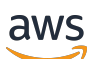

Panduan Developer

# Amazon Transcribe

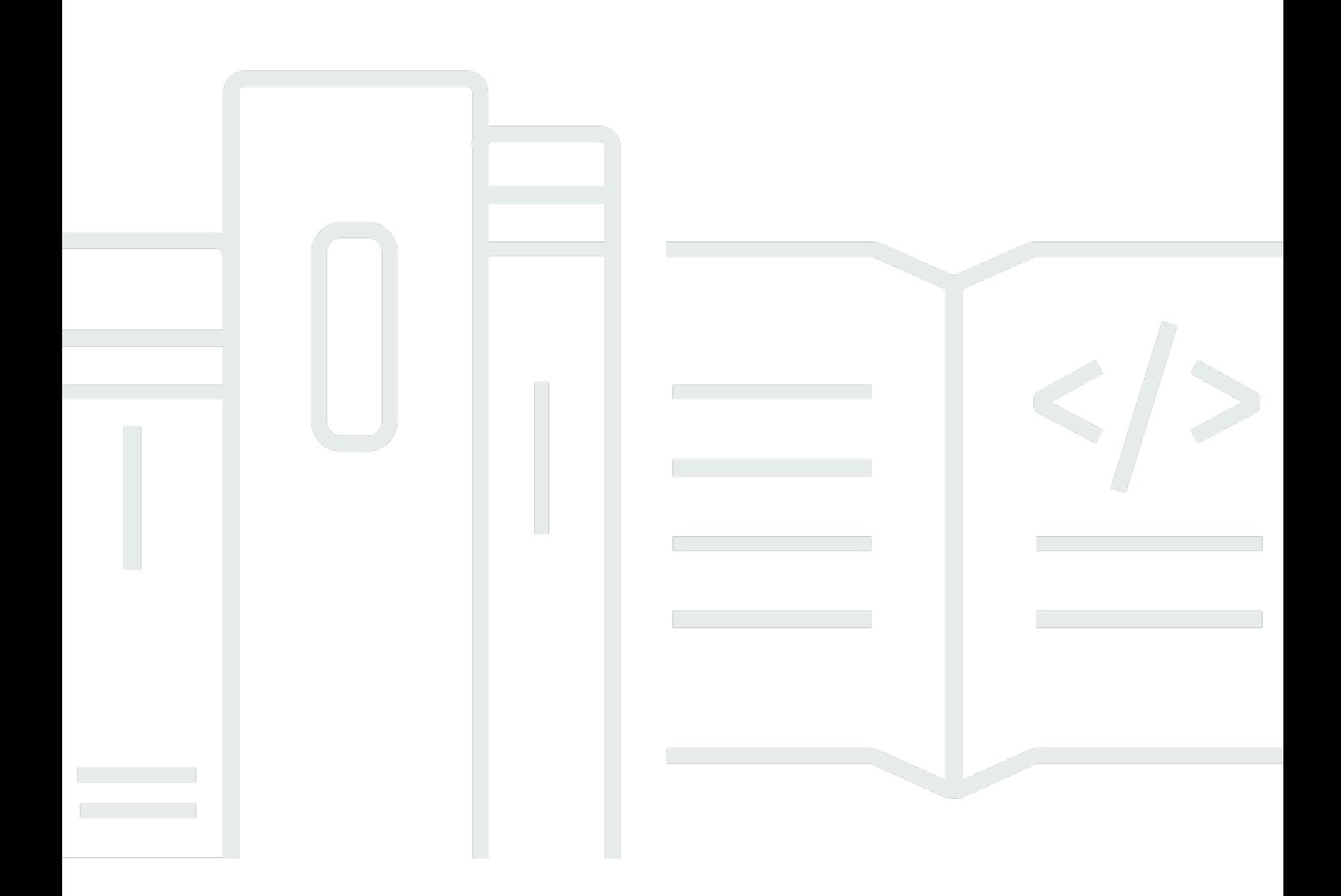

Copyright © 2024 Amazon Web Services, Inc. and/or its affiliates. All rights reserved.

### Amazon Transcribe: Panduan Developer

Copyright © 2024 Amazon Web Services, Inc. and/or its affiliates. All rights reserved.

Merek dagang dan tampilan dagang Amazon tidak boleh digunakan sehubungan dengan produk atau layanan apa pun yang bukan milik Amazon, dengan cara apa pun yang dapat menyebabkan kebingungan di antara para pelanggan, atau dengan cara apa pun yang menghina atau mendiskreditkan Amazon. Semua merek dagang lain yang tidak dimiliki oleh Amazon merupakan properti dari masing-masing pemilik, yang mungkin berafiliasi, terkait dengan, atau disponsori oleh Amazon, atau tidak.

# **Table of Contents**

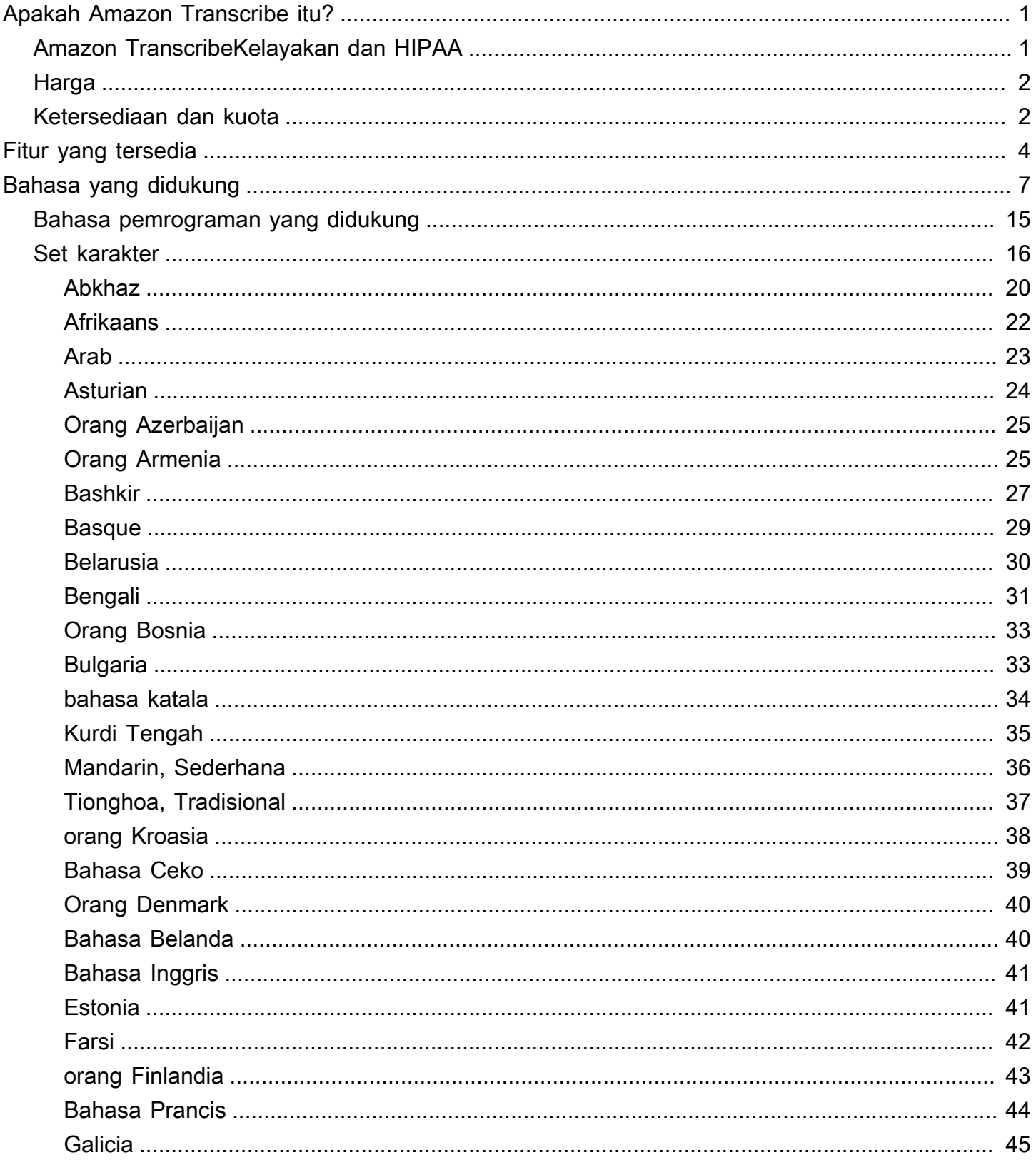

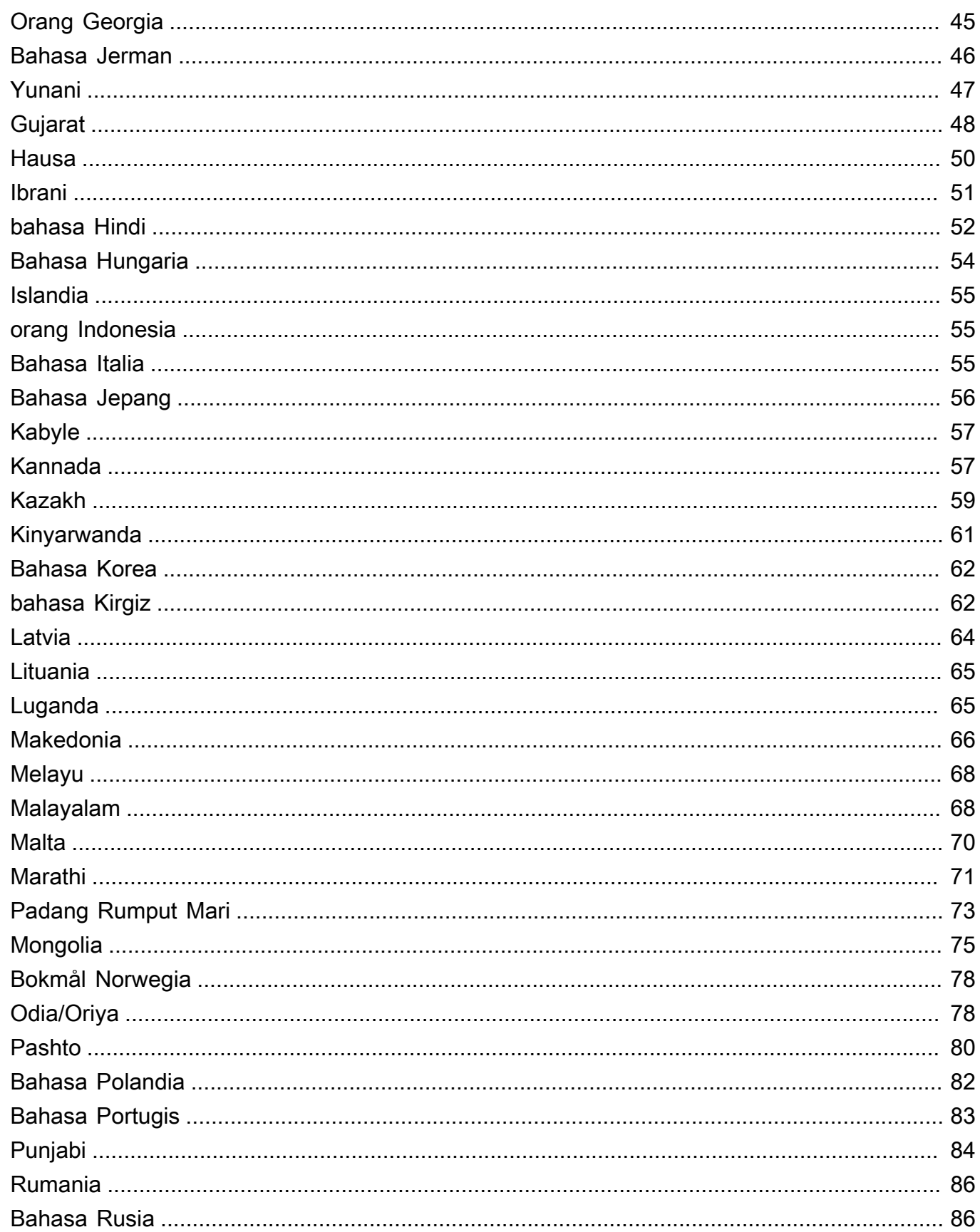

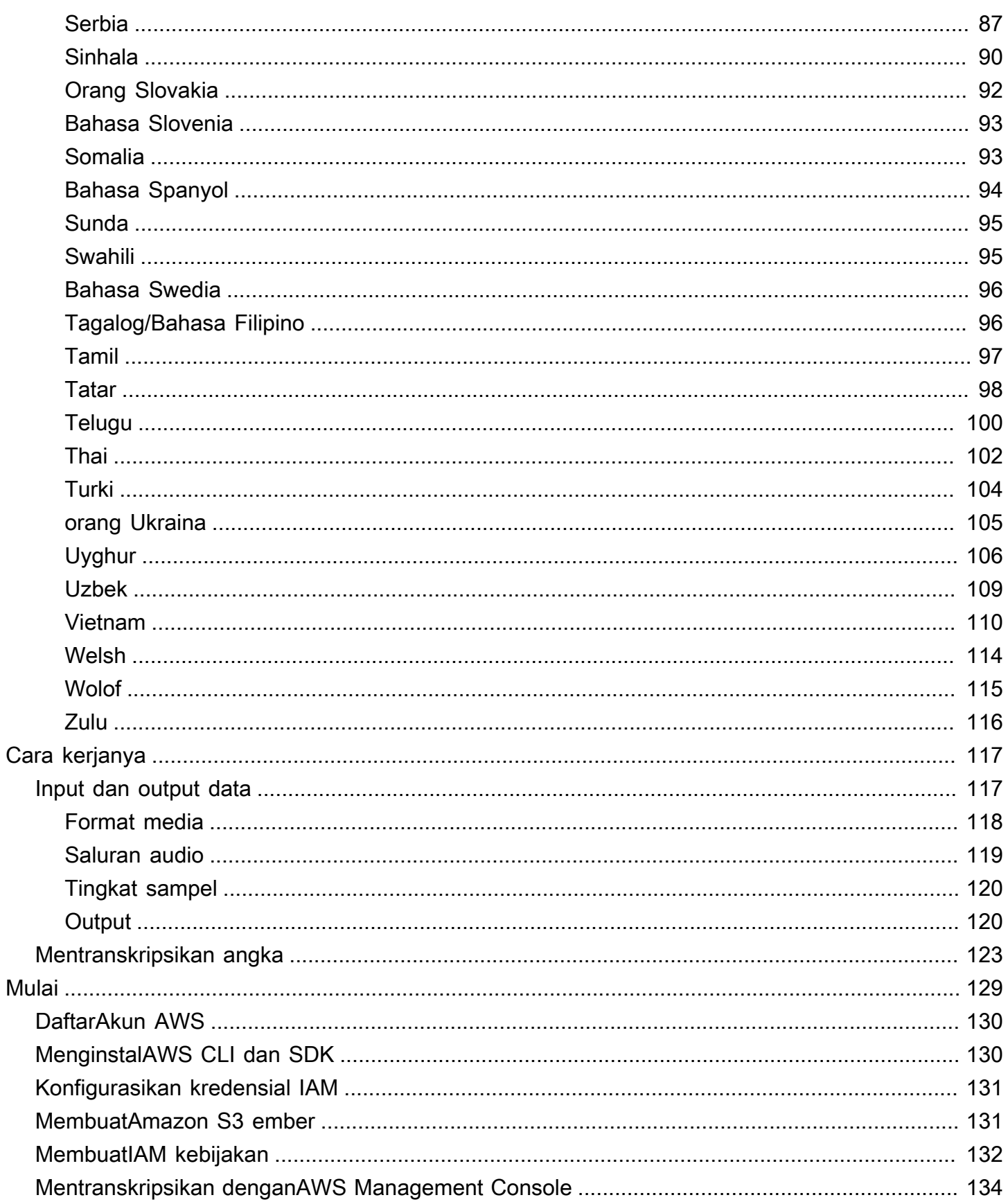

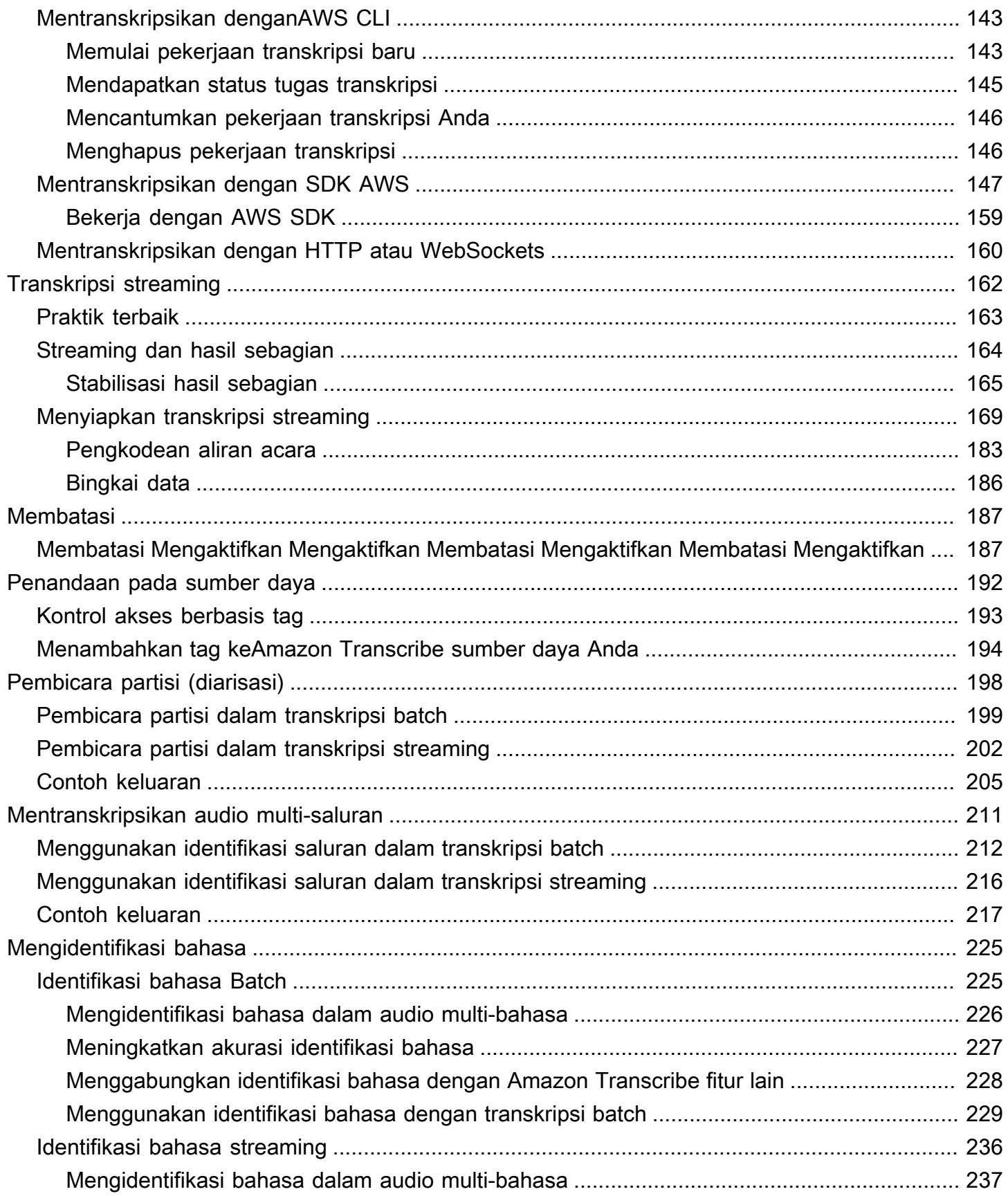

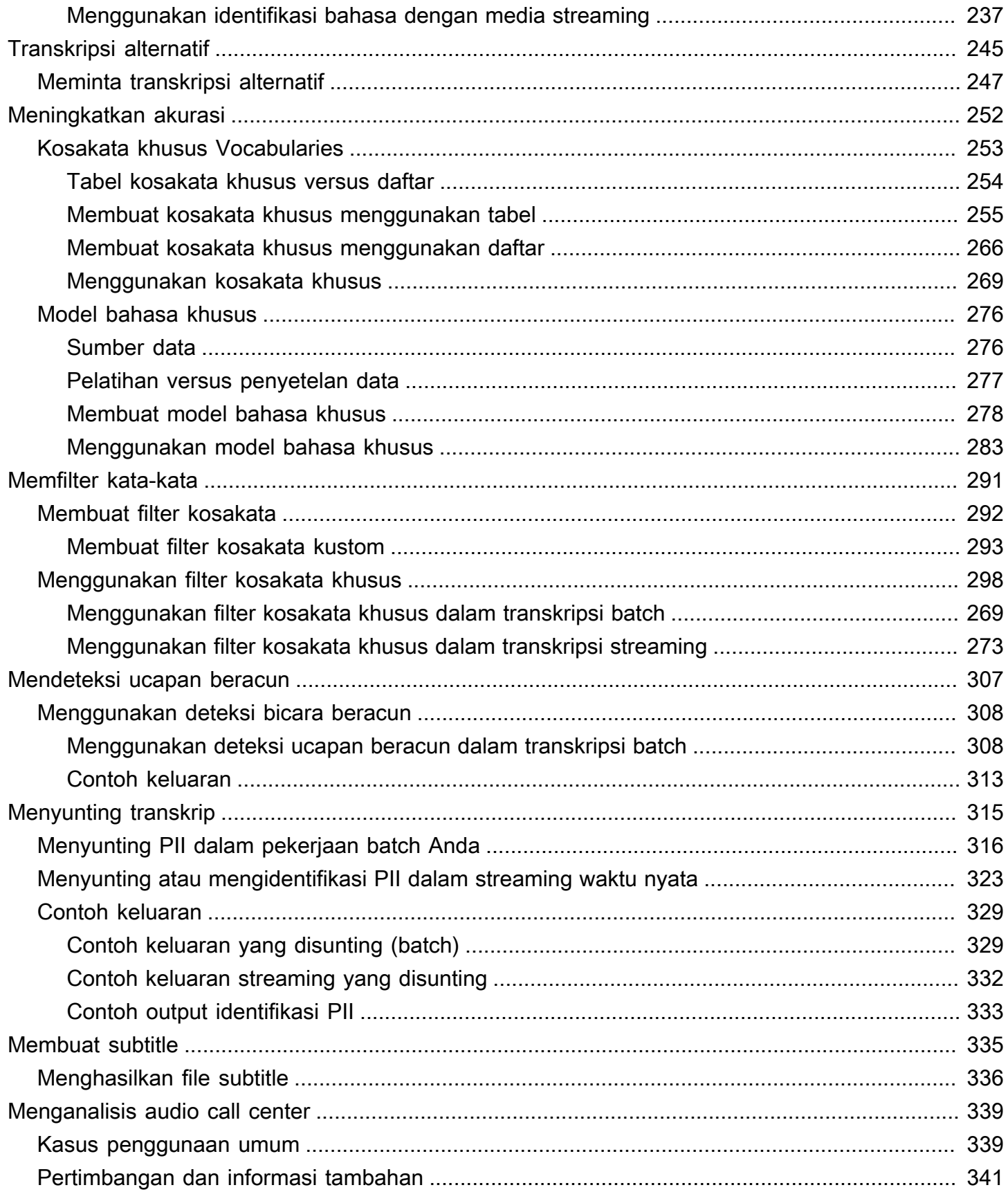

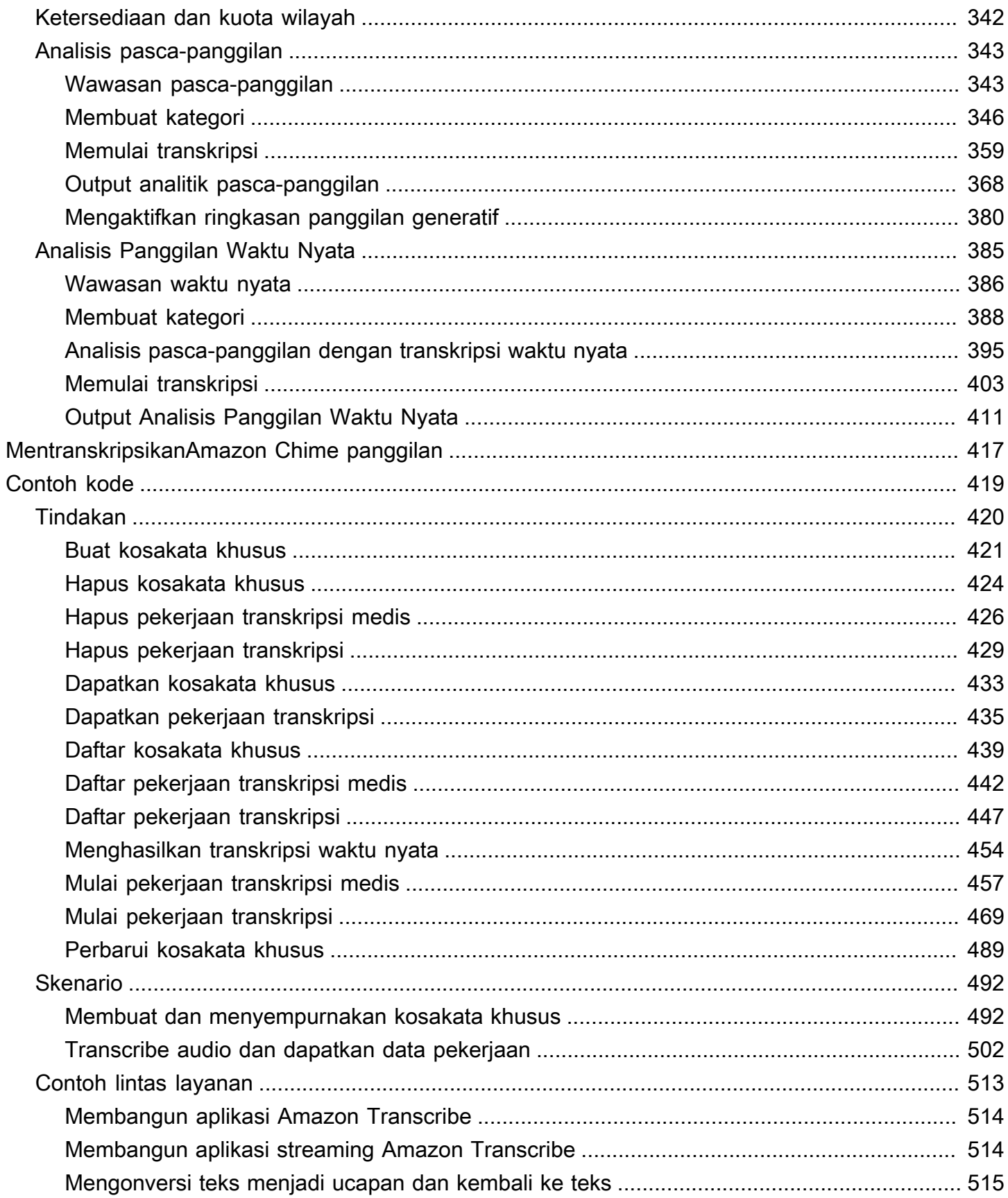

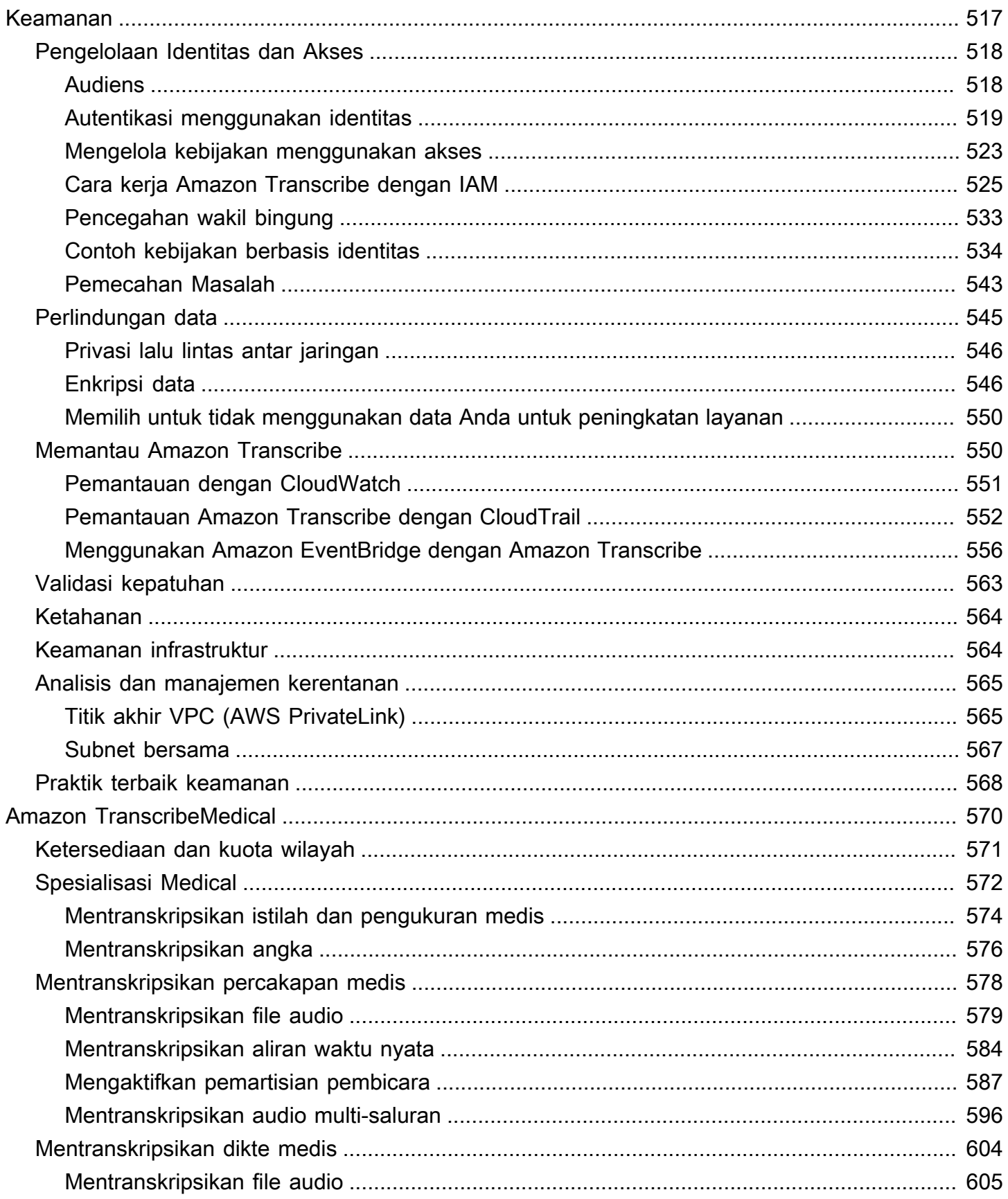

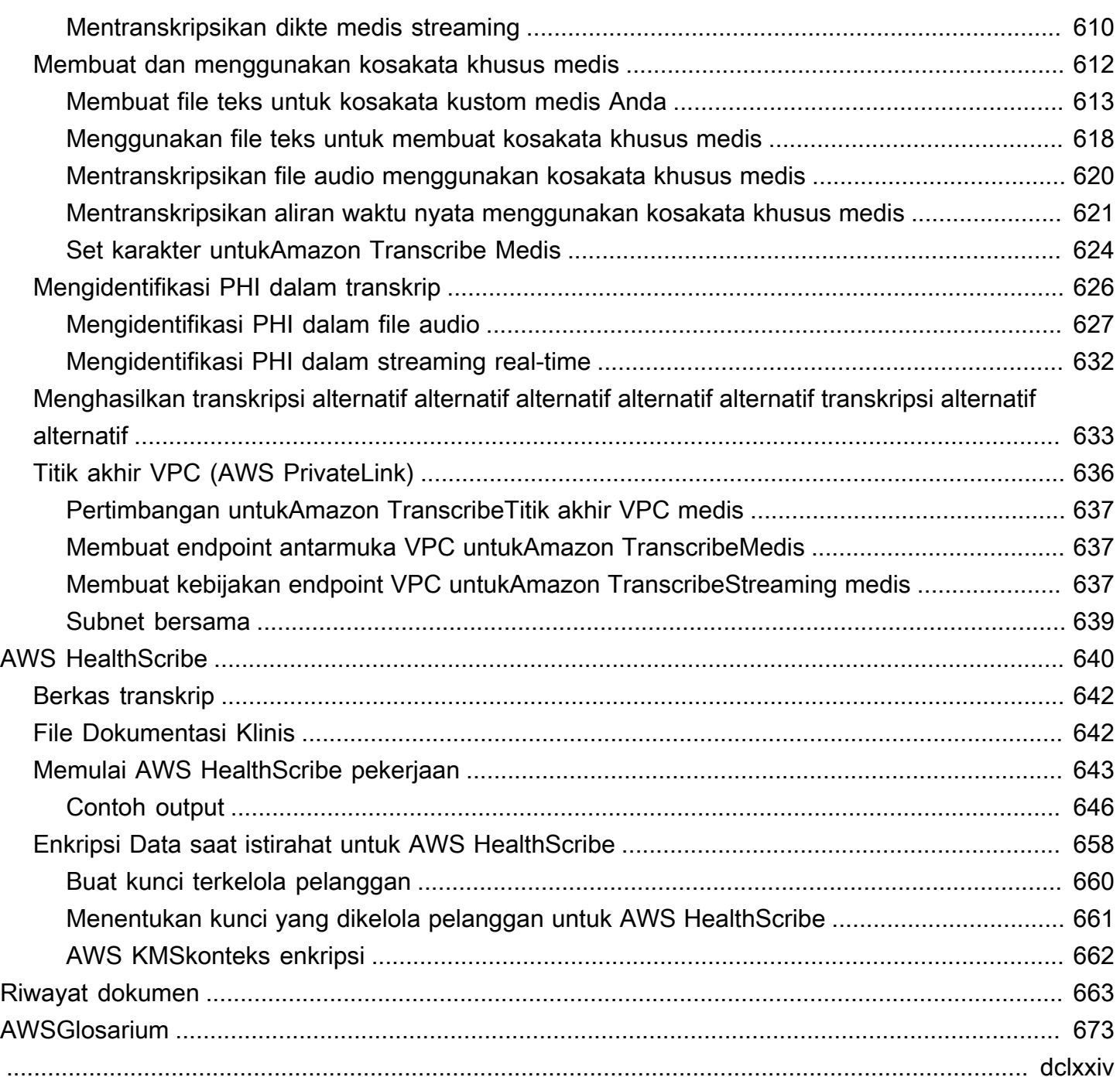

# <span id="page-10-0"></span>Apakah Amazon Transcribe itu?

Amazon Transcribeadalah layanan pengenalan suara otomatis yang menggunakan model pembelajaran mesin untuk mengonversi audio ke teks. Anda dapat menggunakan Amazon Transcribe sebagai layanan transkripsi mandiri atau untuk menambahkan speech-to-text kemampuan ke aplikasi apa pun.

Dengan ituAmazon Transcribe, Anda dapat meningkatkan akurasi untuk kasus penggunaan spesifik Anda dengan penyesuaian bahasa, memfilter konten untuk memastikan privasi pelanggan atau bahasa yang sesuai dengan audiens, menganalisis konten dalam audio multi-saluran, mempartisi ucapan pembicara individu, dan banyak lagi.

Anda dapat mentranskripsikan media secara real time (streaming) atau Anda dapat mentranskripsikan file media yang terletak di Amazon S3 bucket (batch). Untuk melihat bahasa mana yang didukung untuk setiap jenis transkripsi, lihat [Bahasa yang didukung dan fitur khusus bahasa](#page-16-0) tabel.

Topik

- [Amazon TranscribeKelayakan dan HIPAA](#page-10-1)
- [Harga](#page-11-0)
- [Ketersediaan dan kuota](#page-11-1)

Lihat [Apa ituAmazon Transcribe?](https://youtu.be/zD8NMw4T1TI) untuk tur video singkat dari layanan ini.

Untuk mempelajari lebih lanjut, lihat [Bagaimana Amazon Transcribe berhasil](#page-126-0) dan [Memulai dengan](#page-138-0) [Amazon Transcribe.](#page-138-0)

**G** Tip

Informasi tentang Amazon TranscribeAPI terletak di [Referensi API.](https://docs.aws.amazon.com/transcribe/latest/APIReference/Welcome.html)

## <span id="page-10-1"></span>Amazon TranscribeKelayakan dan HIPAA

Amazon Transcribetercakup dalam AWS kelayakan HIPAA dan BAA yang mengharuskan pelanggan BAA untuk mengenkripsi semua PHI saat istirahat dan dalam perjalanan saat digunakan. Identifikasi

PHI otomatis tersedia tanpa biaya tambahan dan di semua wilayah tempat Amazon Transcribe beroperasi. Untuk informasi lebih lanjut, lihat [kelayakan HIPAA dan](https://aws.amazon.com/compliance/hipaa-compliance/) BAA.

# <span id="page-11-0"></span>Harga

Amazon Transcribeadalah pay-as-you-go layanan; harga didasarkan pada detik audio yang ditranskripsikan, ditagih setiap bulan.

Penagihan penggunaan dalam setiap kenaikan satu detik, dengan minimum per permintaan 15 detik, dengan biaya permintaan minimum 15 detik. Perhatikan bahwa biaya tambahan berlaku untuk fitur seperti redaksi konten PII dan model bahasa khusus.

<span id="page-11-1"></span>Untuk informasi biaya masing-masingWilayah AWS, lihat [Amazon TranscribeHarga.](https://aws.amazon.com/transcribe/pricing/)

# Ketersediaan dan kuota

Amazon Transcribedidukung sebagai berikutWilayah AWS:

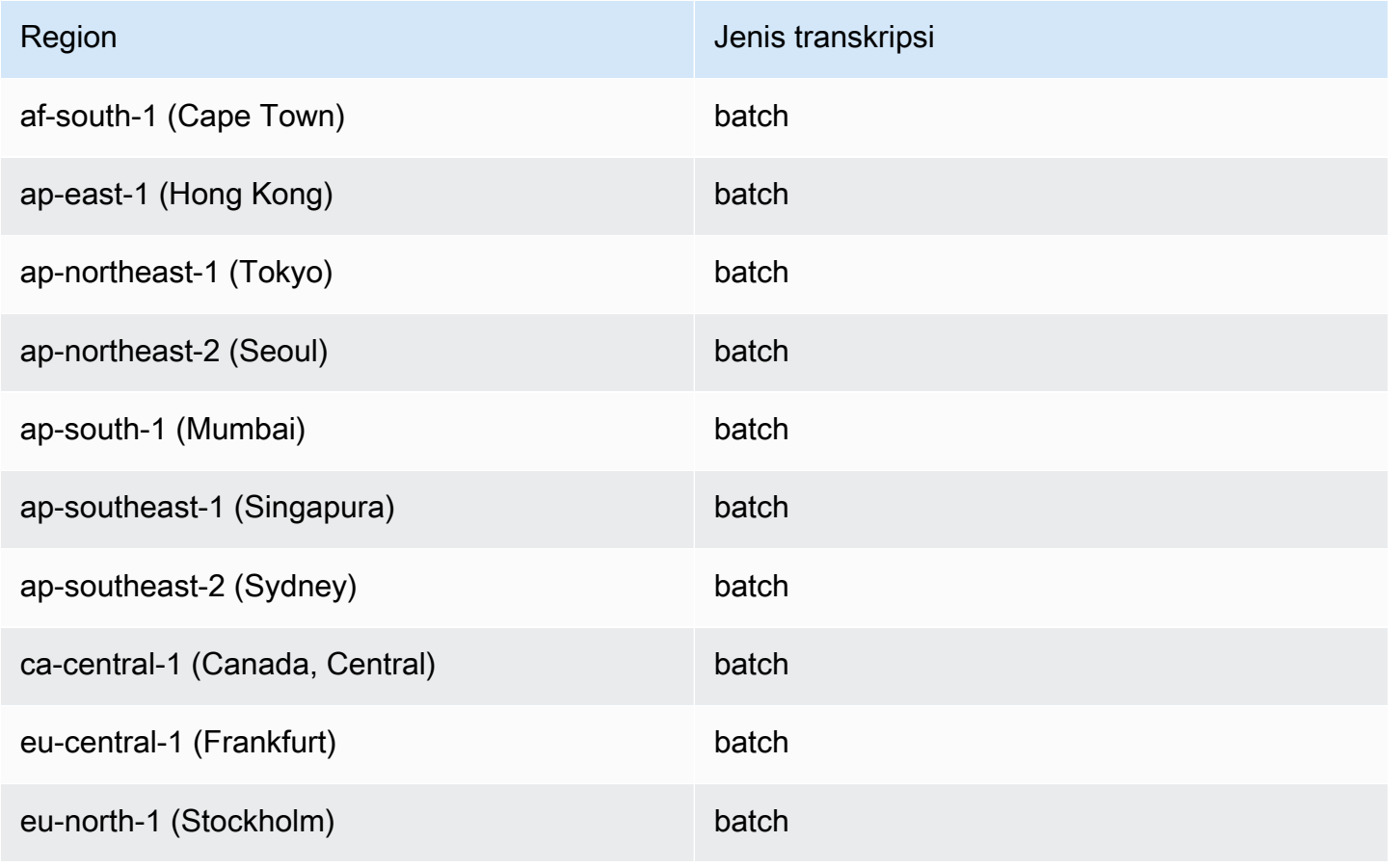

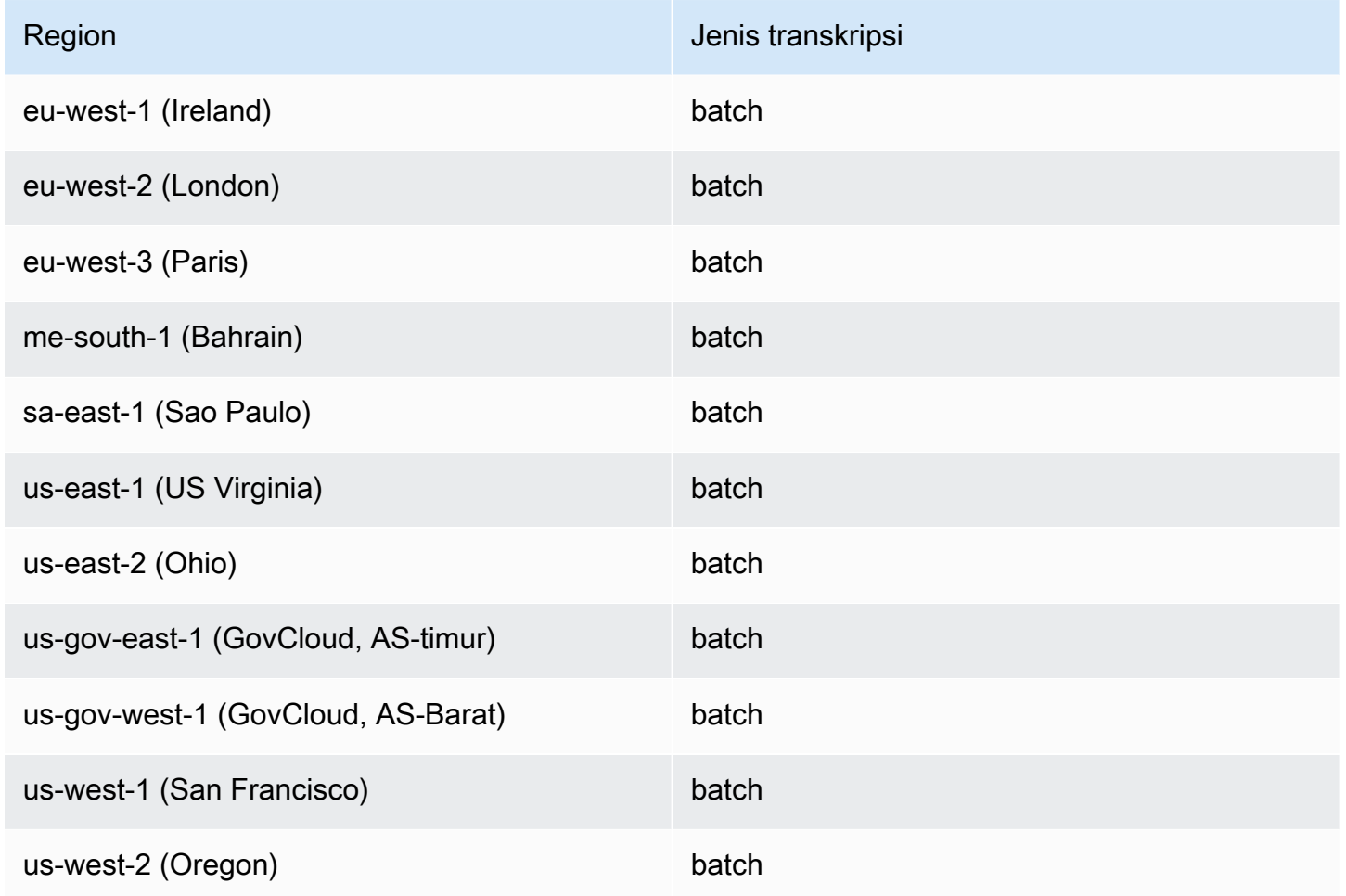

#### **A** Important

Dukungan wilayah berbeda untukAmazon Transcribe, [Amazon Transcribe Medical](#page-580-0), dan [Call](#page-351-0)  [Analytics.](#page-351-0)

Untuk mendapatkan titik akhir untuk setiap Wilayah yang didukung, lihat [Endpoint Layanan](https://docs.aws.amazon.com/general/latest/gr/transcribe.html#transcribe_region) di Referensi AWSUmum.

Untuk daftar kuota yang berkaitan dengan transkripsi Anda, lihat [kuota Layanan](https://docs.aws.amazon.com/general/latest/gr/transcribe.html#limits-amazon-transcribe) di Referensi Umum. AWS Beberapa kuota dapat diubah berdasarkan permintaan. Jika kolom Adjustable berisi 'Ya', Anda dapat meminta peningkatan. Untuk melakukannya, pilih tautan yang disediakan.

# <span id="page-13-0"></span>Amazon Transcribe fitur

Untuk membantu Anda memutuskan Amazon Transcribe solusi mana yang paling sesuai dengan kasus penggunaan Anda, tabel berikut menawarkan perbandingan fitur.

Perhatikan bahwa 'batch' dan 'post-call' merujuk untuk menyalin file yang terletak di Amazon S3 ember dan 'streaming' dan 'real-time' merujuk ke media transkripsi secara real time.

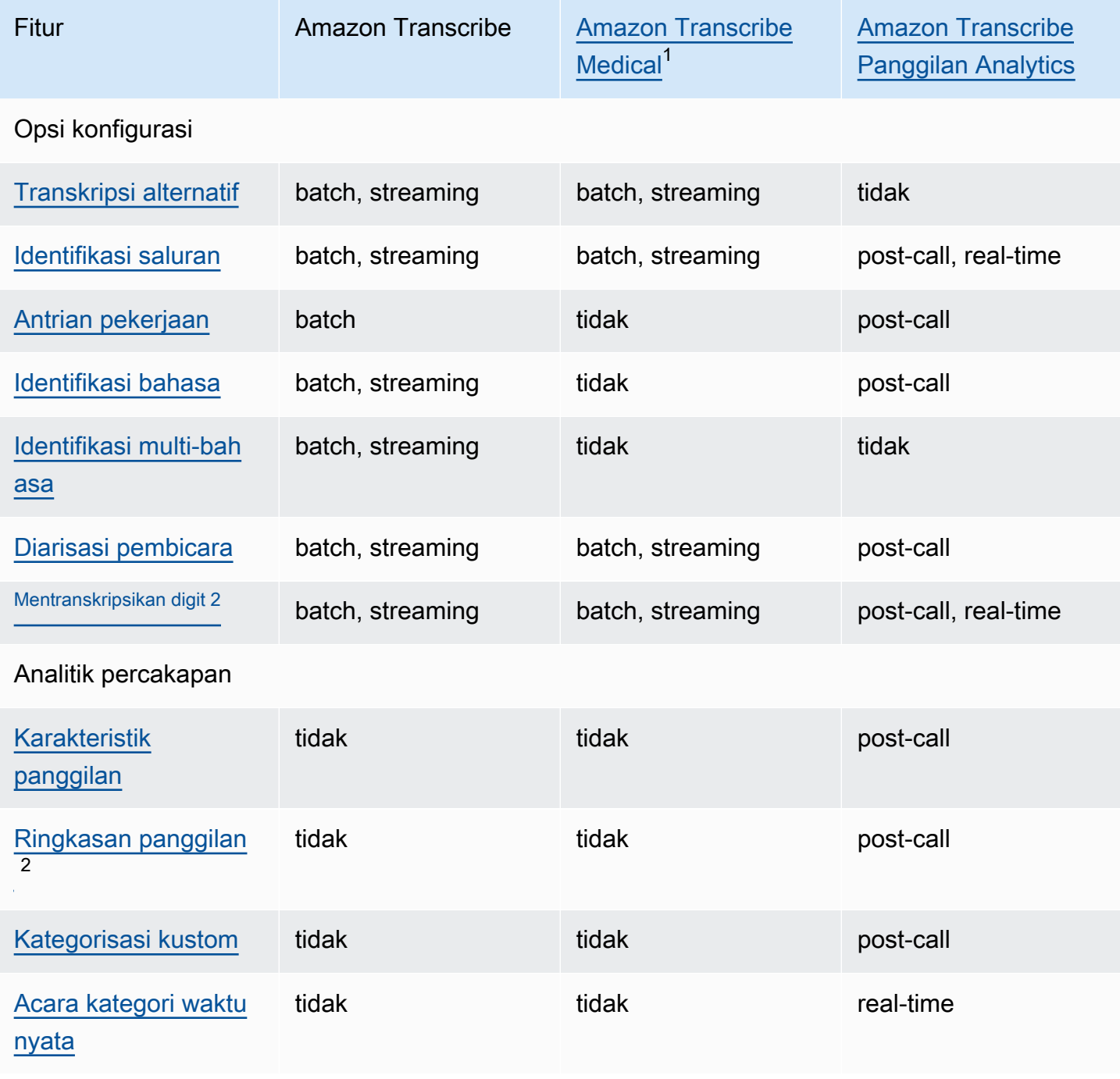

Amazon Transcribe **Panduan Developer** Panduan Developer

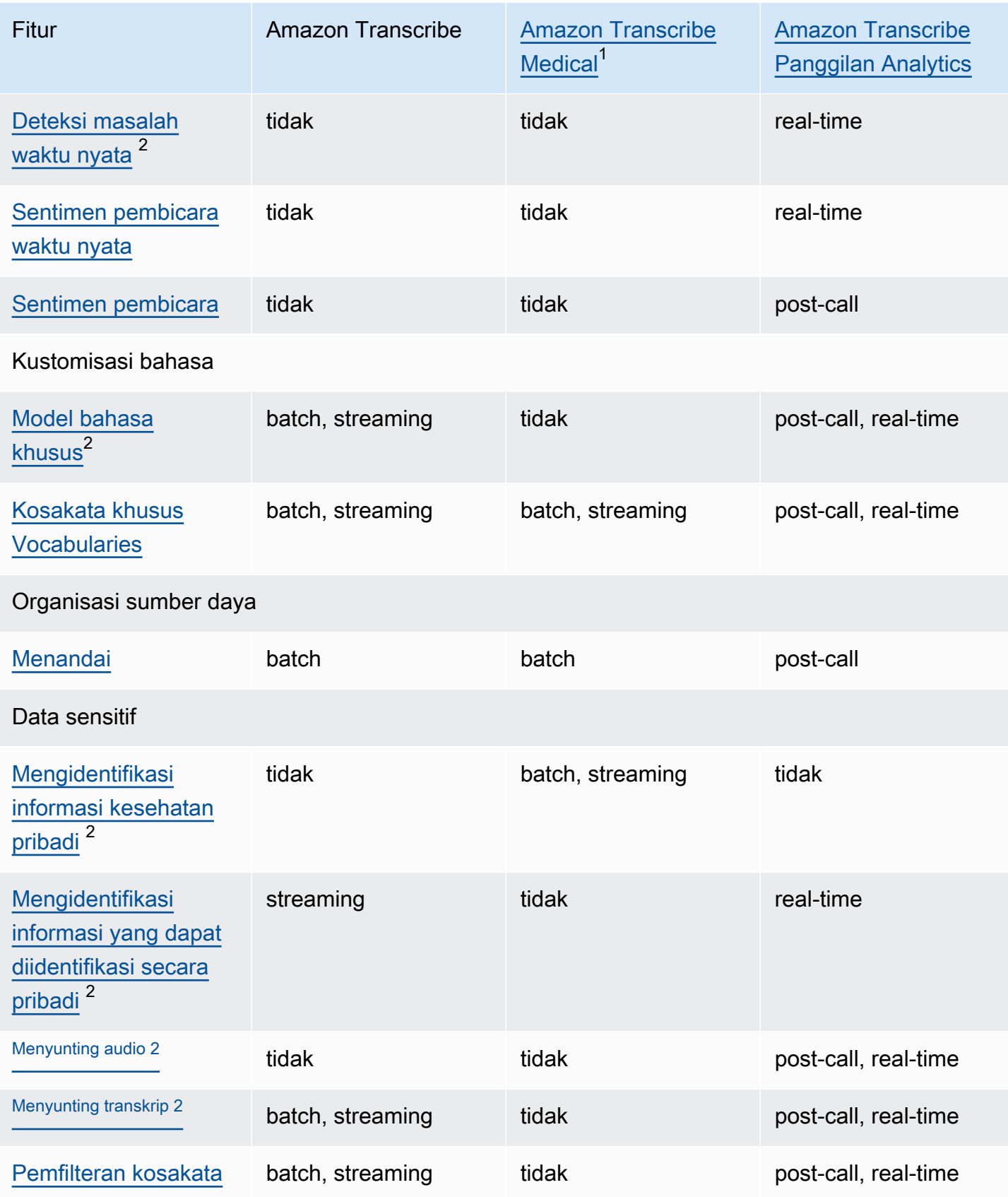

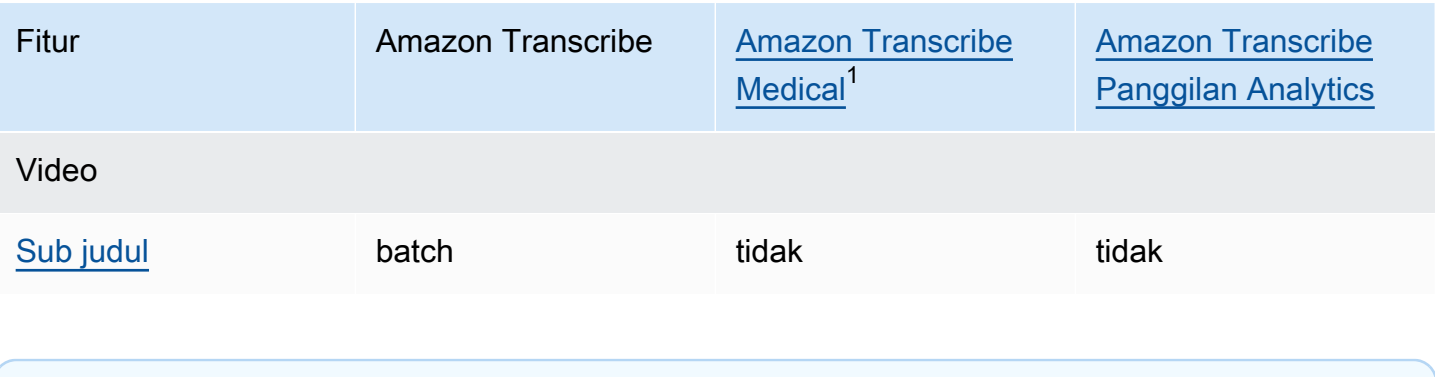

 $1$  Amazon Transcribe Medis hanya tersedia dalam bahasa Inggris AS.

 $^{\mathsf{2}}$  Fitur ini tidak tersedia untuk semua bahasa; tinjau Bahasa yang didukung dan fitur khusus [bahasa](#page-16-0) tabel untuk lebih jelasnya.

# <span id="page-16-0"></span>Bahasa yang didukung dan fitur khusus bahasa

Bahasa yang didukung oleh Amazon Transcribe tercantum dalam tabel berikut; juga tercantum adalah fitur yang khusus bahasa. Harap verifikasi bahwa fitur yang ingin Anda gunakan didukung untuk bahasa di media Anda sebelum melanjutkan dengan transkripsi Anda.

Untuk melihat daftar lengkap Amazon Transcribe fitur, lihat [Ringkasan fitur](#page-13-0).

Dalam tabel berikut, 'batch' mengacu pada transkripsi file media yang terletak di Amazon S3 ember dan 'streaming' mengacu pada transkripsi media streaming secara real time. Untuk transkripsi Call Analytics, 'post-call' mengacu pada transkripsi file media yang terletak di Amazon S3 bucket dan 'real-time' mengacu pada transkripsi media streaming secara real time.

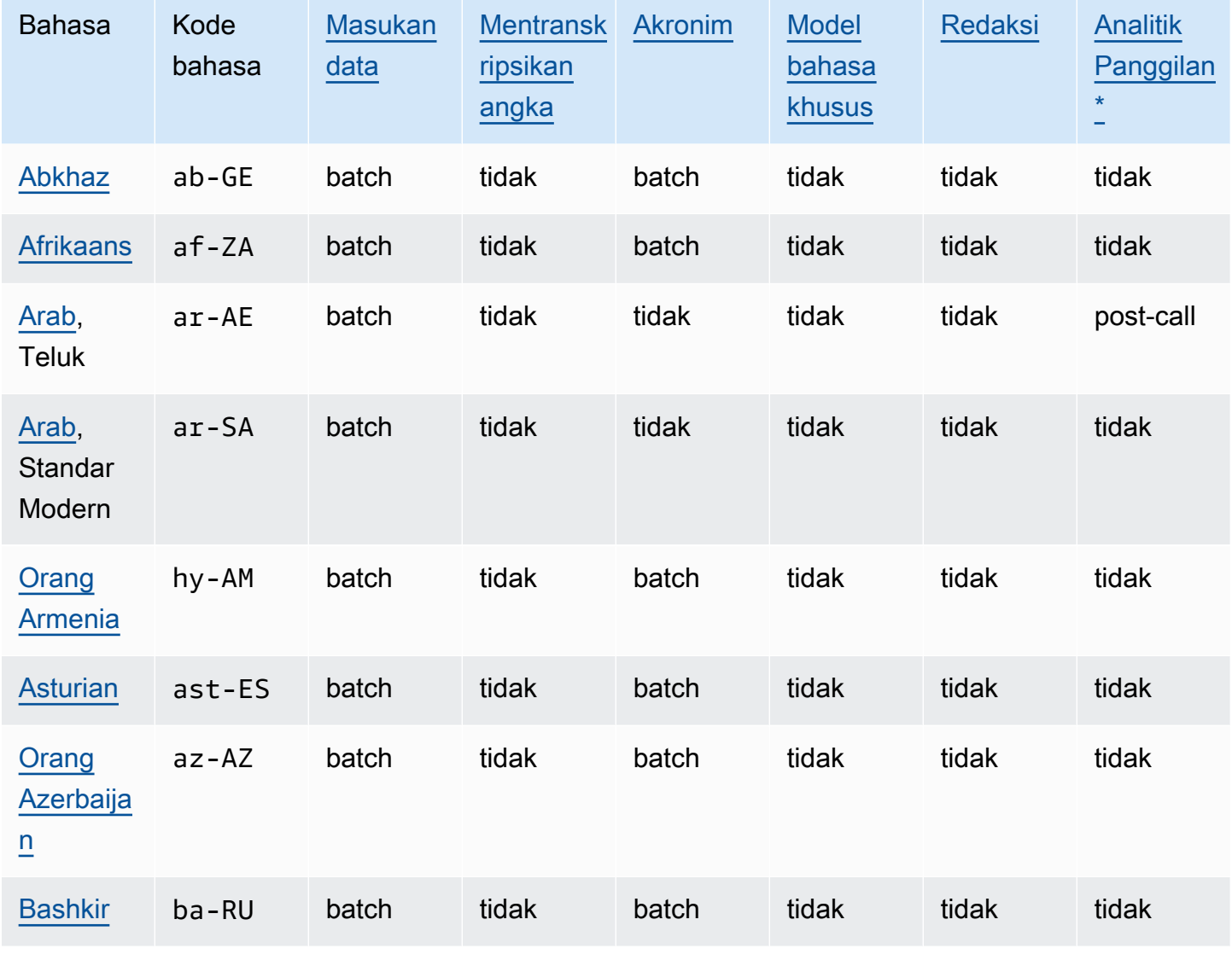

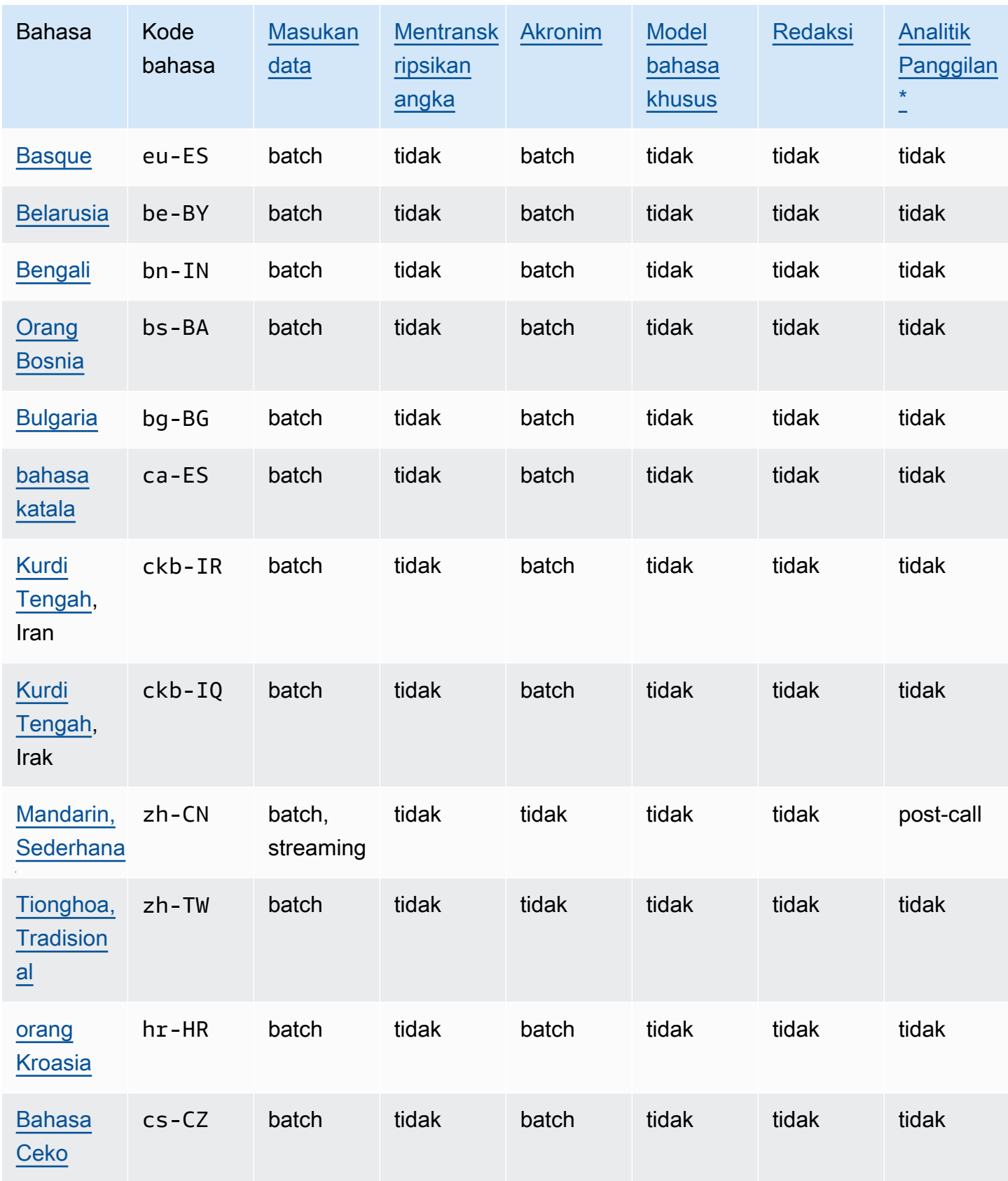

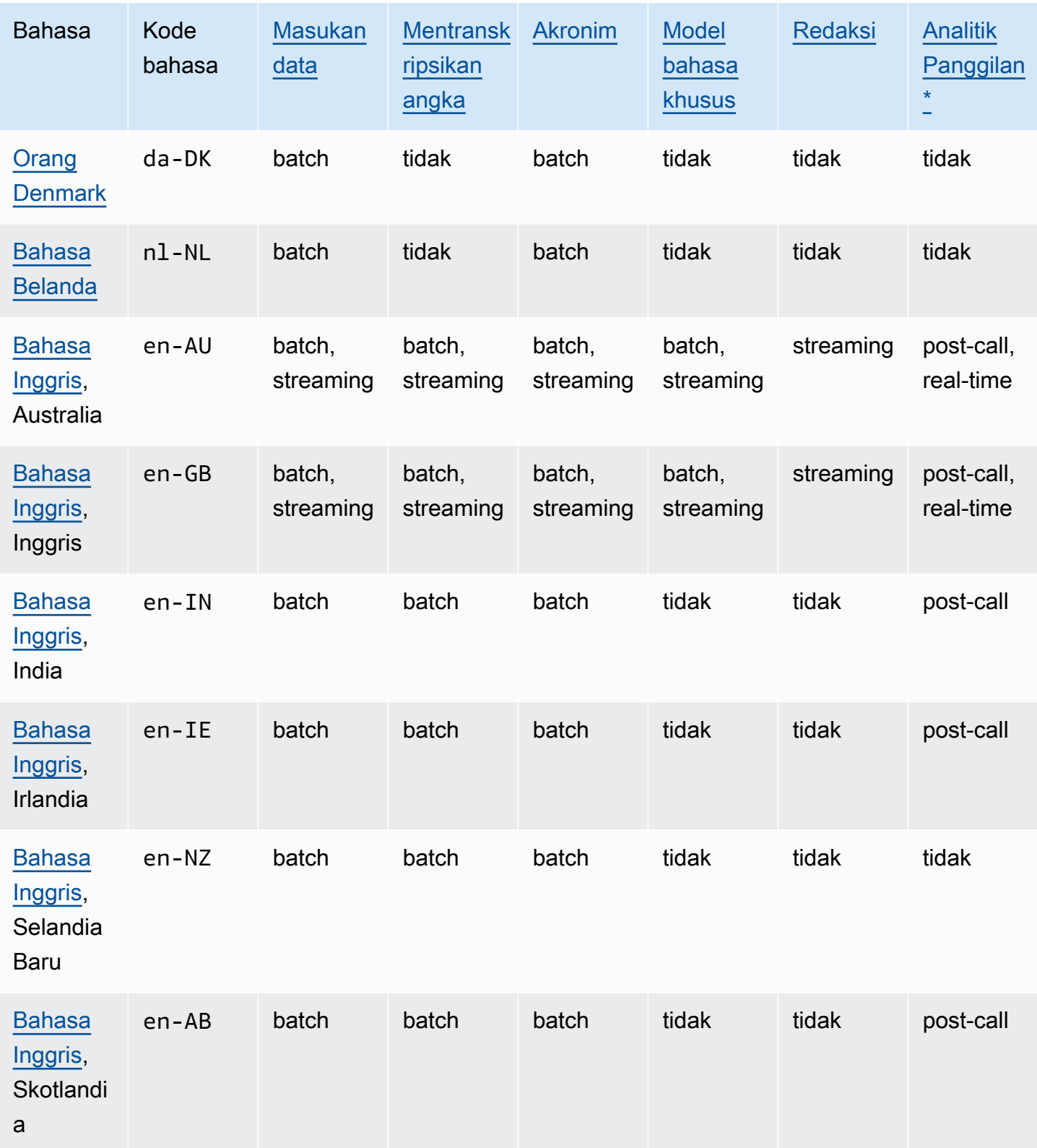

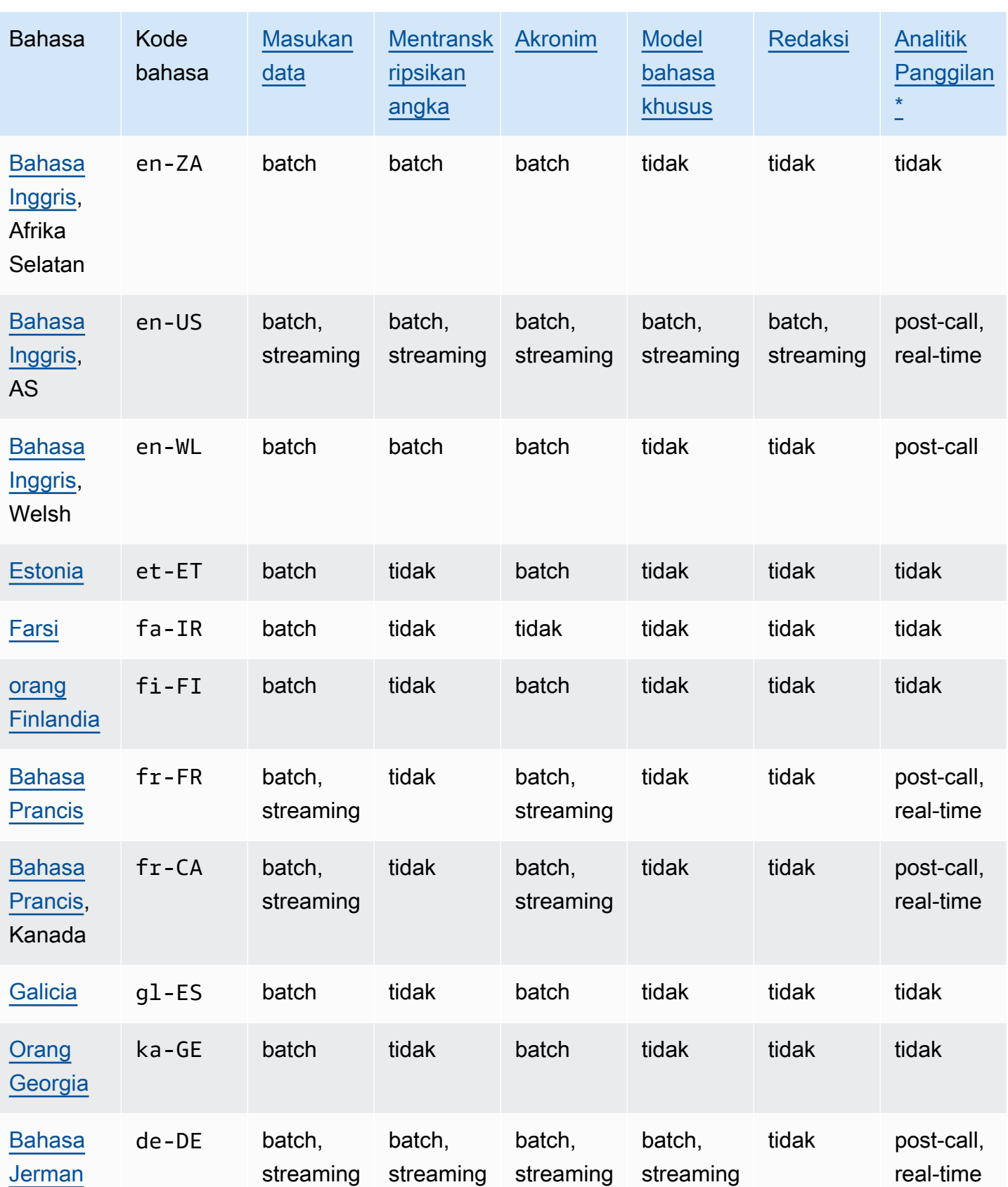

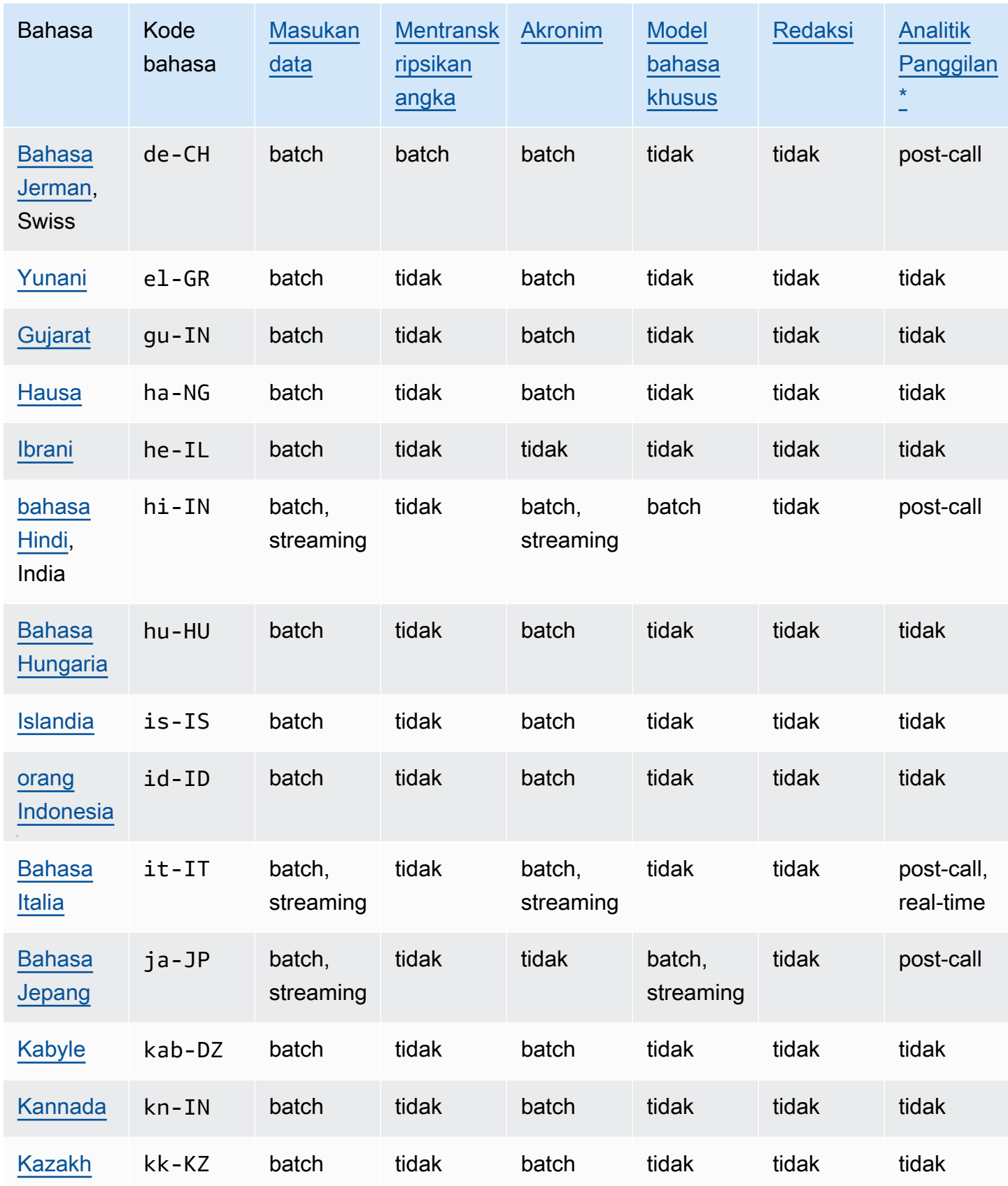

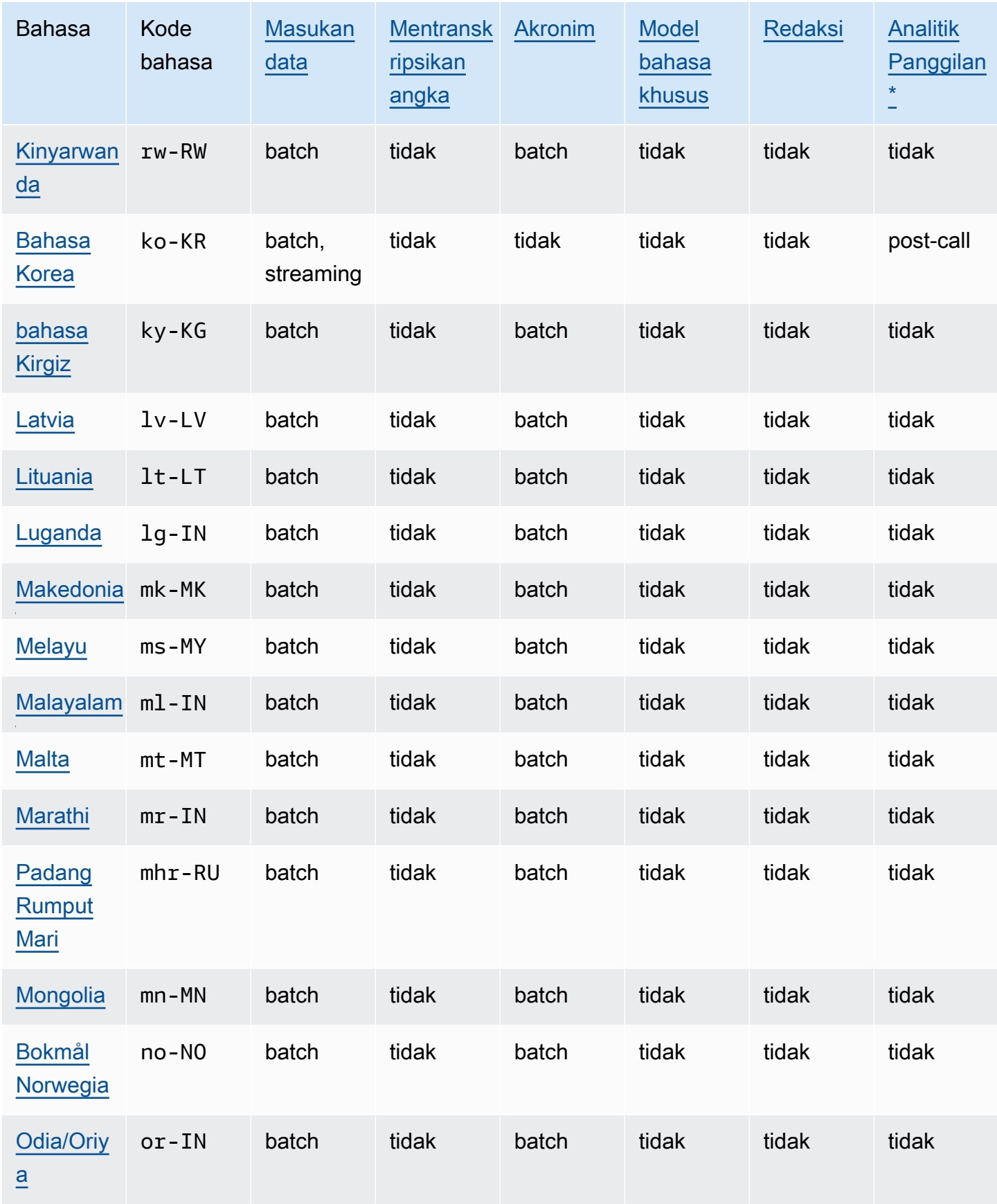

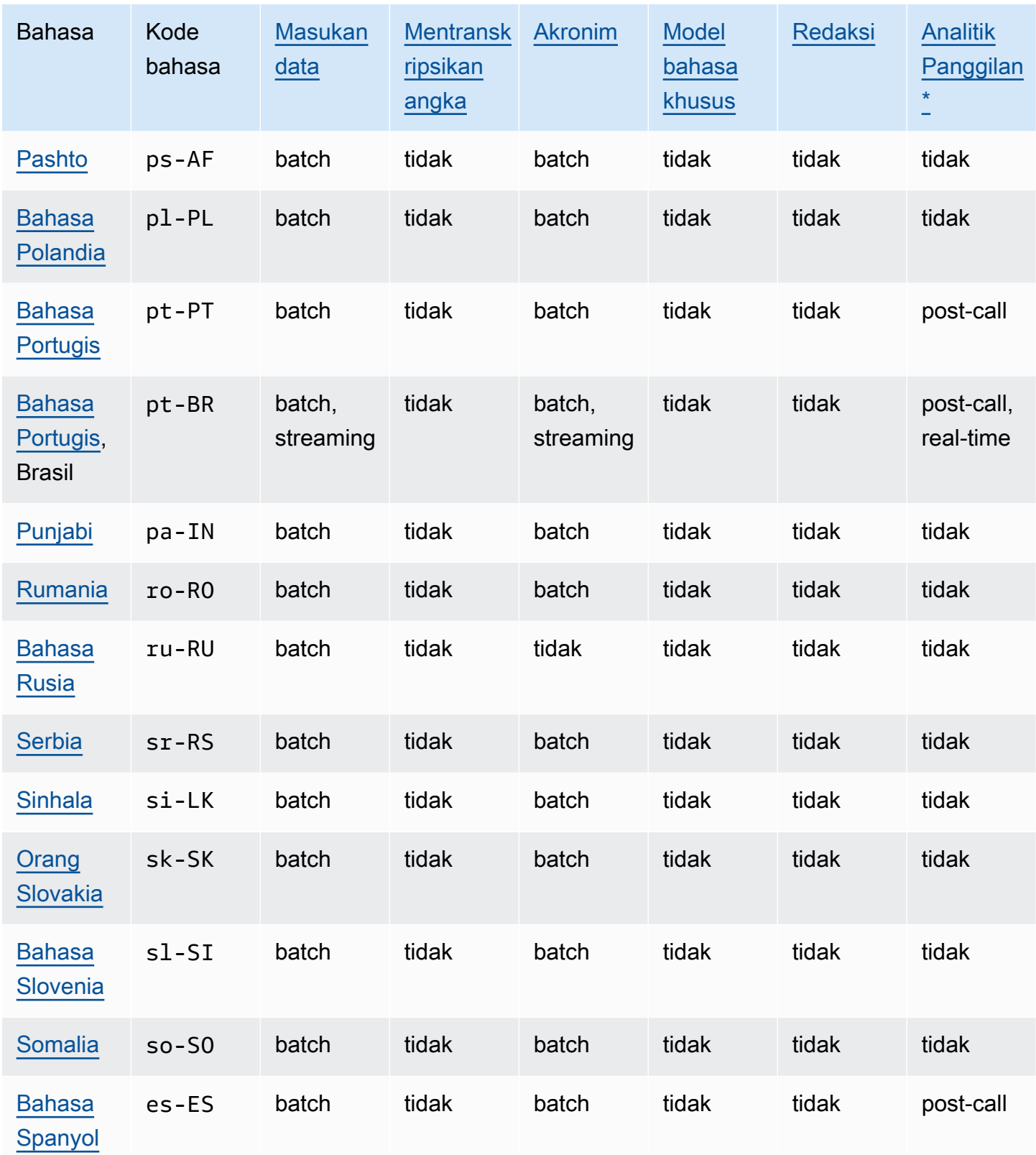

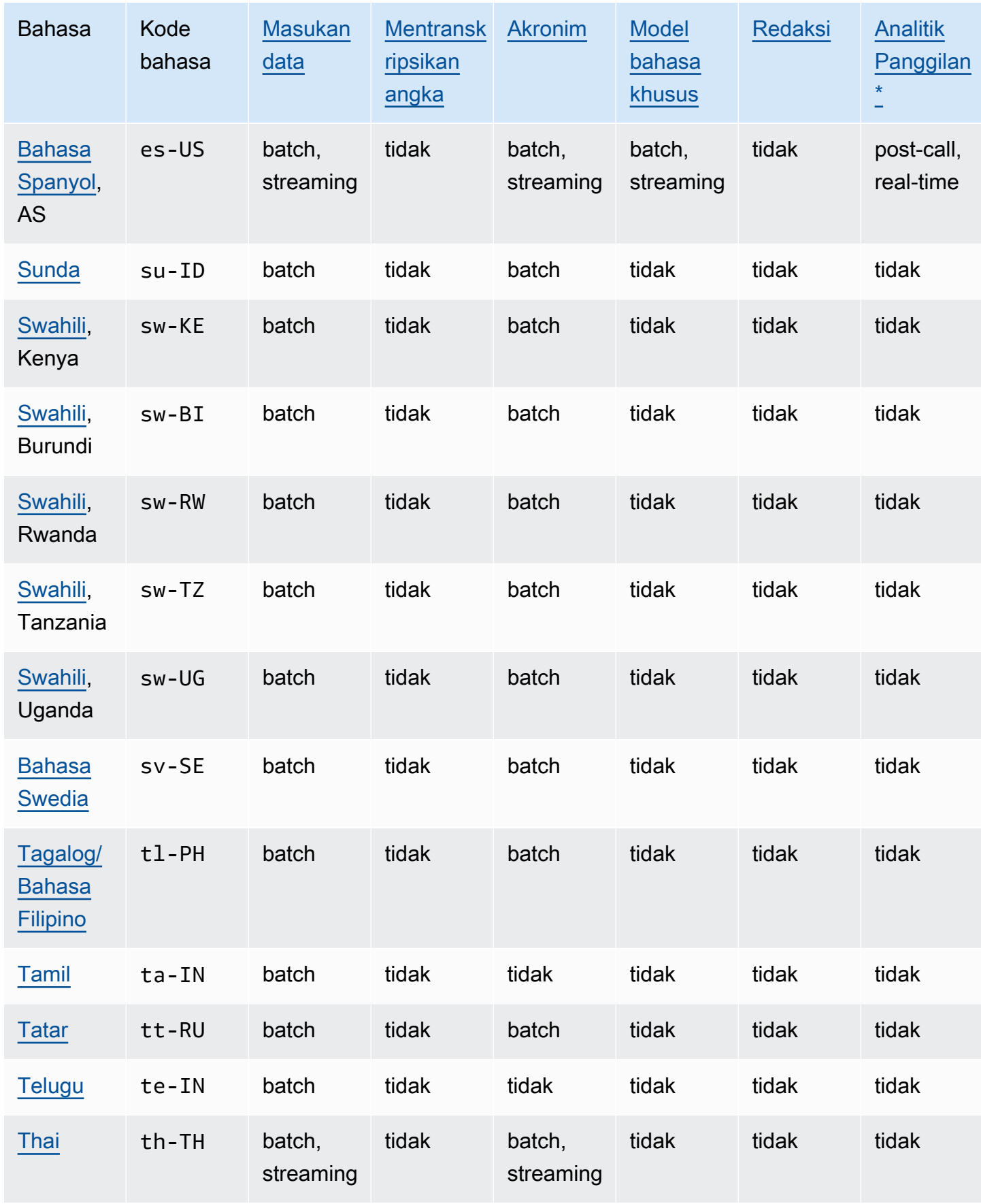

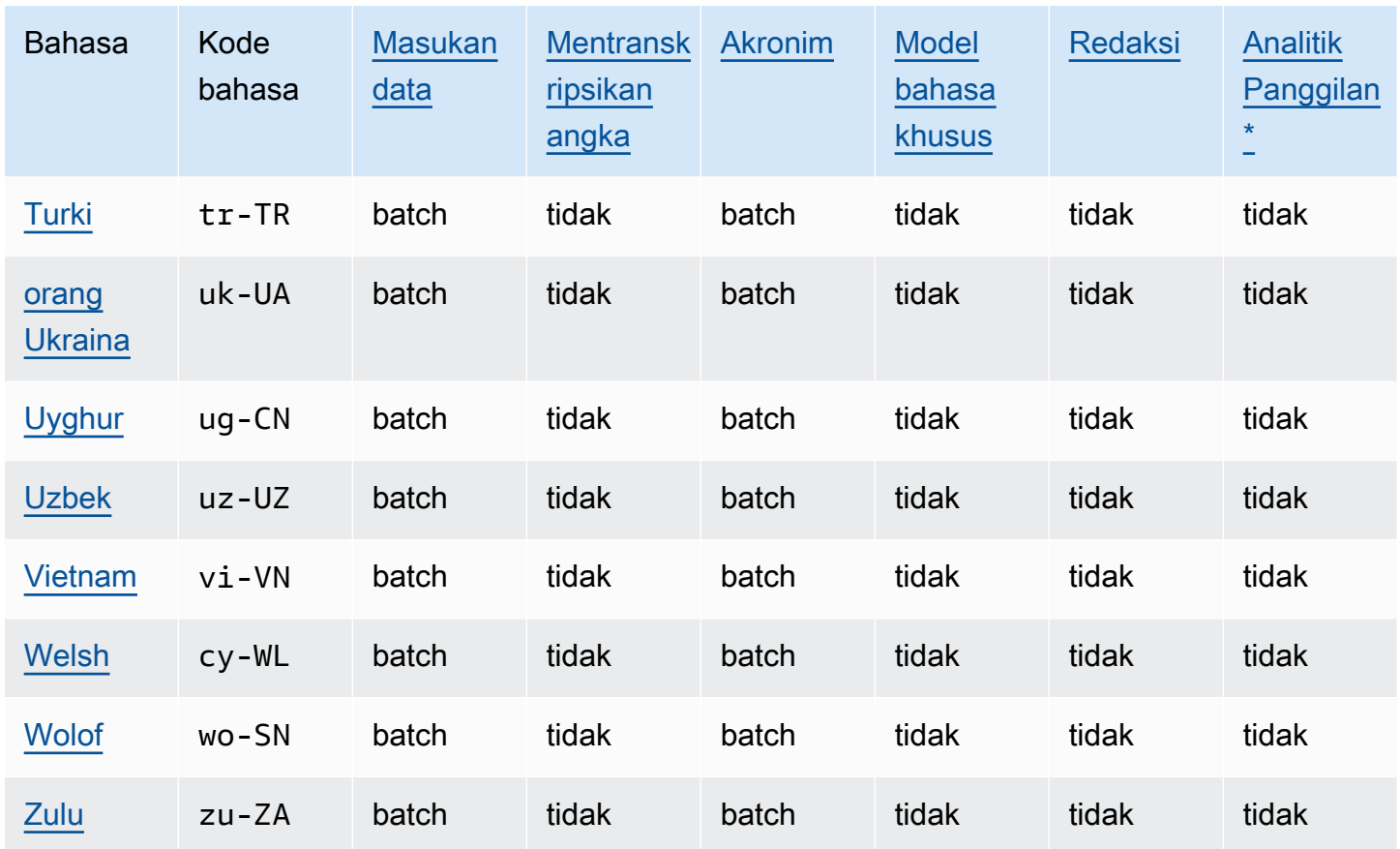

\*Wawasan Call Analytics berikut hanya didukung dalam dialek bahasa Inggris tertentu:

- [Ringkasan panggilan](#page-353-0): en-\* (semua dialek bahasa Inggris)
- [Deteksi masalah:](#page-395-2)en-AU,en-GB, en-US

## <span id="page-24-0"></span>Bahasa pemrograman yang didukung

Amazon Transcribemendukung AWS SDK berikut:

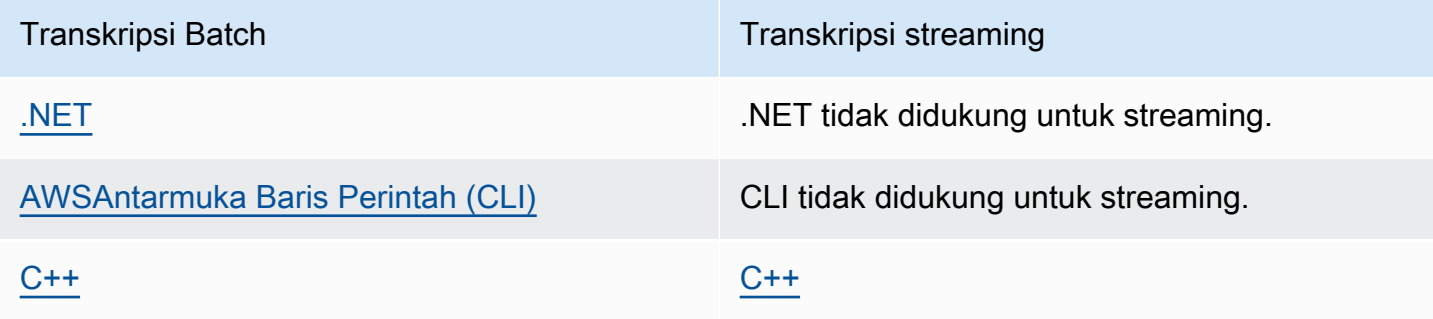

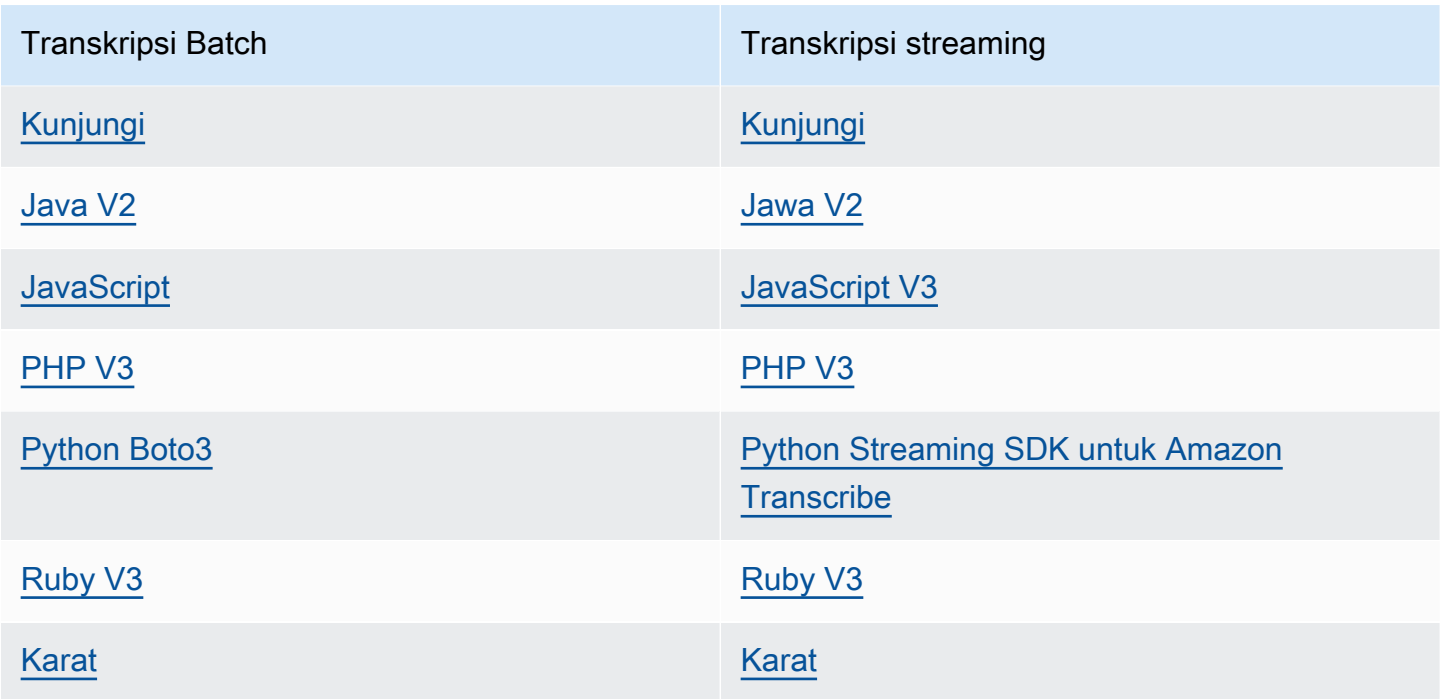

Untuk informasi tentang penggunaan SDK denganAmazon Transcribe, lihat. [Mentranskripsikan](#page-156-0)  [dengan SDK AWS](#page-156-0)

Untuk informasi selengkapnya tentang semua AWS SDK dan alat pembuat yang tersedia, lihat [Alat](https://aws.amazon.com/developer/tools)  [untuk Dibangun AWS.](https://aws.amazon.com/developer/tools)

#### **G** Tip

Anda dapat menemukan contoh kode SDK di GitHub repositori ini:

- [AWSContoh Kode](https://github.com/aws-samples)
- [Amazon TranscribeContoh](https://github.com/aws-samples/amazon-transcribe-examples)

## <span id="page-25-0"></span>Set karakter untuk kosakata khusus dan filter kosakata

Untuk setiap Amazon Transcribe dukungan bahasa, ada seperangkat karakter tertentu yang Amazon Transcribe dapat dikenali. Saat Anda membuat filter kosakata atau kosakata khusus, gunakan hanya karakter yang tercantum dalam kumpulan karakter bahasa Anda. Jika Anda menggunakan karakter yang tidak didukung, filter kosakata atau kosakata khusus Anda gagal.

#### **A** Important

Pastikan untuk memeriksa bahwa file kosakata khusus Anda hanya menggunakan poin kode Unicode yang didukung dan urutan titik kode yang tercantum dalam kumpulan karakter berikut.

Banyak karakter Unicode dapat tampak identik dalam font populer, bahkan jika mereka menggunakan poin kode yang berbeda. Hanya poin kode yang tercantum dalam panduan ini yang didukung. Misalnya, kata Prancis déjà dapat dirender menggunakan karakter yang telah disusun sebelumnya (di mana satu nilai Unicode mewakili karakter beraksen) atau karakter yang didekomposisi (di mana dua nilai Unicode mewakili karakter beraksen, satu nilai untuk karakter dasar dan satu lagi untuk aksen).

- Versi yang telah disusun sebelumnya: 0064 **00E9** 006A **00E0** (dirender sebagai deja)
- Versi dekomposisi: 0064 **0065 0301** 006A **0061 0300** (dirender sebagai déja)

#### Topik

- [Set karakter Abkhaz](#page-29-0)
- [Set karakter Afrikaans](#page-31-0)
- **[Set karakter Arab](#page-32-0)**
- [Set karakter Asturian](#page-33-0)
- [Set karakter Azerbaijan](#page-34-0)
- [Set karakter Armenia](#page-34-1)
- [Set karakter Bashkir](#page-36-0)
- [Set karakter Basque](#page-38-0)
- [Set karakter Belarusia](#page-39-0)
- [Set karakter Bengali](#page-40-0)
- [Set karakter Bosnia](#page-42-0)
- [Set karakter Bulgaria](#page-42-1)
- [Set karakter Catalan](#page-43-0)
- [Set karakter Kurdi Tengah](#page-44-0)
- [Tionghoa, Mandarin \(Tiongkok Daratan\), Set karakter yang disederhanakan](#page-45-0)
- [Tionghoa, Mandarin \(Taiwan\), Set karakter tradisional](#page-46-0)
- [Set karakter Kroasia](#page-47-0)
- [Set karakter Ceko](#page-48-0)
- [Set karakter Denmark](#page-49-0)
- [Set karakter Belanda](#page-49-1)
- [Set karakter bahasa Inggris](#page-50-0)
- [Set karakter Estonia](#page-50-1)
- [Set karakter Farsi](#page-51-0)
- [Set karakter Finlandia](#page-52-0)
- [Set karakter Prancis](#page-53-0)
- [Set karakter Galicia](#page-54-0)
- [Set karakter Georgia](#page-54-1)
- [Set karakter Jerman](#page-55-0)
- [Set karakter Yunani](#page-56-0)
- [Set karakter Gujarati](#page-57-0)
- [Set karakter Hausa](#page-59-0)
- [Set karakter Ibrani](#page-60-0)
- [Set karakter Hindi](#page-61-0)
- [Set karakter Hungaria](#page-63-0)
- [Set karakter Islandia](#page-64-0)
- [Set karakter Indonesia](#page-64-1)
- [Set karakter Italia](#page-64-2)
- [Set karakter Jepang](#page-65-0)
- [Set karakter Kabyle](#page-66-0)
- [Set karakter Kannada](#page-66-1)
- [Set karakter Kazakh](#page-68-0)
- [Set karakter Kinyarwanda](#page-70-0)
- [Set karakter Korea](#page-71-0)
- [Set karakter Kirgistan](#page-71-1)
- [Set karakter Latvia](#page-73-0)
- [Set karakter Lithuania](#page-74-0)
- [Set karakter Luganda](#page-74-1)
- [Set karakter Makedonia](#page-75-0)
- [Set karakter Melayu](#page-77-0)
- [Set karakter Malayalam](#page-77-1)
- [Set karakter Malta](#page-79-0)
- [Set karakter Marathi](#page-80-0)
- [Set karakter Meadow Mari](#page-82-0)
- [Set karakter Mongolia](#page-84-0)
- [Set karakter Bokmål Norwegia](#page-87-0)
- [Set karakter Odia/Oriya](#page-87-1)
- [Set karakter Pashto](#page-89-0)
- [Set karakter Polandia](#page-91-0)
- [Set karakter Portugis](#page-92-0)
- [Set karakter Punjabi](#page-93-0)
- [Set karakter Rumania](#page-95-0)
- [Set karakter Rusia](#page-95-1)
- [Set karakter Serbia](#page-96-0)
- [Set karakter Sinhala](#page-99-0)
- [Set karakter Slovakia](#page-101-0)
- [Set karakter Slovenia](#page-102-0)
- [Set karakter Somalia](#page-102-1)
- [Set karakter Spanyol](#page-103-0)
- [Set karakter Sunda](#page-104-0)
- [Set karakter Swahili](#page-104-1)
- [Set karakter Swedia](#page-105-0)
- [Set karakter Tagalog/Filipina](#page-105-1)
- [Set karakter Tamil](#page-106-0)
- [Set karakter Tatar](#page-107-0)
- [Set karakter Telugu](#page-109-0)
- **Set karakter Thailand**  $\bullet$
- Set karakter Turki  $\bullet$
- Set karakter Ukraina
- Set karakter Uyghur  $\bullet$
- Set karakter Uzbek
- Set karakter Vietnam
- Set karakter Welsh
- Set karakter Wolof
- Set karakter Zulu

#### <span id="page-29-0"></span>Set karakter Abkhaz

Untuk kosakata kustom Abkhaz, Anda dapat menggunakan karakter berikut di bidang: Phrase

- $\cdot$  a z
- - (tanda hubung)
- $\bullet$  (periode)

Anda juga dapat menggunakan karakter Unicode berikut di Phrase bidang:

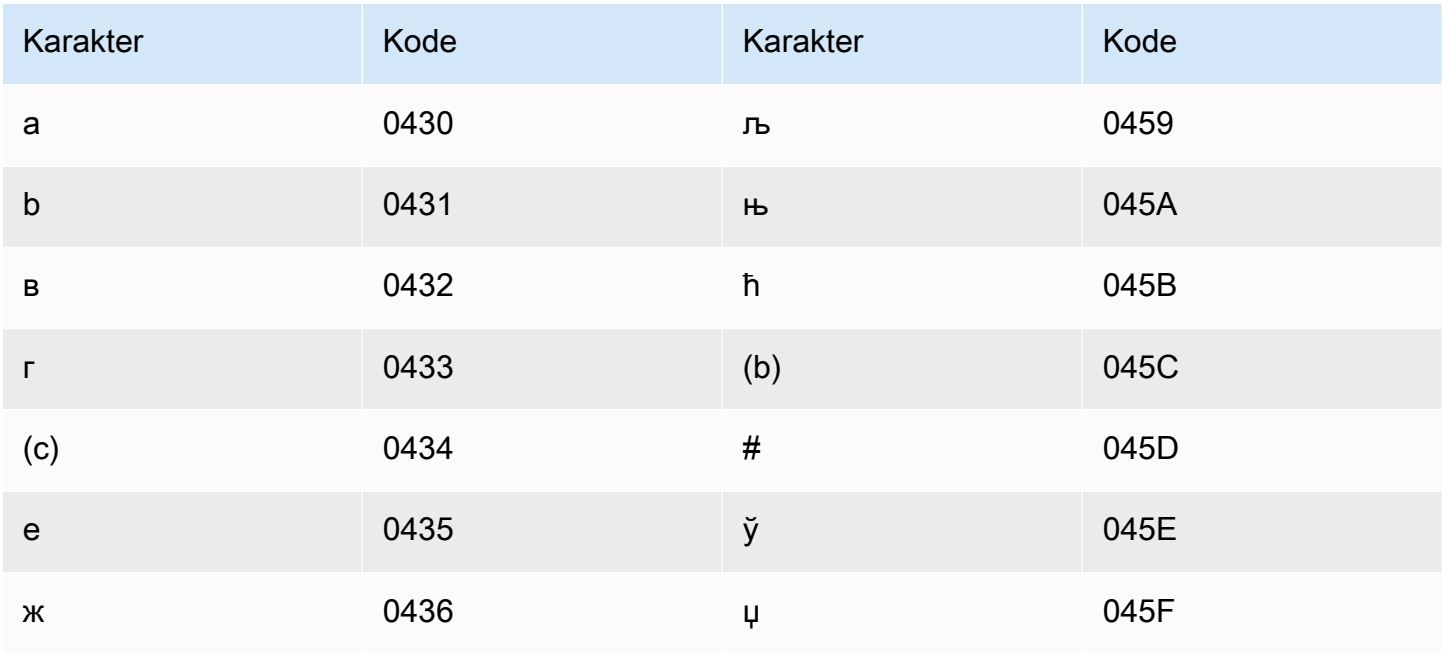

Amazon Transcribe

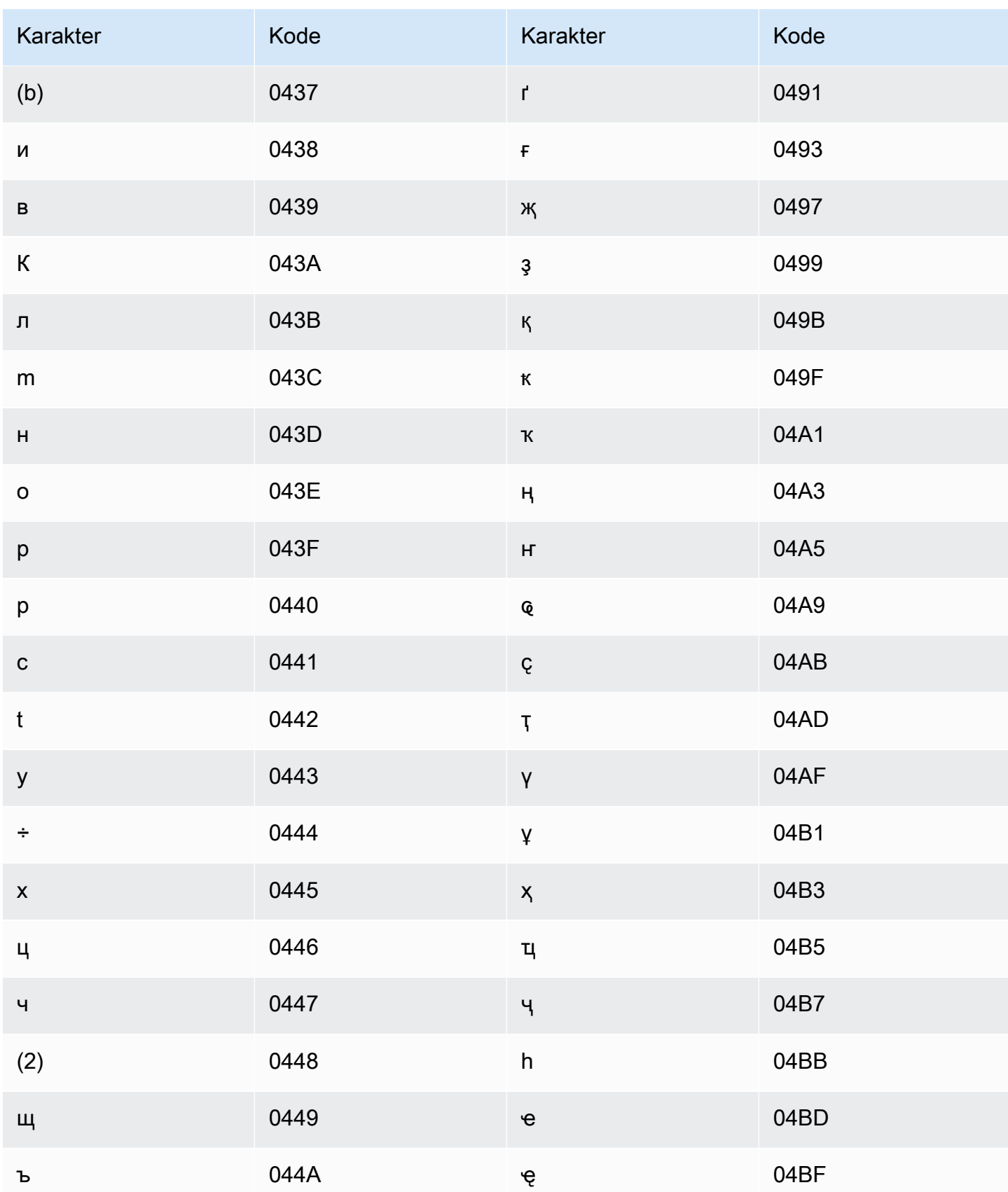

Amazon Transcribe

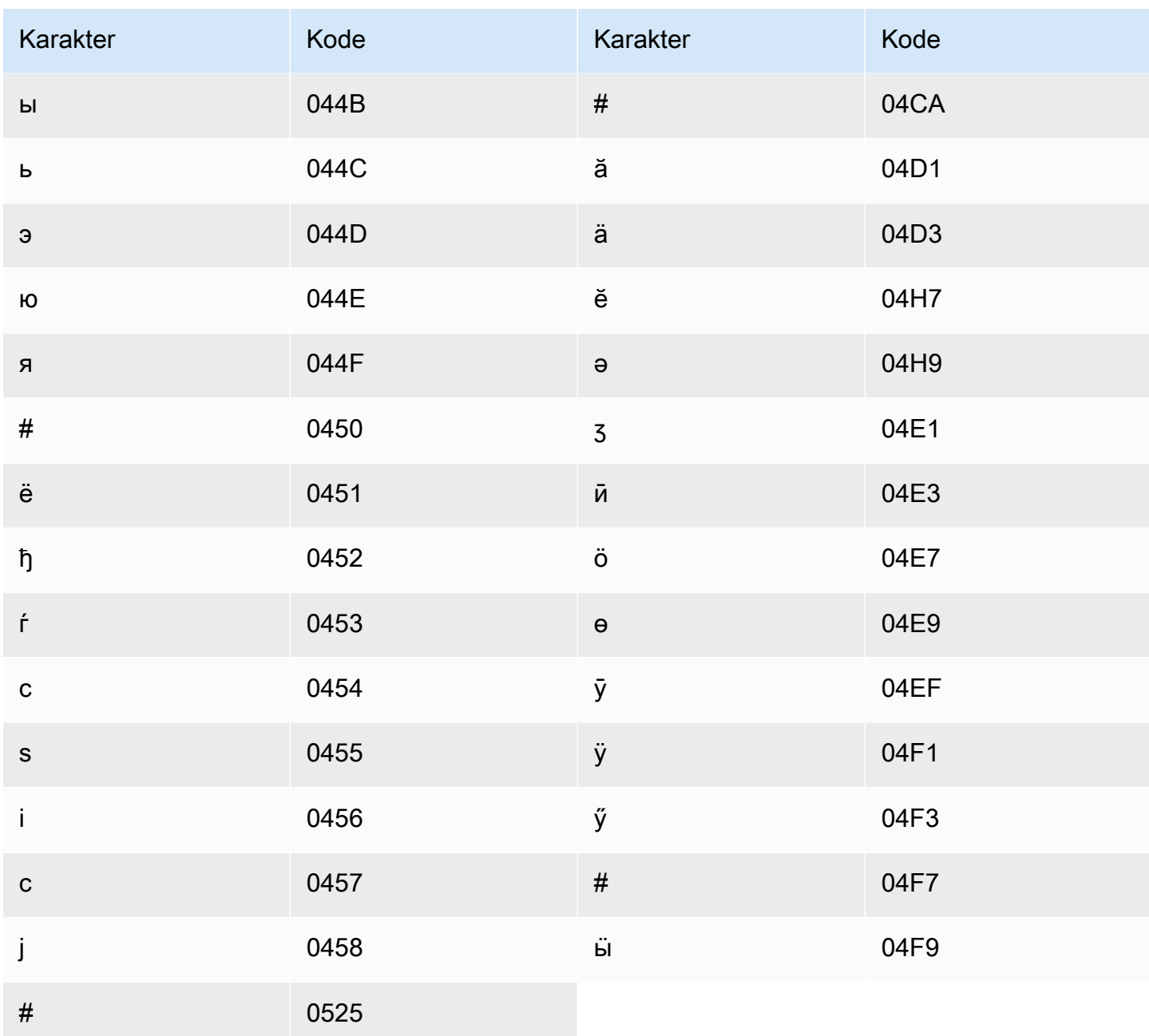

### <span id="page-31-0"></span>Set karakter Afrikaans

Untuk kosakata kustom Afrikaans, Anda dapat menggunakan karakter berikut di lapangan: Phrase

- $\cdot$  a-z
- - (tanda hubung)
- (periode)

#### Anda juga dapat menggunakan karakter Unicode berikut di Phrase bidang:

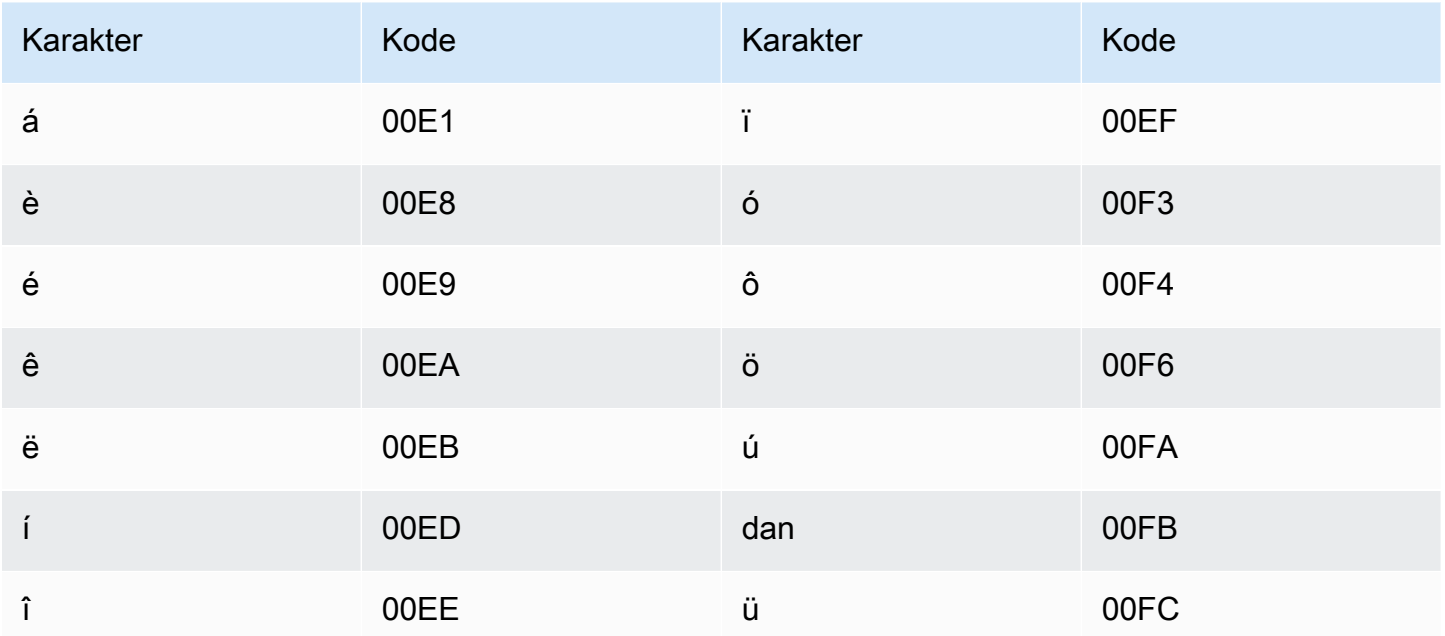

### <span id="page-32-0"></span>Set karakter Arab

Untuk kosakata kustom Arab, Anda dapat menggunakan karakter Unicode berikut di lapangan. Phrase Anda juga dapat menggunakan karakter tanda hubung (-) untuk memisahkan kata-kata.

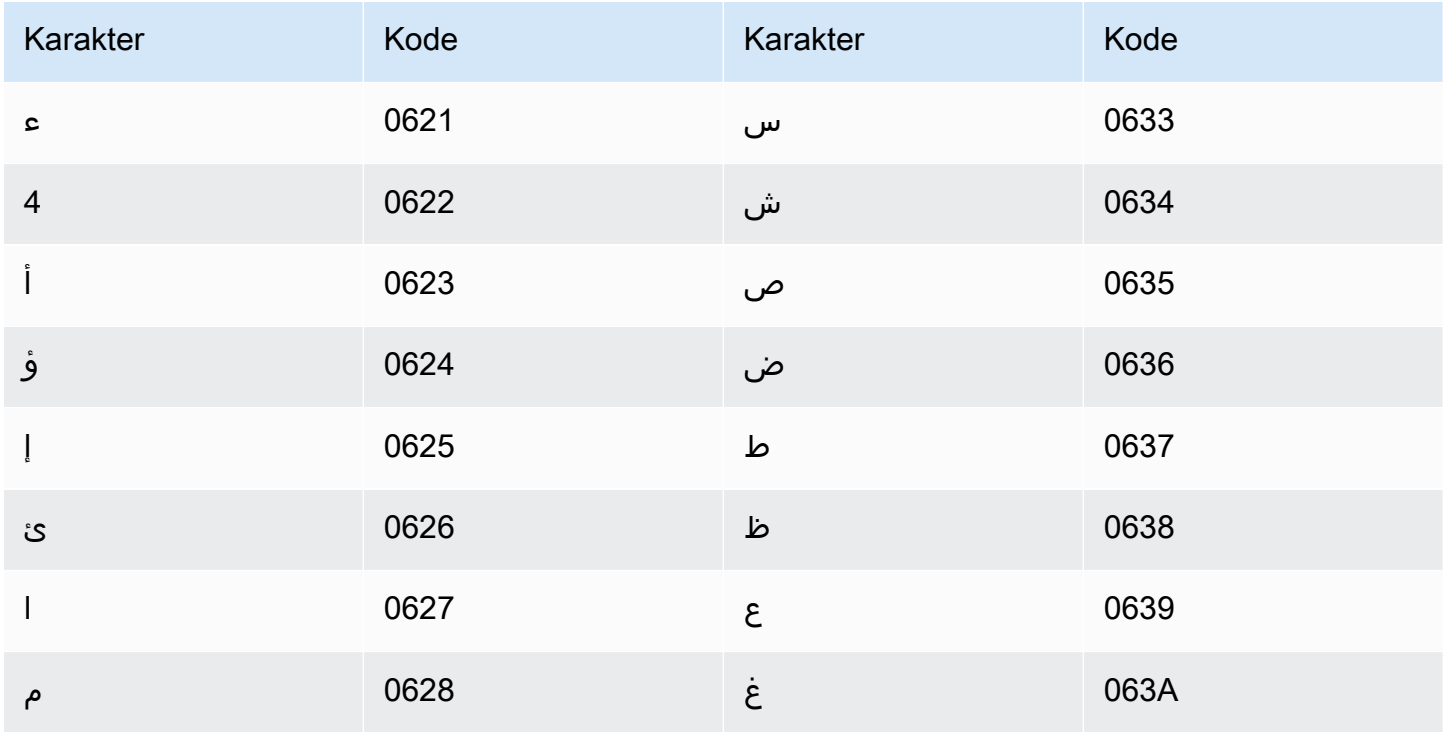

Amazon Transcribe

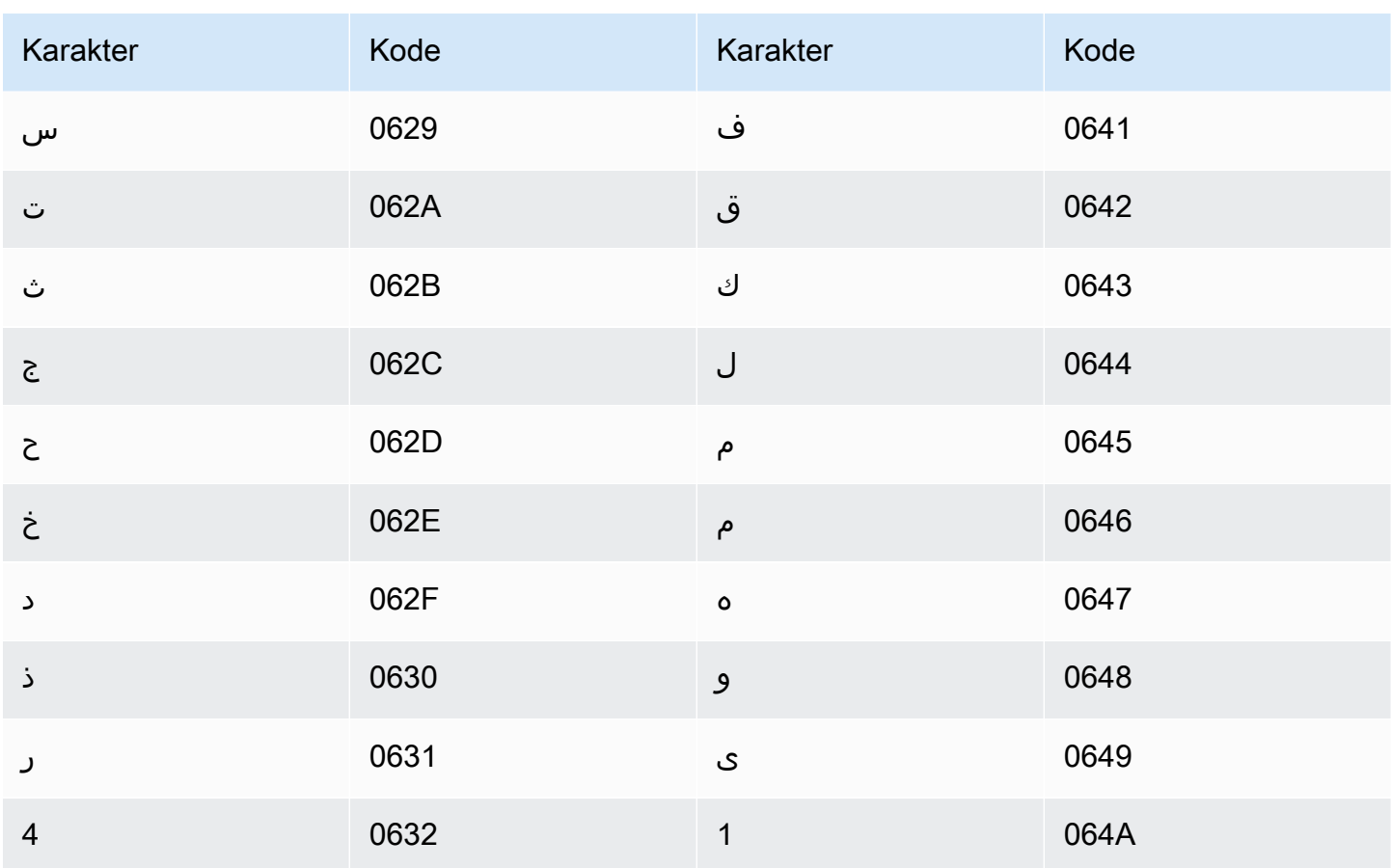

### <span id="page-33-0"></span>Set karakter Asturian

Untuk kosakata khusus Asturian, Anda dapat menggunakan karakter berikut di lapangan: Phrase

- $\cdot$  a-z
- - (tanda hubung)
- (periode)

Anda juga dapat menggunakan karakter Unicode berikut di Phrase bidang:

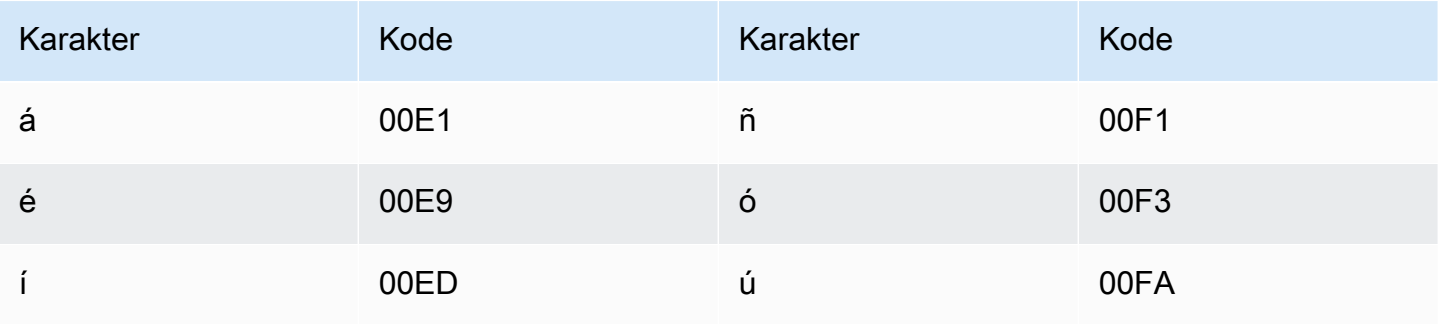

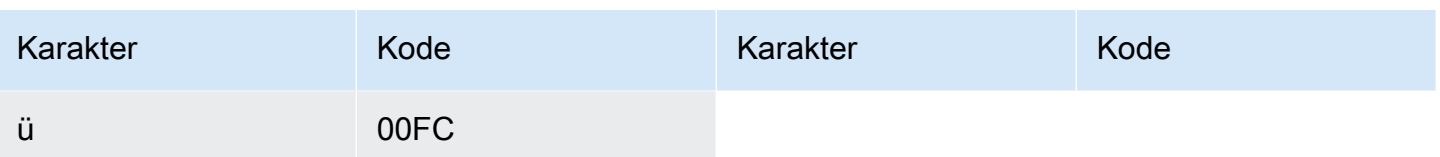

#### <span id="page-34-0"></span>Set karakter Azerbaijan

Untuk kosakata kustom Azerbaijan, Anda dapat menggunakan karakter berikut di lapangan: Phrase

- $\cdot$  a z
- - (tanda hubung)
- . (periode)

Anda juga dapat menggunakan karakter Unicode berikut di Phrase bidang:

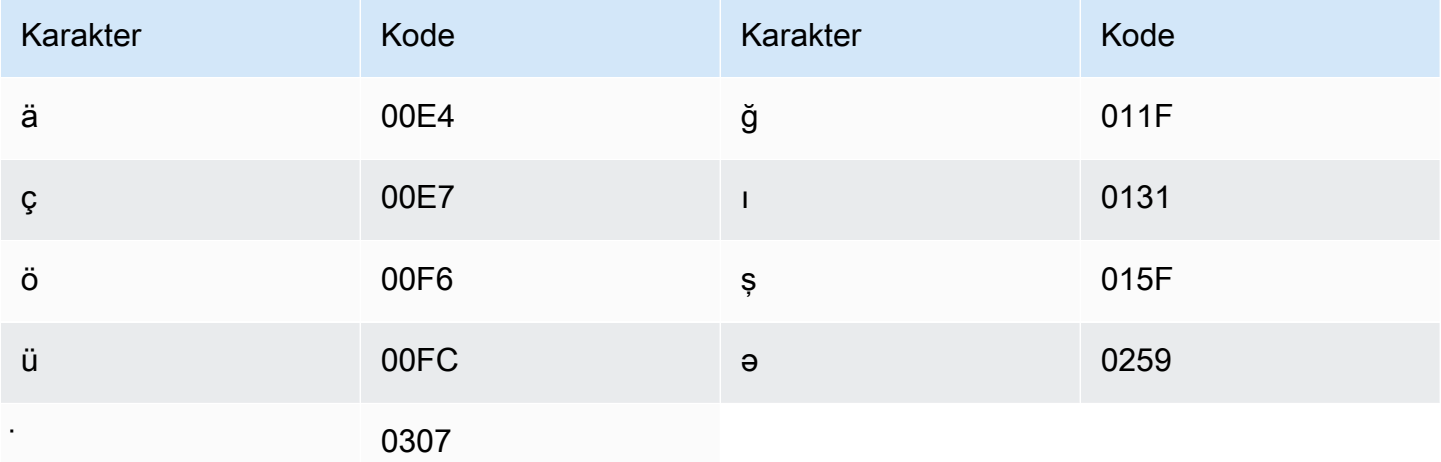

### <span id="page-34-1"></span>Set karakter Armenia

Untuk kosakata kustom Armenia, Anda dapat menggunakan karakter berikut di lapangan: Phrase

- $\cdot$  a z
- - (tanda hubung)
- . (periode)

Anda juga dapat menggunakan karakter Unicode berikut di Phrase bidang:

Amazon Transcribe

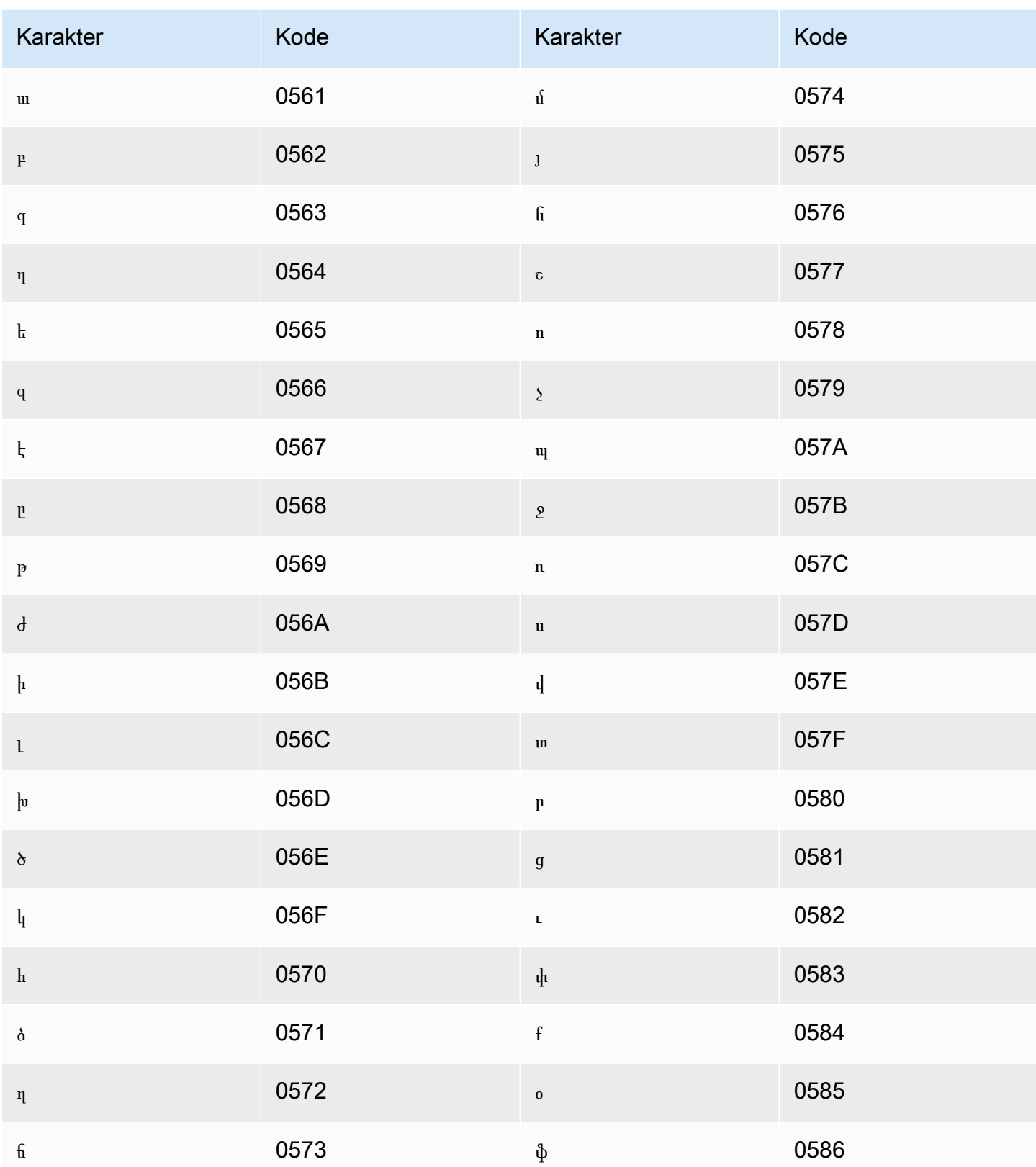
# Set karakter Bashkir

Untuk kosakata khusus Bashkir, Anda dapat menggunakan karakter berikut di bidang: Phrase

- $\cdot$  a-z
- - (tanda hubung)
- $\bullet$  . (periode)

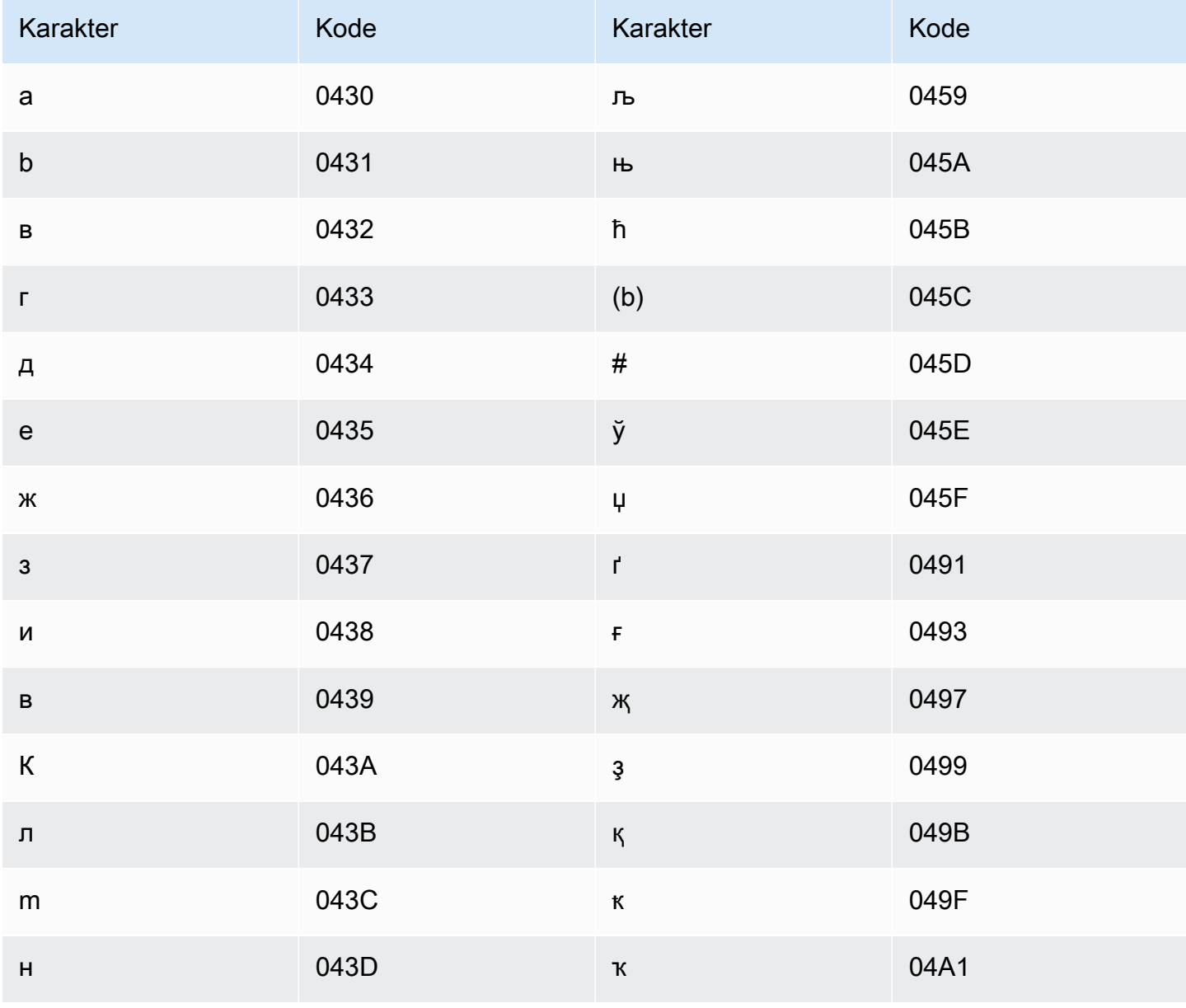

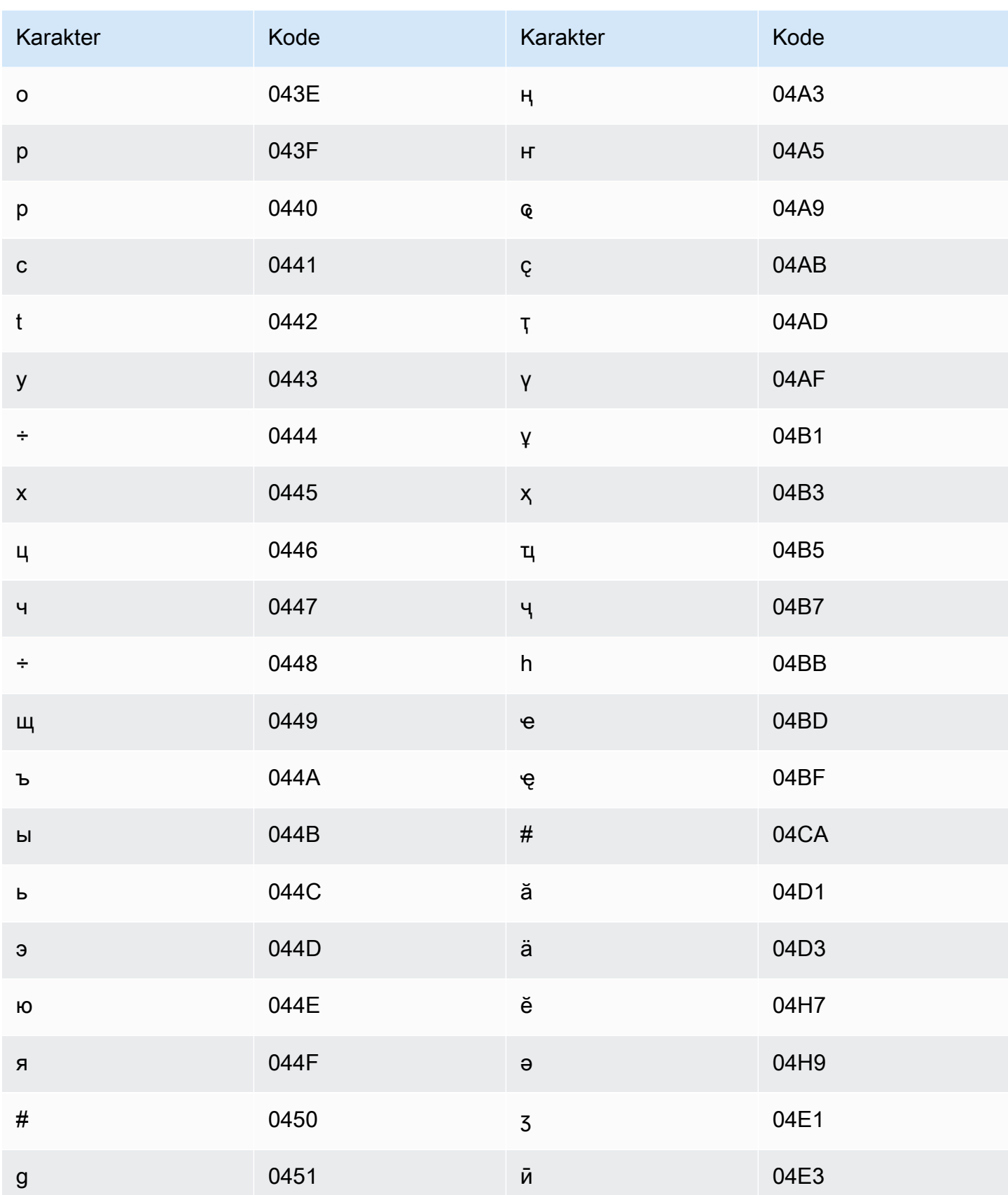

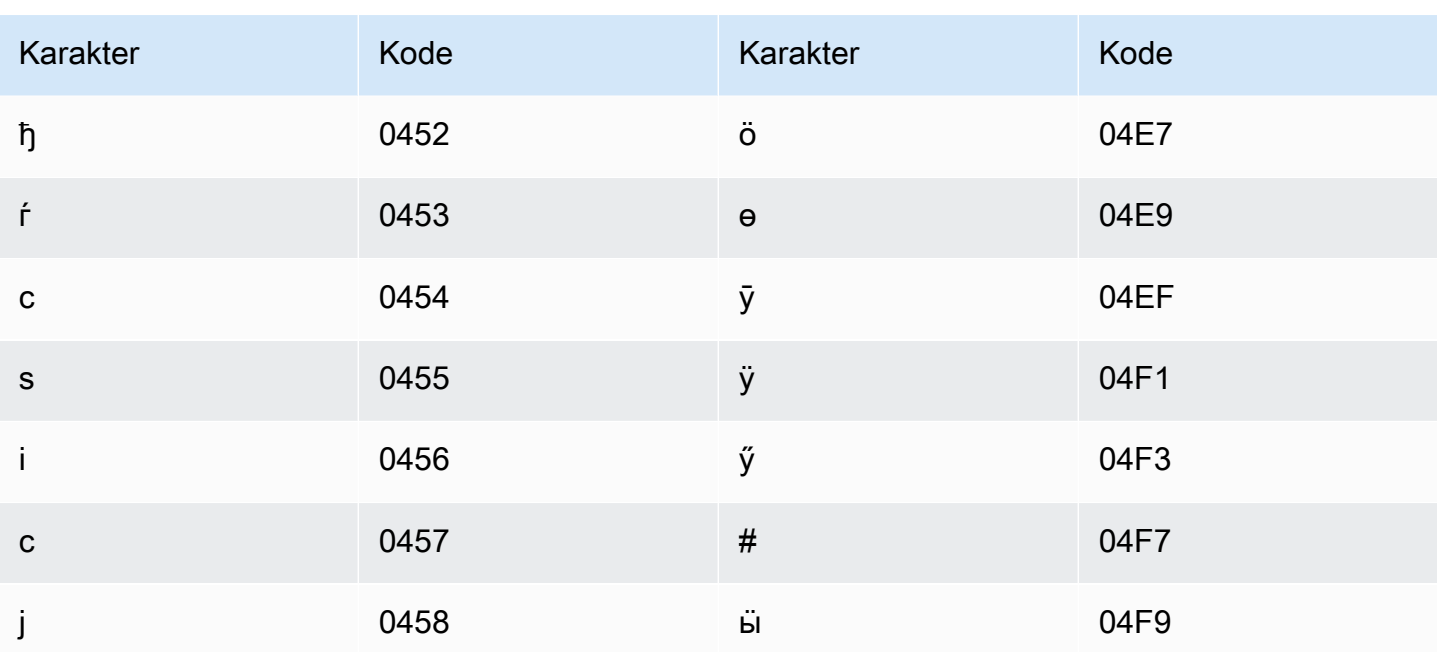

# Set karakter Basque

Untuk kosakata kustom Basque, Anda dapat menggunakan karakter berikut di lapangan: Phrase

- $\cdot$  a z
- - (tanda hubung)
- (periode)

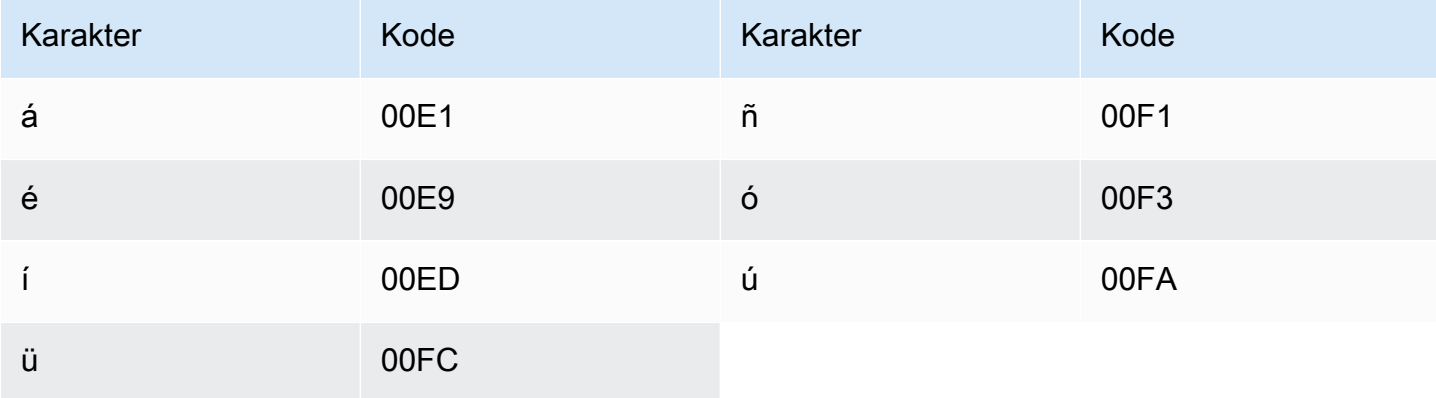

# Set karakter Belarusia

Untuk kosakata khusus Belarusia, Anda dapat menggunakan karakter berikut di lapangan: Phrase

- $\cdot$  a-z
- - (tanda hubung)
- $\bullet$  . (periode)

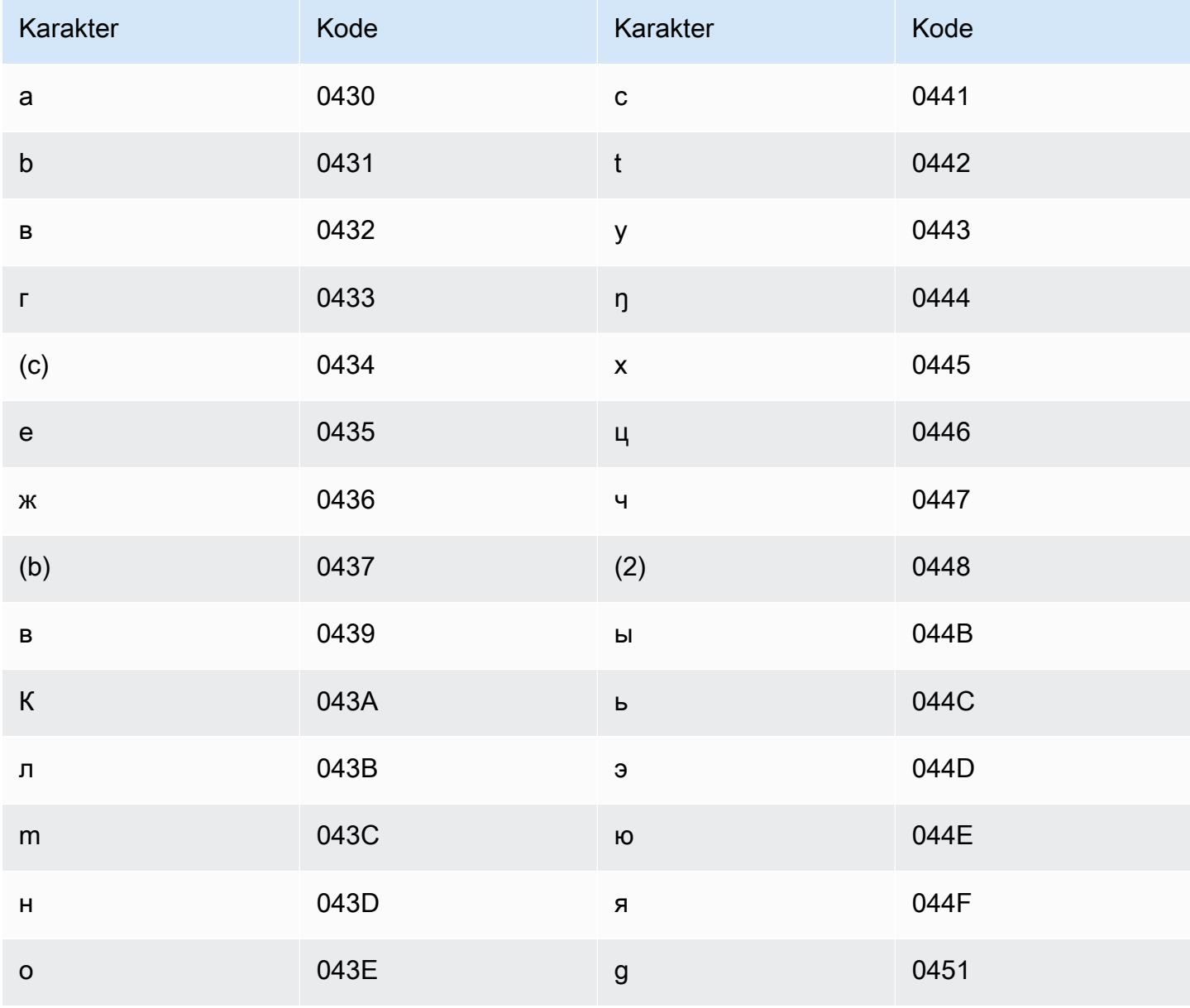

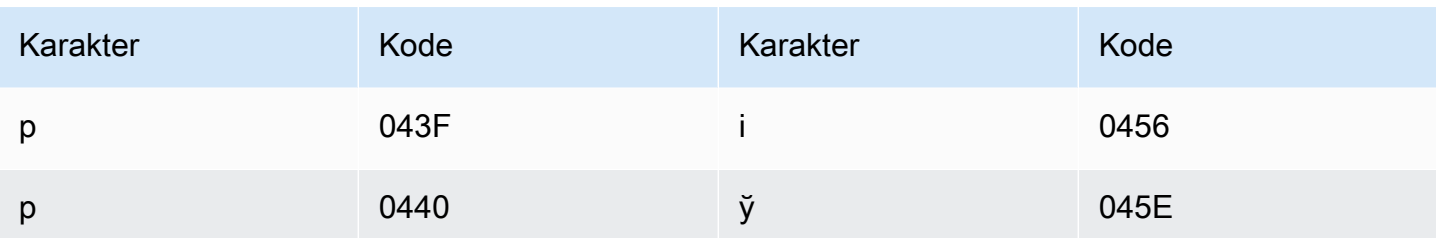

## Set karakter Bengali

Untuk kosakata kustom Bengali, Anda dapat menggunakan karakter berikut di bidang: Phrase

- $\cdot$  a z
- - (tanda hubung)
- (periode)

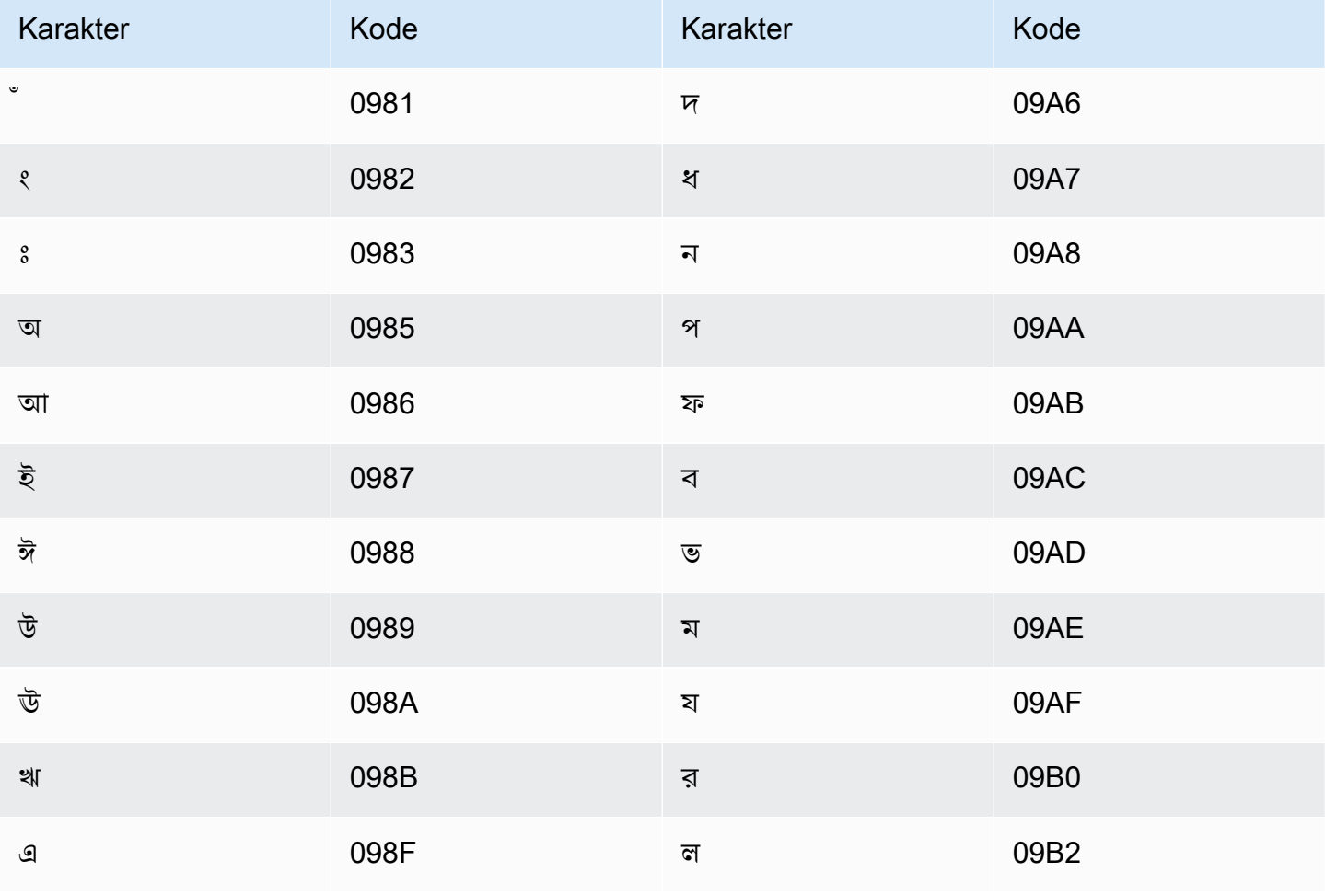

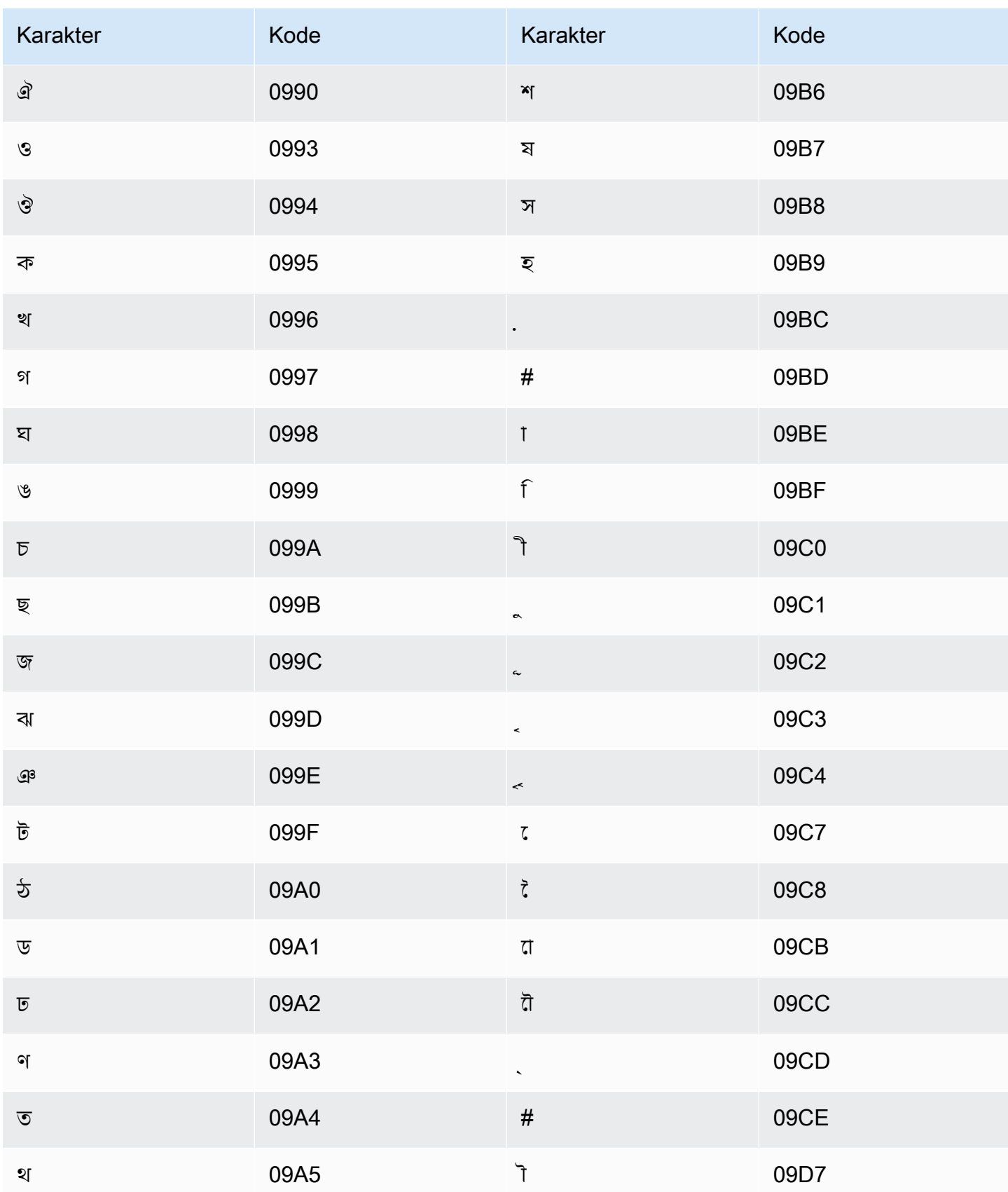

## Set karakter Bosnia

Untuk kosakata kustom Bosnia, Anda dapat menggunakan karakter berikut di bidang: Phrase

- $\cdot$  a z
- - (tanda hubung)
- $\bullet$  . (periode)

Anda juga dapat menggunakan karakter Unicode berikut di Phrase bidang:

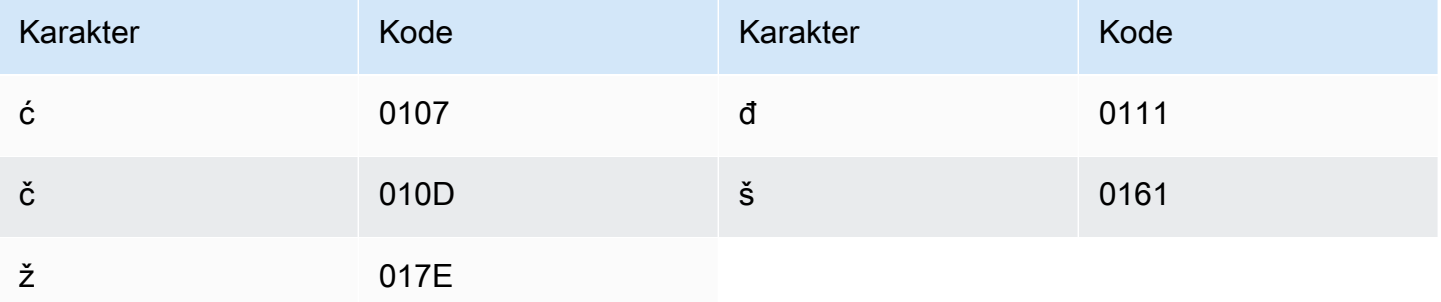

## Set karakter Bulgaria

Untuk kosakata kustom Bulgaria, Anda dapat menggunakan karakter berikut di lapangan: Phrase

- $\cdot$  a z
- - (tanda hubung)
- (periode)

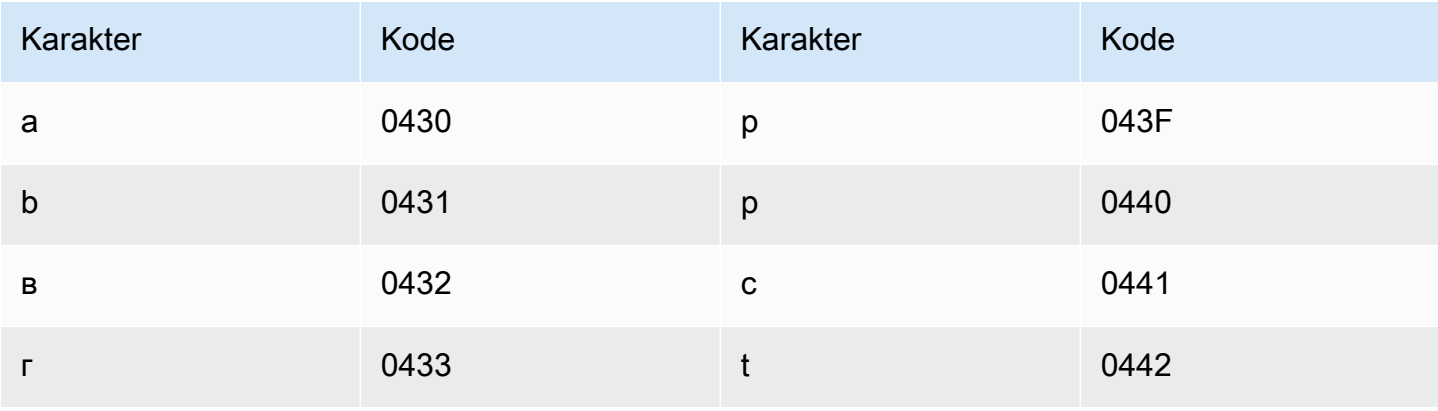

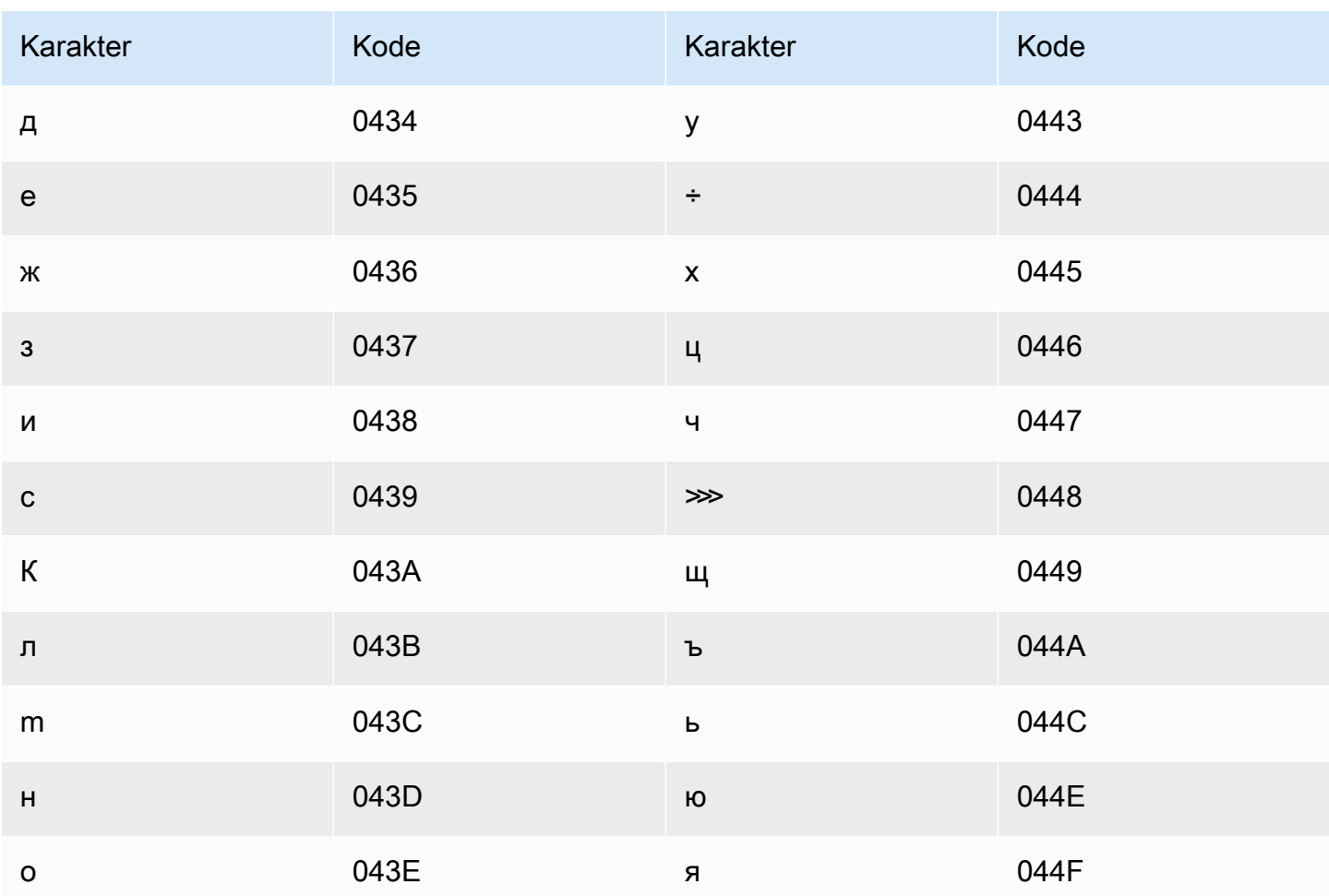

# Set karakter Catalan

Untuk kosakata kustom Catalan, Anda dapat menggunakan karakter berikut di bidang: Phrase

- $\cdot$  a z
- - (tanda hubung)
- (periode)

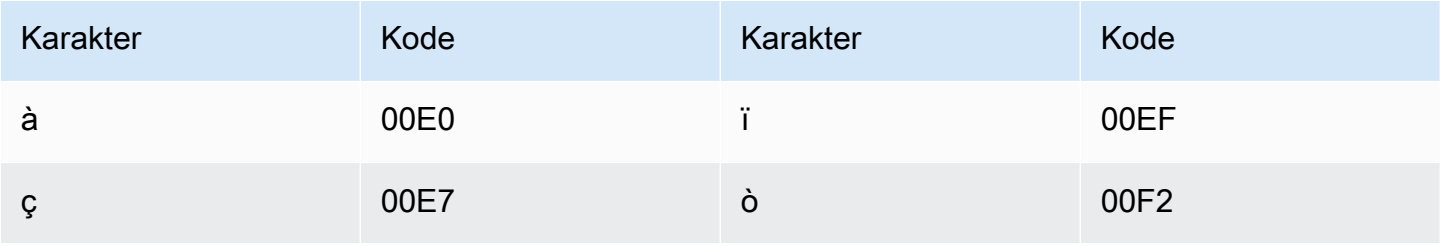

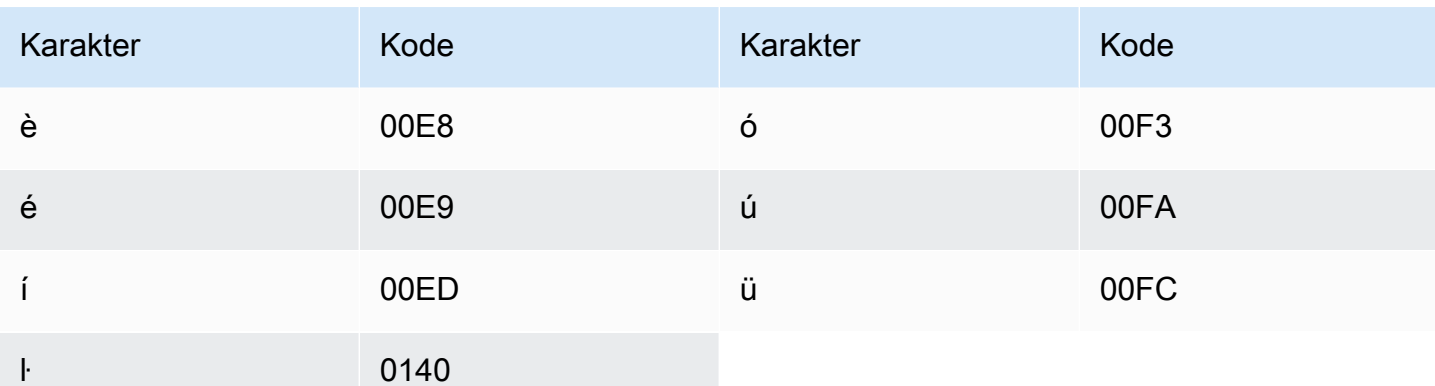

# Set karakter Kurdi Tengah

Untuk kosakata kustom Kurdi Tengah, Anda dapat menggunakan karakter berikut di lapangan: Phrase

- $\cdot$  a z
- - (tanda hubung)
- (periode)

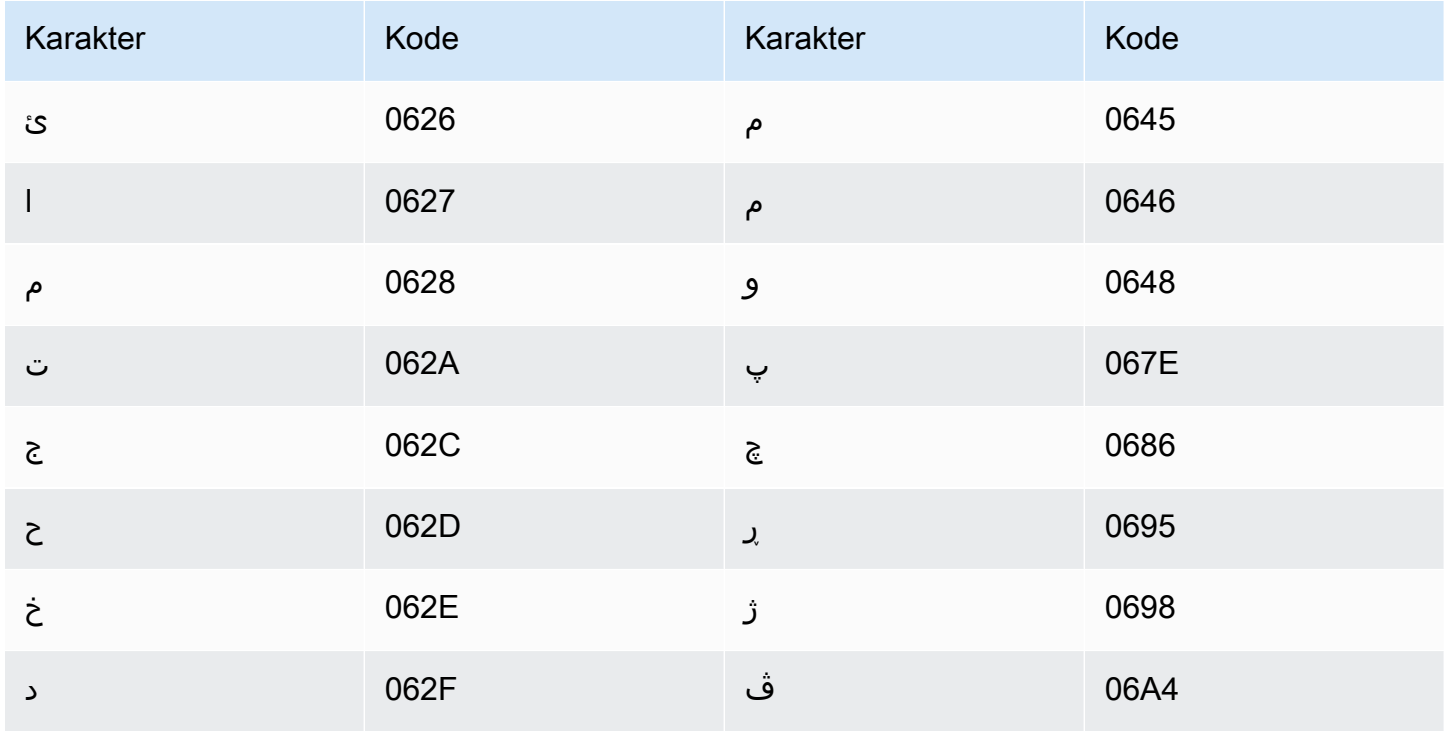

Amazon Transcribe Panduan Developer

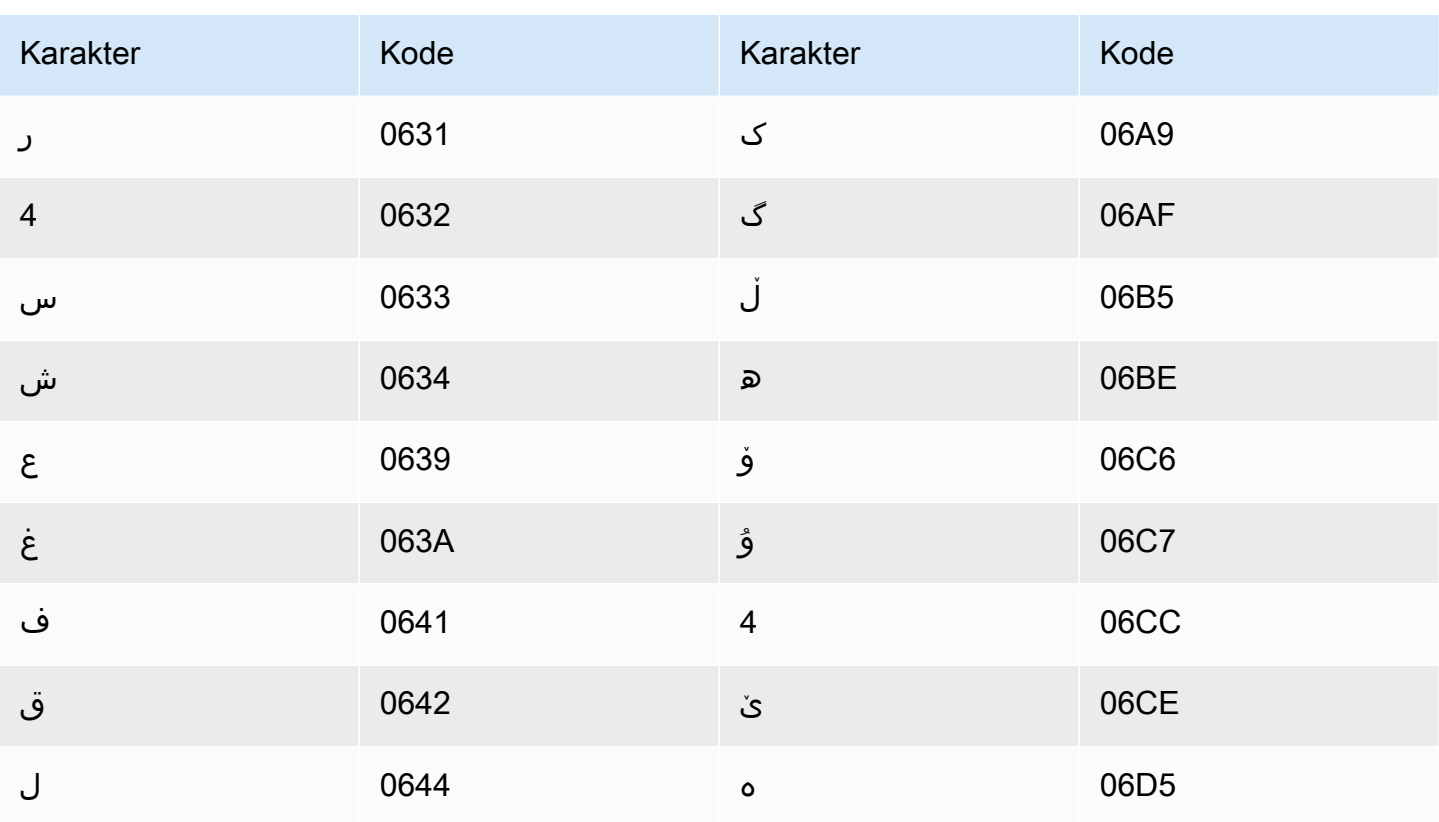

#### Tionghoa, Mandarin (Tiongkok Daratan), Set karakter yang disederhanakan

Untuk kosakata khusus bahasa Mandarin (Sederhana), Phrase bidang ini dapat menggunakan salah satu karakter yang tercantum dalam file berikut:

• [zh-cn-character-set](samples/zh-cn-character-set.zip)

SoundsLikeBidang dapat berisi suku kata pinyin yang tercantum dalam file berikut:

• [pinyin-character-set](samples/pinyin-character-set.zip)

Saat Anda menggunakan suku kata pinyin di SoundsLike lapangan, pisahkan suku kata dengan tanda hubung (-).

Amazon Transcribemewakili empat nada dalam bahasa Mandarin (Sederhana) menggunakan angka. Tabel berikut menunjukkan bagaimana tanda nada dipetakan untuk kata 'ma'.

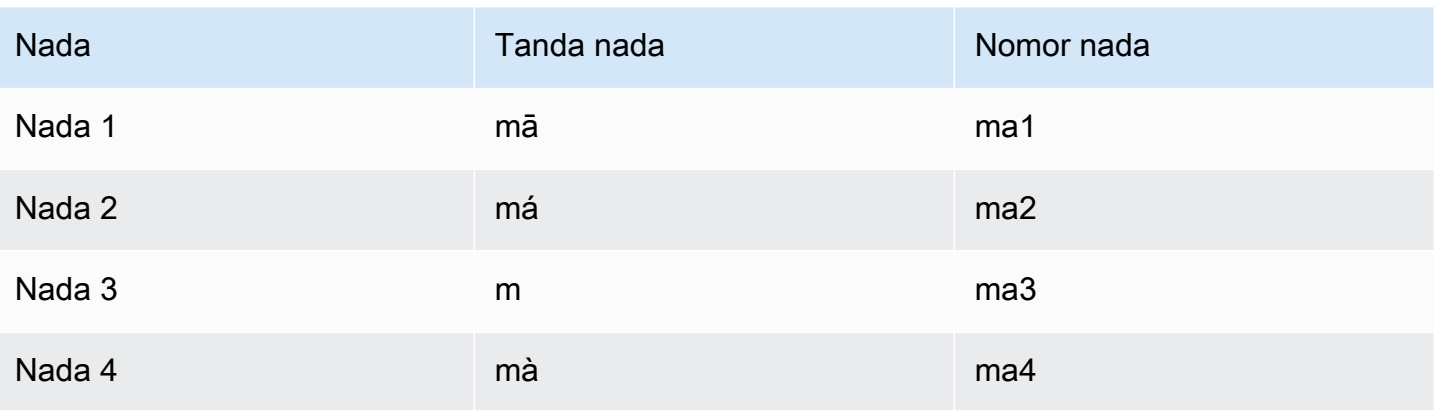

#### **a** Note

Untuk nada ke-5 (netral), Anda dapat menggunakan Tone 1, dengan pengecualian 'er', yang harus dipetakan ke Tone 2. Misalnya, akan direpresentasikan sebagai 'da3-zhuan4-er2'.

Kosakata kustom bahasa Mandarin (Sederhana) tidak menggunakan IPA bidang ini, tetapi Anda tetap harus menyertakan IPA header dalam tabel kosakata khusus.

Contoh berikut adalah file input dalam format teks. Contoh menggunakan spasi untuk menyelaraskan kolom. File input Anda harus menggunakan karakter TAB untuk memisahkan kolom. Sertakan spasi hanya di DisplayAs kolom.

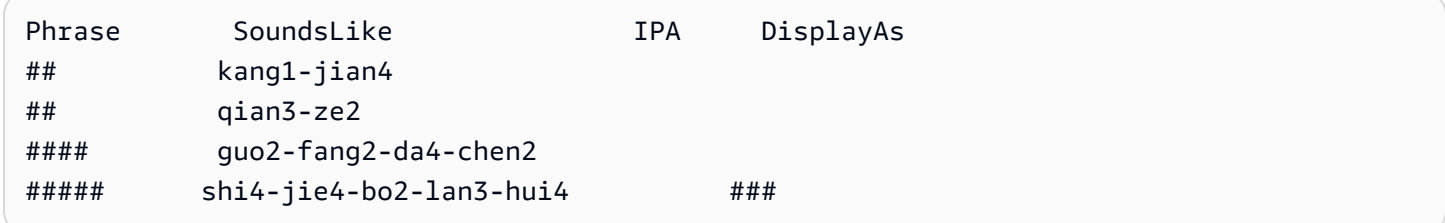

### Tionghoa, Mandarin (Taiwan), Set karakter tradisional

Untuk kosakata khusus bahasa Mandarin (Tradisional), Phrase bidang ini dapat menggunakan salah satu karakter yang tercantum dalam file berikut:

• [zh-tw-character-set](samples/zh-tw-character-set.zip)

SoundsLikeBidang dapat berisi suku kata zhuyin yang tercantum dalam file berikut:

#### • [zhuyin-character-set](samples/zhuyin-character-set.zip)

Saat Anda menggunakan suku kata zhuyin di SoundsLike lapangan, pisahkan suku kata dengan tanda hubung (-).

Amazon Transcribemewakili empat nada dalam bahasa Mandarin (Tradisional) menggunakan angka. Tabel berikut menunjukkan bagaimana tanda nada dipetakan untuk kata.

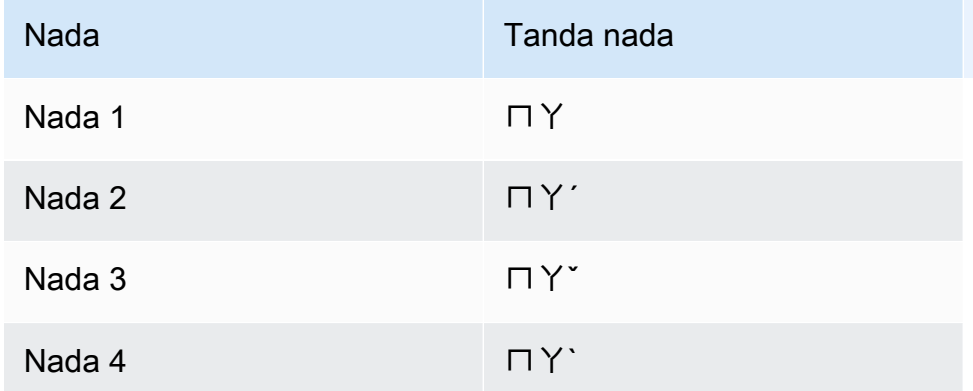

Kosakata kustom bahasa Mandarin (Tradisional) tidak menggunakan IPA bidang ini, tetapi Anda tetap harus menyertakan IPA tajuk dalam tabel kosakata khusus.

Contoh berikut adalah file input dalam format teks. Contoh menggunakan spasi untuk menyelaraskan kolom. File input Anda harus menggunakan karakter TAB untuk memisahkan kolom. Sertakan spasi hanya di DisplayAs kolom.

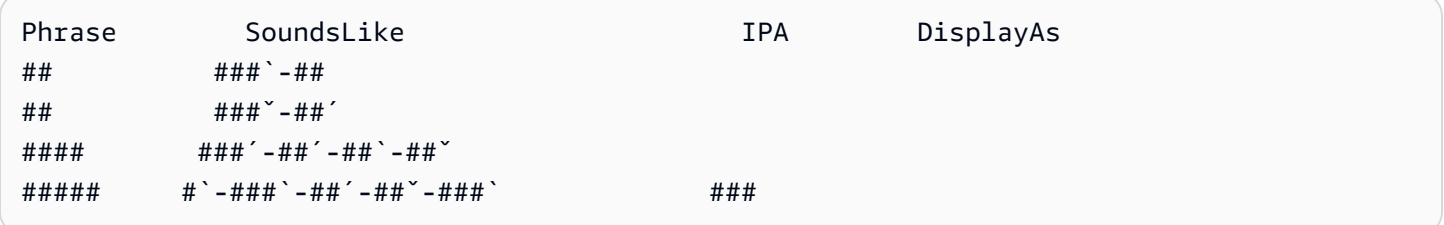

#### Set karakter Kroasia

Untuk kosakata kustom Kroasia, Anda dapat menggunakan karakter berikut di lapangan: Phrase

- $\cdot$  a z
- - (tanda hubung)
- . (periode)

#### Anda juga dapat menggunakan karakter Unicode berikut di Phrase bidang:

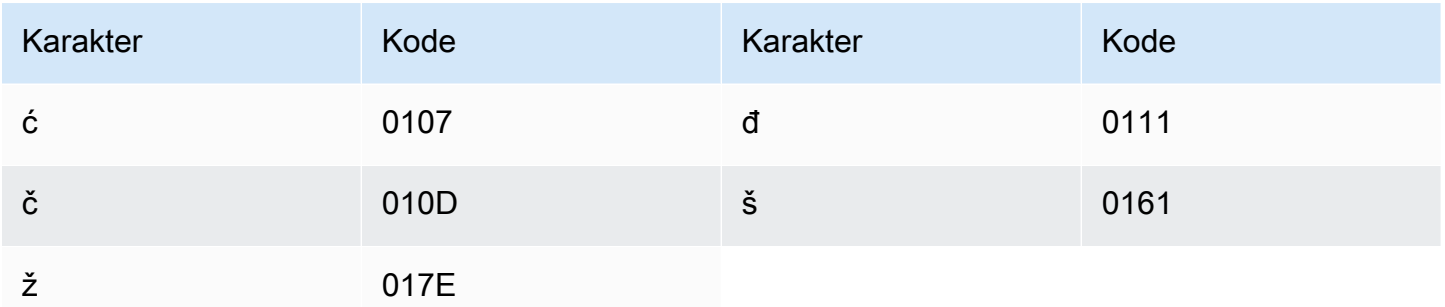

#### Set karakter Ceko

Untuk kosakata kustom Ceko, Anda dapat menggunakan karakter berikut di Phrase lapangan:

- $\cdot$  a z
- - (tanda hubung)
- (periode)

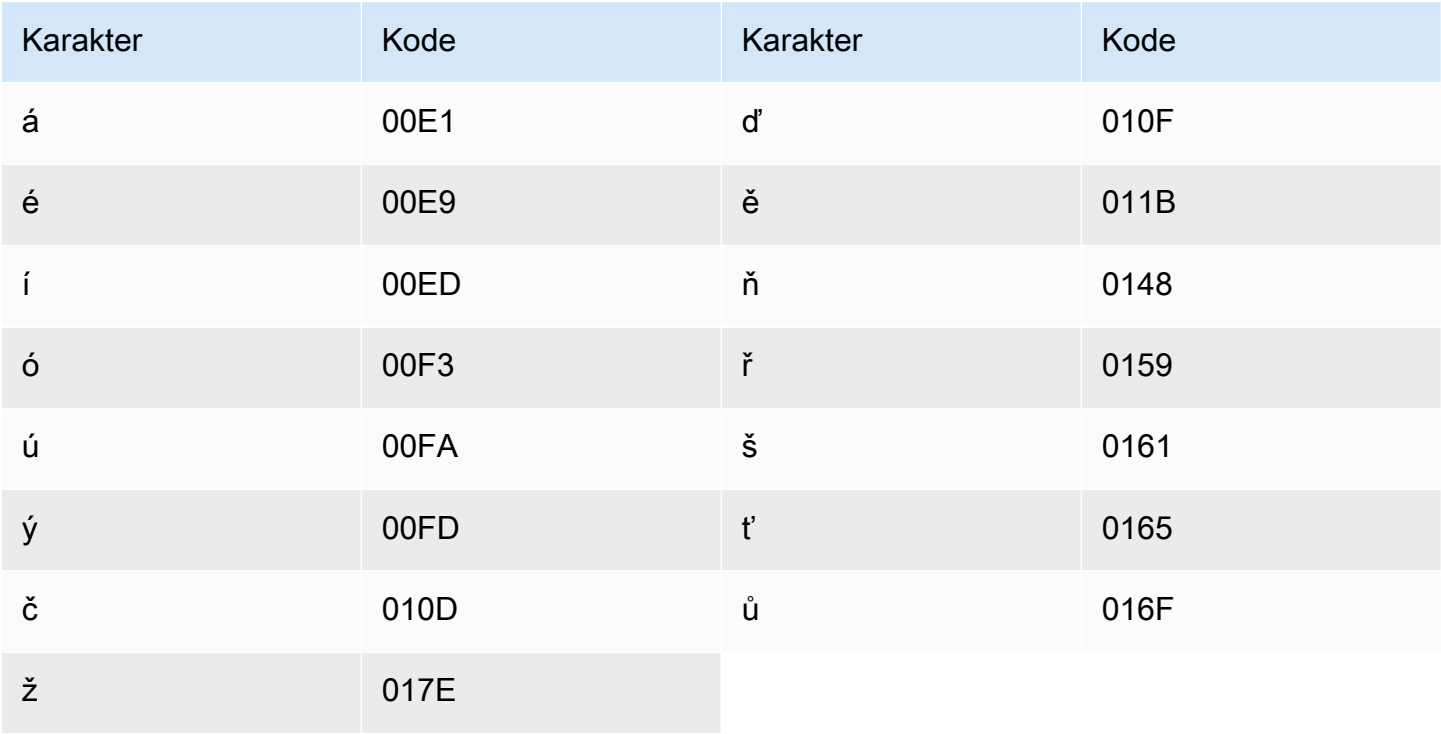

# Set karakter Denmark

Untuk kosakata kustom Denmark, Anda dapat menggunakan karakter berikut di Phrase lapangan:

- $\cdot$  a z
- $\bullet$  A Z
- - (tanda hubung)
- . (periode)

Anda juga dapat menggunakan karakter Unicode berikut di Phrase bidang:

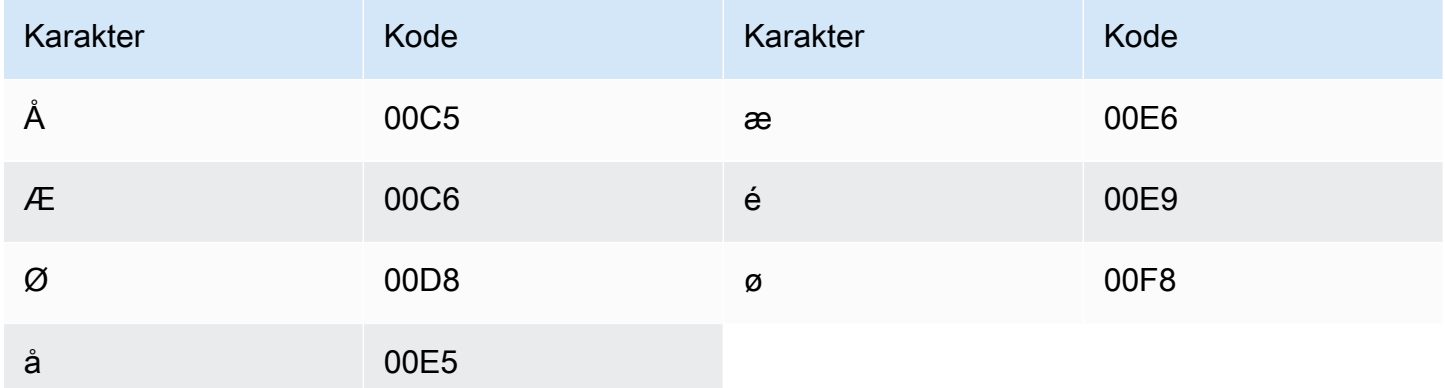

### Set karakter Belanda

Untuk kosakata khusus bahasa Belanda, Anda dapat menggunakan karakter berikut di Phrase lapangan:

- $\cdot$  a z
- $\bullet$  A Z
- '(apostrof)
- - (tanda hubung)
- . (periode)

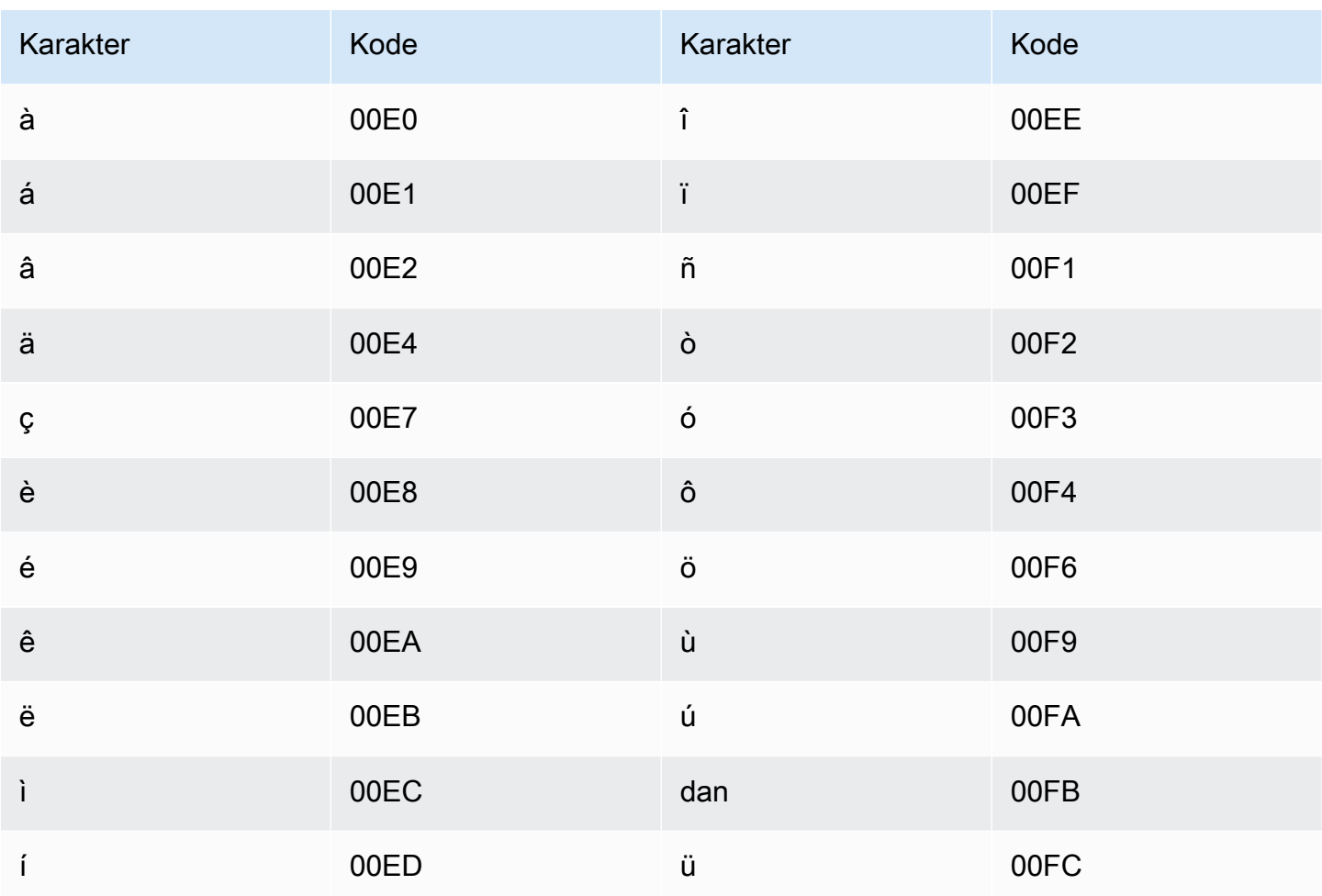

## Set karakter bahasa Inggris

Untuk kosakata kustom bahasa Inggris, Anda dapat menggunakan karakter berikut di Phrase lapangan:

- $\cdot$  a z
- $\bullet$  A Z
- '(apostrof)
- - (tanda hubung)
- (periode)

# Set karakter Estonia

Untuk kosakata kustom Estonia, Anda dapat menggunakan karakter berikut di lapangan: Phrase

- $\cdot$  a-z
- - (tanda hubung)
- . (periode)

Anda juga dapat menggunakan karakter Unicode berikut di Phrase bidang:

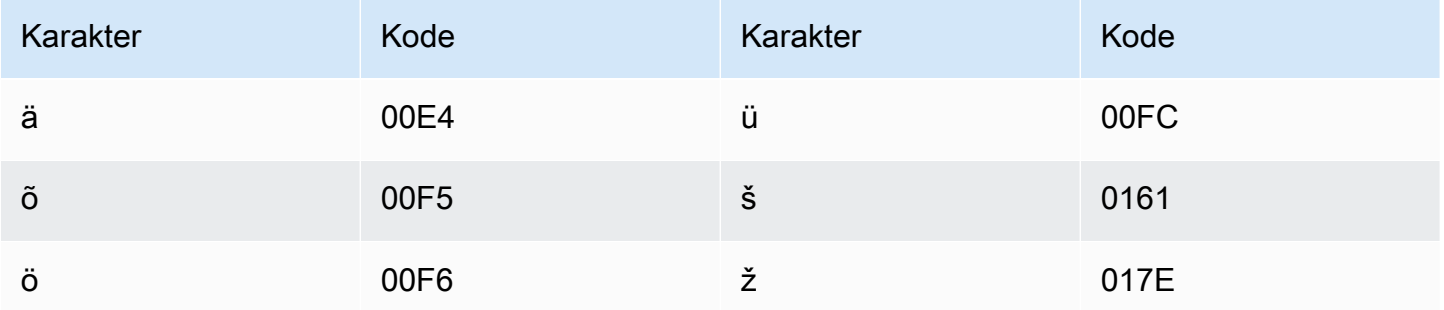

## Set karakter Farsi

Untuk kosakata kustom Farsi, Anda dapat menggunakan karakter berikut di lapangan. Phrase

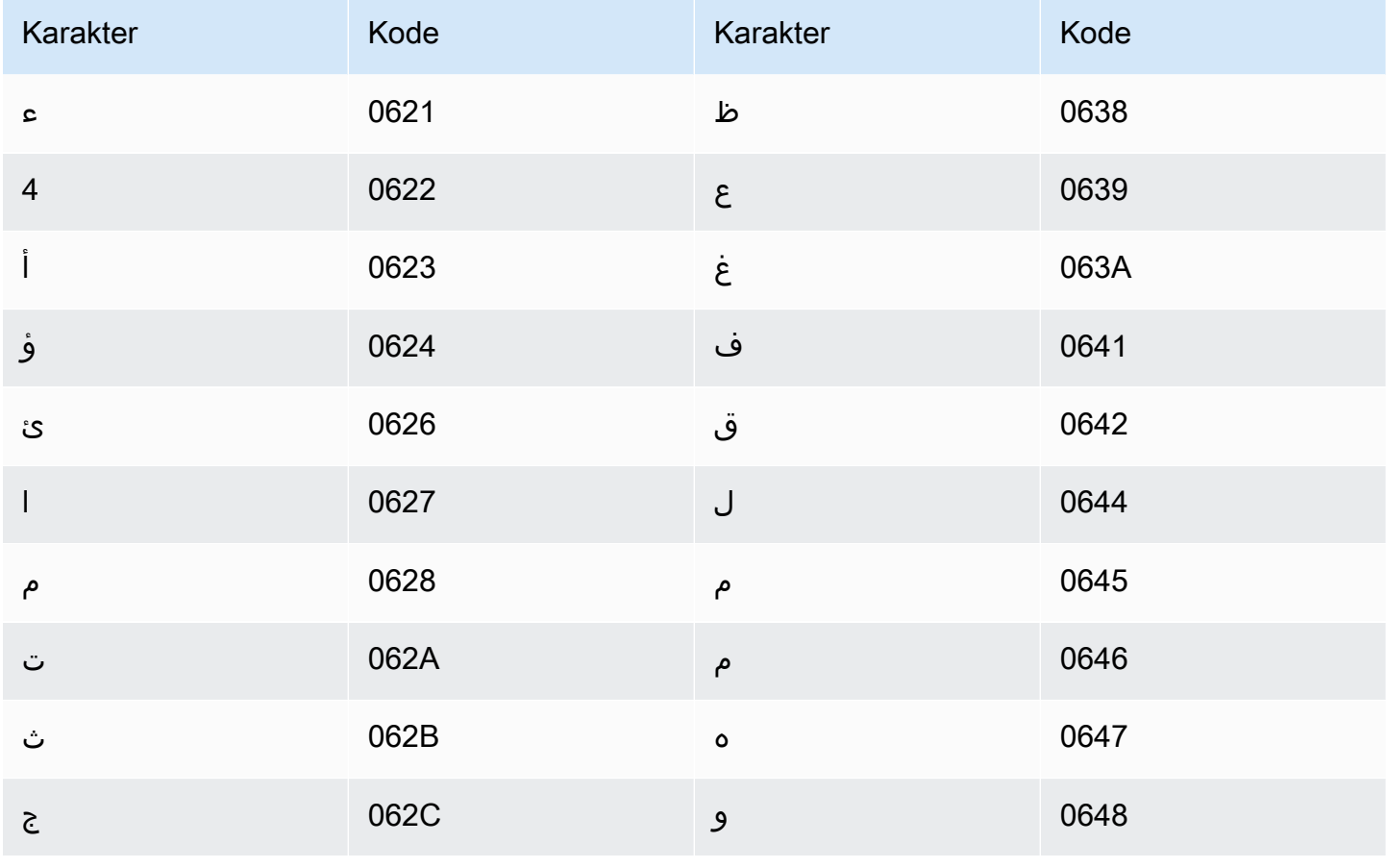

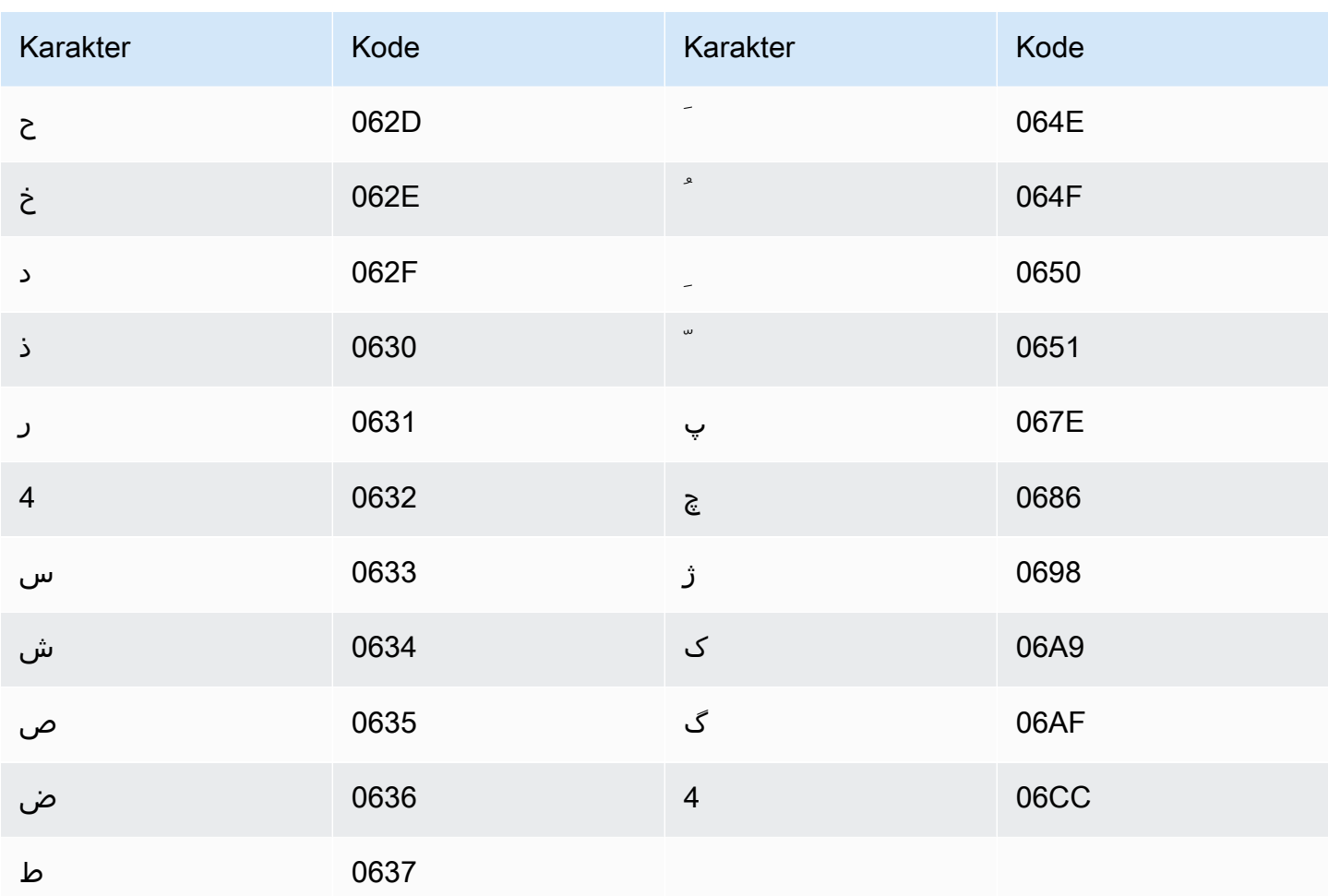

## Set karakter Finlandia

Untuk kosakata kustom Finlandia, Anda dapat menggunakan karakter berikut di lapangan: Phrase

- $\cdot$  a-z
- - (tanda hubung)
- (periode)

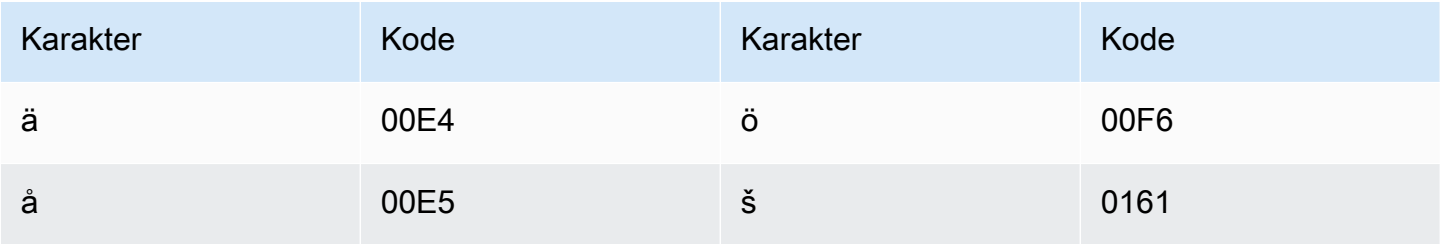

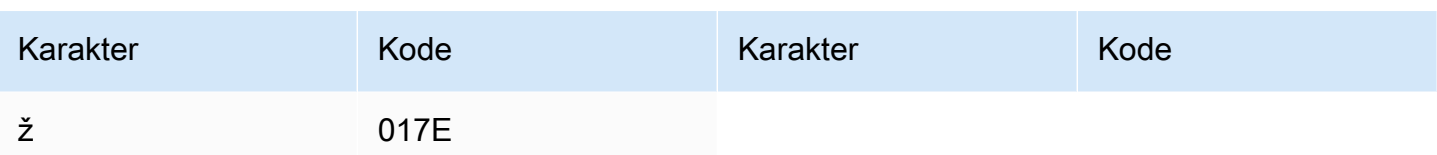

## **Set karakter Prancis**

Untuk kosakata khusus bahasa Prancis, Anda dapat menggunakan karakter berikut di Phrase lapangan:

- $\cdot$  a-z
- $\bullet$  A Z
- '(apostrof)
- - (tanda hubung)
- $\bullet$  . (periode)

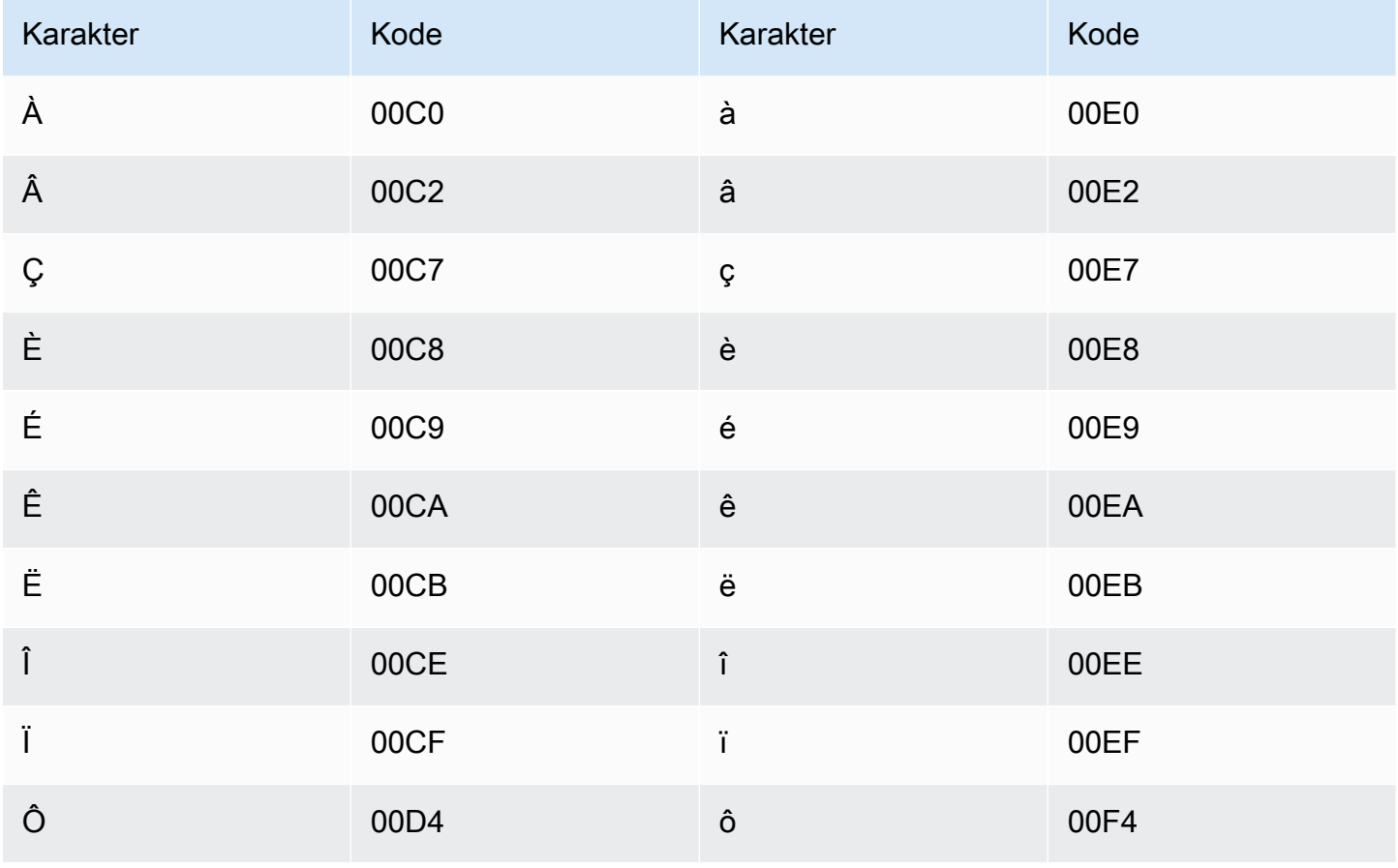

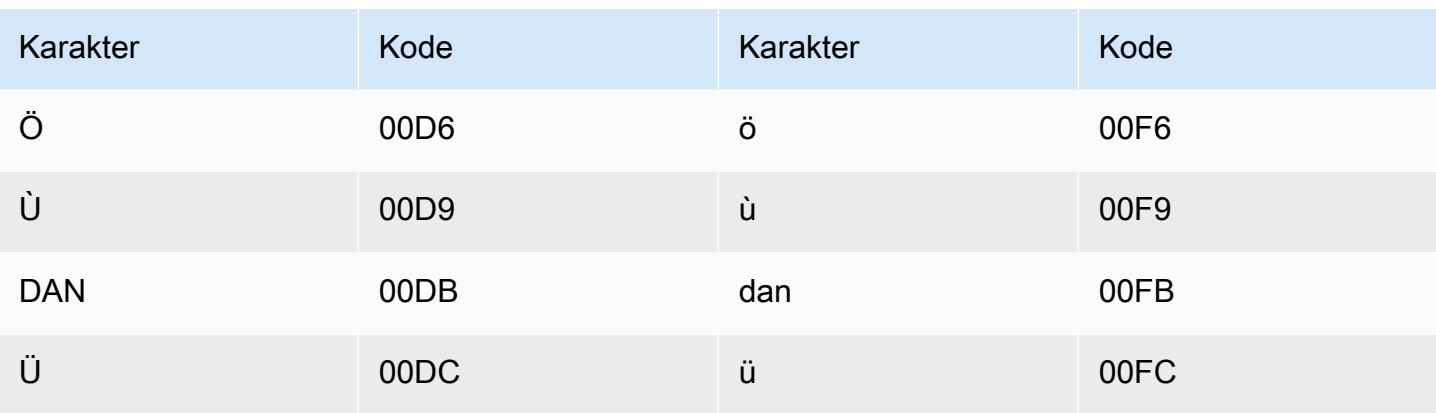

# Set karakter Galicia

Untuk kosakata kustom Galicia, Anda dapat menggunakan karakter berikut di bidang: Phrase

- $\cdot$  a z
- - (tanda hubung)
- . (periode)

Anda juga dapat menggunakan karakter Unicode berikut di Phrase bidang:

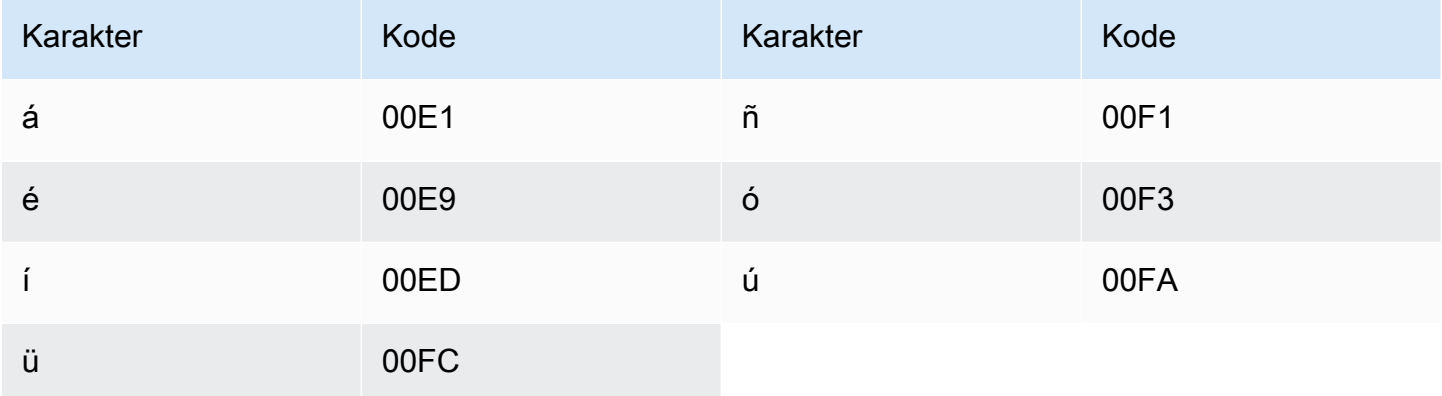

## Set karakter Georgia

Untuk kosakata khusus Georgia, Anda dapat menggunakan karakter berikut di lapangan: Phrase

- $\cdot$  a z
- - (tanda hubung)
- . (periode)

#### Anda juga dapat menggunakan karakter Unicode berikut di Phrase bidang:

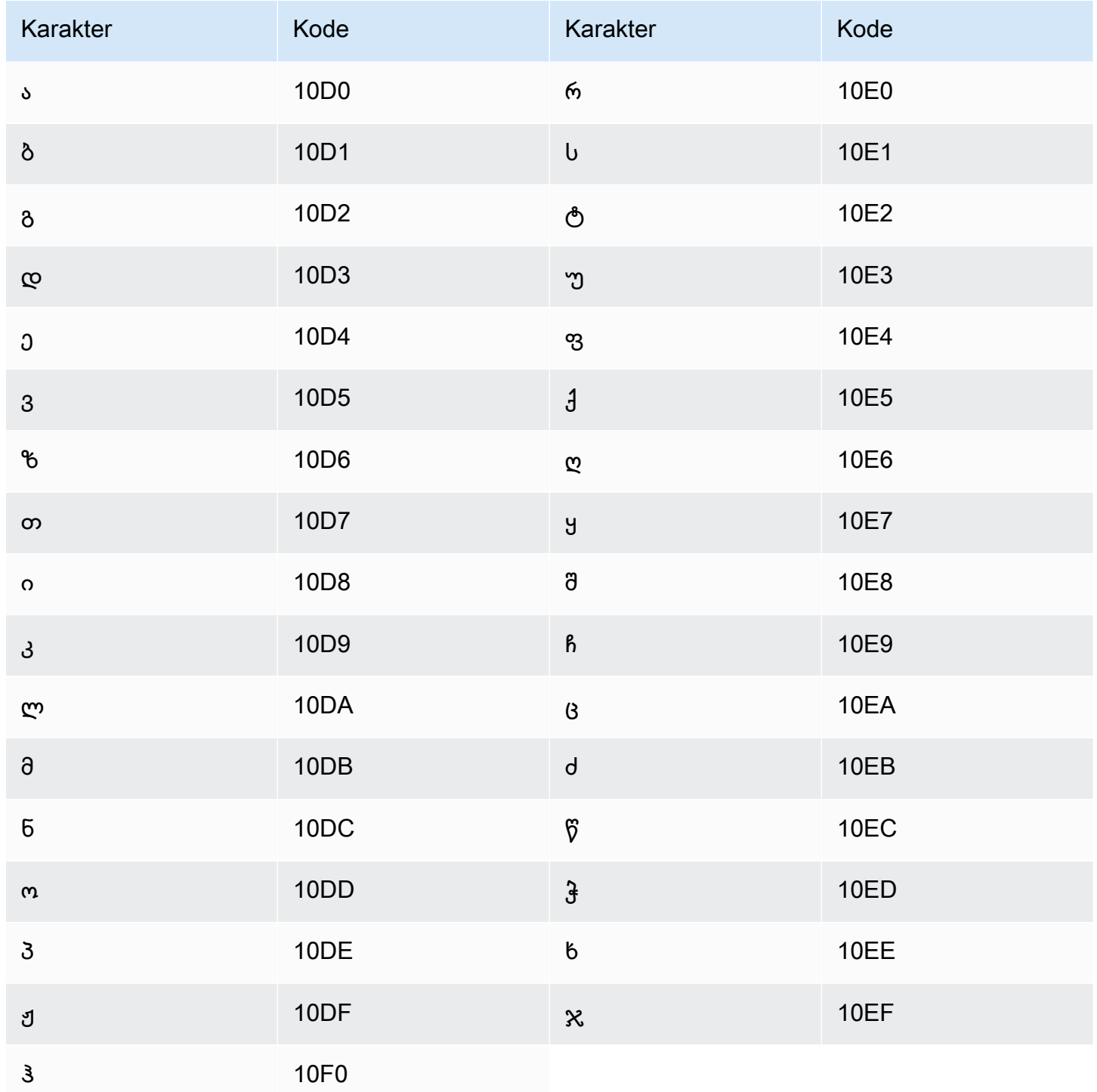

#### Set karakter Jerman

Untuk kosakata khusus Jerman, Anda dapat menggunakan karakter berikut di Phrase lapangan:

- $\cdot$  a z
- $\bullet$  A Z
- '(apostrof)
- - (tanda hubung)
- $\bullet$  . (periode)

Anda juga dapat menggunakan karakter Unicode berikut di Phrase bidang:

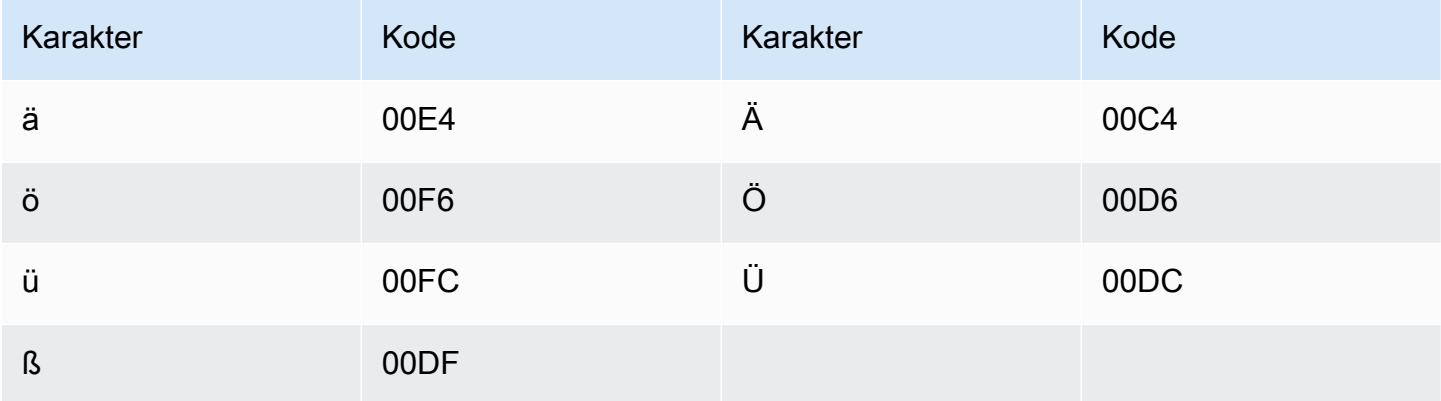

## Set karakter Yunani

Untuk kosakata kustom Yunani, Anda dapat menggunakan karakter berikut di Phrase lapangan:

- $\cdot$  a z
- - (tanda hubung)
- . (periode)

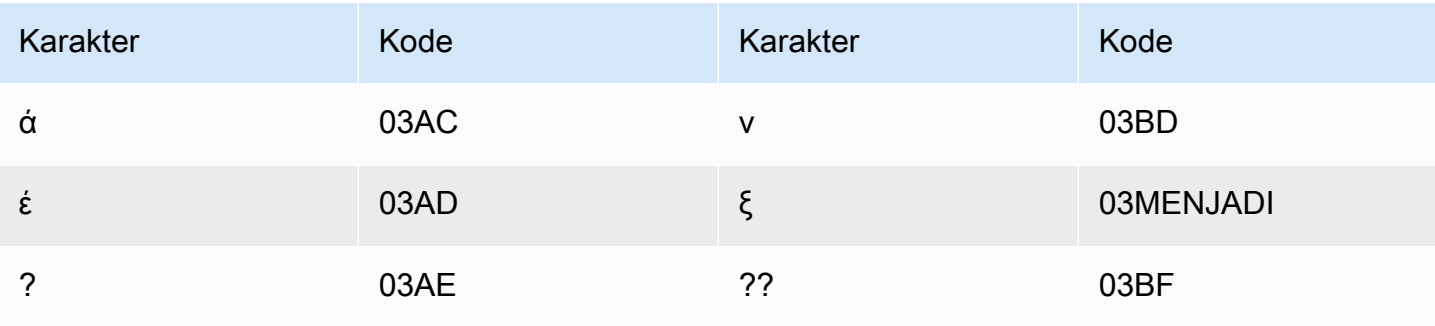

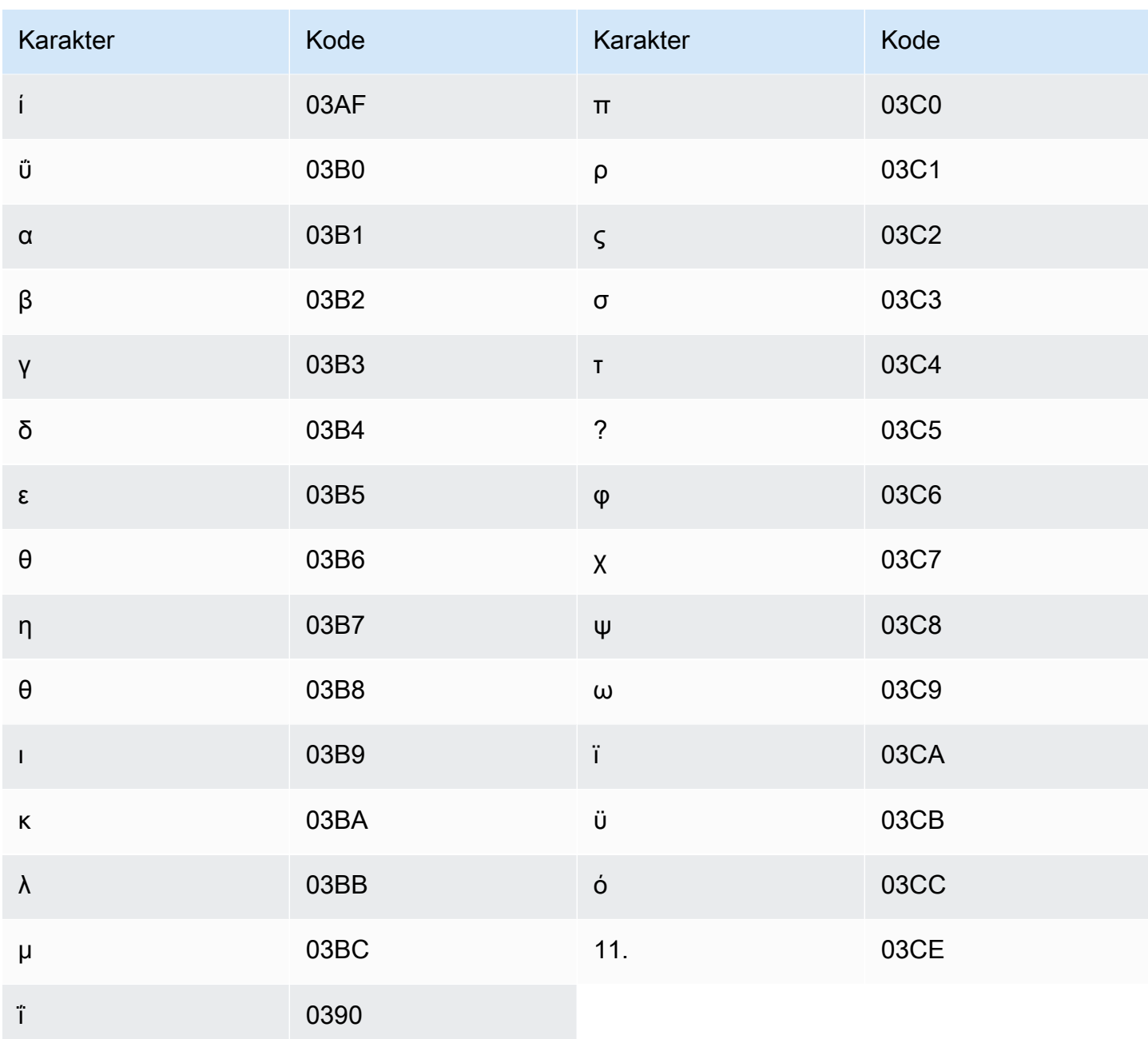

# Set karakter Gujarati

Untuk kosakata kustom Gujarati, Anda dapat menggunakan karakter berikut di bidang: Phrase

- $\cdot$  a z
- - (tanda hubung)
- (periode)

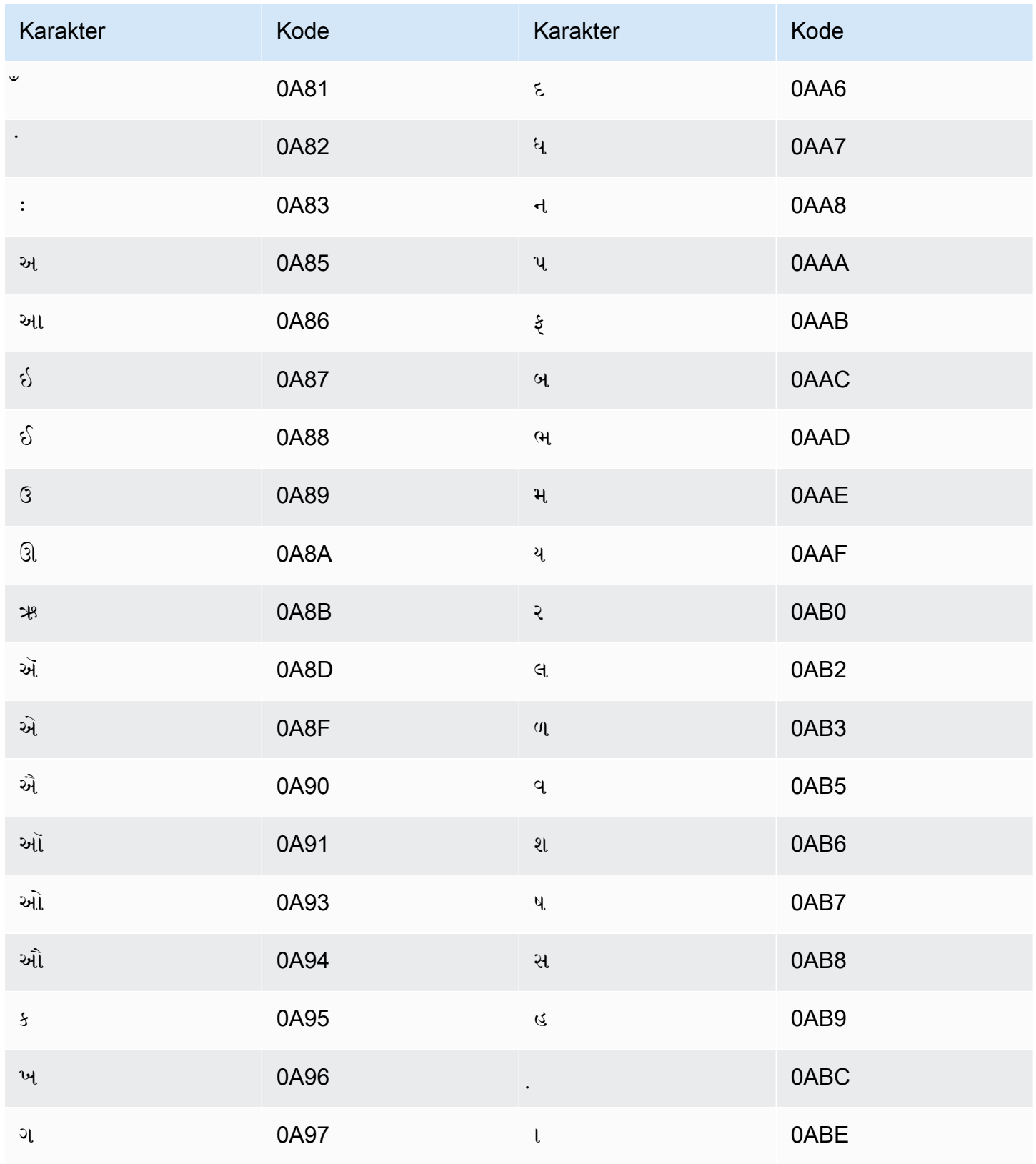

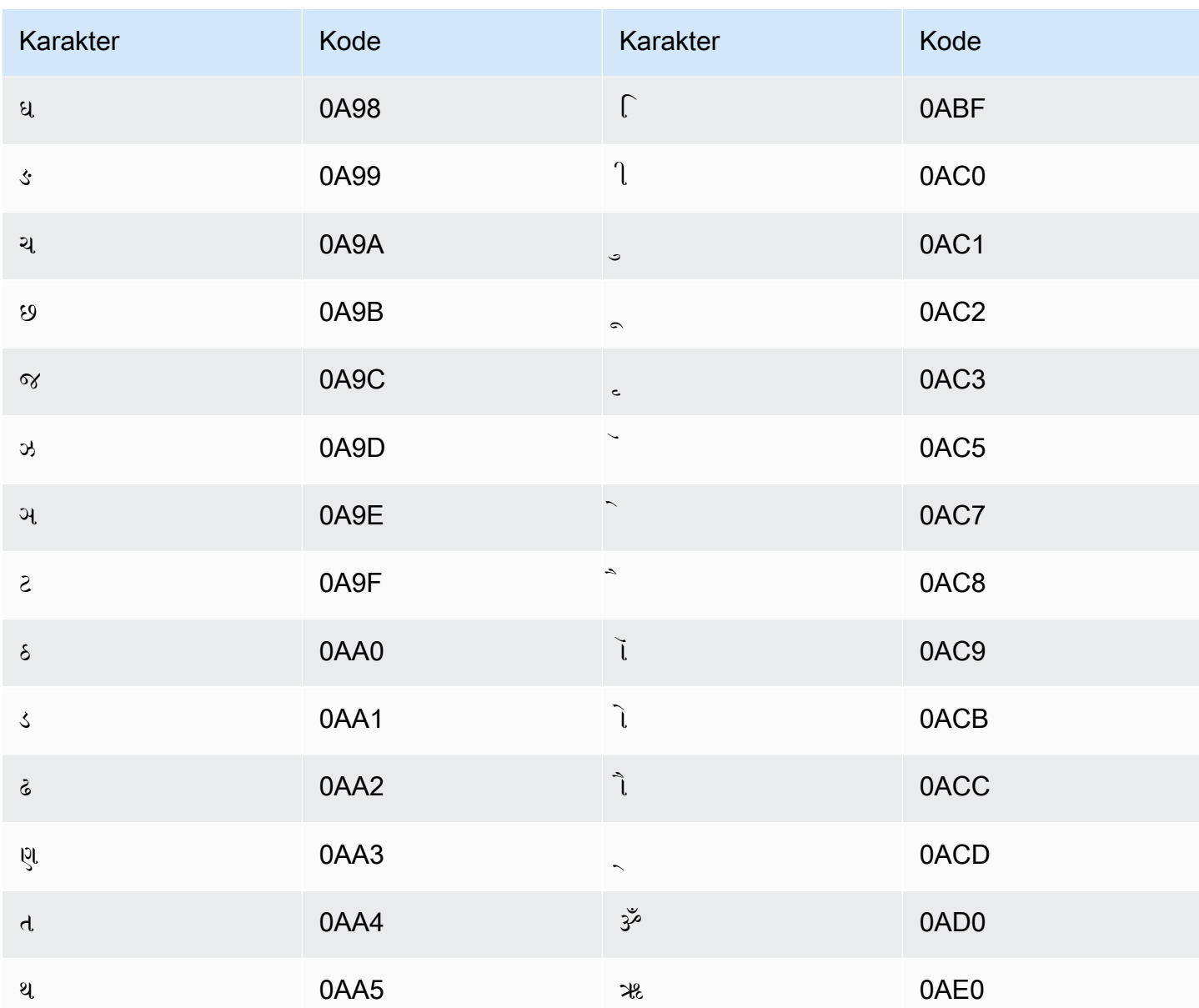

#### Set karakter Hausa

Untuk kosakata kustom Hausa, Anda dapat menggunakan karakter berikut di bidang: Phrase

- $\cdot$  a z
- - (tanda hubung)
- . (periode)

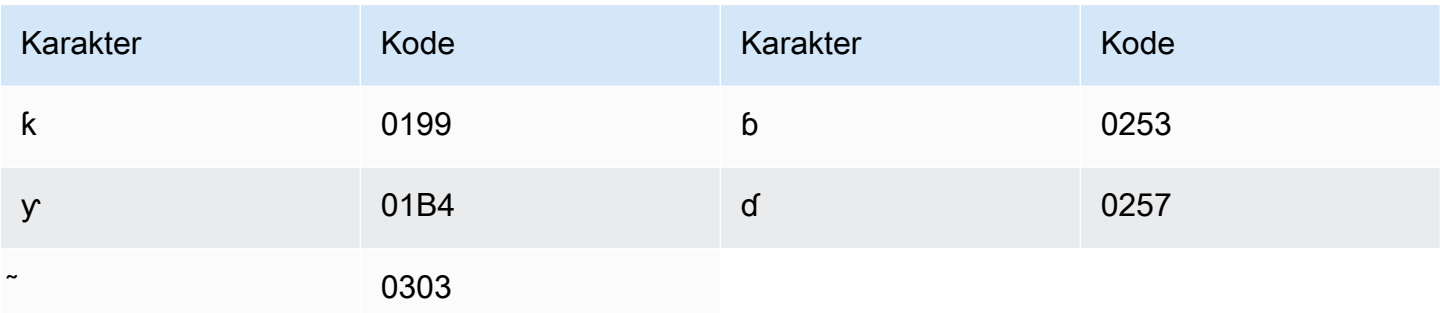

# Set karakter Ibrani

Untuk kosakata kustom Ibrani, Anda dapat menggunakan karakter Unicode berikut di bidang: Phrase

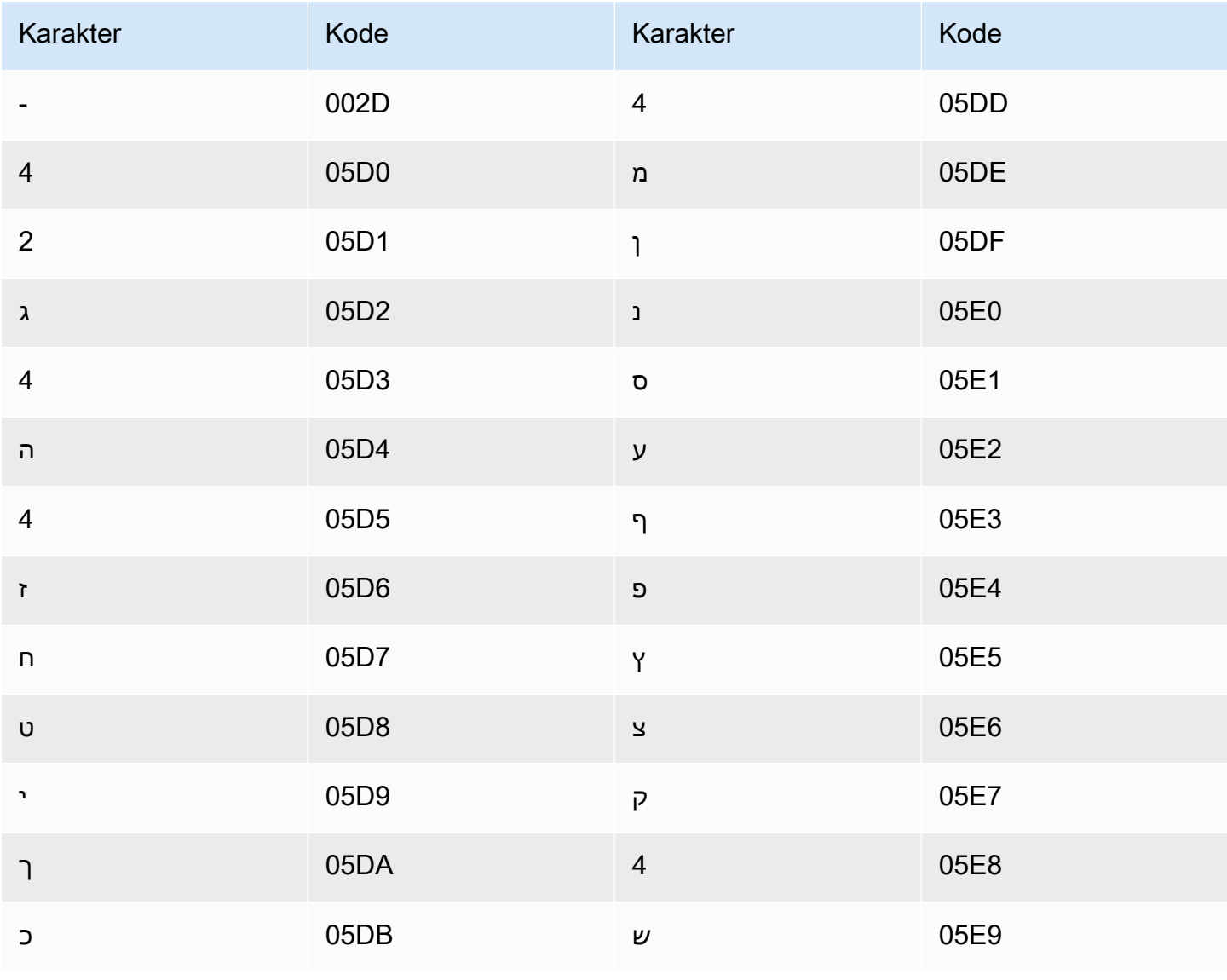

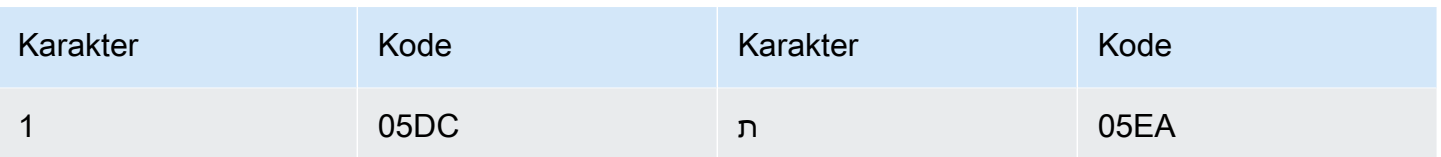

# Set karakter Hindi

Untuk kosakata kustom Hindi, Anda dapat menggunakan karakter Unicode berikut di bidang: Phrase

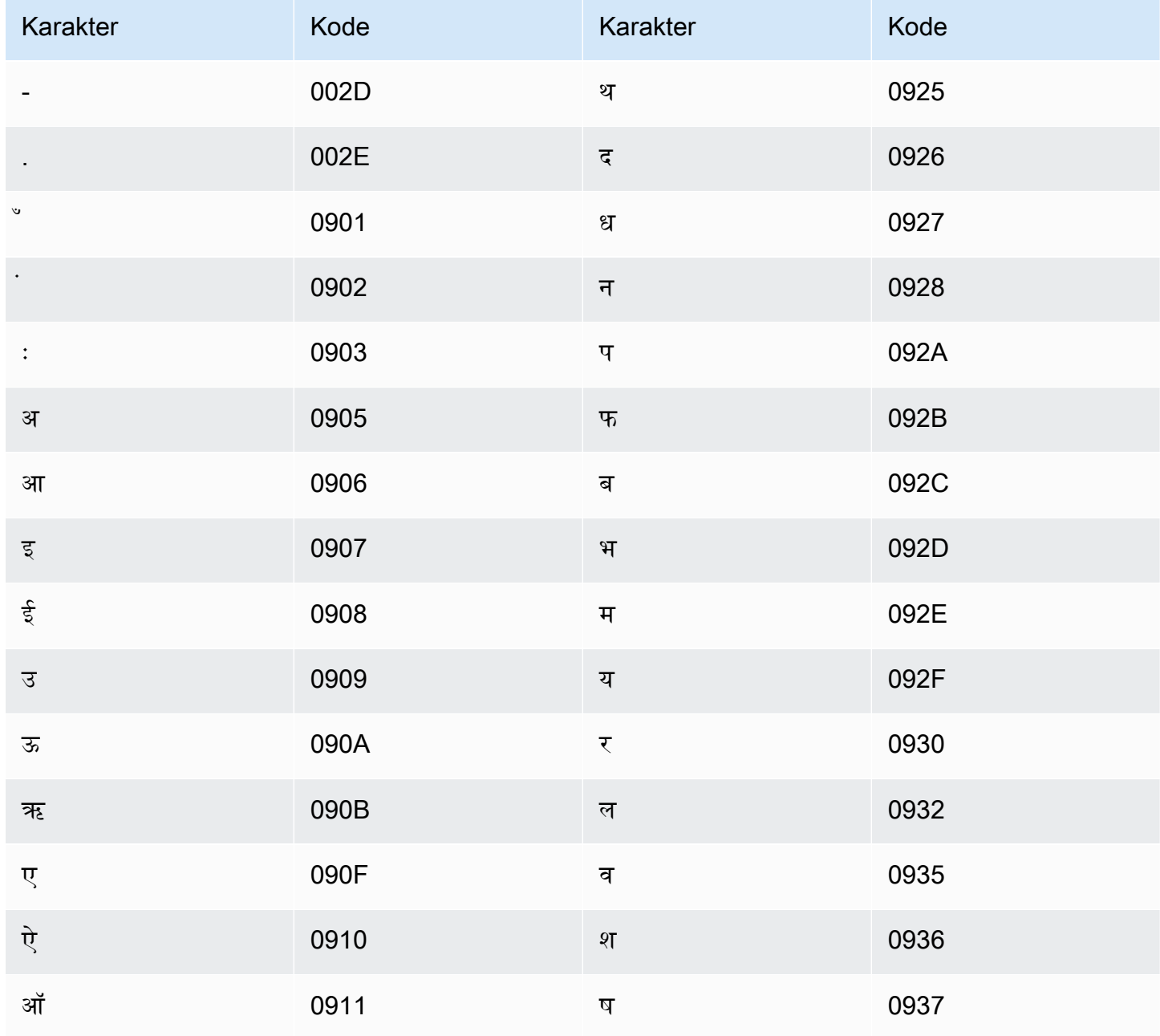

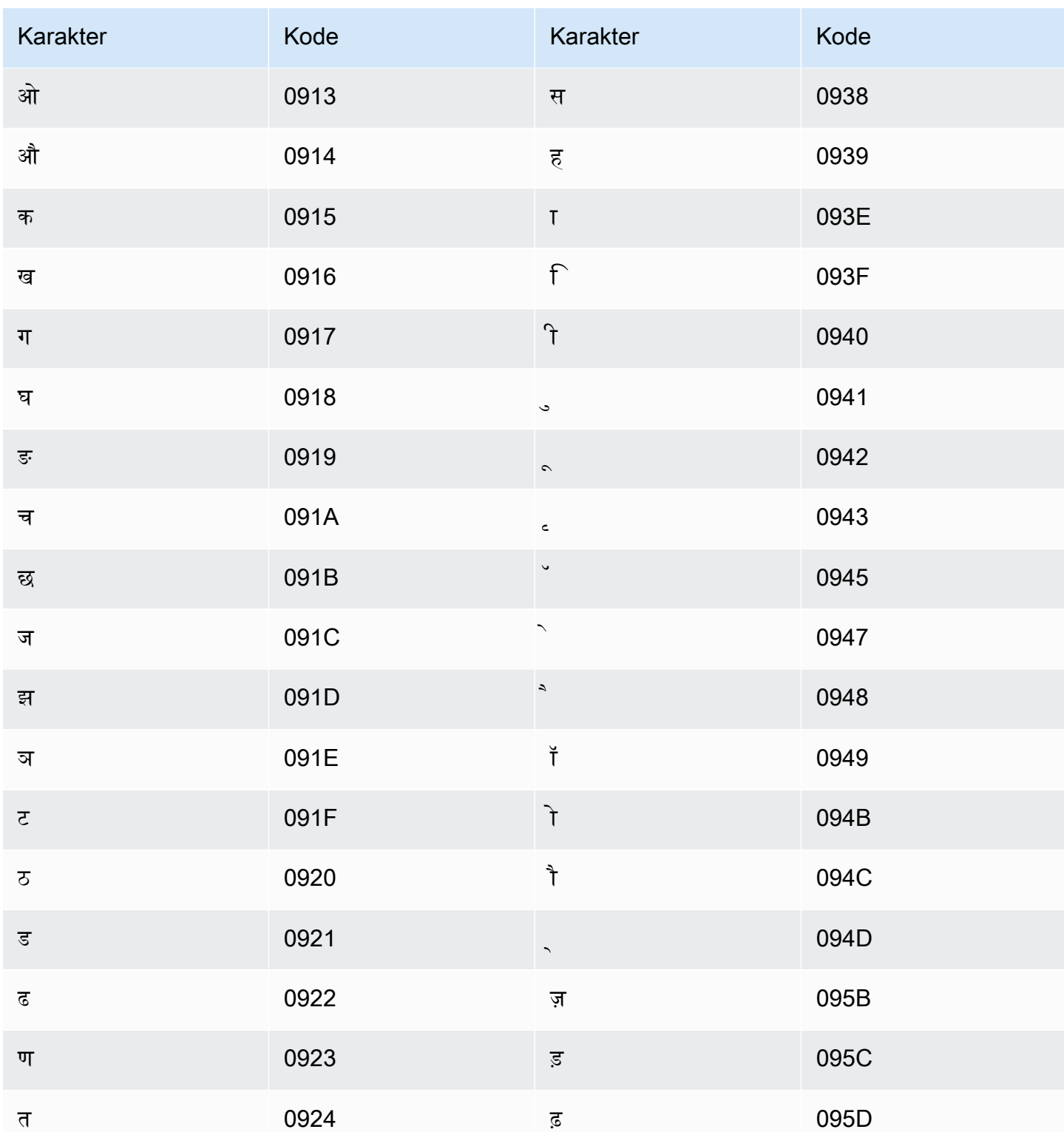

Amazon Transcribememetakan karakter berikut:

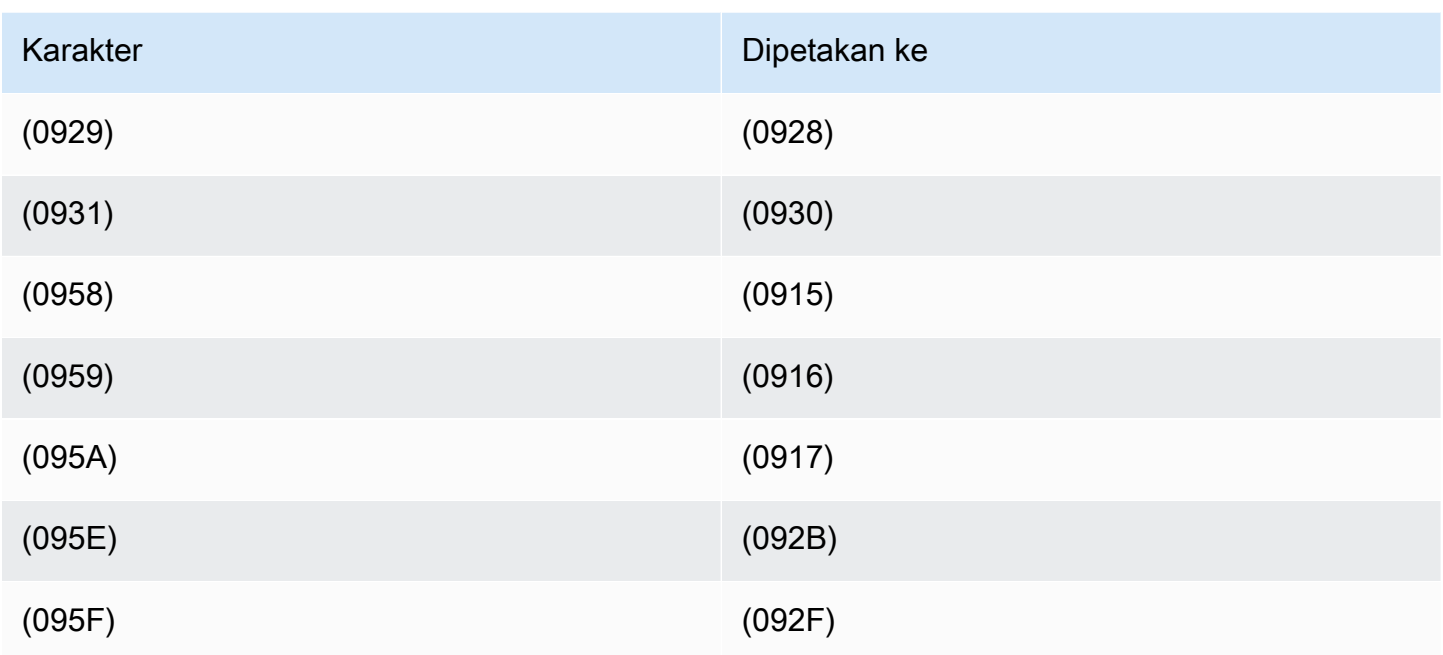

# Set karakter Hungaria

Untuk kosakata khusus Hongaria, Anda dapat menggunakan karakter berikut di lapangan: Phrase

- $\cdot$  a z
- - (tanda hubung)
- (periode)

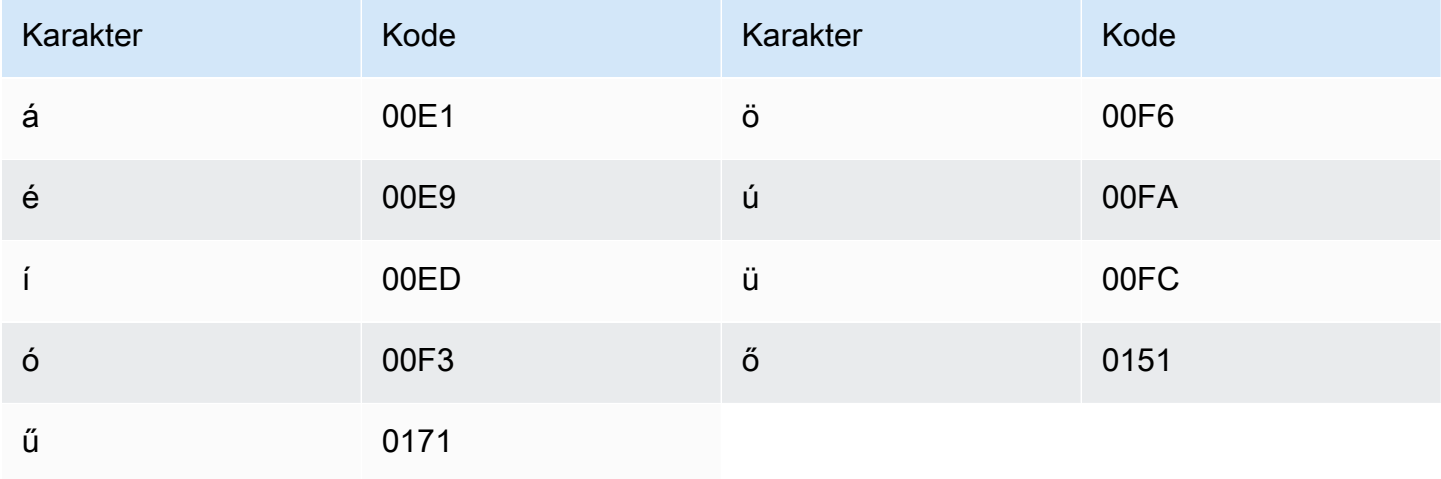

## Set karakter Islandia

Untuk kosakata kustom Islandia, Anda dapat menggunakan karakter berikut di lapangan: Phrase

- $\cdot$  a z
- - (tanda hubung)
- . (periode)

Anda juga dapat menggunakan karakter Unicode berikut di Phrase bidang:

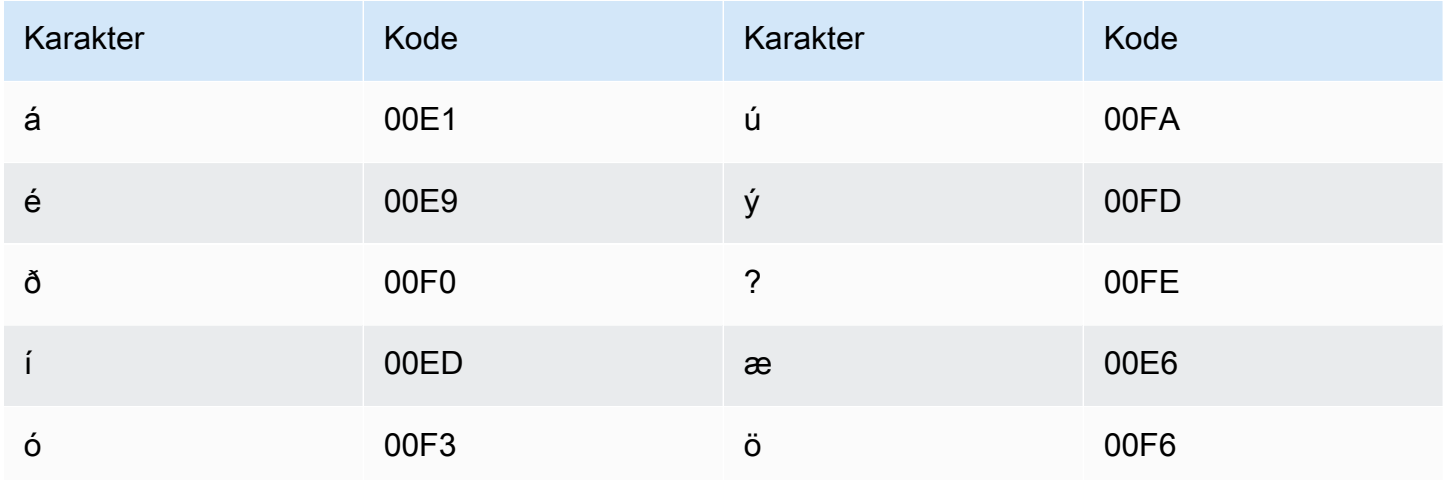

#### Set karakter Indonesia

Untuk kosakata kustom bahasa Indonesia, Anda dapat menggunakan karakter berikut di Phrase lapangan:

- $\cdot$  a z
- $\bullet$  A Z
- '(apostrof)
- - (tanda hubung)
- . (periode)

### Set karakter Italia

Untuk kosakata khusus Italia, Anda dapat menggunakan karakter berikut di Phrase lapangan:

- $\cdot$  a-z
- $\bullet$  A Z
- '(apostrof)
- - (tanda hubung)
- (periode)

Anda juga dapat menggunakan karakter Unicode berikut di Phrase bidang:

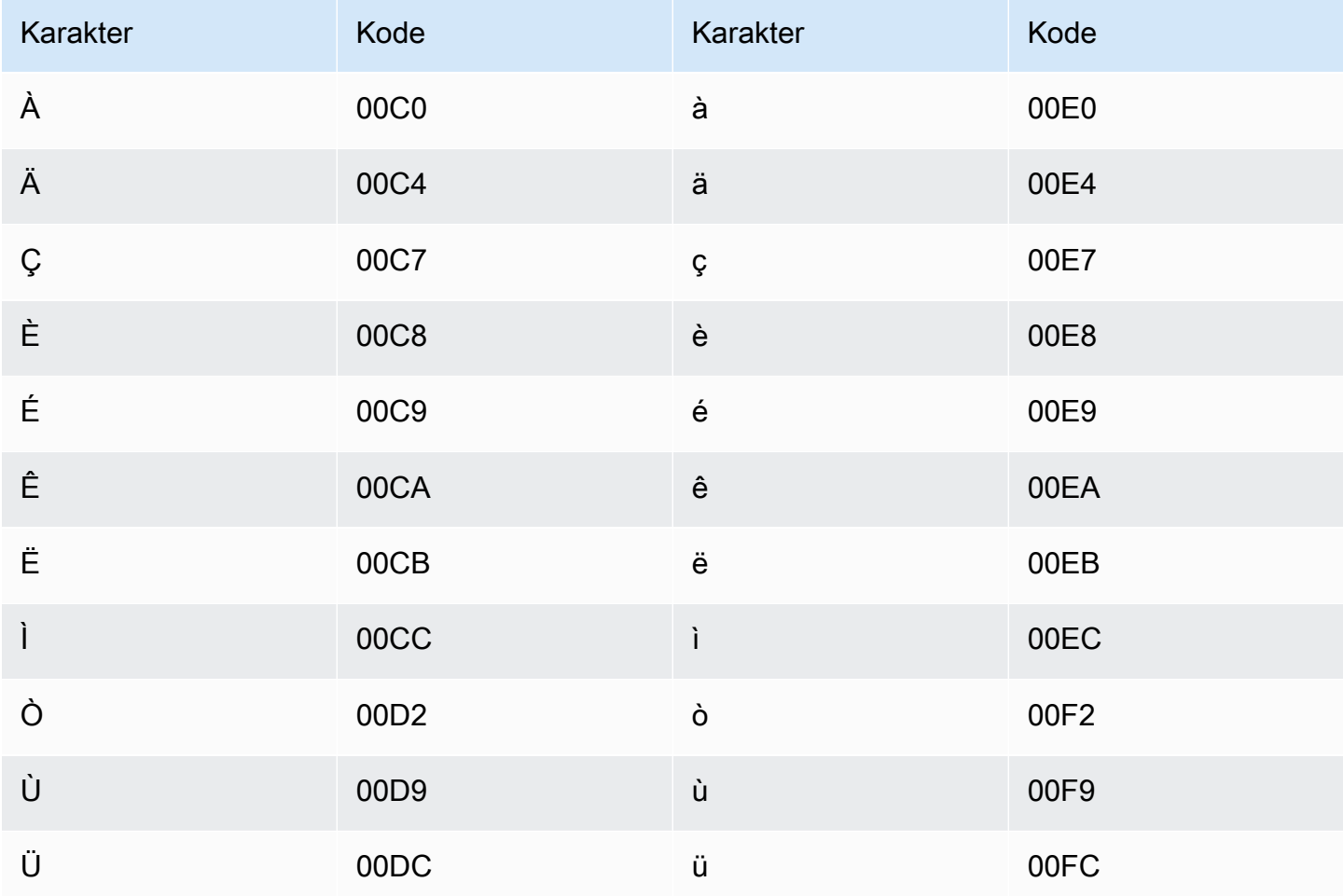

# Set karakter Jepang

Untuk kosakata kustom Jepang, DisplayAs bidang ini mendukung semua karakter hiragana, katakana, dan kanji, dan huruf kapital romaji fullwidth.

PhraseBidang mendukung karakter yang tercantum dalam file berikut:

• [ja-jp-character-set](samples/ja-jp-character-set.zip)

# Set karakter Kabyle

Untuk kosakata kustom Kabyle, Anda dapat menggunakan karakter berikut di bidang: Phrase

- $\cdot$  a z
- - (tanda hubung)
- . (periode)

Anda juga dapat menggunakan karakter Unicode berikut di Phrase bidang:

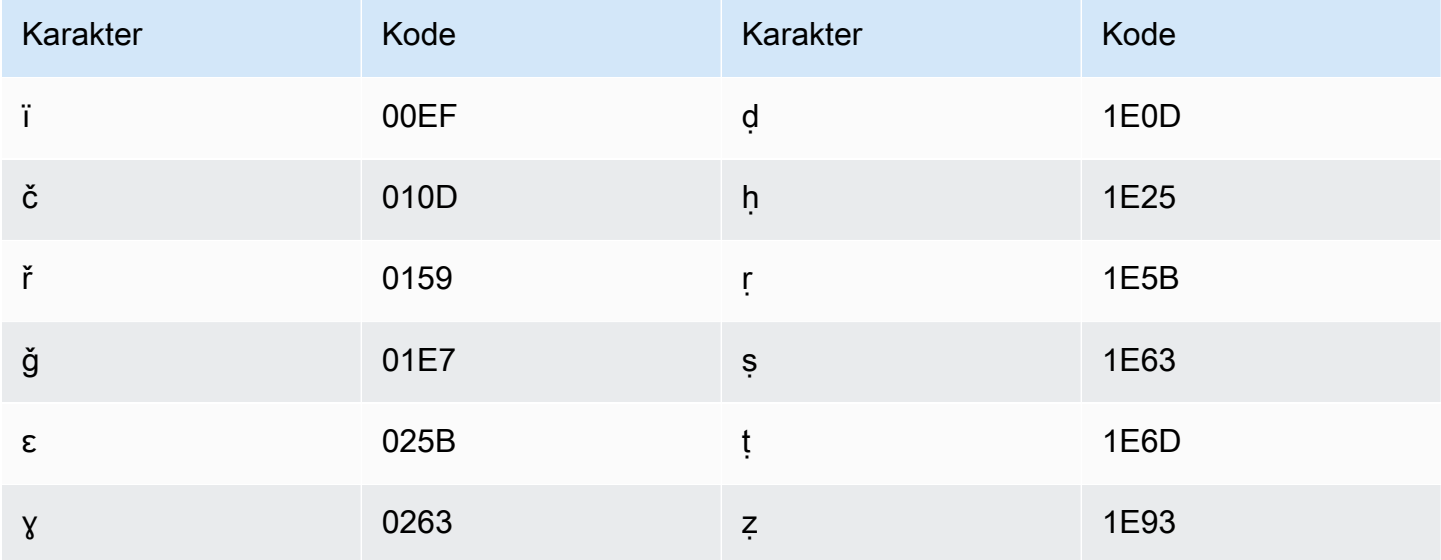

#### Set karakter Kannada

Untuk kosakata kustom Kannada, Anda dapat menggunakan karakter berikut di bidang: Phrase

- $\cdot$  a z
- - (tanda hubung)
- . (periode)

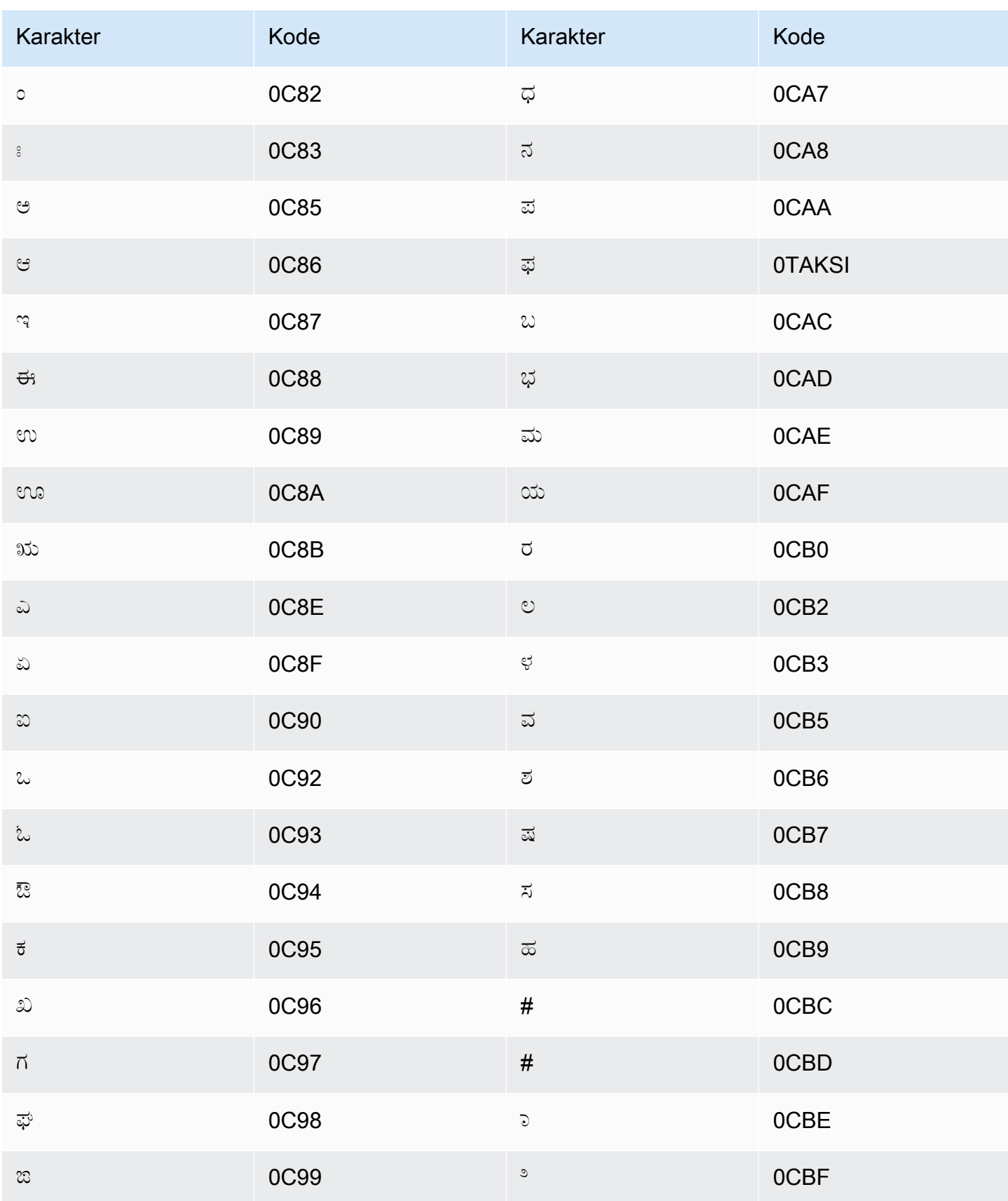

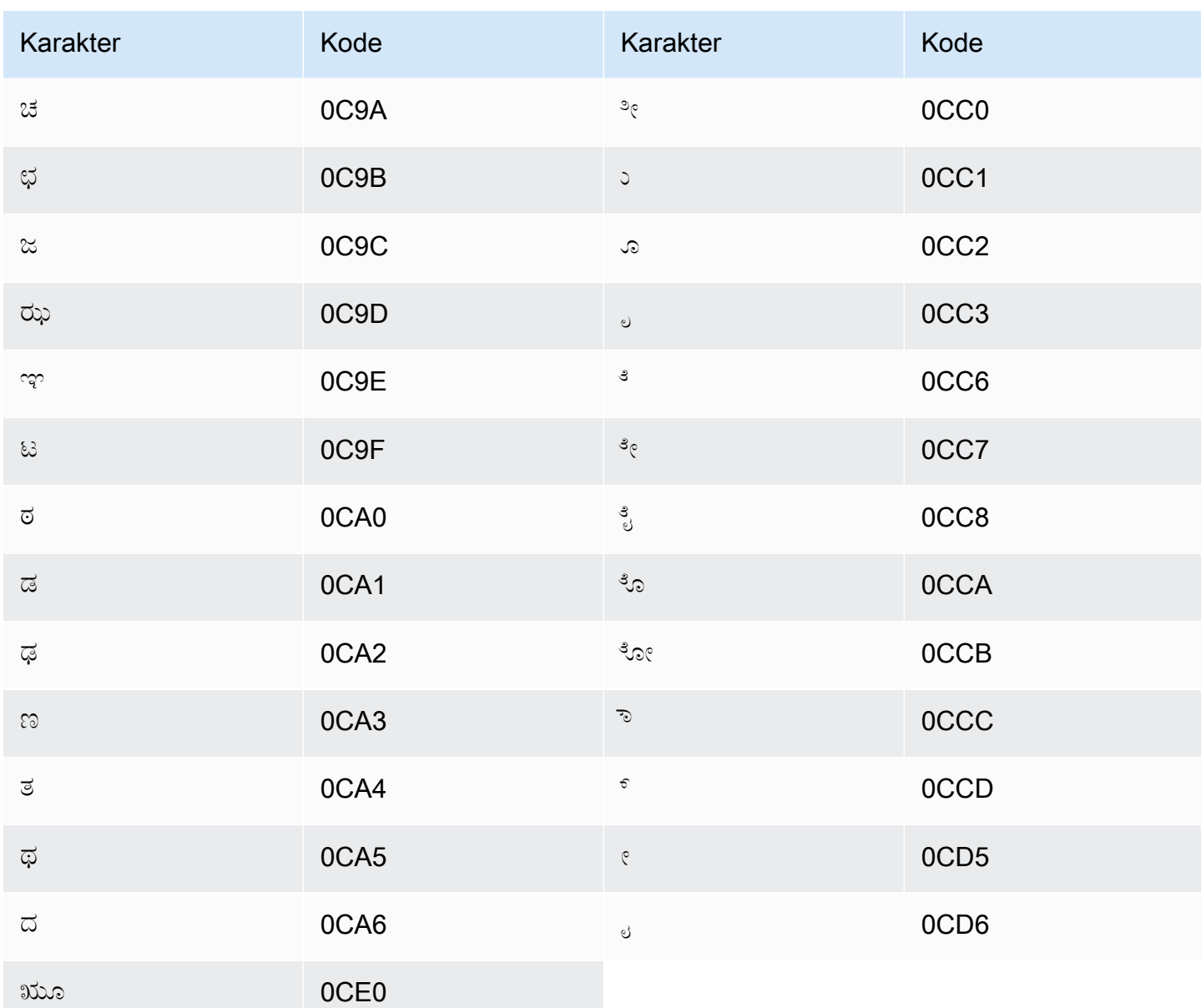

#### Set karakter Kazakh

Untuk kosakata khusus Kazakh, Anda dapat menggunakan karakter berikut di lapangan: Phrase

- $\cdot$  a z
- - (tanda hubung)
- . (periode)

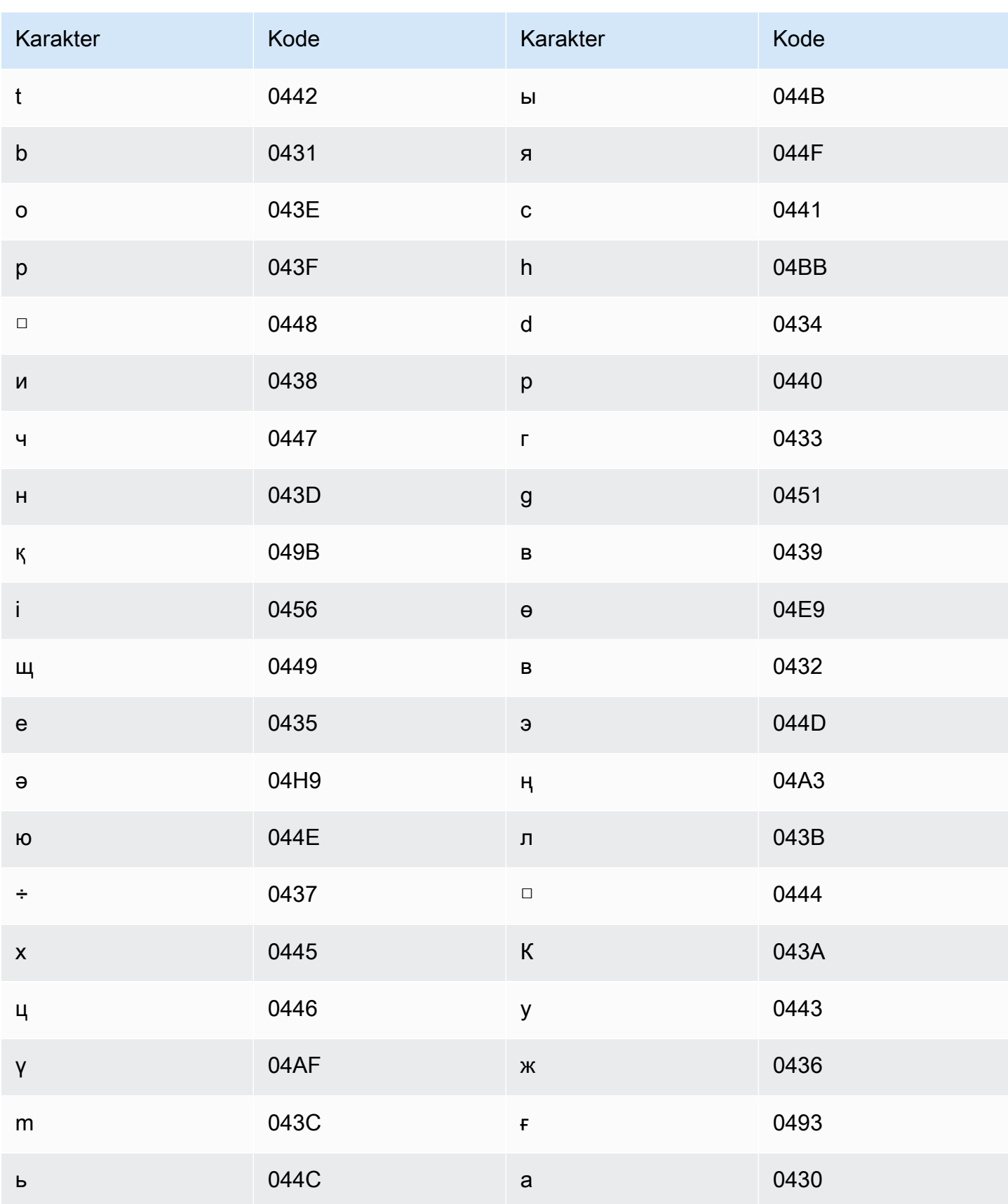

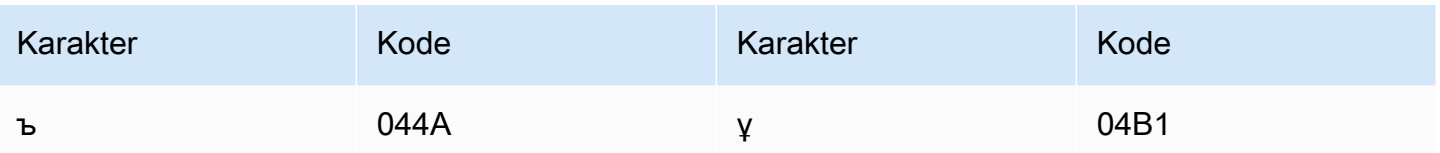

# Set karakter Kinyarwanda

Untuk kosakata kustom Kinyarwanda, Anda dapat menggunakan karakter berikut di bidang: Phrase

- $\cdot$  a-z
- - (tanda hubung)
- (periode)

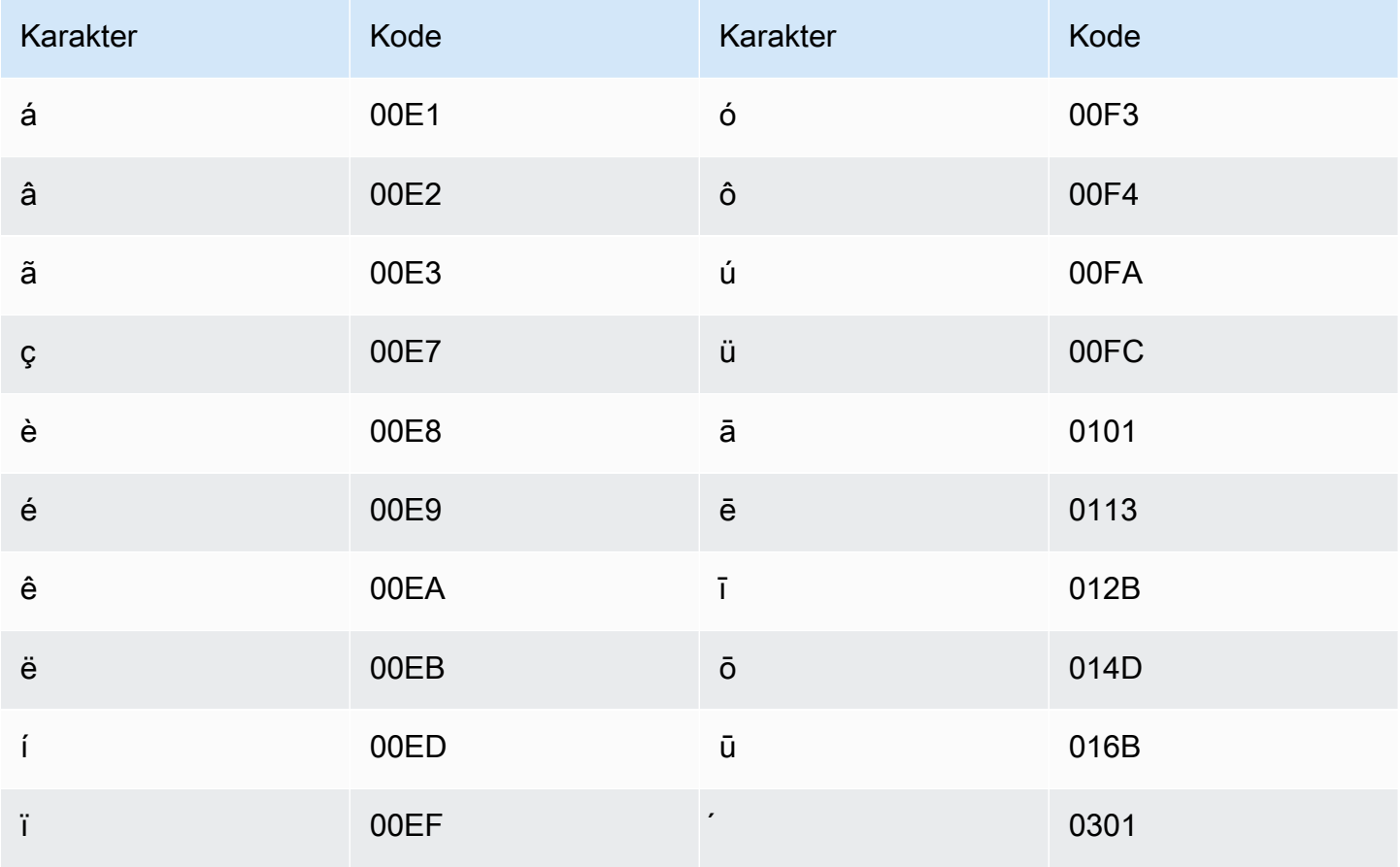

## Set karakter Korea

Untuk kosakata kustom Korea, Anda dapat menggunakan salah satu suku kata Hangul di lapangan. Phrase Untuk informasi lebih lanjut, lihat Suku Kata Hangul di Wikipedia.

## Set karakter Kirgistan

Untuk kosakata khusus Kirgistan, Anda dapat menggunakan karakter berikut di lapangan: Phrase

- $\cdot$  a z
- - (tanda hubung)
- $\bullet$  . (periode)

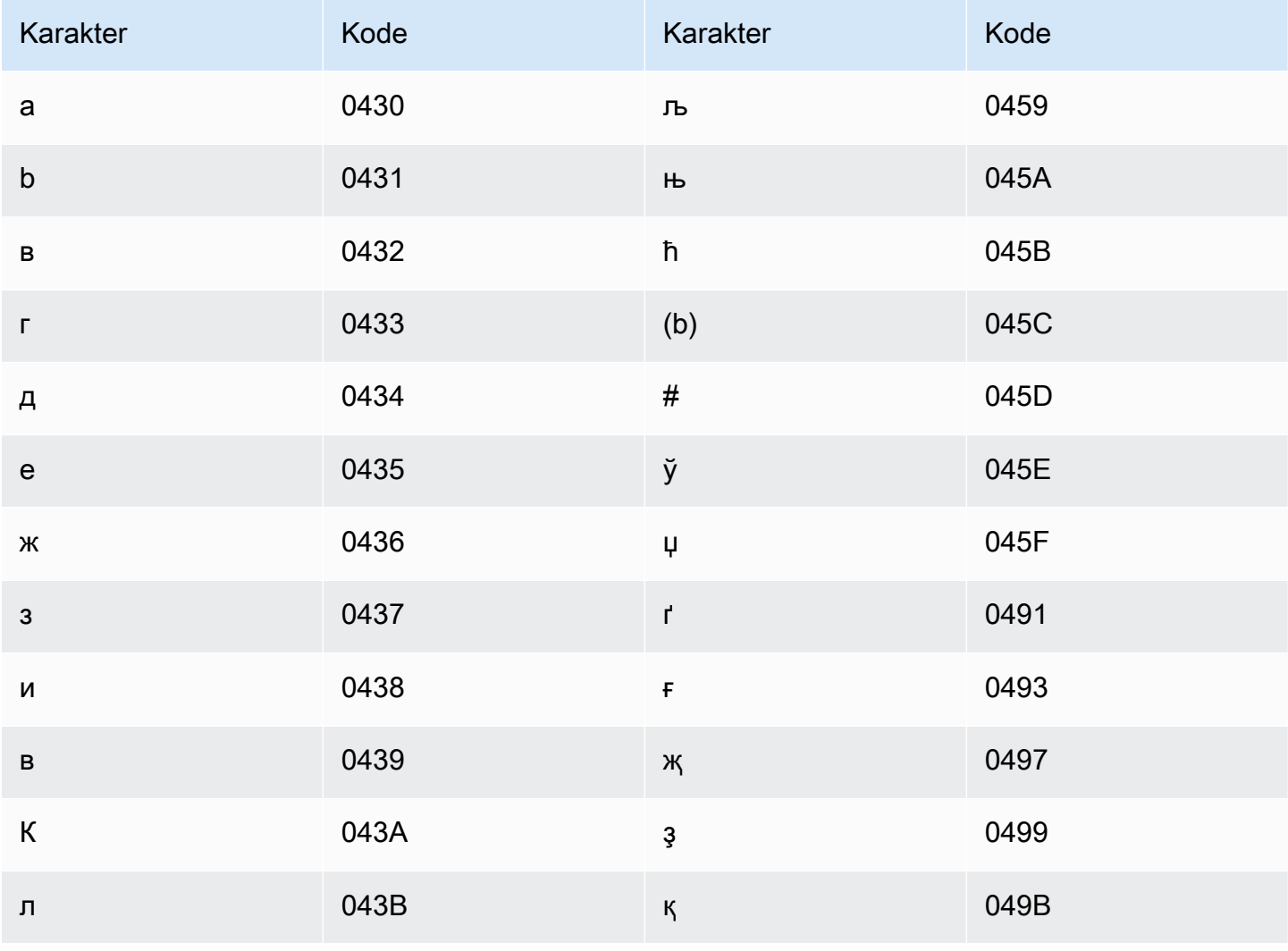
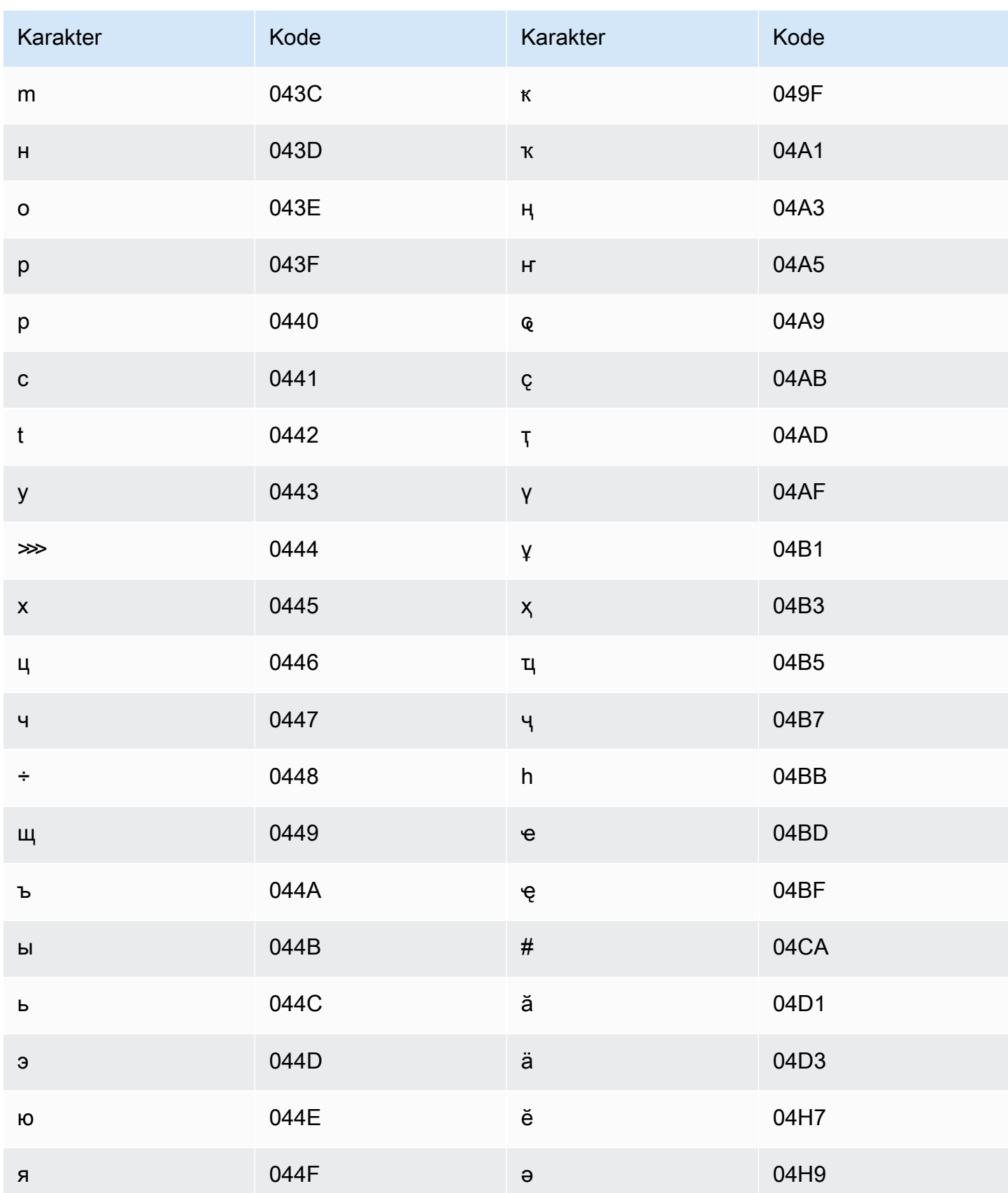

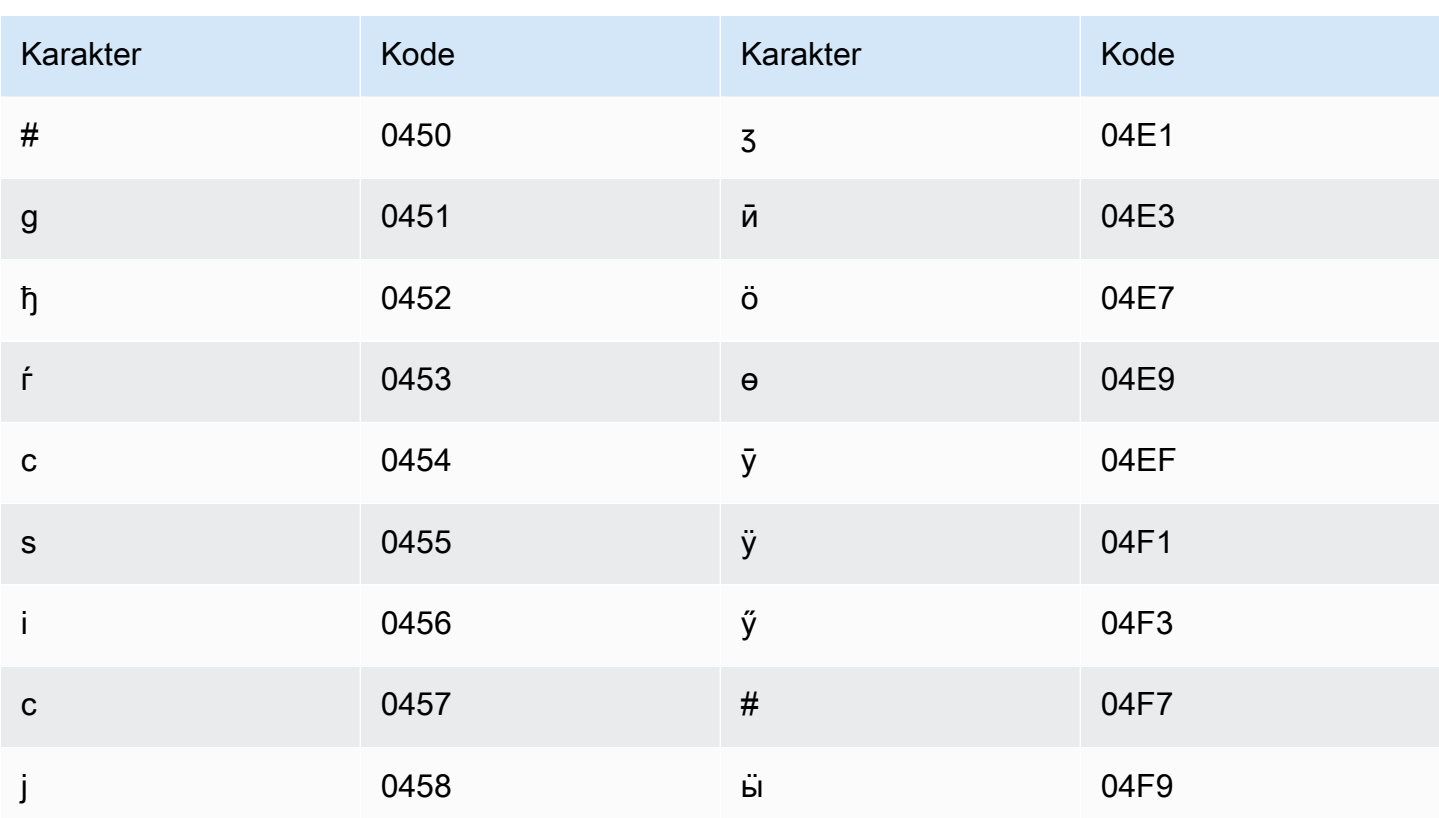

## Set karakter Latvia

Untuk kosakata kustom Latvia, Anda dapat menggunakan karakter berikut di bidang: Phrase

- $\cdot$  a z
- - (tanda hubung)
- . (periode)

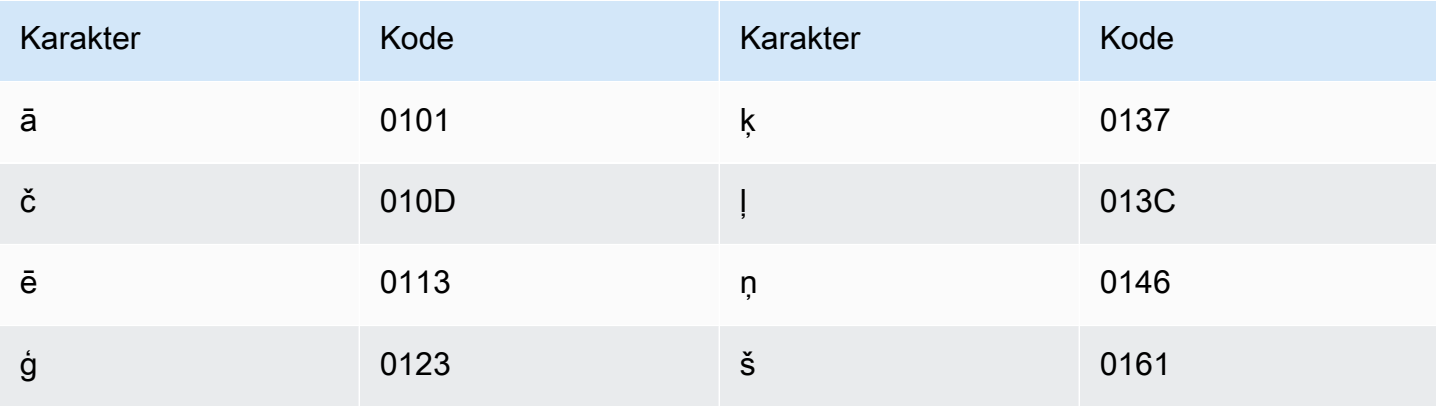

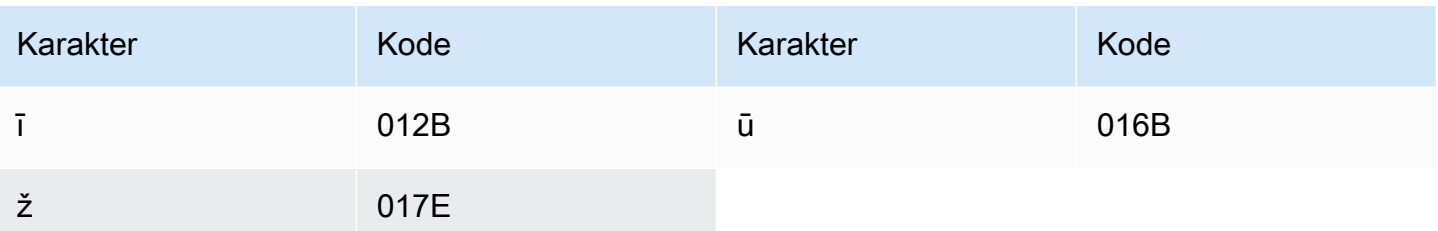

#### Set karakter Lithuania

Untuk kosakata khusus Lituania, Anda dapat menggunakan karakter berikut di lapangan: Phrase

- $\cdot$  a z
- - (tanda hubung)
- . (periode)

Anda juga dapat menggunakan karakter Unicode berikut di Phrase bidang:

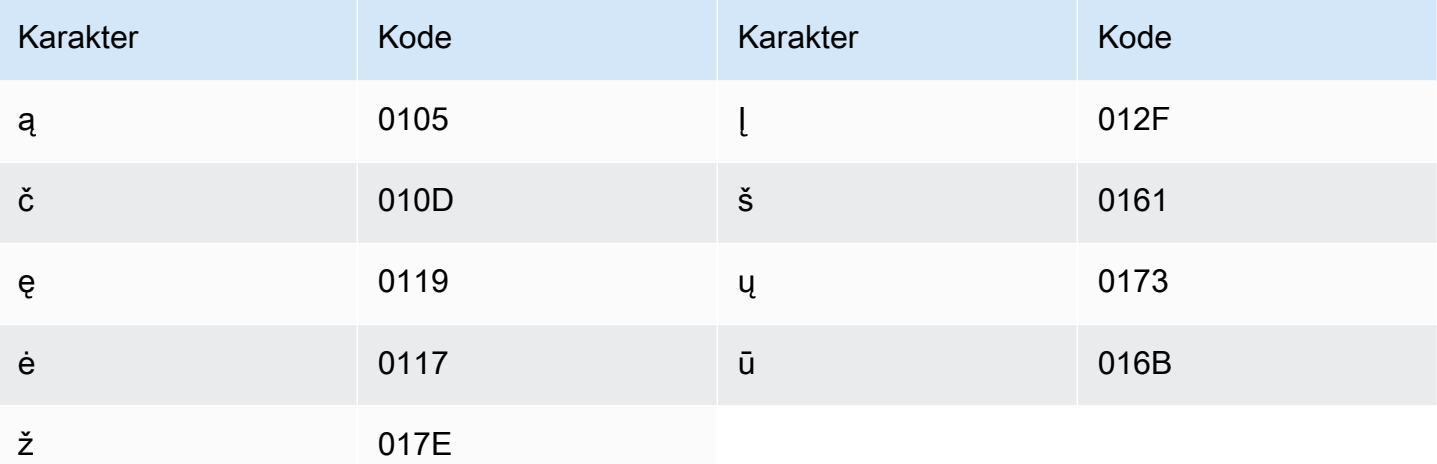

## Set karakter Luganda

Untuk kosakata kustom Luganda, Anda dapat menggunakan karakter berikut di bidang: Phrase

- $\cdot$  a z
- - (tanda hubung)
- . (periode)

Anda juga dapat menggunakan karakter Unicode berikut di Phrase bidang:

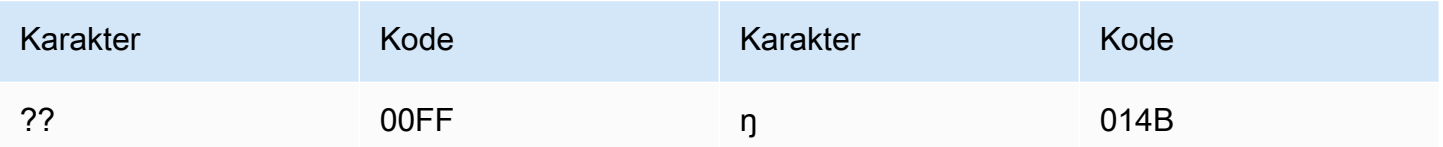

#### Set karakter Makedonia

Untuk kosakata kustom Makedonia, Anda dapat menggunakan karakter berikut di lapangan: Phrase

- $\cdot$  a z
- - (tanda hubung)
- . (periode)

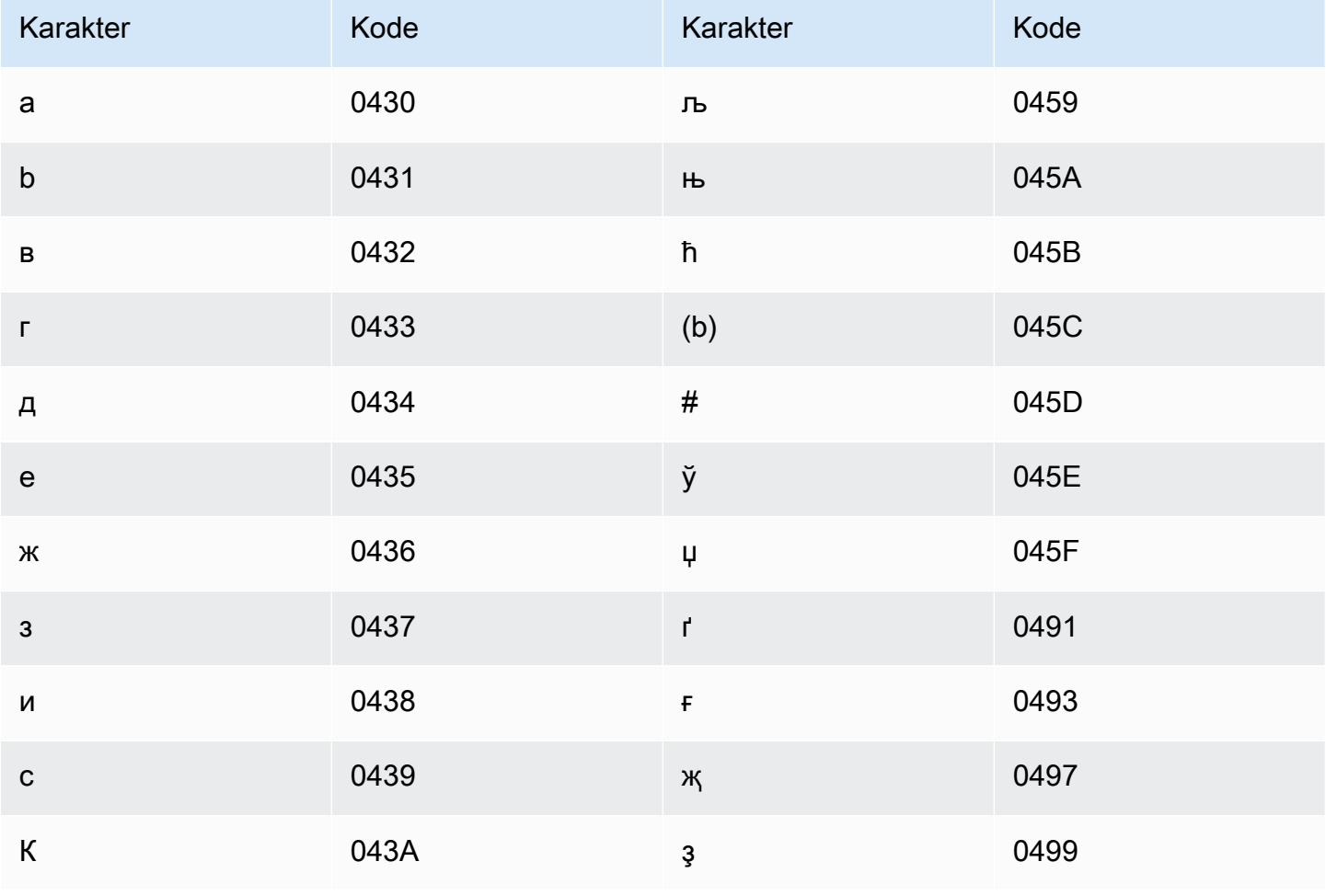

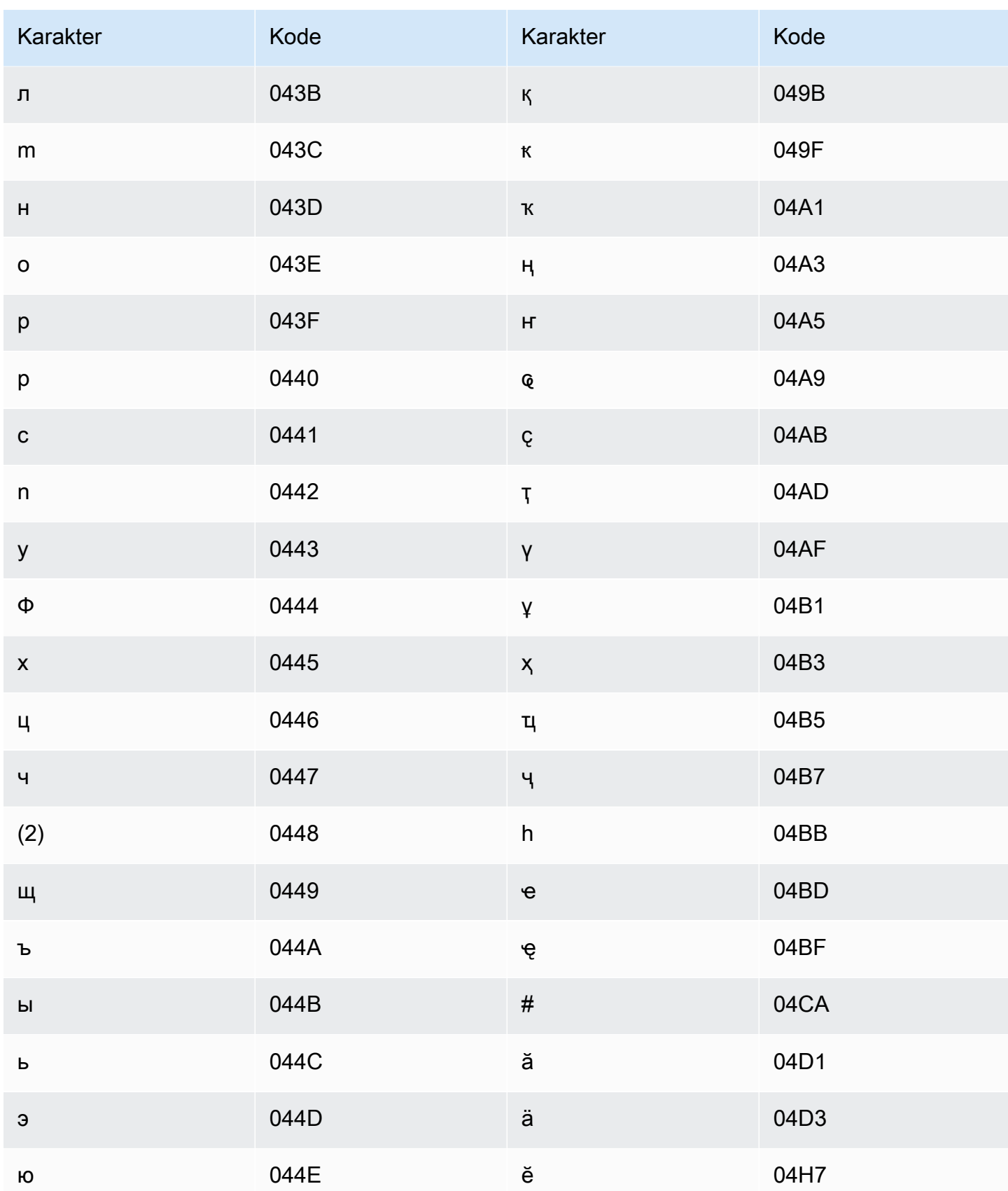

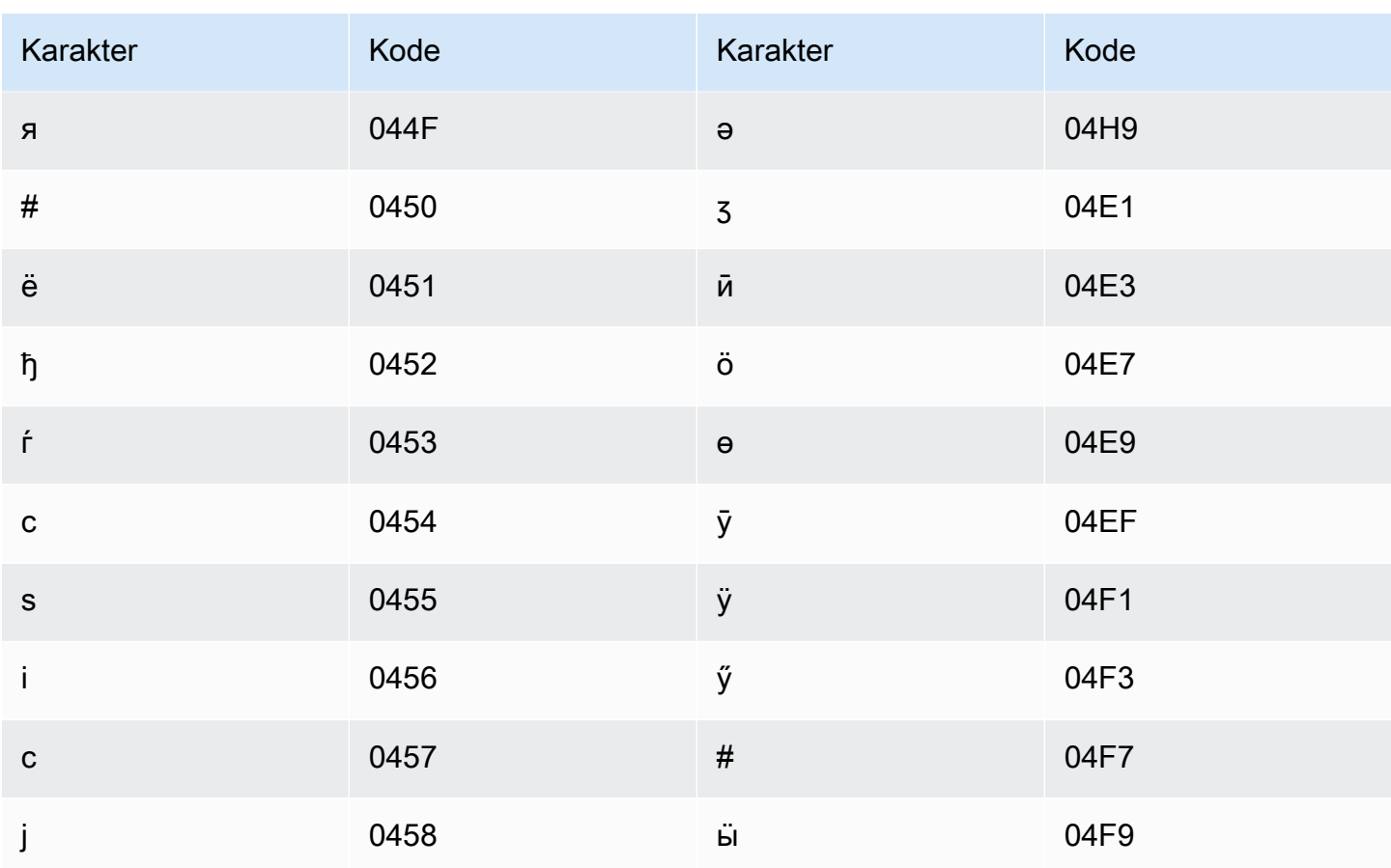

## Set karakter Melayu

Untuk kosakata kustom Melayu, Anda dapat menggunakan karakter berikut di Phrase lapangan:

- $\cdot$  a z
- $\bullet$  A Z
- '(apostrof)
- - (tanda hubung)
- (periode)

## Set karakter Malayalam

Untuk kosakata kustom Malayalam, Anda dapat menggunakan karakter berikut di lapangan: Phrase

- $\cdot$  a-z
- - (tanda hubung)

#### $\bullet$  . (periode)

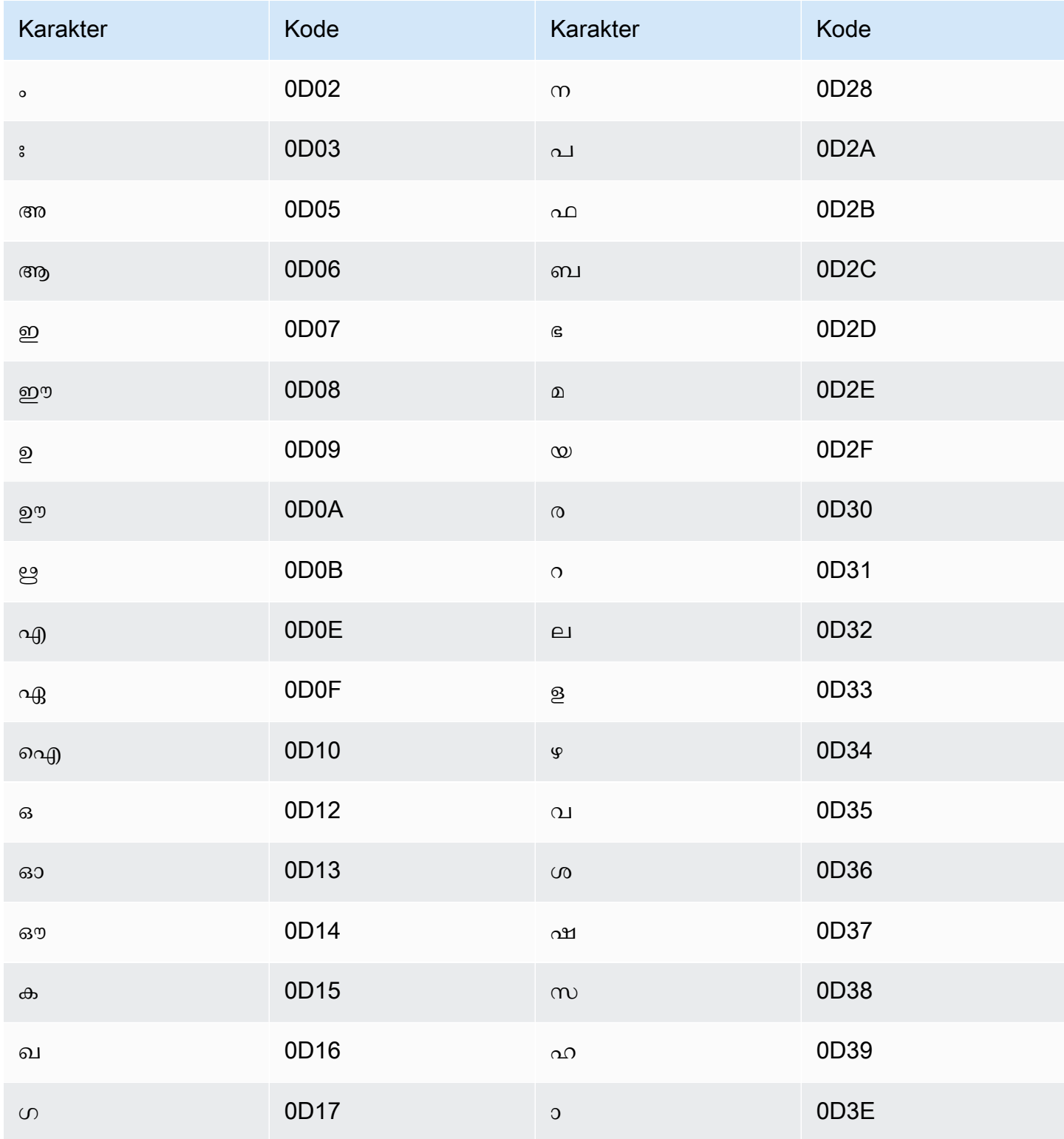

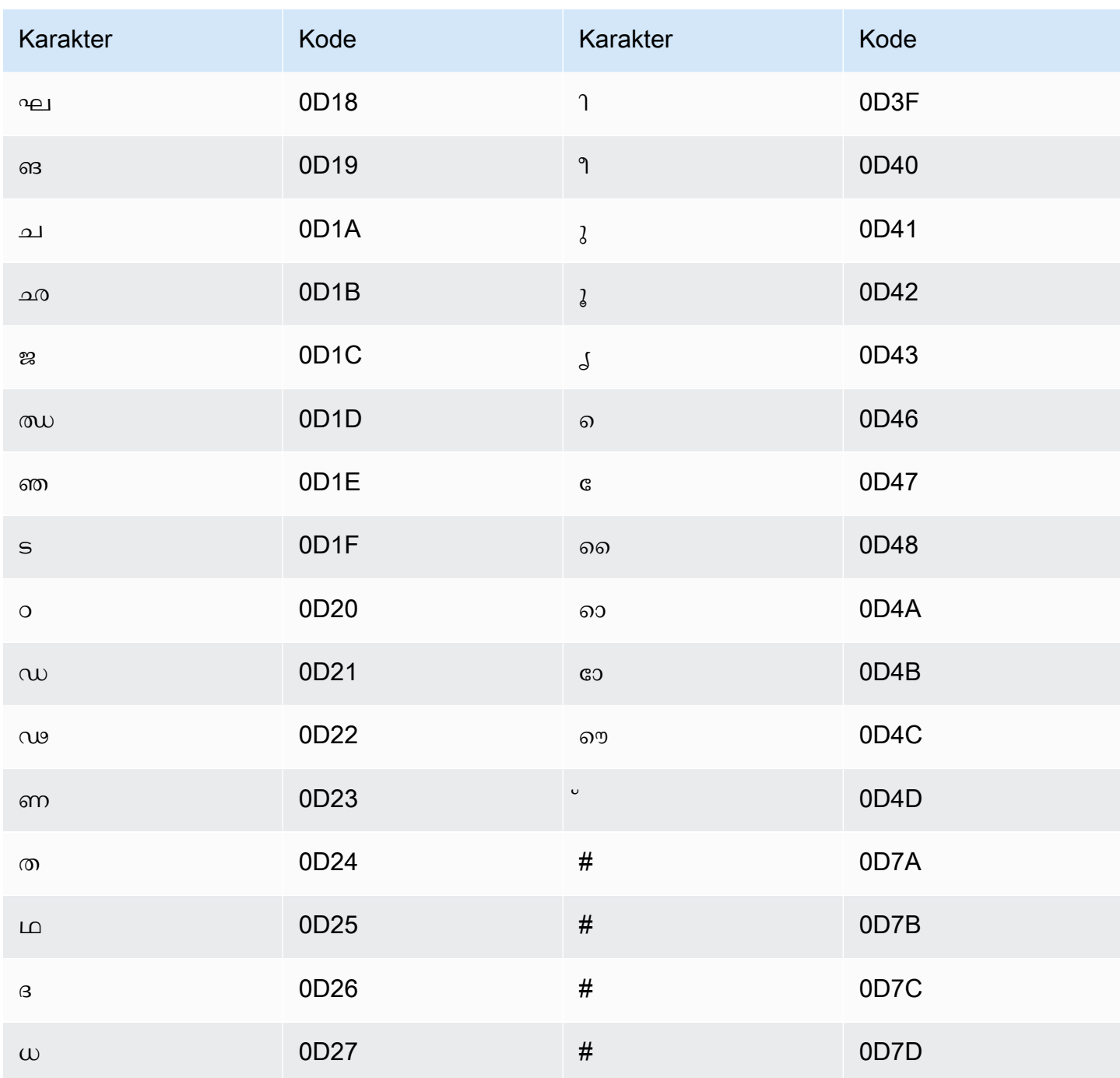

# Set karakter Malta

Untuk kosakata kustom Malta, Anda dapat menggunakan karakter berikut di lapangan: Phrase

- $\cdot$  a z
- - (tanda hubung)

#### $\bullet$  (periode)

Anda juga dapat menggunakan karakter Unicode berikut di Phrase bidang:

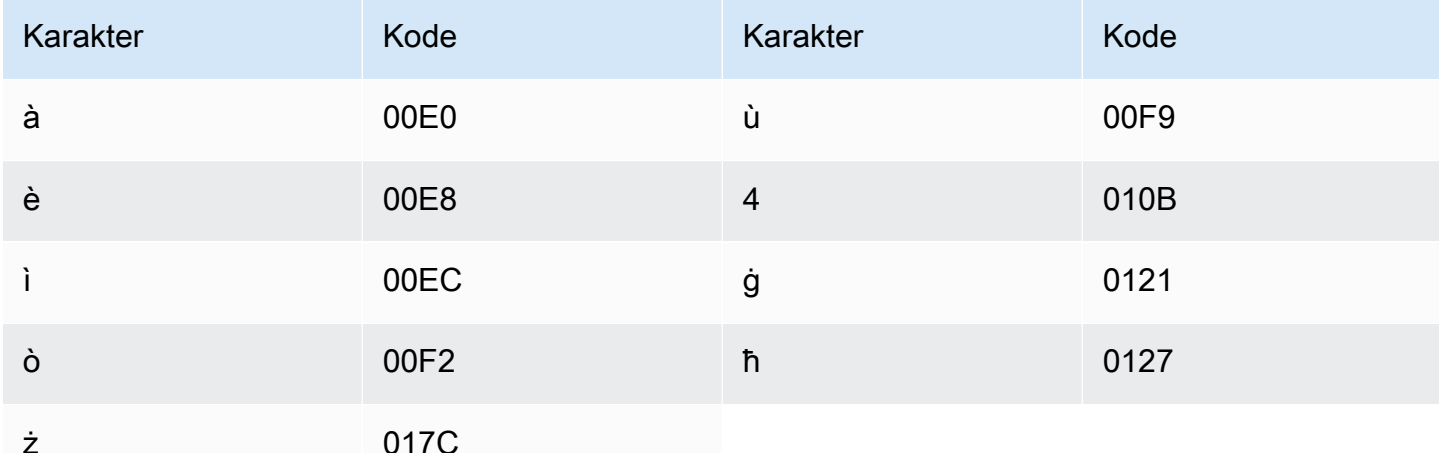

## Set karakter Marathi

Untuk kosakata kustom Marathi, Anda dapat menggunakan karakter berikut di bidang: Phrase

- $\cdot$  a z
- - (tanda hubung)
- $\bullet$  . (periode)

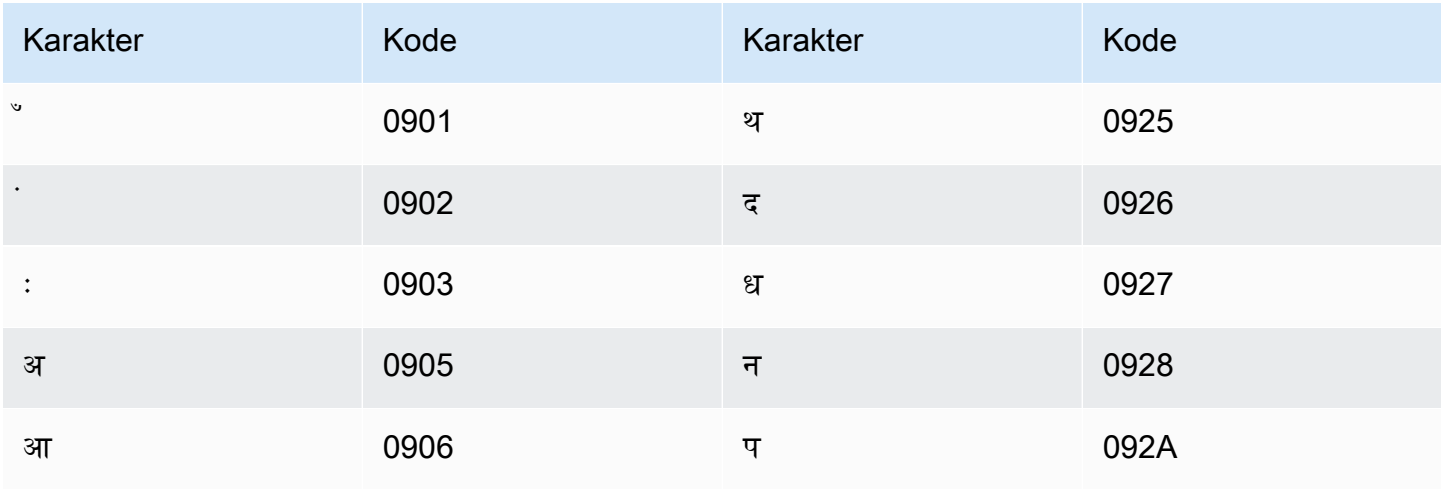

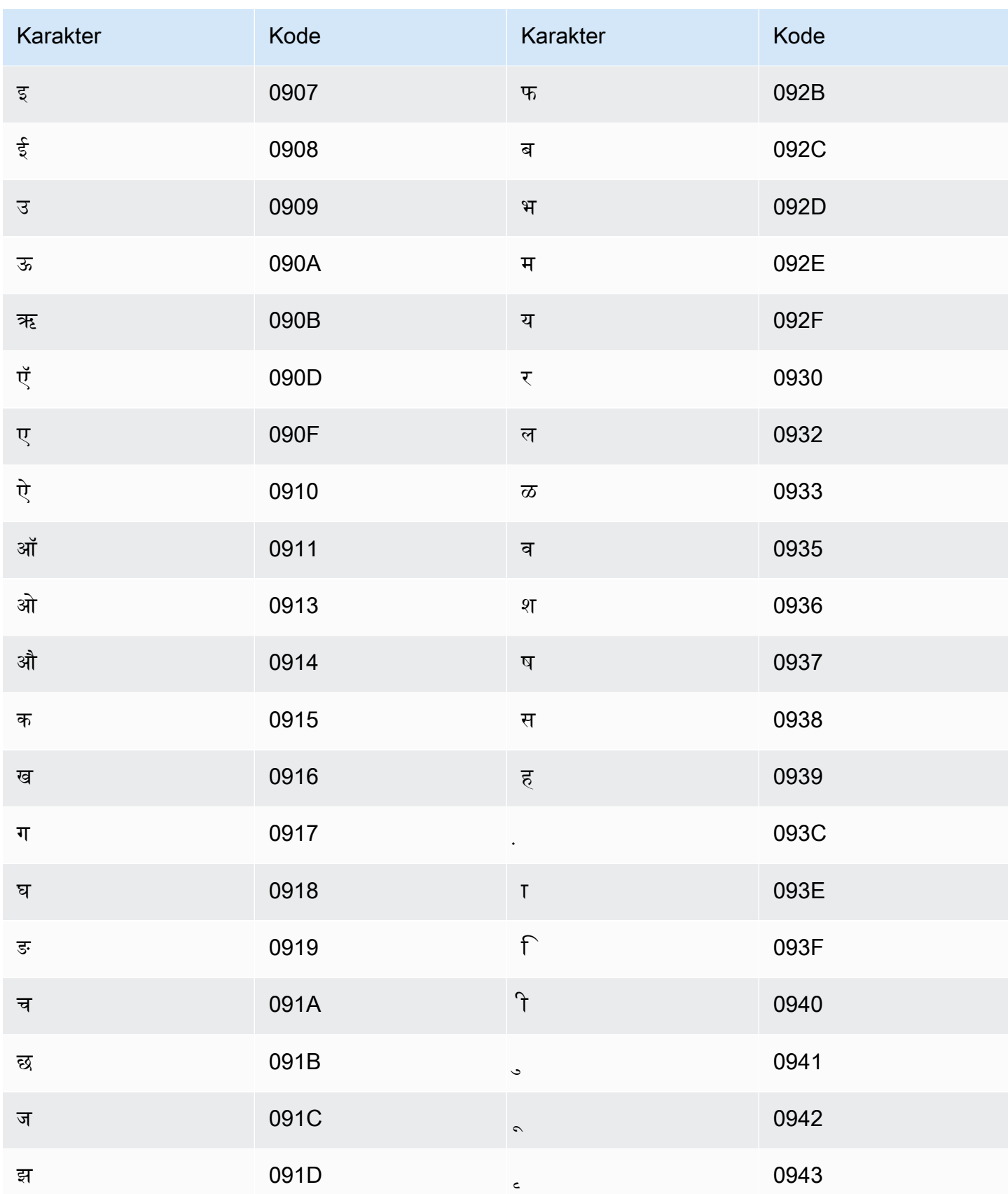

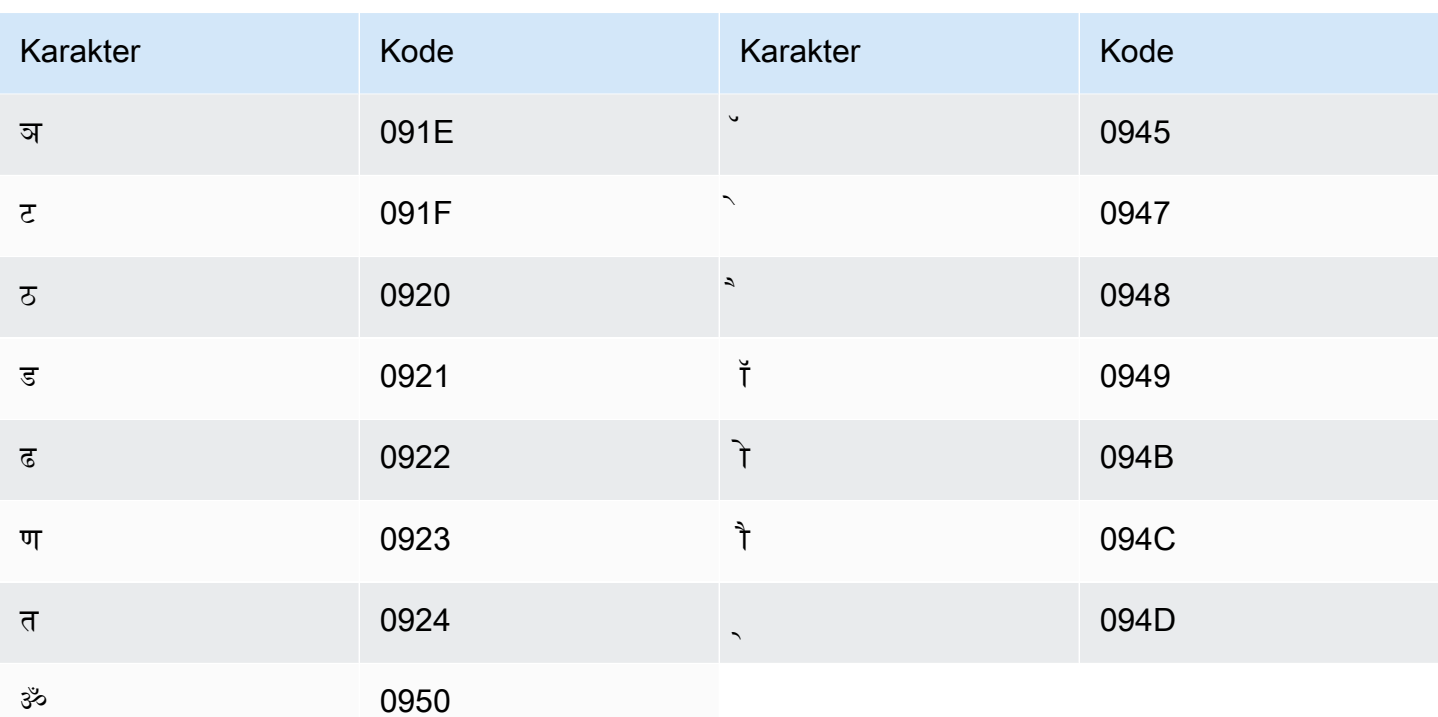

## Set karakter Meadow Mari

Untuk kosakata khusus Meadow Mari, Anda dapat menggunakan karakter berikut di lapangan: Phrase

- $\cdot$  a z
- - (tanda hubung)
- $\bullet$  . (periode)

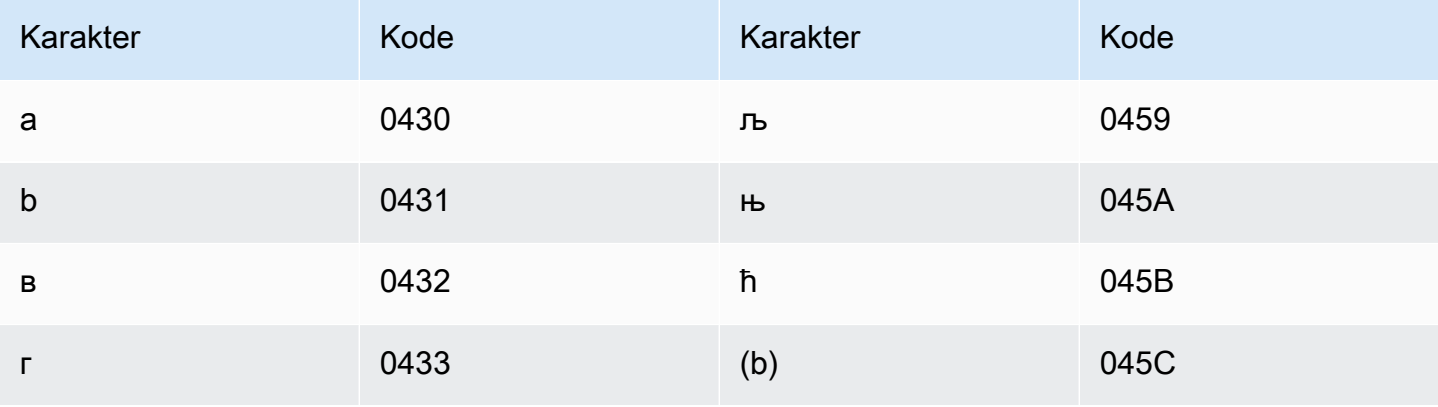

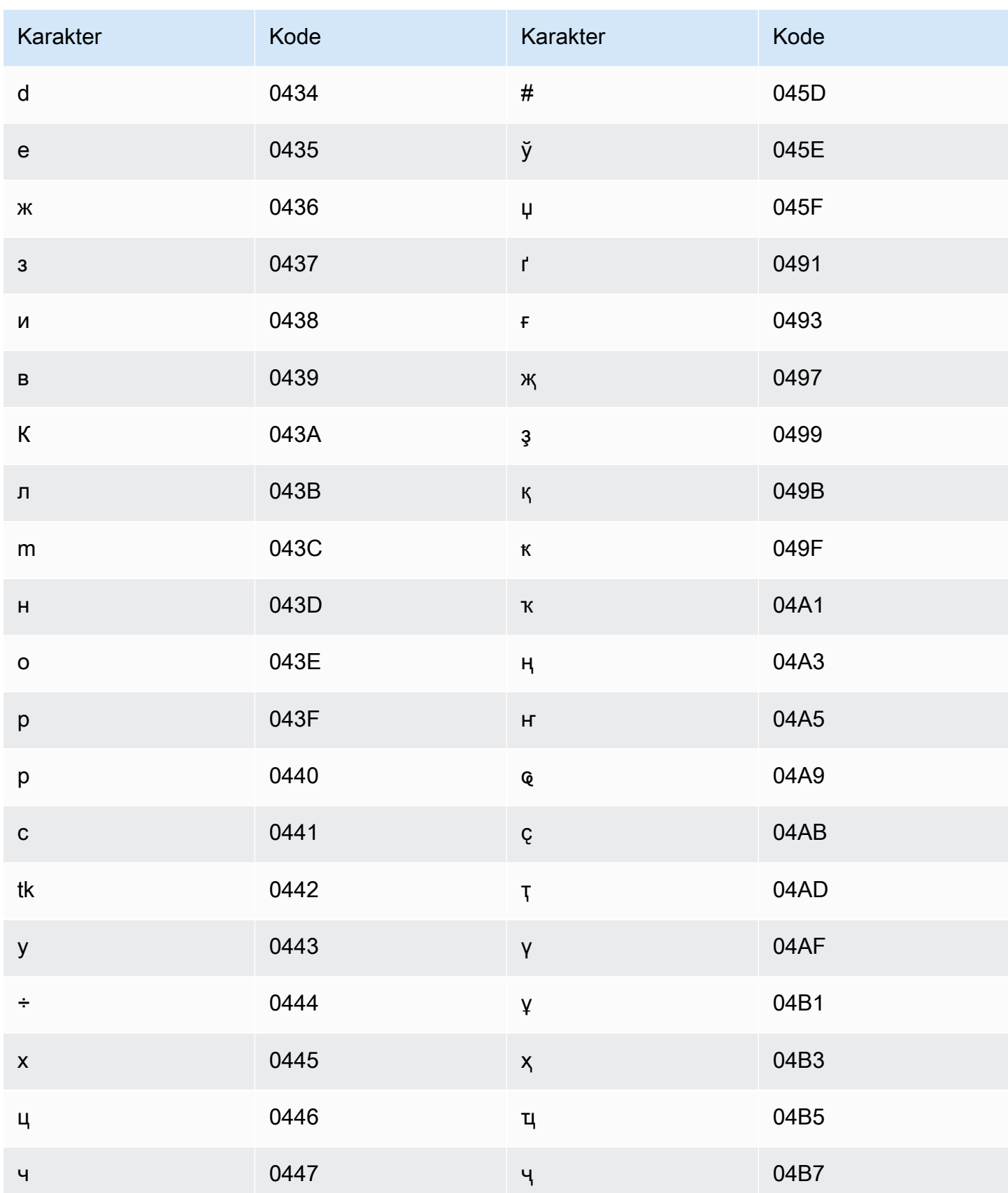

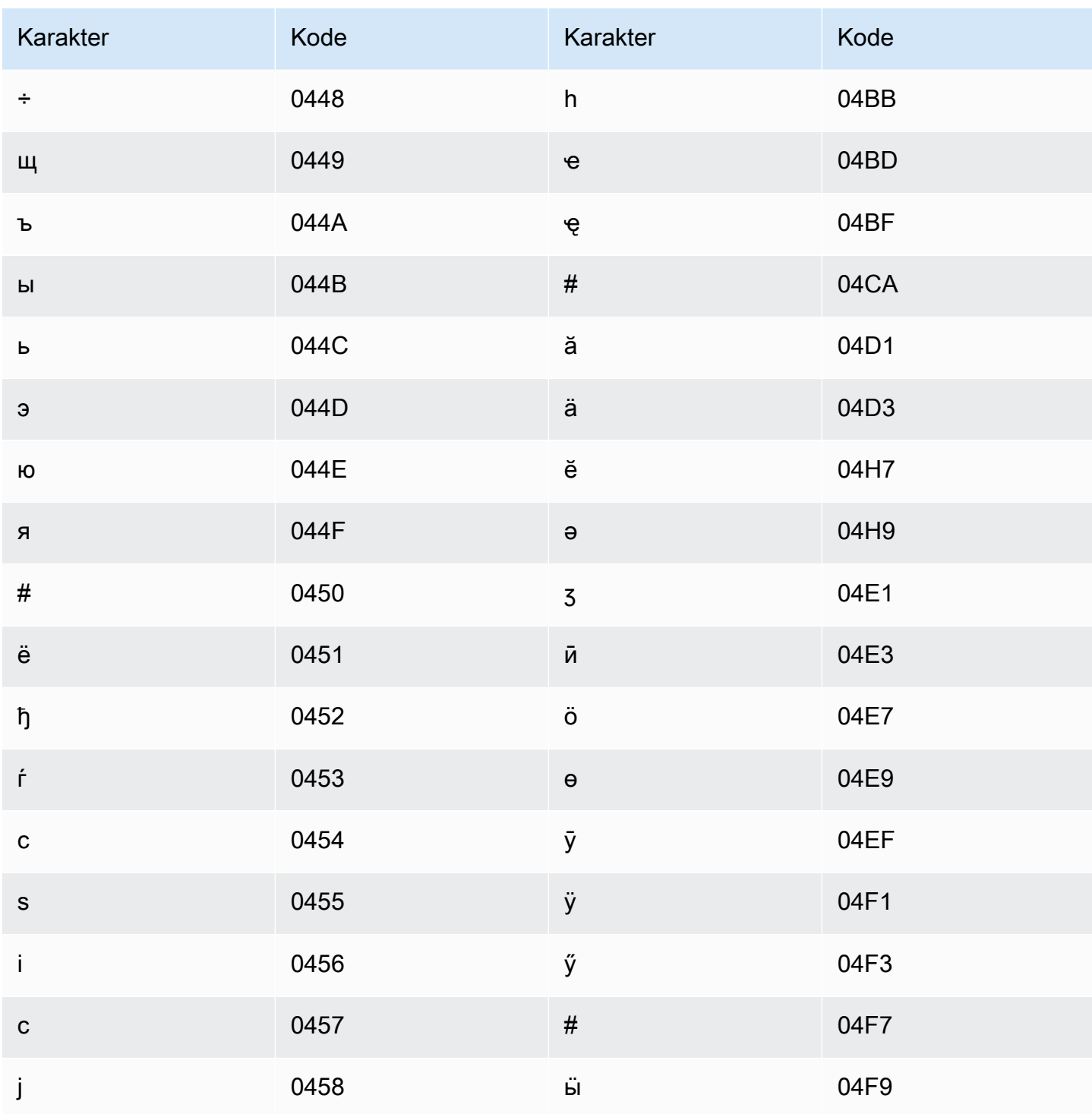

# Set karakter Mongolia

Untuk kosakata kustom Mongolia, Anda dapat menggunakan karakter berikut di lapangan: Phrase

 $\cdot$  a - z

- - (tanda hubung)
- (periode)

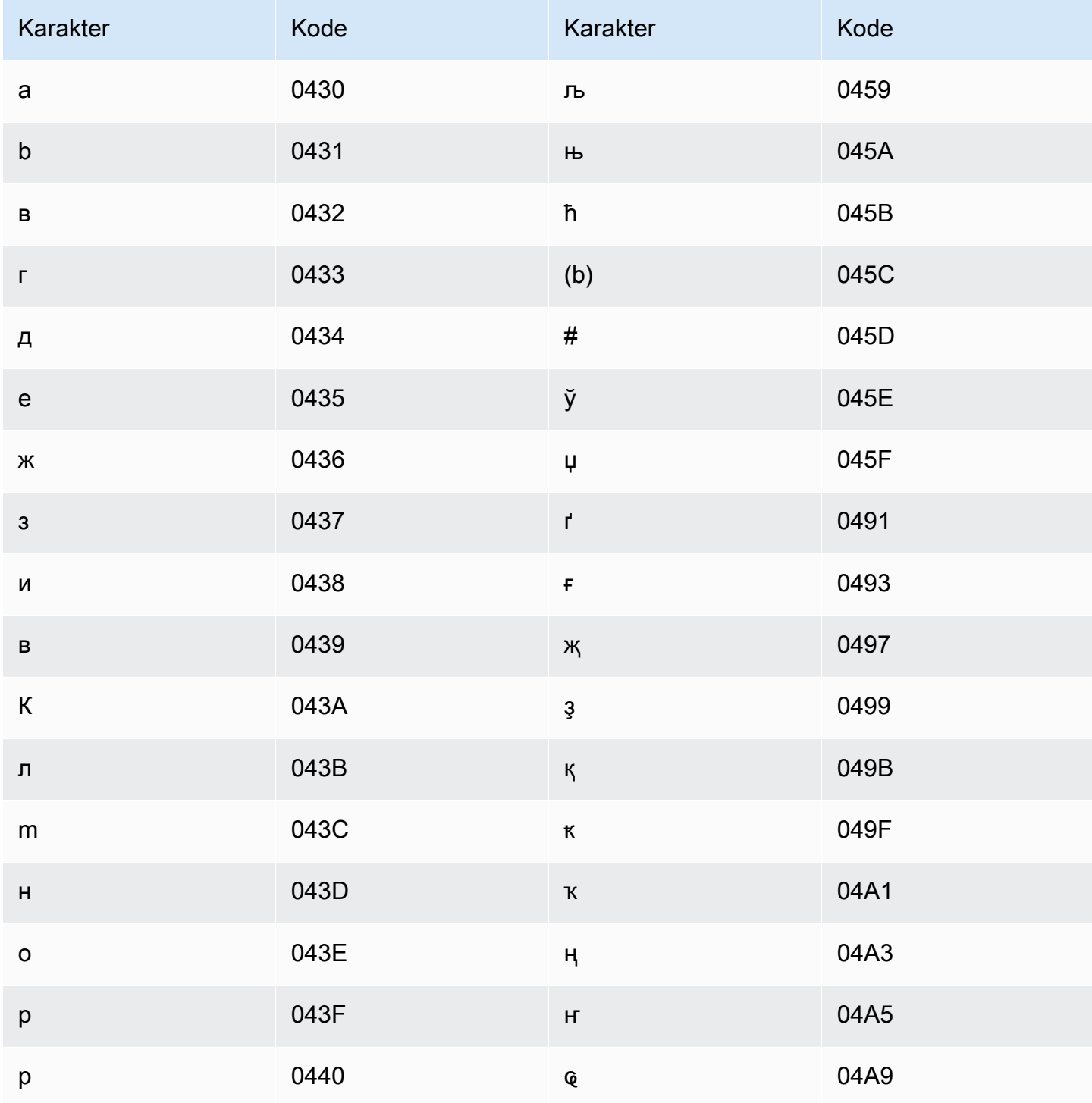

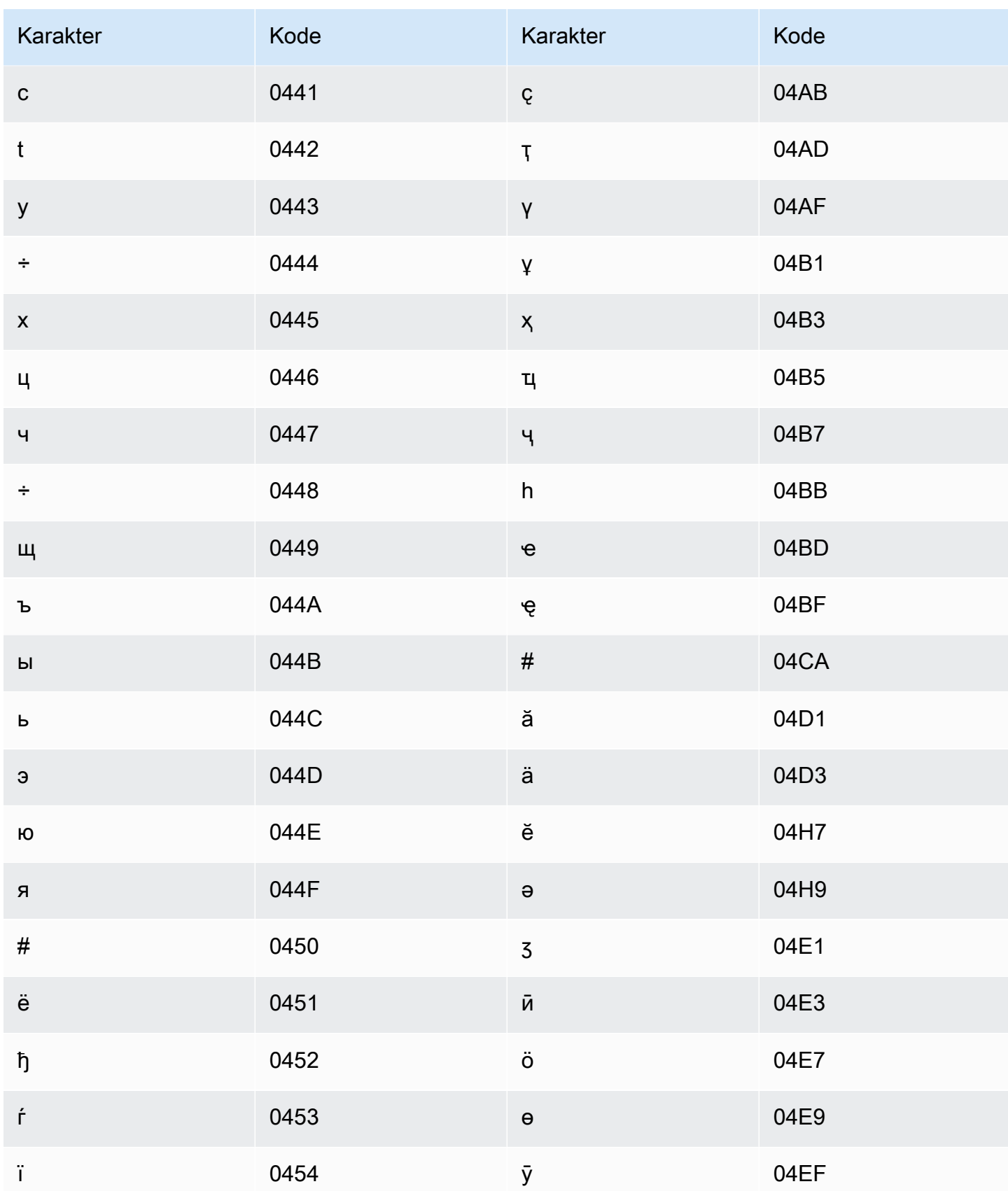

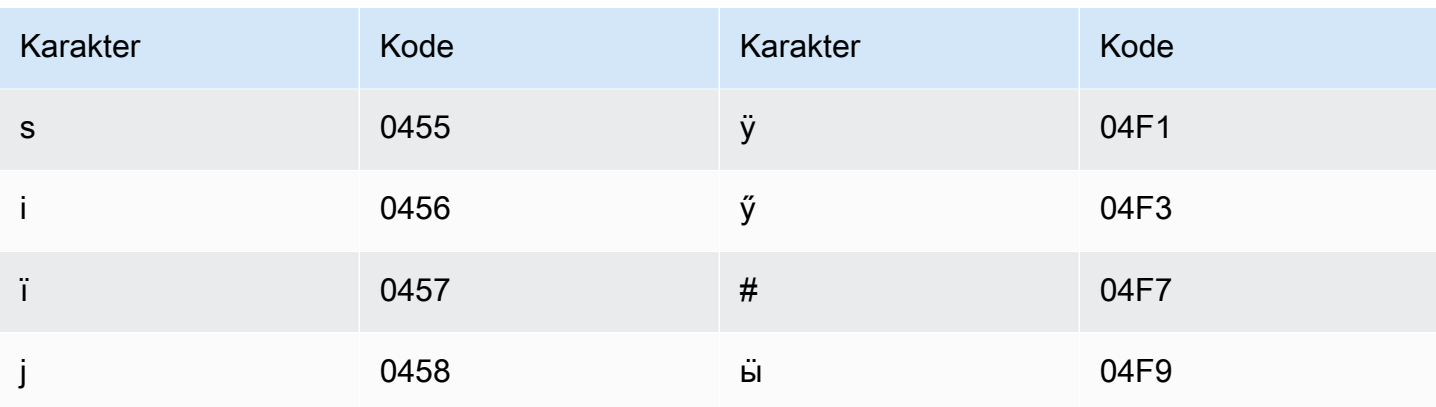

#### Set karakter Bokmål Norwegia

Untuk kosakata kustom Bokmål Norwegia, Anda dapat menggunakan karakter berikut di bidang: Phrase

- $\cdot$  a z
- - (tanda hubung)
- $\bullet$  (periode)

Anda juga dapat menggunakan karakter Unicode berikut di Phrase bidang:

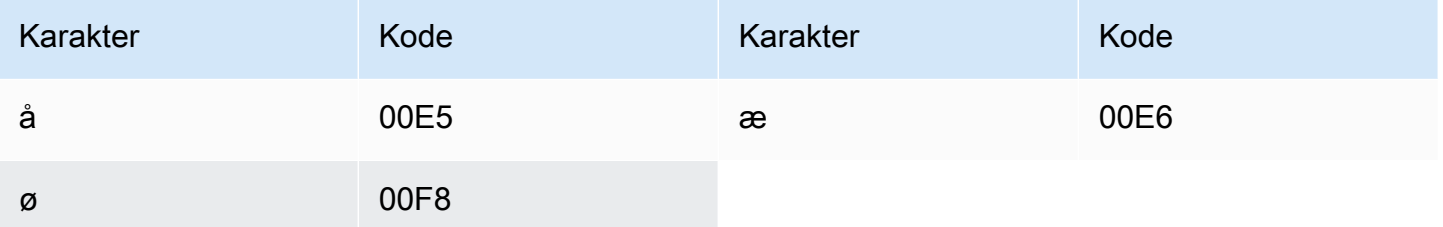

#### Set karakter Odia/Oriya

Untuk kosakata khusus Odia/Oriya, Anda dapat menggunakan karakter berikut di lapangan: Phrase

- $\cdot$  a-z
- - (tanda hubung)
- (periode)

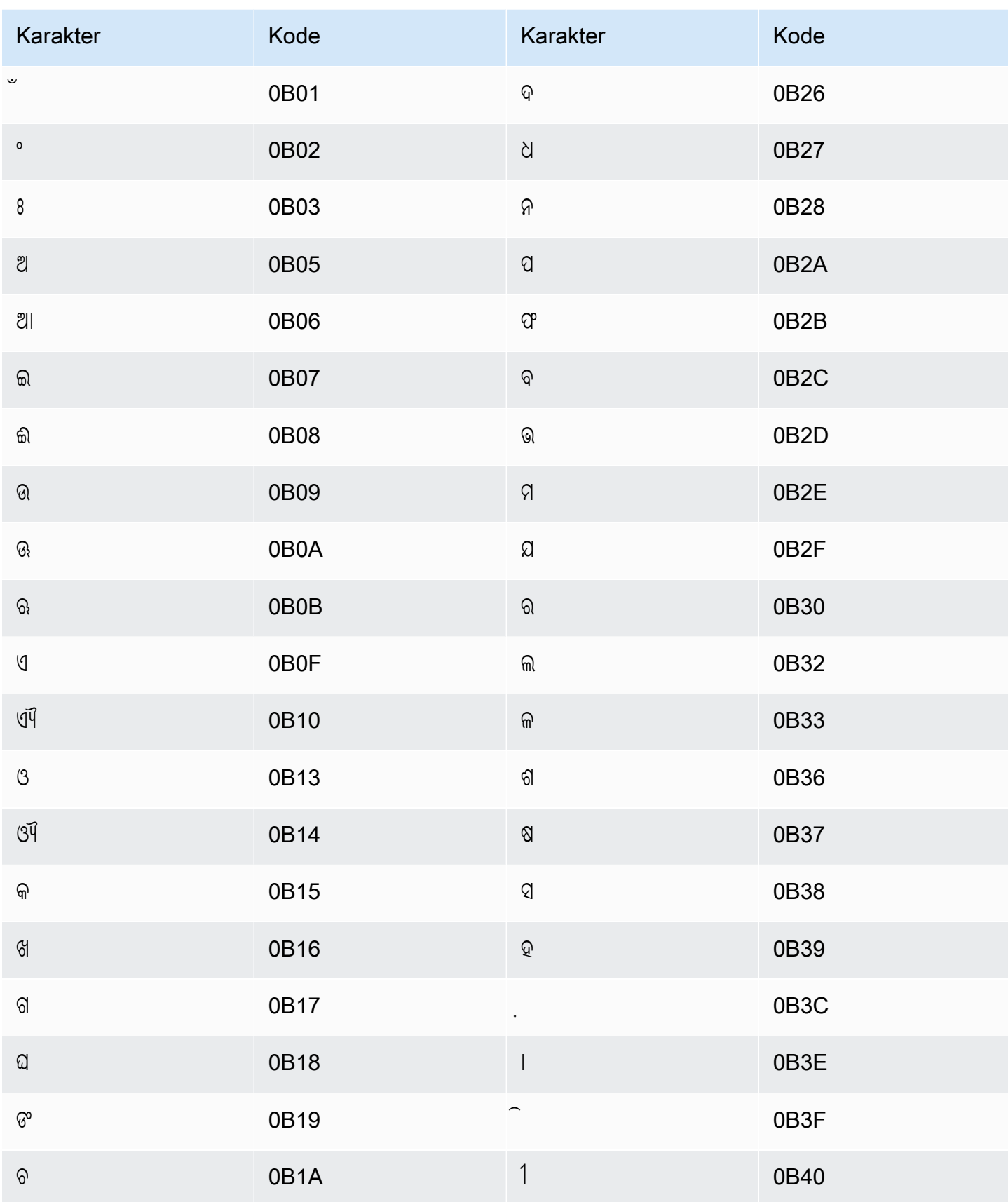

Amazon Transcribe **Panduan Developer Panduan Developer Panduan Developer Panduan Developer** 

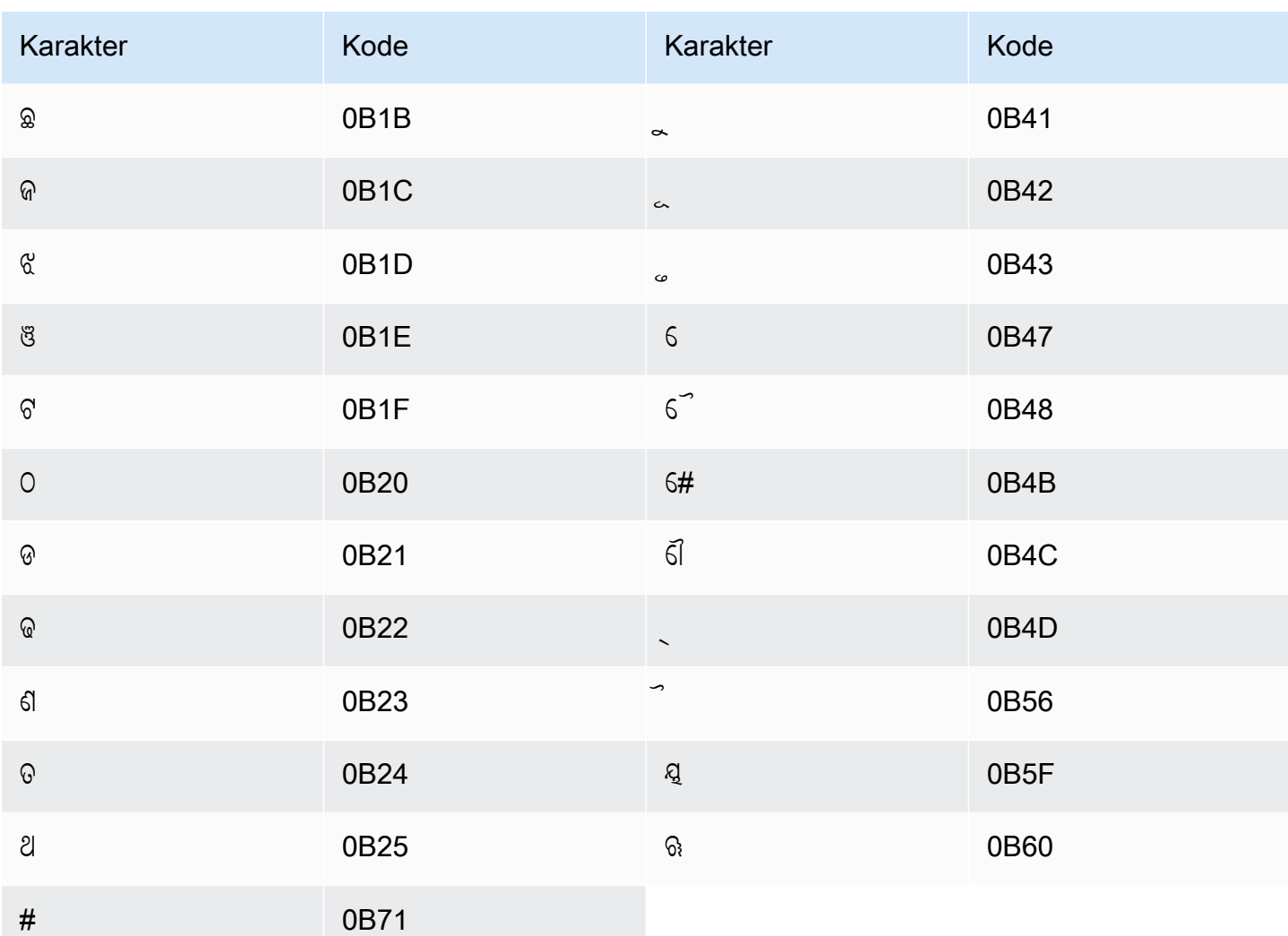

## Set karakter Pashto

Untuk kosakata kustom Pashto, Anda dapat menggunakan karakter berikut di lapangan: Phrase

- $\cdot$  a z
- - (tanda hubung)
- . (periode)

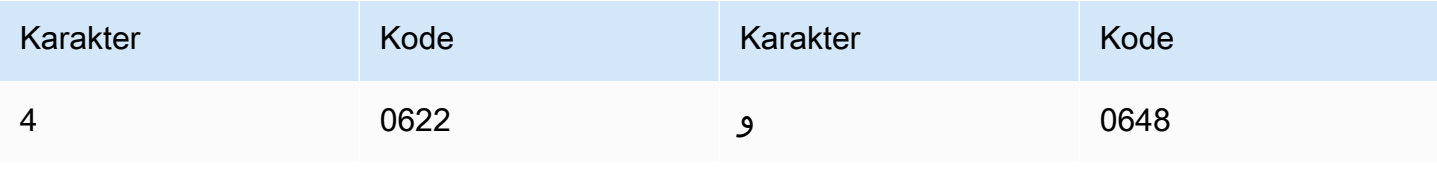

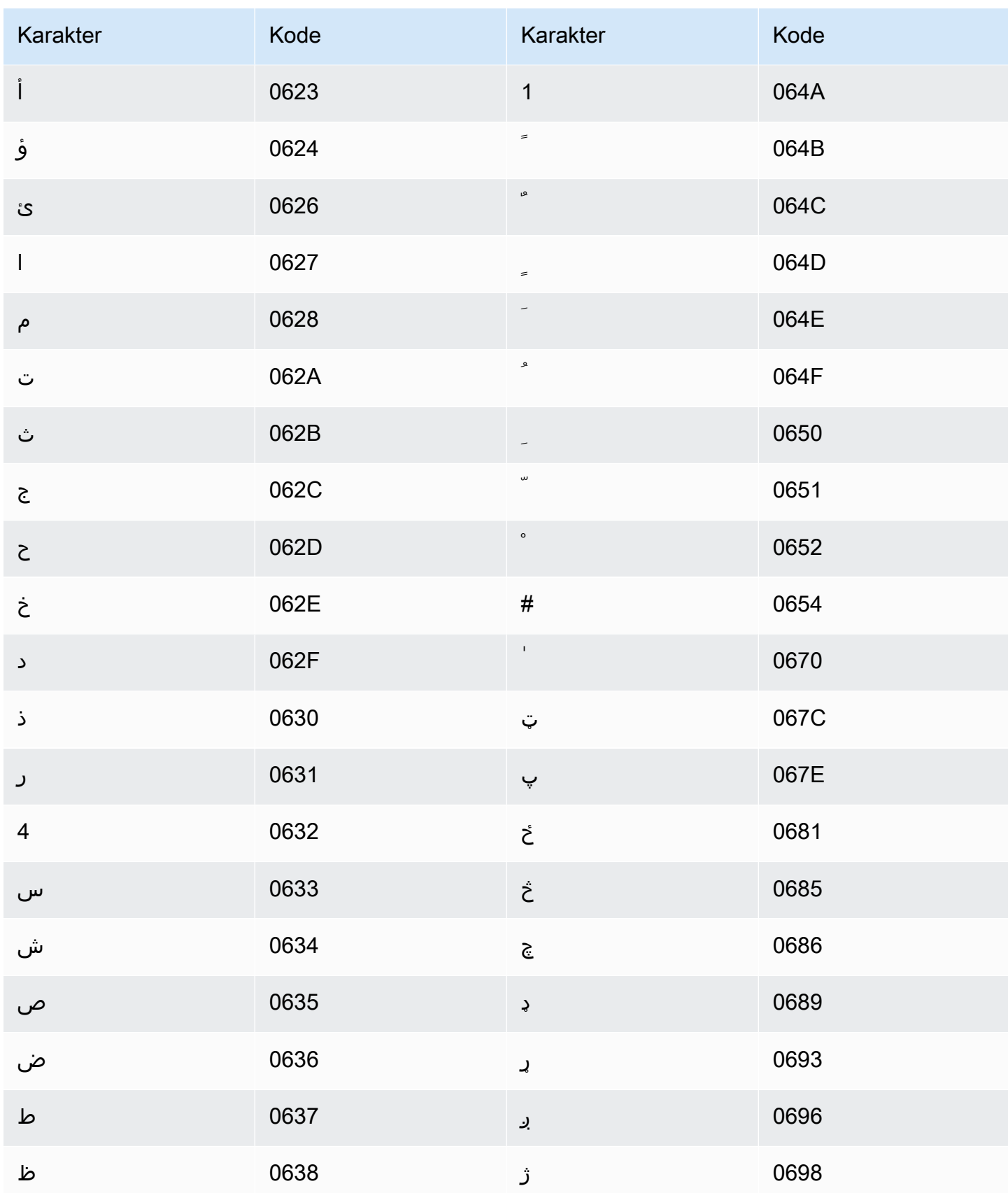

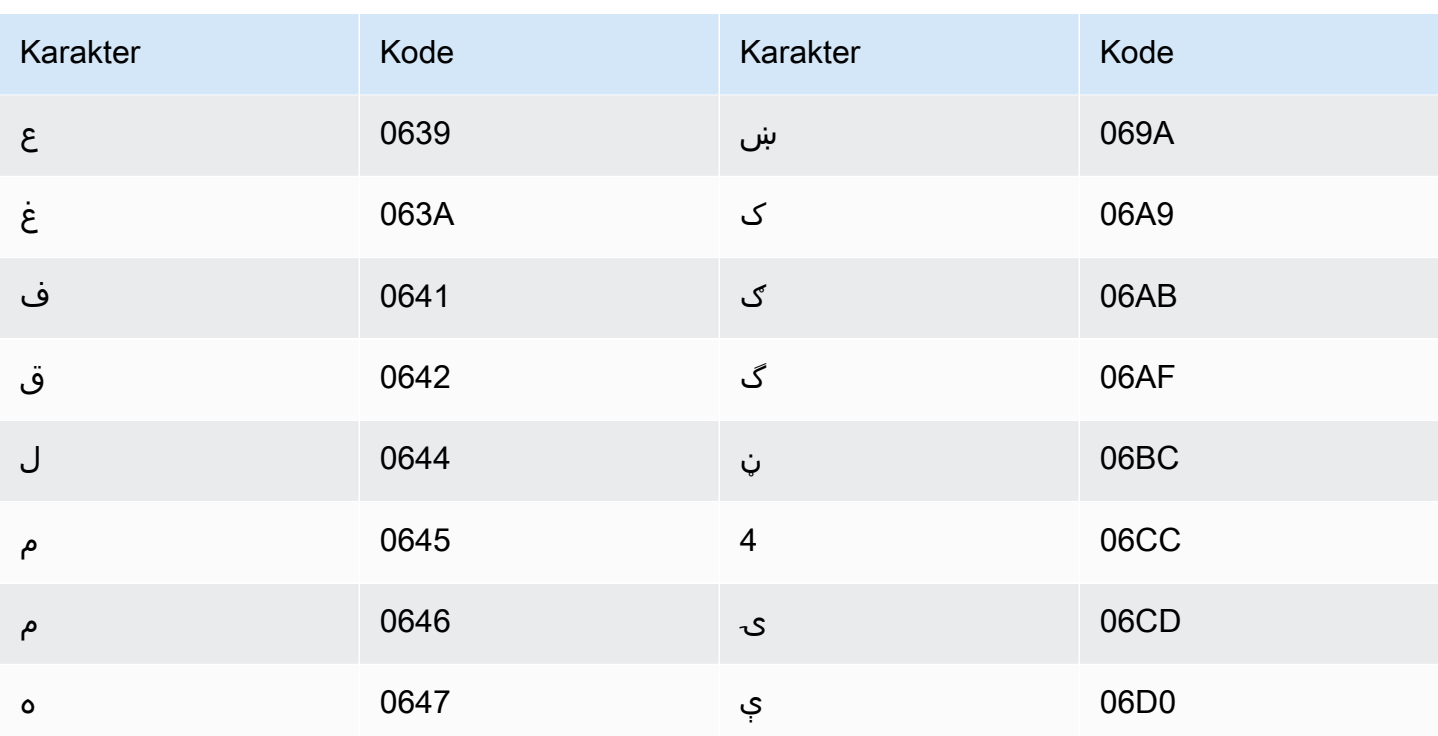

## Set karakter Polandia

Untuk kosakata kustom Polandia, Anda dapat menggunakan karakter berikut di Phrase lapangan:

- $\cdot$  a z
- - (tanda hubung)
- (periode)

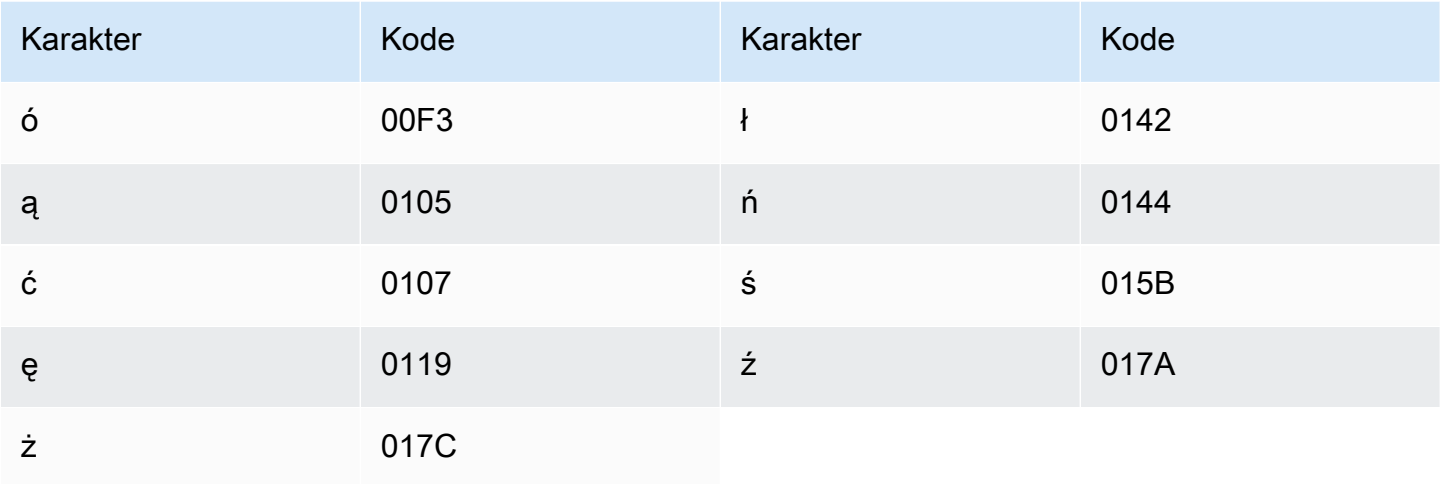

# Set karakter Portugis

Untuk kosakata kustom Portugis, Anda dapat menggunakan karakter berikut di Phrase lapangan:

- $\cdot$  a z
- $\bullet$  A Z
- '(apostrof)
- · (tanda hubung)
- (periode)

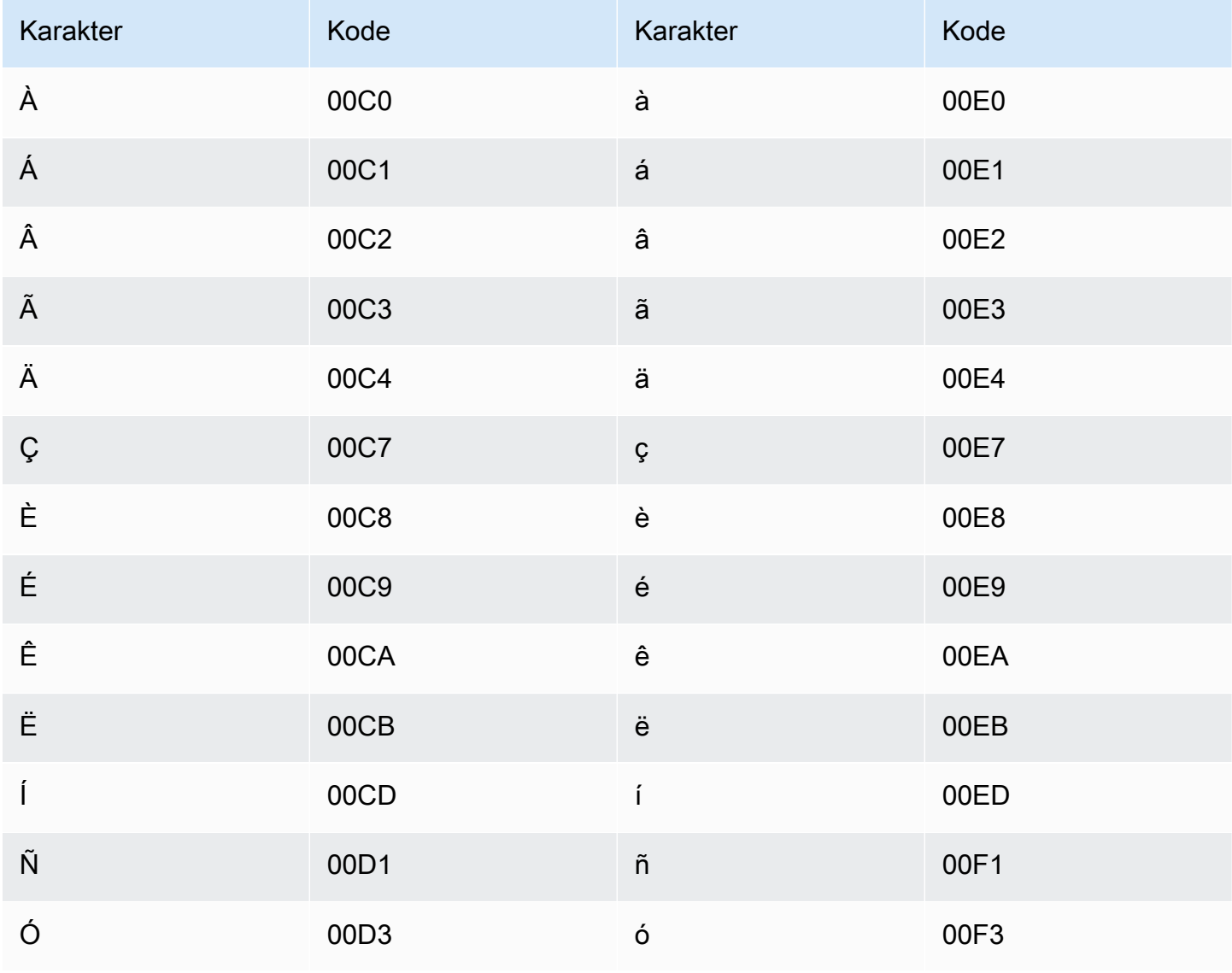

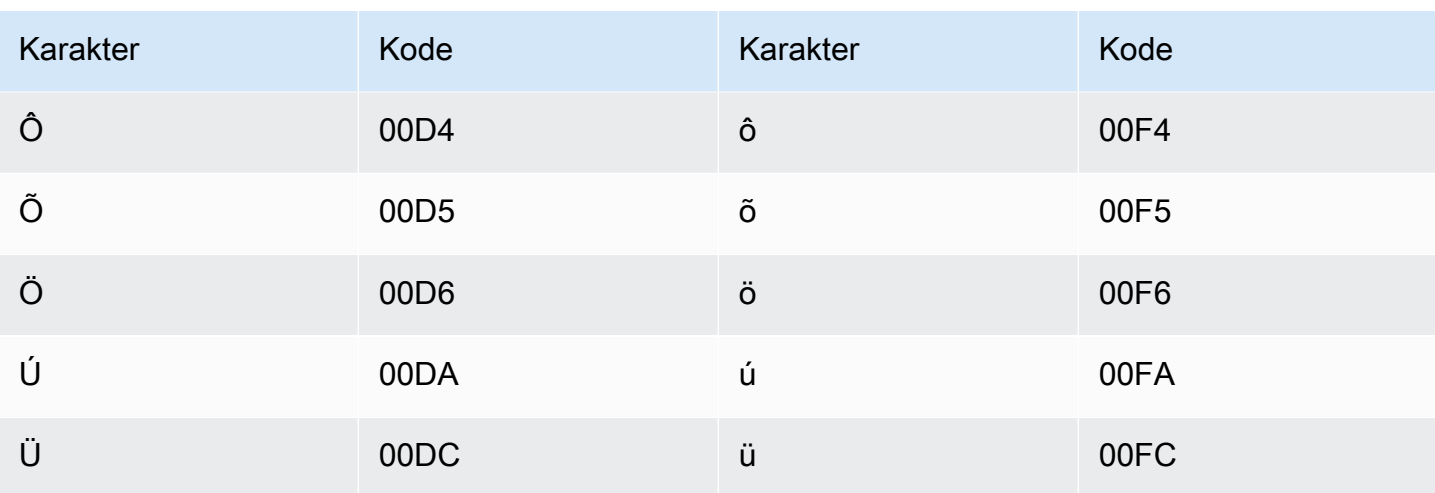

## Set karakter Punjabi

Untuk kosakata kustom Punjabi, Anda dapat menggunakan karakter berikut di bidang: Phrase

- $\cdot$  a z
- - (tanda hubung)
- (periode)

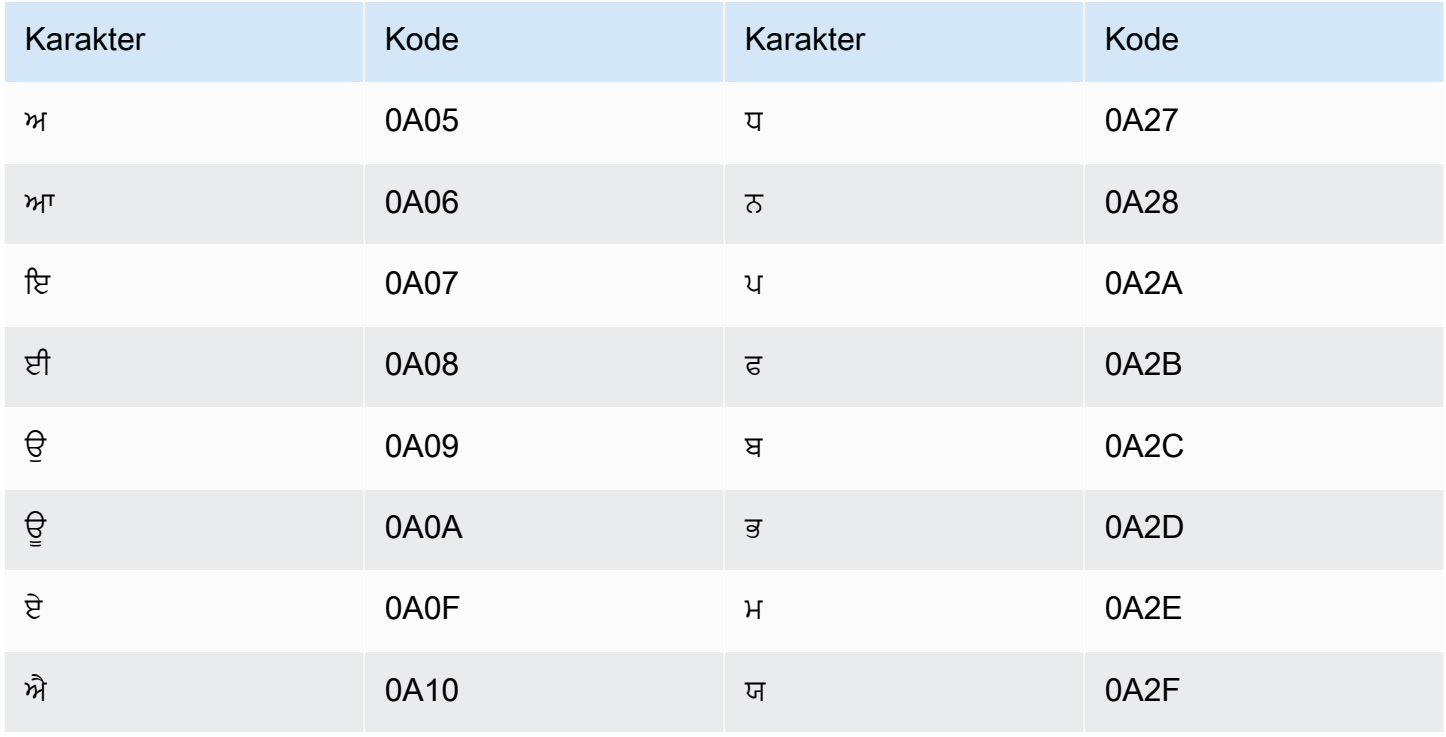

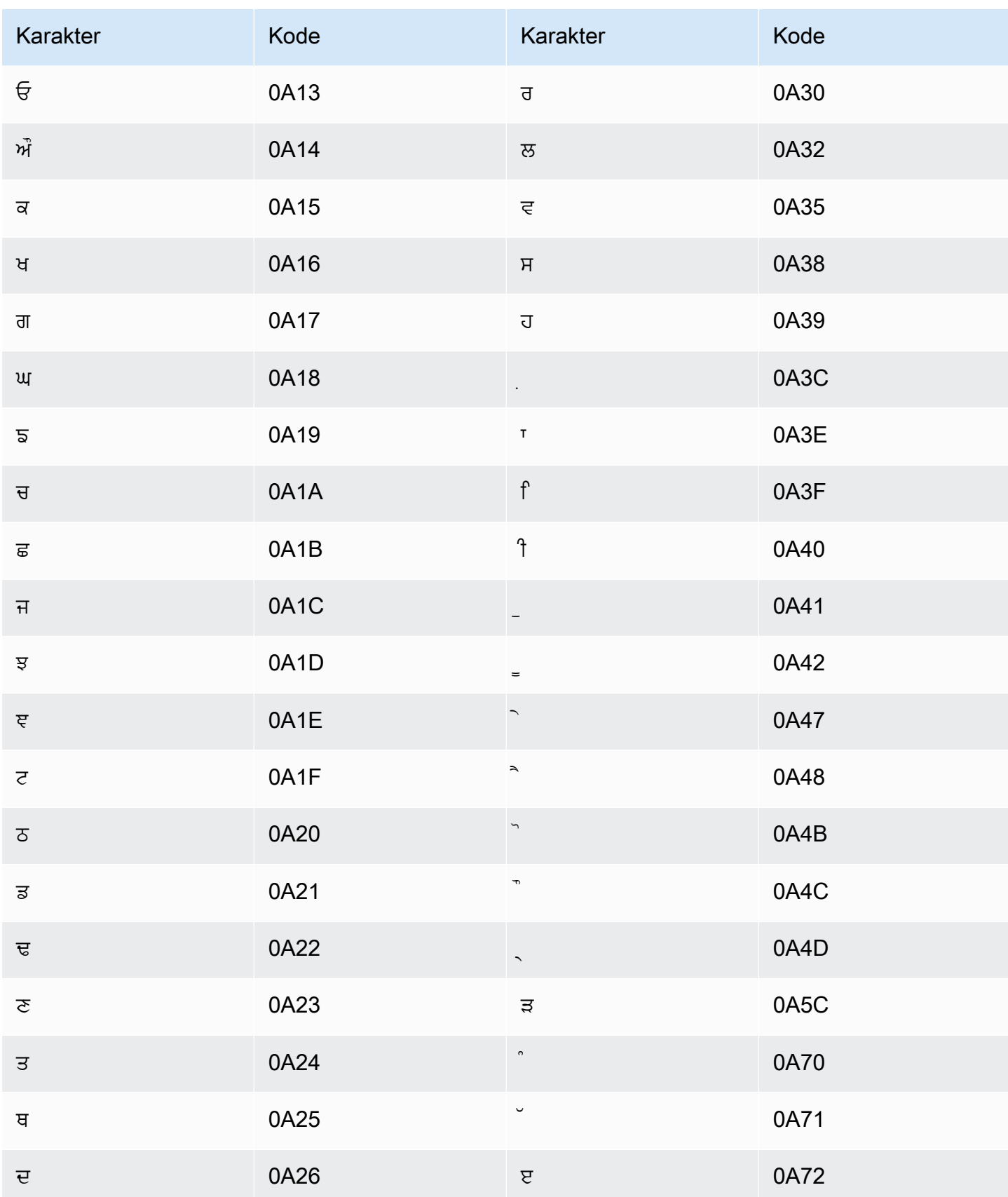

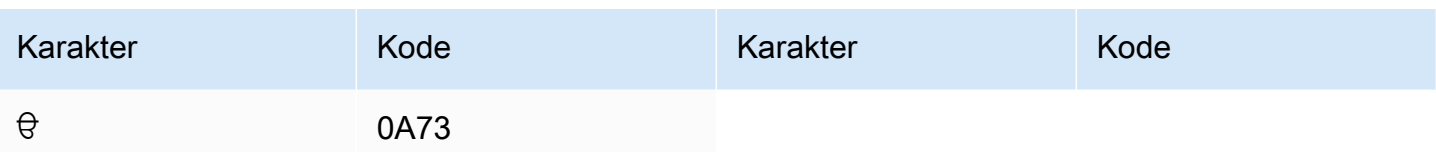

### Set karakter Rumania

Untuk kosakata kustom Rumania, Anda dapat menggunakan karakter berikut di lapangan: Phrase

- $\cdot$  a z
- - (tanda hubung)
- . (periode)

Anda juga dapat menggunakan karakter Unicode berikut di Phrase bidang:

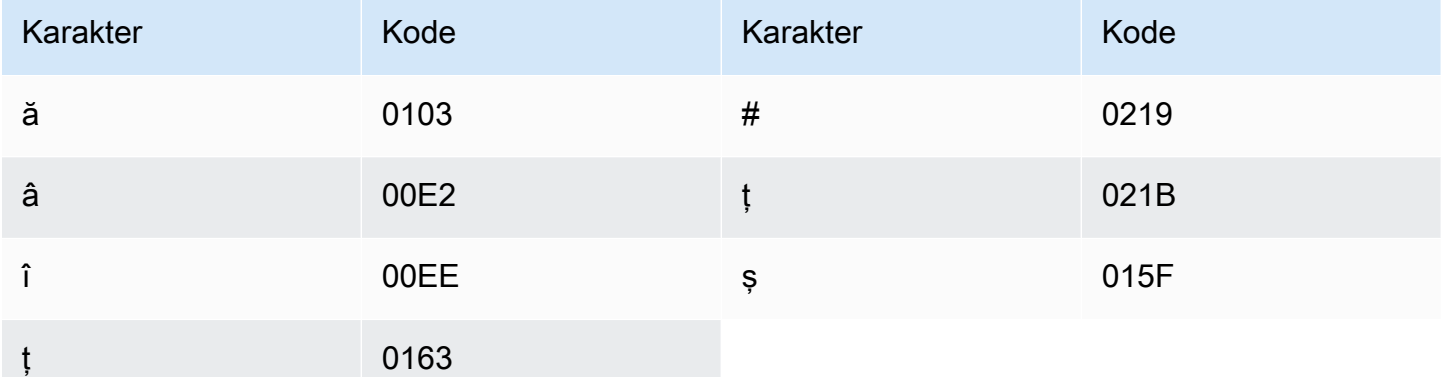

#### Set karakter Rusia

Untuk kosakata khusus Rusia, Anda dapat menggunakan karakter berikut di Phrase lapangan:

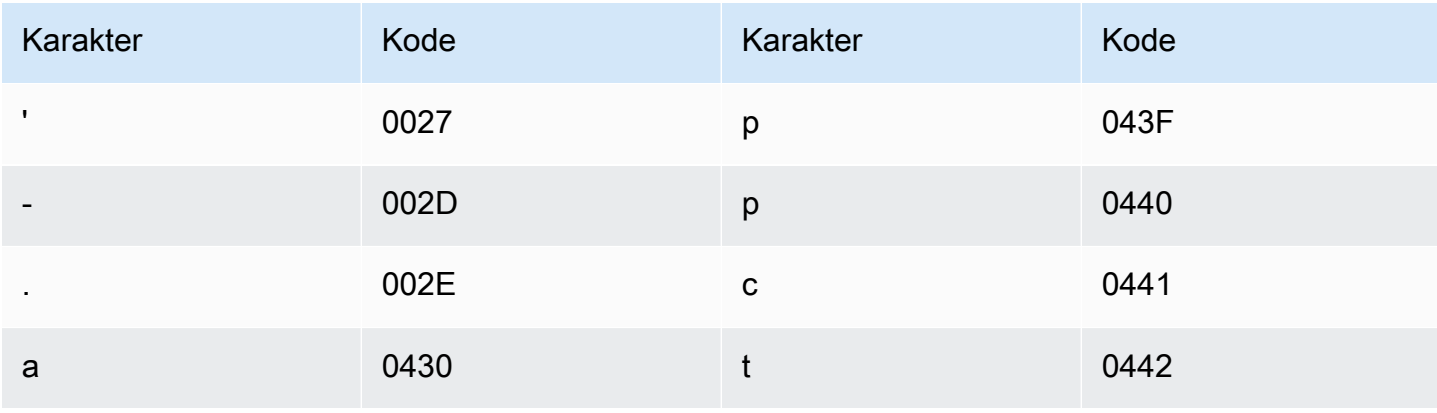

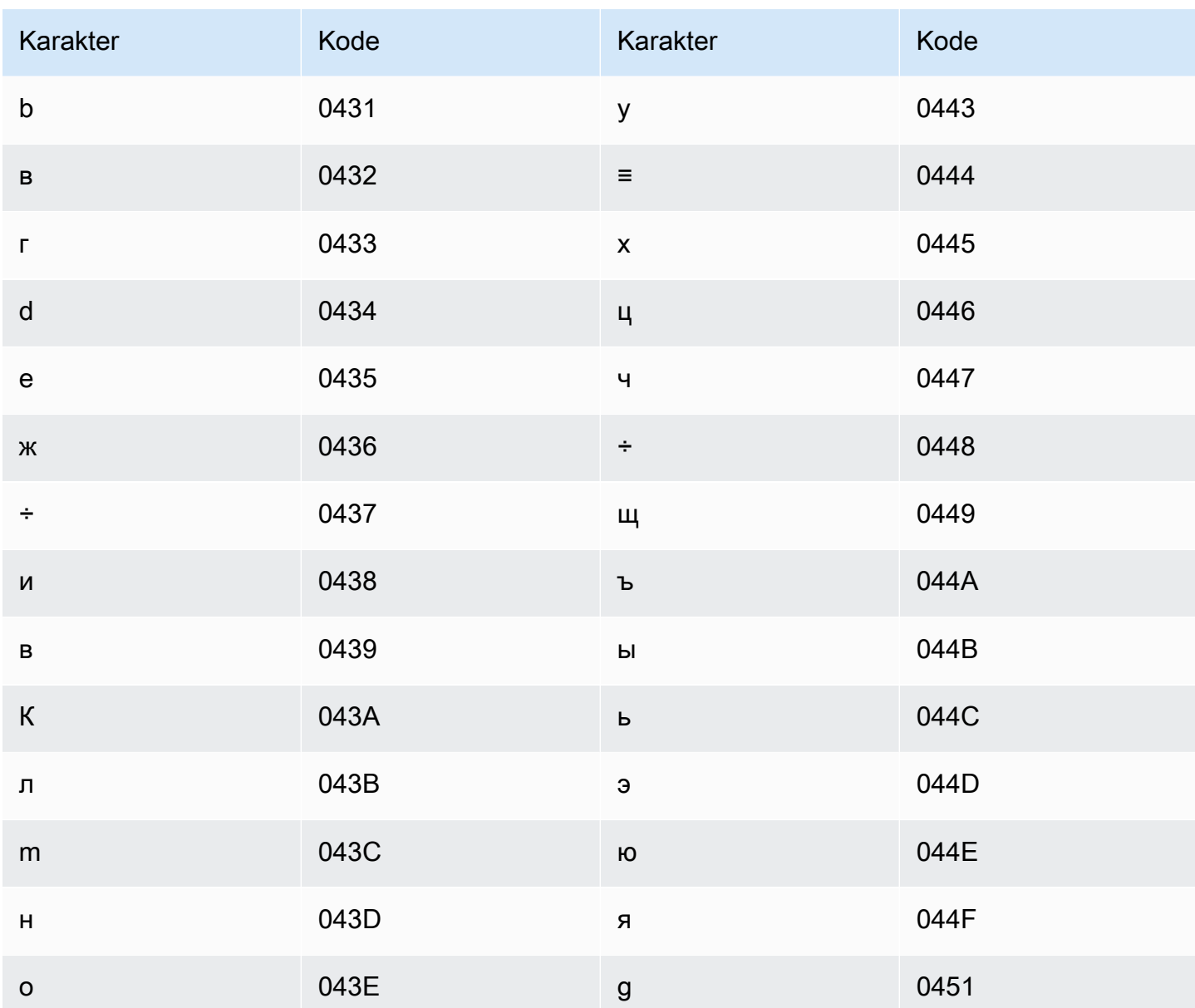

#### Set karakter Serbia

Untuk kosakata kustom Serbia, Anda dapat menggunakan karakter berikut di bidang: Phrase

- $\cdot$  a z
- · (tanda hubung)
- . (periode)

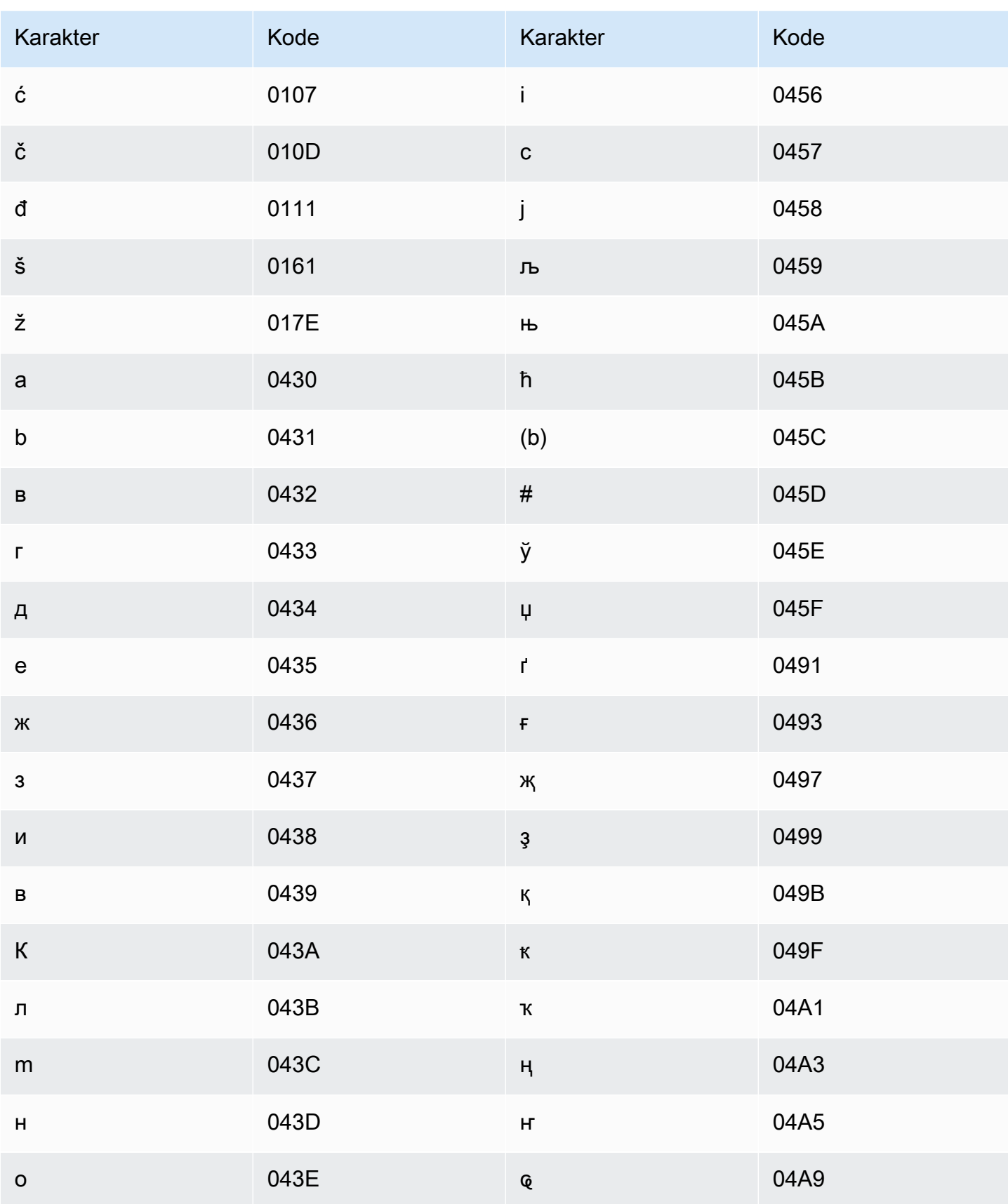

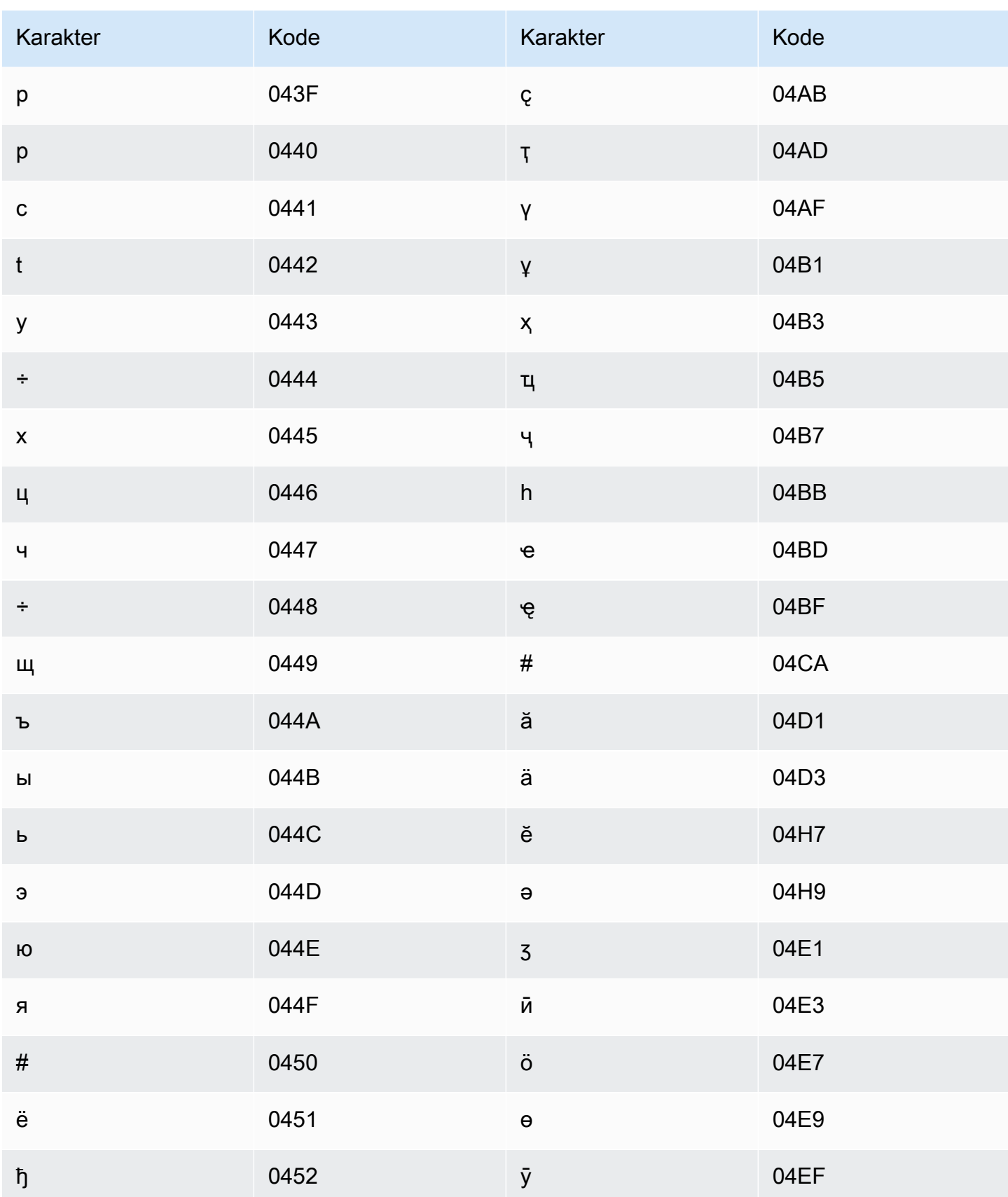

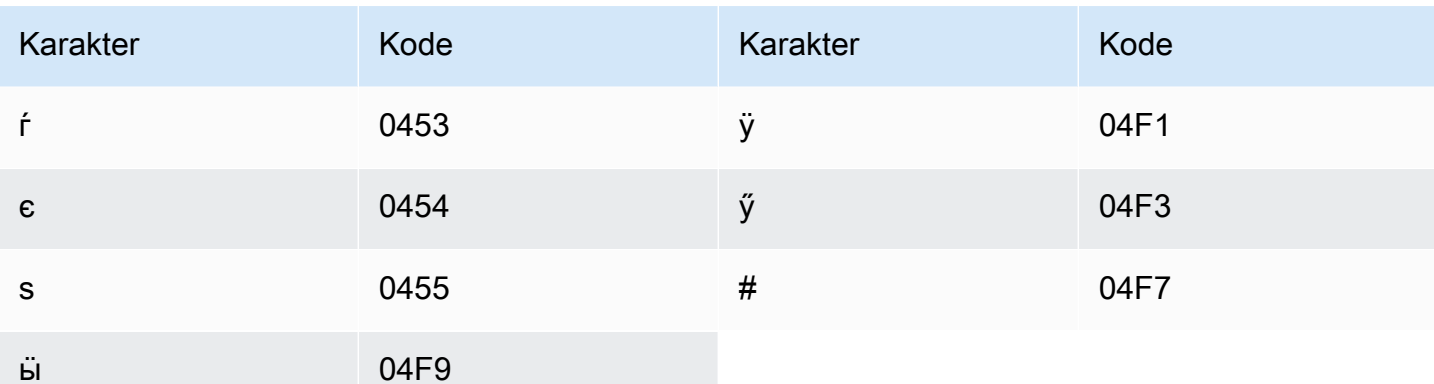

# Set karakter Sinhala

Untuk kosakata kustom Sinhala, Anda dapat menggunakan karakter berikut di bidang: Phrase

- $\cdot$  a z
- - (tanda hubung)
- (periode)

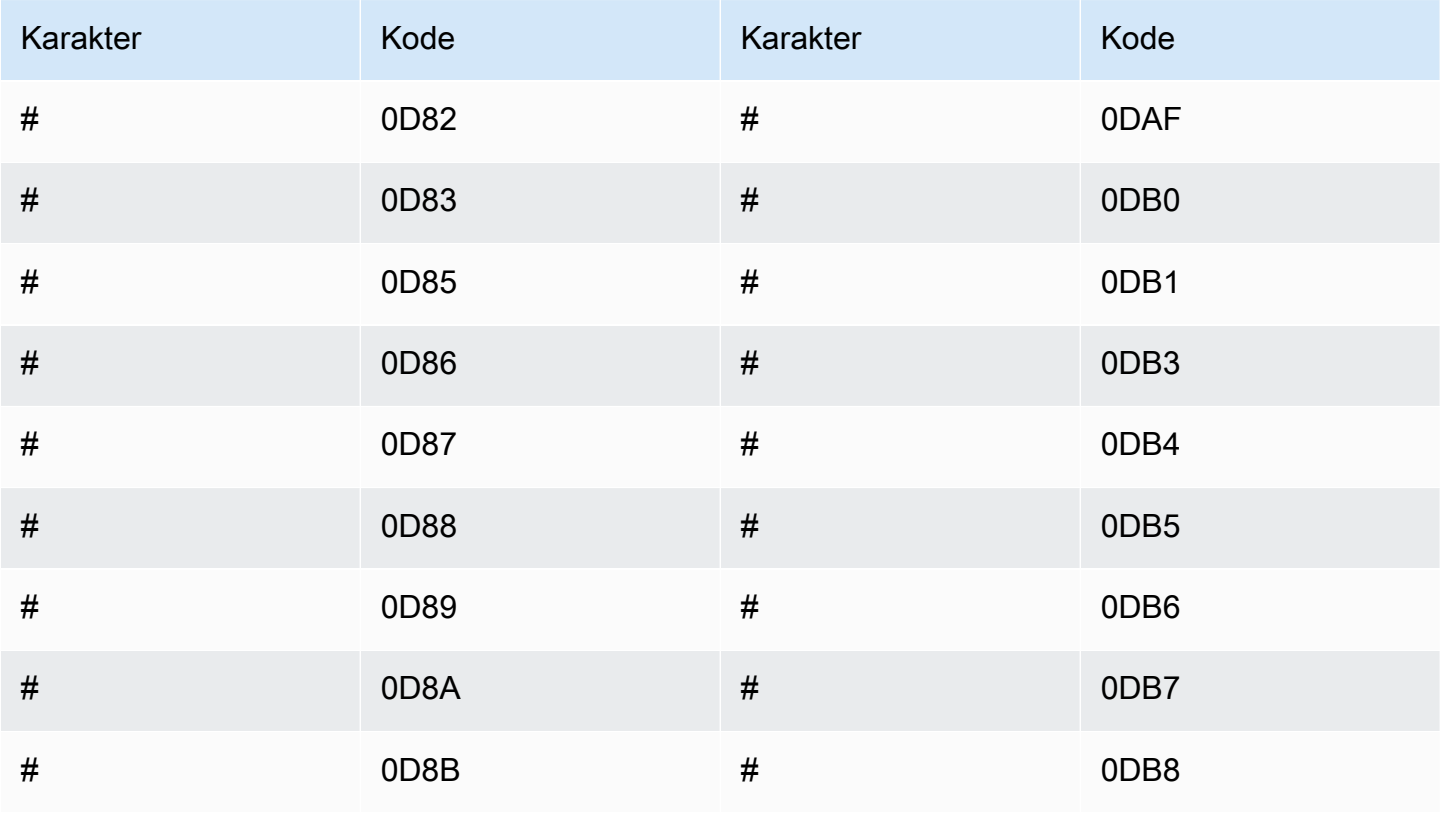

Amazon Transcribe **Panduan Developer Panduan Developer Panduan Developer** 

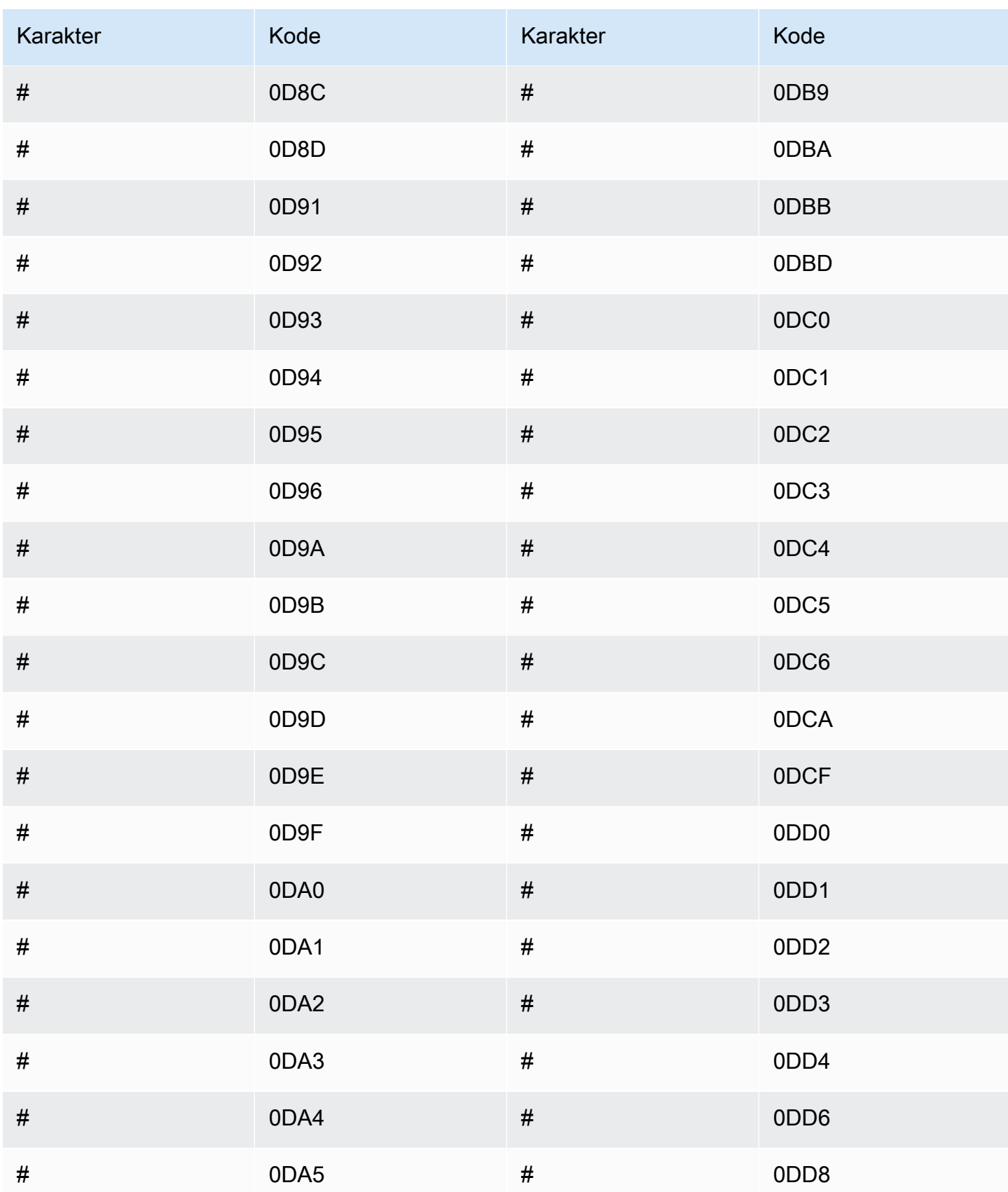

Amazon Transcribe Panduan Developer

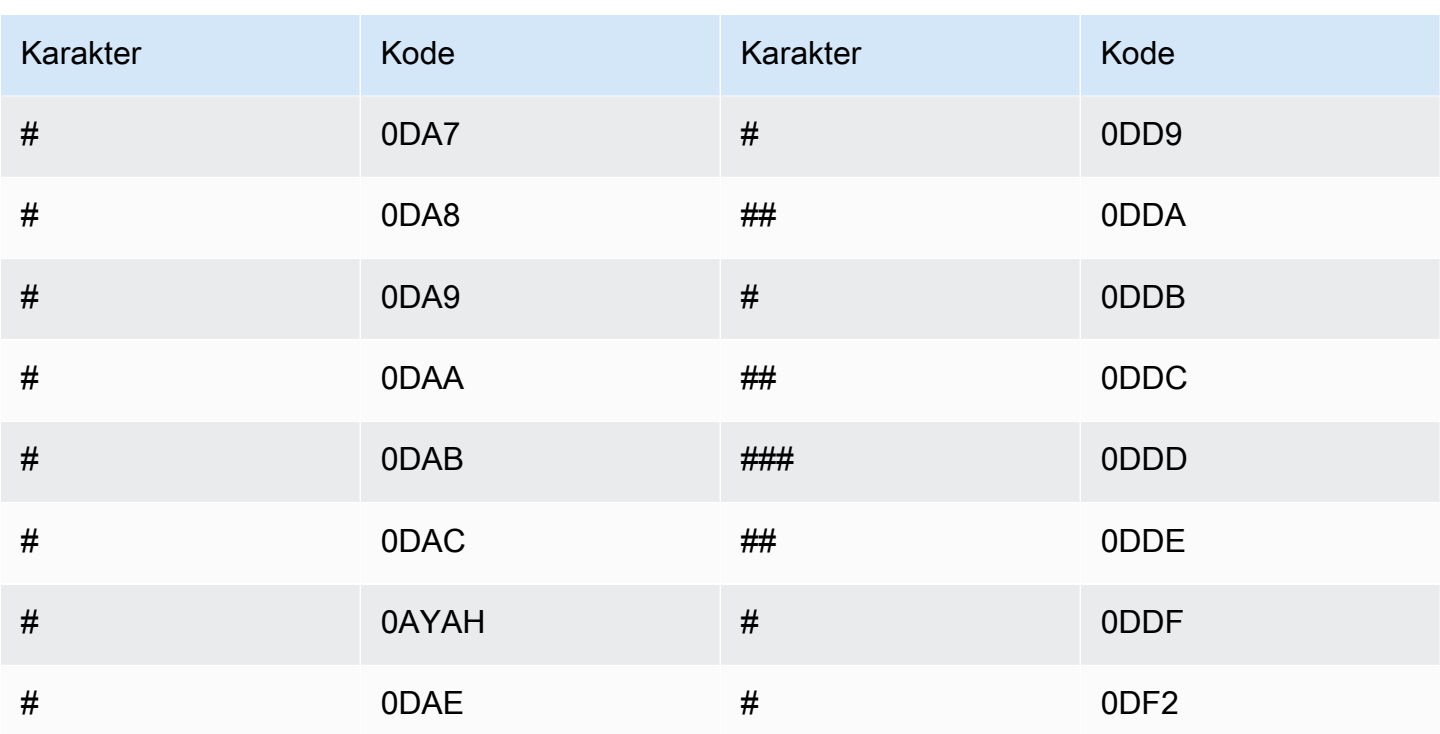

# Set karakter Slovakia

Untuk kosakata kustom Slowakia, Anda dapat menggunakan karakter berikut di lapangan: Phrase

- $\cdot$  a z
- - (tanda hubung)
- . (periode)

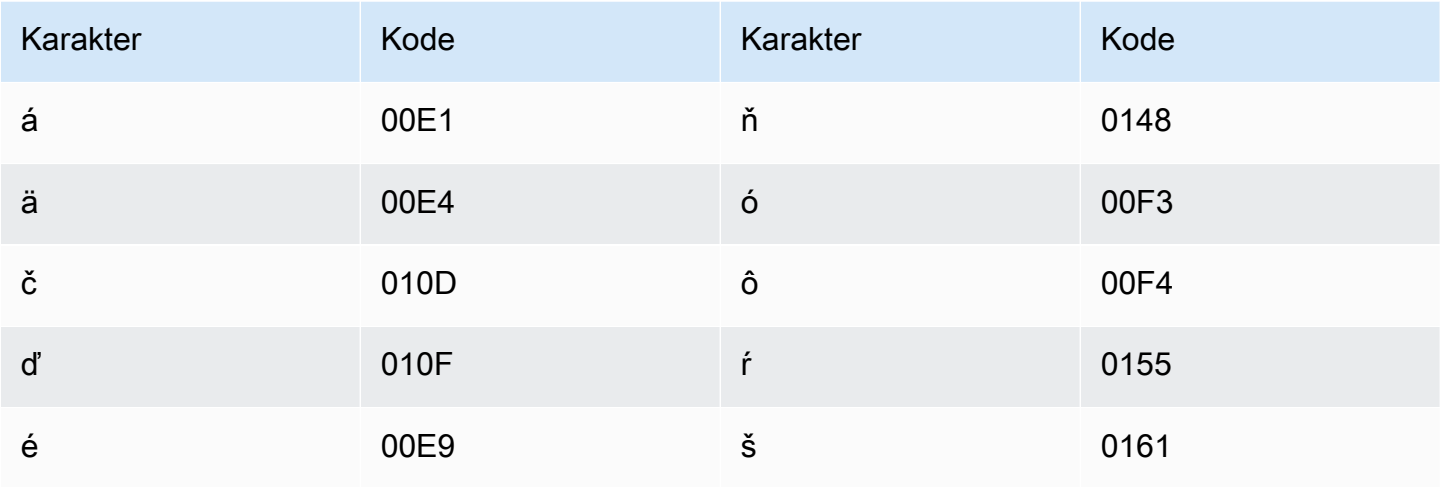

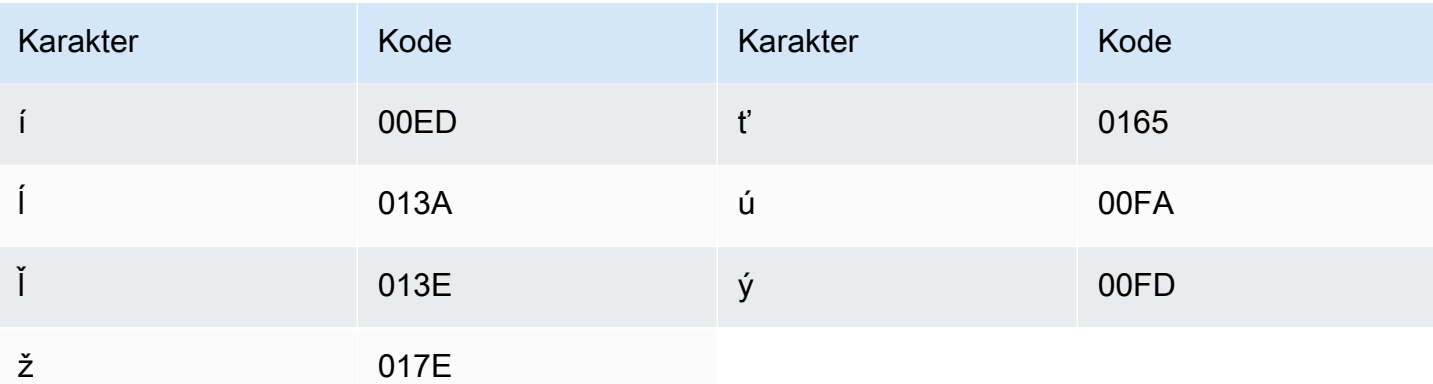

#### Set karakter Slovenia

Untuk kosakata kustom Slovenia, Anda dapat menggunakan karakter berikut di lapangan: Phrase

- $\cdot$  a z
- - (tanda hubung)
- . (periode)

Anda juga dapat menggunakan karakter Unicode berikut di Phrase bidang:

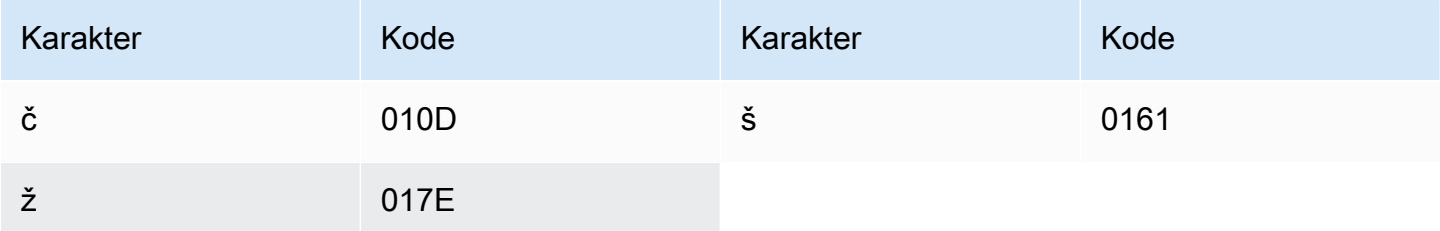

## Set karakter Somalia

Untuk kosakata kustom Somalia, Anda dapat menggunakan karakter berikut di lapangan: Phrase

- $\cdot$  a z
- - (tanda hubung)
- . (periode)

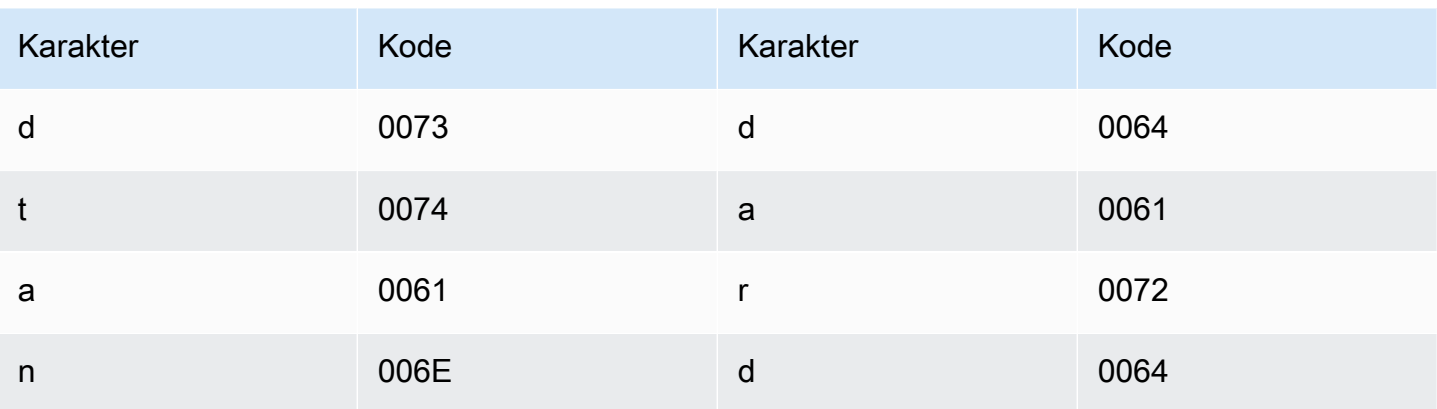

# Set karakter Spanyol

Untuk kosakata kustom Spanyol, Anda dapat menggunakan karakter berikut di Phrase lapangan:

- $\cdot$  a z
- $\bullet$  A Z
- '(apostrof)
- - (tanda hubung)
- (periode)

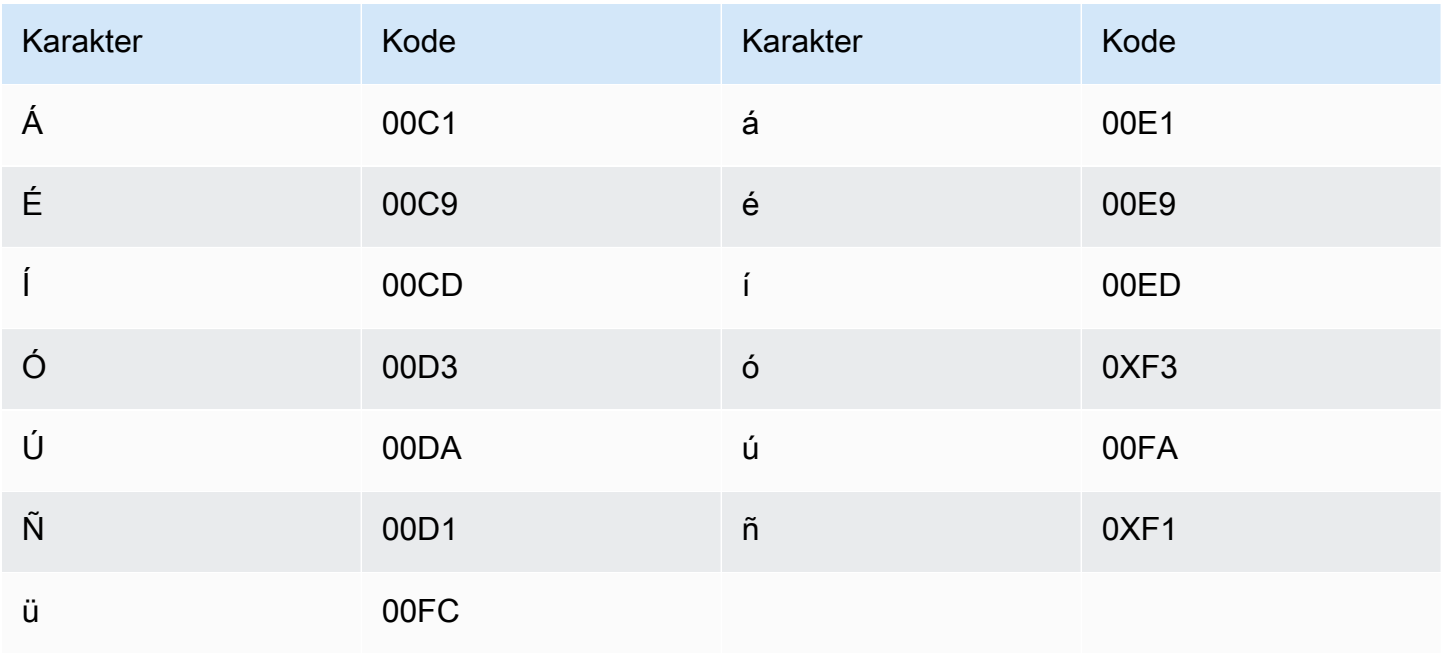

## Set karakter Sunda

Untuk kosakata kustom bahasa Sunda, Anda dapat menggunakan karakter berikut di lapangan: Phrase

- $\cdot$  a z
- - (tanda hubung)
- . (periode)

Anda juga dapat menggunakan karakter Unicode berikut di Phrase bidang:

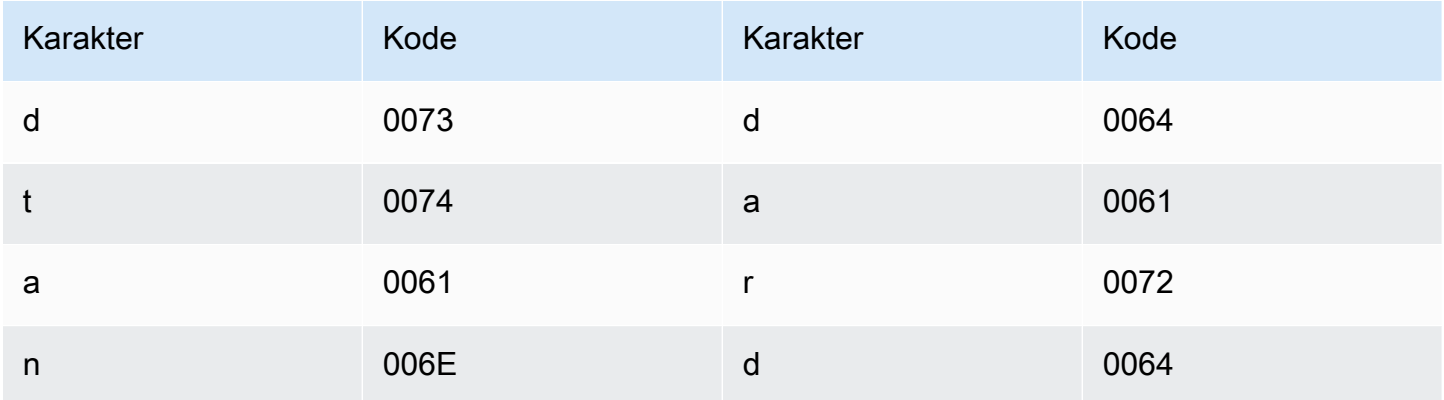

#### Set karakter Swahili

Untuk kosakata kustom Swahili, Anda dapat menggunakan karakter berikut di bidang: Phrase

- $\cdot$  a z
- - (tanda hubung)
- . (periode)

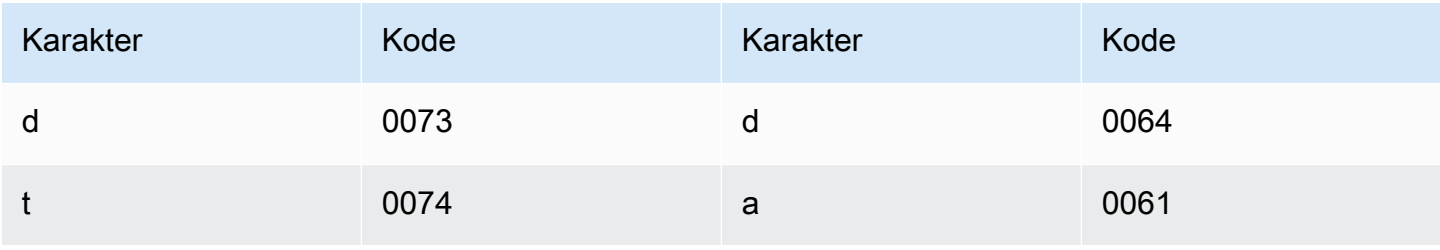

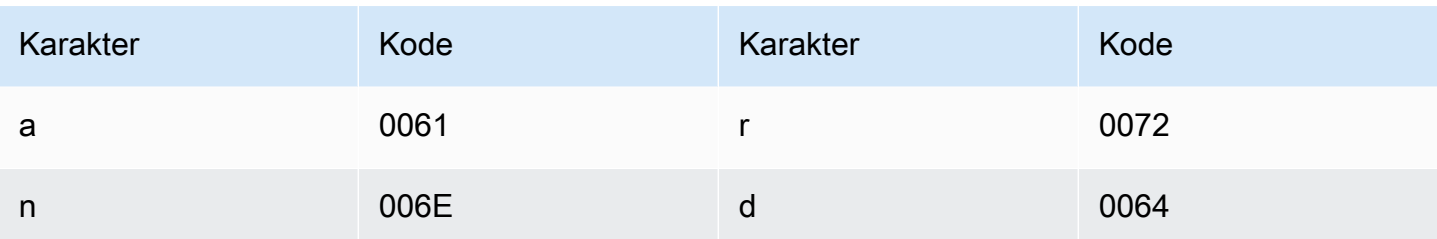

#### Set karakter Swedia

Untuk kosakata kustom Swedia, Anda dapat menggunakan karakter berikut di Phrase lapangan:

- $\cdot$  a z
- $\bullet$  A Z
- '(apostrof)
- - (tanda hubung)
- . (periode)

Anda juga dapat menggunakan karakter Unicode berikut di Phrase bidang:

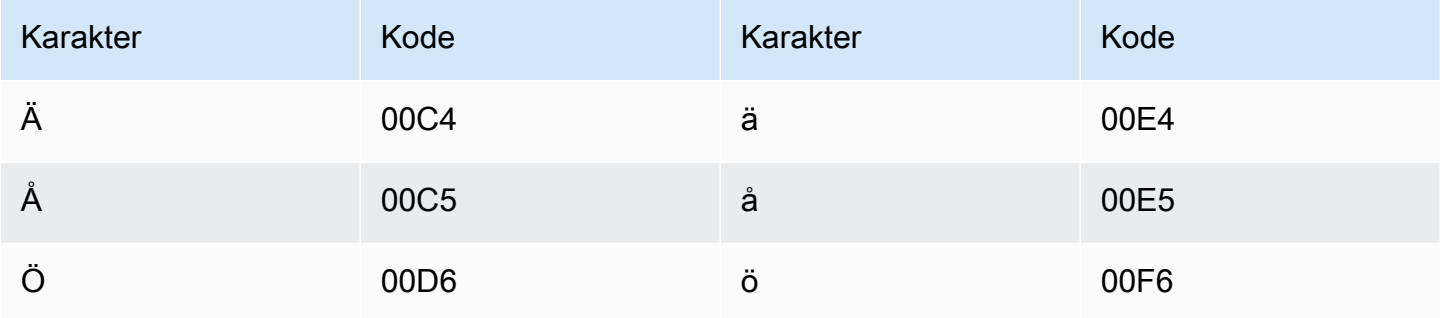

## Set karakter Tagalog/Filipina

Untuk kosakata khusus Tagalog/Filipina, Anda dapat menggunakan karakter berikut di bidang: Phrase

- $\cdot$  a z
- - (tanda hubung)
- . (periode)

Anda juga dapat menggunakan karakter Unicode berikut di Phrase bidang:

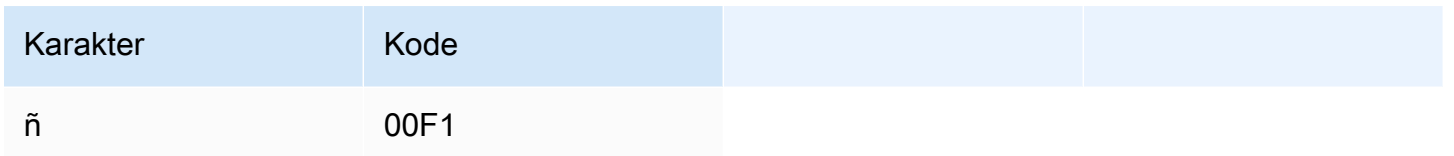

## Set karakter Tamil

Untuk kosakata kustom Tamil, Anda dapat menggunakan karakter berikut di bidang: Phrase

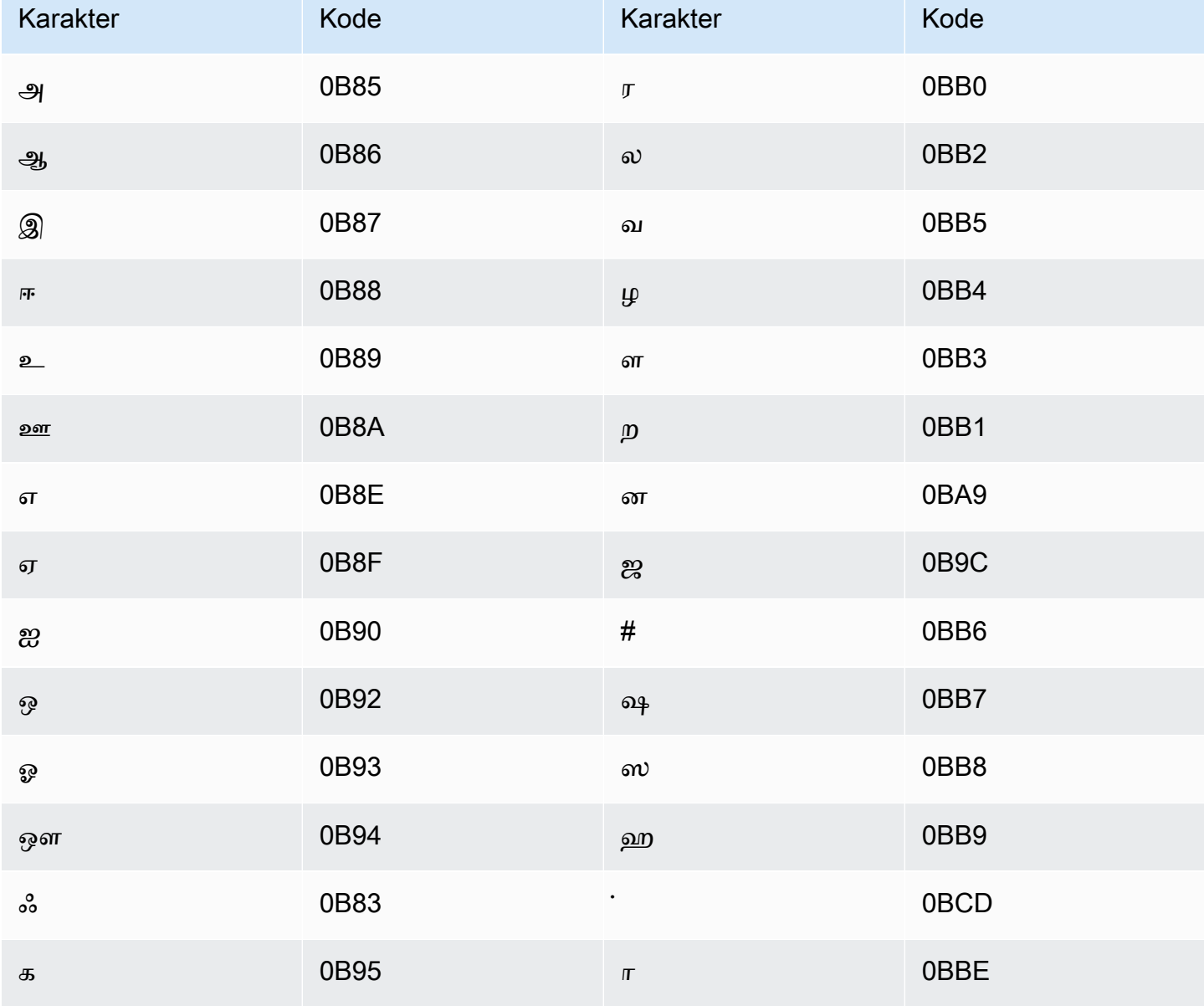

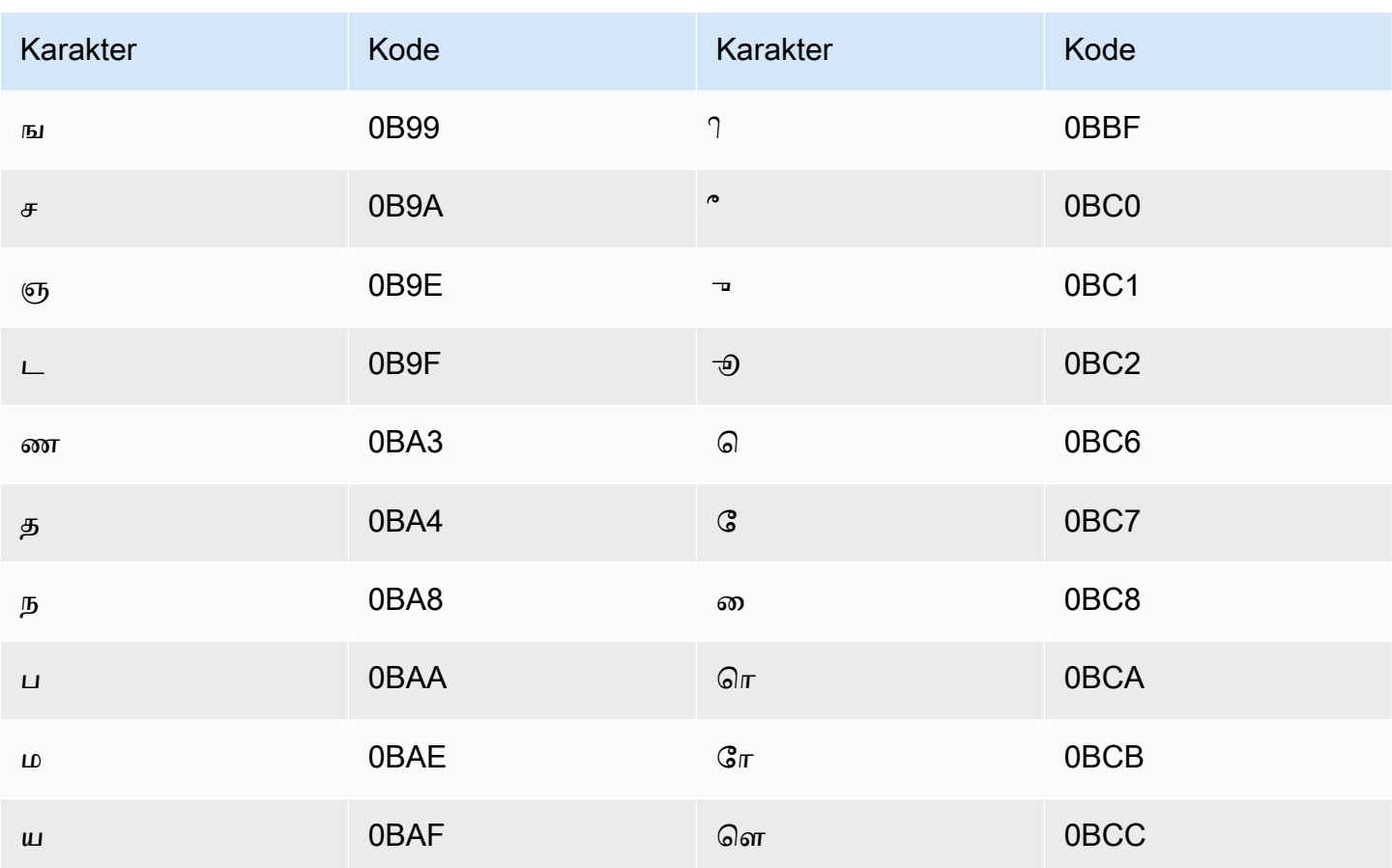

## Set karakter Tatar

Untuk kosakata kustom Tatar, Anda dapat menggunakan karakter berikut di bidang: Phrase

- $\cdot$  a-z
- - (tanda hubung)
- (periode)

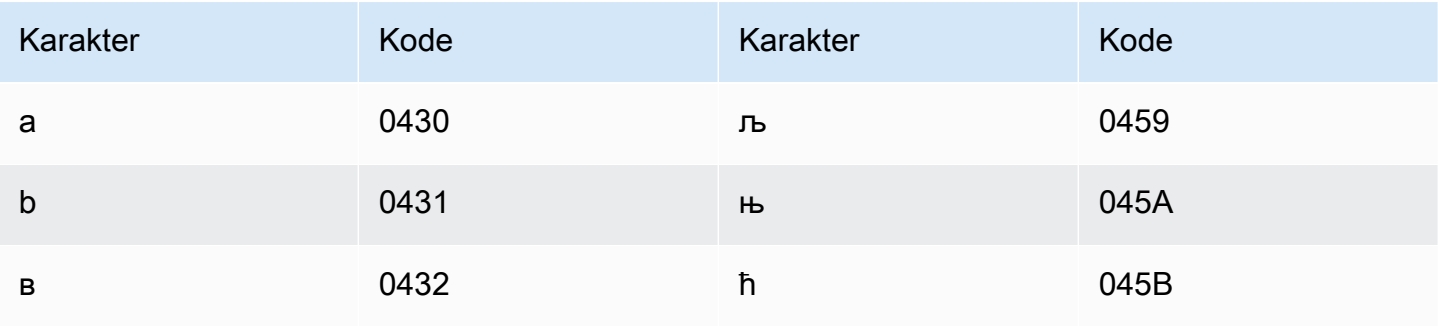
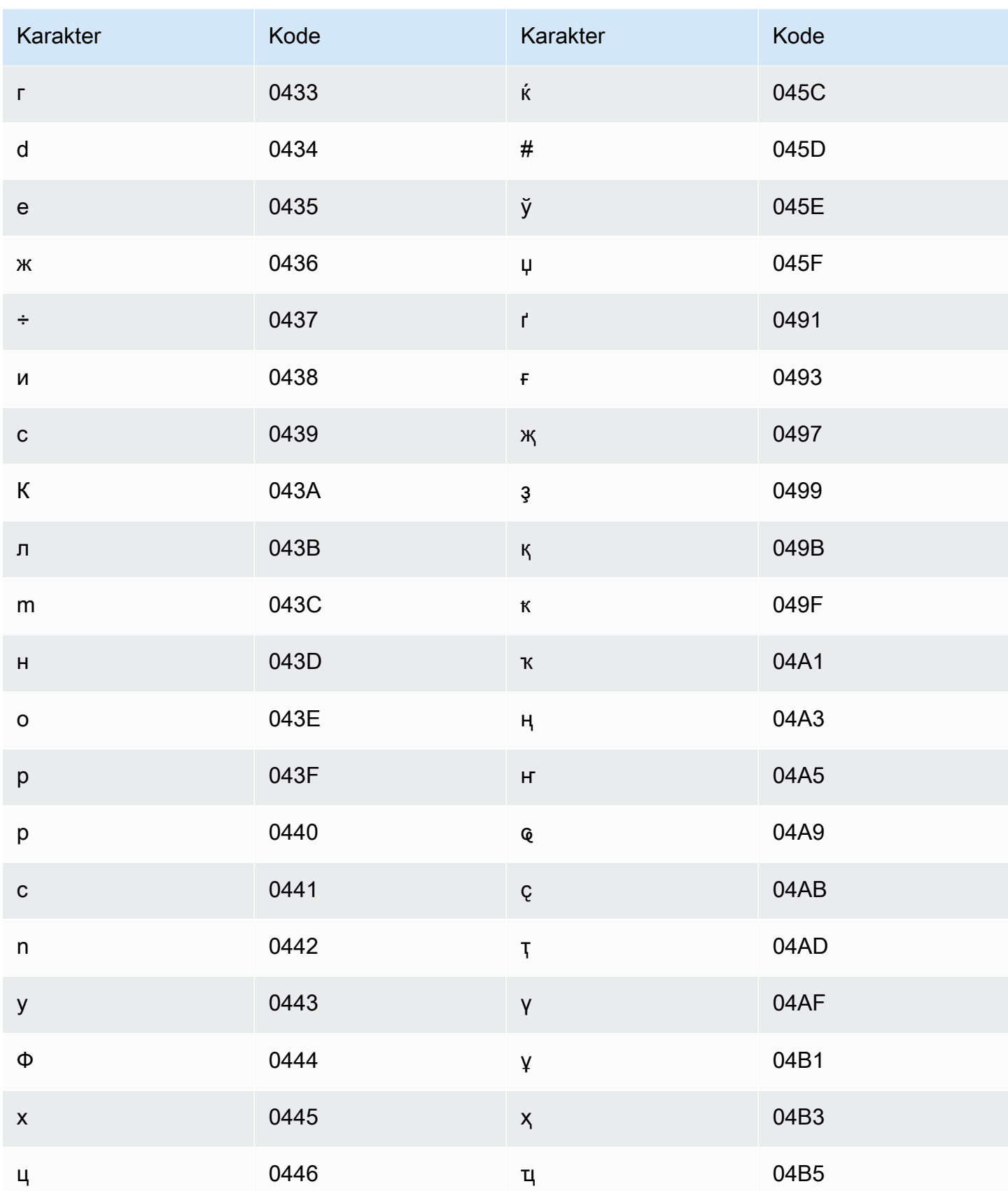

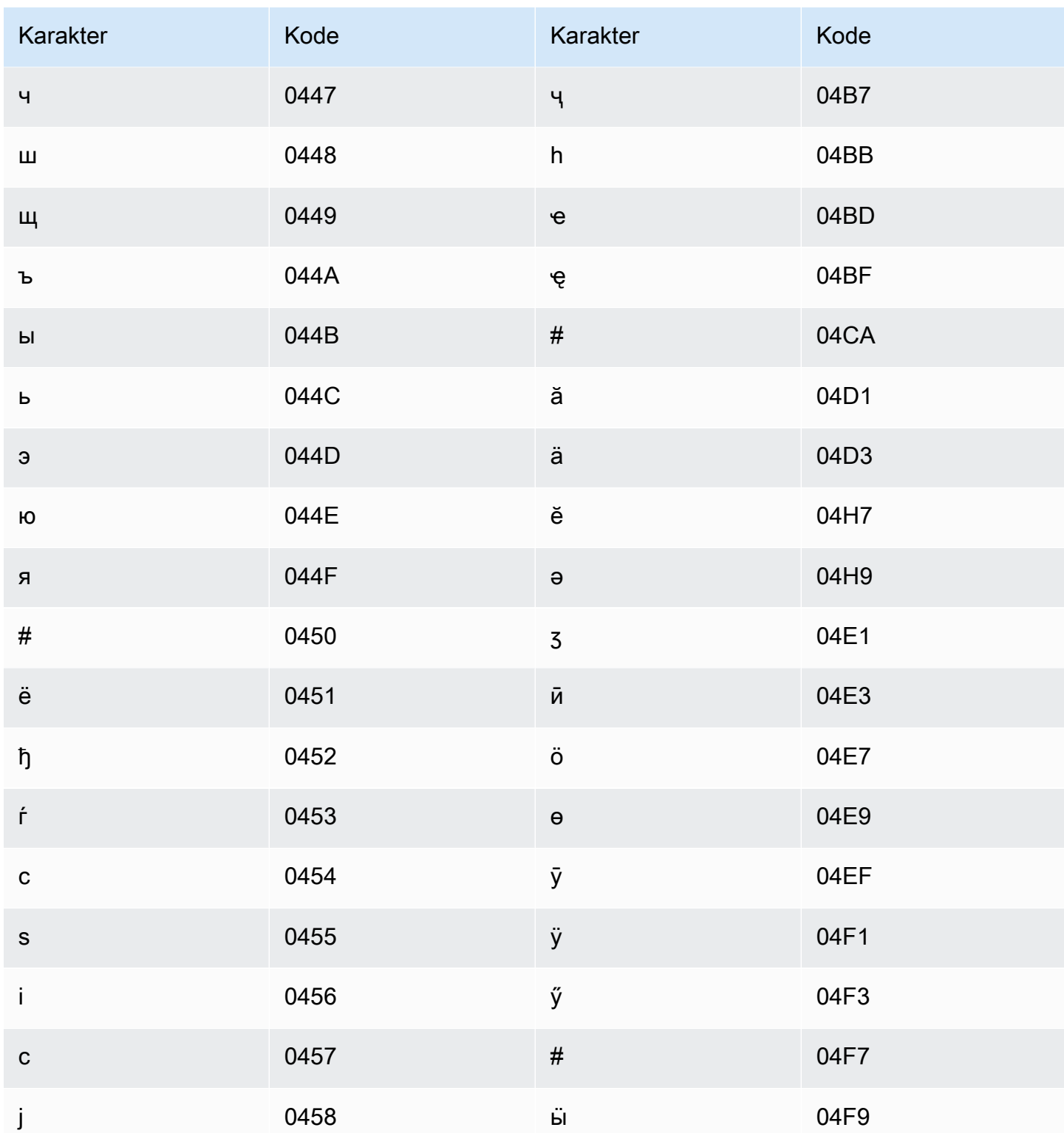

## Set karakter Telugu

Untuk kosakata kustom Telugu, Anda dapat menggunakan karakter berikut di lapangan: Phrase

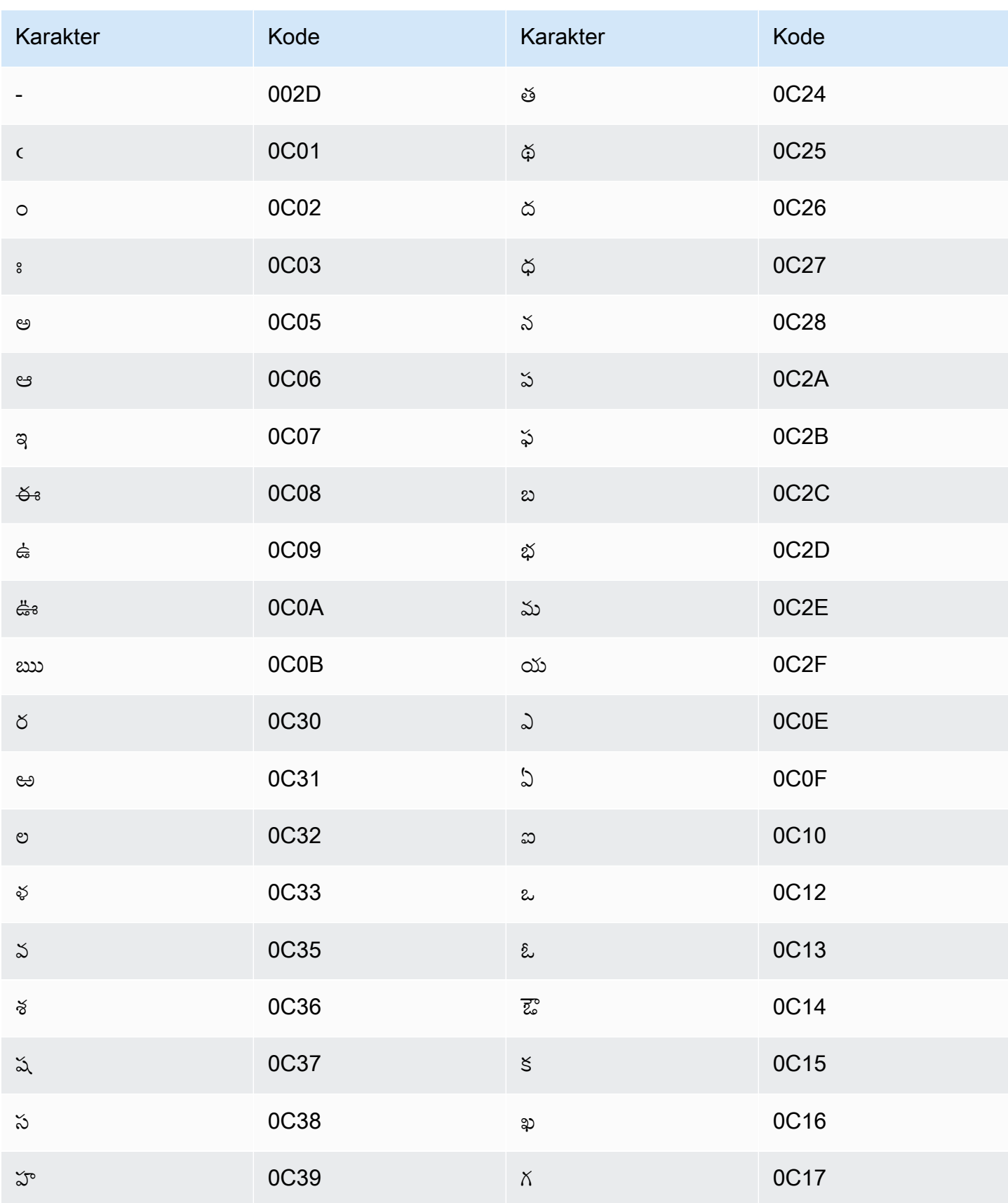

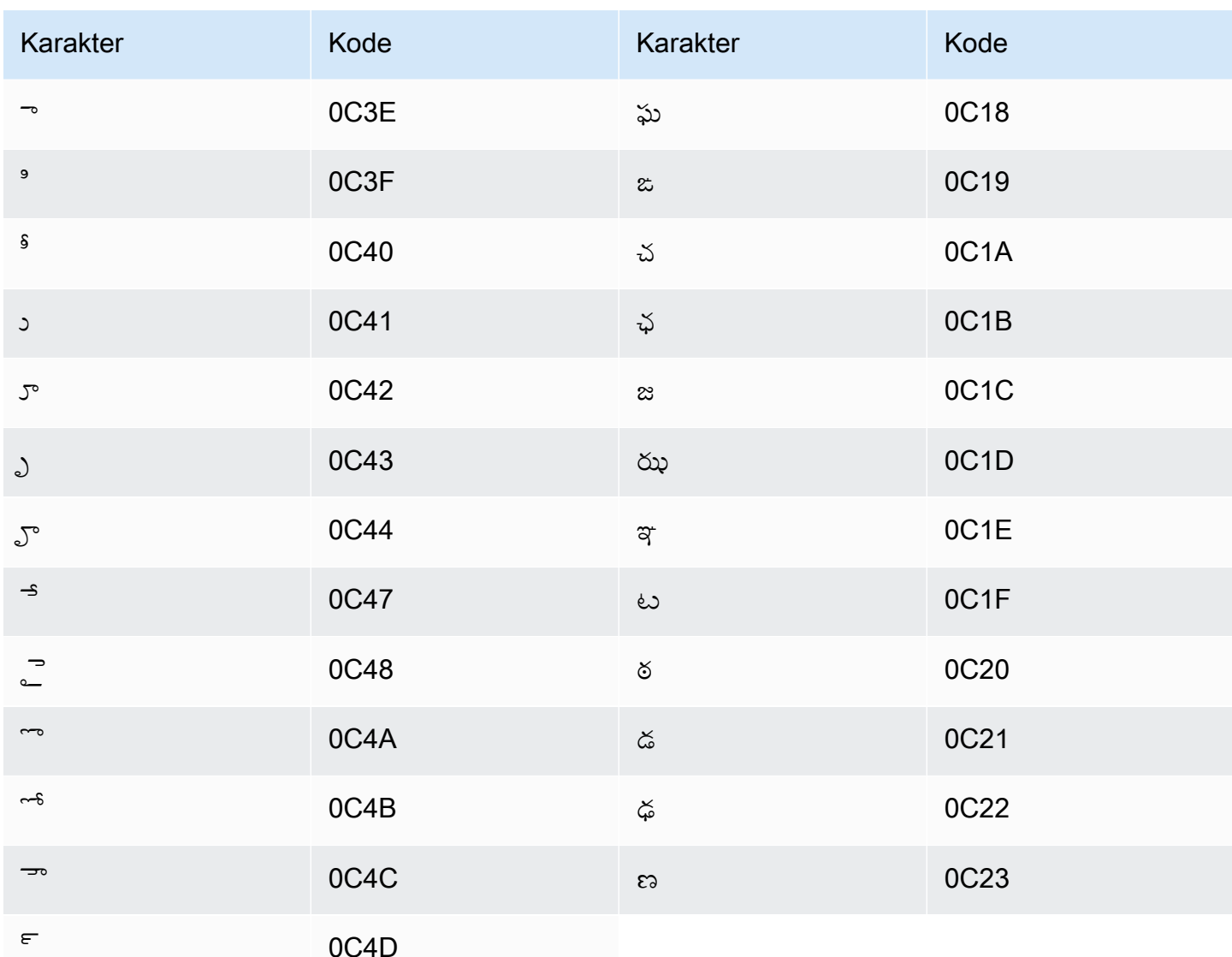

## Set karakter Thailand

Untuk kosakata khusus Thailand, Anda dapat menggunakan karakter berikut di Phrase lapangan:

- - (tanda hubung)
- (periode)

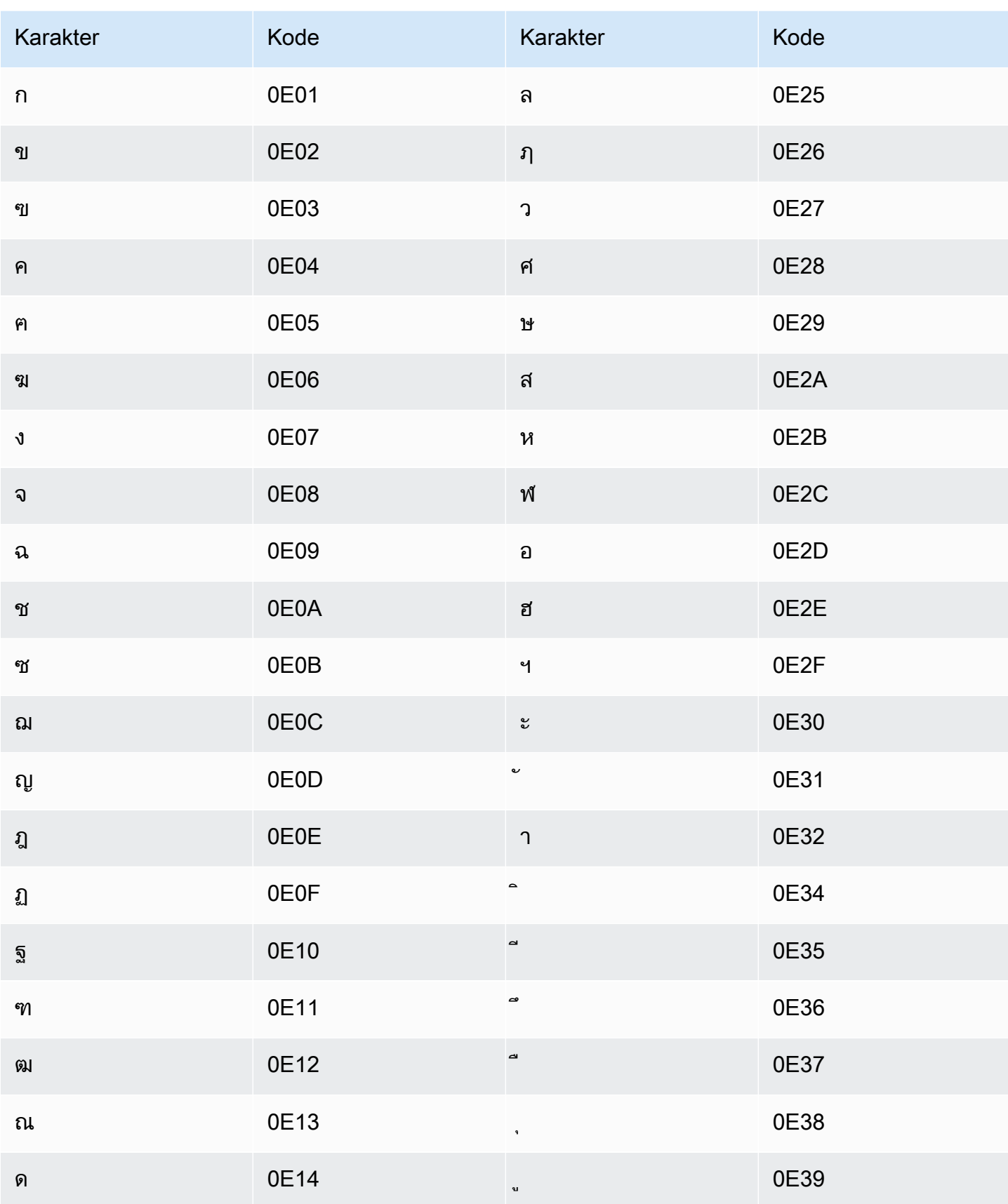

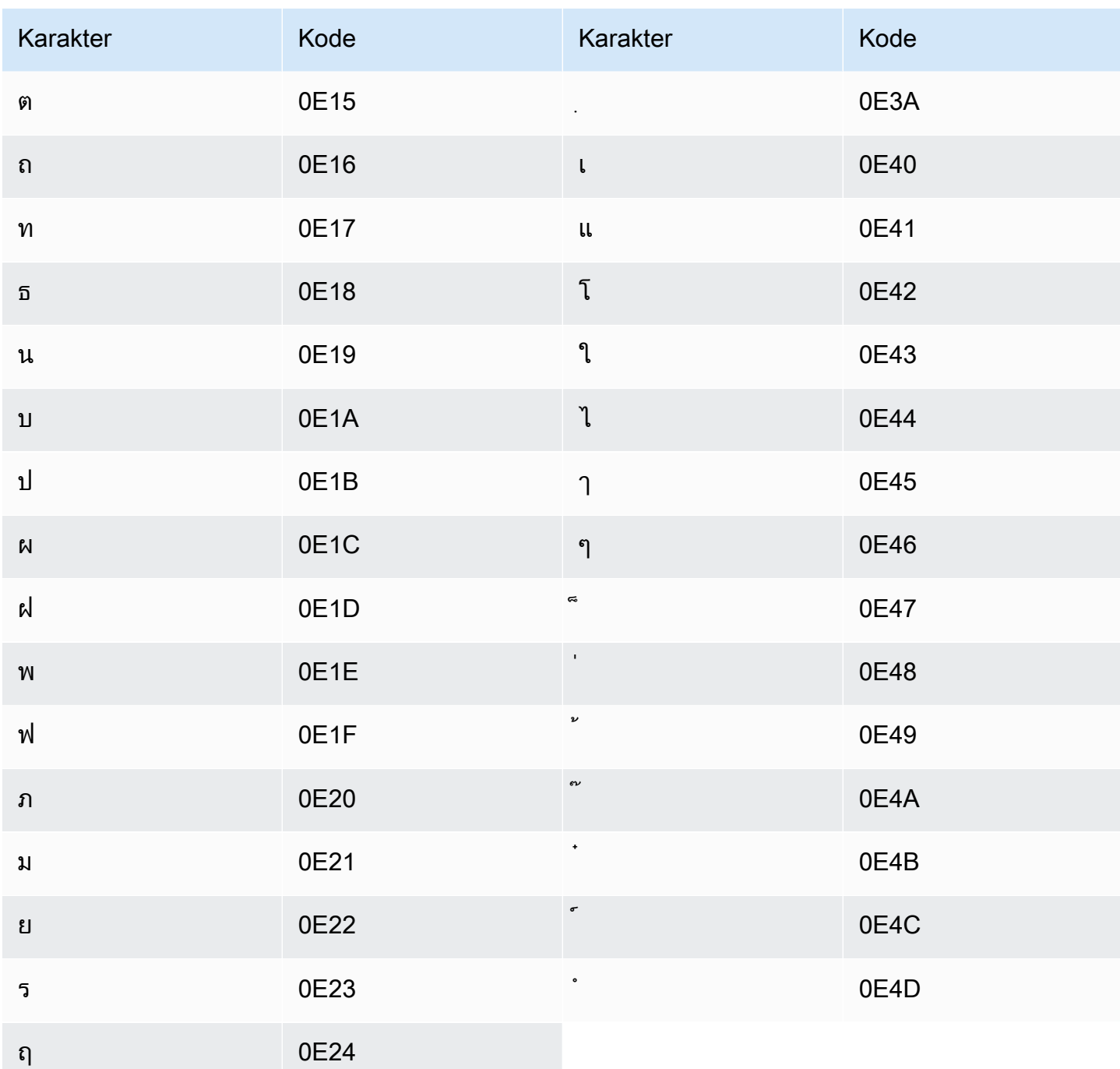

## Set karakter Turki

Untuk kosakata kustom Turki, Anda dapat menggunakan karakter berikut di Phrase lapangan:

- $\cdot$  a z
- $\bullet$  A Z
- '(apostrof)
- - (tanda hubung)
- . (periode)

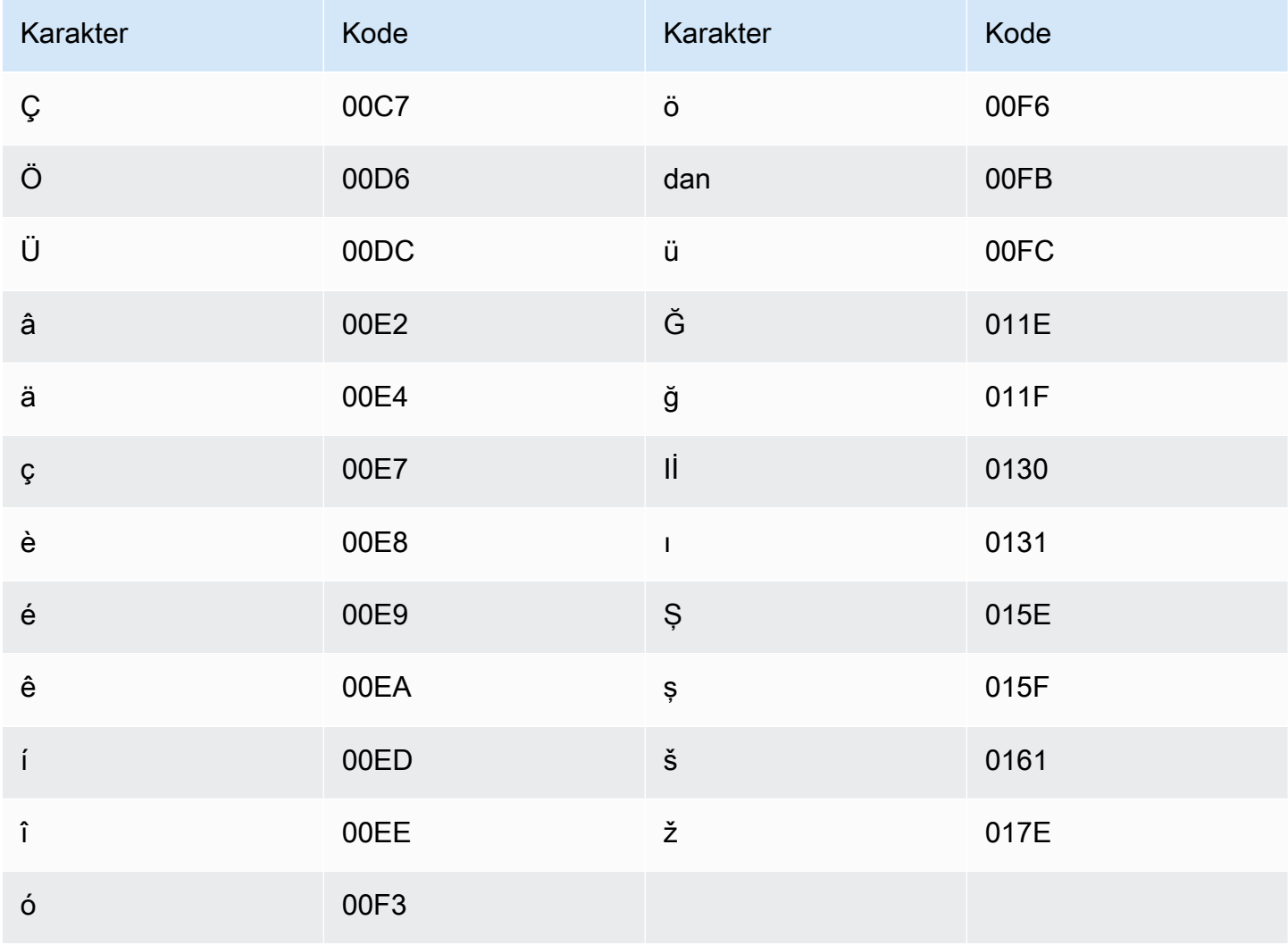

## Set karakter Ukraina

Untuk kosakata khusus Ukraina, Anda dapat menggunakan karakter berikut di Phrase lapangan:

- $\cdot$  a z
- - (tanda hubung)
- (periode)

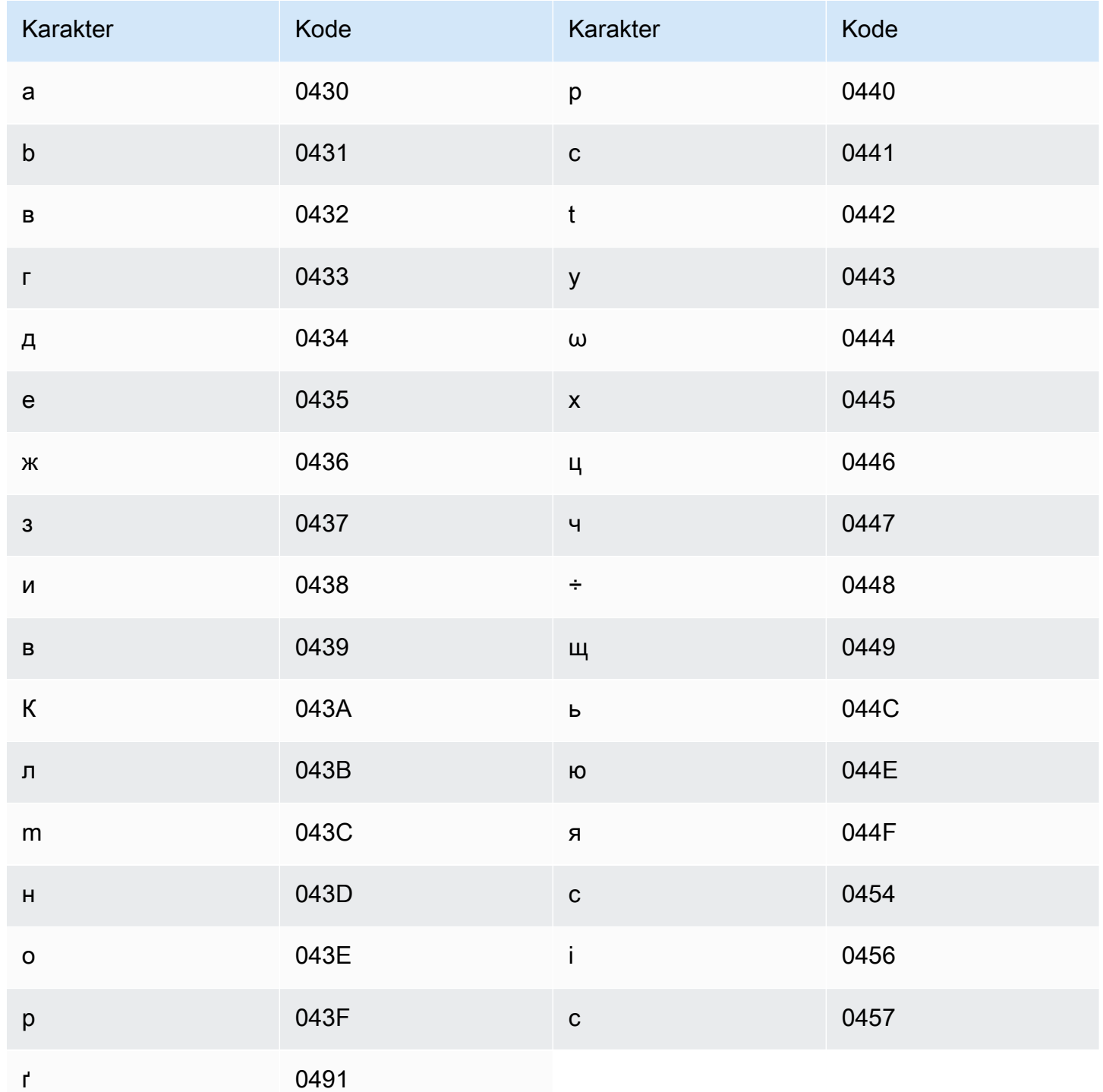

## Set karakter Uyghur

Untuk kosakata kustom Uyghur, Anda dapat menggunakan karakter berikut di lapangan: Phrase

- $\cdot$  a z
- - (tanda hubung)
- (periode)

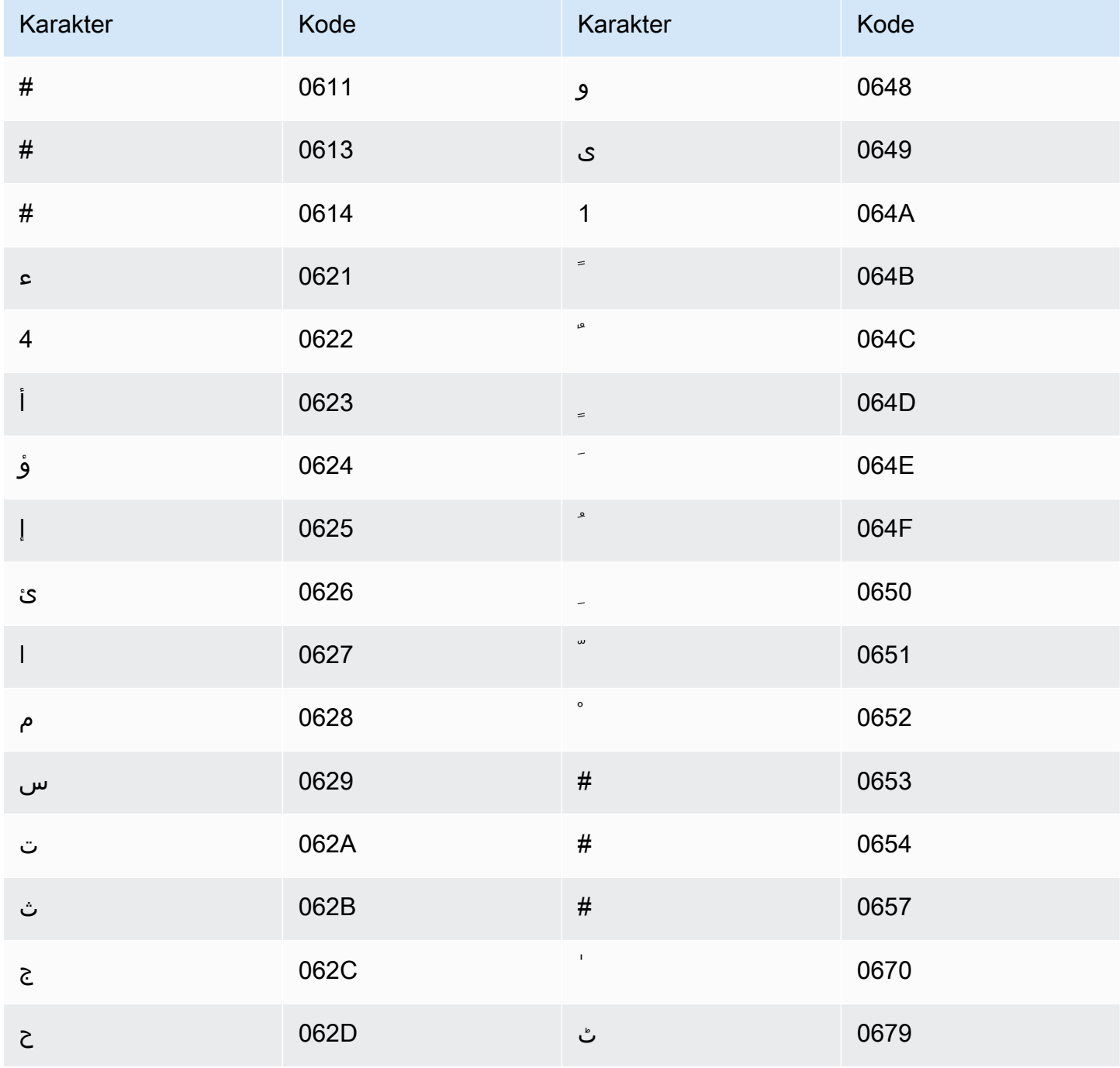

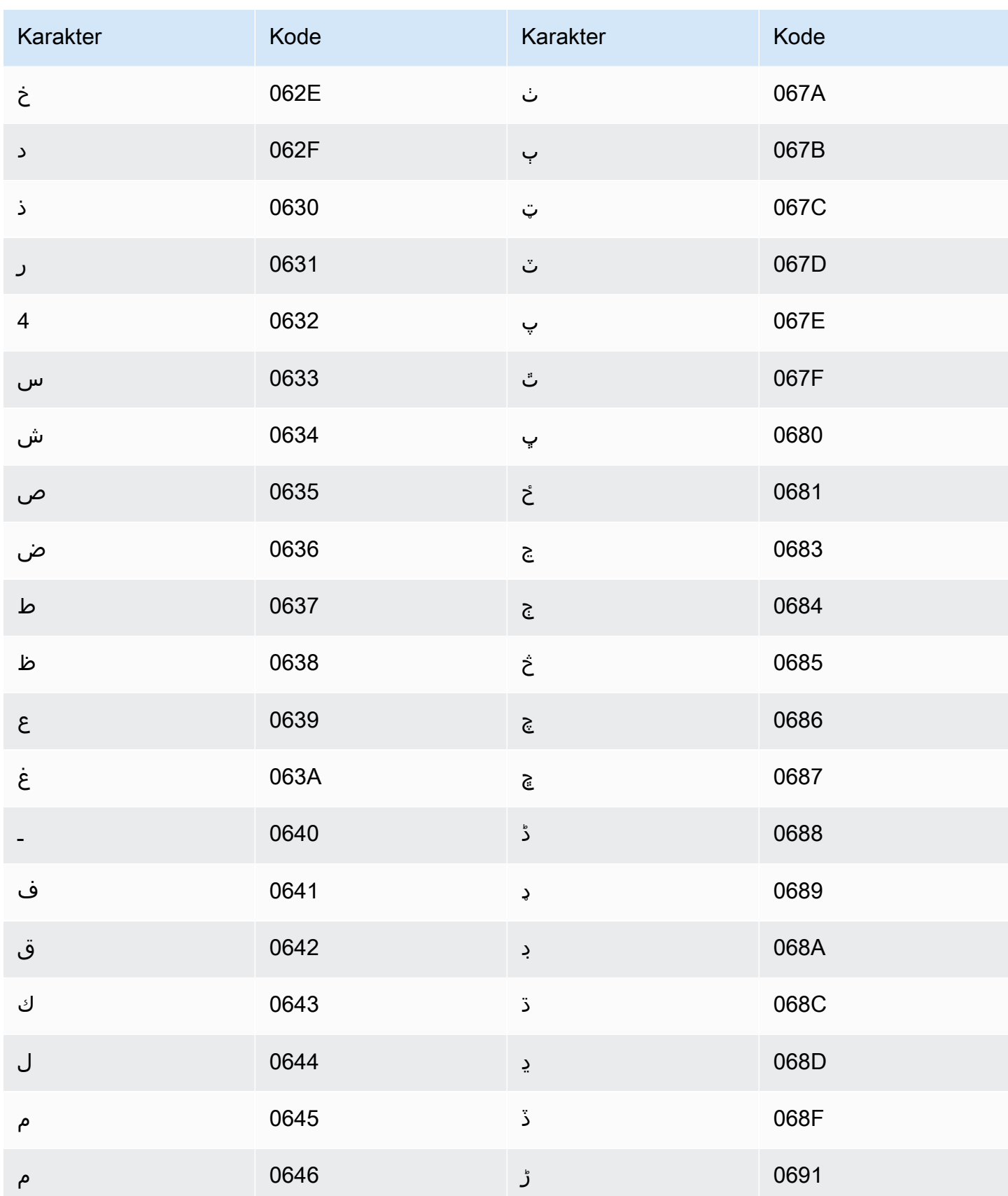

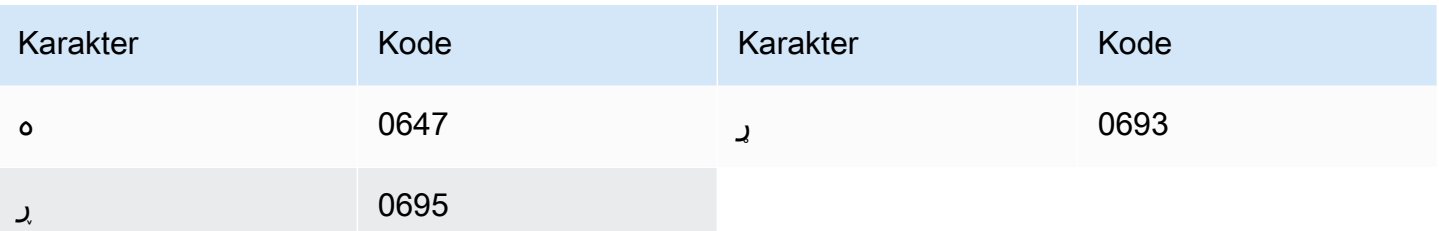

### Set karakter Uzbek

Untuk kosakata khusus Uzbek, Anda dapat menggunakan karakter berikut di lapangan: Phrase

- $\cdot$  a-z
- - (tanda hubung)
- (periode)

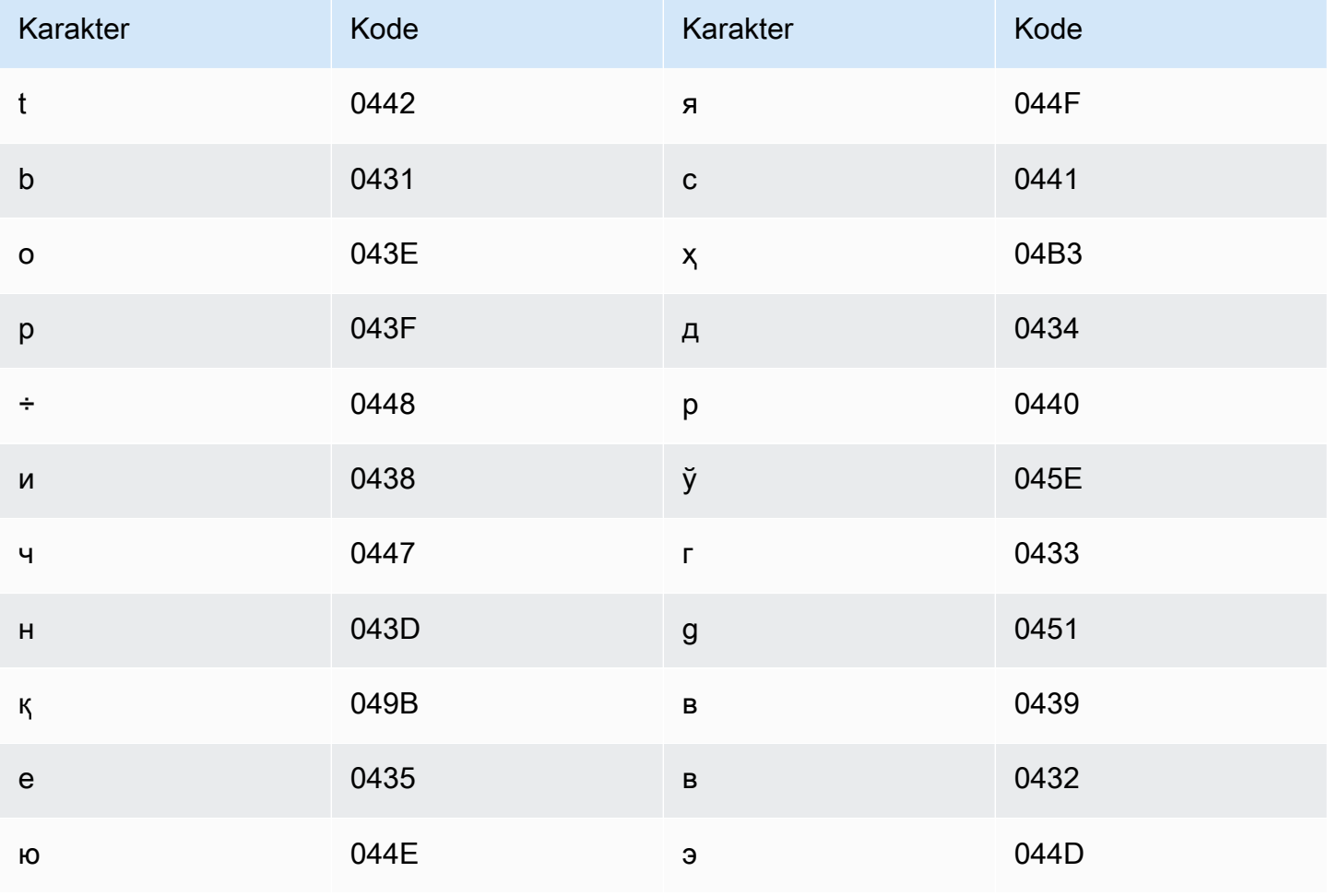

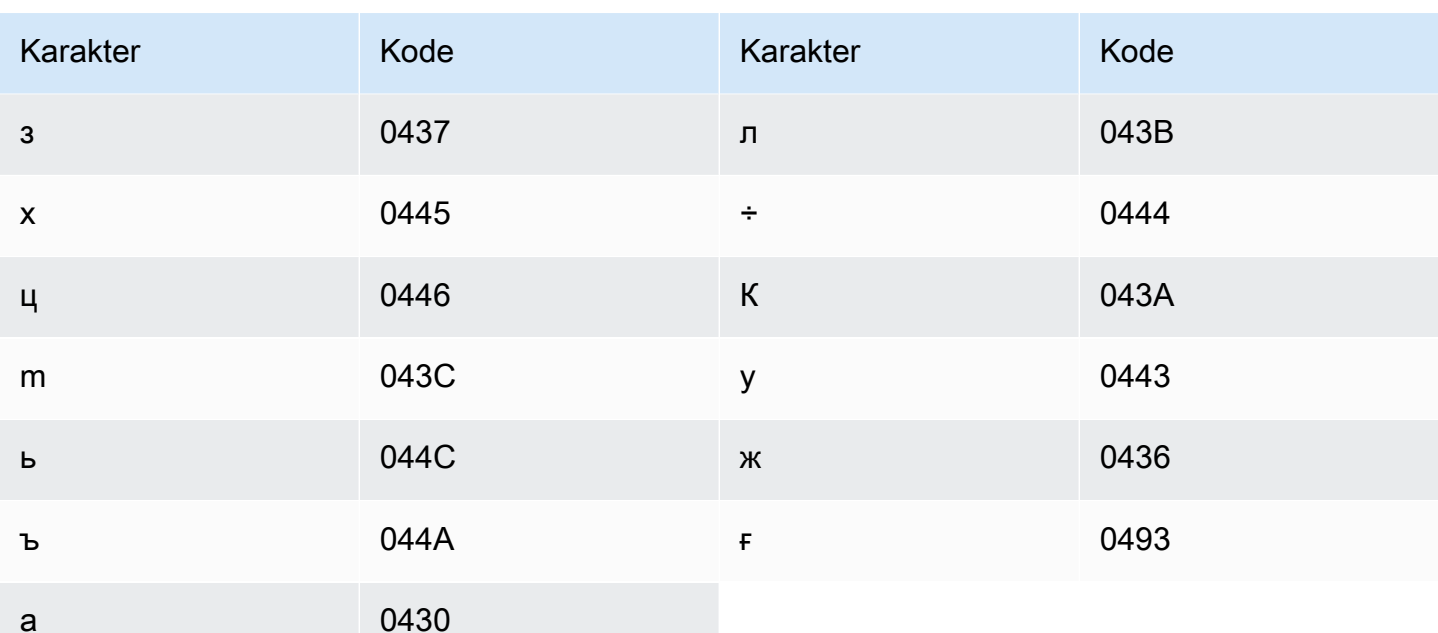

### Set karakter Vietnam

Amazon Transcribemewakili enam nada dalam bahasa Vietnam menggunakan angka. Tabel berikut menunjukkan bagaimana tanda nada dipetakan untuk kata 'ma'.

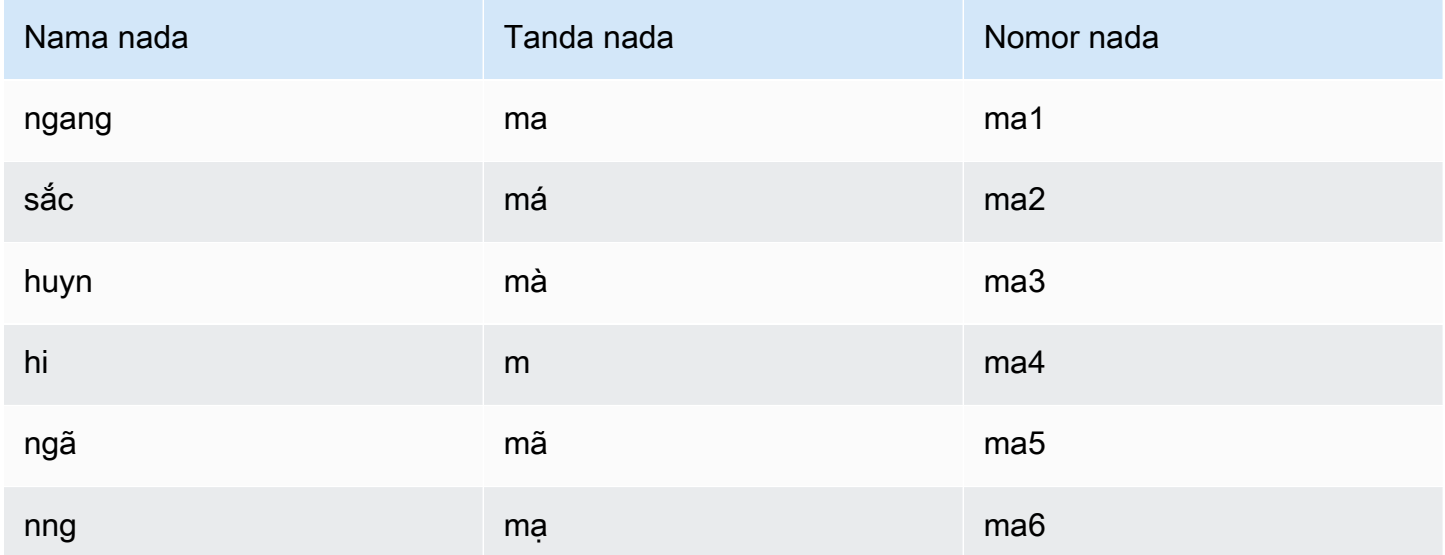

Untuk kosakata kustom Vietnam, Anda dapat menggunakan karakter berikut di bidang: Phrase

 $\cdot$  a - z

 $\bullet$  A - Z

- '(apostrof)
- - (tanda hubung)
- (periode)
- & (Ampersand)
- ; (titik koma)
- $\cdot$  (garis rendah)

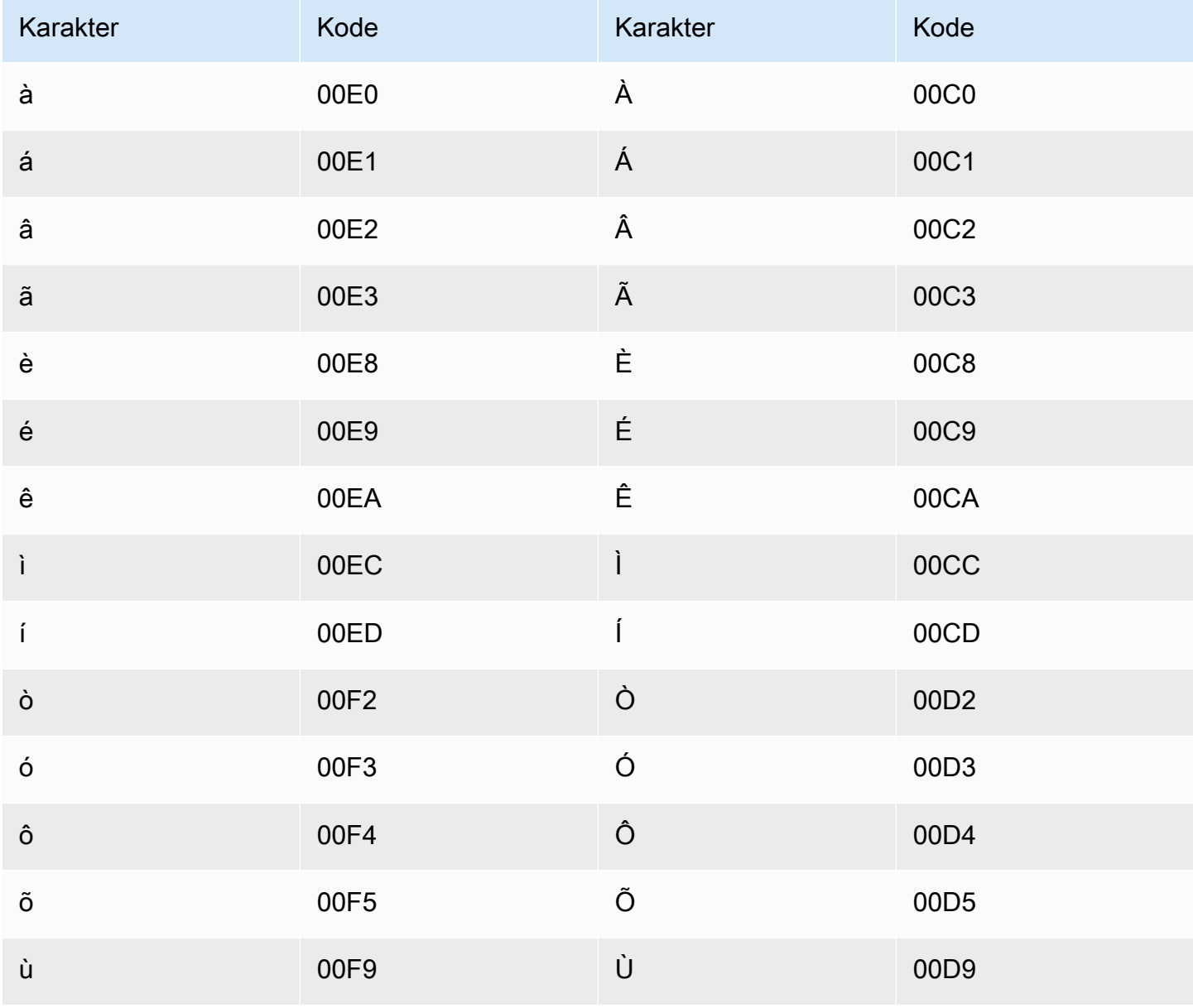

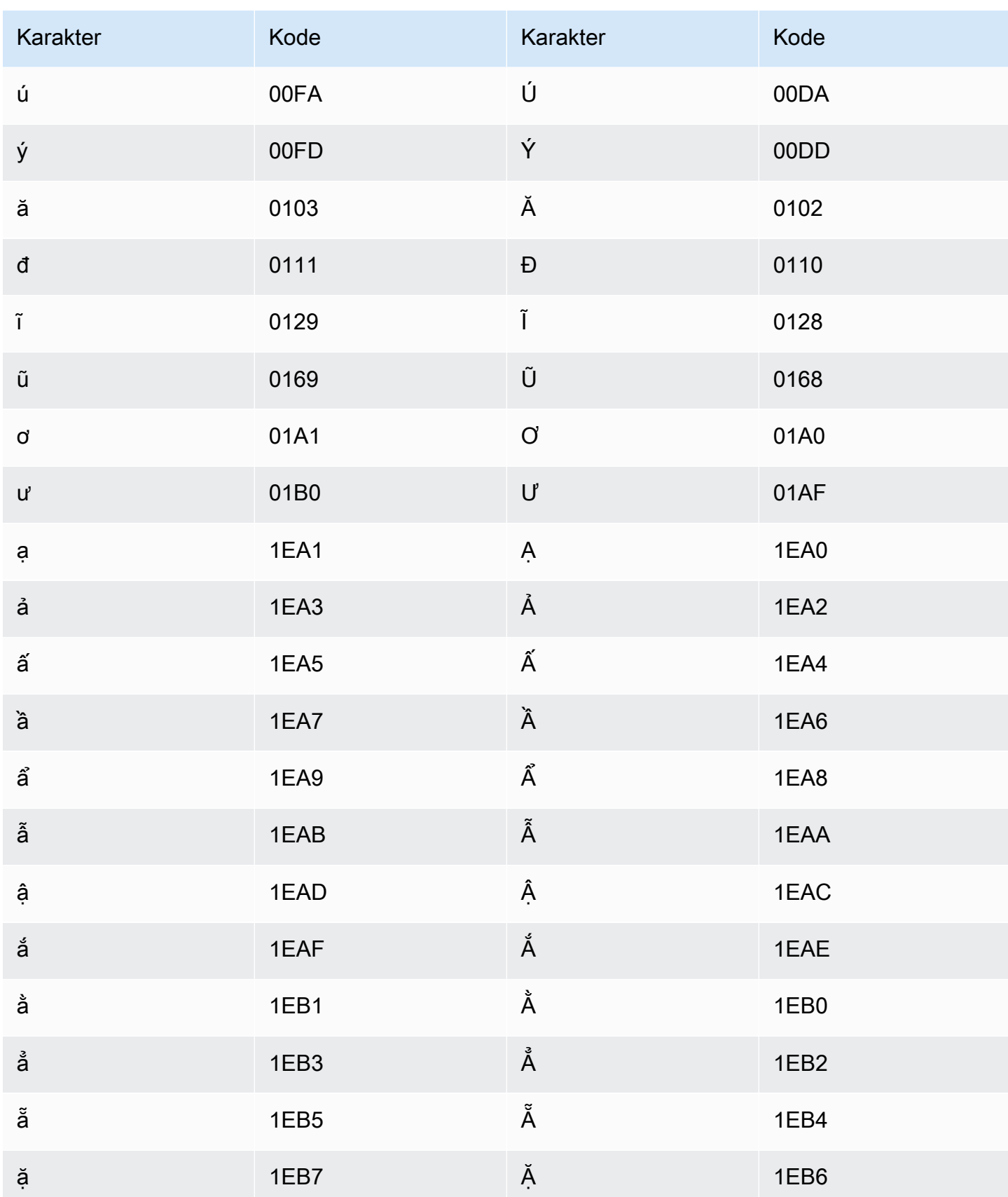

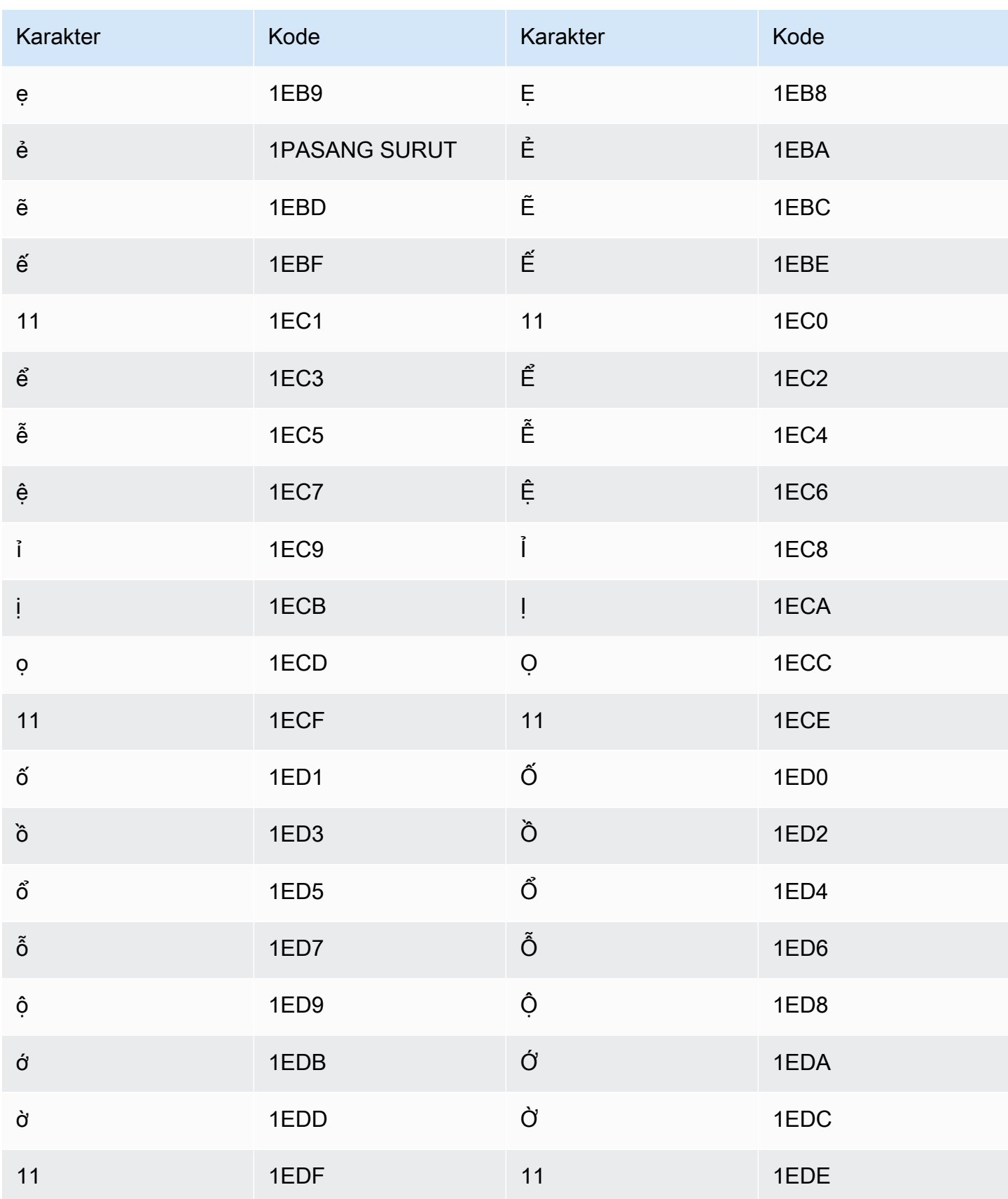

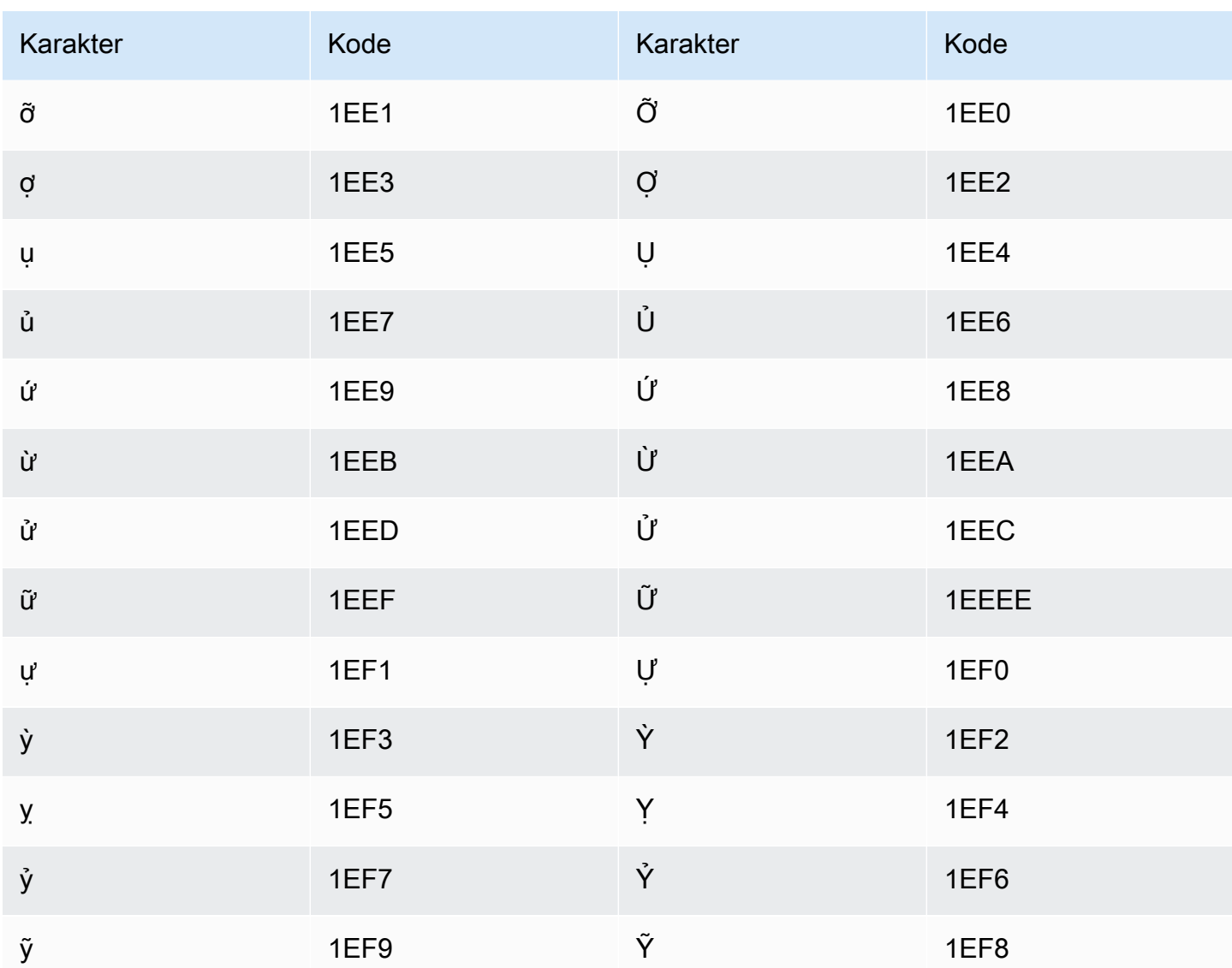

### Set karakter Welsh

Untuk kosakata kustom Welsh, Anda dapat menggunakan karakter berikut di bidang: Phrase

- $\cdot$  a z
- - (tanda hubung)
- (periode)

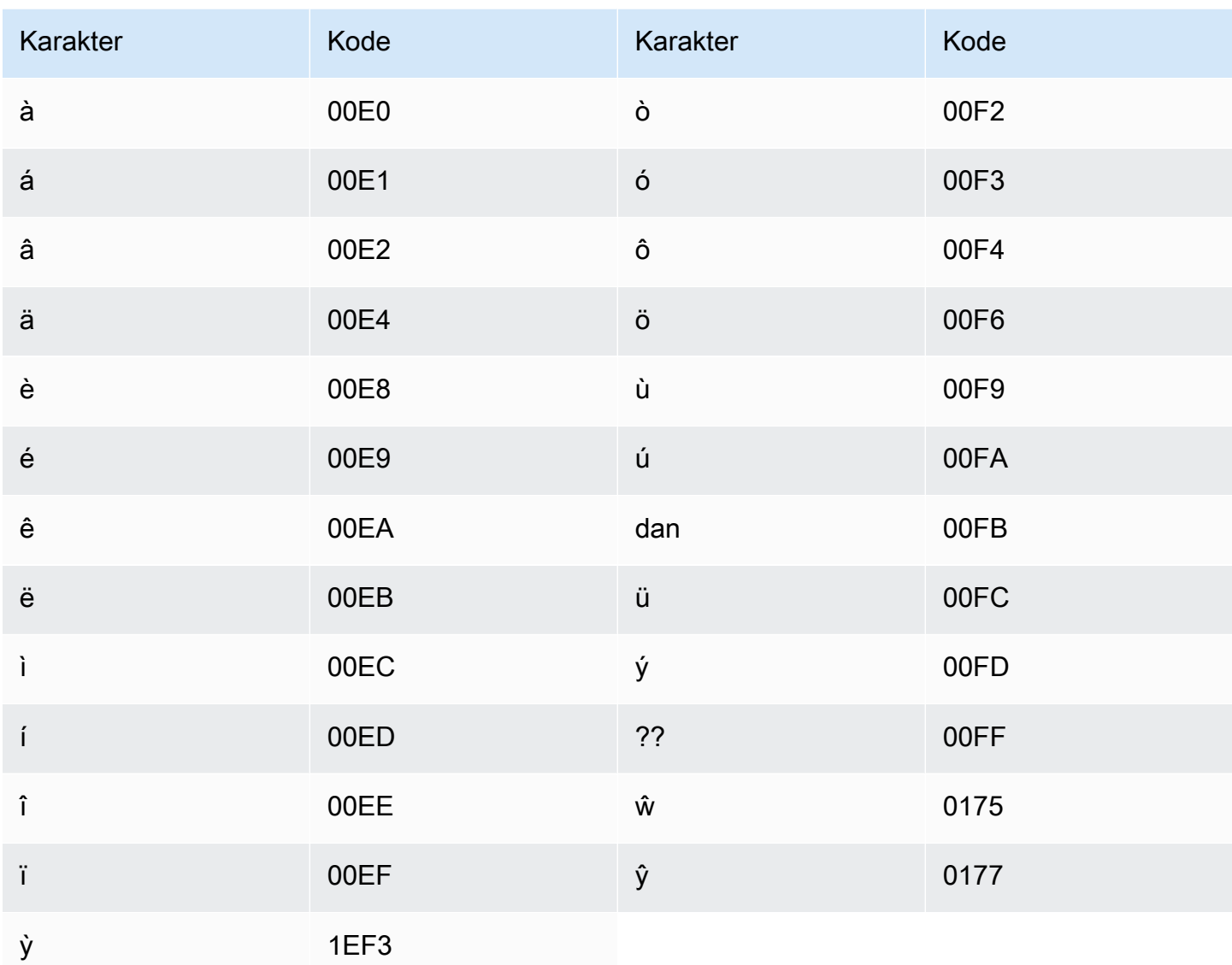

## Set karakter Wolof

Untuk kosakata khusus Wolof, Anda dapat menggunakan karakter berikut di bidang: Phrase

- $\cdot$  a-z
- - (tanda hubung)
- $\bullet$  . (periode)

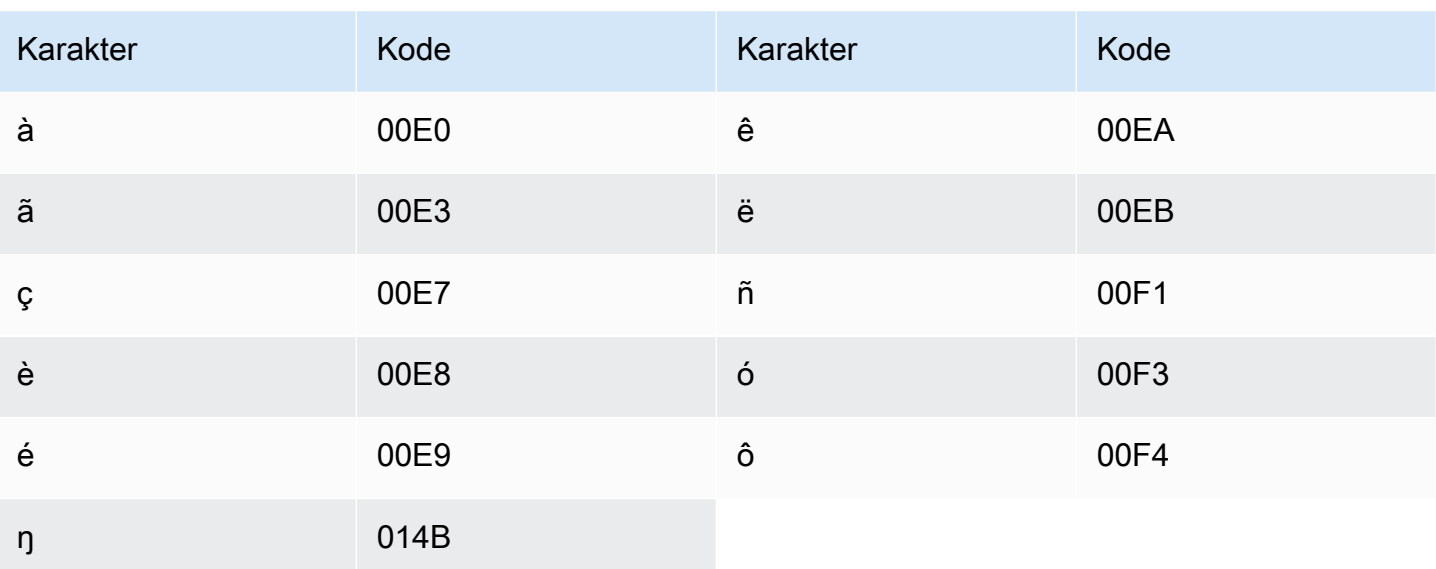

### Set karakter Zulu

Untuk kosakata khusus Zulu, Anda dapat menggunakan karakter berikut di lapangan: Phrase

- $\cdot$  a z
- · (tanda hubung)
- (periode)

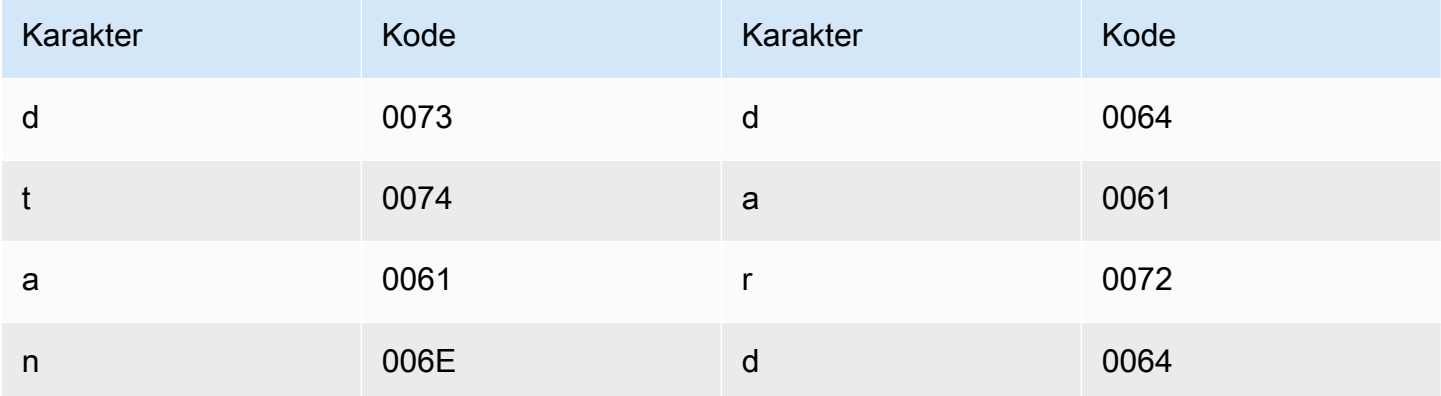

# Bagaimana Amazon Transcribe berhasil

Amazon Transcribemenggunakan model pembelajaran mesin untuk mengubah ucapan menjadi teks.

Selain teks yang ditranskripsikan, transkrip berisi data tentang konten yang ditranskripsikan, termasuk skor kepercayaan dan cap waktu untuk setiap kata atau tanda baca. Untuk melihat contoh keluaran, lihat bagian [Input dan output data.](#page-129-0) Untuk daftar lengkap fitur yang dapat Anda terapkan pada transkripsi Anda, lihat [ringkasan fitur](#page-13-0).

Metode transkripsi dibagi dalam dua kategori utama:

- Transkripsi Batch: Transcribe file media yang telah diunggah keAmazon S3 bucket. Anda dapat menggunakan [AWS CLI,](#page-152-0) [AWS Management Console](#page-143-0), dan berbagai [AWSSDK](#page-156-0) untuk transkripsi batch.
- Transkripsi streaming: Transcribe aliran media secara real time. Anda dapat menggunakan [AWS](#page-143-0) [Management Console](#page-143-0), [HTTP/2](#page-179-0), [WebSockets](#page-185-0), dan berbagai [AWSSDK](#page-156-0) untuk streaming transkripsi.

Perhatikan bahwa fitur dan dukungan bahasa berbeda untuk transkripsi batch dan streaming. Untuk informasi selengkapnya, lihat[Amazon Transcribe fitur](#page-13-0) dan [Bahasa yang didukung.](#page-16-0)

Topik

- [Input dan output data](#page-126-0)
- [Mentranskripsikan angka dan tanda baca](#page-132-0)

Operasi API untuk membantu Anda memulai Batch: [StartTranscriptionJob](https://docs.aws.amazon.com/transcribe/latest/APIReference/API_StartTranscriptionJob.html) Streaming: [StartStreamTranscription](https://docs.aws.amazon.com/transcribe/latest/APIReference/API_StartStreamTranscription.html), StartStreamTranscriptionWebSocket

# <span id="page-126-0"></span>Input dan output data

Amazon Transcribemengambil data audio, sebagai file media dalamAmazon S3 ember atau aliran media, dan mengubahnya menjadi data teks.

Jika Anda menyalin file media yang disimpan dalamAmazon S3 bucket, Anda melakukan transkripsi batch. Jika Anda menyalin aliran media, Anda melakukan transkripsi streaming. Kedua proses ini memiliki aturan dan persyaratan yang berbeda.

Dengan transkripsi batch, Anda dapat menggunaka[nMembatasi](#page-196-0) jika Anda tidak perlu memproses semua pekerjaan transkripsi Anda secara bersamaan. Hal ini memungkinkanAmazon Transcribe untuk melacak pekerjaan transkripsi Anda dan memprosesnya saat slot tersedia.

#### **a** Note

Amazon Transcribedapat menyimpan sementara konten Anda untuk terus meningkatkan kualitas model analisisnya. Lihat [Amazon TranscribeFAQ](https://aws.amazon.com/transcribe/faqs/) untuk mempelajari lebih lanjut. Untuk meminta penghapusan konten yang mungkin telah disimpan olehAmazon Transcribe, buka kasus dengan [AWS Support.](https://aws.amazon.com/contact-us/)

#### Topik

- [Format media](#page-127-0)
- [Saluran audio](#page-128-0)
- [Tingkat sampel](#page-129-1)
- **[Output](#page-129-0)**

## <span id="page-127-0"></span>Format media

Jenis media yang didukung berbeda antara transkripsi batch dan transkripsi streaming, meskipun format lossless direkomendasikan untuk keduanya. Lihat tabel berikut untuk detailnya:

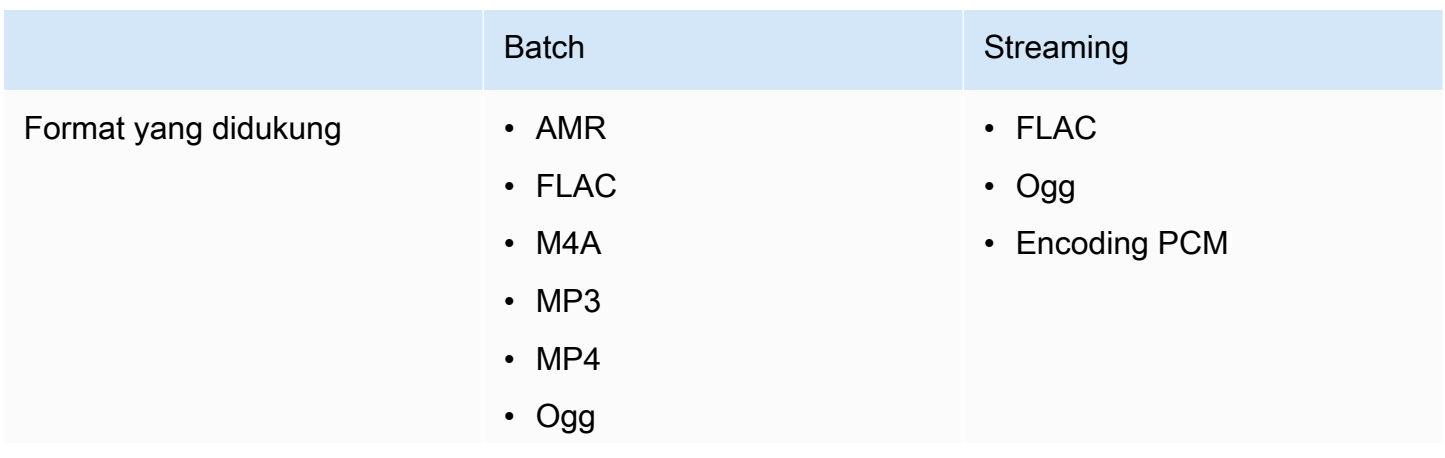

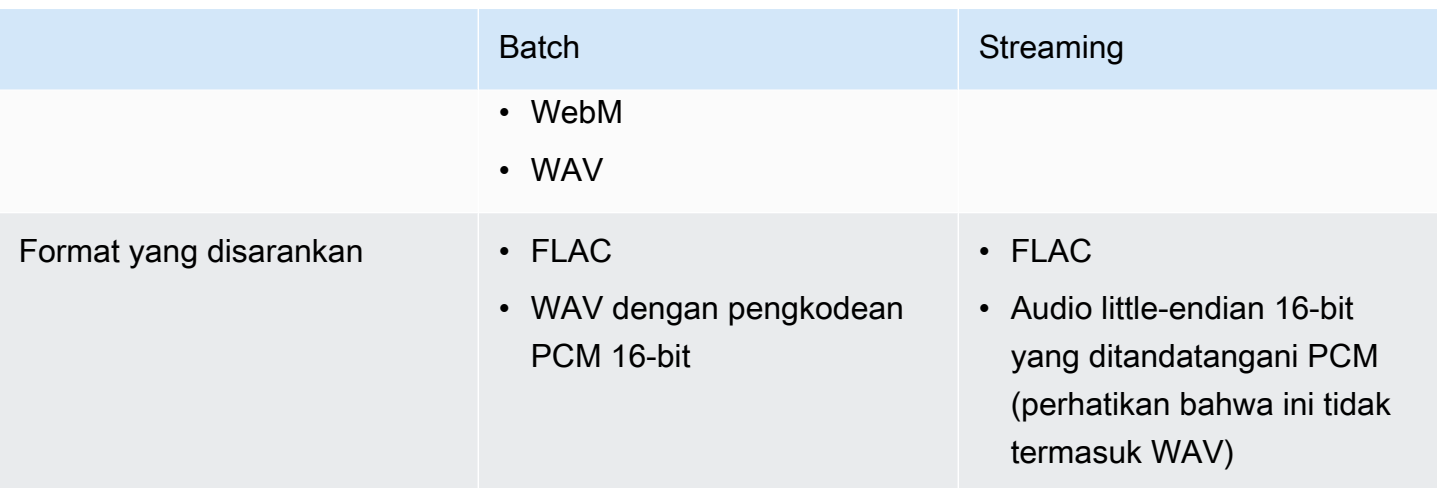

Untuk hasil terbaik, gunakan format lossless, seperti FLAC atau WAV dengan pengkodean PCM 16 bit.

#### **a** Note

Transkripsi streaming tidak didukung dengan semua bahasa. Lihat kolom 'Input data' di [tabel](#page-16-0)  [bahasa yang didukung](#page-16-0) untuk detailnya.

### <span id="page-128-0"></span>Saluran audio

Amazon Transcribemendukung media saluran tunggal dan saluran ganda. Parameter ini saat ini tidak didukung.

Jika audio Anda berisi beberapa speaker pada satu saluran dan Anda ingin partisi dan label setiap speaker dalam output transkripsi Anda, Anda dapat menggunakan [partisi Speaker \(diarization\)](#page-207-0).

Jika audio berisi ucapan di dua saluran terpisah, Anda dapat menggunakan [identifikasi Saluran](#page-220-0) untuk mentranskripsikan setiap saluran secara terpisah dalam transkrip Anda.

Kedua opsi ini menghasilkan satu file transkrip.

#### **a** Note

Jika Anda tidak mengaktifkan [partisi Speaker](#page-207-0) atau [identifikasi Saluran,](#page-220-0) teks transkrip Anda disediakan sebagai satu bagian kontinu.

## <span id="page-129-1"></span>Tingkat sampel

Dengan pekerjaan transkripsi batch, Anda dapat memilih untuk memberikan laju sampel, meskipun parameter ini opsional. Jika Anda memasukkannya ke dalam permintaan, pastikan nilai yang Anda berikan sesuai dengan laju sampel aktual dalam audio Anda. Jika Anda memberikan laju sampel yang tidak cocok dengan audio Anda, pekerjaan Anda mungkin gagal.

Dengan transkripsi streaming, Anda harus menyertakan laju sampel dalam permintaan Anda. Seperti halnya pekerjaan transkripsi batch, pastikan nilai yang Anda berikan sesuai dengan laju sampel aktual dalam audio Anda.

Kecepatan sampel untuk audio dengan kesetiaan rendah, seperti rekaman telepon, biasanya menggunakan 8.000 Hz. Untuk audio kesetiaan tinggi,Amazon Transcribe mendukung nilai antara 16.000 Hz dan 48.000 Hz.

### <span id="page-129-0"></span>**Output**

Output transkripsi dalam format JSON. Bagian pertama dari transkrip Anda berisi transkrip itu sendiri dalam bentuk paragraf, diikuti dengan data tambahan untuk setiap kata dan tanda baca. Data yang diberikan tergantung pada fitur yang Anda sertakan dalam permintaan Anda. Minimal, transkrip Anda berisi waktu mulai, waktu akhir, dan skor kepercayaan diri untuk setiap kata. [Bagian berikut](#page-130-0) menunjukkan contoh keluaran dari permintaan transkripsi dasar yang tidak menyertakan opsi atau fitur tambahan apa pun.

Semua transkrip batch disimpan dalamAmazon S3 ember. Anda dapat memilih untuk menyimpan transkrip diAmazon S3 bucket Anda sendiri, atauAmazon Transcribe menggunakan bucket default yang aman. Untuk mempelajari lebih lanjut tentang membuat dan menggunakanAmazon S3 bucket, lihat [Bekerja dengan bucket](https://docs.aws.amazon.com/AmazonS3/latest/userguide/creating-buckets-s3.html).

Jika Anda ingin transkrip disimpan dalamAmazon S3 bucket yang Anda miliki, tentukan URI bucket dalam permintaan transkripsi Anda. Pastikan Anda memberikan izinAmazon Transcribe menulis untuk bucket ini sebelum memulai pekerjaan transkripsi batch Anda. Jika Anda menentukan bucket Anda sendiri, transkrip Anda tetap berada di bucket itu sampai Anda menghapusnya.

Jika Anda tidak menentukanAmazon S3 bucket,Amazon Transcribe gunakan bucket yang dikelola layanan yang aman dan memberi Anda URI sementara yang dapat Anda gunakan untuk mengunduh transkrip. Perhatikan bahwa URI sementara berlaku selama 15 menit. Jika Anda mendapatkanAccessDenied kesalahan saat menggunakan URI yang disediakan, buatGetTranscriptionJob permintaan untuk mendapatkan URI sementara baru untuk transkrip Anda.

Jika Anda memilih bucket default, transkrip Anda akan dihapus saat pekerjaan kedaluwarsa (90 hari). Jika Anda ingin menyimpan transkrip Anda melewati tanggal kedaluwarsa ini, Anda harus mengunduhnya.

Transkrip streaming dikembalikan melalui metode yang sama yang Anda gunakan untuk streaming Anda.

#### G Tip

Jika Anda ingin mengubah output JSON Anda menjadi turn-by-turn transkrip dalam format Word, lihat [GitHub contoh ini \(untuk Python3\).](https://github.com/aws-samples/amazon-transcribe-output-word-document) Skrip ini bekerja dengan transkrip analitik pasca-panggilan dan transkrip batch standar dengan diarisasi diaktifkan.

#### <span id="page-130-0"></span>Contoh keluaran

Transkrip memberikan transkripsi lengkap dalam bentuk paragraf, diikuti dengan word-for-word rincian, yang menyediakan data untuk setiap kata dan tanda baca. Ini termasuk waktu mulai, waktu akhir, skor kepercayaan diri, dan tipe (pronunciationataupunctuation).

Contoh berikut adalah dari pekerjaan transkripsi batch sederhana yang tidak menyertakan [fitur](#page-13-0) [tambahan](#page-13-0). Dengan setiap fitur tambahan yang Anda terapkan pada permintaan transkripsi, Anda mendapatkan data tambahan di file keluaran transkrip Anda.

Transkrip batch dasar berisi dua bagian utama:

- 1. transcripts: Berisi seluruh transkrip dalam satu blok teks.
- 2. items: Berisi informasi tentang setiap kata dan tanda baca daritranscripts bagian.

Setiap fitur tambahan yang Anda sertakan dalam permintaan transkripsi Anda menghasilkan informasi tambahan dalam transkrip Anda.

```
{ 
     "jobName": "my-first-transcription-job", 
     "accountId": "111122223333", 
     "results": { 
         "transcripts": [ 
\{\hspace{.1cm} \} "transcript": "Welcome to Amazon Transcribe." 
 }
```

```
 ], 
        "items": [ 
            { 
                "start_time": "0.64", 
                "end_time": "1.09", 
                "alternatives": [ 
\{ "confidence": "1.0", 
                       "content": "Welcome" 
1 1 1 1 1 1 1
                ], 
                "type": "pronunciation" 
            }, 
            { 
                "start_time": "1.09", 
                "end_time": "1.21", 
                "alternatives": [ 
\{ "confidence": "1.0", 
                       "content": "to" 
1 1 1 1 1 1 1
                ], 
                "type": "pronunciation" 
            }, 
            { 
                "start_time": "1.21", 
                "end_time": "1.74", 
                "alternatives": [ 
\{ "confidence": "1.0", 
                       "content": "Amazon" 
1 1 1 1 1 1 1
                ], 
                "type": "pronunciation" 
            }, 
            { 
                "start_time": "1.74", 
                "end_time": "2.56", 
                "alternatives": [ 
\{ "confidence": "1.0", 
                       "content": "Transcribe" 
1 1 1 1 1 1 1
                ],
```

```
 "type": "pronunciation" 
            }, 
\{\hspace{.1cm} \} "alternatives": [ 
\{ "confidence": "0.0", 
                       "content": "." 
1 1 1 1 1 1 1
 ], 
               "type": "punctuation" 
 } 
       \mathbf{I} }, 
    "status": "COMPLETED"
}
```
## <span id="page-132-0"></span>Mentranskripsikan angka dan tanda baca

Amazon Transcribesecara otomatis menambahkan tanda baca ke semua bahasa yang didukung, dan mengkapitalisasi kata-kata dengan tepat untuk bahasa yang menggunakan perbedaan kasus dalam sistem penulisan mereka.

Untuk sebagian besar bahasa, angka ditranskripsikan ke dalam bentuk kata mereka. Namun, jika media Anda dalam bahasa Inggris atau Jerman,Amazon Transcribe memperlakukan angka secara berbeda tergantung pada konteks di mana mereka digunakan.

Misalnya, jika pembicara mengatakan "Meet me at eight-thirty AM on June first at one-hundred Main Street with three-dollars-and-fifty-cents and one-point-five chocolate bars," ini ditranskripsikan sebagai:

- Dialek bahasa Inggris dan Jerman:Meet me at 8:30 a.m. on June 1st at 100 Main Street with \$3.50 and 1.5 chocolate bars
- Semua bahasa lainnya:Meet me at eight thirty a m on June first at one hundred Main Street with three dollars and fifty cents and one point five chocolate bars

Untuk melihat semua aturan yang terkait dengan angka lisan dalam bahasa Inggris dan Jerman, lihat tabel berikut.

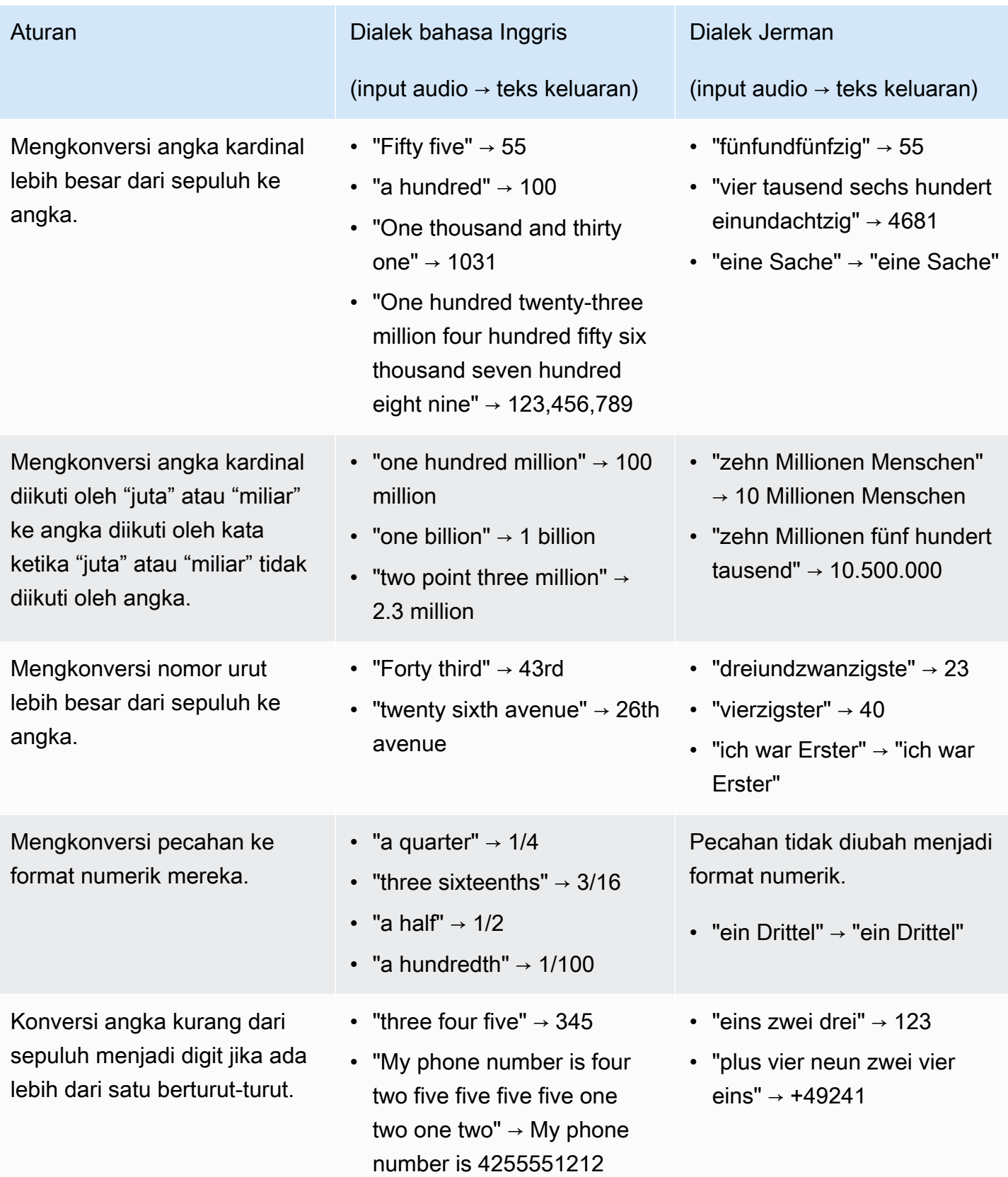

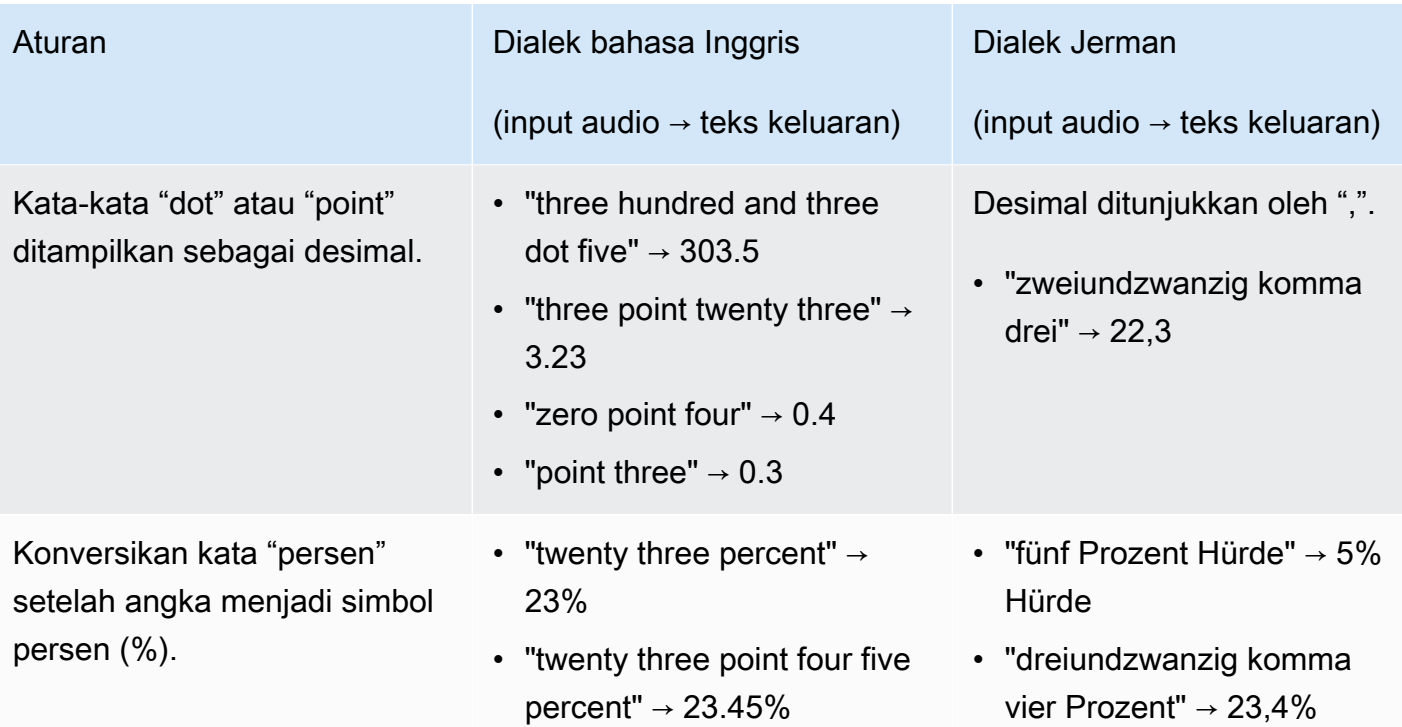

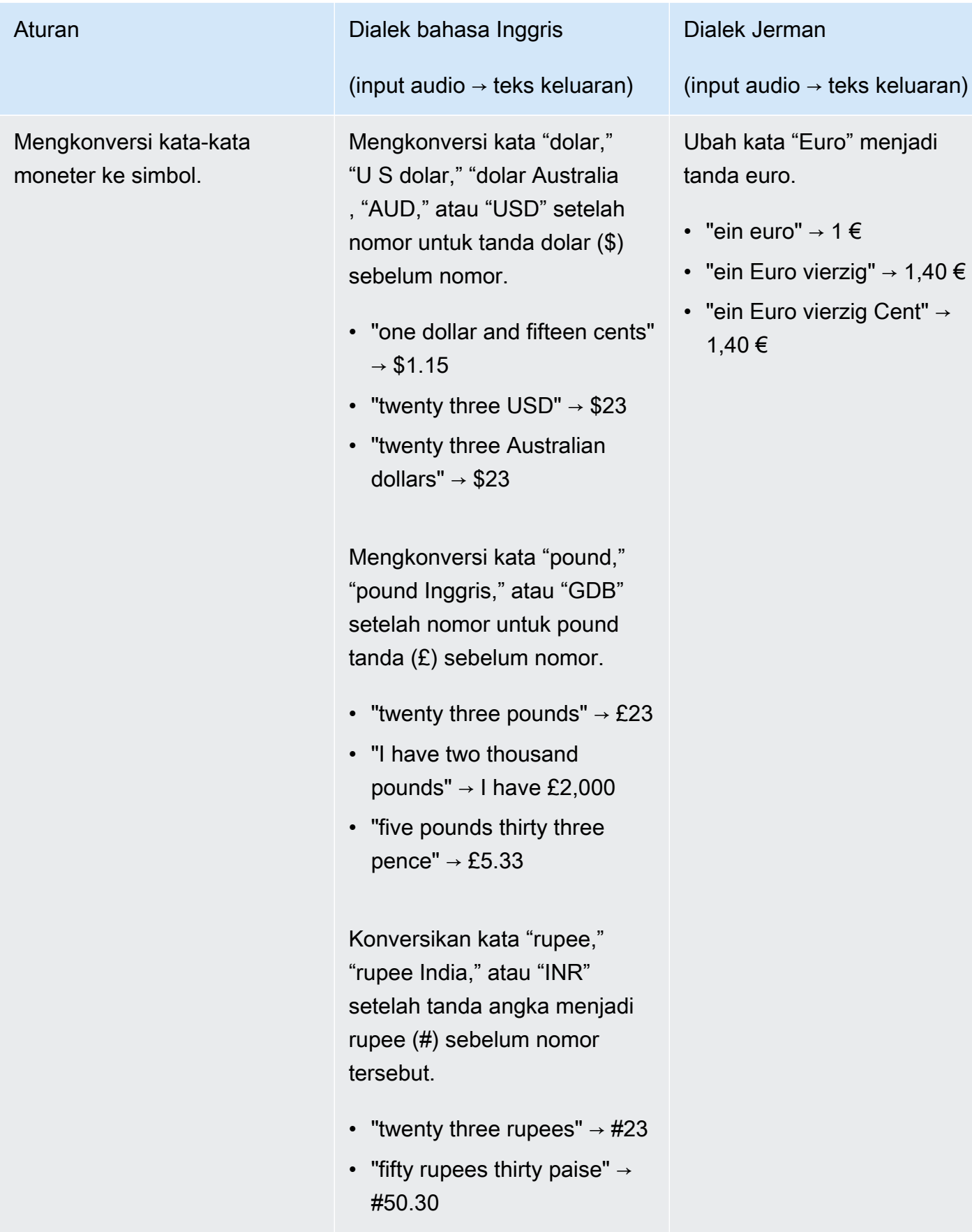

Amazon Transcribe **Panduan Developer Panduan Developer Panduan Developer** 

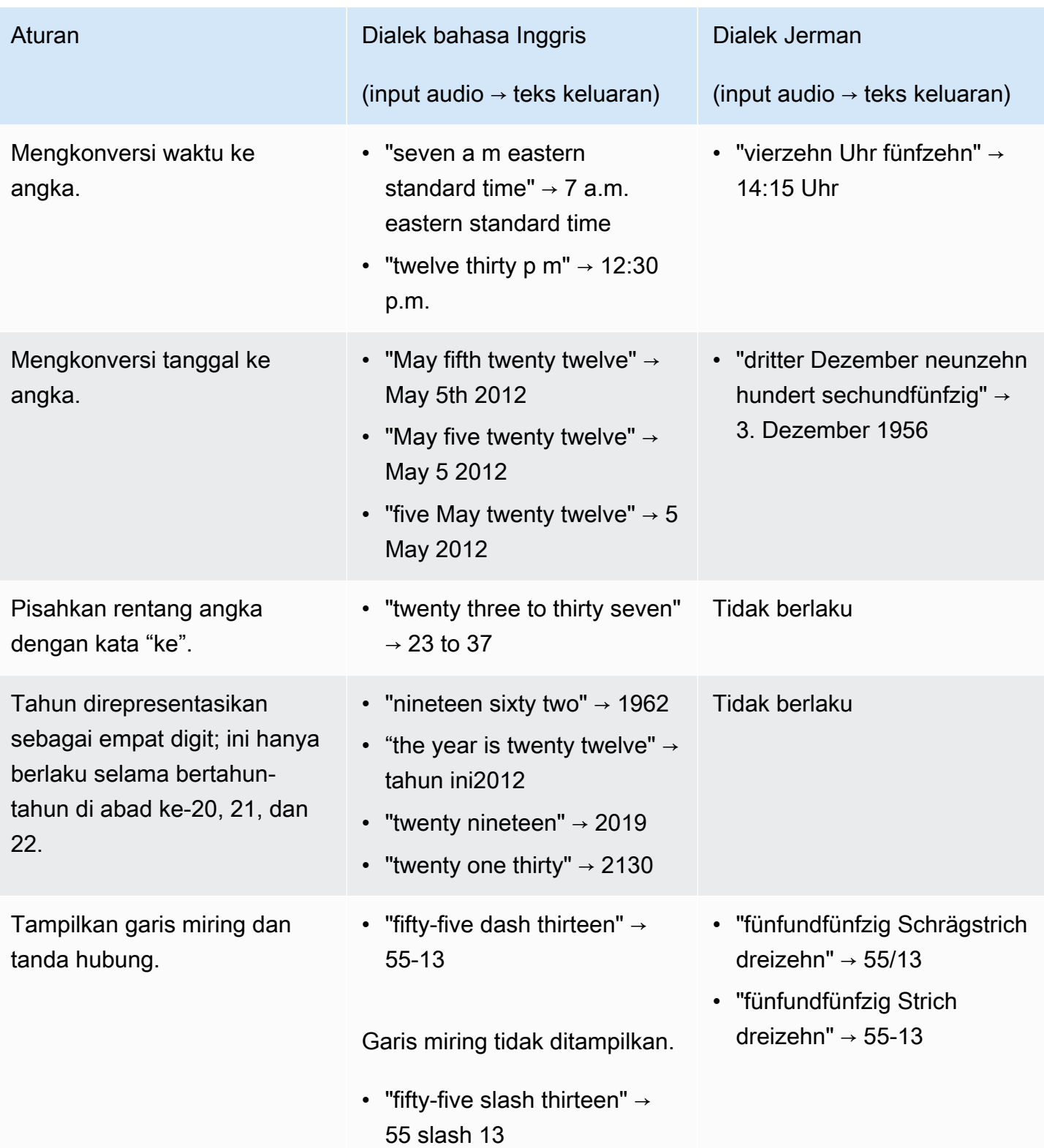

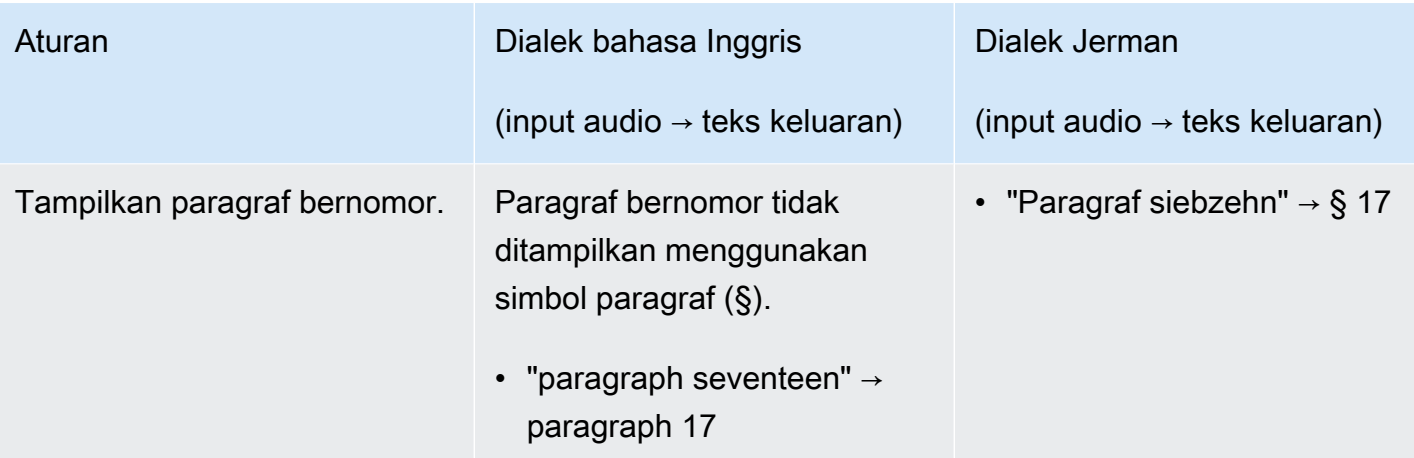

# Memulai dengan Amazon Transcribe

Sebelum Anda dapat membuat transkripsi, Anda memiliki beberapa prasyarat:

- [DaftarAkun AWS](#page-139-0)
- [InstalAWS CLI dan SDK](#page-139-1) (jika Anda menggunakanAWS Management Console untuk transkripsi, Anda dapat melewati langkah ini)
- [KonfigurasikanIAM kredensi](#page-140-0)
- [SiapkanAmazon S3 ember](#page-140-1)
- [MembuatIAM kebijakan](#page-141-0)

Setelah Anda menyelesaikan prasyarat ini, Anda siap untuk menuliskan. Pilih metode transkripsi pilihan Anda dari daftar berikut untuk memulai.

- [AWS CLI](#page-152-0)
- [AWS Management Console](#page-143-0)
- [AWSSDK](#page-156-0)
- [HTTP](#page-169-0)
- **[WebSockets](#page-169-0)**

#### **G** Tip

Jika Anda baru mengenalAmazon Transcribe atau ingin menjelajahi fitur kami, kami sarankan untuk menggunakan fitur [AWS Management Console](https://console.aws.amazon.com/transcribe). Ini juga merupakan opsi termudah jika Anda ingin memulai streaming menggunakan mikrofon komputer Anda.

Karena streaming menggunakan HTTP/2 dan WebSockets lebih rumit daripada metode transkripsi lainnya, sebaiknya tinjau[Menyiapkan transkripsi streaming](#page-178-0) bagian sebelum memulai dengan metode ini. Perhatikan bahwa kami sangat menyarankan untuk menggunakan SDK untuk transkripsi streaming.

# <span id="page-139-0"></span>DaftarAkun AWS

Anda dapat mendaftar untuk akun [tingkat gratis](https://aws.amazon.com/free/) atau akun [berbayar.](https://portal.aws.amazon.com/gp/aws/developer/registration/index.html) Kedua opsi memberi Anda akses ke semuaLayanan AWS. Tingkat gratis memiliki masa uji coba di mana Anda dapat menjelajahiLayanan AWS dan memperkirakan penggunaan Anda. Setelah masa uji coba berakhir, Anda dapat bermigrasi ke akun berbayar. Biaya dikenakan atas pay-as-you-use dasar; lihat [Amazon](https://aws.amazon.com/transcribe/pricing/)  [TranscribeHarga](https://aws.amazon.com/transcribe/pricing/) untuk detailnya.

#### **1** Tip

Saat menyiapkan akun, catatAkun AWS ID Anda karena Anda memerlukannya untuk membuatIAM entitas.

# <span id="page-139-1"></span>MenginstalAWS CLI dan SDK

Untuk menggunakanAmazon Transcribe API, Anda harus terlebih dahulu menginstalAWS CLI. Saat iniAWS CLI adalah versi 2. Anda dapat menemukan petunjuk penginstalan untuk [Linux](https://docs.aws.amazon.com/cli/latest/userguide/install-cliv2-linux.html), [Mac,](https://docs.aws.amazon.com/cli/latest/userguide/install-cliv2-mac.html) [Windows,](https://docs.aws.amazon.com/cli/latest/userguide/install-cliv2-windows.html) dan [Docker](https://docs.aws.amazon.com/cli/latest/userguide/install-cliv2-docker.html) di [PanduanAWS Command Line Interface Pengguna.](https://docs.aws.amazon.com/cli/latest/userguide/cli-chap-welcome.html)

Setelah AndaAWS CLI menginstal, Anda harus [mengkonfigurasinya](https://docs.aws.amazon.com/cli/latest/userguide/cli-chap-configure.html) untuk kredensi keamanan Anda danWilayah AWS.

Jika Anda ingin menggunakanAmazon Transcribe SDK, pilih bahasa pilihan Anda untuk petunjuk penginstalan:

- [.NET](https://docs.aws.amazon.com/sdk-for-net/v3/developer-guide/quick-start.html)
- [C ++](https://docs.aws.amazon.com/sdk-for-cpp/v1/developer-guide/getting-started.html)
- **[Pergi](https://aws.github.io/aws-sdk-go-v2/docs/)**
- [Jawa V2](https://docs.aws.amazon.com/sdk-for-java/latest/developer-guide/setup.html)
- [JavaScript](https://docs.aws.amazon.com/sdk-for-javascript/v3/developer-guide/getting-started.html)
- [PHP V3](https://docs.aws.amazon.com/sdk-for-php/v3/developer-guide/getting-started_installation.html)
- [AWS SDK for Python \(Boto3\)\(](https://boto3.amazonaws.com/v1/documentation/api/latest/guide/quickstart.html)transkripsi batch)
- [Python](https://github.com/awslabs/amazon-transcribe-streaming-sdk) (transkripsi streaming)
- [Ruby V3](https://docs.aws.amazon.com/sdk-for-ruby/v3/developer-guide/setup-install.html)
- [Karat](https://crates.io/crates/aws-sdk-transcribe) (transkripsi batch)

• [Karat](https://crates.io/crates/aws-sdk-transcribestreaming) (transkripsi streaming)

## <span id="page-140-0"></span>Konfigurasikan kredensial IAM

Saat membuat akunAkun AWS, Anda memulai dengan satu identitas masuk yang memiliki akses penuh ke semuaAWS layanan dan sumber daya dalam akun Anda. Identitas ini disebut penggunaAkun AWS akar dan diakses dengan cara masuk menggunakan alamat email dan kata sandi yang Anda gunakan untuk membuat akun.

Kami sangat menyarankan agar Anda tidak menggunakan pengguna akar untuk tugas sehari-hari. Lindungi kredensi pengguna akar dan gunakan untuk melakukan tugas yang hanya dapat dilakukan oleh pengguna akar.

Sebagai praktik terbaik, mintalah pengguna—termasuk pengguna yang memerlukan akses administrator—untuk menggunakan federasi dengan penyedia identitas untuk mengaksesAWS layanan dengan menggunakan kredensi sementara.

Identitas federasi adalah setiap pengguna yang mengaksesAWS layanan dengan menggunakan kredensi yang disediakan melalui sumber identitas. Ketika identitas federasi mengaksesAkun AWS, mereka mengambil peran, dan peran memberikan kredensi sementara.

Untuk manajemen akses terpusat, kami menyarankan agar Anda menggunakannya [AWS IAM](https://docs.aws.amazon.com/singlesignon/latest/userguide/what-is.html) [Identity Center.](https://docs.aws.amazon.com/singlesignon/latest/userguide/what-is.html) Anda dapat membuat pengguna dan grup diIAM Identity Center. Atau Anda dapat menghubungkan dan menyinkronkan ke sekumpulan pengguna dan grup di sumber identitas Anda sendiri untuk digunakan di semua aplikasiAkun AWS dan Anda. Untuk informasi selengkapnya, lihat [Identity and Access Management untuk Amazon Transcribe](#page-527-0).

<span id="page-140-1"></span>Untuk mempelajari lebih lanjut tentang praktikIAM terbaik, lihat [praktik terbaik Keamanan diIAM](https://docs.aws.amazon.com/IAM/latest/UserGuide/best-practices.html).

## MembuatAmazon S3 ember

Amazon S3adalah layanan penyimpanan objek yang aman. Amazon S3menyimpan file Anda (disebut objek) dalam wadah (disebut ember).

Untuk menjalankan transkripsi batch, Anda harus terlebih dahulu mengunggah file media Anda keAmazon S3 bucket. Jika Anda tidak menentukanAmazon S3 bucket untuk output transkripsi Anda,Amazon Transcribe letakkan transkrip Anda dalamAmazon S3 bucketAWS yang dikelola sementara. Output transkripsi dalam bucket yangAWS dikelola secara otomatis dihapus setelah 90 hari.

<span id="page-141-0"></span>Pelajari cara [Membuat bucket S3 pertama Anda](https://docs.aws.amazon.com/AmazonS3/latest/userguide/creating-bucket.html) dan [Unggah objek ke bucket Anda.](https://docs.aws.amazon.com/AmazonS3/latest/userguide/uploading-an-object-bucket.html)

# MembuatIAM kebijakan

Untuk mengelola aksesAWS, Anda harus membuat kebijakan dan melampirkannya keIAM identitas (pengguna, atau peran) atauAWS sumber daya. Kebijakan mendefinisikan izin entitas yang dilampirkan. Misalnya, peran hanya dapat mengakses file media yang terletak diAmazon S3 bucket Anda jika Anda telah melampirkan kebijakan ke peran yang memberikannya akses. Jika Anda ingin membatasi peran itu lebih lanjut, Anda dapat membatasi aksesnya ke file tertentu dalamAmazon S3 bucket.

Untuk mem-pelajari selengkapnya tentang penggunaanAWS kebijakan, lihat:

- [Kebijakan dan izin diIAM](https://docs.aws.amazon.com/IAM/latest/UserGuide/access_policies.html)
- [MembuatIAM kebijakan](https://docs.aws.amazon.com/IAM/latest/UserGuide/access_policies_create.html)
- [Cara kerja Amazon Transcribe dengan IAM](#page-534-0)

Misalnya kebijakan yang dapat Anda gunakanAmazon Transcribe, liha[tContoh kebijakan berbasis](#page-543-0)  [identitas Amazon Transcribe.](#page-543-0) Jika Anda ingin membuat kebijakan khusus, pertimbangkan untuk menggunakan [PembuatAWS Kebijakan.](https://awspolicygen.s3.amazonaws.com/policygen.html)

Anda dapat menambahkan kebijakan menggunakanAWS Management Console,AWS CLI, atauAWS SDK. Untuk instruksinya, lihat [Menambahkan dan menghapus izinIAM identitas.](https://docs.aws.amazon.com/IAM/latest/UserGuide/access_policies_manage-attach-detach.html#add-policy-api)

Kebijakan memiliki format:

```
{ 
     "Version": "2012-10-17", 
     "Statement": [ 
          { 
              "Sid": "my-policy-name", 
              "Effect": "Allow", 
              "Action": [ 
                   "service:action" 
              ], 
              "Resource": [ 
                   "amazon-resource-name" 
 ] 
          }
```
 $\mathbf{I}$ 

}

Amazon Resource Name (ARN) secara unik mengidentifikasi semuaAWS sumber daya, sepertiAmazon S3 bucket. Anda dapat menggunakan ARN dalam kebijakan Anda untuk memberikan izin untuk tindakan tertentu untuk menggunakan sumber daya tertentu. Misalnya, jika Anda ingin memberikan akses baca keAmazon S3 bucket dan sub-foldernya, Anda dapat menambahkan kode berikut keStatement bagian kebijakan kepercayaan Anda:

```
{ 
          "Effect": "Allow", 
          "Action": [ 
               "s3:GetObject", 
               "s3:ListBucket" 
          ], 
          "Resource": [ 
               "arn:aws:s3:::DOC-EXAMPLE-BUCKET", 
               "arn:aws:s3:::DOC-EXAMPLE-BUCKET/*" 
         \mathbf{I}}
```
Berikut adalah contoh kebijakan yang memberikan izinAmazon Transcribe baca

(GetObject,ListBucket) dan tulis (PutObject) keAmazon S3 bucket,DOC-EXAMPLE-BUCKET, dan sub-foldernya:

```
{ 
   "Version": "2012-10-17", 
   "Statement": [ 
          { 
               "Effect": "Allow", 
               "Action": [ 
                    "s3:GetObject", 
                    "s3:ListBucket" 
               ], 
               "Resource": [ 
                    "arn:aws:s3:::DOC-EXAMPLE-BUCKET", 
                    "arn:aws:s3:::DOC-EXAMPLE-BUCKET/*" 
              \mathbf{I} }, 
          { 
                 "Effect": "Allow", 
                 "Action": [
```

```
 "s3:PutObject" 
               ], 
               "Resource": [ 
                   "arn:aws:s3:::DOC-EXAMPLE-BUCKET", 
                   "arn:aws:s3:::DOC-EXAMPLE-BUCKET/*" 
 ] 
         } 
   ]
}
```
## <span id="page-143-0"></span>Mentranskripsikan denganAWS Management Console

Anda dapat menggunakanAWS konsol untuk transkripsi batch dan streaming. Jika Anda menyalin file media yang terletak diAmazon S3 bucket, Anda melakukan transkripsi batch. Jika Anda menyalin aliran data audio real-time, Anda melakukan transkripsi streaming.

Sebelum memulai transkripsi batch, Anda harus terlebih dahulu mengunggah file media Anda keAmazon S3 bucket. Untuk transkripsi streaming menggunakanAWS Management Console, Anda harus menggunakan mikrofon komputer Anda.

Untuk melihat format media yang didukung serta persyaratan dan batasan media lainnya, lihat[Input](#page-126-0)  [dan output data](#page-126-0).

Perluas bagian berikut untuk penelusuran singkat dari setiap metode transkripsi.

#### Transkripsi Batch

Pertama-tama pastikan bahwa Anda telah mengunggah file media yang ingin Anda transkripsikan ke dalamAmazon S3 bucket. Jika Anda tidak yakin cara melakukannya, lihat PanduanAmazon S3 Pengguna: [Unggah objek ke bucket Anda](https://docs.aws.amazon.com/AmazonS3/latest/userguide/uploading-an-object-bucket.html).

1. Dari [AWS Management Console](https://console.aws.amazon.com/transcribe), pilih Pekerjaan transkripsi di panel navigasi kiri. Langkah ini akan membawa Anda ke daftar pekerjaan transkripsi Anda.

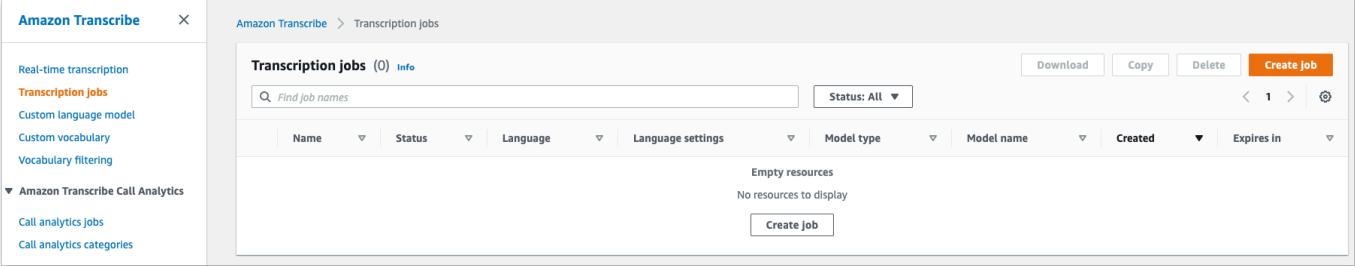
Pilih Buat pekerjaan.

2. Lengkapi bidang di halaman Tentukan detail pekerjaan.

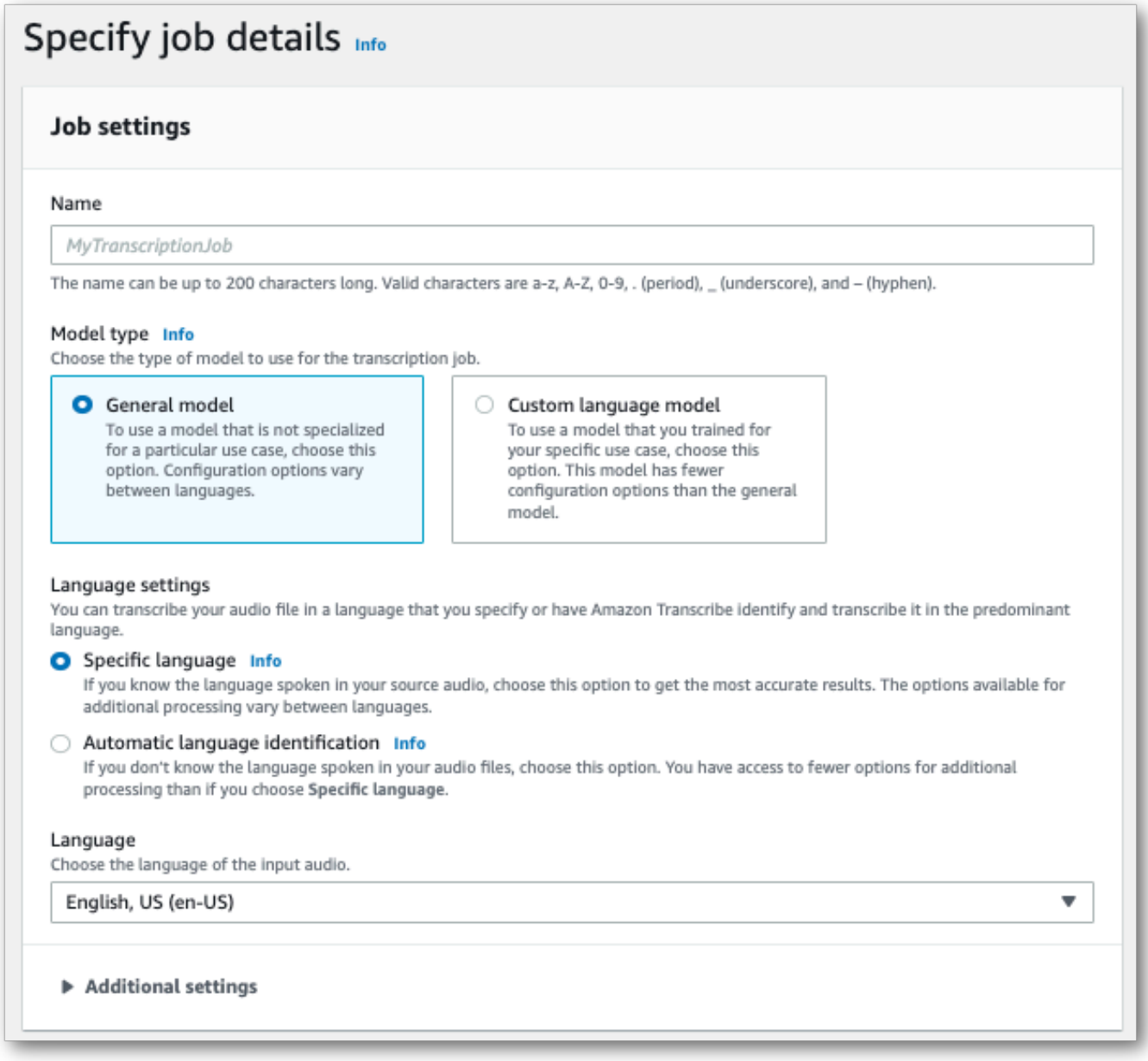

Lokasi masukan harus menjadi objek dalamAmazon S3 bucket. Untuk lokasi keluaran, Anda dapat memilih bucket yangAmazon S3 dikelola layanan yang aman atau Anda dapat menentukanAmazon S3 bucket Anda sendiri.

Jika Anda memilih bucket yang dikelola layanan, Anda dapat melihat pratinjau transkrip di halamanAWS Management Console dan Anda dapat mengunduh transkrip Anda dari halaman detail pekerjaan (lihat di bawah).

Jika Anda memilihAmazon S3 bucket Anda sendiri, Anda tidak dapat melihat pratinjau diAWS Management Console dan harus pergi keAmazon S3 bucket untuk mengunduh transkrip Anda.

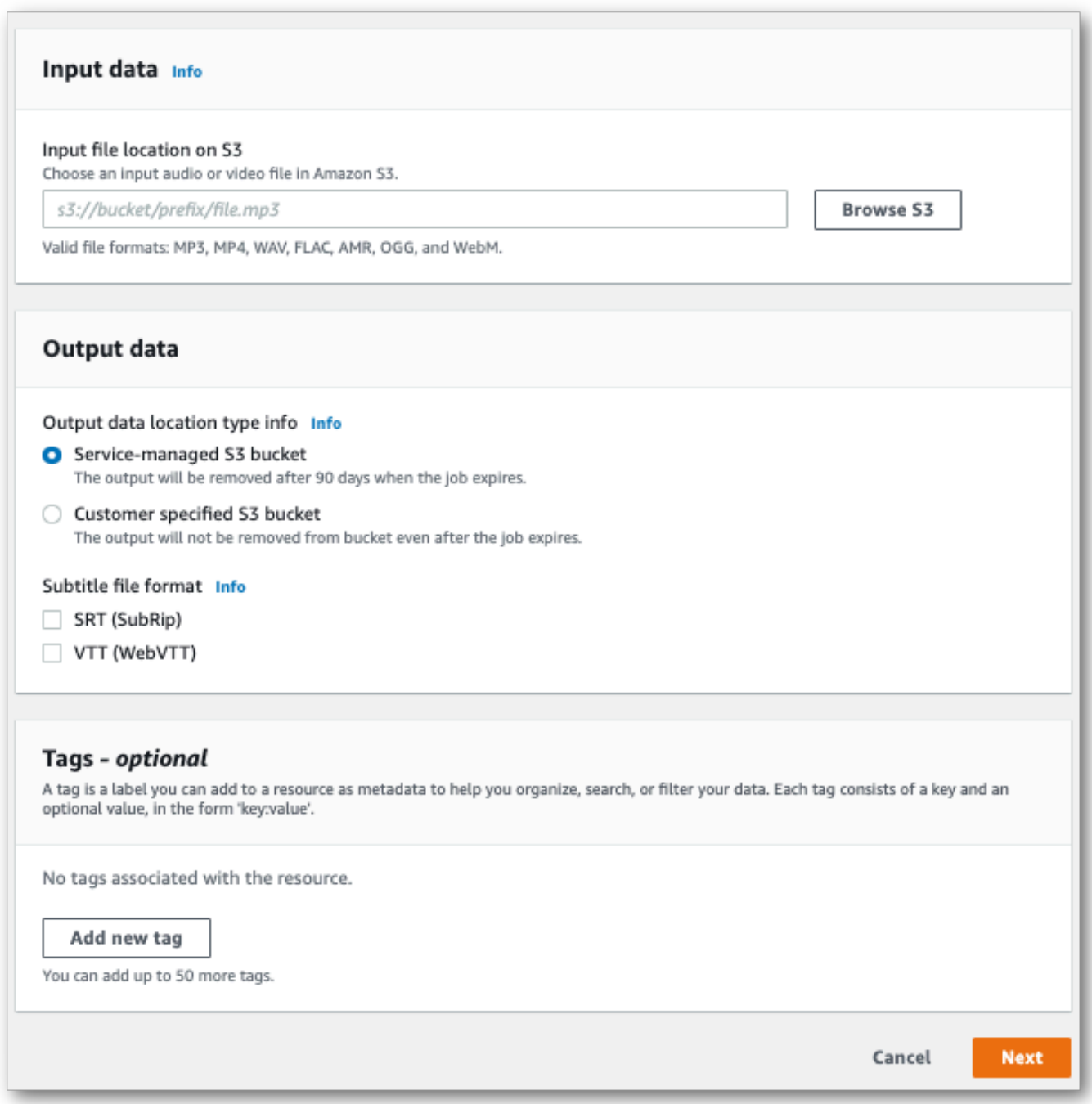

Pilih Selanjutnya.

3. Pilih opsi yang diinginkan pada halaman Konfigurasi pekerjaan. Jika Anda ingin menggunaka[nKosakata khusus Vocabularies](#page-262-0) atau[Model bahasa khusus](#page-285-0) dengan transkripsi Anda, Anda harus membuat ini sebelum memulai pekerjaan transkripsi Anda.

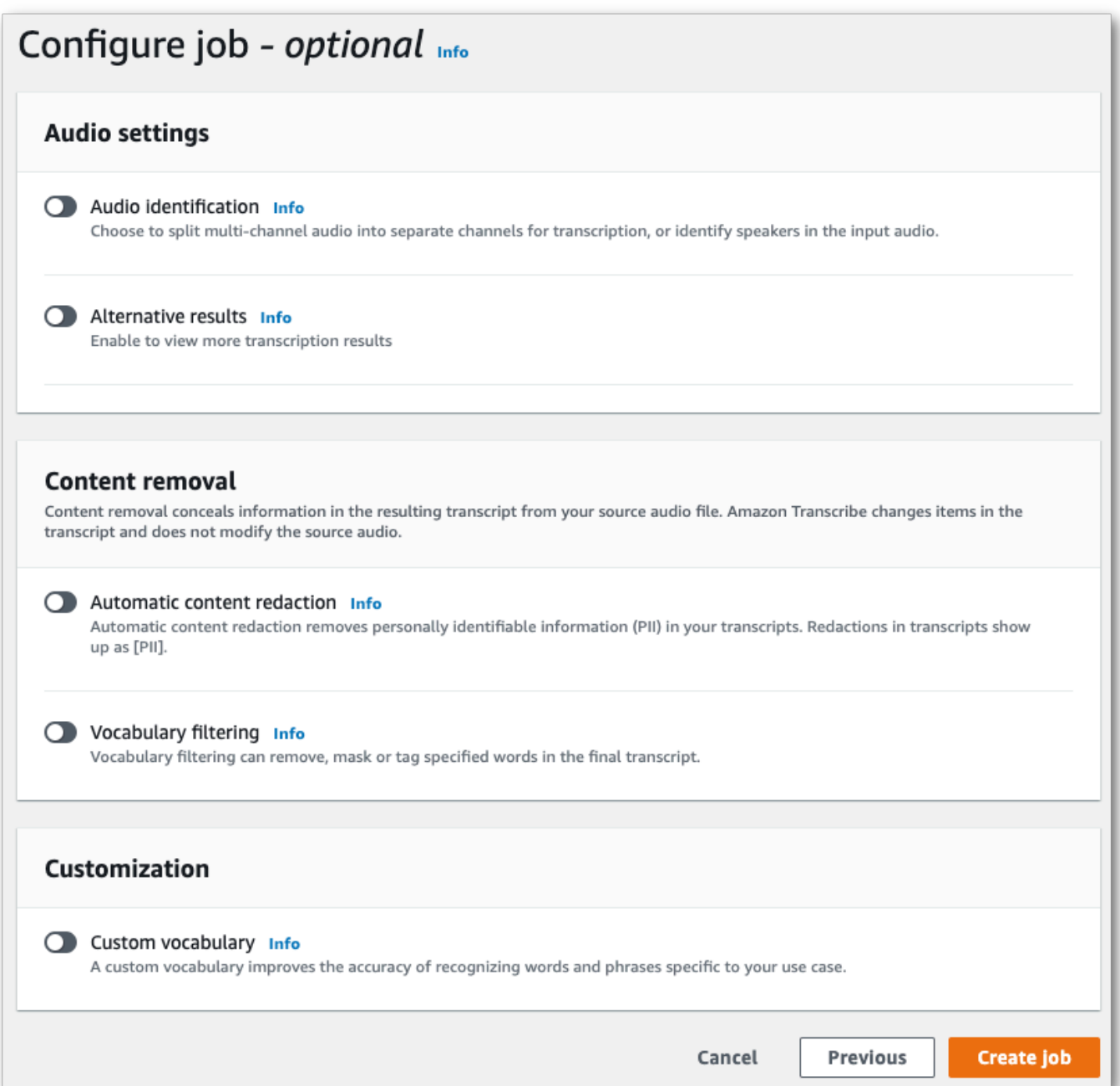

Pilih Buat pekerjaan.

4. Anda sekarang berada di halaman pekerjaan Transkripsi. Di sini Anda dapat melihat status pekerjaan transkripsi. Setelah selesai, pilih transkripsi Anda.

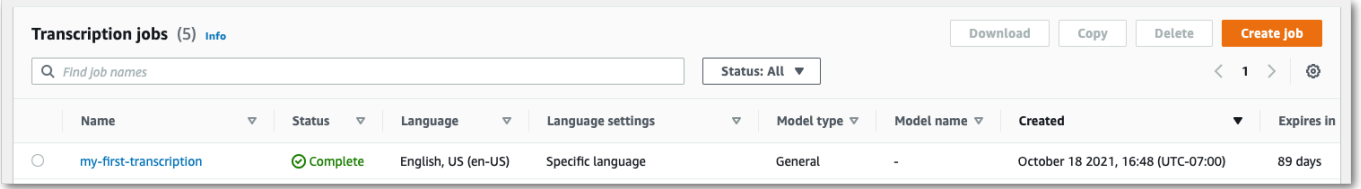

5. Anda sekarang melihat halaman rincian Job untuk transkripsi Anda. Di sini Anda dapat melihat semua opsi yang Anda tentukan saat menyiapkan pekerjaan transkripsi Anda.

Untuk melihat transkrip Anda, pilih filepath yang ditautkan di kolom kanan di bawah Lokasi data keluaran. Ini akan membawa Anda ke folderAmazon S3 output yang Anda tentukan. Pilih file output Anda, yang sekarang memiliki ekstensi.json.

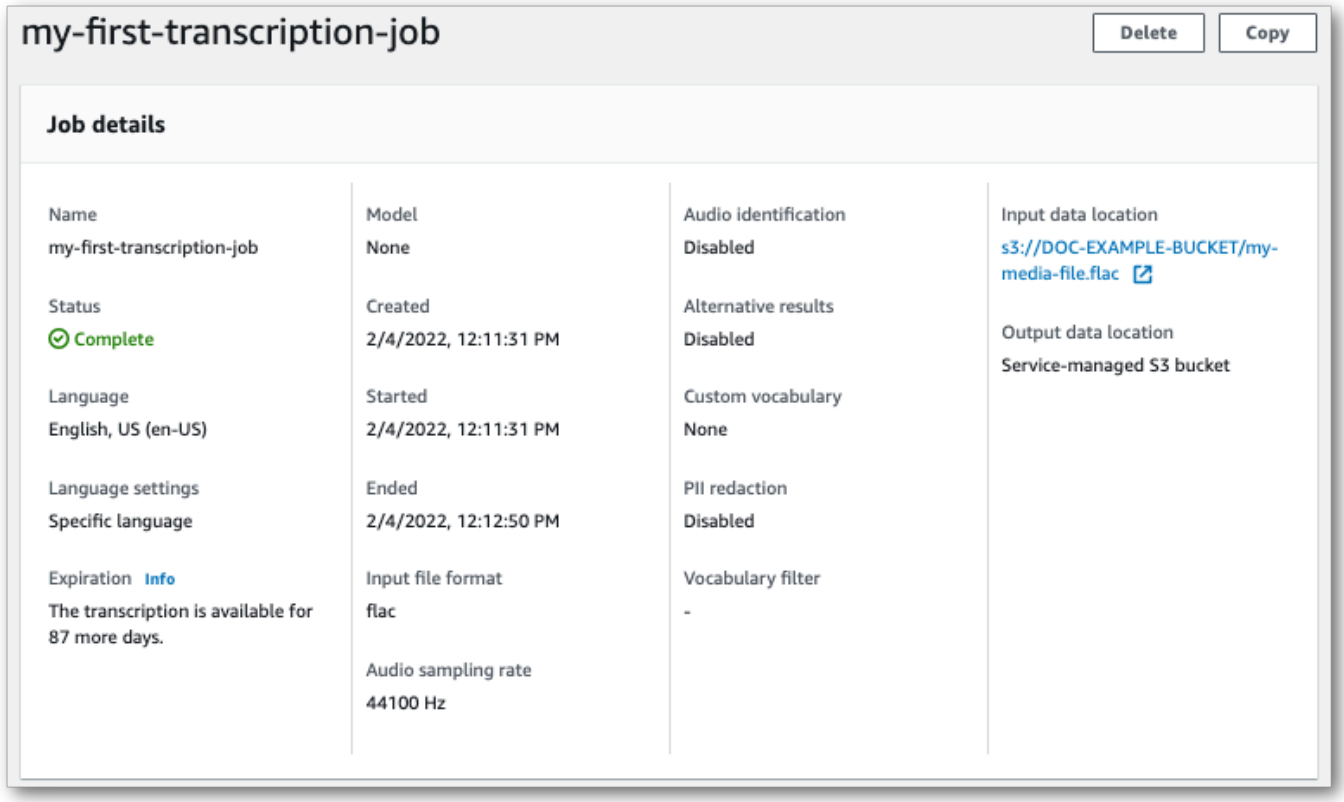

- 6. Cara mengunduh transkrip tergantung pada apakah Anda memilih bucket yang dikelola layanan atauAmazon S3 bucket Anda sendiriAmazon S3.
	- a. Jika Anda memilih bucket yang dikelola layanan, Anda dapat melihat panel pratinjau Transkripsi di halaman informasi pekerjaan transkripsi Anda, bersama dengan tombol Unduh.

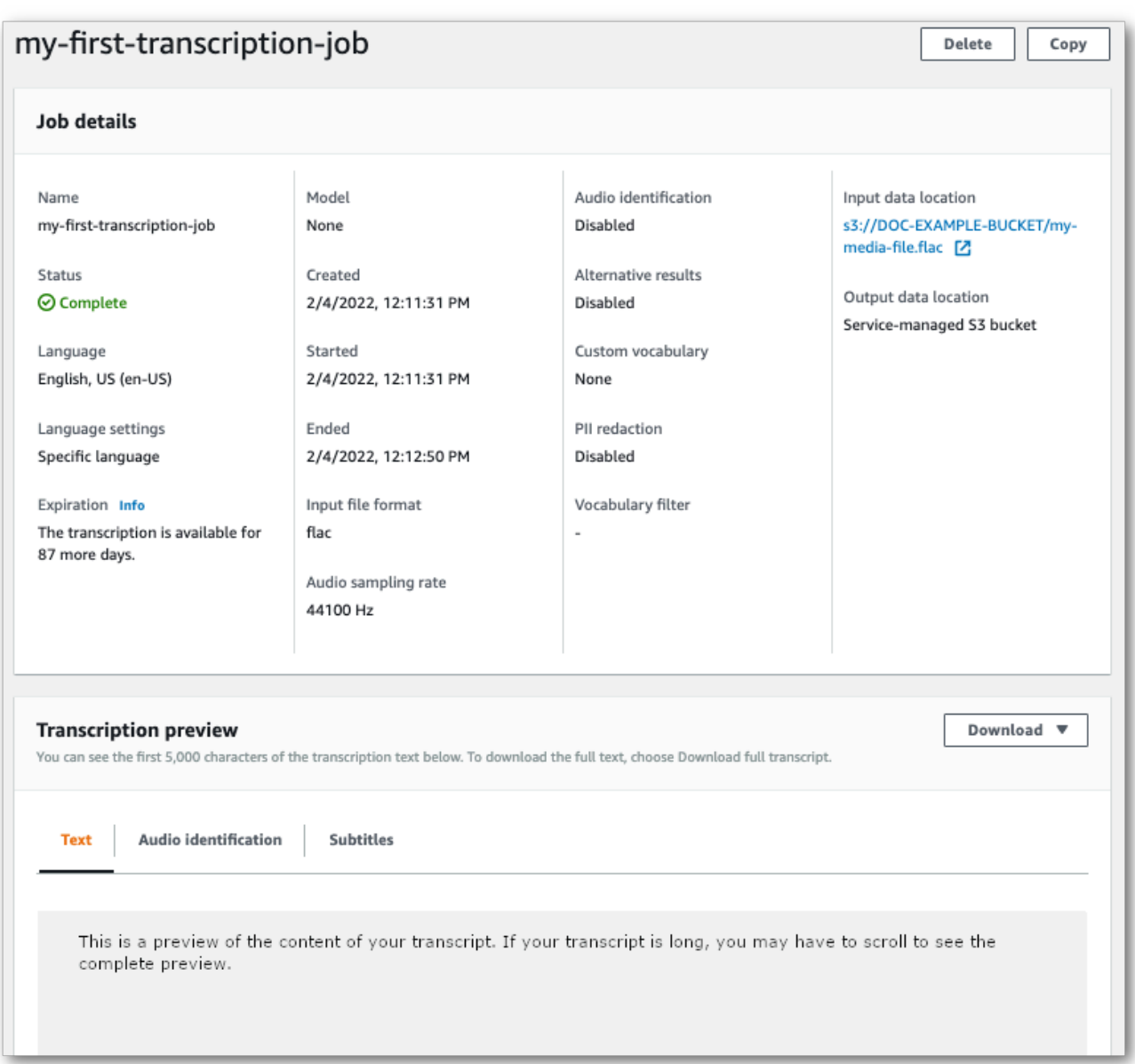

Pilih Unduh dan pilih Unduh transkrip.

b. Jika Anda memilihAmazon S3 bucket sendiri, Anda tidak melihat teks apa pun di panel pratinjau Transkripsi di halaman informasi pekerjaan transkripsi Anda. Sebagai gantinya, Anda melihat kotak informasi biru dengan tautan keAmazon S3 bucket yang Anda pilih.

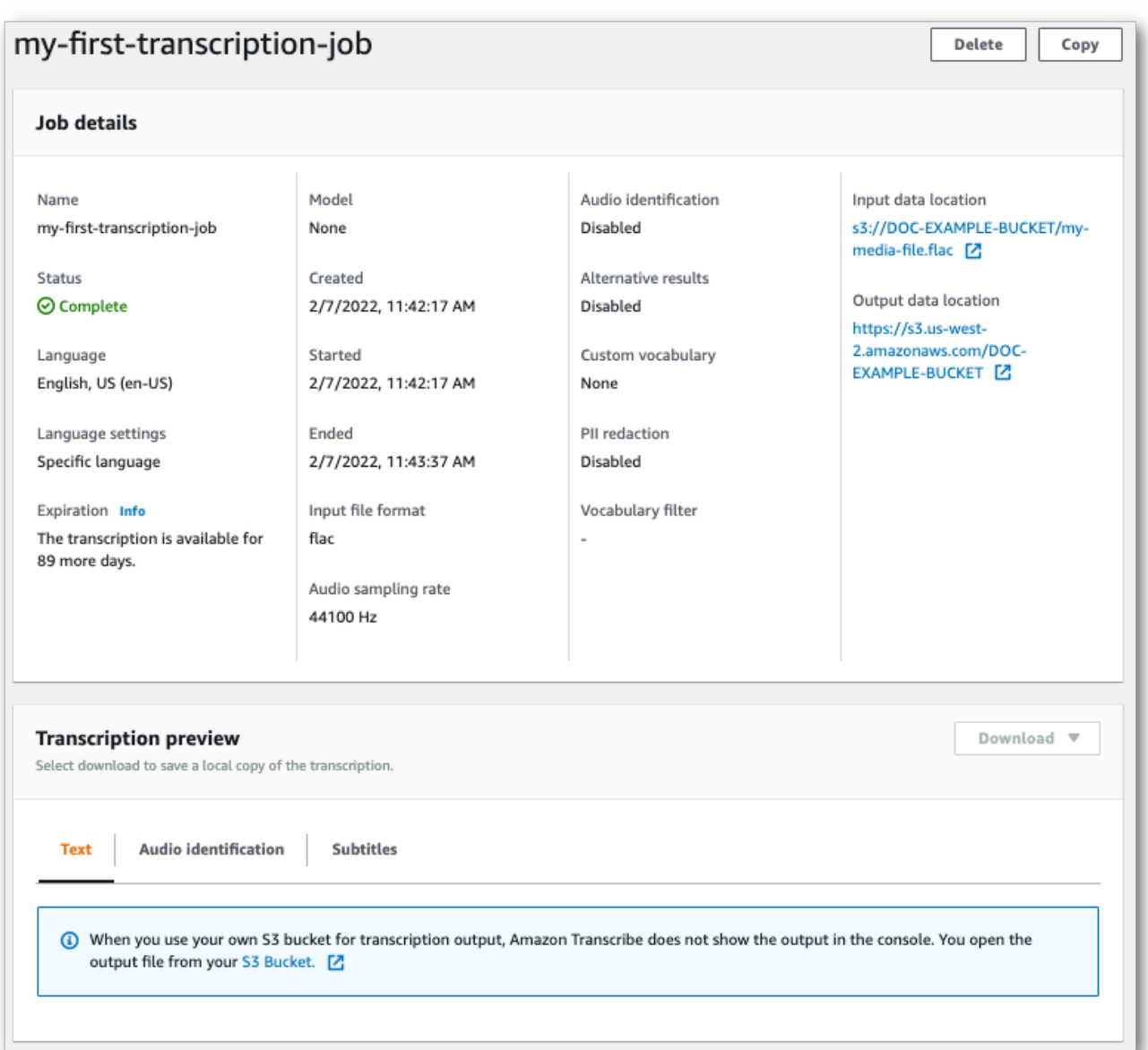

Untuk mengakses transkrip Anda, bukaAmazon S3 bucket yang ditentukan menggunakan tautan di bawah Lokasi data keluaran di panel Rincian Job atau tautan S3 Bucket dalam kotak informasi biru di panel pratinjau Transkripsi.

## Transkripsi streaming

1. Dari [AWS Management Console](https://console.aws.amazon.com/transcribe), pilih Transkripsi waktu nyata di panel navigasi kiri. Ini akan membawa Anda ke halaman streaming utama tempat Anda dapat memilih opsi sebelum memulai streaming.

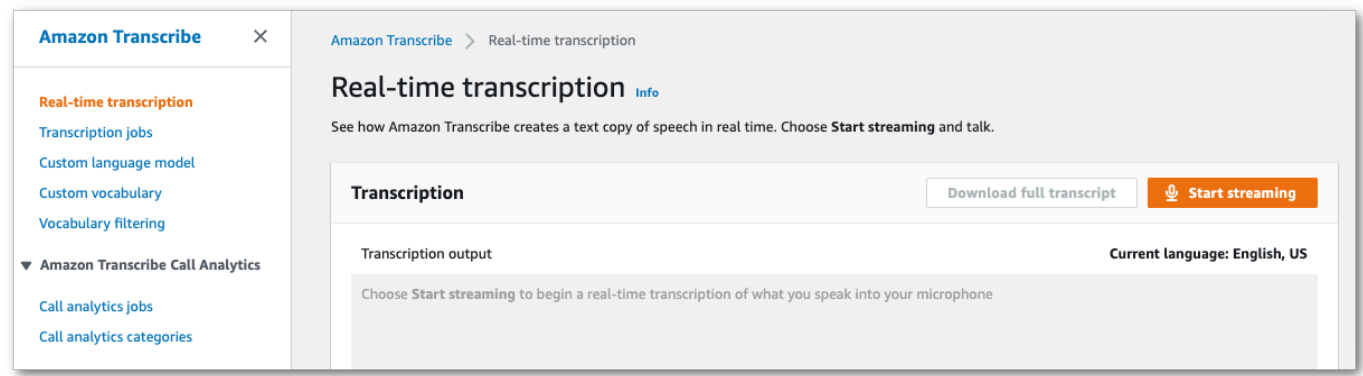

2. Di bawah kotak output Transkripsi, Anda memiliki opsi untuk memilih berbagai pengaturan bahasa dan audio.

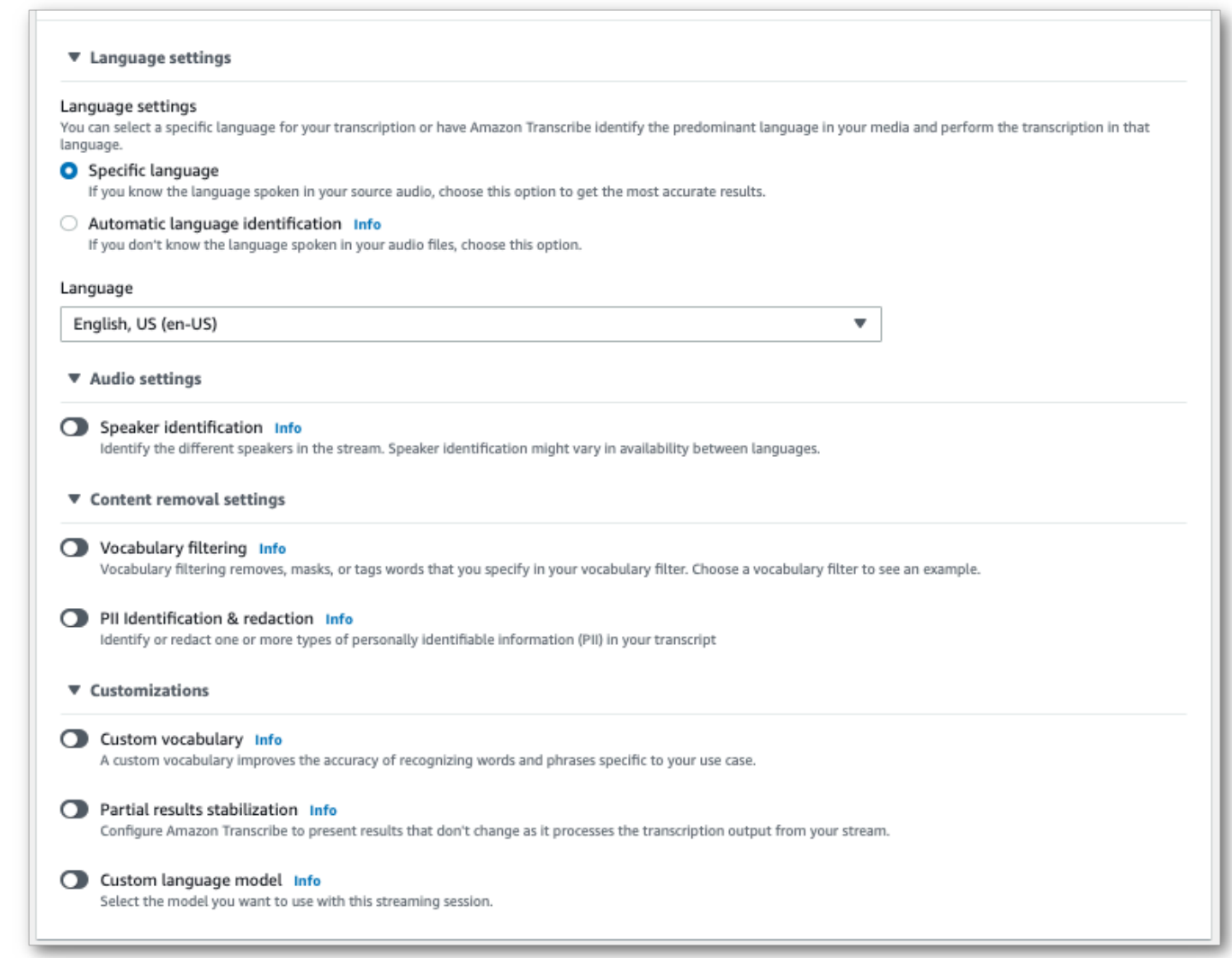

3. Setelah Anda memilih pengaturan yang sesuai, gulir ke bagian atas halaman dan pilih Mulai streaming, lalu mulai berbicara ke mikrofon komputer Anda. Anda dapat melihat pidato Anda ditranskripsikan secara real time.

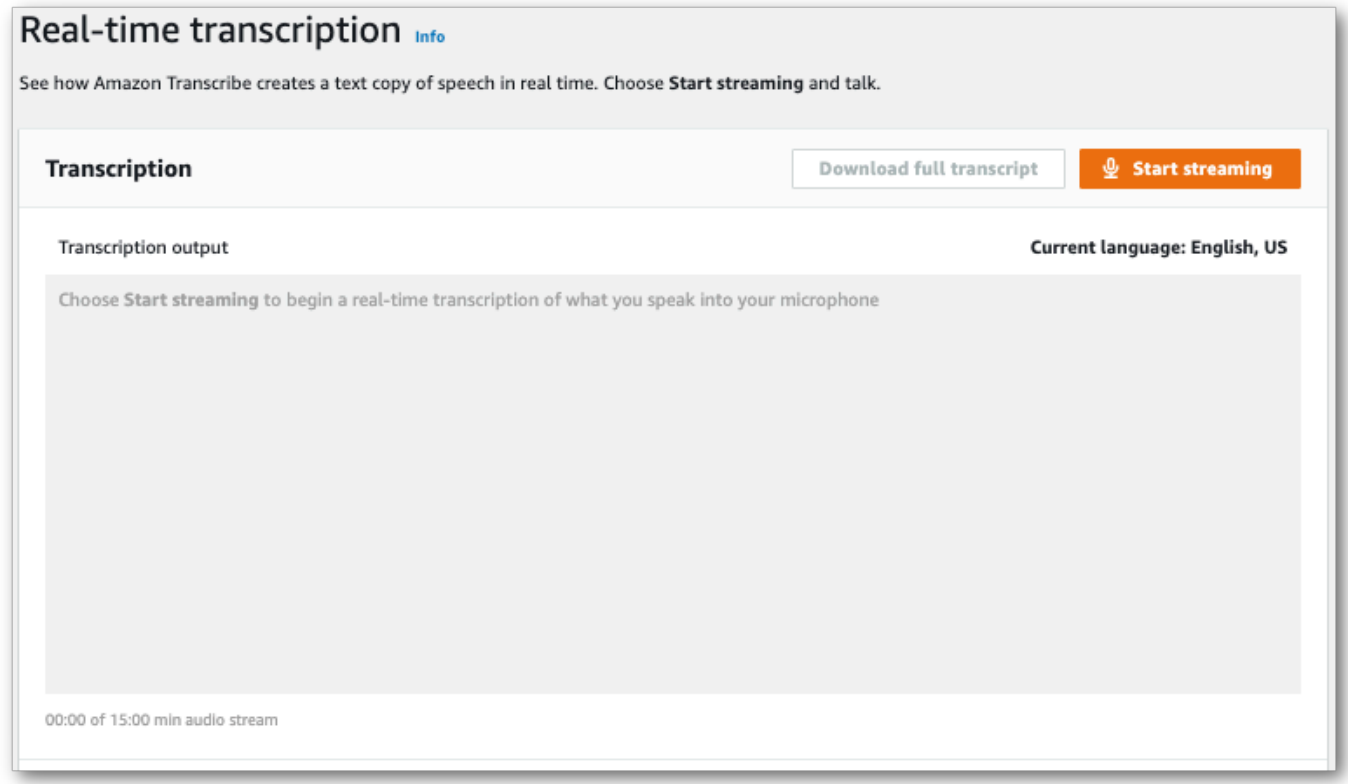

4. Setelah selesai, pilih Hentikan Anda selesai, pilih Berhenti.

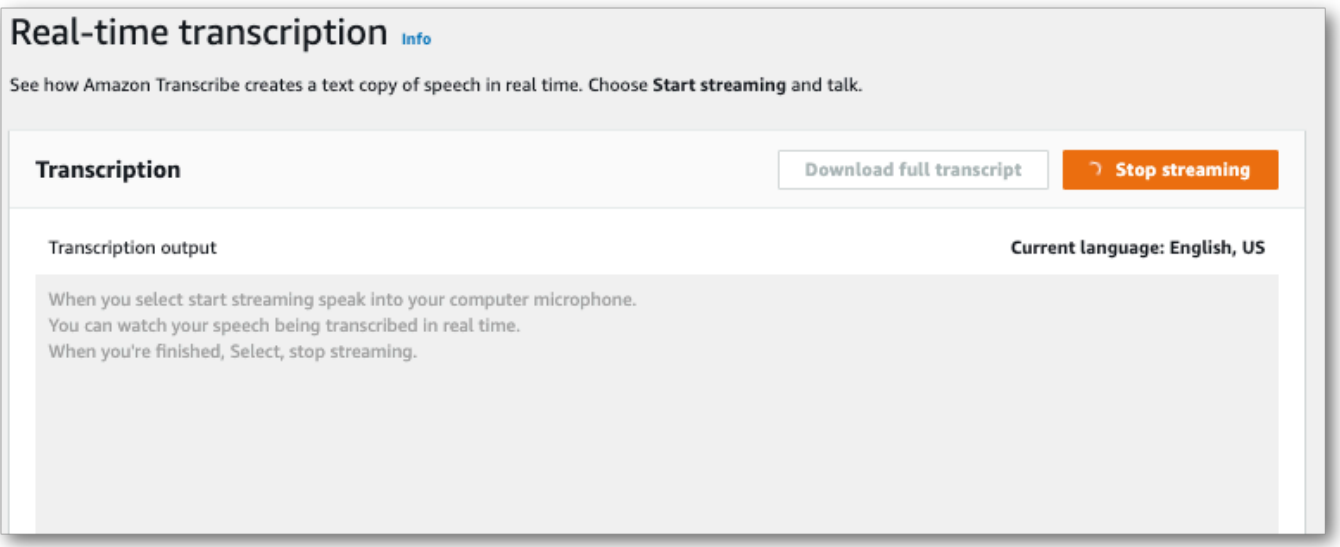

Sekarang Anda dapat mengunduh transkrip Anda dengan memilih Unduh transkrip lengkap.

# Mentranskripsikan denganAWS CLI

Saat menggunakanAWS CLI untuk memulai transkripsi, Anda dapat menjalankan semua perintah di tingkat CLI. Atau Anda dapat menjalankan perintah yang ingin Anda gunakan, diikuti olehWilayah AWS dan lokasi file JSON yang berisi badan permintaan. Contoh di seluruh panduan ini menunjukkan kedua metode; namun, bagian ini berfokus pada metode sebelumnya.

AWS CLITidak mendukung transkripsi streaming.

Sebelum melanjutkan, pastikan Anda telah:

- Mengunggah file media Anda ke dalamAmazon S3 bucket. Jika Anda tidak yakin cara membuatAmazon S3 bucket atau mengunggah file Anda, lihat [BuatAmazon S3 bucket pertama](https://docs.aws.amazon.com/AmazonS3/latest/userguide/creating-bucket.html) [Anda](https://docs.aws.amazon.com/AmazonS3/latest/userguide/creating-bucket.html) dan [Unggah objek ke bucket Anda.](https://docs.aws.amazon.com/AmazonS3/latest/userguide/uploading-an-object-bucket.html)
- Memasang [AWS CLI.](#page-139-0)

Anda dapat menemukan semuaAWS CLI perintah untukAmazon Transcribe di [ReferensiAWS CLI](https://awscli.amazonaws.com/v2/documentation/api/latest/reference/transcribe/index.html#cli-aws-transcribe) [Perintah.](https://awscli.amazonaws.com/v2/documentation/api/latest/reference/transcribe/index.html#cli-aws-transcribe)

## Memulai pekerjaan transkripsi baru

Untuk memulai transkripsi baru, gunakanstart-transcription-job perintah.

1. Dalam jendela terminal, masukkan berikut ini:

aws transcribe start-transcription-job \

'>' muncul di baris berikutnya, dan sekarang Anda dapat terus menambahkan parameter yang diperlukan, seperti yang dijelaskan pada langkah berikutnya.

Anda juga dapat menghilangkan '\' dan menambahkan semua parameter, memisahkan masingmasing dengan spasi.

2. Denganstart-transcription-job perintah, Anda harus menyertakanregion,,transcription-job-namemedia, dan salah satulanguage-code atauidentify-language.

Jika Anda ingin menentukan lokasi keluaran, sertakanoutput-bucket-name dalam permintaan Anda; jika Anda ingin menentukan sub-folder dari bucket keluaran yang ditentukan, sertakan jugaoutput-key.

```
aws transcribe start-transcription-job \ 
  --region us-west-2 \ 
  --transcription-job-name my-first-transcription-job \ 
  --media MediaFileUri=s3://DOC-EXAMPLE-BUCKET/my-input-files/my-media-file.flac \ 
  --language-code en-US
```
Jika menambahkan semua parameter, permintaan ini terlihat seperti:

```
aws transcribe start-transcription-job --region us-west-2 --transcription-job-
name my-first-transcription-job --media MediaFileUri=s3://DOC-EXAMPLE-BUCKET/my-
input-files/my-media-file.flac --language-code en-US
```
Jika Anda memilih untuk tidak menentukan bucket keluaran menggunakanoutput-bucketname,Amazon Transcribe tempatkan output transkripsi Anda di bucket yang dikelola layanan. Transkrip yang disimpan dalam bucket yang dikelola layanan akan kedaluwarsa setelah 90 hari.

Amazon Transcribemerespon dengan:

```
{ 
     "TranscriptionJob": { 
         "TranscriptionJobName": "my-first-transcription-job", 
         "TranscriptionJobStatus": "IN_PROGRESS", 
         "LanguageCode": "en-US", 
         "Media": { 
             "MediaFileUri": "s3://DOC-EXAMPLE-BUCKET/my-input-files/my-media-
file.flac" 
         }, 
         "StartTime": "2022-03-07T15:03:44.246000-08:00", 
         "CreationTime": "2022-03-07T15:03:44.229000-08:00" 
     }
}
```
Pekerjaan transkripsi Anda berhasil jika [TranscriptionJobStatus](https://docs.aws.amazon.com/transcribe/latest/APIReference/API_TranscriptionJob.html#transcribe-Type-TranscriptionJob-TranscriptionJobStatus)berubah dariIN\_PROGRESS keCOMPLETED. Untuk melihat diperbarui [TranscriptionJobStatus](https://docs.aws.amazon.com/transcribe/latest/APIReference/API_TranscriptionJob.html#transcribe-Type-TranscriptionJob-TranscriptionJobStatus), gunakanlisttranscription-job perintahget-transcription-job or, seperti yang ditunjukkan pada bagian berikut.

## Mendapatkan status tugas transkripsi

Untuk mendapatkan informasi tentang pekerjaan transkripsi Anda, gunakanget-transcriptionjob perintah.

Satu-satunya parameter yang diperlukan untuk perintah ini adalahWilayah AWS di mana pekerjaan berada dan nama pekerjaan.

```
aws transcribe get-transcription-job \ 
 --region us-west-2 \ 
 --transcription-job-name my-first-transcription-job
```
Amazon Transcribemerespon dengan:

```
{ 
     "TranscriptionJob": { 
         "TranscriptionJobName": "my-first-transcription-job", 
         "TranscriptionJobStatus": "COMPLETED", 
         "LanguageCode": "en-US", 
         "MediaSampleRateHertz": 48000, 
         "MediaFormat": "flac", 
         "Media": { 
              "MediaFileUri": "s3://DOC-EXAMPLE-BUCKET/my-input-files/my-media-file.flac" 
         }, 
         "Transcript": { 
              "TranscriptFileUri": "https://s3.the-URI-where-your-job-is-located.json" 
         }, 
         "StartTime": "2022-03-07T15:03:44.246000-08:00", 
         "CreationTime": "2022-03-07T15:03:44.229000-08:00", 
         "CompletionTime": "2022-03-07T15:04:01.158000-08:00", 
         "Settings": { 
              "ChannelIdentification": false, 
              "ShowAlternatives": false 
         } 
     }
}
```
Jika Anda telah memilihAmazon S3 bucket Anda sendiri untuk output transkripsi Anda, bucket ini terdaftar denganTranscriptFileUri. Jika Anda telah memilih bucket yang dikelola layanan, URI sementara disediakan; gunakan URI ini untuk mengunduh transkrip Anda.

### **a** Note

URI sementara untukAmazon S3 bucket yang dikelola layanan hanya berlaku selama 15 menit. Jika Anda mendapatkanAccesDenied kesalahan saat menggunakan URI, jalankanget-transcription-job permintaan lagi untuk mendapatkan URI sementara yang baru.

## Mencantumkan pekerjaan transkripsi Anda

Untuk daftar semua pekerjaan transkripsi Anda di diberikanWilayah AWS, gunakanlisttranscription-jobs perintah.

Satu-satunya parameter yang diperlukan untuk perintah ini adalahWilayah AWS di mana pekerjaan transkripsi Anda berada.

```
aws transcribe list-transcription-jobs \ 
  --region us-west-2
```
Amazon Transcribemerespon dengan:

```
{ 
     "NextToken": "A-very-long-string", 
     "TranscriptionJobSummaries": [ 
          { 
              "TranscriptionJobName": "my-first-transcription-job", 
              "CreationTime": "2022-03-07T15:03:44.229000-08:00", 
              "StartTime": "2022-03-07T15:03:44.246000-08:00", 
              "CompletionTime": "2022-03-07T15:04:01.158000-08:00", 
              "LanguageCode": "en-US", 
              "TranscriptionJobStatus": "COMPLETED", 
              "OutputLocationType": "SERVICE_BUCKET" 
          } 
    \mathbf{I}}
```
## Menghapus pekerjaan transkripsi

Untuk menghapus pekerjaan transkripsi Anda, gunakandelete-transcription-job perintah.

Satu-satunya parameter yang diperlukan untuk perintah ini adalahWilayah AWS di mana pekerjaan berada dan nama pekerjaan.

```
aws transcribe delete-transcription-job \ 
  --region us-west-2 \ 
  --transcription-job-name my-first-transcription-job
```
Untuk mengonfirmasi permintaan hapus Anda berhasil, Anda dapat menjalankanlisttranscription-jobs perintah. Tugas Anda seharusnya tidak lagi muncul dalam daftar.

# <span id="page-156-0"></span>Mentranskripsikan dengan SDK AWS

Anda dapat menggunakan SDK untuk transkripsi batch dan streaming. Jika Anda mentranskripsikan file media yang terletak di Amazon S3 ember, Anda sedang melakukan transkripsi batch. Jika Anda menyalin aliran data audio waktu nyata, Anda melakukan transkripsi streaming.

Untuk daftar bahasa pemrograman yang dapat Anda gunakanAmazon Transcribe, liha[tBahasa](#page-24-0)  [pemrograman yang didukung](#page-24-0). Perhatikan bahwa transkripsi streaming tidak didukung dengan semua AWS SDK. Untuk melihat format media yang didukung serta persyaratan dan kendala media lainnya, lihat. [Input dan output data](#page-126-0)

Untuk informasi selengkapnya tentang semua AWS SDK dan alat pembuat yang tersedia, lihat [Alat](https://aws.amazon.com/developer/tools)  [untuk Dibangun AWS.](https://aws.amazon.com/developer/tools)

### **G** Tip

Untuk contoh tambahan yang menggunakan AWS SDK, termasuk contoh khusus fitur, skenario, dan lintas layanan, lihat bagian ini. [Contoh kode untuk Amazon Transcribe](#page-428-0)  [menggunakan SDK AWS](#page-428-0)

Anda juga dapat menemukan contoh kode SDK di GitHub repositori ini:

- [AWSContoh Kode](https://github.com/aws-samples)
- [Amazon TranscribeContoh](https://github.com/aws-samples/amazon-transcribe-examples)

## Transkripsi Batch

Anda dapat membuat transkripsi batch menggunakan URI file media yang terletak di Amazon S3 bucket. Jika Anda tidak yakin cara membuat Amazon S3 bucket atau mengunggah file, lihat [Buat](https://docs.aws.amazon.com/AmazonS3/latest/userguide/creating-bucket.html)  [bucket S3 pertama Anda dan Unggah objek ke bucket](https://docs.aws.amazon.com/AmazonS3/latest/userguide/creating-bucket.html) [Anda.](https://docs.aws.amazon.com/AmazonS3/latest/userguide/uploading-an-object-bucket.html)

#### Java

```
import software.amazon.awssdk.auth.credentials.AwsCredentialsProvider;
import software.amazon.awssdk.auth.credentials.DefaultCredentialsProvider;
import software.amazon.awssdk.regions.Region;
import software.amazon.awssdk.services.transcribe.TranscribeClient;
import software.amazon.awssdk.services.transcribe.model.*;
import software.amazon.awssdk.services.transcribestreaming.model.LanguageCode;
public class TranscribeDemoApp { 
     private static final Region REGION = Region.US_WEST_2; 
     private static TranscribeClient client; 
     public static void main(String args[]) { 
         client = TranscribeClient.builder() 
                  .credentialsProvider(getCredentials()) 
                  .region(REGION) 
                  .build(); 
         String transcriptionJobName = "my-first-transcription-job"; 
         String mediaType = "flac"; // can be other types 
         Media myMedia = Media.builder() 
                  .mediaFileUri("s3://DOC-EXAMPLE-BUCKET/my-input-files/my-media-
file.flac") 
                 .build();
         String outputS3BucketName = "s3://DOC-EXAMPLE-BUCKET"; 
         // Create the transcription job request 
         StartTranscriptionJobRequest request = 
  StartTranscriptionJobRequest.builder() 
                  .transcriptionJobName(transcriptionJobName) 
                  .languageCode(LanguageCode.EN_US.toString()) 
                  .mediaSampleRateHertz(16000) 
                  .mediaFormat(mediaType) 
                  .media(myMedia) 
                  .outputBucketName(outputS3BucketName)
```

```
.build();
         // send the request to start the transcription job 
         StartTranscriptionJobResponse startJobResponse = 
  client.startTranscriptionJob(request); 
         System.out.println("Created the transcription job"); 
         System.out.println(startJobResponse.transcriptionJob()); 
         // Create the get job request 
         GetTranscriptionJobRequest getJobRequest = 
  GetTranscriptionJobRequest.builder() 
                  .transcriptionJobName(transcriptionJobName) 
                 .build();
         // send the request to get the transcription job including the job status 
         GetTranscriptionJobResponse getJobResponse = 
  client.getTranscriptionJob(getJobRequest); 
         System.out.println("Get the transcription job request"); 
         System.out.println(getJobResponse.transcriptionJob()); 
     } 
     private static AwsCredentialsProvider getCredentials() { 
         return DefaultCredentialsProvider.create(); 
     }
}
```
#### **JavaScript**

```
const { TranscribeClient, StartTranscriptionJobCommand } = require("@aws-sdk/client-
transcribe"); // CommonJS import
const region = "us-west-2";
const credentials = { 
   "accessKeyId": "", 
   "secretAccessKey": "",
};
const input = \{ TranscriptionJobName: "my-first-transcription-job", 
   LanguageCode: "en-US",
```

```
 Media: { 
     MediaFileUri: "s3://DOC-EXAMPLE-BUCKET/my-input-files/my-media-file.flac" 
   }, 
   OutputBucketName: "DOC-EXAMPLE-BUCKET",
};
async function startTranscriptionRequest() { 
   const transcribeConfig = { 
     region, 
     credentials 
   }; 
   const transcribeClient = new TranscribeClient(transcribeConfig); 
   const transcribeCommand = new StartTranscriptionJobCommand(input); 
   try { 
     const transcribeResponse = await transcribeClient.send(transcribeCommand); 
     console.log("Transcription job created, the details:"); 
     console.log(transcribeResponse.TranscriptionJob); 
   } catch(err) { 
     console.log(err); 
   }
}
startTranscriptionRequest();
```
#### Python

```
import time
import boto3
def transcribe_file(job_name, file_uri, transcribe_client): 
     transcribe_client.start_transcription_job( 
         TranscriptionJobName = job_name, 
        Media = \{ 'MediaFileUri': file_uri 
         }, 
         MediaFormat = 'flac', 
         LanguageCode = 'en-US' 
     ) 
     max_tries = 60
    while max tries > 0:
         max_tries -= 1
```

```
 job = transcribe_client.get_transcription_job(TranscriptionJobName = 
  job_name) 
         job_status = job['TranscriptionJob']['TranscriptionJobStatus'] 
         if job_status in ['COMPLETED', 'FAILED']: 
             print(f"Job {job_name} is {job_status}.") 
             if job_status == 'COMPLETED': 
                  print( 
                      f"Download the transcript from\n" 
                      f"\t{job['TranscriptionJob']['Transcript']
['TranscriptFileUri']}.") 
             break 
         else: 
             print(f"Waiting for {job_name}. Current status is {job_status}.") 
         time.sleep(10)
def main(): 
     transcribe_client = boto3.client('transcribe', region_name = 'us-west-2') 
     file_uri = 's3://DOC-EXAMPLE-BUCKET/my-input-files/my-media-file.flac' 
     transcribe_file('Example-job', file_uri, transcribe_client)
if __name__ == '__main__': main()
```
## <span id="page-160-0"></span>Transkripsi streaming

Anda dapat membuat transkripsi streaming menggunakan file media streaming atau streaming media langsung.

Perhatikan bahwa standar AWS SDK for Python (Boto3) tidak didukung untuk Amazon Transcribe streaming. Untuk memulai transkripsi streaming menggunakan Python, gunakan SDK Python [async](https://github.com/awslabs/amazon-transcribe-streaming-sdk) ini untuk. Amazon Transcribe

Java

Contoh berikut adalah program Java yang mentranskripsikan audio streaming.

Untuk menjalankan contoh ini, perhatikan hal berikut:

- Anda harus menggunakan [AWSSDK for Java](https://docs.aws.amazon.com/sdk-for-java/latest/developer-guide/home.html) 2.x.
- Klien harus menggunakan Java 1.8 agar kompatibel dengan [AWSSDK for Java](https://docs.aws.amazon.com/sdk-for-java/latest/developer-guide/home.html) 2.x.

• Tingkat sampel yang Anda tentukan harus sesuai dengan laju sampel aktual dari aliran audio Anda.

Lihat juga: [Coba lagi klien untuk Amazon Transcribe streaming \(Java SDK\)](https://github.com/awsdocs/aws-doc-sdk-examples/tree/b320aeae1a3e650bffc23f9584a26a7ca177cbb2/javav2/example_code/transcribe/src/main/java/com/amazonaws/transcribestreaming). Kode ini mengelola koneksi ke Amazon Transcribe dan mencoba lagi mengirim data ketika ada kesalahan pada koneksi. Misalnya, jika ada kesalahan sementara pada jaringan, klien ini mengirim ulang permintaan yang gagal.

```
public class TranscribeStreamingDemoApp { 
     private static final Region REGION = Region.US_WEST_2; 
     private static TranscribeStreamingAsyncClient client; 
     public static void main(String args[]) throws URISyntaxException, 
  ExecutionException, InterruptedException, LineUnavailableException { 
         client = TranscribeStreamingAsyncClient.builder() 
                  .credentialsProvider(getCredentials()) 
                  .region(REGION) 
                 .build();
         CompletableFuture<Void> result = 
  client.startStreamTranscription(getRequest(16_000), 
                 new AudioStreamPublisher(getStreamFromMic()), 
                 getResponseHandler()); 
         result.get(); 
         client.close(); 
     } 
     private static InputStream getStreamFromMic() throws LineUnavailableException { 
         // Signed PCM AudioFormat with 16,000 Hz, 16 bit sample size, mono 
         int sampleRate = 16000; 
         AudioFormat format = new AudioFormat(sampleRate, 16, 1, true, false); 
        DataLine.Info info = new DataLine.Info(TargetDataLine.class, format);
         if (!AudioSystem.isLineSupported(info)) { 
             System.out.println("Line not supported"); 
             System.exit(0); 
         } 
         TargetDataLine line = (TargetDataLine) AudioSystem.getLine(info);
```

```
 line.open(format); 
         line.start(); 
         InputStream audioStream = new AudioInputStream(line); 
         return audioStream; 
     } 
     private static AwsCredentialsProvider getCredentials() { 
         return DefaultCredentialsProvider.create(); 
     } 
     private static StartStreamTranscriptionRequest getRequest(Integer 
  mediaSampleRateHertz) { 
         return StartStreamTranscriptionRequest.builder() 
                  .languageCode(LanguageCode.EN_US.toString()) 
                 .mediaEncoding(MediaEncoding.PCM) 
                  .mediaSampleRateHertz(mediaSampleRateHertz) 
                 .build();
     } 
     private static StartStreamTranscriptionResponseHandler getResponseHandler() { 
         return StartStreamTranscriptionResponseHandler.builder() 
                .onResponse(r - > { System.out.println("Received Initial response"); 
                 }) 
                .onError(e -> {
                     System.out.println(e.getMessage()); 
                     StringWriter sw = new StringWriter();
                      e.printStackTrace(new PrintWriter(sw)); 
                      System.out.println("Error Occurred: " + sw.toString()); 
                 }) 
                \cdot onComplete(() -> {
                      System.out.println("=== All records stream successfully ==="); 
                 }) 
                 .subscriber(event -> { 
                      List<Result> results = ((TranscriptEvent) 
 event).transcript().results();
                    if (results.size() > 0) {
                          if (!
results.get(0).alternatives().get(0).transcript().isEmpty()) { 
  System.out.println(results.get(0).alternatives().get(0).transcript()); 
 } 
1 1 1 1 1 1 1
```

```
 }) 
                 .build();
     } 
     private InputStream getStreamFromFile(String myMediaFileName) { 
         try { 
             File inputFile = new 
 File(getClass().getClassLoader().getResource(myMediaFileName).getFile()); 
             InputStream audioStream = new FileInputStream(inputFile); 
             return audioStream; 
         } catch (FileNotFoundException e) { 
             throw new RuntimeException(e); 
         } 
     } 
     private static class AudioStreamPublisher implements Publisher<AudioStream> { 
         private final InputStream inputStream; 
         private static Subscription currentSubscription; 
         private AudioStreamPublisher(InputStream inputStream) { 
             this.inputStream = inputStream; 
         } 
         @Override 
         public void subscribe(Subscriber<? super AudioStream> s) { 
             if (this.currentSubscription == null) { 
                 this.currentSubscription = new SubscriptionImpl(s, inputStream); 
             } else { 
                 this.currentSubscription.cancel(); 
                 this.currentSubscription = new SubscriptionImpl(s, inputStream); 
 } 
             s.onSubscribe(currentSubscription); 
         } 
     } 
     public static class SubscriptionImpl implements Subscription { 
         private static final int CHUNK_SIZE_IN_BYTES = 1024 * 1; 
         private final Subscriber<? super AudioStream> subscriber; 
         private final InputStream inputStream; 
         private ExecutorService executor = Executors.newFixedThreadPool(1); 
        private AtomicLong demand = new AtomicLong(\emptyset);
```

```
 SubscriptionImpl(Subscriber<? super AudioStream> s, InputStream inputStream) 
 { 
             this.subscriber = s; 
             this.inputStream = inputStream; 
         } 
         @Override 
         public void request(long n) { 
            if (n \leq \emptyset) {
                 subscriber.onError(new IllegalArgumentException("Demand must be 
 positive")); 
 } 
             demand.getAndAdd(n); 
            executor.submit( ) -> {
                 try { 
                     do { 
                          ByteBuffer audioBuffer = getNextEvent(); 
                          if (audioBuffer.remaining() > 0) { 
                              AudioEvent audioEvent = 
 audioEventFromBuffer(audioBuffer); 
                              subscriber.onNext(audioEvent); 
                          } else { 
                              subscriber.onComplete(); 
                              break; 
 } 
                      } while (demand.decrementAndGet() > 0); 
                 } catch (Exception e) { 
                      subscriber.onError(e); 
 } 
             }); 
         } 
         @Override 
         public void cancel() { 
             executor.shutdown(); 
         } 
         private ByteBuffer getNextEvent() { 
             ByteBuffer audioBuffer = null; 
             byte[] audioBytes = new byte[CHUNK_SIZE_IN_BYTES]; 
            int len = 0;
```

```
 try { 
                 len = inputStream.read(audioBytes); 
                if (len \leq 0) {
                     audioBuffer = ByteBuffer.allocate(0); 
                 } else { 
                    audioBuffer = ByteBuffer.wrap(audioBytes, 0, len);
 } 
             } catch (IOException e) { 
                 throw new UncheckedIOException(e); 
 } 
             return audioBuffer; 
         } 
         private AudioEvent audioEventFromBuffer(ByteBuffer bb) { 
             return AudioEvent.builder() 
                      .audioChunk(SdkBytes.fromByteBuffer(bb)) 
                      .build(); 
         } 
     }
}
```
#### **JavaScript**

```
const { 
  TranscribeStreamingClient, 
  StartStreamTranscriptionCommand,
} = require("@aws-sdk/client-transcribe-streaming");
const { createReadStream } = require("fs");
const \{ join \} = require("path");
const audio = createReadStream(join(__dirname, "my-media-file.flac"), 
 { highWaterMark: 1024 * 16});
const LanguageCode = "en-US";
const MediaEncoding = "pcm";
const MediaSampleRateHertz = "16000";
const credentials = { 
   "accessKeyId": "", 
   "secretAccessKey": "",
};
async function startRequest() {
```

```
 const client = new TranscribeStreamingClient({ 
     region: "us-west-2", 
     credentials 
   }); 
  const params = \{ LanguageCode, 
     MediaEncoding, 
     MediaSampleRateHertz, 
     AudioStream: (async function* () { 
       for await (const chunk of audio) { 
         yield {AudioEvent: {AudioChunk: chunk}}; 
       } 
    3)(),
   }; 
   const command = new StartStreamTranscriptionCommand(params); 
   // Send transcription request 
   const response = await client.send(command); 
   // Start to print response 
   try { 
     for await (const event of response.TranscriptResultStream) { 
       console.log(JSON.stringify(event)); 
     } 
   } catch(err) { 
     console.log("error") 
     console.log(err) 
   }
}
startRequest();
```
#### Python

Contoh berikut adalah program Python yang mentranskripsikan audio streaming.

Untuk menjalankan contoh ini, perhatikan hal berikut:

- Anda harus menggunakan [SDK ini untuk Python](https://github.com/awslabs/amazon-transcribe-streaming-sdk).
- Tingkat sampel yang Anda tentukan harus sesuai dengan laju sampel aktual dari aliran audio Anda.

```
import asyncio
# This example uses aiofile for asynchronous file reads.
```

```
# It's not a dependency of the project but can be installed
# with `pip install aiofile`.
import aiofile
from amazon_transcribe.client import TranscribeStreamingClient
from amazon transcribe.handlers import TranscriptResultStreamHandler
from amazon_transcribe.model import TranscriptEvent
^{\mathrm{m}} ""
Here's an example of a custom event handler you can extend to
process the returned transcription results as needed. This
handler will simply print the text out to your interpreter.
"" "
class MyEventHandler(TranscriptResultStreamHandler): 
     async def handle_transcript_event(self, transcript_event: TranscriptEvent): 
         # This handler can be implemented to handle transcriptions as needed. 
         # Here's an example to get started. 
         results = transcript_event.transcript.results 
         for result in results: 
             for alt in result.alternatives: 
                 print(alt.transcript)
async def basic_transcribe(): 
     # Set up our client with your chosen Region 
     client = TranscribeStreamingClient(region = "us-west-2") 
     # Start transcription to generate async stream 
     stream = await client.start_stream_transcription( 
         language_code = "en-US", 
         media_sample_rate_hz = 16000, 
         media_encoding = "pcm", 
     ) 
     async def write_chunks(): 
         # NOTE: For pre-recorded files longer than 5 minutes, the sent audio 
         # chunks should be rate limited to match the real-time bitrate of the 
         # audio stream to avoid signing issues. 
         async with aiofile.AIOFile('filepath/my-media-file.flac', 'rb') as afp: 
            reader = aiofile.Reader(afp, chunk_size = 1024 * 16)
             async for chunk in reader: 
                 await stream.input_stream.send_audio_event(audio_chunk = chunk) 
        await stream.input stream.end stream()
```

```
 # Instantiate our handler and start processing events 
     handler = MyEventHandler(stream.output_stream) 
    await asyncio.gather(write_chunks(), handler.handle_events())
loop = asyncio.get_event_loop()
loop.run_until_complete(basic_transcribe())
loop.close()
```
 $C++$ 

Lihat Bab contoh Kode untuk contoh [streaming C++ SDK](#page-463-0).

## Menggunakan layanan ini dengan AWS SDK

Kit pengembangan perangkat lunak (SDK) AWS tersedia untuk banyak bahasa pemrograman populer. Setiap SDK menyediakan API, contoh kode, dan dokumentasi yang memudahkan developer untuk membangun aplikasi dalam bahasa pilihan mereka.

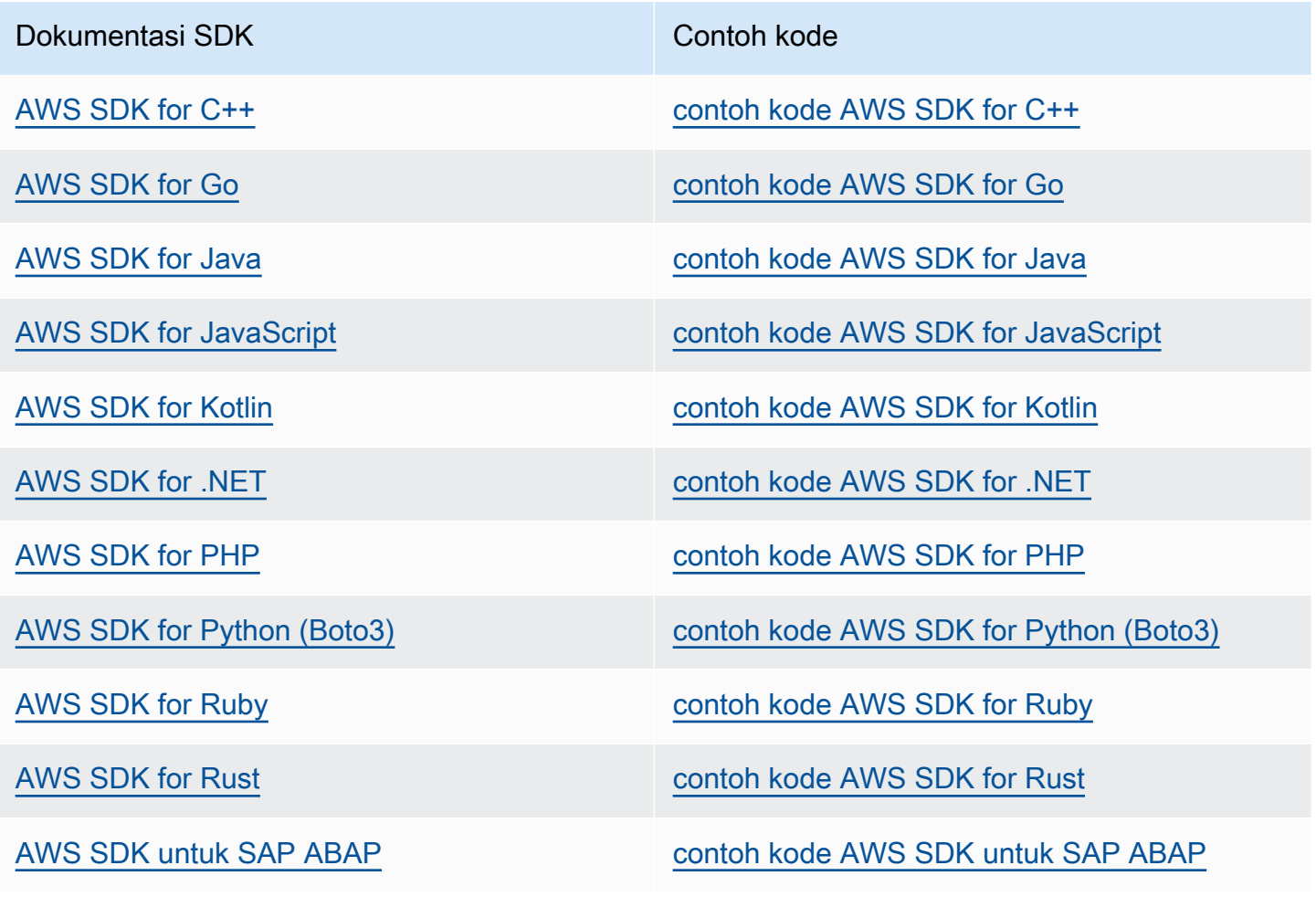

#### Dokumentasi SDK Contoh kode

[AWS SDK for Swift](https://docs.aws.amazon.com/sdk-for-swift) **CONSIDIATION** CONTOURSED AWS SDK for Swift

Untuk contoh khusus untuk layanan ini, lihat [Contoh kode untuk Amazon Transcribe menggunakan](#page-428-0)  [SDK AWS](#page-428-0).

#### **G** Ketersediaan contoh

Tidak dapat menemukan apa yang Anda butuhkan? Mintalah sebuah contoh kode dengan menggunakan tautan Berikan umpan balik yang ada di bagian bawah halaman ini.

## Mentranskripsikan dengan HTTP atau WebSockets

Amazon Transcribemendukung HTTP untuk kedua batch (HTTP/1.1) dan streaming (HTTP/2) transkripsi. WebSockets didukung untuk streaming transkripsi.

Jika Anda menyalin file media yang terletak diAmazon S3 bucket, Anda melakukan transkripsi batch. Jika Anda menyalin aliran data audio real-time, Anda melakukan transkripsi streaming.

Kedua HTTP dan WebSockets mengharuskan Anda untuk mengautentikasi permintaan Anda menggunakan headerAWS Signature Version 4. Lihat [permintaanAWS API Penandatanganan](https://docs.aws.amazon.com/general/latest/gr/signing_aws_api_requests.html) untuk informasi lebih lanjut.

### Transkripsi Batch

Anda dapat membuat permintaan HTTP batch menggunakan header berikut:

- host
- x-amz-target
- konten-jenis
- x-amz-content-sha256
- x-amz-date
- otorisasi

Berikut ini adalah contohStartTranscriptionJob permintaan:

```
POST /transcribe HTTP/1.1 
host: transcribe.us-west-2.amazonaws.com
x-amz-target: com.amazonaws.transcribe.Transcribe.StartTranscriptionJob
content-type: application/x-amz-json-1.1
x-amz-content-sha256: string
x-amz-date: YYYYMMDDTHHMMSSZ
authorization: AWS4-HMAC-SHA256 Credential=access-key/YYYYMMSS/us-west-2/transcribe/
aws4_request, SignedHeaders=content-type;host;x-amz-content-sha256;x-amz-date;x-amz-
target;x-amz-security-token, Signature=string
{ 
     "TranscriptionJobName": "my-first-transcription-job", 
     "LanguageCode": "en-US", 
     "Media": { 
         "MediaFileUri": "s3://DOC-EXAMPLE-BUCKET/my-input-files/my-media-file.flac" 
     }, 
     "OutputBucketName": "DOC-EXAMPLE-BUCKET", 
     "OutputKey": "my-output-files/" 
}
```
Operasi dan parameter tambahan tercantum dalam [Referensi API;](https://docs.aws.amazon.com/transcribe/latest/APIReference/API_Reference.html) parameter yang umum untuk semua operasiAWS API dicantumkan di bagian [Parameter Umum.](https://docs.aws.amazon.com/transcribe/latest/APIReference/CommonParameters.html) Elemen tanda tangan lainnya dirinci dalam [Elemen permintaanAWS Signature Version 4.](https://docs.aws.amazon.com/general/latest/gr/sigv4_elements.html)

### Transkripsi streaming

Transkripsi streaming menggunakan HTTP/2 dan lebih WebSockets terlibat daripada menggunakan SDK. Sebaiknya tinja[uMenyiapkan transkripsi streaming](#page-178-0) bagian ini sebelum menyiapkan streaming pertama Anda.

Untuk informasi lebih lanjut tentang metode ini, lihat[Menyiapkan aliran HTTP/2](#page-179-0) ata[uMenyiapkan](#page-185-0)  [WebSocket aliran.](#page-185-0)

#### **a** Note

Kami sangat menyarankan penggunaan SDK untuk transkripsi streaming. Untuk daftar SDK yang didukung, lihat[Bahasa pemrograman yang didukung.](#page-24-0)

# <span id="page-171-0"></span>Mentranskripsikan audio streaming

Dengan menggunakan Amazon Transcribe streaming, Anda dapat menghasilkan transkripsi waktu nyata untuk konten media Anda. Tidak seperti transkripsi batch, yang melibatkan pengunggahan file media, media streaming dikirimkan Amazon Transcribe secara real time. Amazon Transcribe kemudian mengembalikan transkrip, juga secara real time.

Streaming dapat mencakup media pra-rekaman (film, musik, dan podcast) dan media real-time (siaran berita langsung). Kasus penggunaan streaming umum Amazon Transcribe termasuk teks tertutup langsung untuk acara olahraga dan pemantauan audio call center secara real-time.

Konten streaming dikirimkan sebagai serangkaian paket data berurutan, atau 'potongan', yang mentranskripsikan secara instan. Amazon Transcribe Keuntungan menggunakan streaming melalui batch termasuk speech-to-text kemampuan real-time dalam aplikasi Anda dan waktu transkripsi yang lebih cepat. Namun, peningkatan kecepatan ini mungkin memiliki keterbatasan akurasi dalam beberapa kasus.

Amazon Transcribe menawarkan opsi berikut untuk streaming:

- [SDK](#page-156-0) (lebih disukai)
- [HTTP/2](#page-179-0)
- **[WebSockets](#page-185-0)**
- [AWS Management Console](https://console.aws.amazon.com/transcribe/)

Untuk mentranskripsikan audio streaming di AWS Management Console, bicaralah ke mikrofon komputer Anda.

**G** Tip

Untuk contoh kode SDK, lihat [repositori AWS Sampel](https://github.com/orgs/aws-samples/repositories?language=&q=transcribe&sort=&type=all) di. GitHub

Format audio yang didukung untuk transkripsi streaming adalah:

- FLAC
- Audio yang dikodekan OPUS dalam wadah Ogg
- PCM (hanya menandatangani format audio 16-bit little-endian, yang tidak termasuk WAV)

Format lossless (FLAC atau PCM) direkomendasikan.

### **a** Note

Transkripsi streaming tidak didukung dengan semua bahasa. Lihat kolom 'Input data' dalam [tabel bahasa yang didukung untuk detailnya](#page-16-0).

Untuk melihat ketersediaan Amazon Transcribe Wilayah untuk transkripsi streaming, lihat: [Amazon](https://docs.aws.amazon.com/general/latest/gr/transcribe.html#transcribe_region)  [Transcribe Titik Akhir dan](https://docs.aws.amazon.com/general/latest/gr/transcribe.html#transcribe_region) Kuota.

# Praktik terbaik

Rekomendasi berikut meningkatkan efisiensi transkripsi streaming:

- Jika memungkinkan, gunakan audio yang disandikan PCM.
- Pastikan streaming Anda sedekat mungkin dengan waktu nyata.
- Latensi tergantung pada ukuran potongan audio Anda. Jika Anda dapat menentukan ukuran potongan dengan jenis audio Anda (seperti dengan PCM), atur setiap potongan menjadi antara 50 ms dan 200 ms. Anda dapat menghitung ukuran potongan audio dengan rumus berikut:

chunk\_size\_in\_bytes = chunk\_duration\_in\_millisecond / 1000 \* audio\_sample\_rate \* 2

- Gunakan ukuran potongan yang seragam.
- Pastikan Anda menentukan jumlah saluran audio dengan benar.
- Dengan audio PCM saluran tunggal, setiap sampel terdiri dari dua byte, sehingga setiap potongan harus terdiri dari jumlah byte genap.
- Dengan audio PCM saluran ganda, setiap sampel terdiri dari empat byte, sehingga setiap potongan harus kelipatan 4 byte.
- Ketika streaming audio Anda tidak berisi ucapan, encode dan kirim jumlah keheningan yang sama. Misalnya, diam untuk PCM adalah aliran nol byte.
- Pastikan Anda menentukan laju pengambilan sampel yang benar untuk audio Anda. Jika memungkinkan, rekam pada laju pengambilan sampel 16.000 Hz; ini memberikan kompromi terbaik antara kualitas dan volume data yang dikirim melalui jaringan. Perhatikan bahwa sebagian besar mikrofon kelas atas merekam pada 44.100 Hz atau 48.000 Hz.

# Streaming dan hasil sebagian

Karena streaming bekerja secara real time, transkrip diproduksi dalam hasil sebagian. Amazon Transcribe memecah aliran audio yang masuk berdasarkan segmen ucapan alami, seperti perubahan speaker atau jeda dalam audio. Transkripsi dikembalikan ke aplikasi Anda dalam aliran peristiwa transkripsi, dengan setiap respons berisi lebih banyak ucapan yang ditranskripsi hingga seluruh segmen ditranskripsi.

Perkiraan ini ditunjukkan dalam blok kode berikut. Anda dapat melihat proses ini dalam tindakan dengan masuk ke [AWS Management Console](https://console.aws.amazon.com/transcribe/), memilih Transkripsi waktu nyata, dan berbicara ke mikrofon Anda. Tonton panel keluaran Transkripsi saat Anda berbicara.

Dalam contoh ini, setiap baris adalah hasil sebagian dari segmen audio.

```
The 
The Amazon.
The Amazon is
The Amazon is the law.
The Amazon is the largest
The Amazon is the largest ray
The Amazon is the largest rain for
The Amazon is the largest rainforest.
The Amazon is the largest rainforest on the
The Amazon is the largest rainforest on the planet.
```
Hasil sebagian ini ada dalam output transkripsi Anda di dalam [Results](https://docs.aws.amazon.com/transcribe/latest/APIReference/API_streaming_Result.html)objek. Juga di blok objek ini adalah IsPartialbidang. Jika bidang ini benar, segmen transkripsi Anda belum lengkap. Anda dapat melihat perbedaan antara segmen yang tidak lengkap dan lengkap di bawah ini:

```
"IsPartial": true (incomplete segment)
"Transcript": "The Amazon is the largest rainforest."
"EndTime": 4.545,
"IsPartial": true,
"ResultId": "12345a67-8bc9-0de1-2f34-a5b678c90d12",
"StartTime": 0.025
"IsPartial": false (complete segment)
```

```
"Transcript": "The Amazon is the largest rainforest on the planet."
"EndTime": 6.025,
"IsPartial": false,
"ResultId": "34567e89-0fa1-2bc3-4d56-78e90123456f",
"StartTime": 0.025
```
Setiap kata dalam segmen lengkap memiliki skor kepercayaan terkait, yang merupakan nilai antara 0 dan1. Nilai yang lebih besar menunjukkan kemungkinan yang lebih besar bahwa kata tersebut ditranskripsi dengan benar.

#### G Tip

Segmen StartTime dan EndTime audio dapat digunakan untuk menyinkronkan output transkripsi dengan dialog video.

Jika Anda menjalankan aplikasi yang membutuhkan latensi rendah, Anda mungkin ingin menggunakan stabilisasi hasil [sebagian.](#page-174-0)

## <span id="page-174-0"></span>Stabilisasi hasil sebagian

Amazon Transcribe mulai mengembalikan hasil transkripsi segera setelah Anda mulai streaming audio Anda. Ini mengembalikan hasil sebagian ini secara bertahap sampai menghasilkan hasil akhir pada tingkat segmen ucapan alami. Segmen ucapan alami adalah ucapan berkelanjutan yang berisi jeda atau perubahan pembicara.

Amazon Transcribe terus mengeluarkan sebagian hasil sampai menghasilkan hasil transkripsi akhir untuk segmen bicara. Karena pengenalan suara dapat merevisi kata-kata karena memperoleh lebih banyak konteks, transkripsi streaming dapat sedikit berubah dengan setiap keluaran hasil parsi baru.

Proses ini memberi Anda dua opsi untuk setiap segmen pidato:

- Tunggu segmen yang sudah jadi
- Gunakan hasil sebagian segmen

Stabilisasi hasil sebagian mengubah cara Amazon Transcribe menghasilkan hasil transkripsi akhir untuk setiap segmen lengkap. Saat diaktifkan, hanya beberapa kata terakhir dari hasil sebagian yang dapat berubah. Karena itu, akurasi transkripsi mungkin terpengaruh. Namun, transkrip Anda

dikembalikan lebih cepat daripada tanpa stabilisasi hasil sebagian. Pengurangan latensi ini mungkin bermanfaat saat membuat subtitling video atau membuat teks untuk streaming langsung.

Contoh berikut menunjukkan bagaimana aliran audio yang sama ditangani ketika stabilisasi hasil sebagian tidak diaktifkan dan kapan itu. Perhatikan bahwa Anda dapat mengatur tingkat stabilitas ke rendah, sedang, atau tinggi. Stabilitas rendah memberikan akurasi tertinggi. Stabilitas tinggi mentranskripsi lebih cepat, tetapi dengan akurasi yang sedikit lebih rendah.

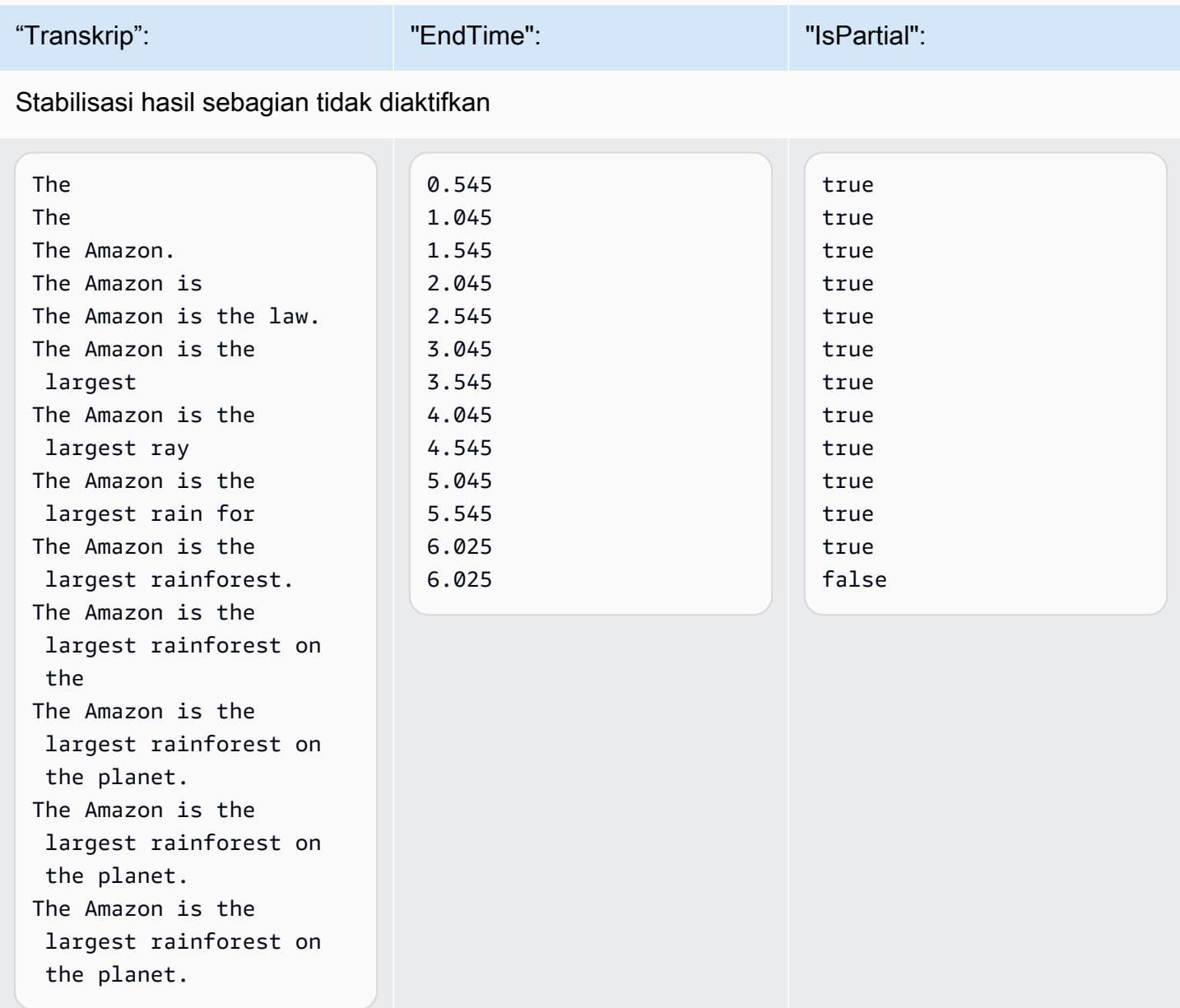

#### Stabilisasi hasil sebagian diaktifkan (stabilitas tinggi)

The true that the contract of  $\alpha$ .515 true true true

Stabilisasi hasil sebagian 167

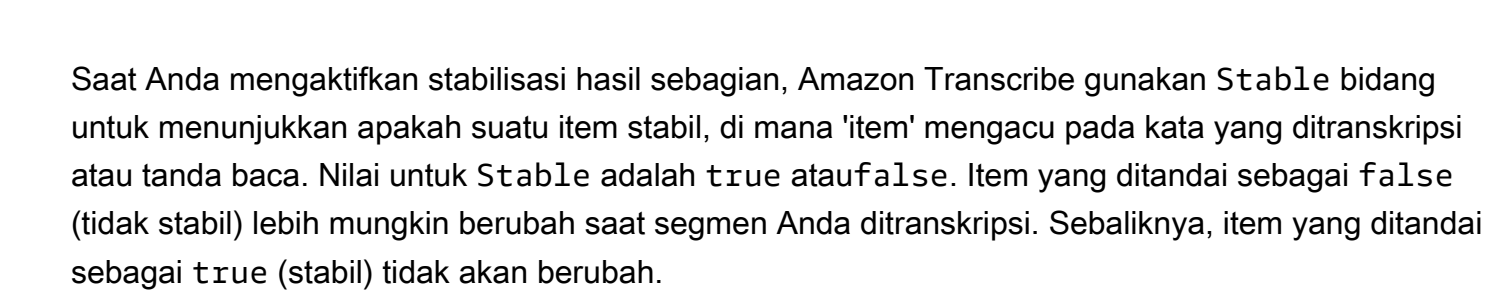

Anda dapat memilih untuk membuat kata-kata yang tidak stabil sehingga teks Anda sejajar dengan ucapan. Bahkan jika teks sedikit berubah saat konteks ditambahkan, ini adalah pengalaman pengguna yang lebih baik daripada semburan teks berkala, yang mungkin atau mungkin tidak selaras dengan ucapan.

Amazon Transcribe Panduan Developer

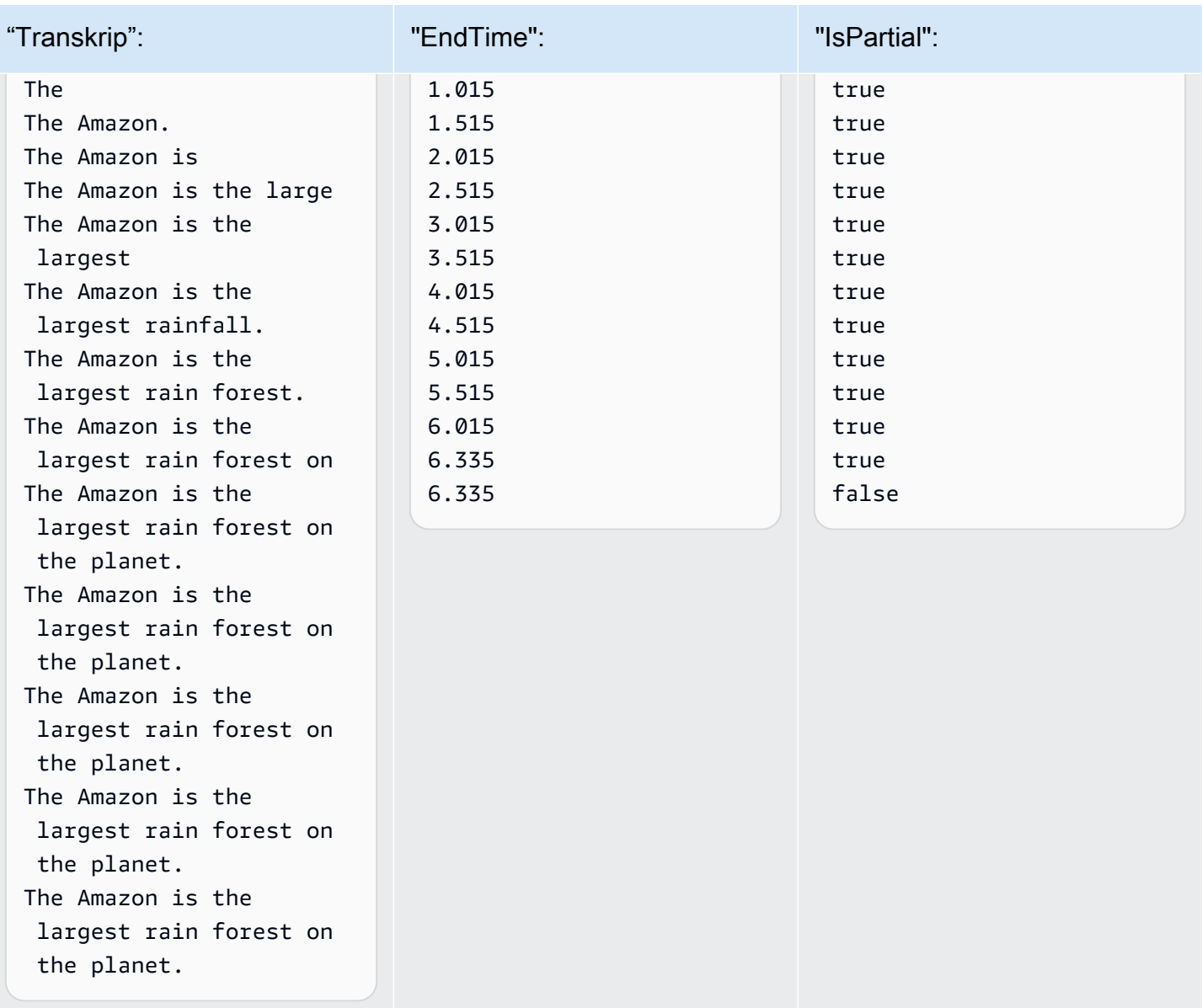

gunakan Stable bidang

Anda juga dapat memilih untuk menampilkan kata-kata yang tidak stabil dalam format yang berbeda, seperti miring, untuk menunjukkan kepada pemirsa bahwa kata-kata ini dapat berubah. Menampilkan sebagian hasil membatasi jumlah teks yang ditampilkan pada waktu tertentu. Ini bisa menjadi penting ketika Anda berurusan dengan kendala ruang, seperti dengan teks video.

Selami lebih dalam dengan Blog AWS Machine Learning

Untuk mempelajari lebih lanjut tentang meningkatkan akurasi dengan transkripsi waktu nyata, lihat:

- [Tingkatkan pengalaman transkripsi streaming dengan stabilisasi hasil Amazon Transcribe](https://aws.amazon.com/blogs/machine-learning/amazon-transcribe-now-supports-partial-results-stabilization-for-streaming-audio/)  [sebagian](https://aws.amazon.com/blogs/machine-learning/amazon-transcribe-now-supports-partial-results-stabilization-for-streaming-audio/)
- ["Apa itu?" Meningkatkan akurasi subtitle untuk siaran langsung menggunakan Amazon](https://aws.amazon.com/blogs/media/what-was-that-increasing-subtitle-accuracy-for-live-broadcasts-using-amazon-transcribe/)  **[Transcribe](https://aws.amazon.com/blogs/media/what-was-that-increasing-subtitle-accuracy-for-live-broadcasts-using-amazon-transcribe/)**

Output contoh stabilisasi hasil sebagian

Contoh output berikut menunjukkan Stable flag untuk segmen yang tidak lengkap ()"IsPartial": true. Anda dapat melihat bahwa kata-kata "to" dan "Amazon" tidak stabil dan karenanya dapat berubah sebelum segmen diselesaikan.

```
"Transcript": { 
    "Results": [ 
\overline{\mathcal{L}} "Alternatives": [ 
\overline{a} "Items": [ 
 { 
                           "Content": "Welcome", 
                           "EndTime": 2.4225, 
                           "Stable": true, 
                           "StartTime": 1.65, 
                           "Type": "pronunciation", 
                           "VocabularyFilterMatch": false 
\},
 { 
                           "Content": "to", 
                           "EndTime": 2.8325, 
                           "Stable": false, 
                           "StartTime": 2.4225,
```

```
 "Type": "pronunciation", 
                         "VocabularyFilterMatch": false 
\}, \{ { 
                         "Content": "Amazon", 
                         "EndTime": 3.635, 
                         "Stable": false, 
                         "StartTime": 2.8325, 
                         "Type": "pronunciation", 
                         "VocabularyFilterMatch": false 
\}, \{ { 
                         "Content": ".", 
                         "EndTime": 3.635, 
                         "Stable": false, 
                         "StartTime": 3.635, 
                         "Type": "punctuation", 
                         "VocabularyFilterMatch": false 
 } 
 ], 
                  "Transcript": "Welcome to Amazon." 
 } 
           ], 
           "EndTime": 4.165, 
           "IsPartial": true, 
           "ResultId": "12345a67-8bc9-0de1-2f34-a5b678c90d12", 
           "StartTime": 1.65 
        } 
    ]
}
```
## <span id="page-178-0"></span>Menyiapkan transkripsi streaming

Bagian ini meluas di bagian [streaming](#page-171-0) utama. Ini dimaksudkan untuk memberikan informasi bagi pengguna yang ingin mengatur aliran mereka dengan HTTP/2 atau WebSockets secara langsung, bukan dengan SDK. AWS Informasi di bagian ini juga dapat digunakan untuk membangun SDK Anda sendiri.

### **A** Important

Kami sangat menyarankan menggunakan SDK daripada menggunakan HTTP/2 dan secara langsung. WebSockets SDK adalah metode paling sederhana dan paling

andal untuk menyalin aliran data. Untuk memulai streaming menggunakan AWS SDK, lihat[Mentranskripsikan dengan SDK AWS](#page-160-0).

## <span id="page-179-0"></span>Menyiapkan aliran HTTP/2

Komponen kunci untuk [protokol HTTP/2](https://http2.github.io/) untuk streaming permintaan transkripsi adalah: Amazon **Transcribe** 

- Bingkai header. Ini berisi header HTTP/2 untuk permintaan Anda, dan tanda tangan di header otorisasi yang Amazon Transcribe digunakan sebagai tanda tangan benih untuk menandatangani bingkai data.
- Satu atau beberapa frame pesan dalam [pengkodean aliran acara](#page-192-0) yang berisi metadata dan byte audio mentah.
- Bingkai akhir. Ini adalah pesan yang ditandatangani dalam [pengkodean aliran acara](#page-192-0) dengan badan kosong.

**a** Note

Amazon Transcribe hanya mendukung satu aliran per sesi HTTP/2. Jika Anda mencoba menggunakan beberapa aliran, permintaan transkripsi Anda gagal.

1. Lampirkan kebijakan berikut ke IAM peran yang membuat permintaan. Lihat [Menambahkan IAM](https://docs.aws.amazon.com/IAM/latest/UserGuide/access_policies_manage-attach-detach.html#add-policy-api)  [kebijakan](https://docs.aws.amazon.com/IAM/latest/UserGuide/access_policies_manage-attach-detach.html#add-policy-api) untuk informasi selengkapnya.

```
{ 
     "Version": "2012-10-17", 
     "Statement": [ 
          { 
              "Sid": "my-transcribe-http2-policy", 
              "Effect": "Allow", 
              "Action": "transcribe:StartStreamTranscription", 
               "Resource": "*" 
          } 
     ]
}
```
2. Untuk memulai sesi, kirim permintaan HTTP/2 ke. Amazon Transcribe
POST /stream-transcription HTTP/2 host: transcribestreaming.*us-west-2*.amazonaws.com X-Amz-Target: com.amazonaws.transcribe.Transcribe.*StartStreamTranscription* Content-Type: application/vnd.amazon.eventstream X-Amz-Content-Sha256: *string* X-Amz-Date: *YYYYMMDD*T*HHMMSS*Z Authorization: AWS4-HMAC-SHA256 Credential=*access-key*/*YYYYMMDD*/*us-west-2*/ transcribe/aws4\_request, SignedHeaders=content-type;host;x-amz-content-sha256;xamz-date;x-amz-target;x-amz-security-token, Signature=*string* x-amzn-transcribe-language-code: *en-US* x-amzn-transcribe-media-encoding: *flac* x-amzn-transcribe-sample-rate: *16000* transfer-encoding: chunked

Operasi dan parameter tambahan tercantum dalam [Referensi API;](https://docs.aws.amazon.com/transcribe/latest/APIReference/API_Reference.html) parameter yang umum untuk semua operasi AWS API tercantum di bagian [Parameter Umum.](https://docs.aws.amazon.com/transcribe/latest/APIReference/CommonParameters.html)

Amazon Transcribe mengirimkan respons berikut:

```
HTTP/2.0 200
x-amzn-transcribe-language-code: en-US
x-amzn-transcribe-media-encoding: flac
x-amzn-transcribe-sample-rate: 16000
x-amzn-request-id: 8a08df7d-5998-48bf-a303-484355b4ab4e
x-amzn-transcribe-session-id: b4526fcf-5eee-4361-8192-d1cb9e9d6887
content-type: application/json
```
3. Buat acara audio yang berisi data audio Anda. Gabungkan header—dijelaskan dalam tabel berikut—dengan potongan byte audio dalam pesan yang disandikan peristiwa. Untuk membuat payload pesan acara, gunakan buffer dalam format raw-byte.

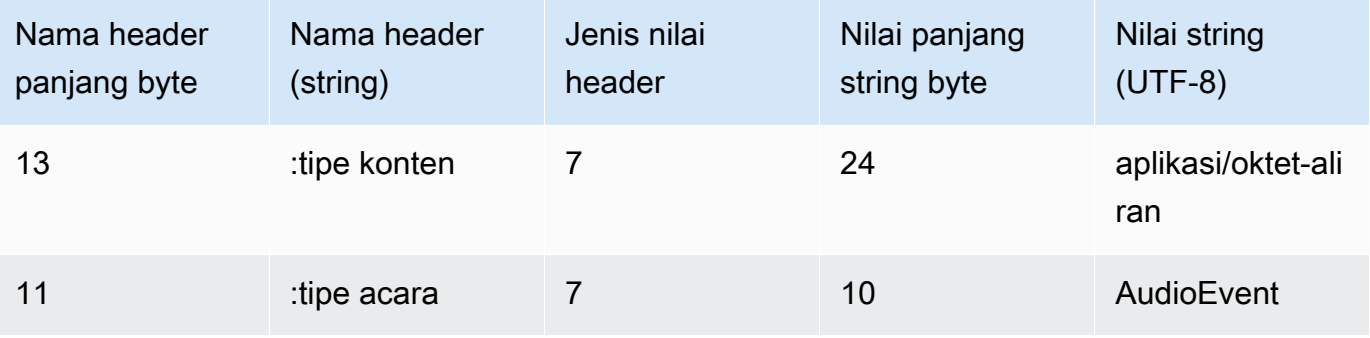

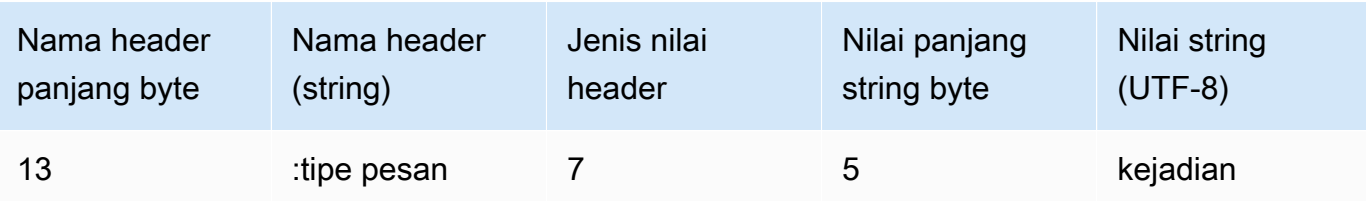

Data biner dalam permintaan contoh ini dikodekan base64. Dalam permintaan aktual, data adalah byte mentah.

```
:content-type: "application/vnd.amazon.eventstream"
:event-type: "AudioEvent"
:message-type: "event"
UklGRjzxPQBXQVZFZm10IBAAAAABAAEAgD4AAAB9AAACABAAZGF0YVTwPQAAAAAAAAAAAAAAAAD//wIA/
f8FAA==
```
- 4. Buat pesan audio yang berisi data audio Anda.
	- a. Bingkai data pesan audio Anda berisi header pengkodean peristiwa yang menyertakan tanggal saat ini dan tanda tangan untuk potongan audio dan acara audio.

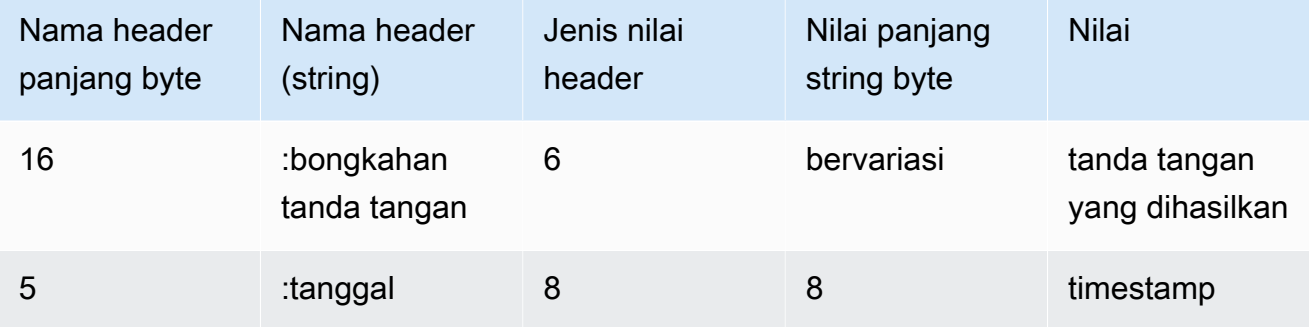

Data biner dalam permintaan ini dikodekan base64. Dalam permintaan aktual, data adalah byte mentah.

```
:date: 2019-01-29T01:56:17.291Z
:chunk-signature: signature
AAAA0gAAAIKVoRFcTTcjb250ZW50LXR5cGUHABhhcHBsaWNhdGlvbi9vY3RldC1zdHJlYW0LOmV2ZW50LXR5
cGUHAApBdWRpb0V2ZW50DTptZXNzYWdlLXR5cGUHAAVldmVudAxDb256ZW50LVR5cGUHABphcHBsaWNhdGlv
bi94LWFtei1qc29uLTEuMVJJRkY88T0AV0FWRWZtdCAQAAAAAQABAIA
+AAAAfQAAAgAQAGRhdGFU8D0AAAAA
AAAAAAAAAAAA//8CAP3/BAC7QLFf
```
b. Buat string untuk ditandatangani, seperti yang diuraikan dalam [Buat string untuk](https://docs.aws.amazon.com/general/latest/gr/sigv4-create-string-to-sign.html) [menandatangani Signature Version 4](https://docs.aws.amazon.com/general/latest/gr/sigv4-create-string-to-sign.html). String Anda mengikuti format ini:

```
String stringToSign =
"AWS4-HMAC-SHA256" +
"\n" +
DateTime +
"\n" +
Keypath +
"\n" +
Hex(priorSignature) +
"\n" +
HexHash(nonSignatureHeaders) +
"\n" +
HexHash(payload);
```
- DateTime: Tanggal dan waktu tanda tangan dibuat. Formatnya adalah YYYYMMDDTHHMMSSZ, di mana YYYYY=year, mm=month, dd=day, hh=hour, mm=minute, ss=seconds, dan 'T' dan 'Z' adalah karakter tetap. Untuk informasi selengkapnya, lihat [Menangani Tanggal di Tanda Tangan Versi 4.](https://docs.aws.amazon.com/general/latest/gr/sigv4-date-handling.html)
- Keypath: Lingkup tanda tangan dalam formatdate/region/service/aws4\_request. Misalnya, 20220127/us-west-2/transcribe/aws4\_request.
- Hex: Fungsi yang mengkodekan input ke dalam representasi heksadesimal.
- PriorSignature: Tanda tangan untuk frame sebelumnya. Untuk frame data pertama, gunakan tanda tangan dari frame header.
- HexHash: Fungsi yang pertama membuat hash SHA-256 dari inputnya dan kemudian menggunakan fungsi Hex untuk menyandikan hash.
- nonSignatureHeaders: DateTime Header dikodekan sebagai string.
- payload: Buffer byte yang berisi data peristiwa audio.
- c. Dapatkan kunci penandatanganan dari kunci akses AWS rahasia Anda dan gunakan untuk menandatangani. stringToSign Untuk tingkat perlindungan yang lebih besar, kunci turunan khusus untuk tanggal, layanan, dan Wilayah AWS. Untuk informasi selengkapnya, lihat [Menghitung tanda tangan untuk Versi AWS Tanda Tangan 4.](https://docs.aws.amazon.com/general/latest/gr/sigv4-calculate-signature.html)

Pastikan Anda menerapkan GetSignatureKey fungsi untuk mendapatkan kunci penandatanganan Anda. Jika Anda belum mendapatkan kunci penandatanganan, lihat [Contoh cara mendapatkan kunci penandatanganan untuk Signature Version 4](https://docs.aws.amazon.com/general/latest/gr/signature-v4-examples.html).

String signature = HMACSHA256(derivedSigningKey, stringToSign);

- HMACSHA256: Fungsi yang membuat tanda tangan menggunakan fungsi hash SHA-256.
- derivedSigningKey: Kunci penandatanganan Signature Version 4.
- stringToSign: String yang Anda hitung untuk bingkai data.

Setelah menghitung tanda tangan untuk bingkai data, buat buffer byte yang berisi tanggal, tanda tangan, dan muatan peristiwa audio. Kirim array byte Amazon Transcribe untuk transkripsi.

5. Untuk menunjukkan aliran audio selesai, kirim bingkai akhir (bingkai data kosong) yang hanya berisi tanggal dan tanda tangan. Anda membangun bingkai akhir ini dengan cara yang sama seperti Anda membangun bingkai data.

Amazon Transcribe merespons dengan aliran peristiwa transkripsi, dikirim ke aplikasi Anda. Respons ini adalah aliran acara yang dikodekan. Ini berisi pendahuluan standar dan header berikut.

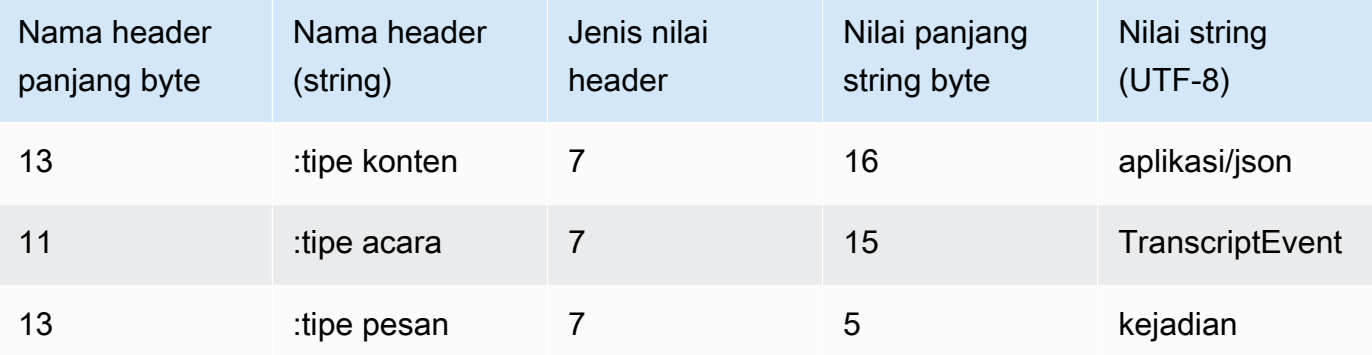

Peristiwa dikirim dalam format raw-byte. Dalam contoh ini, byte dikodekan base64.

```
AAAAUwAAAEP1RHpYBTpkYXRlCAAAAWiXUkMLEDpjaHVuay1zaWduYXR1cmUGACCt6Zy+uymwEK2SrLp/
zVBI
5eGn83jdBwCaRUBJA+eaDafqjqI=
```
Untuk melihat hasil transkripsi, dekode byte mentah menggunakan pengkodean aliran peristiwa.

```
:content-type: "application/vnd.amazon.eventstream"
```

```
:event-type: "TranscriptEvent"
:message-type: "event"
{ 
    "Transcript": 
        { 
            "Results": 
\blacksquare results
 ] 
        }
}
```
6. Untuk mengakhiri streaming Anda, kirim acara audio kosong ke Amazon Transcribe. Buat acara audio persis seperti yang lain, kecuali dengan muatan kosong. Tanda tangani acara dan sertakan tanda tangan di :chunk-signature header, sebagai berikut:

```
:date: 2019-01-29T01:56:17.291Z
:chunk-signature: signature
```
#### Menangani kesalahan streaming HTTP/2

Jika terjadi kesalahan saat memproses aliran media Anda, Amazon Transcribe kirimkan respons pengecualian. Responsnya adalah aliran acara yang dikodekan.

Respons berisi pendahuluan standar dan header berikut:

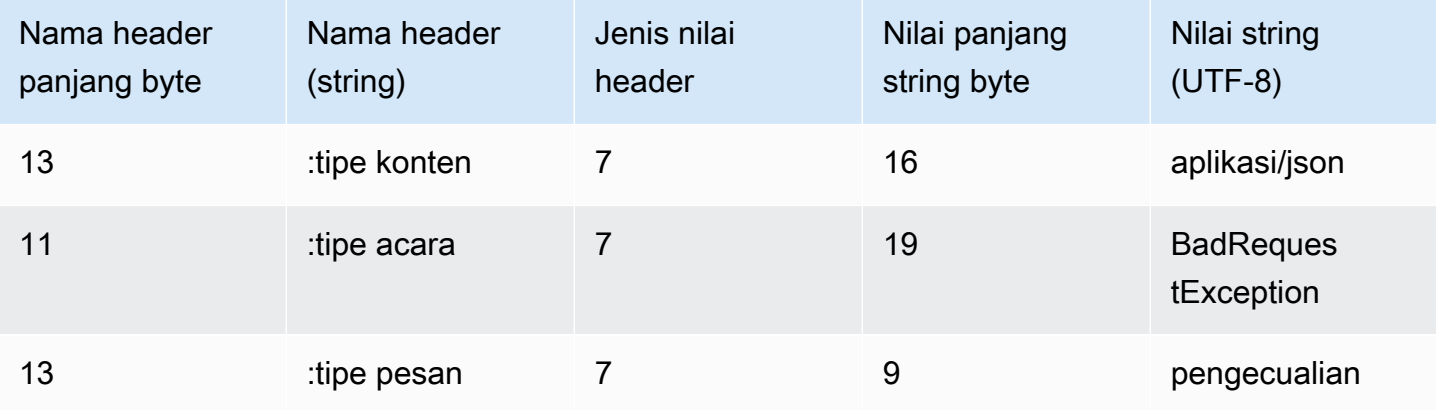

#### Ketika respon pengecualian diterjemahkan, itu berisi informasi berikut:

:content-type: "application/vnd.amazon.eventstream"

```
:event-type: "BadRequestException"
:message-type: "exception"
```
*Exception message*

<span id="page-185-0"></span>Menyiapkan WebSocket aliran

Komponen kunci untuk [WebSocketprotokol](https://tools.ietf.org/html/rfc6455) untuk streaming permintaan transkripsi Amazon Transcribe adalah:

- Permintaan upgrade. Ini berisi parameter kueri untuk permintaan Anda, dan tanda tangan yang Amazon Transcribe digunakan sebagai tanda tangan benih untuk menandatangani bingkai data.
- Satu atau beberapa frame pesan dalam [pengkodean aliran acara](#page-192-0) yang berisi metadata dan byte audio mentah.
- Bingkai akhir. Ini adalah pesan yang ditandatangani dalam [pengkodean aliran acara](#page-192-0) dengan badan kosong.

**a** Note

Amazon Transcribe hanya mendukung satu aliran per WebSocket sesi. Jika Anda mencoba menggunakan beberapa aliran, permintaan transkripsi Anda gagal.

1. Lampirkan kebijakan berikut ke IAM peran yang membuat permintaan. Lihat [Menambahkan IAM](https://docs.aws.amazon.com/IAM/latest/UserGuide/access_policies_manage-attach-detach.html#add-policy-api)  [kebijakan](https://docs.aws.amazon.com/IAM/latest/UserGuide/access_policies_manage-attach-detach.html#add-policy-api) untuk informasi selengkapnya.

```
{ 
     "Version": "2012-10-17", 
     "Statement": [ 
          { 
              "Sid": "my-transcribe-websocket-policy", 
              "Effect": "Allow", 
              "Action": "transcribe:StartStreamTranscriptionWebSocket", 
              "Resource": "*" 
          } 
     ]
}
```
2. Untuk memulai sesi, buat URL presigned dalam format berikut. Jeda baris telah ditambahkan untuk keterbacaan.

```
GET wss://transcribestreaming.us-west-2.amazonaws.com:8443/stream-transcription-
websocket?
&X-Amz-Algorithm=AWS4-HMAC-SHA256
&X-Amz-Credential=access-key%2FYYYYMMDD%2Fus-west-2%2Ftranscribe%2Faws4_request
&X-Amz-Date=YYYYMMDDTHHMMSSZ
&X-Amz-Expires=300
&X-Amz-Security-Token=security-token
&X-Amz-Signature=string
&X-Amz-SignedHeaders=content-type%3Bhost%3Bx-amz-date
&language-code=en-US
&media-encoding=flac
&sample-rate=16000
```
**a** Note

Nilai maksimum untuk X-Amz-Expires adalah 300 (5 menit).

Operasi dan parameter tambahan tercantum dalam [Referensi API;](https://docs.aws.amazon.com/transcribe/latest/APIReference/API_Reference.html) parameter yang umum untuk semua operasi AWS API tercantum di bagian [Parameter Umum.](https://docs.aws.amazon.com/transcribe/latest/APIReference/CommonParameters.html)

Untuk membuat URL permintaan Anda dan membuat [tanda tangan Versi Tanda Tangan 4,](https://docs.aws.amazon.com/general/latest/gr/signing_aws_api_requests.html) lihat langkah-langkah berikut. Contohnya ada di pseudocode.

a. Membuat permintaan kanonik. Permintaan kanonik adalah string yang menyertakan informasi dari permintaan Anda dalam format standar. Ini memastikan bahwa ketika AWS menerima permintaan, itu dapat menghitung tanda tangan yang sama yang Anda buat untuk URL Anda. Untuk informasi selengkapnya, lihat [Membuat Permintaan Kanonik untuk Tanda](https://docs.aws.amazon.com/general/latest/gr/sigv4-create-canonical-request.html)  [Tangan Versi 4](https://docs.aws.amazon.com/general/latest/gr/sigv4-create-canonical-request.html).

```
# HTTP verb
method = "GET"
# Service name
service = "transcribe"
# Region
region = "us-west-2"
# Amazon Transcribe streaming endpoint
```

```
endpoint = "wss://transcribestreaming.us-west-2.amazonaws.com:8443"
# Host
host = "transcribestreaming.us-west-2.amazonaws.com:8443"
# Date and time of request
amz-date = YYYYMMDDTHHMMSSZ
# Date without time for credential scope
datestamp = YYYYMMDD
```
b. Buat URI kanonik, yang merupakan bagian dari URI antara domain dan string kueri.

```
canonical_uri = "/stream-transcription-websocket"
```
- c. Buat header kanonik dan header yang ditandatangani. Perhatikan trailing \n di header kanonik.
	- Tambahkan nama header huruf kecil diikuti dengan titik dua (:).
	- Tambahkan daftar nilai yang dipisahkan koma untuk header tersebut. Jangan mengurutkan nilai dalam header yang memiliki beberapa nilai.
	- Tambahkan baris baru  $(\nabla n)$ .

```
canonical_headers = "host:" + host + "\n"
signed_headers = "host"
```
d. Cocokkan algoritma dengan algoritma hashing. Gunakan SHA-256.

```
algorithm = "AWS4-HMAC-SHA256"
```
e. Buat cakupan kredensi, yang mencakup kunci turunan untuk tanggal, Wilayah AWS, dan layanan. Misalnya, *20220127*/*us-west-2*/transcribe/aws4\_request.

```
credential_scope = datestamp + \frac{1}{1} + region + \frac{1}{1} + service + \frac{1}{1} +
  "aws4_request"
```
- f. Buat string kueri kanonik. Nilai string kueri harus dikodekan URI dan diurutkan berdasarkan nama.
	- Urutkan nama parameter dengan titik kode karakter dalam urutan naik. Parameter dengan nama duplikat harus diurutkan berdasarkan nilai. Misalnya, nama parameter yang dimulai dengan huruf besar F mendahului nama parameter yang dimulai dengan huruf kecil b.
- Jangan mengkodekan URI salah satu karakter tanpa syarat yang ditentukan RFC 3986: A-Z, a-z, 0-9, tanda hubung  $(-)$ , garis bawah  $(-)$ , titik  $( \cdot )$ , dan tilde  $( \sim )$ .
- Persen-encode semua karakter lain dengan %XY, di mana X dan Y adalah karakter heksadesimal (0-9 dan huruf besar A-F). Misalnya, karakter spasi harus dikodekan sebagai% 20 (jangan sertakan '+', seperti yang dilakukan beberapa skema pengkodean); karakter UTF-8 yang diperluas harus dalam bentuk %XY%ZA%BC.
- Enkode ganda karakter yang sama dengan ( = ) dalam nilai parameter.

```
canonical_querystring = "X-Amz-Algorithm=" + algorithm
canonical_querystring += "&X-Amz-Credential="+ URI-encode(access key + "/" + 
 credential_scope)
canonical_querystring += "&X-Amz-Date=" + amz_date 
canonical_querystring += "&X-Amz-Expires=300"
canonical_querystring += "&X-Amz-Security-Token=" + token
canonical_querystring += "&X-Amz-SignedHeaders=" + signed_headers
canonical_querystring += "&language-code=en-US&media-encoding=flac&sample-
rate=16000"
```
g. Buat hash dari payload. Untuk GET permintaan, payload adalah string kosong.

payload\_hash = HashSHA256(("").Encode("utf-8")).HexDigest()

h. Gabungkan elemen-elemen berikut untuk membuat permintaan kanonik.

```
canonical_request = method + '\n + canonical_uri + '\n' 
    + canonical_querystring + '\n' 
    + canonical_headers + '\n' 
    + signed_headers + '\n' 
    + payload_hash
```
3. Buat string untuk ditandatangani, yang berisi informasi meta tentang permintaan Anda. Anda menggunakan string untuk masuk ke langkah berikutnya ketika Anda menghitung tanda tangan permintaan. Untuk informasi selengkapnya, lihat [Membuat String untuk Tanda Tangan Versi 4.](https://docs.aws.amazon.com/general/latest/gr/sigv4-create-string-to-sign.html)

```
string_to_sign=algorithm + "\n" 
    + amz_date + "\n" 
    + credential_scope + "\n" 
    + HashSHA256(canonical_request.Encode("utf-8")).HexDigest()
```
4. Hitung tanda tangannya. Untuk melakukan ini, dapatkan kunci penandatanganan dari kunci akses AWS rahasia Anda. Untuk tingkat perlindungan yang lebih besar, kunci turunan khusus untuk tanggal, layanan, dan Wilayah AWS. Gunakan kunci turunan ini untuk menandatangani permintaan. Untuk informasi selengkapnya, lihat [Menghitung Tanda Tangan untuk AWS Tanda](https://docs.aws.amazon.com/general/latest/gr/sigv4-calculate-signature.html)  [Tangan Versi 4](https://docs.aws.amazon.com/general/latest/gr/sigv4-calculate-signature.html).

Pastikan Anda menerapkan GetSignatureKey fungsi untuk mendapatkan kunci penandatanganan Anda. Jika Anda belum mendapatkan kunci penandatanganan, lihat [Contoh](https://docs.aws.amazon.com/general/latest/gr/signature-v4-examples.html) [cara mendapatkan kunci penandatanganan untuk Signature Version 4](https://docs.aws.amazon.com/general/latest/gr/signature-v4-examples.html).

```
#Create the signing key
signing_key = GetSignatureKey(secret_key, datestamp, region, service) 
# Sign the string_to_sign using the signing key
signature = HMAC.new(signing_key, (string_to_sign).Encode("utf-8"), 
  Sha256()).HexDigest
```
Fungsi ini HMAC(key, data) merupakan fungsi HMAC-SHA256 yang mengembalikan hasil dalam format biner.

5. Tambahkan informasi penandatanganan ke permintaan dan buat URL permintaan.

Setelah Anda menghitung tanda tangan, tambahkan ke string kueri. Untuk informasi selengkapnya, lihat [Menambahkan Tanda Tangan ke Permintaan](https://docs.aws.amazon.com/general/latest/gr/sigv4-add-signature-to-request.html).

Pertama, tambahkan informasi otentikasi ke string kueri.

canonical\_querystring += "&X-Amz-Signature=" + signature

Kedua, buat URL untuk permintaan tersebut.

request\_url = endpoint + canonical\_uri + "?" + canonical\_querystring

Gunakan URL permintaan dengan WebSocket pustaka Anda untuk membuat permintaan Amazon Transcribe.

6. Permintaan untuk Amazon Transcribe harus menyertakan header berikut. Biasanya header ini dikelola oleh pustaka WebSocket klien Anda.

```
Host: transcribestreaming.us-west-2.amazonaws.com:8443
```

```
Connection: Upgrade
Upgrade: websocket
Origin: URI-of-WebSocket-client
Sec-WebSocket-Version: 13
Sec-WebSocket-Key: randomly-generated-string
```
7. Saat Amazon Transcribe menerima WebSocket permintaan Anda, itu merespons dengan respons WebSocket peningkatan. Biasanya WebSocket pustaka Anda mengelola respons ini dan menyiapkan soket untuk komunikasi dengannya Amazon Transcribe.

Berikut ini adalah tanggapan dari Amazon Transcribe. Jeda baris telah ditambahkan untuk keterbacaan.

```
HTTP/1.1 101 WebSocket Protocol Handshake
Connection: upgrade
Upgrade: websocket
websocket-origin: wss://transcribestreaming.us-west-2.amazonaws.com:8443
websocket-location: transcribestreaming.us-west-2.amazonaws.com:8443/stream-
transcription-websocket?
&X-Amz-Algorithm=AWS4-HMAC-SHA256
&X-Amz-Credential=AKIAIOSFODNN7EXAMPLE%2F20220208%2Fus-west-2%2Ftranscribe
%2Faws4_request
&X-Amz-Date=20220208T235959Z
&X-Amz-Expires=300
&X-Amz-Signature=Signature Version 4 signature
&X-Amz-SignedHeaders=host
&language-code=en-US
&session-id=String
&media-encoding=flac
&sample-rate=16000
x-amzn-RequestId: RequestId
Strict-Transport-Security: max-age=31536000
sec-websocket-accept: hash-of-the-Sec-WebSocket-Key-header
```
8. Buat permintaan WebSocket streaming Anda.

Setelah WebSocket koneksi dibuat, klien dapat mulai mengirim urutan bingkai audio, masingmasing dikodekan menggunakan pengkodean [aliran acara](#page-192-0).

Setiap frame data berisi tiga header yang dikombinasikan dengan potongan byte audio mentah; tabel berikut menjelaskan header ini.

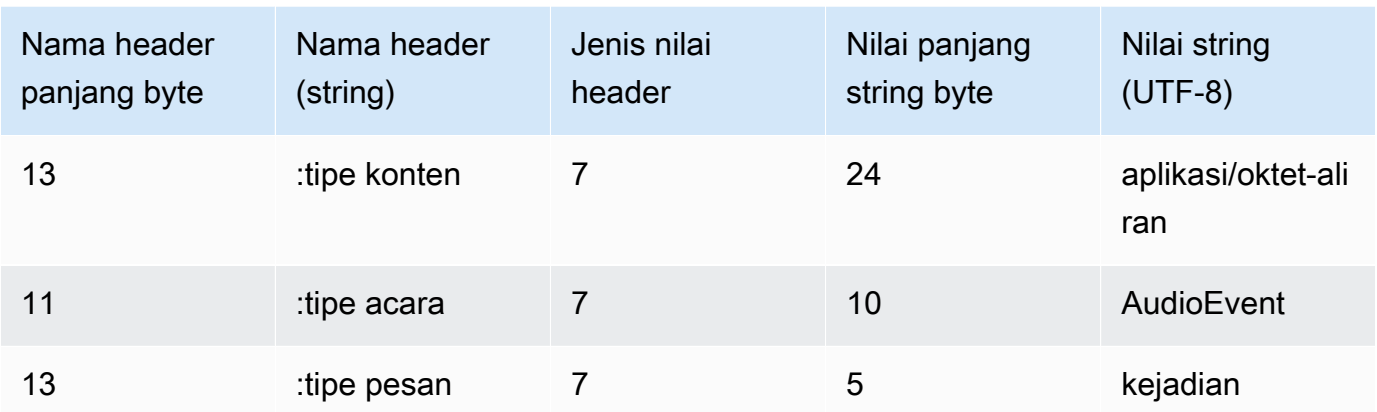

9. Untuk mengakhiri aliran data, kirim potongan audio kosong dalam pesan yang dikodekan aliran acara.

Respons berisi aliran peristiwa yang dikodekan byte mentah dalam payload. Ini berisi pendahuluan standar dan header berikut.

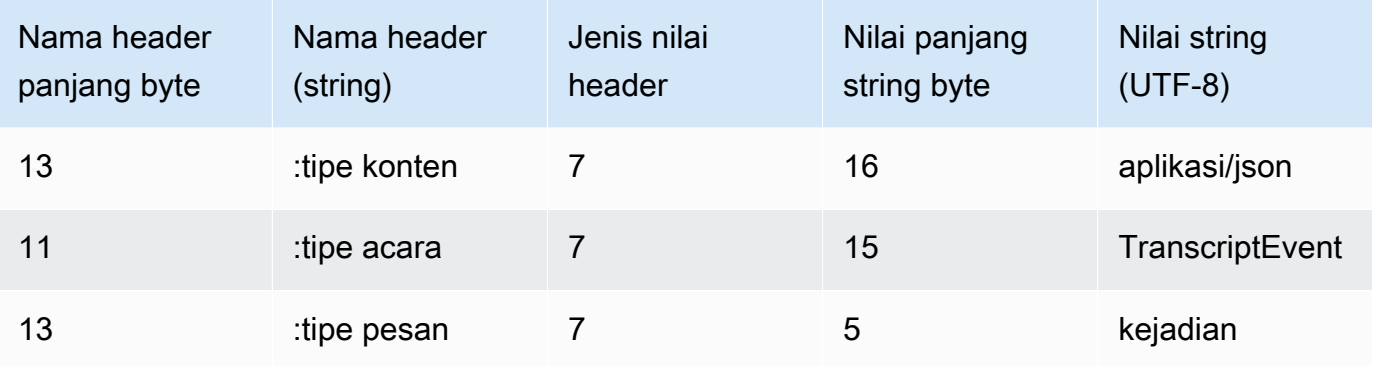

Saat Anda memecahkan kode respons biner, Anda berakhir dengan struktur JSON yang berisi hasil transkripsi.

Menangani kesalahan WebSocket streaming

Jika pengecualian terjadi saat memproses permintaan Anda, Amazon Transcribe merespons dengan WebSocket bingkai terminal yang berisi respons yang dikodekan aliran peristiwa. Respons ini berisi header yang dijelaskan dalam tabel berikut; isi respons berisi pesan kesalahan deskriptif. Setelah mengirim respons pengecualian, Amazon Transcribe kirimkan bingkai dekat.

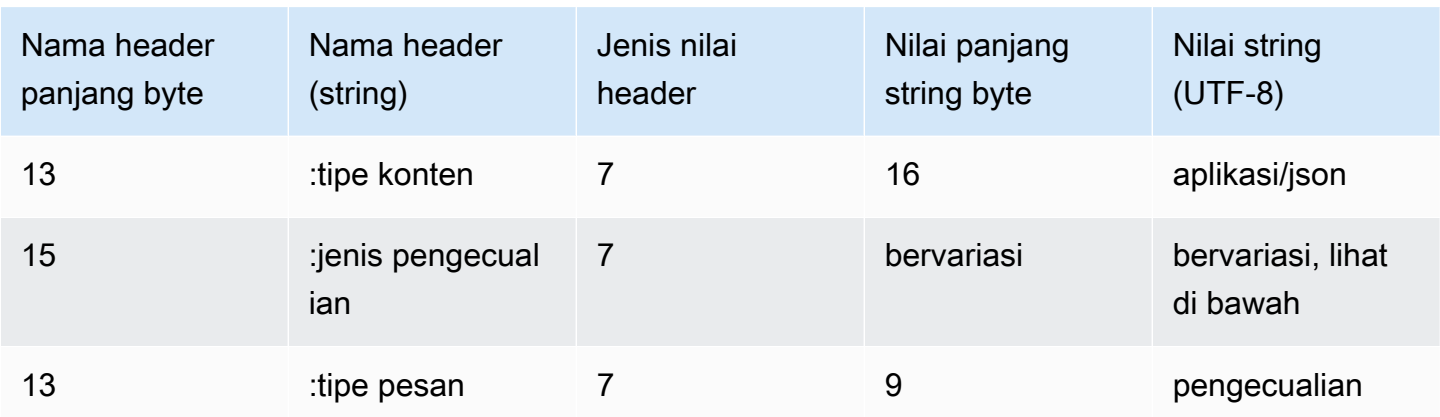

exception-typeHeader berisi salah satu nilai berikut:

- **BadRequestException**: Ada kesalahan klien saat streaming dibuat, atau terjadi kesalahan saat streaming data. Pastikan klien Anda siap menerima data dan coba permintaan Anda lagi.
- **InternalFailureException**: Amazon Transcribe memiliki masalah selama jabat tangan dengan klien. Coba permintaan Anda lagi.
- **LimitExceededException**: Klien melebihi batas aliran bersamaan. Untuk informasi selengkapnya, lihat [Amazon Transcribe Batasan-batasan](https://docs.aws.amazon.com/general/latest/gr/aws_service_limits.html#limits-amazon-transcribe). Kurangi jumlah stream yang Anda transkripsikan.
- **UnrecognizedClientException**: Permintaan WebSocket upgrade ditandatangani dengan kunci akses atau kunci rahasia yang salah. Pastikan Anda membuat kunci akses dengan benar dan coba permintaan Anda lagi.

Amazon Transcribe juga dapat mengembalikan salah satu kesalahan layanan umum. Untuk daftar, lihat [Kesalahan Umum.](https://docs.aws.amazon.com/transcribe/latest/APIReference/CommonErrors.html)

## <span id="page-192-0"></span>Pengkodean aliran acara

Amazon Transcribe menggunakan format yang disebut pengkodean aliran peristiwa untuk transkripsi streaming.

Event stream encoding menyediakan komunikasi dua arah antara klien dan server. Bingkai data yang dikirim ke layanan Amazon Transcribe streaming dikodekan dalam format ini. Respons dari Amazon Transcribe juga menggunakan pengkodean ini.

Setiap pesan terdiri dari dua bagian: pendahuluan dan data. Pendahuluan terdiri dari:

- 1. Total panjang byte pesan
- 2. Panjang byte gabungan dari semua header

Bagian data terdiri dari:

- 1. Header
- 2. Muatan

Setiap bagian diakhiri dengan checksum pemeriksaan redundansi siklik (CRC) 4-byte big-endian integer. Pesan CRC checksum adalah untuk bagian pendahuluan dan bagian data. Amazon Transcribe menggunakan CRC32 (sering disebut sebagai GZIP CRC32) untuk menghitung kedua CRC. Untuk informasi selengkapnya tentang CRC32, lihat [spesifikasi format file GZIP versi 4.3](https://www.ietf.org/rfc/rfc1952.txt).

Total overhead pesan, termasuk pendahuluan dan kedua checksum, adalah 16 byte.

Diagram berikut menunjukkan komponen yang membentuk pesan dan header. Ada beberapa header per pesan.

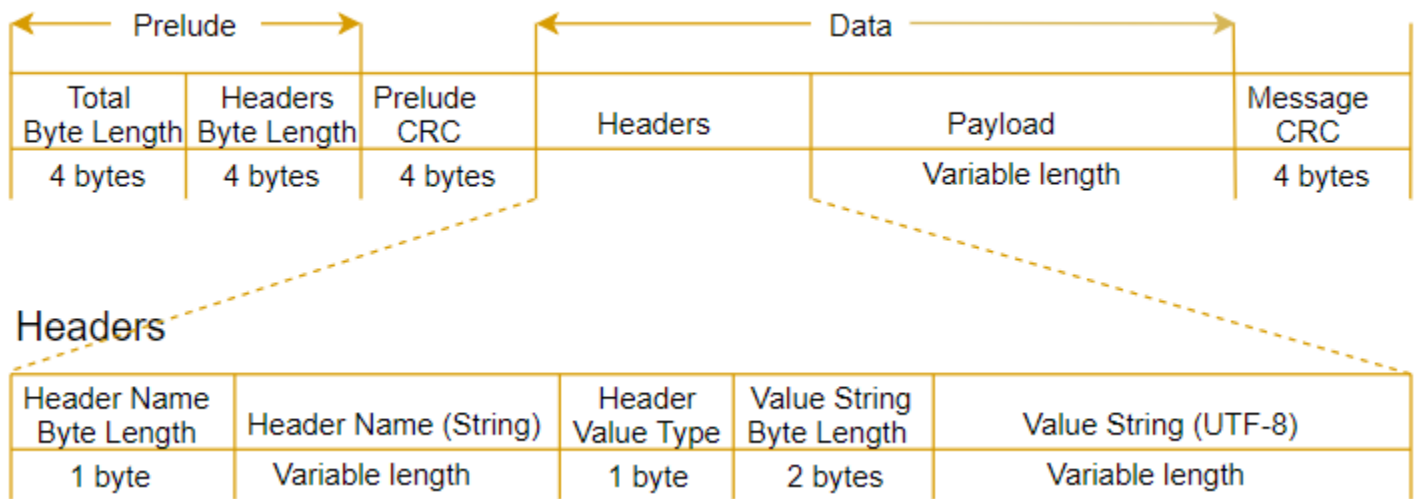

Setiap pesan berisi komponen-komponen berikut:

- Prelude: Terdiri dari dua bidang 4-byte, dengan total tetap 8 byte.
	- 4 byte pertama: Panjang byte integer endian besar dari seluruh pesan, termasuk bidang panjang 4-byte ini.
	- 4 byte kedua: Panjang byte integer endian besar dari bagian 'header' pesan, tidak termasuk bidang panjang 'header' itu sendiri.
- Prelude CRC: Checksum CRC 4-byte untuk bagian awal pesan, tidak termasuk CRC itu sendiri. Pendahuluan memiliki CRC terpisah dari pesan CRC. Itu memastikan bahwa Amazon Transcribe dapat mendeteksi informasi panjang byte yang rusak dengan segera tanpa menyebabkan kesalahan, seperti buffer overruns.
- Header: Metadata yang menganotasi pesan; misalnya, jenis pesan dan jenis konten. Pesan memiliki beberapa header, yang merupakan pasangan key:value, di mana kuncinya adalah string UTF-8. Header dapat muncul dalam urutan apa pun di bagian 'header' pesan, dan setiap header hanya dapat muncul sekali.
- Payload: Konten audio yang akan ditranskripsikan.
- Pesan CRC: Checksum CRC 4-byte dari awal pesan hingga awal checksum. Artinya, semua yang ada dalam pesan kecuali CRC itu sendiri.

Bingkai header adalah bingkai otorisasi untuk transkripsi streaming. Amazon Transcribe menggunakan nilai header otorisasi sebagai benih untuk menghasilkan rantai header otorisasi untuk frame data dalam permintaan.

Setiap header berisi komponen-komponen berikut; ada beberapa header per frame.

- Nama header byte-length: Panjang byte dari nama header.
- Nama header: Nama header yang menunjukkan jenis header. Untuk nilai yang valid, lihat deskripsi bingkai berikut.
- Jenis nilai header: Angka yang menunjukkan nilai header. Daftar berikut menunjukkan nilai yang mungkin untuk header dan apa yang mereka tunjukkan.
	- 0— BENAR
	- 1— SALAH
	- $2 BYTE$
	- 3— PENDEK
	- 4— BILANGAN BULAT
	- 5— PANJANG
	- 6— ARRAY BYTE
	- 7— STRING
	- 8— STEMPEL WAKTU
	- $\cdot$  9 UUID
- Nilai panjang string byte: Panjang byte dari string nilai header.

• Nilai header: Nilai string header. Nilai yang valid untuk bidang ini tergantung pada jenis header. Lihat [Menyiapkan aliran HTTP/2](#page-179-0) atau [Menyiapkan WebSocket aliran](#page-185-0) untuk informasi lebih lanjut.

## Bingkai data

Setiap permintaan streaming berisi satu atau lebih bingkai data. Ada dua langkah untuk membuat bingkai data:

- 1. Gabungkan data audio mentah dengan metadata untuk membuat muatan permintaan Anda.
- 2. Gabungkan payload dengan tanda tangan untuk membentuk pesan acara yang dikirim ke Amazon Transcribe.

Diagram berikut menunjukkan bagaimana inii bekerja.

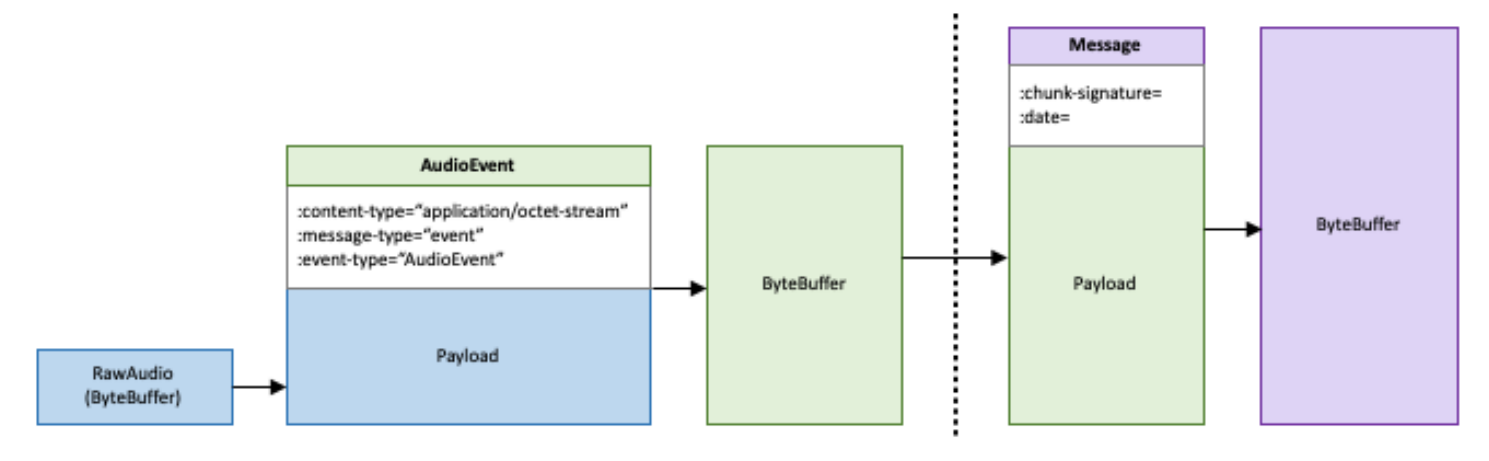

# Membatasi

Dengan menggunakan antrian pekerjaan, Anda dapat mengirimkan lebih banyak permintaan pekerjaan transkripsi daripada yang dapat diproses secara bersamaan. Tanpa antrean pekerjaan, setelah Anda mencapai kuota permintaan bersamaan yang diizinkan, Anda harus menunggu hingga satu atau beberapa permintaan selesai sebelum mengirimkan permintaan baru.

Antrian Job bersifat opsional untuk permintaan pekerjaan transkripsi. Permintaan analitik pascapanggilan mengaktifkan antrean pekerjaan secara otomatis.

Jika Anda mengaktifkan antrean pekerjaan,Amazon Transcribe buat antrean yang berisi semua permintaan yang melebihi batas Anda. Segera setelah permintaan selesai, permintaan baru ditarik dari antrian Anda dan diproses. Pesan antrean diproses di urutan (pertama dalam, pertama keluar).

Anda dapat menambahkan hingga 10.000 Jika Anda melebihi batas ini, Anda mendapatkanLimitExceededConcurrentJobException kesalahan. Untuk mempertahankan kinerja optimal,Amazon Transcribe hanya menggunakan hingga 90 persen dari kuota Anda (rasio bandwidth 0,9) untuk memproses pekerjaan antrian. Perhatikan bahwa ini adalah nilai default yang dapat ditingkatkan berdasarkan permintaan.

#### **G** Tip

Anda dapat menemukan daftar batas default dan kuota untukAmazon Transcribe sumber daya di [ReferensiAWS Umum](https://docs.aws.amazon.com/general/latest/gr/aws_service_limits.html). Beberapa default ini dapat ditingkatkan berdasarkan permintaan.

Jika Anda mengaktifkan antrean pekerjaan tetapi tidak melebihi kuota untuk permintaan bersamaan, semua permintaan diproses secara bersamaan.

# Membatasi Mengaktifkan Mengaktifkan Membatasi Mengaktifkan Membatasi Mengaktifkan

Anda dapat mengaktifkan antrean pekerjaan menggunakan AWS Management Console, AWS CLI, atau AWSSDK; lihat contoh berikut ini; lihat contoh berikut ini:

#### AWS Management Console

- 1. Masuk ke [AWS Management Console.](https://console.aws.amazon.com/transcribe/)
- 2. Di panel navigasi, pilih Pekerjaan transkripsi, lalu pilih Buat pekerjaan (kanan atas). Ini membuka halaman Tentukan detail pekerjaan.
- 3. Di kotak Pengaturan Job, ada panel pengaturan tambahan. Jika Anda memperluas panel ini, Anda dapat memilih kotak Add to job queue untuk mengaktifkan antrean pekerjaan.

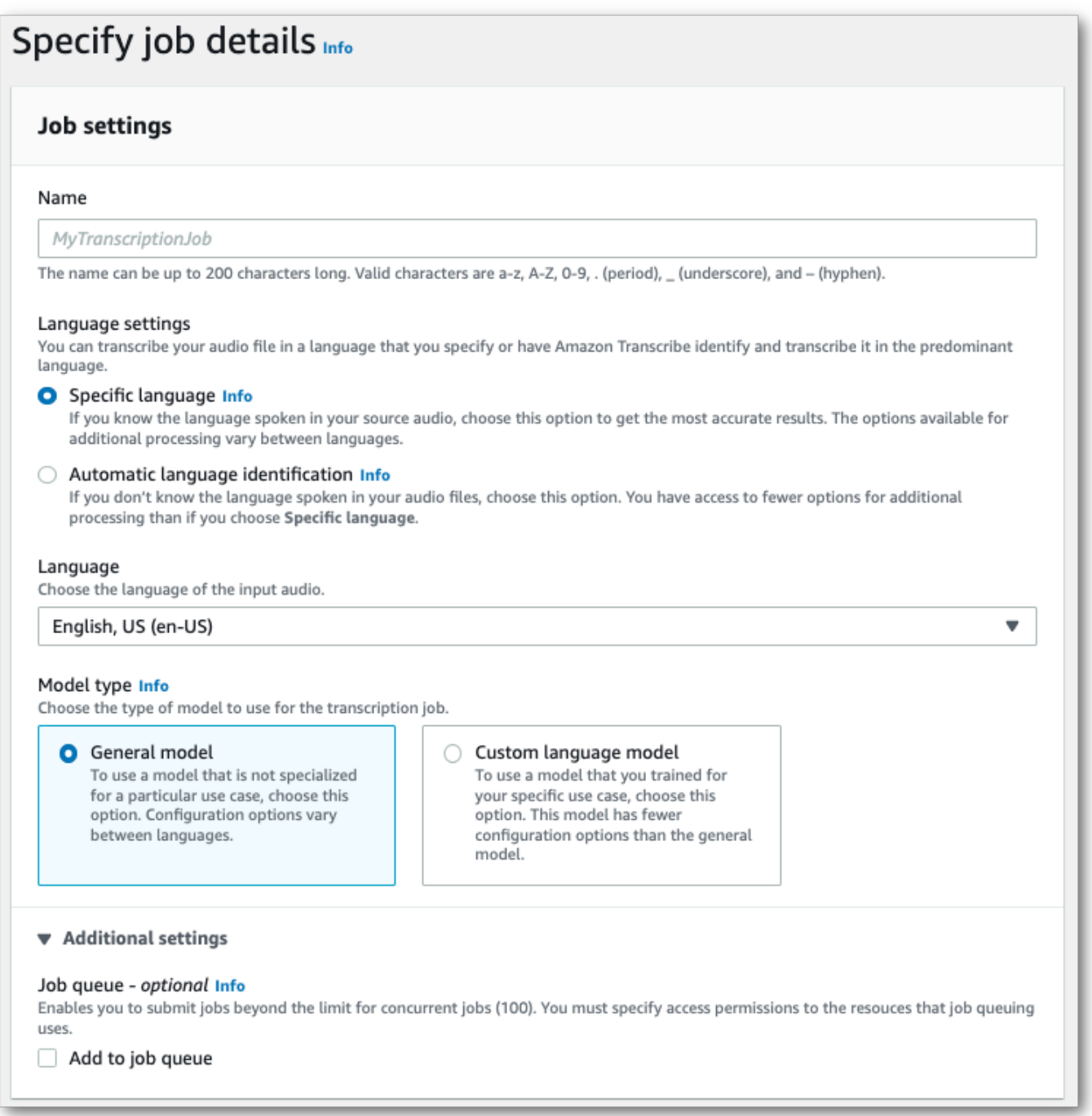

- 4. Isi kolom lain yang ingin Anda sertakan di halaman Tentukan detail pekerjaan, lalu pilih Berikutnya. Ini akan membawa Anda ke halaman Konfigurasi pekerjaan - opsional.
- 5. Pilih Buat pekerjaan untuk menjalankan pekerjaan transkripsi Anda.

### AWS CLI

Contoh ini menggunakan [start-transcription-job](https://awscli.amazonaws.com/v2/documentation/api/latest/reference/transcribe/start-transcription-job.html)perintah danjob-execution-settings parameter denganAllowDeferredExecution sub-parameter. Perhatikan bahwa ketika Anda menyertakanAllowDeferredExecution dalam permintaan Anda, Anda juga harus menyertakannyaDataAccessRoleArn.

Untuk informasi selengkapnya, lihat [StartTranscriptionJob](https://docs.aws.amazon.com/transcribe/latest/APIReference/API_StartTranscriptionJob.html) dan [JobExecutionSettings](https://docs.aws.amazon.com/transcribe/latest/APIReference/API_JobExecutionSettings.html).

```
aws transcribe start-transcription-job \
--region us-west-2 \
--transcription-job-name my-first-transcription-job \
--media MediaFileUri=s3://DOC-EXAMPLE-BUCKET/my-input-files/my-media-file.flac \
--output-bucket-name DOC-EXAMPLE-BUCKET \
--output-key my-output-files/ \
--language-code en-US \
--job-execution-settings 
 AllowDeferredExecution=true,DataAccessRoleArn=arn:aws:iam::111122223333:role/
ExampleRole
```
Berikut contoh lain menggunakan [start-transcription-jobp](https://awscli.amazonaws.com/v2/documentation/api/latest/reference/transcribe/start-transcription-job.html)erintah, dan badan permintaan yang memungkinkan antrian.

```
aws transcribe start-transcription-job \
--region us-west-2 \
--cli-input-json file://my-first-queueing-request.json
```
File my-first-queueing-request.json berisi badan permintaan berikut.

```
{ 
   "TranscriptionJobName": "my-first-transcription-job", 
   "Media": { 
         "MediaFileUri": "s3://DOC-EXAMPLE-BUCKET/my-input-files/my-media-file.flac" 
   }, 
   "OutputBucketName": "DOC-EXAMPLE-BUCKET", 
   "OutputKey": "my-output-files/",
```

```
 "LanguageCode": "en-US", 
   "JobExecutionSettings": { 
         "AllowDeferredExecution": true, 
         "DataAccessRoleArn": "arn:aws:iam::111122223333:role/ExampleRole" 
   }
}
```
## AWS SDK for Python (Boto3)

Contoh ini menggunakanAWS SDK for Python (Boto3) untuk mengaktifkan antrian pekerjaan menggunakanAllowDeferredExecution argumen untuk metode [start\\_transcription\\_job](https://boto3.amazonaws.com/v1/documentation/api/latest/reference/services/transcribe.html#TranscribeService.Client.start_transcription_job). Perhatikan bahwa ketika Anda menyertakanAllowDeferredExecution dalam permintaan Anda, Anda juga harus menyertakannyaDataAccessRoleArn. Untuk informasi selengkapnya, lihat [StartTranscriptionJob](https://docs.aws.amazon.com/transcribe/latest/APIReference/API_StartTranscriptionJob.html) dan [JobExecutionSettings](https://docs.aws.amazon.com/transcribe/latest/APIReference/API_JobExecutionSettings.html).

Untuk contoh tambahan yang menggunakanAWS SDK, termasuk contoh spesifik-fitur, skenario, dan lintas-layanan, lihat bagia[nContoh kode untuk Amazon Transcribe menggunakan SDK AWS](#page-428-0) ini.

```
from __future__ import print_function
import time
import boto3
transcribe = boto3.client('transcribe', 'us-west-2')
job_name = "my-first-queueing-request"
job_uri = "s3://DOC-EXAMPLE-BUCKET/my-input-files/my-media-file.flac"
transcribe.start_transcription_job( 
     TranscriptionJobName = job_name, 
    Media = \{ 'MediaFileUri': job_uri 
     }, 
     OutputBucketName = 'DOC-EXAMPLE-BUCKET', 
     OutputKey = 'my-output-files/', 
     LanguageCode = 'en-US', 
     JobExecutionSettings = { 
         'AllowDeferredExecution': True, 
         'DataAccessRoleArn': 'arn:aws:iam::111122223333:role/ExampleRole' 
    }
)
while True: 
     status = transcribe.get_transcription_job(TranscriptionJobName = job_name) 
     if status['TranscriptionJob']['TranscriptionJobStatus'] in ['COMPLETED', 'FAILED']: 
         break
```

```
 print("Not ready yet...") 
     time.sleep(5)
print(status)
```
Anda dapat melihat kemajuan pekerjaan antrian melaluiAWS Management Console atau dengan mengirimkan [GetTranscriptionJob](https://docs.aws.amazon.com/transcribe/latest/APIReference/API_GetTranscriptionJob.html)permintaan. Ketika pekerjaan antri,Status adalahQUEUED. Status berubah menjadiIN\_PROGRESS setelah pekerjaan Anda mulai diproses, kemudian berubah keCOMPLETED atauFAILED saat pemrosesan selesai.

# Penandaan pada sumber daya

Tag adalah label metadata khusus yang dapat Anda tambahkan ke sumber daya untuk membuatnya lebih mudah dalam melakukan identifikasi, pengelolaan, dan mencari di mencari. Tag terdiri dari dua bagian individu: Kunci tag dan nilai tag. Hal ini disebut sebagai key:value pair.

Kunci tag biasanya mewakili kategori yang lebih besar, sedangkan nilai tag mewakili subset dari kategori itu. Misalnya Anda bisa memiliki tag key=color dan tag value=Blue, yang akan menghasilkan key:value pairColor:Blue. Perhatikan bahwa Anda dapat mengatur nilai tag menjadi sebuah string kosong, tetapi Anda tidak dapat mengatur nilai tag menjadi nol. Mengabaikan nilai tag sama dengan menggunakan rangkaian kosong.

#### **G** Tip

AWS Billing and Cost Managementdapat menggunakan tag untuk memisahkan tagihan Anda ke dalam kategori dinamis. Misalnya, jika Anda menambahkan tag untuk mewakili departemen yang berbeda dalam perusahaan Anda, sepertiDepartment:Sales atauDepartment:Legal,AWS dapat memberi Anda distribusi biaya per departemen.

Di Amazon Transcribe, Anda dapat menandai sumber daya berikut:

- Lowongan kerja Transcription
- Lowongan kerja Medical Transcription
- Panggilan pekerjaan transkripsi pasca panggilan Analytics
- Kosakata khusus
- Kosakata medis khusus
- Filter kosakata khusus
- Model bahasa khusus

Kunci tag dapat memiliki panjang hingga 128 karakter dan nilai tag dapat mencapai 256 karakter; keduanya peka huruf. Amazon Transcribemendukung hingga 50 tag per sumber daya. Untuk sumber daya tertentu, setiap kunci tag harus unik dengan hanya satu nilai. Perhatikan bahwa tag Anda tidak dapat dimulaiaws: karenaAWS cadangan awalan ini untuk tag yang dihasilkan sistem. Anda tidak dapat menambah, memodifikasi, atau menghapusaws:\* tag, dan tag tersebut tidak dihitung terhadap tags-per-resource batas Anda.

Operasi API khusus untuk penandaan sumber daya [ListTagsForResource](https://docs.aws.amazon.com/transcribe/latest/APIReference/API_ListTagsForResource.html), [TagResource](https://docs.aws.amazon.com/transcribe/latest/APIReference/API_TagResource.html), [UntagResource](https://docs.aws.amazon.com/transcribe/latest/APIReference/API_UntagResource.html) Untuk menggunakan API penandaan, Anda harus menyertakan Amazon Resource Name (ARN) dengan permintaan Anda. ARN memiliki formatarn:partition:service:region:account-id:resource-type/ resource-id. Misalnya, ARN yang terkait dengan pekerjaan transkripsi mungkin terlihat seperti:arn:*aws*:transcribe:*us-west-2*:*111122223333*:transcription-job/*mytranscription-job-name*.

Untuk mempelajari lebih lanjut tentang pemberian tag, termasuk praktik terbaik, lihat [MenandaiAWS](https://docs.aws.amazon.com/general/latest/gr/aws_tagging.html)  [sumber daya](https://docs.aws.amazon.com/general/latest/gr/aws_tagging.html).

# Kontrol akses berbasis tag

Anda dapat menggunakan tag untuk mengontrol akses di dalam melakukan identifikasi di dalam melakukan identifikasiAkun AWS. Untuk kontrol akses berbasis tanda, Anda memberikan informasi tag di elemen ketentuanIAM kebijakan. Anda kemudian dapat menggunakan tag dan kunci kondisi tag terkait untuk mengontrol akses ke:

- Sumber daya: Mengontrol akses keAmazon Transcribe sumber daya Anda berdasarkan tag yang telah Anda tetapkan ke sumber daya tersebut.
	- Gunakan kunciaws:ResourceTag/*key-name* ketentuan untuk menentukan pasangan kunci tanda mana yang harus dilampirkan ke sumber daya.
- Permintaan: Kontrol tag mana yang dapat diteruskan dalam permintaan.
	- Gunakan kunciaws:RequestTag/*key-name* ketentuan untuk menentukan tag mana yang dapat ditambahkan, diubah, atau dihapus dariIAM pengguna atau peran.
- Proses otorisasi: Kontrol akses berbasis tag untuk setiap bagian dari proses otorisasi Anda.
	- Gunakan kunciaws:TagKeys/ ketentuan untuk mengontrol apakah kunci tag tertentu dapat digunakan di sumber daya, dalam permintaan, atau oleh prinsipal. Dalam hal ini, nilai kunci tidak menjadi masalah.

Untuk contoh kebijakan kontrol akses berbasis tanda, liha[tMelihat pekerjaan transkripsi berdasarkan](#page-551-0) [tanda](#page-551-0).

Untuk informasi selengkapnya tentang kontrol akses berbasis tag, lihat [Mengontrol akses keAWS](https://docs.aws.amazon.com/IAM/latest/UserGuide/access_tags.html)  [sumber daya menggunakan tag.](https://docs.aws.amazon.com/IAM/latest/UserGuide/access_tags.html)

## Menambahkan tag keAmazon Transcribe sumber daya Anda

Anda dapat menambahkan tag sebelum atau setelah Anda menjalankanAmazon Transcribe pekerjaan Anda. Dengan menggunakan API Create\* dan Start\* yang ada, Anda dapat menambahkan tag tambahan dengan permintaan transkripsi Anda.

Anda dapat menambahkan, memodifikasi, atau menghapus tag menggunakan AWS Management ConsoleAWS CLI,, atau AWSSDK; lihat contoh berikut:

#### AWS Management Console

- 1. Masuk ke [AWS Management Console.](https://console.aws.amazon.com/transcribe/)
- 2. Di panel navigasi, pilih Pekerjaan transkripsi, lalu pilih Buat pekerjaan (kanan atas). Ini membuka halaman Tentukan detail pekerjaan.
- 3. Gulir ke bagian bawah halaman Tentukan rincian pekerjaan untuk menemukan Tag kotak opsional dan pilih Tambahkan tag baru.

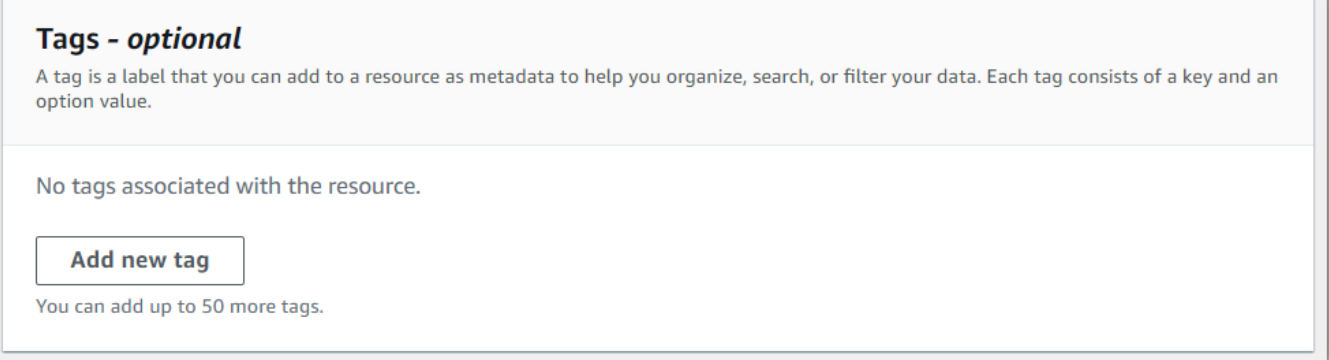

4. Masukkan informasi untuk bidang Kunci dan, secara opsional, bidang Nilai.

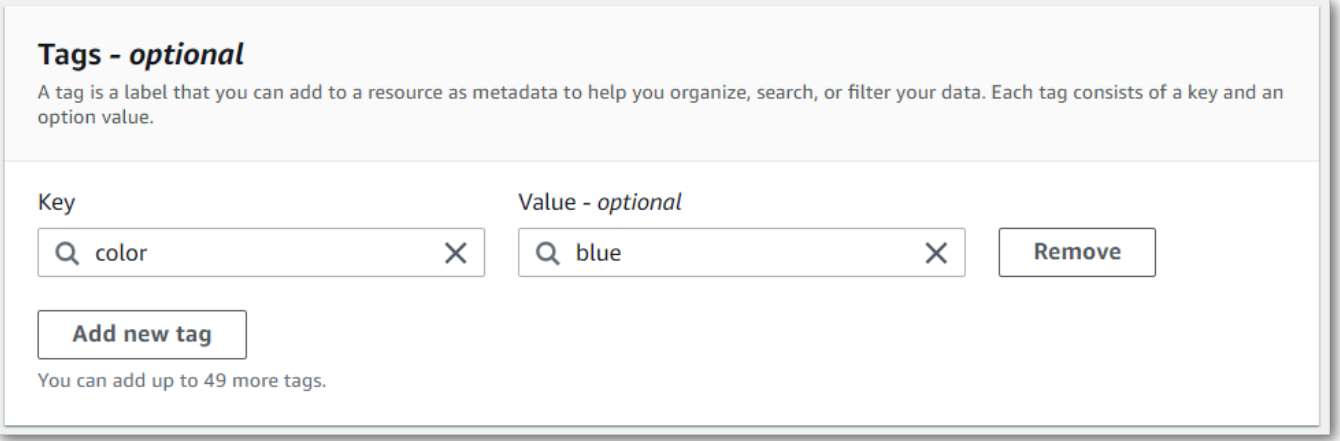

5. Isi kolom lain yang ingin Anda sertakan di halaman Tentukan detail pekerjaan, lalu pilih Berikutnya. Ini akan membawa Anda ke halaman Konfigurasi pekerjaan - opsional.

Pilih Buat pekerjaan untuk menjalankan pekerjaan transkripsi Anda.

6. Anda dapat melihat tag yang terkait dengan pekerjaan transkripsi dengan menavigasi ke halaman pekerjaan Transkripsi, memilih pekerjaan transkripsi, dan menggulir ke bagian bawah halaman informasi pekerjaan itu. Jika ingin mengedit tag, Anda dapat melakukannya dengan memilih Kelolaan tag.

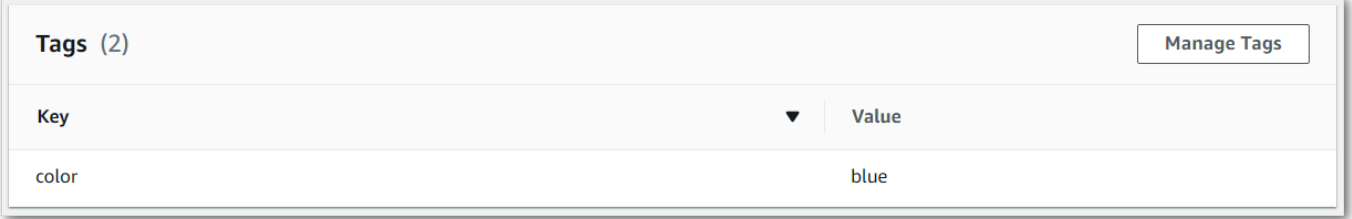

### AWS CLI

Contoh ini menggunakan [start-transcription-job](https://awscli.amazonaws.com/v2/documentation/api/latest/reference/transcribe/start-transcription-job.html)perintah danTags parameter. Untuk informasi selengkapnya, lihat [StartTranscriptionJob](https://docs.aws.amazon.com/transcribe/latest/APIReference/API_StartTranscriptionJob.html) dan [Tag](https://docs.aws.amazon.com/transcribe/latest/APIReference/API_Tag.html).

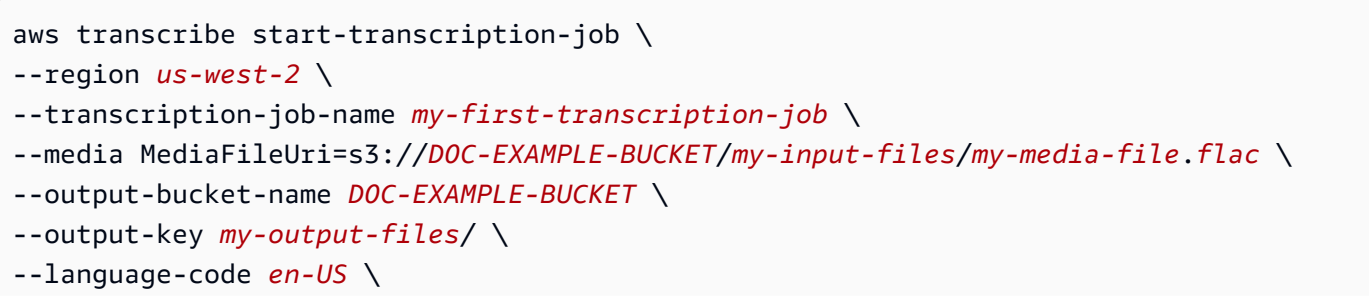

```
--tags Key=color,Value=blue Key=shape,Value=square
```
Berikut contoh lain menggunakan [start-transcription-jobp](https://awscli.amazonaws.com/v2/documentation/api/latest/reference/transcribe/start-transcription-job.html)erintah, dan badan permintaan yang menambahkan tag ke pekerjaan itu.

```
aws transcribe start-transcription-job \
--region us-west-2 \
--cli-input-json file://filepath/my-first-tagging-job.json
```
File my-first-tagging-job.json berisi badan permintaan berikut.

```
{ 
   "TranscriptionJobName": "my-first-transcription-job", 
   "Media": { 
          "MediaFileUri": "s3://DOC-EXAMPLE-BUCKET/my-input-files/my-media-file.flac" 
   }, 
   "OutputBucketName": "DOC-EXAMPLE-BUCKET", 
   "OutputKey": "my-output-files/", 
   "LanguageCode": "en-US", 
   "Tags": [ 
          { 
             "Key": "color", 
             "Value": "blue" 
          }, 
          { 
              "Key": "shape", 
              "Value": "square" 
          } 
   ]
}
```
#### AWS SDK for Python (Boto3)

Contoh berikut menggunakanAWS SDK for Python (Boto3) untuk menambahkan tag dengan menggunakanTags argumen untuk metode [start\\_transcription\\_job](https://boto3.amazonaws.com/v1/documentation/api/latest/reference/services/transcribe.html#TranscribeService.Client.start_transcription_job). Untuk informasi selengkapnya, lihat [StartTranscriptionJob](https://docs.aws.amazon.com/transcribe/latest/APIReference/API_StartTranscriptionJob.html) dan [Tag](https://docs.aws.amazon.com/transcribe/latest/APIReference/API_Tag.html).

Untuk contoh tambahan yang menggunakanAWS SDK, termasuk contoh spesifik-fitur, skenario, dan lintas-layanan, lihat bagia[nContoh kode untuk Amazon Transcribe menggunakan SDK AWS](#page-428-0) ini.

```
from __future__ import print_function
```

```
import time
import boto3
transcribe = boto3.client('transcribe', 'us-west-2')
job_name = "my-first-transcription-job"
job_uri = "s3://DOC-EXAMPLE-BUCKET/my-input-files/my-media-file.flac"
transcribe.start_transcription_job( 
     TranscriptionJobName = job_name, 
    Media = \{ 'MediaFileUri': job_uri 
     }, 
     OutputBucketName = 'DOC-EXAMPLE-BUCKET', 
     OutputKey = 'my-output-files/', 
     LanguageCode = 'en-US', 
    Tags = \Gamma { 
              'Key':'color', 
              'Value':'blue' 
         } 
     ]
)
while True: 
     status = transcribe.get_transcription_job(TranscriptionJobName = job_name) 
     if status['TranscriptionJob']['TranscriptionJobStatus'] in ['COMPLETED', 'FAILED']: 
         break 
     print("Not ready yet...") 
     time.sleep(5)
print(status)
```
# Pembicara partisi (diarisasi)

Dengan diarisasi speaker, Anda dapat membedakan antara speaker yang berbeda dalam output transkripsi Anda. Amazon Transcribedapat membedakan antara maksimal 10 speaker unik dan memberi label teks dari setiap speaker unik dengan nilai unik (spk\_0melaluispk\_9).

Selain [bagian transkrip standar](#page-130-0) (transcriptsdanitems), permintaan dengan partisi speaker diaktifkan menyertakanspeaker\_labels bagian. Bagian ini dikelompokkan berdasarkan pembicara dan berisi informasi tentang setiap ucapan, termasuk label speaker dan cap waktu.

```
"speaker_labels": { 
     "channel_label": "ch_0", 
     "speakers": 2, 
     "segments": [ 
          { 
              "start_time": "4.87", 
              "speaker_label": "spk_0", 
              "end_time": "6.88", 
              "items": [ 
\overline{a} "start_time": "4.87", 
                       "speaker_label": "spk_0", 
                       "end_time": "5.02" 
\qquad \qquad \text{ } ...
         { 
              "start_time": "8.49", 
              "speaker_label": "spk_1", 
              "end_time": "9.24", 
              "items": [ 
\overline{a} "start_time": "8.49", 
                       "speaker_label": "spk_1", 
                       "end_time": "8.88" 
                  },
```
Untuk melihat contoh transkrip lengkap dengan partisi speaker (untuk dua pembicara), lihat[Contoh](#page-214-0)  [output diarisasi \(batch\)](#page-214-0).

# Pembicara partisi dalam transkripsi batch

Untuk partisi speaker dalam transkripsi batch, lihat contoh berikut:

#### AWS Management Console

- 1. Masuk ke [AWS Management Console.](https://console.aws.amazon.com/transcribe/)
- 2. Di panel navigasi, pilih Pekerjaan transkripsi, lalu pilih Buat pekerjaan (kanan atas). Ini membuka halaman Tentukan detail pekerjaan.

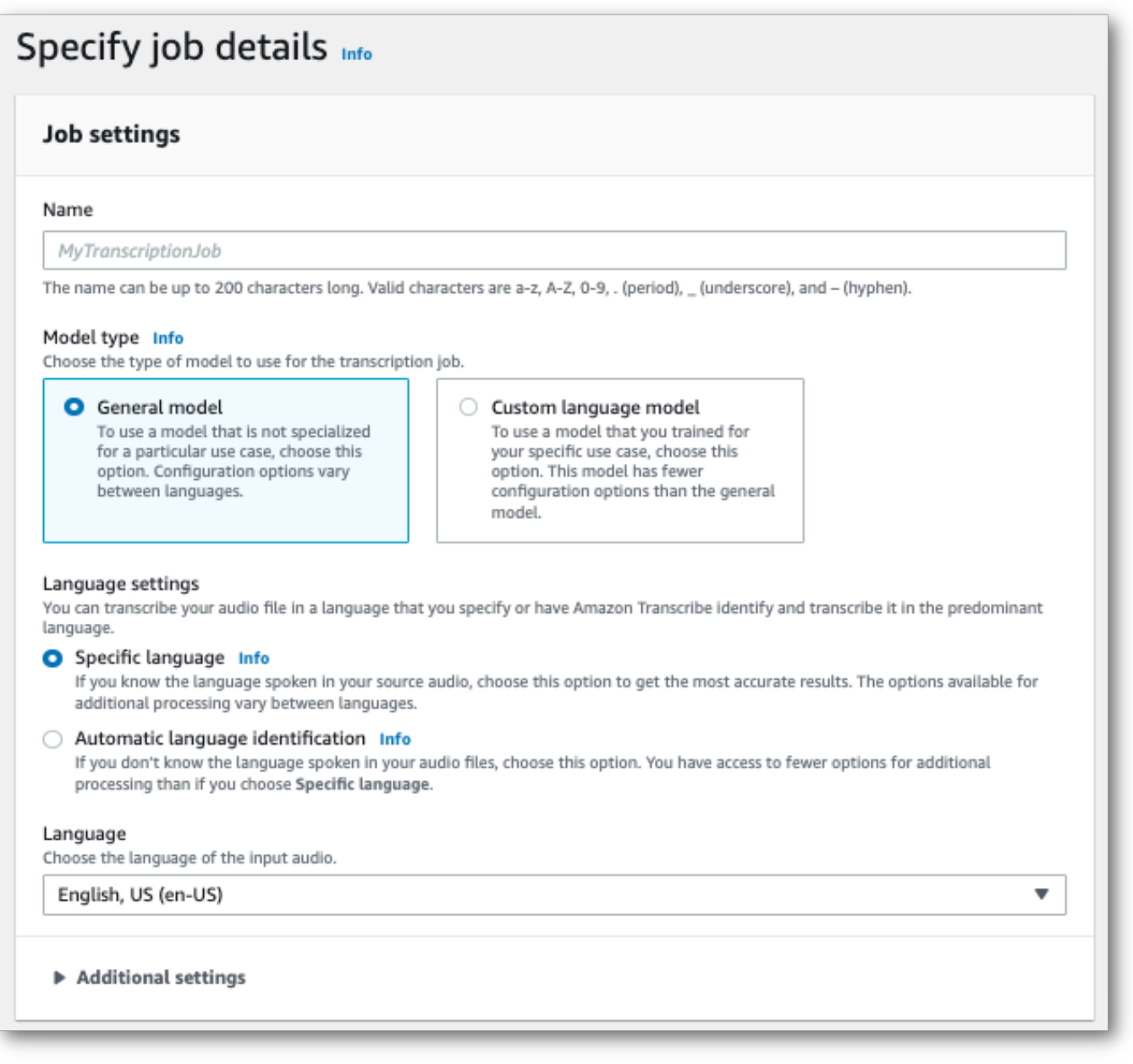

3. Isi kolom apa pun yang ingin Anda sertakan di halaman Tentukan detail pekerjaan, lalu pilih Berikutnya. Ini akan membawa Anda ke halaman Konfigurasi pekerjaan - opsional.

Di panel Pengaturan audio, pilih Pembicara partisi (di bawah judul 'Jenis identifikasi audio'). Anda dapat menentukan jumlah speaker yang ingin Anda partisi, maksimum hingga 10.

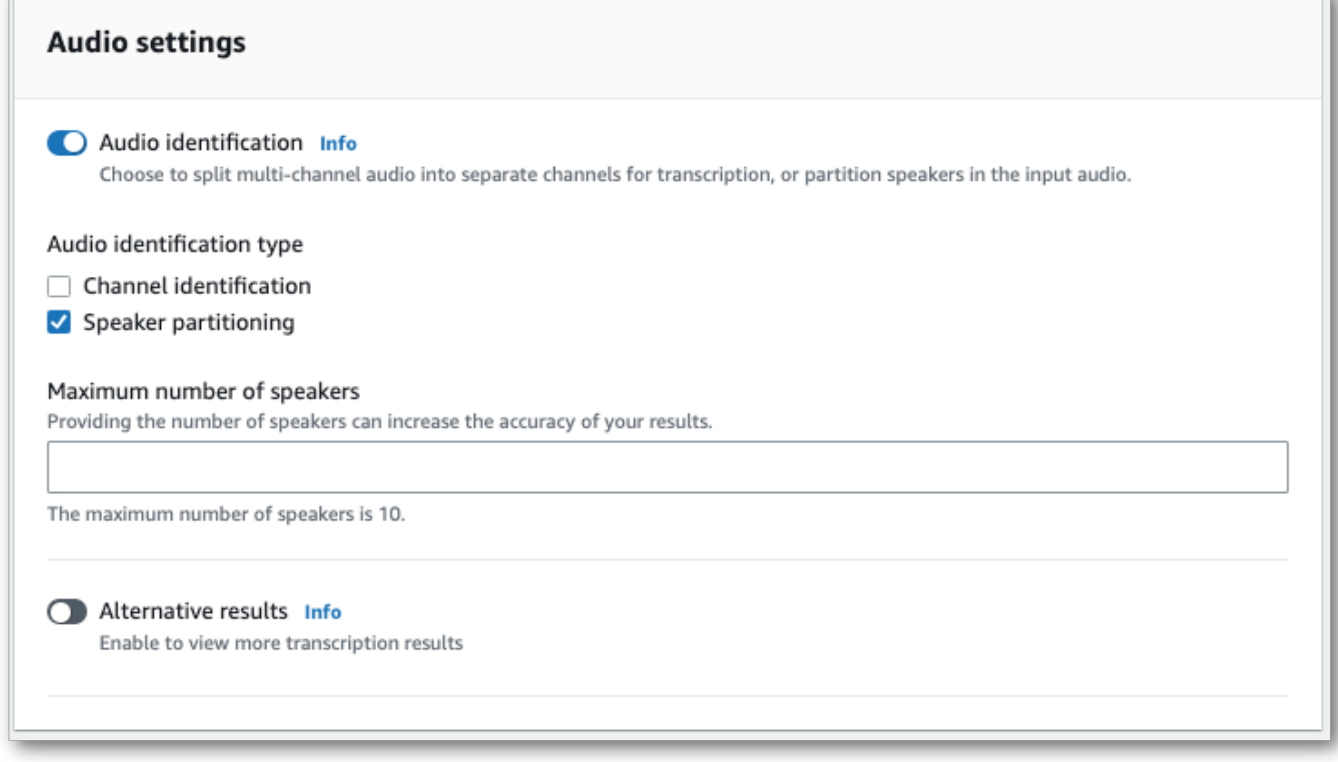

4. Pilih Buat pekerjaan untuk menjalankan pekerjaan transkripsi Anda.

### AWS CLI

Contoh ini menggunakan [start-transcription-job](https://awscli.amazonaws.com/v2/documentation/api/latest/reference/transcribe/start-transcription-job.html). Untuk informasi selengkapnya, lihat [StartTranscriptionJob](https://docs.aws.amazon.com/transcribe/latest/APIReference/API_StartTranscriptionJob.html).

```
aws transcribe start-transcription-job \
--region us-west-2 \
--transcription-job-name my-first-transcription-job \
--media MediaFileUri=s3://DOC-EXAMPLE-BUCKET/my-input-files/my-media-file.flac \
--output-bucket-name DOC-EXAMPLE-BUCKET \
--output-key my-output-files/ \
--language-code en-US \
--show-speaker-labels TRUE \
```

```
--max-speaker-labels 3
```
Berikut contoh lain menggunakan [start-transcription-jobp](https://awscli.amazonaws.com/v2/documentation/api/latest/reference/transcribe/start-transcription-job.html)erintah, dan badan permintaan yang memungkinkan pembicara partisi dengan pekerjaan itu.

```
aws transcribe start-transcription-job \
--region us-west-2 \
--cli-input-json file://my-first-transcription-job.json
```
File my-first-transcription-job.json berisi badan permintaan berikut.

```
{ 
   "TranscriptionJobName": "my-first-transcription-job", 
   "Media": { 
         "MediaFileUri": "s3://DOC-EXAMPLE-BUCKET/my-input-files/my-media-file.flac" 
   }, 
   "OutputBucketName": "DOC-EXAMPLE-BUCKET", 
   "OutputKey": "my-output-files/", 
   "LanguageCode": "en-US", 
   "ShowSpeakerLabels": 'TRUE', 
   "MaxSpeakerLabels": 3
 }
```
#### AWS SDK for Python (Boto3)

Contoh ini menggunakanAWS SDK for Python (Boto3) untuk mengidentifikasi saluran menggunakan metode [start\\_transcription\\_job.](https://boto3.amazonaws.com/v1/documentation/api/latest/reference/services/transcribe.html#TranscribeService.Client.start_transcription_job) Untuk informasi selengkapnya, lihat [StartTranscriptionJob](https://docs.aws.amazon.com/transcribe/latest/APIReference/API_StartTranscriptionJob.html).

```
from __future__ import print_function
import time
import boto3
transcribe = boto3.client('transcribe', 'us-west-2')
job_name = "my-first-transcription-job"
job_uri = "s3://DOC-EXAMPLE-BUCKET/my-input-files/my-media-file.flac"
transcribe.start_transcription_job( 
     TranscriptionJobName = job_name, 
    Media = \{ 'MediaFileUri': job_uri 
     }, 
     OutputBucketName = 'DOC-EXAMPLE-BUCKET', 
     OutputKey = 'my-output-files/',
```

```
 LanguageCode = 'en-US', 
     ShowSpeakerLabels: 'TRUE', 
     MaxSpeakerLabels: 3
)
while True: 
     status = transcribe.get_transcription_job(TranscriptionJobName = job_name) 
     if status['TranscriptionJob']['TranscriptionJobStatus'] in ['COMPLETED', 'FAILED']: 
         break 
     print("Not ready yet...") 
     time.sleep(5)
print(status)
```
## Pembicara partisi dalam transkripsi streaming

Untuk mempartisi speaker dalam transkripsi streaming, lihat contoh berikut:

#### Transkripsi streaming

- 1. Masuk ke [AWS Management Console.](https://console.aws.amazon.com/transcribe/)
- 2. Di panel navigasi, pilih Transkripsi waktu nyata. Gulir ke bawah ke Pengaturan audio dan perluas bidang ini jika diminimalkan.

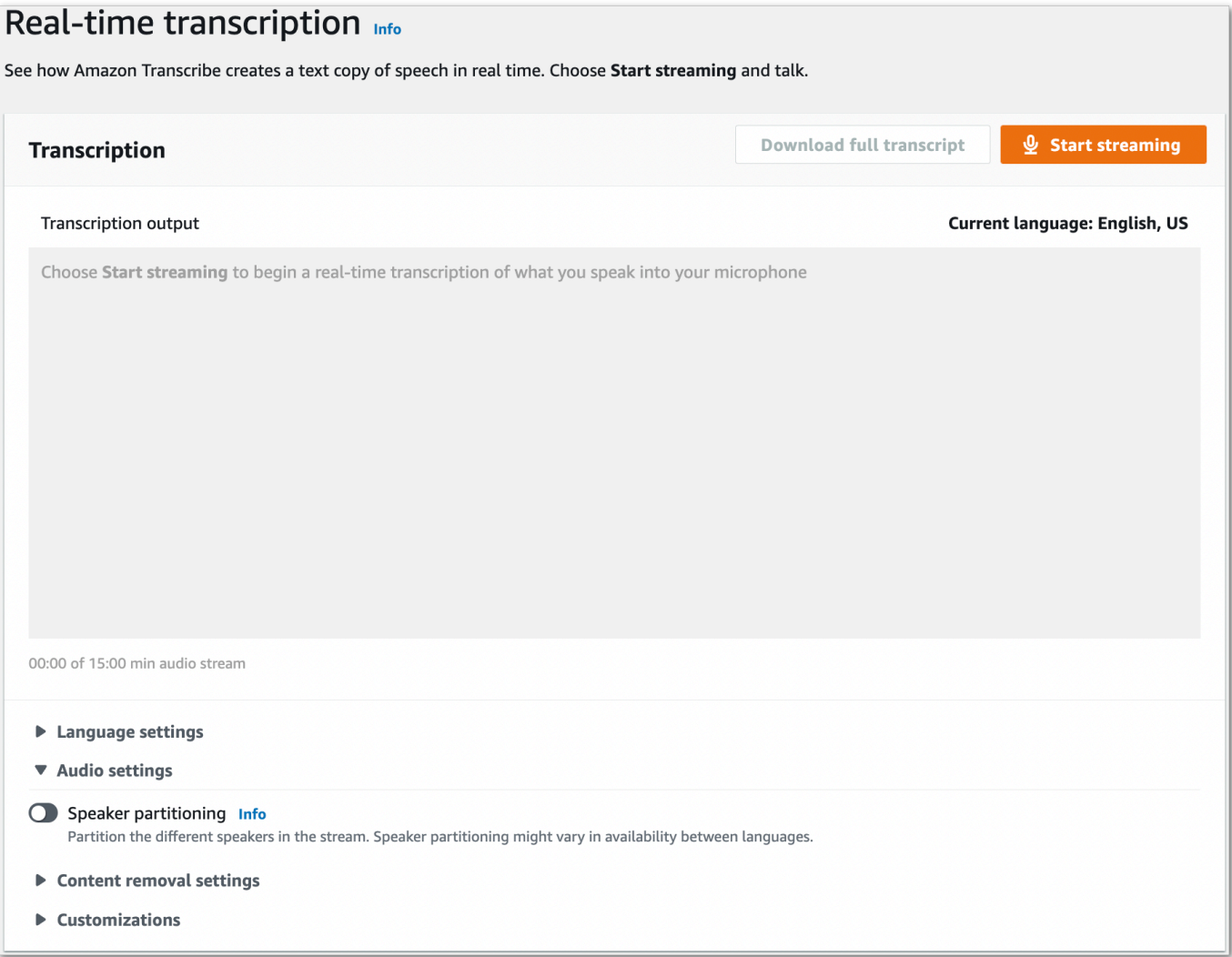

3. Beralih pada partisi Speaker.

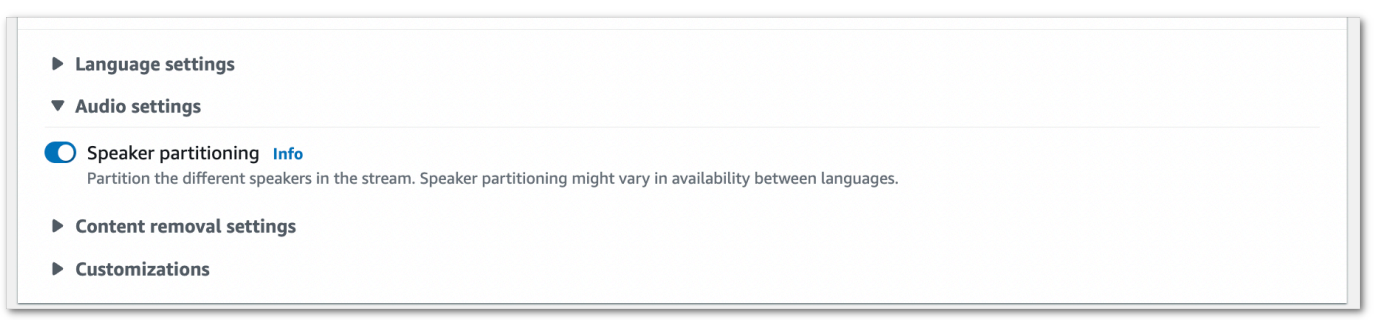

4. Sekarang Anda siap untuk menuliskan aliran Anda. Pilih Mulai streaming dan mulai berbicara. Untuk mengakhiri dikte Anda, pilih Hentikan streaming.

## Aliran HTTP/2

Contoh ini membuat permintaan HTTP/2 yang partisi speaker dalam output transkripsi Anda. Untuk informasi lebih lanjut tentang menggunakan HTTP/2 streaming denganAmazon Transcribe, lihat[Menyiapkan aliran HTTP/2.](#page-179-0) Untuk detail lebih lanjut tentang parameter dan header khusus untukAmazon Transcribe, lihat [StartStreamTranscription.](https://docs.aws.amazon.com/transcribe/latest/APIReference/API_streaming_StartStreamTranscription.html)

```
POST /stream-transcription HTTP/2
host: transcribestreaming.us-west-2.amazonaws.com
X-Amz-Target: com.amazonaws.transcribe.Transcribe.StartStreamTranscription
Content-Type: application/vnd.amazon.eventstream
X-Amz-Content-Sha256: string
X-Amz-Date: 20220208T235959Z
Authorization: AWS4-HMAC-SHA256 Credential=access-key/20220208/us-west-2/transcribe/
aws4_request, SignedHeaders=content-type;host;x-amz-content-sha256;x-amz-date;x-amz-
target;x-amz-security-token, Signature=string
x-amzn-transcribe-language-code: en-US
x-amzn-transcribe-media-encoding: flac
x-amzn-transcribe-sample-rate: 16000 
x-amzn-transcribe-show-speaker-label: true
transfer-encoding: chunked
```
Definisi parameter dapat ditemukan di [Referensi API](https://docs.aws.amazon.com/transcribe/latest/APIReference/API_Reference.html); parameter yang umum untuk semua operasiAWS API tercantum di bagian [Parameter Umum.](https://docs.aws.amazon.com/transcribe/latest/APIReference/CommonParameters.html)

#### WebSocket aliran

Contoh ini membuat URL yang telah ditandatangani sebelumnya yang memisahkan speaker dalam output transkripsi Anda. Jeda baris telah ditambahkan untuk keterbacaan. Untuk informasi lebih lanjut tentang menggunakan WebSocket stream denganAmazon Transcribe, lihat[Menyiapkan WebSocket](#page-185-0) [aliran](#page-185-0). Untuk detail lebih lanjut tentang parameter, lihat [StartStreamTranscription](https://docs.aws.amazon.com/transcribe/latest/APIReference/API_streaming_StartStreamTranscription.html).

```
GET wss://transcribestreaming.us-west-2.amazonaws.com:8443/stream-transcription-
websocket?
&X-Amz-Algorithm=AWS4-HMAC-SHA256
&X-Amz-Credential=AKIAIOSFODNN7EXAMPLE%2F20220208%2Fus-
west-2%2Ftranscribe%2Faws4_request
&X-Amz-Date=20220208T235959Z
&X-Amz-Expires=300
&X-Amz-Security-Token=security-token
&X-Amz-Signature=string
&X-Amz-SignedHeaders=content-type%3Bhost%3Bx-amz-date
```

```
&language-code=en-US
&specialty=PRIMARYCARE
&type=DICTATION
&media-encoding=flac
&sample-rate=16000 
&show-speaker-label=true
```
Definisi parameter dapat ditemukan di [Referensi API](https://docs.aws.amazon.com/transcribe/latest/APIReference/API_Reference.html); parameter yang umum untuk semua operasiAWS API tercantum di bagian [Parameter Umum.](https://docs.aws.amazon.com/transcribe/latest/APIReference/CommonParameters.html)

# <span id="page-214-0"></span>Contoh output diarisasi (batch)

Berikut adalah contoh keluaran untuk transkripsi batch dengan diarization diaktifkan.

```
{ 
    "jobName": "my-first-transcription-job", 
    "accountId": "111122223333", 
    "results": { 
        "transcripts": [ 
\{\hspace{.1cm} \} "transcript": "I've been on hold for an hour. Sorry about that." 
 } 
        ], 
        "speaker_labels": { 
           "channel_label": "ch_0", 
           "speakers": 2, 
           "segments": [ 
\overline{a} "start_time": "4.87", 
                  "speaker_label": "spk_0", 
                  "end_time": "6.88", 
                  "items": [ 
 { 
                          "start_time": "4.87", 
                          "speaker_label": "spk_0", 
                          "end_time": "5.02" 
\},
 { 
                          "start_time": "5.02", 
                          "speaker_label": "spk_0", 
                         "end_time": "5.17" 
\},
 {
```

```
 "start_time": "5.17", 
                            "speaker_label": "spk_0", 
                           "end_time": "5.29" 
\}, \{ { 
                           "start_time": "5.29", 
                           "speaker_label": "spk_0", 
                           "end_time": "5.64" 
\}, \{ { 
                           "start_time": "5.64", 
                            "speaker_label": "spk_0", 
                           "end_time": "5.84" 
\}, \{ { 
                           "start_time": "6.11", 
                            "speaker_label": "spk_0", 
                           "end_time": "6.26" 
\}, \{ { 
                            "start_time": "6.26", 
                           "speaker_label": "spk_0", 
                            "end_time": "6.88" 
 } 
\sim 100 \sim 100 \sim 100 \sim 100 \sim 100 \sim 100 \sim 100 \sim 100 \sim 100 \sim 100 \sim 100 \sim 100 \sim 100 \sim 100 \sim 100 \sim 100 \sim 100 \sim 100 \sim 100 \sim 100 \sim 100 \sim 100 \sim 100 \sim 100 \sim 
                    "start_time": "8.49", 
                    "speaker_label": "spk_1", 
                    "end_time": "9.24", 
                    "items": [ 
 { 
                            "start_time": "8.49", 
                           "speaker_label": "spk_1", 
                            "end_time": "8.88" 
\}, \{ { 
                            "start_time": "8.88", 
                           "speaker_label": "spk_1", 
                            "end_time": "9.05" 
\}, \{ { 
                            "start_time": "9.05", 
                            "speaker_label": "spk_1",
```
},

 $\overline{a}$
```
 } 
\sim 100 \sim 100 \sim 100 \sim 100 \sim 100 \sim 100 \sim 100 \sim 100 \sim 100 \sim 100 \sim 100 \sim 100 \sim 100 \sim 100 \sim 100 \sim 100 \sim 100 \sim 100 \sim 100 \sim 100 \sim 100 \sim 100 \sim 100 \sim 100 \sim 
 } 
               ] 
          }, 
          "items": [ 
               { 
                    "start_time": "4.87", 
                    "speaker_label": "spk_0", 
                    "end_time": "5.02", 
                    "alternatives": [ 
\{ "confidence": "1.0", 
                              "content": "I've" 
1 1 1 1 1 1 1
                    ], 
                    "type": "pronunciation" 
               }, 
               { 
                    "start_time": "5.02", 
                    "speaker_label": "spk_0", 
                    "end_time": "5.17", 
                    "alternatives": [ 
\{ "confidence": "1.0", 
                              "content": "been" 
1 1 1 1 1 1 1
                    ], 
                    "type": "pronunciation" 
               }, 
               { 
                    "start_time": "5.17", 
                    "speaker_label": "spk_0", 
                    "end_time": "5.29", 
                    "alternatives": [ 
\{ "confidence": "1.0", 
                              "content": "on" 
1 1 1 1 1 1 1
                    ], 
                    "type": "pronunciation" 
               }, 
\{\hspace{.1cm} \}
```

```
 "start_time": "5.29", 
                "speaker_label": "spk_0", 
                "end_time": "5.64", 
                "alternatives": [ 
\{ "confidence": "1.0", 
                        "content": "hold" 
1 1 1 1 1 1 1
                ], 
                "type": "pronunciation" 
            }, 
            { 
                "start_time": "5.64", 
                "speaker_label": "spk_0", 
                "end_time": "5.84", 
                "alternatives": [ 
\{ "confidence": "1.0", 
                        "content": "for" 
1 1 1 1 1 1 1
                ], 
                "type": "pronunciation" 
            }, 
            { 
                "start_time": "6.11", 
                "speaker_label": "spk_0", 
                "end_time": "6.26", 
                "alternatives": [ 
\{ "confidence": "1.0", 
                        "content": "an" 
1 1 1 1 1 1 1
                ], 
                "type": "pronunciation" 
            }, 
            { 
                "start_time": "6.26", 
                "speaker_label": "spk_0", 
                "end_time": "6.88", 
                "alternatives": [ 
\{ "confidence": "1.0", 
                        "content": "hour" 
1 1 1 1 1 1 1
```

```
 ], 
                "type": "pronunciation" 
            }, 
            { 
                "speaker_label": "spk_0", 
                "alternatives": [ 
\{ "confidence": "0.0", 
                        "content": "." 
1 1 1 1 1 1 1
                ], 
                "type": "punctuation" 
            }, 
            { 
                "start_time": "8.49", 
                "speaker_label": "spk_1", 
                "end_time": "8.88", 
                "alternatives": [ 
\{ "confidence": "1.0", 
                        "content": "Sorry" 
1 1 1 1 1 1 1
                ], 
                "type": "pronunciation" 
            }, 
            { 
                "start_time": "8.88", 
                "speaker_label": "spk_1", 
                "end_time": "9.05", 
                "alternatives": [ 
\{ "confidence": "0.902", 
                        "content": "about" 
1 1 1 1 1 1 1
                ], 
                "type": "pronunciation" 
            }, 
            { 
                "start_time": "9.05", 
                "speaker_label": "spk_1", 
                "end_time": "9.24", 
                "alternatives": [ 
\{ "confidence": "1.0",
```

```
 "content": "that" 
1 1 1 1 1 1 1
                ], 
                "type": "pronunciation" 
            }, 
            { 
                "speaker_label": "spk_1", 
                "alternatives": [ 
\{ "confidence": "0.0", 
                        "content": "." 
1 1 1 1 1 1 1
                ], 
                "type": "punctuation" 
            } 
          ] 
     }, 
     "status": "COMPLETED"
}
```
# Mentranskripsikan audio multi-saluran

Jika audio Anda memiliki dua saluran, Anda dapat menggunakan identifikasi saluran untuk mentranskripsikan ucapan dari setiap saluran secara terpisah. Amazon TranscribeSaat ini tidak mendukung audio dengan lebih dari dua saluran.

Dalam transkrip Anda, saluran diberi labelch\_0 danch\_1.

Selain [bagian transkrip standar](#page-130-0) (transcriptsdanitems), permintaan dengan identifikasi saluran diaktifkan termasukchannel\_labels bagian. Bagian ini berisi setiap ucapan atau tanda baca, dikelompokkan berdasarkan saluran, serta label saluran terkait, stempel waktu, dan skor kepercayaan diri.

```
"channel_labels": { 
    "channels": [ 
        { 
            "channel_label": "ch_0", 
            "items": [ 
\overline{\mathcal{L}} "channel_label": "ch_0", 
                   "start_time": "4.86", 
                   "end_time": "5.01", 
                   "alternatives": [ 
 { 
                           "confidence": "1.0", 
                           "content": "I've" 
 } 
 ], 
                   "type": "pronunciation" 
               }, 
 ... 
            "channel_label": "ch_1", 
            "items": [ 
\overline{\mathcal{L}} "channel_label": "ch_1", 
                   "start_time": "8.5", 
                   "end_time": "8.89", 
                   "alternatives": [ 
 { 
                           "confidence": "1.0", 
                           "content": "Sorry"
```

```
 } 
 ], 
             "type": "pronunciation" 
          }, 
 ...
        "number_of_channels": 2 
     },
```
Perhatikan bahwa jika seseorang di satu saluran berbicara pada saat yang sama dengan orang di saluran terpisah, stempel waktu untuk setiap saluran tumpang tindih saat individu berbicara satu sama lain.

Untuk melihat contoh transkrip lengkap dengan identifikasi saluran, liha[tContoh keluaran identifikasi](#page-226-0)  [saluran \(batch\)](#page-226-0).

## Menggunakan identifikasi saluran dalam transkripsi batch

Untuk mengidentifikasi saluran dalam transkripsi batch, Anda dapat menggunakan AWS Management Console, AWS CLI, atau AWSSDK; lihat contoh berikut ini:

## AWS Management Console

- 1. Masuk ke [AWS Management Console.](https://console.aws.amazon.com/transcribe/)
- 2. Di panel navigasi, pilih Pekerjaan transkripsi, lalu pilih Buat pekerjaan (kanan atas). Ini membuka halaman Tentukan detail pekerjaan.

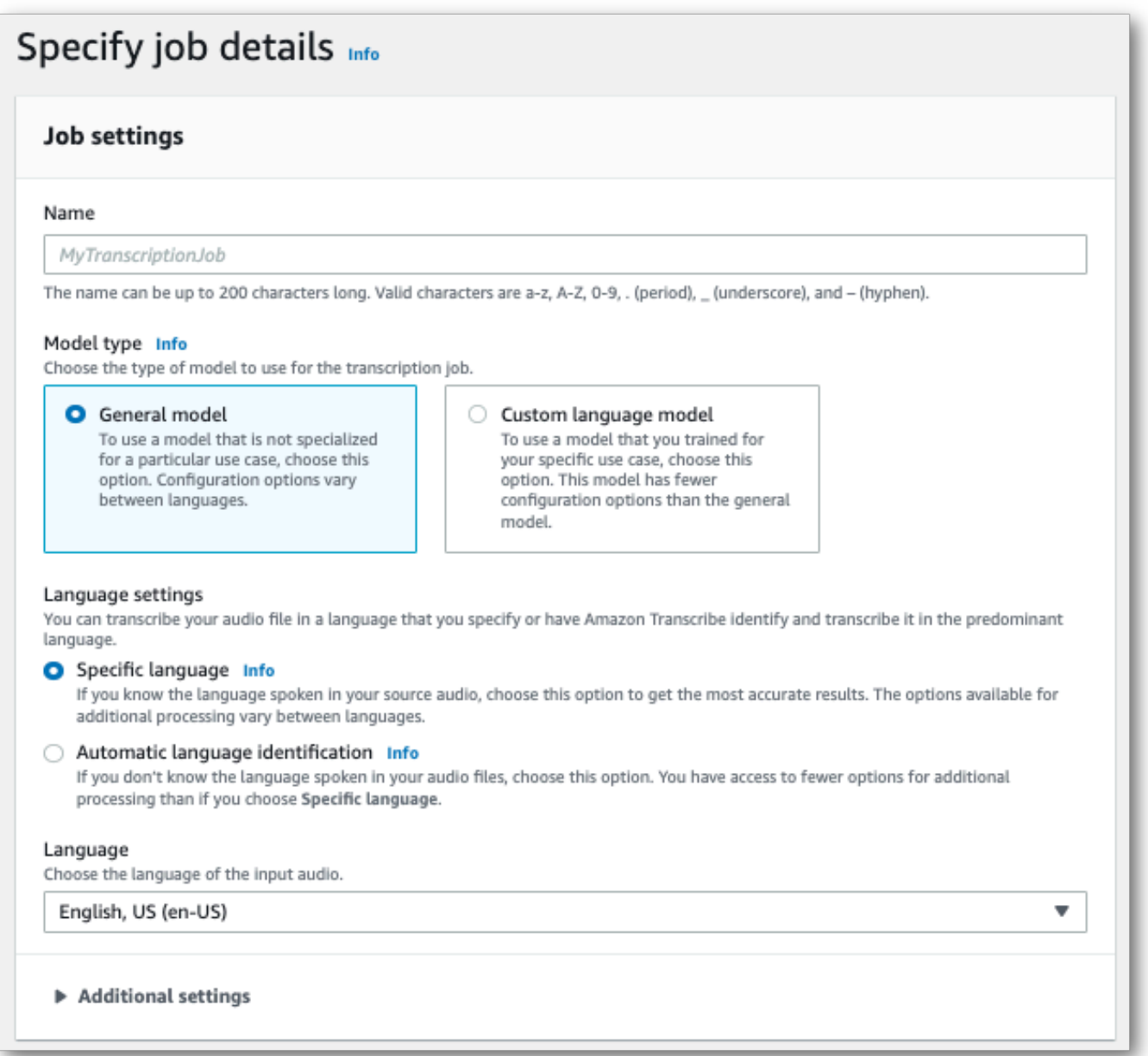

3. Isi kolom apa pun yang ingin Anda sertakan di halaman Tentukan detail pekerjaan, lalu pilih Berikutnya. Ini akan membawa Anda ke halaman Konfigurasi pekerjaan - opsional.

Di panel Pengaturan audio, pilih Identifikasi saluran (di bawah judul 'Jenis identifikasi audio').

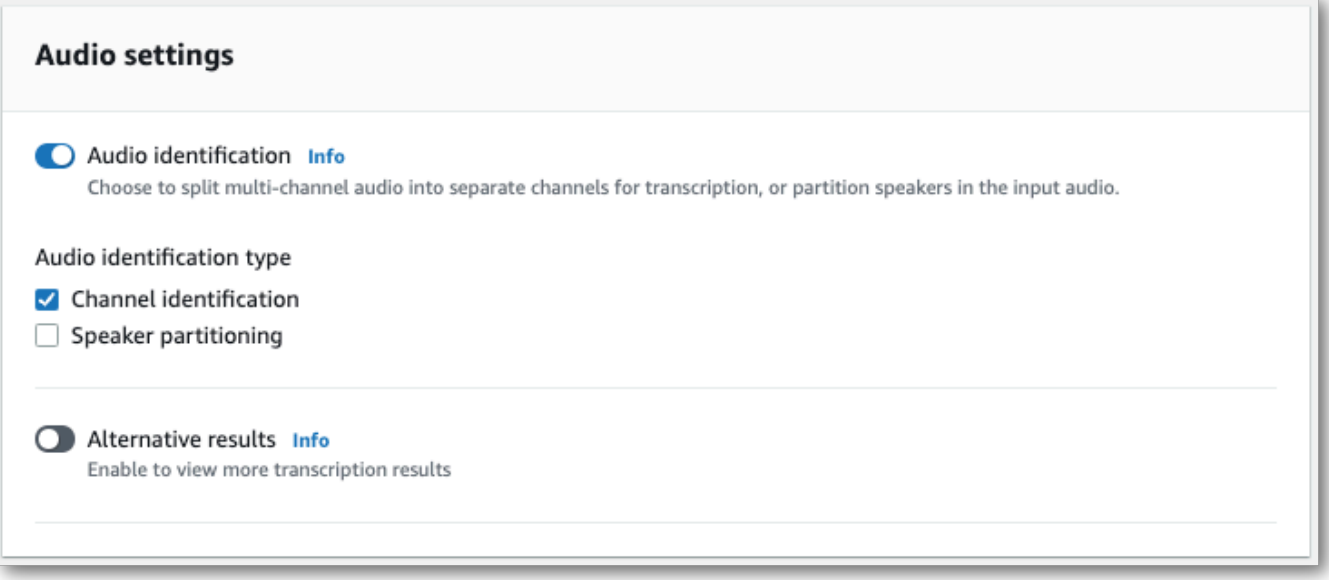

4. Pilih Buat pekerjaan untuk menjalankan pekerjaan transkripsi Anda.

## AWS CLI

Contoh ini menggunakan [start-transcription-job](https://awscli.amazonaws.com/v2/documentation/api/latest/reference/transcribe/start-transcription-job.html). Untuk informasi selengkapnya, lihat [StartTranscriptionJob](https://docs.aws.amazon.com/transcribe/latest/APIReference/API_StartTranscriptionJob.html).

```
aws transcribe start-transcription-job \
--region us-west-2 \
--transcription-job-name my-first-transcription-job \
--media MediaFileUri=s3://DOC-EXAMPLE-BUCKET/my-input-files/my-media-file.flac \
--output-bucket-name DOC-EXAMPLE-BUCKET \
--output-key my-output-files/ \
--language-code en-US \
--settings ChannelIdentification=true
```
Berikut contoh lain menggunakan [start-transcription-jobp](https://awscli.amazonaws.com/v2/documentation/api/latest/reference/transcribe/start-transcription-job.html)erintah, dan badan permintaan yang memungkinkan identifikasi saluran dengan pekerjaan itu.

```
aws transcribe start-transcription-job \
--region us-west-2 \
--cli-input-json file://my-first-transcription-job.json
```
File my-first-transcription-job.json berisi badan permintaan berikut.

```
{ 
     "TranscriptionJobName": "my-first-transcription-job", 
     "Media": { 
         "MediaFileUri": "s3://DOC-EXAMPLE-BUCKET/my-input-files/my-media-file.flac" 
   }, 
     "OutputBucketName": "DOC-EXAMPLE-BUCKET", 
     "OutputKey": "my-output-files/", 
     "LanguageCode": "en-US", 
     "Settings": { 
         "ChannelIdentification": true 
     }
}
```
## AWS SDK for Python (Boto3)

Contoh ini menggunakanAWS SDK for Python (Boto3) untuk mengidentifikasi saluran menggunakan metode [start\\_transcription\\_job.](https://boto3.amazonaws.com/v1/documentation/api/latest/reference/services/transcribe.html#TranscribeService.Client.start_transcription_job) Untuk informasi selengkapnya, lihat [StartTranscriptionJob](https://docs.aws.amazon.com/transcribe/latest/APIReference/API_StartTranscriptionJob.html).

```
from __future__ import print_function
import time
import boto3
transcribe = boto3.client('transcribe', 'us-west-2')
job_name = "my-first-transcription-job"
job_uri = "s3://DOC-EXAMPLE-BUCKET/my-input-files/my-media-file.flac"
transcribe.start_transcription_job( 
     TranscriptionJobName = job_name, 
    Media = \{ 'MediaFileUri': job_uri 
     }, 
     OutputBucketName = 'DOC-EXAMPLE-BUCKET', 
     OutputKey = 'my-output-files/', 
     LanguageCode = 'en-US', 
    Settings = \{ 'ChannelIdentification':True 
     }
)
while True: 
     status = transcribe.get_transcription_job(TranscriptionJobName = job_name) 
     if status['TranscriptionJob']['TranscriptionJobStatus'] in ['COMPLETED', 'FAILED']: 
         break 
     print("Not ready yet...") 
     time.sleep(5)
```
#### print(status)

# Menggunakan identifikasi saluran dalam transkripsi streaming

Untuk mengidentifikasi saluran dalam transkripsi streaming, Anda dapat menggunakan HTTP/2 atau WebSockets; lihat contoh berikut:

## Aliran HTTP/2

Contoh ini membuat permintaan HTTP/2 yang memisahkan saluran dalam output transkripsi Anda. Untuk informasi lebih lanjut tentang menggunakan HTTP/2 streaming denganAmazon Transcribe, lihat[Menyiapkan aliran HTTP/2.](#page-179-0) Untuk detail lebih lanjut tentang parameter dan header khusus untukAmazon Transcribe, lihat [StartStreamTranscription.](https://docs.aws.amazon.com/transcribe/latest/APIReference/API_streaming_StartStreamTranscription.html)

```
POST /stream-transcription HTTP/2
host: transcribestreaming.us-west-2.amazonaws.com
X-Amz-Target: com.amazonaws.transcribe.Transcribe.StartStreamTranscription
Content-Type: application/vnd.amazon.eventstream
X-Amz-Content-Sha256: string
X-Amz-Date: 20220208T235959Z
Authorization: AWS4-HMAC-SHA256 Credential=access-key/20220208/us-west-2/transcribe/
aws4_request, SignedHeaders=content-type;host;x-amz-content-sha256;x-amz-date;x-amz-
target;x-amz-security-token, Signature=string
x-amzn-transcribe-language-code: en-US
x-amzn-transcribe-media-encoding: flac
x-amzn-transcribe-sample-rate: 16000 
x-amzn-channel-identification: TRUE
transfer-encoding: chunked
```
Definisi parameter dapat ditemukan di [Referensi API](https://docs.aws.amazon.com/transcribe/latest/APIReference/API_Reference.html); parameter yang umum untuk semua operasiAWS API dicantumkan di bagian [Parameter Umum.](https://docs.aws.amazon.com/transcribe/latest/APIReference/CommonParameters.html)

#### WebSocket aliran

Contoh ini membuat URL yang telah ditandatangani sebelumnya yang memisahkan saluran dalam output transkripsi Anda. Jeda baris telah ditambahkan untuk keterbacaan. Untuk informasi lebih lanjut tentang menggunakan WebSocket stream denganAmazon Transcribe, lihat[Menyiapkan WebSocket](#page-185-0) [aliran](#page-185-0). Untuk detail lebih lanjut tentang parameter, lihat [StartStreamTranscription](https://docs.aws.amazon.com/transcribe/latest/APIReference/API_streaming_StartStreamTranscription.html).

GET wss://transcribestreaming.*us-west-2*.amazonaws.com:8443/stream-transcriptionwebsocket?

&X-Amz-Algorithm=AWS4-HMAC-SHA256 &X-Amz-Credential=*AKIAIOSFODNN7EXAMPLE*%2F*20220208*%2F*uswest-2*%2F*transcribe*%2Faws4\_request &X-Amz-Date=*20220208*T*235959*Z &X-Amz-Expires=*300* &X-Amz-Security-Token=*security-token* &X-Amz-Signature=*string* &X-Amz-SignedHeaders=content-type%3Bhost%3Bx-amz-date &language-code=en-US &specialty=*PRIMARYCARE* &type=*DICTATION* &media-encoding=*flac* &sample-rate=*16000* &channel-identification=TRUE

Definisi parameter dapat ditemukan di [Referensi API](https://docs.aws.amazon.com/transcribe/latest/APIReference/API_Reference.html); parameter yang umum untuk semua operasiAWS API dicantumkan di bagian [Parameter Umum.](https://docs.aws.amazon.com/transcribe/latest/APIReference/CommonParameters.html)

## <span id="page-226-0"></span>Contoh keluaran identifikasi saluran (batch)

Berikut adalah contoh keluaran untuk transkripsi batch dengan identifikasi saluran diaktifkan.

```
{ 
     "jobName": "my-first-transcription-job", 
     "accountId": "111122223333", 
     "results": { 
        "transcripts": [ 
\{\hspace{.1cm} \} "transcript": "I've been on hold for an hour. Sorry about that." 
 } 
        ], 
        "channel_labels": { 
            "channels": [ 
\overline{\mathcal{L}} "channel_label": "ch_0", 
                    "items": [ 
 { 
                            "channel_label": "ch_0", 
                            "start_time": "4.86", 
                            "end_time": "5.01", 
                            "alternatives": [ 
\{ "confidence": "1.0",
```

```
 "content": "I've" 
 } 
\sim 1, \sim 1, \sim 1, \sim "type": "pronunciation" 
\}, \{ { 
                    "channel_label": "ch_0", 
                    "start_time": "5.01", 
                    "end_time": "5.16", 
                    "alternatives": [ 
\{ "confidence": "1.0", 
                         "content": "been" 
 } 
\sim 1, \sim 1, \sim 1, \sim "type": "pronunciation" 
\}, \{ { 
                    "channel_label": "ch_0", 
                    "start_time": "5.16", 
                    "end_time": "5.28", 
                    "alternatives": [ 
\{ "confidence": "1.0", 
                         "content": "on" 
 } 
\sim 1, \sim 1, \sim 1, \sim "type": "pronunciation" 
\}, \{ { 
                    "channel_label": "ch_0", 
                    "start_time": "5.28", 
                    "end_time": "5.62", 
                    "alternatives": [ 
\{ "confidence": "1.0", 
                         "content": "hold" 
 } 
\sim 1, \sim 1, \sim 1, \sim "type": "pronunciation" 
\}, \{ { 
                    "channel_label": "ch_0", 
                    "start_time": "5.62",
```

```
 "end_time": "5.83", 
                    "alternatives": [ 
\{ "confidence": "1.0", 
                         "content": "for" 
 } 
\sim 1, \sim 1, \sim 1, \sim "type": "pronunciation" 
\}, \{ { 
                   "channel_label": "ch_0", 
                    "start_time": "6.1", 
                    "end_time": "6.25", 
                    "alternatives": [ 
\{ "confidence": "1.0", 
                         "content": "an" 
 } 
\sim 1, \sim 1, \sim 1, \sim "type": "pronunciation" 
\}, \{ { 
                    "channel_label": "ch_0", 
                    "start_time": "6.25", 
                    "end_time": "6.87", 
                    "alternatives": [ 
\{ "confidence": "1.0", 
                         "content": "hour" 
 } 
\sim 1, \sim 1, \sim 1, \sim "type": "pronunciation" 
\}, \{ { 
                    "channel_label": "ch_0", 
                    "language_code": "en-US", 
                    "alternatives": [ 
\{ "confidence": "0.0", 
                         "content": "." 
 } 
\sim 1, \sim 1, \sim 1, \sim "type": "punctuation" 
 }
```

```
\sim 100 \sim 100 \sim 100 \sim 100 \sim 100 \sim 100 \sim 100 \sim 100 \sim 100 \sim 100 \sim 100 \sim 100 \sim 100 \sim 100 \sim 100 \sim 100 \sim 100 \sim 100 \sim 100 \sim 100 \sim 100 \sim 100 \sim 100 \sim 100 \sim 
               }, 
\overline{a} "channel_label": "ch_1", 
                   "items": [ 
 { 
                          "channel_label": "ch_1", 
                          "start_time": "8.5", 
                          "end_time": "8.89", 
                          "alternatives": [ 
\{ "confidence": "1.0", 
                                 "content": "Sorry" 
 } 
\sim 1, \sim 1, \sim 1, \sim "type": "pronunciation" 
\}, \{ { 
                          "channel_label": "ch_1", 
                          "start_time": "8.89", 
                          "end_time": "9.06", 
                          "alternatives": [ 
\{ "confidence": "0.9176", 
                                 "content": "about" 
 } 
\sim 1, \sim 1, \sim 1, \sim "type": "pronunciation" 
\}, \{ { 
                          "channel_label": "ch_1", 
                          "start_time": "9.06", 
                          "end_time": "9.25", 
                          "alternatives": [ 
\{ "confidence": "1.0", 
                                 "content": "that" 
 } 
\sim 1, \sim 1, \sim 1, \sim "type": "pronunciation" 
\}, \{ { 
                          "channel_label": "ch_1", 
                          "alternatives": [
```

```
\{ "confidence": "0.0", 
                                         "content": "." 
 } 
\sim 1, \sim 1, \sim 1, \sim "type": "punctuation" 
 } 
\sim 100 \sim 100 \sim 100 \sim 100 \sim 100 \sim 100 \sim 100 \sim 100 \sim 100 \sim 100 \sim 100 \sim 100 \sim 100 \sim 100 \sim 100 \sim 100 \sim 100 \sim 100 \sim 100 \sim 100 \sim 100 \sim 100 \sim 100 \sim 100 \sim 
 } 
              ], 
              "number_of_channels": 2 
         }, 
         "items": [ 
              { 
                  "channel_label": "ch_0", 
                  "start_time": "4.86", 
                  "end_time": "5.01", 
                  "alternatives": [ 
\{ "confidence": "1.0", 
                            "content": "I've" 
1 1 1 1 1 1 1
                  ], 
                  "type": "pronunciation" 
              }, 
              { 
                  "channel_label": "ch_0", 
                  "start_time": "5.01", 
                  "end_time": "5.16", 
                  "alternatives": [ 
\{ "confidence": "1.0", 
                            "content": "been" 
1 1 1 1 1 1 1
                  ], 
                  "type": "pronunciation" 
              }, 
              { 
                  "channel_label": "ch_0", 
                  "start_time": "5.16", 
                  "end_time": "5.28", 
                  "alternatives": [ 
\{ "confidence": "1.0",
```

```
 "content": "on" 
1 1 1 1 1 1 1
                ], 
                "type": "pronunciation" 
            }, 
            { 
                "channel_label": "ch_0", 
                "start_time": "5.28", 
                "end_time": "5.62", 
                "alternatives": [ 
\{ "confidence": "1.0", 
                        "content": "hold" 
1 1 1 1 1 1 1
                ], 
                "type": "pronunciation" 
            }, 
            { 
                "channel_label": "ch_0", 
                "start_time": "5.62", 
                "end_time": "5.83", 
                "alternatives": [ 
\{ "confidence": "1.0", 
                        "content": "for" 
1 1 1 1 1 1 1
                ], 
                "type": "pronunciation" 
            }, 
            { 
                "channel_label": "ch_0", 
                "start_time": "6.1", 
                "end_time": "6.25", 
                "alternatives": [ 
\{ "confidence": "1.0", 
                        "content": "an" 
1 1 1 1 1 1 1
                ], 
                "type": "pronunciation" 
            }, 
            { 
                "channel_label": "ch_0", 
                "start_time": "6.25",
```

```
 "end_time": "6.87", 
                "alternatives": [ 
\{ "confidence": "1.0", 
                        "content": "hour" 
1 1 1 1 1 1 1
                ], 
                "type": "pronunciation" 
            }, 
            { 
                "channel_label": "ch_0", 
                "alternatives": [ 
\{ "confidence": "0.0", 
                        "content": "." 
1 1 1 1 1 1 1
                ], 
                "type": "punctuation" 
            }, 
            { 
                "channel_label": "ch_1", 
                "start_time": "8.5", 
                "end_time": "8.89", 
                "alternatives": [ 
\{ "confidence": "1.0", 
                       "content": "Sorry" 
1 1 1 1 1 1 1
                ], 
                "type": "pronunciation" 
            }, 
            { 
                "channel_label": "ch_1", 
                "start_time": "8.89", 
                "end_time": "9.06", 
                "alternatives": [ 
\{ "confidence": "0.9176", 
                        "content": "about" 
1 1 1 1 1 1 1
                ], 
                "type": "pronunciation" 
            }, 
\{\hspace{.1cm} \}
```

```
 "channel_label": "ch_1", 
                "start_time": "9.06", 
                "end_time": "9.25", 
                "alternatives": [ 
\{ "confidence": "1.0", 
                        "content": "that" 
1 1 1 1 1 1 1
                ], 
                "type": "pronunciation" 
            }, 
            { 
                "channel_label": "ch_1", 
                "alternatives": [ 
\{ "confidence": "0.0", 
                        "content": "." 
1 1 1 1 1 1 1
                ], 
                "type": "punctuation" 
            } 
        ] 
     }, 
    "status": "COMPLETED"
}
```
# Mengidentifikasi bahasa dominan di media Anda

Amazon Transcribedapat secara otomatis mengidentifikasi bahasa yang digunakan di media Anda tanpa Anda harus menentukan kode bahasa.

[Identifikasi bahasa Batch](#page-234-0) dapat mengidentifikasi bahasa dominan yang digunakan dalam file media Anda atau, jika media Anda berisi beberapa bahasa, itu dapat mengidentifikasi semua bahasa yang digunakan. Untuk meningkatkan akurasi identifikasi bahasa, Anda dapat secara opsional memberikan daftar dua atau lebih bahasa yang menurut Anda mungkin ada di media Anda.

[Identifikasi bahasa streaming](#page-245-0) dapat mengidentifikasi satu bahasa per saluran (maksimal dua saluran didukung) atau, jika aliran Anda berisi beberapa bahasa, itu dapat mengidentifikasi semua bahasa yang digunakan. Permintaan streaming harus memiliki minimal dua opsi bahasa tambahan yang disertakan dalam permintaan Anda. Menyediakan opsi bahasa memungkinkan identifikasi bahasa yang lebih cepat. Semakin cepat Amazon Transcribe dapat mengidentifikasi bahasa, semakin sedikit perubahan kehilangan data dalam beberapa detik pertama aliran Anda.

## **A** Important

Transkripsi batch dan streaming mendukung berbagai bahasa. Lihat kolom masukan data dalam [tabel bahasa yang didukung](#page-16-0) untuk detailnya. Perhatikan bahwa Swedia dan Vietnam saat ini tidak didukung dengan identifikasi bahasa.

Untuk mempelajari tentang pemantauan dan peristiwa dengan identifikasi bahasa, liha[tAcara](#page-568-0)  [identifikasi bahasa.](#page-568-0)

# <span id="page-234-0"></span>Identifikasi bahasa dengan pekerjaan transkripsi batch

Gunakan identifikasi bahasa batch untuk secara otomatis mengidentifikasi bahasa, atau bahasa, dalam file media Anda.

Jika media Anda hanya berisi satu bahasa, Anda dapat mengaktifkan [identifikasi bahasa tunggal,](https://docs.aws.amazon.com/transcribe/latest/APIReference/API_StartTranscriptionJob.html#transcribe-StartTranscriptionJob-request-IdentifyLanguage) yang mengidentifikasi bahasa dominan yang digunakan dalam file media Anda dan membuat transkrip Anda hanya menggunakan bahasa ini.

Jika media Anda berisi lebih dari satu bahasa, Anda dapat mengaktifkan [identifikasi multi-bahasa](https://docs.aws.amazon.com/transcribe/latest/APIReference/API_StartTranscriptionJob.html#transcribe-StartTranscriptionJob-request-IdentifyMultipleLanguages), yang mengidentifikasi semua bahasa yang digunakan dalam file media Anda dan membuat transkrip Anda menggunakan setiap bahasa yang diidentifikasi. Perhatikan bahwa transkrip multi-bahasa diproduksi. Anda dapat menggunakan layanan lain, seperti Amazon Translate, untuk menerjemahkan transkrip Anda.

Lihat tabel [bahasa yang didukung](#page-16-0) untuk daftar lengkap bahasa yang didukung dan kode bahasa terkait.

Untuk hasil terbaik, pastikan file media Anda berisi setidaknya 30 detik pidato.

Untuk contoh penggunaan dengan SDK AWS Management Console, AWS CLI, dan AWS Python, lihat. [Menggunakan identifikasi bahasa dengan transkripsi batch](#page-238-0)

## Mengidentifikasi bahasa dalam audio multi-bahasa

Identifikasi multi-bahasa ditujukan untuk file media multi-bahasa, dan memberi Anda transkrip yang mencerminkan semua [bahasa yang didukung](#page-16-0) yang digunakan di media Anda. Ini berarti bahwa jika penutur mengubah bahasa di tengah percakapan, atau jika setiap peserta berbicara bahasa yang berbeda, output transkripsi Anda mendeteksi dan menyalin setiap bahasa dengan benar. Misalnya, jika media Anda berisi pembicara bilingual yang bergantian antara bahasa Inggris AS (en-US) dan Hindi (hi-IN), identifikasi multi-bahasa dapat mengidentifikasi dan mentranskripsikan bahasa Inggris AS lisan sebagai dan bahasa Hindi yang diucapkan sebagaien-US. hi-IN

Ini berbeda dari identifikasi bahasa tunggal, di mana hanya satu bahasa dominan yang digunakan untuk membuat transkrip. Dalam hal ini, bahasa lisan apa pun yang bukan bahasa dominan ditranskripsikan secara tidak benar.

## **a** Note

Redaksi dan model bahasa kustom saat ini tidak didukung dengan identifikasi multi-bahasa.

## **a** Note

Bahasa-bahasa berikut saat ini didukung dengan identifikasi multi-bahasa: en-AB, en-AU, en-GB, en-IE, en-in, en-NZ, en-US, en-WL, en-ZA, es-ES, es-US, fr-CA, fr-FR, zh-CN, zh-TW, Pt-BR, Pt-pt, de-ch, de-de, af-za, ar-Ae, da-dK, He-il, Hi-il, Dalam, Id-ID, Fa-ir, IT-it, Ja-jp, Kokr, MS-saya, Nl-nl, Ru-ru, Ta-in, TE-in, TH-th, Tr-tr

Transkrip multi-bahasa memberikan ringkasan bahasa yang terdeteksi dan total waktu setiap bahasa digunakan di media Anda. Inilah contohnya:

```
"results": { 
          "transcripts": [ 
\{\hspace{.1cm} \}"transcript": "welcome to Amazon transcribe. ## ## ###### #### #####
  ## #### ### ###################" 
 } 
          ], 
 ...
          "language_codes": [ 
\{\hspace{.1cm} \} "language_code": "en-US", 
                  "duration_in_seconds": 2.45 
              }, 
\{\hspace{.1cm} \} "language_code": "hi-IN", 
                   "duration_in_seconds": 5.325 
              }, 
\{\hspace{.1cm} \} "language_code": "ja-JP", 
                   "duration_in_seconds": 4.15 
              } 
         \mathbf{I}}
```
## Meningkatkan akurasi identifikasi bahasa

Dengan identifikasi bahasa, Anda memiliki opsi untuk memasukkan daftar bahasa yang menurut Anda mungkin ada di media Anda. Menyertakan opsi bahasa (LanguageOptions) membatasi Amazon Transcribe penggunaan hanya bahasa yang Anda tentukan saat mencocokkan audio Anda dengan bahasa yang benar, yang dapat mempercepat identifikasi bahasa dan meningkatkan akurasi yang terkait dengan penetapan dialek bahasa yang benar.

Jika Anda memilih untuk memasukkan kode bahasa, Anda harus menyertakan setidaknya dua. Tidak ada batasan jumlah kode bahasa yang dapat Anda sertakan, tetapi sebaiknya gunakan antara dua dan lima untuk efisiensi dan akurasi yang optimal.

## **a** Note

Jika Anda menyertakan kode bahasa dengan permintaan Anda dan tidak ada kode bahasa yang Anda berikan yang cocok dengan bahasa, atau bahasa, yang diidentifikasi dalam audio Anda, Amazon Transcribe memilih kecocokan bahasa terdekat dari kode bahasa yang Anda tentukan. Kemudian menghasilkan transkrip dalam bahasa itu. Misalnya, jika media Anda dalam bahasa Inggris AS (en-US) dan Anda memberikan Amazon Transcribe kode bahasa,, dan zh-CN fr-FRde-DE, Amazon Transcribe kemungkinan akan mencocokkan media Anda dengan bahasa Jerman (de-DE) dan menghasilkan transkripsi berbahasa Jerman. Ketidakcocokan kode bahasa dan bahasa lisan dapat mengakibatkan transkrip yang tidak akurat, jadi sebaiknya berhati-hati saat menyertakan kode bahasa.

## Menggabungkan identifikasi bahasa dengan Amazon Transcribe fitur lain

Anda dapat menggunakan identifikasi bahasa batch dalam kombinasi dengan Amazon Transcribe fitur lainnya. Jika menggabungkan identifikasi bahasa dengan fitur lain, Anda terbatas pada bahasa yang didukung dengan fitur tersebut. Misalnya, jika menggunakan identifikasi bahasa dengan redaksi konten, Anda terbatas pada bahasa Inggris AS (en-US), karena ini hanya bahasa yang tersedia untuk redaksi. Lihat [Bahasa yang didukung dan fitur khusus bahasa](#page-16-0) untuk informasi lebih lanjut.

## **A** Important

Jika Anda menggunakan identifikasi bahasa otomatis dengan redaksi konten diaktifkan dan audio Anda berisi bahasa selain bahasa Inggris AS (en-US), hanya konten bahasa Inggris AS yang disunting dalam transkrip Anda. Bahasa lain tidak dapat disunting dan tidak ada peringatan atau kegagalan pekerjaan.

Model bahasa kustom, kosakata kustom, dan filter kosakata kustom

Jika Anda ingin menambahkan satu atau lebih model bahasa kustom, kosakata kustom, atau filter kosakata kustom ke permintaan identifikasi bahasa Anda, Anda harus menyertakan parameter. [LanguageIdSettings](https://docs.aws.amazon.com/transcribe/latest/APIReference/API_LanguageIdSettings.html) Anda kemudian dapat menentukan kode bahasa dengan model bahasa kustom yang sesuai, kosakata kustom, dan filter kosakata kustom. Perhatikan bahwa identifikasi multi-bahasa tidak mendukung model bahasa khusus.

Disarankan agar Anda menyertakan LanguageOptions saat menggunakan [LanguageIdSettings](https://docs.aws.amazon.com/transcribe/latest/APIReference/API_LanguageIdSettings.html)untuk memastikan bahwa dialek bahasa yang benar diidentifikasi. Misalnya, jika Anda menentukan kosakata en-US khusus, tetapi Amazon Transcribe menentukan bahwa bahasa yang digunakan di media Andaen-AU, kosakata khusus Anda tidak diterapkan pada transkripsi Anda. Jika Anda menyertakan LanguageOptions dan menentukan en-US sebagai satusatunya dialek bahasa Inggris, kosakata khusus Anda diterapkan pada transkripsi Anda.

Untuk contoh permintaan, lihat Opsi 2 di panel tarik-turun AWS CLIdan AWS SDK di bagian. [LanguageIdSettings](https://docs.aws.amazon.com/transcribe/latest/APIReference/API_LanguageIdSettings.html)[Menggunakan identifikasi bahasa dengan transkripsi batch](#page-238-0)

## <span id="page-238-0"></span>Menggunakan identifikasi bahasa dengan transkripsi batch

Anda dapat menggunakan identifikasi bahasa otomatis dalam pekerjaan transkripsi batch menggunakan AWS Management Console, AWS CLI, atau AWS SDK; lihat contoh berikut ini:

## AWS Management Console

- 1. Masuk ke [AWS Management Console.](https://console.aws.amazon.com/transcribe/)
- 2. Di panel navigasi, pilih Pekerjaan transkripsi, lalu pilih Buat pekerjaan (kanan atas). Ini membuka halaman Tentukan detail pekerjaan.
- 3. Di panel Pengaturan pekerjaan, temukan bagian Pengaturan bahasa dan pilih Identifikasi bahasa otomatis atau Identifikasi beberapa bahasa otomatis.

Anda memiliki opsi untuk memilih beberapa opsi bahasa (dari kotak tarik-turun Pilih bahasa) jika Anda tahu bahasa mana yang ada di file audio Anda. Menyediakan pilihan bahasa dapat meningkatkan akurasi, tetapi tidak diperlukan.

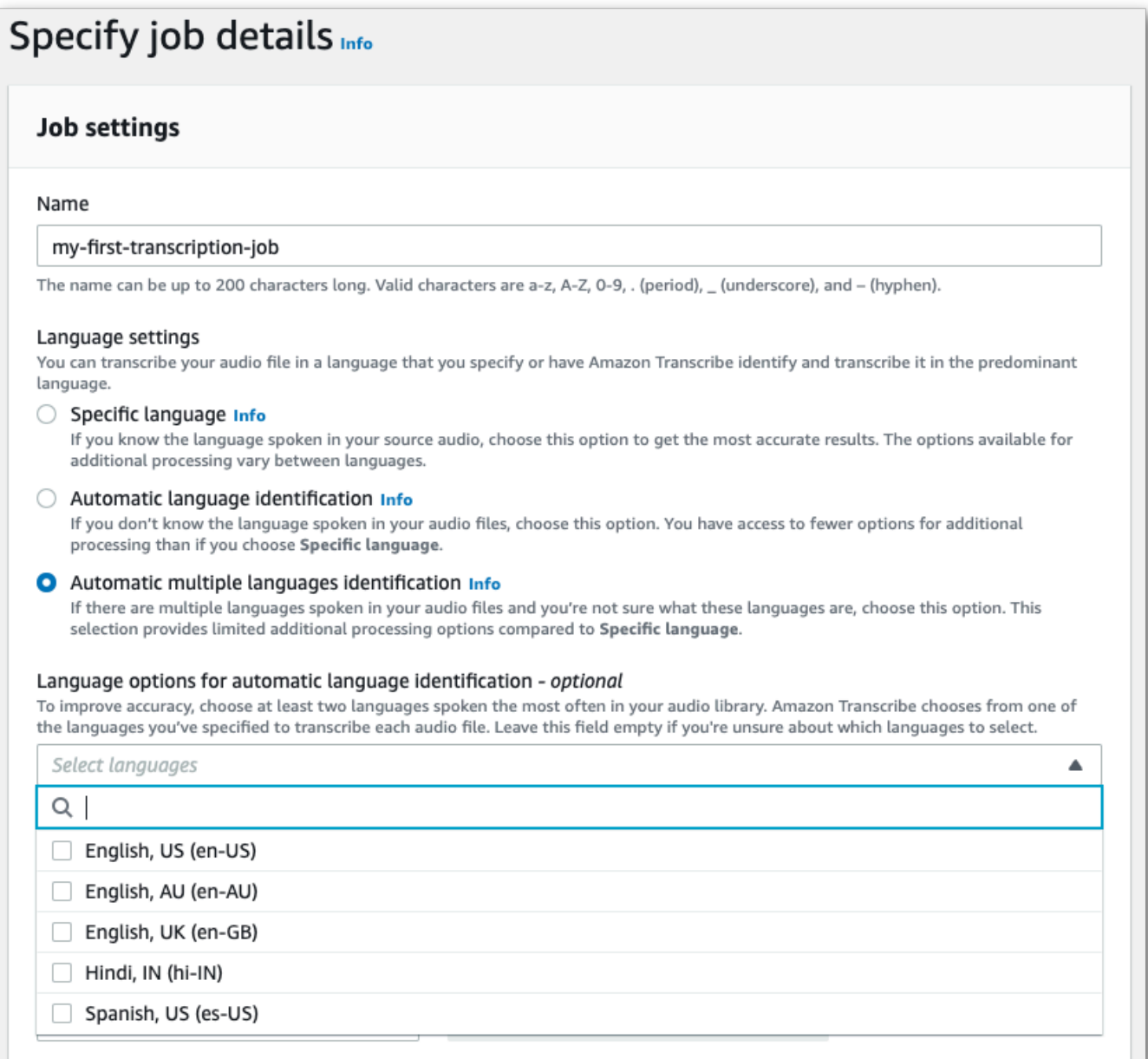

4. Isi kolom lain yang ingin Anda sertakan di halaman Tentukan detail pekerjaan, lalu pilih Berikutnya. Ini membawa Anda ke halaman Konfigurasi pekerjaan - opsional.

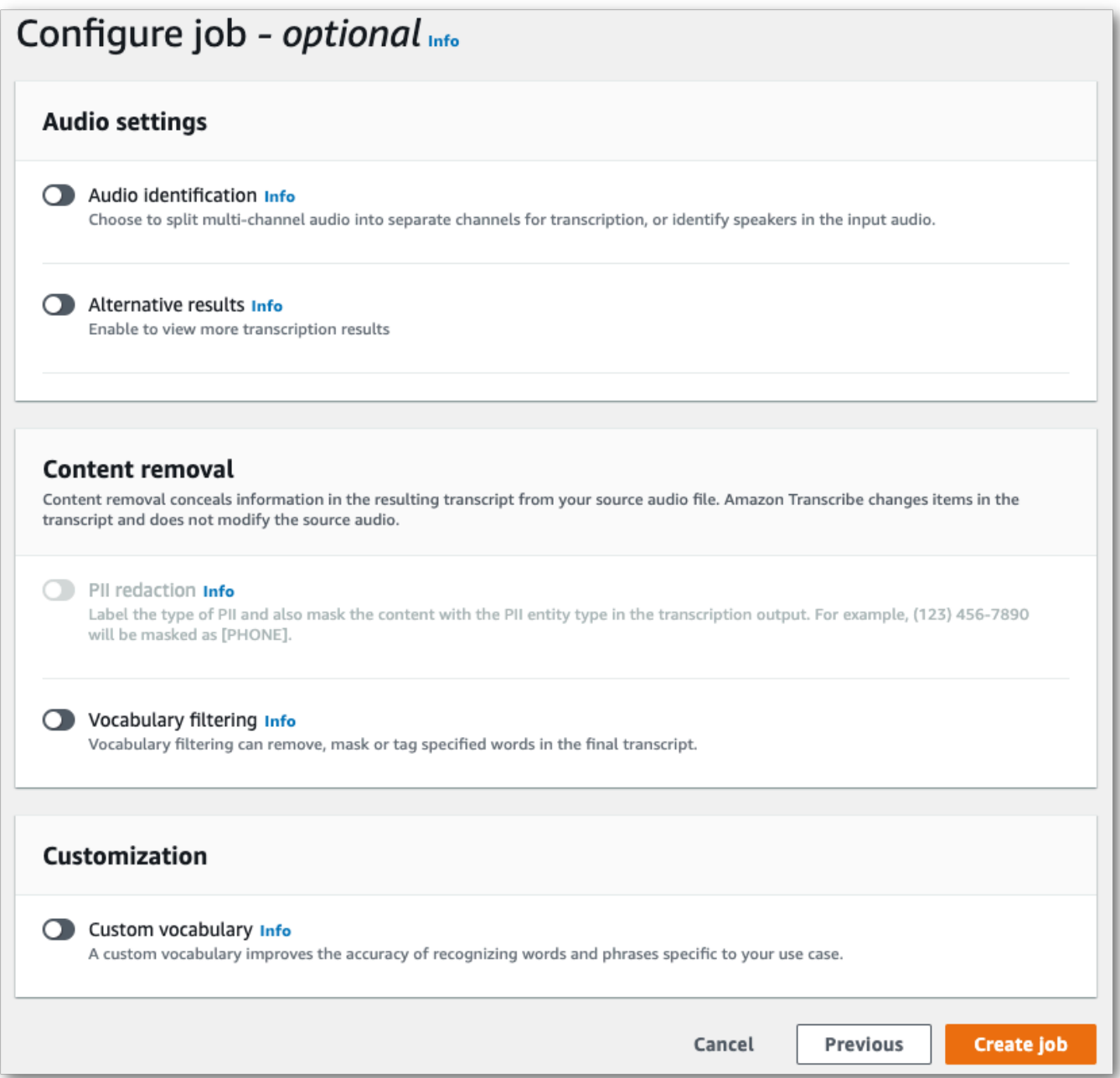

5. Pilih Buat pekerjaan untuk menjalankan pekerjaan transkripsi Anda.

#### AWS CLI

Contoh ini menggunakan [start-transcription-job](https://awscli.amazonaws.com/v2/documentation/api/latest/reference/transcribe/start-transcription-job.html)perintah dan IdentifyLanguage parameter. Lihat informasi yang lebih lengkap di [StartTranscriptionJob](https://docs.aws.amazon.com/transcribe/latest/APIReference/API_StartTranscriptionJob.html) dan [LanguageIdSettings](https://docs.aws.amazon.com/transcribe/latest/APIReference/API_LanguageIdSettings.html).

Opsi 1: Tanpa language-id-settings parameter. Gunakan opsi ini jika Anda tidak menyertakan model bahasa khusus, kosakata khusus, atau filter kosakata khusus dalam permintaan Anda. language-optionsbersifat opsional, tetapi direkomendasikan.

```
aws transcribe start-transcription-job \
--region us-west-2 \
--transcription-job-name my-first-transcription-job \
--media MediaFileUri=s3://DOC-EXAMPLE-BUCKET/my-input-files/my-media-file.flac \
--output-bucket-name DOC-EXAMPLE-BUCKET \
--output-key my-output-files/ \ 
--identify-language \ (or --identify-multiple-languages) \
--language-options "en-US" "hi-IN"
```
Opsi 2: Dengan language-id-settings parameter. Gunakan opsi ini jika Anda menyertakan model bahasa khusus, kosakata khusus, atau filter kosakata khusus dalam permintaan Anda.

```
aws transcribe start-transcription-job \
--region us-west-2 \
--transcription-job-name my-first-transcription-job \
--media MediaFileUri=s3://DOC-EXAMPLE-BUCKET/my-input-files/my-media-file.flac \
--output-bucket-name DOC-EXAMPLE-BUCKET \
--output-key my-output-files/ \
--identify-language \ (or --identify-multiple-languages)
--language-options "en-US" "hi-IN" \
--language-id-settings en-US=VocabularyName=my-en-US-vocabulary,en-
US=VocabularyFilterName=my-en-US-vocabulary-filter,en-US=LanguageModelName=my-en-US-
language-model,hi-IN=VocabularyName=my-hi-IN-vocabulary,hi-IN=VocabularyFilterName=my-
hi-IN-vocabulary-filter
```
Berikut contoh lain menggunakan [start-transcription-jobp](https://awscli.amazonaws.com/v2/documentation/api/latest/reference/transcribe/start-transcription-job.html)erintah, dan badan permintaan yang mengidentifikasi bahasa.

```
aws transcribe start-transcription-job \
--region us-west-2 \
--cli-input-json file://filepath/my-first-language-id-job.json
```
File my-first-language-id-job.json berisi badan permintaan berikut.

Opsi 1: Tanpa LanguageIdSettings parameter. Gunakan opsi ini jika Anda tidak menyertakan model bahasa khusus, kosakata khusus, atau filter kosakata khusus dalam permintaan Anda. LanguageOptionsbersifat opsional, tetapi direkomendasikan.

```
{ 
   "TranscriptionJobName": "my-first-transcription-job", 
   "Media": { 
         "MediaFileUri": "s3://DOC-EXAMPLE-BUCKET/my-input-files/my-media-file.flac" 
    }, 
   "OutputBucketName": "DOC-EXAMPLE-BUCKET", 
   "OutputKey": "my-output-files/", 
   "IdentifyLanguage": true, (or "IdentifyMultipleLanguages": true), 
   "LanguageOptions": [ 
         "en-US", "hi-IN" 
  \mathbf{I}}
```
Opsi 2: Dengan LanguageIdSettings parameter. Gunakan opsi ini jika Anda menyertakan model bahasa khusus, kosakata khusus, atau filter kosakata khusus dalam permintaan Anda.

```
{ 
    "TranscriptionJobName": "my-first-transcription-job", 
    "Media": { 
         "MediaFileUri": "s3://DOC-EXAMPLE-BUCKET/my-input-files/my-media-file.flac" 
    }, 
    "OutputBucketName": "DOC-EXAMPLE-BUCKET", 
    "OutputKey": "my-output-files/", 
    "IdentifyLanguage": true, (or "IdentifyMultipleLanguages": true) 
    "LanguageOptions": [ 
         "en-US", "hi-IN" 
    ], 
    "LanguageIdSettings": { 
          "en-US" : { 
              "LanguageModelName": "my-en-US-language-model", 
              "VocabularyFilterName": "my-en-US-vocabulary-filter", 
              "VocabularyName": "my-en-US-vocabulary" 
          }, 
          "hi-IN": { 
               "VocabularyName": "my-hi-IN-vocabulary", 
               "VocabularyFilterName": "my-hi-IN-vocabulary-filter" 
          } 
     }
}
```
#### AWS SDK for Python (Boto3)

Contoh ini menggunakan AWS SDK for Python (Boto3) untuk mengidentifikasi bahasa file Anda menggunakan IdentifyLanguage argumen untuk metode [start\\_transcription\\_job](https://boto3.amazonaws.com/v1/documentation/api/latest/reference/services/transcribe.html#TranscribeService.Client.start_transcription_job). Lihat informasi yang lebih lengkap di [StartTranscriptionJob](https://docs.aws.amazon.com/transcribe/latest/APIReference/API_StartTranscriptionJob.html) dan [LanguageIdSettings](https://docs.aws.amazon.com/transcribe/latest/APIReference/API_LanguageIdSettings.html).

Untuk contoh tambahan yang menggunakan AWS SDK, termasuk contoh khusus fitur, skenario, dan lintas layanan, lihat bagian ini. [Contoh kode untuk Amazon Transcribe menggunakan SDK AWS](#page-428-0)

Opsi 1: Tanpa LanguageIdSettings parameter. Gunakan opsi ini jika Anda tidak menyertakan model bahasa khusus, kosakata khusus, atau filter kosakata khusus dalam permintaan Anda. LanguageOptionsbersifat opsional, tetapi direkomendasikan.

```
from __future__ import print_function
import time
import boto3
transcribe = boto3.client('transcribe', 'us-west-2')
job_name = "my-first-transcription-job"
job_uri = "s3://DOC-EXAMPLE-BUCKET/my-input-files/my-media-file.flac"
transcribe.start_transcription_job( 
     TranscriptionJobName = job_name, 
    Media = \{ 'MediaFileUri': job_uri 
     }, 
     OutputBucketName = 'DOC-EXAMPLE-BUCKET', 
     OutputKey = 'my-output-files/', 
     MediaFormat = 'flac', 
     IdentifyLanguage = True, (or IdentifyMultipleLanguages = True), 
     LanguageOptions = [ 
         'en-US', 'hi-IN' 
    \mathbf{I})
while True: 
     status = transcribe.get_transcription_job(TranscriptionJobName = job_name) 
     if status['TranscriptionJob']['TranscriptionJobStatus'] in ['COMPLETED', 'FAILED']: 
         break 
     print("Not ready yet...") 
     time.sleep(5)
print(status)
```

```
Menggunakan identifikasi bahasa dengan transkripsi batch 235
```
Opsi 2: Dengan LanguageIdSettings parameter. Gunakan opsi ini jika Anda menyertakan model bahasa khusus, kosakata khusus, atau filter kosakata khusus dalam permintaan Anda.

```
from __future__ import print_function
import time
import boto3
transcribe = boto3.client('transcribe')
job_name = "my-first-transcription-job"
job_uri = "s3://DOC-EXAMPLE-BUCKET/my-input-files/my-media-file.flac"
transcribe.start_transcription_job( 
     TranscriptionJobName = job_name, 
    Media = \{ 'MediaFileUri': job_uri 
     }, 
     OutputBucketName = 'DOC-EXAMPLE-BUCKET', 
     OutputKey = 'my-output-files/', 
     MediaFormat='flac', 
     IdentifyLanguage=True, (or IdentifyMultipleLanguages=True) 
     LanguageOptions = [ 
         'en-US', 'hi-IN' 
     ], 
     LanguageIdSettings={ 
         'en-US': { 
              'VocabularyName': 'my-en-US-vocabulary', 
              'VocabularyFilterName': 'my-en-US-vocabulary-filter', 
              'LanguageModelName': 'my-en-US-language-model' 
         }, 
         'hi-IN': { 
              'VocabularyName': 'my-hi-IN-vocabulary', 
              'VocabularyFilterName': 'my-hi-IN-vocabulary-filter' 
         } 
     }
)
while True: 
     status = transcribe.get_transcription_job(TranscriptionJobName = job_name) 
     if status['TranscriptionJob']['TranscriptionJobStatus'] in ['COMPLETED', 'FAILED']: 
         break 
     print("Not ready yet...") 
     time.sleep(5)
print(status)
```
# <span id="page-245-0"></span>Identifikasi bahasa dengan transkripsi streaming

Identifikasi bahasa streaming dapat mengidentifikasi bahasa dominan yang digunakan dalam aliran media Anda. Amazon Transcribemembutuhkan minimal tiga detik pidato untuk mengidentifikasi bahasa.

Jika aliran Anda hanya berisi satu bahasa, Anda dapat mengaktifkan identifikasi bahasa tunggal, yang mengidentifikasi bahasa dominan yang digunakan dalam file media Anda dan membuat transkrip Anda hanya menggunakan bahasa ini.

Jika streaming Anda berisi lebih dari satu bahasa, Anda dapat mengaktifkan identifikasi multi-bahasa, yang mengidentifikasi semua bahasa yang digunakan dalam aliran Anda dan membuat transkrip menggunakan setiap bahasa yang diidentifikasi. Perhatikan bahwa transkrip multi-bahasa diproduksi. Anda dapat menggunakan layanan lain, sepertiAmazon Transcribe, untuk menerjemahkan transkrip Anda.

Untuk menggunakan identifikasi bahasa streaming, Anda harus memberikan setidaknya dua kode bahasa, dan Anda hanya dapat memilih satu dialek bahasa per bahasa per aliran. Ini berarti Anda tidak dapat memilih en-US dan en-AU sebagai opsi bahasa untuk transkripsi yang sama.

Anda juga memiliki opsi untuk memilih bahasa pilihan dari kumpulan kode bahasa yang Anda berikan. Menambahkan bahasa pilihan dapat mempercepat proses identifikasi bahasa, yang berguna untuk klip audio pendek.

## **A** Important

Jika tidak ada kode bahasa yang Anda berikan cocok dengan bahasa, atau bahasa, yang diidentifikasi dalam audio Anda, Amazon Transcribe pilih kecocokan bahasa terdekat dari kode bahasa yang Anda tentukan. Kemudian menghasilkan transkrip dalam bahasa itu. Misalnya, jika media Anda dalam bahasa Inggris AS (en-US) dan Anda memberikan Amazon Transcribe kode bahasa,, dan zh-CN fr-FRde-DE, Amazon Transcribe kemungkinan akan mencocokkan media Anda dengan bahasa Jerman (de-DE) dan menghasilkan transkripsi berbahasa Jerman. Ketidakcocokan kode bahasa dan bahasa lisan dapat mengakibatkan transkrip yang tidak akurat, jadi sebaiknya berhati-hati saat menyertakan kode bahasa.

Jika media Anda berisi dua saluran, Amazon Transcribe dapat mengidentifikasi bahasa dominan yang digunakan di setiap saluran. Dalam hal ini, atur [ChannelIdentification](https://docs.aws.amazon.com/transcribe/latest/APIReference/API_Settings.html#transcribe-Type-Settings-ChannelIdentification)parameter ke true dan setiap saluran ditranskripsi secara terpisah. Perhatikan bahwa default untuk parameter ini

adalahfalse. Jika Anda tidak mengubahnya, hanya saluran pertama yang ditranskripsi dan hanya satu bahasa yang diidentifikasi.

Identifikasi bahasa streaming tidak dapat digabungkan dengan model bahasa khusus atau redaksi. Jika menggabungkan identifikasi bahasa dengan fitur lain, Anda terbatas pada bahasa yang didukung dengan fitur tersebut, dan juga dengan transkripsi streaming. Lihat [bahasa yang didukung.](#page-16-0)

**a** Note

PCM dan FLAC adalah satu-satunya format audio yang didukung untuk identifikasi bahasa streaming.

## Mengidentifikasi bahasa dalam audio multi-bahasa

Identifikasi multi-bahasa ditujukan untuk aliran multi-bahasa, dan memberi Anda transkrip yang mencerminkan semua bahasa yang didukung yang digunakan dalam aliran Anda. Ini berarti bahwa jika penutur mengubah bahasa di tengah percakapan, atau jika setiap peserta berbicara bahasa yang berbeda, output transkripsi Anda mendeteksi dan menyalin setiap bahasa dengan benar.

Misalnya, jika streaming Anda berisi pembicara bilingual yang bergantian antara bahasa Inggris AS (en-US) dan Hindi (hi-IN), identifikasi multi-bahasa dapat mengidentifikasi dan mentranskripsikan bahasa Inggris AS lisan sebagai dan bahasa Hindi yang diucapkan sebagaien-US. hi-IN Ini berbeda dari identifikasi bahasa tunggal, di mana hanya satu bahasa dominan yang digunakan untuk membuat transkrip. Dalam hal ini, bahasa lisan apa pun yang bukan bahasa dominan ditranskripsikan secara tidak benar.

## **a** Note

Redaksi dan model bahasa kustom saat ini tidak didukung dengan identifikasi multi-bahasa.

## Menggunakan identifikasi bahasa dengan media streaming

Anda dapat menggunakan identifikasi bahasa otomatis dalam transkripsi streaming menggunakan AWS Management Console, HTTP/2, atau WebSockets; lihat contoh berikut:

## AWS Management Console

1. Masuk ke [AWS Management Console.](https://console.aws.amazon.com/transcribe/)

2. Di panel navigasi, pilih Transkripsi waktu nyata. Gulir ke bawah ke pengaturan Bahasa dan perluas bidang ini jika diminimalkan.

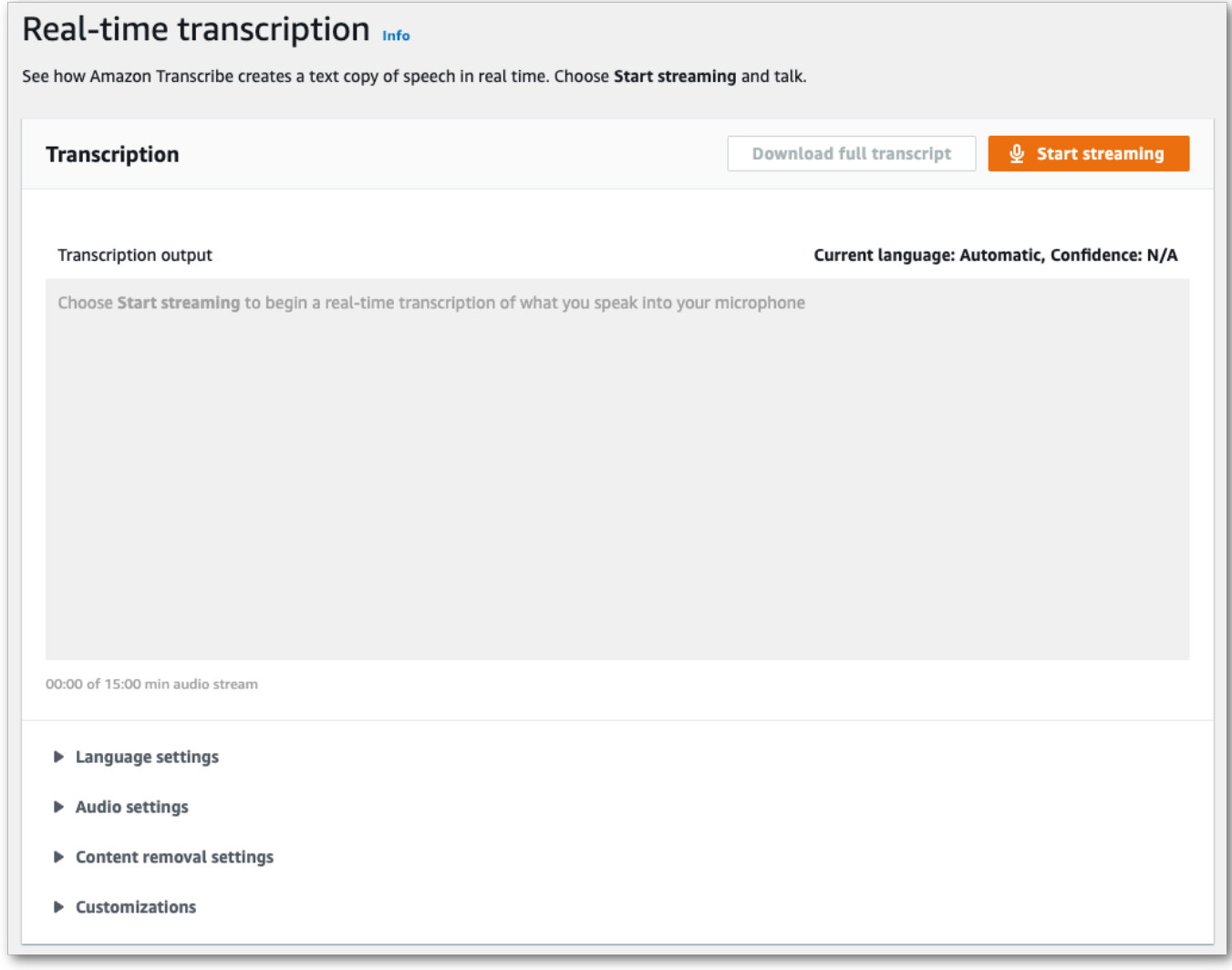

3. Pilih Identifikasi bahasa otomatis atau Identifikasi beberapa bahasa otomatis.

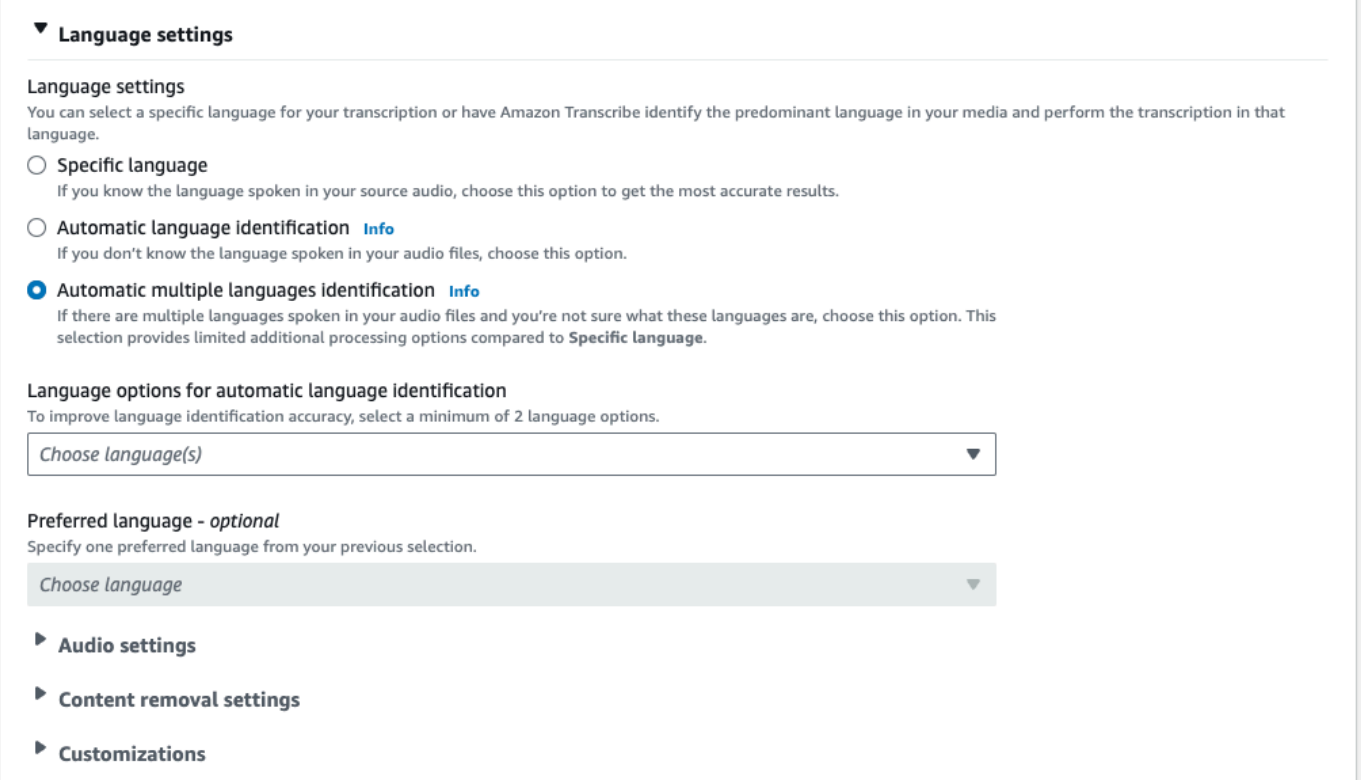

4. Berikan minimal dua kode bahasa untuk transkripsi Anda. Perhatikan bahwa Anda hanya dapat menyediakan satu dialek per bahasa. Misalnya, Anda tidak dapat memilih keduanya en-US dan fr-CA sebagai opsi bahasa untuk transkripsi yang sama.

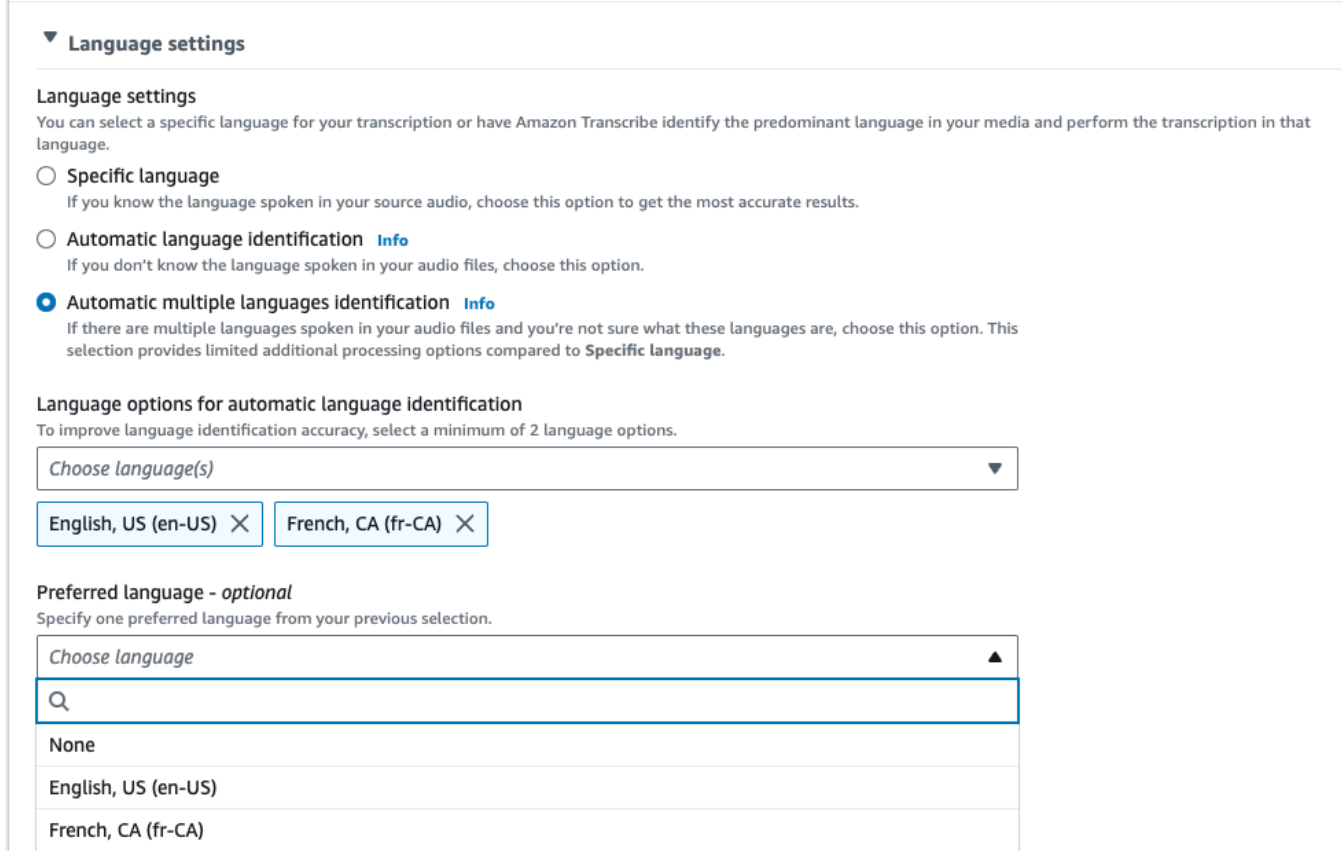

5. (Opsional) Dari subset bahasa yang Anda pilih pada langkah sebelumnya, Anda dapat memilih bahasa yang disukai untuk transkrip Anda.

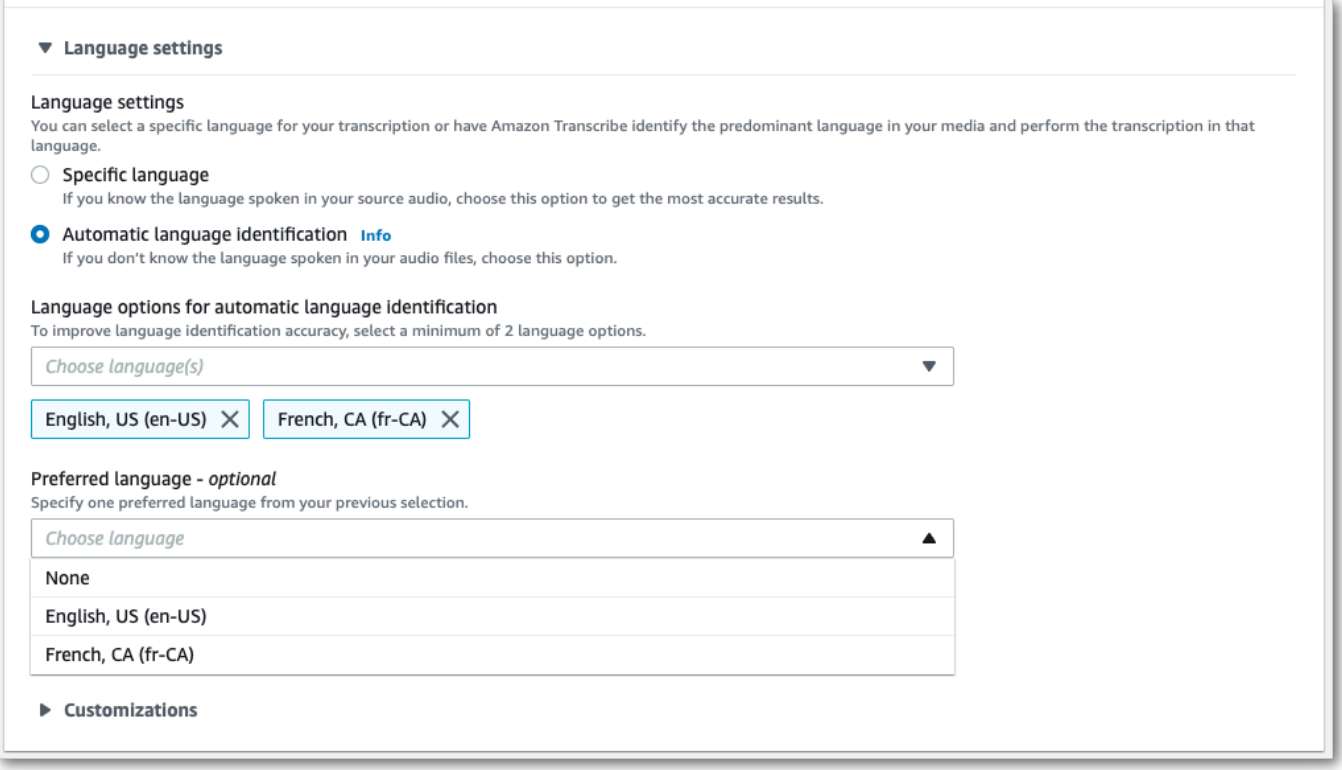

6. Anda sekarang siap untuk mentranskripsikan aliran Anda. Pilih Mulai streaming dan mulai berbicara. Untuk mengakhiri dikte Anda, pilih Hentikan streaming.

#### Aliran HTTP/2

Contoh ini membuat permintaan HTTP/2 dengan identifikasi bahasa diaktifkan. Untuk informasi lebih lanjut tentang menggunakan streaming HTTP/2 denganAmazon Transcribe, lihat. [Menyiapkan aliran](#page-179-0)  [HTTP/2](#page-179-0) Untuk detail selengkapnya tentang parameter dan header khusus untukAmazon Transcribe, lihat [StartStreamTranscription](https://docs.aws.amazon.com/transcribe/latest/APIReference/API_streaming_StartStreamTranscription.html).

```
POST /stream-transcription HTTP/2
host: transcribestreaming.us-west-2.amazonaws.com
X-Amz-Target: com.amazonaws.transcribe.Transcribe.StartStreamTranscription
Content-Type: application/vnd.amazon.eventstream
X-Amz-Content-Sha256: string
X-Amz-Date: 20220208T235959Z
Authorization: AWS4-HMAC-SHA256 Credential=access-key/20220208/us-west-2/transcribe/
aws4_request, SignedHeaders=content-type;host;x-amz-content-sha256;x-amz-date;x-amz-
target;x-amz-security-token, Signature=string
x-amzn-transcribe-media-encoding: flac
x-amzn-transcribe-sample-rate: 16000
```

```
x-amzn-transcribe-identify-language: true
x-amzn-transcribe-language-options: en-US,de-DE
x-amzn-transcribe-preferred-language: en-US
transfer-encoding: chunked
```
Contoh ini membuat permintaan HTTP/2 dengan identifikasi beberapa bahasa diaktifkan. Untuk informasi lebih lanjut tentang menggunakan streaming HTTP/2 denganAmazon Transcribe, lihat. [Menyiapkan aliran HTTP/2](#page-179-0) Untuk detail selengkapnya tentang parameter dan header khusus untukAmazon Transcribe, lihat [StartStreamTranscription](https://docs.aws.amazon.com/transcribe/latest/APIReference/API_streaming_StartStreamTranscription.html).

```
POST /stream-transcription HTTP/2
host: transcribestreaming.us-west-2.amazonaws.com
X-Amz-Target: com.amazonaws.transcribe.Transcribe.StartStreamTranscription
Content-Type: application/vnd.amazon.eventstream
X-Amz-Content-Sha256: string
X-Amz-Date: 20220208T235959Z
Authorization: AWS4-HMAC-SHA256 Credential=access-key/20220208/us-west-2/transcribe/
aws4_request, SignedHeaders=content-type;host;x-amz-content-sha256;x-amz-date;x-amz-
target;x-amz-security-token, Signature=string
x-amzn-transcribe-media-encoding: flac
x-amzn-transcribe-sample-rate: 16000 
x-amzn-transcribe-identify-multiple-languages: true
x-amzn-transcribe-language-options: en-US,de-DE
x-amzn-transcribe-preferred-language: en-US
transfer-encoding: chunked
```
Jika Anda menggunakan identify-language atau identify-multiple-languages dalam permintaan Anda, Anda juga harus menyertakanlanguage-options. Anda tidak dapat menggunakan keduanya language-code dan identify-language dalam permintaan yang sama.

Definisi parameter dapat ditemukan di [Referensi API](https://docs.aws.amazon.com/transcribe/latest/APIReference/API_Reference.html); parameter yang umum untuk semua operasi AWS API tercantum di bagian [Parameter Umum.](https://docs.aws.amazon.com/transcribe/latest/APIReference/CommonParameters.html)

#### WebSocket aliran

Contoh ini membuat URL presigned yang menggunakan identifikasi bahasa dalam WebSocket aliran. Jeda baris telah ditambahkan untuk keterbacaan. Untuk informasi selengkapnya tentang penggunaan WebSocket stream denganAmazon Transcribe, liha[tMenyiapkan WebSocket aliran](#page-185-0). Untuk detail lebih lanjut tentang parameter, lihat [StartStreamTranscription](https://docs.aws.amazon.com/transcribe/latest/APIReference/API_streaming_StartStreamTranscription.html).
GET wss://transcribestreaming.*us-west-2*.amazonaws.com:8443/stream-transcriptionwebsocket? &X-Amz-Algorithm=AWS4-HMAC-SHA256 &X-Amz-Credential=*AKIAIOSFODNN7EXAMPLE*%2F*20220208*%2F*uswest-2*%2F*transcribe*%2Faws4\_request &X-Amz-Date=*20220208*T*235959*Z &X-Amz-Expires=*300* &X-Amz-Security-Token=*security-token* &X-Amz-Signature=*string* &X-Amz-SignedHeaders=content-type%3Bhost%3Bx-amz-date &media-encoding=*flac* &sample-rate=*16000* &identify-language=true &language-options=*en-US,de-DE* &preferred-language=*en-US*

Contoh ini membuat URL presigned yang menggunakan identifikasi beberapa bahasa dalam WebSocket aliran. Jeda baris telah ditambahkan untuk keterbacaan. Untuk informasi selengkapnya tentang penggunaan WebSocket stream denganAmazon Transcribe, lihat[Menyiapkan WebSocket](#page-185-0) [aliran](#page-185-0). Untuk detail lebih lanjut tentang parameter, lihat [StartStreamTranscription](https://docs.aws.amazon.com/transcribe/latest/APIReference/API_streaming_StartStreamTranscription.html).

```
GET wss://transcribestreaming.us-west-2.amazonaws.com:8443/stream-transcription-
websocket?
&X-Amz-Algorithm=AWS4-HMAC-SHA256
&X-Amz-Credential=AKIAIOSFODNN7EXAMPLE%2F20220208%2Fus-
west-2%2Ftranscribe%2Faws4_request
&X-Amz-Date=20220208T235959Z
&X-Amz-Expires=300
&X-Amz-Security-Token=security-token
&X-Amz-Signature=string
&X-Amz-SignedHeaders=content-type%3Bhost%3Bx-amz-date
&media-encoding=flac
&sample-rate=16000
&identify-multiple-languages=true
&language-options=en-US,de-DE
&preferred-language=en-US
```
Jika Anda menggunakan identify-language atau identify-multiple-languages dalam permintaan Anda, Anda juga harus menyertakanlanguage-options. Anda tidak dapat menggunakan keduanya language-code dan identify-language dalam permintaan yang sama.

Definisi parameter dapat ditemukan di [Referensi API](https://docs.aws.amazon.com/transcribe/latest/APIReference/API_Reference.html); parameter yang umum untuk semua operasi AWS API tercantum di bagian [Parameter Umum.](https://docs.aws.amazon.com/transcribe/latest/APIReference/CommonParameters.html)

# Transkripsi alternatif

KetikaAmazon Transcribe mentranskripsi audio, itu menciptakan versi yang berbeda dari transkrip yang sama dan memberikan skor kepercayaan untuk setiap versi. Dalam transkripsi khas, Anda hanya mendapatkan versi dengan skor kepercayaan tertinggi.

Jika Anda mengaktifkan transkripsi alternatif,Amazon Transcribe kembalikan versi lain dari transkrip Anda yang memiliki tingkat kepercayaan yang lebih rendah. Anda dapat memilih untuk mengembalikan hingga 10 transkripsi alternatif. Jika Anda menentukan sejumlah besar alternatif daripada apaAmazon Transcribe mengidentifikasi, hanya jumlah aktual alternatif dikembalikan.

Semua alternatif terletak di file output transkripsi yang sama dan disajikan pada tingkat segmen. Segmen adalah jeda alami dalam pidato, seperti perubahan speaker atau jeda dalam audio.

Transkripsi alternatif hanya tersedia untuk transkripsi batch.

Keluaran transkripsi memiliki struktur sebagai berikut: Elips (*...* ) dalam contoh kode menunjukkan di mana konten telah dihapus untuk singkatnya.

1. Sebuah transkripsi akhir lengkap untuk segmen tertentu.

```
"results": { 
     "language_code": "en-US", 
     "transcripts": [ 
         { 
              "transcript": "The amazon is the largest rainforest on the planet." 
         } 
     ],
```
2. Skor kepercayaan untuk setiap kata ditranscript bagian sebelumnya.

```
"items": [ 
     { 
         "start_time": "1.15", 
         "end_time": "1.35", 
         "alternatives": [ 
\{\hspace{.1cm} \} "confidence": "1.0", 
                  "content": "The" 
 } 
         ],
```

```
 "type": "pronunciation" 
 }, 
 { 
     "start_time": "1.35", 
     "end_time": "2.05", 
     "alternatives": [ 
          { 
               "confidence": "1.0", 
               "content": "amazon" 
          } 
     ], 
     "type": "pronunciation" 
 },
```
3. Transkripsi alternatif Anda terletak disegments bagian output transkripsi Anda. Alternatif untuk setiap segmen diurutkan dengan skor kepercayaan menurun.

```
"segments": [ 
\overline{\mathcal{L}} "start_time": "1.04", 
             "end_time": "5.065", 
             "alternatives": [ 
\{ \} ...
                   "transcript": "The amazon is the largest rain forest on the 
 planet.", 
                   "items": [ 
\{ "start_time": "1.15", 
                          "confidence": "1.0", 
                          "end_time": "1.35", 
                          "type": "pronunciation", 
                          "content": "The" 
\}, \{ ...
\{ "start_time": "3.06", 
                          "confidence": "0.0037", 
                          "end_time": "3.38", 
                          "type": "pronunciation", 
                          "content": "rain" 
\}, \{\{
```

```
 "start_time": "3.38", 
 "confidence": "0.0037", 
 "end_time": "3.96", 
 "type": "pronunciation", 
 "content": "forest"
```
4. Status di akhir output transkripsi Anda.

 $\}$ ,

```
"status": "COMPLETED"
}
```
# Meminta transkripsi alternatif

Anda dapat meminta transkripsi alternatif menggunakan AWS Management Console, AWS CLI, atau AWSSDK; lihat contoh berikut ini:

## AWS Management Console

- 1. Masuk ke [AWS Management Console.](https://console.aws.amazon.com/transcribe/)
- 2. Di panel navigasi, pilih Pekerjaan transkripsi, lalu pilih Buat pekerjaan (kanan atas). Ini membuka halaman Tentukan detail pekerjaan.

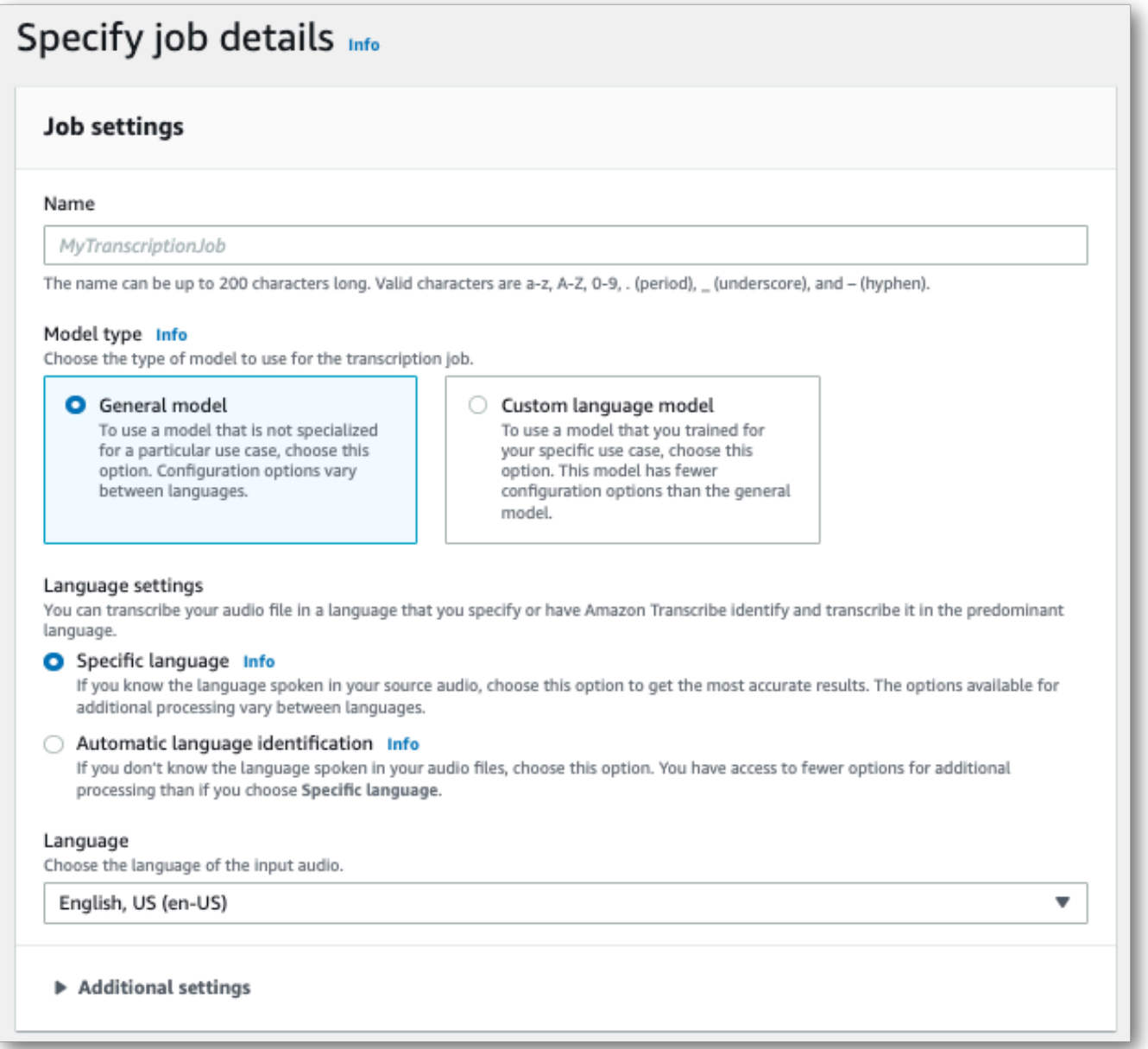

3. Isi kolom apa pun yang ingin Anda sertakan di halaman Tentukan detail pekerjaan, lalu pilih Berikutnya. Ini akan membawa Anda ke halaman Konfigurasi pekerjaan - opsional.

Pilih Hasil alternatif dan tentukan jumlah maksimum hasil transkripsi alternatif yang Anda inginkan dalam transkrip Anda.

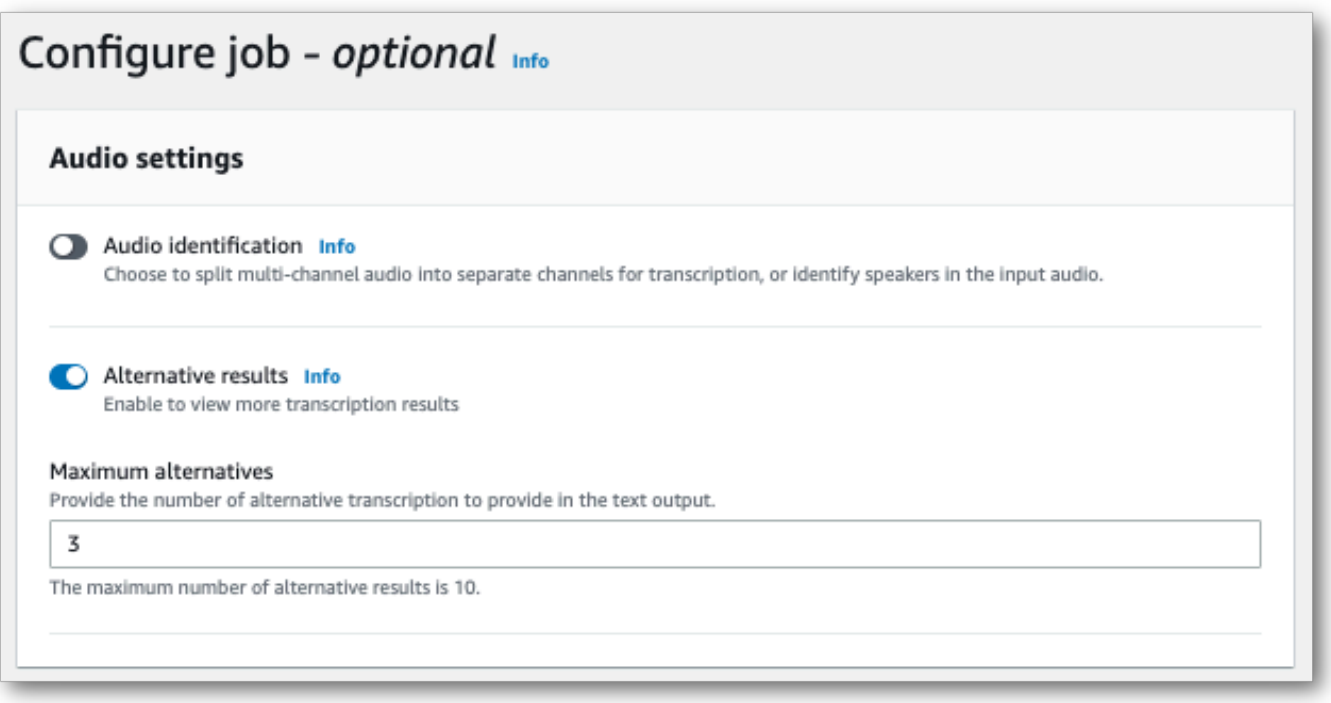

4. Pilih Buat pekerjaan untuk menjalankan pekerjaan transkripsi Anda.

## AWS CLI

Contoh ini menggunakan [start-transcription-job](https://awscli.amazonaws.com/v2/documentation/api/latest/reference/transcribe/start-transcription-job.html)perintah danShowAlternatives parameter. Untuk informasi selengkapnya, lihat [StartTranscriptionJob](https://docs.aws.amazon.com/transcribe/latest/APIReference/API_StartTranscriptionJob.html) dan [ShowAlternatives](https://docs.aws.amazon.com/transcribe/latest/APIReference/API_Settings.html#transcribe-Type-Settings-ShowAlternatives).

Perhatikan bahwa jika Anda menyertakanShowAlternatives=true dalam permintaan Anda, Anda juga harus menyertakannyaMaxAlternatives.

```
aws transcribe start-transcription-job \
--region us-west-2 \
--transcription-job-name my-first-transcription-job \
--media MediaFileUri=s3://DOC-EXAMPLE-BUCKET/my-input-files/my-media-file.flac \
--output-bucket-name DOC-EXAMPLE-BUCKET \
--output-key my-output-files/ \
--language-code en-US \
--settings ShowAlternatives=true,MaxAlternatives=4
```
Berikut contoh lain menggunakan [start-transcription-jobp](https://awscli.amazonaws.com/v2/documentation/api/latest/reference/transcribe/start-transcription-job.html)erintah, dan badan permintaan yang menyertakan transkripsi alternatif.

```
aws transcribe start-transcription-job \
```

```
--region us-west-2 \
--cli-input-json file://filepath/my-first-alt-transcription-job.json
```
File my-first-alt-transcription-job.json berisi badan permintaan berikut.

```
{ 
   "TranscriptionJobName": "my-first-transcription-job", 
   "Media": { 
         "MediaFileUri": "s3://DOC-EXAMPLE-BUCKET/my-input-files/my-media-file.flac" 
    }, 
   "OutputBucketName": "DOC-EXAMPLE-BUCKET", 
   "OutputKey": "my-output-files/", 
   "LanguageCode": "en-US", 
   "Settings": { 
         "ShowAlternatives": true, 
         "MaxAlternatives": 4
    }
}
```
## AWS SDK for Python (Boto3)

Contoh berikut menggunakanAWS SDK for Python (Boto3) untuk meminta transkripsi alternatif dengan menggunakanShowAlternatives argumen untuk metode [start\\_transcription\\_job](https://boto3.amazonaws.com/v1/documentation/api/latest/reference/services/transcribe.html#TranscribeService.Client.start_transcription_job). Untuk informasi selengkapnya, lihat [StartTranscriptionJob](https://docs.aws.amazon.com/transcribe/latest/APIReference/API_StartTranscriptionJob.html) dan [ShowAlternatives](https://docs.aws.amazon.com/transcribe/latest/APIReference/API_Settings.html#transcribe-Type-Settings-ShowAlternatives).

Untuk contoh tambahan yang menggunakanAWS SDK, termasuk contoh spesifik-fitur, skenario, dan lintas-layanan, lihat bagia[nContoh kode untuk Amazon Transcribe menggunakan SDK AWS](#page-428-0) ini.

Perhatikan bahwa jika Anda menyertakan'ShowAlternatives':True dalam permintaan Anda, Anda juga harus menyertakannyaMaxAlternatives.

```
from __future__ import print_function
import time
import boto3
transcribe = boto3.client('transcribe', 'us-west-2')
job_name = "my-first-transcription-job"
job_uri = "s3://DOC-EXAMPLE-BUCKET/my-input-files/my-media-file.flac"
transcribe.start_transcription_job( 
     TranscriptionJobName = job_name, 
    Media = \{ 'MediaFileUri': job_uri 
     },
```

```
 OutputBucketName = 'DOC-EXAMPLE-BUCKET', 
     OutputKey = 'my-output-files/', 
     LanguageCode = 'en-US', 
    Settings = \{ 'ShowAlternatives':True, 
         'MaxAlternatives':4
     }
)
while True: 
     status = transcribe.get_transcription_job(TranscriptionJobName = job_name) 
     if status['TranscriptionJob']['TranscriptionJobStatus'] in ['COMPLETED', 'FAILED']: 
         break 
     print("Not ready yet...") 
     time.sleep(5)
print(status)
```
# Meningkatkan akurasi transkripsi dengan kosakata khusus dan model bahasa khusus

Jika media Anda berisi istilah khusus domain atau non-standar, seperti nama merek, akronim, kata teknis, dan jargon,Amazon Transcribe mungkin tidak menangkap istilah ini dengan benar dalam keluaran transkripsi Anda.

Untuk memperbaiki ketidakakuratan transkripsi dan menyesuaikan output Anda untuk kasus penggunaan spesifik Anda, Anda dapat membuat[Kosakata khusus Vocabularies](#page-262-0) da[nModel bahasa](#page-285-0) [khusus](#page-285-0).

• [Kosakata khusus Vocabularies](#page-262-0)dirancang untuk menyetel dan meningkatkan pengenalan dan pemformatan kata-kata tertentu dalam semua konteks. Ini melibatkan penyediaanAmazon Transcribe kata-kata dan, secara opsional, bentuk pengucapan dan tampilan.

JikaAmazon Transcribe tidak benar merender istilah tertentu dalam transkrip Anda, Anda dapat membuat file kosakata kustom yang memberitahuAmazon Transcribe bagaimana Anda ingin istilah-istilah ini ditampilkan. Pendekatan khusus kata ini paling tepat untuk mengoreksi istilah seperti nama merek dan akronim.

• [Model bahasa khususd](#page-285-0)irancang untuk menangkap konteks yang terkait dengan istilah. Ini melibatkan penyediaanAmazon Transcribe dengan volume besar data teks khusus domain.

JikaAmazon Transcribe tidak memberikan istilah teknis dengan benar atau menggunakan homofon yang salah dalam transkrip Anda, Anda dapat membuat model bahasa khusus yang mengajarkan bahasa khusus domainAmazon Transcribe Anda. Misalnya, model bahasa khusus dapat mempelajari kapan harus menggunakan 'floe' (gumpalan es) versus 'aliran' (aliran linier).

Pendekatan sadar konteks ini paling tepat untuk menyalin volume besar pidato khusus domain. Model bahasa khusus dapat menghasilkan peningkatan akurasi yang signifikan dibandingkan kosakata khusus saja. Saat menggunakan transkripsi batch, Anda dapat menyertakan model bahasa khusus dan kosakata khusus dalam permintaan Anda.

G Tip

Untuk mencapai akurasi transkripsi tertinggi, gunakan kosakata khusus dalam hubungannya dengan model bahasa kustom Anda.

Untuk demo video tentang cara membuat kosakata khusus menggunakanAWS Management Console, lihat [Menggunakan kosakata khusus.](https://youtu.be/oBgSJ7bsP2U)

Untuk demo video tentang cara membuat dan menggunakan model bahasa khusus, lihat [Menggunakan Model Bahasa Khusus \(CLM\) untuk meningkatkan akurasi transkripsi.](https://youtu.be/iTkJoIqRrPU)

- Menyelam lebih dalam dengan BlogAWS Machine Learning Kosakata — Kustom
	- [Transkripsi langsung balapan F1 menggunakanAmazon Transcribe](https://aws.amazon.com/blogs/machine-learning/live-transcriptions-of-f1-races-using-amazon-transcribe/)

Model bahasa khusus:

- [Membangun model bahasa khusus untuk meningkatkan speech-to-text kinerjaAmazon](https://aws.amazon.com/blogs/machine-learning/building-custom-language-models-to-supercharge-speech-to-text-performance-for-amazon-transcribe/) **[Transcribe](https://aws.amazon.com/blogs/machine-learning/building-custom-language-models-to-supercharge-speech-to-text-performance-for-amazon-transcribe/)**
- [Tingkatkan akurasi transkripsi kuliah kelas dengan model bahasa khusus untukAmazon](https://aws.amazon.com/blogs/machine-learning/transcribe-class-lectures-accurately-using-amazon-transcribe-with-custom-language-models/)  **[Transcribe](https://aws.amazon.com/blogs/machine-learning/transcribe-class-lectures-accurately-using-amazon-transcribe-with-custom-language-models/)**

# <span id="page-262-0"></span>Kosakata khusus Vocabularies

Gunakan kosakata khusus untuk meningkatkan akurasi transkripsi untuk satu atau lebih kata spesifik. Ini umumnya istilah khusus domain, seperti nama merek dan akronim, kata benda yang tepat, dan kata-kata yang tidak ditampilkan dengan benar. Amazon Transcribe

Kosakata khusus dapat digunakan dengan semua bahasa yang didukung. Perhatikan bahwa hanya karakter yang tercantum dalam [kumpulan karakter](#page-25-0) bahasa Anda yang dapat digunakan dalam kosakata khusus.

## **A** Important

Anda bertanggung jawab atas integritas data Anda sendiri saat Anda menggunakannyaAmazon Transcribe. Jangan memasukkan informasi rahasia, informasi pribadi (PII), atau informasi kesehatan yang dilindungi (PHI) ke dalam kosakata khusus.

Pertimbangan saat membuat kosakata khusus:

- Anda dapat memiliki hingga 100 file kosakata khusus per file kosakata khusus per Akun AWS
- Batas ukuran untuk setiap file kosakata khusus adalah 50 Kb
- Jika menggunakan API untuk membuat kosakata kustom Anda, file kosa kata Anda harus dalam format teks (\*.txt). Jika menggunakanAWS Management Console, file kosakata Anda dapat dalam format teks (\*.txt) atau nilai dipisahkan koma (\*.csv) format.
- Setiap entri dalam kosakata kustom tidak boleh melebihi 256 karakter
- Untuk menggunakan kosakata khusus, itu harus dibuat di yang Wilayah AWS sama dengan transkripsi Anda.

## **G** Tip

Anda dapat menguji kosakata kustom Anda menggunakan. AWS Management Console Setelah kosakata kustom Anda siap digunakan, masuk ke, pilih Transkripsi waktu nyata AWS Management Console, gulir ke Kustomisasi, aktifkan Kosakata khusus, dan pilih kosakata khusus Anda dari daftar dropdown. Kemudian pilih mulai streaming. Ucapkan beberapa kata dalam kosakata khusus Anda ke mikrofon Anda untuk melihat apakah kata tersebut dirender dengan benar.

# Tabel kosakata khusus versus daftar

### **A** Important

Kosakata kustom dalam format daftar sedang usang. Jika Anda membuat kosakata kustom baru, gunakan format [tabel](#page-264-0).

Tabel memberi Anda lebih banyak pilihan untuk-dan lebih banyak kontrol atas—input dan output kata-kata dalam kosakata kustom Anda. Dengan tabel, Anda harus menentukan beberapa kategori(Phrase, IPA, SoundsLike, and DisplayAs), memungkinkan Anda untuk menyempurnakan output Anda.

Daftar tidak memiliki opsi tambahan, jadi Anda hanya dapat mengetikkan entri yang Anda inginkan di transkrip Anda, mengganti semua spasi dengan tanda hubung.

AWS Management Console,AWS CLI, dan AWS SDK semuanya menggunakan tabel kosa kata khusus dengan cara yang sama; daftar digunakan secara berbeda untuk setiap metode dan dengan demikian mungkin memerlukan pemformatan tambahan untuk keberhasilan penggunaan antar metode.

Untuk informasi selengkapnya, lihat [Membuat kosakata khusus menggunakan tabel](#page-264-0) dan [Membuat](#page-275-0)  [kosakata khusus menggunakan daftar.](#page-275-0)

Untuk menyelam sedikit lebih dalam dan mempelajari cara menggunakan Amazon Augmented AI dengan kosakata khusus, lihat [Mulai membuat ulasan manusia](https://youtu.be/65eVesNiJzYI) bersama Amazon Transcribe

Operasi API khusus untuk kosakata khusus

[CreateVocabulary](https://docs.aws.amazon.com/transcribe/latest/APIReference/API_CreateVocabulary.html), [DeleteVocabulary](https://docs.aws.amazon.com/transcribe/latest/APIReference/API_DeleteVocabulary.html), [GetVocabulary](https://docs.aws.amazon.com/transcribe/latest/APIReference/API_GetVocabulary.html), [ListVocabularies](https://docs.aws.amazon.com/transcribe/latest/APIReference/API_ListVocabularies.html), [UpdateVocabulary](https://docs.aws.amazon.com/transcribe/latest/APIReference/API_UpdateVocabulary.html)

# <span id="page-264-0"></span>Membuat kosakata khusus menggunakan tabel

Menggunakan format tabel adalah cara yang lebih disukai untuk membuat kosakata khusus Anda. Tabel kosakata harus terdiri dari empat kolom(Phrase, SoundsLike, IPA, and DisplayAs), yang dapat dimasukkan dalam urutan apa pun:

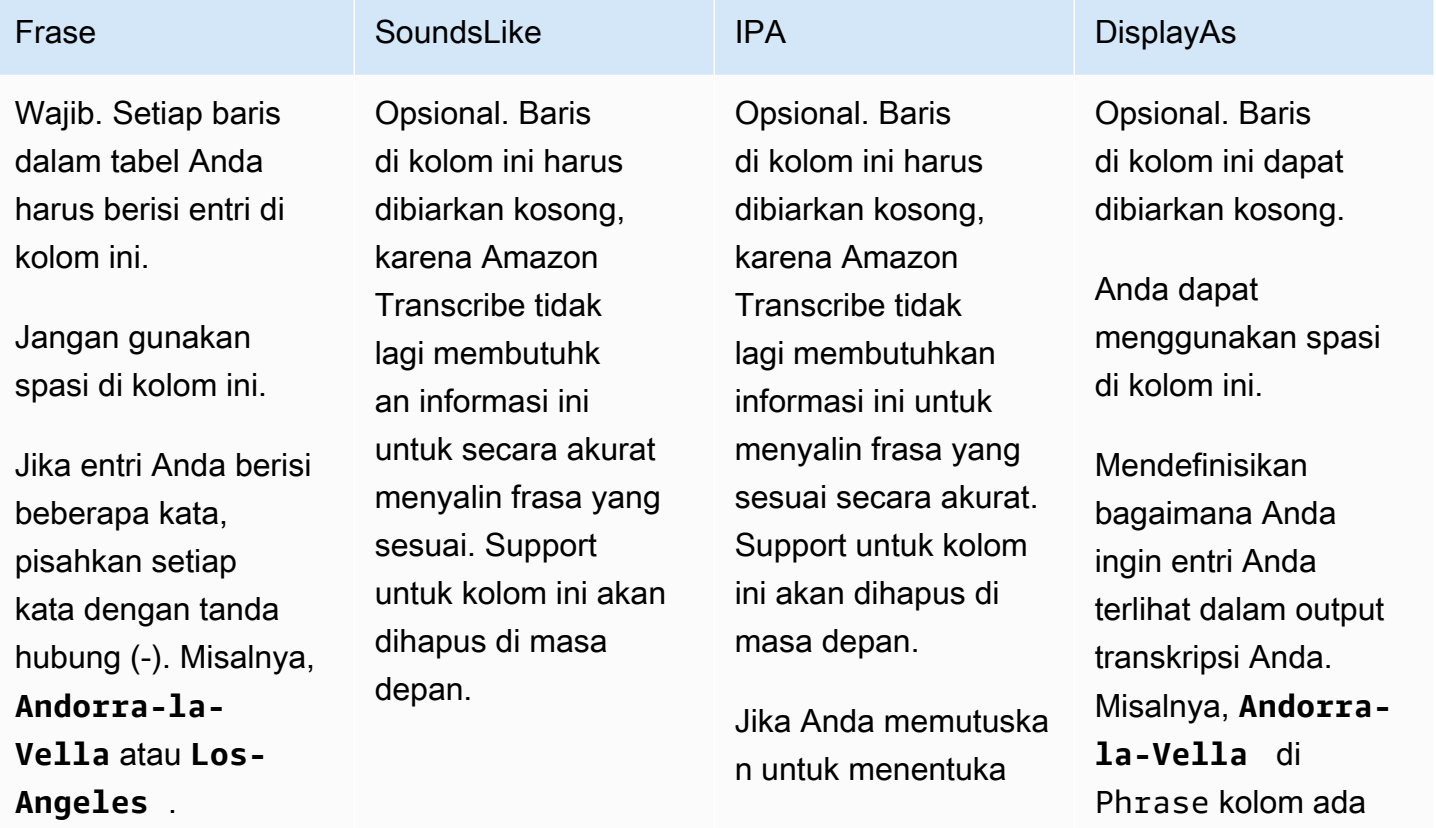

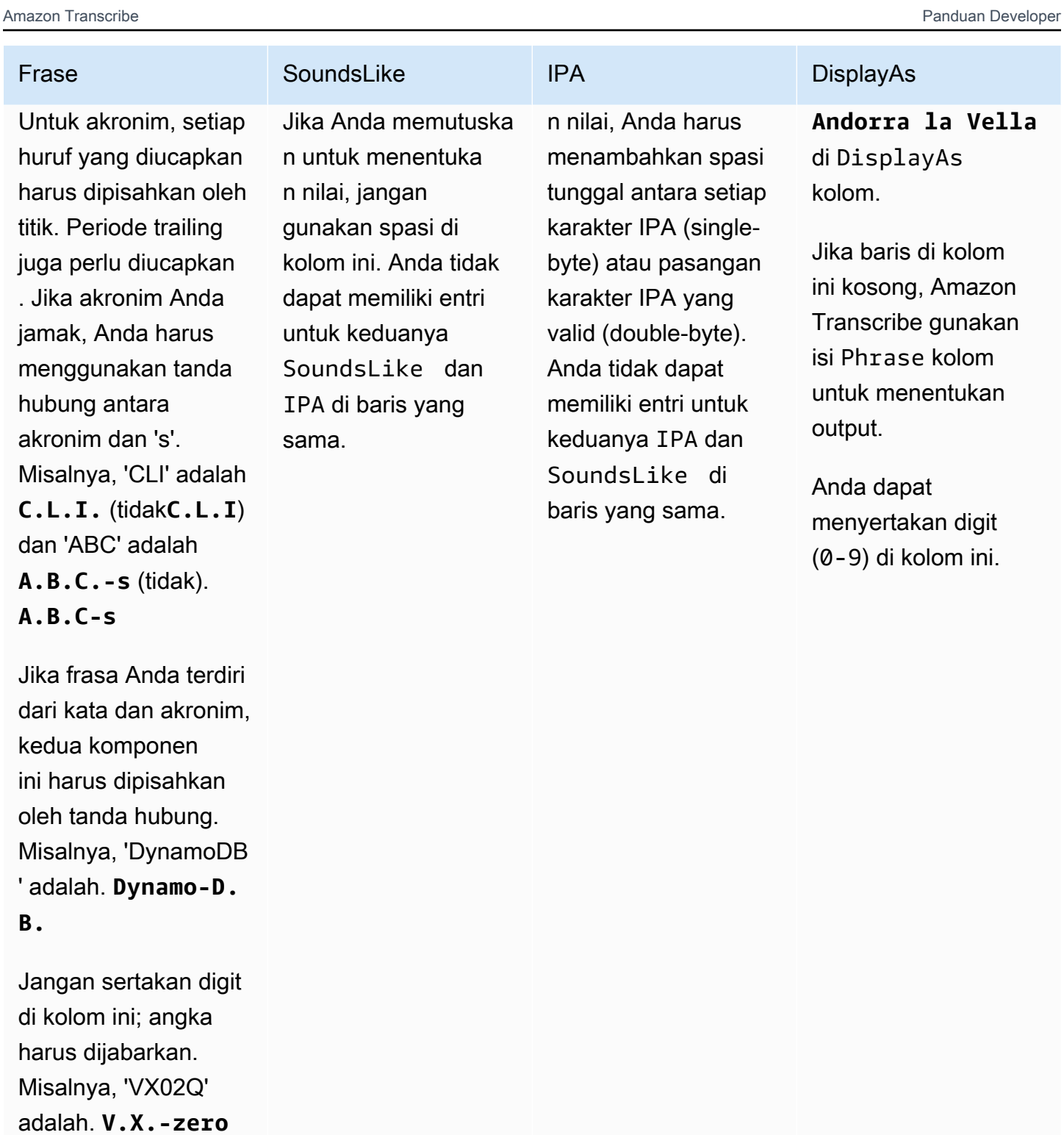

Hal-hal yang perlu diperhatikan saat membuat tabel Anda:

**-two-Q.**

- Tabel Anda harus berisi keempat kolom(Phrase, SoundsLike, IPA, and DisplayAs), tetapi Phrase kolom adalah satu-satunya yang harus berisi entri pada setiap baris. Semua kolom lainnya dapat dibiarkan kosong.
- Setiap kolom harus TAB atau koma (,) digambarkan; ini berlaku untuk setiap baris dalam file kosakata kustom Anda. Jika baris berisi kolom kosong, Anda masih harus menyertakan delineator (TAB atau koma) untuk setiap kolom.
- Spasi hanya diperbolehkan di dalam DisplayAs kolom IPA dan. Jangan gunakan spasi untuk memisahkan kolom.
- SoundsLikeEntri IPA dan tidak lagi diperlukan, meskipun header kolom masih diperlukan untuk saat ini. Amazon Transcribetidak lagi membutuhkan informasi ini untuk secara akurat mentranskripsikan frasa yang sesuai, dan dukungan untuk kolom ini akan dihapus di masa mendatang. Jika Anda memutuskan untuk memiliki entri, Anda tidak dapat memiliki entri untuk keduanya IPA dan SoundsLike bidang dalam baris tertentu. Pilih satu atau yang lain.
- DisplayAsKolom mendukung simbol dan karakter khusus (misalnya, C ++). Semua kolom lain mendukung karakter yang tercantum di halaman [set karakter](#page-25-0) bahasa Anda.
- Jika Anda ingin memasukkan angka di Phrase kolom, Anda harus mengejanya. Digit (0-9) hanya didukung di DisplayAs kolom.
- Anda harus menyimpan tabel Anda sebagai file plaintext (\*.txt) dalam format. LF Jika Anda menggunakan format lain, sepertiCRLF, kosakata kustom Anda tidak dapat diproses.
- Anda harus mengunggah file kosakata khusus Anda ke dalam Amazon S3 ember dan memprosesnya [CreateVocabulary](https://docs.aws.amazon.com/transcribe/latest/APIReference/API_CreateVocabulary.html)sebelum Anda dapat memasukkannya ke dalam permintaan transkripsi. Lihat [Membuat tabel kosakata khusus](#page-267-0) untuk instruksi.

### **a** Note

Masukkan akronim, atau kata lain yang hurufnya harus diucapkan satu per satu, sebagai huruf tunggal yang dipisahkan oleh titik (**A.B.C.**). Untuk memasukkan bentuk jamak akronim, seperti 'ABC', pisahkan 's' dari akronim dengan tanda hubung (). **A.B.C.-s** Anda dapat menggunakan huruf besar atau kecil untuk mendefinisikan akronim. Akronim tidak didukung dalam semua bahasa; lihat. [Bahasa yang didukung dan fitur khusus bahasa](#page-16-0)

Berikut adalah contoh tabel kosakata kustom (di mana **[TAB]** mewakili karakter tab):

#### Phrase**[TAB]**SoundsLike**[TAB]**IPA**[TAB]**DisplayAs

```
Los-Angeles[TAB][TAB][TAB]Los Angeles
Eva-Maria[TAB][TAB][TAB]
A.B.C.-s[TAB][TAB][TAB]ABCs
Amazon-dot-com[TAB][TAB][TAB]Amazon.com
C.L.I.[TAB][TAB][TAB]CLI
Andorra-la-Vella[TAB][TAB][TAB]Andorra la Vella
Dynamo-D.B.[TAB][TAB][TAB]DynamoDB
V.X.-zero-two[TAB][TAB][TAB]VX02
V.X.-zero-two-Q.[TAB][TAB][TAB]VX02Q
```
Untuk kejernihan visual, berikut adalah tabel yang sama dengan kolom sejajar. Jangan menambahkan spasi antar kolom dalam tabel kosakata kustom Anda; tabel Anda akan terlihat tidak sejajar seperti contoh sebelumnya.

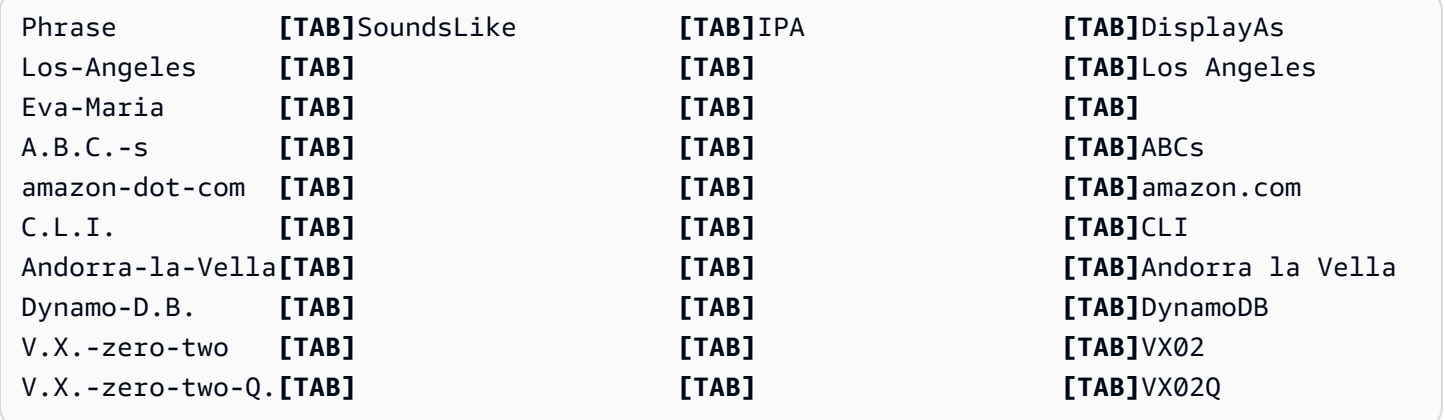

### <span id="page-267-0"></span>Membuat tabel kosakata khusus

Untuk memproses tabel kosakata khusus untuk digunakanAmazon Transcribe, lihat contoh berikut:

AWS Management Console

- 1. Masuk ke [AWS Management Console.](https://console.aws.amazon.com/transcribe/)
- 2. Di panel navigasi, pilih Kosakata khusus. Ini membuka halaman kosakata kustom di mana Anda dapat melihat kosakata yang ada atau membuat yang baru.
- 3. Pilih Buat kosakata.

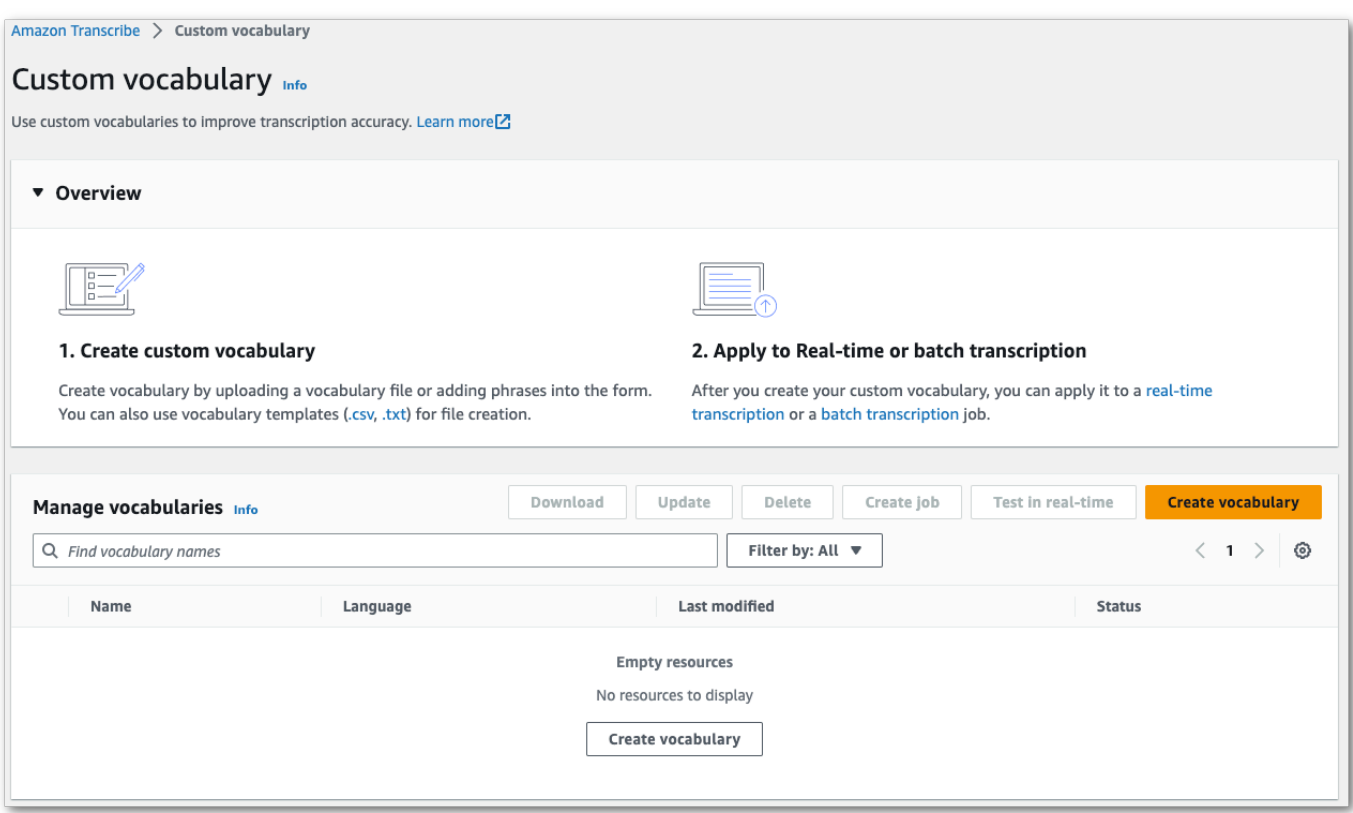

Ini membawa Anda ke halaman Buat kosakata. Masukkan nama untuk kosakata kustom baru Anda.

Di sini, Anda memiliki tiga opsi:

a. Unggah file txt atau csv dari komputer Anda.

Anda dapat membuat kosakata khusus dari awal atau mengunduh templat untuk membantu Anda memulai. Kosakata Anda kemudian diisi secara otomatis di panel Lihat dan edit kosakata.

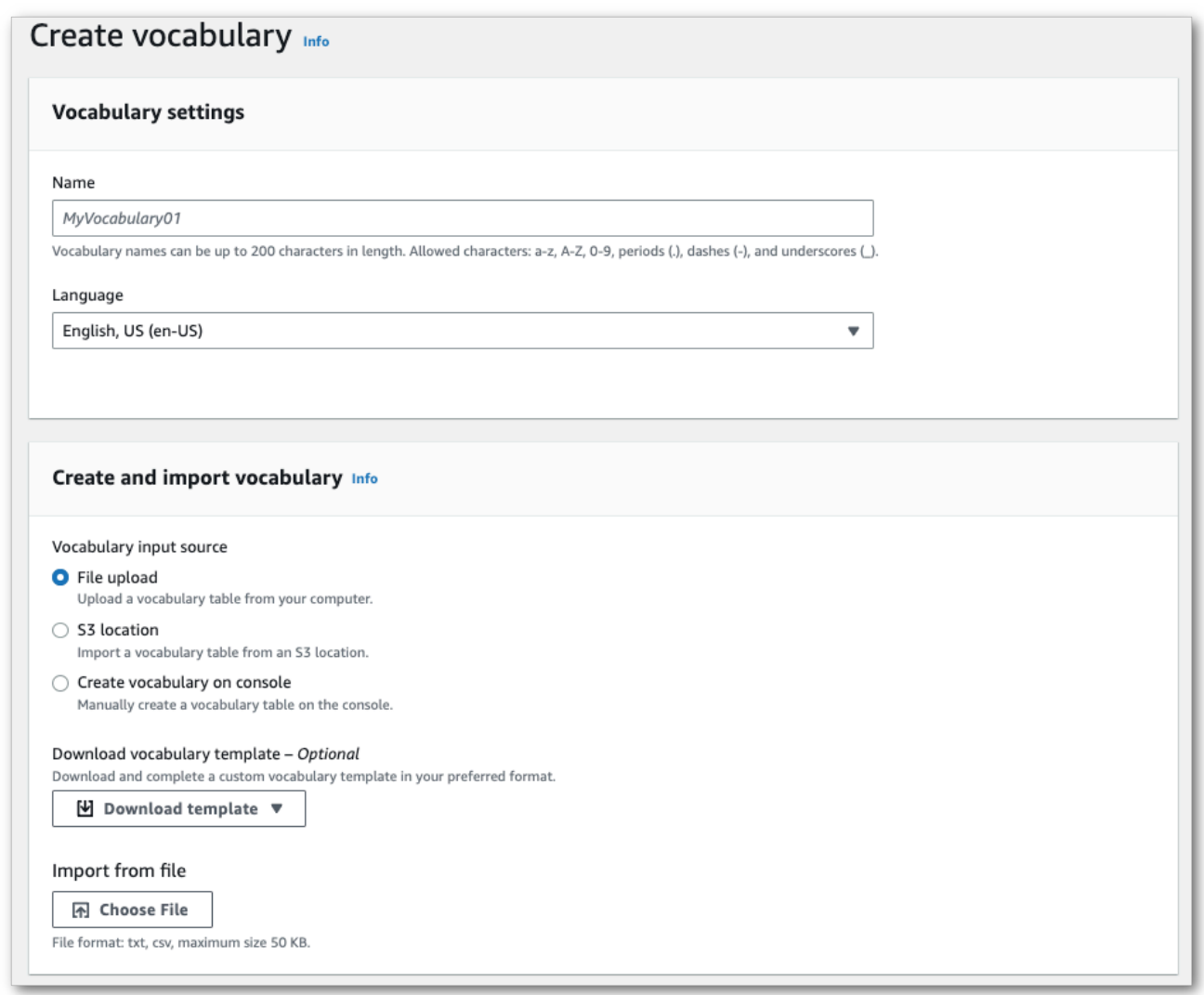

b. Impor file txt atau csv dari suatu lokasi. Amazon S3

Anda dapat membuat kosakata khusus dari awal atau mengunduh templat untuk membantu Anda memulai. Unggah file kosakata Anda yang sudah selesai ke Amazon S3 bucket dan tentukan URI dalam permintaan Anda. Kosakata Anda kemudian diisi secara otomatis di panel Lihat dan edit kosakata.

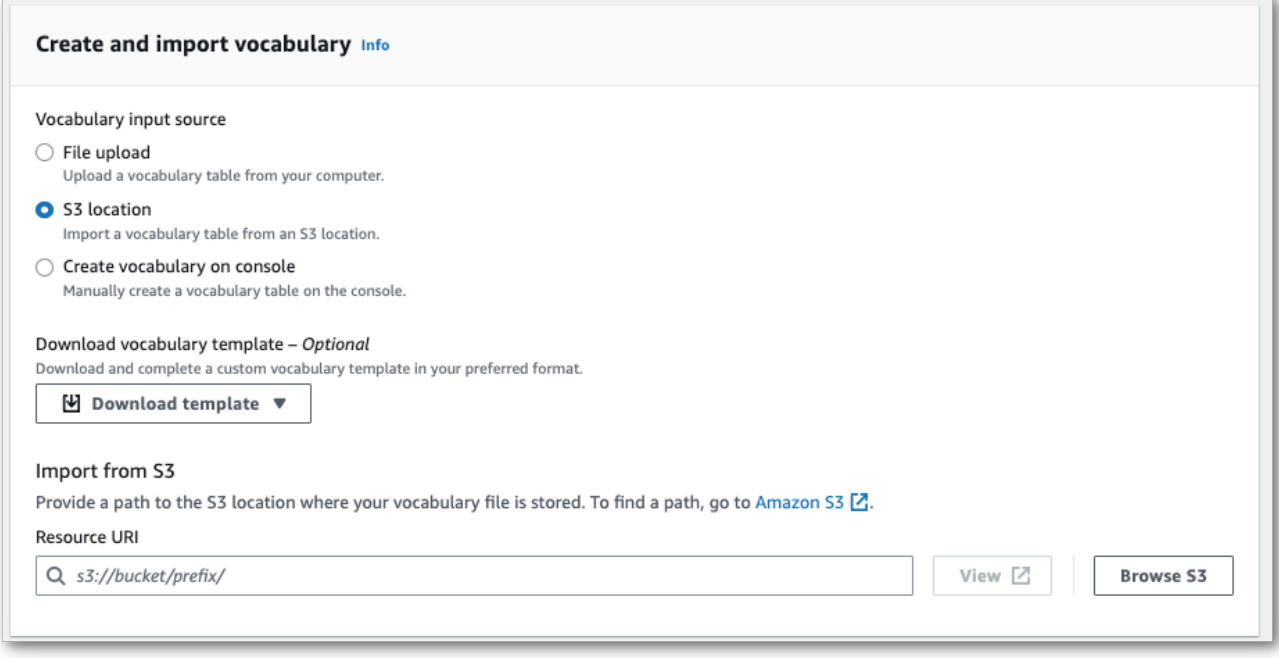

c. Buat kosakata Anda secara manual di konsol.

Gulir ke panel Lihat dan edit kosakata dan pilih Tambahkan 10 baris. Anda sekarang dapat memasukkan istilah secara manual.

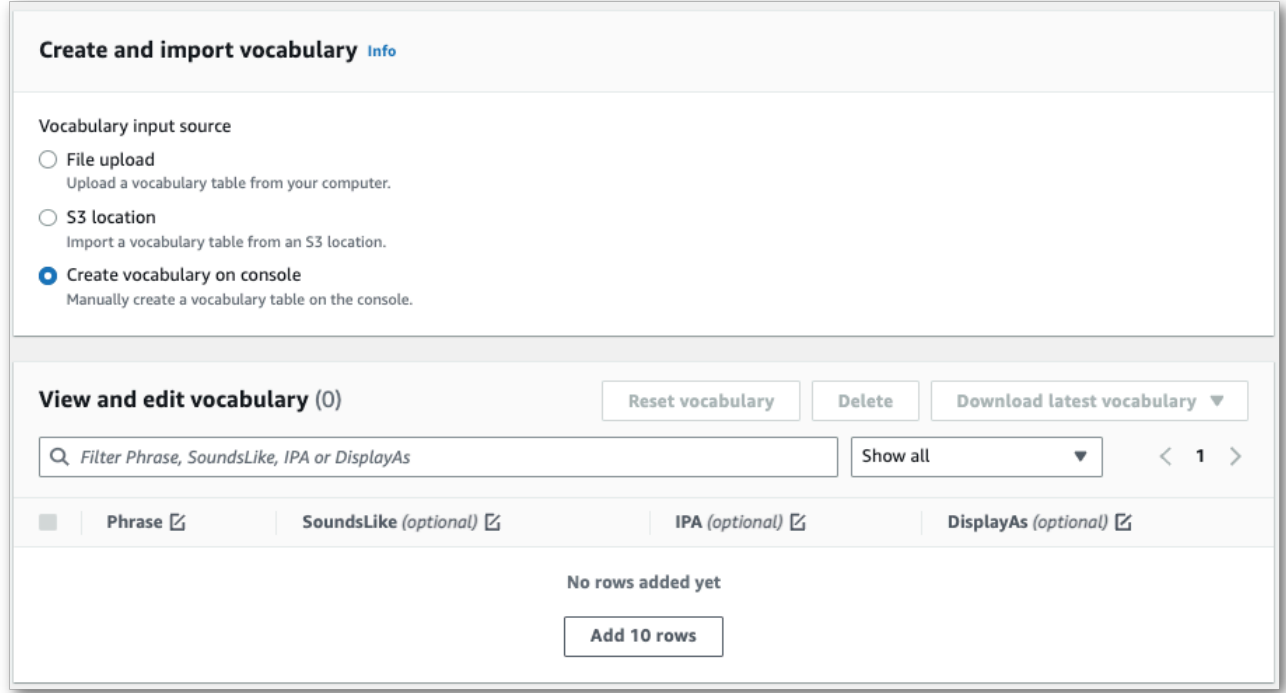

4. Anda dapat mengedit kosakata Anda Lihat dan mengedit panel kosakata. Untuk membuat perubahan, klik pada entri yang ingin Anda modifikasi.

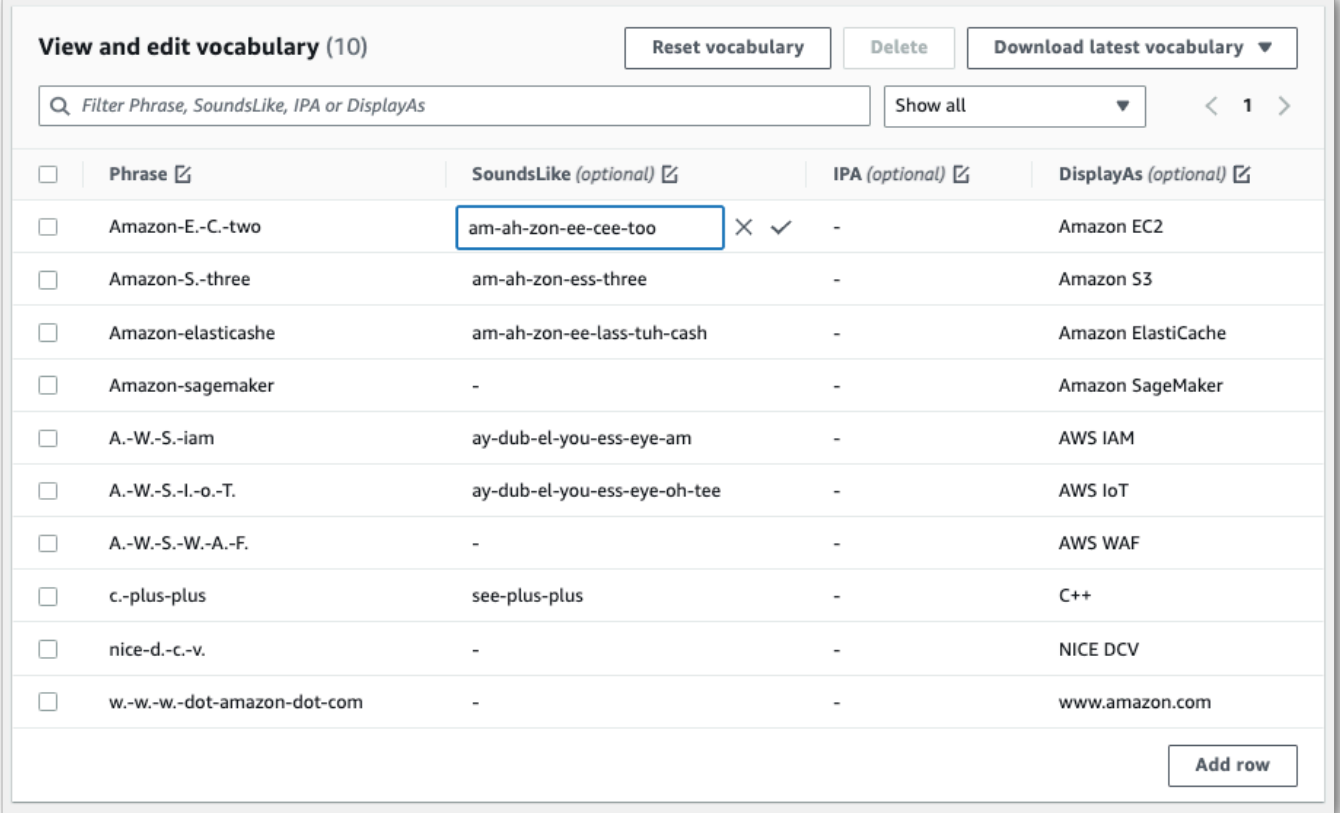

Jika Anda membuat kesalahan, Anda mendapatkan pesan kesalahan terperinci sehingga Anda dapat memperbaiki masalah apa pun sebelum memproses kosakata Anda. Perhatikan bahwa jika Anda tidak memperbaiki semua kesalahan sebelum memilih Buat kosakata, permintaan kosakata Anda gagal.

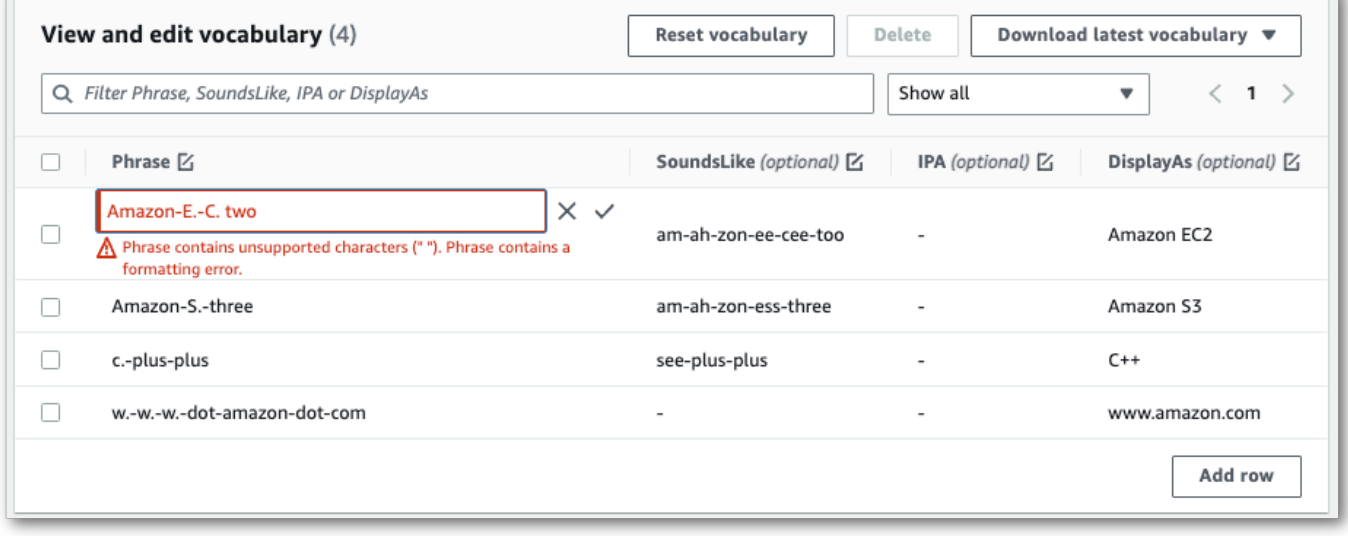

Pilih tanda centang (✓) untuk menyimpan perubahan Anda atau 'X' untuk membuang perubahan Anda.

5. Secara opsional, tambahkan tag ke kosakata kustom Anda. Setelah semua bidang selesai dan puas dengan kosakata Anda, pilih Buat kosakata di bagian bawah halaman. Ini membawa Anda kembali ke halaman kosakata Kustom di mana Anda dapat melihat status kosakata kustom Anda. Ketika status berubah dari 'Tertunda' menjadi 'Siap' kosakata kustom Anda dapat digunakan dengan transkripsi.

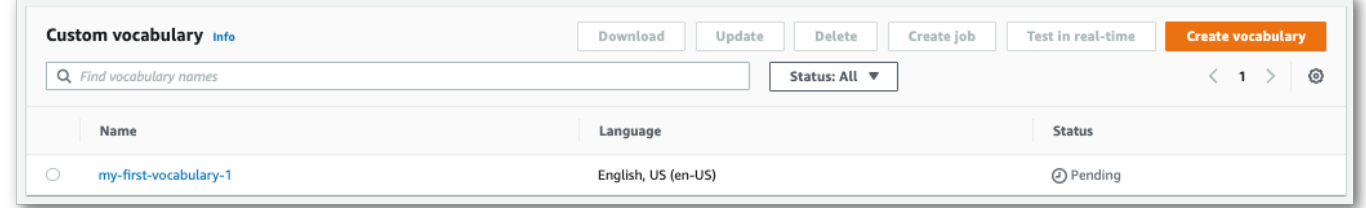

6. Jika status berubah menjadi 'Gagal', pilih nama kosakata khusus Anda untuk membuka halaman informasinya.

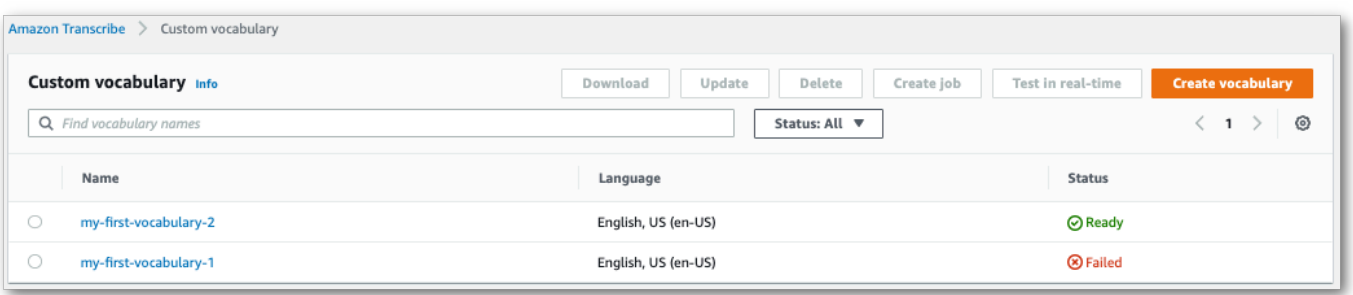

Ada spanduk alasan kegagalan di bagian atas halaman ini yang memberikan informasi tentang mengapa kosakata kustom Anda gagal. Perbaiki kesalahan dalam file teks Anda dan coba lagi.

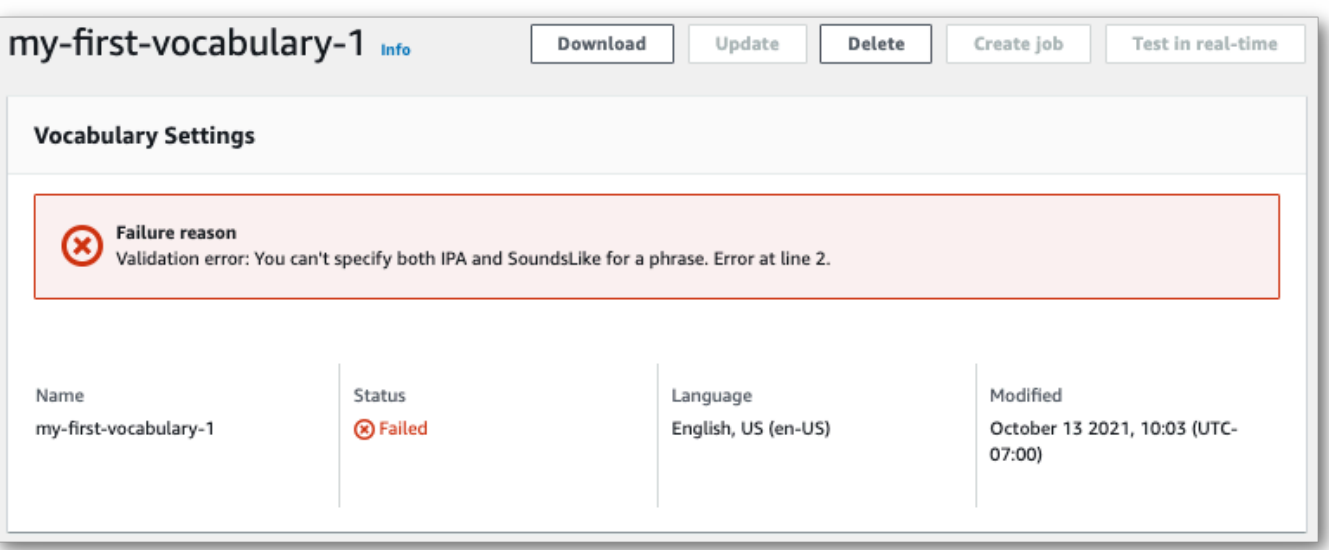

#### AWS CLI

Contoh ini menggunakan perintah [create-vocabulary dengan file kosakata](https://docs.aws.amazon.com/cli/latest/reference/transcribe/create-vocabulary.html) yang diformat tabel. Untuk informasi selengkapnya, lihat [CreateVocabulary](https://docs.aws.amazon.com/transcribe/latest/APIReference/API_CreateVocabulary.html).

Untuk menggunakan kosakata kustom yang ada dalam pekerjaan transkripsi, atur VocabularyName di [Settings](https://docs.aws.amazon.com/transcribe/latest/APIReference/API_Settings.html)bidang saat Anda memanggil [StartTranscriptionJob](https://docs.aws.amazon.com/transcribe/latest/APIReference/API_StartTranscriptionJob.html)operasi atau, dariAWS Management Console, pilih kosakata khusus dari daftar tarik-turun.

```
aws transcribe create-vocabulary \ 
--vocabulary-name my-first-vocabulary \ 
--vocabulary-file-uri s3://DOC-EXAMPLE-BUCKET/my-vocabularies/my-vocabulary-file.txt \
--language-code en-US
```
Berikut contoh lain menggunakan perintah [create-vocabulary](https://docs.aws.amazon.com/cli/latest/reference/transcribe/create-vocabulary.html), dan badan permintaan yang membuat kosakata kustom Anda.

```
aws transcribe create-vocabulary \
--cli-input-json file://filepath/my-first-vocab-table.json
```
File my-first-vocab-table.json berisi badan permintaan berikut.

```
 "VocabularyName": "my-first-vocabulary",
```
{

```
 "VocabularyFileUri": "s3://DOC-EXAMPLE-BUCKET/my-vocabularies/my-vocabulary-
table.txt", 
   "LanguageCode": "en-US"
}
```
Setelah VocabularyState berubah dari PENDING keREADY, kosakata khusus Anda siap digunakan dengan transkripsi. Untuk melihat status kosakata kustom Anda saat ini, jalankan:

```
aws transcribe get-vocabulary \
--vocabulary-name my-first-vocabulary
```
#### AWS SDK for Python (Boto3)

Contoh ini menggunakan AWS SDK for Python (Boto3) untuk membuat kosakata kustom dari tabel menggunakan metode [create\\_vocabulary](https://boto3.amazonaws.com/v1/documentation/api/latest/reference/services/transcribe.html#TranscribeService.Client.create_vocabulary). Untuk informasi selengkapnya, lihat [CreateVocabulary](https://docs.aws.amazon.com/transcribe/latest/APIReference/API_CreateVocabulary.html).

Untuk menggunakan kosakata kustom yang ada dalam pekerjaan transkripsi, atur VocabularyName di [Settings](https://docs.aws.amazon.com/transcribe/latest/APIReference/API_Settings.html)bidang saat Anda memanggil [StartTranscriptionJob](https://docs.aws.amazon.com/transcribe/latest/APIReference/API_StartTranscriptionJob.html)operasi atau, dariAWS Management Console, pilih kosakata khusus dari daftar tarik-turun.

Untuk contoh tambahan yang menggunakan AWS SDK, termasuk contoh khusus fitur, skenario, dan lintas layanan, lihat bagian ini. [Contoh kode untuk Amazon Transcribe menggunakan SDK AWS](#page-428-0)

```
from __future__ import print_function
import time
import boto3
transcribe = boto3.client('transcribe', 'us-west-2')
vocab_name = "my-first-vocabulary"
response = transcribe.create_vocabulary( 
     LanguageCode = 'en-US', 
     VocabularyName = vocab_name, 
     VocabularyFileUri = 's3://DOC-EXAMPLE-BUCKET/my-vocabularies/my-vocabulary-
table.txt'
)
while True: 
     status = transcribe.get_vocabulary(VocabularyName = vocab_name) 
     if status['VocabularyState'] in ['READY', 'FAILED']: 
         break 
     print("Not ready yet...") 
     time.sleep(5)
```
#### print(status)

#### **a** Note

Jika Anda membuat Amazon S3 bucket baru untuk file kosakata kustom Anda, pastikan IAM peran yang membuat [CreateVocabulary](https://docs.aws.amazon.com/transcribe/latest/APIReference/API_CreateVocabulary.html)permintaan memiliki izin untuk mengakses bucket ini. Jika peran tidak memiliki izin yang benar, permintaan Anda gagal. Anda dapat secara opsional menentukan IAM peran dalam permintaan Anda dengan menyertakan DataAccessRoleArn parameter. Untuk informasi selengkapnya tentang IAM peran dan kebijakan diAmazon Transcribe, lihat[Contoh kebijakan berbasis identitas Amazon Transcribe.](#page-543-0)

# <span id="page-275-0"></span>Membuat kosakata khusus menggunakan daftar

#### **A** Important

[Kosakata khusus dalam format daftar tidak digunakan lagi, jadi jika Anda membuat kosakata](#page-264-0)  [khusus baru, kami sangat menyarankan untuk menggunakan format tabel.](#page-264-0)

Anda dapat membuat kosakata khusus dari daftar menggunakanAWS Management Console,AWS CLI, atau AWS SDK.

- AWS Management Console: Anda harus membuat dan mengunggah file teks yang berisi kosakata khusus Anda. Anda dapat menggunakan entri yang dipisahkan baris atau dipisahkan koma. Perhatikan bahwa daftar Anda harus disimpan sebagai file teks (\*.txt) dalam format. LF Jika Anda menggunakan format lain, sepertiCRLF, kosakata kustom Anda tidak diterima oleh. Amazon **Transcribe**
- AWS CLIdan AWSSDK: Anda harus menyertakan kosakata kustom Anda sebagai entri yang dipisahkan koma dalam panggilan API Anda menggunakan bendera. [Phrases](https://docs.aws.amazon.com/transcribe/latest/APIReference/API_CreateVocabulary.html#transcribe-CreateVocabulary-request-Phrases)

Jika entri berisi beberapa kata, Anda harus hyphenate setiap kata. Misalnya, Anda memasukkan 'Los Angeles' as **Los-Angeles** dan 'Andorra la Vella' sebagai. **Andorra-la-Vella**

Berikut adalah contoh dari dua format daftar yang valid. Lihat untuk [Membuat daftar kosakata kustom](#page-276-0) contoh metode-spesifik.

• Entri yang dipisahkan koma:

Los-Angeles,CLI,Eva-Maria,ABCs,Andorra-la-Vella

• Entri yang dipisahkan baris:

```
Los-Angeles
CLI
Eva-Maria
ABCs
Andorra-la-Vella
```
#### **A** Important

Anda hanya dapat menggunakan karakter yang didukung untuk bahasa Anda. Lihat [set](#page-25-0) [karakter](#page-25-0) bahasa Anda untuk detailnya.

Daftar kosakata kustom tidak didukung dengan operasi. [CreateMedicalVocabulary](https://docs.aws.amazon.com/transcribe/latest/APIReference/API_CreateMedicalVocabulary.html) Jika membuat kosakata medis khusus, Anda harus menggunakan format tabel; lihat [Membuat kosakata](#page-264-0) [khusus menggunakan tabel](#page-264-0) untuk instruksi.

#### <span id="page-276-0"></span>Membuat daftar kosakata kustom

Untuk memproses daftar kosakata kustom untuk digunakan denganAmazon Transcribe, lihat contoh berikut:

### AWS CLI

Contoh ini menggunakan perintah [create-kosa kata dengan file kosakata kustom daftar-diformat.](https://docs.aws.amazon.com/cli/latest/reference/transcribe/create-vocabulary.html) Untuk informasi selengkapnya, lihat [CreateVocabulary](https://docs.aws.amazon.com/transcribe/latest/APIReference/API_CreateVocabulary.html).

```
aws transcribe create-vocabulary \ 
--vocabulary-name my-first-vocabulary \ 
--language-code en-US \ 
--phrases {CLI,Eva-Maria,ABCs}
```
Berikut contoh lain menggunakan perintah [create-kosa kata,](https://docs.aws.amazon.com/cli/latest/reference/transcribe/create-vocabulary.html) dan badan permintaan yang membuat kosakata kustom Anda.

```
aws transcribe create-vocabulary \
```

```
--cli-input-json file://filepath/my-first-vocab-list.json
```
File my-first-vocab-list.json berisi badan permintaan berikut.

```
{ 
   "VocabularyName": "my-first-vocabulary", 
   "LanguageCode": "en-US", 
   "Phrases": [ 
          "CLI","Eva-Maria","ABCs" 
  \mathbf{I}}
```
Setelah VocabularyState berubah dari PENDING keREADY, kosakata kustom Anda siap digunakan dengan transkripsi. Untuk melihat status kosakata kustom saat ini, jalankan:

```
aws transcribe get-vocabulary \
--vocabulary-name my-first-vocabulary
```
AWS SDK for Python (Boto3)

Contoh ini menggunakan AWS SDK for Python (Boto3) untuk membuat kosakata kustom dari daftar menggunakan metode [create\\_vocabulary](https://boto3.amazonaws.com/v1/documentation/api/latest/reference/services/transcribe.html#TranscribeService.Client.create_vocabulary). Untuk informasi selengkapnya, lihat [CreateVocabulary](https://docs.aws.amazon.com/transcribe/latest/APIReference/API_CreateVocabulary.html).

Untuk contoh tambahan yang menggunakan AWS SDK, termasuk contoh spesifik-fitur, skenario, dan lintas-layanan, lihat bagian ini. [Contoh kode untuk Amazon Transcribe menggunakan SDK AWS](#page-428-0)

```
from __future__ import print_function
import time
import boto3
transcribe = boto3.client('transcribe', 'us-west-2')
vocab_name = "my-first-vocabulary"
response = transcribe.create_vocabulary( 
     LanguageCode = 'en-US', 
     VocabularyName = vocab_name, 
     Phrases = [ 
         'CLI','Eva-Maria','ABCs' 
     ]
)
while True: 
     status = transcribe.get_vocabulary(VocabularyName = vocab_name)
```

```
 if status['VocabularyState'] in ['READY', 'FAILED']: 
         break 
     print("Not ready yet...") 
     time.sleep(5)
print(status)
```
#### **a** Note

Jika Anda membuat Amazon S3 bucket baru untuk file kosakata kustom Anda, pastikan IAM peran yang membuat [CreateVocabulary](https://docs.aws.amazon.com/transcribe/latest/APIReference/API_CreateVocabulary.html)permintaan memiliki izin untuk mengakses bucket ini. Jika peran tidak memiliki izin yang benar, permintaan Anda gagal. Anda dapat secara opsional menentukan IAM peran dalam permintaan Anda dengan menyertakan DataAccessRoleArn parameter. Untuk informasi selengkapnya tentang IAM peran dan kebijakan diAmazon Transcribe, lihat[Contoh kebijakan berbasis identitas Amazon Transcribe.](#page-543-0)

## Menggunakan kosakata khusus

Setelah kosakata kustom Anda dibuat, Anda dapat memasukkannya ke dalam permintaan transkripsi Anda; lihat bagian berikut untuk contoh.

Bahasa kosakata khusus yang Anda sertakan dalam permintaan Anda harus sesuai dengan kode bahasa yang Anda tentukan untuk media Anda. Jika bahasa tidak cocok, kosakata kustom Anda tidak diterapkan pada transkripsi Anda dan tidak ada peringatan atau kesalahan.

#### Menggunakan kosakata khusus dalam transkripsi batch

Untuk menggunakan kosakata khusus dengan transkripsi batch, lihat contoh berikut ini:

#### AWS Management Console

- 1. Masuk ke [AWS Management Console.](https://console.aws.amazon.com/transcribe/)
- 2. Di panel navigasi, pilih Pekerjaan transkripsi, lalu pilih Buat pekerjaan (kanan atas). Ini membuka halaman Tentukan detail pekerjaan.

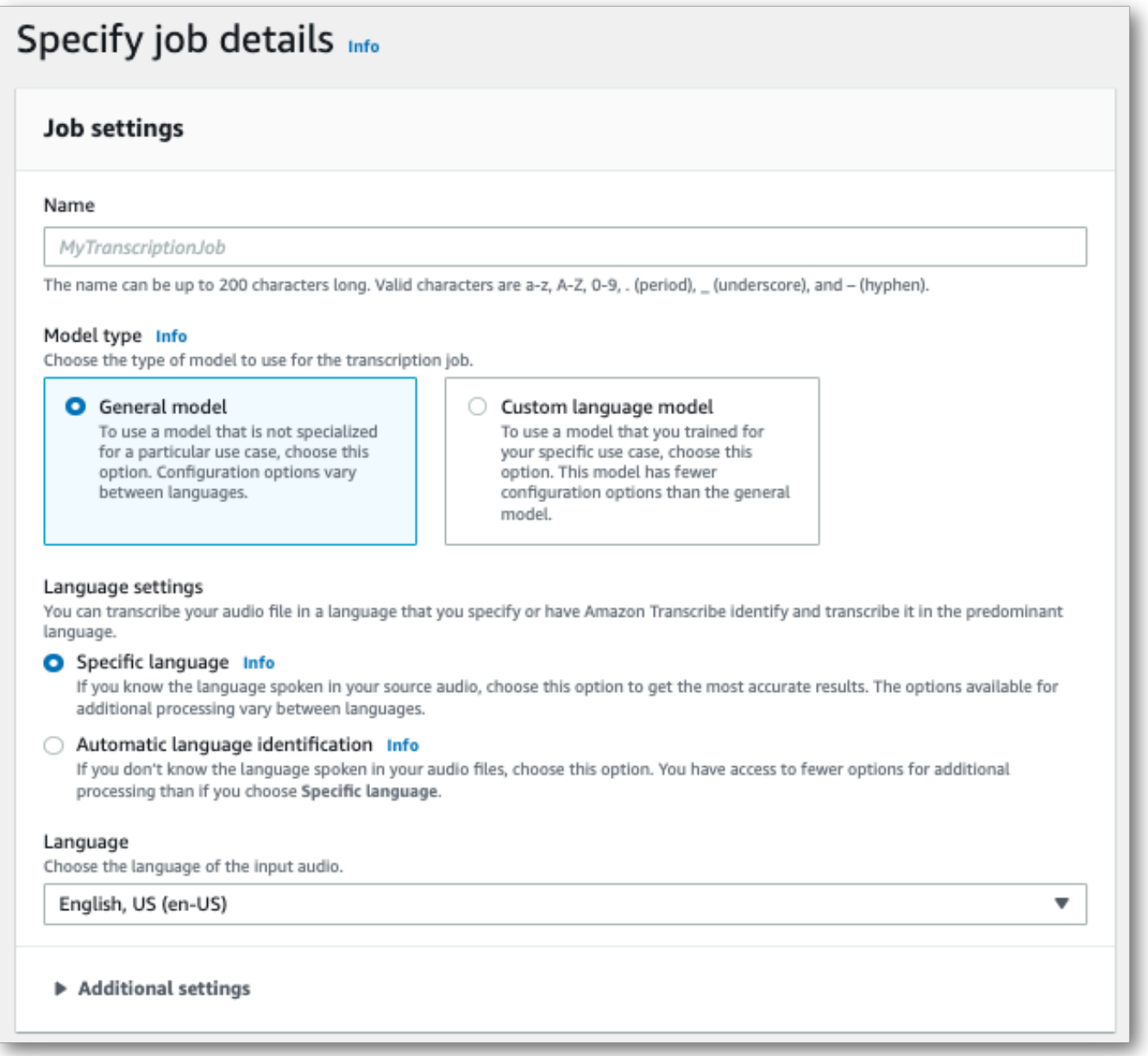

Beri nama pekerjaan Anda dan tentukan media masukan Anda. Secara opsional sertakan bidang lain, lalu pilih Berikutnya.

3. Di bagian bawah halaman Configure job, di panel Customization, aktifkan Kosakata kustom.

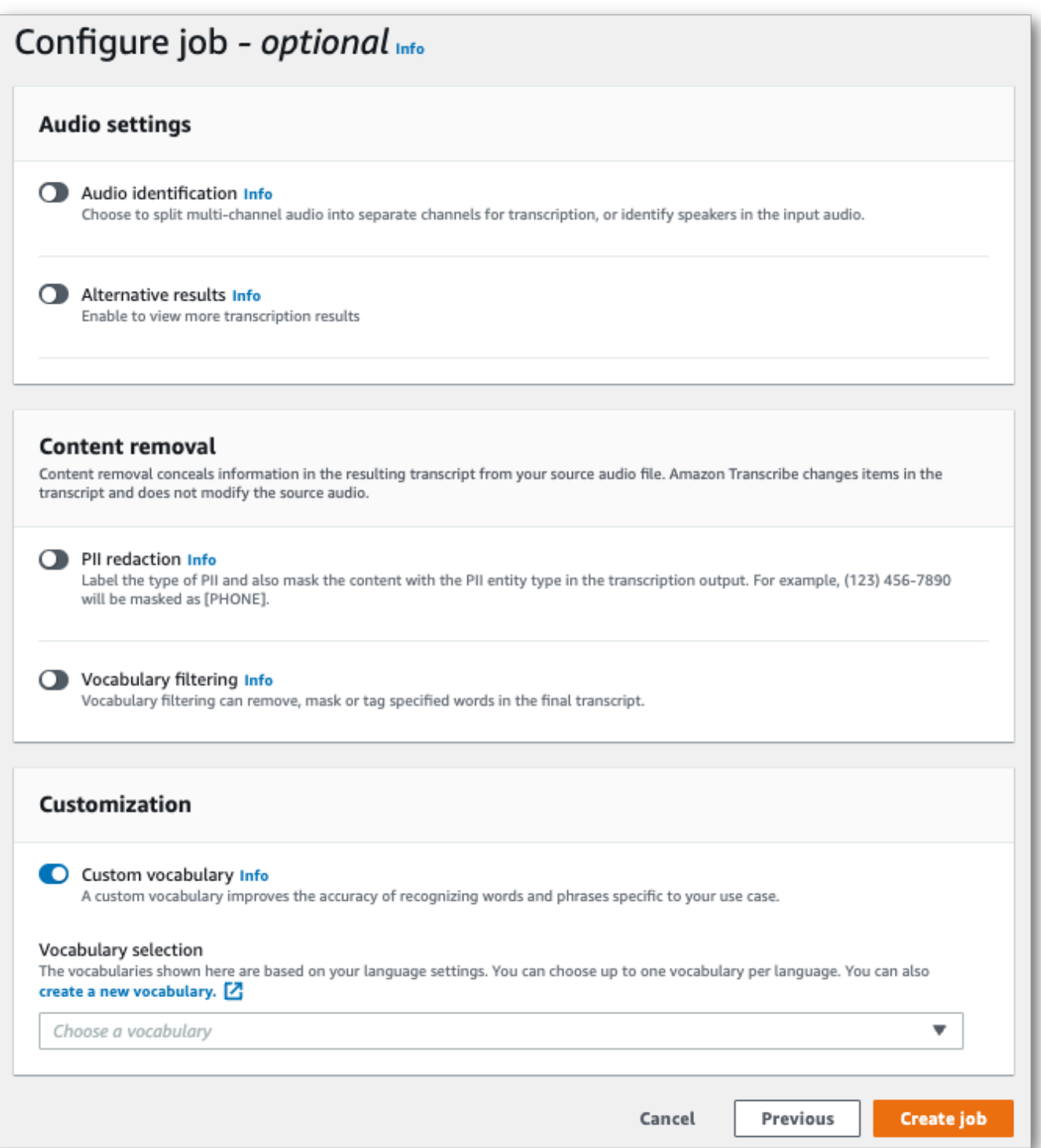

4. Pilih kosakata kustom Anda dari menu dropdown.

Pilih Buat pekerjaan untuk menjalankan pekerjaan transkripsi Anda.

#### AWS CLI

Contoh ini menggunakan [start-transcription-job](https://awscli.amazonaws.com/v2/documentation/api/latest/reference/transcribe/start-transcription-job.html)perintah danSettings parameter denganVocabularyName sub-parameter. Untuk informasi selengkapnya, lihat [StartTranscriptionJob](https://docs.aws.amazon.com/transcribe/latest/APIReference/API_StartTranscriptionJob.html) dan [Settings](https://docs.aws.amazon.com/transcribe/latest/APIReference/API_Settings.html).

```
aws transcribe start-transcription-job \
--region us-west-2 \
--transcription-job-name my-first-transcription-job \
--media MediaFileUri=s3://DOC-EXAMPLE-BUCKET/my-input-files/my-media-file.flac \
--output-bucket-name DOC-EXAMPLE-BUCKET \
--output-key my-output-files/ \
--language-code en-US \
--settings VocabularyName=my-first-vocabulary
```
Berikut contoh lain menggunakan [start-transcription-jobp](https://awscli.amazonaws.com/v2/documentation/api/latest/reference/transcribe/start-transcription-job.html)erintah, dan badan permintaan yang menyertakan kosakata kustom Anda dengan pekerjaan itu.

```
aws transcribe start-transcription-job \
--region us-west-2 \
--cli-input-json file://my-first-vocabulary-job.json
```
File my-first-vocabulary-job.json berisi badan permintaan berikut.

```
{ 
   "TranscriptionJobName": "my-first-transcription-job", 
   "Media": { 
         "MediaFileUri": "s3://DOC-EXAMPLE-BUCKET/my-input-files/my-media-file.flac" 
   }, 
   "OutputBucketName": "DOC-EXAMPLE-BUCKET", 
   "OutputKey": "my-output-files/", 
   "LanguageCode": "en-US", 
   "Settings": { 
          "VocabularyName": "my-first-vocabulary" 
    }
}
```
#### AWS SDK for Python (Boto3)

Contoh ini menggunakanAWS SDK for Python (Boto3) untuk menyertakan kosakata kustom menggunakanSettings argumen untuk metode [start\\_transcription\\_job](https://boto3.amazonaws.com/v1/documentation/api/latest/reference/services/transcribe.html#TranscribeService.Client.start_transcription_job). Untuk informasi selengkapnya, lihat [StartTranscriptionJob](https://docs.aws.amazon.com/transcribe/latest/APIReference/API_StartTranscriptionJob.html) dan [Settings](https://docs.aws.amazon.com/transcribe/latest/APIReference/API_Settings.html).

```
Amazon Transcribe Panduan Developer
```
Untuk contoh tambahan yang menggunakanAWS SDK, termasuk contoh spesifik-fitur, skenario, dan lintas-layanan, lihat bagia[nContoh kode untuk Amazon Transcribe menggunakan SDK AWS](#page-428-0) ini.

```
from __future__ import print_function
import time
import boto3
transcribe = boto3.client('transcribe', 'us-west-2')
job_name = "my-first-transcription-job"
job_uri = "s3://DOC-EXAMPLE-BUCKET/my-input-files/my-media-file.flac"
transcribe.start_transcription_job( 
     TranscriptionJobName = job_name, 
    Media = \{ 'MediaFileUri': job_uri 
     }, 
     OutputBucketName = 'DOC-EXAMPLE-BUCKET', 
     OutputKey = 'my-output-files/', 
     LanguageCode = 'en-US', 
    Settings = \{ 'VocabularyName': 'my-first-vocabulary' 
    }
)
while True: 
     status = transcribe.get_transcription_job(TranscriptionJobName = job_name) 
     if status['TranscriptionJob']['TranscriptionJobStatus'] in ['COMPLETED', 'FAILED']: 
         break 
     print("Not ready yet...") 
     time.sleep(5)
print(status)
```
Menggunakan kosakata khusus dalam transkripsi streaming

Untuk menggunakan kosakata khusus dengan transkripsi streaming, lihat contoh berikut ini:

#### AWS Management Console

- 1. Masuk ke dalam [AWS Management Console.](https://console.aws.amazon.com/transcribe/)
- 2. Di panel navigasi, pilih Transkripsi waktu. Gulir ke bawah ke Kustomisasi dan perluas bidang ini jika diminimalkan.

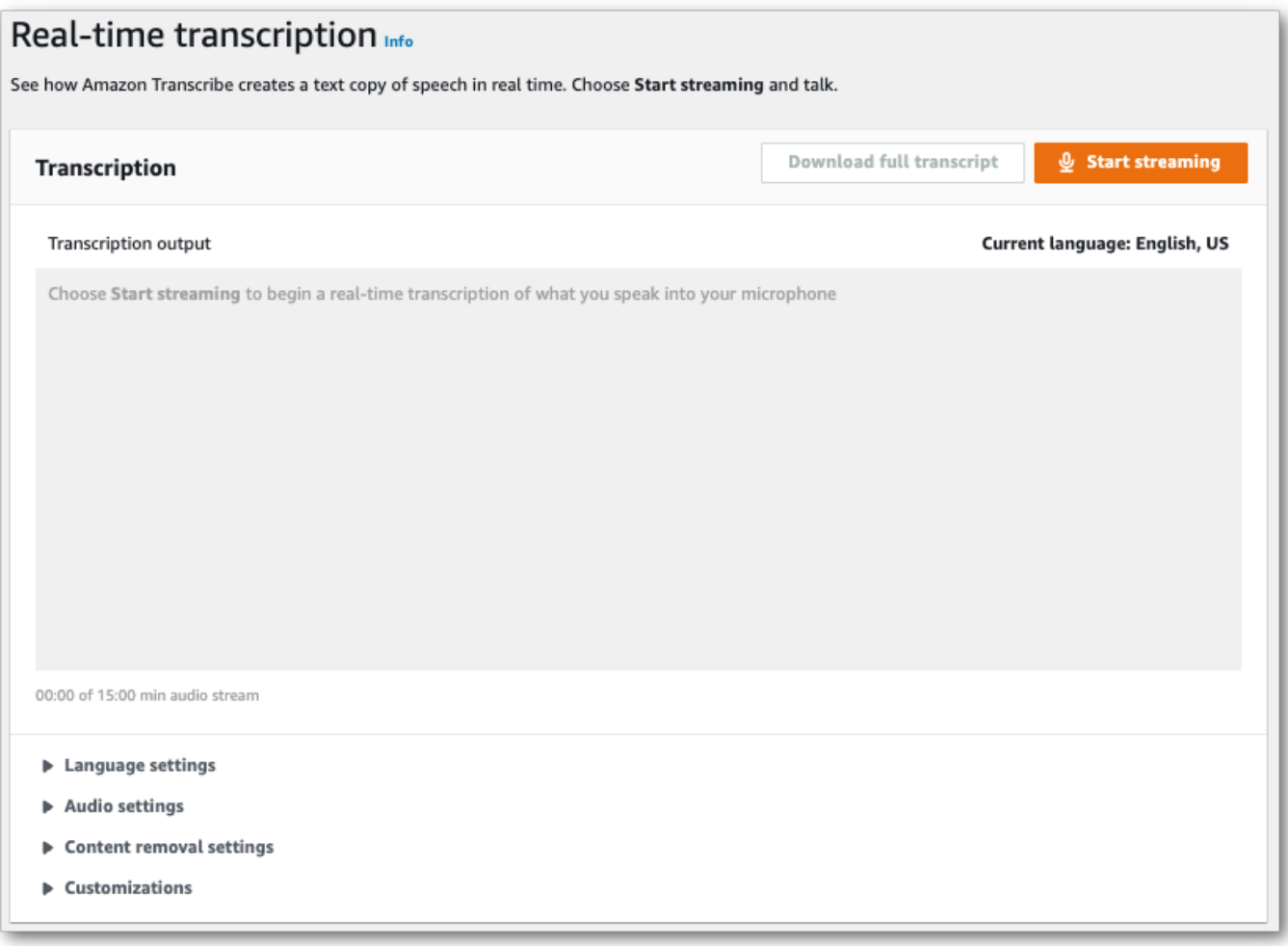

3. Aktifkan Kosakata khusus dan pilih kosakata khusus dari menu tarik-turun.

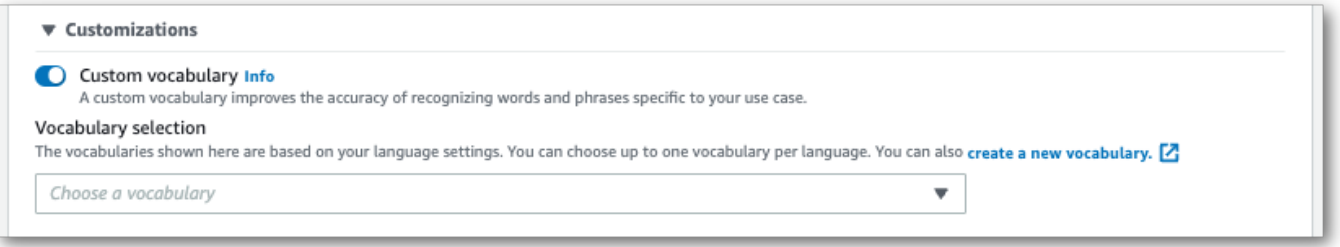

Sertakan setelan lain yang ingin diterapkan ke streaming Anda.

4. Sekarang Anda siap untuk menuliskan aliran Anda. Pilih Mulai streaming dan mulai berbicara. Untuk mengakhiri dikte Anda, pilih Hentikan streaming.

#### Aliran HTTP/2

Contoh ini membuat permintaan HTTP/2 yang menyertakan kosakata kustom Anda. Untuk informasi lebih lanjut tentang menggunakan HTTP/2 streaming denganAmazon Transcribe, lihat[Menyiapkan](#page-179-0) [aliran HTTP/2.](#page-179-0) Untuk detail lebih lanjut tentang parameter dan header khusus untukAmazon Transcribe, lihat [StartStreamTranscription](https://docs.aws.amazon.com/transcribe/latest/APIReference/API_streaming_StartStreamTranscription.html).

```
POST /stream-transcription HTTP/2
host: transcribestreaming.us-west-2.amazonaws.com
X-Amz-Target: com.amazonaws.transcribe.Transcribe.StartStreamTranscription
Content-Type: application/vnd.amazon.eventstream
X-Amz-Content-Sha256: string
X-Amz-Date: 20220208T235959Z
Authorization: AWS4-HMAC-SHA256 Credential=access-key/20220208/us-west-2/transcribe/
aws4_request, SignedHeaders=content-type;host;x-amz-content-sha256;x-amz-date;x-amz-
target;x-amz-security-token, Signature=string
x-amzn-transcribe-language-code: en-US
x-amzn-transcribe-media-encoding: flac
x-amzn-transcribe-sample-rate: 16000 
x-amzn-transcribe-vocabulary-name: my-first-vocabulary
transfer-encoding: chunked
```
Definisi parameter dapat ditemukan di [Referensi API](https://docs.aws.amazon.com/transcribe/latest/APIReference/API_Reference.html); parameter yang umum untuk semua operasiAWS API dicantumkan di bagian [Parameter Umum.](https://docs.aws.amazon.com/transcribe/latest/APIReference/CommonParameters.html)

#### WebSocket aliran

Contoh ini membuat URL yang telah ditandatangani sebelumnya yang menerapkan kosakata kustom Anda ke WebSocket stream. Jeda baris telah ditambahkan untuk keterbacaan. Untuk informasi lebih lanjut tentang menggunakan WebSocket stream denganAmazon Transcribe, lihat[Menyiapkan](#page-185-0) [WebSocket aliran.](#page-185-0) Untuk detail lebih lanjut tentang parameter, lihat [StartStreamTranscription](https://docs.aws.amazon.com/transcribe/latest/APIReference/API_streaming_StartStreamTranscription.html).

```
GET wss://transcribestreaming.us-west-2.amazonaws.com:8443/stream-transcription-
websocket?
&X-Amz-Algorithm=AWS4-HMAC-SHA256
&X-Amz-Credential=AKIAIOSFODNN7EXAMPLE%2F20220208%2Fus-
west-2%2Ftranscribe%2Faws4_request
&X-Amz-Date=20220208T235959Z
&X-Amz-Expires=300
&X-Amz-Security-Token=security-token
&X-Amz-Signature=string
```

```
&X-Amz-SignedHeaders=content-type%3Bhost%3Bx-amz-date
&language-code=en-US
&media-encoding=flac
&sample-rate=16000 
&vocabulary-name=my-first-vocabulary
```
Definisi parameter dapat ditemukan di [Referensi API](https://docs.aws.amazon.com/transcribe/latest/APIReference/API_Reference.html); parameter yang umum untuk semua operasiAWS API dicantumkan di bagian [Parameter Umum.](https://docs.aws.amazon.com/transcribe/latest/APIReference/CommonParameters.html)

# <span id="page-285-0"></span>Model bahasa khusus

Model bahasa khusus dirancang untuk meningkatkan akurasi transkripsi untuk pidato khusus domain. Ini termasuk konten apa pun di luar apa yang akan Anda dengar dalam percakapan normal dan sehari-hari. Misalnya, jika Anda menyalin proses dari konferensi ilmiah, transkripsi standar tidak mungkin mengenali banyak istilah ilmiah yang digunakan oleh presenter. Dalam hal ini, Anda dapat melatih model bahasa khusus untuk mengenali istilah khusus yang digunakan dalam disiplin Anda.

Tidak seperti kosakata khusus, yang meningkatkan pengenalan kata dengan memberikan petunjuk (seperti pengucapan), model bahasa khusus mempelajari konteks yang terkait dengan kata tertentu. Ini termasuk bagaimana dan kapan sebuah kata digunakan, dan hubungan kata memiliki kata lain. Misalnya, jika Anda melatih model Anda menggunakan makalah penelitian ilmu iklim, model Anda mungkin belajar bahwa 'es floe' adalah pasangan kata yang lebih mungkin daripada 'aliran es'.

Untuk melihat bahasa yang didukung untuk model bahasa kustom, liha[tBahasa yang didukung](#page-16-0) [dan fitur khusus bahasa](#page-16-0). Perhatikan bahwa jika Anda menyertakan model bahasa khusus dalam permintaan Anda, Anda tidak dapat mengaktifkan identifikasi bahasa (Anda harus menentukan kode bahasa).

```
Operasi API khusus untuk model bahasa kustom
  CreateLanguageModel, DeleteLanguageModel, DescribeLanguageModel,
  ListLanguageModels
```
# Sumber data

Anda dapat menggunakan semua jenis data teks yang ingin Anda latih model Anda. Namun, semakin dekat konten teks Anda dengan konten audio Anda, semakin akurat model Anda. Oleh karena itu,

penting untuk memilih data teks yang menggunakan istilah yang sama dalam konteks yang sama dengan audio Anda.

Data terbaik untuk melatih model adalah transkrip yang akurat. Ini dianggap data dalam domain. Data teks dalam domain memiliki istilah, penggunaan, dan konteks yang sama persis dengan audio yang ingin Anda transkripsikan.

Jika Anda tidak memiliki transkrip yang akurat, gunakan artikel jurnal, laporan teknis, whitepaper, proses konferensi, manual instruksi, artikel berita, konten situs web, dan teks lain yang berisi istilah yang diinginkan yang digunakan dalam konteks yang sama dengan audio Anda. Ini dianggap data terkait domain.

Membuat model bahasa kustom yang kuat mungkin memerlukan sejumlah besar data teks, yang harus berisi istilah yang diucapkan dalam audio Anda. Anda dapat Amazon Transcribe menyediakan data teks hingga 2 GB untuk melatih model Anda—ini disebut sebagai data pelatihan. Secara opsional, jika Anda tidak memiliki (atau sedikit) transkrip dalam domain, Anda dapat menyediakan Amazon Transcribe hingga 200 MB data teks untuk menyesuaikan model Anda—ini disebut sebagai data penyetelan.

# Pelatihan versus penyetelan data

Tujuan dari data pelatihan adalah Amazon Transcribe untuk mengajar mengenali istilah-istilah baru dan mempelajari konteks di mana istilah-istilah ini digunakan. Dalam rangka untuk membuat model yang kuat, Amazon Transcribe mungkin memerlukan volume besar data teks yang relevan. Memberikan data pelatihan sebanyak mungkin, hingga batas 2 GB, sangat disarankan.

Tujuan penyetelan data adalah untuk membantu menyempurnakan dan mengoptimalkan hubungan kontekstual yang dipelajari dari data pelatihan Anda. Data penyetelan tidak diperlukan untuk membuat model bahasa khusus.

Terserah Anda untuk memutuskan cara terbaik untuk memilih pelatihan dan, secara opsional, menyetel data. Setiap kasus unik dan tergantung pada jenis dan jumlah data yang Anda miliki. Data penyetelan disarankan jika Anda kekurangan data pelatihan dalam domain.

Jika Anda memilih untuk menyertakan kedua tipe data, jangan tumpang tindih data pelatihan dan penyetelan Anda; data pelatihan dan penyetelan harus unik. Data yang tumpang tindih dapat membiaskan dan memiringkan model bahasa kustom Anda, memengaruhi keakuratannya.

Sebagai panduan umum, sebaiknya gunakan teks dalam domain yang akurat sebagai data pelatihan jika memungkinkan. Berikut adalah beberapa skenario umum, tercantum dalam urutan preferensi:

- Jika Anda memiliki lebih dari 10.000 kata teks transkrip dalam domain yang akurat, gunakan sebagai data pelatihan. Dalam hal ini, tidak perlu menyertakan data tuning. Ini adalah skenario ideal untuk melatih model bahasa khusus.
- Jika Anda memiliki teks transkrip dalam domain yang akurat yang berisi kurang dari 10.000 kata dan tidak mendapatkan hasil yang diinginkan, pertimbangkan untuk menambah data pelatihan Anda dengan teks tertulis terkait domain, seperti laporan teknis. Dalam hal ini, cadangan sebagian kecil (10-25%) dari data transkrip dalam domain Anda untuk digunakan sebagai data penyetelan.
- Jika Anda tidak memiliki teks transkrip dalam domain, unggah semua teks terkait domain Anda sebagai data pelatihan. Dalam hal ini, teks bergaya transkrip lebih disukai daripada teks tertulis. Ini adalah skenario yang paling tidak efektif untuk melatih model bahasa khusus.

<span id="page-287-0"></span>Saat Anda siap membuat model, liha[tMembuat model bahasa khusus](#page-287-0).

# Membuat model bahasa khusus

Sebelum Anda dapat membuat model bahasa kustom Anda, Anda harus:

- Siapkan data Anda. Data harus disimpan dalam format teks biasa dan tidak dapat berisi karakter khusus.
- Unggah data Anda ke dalam Amazon S3 bucket. Membuat folder terpisah untuk pelatihan dan penyetelan data dianjurkan.
- Pastikan Amazon Transcribe memiliki akses ke Amazon S3 ember Anda. Anda harus menentukan IAM peran yang memiliki izin akses untuk menggunakan data Anda.

## Mempersiapkan data Anda

Anda dapat mengkompilasi semua data Anda dalam satu file atau menyimpannya sebagai beberapa file. Perhatikan bahwa jika Anda memilih untuk menyertakan data penyetelan, data harus disimpan dalam file terpisah dari data latihan Anda.

Tidak masalah berapa banyak file teks yang Anda gunakan untuk pelatihan atau penyetelan data Anda. Mengunggah satu file dengan 100.000 kata menghasilkan hasil yang sama dengan mengunggah 10 file dengan 10.000 kata. Siapkan data teks Anda dengan cara yang paling nyaman bagi Anda.

Pastikan semua file data Anda memenuhi kriteria berikut:
- Mereka semua dalam bahasa yang sama dengan model yang ingin Anda buat. Misalnya, jika Anda ingin membuat model bahasa khusus yang mentranskripsikan audio dalam bahasa Inggris AS (en-US), semua data teks Anda harus dalam bahasa Inggris AS.
- Mereka berada dalam format teks biasa dengan pengkodean UTF-8.
- Mereka tidak mengandung karakter khusus atau format, seperti tag HTML.
- Mereka berjumlah total gabungan maksimum 2 GB untuk data pelatihan dan 200 MB untuk menyetel data.

Jika salah satu kriteria ini tidak terpenuhi, model Anda gagal.

### Mengunggah data Anda

Sebelum mengunggah data Anda, buat folder baru untuk data latihan Anda. Jika menggunakan data tuning, buat folder terpisah lainnya.

URI untuk bucket Anda mungkin terlihat seperti:

- s3://DOC-EXAMPLE-BUCKET/my-model-training-data/
- s3://DOC-EXAMPLE-BUCKET/my-model-tuning-data/

Unggah data pelatihan dan penyetelan Anda ke bucket yang sesuai.

Anda dapat menambahkan lebih banyak data ke bucket ini di kemudian hari. Namun, jika Anda melakukannya, Anda perlu membuat ulang model Anda dengan data baru. Model yang ada tidak dapat diperbarui dengan data baru.

### Mengizinkan akses ke data Anda

Untuk membuat model bahasa kustom, Anda harus menentukan IAM peran yang memiliki izin untuk mengakses Amazon S3 bucket Anda. Jika Anda belum memiliki peran dengan akses ke Amazon S3 bucket tempat Anda menempatkan data latihan, Anda harus membuatnya. Setelah membuat peran, Anda dapat melampirkan kebijakan untuk memberikan izin peran tersebut. Jangan lampirkan kebijakan untuk pengguna.

Untuk kebijakan-kebijakan contoh, lihat [Contoh kebijakan berbasis identitas Amazon Transcribe.](#page-543-0)

Untuk mempelajari cara membuat IAM identitas baru, lihat [IAMIdentitas \(pengguna, grup pengguna,](https://docs.aws.amazon.com/IAM/latest/UserGuide/id.html)  [dan peran\)](https://docs.aws.amazon.com/IAM/latest/UserGuide/id.html).

Untuk mempelajari selengkapnya tentang kebijakan, lihat:

- [Kebijakan dan izin di IAM](https://docs.aws.amazon.com/IAM/latest/UserGuide/access_policies.html)
- [Membuat IAM kebijakan](https://docs.aws.amazon.com/IAM/latest/UserGuide/access_policies_create-console.html#access_policies_create-start)
- [Manajemen akses untuk AWS sumber daya](https://docs.aws.amazon.com/IAM/latest/UserGuide/access)

### Membuat model bahasa kustom Anda

Saat membuat model bahasa khusus Anda, Anda harus memilih model dasar. Ada dua opsi model dasar:

- NarrowBand: Gunakan opsi ini untuk audio dengan laju sampel kurang dari 16.000 Hz. Jenis model ini biasanya digunakan untuk percakapan telepon yang direkam pada 8.000 Hz.
- WideBand: Gunakan opsi ini untuk audio dengan laju sampel lebih besar dari atau sama dengan 16.000 Hz.

Anda dapat membuat model bahasa kustom menggunakanAWS Management Console,AWS CLI, atau AWS SDK.; lihat contoh berikut:

#### AWS Management Console

- 1. Masuk ke [AWS Management Console.](https://console.aws.amazon.com/transcribe/)
- 2. Di panel navigasi, pilih Model bahasa kustom. Ini membuka halaman Model bahasa khusus tempat Anda dapat melihat model bahasa khusus yang ada atau melatih model bahasa khusus baru.
- 3. Untuk melatih model baru, pilih model Kereta.

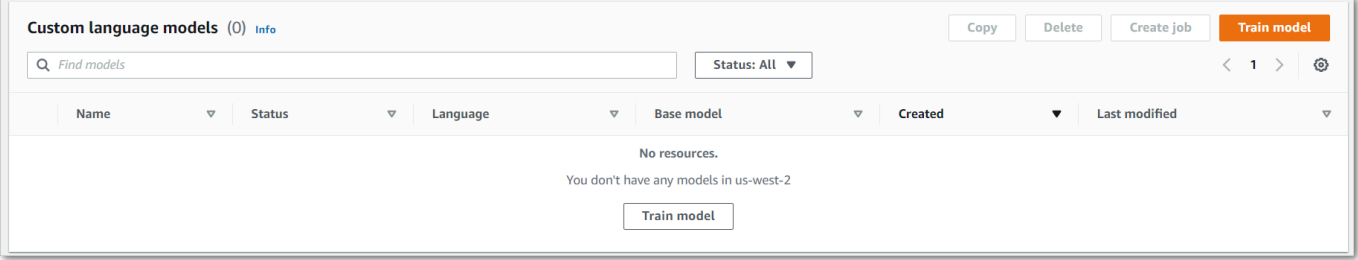

Ini akan membawa Anda ke halaman model Kereta. Tambahkan nama, tentukan bahasa, dan pilih model dasar yang Anda inginkan untuk model Anda. Kemudian, tambahkan jalur ke pelatihan Anda dan, secara opsional, data penyetelan Anda. Anda harus mencantumkan IAM peran yang memiliki izin untuk mengakses data Anda.

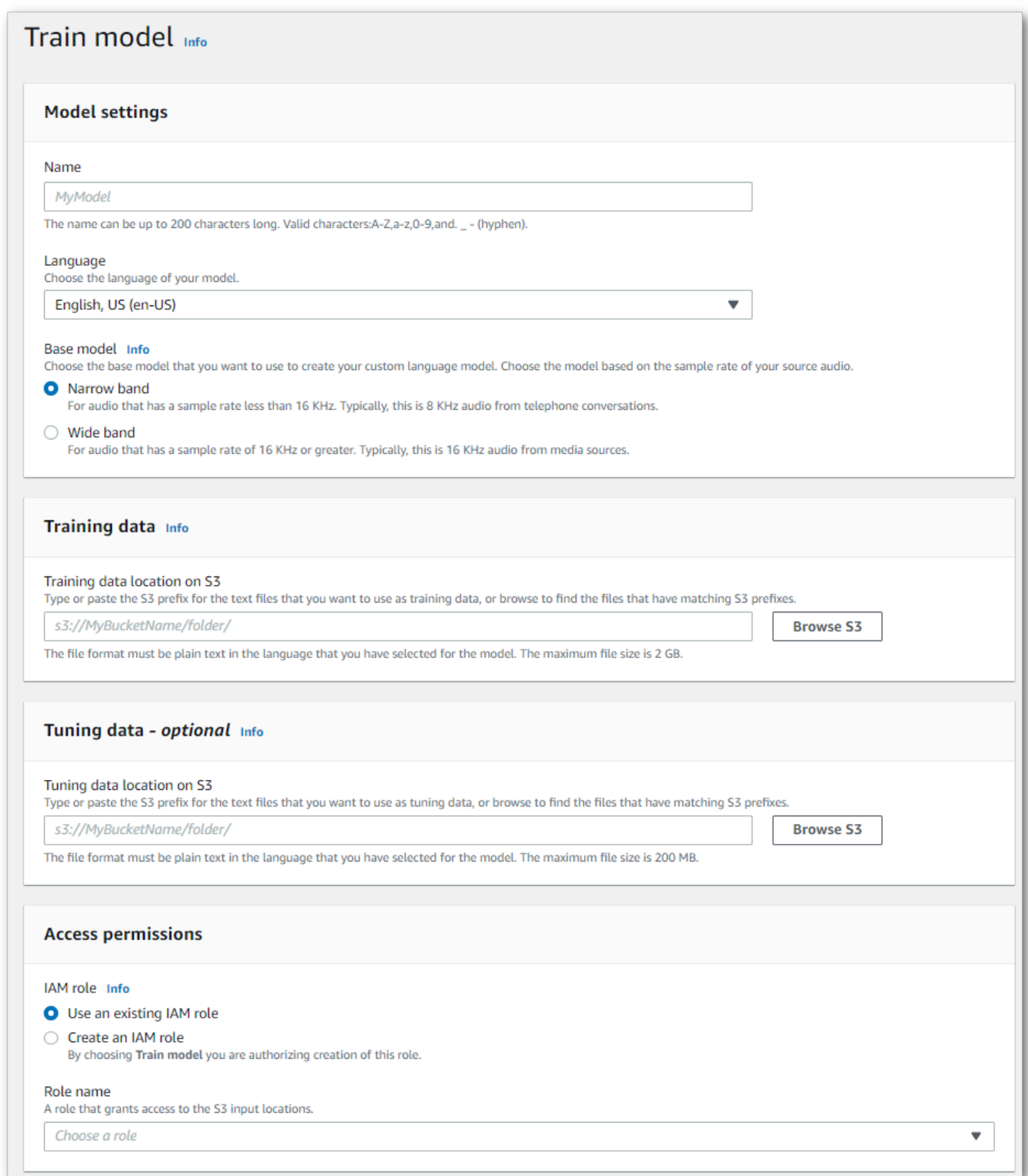

4. Setelah Anda menyelesaikan semua bidang, pilih Model kereta di bagian bawah halaman.

#### AWS CLI

Contoh ini menggunakan [create-language-model](https://awscli.amazonaws.com/v2/documentation/api/latest/reference/transcribe/create-language-model.html)perintah. Untuk informasi selengkapnya, lihat [CreateLanguageModel](https://docs.aws.amazon.com/transcribe/latest/APIReference/API_CreateLanguageModel.html) dan [LanguageModel](https://docs.aws.amazon.com/transcribe/latest/APIReference/API_LanguageModel.html).

```
aws transcribe create-language-model \ 
--base-model-name NarrowBand \ 
--model-name my-first-language-model \ 
--input-data-config S3Uri=s3://DOC-EXAMPLE-BUCKET/my-clm-training-
data/,TuningDataS3Uri=s3://DOC-EXAMPLE-BUCKET/my-clm-tuning-
data/,DataAccessRoleArn=arn:aws:iam::111122223333:role/ExampleRole \
--language-code en-US
```
Berikut contoh lain menggunakan [create-language-modelp](https://awscli.amazonaws.com/v2/documentation/api/latest/reference/transcribe/start-transcription-job.html)erintah, dan badan permintaan yang membuat model bahasa kustom Anda.

```
aws transcribe create-language-model \
--cli-input-json file://filepath/my-first-language-model.json
```
File my-first-language-model.json berisi badan permintaan berikut.

```
{ 
   "BaseModelName": "NarrowBand", 
   "ModelName": "my-first-language-model", 
   "InputDataConfig": { 
          "S3Uri": "s3://DOC-EXAMPLE-BUCKET/my-clm-training-data/", 
          "TuningDataS3Uri"="s3://DOC-EXAMPLE-BUCKET/my-clm-tuning-data/", 
          "DataAccessRoleArn": "arn:aws:iam::111122223333:role/ExampleRole" 
     }, 
   "LanguageCode": "en-US" 
}
```
#### AWS SDK for Python (Boto3)

Contoh ini menggunakan AWS SDK for Python (Boto3) untuk membuat CLM menggunakan metode [create\\_language\\_model](https://boto3.amazonaws.com/v1/documentation/api/latest/reference/services/transcribe.html#TranscribeService.Client.create_language_model). Untuk informasi selengkapnya, lihat [CreateLanguageModel](https://docs.aws.amazon.com/transcribe/latest/APIReference/API_CreateLanguageModel.html) dan [LanguageModel](https://docs.aws.amazon.com/transcribe/latest/APIReference/API_LanguageModel.html).

Untuk contoh tambahan yang menggunakan AWS SDK, termasuk contoh spesifik-fitur, skenario, dan lintas-layanan, lihat bagian ini. [Contoh kode untuk Amazon Transcribe menggunakan SDK AWS](#page-428-0)

```
from future import print function
import time
import boto3
transcribe = boto3.client('transcribe', 'us-west-2')
model_name = 'my-first-language-model',
transcribe.create_language_model( 
     LanguageCode = 'en-US', 
     BaseModelName = 'NarrowBand', 
     ModelName = model_name, 
     InputDataConfig = { 
         'S3Uri':'s3://DOC-EXAMPLE-BUCKET/my-clm-training-data/', 
         'TuningDataS3Uri':'s3://DOC-EXAMPLE-BUCKET/my-clm-tuning-data/', 
         'DataAccessRoleArn':'arn:aws:iam::111122223333:role/ExampleRole' 
     }
)
while True: 
     status = transcribe.get_language_model(ModelName = model_name) 
     if status['LanguageModel']['ModelStatus'] in ['COMPLETED', 'FAILED']: 
         break 
     print("Not ready yet...") 
     time.sleep(5)
print(status)
```
### Memperbarui model bahasa kustom Anda

Amazon Transcribeterus memperbarui model dasar yang tersedia untuk model bahasa kustom. Untuk mendapatkan manfaat dari pembaruan ini, kami sarankan melatih model bahasa khusus baru setiap 6 hingga 12 bulan.

Untuk melihat apakah model bahasa kustom Anda menggunakan model dasar terbaru, jalankan [DescribeLanguageModel](https://docs.aws.amazon.com/transcribe/latest/APIReference/API_DescribeLanguageModel.html)permintaan menggunakan AWS CLI atau AWS SDK, lalu temukan UpgradeAvailability bidang dalam respons Anda.

Jika UpgradeAvailability yatrue, model Anda tidak menjalankan versi terbaru dari model dasar. Untuk menggunakan model dasar terbaru dalam model bahasa kustom, Anda harus membuat model bahasa kustom baru. Model bahasa kustom tidak dapat ditingkatkan.

### Menggunakan model bahasa khusus

Setelah membuat model bahasa kustom, Anda dapat memasukkannya ke dalam permintaan transkripsi; lihat bagian berikut untuk contoh.

Bahasa model yang Anda sertakan dalam permintaan harus sesuai dengan kode bahasa yang Anda tentukan untuk media Anda. Jika bahasa tidak cocok, model bahasa kustom Anda tidak diterapkan pada transkripsi Anda dan tidak ada peringatan atau kesalahan.

Menggunakan model bahasa kustom dalam transkripsi batch

Untuk menggunakan model bahasa kustom dengan transkripsi batch, lihat contoh berikut ini:

#### AWS Management Console

- 1. Masuk ke [AWS Management Console.](https://console.aws.amazon.com/transcribe/)
- 2. Di panel navigasi, pilih Pekerjaan transkripsi, lalu pilih Buat pekerjaan (kanan atas). Ini membuka halaman Tentukan detail pekerjaan.
- 3. Di panel pengaturan Job di bawah Jenis model, pilih kotak Model bahasa kustom.

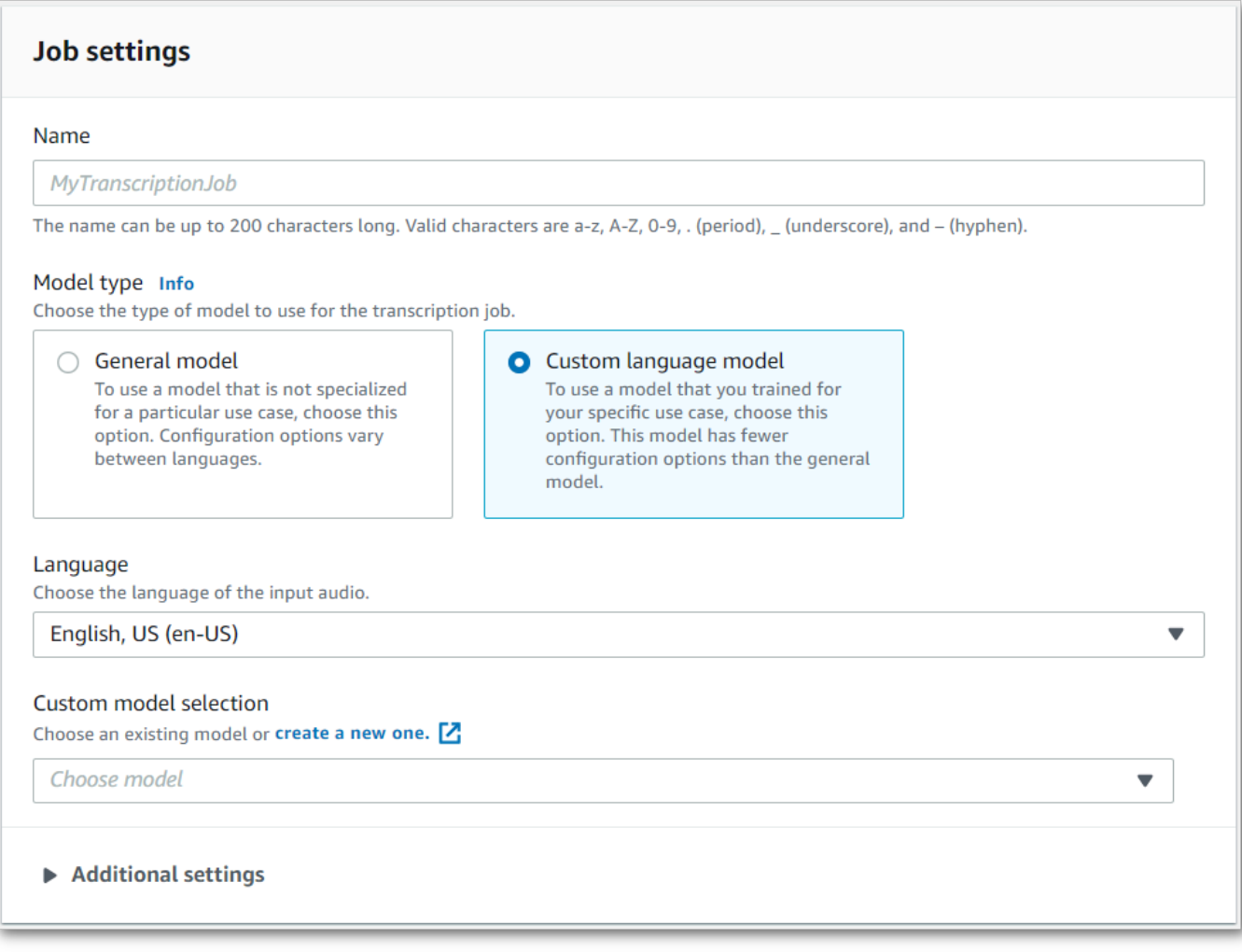

Anda juga harus memilih bahasa input dari menu dropdown.

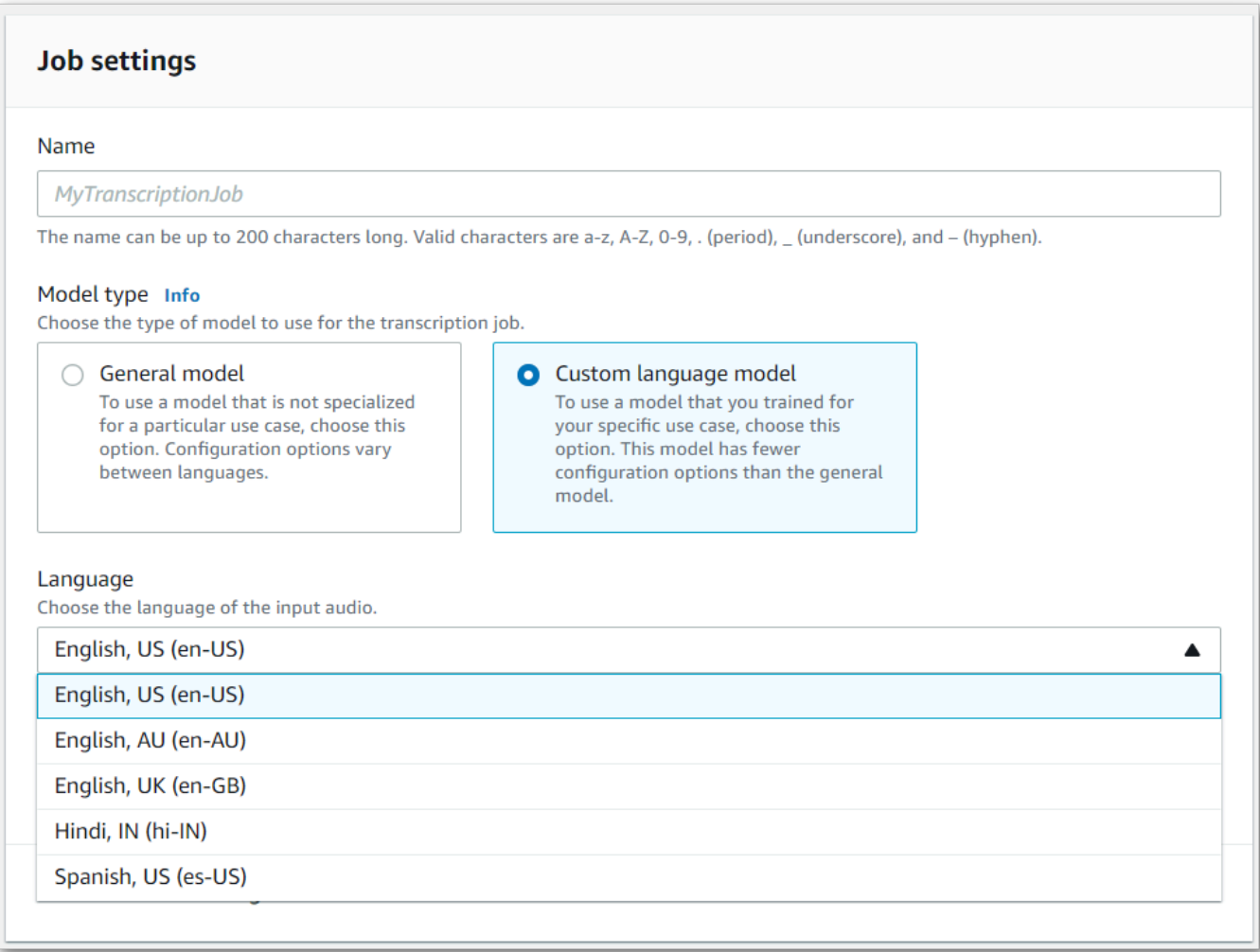

4. Di bawah Pemilihan model kustom, pilih model bahasa kustom yang ada dari menu tarik-turun atau Buat yang baru.

TambahkanAmazon S3 lokasi file input Anda di panel Input data.

5. Pilih Berikutnya untuk opsi konfigurasi tambahan.

Pilih Buat pekerjaan untuk menjalankan pekerjaan transkripsi Anda.

#### AWS CLI

Contoh ini menggunakan [start-transcription-job](https://awscli.amazonaws.com/v2/documentation/api/latest/reference/transcribe/start-transcription-job.html)perintah danModelSettings parameter denganVocabularyName sub-parameter. Untuk informasi selengkapnya, lihat [StartTranscriptionJob](https://docs.aws.amazon.com/transcribe/latest/APIReference/API_StartTranscriptionJob.html) dan [ModelSettings](https://docs.aws.amazon.com/transcribe/latest/APIReference/API_ModelSettings.html).

```
aws transcribe start-transcription-job \
```

```
--region us-west-2 \
--transcription-job-name my-first-transcription-job \
--media MediaFileUri=s3://DOC-EXAMPLE-BUCKET/my-input-files/my-media-file.flac \
--output-bucket-name DOC-EXAMPLE-BUCKET \
--output-key my-output-files/ \
--language-code en-US \
--model-settings LanguageModelName=my-first-language-model
```
Berikut contoh lain menggunakan [start-transcription-jobp](https://awscli.amazonaws.com/v2/documentation/api/latest/reference/transcribe/start-transcription-job.html)erintah, dan badan permintaan yang menyertakan model bahasa kustom Anda dengan pekerjaan itu.

```
aws transcribe start-transcription-job \
--region us-west-2 \
--cli-input-json file://my-first-model-job.json
```
File my-first-model-job.json berisi badan permintaan berikut.

```
{ 
   "TranscriptionJobName": "my-first-transcription-job", 
   "Media": { 
         "MediaFileUri": "s3://DOC-EXAMPLE-BUCKET/my-input-files/my-media-file.flac" 
   }, 
   "OutputBucketName": "DOC-EXAMPLE-BUCKET", 
   "OutputKey": "my-output-files/", 
   "LanguageCode": "en-US", 
   "ModelSettings": { 
         "LanguageModelName": "my-first-language-model" 
    }
}
```
AWS SDK for Python (Boto3)

Contoh ini menggunakanAWS SDK for Python (Boto3) untuk menyertakan model bahasa kustom menggunakanModelSettings argumen untuk metode [start\\_transcription\\_job](https://boto3.amazonaws.com/v1/documentation/api/latest/reference/services/transcribe.html#TranscribeService.Client.start_transcription_job). Untuk informasi selengkapnya, lihat [StartTranscriptionJob](https://docs.aws.amazon.com/transcribe/latest/APIReference/API_StartTranscriptionJob.html) dan [ModelSettings](https://docs.aws.amazon.com/transcribe/latest/APIReference/API_ModelSettings.html).

Untuk contoh tambahan yang menggunakanAWS SDK, termasuk contoh spesifik-fitur, skenario, dan lintas-layanan, lihat bagia[nContoh kode untuk Amazon Transcribe menggunakan SDK AWS](#page-428-0) ini.

```
from __future__ import print_function
import time
```

```
import boto3
transcribe = boto3.client('transcribe', 'us-west-2')
job_name = "my-first-transcription-job"
job_uri = "s3://DOC-EXAMPLE-BUCKET/my-input-files/my-media-file.flac"
transcribe.start_transcription_job( 
     TranscriptionJobName = job_name, 
    Media = \{ 'MediaFileUri': job_uri 
     }, 
     OutputBucketName = 'DOC-EXAMPLE-BUCKET', 
     OutputKey = 'my-output-files/', 
     LanguageCode = 'en-US', 
     ModelSettings = { 
         'LanguageModelName': 'my-first-language-model' 
    }
)
while True: 
     status = transcribe.get_transcription_job(TranscriptionJobName = job_name) 
     if status['TranscriptionJob']['TranscriptionJobStatus'] in ['COMPLETED', 'FAILED']: 
         break 
     print("Not ready yet...") 
     time.sleep(5)
print(status)
```
## Menggunakan model bahasa khusus dalam transkripsi streaming

Untuk menggunakan model bahasa khusus dengan transkripsi streaming, lihat contoh berikut ini:

AWS Management Console

- 1. Masuk ke dalam [AWS Management Console.](https://console.aws.amazon.com/transcribe/)
- 2. Di panel navigasi, pilih Transkripsi waktu nyata. Gulir ke bawah ke Kustomisasi dan perluas bidang ini jika diminimalkan.

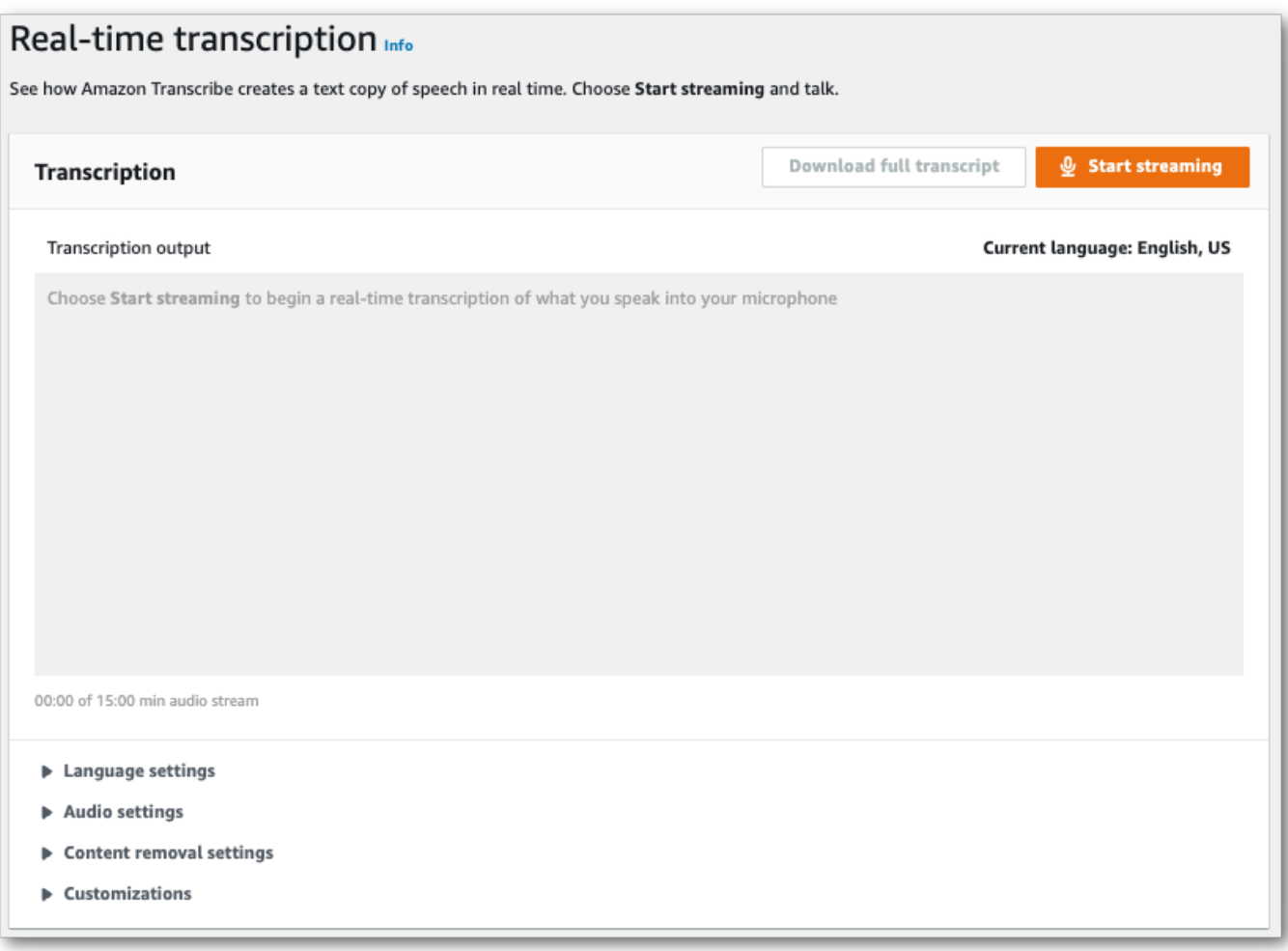

3. Aktifkan model bahasa kustom dan pilih model dari menu dropdown.

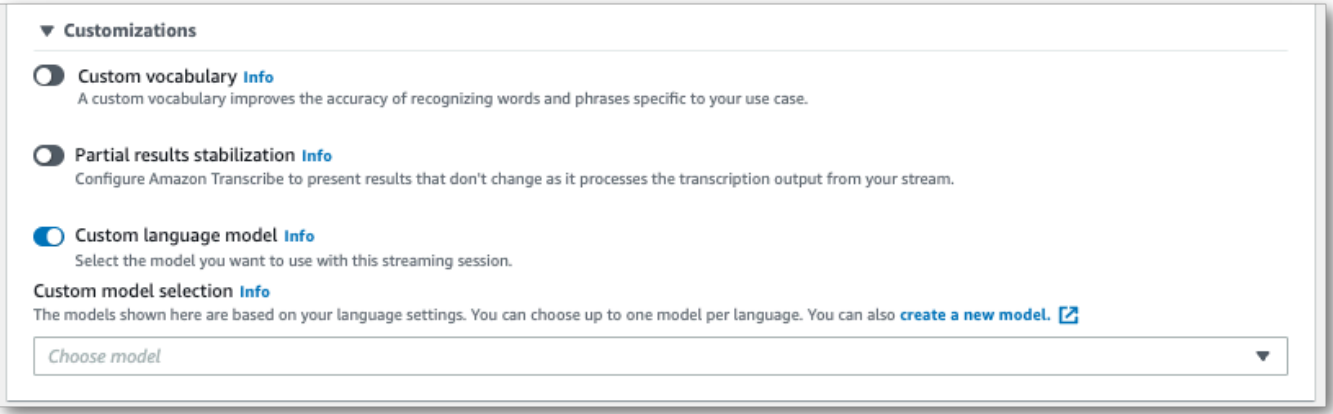

Sertakan setelan lain yang ingin Anda terapkan ke aliran Anda.

4. Anda sekarang siap untuk menuliskan aliran Anda. Pilih Mulai streaming dan mulai berbicara. Untuk mengakhiri dikte Anda, pilih Hentikan streaming.

#### HTTP/2 aliran HTTP/2

Contoh ini membuat permintaan HTTP/2 yang menyertakan model bahasa kustom Anda. Untuk informasi lebih lanjut tentang menggunakan HTTP/2 streaming denganAmazon Transcribe, lihat[Menyiapkan aliran HTTP/2.](#page-179-0) Untuk detail lebih lanjut tentang parameter dan header khusus untukAmazon Transcribe, lihat [StartStreamTranscription](https://docs.aws.amazon.com/transcribe/latest/APIReference/API_streaming_StartStreamTranscription.html).

```
POST /stream-transcription HTTP/2
host: transcribestreaming.us-west-2.amazonaws.com
X-Amz-Target: com.amazonaws.transcribe.Transcribe.StartStreamTranscription
Content-Type: application/vnd.amazon.eventstream
X-Amz-Content-Sha256: string
X-Amz-Date: 20220208T235959Z
Authorization: AWS4-HMAC-SHA256 Credential=access-key/20220208/us-west-2/transcribe/
aws4_request, SignedHeaders=content-type;host;x-amz-content-sha256;x-amz-date;x-amz-
target;x-amz-security-token, Signature=string
x-amzn-transcribe-language-code: en-US
x-amzn-transcribe-media-encoding: flac
x-amzn-transcribe-sample-rate: 16000 
x-amzn-transcribe-language-model-name: my-first-language-model
transfer-encoding: chunked
```
Definisi parameter dapat ditemukan di [Referensi API](https://docs.aws.amazon.com/transcribe/latest/APIReference/API_Reference.html); parameter yang umum untuk semua operasiAWS API tercantum di bagian [Parameter Umum.](https://docs.aws.amazon.com/transcribe/latest/APIReference/CommonParameters.html)

#### WebSocket aliran

Contoh ini membuat URL yang telah ditandatangani sebelumnya yang menerapkan model bahasa kustom Anda ke WebSocket stream. Jeda baris telah ditambahkan untuk keterbacaan. Untuk informasi lebih lanjut tentang menggunakan WebSocket stream denganAmazon Transcribe, liha[tMenyiapkan WebSocket aliran](#page-185-0). Untuk detail lebih lanjut tentang parameter, lihat [StartStreamTranscription](https://docs.aws.amazon.com/transcribe/latest/APIReference/API_streaming_StartStreamTranscription.html).

```
GET wss://transcribestreaming.us-west-2.amazonaws.com:8443/stream-transcription-
websocket?
&X-Amz-Algorithm=AWS4-HMAC-SHA256
&X-Amz-Credential=AKIAIOSFODNN7EXAMPLE%2F20220208%2Fus-
west-2%2Ftranscribe%2Faws4_request
&X-Amz-Date=20220208T235959Z
&X-Amz-Expires=300
&X-Amz-Security-Token=security-token
&X-Amz-Signature=string
```

```
&X-Amz-SignedHeaders=content-type%3Bhost%3Bx-amz-date
&language-code=en-US
&media-encoding=flac
&sample-rate=16000 
&language-model-name=my-first-language-model
```
Definisi parameter dapat ditemukan di [Referensi API](https://docs.aws.amazon.com/transcribe/latest/APIReference/API_Reference.html); parameter yang umum untuk semua operasiAWS API tercantum di bagian [Parameter Umum.](https://docs.aws.amazon.com/transcribe/latest/APIReference/CommonParameters.html)

# Menggunakan filter kosakata khusus untuk menghapus, menutupi, atau menandai kata

Filter kosakata khusus adalah file teks yang berisi daftar kustom kata individual yang ingin Anda modifikasi dalam output transkripsi Anda.

Kasus penggunaan yang umum adalah penghapusan istilah ofensif atau profan; namun, filter kosakata khusus sepenuhnya disesuaikan, sehingga Anda dapat memilih kata apa pun yang Anda inginkan. Misalnya, jika Anda memiliki produk baru yang akan diluncurkan, Anda dapat menutupi nama produk dalam transkrip rapat. Dalam hal ini, Anda menjaga pemangku kepentingan up-to-date sambil menjaga rahasia nama produk sampai diluncurkan.

Penyaringan kosakata memiliki tiga metode tampilan:mask,remove, dantag. Lihat contoh berikut untuk melihat bagaimana masing-masing bekerja.

• Topeng: Menggantikan kata-kata tertentu dengan tiga tanda bintang (\*\*\*).

```
"transcript": "You can specify a list of *** or *** words, and *** *** removes them 
 from transcripts automatically."
```
• Hapus: Menghapus kata-kata tertentu, tidak meninggalkan apa pun di tempat mereka.

```
"transcript": "You can specify a list of or words, and removes them from transcripts 
 automatically."
```
• Tag: Menambahkan tag ("vocabularyFilterMatch": true) untuk setiap kata tertentu, tetapi tidak mengubah kata itu sendiri. Penandaan memungkinkan penggantian dan pengeditan transkrip cepat.

```
"transcript": "You can specify a list of profane or offensive words, and amazon 
 transcribe removes them from transcripts automatically."
...
     "alternatives": [ 
         { 
              "confidence": "1.0", 
              "content": "profane" 
         } 
     ], 
     "type": "pronunciation",
```
#### "vocabularyFilterMatch": true

Saat mengirimkan permintaan transkripsi, Anda dapat menentukan filter kosakata khusus dan metode penyaringan yang ingin Anda terapkan. Amazon Transcribekemudian memodifikasi kecocokan kata yang tepat ketika mereka muncul dalam transkrip Anda, sesuai dengan metode filtrasi yang Anda tentukan.

Filter kosakata khusus dapat diterapkan pada permintaan transkripsi batch dan streaming. Untuk mempelajari cara membuat filter, lihat[Membuat filter kosakata](#page-301-0). Untuk mempelajari cara menerapkan filter kosakata kustom Anda, lihat[Menggunakan filter kosakata khusus.](#page-307-0)

#### **a** Note

Amazon Transcribesecara otomatis menutupi istilah sensitif rasial, meskipun Anda dapat memilih keluar dari filter default ini dengan menghubungi [SupportAWS Teknis.](https://aws.amazon.com/contact-us/)

Untuk panduan video tentang pemfilteran kosakata, lihat [Menggunakan filter kosakata](https://youtu.be/TcpSqbr0FnI).

Operasi API khusus untuk penyaringan kosakata [CreateVocabularyFilter](https://docs.aws.amazon.com/transcribe/latest/APIReference/API_CreateVocabularyFilter.html), [DeleteVocabularyFilter](https://docs.aws.amazon.com/transcribe/latest/APIReference/API_DeleteVocabularyFilter.html), [GetVocabularyFilter](https://docs.aws.amazon.com/transcribe/latest/APIReference/API_GetVocabularyFilter.html), [ListVocabularyFilters](https://docs.aws.amazon.com/transcribe/latest/APIReference/API_ListVocabularyFilters.html), [UpdateVocabularyFilter](https://docs.aws.amazon.com/transcribe/latest/APIReference/API_UpdateVocabularyFilter.html)

## <span id="page-301-0"></span>Membuat filter kosakata

Ada dua opsi untuk membuat filter kosakata kustom:

- 1. Simpan daftar kata yang dipisahkan baris sebagai file teks biasa dengan pengkodean UTF-8.
	- Anda dapat menggunakan pendekatan ini denganAWS Management Console,AWS CLI, atauAWS SDK.
	- Jika menggunakanAWS Management Console, Anda dapat menyediakan jalur lokal atauAmazon S3 URI untuk file kosakata kustom Anda.
	- Jika menggunakanAWS CLI atauAWS SDK, Anda harus mengunggah file kosakata khusus keAmazon S3 bucket dan menyertakanAmazon S3 URI dalam permintaan Anda.
- 2. Sertakan daftar kata yang dipisahkan koma secara langsung dalam permintaan API Anda.

• Anda dapat menggunakan pendekatan ini denganAWS SDKAWS CLI atau menggunakan [Words](https://docs.aws.amazon.com/transcribe/latest/APIReference/API_CreateVocabularyFilter.html#transcribe-CreateVocabularyFilter-request-Words)parameter.

Untuk contoh setiap metode, lihat[Membuat filter kosakata kustom](#page-302-0)

Hal-hal yang perlu diperhatikan saat membuat filter kosakata khusus Anda:

- Kata-kata tidak peka huruf besar atau kecil. Misalnya, "kutukan" dan "KUTUKAN" diperlakukan sama.
- Hanya kecocokan kata yang tepat yang disaring. Misalnya, jika filter Anda menyertakan "sumpah" tetapi media Anda berisi kata "bersumpah" atau "bersumpah", ini tidak disaring. Hanya contoh "sumpah" yang disaring. Oleh karena itu, Anda harus menyertakan semua variasi kata yang ingin Anda saring.
- Filter tidak berlaku untuk kata-kata yang terkandung dalam kata lain. Misalnya, jika filter kosakata khusus berisi "laut" tetapi bukan "kapal selam", "kapal selam" tidak diubah dalam transkrip.
- Setiap entri hanya dapat berisi satu kata (tanpa spasi).
- Jika Anda menyimpan filter kosakata khusus Anda sebagai file teks, itu harus dalam format teks biasa dengan pengkodean UTF-8.
- Anda dapat memiliki hingga 100 filter kosakata khusus perAkun AWS dan masing-masing dapat berukuran hingga 50 Kb.
- Anda hanya dapat menggunakan karakter yang didukung untuk bahasa Anda. Lihat [set karakter](#page-25-0) bahasa Anda untuk detailnya.

## <span id="page-302-0"></span>Membuat filter kosakata kustom

Untuk memproses filter kosakata kustom untuk digunakan denganAmazon Transcribe, lihat contoh berikut:

### AWS Management Console

Sebelum melanjutkan, simpan filter kosakata khusus Anda sebagai file teks (\*.txt). Anda dapat secara opsional mengunggah file Anda keAmazon S3 bucket.

- 1. Masuk ke [AWS Management Console.](https://console.aws.amazon.com/transcribe/)
- 2. Di panel navigasi, pilih Pemfilteran kosakata. Ini membuka halaman Kosakata filter di mana Anda dapat melihat filter kosakata kustom yang ada atau membuat yang baru.

#### 3. Pilih Buat filter kosakata.

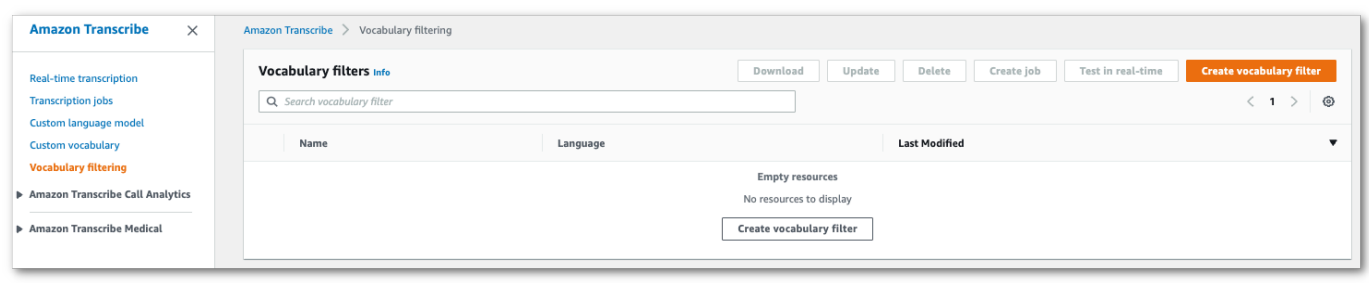

Ini akan membawa Anda ke halaman Create kosakata filter. Masukkan nama untuk filter kosakata kustom baru Anda.

Pilih Unggah file atau lokasi S3 pilihan di bawah Sumber masukan Kosakata. Kemudian tentukan lokasi file kosakata khusus Anda.

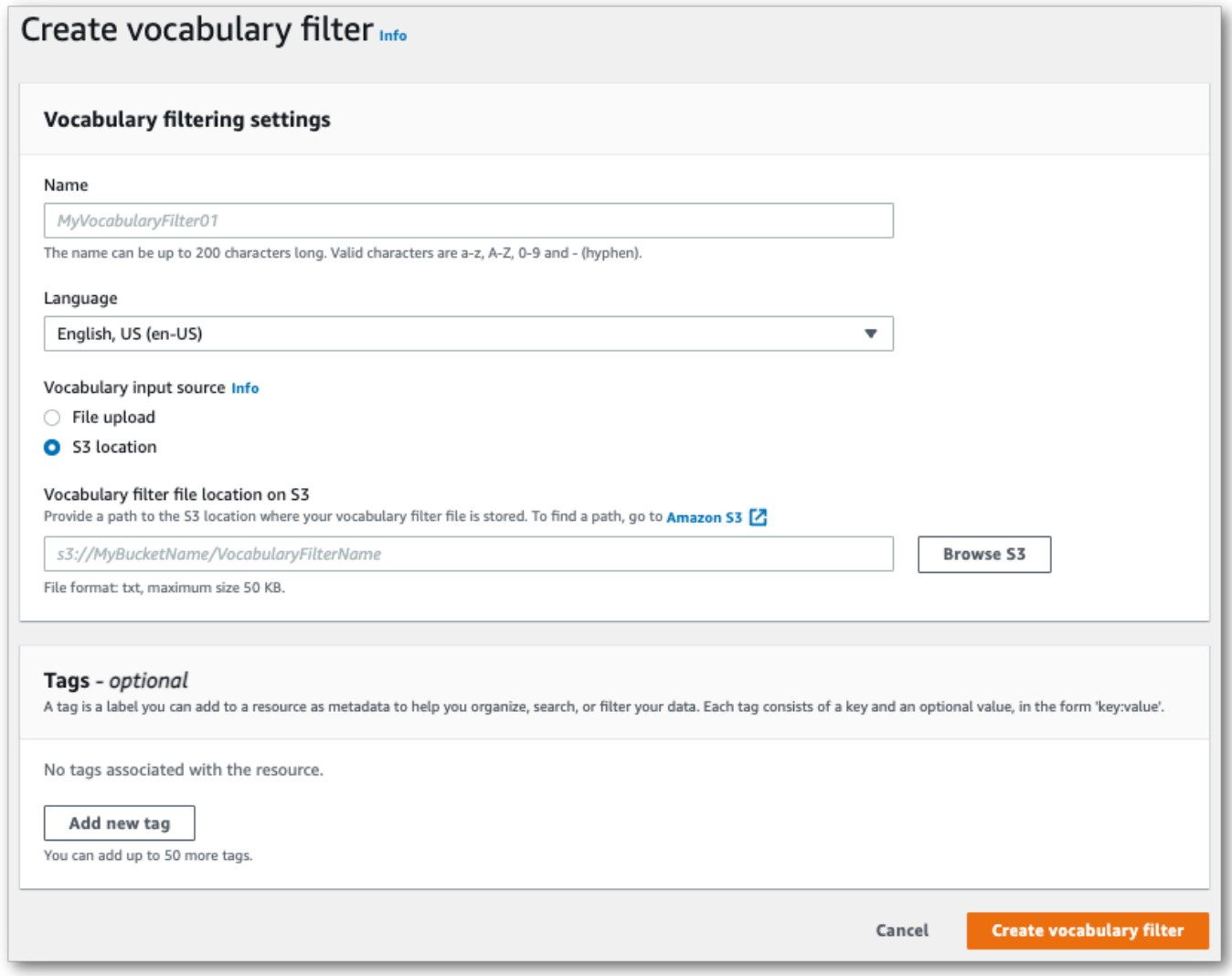

4. Secara opsional, tambahkan tag ke filter kosakata khusus Anda. Setelah Anda menyelesaikan semua bidang, pilih Buat filter kosakata di bagian bawah halaman. Jika tidak ada kesalahan dalam memproses file Anda, ini akan membawa Anda kembali ke halaman filter Kosakata.

Filter kosakata kustom Anda sekarang siap digunakan.

AWS CLI

Contoh ini menggunakan [create-vocabulary-filterp](https://docs.aws.amazon.com/cli/latest/reference/transcribe/create-vocabulary-filter.html)erintah untuk memproses daftar kata menjadi filter kosakata kustom yang dapat digunakan. Untuk informasi selengkapnya, lihat [CreateVocabularyFilter](https://docs.aws.amazon.com/transcribe/latest/APIReference/API_CreateVocabularyFilter.html).

Opsi 1: Anda dapat menyertakan daftar kata Anda ke permintaan Anda menggunakanwords parameter.

```
aws transcribe create-vocabulary-filter \ 
--vocabulary-filter-name my-first-vocabulary-filter \ 
--language-code en-US \ 
--words profane,offensive,Amazon,Transcribe
```
Opsi 2: Anda dapat menyimpan daftar kata sebagai file teks dan mengunggahnya keAmazon S3 bucket, lalu menyertakan URI file dalam permintaan Anda menggunakanvocabulary-filterfile-uri parameter.

```
aws transcribe create-vocabulary-filter \ 
--vocabulary-filter-name my-first-vocabulary-filter \ 
--language-code en-US \ 
--vocabulary-filter-file-uri s3://DOC-EXAMPLE-BUCKET/my-vocabulary-filters/my-
vocabulary-filter.txt
```
Berikut contoh lain menggunakan [create-vocabulary-filter](https://docs.aws.amazon.com/cli/latest/reference/transcribe/create-vocabulary-filter.html)perintah, dan badan permintaan yang membuat filter kosakata kustom Anda.

```
aws transcribe create-vocabulary-filter \
--cli-input-json file://filepath/my-first-vocab-filter.json
```
File my-first-vocab-filter.json berisi badan permintaan berikut.

Opsi 1: Anda dapat menyertakan daftar kata Anda ke permintaan Anda menggunakanWords parameter.

{

```
 "VocabularyFilterName": "my-first-vocabulary-filter", 
   "LanguageCode": "en-US", 
   "Words": [ 
         "profane","offensive","Amazon","Transcribe" 
   ]
}
```
Opsi 2: Anda dapat menyimpan daftar kata sebagai file teks dan mengunggahnya keAmazon S3 bucket, lalu menyertakan URI file dalam permintaan Anda menggunakanVocabularyFilterFileUri parameter.

```
{ 
   "VocabularyFilterName": "my-first-vocabulary-filter", 
   "LanguageCode": "en-US", 
   "VocabularyFilterFileUri": "s3://DOC-EXAMPLE-BUCKET/my-vocabulary-filters/my-
vocabulary-filter.txt"
}
```
#### **a** Note

Jika Anda menyertakanVocabularyFilterFileUri dalam permintaan Anda, Anda tidak dapat menggunakanWords; Anda harus memilih satu atau yang lain.

AWS SDK for Python (Boto3)

Contoh ini menggunakanAWS SDK for Python (Boto3) untuk membuat filter kosakata kustom menggunakan metode [create\\_vocabulary\\_filter.](https://boto3.amazonaws.com/v1/documentation/api/latest/reference/services/transcribe.html#TranscribeService.Client.create_vocabulary_filter) Untuk informasi selengkapnya, lihat [CreateVocabularyFilter](https://docs.aws.amazon.com/transcribe/latest/APIReference/API_CreateVocabularyFilter.html).

Untuk contoh tambahan yang menggunakanAWS SDK, termasuk contoh spesifik-fitur, skenario, dan lintas-layanan, lihat bagia[nContoh kode untuk Amazon Transcribe menggunakan SDK AWS](#page-428-0) ini.

Opsi 1: Anda dapat menyertakan daftar kata Anda ke permintaan Anda menggunakanWords parameter.

```
from __future__ import print_function
import time
```

```
import boto3
transcribe = boto3.client('transcribe', 'us-west-2')
vocab_name = "my-first-vocabulary-filter"
response = transcribe.create_vocabulary_filter( 
     LanguageCode = 'en-US', 
     VocabularyFilterName = vocab_name, 
    Words = \Gamma 'profane','offensive','Amazon','Transcribe' 
     ]
)
```
Opsi 2: Anda dapat menyimpan daftar kata sebagai file teks dan mengunggahnya keAmazon S3 bucket, lalu menyertakan URI file dalam permintaan Anda menggunakanVocabularyFilterFileUri parameter.

```
from future import print function
import time
import boto3
transcribe = boto3.client('transcribe', 'us-west-2')
vocab_name = "my-first-vocabulary-filter"
response = transcribe.create_vocabulary_filter( 
     LanguageCode = 'en-US', 
     VocabularyFilterName = vocab_name, 
     VocabularyFilterFileUri = 's3://DOC-EXAMPLE-BUCKET/my-vocabulary-filters/my-
vocabulary-filter.txt'
)
```
#### **a** Note

Jika Anda menyertakanVocabularyFilterFileUri dalam permintaan Anda, Anda tidak dapat menggunakanWords; Anda harus memilih satu atau yang lain.

#### **a** Note

Jika Anda membuatAmazon S3 bucket baru untuk file filter kosakata kustom Anda, pastikanIAM peran yang membuat [CreateVocabularyFilter](https://docs.aws.amazon.com/transcribe/latest/APIReference/API_CreateVocabularyFilter.html)permintaan memiliki izin untuk mengakses bucket ini. Jika peran tidak memiliki izin yang benar, permintaan Anda gagal. Anda dapat secara opsional menentukanIAM peran dalam permintaan Anda dengan menyertakanDataAccessRoleArn parameter. Untuk informasi selengkapnya tentangIAM

peran dan kebijakan diAmazon Transcribe, liha[tContoh kebijakan berbasis identitas Amazon](#page-543-0) [Transcribe.](#page-543-0)

## <span id="page-307-0"></span>Menggunakan filter kosakata khusus

Setelah filter kosakata kustom Anda dibuat, Anda dapat memasukkannya ke dalam permintaan transkripsi Anda; lihat bagian berikut untuk contoh.

Bahasa filter kosakata khusus yang Anda sertakan dalam permintaan harus sesuai dengan kode bahasa yang Anda tentukan untuk media Anda. Jika Anda menggunakan identifikasi bahasa dan menentukan beberapa opsi bahasa, Anda dapat menyertakan satu filter kosakata khusus per bahasa tertentu. Jika bahasa filter kosakata kustom Anda tidak cocok dengan bahasa yang diidentifikasi dalam audio Anda, filter Anda tidak diterapkan ke transkripsi Anda dan tidak ada peringatan atau kesalahan.

## Menggunakan filter kosakata khusus dalam transkripsi batch

Untuk menggunakan filter kosakata khusus dengan transkripsi batch, lihat contoh berikut ini:

### AWS Management Console

- 1. Masuk ke [AWS Management Console.](https://console.aws.amazon.com/transcribe/)
- 2. Di panel navigasi, pilih Pekerjaan transkripsi, lalu pilih Buat pekerjaan (kanan atas). Ini membuka halaman Tentukan detail pekerjaan.

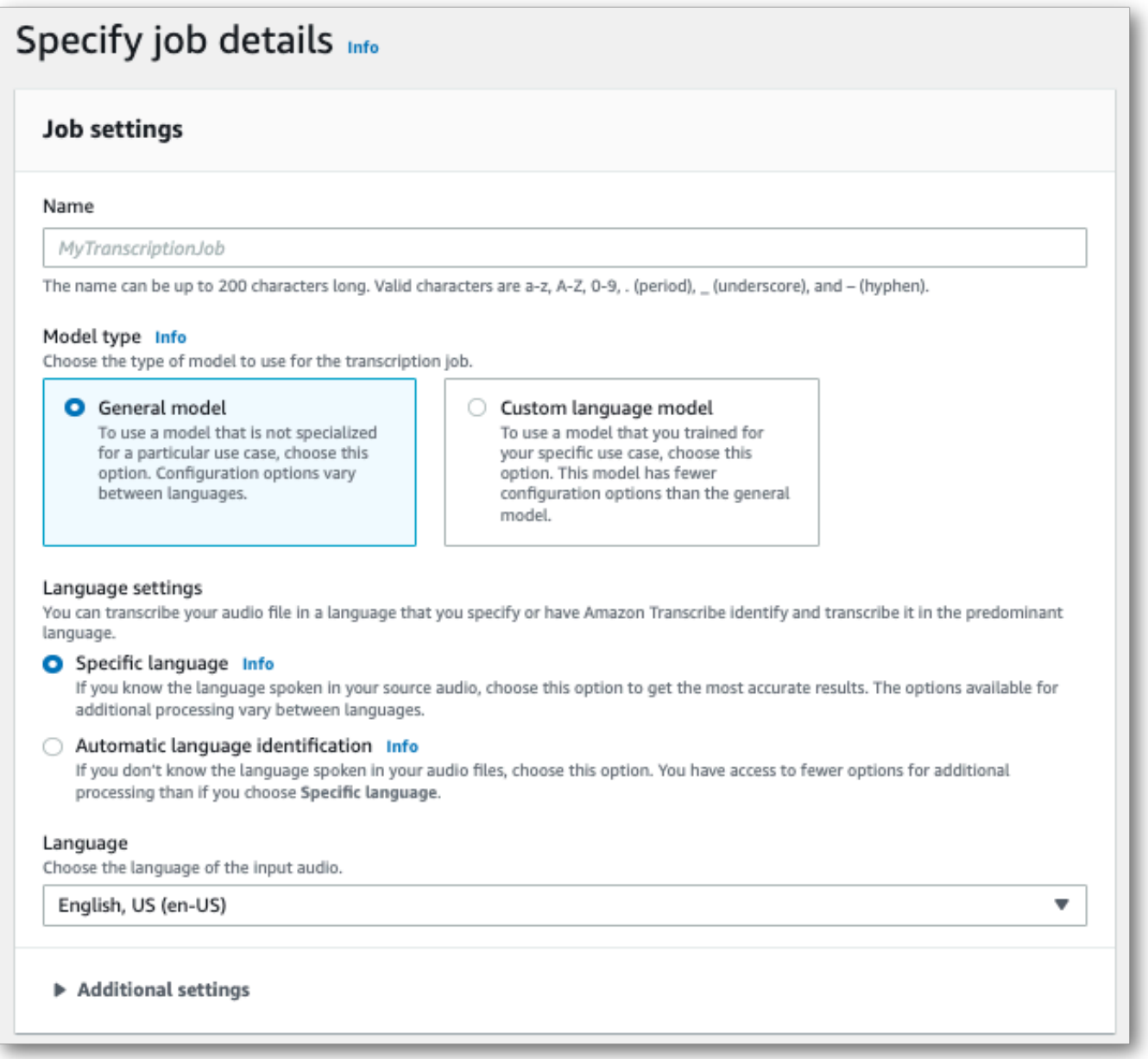

Beri nama pekerjaan Anda dan tentukan media masukan Anda. Secara opsional sertakan bidang lain, lalu pilih Berikutnya.

3. Pada halaman Configure job, di panel Content removal, aktifkan Vocabulary filtering.

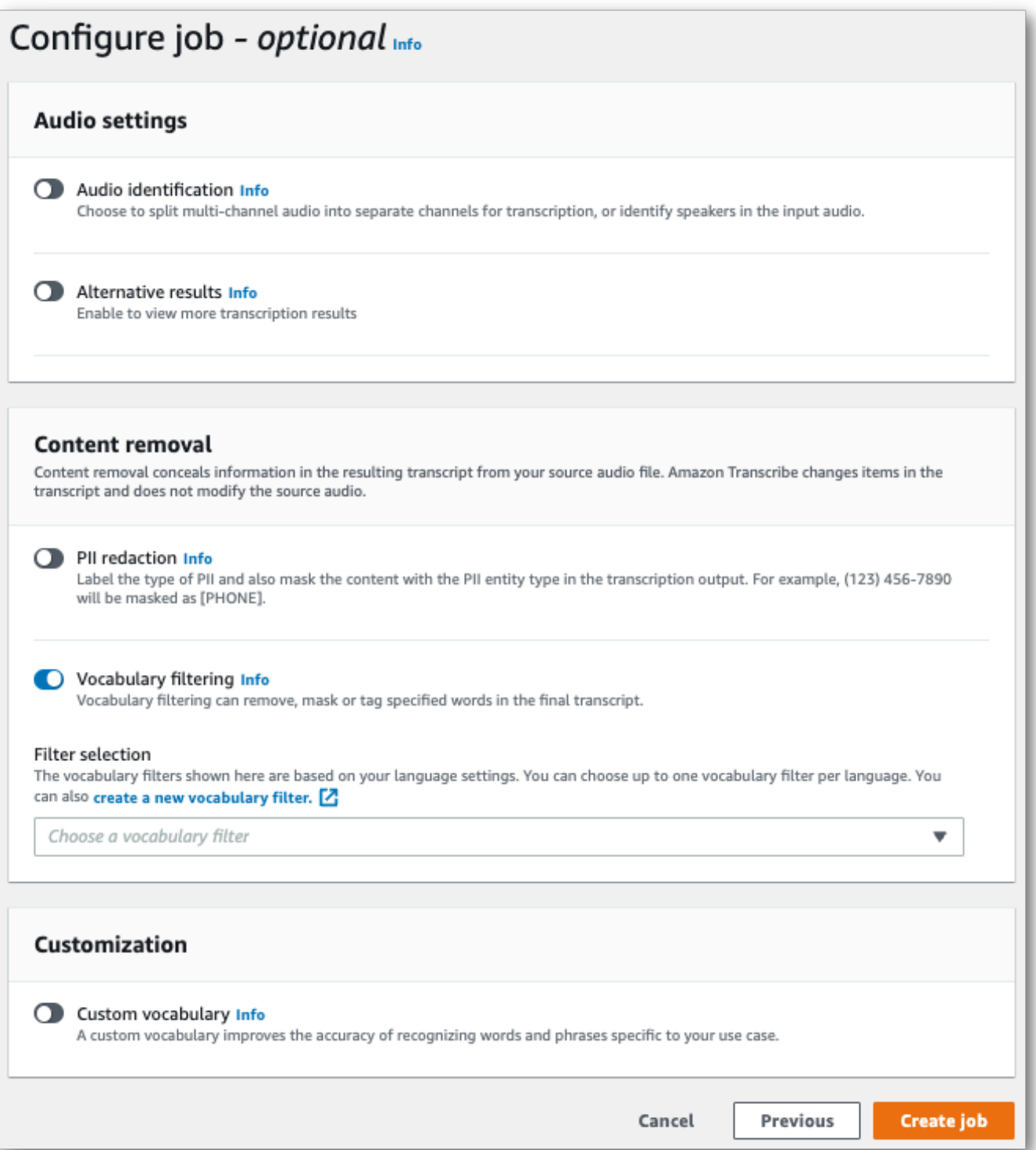

4. Pilih filter kosakata khusus Anda dari menu dropdown dan tentukan metode filtrasi.

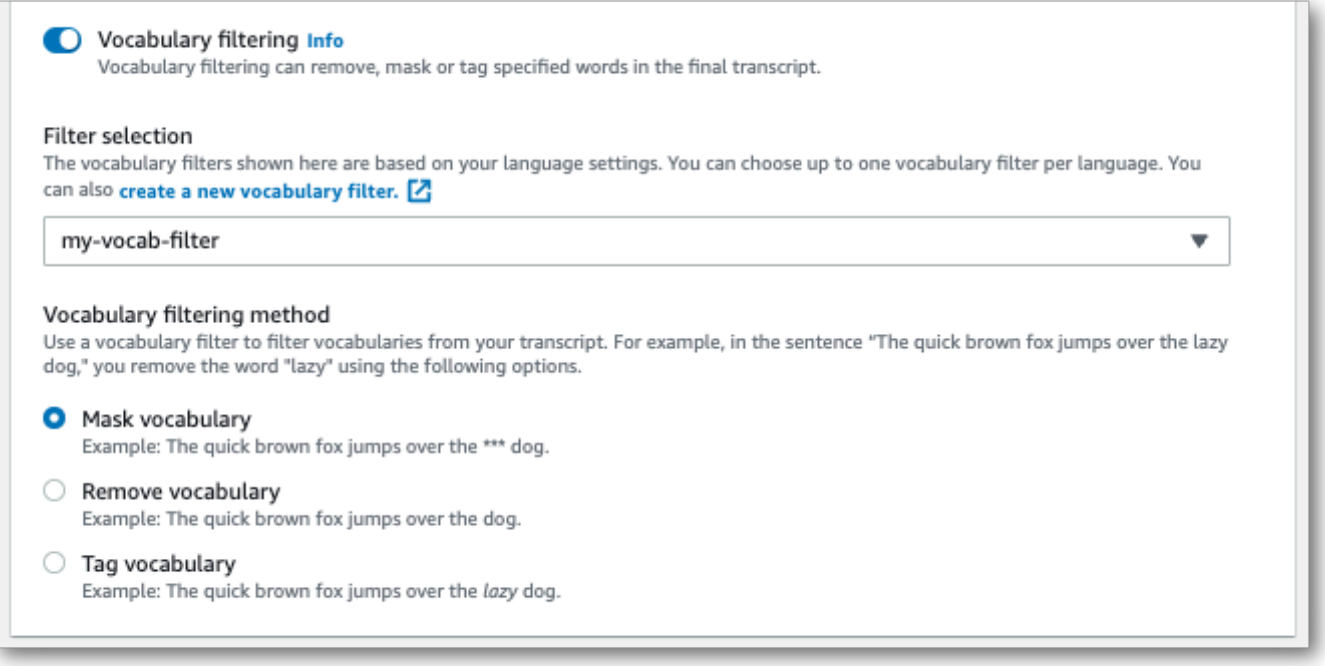

5. Pilih Buat pekerjaan untuk menjalankan pekerjaan transkripsi Anda.

#### AWS CLI

Contoh ini menggunakan [start-transcription-job](https://awscli.amazonaws.com/v2/documentation/api/latest/reference/transcribe/start-transcription-job.html)perintah danSettings parameter denganVocabularyFilterName danVocabularyFilterMethod sub-parameter. Untuk informasi selengkapnya, lihat [StartTranscriptionJob](https://docs.aws.amazon.com/transcribe/latest/APIReference/API_StartTranscriptionJob.html) dan [Settings](https://docs.aws.amazon.com/transcribe/latest/APIReference/API_Settings.html).

```
aws transcribe start-transcription-job \
--region us-west-2 \
--transcription-job-name my-first-transcription-job \
--media MediaFileUri=s3://DOC-EXAMPLE-BUCKET/my-input-files/my-media-file.flac \
--output-bucket-name DOC-EXAMPLE-BUCKET \
--output-key my-output-files/ \
--language-code en-US \
--settings VocabularyFilterName=my-first-vocabulary-filter,VocabularyFilterMethod=mask
```
Berikut contoh lain menggunakan [start-transcription-jobp](https://awscli.amazonaws.com/v2/documentation/api/latest/reference/transcribe/start-transcription-job.html)erintah, dan badan permintaan yang menyertakan filter kosakata kustom Anda dengan pekerjaan itu.

```
aws transcribe start-transcription-job \
--region us-west-2 \
--cli-input-json file://my-first-vocabulary-filter-job.json
```
File my-first-vocabulary-filter-job.json berisi badan permintaan berikut.

```
{ 
   "TranscriptionJobName": "my-first-transcription-job", 
   "Media": { 
         "MediaFileUri": "s3://DOC-EXAMPLE-BUCKET/my-input-files/my-media-file.flac" 
   }, 
   "OutputBucketName": "DOC-EXAMPLE-BUCKET", 
   "OutputKey": "my-output-files/", 
   "LanguageCode": "en-US", 
   "Settings": { 
         "VocabularyFilterName": "my-first-vocabulary-filter", 
         "VocabularyFilterMethod": "mask" 
    }
}
```
AWS SDK for Python (Boto3)

Contoh ini menggunakanAWS SDK for Python (Boto3) untuk menyertakan kosakata kustom filter menggunakanSettings argumen untuk metode [start\\_transcription\\_job](https://boto3.amazonaws.com/v1/documentation/api/latest/reference/services/transcribe.html#TranscribeService.Client.start_transcription_job). Untuk informasi selengkapnya, lihat [StartTranscriptionJob](https://docs.aws.amazon.com/transcribe/latest/APIReference/API_StartTranscriptionJob.html) dan [Settings](https://docs.aws.amazon.com/transcribe/latest/APIReference/API_Settings.html).

Untuk contoh tambahan yang menggunakanAWS SDK, termasuk contoh spesifik-fitur, skenario, dan lintas-layanan, lihat bagia[nContoh kode untuk Amazon Transcribe menggunakan SDK AWS](#page-428-0) ini.

```
from __future__ import print_function
import time
import boto3
transcribe = boto3.client('transcribe', 'us-west-2')
job_name = "my-first-transcription-job"
job_uri = "s3://DOC-EXAMPLE-BUCKET/my-input-files/my-media-file.flac"
transcribe.start_transcription_job( 
     TranscriptionJobName = job_name, 
    Media = \{ 'MediaFileUri': job_uri 
     }, 
     OutputBucketName = 'DOC-EXAMPLE-BUCKET', 
     OutputKey = 'my-output-files/', 
     LanguageCode = 'en-US', 
    Settings = \{ 'VocabularyFilterName': 'my-first-vocabulary-filter', 
         'VocabularyFilterMethod': 'mask'
```
}

```
)
while True: 
     status = transcribe.get_transcription_job(TranscriptionJobName = job_name) 
     if status['TranscriptionJob']['TranscriptionJobStatus'] in ['COMPLETED', 'FAILED']: 
         break 
     print("Not ready yet...") 
     time.sleep(5)
print(status)
```
## Menggunakan filter kosakata khusus dalam transkripsi streaming

Untuk menggunakan filter kosakata khusus dengan transkripsi streaming, lihat contoh berikut ini:

### AWS Management Console

- 1. Masuk ke dalam [AWS Management Console.](https://console.aws.amazon.com/transcribe/)
- 2. Di panel navigasi, pilih Transkripsi waktu nyata. Gulir ke bawah ke Pengaturan penghapusan konten dan perluas bidang ini jika diminimalkan.

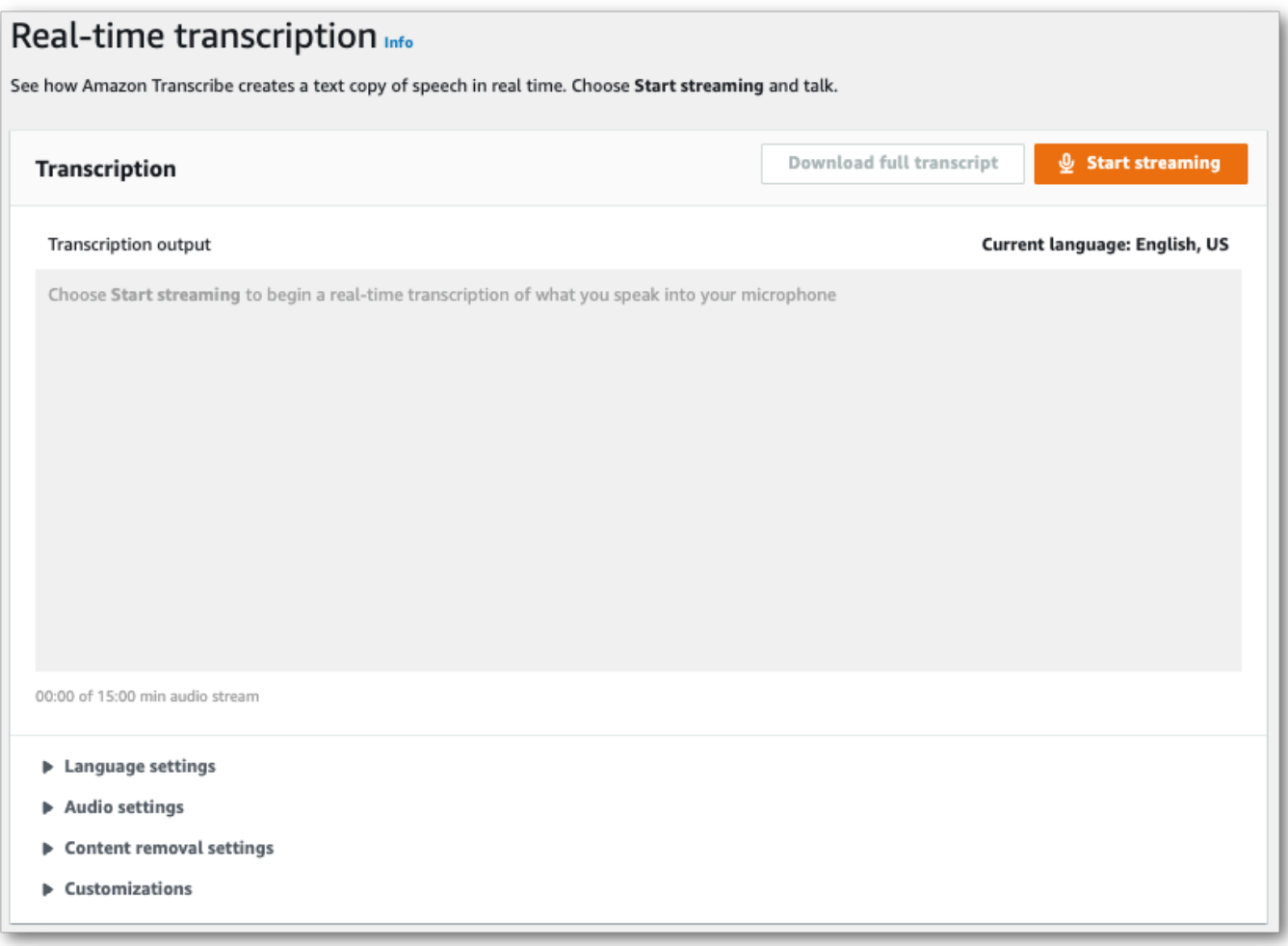

3. Aktifkan penyaringan Kosakata. Pilih filter kosakata khusus dari menu dropdown dan tentukan metode filtrasi.

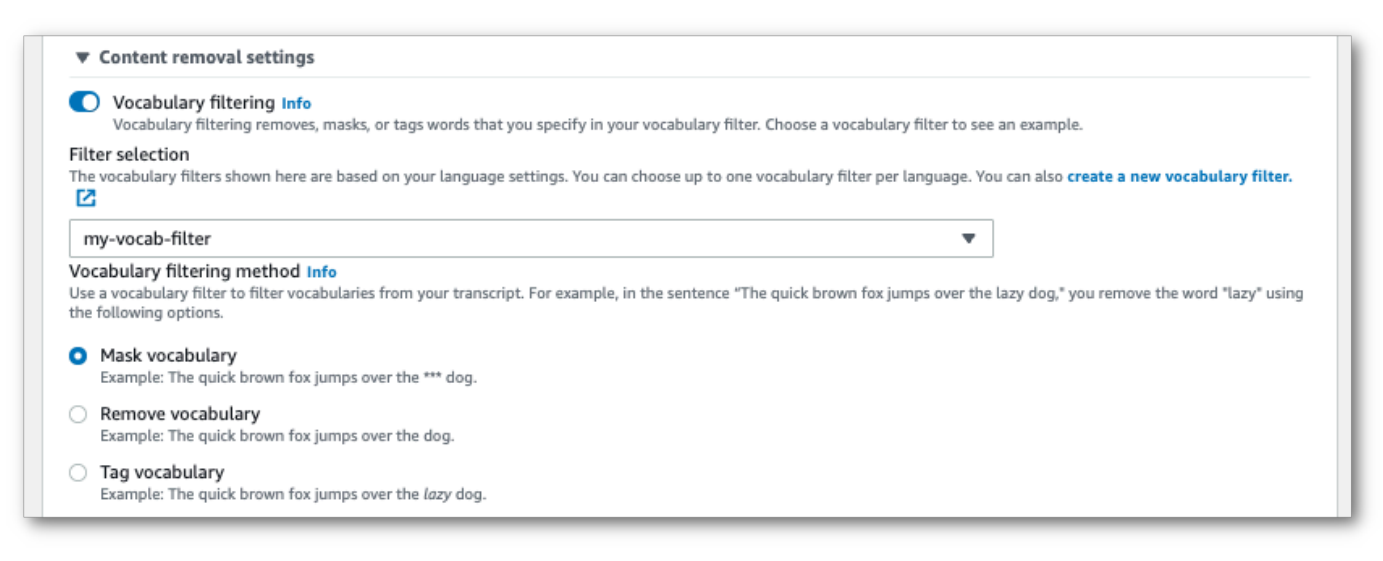

Sertakan pengaturan lain yang ingin Anda terapkan ke aliran Anda.

4. Sekarang Anda siap untuk menyalin aliran Anda. Pilih Mulai streaming dan mulai berbicara. Untuk mengakhiri dikte Anda, pilih Hentikan streaming.

#### Aliran HTTP/2

Contoh ini membuat permintaan HTTP/2 yang menyertakan kosakata kustom Anda filter dan metode filter. Untuk informasi lebih lanjut tentang menggunakan HTTP/2 streaming denganAmazon Transcribe, liha[tMenyiapkan aliran HTTP/2](#page-179-0). Untuk detail lebih lanjut tentang parameter dan header khusus untukAmazon Transcribe, lihat [StartStreamTranscription](https://docs.aws.amazon.com/transcribe/latest/APIReference/API_streaming_StartStreamTranscription.html).

```
POST /stream-transcription HTTP/2
host: transcribestreaming.us-west-2.amazonaws.com
X-Amz-Target: com.amazonaws.transcribe.Transcribe.StartStreamTranscription
Content-Type: application/vnd.amazon.eventstream
X-Amz-Content-Sha256: string
X-Amz-Date: 20220208T235959Z
Authorization: AWS4-HMAC-SHA256 Credential=access-key/20220208/us-west-2/transcribe/
aws4_request, SignedHeaders=content-type;host;x-amz-content-sha256;x-amz-date;x-amz-
target;x-amz-security-token, Signature=string
x-amzn-transcribe-language-code: en-US
x-amzn-transcribe-media-encoding: flac
x-amzn-transcribe-sample-rate: 16000 
x-amzn-transcribe-vocabulary-filter-name: my-first-vocabulary-filter
x-amzn-transcribe-vocabulary-filter-method: mask
transfer-encoding: chunked
```
Definisi parameter dapat ditemukan di [Referensi API](https://docs.aws.amazon.com/transcribe/latest/APIReference/API_Reference.html); parameter yang umum untuk semua operasiAWS API dicantumkan di bagian [Parameter Umum.](https://docs.aws.amazon.com/transcribe/latest/APIReference/CommonParameters.html)

#### WebSocket aliran

Contoh ini membuat URL yang telah ditandatangani sebelumnya yang menerapkan filter kosakata khusus Anda ke WebSocket stream. Jeda baris telah ditambahkan untuk keterbacaan. Untuk informasi lebih lanjut tentang menggunakan WebSocket stream denganAmazon Transcribe, liha[tMenyiapkan WebSocket aliran](#page-185-0). Untuk detail lebih lanjut tentang parameter, lihat [StartStreamTranscription](https://docs.aws.amazon.com/transcribe/latest/APIReference/API_streaming_StartStreamTranscription.html).

GET wss://transcribestreaming.*us-west-2*.amazonaws.com:8443/stream-transcriptionwebsocket? &X-Amz-Algorithm=AWS4-HMAC-SHA256

```
&X-Amz-Credential=AKIAIOSFODNN7EXAMPLE%2F20220208%2Fus-
west-2%2Ftranscribe%2Faws4_request
&X-Amz-Date=20220208T235959Z
&X-Amz-Expires=300
&X-Amz-Security-Token=security-token
&X-Amz-Signature=string
&X-Amz-SignedHeaders=content-type%3Bhost%3Bx-amz-date
&language-code=en-US
&media-encoding=flac
&sample-rate=16000 
&vocabulary-filter-name=my-first-vocabulary-filter
&vocabulary-filter-method=mask
```
Definisi parameter dapat ditemukan di [Referensi API](https://docs.aws.amazon.com/transcribe/latest/APIReference/API_Reference.html); parameter yang umum untuk semua operasiAWS API dicantumkan di bagian [Parameter Umum.](https://docs.aws.amazon.com/transcribe/latest/APIReference/CommonParameters.html)

## Mendeteksi ucapan beracun

Deteksi ucapan beracun dirancang untuk membantu memoderasi platform media sosial yang melibatkanpeer-to-peerdialog, seperti game online dan platform obrolan sosial. Penggunaan ucapan beracun dapat sangat merugikan individu, kelompok sebaya, dan komunitas. Menandai bahasa berbahaya membantu organisasi menjaga percakapan tetap sipil dan menjaga lingkungan online yang aman dan inklusif bagi pengguna untuk membuat, berbagi, dan berpartisipasi secara bebas.

Amazon TranscribeDeteksi Toksisitas memanfaatkan isyarat berbasis audio dan teks untuk mengidentifikasi dan mengklasifikasikan konten beracun berbasis suara di tujuh kategori termasuk pelecehan seksual, ucapan kebencian, ancaman, pelecehan, kata-kata kotor, penghinaan, dan grafik. Selain teks,Amazon TranscribeDeteksi Toksisitas menggunakan isyarat bicara, seperti nada dan nada untuk mengasah niat beracun dalam pidato. Ini adalah peningkatan dari sistem moderasi konten standar yang dirancang untuk fokus hanya pada istilah tertentu, tanpa memperhitungkan niat.

Amazon Transcribebendera dan mengkategorikan ucapan beracun, yang meminimalkan volume data yang harus diproses secara manual. Hal ini memungkinkan moderator konten untuk mengelola wacana di platform mereka dengan cepat dan efisien.

Kategori ucapan beracun meliputi:

- Kata-kata senonoh: Ucapan yang berisi kata, frasa, atau akronim yang tidak sopan, vulgar, atau menyinggung.
- Pidato kebencian: Pidato yang mengkritik, menghina, mencela, atau tidak manusiawi seseorang atau kelompok berdasarkan identitas (seperti ras, etnis, jenis kelamin, agama, orientasi seksual, kemampuan, dan asal negara).
- Seksual: Ucapan yang menunjukkan minat seksual, aktivitas, atau gairah menggunakan referensi langsung atau tidak langsung ke bagian tubuh, sifat fisik, atau seks.
- Penghinaan: Ucapan yang mencakup merendahkan, memalukan, mengejek, menghina, atau meremehkan bahasa. Jenis bahasa ini juga diberi label sebagai intimidasi.
- Kekerasan atau ancaman: Ucapan yang mencakup ancaman yang ingin menimbulkan rasa sakit, cedera, atau permusuhan terhadap seseorang atau kelompok.
- Grafis: Pidato yang menggunakan citra deskriptif visual dan tidak menyenangkan. Jenis bahasa ini sering sengaja bertele-tele untuk memperkuat ketidaknyamanan penerima.

• Pelecehan atau kasar: Pidato dimaksudkan untuk mempengaruhi kesejahteraan psikologis penerima, termasuk istilah merendahkan dan objektifikasi. Jenis bahasa ini juga diberi label sebagai pelecehan.

Deteksi toksisitas menganalisis segmen ucapan (pidato antara jeda alami) dan memberikan skor kepercayaan pada segmen ini. Skor kepercayaan adalah nilai antara 0 dan 1. Skor kepercayaan yang lebih besar menunjukkan kemungkinan lebih besar bahwa konten tersebut adalah ucapan beracun dalam kategori terkait. Anda dapat menggunakan skor kepercayaan ini untuk menetapkan ambang deteksi toksisitas yang sesuai untuk kasus penggunaan Anda.

### **a** Note

Deteksi toksisitas hanya tersedia untuk transkripsi batch dalam bahasa Inggris AS(en-US).

Lihatcontoh keluarandalam format JSON.

## Menggunakan deteksi bicara beracun

## Menggunakan deteksi ucapan beracun dalam transkripsi batch

Untuk menggunakan deteksi ucapan beracun dengan transkripsi batch, lihat contoh berikut ini:

### AWS Management Console

- 1. Masuk ke [AWS Management Console.](https://console.aws.amazon.com/transcribe/)
- 2. Di panel navigasi, pilihLowongan kerja Transcription, lalu pilihBuat pekerjaan(kanan atas). Ini membukaTentukan detail pekerjaanhalaman.

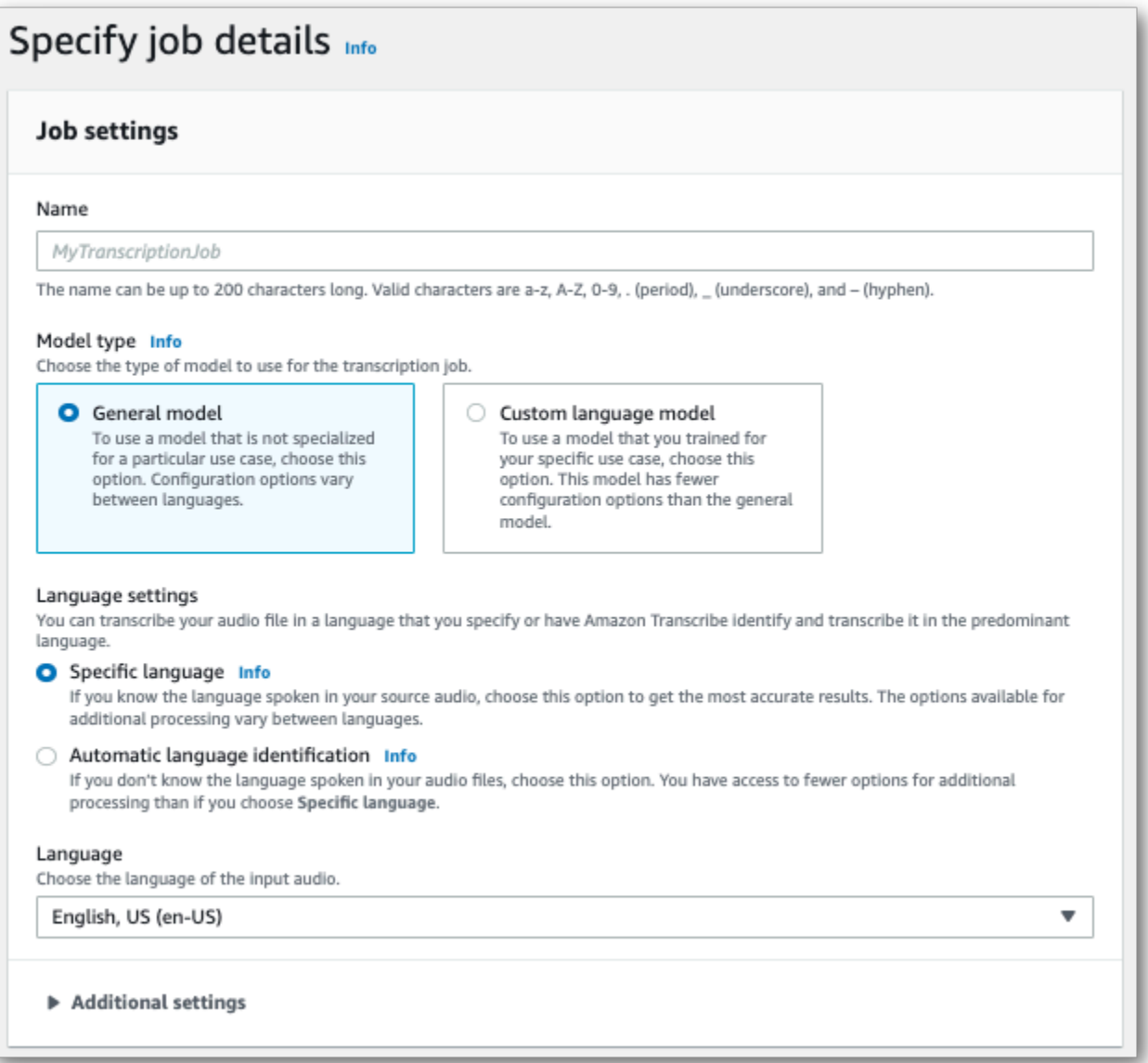

3. PadaTentukan detail pekerjaanHalaman, Anda juga dapat mengaktifkan redaksi PII jika Anda mau. Perhatikan bahwa opsi lain yang tercantum tidak didukung dengan deteksi Toksisitas. Pilih Selanjutnya. Ini akan membawa Anda keKonfigurasi pekerjaan - opsionalhalaman. DalamPengaturan audiopanel, pilihDeteksi toksisitas.

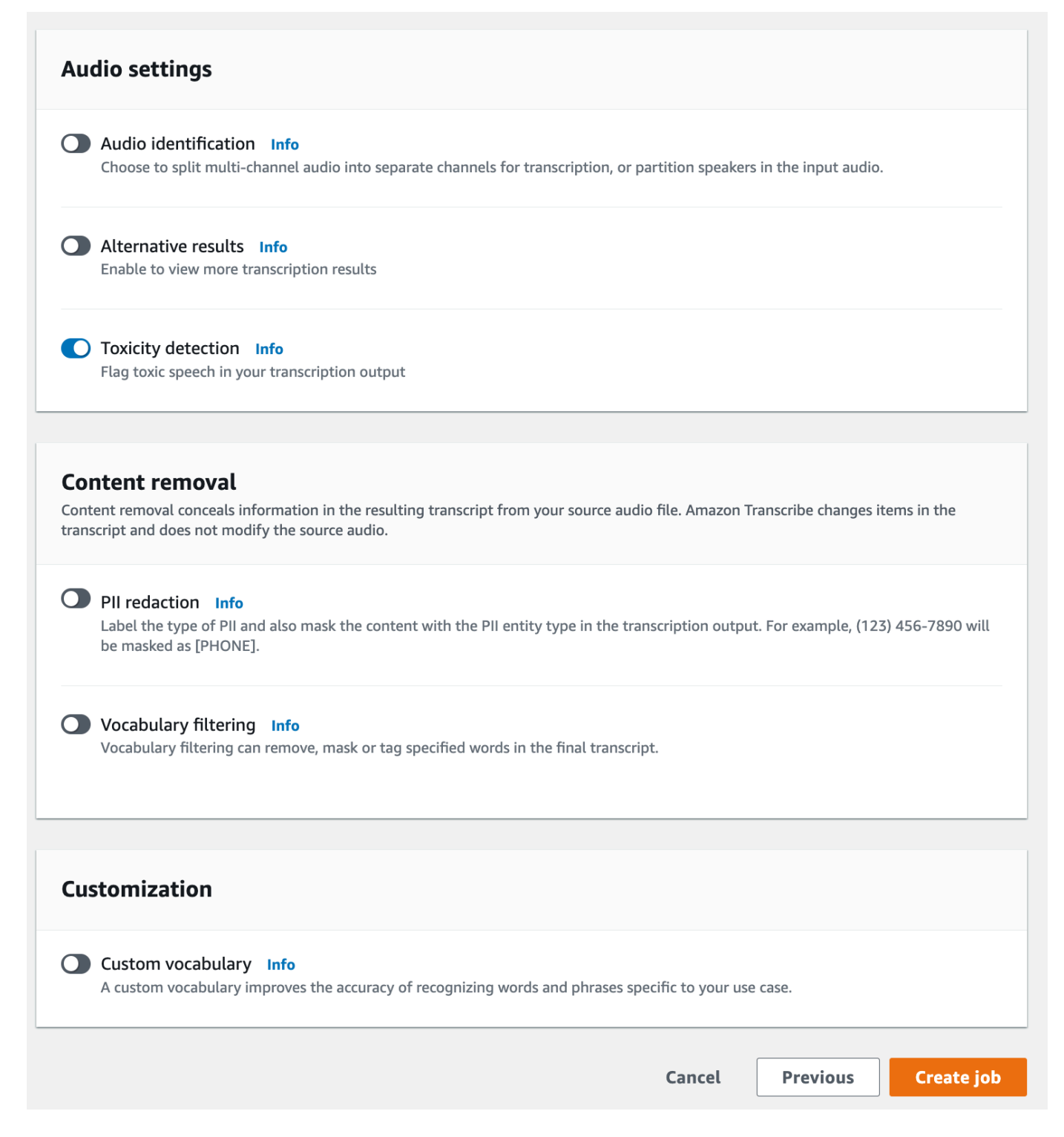

- 4. PilihBuat pekerjaanuntuk menjalankan pekerjaan transkripsi Anda.
- 5. Setelah pekerjaan transkripsi Anda selesai, Anda dapat mengunduh transkrip Anda dariUnduhmenu drop-down di halaman detail pekerjaan transkripsi.

#### AWS CLI

Contoh ini menggunaka[nstart-transcription-job](https://awscli.amazonaws.com/v2/documentation/api/latest/reference/transcribe/start-transcription-job.html)perintah danToxicityDetectionparameter. Untuk informasi selengkapnya, lihat [StartTranscriptionJob](https://docs.aws.amazon.com/transcribe/latest/APIReference/API_StartTranscriptionJob.html) dan [ToxicityDetection](https://docs.aws.amazon.com/transcribe/latest/APIReference/API_ToxicityDetection.html).

```
aws transcribe start-transcription-job \
--region us-west-2 \
--transcription-job-name my-first-transcription-job \
--media MediaFileUri=s3://DOC-EXAMPLE-BUCKET/my-input-files/my-media-file.flac \
--output-bucket-name DOC-EXAMPLE-BUCKET \
--output-key my-output-files/ \
--language-code en-US \
--toxicity-detection ToxicityCategories=ALL
```
Berikut contoh lain menggunaka[nstart-transcription-jobp](https://awscli.amazonaws.com/v2/documentation/api/latest/reference/transcribe/start-transcription-job.html)erintah, dan badan permintaan yang mencakup deteksi toksisitas.

```
aws transcribe start-transcription-job \
--region us-west-2 \
--cli-input-json file://filepath/my-first-toxicity-job.json
```
Berkasmy-first-toxicity-job.jsonberisi badan permintaan berikut.

```
{ 
   "TranscriptionJobName": "my-first-transcription-job", 
   "Media": { 
          "MediaFileUri": "s3://DOC-EXAMPLE-BUCKET/my-input-files/my-media-file.flac" 
   }, 
   "OutputBucketName": "DOC-EXAMPLE-BUCKET", 
   "OutputKey": "my-output-files/", 
   "LanguageCode": "en-US", 
   "ToxicityDetection": [ 
       { 
           "ToxicityCategories": [ "ALL" ] 
       } 
    ]
}
```
#### AWS SDK for Python (Boto3)

Contoh ini menggunakanAWS SDK for Python (Boto3)untuk mengaktifkanToxicityDetectionuntu[kstart\\_transcription\\_jobm](https://boto3.amazonaws.com/v1/documentation/api/latest/reference/services/transcribe.html#TranscribeService.Client.start_transcription_job)etode. Untuk informasi selengkapnya, lihat [StartTranscriptionJob](https://docs.aws.amazon.com/transcribe/latest/APIReference/API_StartTranscriptionJob.html) dan [ToxicityDetection](https://docs.aws.amazon.com/transcribe/latest/APIReference/Welcome.html).

Untuk contoh tambahan menggunakanAWSSDK, termasuk contoh spesifik-fitur, skenario, dan lintaslayanan, merujuk pad[aContoh kode untuk Amazon Transcribe menggunakan SDK AWS](#page-428-0)Bab.

```
from __future__ import print_function
import time
import boto3
transcribe = boto3.client('transcribe', 'us-west-2')
job_name = "my-first-transcription-job"
job_uri = "s3://DOC-EXAMPLE-BUCKET/my-input-files/my-media-file.flac"
transcribe.start_transcription_job( 
     TranscriptionJobName = job_name, 
    Media = \{ 'MediaFileUri': job_uri 
     }, 
     OutputBucketName = 'DOC-EXAMPLE-BUCKET', 
     OutputKey = 'my-output-files/', 
     LanguageCode = 'en-US', 
     ToxicityDetection = [ 
        \{ 'ToxicityCategories': ['ALL'] 
         } 
     ]
)
while True: 
     status = transcribe.get_transcription_job(TranscriptionJobName = job_name) 
     if status['TranscriptionJob']['TranscriptionJobStatus'] in ['COMPLETED', 'FAILED']: 
         break 
     print("Not ready yet...") 
     time.sleep(5)
print(status)
```
## Contoh keluaran

Pidato beracun ditandai dan dikategorikan dalam output transkripsi Anda. Setiap contoh ucapan beracun dikategorikan dan diberi skor kepercayaan (nilai antara 0 dan 1). Nilai kepercayaan yang lebih besar menunjukkan kemungkinan lebih besar bahwa konten tersebut adalah ucapan beracun dalam kategori yang ditentukan.

```
Contoh keluaran (JSON)
```
Berikut ini adalah contoh keluaran dalam format JSON yang menunjukkan pidato beracun yang dikategorikan dengan skor kepercayaan terkait.

```
{ 
     "jobName": "my-toxicity-job", 
     "accountId": "111122223333", 
     "results": { 
         "transcripts": [...], 
         "items":[...], 
         "toxicity_detection": [ 
\{\hspace{.1cm} \} "text": "What the * are you doing man? That's why I didn't want to play 
  with your * . man it was a no, no I'm not calming down * man. I well I spent I spent 
  too much * money on this game.", 
                  "toxicity": 0.7638, 
                  "categories": { 
                       "profanity": 0.9913, 
                       "hate_speech": 0.0382, 
                       "sexual": 0.0016, 
                       "insult": 0.6572, 
                       "violence_or_threat": 0.0024, 
                       "graphic": 0.0013, 
                       "harassment_or_abuse": 0.0249 
                  }, 
                  "start_time": 8.92, 
                  "end_time": 21.45 
              }, 
              Items removed for brevity 
\{\hspace{.1cm} \} "text": "What? Who? What the * did you just say to me? What's your 
  address? What is your * address? I will pull up right now on your * * man. Take your * 
  back to , tired of this **.", 
                  "toxicity": 0.9816,
```

```
 "categories": { 
                        "profanity": 0.9865, 
                        "hate_speech": 0.9123, 
                        "sexual": 0.0037, 
                        "insult": 0.5447, 
                        "violence_or_threat": 0.5078, 
                        "graphic": 0.0037, 
                        "harassment_or_abuse": 0.0613 
                   }, 
                   "start_time": 43.459, 
                   "end_time": 54.639 
              }, 
          ] 
     }, 
     ... 
     "status": "COMPLETED"
}
```
# <span id="page-324-0"></span>Menyunting atau mengidentifikasi informasi identitas pribadi

Redaksi digunakan untuk menutupi atau menghapus konten sensitif, dalam bentuk informasi identitas pribadi (PII), dari transkrip Anda. Jenis PIIAmazon Transcribe dapat menyunting bervariasi antara transkripsi batch dan streaming. Untuk melihat daftar PII untuk setiap metode transkripsi, lihat[Menyunting PII dalam pekerjaan batch Anda](#page-325-0) da[nMenyunting atau mengidentifikasi PII dalam](#page-332-0) [streaming waktu nyata.](#page-332-0) Dengan transkripsi streaming, Anda juga memiliki opsi untuk menandai PII tanpa menyuntingnya; liha[tContoh output identifikasi PII](#page-342-0) contoh keluaran.

Ketika redaksi diaktifkan, Anda memiliki opsi untuk menghasilkan hanya transkrip yang disunting atau transkrip yang telah disunting dan transkrip yang tidak disunting. Jika Anda memilih untuk menghasilkan hanya transkrip yang telah disunting, perhatikan bahwa media Anda adalah satusatunya tempat di mana percakapan lengkap disimpan. Jika Anda menghapus media asli Anda, tidak ada catatan PII yang belum diedit. Karena itu, mungkin bijaksana untuk menghasilkan transkrip yang tidak disunting selain transkrip yang disunting.

Untuk mempelajari lebih lanjut tentang redaksi PII dengan transkripsi batch, lihat:[Menyunting PII](#page-325-0)  [dalam pekerjaan batch Anda.](#page-325-0)

Untuk mempelajari lebih lanjut tentang redaksi atau identifikasi PII dengan transkripsi streaming, lihat[:Menyunting atau mengidentifikasi PII dalam streaming waktu nyata.](#page-332-0)

### **A** Important

Fitur redaksi dirancang untuk mengidentifikasi dan menghapus data sensitif. Namun, karena sifat prediktif pembelajaran mesin,Amazon Transcribe mungkin tidak mengidentifikasi dan menghapus semua contoh data sensitif dalam transkrip Anda. Kami sangat menyarankan Anda meninjau setiap hasil yang telah dihapus untuk memastikannya memenuhi kebutuhan Anda.

Fitur redaksi tidak memenuhi persyaratan untuk de-identifikasi berdasarkan undang-undang privasi medis, seperti Undang-Undang Portabilitas dan Akuntabilitas Asuransi Health AS 1996 (HIPAA).

Untuk panduan video tentang fiturAmazon Transcribe redaksi, lihat [Menggunakan redaksi konten](https://youtu.be/4H8dQoeLkyM) [untuk mengidentifikasi & menyunting PII](https://youtu.be/4H8dQoeLkyM).

# <span id="page-325-0"></span>Menyunting PII dalam pekerjaan batch Anda

Ketika menyunting informasi identitas pribadi (PII) dari transkrip selama pekerjaan transkripsi batch,Amazon Transcribe gantikan setiap instance PII yang teridentifikasi dengan[PII] di badan teks utama transkrip Anda. Anda juga dapat melihat jenis PII yang disunting di word-for-word bagian output transkripsi. Untuk sampel keluaran, liha[tContoh keluaran yang disunting \(batch\).](#page-338-0)

Redaksi dengan transkripsi batch tersedia dengan bahasa Inggris AS (en-US). Redaksi tidak kompatibel dengan [identifikasi bahasa](#page-234-0).

Transkrip yang disunting dan tidak disunting disimpan dalamAmazon S3 bucket keluaran yang sama. Amazon Transcribemenyimpannya dalam bucket yang Anda tentukan atau diAmazon S3 bucket default yang dikelola oleh layanan.

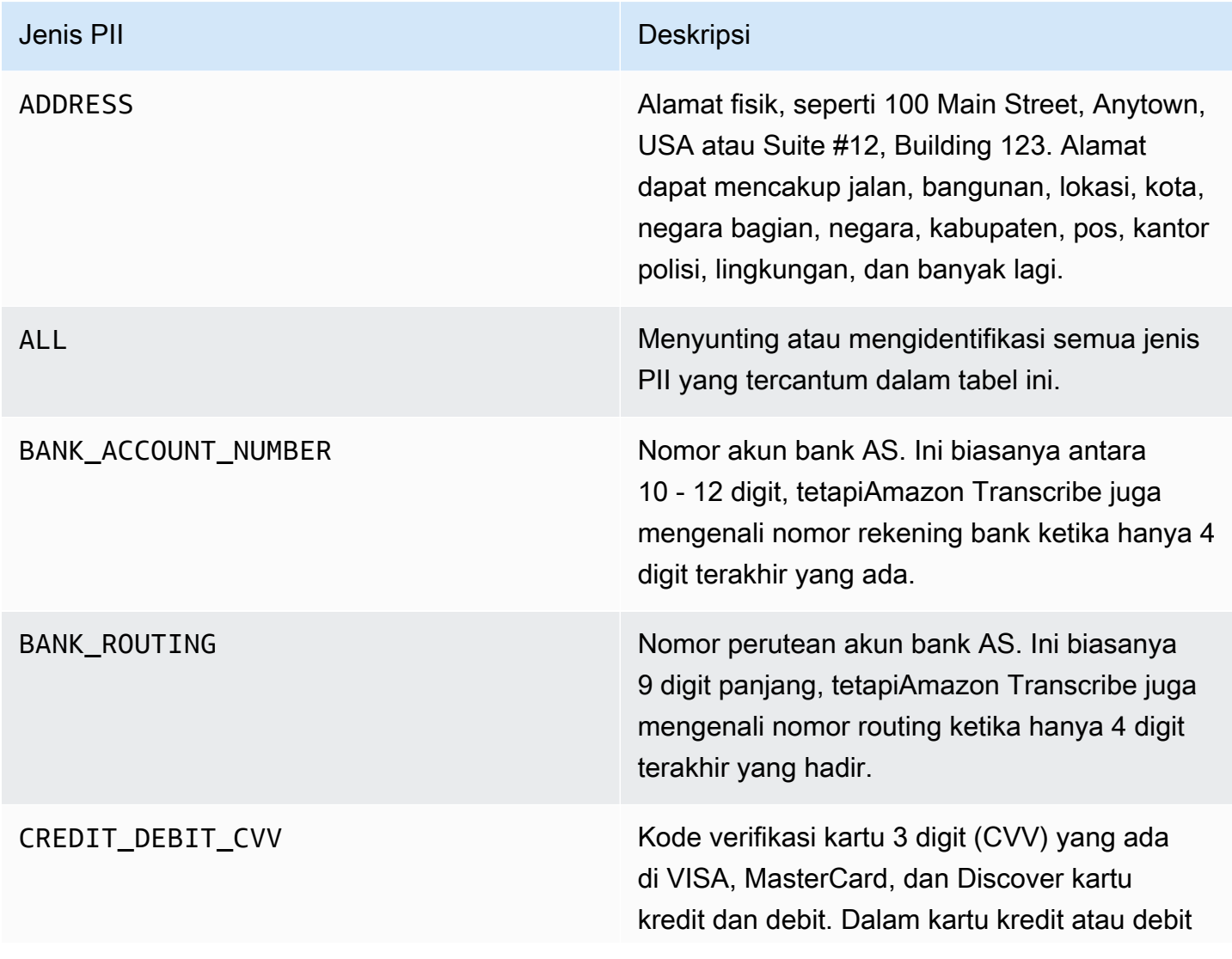

Jenis PIIAmazon Transcribe dapat mengenali transkripsi batch

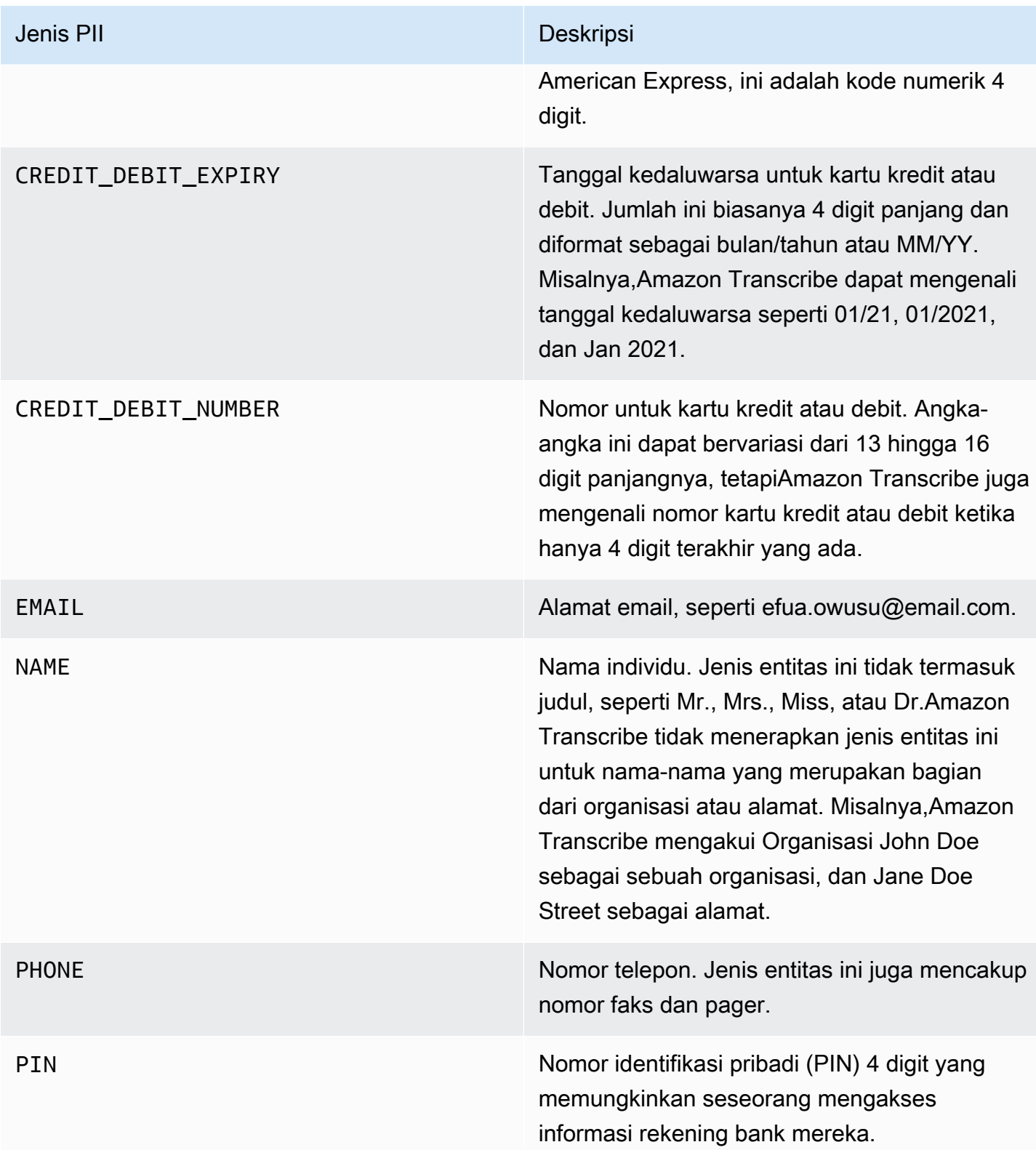

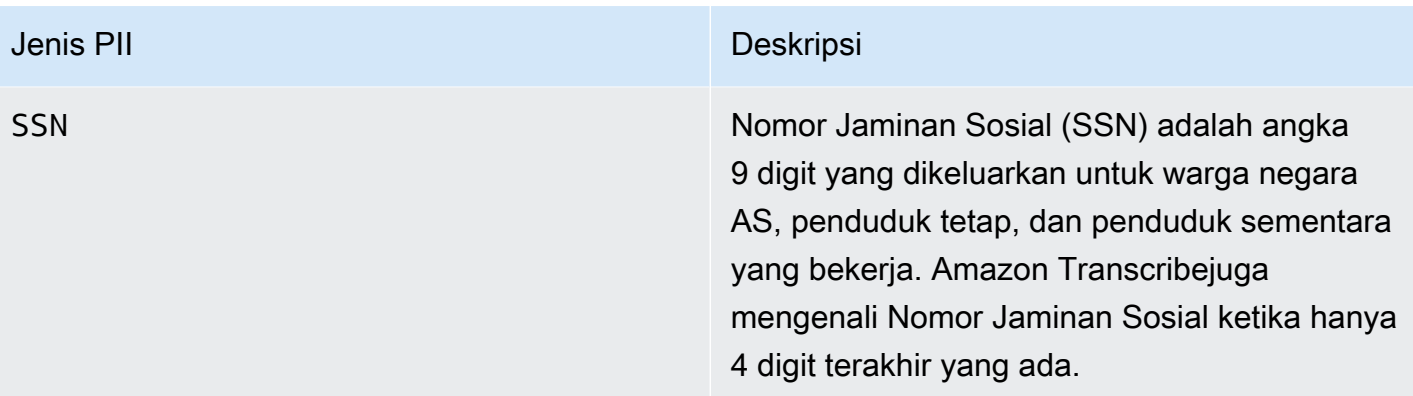

Anda dapat memulai pekerjaan transkripsi batch menggunakanAWS Management Console,AWS CLI, atauAWS SDK.

### AWS Management Console

- 1. Masuk ke [AWS Management Console.](https://console.aws.amazon.com/transcribe/)
- 2. Di panel navigasi, pilih Pekerjaan transkripsi, lalu pilih Buat pekerjaan (kanan atas). Ini akan membuka halaman Tentukan detail pekerjaan.
- 3. Setelah mengisi kolom yang Anda inginkan di halaman Tentukan detail pekerjaan, pilih Berikutnya untuk pergi ke halaman Konfigurasi pekerjaan - opsional. Di sini Anda akan menemukan panel penghapusan konten dengan sakelar redaksi PII.

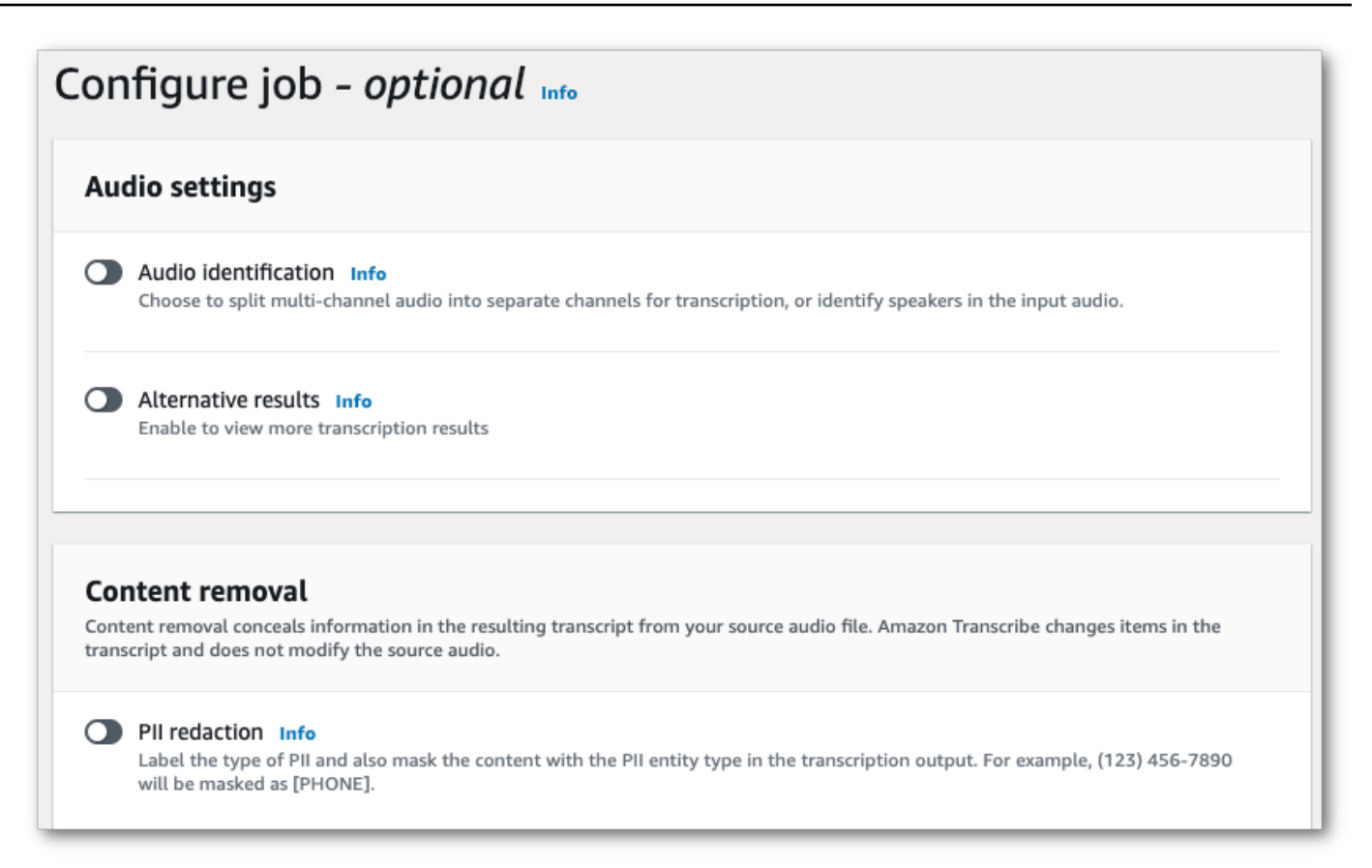

4. Setelah Anda memilih redaksi PII, Anda memiliki opsi untuk memilih semua jenis PII yang ingin Anda edit. Anda juga dapat memilih untuk memiliki transkrip yang tidak disunting jika Anda memilih Sertakan transkrip yang tidak diedit dalam kotak keluaran pekerjaan.

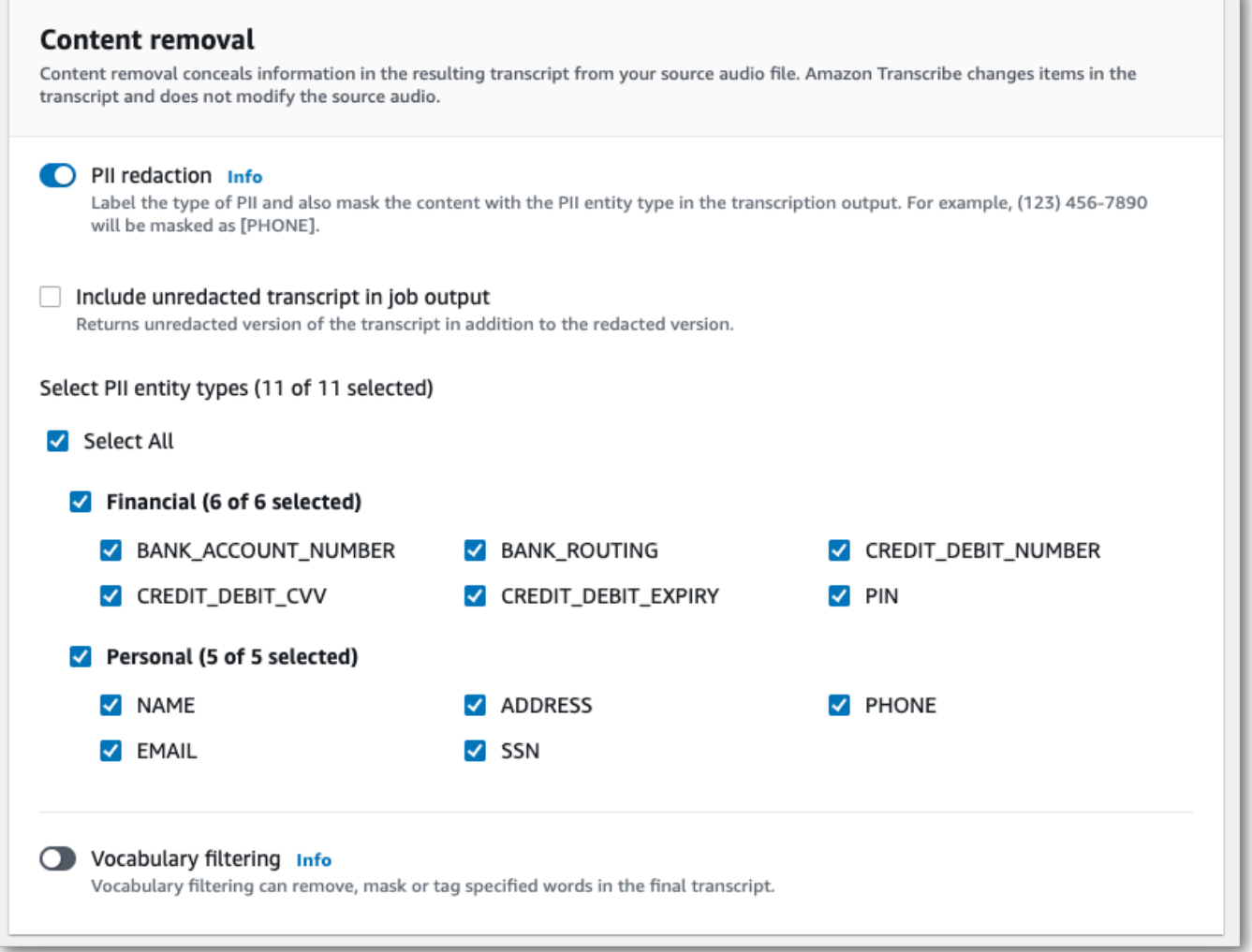

5. Pilih Buat pekerjaan untuk menjalankan pekerjaan transkripsi Anda.

### AWS CLI

Contoh ini menggunakan [start-transcription-job](https://awscli.amazonaws.com/v2/documentation/api/latest/reference/transcribe/start-transcription-job.html)perintah dancontent-redaction parameter. Untuk informasi selengkapnya, lihat [StartTranscriptionJob](https://docs.aws.amazon.com/transcribe/latest/APIReference/API_StartTranscriptionJob.html) dan [ContentRedaction](https://docs.aws.amazon.com/transcribe/latest/APIReference/API_ContentRedaction.html).

```
aws transcribe start-transcription-job \
--region us-west-2 \
--transcription-job-name my-first-transcription-job \
--media MediaFileUri=s3://DOC-EXAMPLE-BUCKET/my-input-files/my-media-file.flac \
--output-bucket-name DOC-EXAMPLE-BUCKET \
--output-key my-output-files/ \
--language-code en-US \
```

```
--content-redaction 
 RedactionType=PII,RedactionOutput=redacted,PiiEntityTypes=NAME,ADDRESS,BANK_ACCOUNT_NUMBER
```
Berikut contoh lain menggunakan [start-transcription-jobm](https://awscli.amazonaws.com/v2/documentation/api/latest/reference/transcribe/start-transcription-job.html)etode, dan badan permintaan menyunting PII untuk pekerjaan itu.

```
aws transcribe start-transcription-job \
--region us-west-2 \
--cli-input-json file://filepath/my-first-redaction-job.json
```
File my-first-redaction-job.json berisi badan permintaan berikut.

```
{ 
   "TranscriptionJobName": "my-first-transcription-job", 
   "Media": { 
       "MediaFileUri": "s3://DOC-EXAMPLE-BUCKET/my-input-files/my-media-file.flac" 
   }, 
   "OutputBucketName": "DOC-EXAMPLE-BUCKET", 
   "OutputKey": "my-output-files/", 
   "LanguageCode": "en-US", 
   "ContentRedaction": { 
        "RedactionOutput":"redacted", 
       "RedactionType":"PII", 
        "PiiEntityTypes": [ 
             "NAME", 
             "ADDRESS", 
             "BANK_ACCOUNT_NUMBER" 
       ] 
   }
}
```
AWS SDK for Python (Boto3)

Contoh ini menggunakanAWS SDK for Python (Boto3) untuk menyunting konten menggunakanContentRedaction argumen untuk metode [start\\_transcription\\_job.](https://boto3.amazonaws.com/v1/documentation/api/latest/reference/services/transcribe.html#TranscribeService.Client.start_transcription_job) Untuk informasi selengkapnya, lihat [StartTranscriptionJob](https://docs.aws.amazon.com/transcribe/latest/APIReference/API_StartTranscriptionJob.html) dan [ContentRedaction](https://docs.aws.amazon.com/transcribe/latest/APIReference/API_ContentRedaction.html).

Untuk contoh tambahan yang menggunakanAWS SDK, termasuk contoh spesifik-fitur, skenario, dan lintas-layanan, lihat bagia[nContoh kode untuk Amazon Transcribe menggunakan SDK AWS](#page-428-0) ini.

```
from __future__ import print_function
```

```
import time
import boto3
transcribe = boto3.client('transcribe', 'us-west-2')
job_name = "my-first-transcription-job"
job_uri = "s3://DOC-EXAMPLE-BUCKET/my-input-files/my-media-file.flac"
transcribe.start_transcription_job( 
     TranscriptionJobName = job_name, 
    Media = \{ 'MediaFileUri': job_uri 
     }, 
     OutputBucketName = 'DOC-EXAMPLE-BUCKET', 
     OutputKey = 'my-output-files/', 
     LanguageCode = 'en-US', 
     ContentRedaction = { 
          'RedactionOutput':'redacted', 
         'RedactionType':'PII', 
         'PiiEntityTypes': [ 
              'NAME','ADDRESS','BANK_ACCOUNT_NUMBER' 
         ] 
     }
)
while True: 
     status = transcribe.get_transcription_job(TranscriptionJobName = job_name) 
     if status['TranscriptionJob']['TranscriptionJobStatus'] in ['COMPLETED', 'FAILED']: 
         break 
     print("Not ready yet...") 
     time.sleep(5)
print(status)
```
#### **a** Note

Redaksi PII untuk pekerjaan batch hanya didukung dalam hal iniWilayah AWS: Asia Pasifik (Hong Kong), Asia Pasifik (Mumbai), Asia Pasifik (Seoul), Asia Pasifik (Singapura), Asia Pasifik (Sydney), Asia Pasifik GovCloud (Tokyo), (AS Barat), Kanada (Tengah), UE (Frankfurt), UE (Irlandia), UE (London), UE (Paris), Timur Tengah (Bahrain), Amerika Selatan (Sao Paulo) AS Timur (Virginia), AS Timur (Ohio), AS Barat (Oregon), dan AS Barat (California).

# <span id="page-332-0"></span>Menyunting atau mengidentifikasi PII dalam streaming waktu nyata

Saat menyunting informasi identitas pribadi (PII) dari transkripsiAmazon Transcribe streaming, gantikan setiap instance PII yang teridentifikasi dengan[PII] transkrip Anda.

Opsi tambahan yang tersedia untuk transkripsi streaming adalah identifikasi PII. Saat Anda mengaktifkan Identifikasi PII, beriAmazon Transcribe label PII dalam hasil transkripsi Anda di bawahEntities objek. Untuk sampel keluaran, lihat[Contoh keluaran streaming yang disunting](#page-341-0) da[nContoh output identifikasi PII.](#page-342-0)

Redaksi dan identifikasi PII dengan transkripsi streaming tersedia dengan dialek bahasa Inggris ini: Australia (en-AU), Inggris (en-GB), dan AS (en-US).

Identifikasi dan redaksi PII untuk pekerjaan streaming dilakukan hanya setelah transkripsi lengkap segmen audio.

Jenis PIIAmazon Transcribe dapat mengenali transkripsi streaming

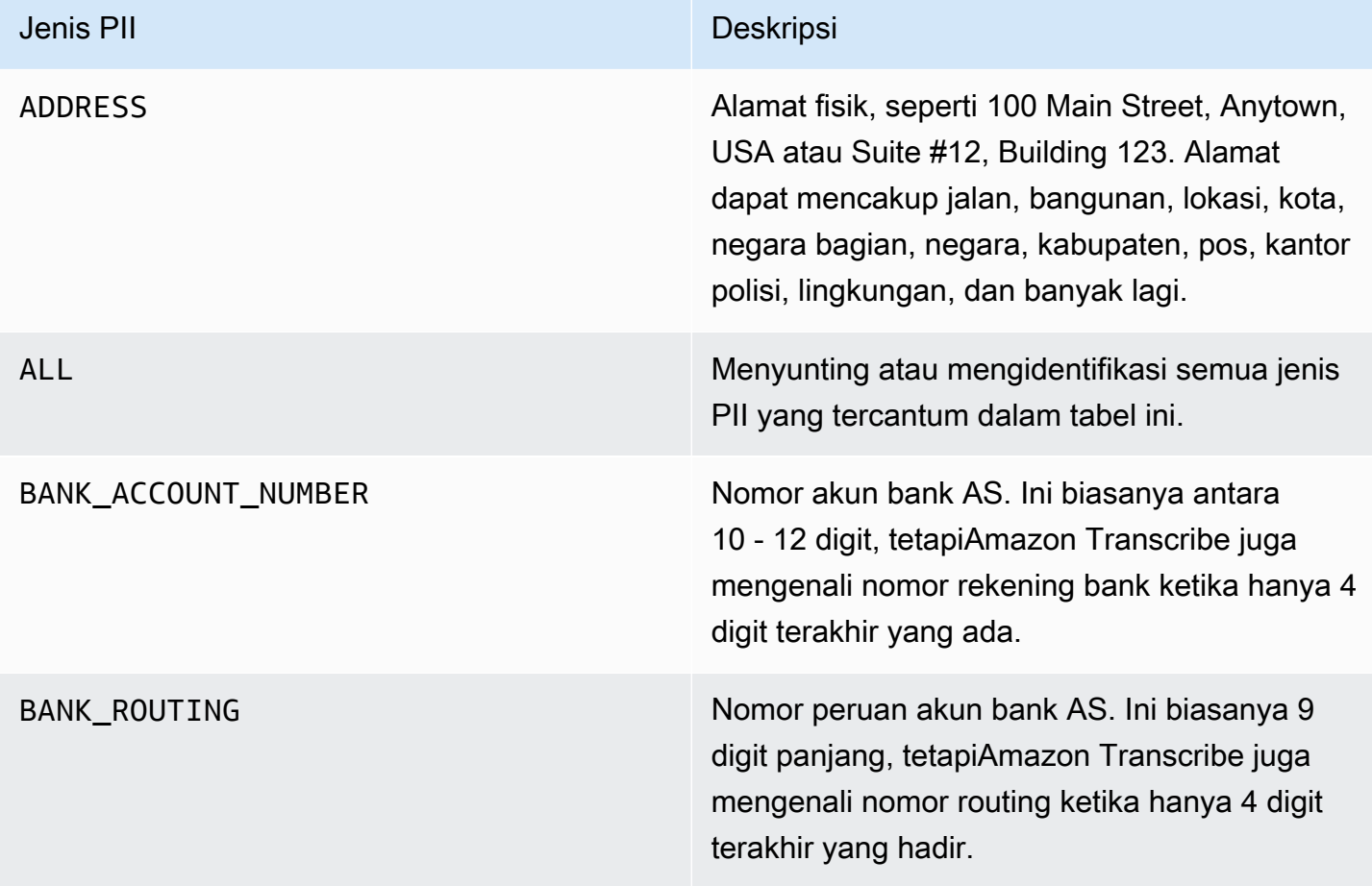

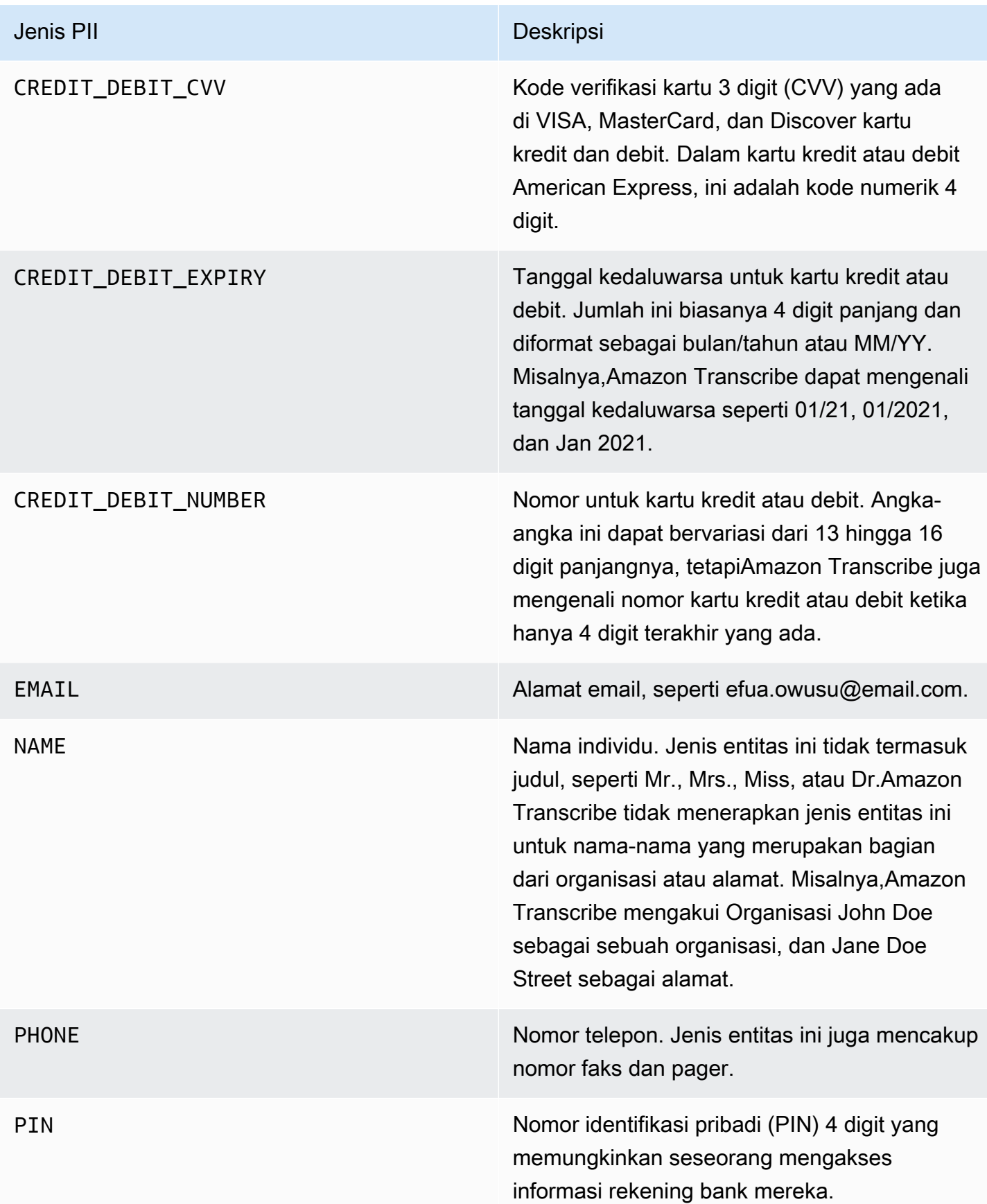

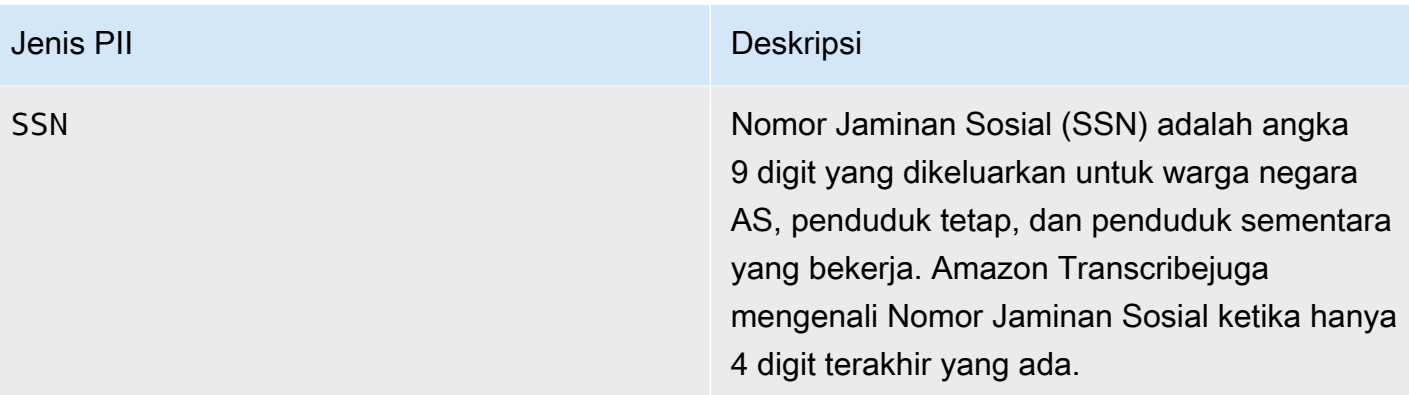

Anda dapat memulai transkripsi streaming menggunakanAWS Management Console, WebSocket, atau HTTP/2.

### AWS Management Console

- 1. Masuk ke dalam [AWS Management Console.](https://console.aws.amazon.com/transcribe/)
- 2. Di panel navigasi, pilih Transkripsi waktu nyata. Gulir ke bawah ke Pengaturan penghapusan konten dan perluas bidang ini jika diminimalkan.

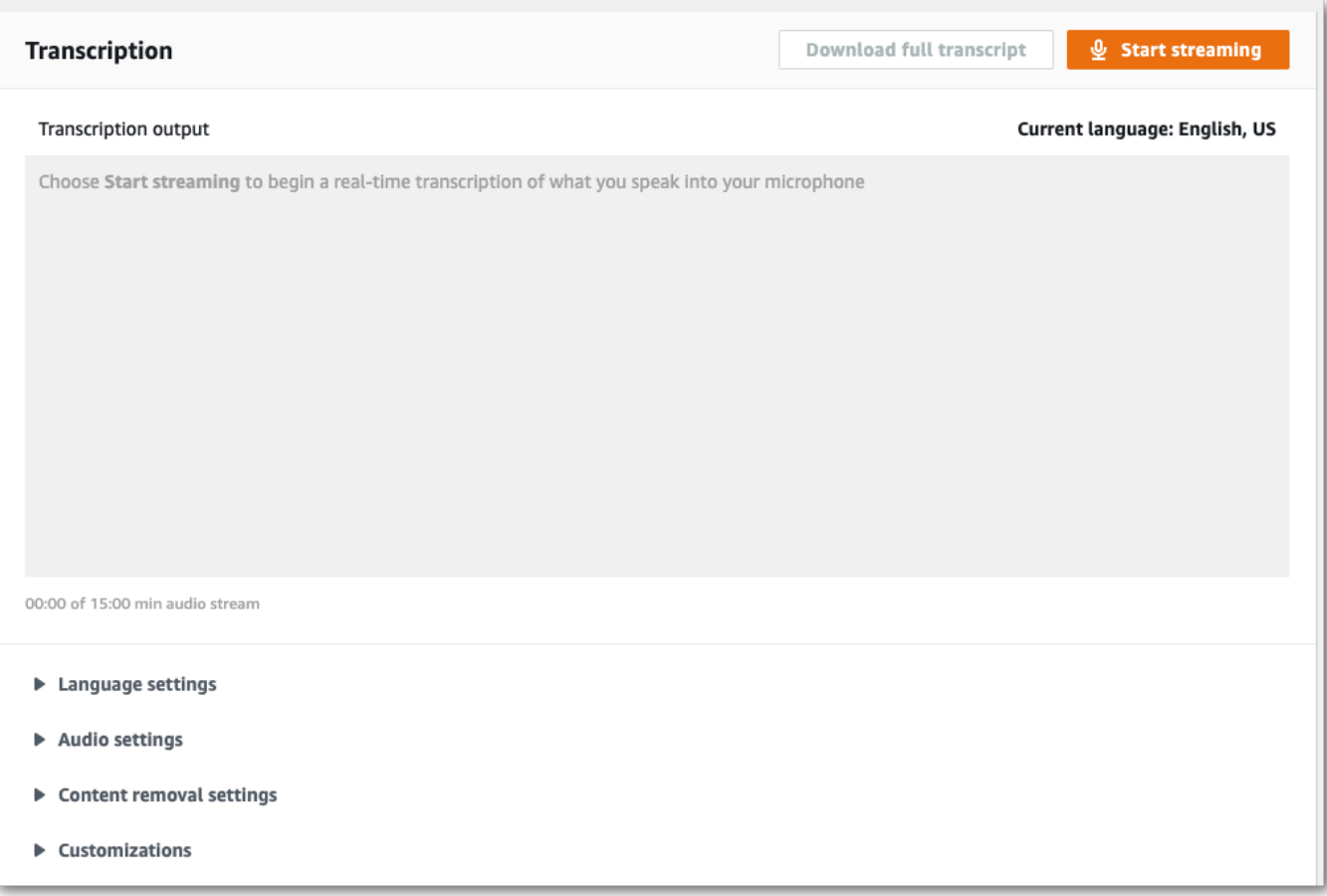

3. Aktifkan Identifikasi & redaksi PII.

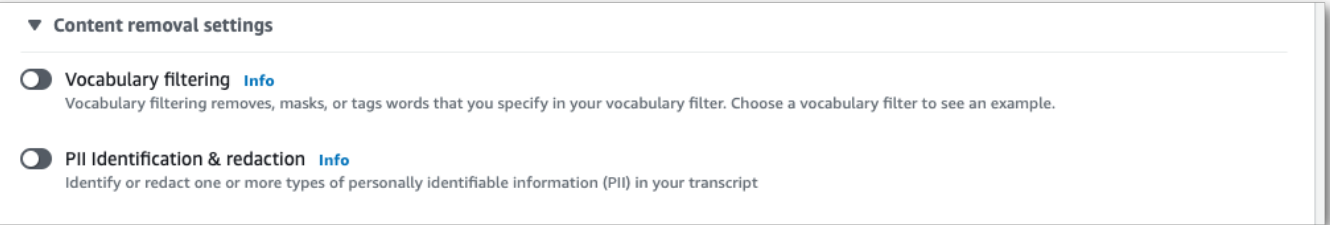

4. Pilih Identifikasi saja atau Identifikasi & redaksi, lalu pilih jenis entitas PII yang ingin Anda identifikasi atau disunting dalam transkrip Anda.

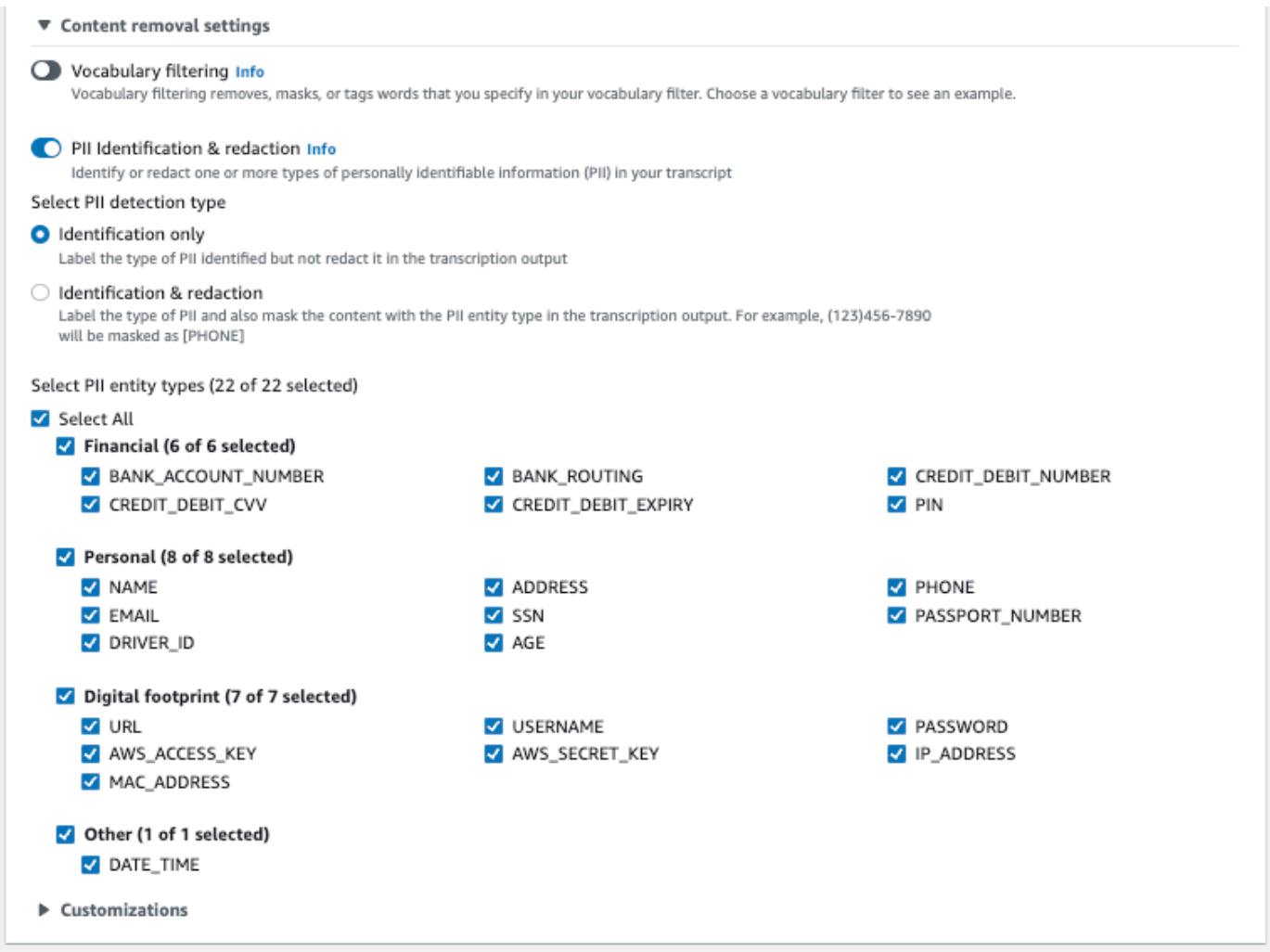

5. Anda sekarang siap untuk menyalin streaming Anda. Pilih Mulai streaming dan mulai berbicara. Untuk mengakhiri dikte Anda, pilih Hentikan streaming.

### WebSocket aliran

Contoh ini membuat URL yang telah ditandatangani sebelumnya yang menggunakan redaksi PII (atau identifikasi PII) dalam WebSocket aliran. Jeda baris telah ditambahkan untuk keterbacaan. Untuk informasi lebih lanjut tentang menggunakan WebSocket stream denganAmazon Transcribe, liha[tMenyiapkan WebSocket aliran](#page-185-0). Untuk detail lebih lanjut tentang parameter, lihat [StartStreamTranscription](https://docs.aws.amazon.com/transcribe/latest/APIReference/API_streaming_StartStreamTranscription.html).

GET wss://transcribestreaming.*us-west-2*.amazonaws.com:8443/stream-transcriptionwebsocket? &X-Amz-Algorithm=AWS4-HMAC-SHA256

```
&X-Amz-Credential=AKIAIOSFODNN7EXAMPLE%2F20220208%2Fus-
west-2%2Ftranscribe%2Faws4_request
&X-Amz-Date=20220208T235959Z
&X-Amz-Expires=300
&X-Amz-Security-Token=security-token
&X-Amz-Signature=string
&X-Amz-SignedHeaders=content-type%3Bhost%3Bx-amz-date
&language-code=en-US
&media-encoding=flac
&sample-rate=16000 
&pii-entity-types=NAME,ADDRESS
&content-redaction-type=PII (or &content-identification-type=PII)
```
Anda tidak dapat menggunakan keduanyacontent-identification-type dancontentredaction-type dalam permintaan yang sama.

Definisi parameter dapat ditemukan di [Referensi API](https://docs.aws.amazon.com/transcribe/latest/APIReference/API_Reference.html); parameter yang umum untuk semua operasiAWS API tercantum di bagian [Parameter Umum.](https://docs.aws.amazon.com/transcribe/latest/APIReference/CommonParameters.html)

#### Aliran HTTP/2

Contoh ini membuat permintaan HTTP/2 dengan identifikasi PII atau redaksi PII diaktifkan. Untuk informasi lebih lanjut tentang menggunakan HTTP/2 streaming denganAmazon Transcribe, lihat[Menyiapkan aliran HTTP/2.](#page-179-0) Untuk detail lebih lanjut tentang parameter dan header khusus untukAmazon Transcribe, lihat [StartStreamTranscription](https://docs.aws.amazon.com/transcribe/latest/APIReference/API_streaming_StartStreamTranscription.html).

```
POST /stream-transcription HTTP/2
host: transcribestreaming.us-west-2.amazonaws.com
X-Amz-Target: com.amazonaws.transcribe.Transcribe.StartStreamTranscription
Content-Type: application/vnd.amazon.eventstream
X-Amz-Content-Sha256: string
X-Amz-Date: 20220208T235959Z
Authorization: AWS4-HMAC-SHA256 Credential=access-key/20220208/us-west-2/transcribe/
aws4_request, SignedHeaders=content-type;host;x-amz-content-sha256;x-amz-date;x-amz-
target;x-amz-security-token, Signature=string
x-amzn-transcribe-language-code: en-US
x-amzn-transcribe-media-encoding: flac
x-amzn-transcribe-sample-rate: 16000 
x-amzn-transcribe-content-identification-type: PII (or x-amzn-transcribe-content-
redaction-type: PII)
x-amzn-transcribe-pii-entity-types: NAME,ADDRESS
transfer-encoding: chunked
```
Anda tidak dapat menggunakan keduanyacontent-identification-type dancontentredaction-type dalam permintaan yang sama.

Definisi parameter dapat ditemukan di [Referensi API](https://docs.aws.amazon.com/transcribe/latest/APIReference/API_Reference.html); parameter yang umum untuk semua operasiAWS API tercantum di bagian [Parameter Umum.](https://docs.aws.amazon.com/transcribe/latest/APIReference/CommonParameters.html)

**a** Note

Redaksi PII untuk streaming hanya didukung dalam hal iniWilayah AWS: Asia Pacific (Seoul), Asia Pacific (London), US East (N. Virginia), US East (Ohio), dan US West (Oregon).

# Contoh redaksi PII dan output identifikasi

Contoh berikut menunjukkan output yang disunting dari pekerjaan batch dan streaming, dan identifikasi PII dari pekerjaan streaming.

Pekerjaan transkripsi menggunakan redaksi konten menghasilkan dua jenisconfidence nilai. Keyakinan Automatic Speech Recognition (ASR) menunjukkan item yang memilikipronunciation ataupunctuation merupakan ucapan tertentu.type Dalam output transkrip berikut, kataGood memiliki aconfidence1.0. Nilai kepercayaan ini menunjukkanAmazon Transcribe bahwa 100 persen yakin bahwa kata yang diucapkan dalam transkrip ini adalah 'Baik'. confidenceNilai untuk[PII] tag adalah keyakinan bahwa pidato yang ditandai untuk redaksi benar-benar PII. Dalam output transkrip berikut,confidence dari0.9999 menunjukkan bahwaAmazon Transcribe 99,99 persen yakin bahwa entitas itu disunting dalam transkrip adalah PII.

# <span id="page-338-0"></span>Contoh keluaran yang disunting (batch)

```
{ 
     "jobName": "my-first-transcription-job", 
     "accountId": "111122223333", 
     "isRedacted": true, 
     "results": { 
         "transcripts": [ 
\{\hspace{.1cm} \} "transcript": "Good morning, everybody. My name is [PII], and today I 
 feel like 
                  sharing a whole lot of personal information with you. Let's start with 
 my Social
```

```
 Security number [PII]. My credit card number is [PII] and my C V V code 
 is [PII]. 
               I hope that Amazon Transcribe is doing a good job at redacting that 
  personal 
               information away. Let's check." 
 } 
        ], 
        "items": [ 
           { 
               "start_time": "2.86", 
               "end_time": "3.35", 
               "alternatives": [ 
\{ "confidence": "1.0", 
                       "content": "Good" 
1 1 1 1 1 1 1
               ], 
               "type": "pronunciation" 
           }, 
           Items removed for brevity
           { 
               "start_time": "5.56", 
               "end_time": "6.25", 
               "alternatives": [ 
\{ "content": "[PII]", 
                       "redactions": [ 
\{ "confidence": "0.9999", 
                              "type": "NAME", 
                              "category": "PII" 
 } 
\blacksquare1 1 1 1 1 1 1
 ], 
               "type": "pronunciation" 
           }, 
           Items removed for brevity
        ], 
    }, 
    "status": "COMPLETED"
}
```
Berikut transkrip yang tidak disunting untuk perbandingan:

```
{ 
     "jobName": "job id", 
     "accountId": "111122223333", 
     "isRedacted": false, 
     "results": { 
         "transcripts": [ 
             { 
                 "transcript": "Good morning, everybody. My name is Mike, and today I 
  feel like 
                 sharing a whole lot of personal information with you. Let's start with 
 my Social 
                 Security number 000000000. My credit card number is 5555555555555555 
                 and my C V V code is 000. I hope that Amazon Transcribe is doing a good 
  job 
                 at redacting that personal information away. Let's check." 
             } 
         ], 
         "items": [ 
\{\hspace{.1cm} \} "start_time": "2.86", 
                 "end_time": "3.35", 
                 "alternatives": [ 
\{ \} "confidence": "1.0", 
                         "content": "Good" 
 } 
                 ], 
                 "type": "pronunciation" 
             }, 
             Items removed for brevity
             { 
                 "start_time": "5.56", 
                 "end_time": "6.25", 
                 "alternatives": [ 
\{ \} "confidence": "0.9999", 
                         "content": "Mike", 
\{ \} ], 
                 "type": "pronunciation" 
             }, 
             Items removed for brevity
```

```
 ], 
      }, 
      "status": "COMPLETED"
}
```
<span id="page-341-0"></span>Contoh keluaran streaming yang disunting

```
{ 
   "TranscriptResultStream": { 
      "TranscriptEvent": { 
         "Transcript": { 
           "Results": [ 
\{ \} "Alternatives": [ 
\{ "Transcript": "my name is [NAME]", 
                      "Items": [ 
\{ "Content": "my", 
                            "EndTime": 0.3799375, 
                            "StartTime": 0.0299375, 
                            "Type": "pronunciation" 
\},
\{ "Content": "name", 
                            "EndTime": 0.5899375, 
                            "StartTime": 0.3899375, 
                            "Type": "pronunciation" 
\},
\{ "Content": "is", 
                            "EndTime": 0.7899375, 
                            "StartTime": 0.5999375, 
                            "Type": "pronunciation" 
\},
\{ "Content": "[NAME]", 
                            "EndTime": 1.0199375, 
                            "StartTime": 0.7999375, 
                            "Type": "pronunciation" 
 } 
\sim 1.
                      "Entities": [
```

```
\{ "Content": "[NAME]", 
                                     "Category": "PII", 
                                     "Type": "NAME", 
                                     "StartTime" : 0.7999375, 
                                     "EndTime" : 1.0199375, 
                                     "Confidence": 0.9989 
 } 
) and the contract of the contract \mathbf{I} } 
, and the contract of \mathbf{I}, \mathbf{I} "EndTime": 1.02, 
                      "IsPartial": false, 
                      "ResultId": "12345a67-8bc9-0de1-2f34-a5b678c90d12", 
                      "StartTime": 0.0199375 
1999 1999 1999 1999 1999
 ] 
           } 
        } 
    }
}
```
## <span id="page-342-0"></span>Contoh output identifikasi PII

Identifikasi PII adalah fitur tambahan yang dapat Anda gunakan dengan pekerjaan transkripsi streaming Anda. PII yang teridentifikasi tercantum di setiapEntities bagian segmen.

```
{ 
    "TranscriptResultStream": { 
       "TranscriptEvent": { 
          "Transcript": { 
             "Results": [ 
\{ \} "Alternatives": [ 
\{ "Transcript": "my name is mike", 
                         "Items": [ 
\{ "Content": "my", 
                               "EndTime": 0.3799375, 
                               "StartTime": 0.0299375, 
                               "Type": "pronunciation" 
\},
```

```
\{ "Content": "name", 
                               "EndTime": 0.5899375, 
                               "StartTime": 0.3899375, 
                               "Type": "pronunciation" 
 }, 
\{ "Content": "is", 
                               "EndTime": 0.7899375, 
                               "StartTime": 0.5999375, 
                               "Type": "pronunciation" 
 }, 
\{ "Content": "mike", 
                               "EndTime": 0.9199375, 
                               "StartTime": 0.7999375, 
                               "Type": "pronunciation" 
 } 
\sim 1, \sim 1, \sim 1, \sim "Entities": [ 
\{ "Content": "mike", 
                               "Category": "PII", 
                               "Type": "NAME", 
                               "StartTime" : 0.7999375, 
                               "EndTime" : 1.0199375, 
                               "Confidence": 0.9989 
 } 
) and the contract of the contract \mathbf{I} } 
, and the contract of \mathbf{I}, \mathbf{I} "EndTime": 1.02, 
                   "IsPartial": false, 
                   "ResultId": "12345a67-8bc9-0de1-2f34-a5b678c90d12", 
                   "StartTime": 0.0199375 
1999 1999 1999 1999 1999
 ] 
          } 
       } 
    }
}
```
# Membuat video

Amazon Transcribemendukung WebVTT (\*.vtt) dan SubRip (\*.srt) output untuk digunakan sebagai subtitle video. Anda dapat memilih satu atau kedua jenis file saat menyiapkan pekerjaan transkripsi video batch Anda. Saat menggunakan fitur subtitle, file subtitle yang Anda pilih dan file transkrip reguler (berisi informasi tambahan) diproduksi. File subtitle dan transkripsi adalah output ke tujuan yang sama.

Teks ditampilkan pada saat yang sama teks diucapkan, dan tetap terlihat sampai ada jeda alami atau pembicara selesai berbicara. Perhatikan bahwa jika Anda mengaktifkan subtitle dalam permintaan transkripsi dan audio Anda tidak mengandung ucapan, file subtitle tidak dibuat.

#### **A** Important

Amazon Transcribemenggunakan indeks awal default 0 untuk output subtitle, yang berbeda dari nilai yang lebih banyak digunakan. 1 Jika Anda memerlukan indeks awal1, Anda dapat menentukan ini dalam AWS Management Console atau dalam permintaan API Anda menggunakan [OutputStartIndex](https://docs.aws.amazon.com/transcribe/latest/APIReference/API_Subtitles.html#transcribe-Type-Subtitles-OutputStartIndex)parameter.

Menggunakan indeks awal yang salah dapat mengakibatkan kesalahan kompatibilitas dengan layanan lain, jadi pastikan untuk memverifikasi indeks awal mana yang Anda butuhkan sebelum membuat subtitle Anda. Jika Anda tidak yakin nilai mana yang akan digunakan, sebaiknya pilih1. Lihat [Subtitles](https://docs.aws.amazon.com/transcribe/latest/APIReference/API_Subtitles.html)untuk informasi lebih lanjut.

Fitur yang didukung dengan subtitle:

- Redaksi konten Setiap konten yang disunting tercermin sebagai 'PII' dalam file keluaran subtitle dan transkrip reguler Anda. Audio tidak diubah.
- Filter kosakata File subtitle dihasilkan dari file transkripsi, sehingga setiap kata yang Anda filter dalam output transkripsi standar Anda juga disaring dalam subtitle Anda. Konten yang difilter ditampilkan sebagai spasi atau \*\*\* dalam file transkrip dan subtitle Anda. Audio tidak diubah.
- Diarisasi speaker Jika ada beberapa speaker di segmen subtitle tertentu, tanda hubung digunakan untuk membedakan setiap pembicara. Ini berlaku untuk WebVTT dan SubRip format; misalnya:
	- -- Teks yang diucapkan oleh Orang 1

• -- Teks yang diucapkan oleh Orang 2

File subtitle disimpan di Amazon S3 lokasi yang sama dengan output transkripsi Anda.

Lihat [Amazon Transcribe Video Snacks: Membuat Teks Video Tanpa Menulis Kode Apa Pun untuk](https://youtu.be/PZdfXGggcH4) [panduan video dalam membuat subtitle](https://youtu.be/PZdfXGggcH4).

# Menghasilkan file subtitle

Anda dapat membuat file subtitle menggunakan AWS Management Console, AWS CLI, atau AWSSDK; lihat contoh berikut:

#### AWS Management Console

- 1. Masuk ke [AWS Management Console.](https://console.aws.amazon.com/transcribe/)
- 2. Di panel navigasi, pilih Pekerjaan transkripsi, lalu pilih Buat pekerjaan (kanan atas). Ini membuka halaman Tentukan detail pekerjaan. Opsi subtitle terletak di panel Data keluaran.
- 3. Pilih format yang Anda inginkan untuk file subtitle Anda, lalu pilih nilai untuk indeks awal Anda. Perhatikan bahwa Amazon Transcribe defaultnya 1 adalah0, tetapi lebih banyak digunakan. Jika Anda tidak yakin nilai mana yang akan digunakan, sebaiknya pilih1, karena ini dapat meningkatkan kompatibilitas dengan layanan lain.

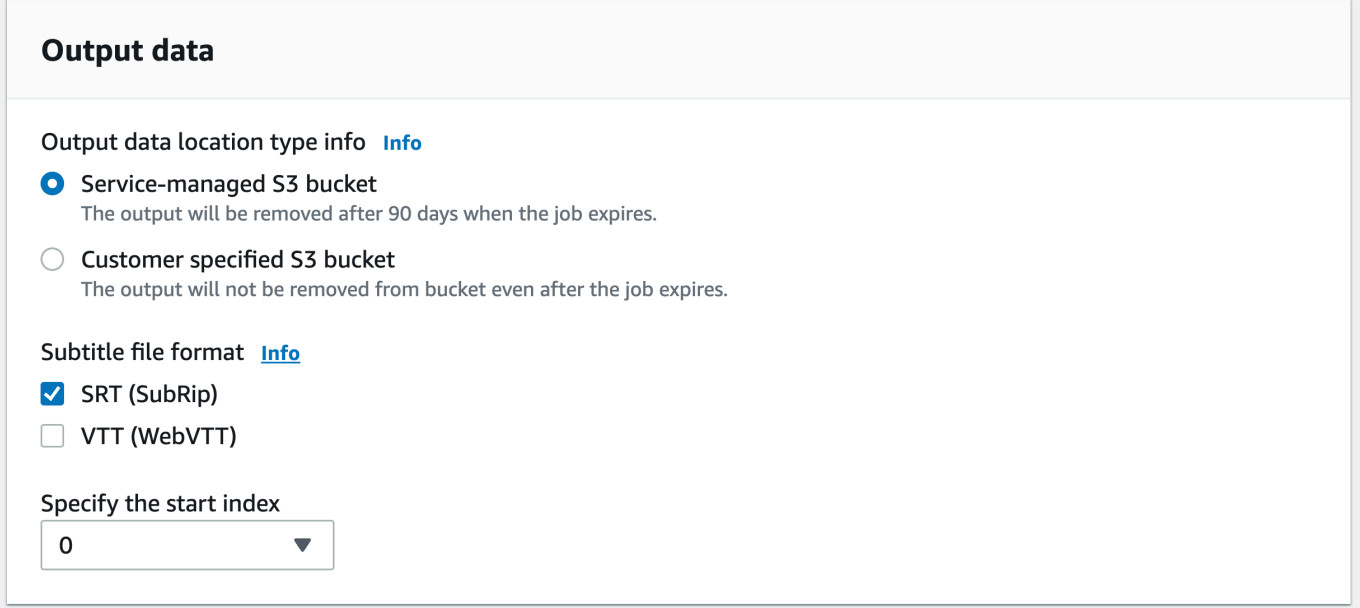

4. Isi kolom lain yang ingin Anda sertakan di halaman Tentukan detail pekerjaan, lalu pilih Berikutnya. Ini akan membawa Anda ke halaman Konfigurasi pekerjaan - opsional.

5. Pilih Buat pekerjaan untuk menjalankan pekerjaan transkripsi Anda.

## AWS CLI

Contoh ini menggunakan [start-transcription-job](https://awscli.amazonaws.com/v2/documentation/api/latest/reference/transcribe/start-transcription-job.html)perintah dan Subtitles parameter. Untuk informasi selengkapnya, lihat [StartTranscriptionJob](https://docs.aws.amazon.com/transcribe/latest/APIReference/API_StartTranscriptionJob.html) dan [Subtitles](https://docs.aws.amazon.com/transcribe/latest/APIReference/API_Subtitles.html).

```
aws transcribe start-transcription-job \
--region us-west-2 \
--transcription-job-name my-first-transcription-job \
--media MediaFileUri=s3://DOC-EXAMPLE-BUCKET/my-input-files/my-media-file.flac \
--output-bucket-name DOC-EXAMPLE-BUCKET \
--output-key my-output-files/ \
--language-code en-US \
--subtitles Formats=vtt,srt,OutputStartIndex=1
```
Berikut contoh lain menggunakan [start-transcription-jobp](https://awscli.amazonaws.com/v2/documentation/api/latest/reference/transcribe/start-transcription-job.html)erintah, dan badan permintaan yang menambahkan subtitle ke pekerjaan itu.

```
aws transcribe start-transcription-job \
--region us-west-2 \
--cli-input-json file://my-first-subtitle-job.json
```
File my-first-subtitle-job.json berisi badan permintaan berikut.

```
{ 
   "TranscriptionJobName": "my-first-transcription-job", 
   "Media": { 
          "MediaFileUri": "s3://DOC-EXAMPLE-BUCKET/my-input-files/my-media-file.flac" 
   }, 
   "OutputBucketName": "DOC-EXAMPLE-BUCKET", 
   "OutputKey": "my-output-files/", 
   "LanguageCode": "en-US", 
   "Subtitles": { 
          "Formats": [ 
              "vtt","srt" 
          ], 
          "OutputStartIndex": 1
    }
}
```
### AWS SDK for Python (Boto3)

Contoh ini menggunakan AWS SDK for Python (Boto3) untuk menambahkan subtitle menggunakan Subtitles argumen untuk metode [start\\_transcription\\_job](https://boto3.amazonaws.com/v1/documentation/api/latest/reference/services/transcribe.html#TranscribeService.Client.start_transcription_job). Untuk informasi selengkapnya, lihat [StartTranscriptionJob](https://docs.aws.amazon.com/transcribe/latest/APIReference/API_StartTranscriptionJob.html) dan [Subtitles](https://docs.aws.amazon.com/transcribe/latest/APIReference/API_Subtitles.html).

Untuk contoh tambahan yang menggunakan AWS SDK, termasuk contoh spesifik-fitur, skenario, dan lintas-layanan, lihat bagian ini. [Contoh kode untuk Amazon Transcribe menggunakan SDK AWS](#page-428-0)

```
from __future__ import print_function
import time
import boto3
transcribe = boto3.client('transcribe', 'us-west-2')
job_name = "my-first-transcription-job"
job_uri = "s3://DOC-EXAMPLE-BUCKET/my-input-files/my-media-file.flac"
transcribe.start_transcription_job( 
     TranscriptionJobName = job_name, 
    Media = \{ 'MediaFileUri': job_uri 
     }, 
     OutputBucketName = 'DOC-EXAMPLE-BUCKET', 
     OutputKey = 'my-output-files/', 
     LanguageCode = 'en-US', 
    Subtitles = \{ 'Formats': [ 
              'vtt','srt' 
         ], 
         'OutputStartIndex': 1
    }
)
while True: 
     status = transcribe.get_transcription_job(TranscriptionJobName = job_name) 
     if status['TranscriptionJob']['TranscriptionJobStatus'] in ['COMPLETED', 'FAILED']: 
         break 
     print("Not ready yet...") 
     time.sleep(5)
print(status)
```
# Menganalisis audio call center dengan Call Analytics

Gunakan Amazon Transcribe Call Analytics untuk mendapatkan wawasan tentang interaksi agenpelanggan. Call Analytics dirancang khusus untuk audio call center dan secara otomatis memberi Anda data berharga yang berkaitan dengan setiap panggilan dan setiap peserta. Anda juga dapat mengasah data pada titik-titik tertentu selama panggilan. Misalnya, Anda dapat membandingkan sentimen pelanggan dalam beberapa detik pertama panggilan dengan kuartal terakhir panggilan untuk melihat apakah agen Anda memberikan pengalaman positif. Contoh kasus penggunaan lainnya tercantum di [bagian berikut](#page-348-0).

Call Analytics tersedia untuk transkripsi pasca-panggilan dan waktu nyata. Jika Anda menyalin file yang terletak di Amazon S3 ember, Anda melakukan transkripsi pasca-panggilan. Jika Anda menyalin aliran audio, Anda melakukan transkripsi waktu nyata. Kedua metode transkripsi ini menawarkan wawasan dan fitur Call Analytics yang berbeda. Untuk detail lebih lanjut tentang setiap metode, lihat [Analisis pasca-panggilan](#page-352-0) da[nAnalisis Panggilan Waktu Nyata](#page-394-0).

Dengan transkripsi Analisis Panggilan real-time, Anda juga dapat menyertakan [analitik pasca](#page-404-0)[panggilan](#page-404-0) dalam permintaan Anda. Transkrip analitik pasca-panggilan Anda disimpan di Amazon S3 bucket yang Anda tentukan dalam permintaan Anda. Lihat [Analisis pasca-panggilan dengan](#page-404-0) [transkripsi waktu nyata](#page-404-0) untuk informasi lebih lanjut.

Operasi API khusus untuk Call Analytics

Pasca-panggilan: [CreateCallAnalyticsCategory](https://docs.aws.amazon.com/transcribe/latest/APIReference/API_CreateCallAnalyticsCategory.html)[DeleteCallAnalyticsCategory](https://docs.aws.amazon.com/transcribe/latest/APIReference/API_DeleteCallAnalyticsCategory.html), [DeleteCallAnalyticsJob](https://docs.aws.amazon.com/transcribe/latest/APIReference/API_DeleteCallAnalyticsJob.html), [GetCallAnalyticsCategory](https://docs.aws.amazon.com/transcribe/latest/APIReference/API_GetCallAnalyticsCategory.html),, [GetCallAnalyticsJob](https://docs.aws.amazon.com/transcribe/latest/APIReference/API_GetCallAnalyticsJob.html), [ListCallAnalyticsCategories](https://docs.aws.amazon.com/transcribe/latest/APIReference/API_ListCallAnalyticsCategories.html), [ListCallAnalyticsJobs](https://docs.aws.amazon.com/transcribe/latest/APIReference/API_ListCallAnalyticsJobs.html), [StartCallAnalyticsJobUpdateCallAnalyticsCategory](https://docs.aws.amazon.com/transcribe/latest/APIReference/API_StartCallAnalyticsJob.html) Waktu nyata: [StartCallAnalyticsStreamTranscription](https://docs.aws.amazon.com/transcribe/latest/APIReference/API_StartCallAnalyticsStreamTranscription.html), StartCallAnalyticsStreamTranscriptionWebSocket

# <span id="page-348-0"></span>Kasus penggunaan umum

Transkripsi pasca-panggilan:

• Pantau frekuensi masalah dari waktu ke waktu: Gunakan [kategorisasi panggilan](#page-354-0) untuk mengidentifikasi kata kunci berulang dalam transkrip Anda.

- Dapatkan wawasan tentang pengalaman layanan pelanggan Anda: Gunakan [karakteristik](#page-352-1) [panggilan](#page-352-1) (waktu non-bicara, waktu bicara, interupsi, kenyaringan suara, kecepatan bicara) dan analisis sentimen untuk menentukan apakah masalah pelanggan diselesaikan dengan tepat selama panggilan.
- Pastikan kepatuhan terhadap peraturan atau kepatuhan terhadap kebijakan perusahaan: Tetapkan [kata kunci dan frasa](#page-354-0) untuk salam atau penafian khusus perusahaan untuk memverifikasi bahwa agen Anda memenuhi persyaratan peraturan.
- Tingkatkan penanganan data pribadi pelanggan: Gunakan [redaksi PII](#page-355-0) dalam output transkripsi atau file audio Anda untuk membantu melindungi privasi pelanggan.
- Tingkatkan pelatihan staf: Gunakan kriteria (sentimen, waktu non-bicara, interupsi, kecepatan bicara) untuk menandai transkrip yang dapat digunakan sebagai contoh interaksi pelanggan positif atau negatif.
- Ukur kemanjuran staf dalam menciptakan pengalaman pelanggan yang positif: Gunakan [analisis](#page-355-1)  [sentimen](#page-355-1) untuk mengukur apakah agen Anda dapat mengubah sentimen pelanggan negatif menjadi positif seiring kemajuan panggilan.
- Tingkatkan organisasi data: Beri label dan urutkan panggilan berdasarkan [kategori khusus](#page-354-0) (termasuk kata kunci dan frasa, sentimen, waktu bicara, dan interupsi).
- Ringkas aspek penting dari [panggilan](#page-353-0) menggunakan Generative AI: Gunakan ringkasan panggilan [generatif](#page-353-0) untuk mendapatkan ringkasan ringkas transkrip, yang mencakup komponen kunci seperti masalah, item tindakan, dan hasil yang dibahas dalam panggilan.

Transkripsi waktu nyata:

- Mengurangi eskalasi secara real time: Siapkan [peringatan waktu nyata](#page-419-0) untuk frasa kunci seperti pelanggan yang mengatakan "berbicara dengan manajer" — untuk menandai panggilan saat mereka mulai meningkat. Anda dapat membuat peringatan waktu nyata menggunakan kecocokan kategori waktu nyata.
- Tingkatkan penanganan data pelanggan: Gunakan [identifikasi PII](#page-396-0) atau [redaksi PII](#page-396-1) dalam output transkripsi Anda untuk membantu melindungi privasi pelanggan.
- Identifikasi kata kunci dan frasa [khusus: Gunakan kategori](#page-395-0) khusus untuk menandai kata kunci tertentu dalam panggilan.
- Identifikasi masalah secara otomatis: Gunakan [deteksi masalah](#page-395-1) otomatis untuk mendapatkan ringkasan singkat dari semua masalah yang diidentifikasi dalam panggilan.
- Ukur kemanjuran staf dalam menciptakan pengalaman pelanggan yang positif: Gunakan [analisis](#page-397-0)  [sentimen](#page-397-0) untuk mengukur apakah agen Anda dapat mengubah sentimen pelanggan negatif menjadi positif seiring kemajuan panggilan.
- Siapkan bantuan agen: Gunakan wawasan pilihan Anda untuk memberikan bantuan proaktif kepada agen Anda dalam menyelesaikan panggilan pelanggan. Lihat [Analisis Panggilan Langsung](https://aws.amazon.com/blogs/machine-learning/live-call-analytics-and-agent-assist-for-your-contact-center-with-amazon-language-ai-services/)  [dan bantuan agen untuk pusat kontak Anda dengan layanan AI bahasa Amazon](https://aws.amazon.com/blogs/machine-learning/live-call-analytics-and-agent-assist-for-your-contact-center-with-amazon-language-ai-services/) untuk informasi selengkapnya.

Untuk membandingkan fitur yang tersedia dengan Call Analytics dengan fitur for Amazon Transcribe dan Amazon Transcribe Medical, lihat [tabel fitur](#page-13-0).

Untuk memulai, lihat [Memulai transkripsi analitik pasca-panggilan](#page-368-0) dan[Memulai transkripsi Analisis](#page-412-0)  [Panggilan real-time](#page-412-0). Output Call Analytics mirip dengan pekerjaan transkripsi standar, tetapi berisi data analitik tambahan. Untuk melihat output sampel, lihat [Output analitik pasca-panggilan](#page-377-0) dan[Output](#page-420-0)  [Analisis Panggilan Waktu Nyata.](#page-420-0)

# Pertimbangan dan informasi tambahan

Sebelum menggunakan Call Analytics, perhatikan bahwa:

- Call Analytics hanya mendukung audio dua saluran, di mana agen hadir di satu saluran dan pelanggan hadir di saluran kedua.
- [Membatasis](#page-196-0)elalu diaktifkan untuk pekerjaan analitik pasca-panggilan, jadi Anda dibatasi pada 100 pekerjaan Analytics Panggilan bersamaan. Jika Anda ingin meminta kenaikan kuota, lihat [kuota](https://docs.aws.amazon.com/general/latest/gr/aws_service_limits.html)  [AWS layanan.](https://docs.aws.amazon.com/general/latest/gr/aws_service_limits.html)
- File input untuk pekerjaan analitik pasca-panggilan tidak boleh lebih dari 500 MB dan harus kurang dari 4 jam.
- Jika menggunakan kategori, Anda harus membuat semua kategori yang diinginkan sebelum memulai transkripsi Call Analytics. Setiap kategori baru tidak dapat diterapkan pada transkripsi yang ada. Untuk mempelajari cara membuat kategori baru, lihat [Membuat kategori untuk transkripsi](#page-355-2)  [pasca-panggilan](#page-355-2) da[nMembuat kategori untuk transkripsi waktu nyata](#page-397-1).
- Beberapa kuota Call Analytics berbeda dari Amazon Transcribe dan Amazon Transcribe Medis; lihat [Referensi AWS Umum](https://docs.aws.amazon.com/general/latest/gr/transcribe.html#transcribe_region) untuk detailnya.
- Selami lebih dalam dengan Blog AWS Machine Learning Untuk mempelajari lebih lanjut tentang opsi Call Analytics, lihat:
	- [Posting Analisis Panggilan untuk pusat kontak Anda dengan layanan AI bahasa Amazon](https://aws.amazon.com/blogs/machine-learning/post-call-analytics-for-your-contact-center-with-amazon-language-ai-services/)
	- [Live Call Analytics dan bantuan agen untuk pusat kontak Anda dengan layanan AI bahasa](https://aws.amazon.com/blogs/machine-learning/live-call-analytics-and-agent-assist-for-your-contact-center-with-amazon-language-ai-services/)  [Amazon](https://aws.amazon.com/blogs/machine-learning/live-call-analytics-and-agent-assist-for-your-contact-center-with-amazon-language-ai-services/)

Untuk melihat contoh keluaran dan fitur Call Analytics, lihat [GitHubdemo](https://github.com/aws-samples/amazon-transcribe-post-call-analytics) kami. Kami juga menawarkan aplikasi [dokumen JSON ke Word](https://github.com/aws-samples/amazon-transcribe-output-word-document) untuk mengonversi transkrip Anda menjadi easy-toread format.

# Ketersediaan dan kuota wilayah

Call Analytics didukung sebagai berikut Wilayah AWS:

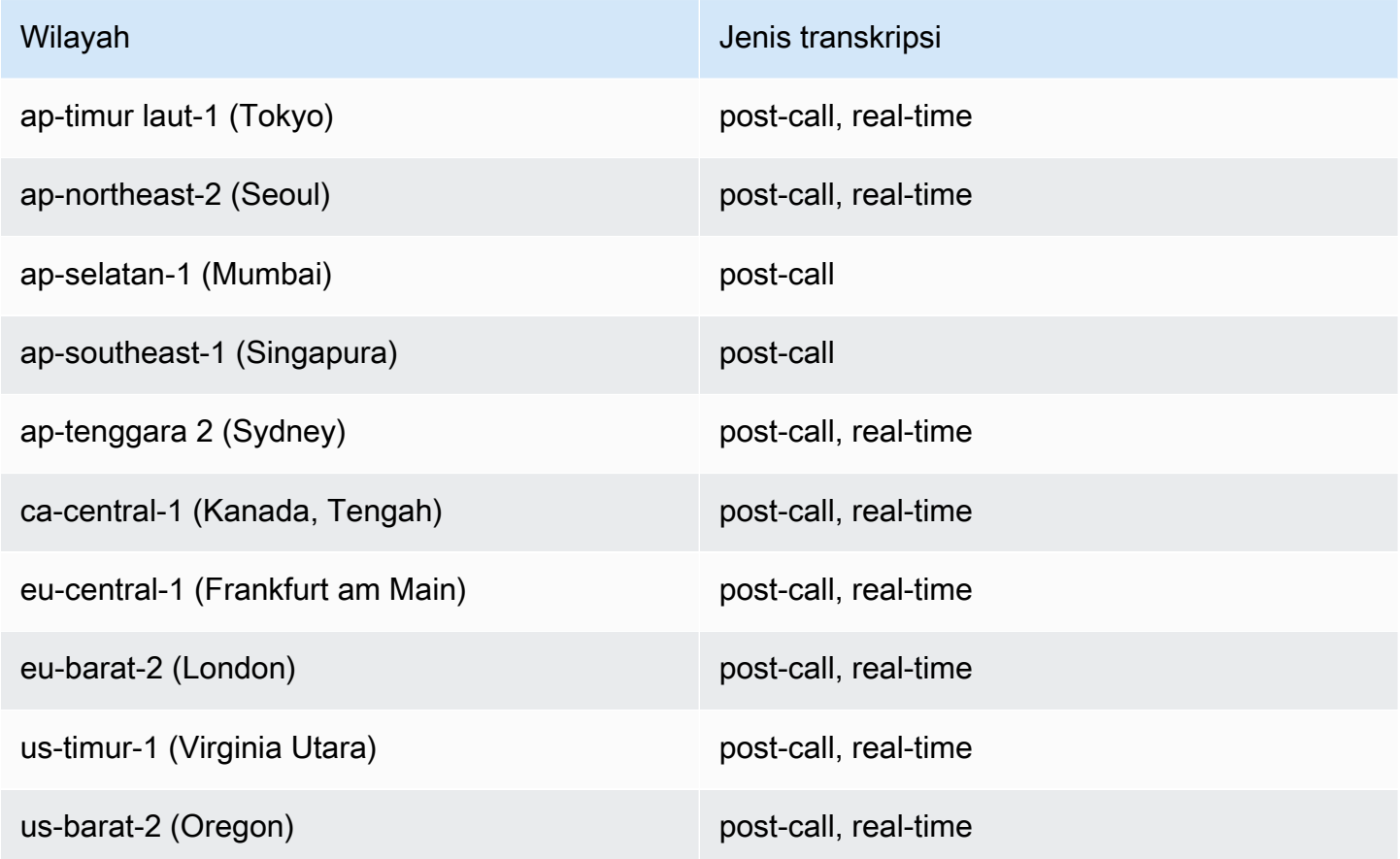

Perhatikan bahwa dukungan Wilayah berbeda untuk [Amazon Transcribe](#page-11-0)[Amazon Transcribe Medical](#page-580-0), dan Call Analytics.

Untuk mendapatkan titik akhir untuk setiap Wilayah yang didukung, lihat [Titik akhir Layanan di](https://docs.aws.amazon.com/general/latest/gr/transcribe.html#transcribe_region)  [Referensi AWS](https://docs.aws.amazon.com/general/latest/gr/transcribe.html#transcribe_region) Umum.

Untuk daftar kuota yang berkaitan dengan transkripsi Anda, lihat [kuota Layanan di Referensi](https://docs.aws.amazon.com/general/latest/gr/transcribe.html#limits-amazon-transcribe)  [Umum](https://docs.aws.amazon.com/general/latest/gr/transcribe.html#limits-amazon-transcribe).AWS Beberapa kuota dapat diubah berdasarkan permintaan. Jika kolom Adjustable berisi 'Ya', Anda dapat meminta peningkatan. Untuk melakukannya, pilih tautan yang disediakan.

# <span id="page-352-0"></span>Analisis pasca-panggilan

Call Analytics menyediakan analisis pasca-panggilan, yang berguna untuk memantau tren layanan pelanggan.

Transkripsi pasca-panggilan menawarkan wawasan berikut:

- [Karakteristik panggilan](#page-352-1), termasuk waktu bicara, waktu non-bicara, kenyaringan speaker, interupsi, kecepatan bicara, masalah, hasil, dan item tindakan
- [Ringkasan panggilan generatif](#page-353-0), yang membuat ringkasan ringkas dari seluruh panggilan
- [Kategorisasi kustom](#page-354-0) dengan aturan yang dapat Anda gunakan untuk mengasah kata kunci dan kriteria tertentu
- [Redaksi PII](#page-355-0) dari transkrip teks dan file audio Anda
- [Sentimen pembicara](#page-355-1) untuk setiap penelepon di berbagai titik dalam panggilan

## Wawasan pasca-panggilan

<span id="page-352-1"></span>Bagian ini merinci wawasan yang tersedia untuk transkripsi analitik pasca-panggilan.

#### Karakteristik panggilan

Fitur karakteristik panggilan mengukur kualitas interaksi agen-pelanggan menggunakan kriteria berikut:

• Interupsi: Mengukur jika dan ketika satu peserta memotong peserta lain di tengah kalimat. Gangguan yang sering dapat dikaitkan dengan kekasaran atau kemarahan, dan dapat berkorelasi dengan sentimen negatif untuk satu atau kedua peserta.

- Kenyaringan: Mengukur volume di mana setiap peserta berbicara. Gunakan metrik ini untuk melihat apakah penelepon atau agen berbicara keras atau berteriak, yang sering menunjukkan kesal. Metrik ini direpresentasikan sebagai nilai yang dinormalisasi (tingkat ucapan per detik ucapan di segmen tertentu) pada skala dari 0 hingga 100, di mana nilai yang lebih tinggi menunjukkan suara yang lebih keras.
- Waktu non-bicara: Mengukur periode waktu yang tidak mengandung ucapan. Gunakan metrik ini untuk melihat apakah ada periode keheningan yang lama, seperti agen yang menahan pelanggan untuk waktu yang berlebihan.
- Kecepatan bicara: Mengukur kecepatan di mana kedua peserta berbicara. Pemahaman dapat terpengaruh jika satu peserta berbicara terlalu cepat. Metrik ini diukur dalam kata-kata per menit.
- Waktu bicara: Mengukur jumlah waktu (dalam milidetik) setiap peserta berbicara selama panggilan. Gunakan metrik ini untuk membantu mengidentifikasi apakah satu peserta mendominasi panggilan atau jika dialog seimbang.
- Masalah, Hasil, dan Item Tindakan: Mengidentifikasi masalah, hasil, dan item tindakan dari transkrip panggilan.

<span id="page-353-0"></span>Berikut adalah [contoh output.](#page-378-0)

### Ringkasan panggilan generatif

Ringkasan panggilan generatif (pratinjau) membuat ringkasan ringkas dari seluruh panggilan, menangkap komponen utama seperti alasan panggilan, langkah-langkah yang diambil untuk menyelesaikan masalah, dan langkah selanjutnya.

Menggunakan ringkasan panggilan generatif, Anda dapat:

- Kurangi kebutuhan akan pencatatan manual selama dan setelah panggilan.
- Tingkatkan efisiensi agen karena mereka dapat menghabiskan lebih banyak waktu berbicara dengan penelepon yang menunggu dalam antrian daripada terlibat dalam pekerjaan setelah panggilan.
- Mempercepat ulasan supervisor karena ringkasan panggilan jauh lebih cepat untuk ditinjau daripada seluruh transkrip.

Untuk menggunakan ringkasan panggilan generatif dengan pekerjaan analitik pasca-panggilan, lihat [Mengaktifkan](https://docs.aws.amazon.com/transcribe/latest/dg/tca-enable-summarization.html) ringkasan panggilan generatif. Misalnya keluaran, lihat Contoh [keluaran ringkasan](https://docs.aws.amazon.com/transcribe/latest/dg/tca-output-batch.html#tca-output-summarization-batch) 

[panggilan generatif](https://docs.aws.amazon.com/transcribe/latest/dg/tca-output-batch.html#tca-output-summarization-batch). Ringkasan panggilan generatif diberi harga terpisah (silakan lihat halaman [harga\)](https://aws.amazon.com/transcribe/pricing).

#### **a** Note

Ringkasan panggilan generatif saat ini tersedia di us-east-1 dan. us-west-2 Kemampuan ini didukung dengan dialek bahasa Inggris ini: Australia (en-AU), Inggris (), India (en-GB), Irlandia (en-INen-IE), Skotlandia (en-AB), AS (en-US), dan Welsh (). en-WL

### <span id="page-354-0"></span>Kategorisasi kustom

Gunakan kategorisasi panggilan untuk menandai kata kunci, frasa, sentimen, atau tindakan dalam panggilan. Opsi kategorisasi kami dapat membantu Anda melakukan triase eskalasi, seperti panggilan sentimen negatif dengan banyak gangguan, atau mengatur panggilan ke dalam kategori tertentu, seperti departemen perusahaan.

Kriteria yang dapat Anda tambahkan ke kategori meliputi:

- Waktu non-bicara: Periode waktu ketika pelanggan maupun agen tidak berbicara.
- Interupsi: Ketika pelanggan atau agen mengganggu orang lain.
- Sentimen pelanggan atau agen: Bagaimana perasaan pelanggan atau agen selama periode waktu tertentu. Jika setidaknya 50 persen percakapan berubah ( back-and-forth antara dua pembicara) dalam periode waktu tertentu sesuai dengan sentimen yang ditentukan, Amazon Transcribe anggap sentimen itu cocok.
- Kata kunci atau frasa: Cocokkan bagian transkripsi berdasarkan frasa yang tepat. Misalnya, jika Anda menyetel filter untuk frasa "Saya ingin berbicara dengan manajer", Amazon Transcribe filter untuk frasa yang tepat itu.

Anda juga dapat menandai kebalikan dari kriteria sebelumnya (waktu bicara, kurangnya interupsi, sentimen tidak hadir, dan kurangnya frasa tertentu).

Berikut adalah [contoh output.](#page-377-1)

Untuk informasi selengkapnya tentang kategori atau mempelajari cara membuat kategori baru, lihat[Membuat kategori untuk transkripsi pasca-panggilan](#page-355-2).

### <span id="page-355-0"></span>Redaksi data sensitif

Redaksi data sensitif menggantikan informasi identitas pribadi (PII) dalam transkrip teks dan file audio. Transkrip yang disunting menggantikan teks asli dengan[PII]; file audio yang disunting menggantikan informasi pribadi yang diucapkan dengan keheningan. Parameter ini berguna untuk melindungi informasi pelanggan.

#### **a** Note

Redaksi PII pasca-panggilan didukung dengan US English (). en-US

Untuk melihat daftar PII yang disunting menggunakan fitur ini, atau untuk mempelajari lebih lanjut tentang redaksi dengan Amazon Transcribe, lihat. [Menyunting atau mengidentifikasi informasi](#page-324-0)  [identitas pribadi](#page-324-0)

Berikut adalah [contoh keluaran](#page-383-0).

#### <span id="page-355-1"></span>Analisis sentimen

Analisis sentimen memperkirakan bagaimana perasaan pelanggan dan agen selama panggilan berlangsung. Metrik ini direpresentasikan sebagai nilai kuantitatif (dengan rentang dari 5 ke-5) dan nilai kualitatif (positive,, neutralmixed, ataunegative). Nilai kuantitatif disediakan per kuartal dan per panggilan; nilai kualitatif disediakan per giliran.

Metrik ini dapat membantu mengidentifikasi apakah agen Anda dapat menyenangkan pelanggan yang kesal pada saat panggilan berakhir.

Analisis sentimen berfungsi out-of-the-box dan karenanya tidak mendukung penyesuaian, seperti pelatihan model atau kategori khusus.

Berikut adalah [contoh output.](#page-381-0)

## <span id="page-355-2"></span>Membuat kategori untuk transkripsi pasca-panggilan

Analisis pasca-panggilan mendukung pembuatan kategori khusus, memungkinkan Anda menyesuaikan analisis transkrip agar sesuai dengan kebutuhan bisnis spesifik Anda.

Anda dapat membuat kategori sebanyak yang Anda suka untuk mencakup berbagai skenario yang berbeda. Untuk setiap kategori yang Anda buat, Anda harus membuat antara 1 dan 20

aturan. Setiap aturan didasarkan pada salah satu dari empat kriteria: interupsi, kata kunci, waktu non-bicara, atau sentimen. Untuk detail lebih lanjut tentang penggunaan kriteria ini dengan [CreateCallAnalyticsCategory](https://docs.aws.amazon.com/transcribe/latest/APIReference/API_CreateCallAnalyticsCategory.html)operasi, lihat [Kriteria aturan untuk kategori analitik pasca](#page-365-0)[panggilan](#page-365-0) bagian.

Jika konten di media Anda cocok dengan semua aturan yang Anda tentukan dalam kategori tertentu, beri Amazon Transcribe label output Anda dengan kategori tersebut. Lihat [keluaran kategorisasi](#page-377-1) [panggilan](#page-377-1) untuk contoh kecocokan kategori dalam keluaran JSON.

Berikut adalah beberapa contoh dari apa yang dapat Anda lakukan dengan kategori khusus:

- Mengisolasi panggilan dengan karakteristik tertentu, seperti panggilan yang diakhiri dengan sentimen pelanggan negatif
- Identifikasi tren dalam masalah pelanggan dengan menandai dan melacak set kata kunci tertentu
- Pantau kepatuhan, seperti agen yang berbicara (atau menghilangkan) frasa tertentu selama beberapa detik pertama panggilan
- Dapatkan wawasan tentang pengalaman pelanggan dengan menandai panggilan dengan banyak gangguan agen dan sentimen pelanggan negatif
- Bandingkan beberapa kategori untuk mengukur korelasi, seperti menganalisis apakah agen yang menggunakan frase selamat datang berkorelasi dengan sentimen pelanggan yang positif

Kategori pasca-panggilan versus waktu nyata

Saat membuat kategori baru, Anda dapat menentukan apakah Anda ingin kategori tersebut dibuat sebagai kategori analitik pasca-panggilan (POST\_CALL) atau sebagai kategori Analisis Panggilan real-time (REAL\_TIME). Jika Anda tidak menentukan opsi, kategori Anda dibuat sebagai kategori pasca-panggilan secara default. Pencocokan kategori analitik pasca-panggilan tersedia di output Anda setelah menyelesaikan transkripsi analitik pasca-panggilan Anda.

Untuk membuat kategori baru untuk analitik pasca-panggilan, Anda dapat menggunakan AWS Management Console, AWS CLI, atau AWS SDK; lihat contoh berikut:

#### AWS Management Console

- 1. Di panel navigasi, di bawah Amazon Transcribe, pilih Amazon Transcribe Call Analytics.
- 2. Pilih kategori analisis Panggilan, yang akan membawa Anda ke halaman kategori analisis Panggilan. Pilih Buat kategori.

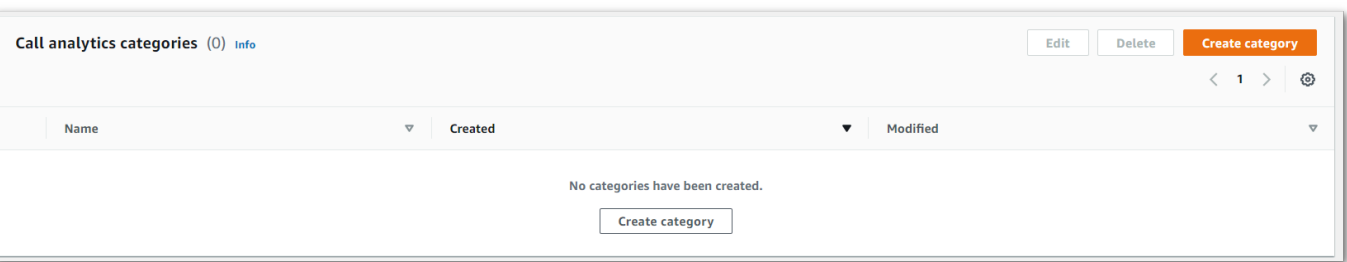

3. Anda sekarang berada di halaman kategori Buat. Masukkan nama untuk kategori Anda, lalu pilih 'Analisis panggilan batch' di menu tarik-turun tipe Kategori.

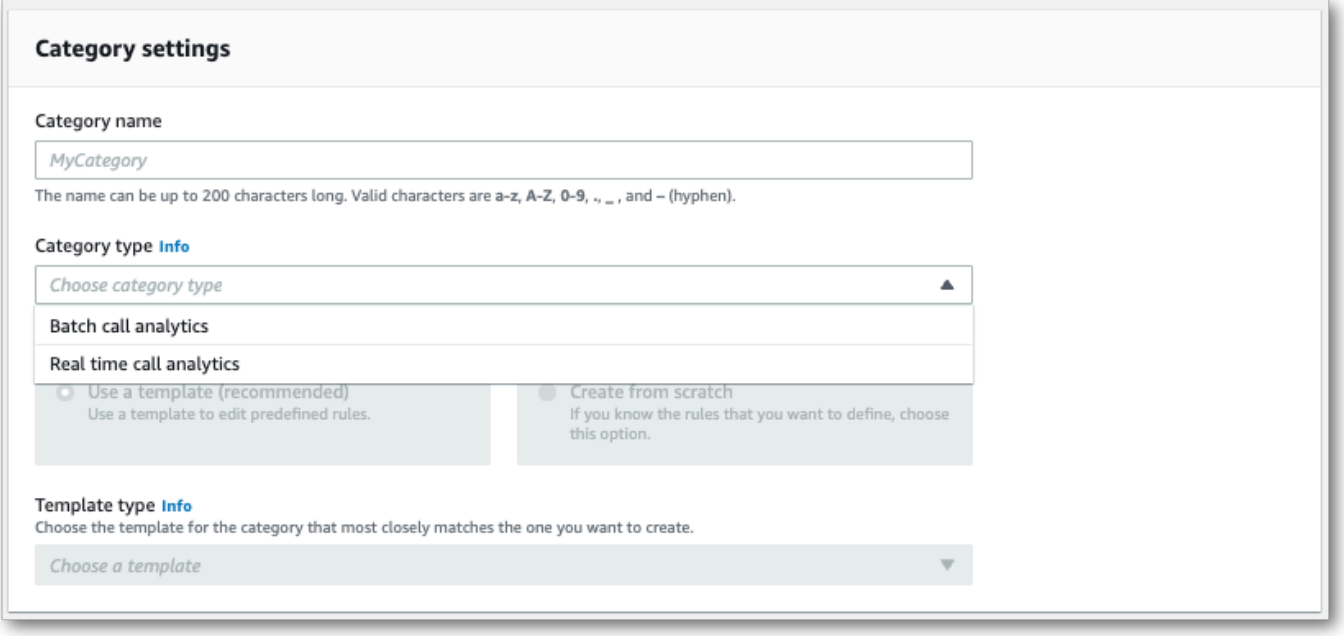

4. Anda dapat memilih template untuk membuat kategori Anda atau Anda dapat membuatnya dari awal.

Jika menggunakan templat: pilih Gunakan templat (disarankan), pilih templat yang Anda inginkan, lalu pilih Buat kategori.

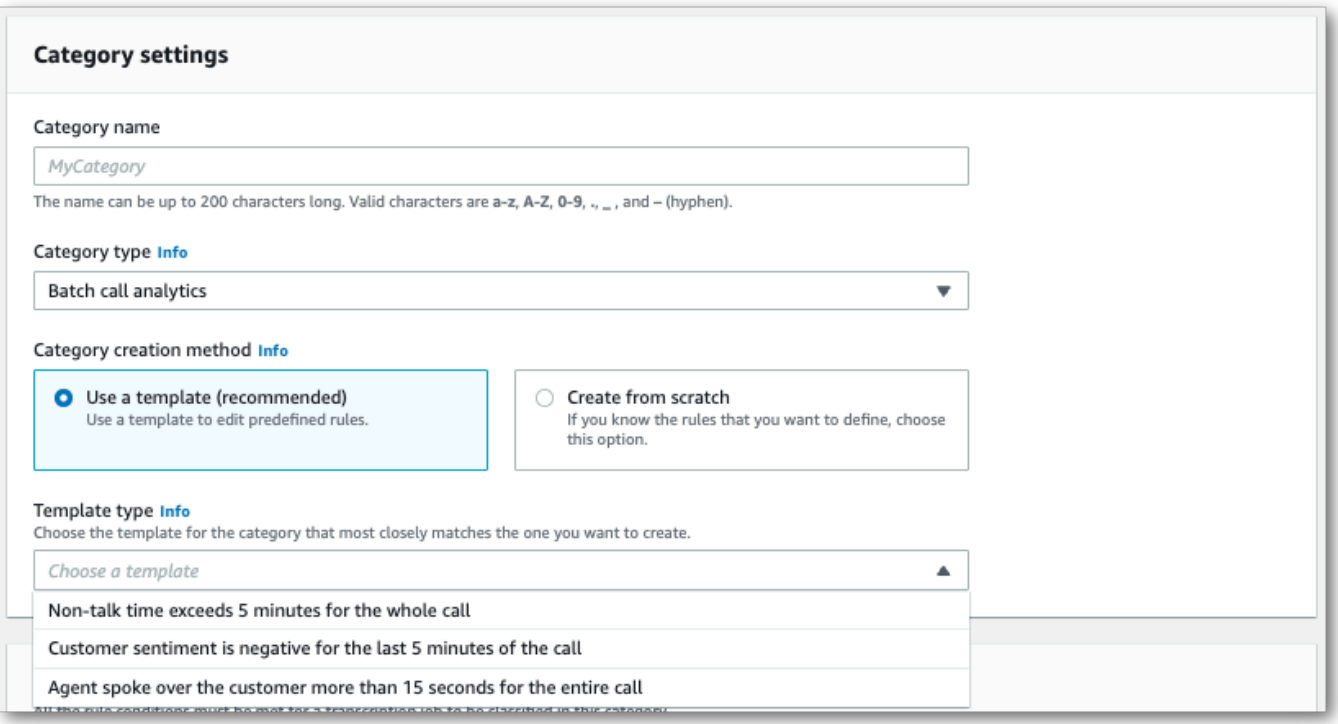

5. Jika membuat kategori kustom: pilih Buat dari awal.

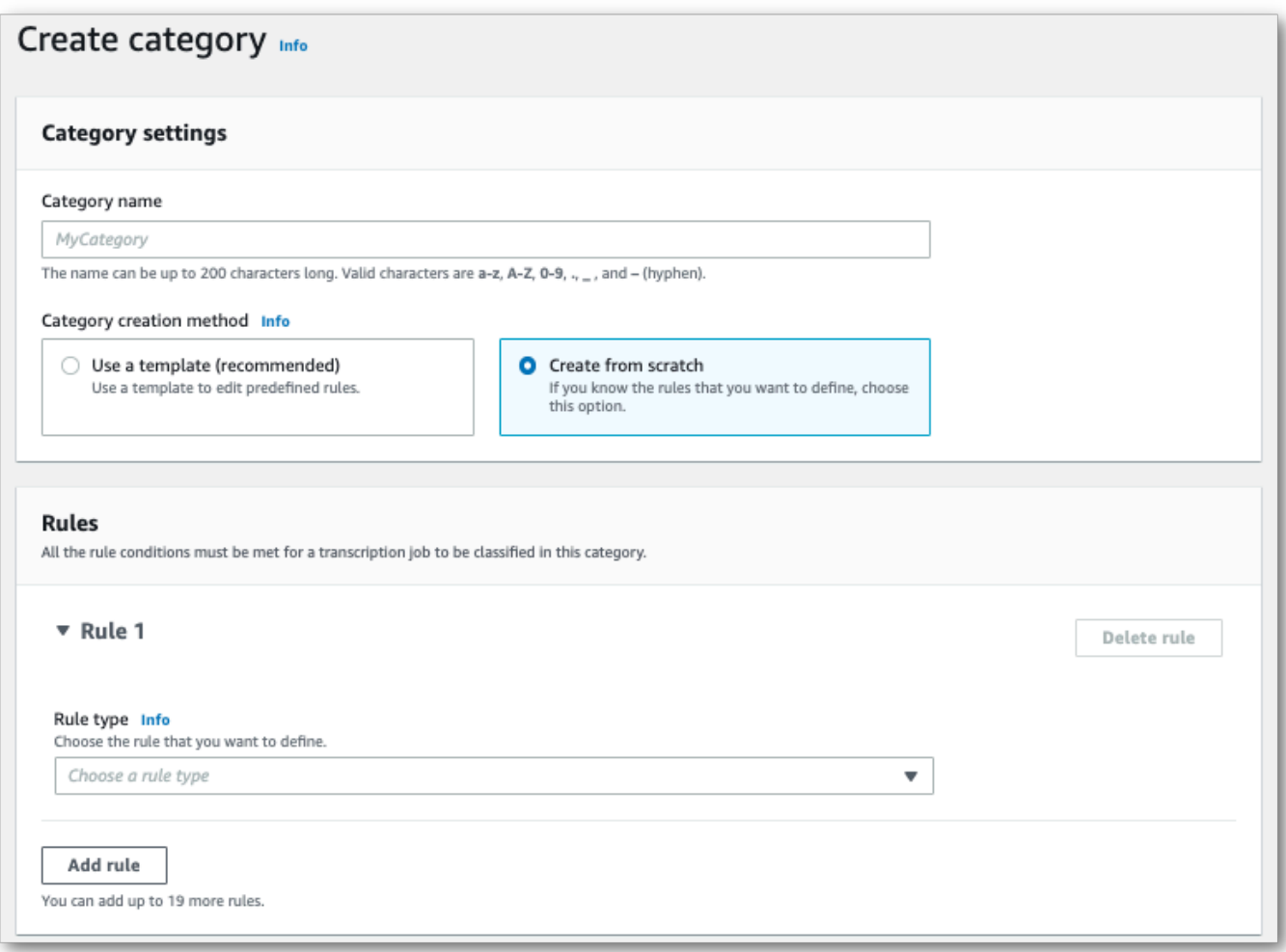

6. Tambahkan aturan ke kategori Anda menggunakan menu tarik-turun. Anda dapat menambahkan hingga 20 aturan per kategori.
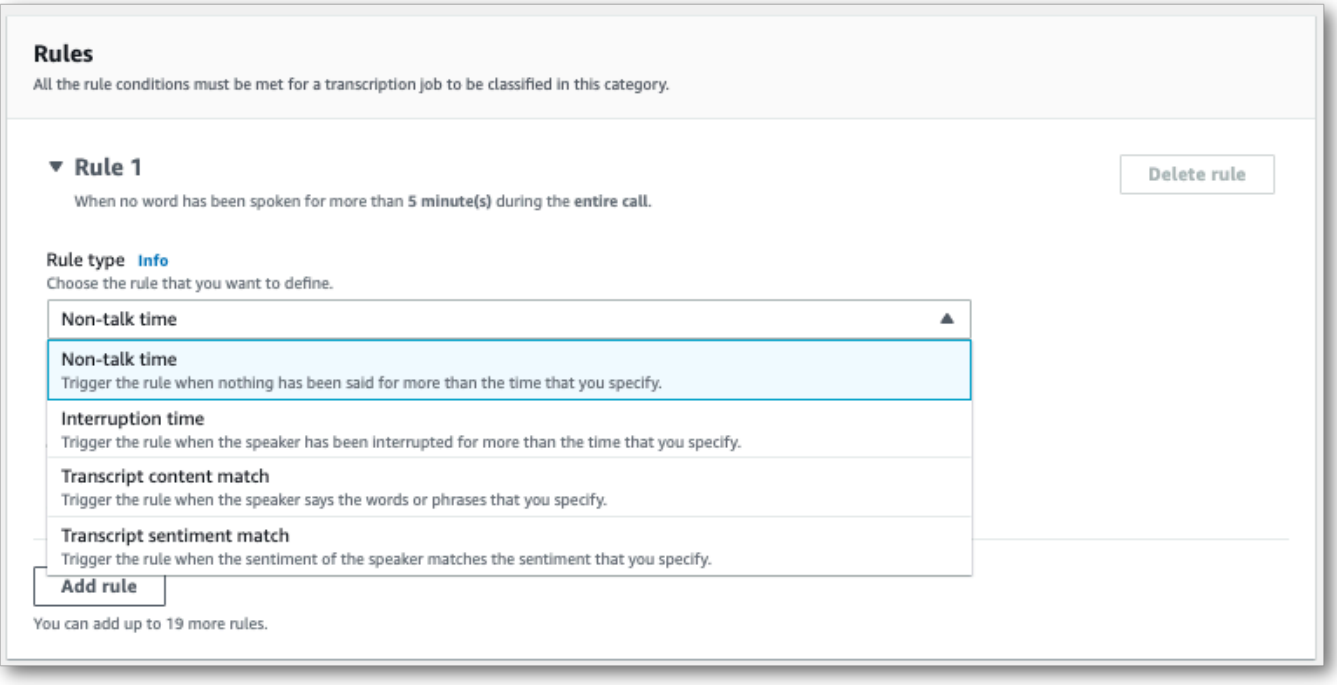

7. Berikut adalah contoh kategori dengan dua aturan: agen yang mengganggu pelanggan selama lebih dari 15 detik selama panggilan dan sentimen negatif yang dirasakan oleh pelanggan atau agen dalam dua menit terakhir panggilan.

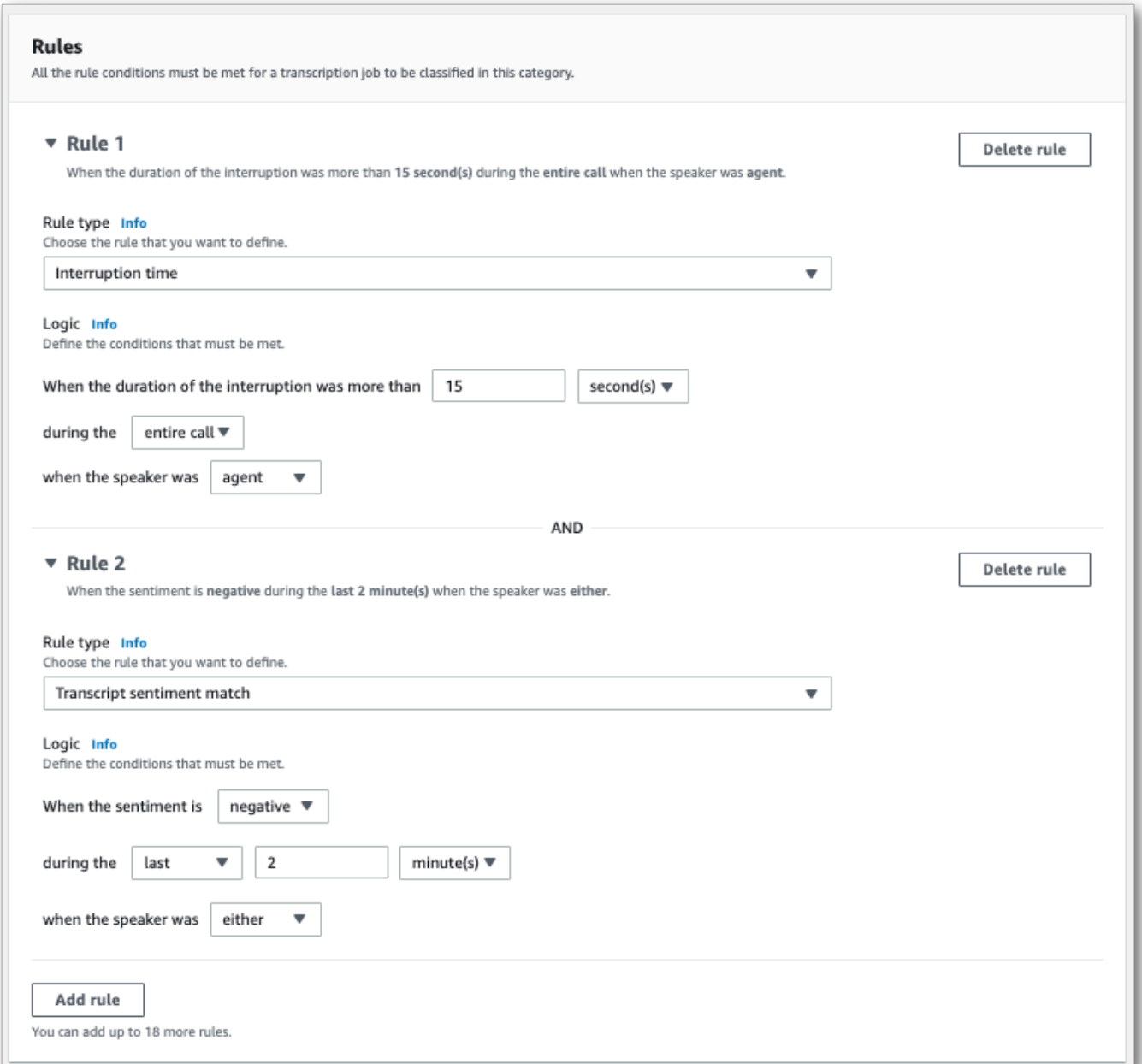

8. Setelah selesai menambahkan aturan ke kategori, pilih Buat kategori.

### AWS CLI

Contoh ini menggunakan [create-call-analytics-categoryp](https://awscli.amazonaws.com/v2/documentation/api/latest/reference/transcribe/create-call-analytics-category.html)erintah. Lihat informasi selengkapnya di [CreateCallAnalyticsCategory](https://docs.aws.amazon.com/transcribe/latest/APIReference/API_CreateCallAnalyticsCategory.html), [CategoryProperties](https://docs.aws.amazon.com/transcribe/latest/APIReference/API_CategoryProperties.html), dan [Rule](https://docs.aws.amazon.com/transcribe/latest/APIReference/API_Rule.html).

Contoh berikut membuat kategori dengan aturan:

- Pelanggan terganggu dalam 60.000 milidetik pertama. Durasi interupsi ini berlangsung setidaknya 10.000 milidetik.
- Ada periode hening yang berlangsung setidaknya 20.000 milidetik antara 10% dalam panggilan dan 80% ke dalam panggilan.
- Agen memiliki sentimen negatif di beberapa titik dalam panggilan tersebut.
- Kata "selamat datang" atau "halo" tidak digunakan dalam 10.000 milidetik pertama panggilan.

Contoh ini menggunakan [create-call-analytics-categoryp](https://awscli.amazonaws.com/v2/documentation/api/latest/reference/transcribe/create-call-analytics-category.html)erintah, dan badan permintaan yang menambahkan beberapa aturan ke kategori Anda.

```
aws transcribe create-call-analytics-category \
--cli-input-json file://filepath/my-first-analytics-category.json
```
File my-first-analytics-category.json berisi badan permintaan berikut.

```
{ 
   "CategoryName": "my-new-category", 
   "InputType": "POST_CALL", 
   "Rules": [ 
          { 
               "InterruptionFilter": { 
                    "AbsoluteTimeRange": { 
                        "First": 60000
                   }, 
                   "Negate": false, 
                   "ParticipantRole": "CUSTOMER", 
                   "Threshold": 10000
               } 
          }, 
          { 
               "NonTalkTimeFilter": { 
                    "Negate": false, 
                    "RelativeTimeRange": { 
                        "EndPercentage": 80, 
                        "StartPercentage": 10
                   }, 
                    "Threshold": 20000
               } 
          }, 
          {
```

```
 "SentimentFilter": { 
                 "ParticipantRole": "AGENT", 
                 "Sentiments": [ 
                     "NEGATIVE" 
 ] 
 } 
         }, 
         { 
             "TranscriptFilter": { 
                 "Negate": true, 
                 "AbsoluteTimeRange": { 
                     "First": 10000
\qquad \qquad \text{ } "Targets": [ 
                     "welcome", 
                     "hello" 
 ], 
                 "TranscriptFilterType": "EXACT" 
 } 
         } 
    \overline{1}}
```
AWS SDK for Python (Boto3)

Contoh ini menggunakan AWS SDK for Python (Boto3) untuk membuat kategori menggunakan CategoryName dan Rules argumen untuk metode [create\\_call\\_analytics\\_category](https://boto3.amazonaws.com/v1/documentation/api/latest/reference/services/transcribe.html#TranscribeService.Client.create_call_analytics_category). Lihat informasi selengkapnya di [CreateCallAnalyticsCategory](https://docs.aws.amazon.com/transcribe/latest/APIReference/API_CreateCallAnalyticsCategory.html), [CategoryProperties](https://docs.aws.amazon.com/transcribe/latest/APIReference/API_CategoryProperties.html), dan [Rule](https://docs.aws.amazon.com/transcribe/latest/APIReference/API_Rule.html).

Untuk contoh tambahan yang menggunakan AWS SDK, termasuk contoh khusus fitur, skenario, dan lintas layanan, lihat bagian ini. [Contoh kode untuk Amazon Transcribe menggunakan SDK AWS](#page-428-0)

Contoh berikut membuat kategori dengan aturan:

- Pelanggan terganggu dalam 60.000 milidetik pertama. Durasi interupsi ini berlangsung setidaknya 10.000 milidetik.
- Ada periode hening yang berlangsung setidaknya 20.000 milidetik antara 10% dalam panggilan dan 80% ke dalam panggilan.
- Agen memiliki sentimen negatif di beberapa titik dalam panggilan tersebut.
- Kata "selamat datang" atau "halo" tidak digunakan dalam 10.000 milidetik pertama panggilan.

```
from __future__ import print_function
import time
import boto3
transcribe = boto3.client('transcribe', 'us-west-2')
category_name = "my-new-category"
transcribe.create_call_analytics_category( 
     CategoryName = category_name, 
     InputType = POST_CALL, 
    Rules = <math>\lceil { 
              'InterruptionFilter': { 
                  'AbsoluteTimeRange': { 
                      'First': 60000
                  }, 
                  'Negate': False, 
                  'ParticipantRole': 'CUSTOMER', 
                  'Threshold': 10000
 } 
         }, 
         { 
              'NonTalkTimeFilter': { 
                  'Negate': False, 
                  'RelativeTimeRange': { 
                      'EndPercentage': 80, 
                      'StartPercentage': 10
                  }, 
                  'Threshold': 20000
 } 
         }, 
         { 
              'SentimentFilter': { 
                  'ParticipantRole': 'AGENT', 
                  'Sentiments': [ 
                      'NEGATIVE' 
 ] 
 } 
         }, 
         { 
              'TranscriptFilter': { 
                  'Negate': True, 
                  'AbsoluteTimeRange': { 
                      'First': 10000
                  },
```

```
 'Targets': [ 
                      'welcome', 
                      'hello' 
                  ], 
                  'TranscriptFilterType': 'EXACT' 
 } 
         } 
     ] 
)
result = transcribe.get_call_analytics_category(CategoryName = category_name) 
print(result)
```
# Kriteria aturan untuk kategori analitik pasca-panggilan

Bagian ini menguraikan jenis POST\_CALL aturan khusus yang dapat Anda buat menggunakan operasi [CreateCallAnalyticsCategory](https://docs.aws.amazon.com/transcribe/latest/APIReference/API_CreateCallAnalyticsCategory.html)API.

#### Pertandingan interupsi

Aturan yang menggunakan interupsi (tipe [InterruptionFilter](https://docs.aws.amazon.com/transcribe/latest/APIReference/API_InterruptionFilter.html)data) dirancang agar sesuai:

- Contoh di mana agen mengganggu pelanggan
- Contoh di mana pelanggan mengganggu agen
- Setiap peserta menginterupsi yang lain
- Kurangnya interupsi

Berikut adalah contoh parameter yang tersedia dengan [InterruptionFilter](https://docs.aws.amazon.com/transcribe/latest/APIReference/API_InterruptionFilter.html):

```
"InterruptionFilter": { 
     "AbsoluteTimeRange": { 
        Specify the time frame, in milliseconds, when the match should occur
     }, 
     "RelativeTimeRange": { 
        Specify the time frame, in percentage, when the match should occur
     }, 
     "Negate": Specify if you want to match the presence or absence of interruptions, 
     "ParticipantRole": Specify if you want to match speech from the agent, the 
  customer, or both,
```

```
 "Threshold": Specify a threshold for the amount of time, in seconds, interruptions 
 occurred during the call
},
```
Lihat [CreateCallAnalyticsCategory](https://docs.aws.amazon.com/transcribe/latest/APIReference/API_CreateCallAnalyticsCategory.html)dan [InterruptionFilter](https://docs.aws.amazon.com/transcribe/latest/APIReference/API_InterruptionFilter.html)untuk informasi lebih lanjut tentang parameter ini dan nilai valid yang terkait dengan masing-masing parameter.

Pencocokan kata kunci

Aturan menggunakan kata kunci (tipe [TranscriptFilter](https://docs.aws.amazon.com/transcribe/latest/APIReference/API_TranscriptFilter.html)data) dirancang untuk mencocokkan:

- Kata atau frasa khusus yang diucapkan oleh agen, pelanggan, atau keduanya
- Kata atau frasa khusus yang tidak diucapkan oleh agen, pelanggan, atau keduanya
- Kata atau frasa khusus yang terjadi dalam kerangka waktu tertentu

Berikut adalah contoh parameter yang tersedia dengan [TranscriptFilter](https://docs.aws.amazon.com/transcribe/latest/APIReference/API_TranscriptFilter.html):

```
"TranscriptFilter": { 
     "AbsoluteTimeRange": { 
        Specify the time frame, in milliseconds, when the match should occur
     }, 
     "RelativeTimeRange": { 
        Specify the time frame, in percentage, when the match should occur
     }, 
     "Negate": Specify if you want to match the presence or absence of your custom 
  keywords, 
     "ParticipantRole": Specify if you want to match speech from the agent, the 
  customer, or both, 
     "Targets": [ The custom words and phrases you want to match ], 
     "TranscriptFilterType": Use this parameter to specify an exact match for the 
  specified targets
}
```
Lihat [CreateCallAnalyticsCategory](https://docs.aws.amazon.com/transcribe/latest/APIReference/API_CreateCallAnalyticsCategory.html)dan [TranscriptFilter](https://docs.aws.amazon.com/transcribe/latest/APIReference/API_TranscriptFilter.html)untuk informasi lebih lanjut tentang parameter ini dan nilai valid yang terkait dengan masing-masing parameter.

Pertandingan waktu non-bicara

Aturan yang menggunakan waktu non-bicara (tipe [NonTalkTimeFilter](https://docs.aws.amazon.com/transcribe/latest/APIReference/API_NonTalkTimeFilter.html)data) dirancang agar sesuai:

- Kehadiran keheningan pada periode tertentu selama panggilan
- Kehadiran pidato pada periode tertentu selama panggilan

Berikut adalah contoh parameter yang tersedia dengan [NonTalkTimeFilter](https://docs.aws.amazon.com/transcribe/latest/APIReference/API_NonTalkTimeFilter.html):

```
"NonTalkTimeFilter": { 
     "AbsoluteTimeRange": { 
  Specify the time frame, in milliseconds, when the match should occur
  }, 
     "RelativeTimeRange": { 
  Specify the time frame, in percentage, when the match should occur
  }, 
     "Negate": Specify if you want to match the presence or absence of speech, 
     "Threshold": Specify a threshold for the amount of time, in seconds, silence (or 
  speech) occurred during the call
},
```
Lihat [CreateCallAnalyticsCategory](https://docs.aws.amazon.com/transcribe/latest/APIReference/API_CreateCallAnalyticsCategory.html)dan [NonTalkTimeFilter](https://docs.aws.amazon.com/transcribe/latest/APIReference/API_NonTalkTimeFilter.html)untuk informasi lebih lanjut tentang parameter ini dan nilai valid yang terkait dengan masing-masing parameter.

Pertandingan sentimen

Aturan yang menggunakan sentimen (tipe [SentimentFilter](https://docs.aws.amazon.com/transcribe/latest/APIReference/API_SentimentFilter.html)data) dirancang agar sesuai:

- Ada atau tidaknya sentimen positif yang diungkapkan oleh pelanggan, agen, atau keduanya pada titik-titik tertentu dalam panggilan
- Ada atau tidaknya sentimen negatif yang diungkapkan oleh pelanggan, agen, atau keduanya pada titik-titik tertentu dalam panggilan
- Ada atau tidaknya sentimen netral yang diungkapkan oleh pelanggan, agen, atau keduanya pada titik-titik tertentu dalam panggilan
- Ada atau tidaknya sentimen campuran yang diungkapkan oleh pelanggan, agen, atau keduanya pada titik-titik tertentu dalam panggilan

Berikut adalah contoh parameter yang tersedia dengan [SentimentFilter](https://docs.aws.amazon.com/transcribe/latest/APIReference/API_SentimentFilter.html):

```
"SentimentFilter": { 
     "AbsoluteTimeRange": { 
     Specify the time frame, in milliseconds, when the match should occur
     },
```

```
 "RelativeTimeRange": { 
     Specify the time frame, in percentage, when the match should occur
     }, 
     "Negate": Specify if you want to match the presence or absence of your chosen 
  sentiment, 
     "ParticipantRole": Specify if you want to match speech from the agent, the 
  customer, or both, 
     "Sentiments": [ The sentiments you want to match ]
},
```
Lihat [CreateCallAnalyticsCategory](https://docs.aws.amazon.com/transcribe/latest/APIReference/API_CreateCallAnalyticsCategory.html)dan [SentimentFilter](https://docs.aws.amazon.com/transcribe/latest/APIReference/API_SentimentFilter.html)untuk informasi lebih lanjut tentang parameter ini dan nilai valid yang terkait dengan masing-masing parameter.

# Memulai transkripsi analitik pasca-panggilan

Sebelum memulai transkripsi analitik pasca-panggilan, Anda harus membuat semua [kategori](#page-355-0) yang Amazon Transcribe ingin Anda cocokkan dalam audio Anda.

#### **a** Note

Transkrip Call Analytics tidak dapat dicocokkan secara surut dengan kategori baru. Hanya kategori yang Anda buat sebelum memulai transkripsi Call Analytics yang dapat diterapkan ke output transkripsi tersebut.

Jika Anda telah membuat satu atau beberapa kategori, dan audio Anda cocok dengan semua aturan dalam setidaknya satu kategori, Amazon Transcribe tandai output Anda dengan kategori yang cocok. Jika Anda memilih untuk tidak menggunakan kategori, atau jika audio Anda tidak cocok dengan aturan yang ditentukan dalam kategori Anda, transkrip Anda tidak ditandai.

Untuk memulai transkripsi analitik pasca-panggilan, Anda dapat menggunakan AWS Management Console, AWS CLI, atau AWS SDK; lihat contoh berikut ini:

#### AWS Management Console

Gunakan prosedur berikut untuk memulai pekerjaan analitik pasca-panggilan. Panggilan yang cocok dengan semua karakteristik yang ditentukan oleh kategori diberi label dengan kategori tersebut.

- 1. Di panel navigasi, di bawah Amazon Transcribe Call Analytics, pilih Pekerjaan analitik panggilan.
- 2. Pilih Buat tugas.

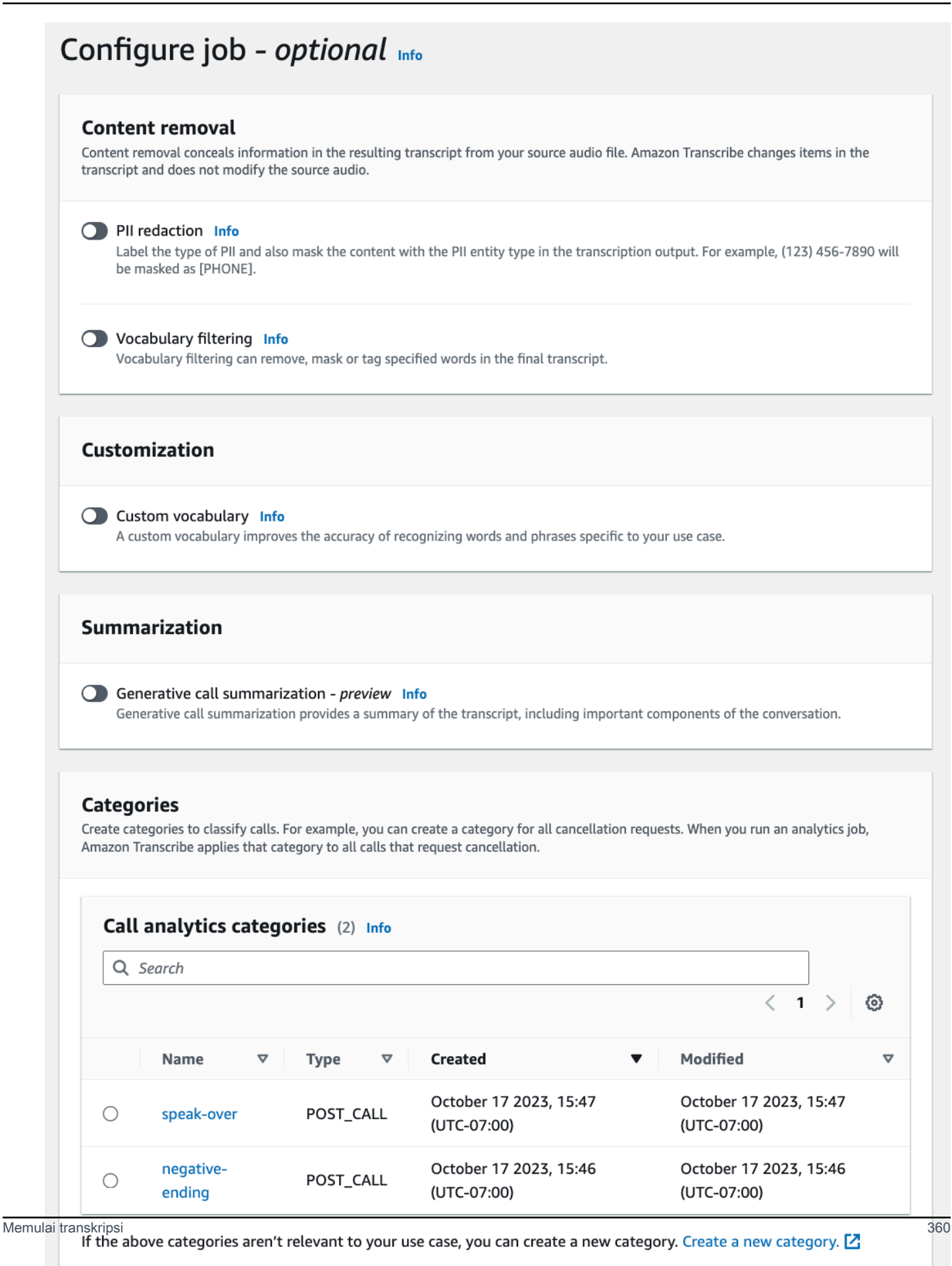

**Previous** Cancel

**Create job** 

3. Pada halaman Tentukan detail pekerjaan, berikan informasi tentang pekerjaan Analytics Panggilan Anda, termasuk lokasi data masukan Anda.

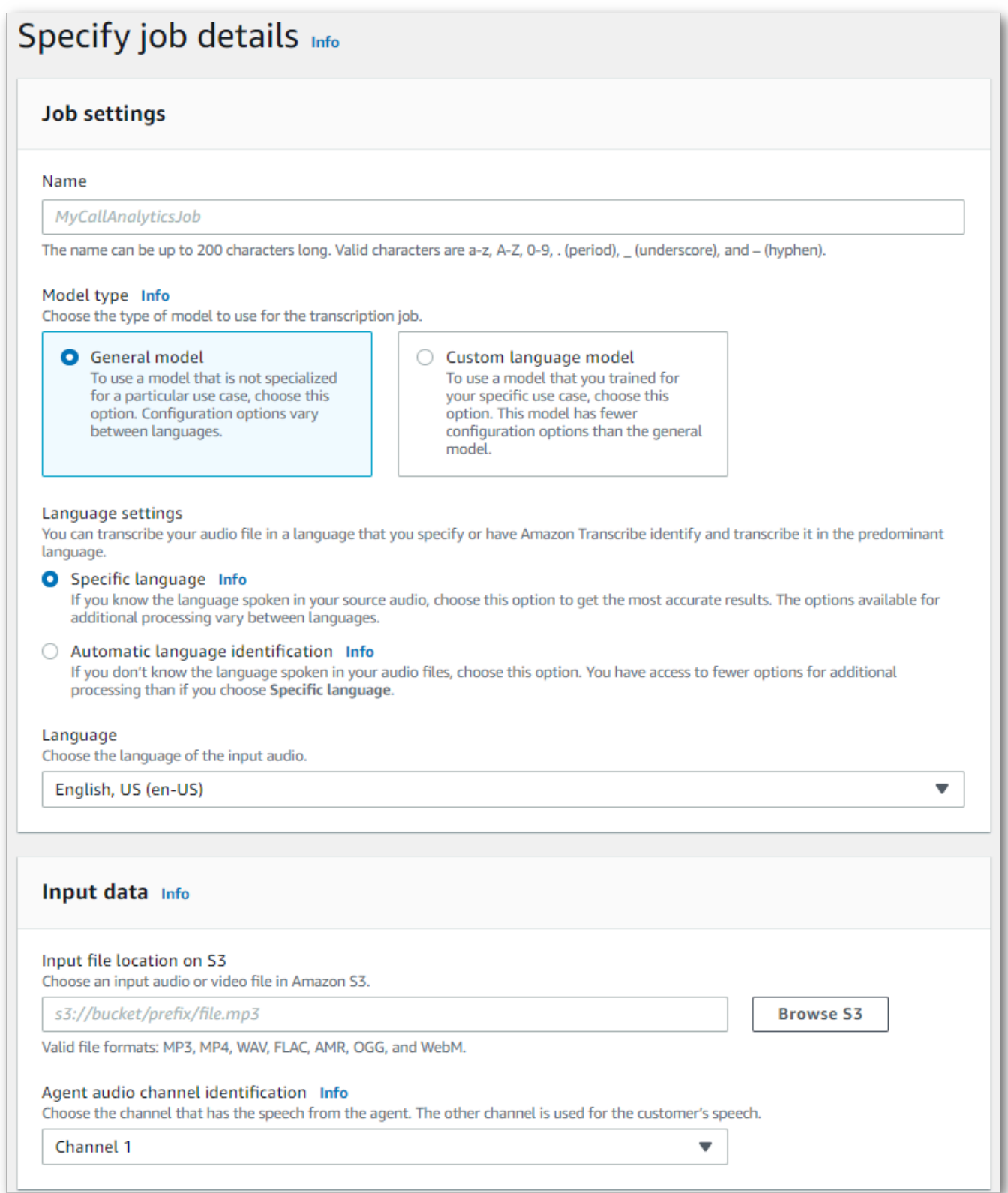

Tentukan Amazon S3 lokasi yang diinginkan dari data keluaran Anda dan IAM peran mana yang akan digunakan.

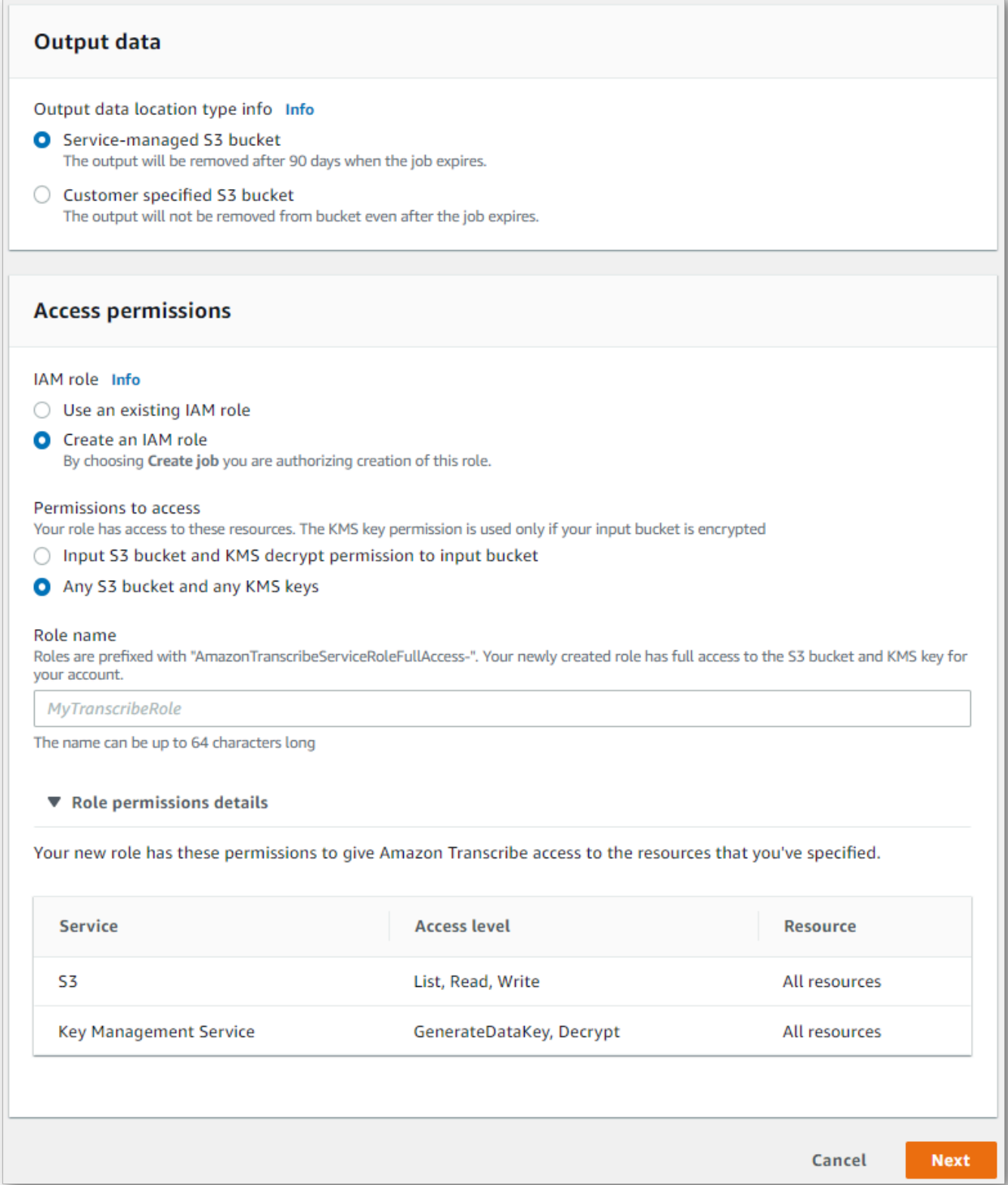

# 4. Pilih Berikutnya.

5. Untuk pekerjaan Konfigurasi, aktifkan fitur opsional apa pun yang ingin Anda sertakan dengan pekerjaan Analytics Panggilan Anda. Jika sebelumnya Anda membuat kategori, kategori tersebut muncul di panel Kategori dan secara otomatis diterapkan ke pekerjaan Analytics Panggilan Anda.

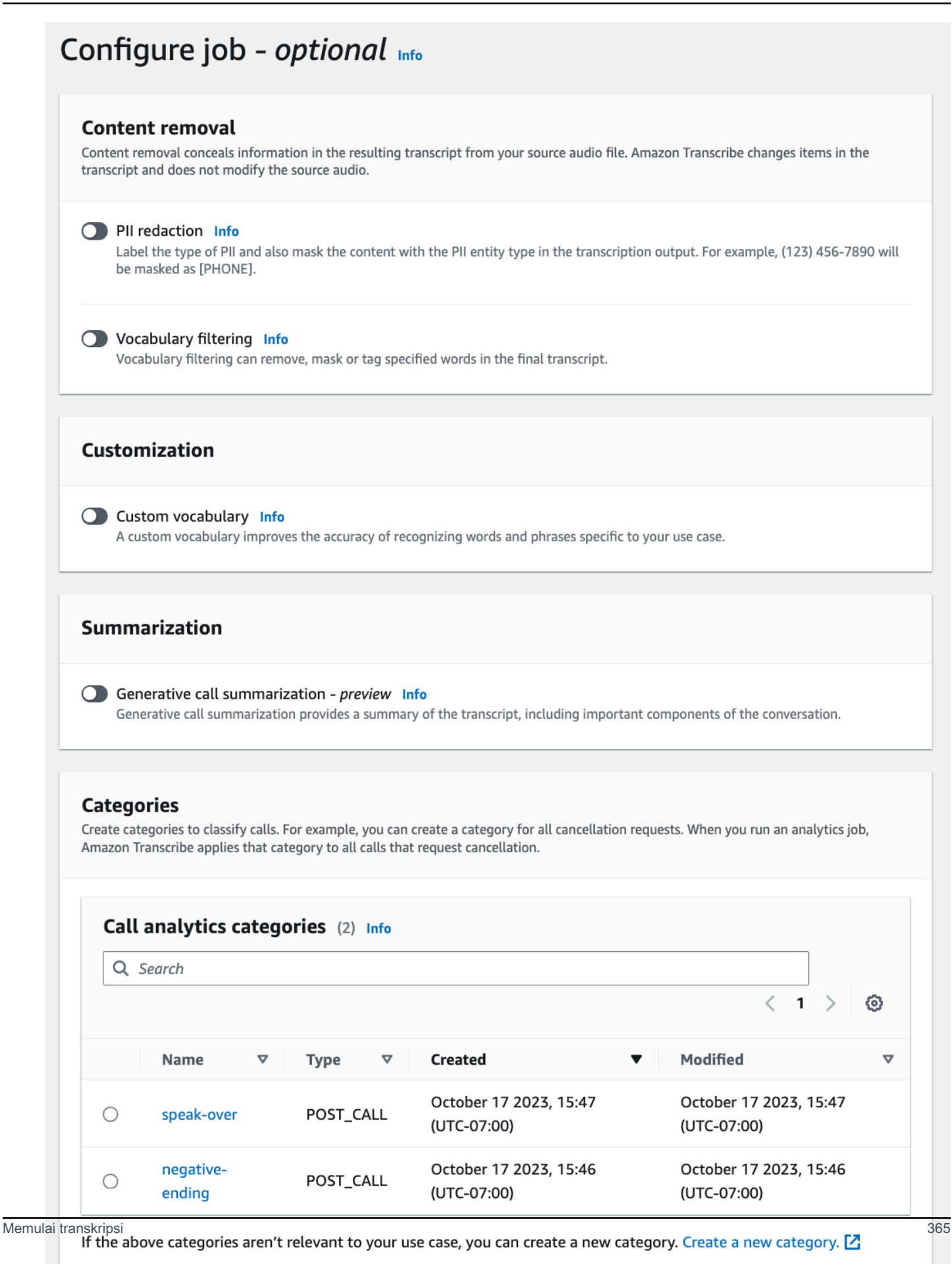

**Previous** 

Cancel

**Create job** 

#### 6. Pilih Buat tugas.

#### AWS CLI

Contoh ini menggunakan [start-call-analytics-jobp](https://awscli.amazonaws.com/v2/documentation/api/latest/reference/transcribe/start-call-analytics-job.html)erintah dan channel-definitions parameter. Lihat informasi yang lebih lengkap di [StartCallAnalyticsJob](https://docs.aws.amazon.com/transcribe/latest/APIReference/API_StartCallAnalyticsJob.html) dan [ChannelDefinition](https://docs.aws.amazon.com/transcribe/latest/APIReference/API_ChannelDefinition.html).

```
aws transcribe start-call-analytics-job \
--region us-west-2 \
--call-analytics-job-name my-first-call-analytics-job \
--media MediaFileUri=s3://DOC-EXAMPLE-BUCKET/my-input-files/my-media-file.flac \
--output-location s3://DOC-EXAMPLE-BUCKET/my-output-files/ \
--data-access-role-arn arn:aws:iam::111122223333:role/ExampleRole \
--channel-definitions ChannelId=0,ParticipantRole=AGENT
  ChannelId=1,ParticipantRole=CUSTOMER
```
Berikut contoh lain menggunakan [start-call-analytics-job](https://awscli.amazonaws.com/v2/documentation/api/latest/reference/transcribe/start-call-analytics-job.html)perintah, dan badan permintaan yang memungkinkan Call Analytics untuk pekerjaan itu.

```
aws transcribe start-call-analytics-job \
--region us-west-2 \
--cli-input-json file://filepath/my-call-analytics-job.json
```
File my-call-analytics-job.json berisi badan permintaan berikut.

```
{ 
       "CallAnalyticsJobName": "my-first-call-analytics-job", 
       "DataAccessRoleArn": "arn:aws:iam::111122223333:role/ExampleRole", 
       "Media": { 
            "MediaFileUri": "s3://DOC-EXAMPLE-BUCKET/my-input-files/my-media-file.flac" 
       }, 
       "OutputLocation": "s3://DOC-EXAMPLE-BUCKET/my-output-files/", 
       "ChannelDefinitions": [ 
\overline{\mathcal{L}} "ChannelId": 0, 
                "ParticipantRole": "AGENT" 
            }, 
\overline{\mathcal{L}} "ChannelId": 1, 
                "ParticipantRole": "CUSTOMER" 
 }
```
]

}

AWS SDK for Python (Boto3)

Contoh ini menggunakan AWS SDK for Python (Boto3) untuk memulai pekerjaan Call Analytics menggunakan metode [start\\_call\\_analytics\\_job](https://boto3.amazonaws.com/v1/documentation/api/latest/reference/services/transcribe.html#TranscribeService.Client.start_call_analytics_job). Lihat informasi yang lebih lengkap di [StartCallAnalyticsJob](https://docs.aws.amazon.com/transcribe/latest/APIReference/API_StartCallAnalyticsJob.html) dan [ChannelDefinition](https://docs.aws.amazon.com/transcribe/latest/APIReference/API_ChannelDefinition.html).

Untuk contoh tambahan yang menggunakan AWS SDK, termasuk contoh khusus fitur, skenario, dan lintas layanan, lihat bagian ini. [Contoh kode untuk Amazon Transcribe menggunakan SDK AWS](#page-428-0)

```
from __future__ import print_function
import time
import boto3
transcribe = boto3.client('transcribe', 'us-west-2')
job_name = "my-first-call-analytics-job"
job_uri = "s3://DOC-EXAMPLE-BUCKET/my-input-files/my-media-file.flac"
output_location = "s3://DOC-EXAMPLE-BUCKET/my-output-files/"
data_access_role = "arn:aws:iam::111122223333:role/ExampleRole"
transcribe.start_call_analytics_job( 
      CallAnalyticsJobName = job_name, 
     Media = \{ 'MediaFileUri': job_uri 
      }, 
      DataAccessRoleArn = data_access_role, 
      OutputLocation = output_location, 
      ChannelDefinitions = [ 
         { 
              'ChannelId': 0, 
              'ParticipantRole': 'AGENT' 
         }, 
         { 
              'ChannelId': 1, 
              'ParticipantRole': 'CUSTOMER' 
         } 
      ]
) 
  while True: 
    status = transcribe.get_call_analytics_job(CallAnalyticsJobName = job_name) 
    if status['CallAnalyticsJob']['CallAnalyticsJobStatus'] in ['COMPLETED', 'FAILED']: 
      break
```

```
 print("Not ready yet...") 
   time.sleep(5) 
 print(status)
```
# Output analitik pasca-panggilan

Transkrip analitik pasca-panggilan ditampilkan dalam turn-by-turn format berdasarkan segmen. Mereka termasuk kategorisasi panggilan, karakteristik panggilan (skor kenyaringan, interupsi, waktu non-bicara, kecepatan bicara), ringkasan panggilan (masalah, hasil, dan item tindakan), redaksi, dan sentimen. Selain itu, ringkasan karakteristik percakapan disediakan di akhir transkrip.

Untuk meningkatkan akurasi dan lebih lanjut menyesuaikan transkrip Anda dengan kasus penggunaan Anda, seperti menyertakan istilah khusus industri, tambahkan [kosakata](#page-262-0) khusus atau [model bahasa khusus](#page-285-0) ke permintaan Analisis Panggilan Anda. Untuk menutupi, menghapus, atau menandai kata-kata yang tidak Anda inginkan dalam hasil transkripsi Anda, seperti kata-kata kotor, tambahkan pemfilteran [kosakata](#page-300-0). Jika Anda tidak yakin kode bahasa yang akan diteruskan ke file media, Anda dapat mengaktifkan [identifikasi bahasa batch](https://docs.aws.amazon.com/transcribe/latest/dg/lang-id-batch.html) untuk secara otomatis mengidentifikasi bahasa dalam file media Anda.

Bagian berikut menunjukkan contoh output JSON pada tingkat wawasan. Untuk output yang dikompilasi, lihat[Output analitik pasca-panggilan yang dikompilasi](#page-384-0).

# Kategorisasi panggilan

Inilah yang terlihat seperti kecocokan kategori dalam keluaran transkripsi Anda. Contoh ini menunjukkan bahwa audio dari stempel waktu 40040 milidetik ke stempel waktu 42460 milidetik cocok dengan kategori 'resolusi positif'. Dalam hal ini, kategori 'resolusi positif' khusus membutuhkan sentimen positif dalam beberapa detik terakhir pidato.

```
"Categories": { 
    "MatchedDetails": { 
        "positive-resolution": { 
            "PointsOfInterest": [ 
\overline{a} "BeginOffsetMillis": 40040, 
                   "EndOffsetMillis": 42460
 } 
 ] 
        } 
    },
```

```
 "MatchedCategories": [ 
          " positive-resolution" 
     ]
},
```
# Karakteristik panggilan

Inilah yang terlihat seperti karakteristik panggilan dalam keluaran transkripsi Anda. Perhatikan bahwa skor kenyaringan disediakan untuk setiap giliran percakapan, sementara semua karakteristik lainnya disediakan di akhir transkrip.

```
"LoudnessScores": [ 
     87.54, 
     88.74, 
     90.16, 
     86.36, 
     85.56, 
     85.52, 
     81.79, 
     87.74, 
     89.82
], 
... 
"ConversationCharacteristics": { 
     "NonTalkTime": { 
          "Instances": [], 
          "TotalTimeMillis": 0
     }, 
     "Interruptions": { 
          "TotalCount": 2, 
          "TotalTimeMillis": 10700, 
          "InterruptionsByInterrupter": { 
              "AGENT": [ 
\overline{a} "BeginOffsetMillis": 26040, 
                       "DurationMillis": 5510, 
                       "EndOffsetMillis": 31550
 } 
              ], 
              "CUSTOMER": [ 
\overline{a}
```

```
 "BeginOffsetMillis": 770, 
                       "DurationMillis": 5190, 
                       "EndOffsetMillis": 5960
 } 
             \mathbf{1} } 
     }, 
     "TotalConversationDurationMillis": 42460, 
     ...
     "TalkSpeed": { 
          "DetailsByParticipant": { 
              "AGENT": { 
                  "AverageWordsPerMinute": 150
              }, 
              "CUSTOMER": { 
                  "AverageWordsPerMinute": 167
              } 
         } 
     }, 
     "TalkTime": { 
          "DetailsByParticipant": { 
              "AGENT": { 
                  "TotalTimeMillis": 32750
              }, 
              "CUSTOMER": { 
                  "TotalTimeMillis": 18010
 } 
         }, 
         "TotalTimeMillis": 50760
     }
},
```
Masalah, Item Tindakan, dan Langkah Selanjutnya

• Dalam contoh berikut, masalah diidentifikasi sebagai mulai dari karakter 7 dan berakhir pada karakter 51, yang mengacu pada bagian teks ini: "Saya ingin membatalkan langganan resep saya".

```
"Content": "Well, I would like to cancel my recipe subscription.", 
"IssuesDetected": [ 
     {
```

```
 "CharacterOffsets": { 
                "Begin": 7, 
                "End": 51
           } 
      }
],
```
• Dalam contoh berikut, hasil diidentifikasi sebagai mulai dari karakter 12 dan berakhir pada karakter 78, yang mengacu pada bagian teks ini: "Saya membuat semua perubahan pada akun Anda dan sekarang diskon ini diterapkan".

```
"Content": "Wonderful. I made all changes to your account and now this discount is 
  applied, please check.",
"OutcomesDetected": [ 
     { 
          "CharacterOffsets": { 
              "Begin": 12, 
              "End": 78
         } 
     }
],
```
• Dalam contoh berikut, item tindakan diidentifikasi sebagai mulai dari karakter 0 dan berakhir pada karakter 103, yang mengacu pada bagian teks ini: "Saya akan mengirim email dengan semua detail kepada Anda hari ini, dan saya akan menelepon Anda kembali minggu depan untuk menindaklanjuti".

```
"Content": "I will send an email with all the details to you today, and I will call 
 you back next week to follow up. Have a wonderful evening.", 
"ActionItemsDetected": [ 
     { 
          "CharacterOffsets": { 
              "Begin": 0, 
              "End": 103
         } 
     }
],
```
## Ringkasan panggilan generatif

Inilah yang terlihat seperti ringkasan panggilan generatif dalam keluaran transkripsi Anda:

```
"ContactSummary": { 
     "AutoGenerated": { 
         "OverallSummary": { 
             "Content": "A customer wanted to check to see if we had a bag allowance. We 
  told them that we didn't have it, but we could add the bag from Canada to Calgary and 
  then do the one coming back as well." 
 } 
     }
}
```
## Analisis sentimen

Inilah yang terlihat seperti analisis sentimen dalam output transkripsi Anda.

• Nilai turn-by-turn sentimen kualitatif:

```
"Content": "That's very sad to hear. Can I offer you a 50% discount to have you stay 
 with us?", 
...
"BeginOffsetMillis": 12180,
"EndOffsetMillis": 16960,
"Sentiment": "NEGATIVE",
"ParticipantRole": "AGENT" 
...
"Content": "That is a very generous offer. And I accept.",
...
"BeginOffsetMillis": 17140,
"EndOffsetMillis": 19860,
"Sentiment": "POSITIVE",
"ParticipantRole": "CUSTOMER"
```
• Nilai sentimen kuantitatif untuk seluruh panggilan:

```
"Sentiment": { 
     "OverallSentiment": { 
          "AGENT": 2.5, 
          "CUSTOMER": 2.1
     },
```
• Nilai sentimen kuantitatif per peserta dan per kuartal panggilan:

```
"SentimentByPeriod": { 
     "QUARTER": { 
         "AGENT": [ 
\{\hspace{.1cm} \} "Score": 0.0, 
                  "BeginOffsetMillis": 0, 
                  "EndOffsetMillis": 9862
              }, 
              { 
                  "Score": -5.0, 
                  "BeginOffsetMillis": 9862, 
                   "EndOffsetMillis": 19725
              }, 
              { 
                  "Score": 5.0, 
                  "BeginOffsetMillis": 19725, 
                  "EndOffsetMillis": 29587
              }, 
              { 
                  "Score": 5.0, 
                  "BeginOffsetMillis": 29587, 
                  "EndOffsetMillis": 39450
 } 
         ], 
         "CUSTOMER": [ 
\{\hspace{.1cm} \} "Score": -2.5, 
                  "BeginOffsetMillis": 0, 
                  "EndOffsetMillis": 10615
              }, 
              { 
                   "Score": 5.0, 
                  "BeginOffsetMillis": 10615, 
                   "EndOffsetMillis": 21230
```

```
 }, 
\{\hspace{.1cm} \} "Score": 2.5, 
                    "BeginOffsetMillis": 21230, 
                     "EndOffsetMillis": 31845
               }, 
               { 
                     "Score": 5.0, 
                    "BeginOffsetMillis": 31845, 
                    "EndOffsetMillis": 42460
               } 
         \mathbf{I} }
}
```
# Redaksi PII

Inilah yang tampak seperti redaksi PII dalam keluaran transkripsi Anda.

```
"Content": "[PII], my name is [PII], how can I help?",
"Redaction": [{ 
     "Confidence": "0.9998", 
     "Type": "NAME", 
     "Category": "PII"
}]
```
Untuk informasi selengkapnya, lihat [Menyunting PII di pekerjaan batch Anda](https://docs.aws.amazon.com/transcribe/latest/dg/pii-redaction-batch.html).

## Identifikasi bahasa

Seperti inilah tampilan Identifikasi Bahasa dalam keluaran transkripsi Anda jika fitur tersebut diaktifkan.

```
"LanguageIdentification": [{ 
   "Code": "en-US", 
   "Score": "0.8299"
}, { 
   "Code": "en-NZ", 
   "Score": "0.0728"
}, { 
   "Code": "zh-TW", 
   "Score": "0.0695"
```

```
}, { 
   "Code": "th-TH", 
   "Score": "0.0156"
}, { 
   "Code": "en-ZA", 
   "Score": "0.0121"
}]
```
Dalam contoh keluaran di atas, Identifikasi Bahasa akan mengisi kode bahasa dengan skor kepercayaan. Hasil dengan skor tertinggi akan dipilih sebagai kode bahasa untuk transkripsi. Untuk detail mode lihat [Mengidentifikasi bahasa dominan di media Anda.](https://docs.aws.amazon.com/transcribe/latest/dg/lang-id.html)

<span id="page-384-0"></span>Output analitik pasca-panggilan yang dikompilasi

Untuk singkatnya, beberapa konten diganti dengan elips dalam keluaran transkripsi berikut.

```
{ 
     "JobStatus": "COMPLETED", 
     "LanguageCode": "en-US", 
     "Transcript": [ 
         { 
             "LoudnessScores": [ 
                 78.63, 
                 78.37, 
                 77.98, 
                 74.18 
             ], 
             "Content": "[PII], my name is [PII], how can I help?", 
             ...
              "Content": "Well, I would like to cancel my recipe subscription.", 
              "IssuesDetected": [ 
\overline{a} "CharacterOffsets": { 
                          "Begin": 7, 
                          "End": 51 
 } 
 } 
              ], 
             ...
```

```
 "Content": "That's very sad to hear. Can I offer you a 50% discount to have 
 you stay with us?", 
              "Items": [ 
              ...
              ], 
             "Id": "649afe93-1e59-4ae9-a3ba-a0a613868f5d", 
             "BeginOffsetMillis": 12180, 
             "EndOffsetMillis": 16960, 
              "Sentiment": "NEGATIVE", 
             "ParticipantRole": "AGENT" 
         }, 
         { 
              "LoudnessScores": [ 
                      80.22, 
                      79.48, 
                      82.81 
             ], 
              "Content": "That is a very generous offer. And I accept.", 
             "Items": [ 
              ...
             ], 
             "Id": "f9266cba-34df-4ca8-9cea-4f62a52a7981", 
             "BeginOffsetMillis": 17140, 
             "EndOffsetMillis": 19860, 
             "Sentiment": "POSITIVE", 
              "ParticipantRole": "CUSTOMER" 
         }, 
         { 
      ...
              "Content": "Wonderful. I made all changes to your account and now this 
 discount is applied, please check.", 
              "OutcomesDetected": [ 
\overline{a} "CharacterOffsets": { 
                           "Begin": 12, 
                           "End": 78 
1999 1999 1999 1999 1999
 } 
             ], 
              ...
```

```
 "Content": "I will send an email with all the details to you today, and I 
 will call you back next week to follow up. Have a wonderful evening.", 
             "Items": [ 
             ... 
             ], 
             "Id": "78cd0923-cafd-44a5-a66e-09515796572f", 
             "BeginOffsetMillis": 31800, 
             "EndOffsetMillis": 39450, 
             "Sentiment": "POSITIVE", 
             "ParticipantRole": "AGENT" 
         }, 
         { 
            "LoudnessScores": [ 
                 78.54, 
                 68.76, 
                 67.76 
            ], 
            "Content": "Thank you very much, sir. Goodbye.", 
            "Items": [ 
            ... 
            ], 
            "Id": "5c5e6be0-8349-4767-8447-986f995af7c3", 
            "BeginOffsetMillis": 40040, 
            "EndOffsetMillis": 42460, 
            "Sentiment": "POSITIVE", 
            "ParticipantRole": "CUSTOMER" 
        } 
   ], 
    ...
   "Categories": { 
         "MatchedDetails": { 
             "positive-resolution": { 
                  "PointsOfInterest": [ 
\{ "BeginOffsetMillis": 40040, 
                          "EndOffsetMillis": 42460 
1999 1999 1999 1999 1999
 ] 
             } 
         }, 
         "MatchedCategories": [ 
              "positive-resolution"
```

```
 ] 
    }, 
    ...
    "ConversationCharacteristics": { 
        "NonTalkTime": { 
            "Instances": [], 
            "TotalTimeMillis": 0 
        }, 
        "Interruptions": { 
            "TotalCount": 2, 
            "TotalTimeMillis": 10700, 
            "InterruptionsByInterrupter": { 
                "AGENT": [ 
\{ "BeginOffsetMillis": 26040, 
                        "DurationMillis": 5510, 
                        "EndOffsetMillis": 31550 
1999 1999 1999 1999 1999
                ], 
                "CUSTOMER": [ 
\{ "BeginOffsetMillis": 770, 
                        "DurationMillis": 5190, 
                        "EndOffsetMillis": 5960 
1999 1999 1999 1999 1999
 ] 
            } 
        }, 
        "TotalConversationDurationMillis": 42460, 
        "Sentiment": { 
            "OverallSentiment": { 
                "AGENT": 2.5, 
                "CUSTOMER": 2.1 
            }, 
            "SentimentByPeriod": { 
                "QUARTER": { 
                    "AGENT": [ 
 { 
                            "Score": 0.0, 
                            "BeginOffsetMillis": 0, 
                            "EndOffsetMillis": 9862 
\}, \{
```

```
 { 
                          "Score": -5.0, 
                          "BeginOffsetMillis": 9862, 
                          "EndOffsetMillis": 19725 
\}, \{ { 
                          "Score": 5.0, 
                          "BeginOffsetMillis": 19725, 
                          "EndOffsetMillis": 29587 
\}, \{ { 
                          "Score": 5.0, 
                          "BeginOffsetMillis": 29587, 
                          "EndOffsetMillis": 39450 
 } 
 ], 
                   "CUSTOMER": [ 
 { 
                          "Score": -2.5, 
                          "BeginOffsetMillis": 0, 
                          "EndOffsetMillis": 10615 
\}, \{ { 
                          "Score": 5.0, 
                          "BeginOffsetMillis": 10615, 
                          "EndOffsetMillis": 21230 
\}, \{ { 
                          "Score": 2.5, 
                          "BeginOffsetMillis": 21230, 
                          "EndOffsetMillis": 31845 
\}, \{ { 
                          "Score": 5.0, 
                          "BeginOffsetMillis": 31845, 
                          "EndOffsetMillis": 42460 
 } 
\sim 100 \sim 100 \sim 100 \sim 100 \sim 100 \sim 100 \sim 100 \sim 100 \sim 100 \sim 100 \sim 100 \sim 100 \sim 100 \sim 100 \sim 100 \sim 100 \sim 100 \sim 100 \sim 100 \sim 100 \sim 100 \sim 100 \sim 100 \sim 100 \sim 
 } 
 } 
        }, 
        "TalkSpeed": { 
           "DetailsByParticipant": { 
               "AGENT": {
```

```
 "AverageWordsPerMinute": 150 
                 }, 
                 "CUSTOMER": { 
                     "AverageWordsPerMinute": 167 
 } 
 } 
         }, 
         "TalkTime": { 
             "DetailsByParticipant": { 
                 "AGENT": { 
                     "TotalTimeMillis": 32750 
                 }, 
                 "CUSTOMER": { 
                     "TotalTimeMillis": 18010 
 } 
            }, 
             "TotalTimeMillis": 50760 
        } 
    },
```
# Mengaktifkan ringkasan panggilan generatif

#### **a** Note

Fitur ringkasan panggilan generatif ada dalam rilis pratinjau untuk Transcribe Call Analytics - Post Call Analytics dan dapat berubah sewaktu-waktu. Fitur ini disediakan sebagai layanan Pratinjau sebagaimana didefinisikan dalam [Ketentuan AWS Layanan](https://aws.amazon.com/service-terms/#2._Betas_and_Previews).

#### **a** Note

Didukung oleh Amazon Bedrock: AWS mengimplementasikan deteksi [penyalahgunaan](https://docs.aws.amazon.com/bedrock/latest/userguide/abuse-detection.html) [otomatis](https://docs.aws.amazon.com/bedrock/latest/userguide/abuse-detection.html). Karena ringkasan pasca-kontak yang didukung oleh AI generatif dibangun di Amazon Bedrock, pengguna dapat memanfaatkan sepenuhnya kontrol yang diterapkan di Amazon Bedrock untuk menegakkan keselamatan, keamanan, dan penggunaan kecerdasan buatan (AI) yang bertanggung jawab.

Untuk menggunakan ringkasan panggilan generatif dengan pekerjaan analitik panggilan pos, lihat contoh berikut ini:

#### AWS Management Console

Di panel Ringkasan, aktifkan ringkasan panggilan Generatif untuk menerima ringkasan dalam output.

ନ୍ଧ

# Configure job - optional Info **Content removal** Content removal conceals information in the resulting transcript from your source audio file. Amazon Transcribe changes items in the transcript and does not modify the source audio. **O** PII redaction Info Label the type of PII and also mask the content with the PII entity type in the transcription output. For example, (123) 456-7890 will be masked as [PHONE]. O Vocabulary filtering Info Vocabulary filtering can remove, mask or tag specified words in the final transcript. **Customization O** Custom vocabulary Info A custom vocabulary improves the accuracy of recognizing words and phrases specific to your use case. **Summarization O** Generative call summarization - preview Info Generative call summarization provides a summary of the transcript, including important components of the conversation. **Categories** Create categories to classify calls. For example, you can create a category for all cancellation requests. When you run an analytics job, Amazon Transcribe applies that category to all calls that request cancellation. Call analytics categories (2) Info Q Search  $\overline{\left\langle \right\rangle }$  $1 >$ **Created Modified Name Type**

 $\overline{\mathbf{v}}$ October 17 2023, 15:47 October 17 2023, 15:47  $\bigcirc$ POST\_CALL speak-over (UTC-07:00) (UTC-07:00) Mengaktifkan ringkasan panggilan generatif **POST CALL October 17 2023, 15:46 October 17 2025, 15:46** 382 (UTC-07:00) (UTC-07:00) ending

If the above categories aren't relevant to your use case, you can create a new category. Create a new category. [2]

#### AWS CLI

Contoh ini menggunakan [start-call-analytics-jobp](https://awscli.amazonaws.com/v2/documentation/api/latest/reference/transcribe/start-call-analytics-job.html)erintah dan Settings parameter dengan Summarization sub-parameter. Untuk informasi selengkapnya, lihat [StartCallAnalyticsJob](https://docs.aws.amazon.com/transcribe/latest/APIReference/API_StartCallAnalyticsJob.html).

```
aws transcribe start-call-analytics-job \
--region us-west-2 \
--call-analytics-job-name my-first-call-analytics-job \
--media MediaFileUri=s3://DOC-EXAMPLE-BUCKET/my-input-files/my-media-file.flac \
--output-location s3://DOC-EXAMPLE-BUCKET/my-output-files/ \
--data-access-role-arn arn:aws:iam::111122223333:role/ExampleRole \
--channel-definitions ChannelId=0,ParticipantRole=AGENT 
  ChannelId=1,ParticipantRole=CUSTOMER
--settings '{"Summarization":{"GenerateAbstractiveSummary":true}}'
```
Berikut contoh lain menggunakan [start-call-analytics-job](https://awscli.amazonaws.com/v2/documentation/api/latest/reference/transcribe/start-call-analytics-job.html)perintah, dan badan permintaan yang memungkinkan ringkasan untuk pekerjaan itu.

```
aws transcribe start-call-analytics-job \
--region us-west-2 \
--cli-input-json file://filepath/my-call-analytics-job.json
```
File my-call-analytics-job.json berisi badan permintaan berikut.

```
{ 
   "CallAnalyticsJobName": "my-first-call-analytics-job", 
   "DataAccessRoleArn": "arn:aws:iam::111122223333:role/ExampleRole", 
   "Media": { 
     "MediaFileUri": "s3://DOC-EXAMPLE-BUCKET/my-input-files/my-media-file.flac"
   }, 
   "OutputLocation": "s3://DOC-EXAMPLE-BUCKET/my-output-files/", 
   "ChannelDefinitions": [ 
     { 
       "ChannelId": 0, 
       "ParticipantRole": "AGENT" 
     }, 
     {
```

```
 "ChannelId": 1, 
        "ParticipantRole": "CUSTOMER" 
     } 
   ], 
   "Settings": { 
     "Summarization":{ 
        "GenerateAbstractiveSummary": true 
     } 
   }
}
```
#### AWS SDK for Python (Boto3)

Contoh ini menggunakan AWS SDK for Python (Boto3) untuk memulai Call Analytics dengan ringkasan diaktifkan menggunakan metode [start\\_call\\_analytics\\_job](https://boto3.amazonaws.com/v1/documentation/api/latest/reference/services/transcribe.html#TranscribeService.Client.start_call_analytics_job). Untuk informasi selengkapnya, lihat [StartCallAnalyticsJob](https://docs.aws.amazon.com/transcribe/latest/APIReference/API_StartCallAnalyticsJob.html).

Untuk contoh tambahan yang menggunakan AWS SDK, termasuk contoh khusus fitur, skenario, dan lintas layanan, lihat bagian ini. [Contoh kode untuk Amazon Transcribe menggunakan SDK AWS](#page-428-0)

```
from __future__ import print_function
from __future__ import print_function
import time
import boto3
transcribe = boto3.client('transcribe', 'us-west-2')
job_name = "my-first-call-analytics-job"
job_uri = "s3://DOC-EXAMPLE-BUCKET/my-input-files/my-media-file.flac"
output_location = "s3://DOC-EXAMPLE-BUCKET/my-output-files/"
data_access_role = "arn:aws:iam::111122223333:role/ExampleRole"
transcribe.start_call_analytics_job( 
   CallAnalyticsJobName = job_name, 
  Media = \{ 'MediaFileUri': job_uri 
   }, 
   DataAccessRoleArn = data_access_role, 
   OutputLocation = output_location, 
   ChannelDefinitions = [ 
     { 
       'ChannelId': 0, 
       'ParticipantRole': 'AGENT' 
     }, 
     {
```

```
 'ChannelId': 1, 
        'ParticipantRole': 'CUSTOMER' 
     } 
   ], 
  Settings = \{ "Summarization": 
       { 
          "GenerateAbstractiveSummary": true 
       } 
   }
) 
while True: 
   status = transcribe.get_call_analytics_job(CallAnalyticsJobName = job_name) 
   if status['CallAnalyticsJob']['CallAnalyticsJobStatus'] in ['COMPLETED', 'FAILED']: 
     break 
   print("Not ready yet...") 
   time.sleep(5)
print(status)
```
# Analisis Panggilan Waktu Nyata

Real-time Call Analytics memberikan wawasan real-time yang dapat digunakan untuk mengatasi masalah dan mengurangi eskalasi saat terjadi.

Wawasan berikut tersedia dengan Analytics Panggilan real-time:

- [Kategori acara](#page-395-0) yang menggunakan aturan untuk menandai kata kunci dan frasa tertentu; acara kategori dapat digunakan untuk membuat [peringatan waktu nyata](#page-419-0)
- [Deteksi masalah](#page-395-1) mengidentifikasi masalah yang diucapkan dalam setiap segmen audio
- [Identifikasi PII \(data sensitif\)](#page-396-0) dalam transkrip teks Anda
- [Redaksi PII \(data sensitif\) dari transkrip](#page-396-1) teks Anda
- [Analisis sentimen](#page-397-0) untuk setiap segmen pidato

Selain real-time Call Analytics, juga Amazon Transcribe dapat melakukan [analisis pasca-panggilan](#page-404-0) di aliran media Anda. Anda dapat menyertakan analitik pasca-panggilan dalam permintaan Analytics Panggilan real-time Anda menggunakan [PostCallAnalyticsSettings](https://docs.aws.amazon.com/transcribe/latest/APIReference/API_streaming_PostCallAnalyticsSettings.html)parameter.

# Wawasan waktu nyata

Bagian ini merinci wawasan yang tersedia untuk transkripsi Analisis Panggilan waktu nyata.

# <span id="page-395-0"></span>Kategori acara

Dengan menggunakan acara kategori, Anda dapat mencocokkan transkripsi berdasarkan kata kunci atau frasa yang tepat. Misalnya, jika Anda menyetel filter untuk frasa "Saya ingin berbicara dengan manajer", Amazon Transcribe filter untuk frasa yang tepat itu.

### Berikut adalah [contoh output.](#page-420-0)

Untuk informasi selengkapnya tentang membuat kategori Analisis Panggilan real-time, liha[tMembuat](#page-397-1) [kategori untuk transkripsi waktu nyata.](#page-397-1)

## **G** Tip

Acara kategori memungkinkan Anda mengatur peringatan waktu nyata; lihat [Membuat](#page-419-0)  [peringatan waktu nyata untuk kecocokan kategori](#page-419-0) untuk informasi selengkapnya.

# <span id="page-395-1"></span>Deteksi masalah

Deteksi masalah memberikan ringkasan singkat dari masalah yang terdeteksi dalam setiap segmen audio. Dengan menggunakan fitur deteksi masalah, Anda dapat:

- Mengurangi kebutuhan akan pencatatan manual selama dan setelah panggilan
- Meningkatkan efisiensi agen, memungkinkan mereka untuk merespon lebih cepat kepada pelanggan
	- **a** Note

Deteksi masalah didukung dengan dialek bahasa Inggris ini: Australian (en-AU), British (en-GB), dan US (en-US).

Fitur deteksi masalah bekerja di semua industri dan sektor bisnis, dan berbasis konteks. Ini berfungsi out-of-the-box dan dengan demikian tidak mendukung penyesuaian, seperti pelatihan model atau kategori khusus.
Deteksi masalah dengan Analytics Panggilan real-time dilakukan pada setiap segmen audio lengkap.

Berikut adalah [contoh output.](#page-421-0)

Identifikasi PII (data sensitif)

Label identifikasi data sensitif informasi identitas pribadi (PII) dalam transkrip teks. Parameter ini berguna untuk melindungi informasi pelanggan.

#### **a** Note

Identifikasi PII real-time didukung dengan dialek bahasa Inggris ini: Australia (en-AU), Inggris (en-GB), dan AS (en-US).

Identifikasi PII dengan Analytics Panggilan real-time dilakukan pada setiap segmen audio lengkap.

Untuk melihat daftar PII yang diidentifikasi menggunakan fitur ini, atau untuk mempelajari lebih lanjut tentang identifikasi PII dengan Amazon Transcribe, lihat. [Menyunting atau mengidentifikasi informasi](#page-324-0) [identitas pribadi](#page-324-0)

Berikut adalah [contoh keluaran](#page-422-0).

Redaksi PII (data sensitif)

Redaksi data sensitif menggantikan informasi identitas pribadi (PII) dalam transkrip teks Anda dengan jenis PII (misalnya,). [NAME] Parameter ini berguna untuk melindungi informasi pelanggan.

## **a** Note

Redaksi PII real-time didukung dengan dialek bahasa Inggris ini: Australian (en-AU), British (en-GB), dan US (). en-US

Redaksi PII dengan Analytics Panggilan real-time dilakukan pada setiap segmen audio lengkap.

Untuk melihat daftar PII yang disunting menggunakan fitur ini, atau untuk mempelajari lebih lanjut tentang redaksi dengan Amazon Transcribe, lihat. [Menyunting atau mengidentifikasi informasi](#page-324-0)  [identitas pribadi](#page-324-0)

#### Berikut adalah [contoh keluaran](#page-422-1).

### Analisis sentimen

Analisis sentimen memperkirakan bagaimana perasaan pelanggan dan agen selama panggilan berlangsung. Metrik ini disediakan untuk setiap segmen pidato dan direpresentasikan sebagai nilai kualitatif (positive,, neutralmixed, ataunegative).

Dengan menggunakan parameter ini, Anda dapat mengevaluasi sentimen keseluruhan secara kualitatif untuk setiap peserta panggilan dan sentimen untuk setiap peserta selama setiap segmen pidato. Metrik ini dapat membantu mengidentifikasi apakah agen Anda dapat menyenangkan pelanggan yang kesal pada saat panggilan berakhir.

Analisis sentimen dengan Analytics Panggilan real-time dilakukan pada setiap segmen audio lengkap.

Analisis sentimen berfungsi out-of-the-box dan karenanya tidak mendukung penyesuaian, seperti pelatihan model atau kategori khusus.

Berikut adalah [contoh output.](#page-421-1)

## <span id="page-397-0"></span>Membuat kategori untuk transkripsi waktu nyata

Real-time Call Analytics mendukung pembuatan kategori khusus, yang dapat Anda gunakan untuk menyesuaikan analisis transkrip Anda agar paling sesuai dengan kebutuhan bisnis spesifik Anda.

Anda dapat membuat kategori sebanyak yang Anda suka untuk mencakup berbagai skenario yang berbeda. Untuk setiap kategori yang Anda buat, Anda harus membuat antara 1 dan 20 aturan. Transkripsi Analytics Panggilan Real-time hanya mendukung aturan yang menggunakan [TranscriptFilter](https://docs.aws.amazon.com/transcribe/latest/APIReference/API_TranscriptFilter.html)(kecocokan kata kunci). Untuk detail lebih lanjut tentang penggunaan aturan dengan [CreateCallAnalyticsCategory](https://docs.aws.amazon.com/transcribe/latest/APIReference/API_CreateCallAnalyticsCategory.html)operasi, lihat [Kriteria aturan untuk kategori Analisis](#page-403-0)  [Panggilan real-time](#page-403-0) bagian.

Jika konten di media Anda cocok dengan semua aturan yang Anda tentukan dalam kategori tertentu, beri Amazon Transcribe label output Anda dengan kategori tersebut. Lihat [keluaran acara kategori](#page-420-0) untuk contoh kecocokan kategori dalam format keluaran JSON.

Berikut adalah beberapa contoh dari apa yang dapat Anda lakukan dengan kategori khusus:

• Identifikasi masalah yang memerlukan perhatian segera dengan menandai dan melacak kumpulan kata kunci tertentu

- Pantau kepatuhan, seperti agen yang berbicara (atau menghilangkan) frasa tertentu
- Tandai kata dan frasa tertentu secara real time; Anda kemudian dapat mengatur kecocokan kategori Anda untuk mengatur peringatan langsung. Misalnya, jika Anda membuat kategori Analisis Panggilan real-time untuk pelanggan yang mengatakan "berbicara dengan manajer", Anda dapat mengatur [peringatan peristiwa](#page-419-0) untuk kecocokan kategori waktu nyata ini yang memberi tahu manajer yang bertugas.

Kategori pasca-panggilan versus waktu nyata

Saat membuat kategori baru, Anda dapat menentukan apakah Anda ingin kategori tersebut dibuat sebagai kategori pasca-panggilan (POST\_CALL) atau sebagai kategori real-time (REAL\_TIME). Jika Anda tidak menentukan opsi, kategori Anda dibuat sebagai kategori pasca-panggilan secara default. Pertandingan kategori waktu nyata dapat digunakan untuk membuat peringatan waktu nyata. Untuk informasi selengkapnya, lihat [Membuat peringatan waktu nyata untuk kecocokan kategori.](#page-419-0)

Untuk membuat kategori baru untuk Analytics Panggilan real-time, Anda dapat menggunakan AWS Management ConsoleAWS CLI,, atau AWS SDK; lihat contoh berikut:

AWS Management Console

- 1. Di panel navigasi, di bawah Amazon Transcribe, pilih Amazon Transcribe Call Analytics.
- 2. Pilih kategori analisis Panggilan, yang akan membawa Anda ke halaman kategori analisis Panggilan. Pilih tombol Buat kategori.

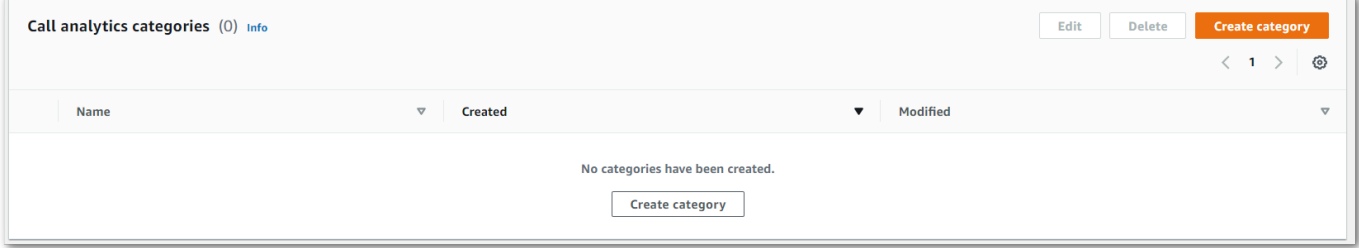

3. Anda sekarang berada di halaman kategori Buat. Masukkan nama untuk kategori Anda, lalu pilih 'Analisis panggilan waktu nyata' di menu tarik-turun tipe Kategori.

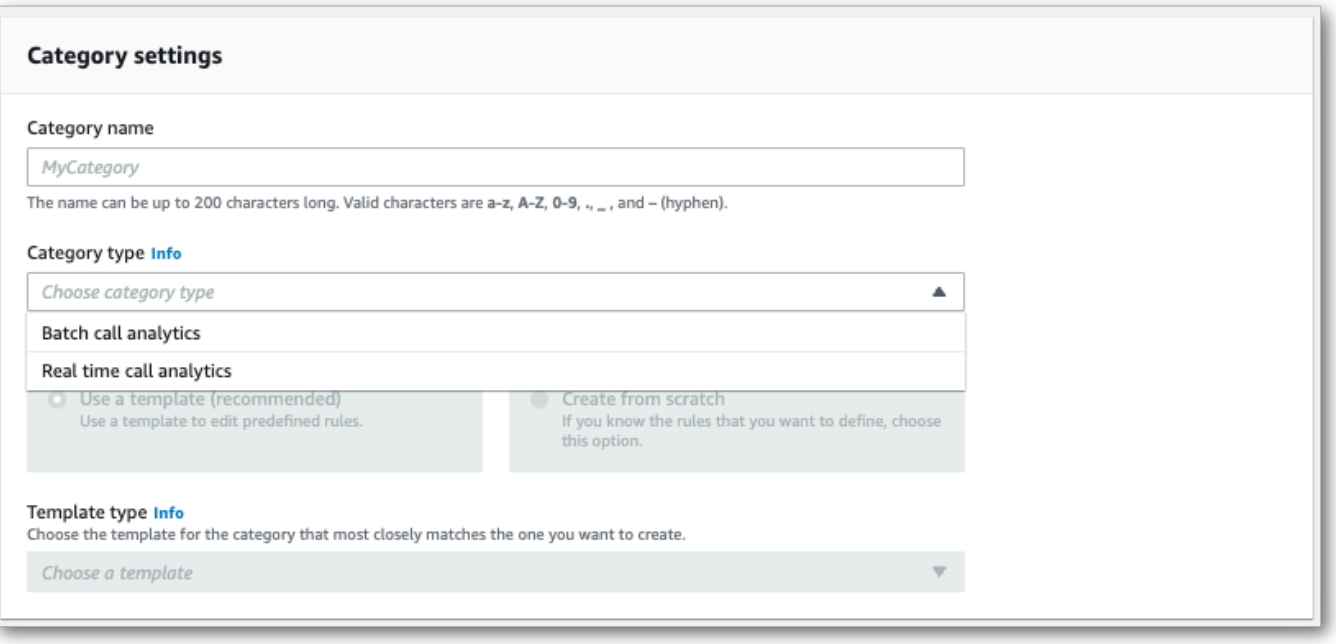

4. Anda dapat memilih template untuk membuat kategori Anda atau Anda dapat membuatnya dari awal.

Jika menggunakan templat: pilih Gunakan templat (disarankan), pilih templat yang Anda inginkan, lalu pilih Buat kategori.

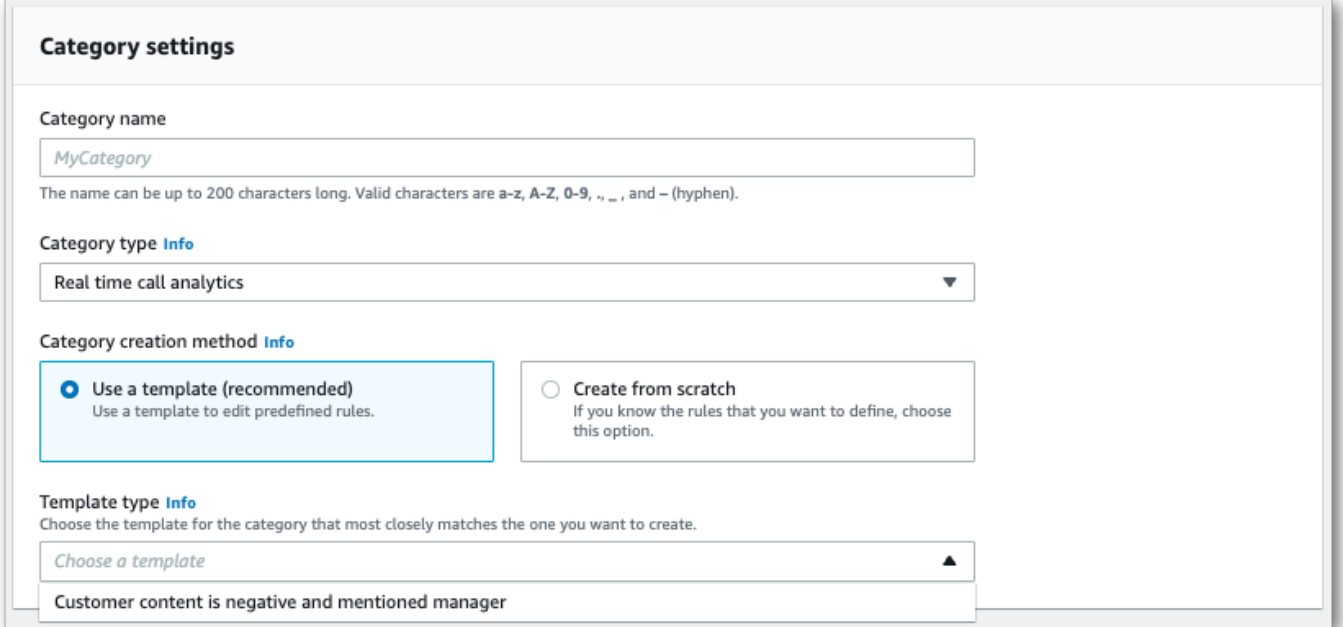

5. Jika membuat kategori kustom: pilih Buat dari awal.

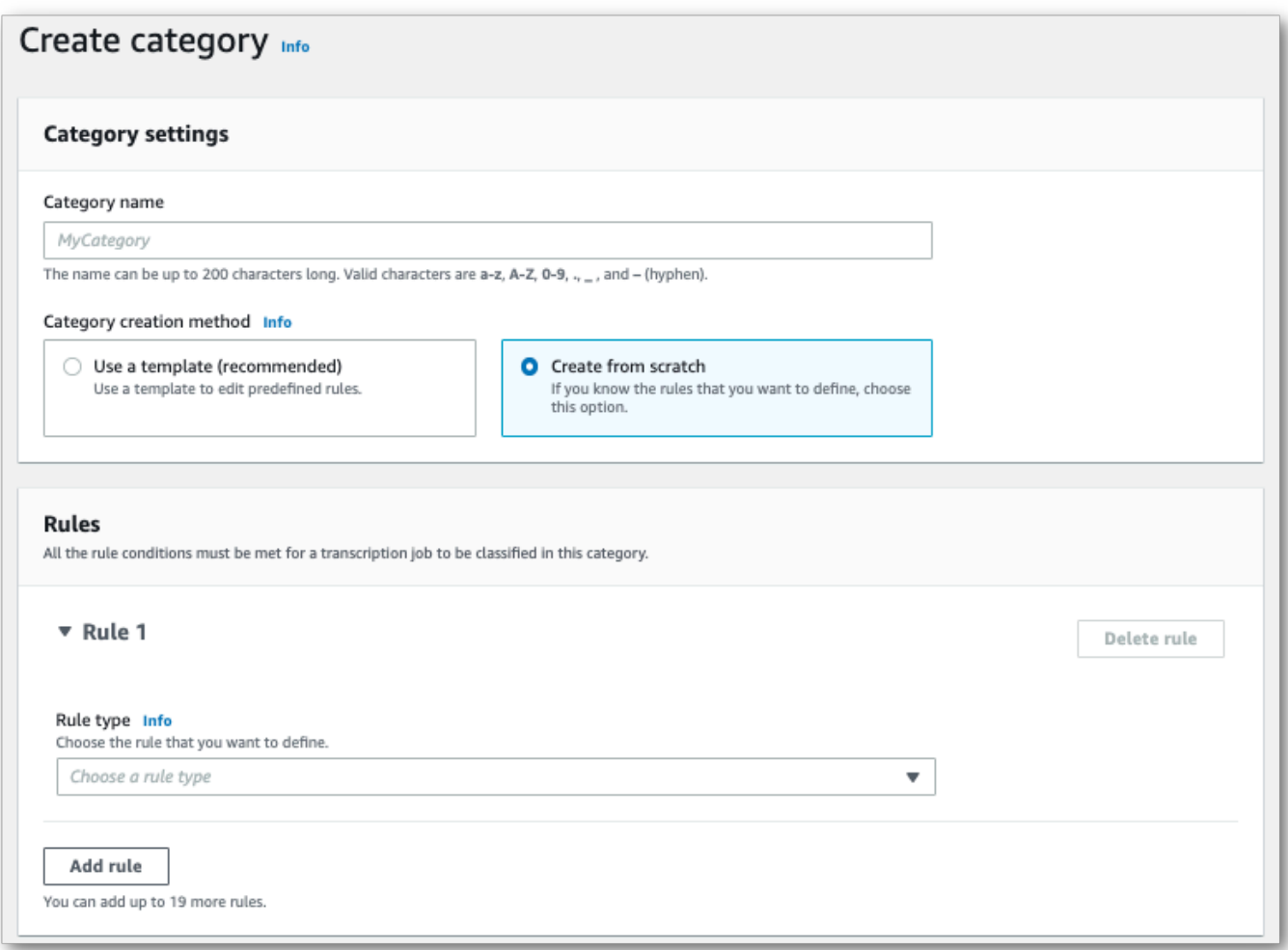

6. Tambahkan aturan ke kategori Anda menggunakan menu tarik-turun. Anda dapat menambahkan hingga 20 aturan per kategori. Dengan transkripsi Analisis Panggilan real-time, Anda hanya dapat menyertakan aturan yang melibatkan pencocokan konten transkrip. Setiap pertandingan ditandai secara real time.

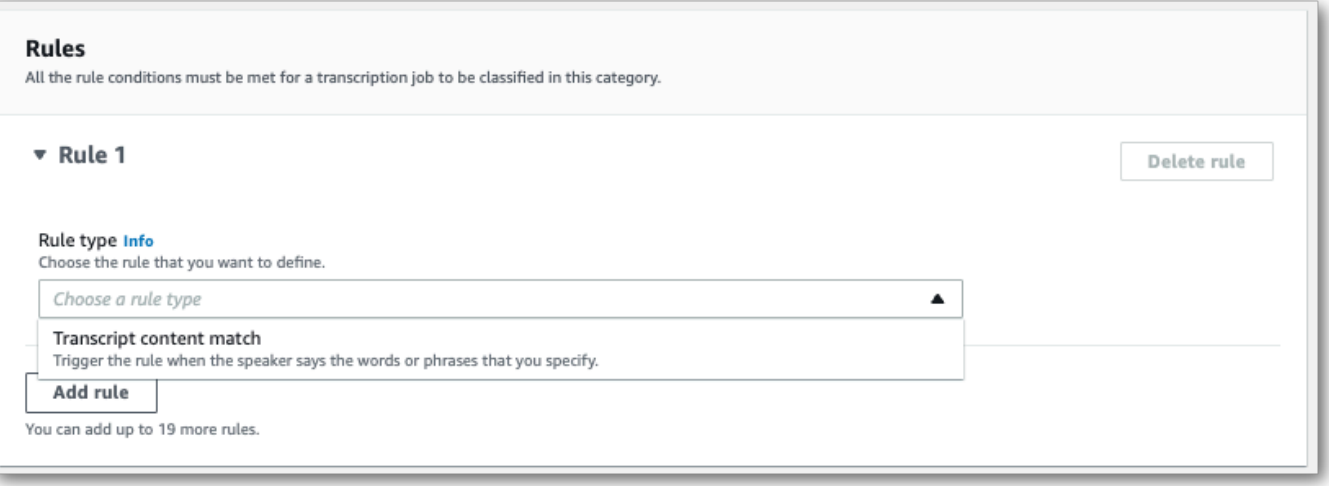

7. Berikut adalah contoh kategori dengan satu aturan: pelanggan yang mengatakan "berbicara dengan manajer" kapan saja dalam panggilan.

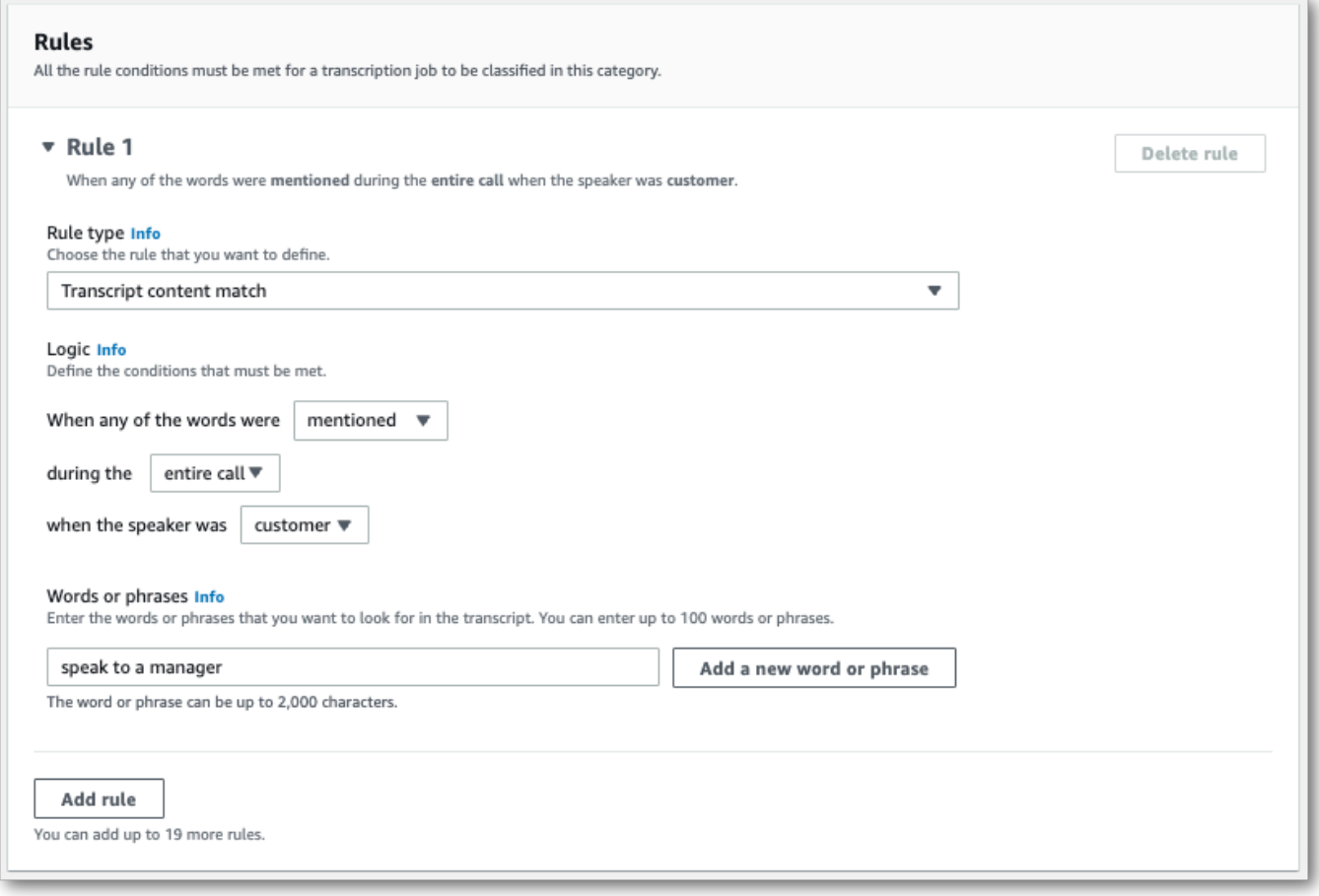

8. Setelah selesai menambahkan aturan ke kategori, pilih Buat kategori.

### AWS CLI

Contoh ini menggunakan [create-call-analytics-categoryp](https://awscli.amazonaws.com/v2/documentation/api/latest/reference/transcribe/create-call-analytics-category.html)erintah. Lihat informasi selengkapnya di [CreateCallAnalyticsCategory](https://docs.aws.amazon.com/transcribe/latest/APIReference/API_CreateCallAnalyticsCategory.html), [CategoryProperties](https://docs.aws.amazon.com/transcribe/latest/APIReference/API_CategoryProperties.html), dan [Rule](https://docs.aws.amazon.com/transcribe/latest/APIReference/API_Rule.html).

Contoh berikut membuat kategori dengan aturan:

• Pelanggan mengucapkan frasa "berbicara dengan manajer" kapan saja dalam panggilan.

Contoh ini menggunakan [create-call-analytics-categoryp](https://awscli.amazonaws.com/v2/documentation/api/latest/reference/transcribe/create-call-analytics-category.html)erintah, dan badan permintaan yang menambahkan aturan ke kategori Anda.

```
aws transcribe create-call-analytics-category \
--cli-input-json file://filepath/my-first-analytics-category.json
```
File my-first-analytics-category.json berisi badan permintaan berikut.

```
{ 
   "CategoryName": "my-new-real-time-category", 
   "InputType": "REAL_TIME", 
   "Rules": [ 
\overline{\mathcal{L}} "TranscriptFilter": { 
                   "Negate": false, 
                   "Targets": [ 
                        "speak to the manager" 
                   ], 
                   "TranscriptFilterType": "EXACT" 
 } 
          } 
     ]
}
```
AWS SDK for Python (Boto3)

Contoh ini menggunakan AWS SDK for Python (Boto3) untuk membuat kategori menggunakan CategoryName dan Rules argumen untuk metode [create\\_call\\_analytics\\_category](https://boto3.amazonaws.com/v1/documentation/api/latest/reference/services/transcribe.html#TranscribeService.Client.create_call_analytics_category). Lihat informasi selengkapnya di [CreateCallAnalyticsCategory](https://docs.aws.amazon.com/transcribe/latest/APIReference/API_CreateCallAnalyticsCategory.html), [CategoryProperties](https://docs.aws.amazon.com/transcribe/latest/APIReference/API_CategoryProperties.html), dan [Rule](https://docs.aws.amazon.com/transcribe/latest/APIReference/API_Rule.html).

Untuk contoh tambahan yang menggunakan AWS SDK, termasuk contoh khusus fitur, skenario, dan lintas layanan, lihat bagian ini. [Contoh kode untuk Amazon Transcribe menggunakan SDK AWS](#page-428-0)

Contoh berikut membuat kategori dengan aturan:

• Pelanggan mengucapkan frasa "berbicara dengan manajer" kapan saja dalam panggilan.

```
from future import print function
import time
import boto3
transcribe = boto3.client('transcribe', 'us-west-2')
category_name = "my-new-real-time-category"
transcribe.create_call_analytics_category( 
     CategoryName = category_name, 
     InputType = "REAL_TIME", 
    Rules = <math>\Gamma</math> { 
              'TranscriptFilter': { 
                  'Negate': False, 
                  'Targets': [ 
                       'speak to the manager' 
                  ], 
                  'TranscriptFilterType': 'EXACT' 
 } 
         } 
     ]
)
result = transcribe.get_call_analytics_category(CategoryName = category_name) 
print(result)
```
## <span id="page-403-0"></span>Kriteria aturan untuk kategori Analisis Panggilan real-time

Bagian ini menguraikan jenis REAL\_TIME aturan khusus yang dapat Anda buat menggunakan operasi [CreateCallAnalyticsCategory](https://docs.aws.amazon.com/transcribe/latest/APIReference/API_CreateCallAnalyticsCategory.html)API.

Deteksi masalah terjadi secara otomatis, jadi Anda tidak perlu membuat aturan atau kategori apa pun untuk menandai masalah.

Perhatikan bahwa hanya kecocokan kata kunci yang didukung untuk transkripsi Analisis Panggilan waktu nyata. Jika Anda ingin membuat kategori yang mencakup interupsi, keheningan, atau sentimen, lihat. [Kriteria aturan untuk kategori analitik pasca-panggilan](#page-365-0)

Pencocokan kata kunci

Aturan menggunakan kata kunci (tipe [TranscriptFilter](https://docs.aws.amazon.com/transcribe/latest/APIReference/API_TranscriptFilter.html)data) dirancang untuk mencocokkan:

- Kata atau frasa khusus yang diucapkan oleh agen, pelanggan, atau keduanya
- Kata atau frasa khusus yang tidak diucapkan oleh agen, pelanggan, atau keduanya
- Kata atau frasa khusus yang terjadi dalam kerangka waktu tertentu

Berikut adalah contoh parameter yang tersedia dengan [TranscriptFilter](https://docs.aws.amazon.com/transcribe/latest/APIReference/API_TranscriptFilter.html):

```
"TranscriptFilter": { 
     "AbsoluteTimeRange": { 
        Specify the time frame, in milliseconds, when the match should occur
     }, 
     "RelativeTimeRange": { 
        Specify the time frame, in percentage, when the match should occur
     }, 
     "Negate": Specify if you want to match the presence or absence of your custom 
  keywords, 
     "ParticipantRole": Specify if you want to match speech from the agent, the 
  customer, or both, 
     "Targets": [ The custom words and phrases you want to match ], 
     "TranscriptFilterType": Use this parameter to specify an exact match for the 
  specified targets
}
```
Lihat [CreateCallAnalyticsCategory](https://docs.aws.amazon.com/transcribe/latest/APIReference/API_CreateCallAnalyticsCategory.html)dan [TranscriptFilter](https://docs.aws.amazon.com/transcribe/latest/APIReference/API_TranscriptFilter.html)untuk informasi lebih lanjut tentang parameter ini dan nilai valid yang terkait dengan masing-masing parameter.

# <span id="page-404-0"></span>Analisis pasca-panggilan dengan transkripsi waktu nyata

Analisis pasca-panggilan adalah fitur opsional yang tersedia dengan transkripsi Call Analytics waktu nyata. Selain [wawasan analitik real-time standar, analitik](#page-395-0) pasca-panggilan memberi Anda hal-hal berikut:

- Item tindakan: Daftar item tindakan apa pun yang diidentifikasi dalam panggilan
- Interupsi: Mengukur jika dan ketika satu peserta memotong kalimat tengah peserta lainnya
- Masalah: Menyediakan masalah yang diidentifikasi dalam panggilan
- Kenyaringan: Mengukur volume di mana setiap peserta berbicara
- Waktu non-bicara: Mengukur periode waktu yang tidak mengandung ucapan
- Hasil: Memberikan hasil, atau resolusi, yang diidentifikasi dalam panggilan
- Kecepatan bicara: Mengukur kecepatan di mana kedua peserta berbicara
- Waktu bicara: Mengukur jumlah waktu (dalam milidetik) setiap peserta berbicara selama panggilan

Saat diaktifkan, analitik pasca-panggilan dari aliran audio menghasilkan transkrip yang mirip dengan [analitik pasca-panggilan dari file audio](#page-352-0) dan menyimpannya di Amazon S3 bucket yang ditentukan. OutputLocation Selain itu, analitik pasca-panggilan merekam aliran audio Anda dan menyimpannya sebagai file audio (WAVformat) dalam Amazon S3 bucket yang sama. Jika Anda mengaktifkan redaksi, transkrip yang disunting dan file audio yang disunting juga disimpan di bucket yang ditentukan. Amazon S3 Mengaktifkan analitik pasca-panggilan dengan aliran audio Anda menghasilkan antara dua dan empat file, seperti yang dijelaskan di sini:

- Jika redaksi tidak diaktifkan, file output Anda adalah:
	- 1. Transkrip yang belum disunting
	- 2. File audio yang belum disunting
- Jika redaksi diaktifkan tanpa opsi (redacted) yang tidak disunting, file keluaran Anda adalah:
	- 1. Transkrip yang disunting
	- 2. File audio yang disunting
- Jika redaksi diaktifkan dengan opsi (redacted\_and\_unredacted) yang tidak disunting, file keluaran Anda adalah:
	- 1. Transkrip yang disunting
	- 2. File audio yang disunting
	- 3. Transkrip yang belum disunting
	- 4. File audio yang belum disunting

Perhatikan bahwa jika Anda mengaktifkan analitik pasca-panggilan

([PostCallAnalyticsSettings](https://docs.aws.amazon.com/transcribe/latest/APIReference/API_streaming_PostCallAnalyticsSettings.html)) dengan permintaan Anda, dan Anda menggunakan FLAC atau OPUS-OGG media, Anda tidak mendapatkan loudnessScore transkrip Anda dan tidak ada rekaman audio streaming Anda yang dibuat.

Untuk informasi selengkapnya tentang wawasan yang tersedia dengan analitik pasca-panggilan untuk aliran audio, lihat bagian wawasan analitik [pasca-panggilan](#page-352-1).

## **G** Tip

Jika Anda mengaktifkan analitik pasca-panggilan dengan permintaan Analytics Panggilan real-time, semua REAL-TIME kategori POST\_CALL dan kategori Anda diterapkan ke transkripsi analitik pasca-panggilan Anda.

## Mengaktifkan analitik pasca-panggilan

Untuk mengaktifkan analitik pasca-panggilan, Anda harus menyertakan [PostCallAnalyticsSettings](https://docs.aws.amazon.com/transcribe/latest/APIReference/API_streaming_PostCallAnalyticsSettings.html)parameter dalam permintaan Analytics Panggilan real-time Anda. Parameter berikut harus disertakan saat PostCallAnalyticsSettings diaktifkan:

- OutputLocation: Amazon S3 Ember tempat Anda ingin transkrip pasca-panggilan Anda disimpan.
- DataAccessRoleArn: Nama Sumber Daya Amazon (ARN) dari Amazon S3 peran yang memiliki izin untuk mengakses bucket yang ditentukan. Amazon S3 Perhatikan bahwa Anda juga harus menggunakan [kebijakan Trust untuk analitik real-time.](#page-546-0)

Jika Anda menginginkan versi transkrip yang disunting, Anda dapat menyertakan ContentRedactionOutput atau ContentRedactionType dalam permintaan Anda. Untuk informasi selengkapnya tentang parameter ini, lihat [StartCallAnalyticsStreamTranscription](https://docs.aws.amazon.com/transcribe/latest/APIReference/API_streaming_StartCallAnalyticsStreamTranscription.html)di Referensi API.

Untuk memulai transkripsi Analytics Panggilan real-time dengan analitik pasca-panggilan diaktifkan, Anda dapat menggunakan AWS Management Console(hanya demo), HTTP/2, atau. WebSockets Sebagai contoh, lihat [Memulai transkripsi Analisis Panggilan real-time.](#page-412-0)

## **A** Important

Saat ini, AWS Management Console satu-satunya menawarkan demo untuk Analytics Panggilan real-time dengan contoh audio yang dimuat sebelumnya. Jika Anda ingin menggunakan audio Anda sendiri, Anda harus menggunakan API (HTTP/2, WebSockets, atau SDK).

## Contoh keluaran analitik pasca-panggilan

Transkrip pasca-panggilan ditampilkan dalam turn-by-turn format berdasarkan segmen. Mereka termasuk karakteristik panggilan, sentimen, ringkasan panggilan, deteksi masalah, dan (opsional) redaksi PII. Jika salah satu kategori pasca-panggilan Anda cocok dengan konten audio, ini juga ada dalam output Anda.

Untuk meningkatkan akurasi dan lebih lanjut menyesuaikan transkrip Anda dengan kasus penggunaan Anda, seperti menyertakan istilah khusus industri, tambahkan [kosakata](#page-262-0) khusus atau [model bahasa khusus](#page-285-0) ke permintaan Analisis Panggilan Anda. Untuk menutupi, menghapus, atau menandai kata-kata yang tidak Anda inginkan dalam hasil transkripsi Anda, seperti kata-kata kotor, tambahkan pemfilteran [kosakata](#page-300-0).

Berikut adalah contoh keluaran analitik pasca-panggilan yang dikompilasi:

```
{ 
     "JobStatus": "COMPLETED", 
     "LanguageCode": "en-US", 
     "AccountId": "1234567890", 
     "Channel": "VOICE", 
     "Participants": [{ 
          "ParticipantRole": "AGENT" 
     }, 
     { 
          "ParticipantRole": "CUSTOMER" 
     }], 
     "SessionId": "12a3b45c-de6f-78g9-0123-45h6ab78c901", 
     "ContentMetadata": { 
          "Output": "Raw" 
     } 
     "Transcript": [{ 
          "LoudnessScores": [ 
              78.63, 
              78.37, 
              77.98, 
              74.18 
          ], 
          "Content": "[PII], my name is [PII], how can I help?", 
               ... 
          "Content": "Well, I would like to cancel my recipe subscription.",
```

```
 "IssuesDetected": [{ 
                  "CharacterOffsets": { 
                      "Begin": 7, 
                      "End": 51 
 } 
             }], 
              ... 
         "Content": "That's very sad to hear. Can I offer you a 50% discount to have you 
 stay with us?", 
         "Id": "649afe93-1e59-4ae9-a3ba-a0a613868f5d", 
         "BeginOffsetMillis": 12180, 
         "EndOffsetMillis": 16960, 
         "Sentiment": "NEGATIVE", 
         "ParticipantRole": "AGENT" 
     }, 
     { 
         "LoudnessScores": [ 
             80.22, 
             79.48, 
             82.81 
         ], 
         "Content": "That is a very generous offer. And I accept.", 
         "Id": "f9266cba-34df-4ca8-9cea-4f62a52a7981", 
         "BeginOffsetMillis": 17140, 
         "EndOffsetMillis": 19860, 
         "Sentiment": "POSITIVE", 
         "ParticipantRole": "CUSTOMER" 
     }, 
              ... 
         "Content": "Wonderful. I made all changes to your account and now this discount 
 is applied, please check.", 
         "OutcomesDetected": [{ 
         "CharacterOffsets": { 
              "Begin": 12, 
             "End": 78 
         } 
         }], 
              ...
```

```
 "Content": "I will send an email with all the details to you today, and I will 
 call you back next week to follow up. Have a wonderful evening.", 
         "Id": "78cd0923-cafd-44a5-a66e-09515796572f", 
         "BeginOffsetMillis": 31800, 
         "EndOffsetMillis": 39450, 
         "Sentiment": "POSITIVE", 
         "ParticipantRole": "AGENT" 
     }, 
     { 
         "LoudnessScores": [ 
              78.54, 
              68.76, 
             67.76 
         ], 
         "Content": "Thank you very much, sir. Goodbye.", 
         "Id": "5c5e6be0-8349-4767-8447-986f995af7c3", 
         "BeginOffsetMillis": 40040, 
         "EndOffsetMillis": 42460, 
         "Sentiment": "POSITIVE", 
         "ParticipantRole": "CUSTOMER" 
     } 
     ], 
     ... 
     "Categories": { 
         "MatchedDetails": { 
              "positive-resolution": { 
                  "PointsOfInterest": [{ 
                       "BeginOffsetMillis": 40040, 
                       "EndOffsetMillis": 42460 
                  }] 
 } 
         }, 
         "MatchedCategories": [ 
              "positive-resolution" 
         ] 
     }, 
     ... 
     "ConversationCharacteristics": { 
         "NonTalkTime": { 
              "Instances": [],
```

```
 "TotalTimeMillis": 0 
        }, 
        "Interruptions": { 
            "TotalCount": 2, 
            "TotalTimeMillis": 10700, 
            "InterruptionsByInterrupter": { 
                "AGENT": [{ 
                    "BeginOffsetMillis": 26040, 
                    "DurationMillis": 5510, 
                    "EndOffsetMillis": 31550 
                }], 
                "CUSTOMER": [{ 
                    "BeginOffsetMillis": 770, 
                    "DurationMillis": 5190, 
                    "EndOffsetMillis": 5960 
                }] 
            } 
        }, 
        "TotalConversationDurationMillis": 42460, 
        "Sentiment": { 
            "OverallSentiment": { 
                "AGENT": 2.5, 
                "CUSTOMER": 2.1 
            }, 
            "SentimentByPeriod": { 
                "QUARTER": { 
                    "AGENT": [{ 
                        "Score": 0.0, 
                        "BeginOffsetMillis": 0, 
                        "EndOffsetMillis": 9862 
\}, \{\{ "Score": -5.0, 
                        "BeginOffsetMillis": 9862, 
                        "EndOffsetMillis": 19725 
\}, \{\{ "Score": 5.0, 
                        "BeginOffsetMillis": 19725, 
                        "EndOffsetMillis": 29587 
\}, \{\{ "Score": 5.0, 
                        "BeginOffsetMillis": 29587,
```

```
 "EndOffsetMillis": 39450 
1 1 1 1 1 1 1
 ], 
                       "CUSTOMER": [{ 
                           "Score": -2.5, 
                           "BeginOffsetMillis": 0, 
                           "EndOffsetMillis": 10615 
\}, \{\{ "Score": 5.0, 
                           "BeginOffsetMillis": 10615, 
                           "EndOffsetMillis": 21230 
\}, \{\{ "Score": 2.5, 
                           "BeginOffsetMillis": 21230, 
                           "EndOffsetMillis": 31845 
\}, \{\{ "Score": 5.0, 
                           "BeginOffsetMillis": 31845, 
                           "EndOffsetMillis": 42460 
1 1 1 1 1 1 1
\sim 100 \sim 100 \sim 100 \sim 100 \sim 100 \sim 100 \sim 100 \sim 100 \sim 100 \sim 100 \sim 100 \sim 100 \sim 100 \sim 100 \sim 100 \sim 100 \sim 100 \sim 100 \sim 100 \sim 100 \sim 100 \sim 100 \sim 100 \sim 100 \sim 
 } 
 } 
         }, 
         "TalkSpeed": { 
              "DetailsByParticipant": { 
                  "AGENT": { 
                       "AverageWordsPerMinute": 150 
                  }, 
                  "CUSTOMER": { 
                       "AverageWordsPerMinute": 167 
 } 
             } 
         }, 
         "TalkTime": { 
              "DetailsByParticipant": { 
                  "AGENT": { 
                       "TotalTimeMillis": 32750 
                  }, 
                  "CUSTOMER": { 
                       "TotalTimeMillis": 18010
```

```
 } 
            }, 
            "TotalTimeMillis": 50760 
        } 
    },
```
# <span id="page-412-0"></span>Memulai transkripsi Analisis Panggilan real-time

Sebelum memulai transkripsi Analisis Panggilan real-time, Anda harus membuat semua [kategori](#page-397-0) yang Amazon Transcribe ingin Anda cocokkan dalam panggilan Anda.

## **a** Note

Transkrip Call Analytics tidak dapat dicocokkan secara surut dengan kategori baru. Hanya kategori yang Anda buat sebelum memulai transkripsi Call Analytics yang dapat diterapkan ke output transkripsi tersebut.

Jika Anda telah membuat satu atau beberapa kategori, dan audio Anda cocok dengan semua aturan dalam setidaknya satu kategori Anda, Amazon Transcribe tandai output Anda dengan kategori yang cocok. Jika Anda memilih untuk tidak menggunakan kategori, atau jika audio Anda tidak cocok dengan aturan yang ditentukan dalam kategori Anda, transkrip Anda tidak ditandai.

Untuk menyertakan analitik pasca-panggilan dengan transkripsi Analytics Panggilan real-time Anda, Anda harus menyediakan Amazon S3 bucket dalam permintaan menggunakan parameter. OutputLocation Anda juga harus menyertakan a DataAccessRoleArn yang memiliki izin menulis ke bucket yang ditentukan. Transkrip terpisah diproduksi dan disimpan dalam bucket yang ditentukan setelah menyelesaikan sesi streaming Call Analytics waktu nyata Anda.

Dengan Analytics Panggilan real-time, Anda juga memiliki opsi untuk membuat peringatan kategori waktu nyata; lihat [Membuat peringatan waktu nyata untuk kecocokan kategori](#page-419-0) untuk instruksi.

Untuk memulai transkripsi Analytics Panggilan real-time, Anda dapat menggunakan AWS Management Console, HTTP/2, atau WebSockets; lihat contoh berikut:

#### **A** Important

Saat ini, AWS Management Console satu-satunya menawarkan demo untuk Analytics Panggilan real-time dengan contoh audio yang dimuat sebelumnya. Jika Anda ingin

menggunakan audio Anda sendiri, Anda harus menggunakan API (HTTP/2, WebSockets, atau SDK).

#### AWS Management Console

Gunakan prosedur berikut untuk memulai permintaan Call Analytics. Panggilan yang cocok dengan semua karakteristik yang ditentukan oleh kategori diberi label dengan kategori tersebut.

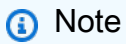

Hanya demo yang tersedia di AWS Management Console. Untuk memulai transkripsi analitik real-time kustom, Anda harus menggunakan [API.](https://docs.aws.amazon.com/transcribe/latest/APIReference/API_streaming_StartCallAnalyticsStreamTranscription.html)

1. Di panel navigasi, di bawah Amazon Transcribe Call Analytics, pilih Analisis panggilan real-time.

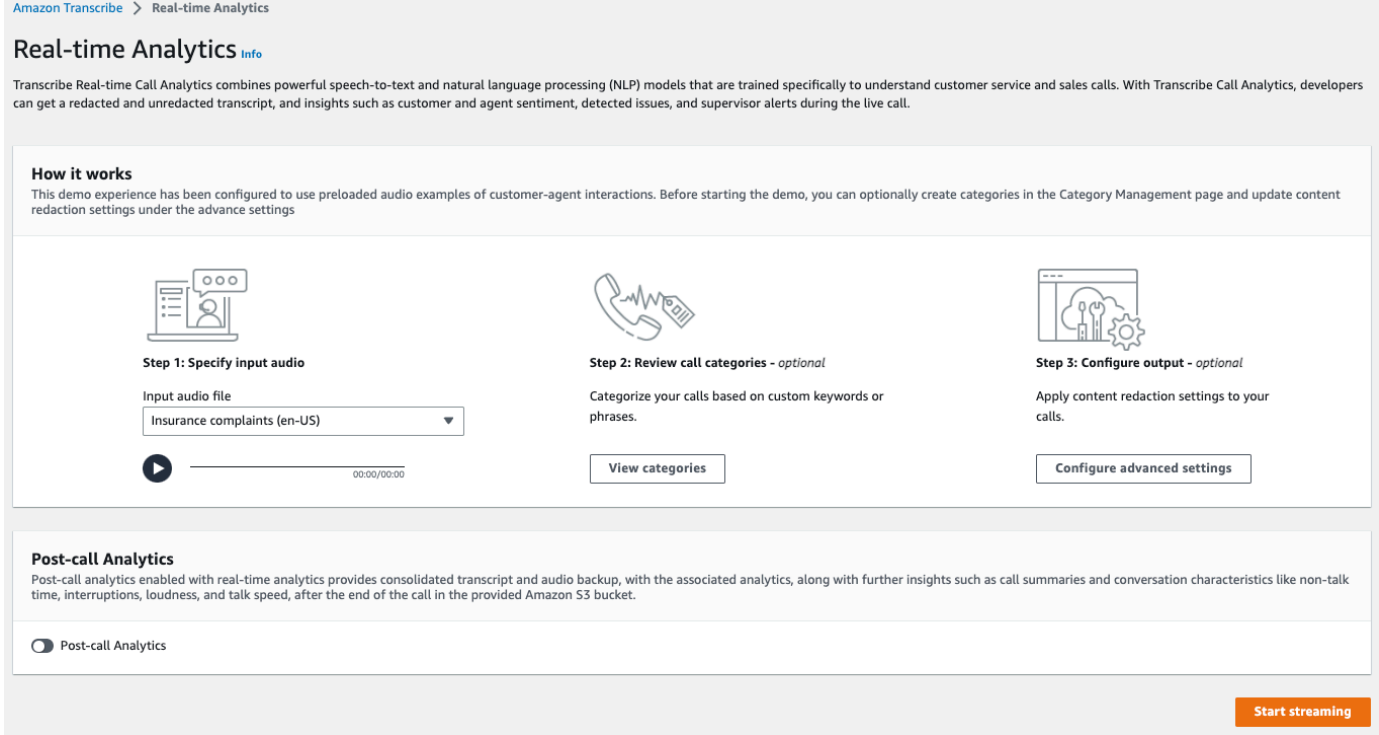

2. Untuk Langkah 1: Tentukan audio input, pilih file uji demo dari menu tarik-turun.

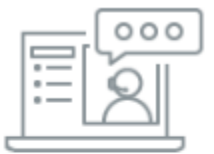

#### Step 1: Specify input audio

Input audio file

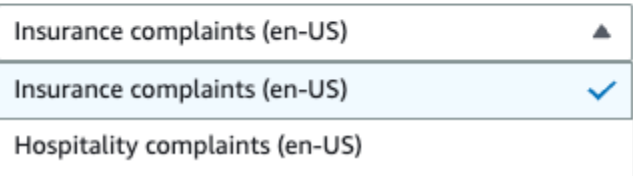

3. Untuk Langkah 2: Tinjau kategori panggilan, Anda memiliki opsi untuk meninjau kategori Analisis Panggilan real-time yang sebelumnya Anda buat. Semua kategori Analisis Panggilan real-time diterapkan ke transkripsi Anda.

Memilih kategori Tampilan membuka panel baru yang menampilkan kategori Analytics Panggilan real-time Anda yang ada dan menyediakan tautan untuk membuat yang baru.

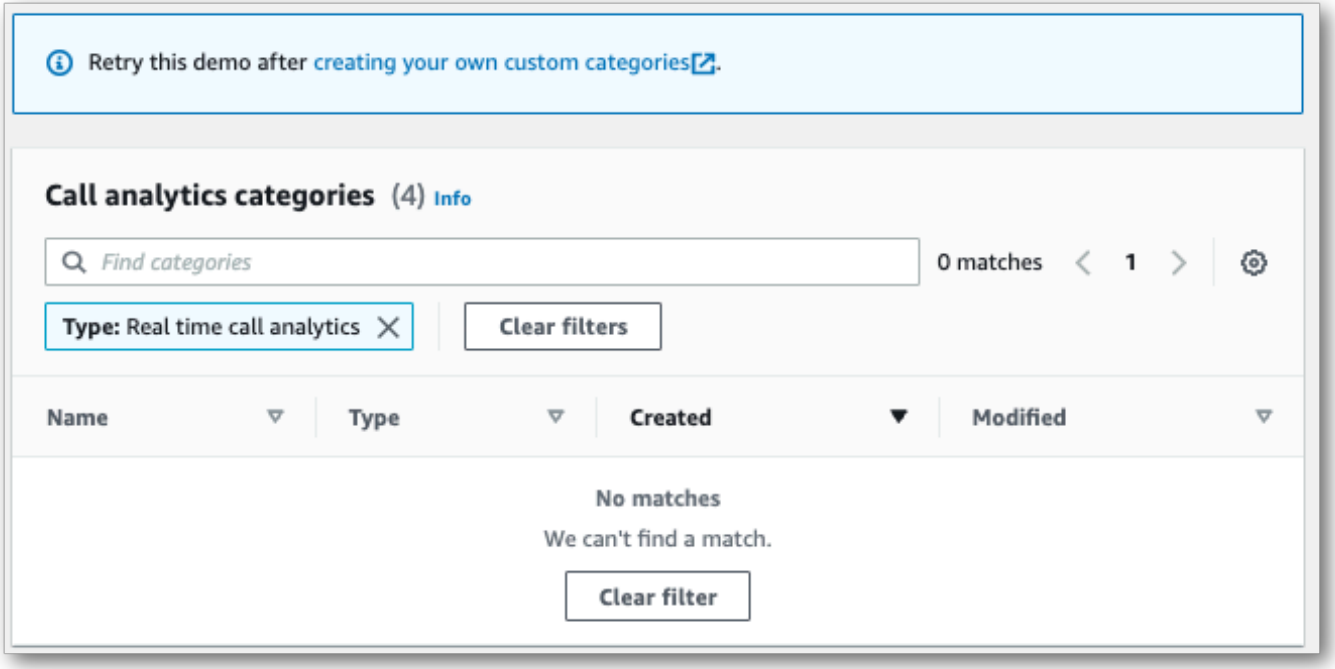

4. Untuk Langkah 3: Konfigurasikan input dan output, Anda memiliki opsi untuk menerapkan pengaturan tambahan.

Memilih Konfigurasi pengaturan lanjutan membuka panel baru tempat Anda dapat menentukan pengaturan redaksi konten.

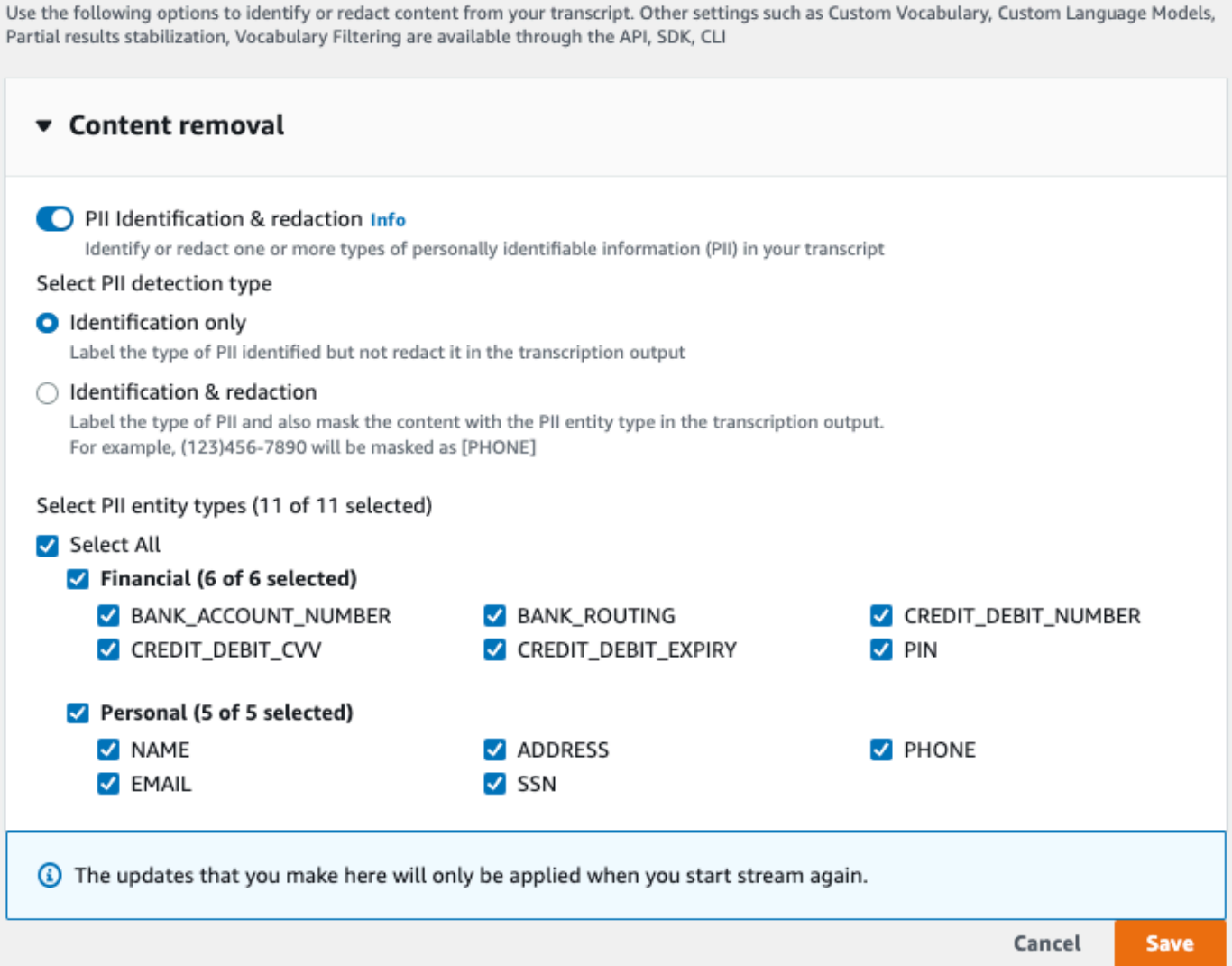

Setelah Anda membuat semua pilihan Anda, pilih Simpan untuk kembali ke halaman utama.

5. Untuk menerapkan analitik tambahan, Anda dapat beralih di Analytics Pasca-Panggilan. Ini memberi Anda analitik yang sama dengan transkripsi analitik pasca-panggilan, termasuk interupsi, kenyaringan, waktu non-bicara, kecepatan bicara, waktu bicara, masalah, item tindakan, dan hasil. Output analitik pasca-panggilan disimpan dalam file terpisah dari transkrip Analytics Panggilan real-time Anda.

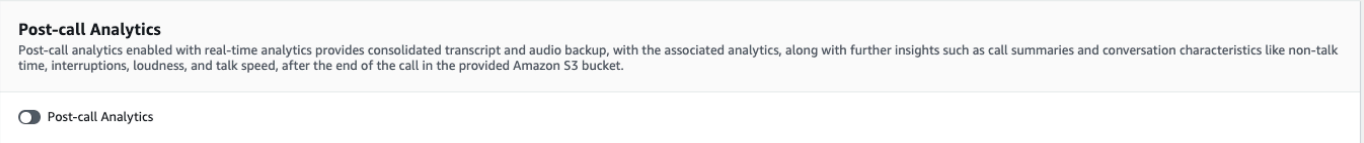

Jika Anda menerapkan analitik pasca-panggilan, Anda harus menentukan tujuan file Amazon S3 keluaran dan IAM peran. Anda dapat memilih untuk mengenkripsi output Anda secara opsional.

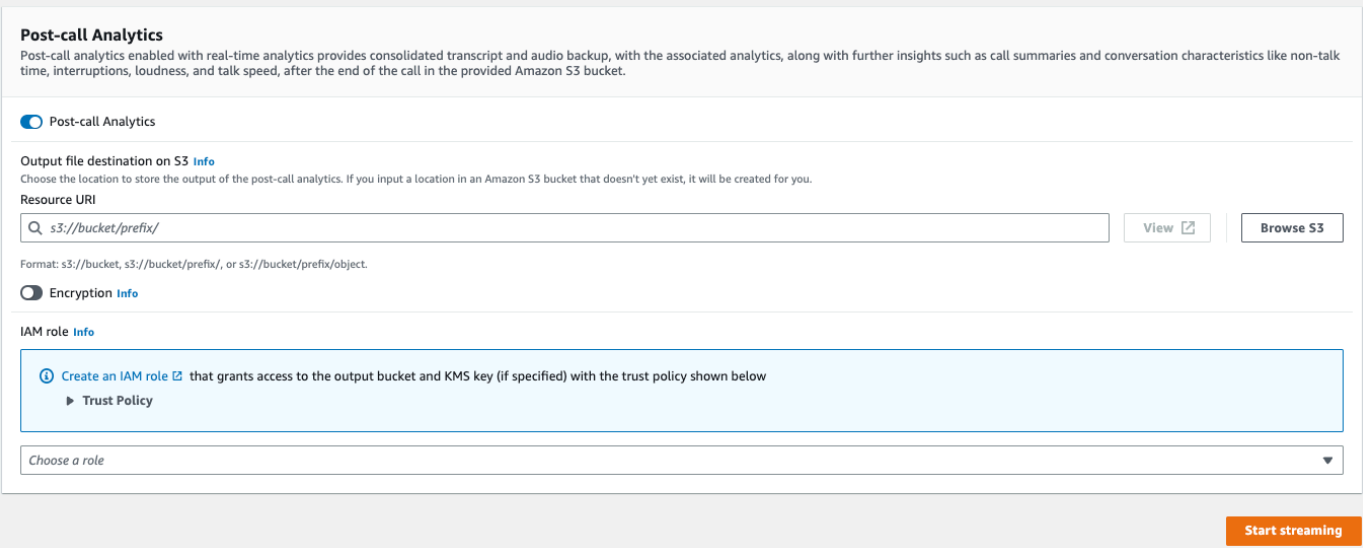

#### 6. Pilih Mulai streaming.

#### Aliran HTTP/2

Contoh ini membuat permintaan HTTP/2 dengan Call Analytics diaktifkan. Untuk informasi lebih lanjut tentang menggunakan streaming HTTP/2 dengan Amazon Transcribe, lihat. [Menyiapkan aliran](#page-179-0) [HTTP/2](#page-179-0) Untuk detail selengkapnya tentang parameter dan header khusus untuk Amazon Transcribe, lihat [StartCallAnalyticsStreamTranscription](https://docs.aws.amazon.com/transcribe/latest/APIReference/API_streaming_StartCallAnalyticsStreamTranscription.html).

Contoh ini mencakup [analitik pasca-panggilan.](#page-404-0) Jika Anda tidak ingin analitik pasca-panggilan, hapus PostCallAnalyticsSettings bagian dari permintaan.

Perhatikan bahwa peristiwa konfigurasi yang ditampilkan dalam contoh berikut harus diteruskan sebagai peristiwa pertama dalam aliran.

```
POST /stream-transcription HTTP/2
host: transcribestreaming.us-west-2.amazonaws.com
X-Amz-Target: com.amazonaws.transcribe.Transcribe.StartCallAnalyticsStreamTranscription
Content-Type: application/vnd.amazon.eventstream
X-Amz-Content-Sha256: string
X-Amz-Date: 20220208T235959Z
Authorization: AWS4-HMAC-SHA256 Credential=access-key/20220208/us-west-2/transcribe/
aws4_request, SignedHeaders=content-type;host;x-amz-content-sha256;x-amz-date;x-amz-
target;x-amz-security-token, Signature=string
x-amzn-transcribe-language-code: en-US
x-amzn-transcribe-media-encoding: flac
x-amzn-transcribe-sample-rate: 16000 
transfer-encoding: chunked
```

```
{ 
     "AudioStream": { 
         "AudioEvent": { 
             "AudioChunk": blob 
         }, 
         "ConfigurationEvent": { 
             "ChannelDefinitions": [ 
\overline{a} "ChannelId": 0, 
                     "ParticipantRole": "AGENT" 
                 }, 
\overline{a} "ChannelId": 1, 
                     "ParticipantRole": "CUSTOMER" 
 } 
             ], 
             "PostCallAnalyticsSettings": { 
                 "OutputLocation": "s3://DOC-EXAMPLE-BUCKET/my-output-files/", 
                 "DataAccessRoleArn": "arn:aws:iam::111122223333:role/ExampleRole" 
 } 
         } 
     }
}
```
Definisi parameter dapat ditemukan di [Referensi API](https://docs.aws.amazon.com/transcribe/latest/APIReference/API_Reference.html); parameter yang umum untuk semua operasi AWS API tercantum di bagian [Parameter Umum.](https://docs.aws.amazon.com/transcribe/latest/APIReference/CommonParameters.html)

WebSocket aliran

Contoh ini membuat URL presigned yang menggunakan Call Analytics dalam WebSocket aliran. Jeda baris telah ditambahkan untuk keterbacaan. Untuk informasi selengkapnya tentang penggunaan WebSocket stream dengan Amazon Transcribe, lihat[Menyiapkan WebSocket aliran.](#page-185-0) Untuk detail lebih lanjut tentang parameter, lihat [StartCallAnalyticsStreamTranscription](https://docs.aws.amazon.com/transcribe/latest/APIReference/API_streaming_StartCallAnalyticsStreamTranscription.html).

Contoh ini mencakup [analitik pasca-panggilan.](#page-404-0) Jika Anda tidak ingin analitik pasca-panggilan, hapus PostCallAnalyticsSettings bagian dari permintaan.

Perhatikan bahwa peristiwa konfigurasi yang ditampilkan dalam contoh berikut harus diteruskan sebagai peristiwa pertama dalam aliran.

```
GET wss://transcribestreaming.us-west-2.amazonaws.com:8443/call-analytics-stream-
transcription-websocket?
```

```
&X-Amz-Algorithm=AWS4-HMAC-SHA256
&X-Amz-Credential=AKIAIOSFODNN7EXAMPLE%2F20220208%2Fus-
west-2%2Ftranscribe%2Faws4_request
&X-Amz-Date=20220208T235959Z
&X-Amz-Expires=300
&X-Amz-Security-Token=security-token
&X-Amz-Signature=string
&X-Amz-SignedHeaders=content-type%3Bhost%3Bx-amz-date
&language-code=en-US
&media-encoding=flac 
&sample-rate=16000
{ 
     "AudioStream": { 
         "AudioEvent": { 
             "AudioChunk": blob 
         }, 
         "ConfigurationEvent": { 
             "ChannelDefinitions": [ 
\overline{a} "ChannelId": 0, 
                     "ParticipantRole": "AGENT" 
                 }, 
\overline{a} "ChannelId": 1, 
                     "ParticipantRole": "CUSTOMER" 
 } 
             ], 
             "PostCallAnalyticsSettings": { 
                 "OutputLocation": "s3://DOC-EXAMPLE-BUCKET/my-output-files/", 
                 "DataAccessRoleArn": "arn:aws:iam::111122223333:role/ExampleRole" 
 } 
         } 
     }
}
```
Definisi parameter dapat ditemukan di [Referensi API](https://docs.aws.amazon.com/transcribe/latest/APIReference/API_Reference.html); parameter yang umum untuk semua operasi AWS API tercantum di bagian [Parameter Umum.](https://docs.aws.amazon.com/transcribe/latest/APIReference/CommonParameters.html)

# **G** Tip

HTTP/2 di atas dan WebSocket contoh termasuk analitik pasca-panggilan. Jika Anda tidak ingin analitik pasca-panggilan, hapus PostCallAnalyticsSettings bagian dari permintaan.

Jika Anda mengaktifkanPostCallAnalyticsSettings, Anda harus mengirim acara konfigurasi sebagai acara pertama. Acara konfigurasi Anda mencakup pengaturan untuk ChannelDenifitions danPostStreamAnalyticsSettings, seperti yang ditunjukkan pada contoh sebelumnya.

Data biner diteruskan sebagai pesan biner dengan content-type application/octetstream dan peristiwa konfigurasi diteruskan sebagai pesan teks dengancontent-type application/json.

Untuk informasi selengkapnya, lihat [Menyiapkan transkripsi streaming](#page-178-0).

# <span id="page-419-0"></span>Membuat peringatan waktu nyata untuk kecocokan kategori

Untuk mengatur peringatan waktu nyata, Anda harus terlebih dahulu membuat [TranscriptFilterType](https://docs.aws.amazon.com/transcribe/latest/APIReference/API_TranscriptFilter.html)kategori dengan REAL\_TIME bendera. Bendera ini memungkinkan kategori Anda diterapkan ke transkripsi Analytics Panggilan waktu nyata.

Untuk petunjuk tentang membuat kategori baru, lihat[Membuat kategori untuk transkripsi waktu nyata.](#page-397-0)

Saat Anda memulai transkripsi Analisis Panggilan real-time, semua kategori yang memiliki REAL\_TIME tanda secara otomatis diterapkan ke output transkripsi Anda di tingkat segmen. Jika TranscriptFilterType kecocokan terjadi, itu muncul di bawah CategoryEvent bagian transkrip Anda. Anda kemudian dapat menggunakan parameter ini dan sub-parameternya, MatchedCategories danMatchedDetails, untuk mengatur peringatan real-time kustom.

Berikut adalah contoh output transkripsi Call Analytics real-time untuk CategoryEvent kecocokan:

```
"CategoryEvent": { 
     "MatchedCategories": [ "shipping-complaint" ], 
     "MatchedDetails": { 
         "my package never arrived" : { 
             "TimestampRanges": [ 
\overline{a} "BeginOffsetMillis": 19010, 
                      "EndOffsetMillis": 22690
```

$$
\begin{smallmatrix}&&&&3\\&&&&1\\&&&&1\\&&&&3\\&&&&3\\&&&&3\\&&&&3\\&3&&&&\end{smallmatrix}
$$

Contoh sebelumnya mewakili kecocokan teks yang tepat dengan pidato "paket saya tidak pernah tiba," yang mewakili aturan dalam kategori 'pengiriman-keluhan'.

Anda dapat mengatur peringatan waktu nyata untuk menyertakan kombinasi parameter yang tercantum. Misalnya, Anda dapat menyetel peringatan agar hanya menyertakan frasa yang cocok (MatchedDetails) atau hanya nama kategori (MatchedCategories). Atau Anda dapat mengatur peringatan Anda untuk menyertakan semua parameter.

Cara Anda mengatur peringatan waktu nyata tergantung pada antarmuka organisasi dan jenis peringatan yang Anda inginkan. Misalnya, Anda dapat mengatur CategoryEvent kecocokan untuk mengirim pemberitahuan pop-up, email, teks, atau peringatan lain yang dapat diterima sistem Anda.

# Output Analisis Panggilan Waktu Nyata

Transkrip Analytics Panggilan Real-time ditampilkan dalam turn-by-turn format berdasarkan segmen. Mereka termasuk peristiwa kategori, deteksi masalah, sentimen, dan identifikasi dan redaksi PII. Acara kategori memungkinkan Anda mengatur peringatan waktu nyata; lihat [Membuat peringatan](#page-419-0)  [waktu nyata untuk kecocokan kategori](#page-419-0) untuk informasi selengkapnya.

Untuk meningkatkan akurasi dan lebih lanjut menyesuaikan transkrip Anda dengan kasus penggunaan Anda, seperti menyertakan istilah khusus industri, tambahkan [kosakata](#page-262-0) khusus atau [model bahasa khusus](#page-285-0) ke permintaan Analisis Panggilan Anda. Untuk menutupi, menghapus, atau menandai kata-kata yang tidak Anda inginkan dalam hasil transkripsi Anda, seperti kata-kata kotor, tambahkan pemfilteran [kosakata](#page-300-0).

Bagian berikut menunjukkan contoh keluaran JSON untuk transkripsi Call Analytics waktu nyata.

## <span id="page-420-0"></span>Kategori acara

Inilah yang terlihat seperti kecocokan kategori dalam keluaran transkripsi Anda. Contoh ini menunjukkan bahwa audio dari stempel waktu 19010 milidetik ke stempel waktu 22690 milidetik cocok dengan kategori 'keluhan jaringan'. Dalam hal ini, kategori 'keluhan jaringan' khusus mengharuskan pelanggan mengatakan "masalah jaringan" (pencocokan kata yang tepat).

```
"CategoryEvent": {
```

```
 "MatchedCategories": [ 
        "network-complaint" 
     ], 
     "MatchedDetails": { 
        "network issues" : { 
            "TimestampRanges": [ 
\overline{a} "BeginOffsetMillis": 9299375, 
                    "EndOffsetMillis": 7899375
 } 
 ] 
        } 
    }
},
```
## <span id="page-421-0"></span>Deteksi masalah

Inilah yang terlihat seperti kecocokan deteksi masalah dalam keluaran transkripsi Anda. Contoh ini menunjukkan bahwa teks dari karakter 26 ke karakter 62 menjelaskan masalah.

```
"UtteranceEvent": { 
     ...
     "Transcript": "Wang Xiulan I'm tired of the network issues my phone is having.", 
     ...
     "IssuesDetected": [ 
         { 
              "CharacterOffsets": { 
                  "BeginOffsetChar": 26, 
                  "EndOffsetChar": 62
 } 
         } 
     ]
},
```
## <span id="page-421-1"></span>Sentimen

Inilah yang terlihat seperti analisis sentimen dalam keluaran transkripsi Anda.

```
"UtteranceEvent": { 
 ...
     "Sentiment": "NEGATIVE", 
     "Items": [{
```
# <span id="page-422-0"></span>Identifikasi PII

*...*

Inilah yang terlihat seperti identifikasi PII dalam keluaran transkripsi Anda.

```
"Entities": [ 
     { 
          "Content": "Wang Xiulan", 
          "Category": "PII", 
          "Type": "NAME", 
          "BeginOffsetMillis": 7999375, 
          "EndOffsetMillis": 199375, 
          "Confidence": 0.9989
     }
],
```
# <span id="page-422-1"></span>Redaksi PII

Inilah yang tampak seperti redaksi PII dalam keluaran transkripsi Anda.

```
"Content": "[NAME]. Hi, [NAME]. I'm [NAME] Happy to be helping you today.",
"Redaction": { 
     "RedactedTimestamps": [ 
          { 
               "BeginOffsetMillis": 32670, 
               "EndOffsetMillis": 33343
          }, 
          { 
               "BeginOffsetMillis": 33518, 
               "EndOffsetMillis": 33858
          }, 
          { 
               "BeginOffsetMillis": 34068, 
               "EndOffsetMillis": 34488
          } 
    \mathbf{I}},
```
Output Analisis Panggilan real-time yang dikompilasi

Untuk singkatnya, beberapa konten diganti dengan elips dalam keluaran transkripsi berikut.

```
{ 
     "CallAnalyticsTranscriptResultStream": { 
         "BadRequestException": {}, 
         "ConflictException": {}, 
         "InternalFailureException": {}, 
         "LimitExceededException": {}, 
         "ServiceUnavailableException": {}, 
         "UtteranceEvent": { 
              "UtteranceId": "58c27f92-7277-11ec-90d6-0242ac120003", 
              "ParticipantRole": "CUSTOMER", 
              "IsPartial": false, 
              "Transcript": "Wang Xiulan I'm tired of the network issues my phone is 
  having.", 
              "BeginOffsetMillis": 19010, 
              "EndOffsetMillis": 22690, 
              "Sentiment": "NEGATIVE", 
              "Items": [{ 
                      "Content": "Wang", 
                      "BeginOffsetMillis": 379937, 
                      "EndOffsetMillis": 299375, 
                      "Type": "pronunciation", 
                      "Confidence": 0.9961, 
                      "VocabularyFilterMatch": false 
                  }, 
\overline{a} "Content": "Xiulan", 
                      "EndOffsetMillis": 5899375, 
                      "BeginOffsetMillis": 3899375, 
                      "Type": "pronunciation", 
                      "Confidence": 0.9961, 
                      "VocabularyFilterMatch": false 
                  }, 
                  ...
\overline{a} "Content": "network", 
                      "EndOffsetMillis": 199375, 
                      "BeginOffsetMillis": 9299375, 
                      "Type": "pronunciation", 
                      "Confidence": 0.9961, 
                      "VocabularyFilterMatch": false 
                  }, 
\overline{a} "Content": "issues",
```

```
 "EndOffsetMillis": 7899375, 
                      "BeginOffsetMillis": 5999375, 
                      "Type": "pronunciation", 
                      "Confidence": 0.9961, 
                      "VocabularyFilterMatch": false 
                  }, 
\overline{a} "Content": "my", 
                      "EndOffsetMillis": 9199375, 
                      "BeginOffsetMillis": 7999375, 
                      "Type": "pronunciation", 
                      "Confidence": 0.9961, 
                      "VocabularyFilterMatch": false 
                  }, 
\overline{a} "Content": "phone", 
                      "EndOffsetMillis": 199375, 
                      "BeginOffsetMillis": 9299375, 
                      "Type": "pronunciation", 
                      "Confidence": 0.9961, 
                      "VocabularyFilterMatch": false 
                  }, 
                  ...
             ], 
              "Entities": [{ 
                  "Content": "Wang Xiulan", 
                  "Category": "PII", 
                  "Type": "NAME", 
                  "BeginOffsetMillis": 7999375, 
                  "EndOffsetMillis": 199375, 
                  "Confidence": 0.9989 
             }], 
              "IssuesDetected": [{ 
                  "CharacterOffsets": { 
                      "BeginOffsetChar": 26, 
                      "EndOffsetChar": 62 
 } 
             }] 
         }, 
         "CategoryEvent": { 
              "MatchedCategories": [ 
                  "network-complaint" 
             ], 
              "MatchedDetails": {
```

```
 "network issues" : { 
                                        "TimestampRanges": [ 
 { 
                                                        "BeginOffsetMillis": 9299375, 
                                                        "EndOffsetMillis": 7899375 
 } 
\sim 100 \sim 100 \sim 100 \sim 100 \sim 100 \sim 100 \sim 100 \sim 100 \sim 100 \sim 100 \sim 100 \sim 100 \sim 100 \sim 100 \sim 100 \sim 100 \sim 100 \sim 100 \sim 100 \sim 100 \sim 100 \sim 100 \sim 100 \sim 100 \sim 
                                } 
                        } 
                } 
         }
}
```
# MentranskripsikanAmazon Chime panggilan Anda secara real time

Amazon Transcribeterintegrasi denganAmazon Chime SDK, memfasilitasi transkripsiAmazon Chime panggilan Anda secara real-time.

Saat Anda meminta transkripsi menggunakanAmazon Chime SDK API,Amazon Chime mulai streaming audio keAmazon Transcribe dan terus melakukannya selama durasi panggilan.

Amazon ChimeSDK menggunakan algoritme 'pembicara aktif' untuk memilih dua pembicara aktif teratas, dan kemudian mengirimkan audio mereka keAmazon Transcribe dua saluran terpisah melalui satu aliran. Peserta rapat menerima transkripsi yang dikaitkan pengguna melalui pesan dataAmazon Chime SDK. Anda dapat melihat contoh pengiriman di [Panduan PengembangAmazon Chime SDK](https://docs.aws.amazon.com/chime-sdk/latest/dg/delivery-examples.html).

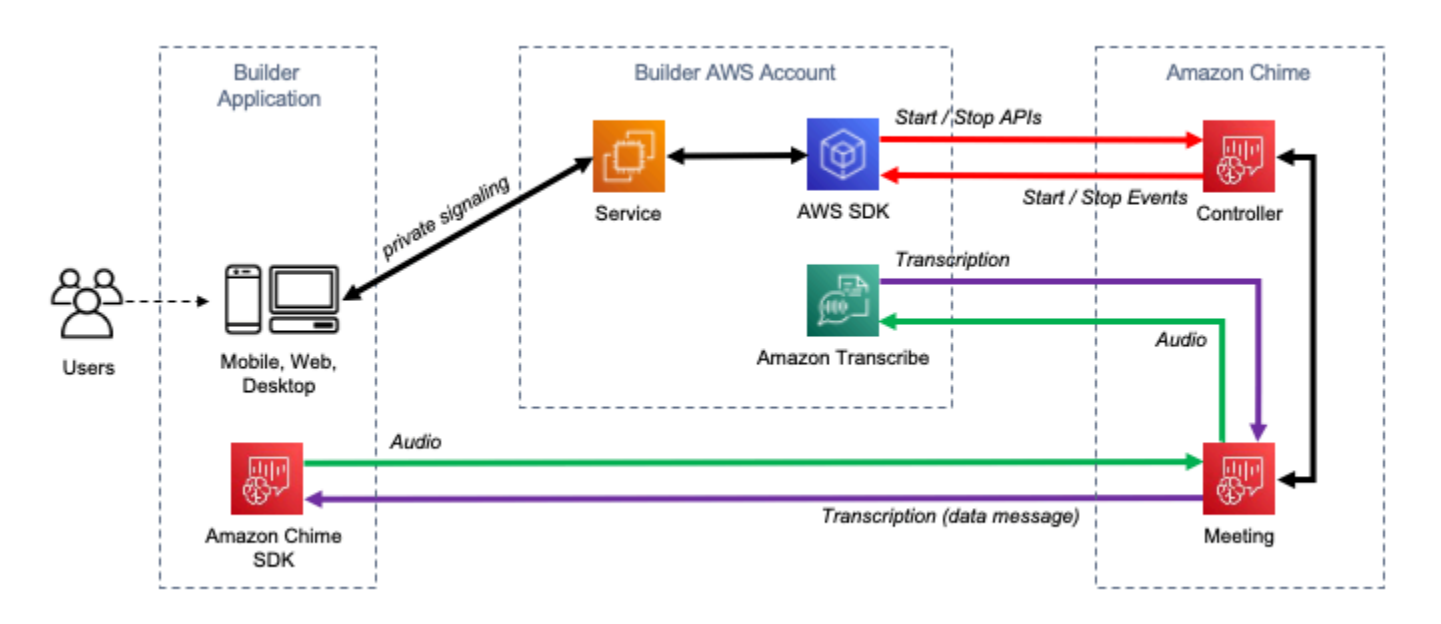

Aliran dataAmazon Chime transkripsi digambarkan dalam diagram berikut:

Untuk informasi tambahan dan petunjuk terperinci tentang cara menyiapkanAmazon Chime transkripsi real-time, lihat [Menggunakan transkripsi langsungAmazon Chime SDK](https://docs.aws.amazon.com/chime-sdk/latest/dg/meeting-transcription.html) di Panduan PengembangAmazon Chime SDK. Untuk operasi API, lihat [ReferensiAmazon Chime SDK API.](https://docs.aws.amazon.com/chime-sdk/latest/APIReference/API_meeting-chime_StartMeetingTranscription.html)

Menyelam lebih dalam dengan BlogAWS Machine Learning Untuk mempelajari lebih lanjut tentang meningkatkan akurasi dengan transkripsi real-time, lihat:

- [Amazon ChimeRapat SDK sekarang mendukung transkripsi langsung denganAmazon](https://aws.amazon.com/about-aws/whats-new/2021/08/amazon-chime-sdk-amazon-transcribe-amazon-transcribe-medical/) [Transcribe danAmazon Transcribe Medical](https://aws.amazon.com/about-aws/whats-new/2021/08/amazon-chime-sdk-amazon-transcribe-amazon-transcribe-medical/)
- [Amazon ChimeSDK untuk Solusi Telemedicine](https://aws.amazon.com/blogs/industries/chime-sdk-for-telemedicine-solution/)

# <span id="page-428-0"></span>Contoh kode untuk Amazon Transcribe menggunakan SDK AWS

Contoh kode berikut menunjukkan cara menggunakan Amazon Transcribe dengan AWS perangkat pengembangan perangkat lunak (SDK).

Tindakan merupakan kutipan kode dari program yang lebih besar dan harus dijalankan dalam konteks. Meskipun tindakan menunjukkan cara memanggil setiap fungsi layanan, Anda dapat melihat tindakan dalam konteks pada skenario yang terkait dan contoh lintas layanan.

Skenario adalah contoh kode yang menunjukkan cara untuk menyelesaikan tugas tertentu dengan memanggil beberapa fungsi dalam layanan yang sama.

Contoh lintas layanan adalah contoh aplikasi yang bekerja di beberapa Layanan AWS.

Untuk daftar lengkap panduan pengembang AWS SDK dan contoh kode, liha[tMenggunakan layanan](#page-168-0)  [ini dengan AWS SDK.](#page-168-0) Topik ini juga mencakup informasi tentang cara memulai dan detail versi-versi SDK sebelumnya.

#### Contoh kode

- [Tindakan untuk Amazon Transcribe menggunakan SDK AWS](#page-429-0)
	- [Membuat kosakata Amazon Transcribe khusus menggunakan SDK AWS](#page-430-0)
	- [Menghapus kosakata Amazon Transcribe khusus menggunakan SDK AWS](#page-433-0)
	- [Menghapus pekerjaan transkripsi Amazon Transcribe Medical menggunakan SDK AWS](#page-435-0)
	- [Menghapus tugas transkripsi Amazon Transcribe menggunakan SDK AWS](#page-438-0)
	- [Mendapatkan kosakata Amazon Transcribe khusus menggunakan SDK AWS](#page-442-0)
	- [Dapatkan lowongan transkripsi Amazon Transcribe menggunakan SDK AWS](#page-444-0)
	- [Buat daftar kosakata Amazon Transcribe khusus menggunakan SDK AWS](#page-448-0)
	- [Buat daftar pekerjaan transkripsi Amazon Transcribe Medical menggunakan SDK AWS](#page-451-0)
	- [Buat daftar pekerjaan transkripsi Amazon Transcribe menggunakan SDK AWS](#page-456-0)
	- [Menghasilkan transkripsi real-time dengan Amazon Transcribe menggunakan SDK AWS](#page-463-0)
	- [Memulai pekerjaan transkripsi Amazon Transcribe Medical menggunakan SDK AWS](#page-466-0)
	- [Memulai pekerjaan transkripsi Amazon Transcribe menggunakan SDK AWS](#page-478-0)
	- [Memperbarui kosakata Amazon Transcribe khusus menggunakan SDK AWS](#page-498-0)
- [Skenario untuk Amazon Transcribe menggunakan SDK AWS](#page-501-0)
	- [Membuat dan menyempurnakan kosakata kustom Amazon Transcribe menggunakan SDK AWS](#page-501-1)
	- [Transcribe audio dan dapatkan data pekerjaan dengan Amazon Transcribe menggunakan SDK](#page-511-0) [AWS](#page-511-0)
- [Contoh lintas layanan untuk Amazon Transcribe AWS menggunakan SDK](#page-522-0)
	- [Membangun aplikasi Amazon Transcribe](#page-523-0)
	- [Membangun aplikasi streaming Amazon Transcribe](#page-523-1)
	- [Mengonversi teks menjadi ucapan dan kembali ke teks menggunakan AWS SDK](#page-524-0)

# <span id="page-429-0"></span>Tindakan untuk Amazon Transcribe menggunakan SDK AWS

Contoh kode berikut menunjukkan cara melakukan tindakan Amazon Transcribe individual dengan AWS SDK. Kutipan ini memanggil Amazon Transcribe API dan merupakan kutipan kode dari program yang lebih besar yang harus dijalankan dalam konteks. Setiap contoh menyertakan tautan ke GitHub, di mana Anda dapat menemukan instruksi untuk mengatur dan menjalankan kode.

Contoh berikut hanya mencakup tindakan yang paling umum digunakan. Untuk daftar lengkapnya, lihat Referensi [Amazon Transcribe API.](https://docs.aws.amazon.com/transcribe/latest/APIReference/Welcome.html)

#### Contoh-contoh

- [Membuat kosakata Amazon Transcribe khusus menggunakan SDK AWS](#page-430-0)
- [Menghapus kosakata Amazon Transcribe khusus menggunakan SDK AWS](#page-433-0)
- [Menghapus pekerjaan transkripsi Amazon Transcribe Medical menggunakan SDK AWS](#page-435-0)
- [Menghapus tugas transkripsi Amazon Transcribe menggunakan SDK AWS](#page-438-0)
- [Mendapatkan kosakata Amazon Transcribe khusus menggunakan SDK AWS](#page-442-0)
- [Dapatkan lowongan transkripsi Amazon Transcribe menggunakan SDK AWS](#page-444-0)
- [Buat daftar kosakata Amazon Transcribe khusus menggunakan SDK AWS](#page-448-0)
- [Buat daftar pekerjaan transkripsi Amazon Transcribe Medical menggunakan SDK AWS](#page-451-0)
- [Buat daftar pekerjaan transkripsi Amazon Transcribe menggunakan SDK AWS](#page-456-0)
- [Menghasilkan transkripsi real-time dengan Amazon Transcribe menggunakan SDK AWS](#page-463-0)
- [Memulai pekerjaan transkripsi Amazon Transcribe Medical menggunakan SDK AWS](#page-466-0)
- [Memulai pekerjaan transkripsi Amazon Transcribe menggunakan SDK AWS](#page-478-0)
- [Memperbarui kosakata Amazon Transcribe khusus menggunakan SDK AWS](#page-498-0)

# <span id="page-430-0"></span>Membuat kosakata Amazon Transcribe khusus menggunakan SDK AWS

Contoh kode berikut menunjukkan cara membuat kosakata Amazon Transcribe kustom.

Contoh-contoh tindakan adalah kutipan kode dari program yang lebih besar dan harus dijalankan di dalam konteks. Anda dapat melihat tindakan ini dalam konteks pada contoh kode berikut:

• [Membuat dan menyempurnakan kosakata khusus](#page-501-1)

#### .NET

AWS SDK for .NET

#### **a** Note

Ada lebih banyak tentang GitHub. Temukan contoh lengkapnya dan pelajari cara mengatur dan menjalankannya di [Repositori Contoh Kode AWS.](https://github.com/awsdocs/aws-doc-sdk-examples/tree/main/dotnetv3/Transcribe#code-examples)

```
 /// <summary> 
    /// Create a custom vocabulary using a list of phrases. Custom vocabularies 
    /// improve transcription accuracy for one or more specific words. 
    /// </summary> 
    /// <param name="languageCode">The language code of the vocabulary.</param> 
    /// <param name="phrases">Phrases to use in the vocabulary.</param> 
    /// <param name="vocabularyName">Name for the vocabulary.</param> 
   /// <returns>The state of the custom vocabulary.</returns>
     public async Task<VocabularyState> CreateCustomVocabulary(LanguageCode 
 languageCode, 
         List<string> phrases, string vocabularyName) 
    \{ var response = await _amazonTranscribeService.CreateVocabularyAsync( 
             new CreateVocabularyRequest 
\{\hspace{.1cm} \} LanguageCode = languageCode, 
                 Phrases = phrases, 
                 VocabularyName = vocabularyName 
             }); 
         return response.VocabularyState; 
 }
```
• Untuk detail API, lihat [CreateVocabularyd](https://docs.aws.amazon.com/goto/DotNetSDKV3/transcribe-2017-10-26/CreateVocabulary)i Referensi AWS SDK for .NET API.

## CLI

### AWS CLI

Untuk membuat kosakata khusus

create-vocabularyContoh berikut membuat kosakata kustom. Untuk membuat kosakata khusus, Anda harus membuat file teks dengan semua istilah yang ingin Anda transkripsikan dengan lebih akurat. Untuk vocabulary-file-uri, tentukan URI Amazon Simple Storage Service (Amazon S3) dari file teks tersebut. Untuk kode bahasa, tentukan kode bahasa yang sesuai dengan bahasa kosakata kustom Anda. Untuk nama kosakata, tentukan apa yang ingin Anda sebut kosakata khusus Anda.

```
aws transcribe create-vocabulary \ 
     --language-code language-code \ 
     --vocabulary-name cli-vocab-example \ 
     --vocabulary-file-uri s3://DOC-EXAMPLE-BUCKET/Amazon-S3-prefix/the-text-file-
for-the-custom-vocabulary.txt
```
Output:

```
{ 
     "VocabularyName": "cli-vocab-example", 
     "LanguageCode": "language-code", 
     "VocabularyState": "PENDING"
}
```
Untuk informasi selengkapnya, lihat [Kosakata Khusus di Panduan](https://docs.aws.amazon.com/transcribe/latest/dg/how-vocabulary.html) Pengembang Amazon Transcribe.

• Untuk detail API, lihat [CreateVocabularyd](https://awscli.amazonaws.com/v2/documentation/api/latest/reference/transcribe/create-vocabulary.html)i Referensi AWS CLI Perintah.
### Python

### SDK for Python (Boto3)

### **A** Note

```
def create_vocabulary( 
     vocabulary_name, language_code, transcribe_client, phrases=None, 
 table_uri=None
): 
    "''" Creates a custom vocabulary that can be used to improve the accuracy of 
     transcription jobs. This function returns as soon as the vocabulary 
 processing 
     is started. Call get_vocabulary to get the current status of the vocabulary. 
     The vocabulary is ready to use when its status is 'READY'. 
     :param vocabulary_name: The name of the custom vocabulary. 
     :param language_code: The language code of the vocabulary. 
                            For example, en-US or nl-NL. 
     :param transcribe_client: The Boto3 Transcribe client. 
     :param phrases: A list of comma-separated phrases to include in the 
 vocabulary. 
     :param table_uri: A table of phrases and pronunciation hints to include in 
 the 
                        vocabulary. 
     :return: Information about the newly created vocabulary. 
    "" ""
     try: 
         vocab_args = {"VocabularyName": vocabulary_name, "LanguageCode": 
 language_code} 
         if phrases is not None: 
             vocab_args["Phrases"] = phrases 
         elif table_uri is not None: 
             vocab_args["VocabularyFileUri"] = table_uri 
         response = transcribe_client.create_vocabulary(**vocab_args) 
         logger.info("Created custom vocabulary %s.", response["VocabularyName"]) 
     except ClientError:
```

```
 logger.exception("Couldn't create custom vocabulary %s.", 
 vocabulary_name) 
        raise 
    else: 
        return response
```
• Untuk detail API, lihat [CreateVocabularyd](https://docs.aws.amazon.com/goto/boto3/transcribe-2017-10-26/CreateVocabulary)i AWS SDK for Python (Boto3) Referensi API.

Untuk daftar lengkap panduan pengembang AWS SDK dan contoh kode, liha[tMenggunakan layanan](#page-168-0)  [ini dengan AWS SDK.](#page-168-0) Topik ini juga mencakup informasi tentang cara memulai dan detail versi-versi SDK sebelumnya.

### Menghapus kosakata Amazon Transcribe khusus menggunakan SDK AWS

Contoh kode berikut menunjukkan cara menghapus kosakata Amazon Transcribe kustom.

Contoh-contoh tindakan adalah kutipan kode dari program yang lebih besar dan harus dijalankan di dalam konteks. Anda dapat melihat tindakan ini dalam konteks pada contoh kode berikut:

• [Membuat dan menyempurnakan kosakata khusus](#page-501-0)

.NET

AWS SDK for .NET

**a** Note

```
 /// <summary> 
 /// Delete an existing custom vocabulary. 
 /// </summary> 
 /// <param name="vocabularyName">Name of the vocabulary to delete.</param> 
/// <returns>True if successful.</returns>
```

```
public async Task<bool> DeleteCustomVocabulary(string vocabularyName)
     { 
        var response = await _amazonTranscribeService.DeleteVocabularyAsync(
             new DeleteVocabularyRequest 
\{\hspace{.1cm} \} VocabularyName = vocabularyName 
             }); 
         return response.HttpStatusCode == HttpStatusCode.OK; 
     }
```
• Untuk detail API, lihat [DeleteVocabularyd](https://docs.aws.amazon.com/goto/DotNetSDKV3/transcribe-2017-10-26/DeleteVocabulary)i Referensi AWS SDK for .NET API.

### CLI

### AWS CLI

Untuk menghapus kosakata kustom

delete-vocabularyContoh berikut menghapus kosakata kustom.

```
aws transcribe delete-vocabulary \ 
     --vocabulary-name vocabulary-name
```
Perintah ini tidak menghasilkan output.

Untuk informasi selengkapnya, lihat [Kosakata Khusus di Panduan](https://docs.aws.amazon.com/transcribe/latest/dg/how-vocabulary.html) Pengembang Amazon Transcribe.

• Untuk detail API, lihat [DeleteVocabularyd](https://awscli.amazonaws.com/v2/documentation/api/latest/reference/transcribe/delete-vocabulary.html)i Referensi AWS CLI Perintah.

### Python

```
SDK for Python (Boto3)
```
### **a** Note

```
def delete vocabulary(vocabulary name, transcribe client):
    "" ""
     Deletes a custom vocabulary. 
     :param vocabulary_name: The name of the vocabulary to delete. 
    : param transcribe client: The Boto3 Transcribe client.
    "" "
     try: 
         transcribe_client.delete_vocabulary(VocabularyName=vocabulary_name) 
         logger.info("Deleted vocabulary %s.", vocabulary_name) 
     except ClientError: 
         logger.exception("Couldn't delete vocabulary %s.", vocabulary_name) 
         raise
```
• Untuk detail API, lihat [DeleteVocabularyd](https://docs.aws.amazon.com/goto/boto3/transcribe-2017-10-26/DeleteVocabulary)i AWS SDK for Python (Boto3) Referensi API.

Untuk daftar lengkap panduan pengembang AWS SDK dan contoh kode, liha[tMenggunakan layanan](#page-168-0)  [ini dengan AWS SDK.](#page-168-0) Topik ini juga mencakup informasi tentang cara memulai dan detail versi-versi SDK sebelumnya.

# Menghapus pekerjaan transkripsi Amazon Transcribe Medical menggunakan SDK AWS

Contoh kode berikut menunjukkan cara menghapus pekerjaan transkripsi Amazon Transcribe Medical.

.NET

AWS SDK for .NET

**a** Note

```
 /// <summary> 
     /// Delete a medical transcription job. Also deletes the transcript 
  associated with the job. 
     /// </summary> 
     /// <param name="jobName">Name of the medical transcription job to delete.</
param> 
    /// <returns>True if successful.</returns>
    public async Task<bool> DeleteMedicalTranscriptionJob(string jobName)
     { 
         var response = await 
  _amazonTranscribeService.DeleteMedicalTranscriptionJobAsync( 
             new DeleteMedicalTranscriptionJobRequest() 
\{\hspace{.1cm} \} MedicalTranscriptionJobName = jobName 
             }); 
         return response.HttpStatusCode == HttpStatusCode.OK; 
     }
```
• Untuk detail API, lihat [DeleteMedicalTranscriptionJobd](https://docs.aws.amazon.com/goto/DotNetSDKV3/transcribe-2017-10-26/DeleteMedicalTranscriptionJob)i Referensi AWS SDK for .NET API.

### CLI

AWS CLI

Untuk menghapus pekerjaan transkripsi medis

delete-medical-transcription-jobContoh berikut menghapus pekerjaan transkripsi medis.

```
aws transcribe delete-medical-transcription-job \ 
     --medical-transcription-job-name medical-transcription-job-name
```
Perintah ini tidak menghasilkan output.

Untuk informasi selengkapnya, lihat [DeleteMedicalTranscriptionJob](https://docs.aws.amazon.com/transcribe/latest/dg/API_DeleteMedicalTranscriptionJob.html)di Panduan Pengembang Amazon Transcribe.

• Untuk detail API, lihat [DeleteMedicalTranscriptionJobd](https://awscli.amazonaws.com/v2/documentation/api/latest/reference/transcribe/delete-medical-transcription-job.html)i Referensi AWS CLI Perintah.

### **JavaScript**

### SDK untuk JavaScript (v3)

### a Note

Ada lebih banyak tentang GitHub. Temukan contoh lengkapnya dan pelajari cara mengatur dan menjalankannya di [Repositori Contoh Kode AWS.](https://github.com/awsdocs/aws-doc-sdk-examples/tree/main/javascriptv3/example_code/transcribe#code-examples)

Buat klien.

```
const { TranscribeClient } = require("@aws-sdk/client-transcribe");
// Set the AWS Region.
const REGION = "REGION"; //e.g. "us-east-1"
// Create an Amazon Transcribe service client object.
const transcribeClient = new TranscribeClient({ region: REGION });
export { transcribeClient };
```
Hapus pekerjaan transkripsi medis.

```
// Import the required AWS SDK clients and commands for Node.js
import { DeleteMedicalTranscriptionJobCommand } from "@aws-sdk/client-
transcribe";
import { transcribeClient } from "./libs/transcribeClient.js";
// Set the parameters
export const params = { 
   MedicalTranscriptionJobName: "MEDICAL_JOB_NAME", // For example, 
  'medical_transciption_demo'
};
export const run = async () => {
   try { 
     const data = await transcribeClient.send( 
       new DeleteMedicalTranscriptionJobCommand(params) 
     ); 
     console.log("Success - deleted"); 
     return data; // For unit tests. 
   } catch (err) { 
     console.log("Error", err);
```

```
 }
};
run();
```
- Untuk informasi selengkapnya, silakan lihat [Panduan Developer AWS SDK for JavaScript.](https://docs.aws.amazon.com/sdk-for-javascript/v3/developer-guide/transcribe-medical-examples-section.html#transcribe-delete-medical-job)
- Untuk detail API, lihat [DeleteMedicalTranscriptionJobd](https://docs.aws.amazon.com/AWSJavaScriptSDK/v3/latest/client/transcribe/command/DeleteMedicalTranscriptionJobCommand)i Referensi AWS SDK for JavaScript API.

Untuk daftar lengkap panduan pengembang AWS SDK dan contoh kode, liha[tMenggunakan layanan](#page-168-0)  [ini dengan AWS SDK.](#page-168-0) Topik ini juga mencakup informasi tentang cara memulai dan detail versi-versi SDK sebelumnya.

## Menghapus tugas transkripsi Amazon Transcribe menggunakan SDK AWS

Contoh kode berikut menunjukkan cara menghapus pekerjaan transkripsi Amazon Transcribe.

Contoh-contoh tindakan adalah kutipan kode dari program yang lebih besar dan harus dijalankan di dalam konteks. Anda dapat melihat tindakan ini dalam konteks pada contoh kode berikut:

• [Membuat dan menyempurnakan kosakata khusus](#page-501-0)

.NET

AWS SDK for NFT

```
a Note
```

```
 /// <summary> 
    /// Delete a transcription job. Also deletes the transcript associated with 
 the job. 
    /// </summary> 
    /// <param name="jobName">Name of the transcription job to delete.</param>
```

```
/// <returns>True if successful.</returns>
    public async Task<bool> DeleteTranscriptionJob(string jobName)
     { 
         var response = await 
 _amazonTranscribeService.DeleteTranscriptionJobAsync( 
             new DeleteTranscriptionJobRequest() 
\{\hspace{.1cm} \} TranscriptionJobName = jobName 
             }); 
         return response.HttpStatusCode == HttpStatusCode.OK; 
     }
```
• Untuk detail API, lihat [DeleteTranscriptionJob](https://docs.aws.amazon.com/goto/DotNetSDKV3/transcribe-2017-10-26/DeleteTranscriptionJob)di Referensi AWS SDK for .NET API.

### CLI

### AWS CLI

Untuk menghapus salah satu pekerjaan transkripsi Anda

delete-transcription-jobContoh berikut menghapus salah satu pekerjaan transkripsi Anda.

```
aws transcribe delete-transcription-job \ 
     --transcription-job-name your-transcription-job
```
Perintah ini tidak menghasilkan output.

Untuk informasi selengkapnya, lihat [DeleteTranscriptionJobd](https://docs.aws.amazon.com/transcribe/latest/dg/API_DeleteTranscriptionJob.html)i Panduan Pengembang Amazon Transcribe.

• Untuk detail API, lihat [DeleteTranscriptionJob](https://awscli.amazonaws.com/v2/documentation/api/latest/reference/transcribe/delete-transcription-job.html)di Referensi AWS CLI Perintah.

### **JavaScript**

### SDK untuk JavaScript (v3)

### **a** Note

Ada lebih banyak tentang GitHub. Temukan contoh lengkapnya dan pelajari cara mengatur dan menjalankannya di [Repositori Contoh Kode AWS.](https://github.com/awsdocs/aws-doc-sdk-examples/tree/main/javascriptv3/example_code/transcribe#code-examples)

Hapus pekerjaan transkripsi.

```
// Import the required AWS SDK clients and commands for Node.js
import { DeleteTranscriptionJobCommand } from "@aws-sdk/client-transcribe";
import { transcribeClient } from "./libs/transcribeClient.js";
// Set the parameters
export const params = { 
   TranscriptionJobName: "JOB_NAME", // Required. For example, 'transciption_demo'
};
export const run = async () => {
  try { 
     const data = await transcribeClient.send( 
       new DeleteTranscriptionJobCommand(params) 
     ); 
     console.log("Success - deleted"); 
     return data; // For unit tests. 
   } catch (err) { 
     console.log("Error", err); 
   }
};
run();
```
Buat klien.

```
const { TranscribeClient } = require("@aws-sdk/client-transcribe");
// Set the AWS Region.
const REGION = "REGION"; //e.g. "us-east-1"
// Create an Amazon Transcribe service client object.
```

```
const transcribeClient = new TranscribeClient({ region: REGION });
export { transcribeClient };
```
- Untuk informasi selengkapnya, silakan lihat [Panduan Developer AWS SDK for JavaScript.](https://docs.aws.amazon.com/sdk-for-javascript/v3/developer-guide/transcribe-examples-section.html#transcribe-delete-job)
- Untuk detail API, lihat [DeleteTranscriptionJob](https://docs.aws.amazon.com/AWSJavaScriptSDK/v3/latest/client/transcribe/command/DeleteTranscriptionJobCommand)di Referensi AWS SDK for JavaScript API.

### Python

SDK for Python (Boto3)

### **G** Note

Ada lebih banyak tentang GitHub. Temukan contoh lengkapnya dan pelajari cara mengatur dan menjalankannya di [Repositori Contoh Kode AWS.](https://github.com/awsdocs/aws-doc-sdk-examples/tree/main/python/example_code/transcribe#code-examples)

```
def delete_job(job_name, transcribe_client): 
    "" ""
     Deletes a transcription job. This also deletes the transcript associated with 
     the job. 
     :param job_name: The name of the job to delete. 
     :param transcribe_client: The Boto3 Transcribe client. 
    "" "
     try: 
         transcribe_client.delete_transcription_job(TranscriptionJobName=job_name) 
         logger.info("Deleted job %s.", job_name) 
     except ClientError: 
         logger.exception("Couldn't delete job %s.", job_name) 
         raise
```
• Untuk detail API, lihat [DeleteTranscriptionJob](https://docs.aws.amazon.com/goto/boto3/transcribe-2017-10-26/DeleteTranscriptionJob)di AWS SDK for Python (Boto3) Referensi API.

Untuk daftar lengkap panduan pengembang AWS SDK dan contoh kode, liha[tMenggunakan layanan](#page-168-0)  [ini dengan AWS SDK.](#page-168-0) Topik ini juga mencakup informasi tentang cara memulai dan detail versi-versi SDK sebelumnya.

# Mendapatkan kosakata Amazon Transcribe khusus menggunakan SDK AWS

Contoh kode berikut menunjukkan cara mendapatkan kosakata Amazon Transcribe khusus.

Contoh-contoh tindakan adalah kutipan kode dari program yang lebih besar dan harus dijalankan di dalam konteks. Anda dapat melihat tindakan ini dalam konteks pada contoh kode berikut:

• [Membuat dan menyempurnakan kosakata khusus](#page-501-0)

### .NET

AWS SDK for NFT

### **a** Note

Ada lebih banyak tentang GitHub. Temukan contoh lengkapnya dan pelajari cara mengatur dan menjalankannya di [Repositori Contoh Kode AWS.](https://github.com/awsdocs/aws-doc-sdk-examples/tree/main/dotnetv3/Transcribe#code-examples)

```
 /// <summary> 
     /// Get information about a custom vocabulary. 
     /// </summary> 
     /// <param name="vocabularyName">Name of the vocabulary.</param> 
    /// <returns>The state of the custom vocabulary.</returns>
     public async Task<VocabularyState> GetCustomVocabulary(string vocabularyName) 
     { 
         var response = await _amazonTranscribeService.GetVocabularyAsync( 
             new GetVocabularyRequest() 
\{\hspace{.1cm} \} VocabularyName = vocabularyName 
             }); 
         return response.VocabularyState; 
     }
```
• Untuk detail API, lihat [GetVocabulary](https://docs.aws.amazon.com/goto/DotNetSDKV3/transcribe-2017-10-26/GetVocabulary)di Referensi AWS SDK for .NET API.

### CLI

### AWS CLI

Untuk mendapatkan informasi tentang kosakata khusus

get-vocabularyContoh berikut mendapatkan informasi tentang kosakata kustom yang dibuat sebelumnya.

```
aws transcribe get-vocabulary \ 
     --vocabulary-name cli-vocab-1
```
Output:

```
{ 
     "VocabularyName": "cli-vocab-1", 
     "LanguageCode": "language-code", 
     "VocabularyState": "READY", 
     "LastModifiedTime": "2020-09-19T23:22:32.836000+00:00", 
     "DownloadUri": "https://link-to-download-the-text-file-used-to-create-your-
custom-vocabulary"
}
```
Untuk informasi selengkapnya, lihat [Kosakata Khusus di Panduan](https://docs.aws.amazon.com/transcribe/latest/dg/how-vocabulary.html) Pengembang Amazon **Transcribe** 

• Untuk detail API, lihat [GetVocabulary](https://awscli.amazonaws.com/v2/documentation/api/latest/reference/transcribe/get-vocabulary.html)di Referensi AWS CLI Perintah.

### Python

SDK for Python (Boto3)

**a** Note

```
def get_vocabulary(vocabulary_name, transcribe_client): 
    "" "
```

```
 Gets information about a custom vocabulary. 
    :param vocabulary_name: The name of the vocabulary to retrieve. 
    :param transcribe_client: The Boto3 Transcribe client. 
    :return: Information about the vocabulary. 
   "" ""
    try: 
        response = 
 transcribe_client.get_vocabulary(VocabularyName=vocabulary_name) 
        logger.info("Got vocabulary %s.", response["VocabularyName"]) 
    except ClientError: 
        logger.exception("Couldn't get vocabulary %s.", vocabulary_name) 
        raise 
    else: 
        return response
```
• Untuk detail API, lihat [GetVocabulary](https://docs.aws.amazon.com/goto/boto3/transcribe-2017-10-26/GetVocabulary)di AWS SDK for Python (Boto3) Referensi API.

Untuk daftar lengkap panduan pengembang AWS SDK dan contoh kode, liha[tMenggunakan layanan](#page-168-0)  [ini dengan AWS SDK.](#page-168-0) Topik ini juga mencakup informasi tentang cara memulai dan detail versi-versi SDK sebelumnya.

## Dapatkan lowongan transkripsi Amazon Transcribe menggunakan SDK AWS

Contoh kode berikut menunjukkan cara mendapatkan pekerjaan transkripsi Amazon Transcribe.

Contoh tindakan adalah kutipan kode dari program yang lebih besar dan harus dijalankan dalam konteks. Anda dapat melihat tindakan ini dalam konteks dalam contoh kode berikut:

- [Membuat dan menyempurnakan kosakata khusus](#page-501-0)
- [Transcribe audio dan dapatkan data pekerjaan](#page-511-0)

### .NET

### AWS SDK for .NET

### **a** Note

Ada lebih banyak tentang GitHub. Temukan contoh lengkapnya dan pelajari cara mengatur dan menjalankannya di [Repositori Contoh Kode AWS.](https://github.com/awsdocs/aws-doc-sdk-examples/tree/main/dotnetv3/Transcribe#code-examples)

```
 /// <summary> 
     /// Get details about a transcription job. 
     /// </summary> 
     /// <param name="jobName">A unique name for the transcription job.</param> 
    /// <returns>A TranscriptionJob instance with information on the requested 
job.</returns>
     public async Task<TranscriptionJob> GetTranscriptionJob(string jobName) 
     { 
         var response = await _amazonTranscribeService.GetTranscriptionJobAsync( 
             new GetTranscriptionJobRequest() 
\{\hspace{.1cm} \} TranscriptionJobName = jobName 
             }); 
         return response.TranscriptionJob; 
     }
```
• Untuk detail API, lihat [GetTranscriptionJobd](https://docs.aws.amazon.com/goto/DotNetSDKV3/transcribe-2017-10-26/GetTranscriptionJob)i Referensi AWS SDK for .NET API.

## $CLI$

### AWS CLI

Untuk mendapatkan informasi tentang pekerjaan transkripsi tertentu

get-transcription-jobContoh berikut mendapatkan informasi tentang pekerjaan transkripsi tertentu. Untuk mengakses hasil transkripsi, gunakan TranscriptFileUri parameter. Gunakan MediaFileUri parameter untuk melihat file audio mana yang Anda transkripsikan

dengan pekerjaan ini. Anda dapat menggunakan objek Pengaturan untuk melihat fitur opsional yang telah Anda aktifkan dalam pekerjaan transkripsi.

```
aws transcribe get-transcription-job \ 
     --transcription-job-name your-transcription-job
```
Output:

```
{ 
     "TranscriptionJob": { 
         "TranscriptionJobName": "your-transcription-job", 
          "TranscriptionJobStatus": "COMPLETED", 
          "LanguageCode": "language-code", 
         "MediaSampleRateHertz": 48000, 
         "MediaFormat": "mp4", 
         "Media": { 
              "MediaFileUri": "s3://DOC-EXAMPLE-BUCKET/your-audio-file.file-
extension" 
         }, 
         "Transcript": { 
              "TranscriptFileUri": "https://Amazon-S3-file-location-of-
transcription-output" 
         }, 
         "StartTime": "2020-09-18T22:27:23.970000+00:00", 
         "CreationTime": "2020-09-18T22:27:23.948000+00:00", 
          "CompletionTime": "2020-09-18T22:28:21.197000+00:00", 
          "Settings": { 
              "ChannelIdentification": false, 
              "ShowAlternatives": false 
         }, 
         "IdentifyLanguage": true, 
         "IdentifiedLanguageScore": 0.8672199249267578 
     }
}
```
Untuk informasi selengkapnya, lihat [Memulai \(Antarmuka Baris AWS Perintah\)](https://docs.aws.amazon.com/transcribe/latest/dg/getting-started-cli.html) di Panduan Pengembang Amazon Transcribe.

• Untuk detail API, lihat [GetTranscriptionJobd](https://awscli.amazonaws.com/v2/documentation/api/latest/reference/transcribe/get-transcription-job.html)i Referensi AWS CLI Perintah.

### Python

SDK for Python (Boto3)

### **a** Note

Ada lebih banyak tentang GitHub. Temukan contoh lengkapnya dan pelajari cara mengatur dan menjalankannya di [Repositori Contoh Kode AWS.](https://github.com/awsdocs/aws-doc-sdk-examples/tree/main/python/example_code/transcribe#code-examples)

```
def get_job(job_name, transcribe_client): 
    "" ""
     Gets details about a transcription job. 
     :param job_name: The name of the job to retrieve. 
     :param transcribe_client: The Boto3 Transcribe client. 
     :return: The retrieved transcription job. 
    "" "
     try: 
         response = transcribe_client.get_transcription_job( 
              TranscriptionJobName=job_name 
\overline{\phantom{a}} job = response["TranscriptionJob"] 
         logger.info("Got job %s.", job["TranscriptionJobName"]) 
     except ClientError: 
         logger.exception("Couldn't get job %s.", job_name) 
         raise 
     else: 
         return job
```
• Untuk detail API, lihat [GetTranscriptionJobd](https://docs.aws.amazon.com/goto/boto3/transcribe-2017-10-26/GetTranscriptionJob)i AWS SDK for Python (Boto3) Referensi API.

Untuk daftar lengkap panduan pengembang AWS SDK dan contoh kode, liha[tMenggunakan layanan](#page-168-0)  [ini dengan AWS SDK.](#page-168-0) Topik ini juga mencakup informasi tentang cara memulai dan detail versi-versi SDK sebelumnya.

## Buat daftar kosakata Amazon Transcribe khusus menggunakan SDK AWS

Contoh kode berikut menunjukkan cara membuat daftar kosakata Amazon Transcribe kustom.

Contoh-contoh tindakan adalah kutipan kode dari program yang lebih besar dan harus dijalankan di dalam konteks. Anda dapat melihat tindakan ini dalam konteks pada contoh kode berikut:

• [Membuat dan menyempurnakan kosakata khusus](#page-501-0)

### .NET

AWS SDK for .NET

### **a** Note

```
 /// <summary> 
    /// List custom vocabularies for the current account. Optionally specify a 
 name 
    /// filter and a specific state to filter the vocabularies list. 
     /// </summary> 
     /// <param name="nameContains">Optional string the vocabulary name must 
contain.</param>
     /// <param name="stateEquals">Optional state of the vocabulary.</param> 
     /// <returns>List of information about the vocabularies.</returns> 
     public async Task<List<VocabularyInfo>> ListCustomVocabularies(string? 
 nameContains = null, 
         VocabularyState? stateEquals = null) 
     { 
         var response = await _amazonTranscribeService.ListVocabulariesAsync( 
             new ListVocabulariesRequest() 
\{\hspace{.1cm} \} NameContains = nameContains, 
                  StateEquals = stateEquals 
             }); 
         return response.Vocabularies; 
     }
```
• Untuk detail API, lihat [ListVocabulariesd](https://docs.aws.amazon.com/goto/DotNetSDKV3/transcribe-2017-10-26/ListVocabularies)i Referensi AWS SDK for .NET API.

### CLI

### AWS CLI

Untuk membuat daftar kosakata kustom Anda

list-vocabulariesContoh berikut mencantumkan kosakata kustom yang terkait dengan AWS akun dan Wilayah Anda.

```
aws transcribe list-vocabularies
```
Output:

```
{ 
     "NextToken": "NextToken", 
     "Vocabularies": [ 
          { 
              "VocabularyName": "ards-test-1", 
              "LanguageCode": "language-code", 
              "LastModifiedTime": "2020-04-27T22:00:27.330000+00:00", 
              "VocabularyState": "READY" 
         }, 
         { 
              "VocabularyName": "sample-test", 
              "LanguageCode": "language-code", 
              "LastModifiedTime": "2020-04-24T23:04:11.044000+00:00", 
              "VocabularyState": "READY" 
         }, 
         { 
              "VocabularyName": "CRLF-to-LF-test-3-1", 
              "LanguageCode": "language-code", 
              "LastModifiedTime": "2020-04-24T22:12:22.277000+00:00", 
              "VocabularyState": "READY" 
         }, 
         { 
              "VocabularyName": "CRLF-to-LF-test-2", 
              "LanguageCode": "language-code",
```

```
 "LastModifiedTime": "2020-04-24T21:53:50.455000+00:00", 
              "VocabularyState": "READY" 
         }, 
         { 
              "VocabularyName": "CRLF-to-LF-1-1", 
              "LanguageCode": "language-code", 
              "LastModifiedTime": "2020-04-24T21:39:33.356000+00:00", 
              "VocabularyState": "READY" 
         } 
     ]
}
```
Untuk informasi selengkapnya, lihat [Kosakata Khusus di Panduan](https://docs.aws.amazon.com/transcribe/latest/dg/how-vocabulary.html) Pengembang Amazon Transcribe.

• Untuk detail API, lihat [ListVocabulariesd](https://awscli.amazonaws.com/v2/documentation/api/latest/reference/transcribe/list-vocabularies.html)i Referensi AWS CLI Perintah.

### Python

SDK for Python (Boto3)

**a** Note

```
def list_vocabularies(vocabulary_filter, transcribe_client): 
     """ 
     Lists the custom vocabularies created for this AWS account. 
     :param vocabulary_filter: The returned vocabularies must contain this string 
 in 
                                 their names. 
     :param transcribe_client: The Boto3 Transcribe client. 
     :return: The list of retrieved vocabularies. 
    "" "
     try: 
         response = 
  transcribe_client.list_vocabularies(NameContains=vocabulary_filter) 
         vocabs = response["Vocabularies"] 
         next_token = response.get("NextToken")
```

```
 while next_token is not None: 
             response = transcribe_client.list_vocabularies( 
                 NameContains=vocabulary filter, NextToken=next token
) vocabs += response["Vocabularies"] 
            next token = response.get("NextToken")
         logger.info( 
             "Got %s vocabularies with filter %s.", len(vocabs), vocabulary_filter 
\overline{\phantom{a}} except ClientError: 
         logger.exception( 
             "Couldn't list vocabularies with filter %s.", vocabulary_filter 
\overline{\phantom{a}} raise 
     else: 
         return vocabs
```
• Untuk detail API, lihat [ListVocabulariesd](https://docs.aws.amazon.com/goto/boto3/transcribe-2017-10-26/ListVocabularies)i AWS SDK for Python (Boto3) Referensi API.

Untuk daftar lengkap panduan pengembang AWS SDK dan contoh kode, liha[tMenggunakan layanan](#page-168-0)  [ini dengan AWS SDK.](#page-168-0) Topik ini juga mencakup informasi tentang cara memulai dan detail versi-versi SDK sebelumnya.

## Buat daftar pekerjaan transkripsi Amazon Transcribe Medical menggunakan SDK AWS

Contoh kode berikut menunjukkan cara membuat daftar pekerjaan transkripsi Amazon Transcribe Medical.

.NET

AWS SDK for .NET

#### **a**) Note

```
 /// <summary> 
     /// List medical transcription jobs, optionally with a name filter. 
     /// </summary> 
    /// <param name="jobNameContains">Optional name filter for the medical 
 transcription jobs.</param> 
     /// <returns>A list of summaries about medical transcription jobs.</returns> 
     public async Task<List<MedicalTranscriptionJobSummary>> 
 ListMedicalTranscriptionJobs( 
         string? jobNameContains = null) 
     { 
         var response = await 
 _amazonTranscribeService.ListMedicalTranscriptionJobsAsync( 
             new ListMedicalTranscriptionJobsRequest() 
\{\hspace{.1cm} \} JobNameContains = jobNameContains 
             }); 
         return response.MedicalTranscriptionJobSummaries; 
     }
```
• Untuk detail API, lihat [ListMedicalTranscriptionJobsd](https://docs.aws.amazon.com/goto/DotNetSDKV3/transcribe-2017-10-26/ListMedicalTranscriptionJobs)i Referensi AWS SDK for .NET API.

### CLI

### AWS CLI

Untuk membuat daftar pekerjaan transkripsi medis Anda

list-medical-transcription-jobsContoh berikut mencantumkan pekerjaan transkripsi medis yang terkait dengan AWS akun dan Wilayah Anda. Untuk mendapatkan informasi lebih lanjut tentang pekerjaan transkripsi tertentu, salin nilai MedicalTranscriptionJobName parameter dalam output transkripsi, dan tentukan nilai itu untuk MedicalTranscriptionJobName opsi perintah. get-medical-transcription-job Untuk melihat lebih banyak pekerjaan transkripsi Anda, salin nilai NextToken parameter, jalankan list-medical-transcription-jobs perintah lagi, dan tentukan nilai itu di - next-token opsi.

```
aws transcribe list-medical-transcription-jobs
```
#### Output:

```
{ 
     "NextToken": "3/PblzkiGhzjER3KHuQt2fmbPLF7cDYafjFMEoGn44ON/
gsuUSTIkGyanvRE6WMXFd/ZTEc2EZj+P9eii/
z1O2FDYli6RLI0WoRX4RwMisVrh9G0Kie0Y8ikBCdtqlZB10Wa9McC+ebOl
+LaDtZPC4u6ttoHLRlEfzqstHXSgapXg3tEBtm9piIaPB6MOM5BB6t86+qtmocTR/
qrteHZBBudhTfbCwhsxaqujHiiUvFdm3BQbKKWIW06yV9b+4f38oD2lVIan
+vfUs3gBYAl5VTDmXXzQPBQOHPjtwmFI+IWX15nSUjWuN3TUylHgPWzDaYT8qBtu0Z+3UG4V6b
+K2CC0XszXg5rBq9hYgNzy4XoFh/6s5DoSnzq49Q9xHgHdT2yBADFmvFK7myZBsj75+2vQZOSVpWUPy3WT/32zFAcoELHR4unuWhXPwjbKU
+mFYfUjtTZ8n/jq7aQEjQ42A
+X/7K6JgOcdVPtEg8PlDr5kgYYG3q3OmYXX37U3FZuJmnTI63VtIXsNnOU5eGoYObtpk00Nq9UkzgSJxqj84ZD5n
+S0EGy9ZUYBJRRcGeYUM3Q4DbSJfUwSAqcFdLIWZdp8qIREMQIBWy7BLwSdyqsQo2vRrd53hm5aWM7SVf6pPq6X/
IXR5+1eUOOD8/coaTT4ES2DerbV6RkV4o0VT1d0SdVX/
MmtkNG8nYj8PqU07w7988quh1ZP6D80veJS1q73tUUR9MjnGernW2tAnvnLNhdefBcD
+sZVfYq3iBMFY7wTy1P1G6NqW9GrYDYoX3tTPWlD7phpbVSyKrh/
PdYrps5UxnsGoA1b7L/FfAXDfUoGrGUB4N3JsPYXX9D++g+6gV1qBBs/
WfF934aKqfD6UTggm/zV3GAOWiBpfvAZRvEb924i6yGHyMC7y54O1ZAwSBupmI
+FFd13CaPO4kN1vJlth6aM5vUPXg4BpyUhtbRhwD/KxCvf9K0tLJGyL1A==", 
     "MedicalTranscriptionJobSummaries": [ 
         { 
             "MedicalTranscriptionJobName": "vocabulary-dictation-medical-
transcription-job", 
             "CreationTime": "2020-09-21T21:17:27.016000+00:00", 
             "StartTime": "2020-09-21T21:17:27.045000+00:00", 
             "CompletionTime": "2020-09-21T21:17:59.561000+00:00", 
             "LanguageCode": "en-US", 
             "TranscriptionJobStatus": "COMPLETED", 
             "OutputLocationType": "CUSTOMER_BUCKET", 
             "Specialty": "PRIMARYCARE", 
             "Type": "DICTATION" 
         }, 
         { 
             "MedicalTranscriptionJobName": "alternatives-dictation-medical-
transcription-job", 
             "CreationTime": "2020-09-21T21:01:14.569000+00:00", 
             "StartTime": "2020-09-21T21:01:14.592000+00:00", 
             "CompletionTime": "2020-09-21T21:01:43.606000+00:00", 
             "LanguageCode": "en-US", 
             "TranscriptionJobStatus": "COMPLETED", 
             "OutputLocationType": "CUSTOMER_BUCKET", 
             "Specialty": "PRIMARYCARE", 
             "Type": "DICTATION" 
         },
```

```
 { 
              "MedicalTranscriptionJobName": "alternatives-conversation-medical-
transcription-job", 
              "CreationTime": "2020-09-21T19:09:18.171000+00:00", 
              "StartTime": "2020-09-21T19:09:18.199000+00:00", 
              "CompletionTime": "2020-09-21T19:10:22.516000+00:00", 
              "LanguageCode": "en-US", 
              "TranscriptionJobStatus": "COMPLETED", 
              "OutputLocationType": "CUSTOMER_BUCKET", 
              "Specialty": "PRIMARYCARE", 
              "Type": "CONVERSATION" 
         }, 
         { 
              "MedicalTranscriptionJobName": "speaker-id-conversation-medical-
transcription-job", 
              "CreationTime": "2020-09-21T18:43:37.157000+00:00", 
              "StartTime": "2020-09-21T18:43:37.265000+00:00", 
              "CompletionTime": "2020-09-21T18:44:21.192000+00:00", 
              "LanguageCode": "en-US", 
              "TranscriptionJobStatus": "COMPLETED", 
              "OutputLocationType": "CUSTOMER_BUCKET", 
              "Specialty": "PRIMARYCARE", 
              "Type": "CONVERSATION" 
         }, 
         { 
              "MedicalTranscriptionJobName": "multichannel-conversation-medical-
transcription-job", 
              "CreationTime": "2020-09-20T23:46:44.053000+00:00", 
              "StartTime": "2020-09-20T23:46:44.081000+00:00", 
              "CompletionTime": "2020-09-20T23:47:35.851000+00:00", 
              "LanguageCode": "en-US", 
              "TranscriptionJobStatus": "COMPLETED", 
              "OutputLocationType": "CUSTOMER_BUCKET", 
              "Specialty": "PRIMARYCARE", 
              "Type": "CONVERSATION" 
         } 
     ]
}
```
Untuk informasi selengkapnya, lihat https://docs.aws.amazon.com/transcribe/latest/dg/ batchmed-transcription .html> di Panduan Pengembang Amazon Transcribe.

• Untuk detail API, lihat [ListMedicalTranscriptionJobsd](https://awscli.amazonaws.com/v2/documentation/api/latest/reference/transcribe/list-medical-transcription-jobs.html)i Referensi AWS CLI Perintah.

### **JavaScript**

### SDK untuk JavaScript (v3)

### **a** Note

Ada lebih banyak tentang GitHub. Temukan contoh lengkapnya dan pelajari cara mengatur dan menjalankannya di [Repositori Contoh Kode AWS.](https://github.com/awsdocs/aws-doc-sdk-examples/tree/main/javascriptv3/example_code/transcribe#code-examples)

Buat klien.

```
const { TranscribeClient } = require("@aws-sdk/client-transcribe");
// Set the AWS Region.
const REGION = "REGION"; //e.g. "us-east-1"
// Create an Amazon Transcribe service client object.
const transcribeClient = new TranscribeClient({ region: REGION });
export { transcribeClient };
```
Daftar pekerjaan transkripsi medis.

```
// Import the required AWS SDK clients and commands for Node.js
import { StartMedicalTranscriptionJobCommand } from "@aws-sdk/client-transcribe";
import { transcribeClient } from "./libs/transcribeClient.js";
// Set the parameters
export const params = { 
  MedicalTranscriptionJobName: "MEDICAL_JOB_NAME", // Required 
  OutputBucketName: "OUTPUT_BUCKET_NAME", // Required 
  Specialty: "PRIMARYCARE", // Required. Possible values are 'PRIMARYCARE' 
  Type: "JOB_TYPE", // Required. Possible values are 'CONVERSATION' and 
  'DICTATION' 
  LanguageCode: "LANGUAGE_CODE", // For example, 'en-US' 
  MediaFormat: "SOURCE_FILE_FORMAT", // For example, 'wav' 
  Media: { 
     MediaFileUri: "SOURCE_FILE_LOCATION", 
     // The S3 object location of the input media file. The URI must be in the 
  same region 
     // as the API endpoint that you are calling.For example, 
     // "https://transcribe-demo.s3-REGION.amazonaws.com/hello_world.wav" 
  },
```

```
};
export const run = async () => {
   try { 
     const data = await transcribeClient.send( 
       new StartMedicalTranscriptionJobCommand(params) 
     ); 
     console.log("Success - put", data); 
     return data; // For unit tests. 
   } catch (err) { 
     console.log("Error", err); 
   }
};
run();
```
- Untuk informasi selengkapnya, silakan lihat [Panduan Developer AWS SDK for JavaScript.](https://docs.aws.amazon.com/sdk-for-javascript/v3/developer-guide/transcribe-medical-examples-section.html#transcribe-list-medical-jobs)
- Untuk detail API, lihat [ListMedicalTranscriptionJobsd](https://docs.aws.amazon.com/AWSJavaScriptSDK/v3/latest/client/transcribe/command/ListMedicalTranscriptionJobsCommand)i Referensi AWS SDK for JavaScript API.

Untuk daftar lengkap panduan pengembang AWS SDK dan contoh kode, liha[tMenggunakan layanan](#page-168-0)  [ini dengan AWS SDK.](#page-168-0) Topik ini juga mencakup informasi tentang cara memulai dan detail versi-versi SDK sebelumnya.

# Buat daftar pekerjaan transkripsi Amazon Transcribe menggunakan SDK AWS

Contoh kode berikut menunjukkan cara membuat daftar pekerjaan transkripsi Amazon Transcribe.

.NET

AWS SDK for .NET

#### **a** Note

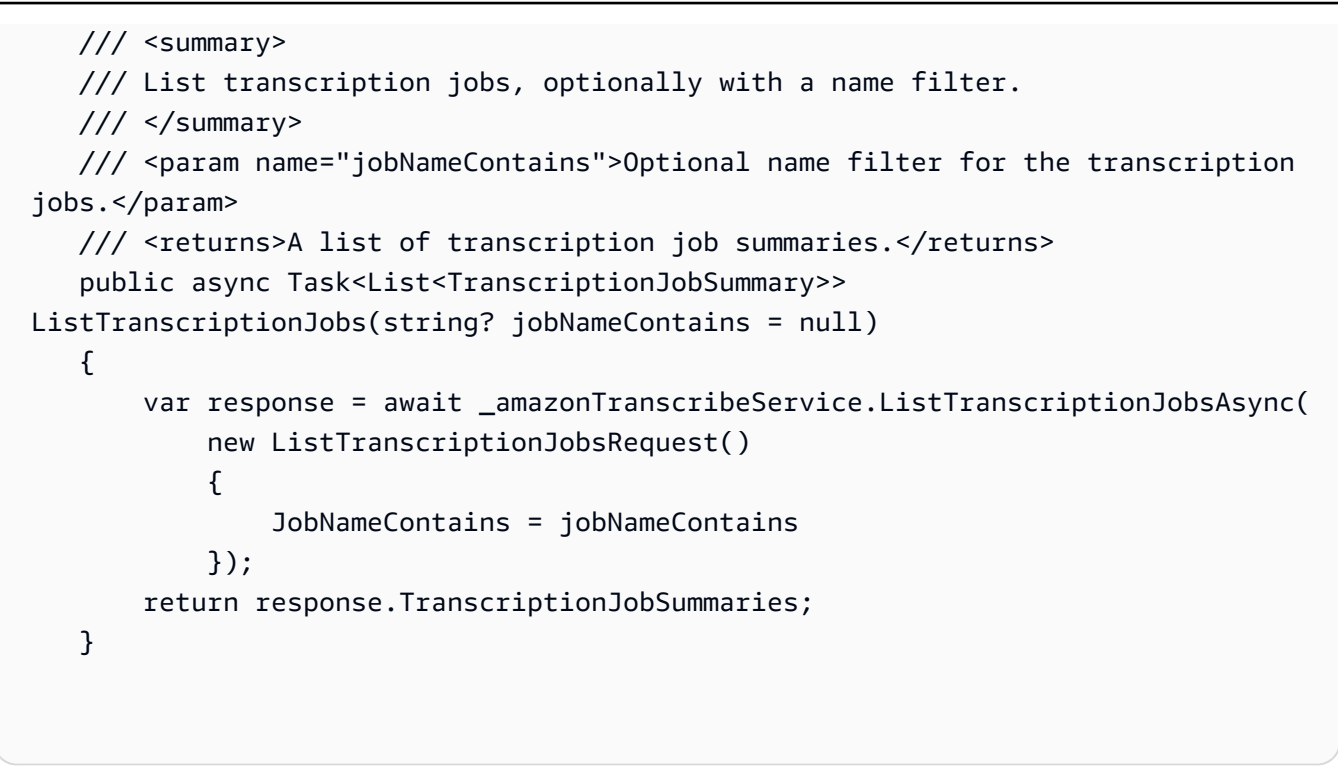

• Untuk detail API, lihat [ListTranscriptionJobs](https://docs.aws.amazon.com/goto/DotNetSDKV3/transcribe-2017-10-26/ListTranscriptionJobs)di Referensi AWS SDK for .NET API.

### CLI

### AWS CLI

Untuk membuat daftar pekerjaan transkripsi Anda

list-transcription-jobsContoh berikut mencantumkan pekerjaan transkripsi yang terkait dengan AWS akun dan Wilayah Anda.

aws transcribe list-transcription-jobs

Output:

```
{ 
     "NextToken": "NextToken", 
     "TranscriptionJobSummaries": [ 
         { 
              "TranscriptionJobName": "speak-id-job-1", 
              "CreationTime": "2020-08-17T21:06:15.391000+00:00", 
              "StartTime": "2020-08-17T21:06:15.416000+00:00", 
              "CompletionTime": "2020-08-17T21:07:05.098000+00:00",
```

```
 "LanguageCode": "language-code", 
         "TranscriptionJobStatus": "COMPLETED", 
         "OutputLocationType": "SERVICE_BUCKET" 
     }, 
     { 
         "TranscriptionJobName": "job-1", 
         "CreationTime": "2020-08-17T20:50:24.207000+00:00", 
         "StartTime": "2020-08-17T20:50:24.230000+00:00", 
         "CompletionTime": "2020-08-17T20:52:18.737000+00:00", 
         "LanguageCode": "language-code", 
         "TranscriptionJobStatus": "COMPLETED", 
         "OutputLocationType": "SERVICE_BUCKET" 
     }, 
     { 
         "TranscriptionJobName": "sdk-test-job-4", 
         "CreationTime": "2020-08-17T20:32:27.917000+00:00", 
         "StartTime": "2020-08-17T20:32:27.956000+00:00", 
         "CompletionTime": "2020-08-17T20:33:15.126000+00:00", 
         "LanguageCode": "language-code", 
         "TranscriptionJobStatus": "COMPLETED", 
         "OutputLocationType": "SERVICE_BUCKET" 
     }, 
     { 
         "TranscriptionJobName": "Diarization-speak-id", 
         "CreationTime": "2020-08-10T22:10:09.066000+00:00", 
         "StartTime": "2020-08-10T22:10:09.116000+00:00", 
         "CompletionTime": "2020-08-10T22:26:48.172000+00:00", 
         "LanguageCode": "language-code", 
         "TranscriptionJobStatus": "COMPLETED", 
         "OutputLocationType": "SERVICE_BUCKET" 
     }, 
     { 
         "TranscriptionJobName": "your-transcription-job-name", 
         "CreationTime": "2020-07-29T17:45:09.791000+00:00", 
         "StartTime": "2020-07-29T17:45:09.826000+00:00", 
         "CompletionTime": "2020-07-29T17:46:20.831000+00:00", 
         "LanguageCode": "language-code", 
         "TranscriptionJobStatus": "COMPLETED", 
         "OutputLocationType": "SERVICE_BUCKET" 
     } 
 ]
```
}

Untuk informasi selengkapnya, lihat [Memulai \(Antarmuka Baris AWS Perintah\)](https://docs.aws.amazon.com/transcribe/latest/dg/getting-started-cli.html) di Panduan Pengembang Amazon Transcribe.

• Untuk detail API, lihat [ListTranscriptionJobs](https://awscli.amazonaws.com/v2/documentation/api/latest/reference/transcribe/list-transcription-jobs.html)di Referensi AWS CLI Perintah.

Java

SDK for Java 2.x

### **a** Note

```
public class ListTranscriptionJobs { 
     public static void main(String[] args) { 
         TranscribeClient transcribeClient = TranscribeClient.builder() 
              .region(Region.US_EAST_1) 
              .build(); 
             listTranscriptionJobs(transcribeClient); 
         } 
         public static void listTranscriptionJobs(TranscribeClient 
  transcribeClient) { 
             ListTranscriptionJobsRequest listJobsRequest = 
 ListTranscriptionJobsRequest.builder() 
                  .build(); 
 transcribeClient.listTranscriptionJobsPaginator(listJobsRequest).stream() 
                  .flatMap(response -> 
 response.transcriptionJobSummaries().stream()) 
                  .forEach(jobSummary -> { 
                      System.out.println("Job Name: " + 
  jobSummary.transcriptionJobName()); 
                      System.out.println("Job Status: " + 
  jobSummary.transcriptionJobStatus()); 
                      System.out.println("Output Location: " + 
  jobSummary.outputLocationType()); 
                      // Add more information as needed
```

```
 // Retrieve additional details for the job if necessary 
                     GetTranscriptionJobResponse jobDetails = 
 transcribeClient.getTranscriptionJob( 
                         GetTranscriptionJobRequest.builder() 
 .transcriptionJobName(jobSummary.transcriptionJobName()) 
                             .build();
                     // Display additional details 
                     System.out.println("Language Code: " + 
 jobDetails.transcriptionJob().languageCode()); 
                     System.out.println("Media Format: " + 
 jobDetails.transcriptionJob().mediaFormat()); 
                     // Add more details as needed 
                     System.out.println("--------------"); 
                 }); 
        } 
    }
```
• Untuk detail API, lihat [ListTranscriptionJobs](https://docs.aws.amazon.com/goto/SdkForJavaV2/transcribe-2017-10-26/ListTranscriptionJobs)di Referensi AWS SDK for Java 2.x API.

### **JavaScript**

SDK untuk JavaScript (v3)

#### **a** Note

Ada lebih banyak tentang GitHub. Temukan contoh lengkapnya dan pelajari cara mengatur dan menjalankannya di [Repositori Contoh Kode AWS.](https://github.com/awsdocs/aws-doc-sdk-examples/tree/main/javascriptv3/example_code/transcribe#code-examples)

Daftar pekerjaan transkripsi.

```
// Import the required AWS SDK clients and commands for Node.js
import { ListTranscriptionJobsCommand } from "@aws-sdk/client-transcribe";
import { transcribeClient } from "./libs/transcribeClient.js";
// Set the parameters
```

```
export const params = { 
   JobNameContains: "KEYWORD", // Not required. Returns only transcription 
  // job names containing this string
};
export const run = async () => {
   try { 
     const data = await transcribeClient.send( 
       new ListTranscriptionJobsCommand(params) 
     ); 
     console.log("Success", data.TranscriptionJobSummaries); 
     return data; // For unit tests. 
   } catch (err) { 
     console.log("Error", err); 
   }
};
run();
```
Buat klien.

```
const { TranscribeClient } = require("@aws-sdk/client-transcribe");
// Set the AWS Region.
const REGION = "REGION"; //e.g. "us-east-1"
// Create an Amazon Transcribe service client object.
const transcribeClient = new TranscribeClient({ region: REGION });
export { transcribeClient };
```
- Untuk informasi selengkapnya, silakan lihat [Panduan Developer AWS SDK for JavaScript.](https://docs.aws.amazon.com/sdk-for-javascript/v3/developer-guide/transcribe-examples-section.html#transcribe-list-jobs)
- Untuk detail API, lihat [ListTranscriptionJobs](https://docs.aws.amazon.com/AWSJavaScriptSDK/v3/latest/client/transcribe/command/ListTranscriptionJobsCommand)di Referensi AWS SDK for JavaScript API.

### Python

SDK for Python (Boto3)

### **a** Note

```
def list_jobs(job_filter, transcribe_client): 
    "" "
     Lists summaries of the transcription jobs for the current AWS account. 
     :param job_filter: The list of returned jobs must contain this string in 
 their 
                         names. 
     :param transcribe_client: The Boto3 Transcribe client. 
     :return: The list of retrieved transcription job summaries. 
    "" "
     try: 
         response = 
  transcribe_client.list_transcription_jobs(JobNameContains=job_filter) 
         jobs = response["TranscriptionJobSummaries"] 
         next_token = response.get("NextToken") 
        while next token is not None:
             response = transcribe_client.list_transcription_jobs( 
                 JobNameContains=job_filter, NextToken=next_token 
) jobs += response["TranscriptionJobSummaries"] 
             next_token = response.get("NextToken") 
         logger.info("Got %s jobs with filter %s.", len(jobs), job_filter) 
     except ClientError: 
         logger.exception("Couldn't get jobs with filter %s.", job_filter) 
         raise 
     else: 
         return jobs
```
• Untuk detail API, lihat [ListTranscriptionJobs](https://docs.aws.amazon.com/goto/boto3/transcribe-2017-10-26/ListTranscriptionJobs)di AWS SDK for Python (Boto3) Referensi API.

Untuk daftar lengkap panduan pengembang AWS SDK dan contoh kode, liha[tMenggunakan layanan](#page-168-0)  [ini dengan AWS SDK.](#page-168-0) Topik ini juga mencakup informasi tentang cara memulai dan detail versi-versi SDK sebelumnya.

# Menghasilkan transkripsi real-time dengan Amazon Transcribe menggunakan SDK AWS

Contoh kode berikut menunjukkan cara menghasilkan transkripsi real-time dengan Amazon Transcribe.

### $C++$

SDK for C++

### **a** Note

```
int main() { 
     Aws::SDKOptions options; 
     Aws::InitAPI(options); 
     { 
         //TODO(User): Set to the region of your AWS account. 
         const Aws::String region = Aws::Region::US_WEST_2; 
         //Load a profile that has been granted AmazonTranscribeFullAccess AWS 
  managed permission policy. 
         Aws::Client::ClientConfiguration config;
#ifdef _WIN32 
         // ATTENTION: On Windows with the AWS C++ SDK, this example only runs if 
  the SDK is built 
         // with the curl library. 
         // For more information, see the accompanying ReadMe. 
         // For more information, see "Building the SDK for Windows with curl". 
         // https://docs.aws.amazon.com/sdk-for-cpp/v1/developer-guide/setup-
windows.html 
         //TODO(User): Update to the location of your .crt file. 
         config.caFile = "C:/curl/bin/curl-ca-bundle.crt";
#endif 
         config.region = region; 
         TranscribeStreamingServiceClient client(config);
```

```
 StartStreamTranscriptionHandler handler; 
        handler.SetOnErrorCallback( 
                 [](const Aws::Client::AWSError<TranscribeStreamingServiceErrors> 
 &error) { 
                         std::cerr << "ERROR: " + error.GetMessage() << std::endl; 
                 }); 
        //SetTranscriptEventCallback called for every 'chunk' of file 
 transcripted. 
        // Partial results are returned in real time. 
        handler.SetTranscriptEventCallback([](const TranscriptEvent &ev) { 
                 for (auto &&r: ev.GetTranscript().GetResults()) { 
                     if (r.GetIsPartial()) { 
                         std::cout << "[partial] "; 
1 1 1 1 1 1 1
                     else { 
                         std::cout << "[Final] "; 
1 1 1 1 1 1 1
                     for (auto &&alt: r.GetAlternatives()) { 
                         std::cout << alt.GetTranscript() << std::endl; 
1 1 1 1 1 1 1
 } 
        }); 
        StartStreamTranscriptionRequest request; 
        request.SetMediaSampleRateHertz(SAMPLE_RATE); 
        request.SetLanguageCode(LanguageCode::en_US); 
        request.SetMediaEncoding( 
                 MediaEncoding::pcm); // wav and aiff files are PCM formats. 
        request.SetEventStreamHandler(handler); 
        auto OnStreamReady = [](AudioStream &stream) { 
                 Aws::FStream file(FILE_NAME, std::ios_base::in | 
 std::ios_base::binary); 
                 if (!file.is_open()) { 
                     std::cerr << "Failed to open " << FILE_NAME << '\n'; 
 } 
                 std::array<char, BUFFER_SIZE> buf; 
                int i = 0;
                 while (file) { 
                     file.read(&buf[0], buf.size()); 
                     if (!file) 
                         std::cout << "File: only " << file.gcount() << " could be
```
read"

 << std::endl; Aws::Vector<unsigned char> bits{buf.begin(), buf.end()}; AudioEvent event(std::move(bits)); if (!stream) { std::cerr << "Failed to create a stream" << std::endl; break; **1 1 1 1 1 1 1**  //The std::basic\_istream::gcount() is used to count the characters in the given string. It returns //the number of characters extracted by the last read() operation. if (file.gcount()  $> 0$ ) { if (!stream.WriteAudioEvent(event)) { std::cerr << "Failed to write an audio event" << std::endl; break; } **1 1 1 1 1 1 1**  else { break; **1 1 1 1 1 1 1**  std::this\_thread::sleep\_for(std::chrono::milliseconds( 25)); // Slow down because we are streaming from a file. } if (!stream.WriteAudioEvent( AudioEvent())) { // Per the spec, we have to send an empty event (an event without a payload) at the end. std::cerr << "Failed to send an empty frame" << std::endl; } else { std::cout << "Successfully sent the empty frame" << std::endl; } stream.flush(); stream.Close(); }; Aws::Utils::Threading::Semaphore signaling(0 /\*initialCount\*/, 1 / \*maxCount\*/); auto OnResponseCallback = [&signaling]( const TranscribeStreamingServiceClient \* /\*unused\*/,

```
 const Model::StartStreamTranscriptionRequest & /*unused*/, 
                 const Model::StartStreamTranscriptionOutcome &outcome, 
                const std::shared ptr<const Aws::Client::AsyncCallerContext> & /
*unused*/) { 
                 if (!outcome.IsSuccess()) { 
                      std::cerr << "Transcribe streaming error " 
                                << outcome.GetError().GetMessage() << std::endl; 
 } 
                 signaling.Release(); 
         }; 
         std::cout << "Starting..." << std::endl; 
         client.StartStreamTranscriptionAsync(request, OnStreamReady, 
  OnResponseCallback, 
                                                nullptr /*context*/); 
         signaling.WaitOne(); // Prevent the application from exiting until we're 
  done. 
         std::cout << "Done" << std::endl; 
     } 
     Aws::ShutdownAPI(options); 
     return 0;
}
```
• Untuk detail API, lihat [StartStreamTranscriptionAsyncd](https://docs.aws.amazon.com/goto/SdkForCpp/transcribe-2017-10-26/StartStreamTranscriptionAsync)i Referensi AWS SDK for C++ API.

Untuk daftar lengkap panduan pengembang AWS SDK dan contoh kode, liha[tMenggunakan layanan](#page-168-0)  [ini dengan AWS SDK.](#page-168-0) Topik ini juga mencakup informasi tentang cara memulai dan detail versi-versi SDK sebelumnya.

## Memulai pekerjaan transkripsi Amazon Transcribe Medical menggunakan SDK AWS

Contoh kode berikut menunjukkan cara memulai pekerjaan transkripsi Amazon Transcribe Medical.

### .NET

### AWS SDK for .NET

### **a** Note

/// <summary>

```
 /// Start a medical transcription job for a media file. This method returns 
     /// as soon as the job is started. 
     /// </summary> 
     /// <param name="jobName">A unique name for the medical transcription job.</
param> 
     /// <param name="mediaFileUri">The URI of the media file, typically an Amazon 
S3 location.</param>
     /// <param name="mediaFormat">The format of the media file.</param> 
     /// <param name="outputBucketName">Location for the output, typically an 
 Amazon S3 location.</param>
     /// <param name="transcriptionType">Conversation or dictation transcription 
 type.</param>
     /// <returns>A MedicalTransactionJob instance with information on the new 
 job.</returns>
     public async Task<MedicalTranscriptionJob> StartMedicalTranscriptionJob( 
         string jobName, string mediaFileUri, 
         MediaFormat mediaFormat, string outputBucketName, 
  Amazon.TranscribeService.Type transcriptionType) 
     { 
         var response = await 
  _amazonTranscribeService.StartMedicalTranscriptionJobAsync( 
             new StartMedicalTranscriptionJobRequest() 
\{\hspace{.1cm} \} MedicalTranscriptionJobName = jobName, 
                 Media = new Media() 
\overline{a} MediaFileUri = mediaFileUri 
\qquad \qquad \text{ } MediaFormat = mediaFormat, 
                 LanguageCode =
```
```
 LanguageCode 
                          .EnUS, // The value must be en-US for medical 
 transcriptions. 
                 OutputBucketName = outputBucketName, 
                 OutputKey = 
                      jobName, // The value is a key used to fetch the output of 
 the transcription. 
                 Specialty = Specialty.PRIMARYCARE, // The value PRIMARYCARE must 
 be set. 
                 Type = transcriptionType 
             }); 
        return response.MedicalTranscriptionJob; 
    }
```
• Untuk detail API, lihat [StartMedicalTranscriptionJob](https://docs.aws.amazon.com/goto/DotNetSDKV3/transcribe-2017-10-26/StartMedicalTranscriptionJob)di Referensi AWS SDK for .NET API.

## CLI

AWS CLI

Contoh 1: Untuk mentranskripsikan dikte medis yang disimpan sebagai file audio

start-medical-transcription-jobContoh berikut mentranskripsikan file audio. Anda menentukan lokasi output transkripsi dalam OutputBucketName parameter.

```
aws transcribe start-medical-transcription-job \ 
     --cli-input-json file://myfile.json
```
Isi dari myfile.json:

```
{ 
     "MedicalTranscriptionJobName": "simple-dictation-medical-transcription-job", 
     "LanguageCode": "language-code", 
     "Specialty": "PRIMARYCARE", 
     "Type": "DICTATION", 
     "OutputBucketName":"DOC-EXAMPLE-BUCKET", 
     "Media": { 
         "MediaFileUri": "s3://DOC-EXAMPLE-BUCKET/your-audio-file.extension" 
     }
}
```
Output:

```
{ 
     "MedicalTranscriptionJob": { 
         "MedicalTranscriptionJobName": "simple-dictation-medical-transcription-
job", 
         "TranscriptionJobStatus": "IN_PROGRESS", 
         "LanguageCode": "language-code", 
         "Media": { 
              "MediaFileUri": "s3://DOC-EXAMPLE-BUCKET/your-audio-file.extension" 
         }, 
         "StartTime": "2020-09-20T00:35:22.256000+00:00", 
         "CreationTime": "2020-09-20T00:35:22.218000+00:00", 
         "Specialty": "PRIMARYCARE", 
         "Type": "DICTATION" 
     }
}
```
Untuk informasi selengkapnya, lihat [Ikhtisar Transkripsi Batch](https://docs.aws.amazon.com/transcribe/latest/dg/batch-med-transcription.html) di Panduan Pengembang Amazon Transcribe.

Contoh 2: Untuk mentranskripsikan dialog klinis-pasien yang disimpan sebagai file audio

start-medical-transcription-jobContoh berikut mentranskripsikan file audio yang berisi dialog klinis-pasien. Anda menentukan lokasi output transkripsi dalam OutputBucketName parameter.

```
aws transcribe start-medical-transcription-job \ 
     --cli-input-json file://mysecondfile.json
```
Isi dari mysecondfile.json:

```
{ 
     "MedicalTranscriptionJobName": "simple-dictation-medical-transcription-job", 
     "LanguageCode": "language-code", 
     "Specialty": "PRIMARYCARE", 
     "Type": "CONVERSATION", 
     "OutputBucketName":"DOC-EXAMPLE-BUCKET", 
     "Media": { 
         "MediaFileUri": "s3://DOC-EXAMPLE-BUCKET/your-audio-file.extension" 
     }
```
Amazon Transcribe Panduan Developer

}

Output:

```
{ 
     "MedicalTranscriptionJob": { 
         "MedicalTranscriptionJobName": "simple-conversation-medical-
transcription-job", 
         "TranscriptionJobStatus": "IN_PROGRESS", 
         "LanguageCode": "language-code", 
         "Media": { 
              "MediaFileUri": "s3://DOC-EXAMPLE-BUCKET/your-audio-file.extension" 
         }, 
         "StartTime": "2020-09-20T23:19:49.965000+00:00", 
         "CreationTime": "2020-09-20T23:19:49.941000+00:00", 
         "Specialty": "PRIMARYCARE", 
         "Type": "CONVERSATION" 
     }
}
```
Untuk informasi selengkapnya, lihat [Ikhtisar Transkripsi Batch](https://docs.aws.amazon.com/transcribe/latest/dg/batch-med-transcription.html) di Panduan Pengembang Amazon Transcribe.

Contoh 3: Untuk mentranskripsikan file audio multisaluran dari dialog dokter-pasien

start-medical-transcription-jobContoh berikut mentranskripsi audio dari setiap saluran dalam file audio dan menggabungkan transkripsi terpisah dari setiap saluran menjadi satu output transkripsi. Anda menentukan lokasi output transkripsi dalam OutputBucketName parameter.

```
aws transcribe start-medical-transcription-job \ 
     --cli-input-json file://mythirdfile.json
```
Isi dari mythirdfile.json:

```
{ 
     "MedicalTranscriptionJobName": "multichannel-conversation-medical-
transcription-job", 
     "LanguageCode": "language-code", 
     "Specialty": "PRIMARYCARE", 
     "Type": "CONVERSATION",
```

```
 "OutputBucketName":"DOC-EXAMPLE-BUCKET", 
          "Media": { 
            "MediaFileUri": "s3://DOC-EXAMPLE-BUCKET/your-audio-file.extension" 
         }, 
         "Settings":{ 
            "ChannelIdentification": true 
         }
}
```
Output:

```
{ 
     "MedicalTranscriptionJob": { 
          "MedicalTranscriptionJobName": "multichannel-conversation-medical-
transcription-job", 
         "TranscriptionJobStatus": "IN_PROGRESS", 
         "LanguageCode": "language-code", 
         "Media": { 
              "MediaFileUri": "s3://DOC-EXAMPLE-BUCKET/your-audio-file.extension" 
         }, 
         "StartTime": "2020-09-20T23:46:44.081000+00:00", 
         "CreationTime": "2020-09-20T23:46:44.053000+00:00", 
         "Settings": { 
              "ChannelIdentification": true 
         }, 
         "Specialty": "PRIMARYCARE", 
         "Type": "CONVERSATION" 
     }
}
```
Untuk informasi selengkapnya, lihat [Identifikasi Saluran](https://docs.aws.amazon.com/transcribe/latest/dg/how-channel-id-med.html) di Panduan Pengembang Amazon Transcribe.

Contoh 4: Untuk mentranskripsikan file audio dari dialog klinis-pasien dan mengidentifikasi pembicara dalam output transkripsi

start-medical-transcription-jobContoh berikut mentranskripsikan file audio dan memberi label ucapan setiap pembicara dalam output transkripsi. Anda menentukan lokasi output transkripsi dalam OutputBucketName parameter.

```
aws transcribe start-medical-transcription-job \ 
     --cli-input-json file://myfourthfile.json
```
Isi dari myfourthfile.json:

```
{ 
     "MedicalTranscriptionJobName": "speaker-id-conversation-medical-
transcription-job", 
     "LanguageCode": "language-code", 
     "Specialty": "PRIMARYCARE", 
     "Type": "CONVERSATION", 
     "OutputBucketName":"DOC-EXAMPLE-BUCKET", 
     "Media": { 
         "MediaFileUri": "s3://DOC-EXAMPLE-BUCKET/your-audio-file.extension" 
         }, 
     "Settings":{ 
          "ShowSpeakerLabels": true, 
         "MaxSpeakerLabels": 2 
         }
}
```
Output:

```
{ 
     "MedicalTranscriptionJob": { 
         "MedicalTranscriptionJobName": "speaker-id-conversation-medical-
transcription-job", 
          "TranscriptionJobStatus": "IN_PROGRESS", 
          "LanguageCode": "language-code", 
         "Media": { 
              "MediaFileUri": "s3://DOC-EXAMPLE-BUCKET/your-audio-file.extension" 
         }, 
         "StartTime": "2020-09-21T18:43:37.265000+00:00", 
          "CreationTime": "2020-09-21T18:43:37.157000+00:00", 
          "Settings": { 
              "ShowSpeakerLabels": true, 
              "MaxSpeakerLabels": 2 
         }, 
         "Specialty": "PRIMARYCARE", 
         "Type": "CONVERSATION" 
     }
}
```
Untuk informasi selengkapnya, lihat [Mengidentifikasi Pembicara](https://docs.aws.amazon.com/transcribe/latest/dg/diarization-med.html) di Panduan Pengembang Amazon Transcribe.

Contoh 5: Untuk mentranskripsikan percakapan medis yang disimpan sebagai file audio dengan hingga dua alternatif transkripsi

start-medical-transcription-jobContoh berikut membuat hingga dua transkripsi alternatif dari satu file audio. Setiap transkripsi memiliki tingkat kepercayaan yang terkait dengannya. Secara default, Amazon Transcribe mengembalikan transkripsi dengan tingkat kepercayaan tertinggi. Anda dapat menentukan bahwa Amazon Transcribe mengembalikan transkripsi tambahan dengan tingkat kepercayaan yang lebih rendah. Anda menentukan lokasi output transkripsi dalam OutputBucketName parameter.

```
aws transcribe start-medical-transcription-job \ 
     --cli-input-json file://myfifthfile.json
```
Isi dari myfifthfile.json:

```
{ 
     "MedicalTranscriptionJobName": "alternatives-conversation-medical-
transcription-job", 
     "LanguageCode": "language-code", 
     "Specialty": "PRIMARYCARE", 
     "Type": "CONVERSATION", 
     "OutputBucketName":"DOC-EXAMPLE-BUCKET", 
     "Media": { 
         "MediaFileUri": "s3://DOC-EXAMPLE-BUCKET/your-audio-file.extension" 
     }, 
     "Settings":{ 
         "ShowAlternatives": true, 
         "MaxAlternatives": 2 
     }
}
```

```
{ 
     "MedicalTranscriptionJob": { 
         "MedicalTranscriptionJobName": "alternatives-conversation-medical-
transcription-job", 
         "TranscriptionJobStatus": "IN_PROGRESS", 
         "LanguageCode": "language-code", 
         "Media": { 
              "MediaFileUri": "s3://DOC-EXAMPLE-BUCKET/your-audio-file.extension"
```
}

```
 }, 
     "StartTime": "2020-09-21T19:09:18.199000+00:00", 
     "CreationTime": "2020-09-21T19:09:18.171000+00:00", 
     "Settings": { 
          "ShowAlternatives": true, 
          "MaxAlternatives": 2 
     }, 
     "Specialty": "PRIMARYCARE", 
     "Type": "CONVERSATION" 
 }
```
Untuk informasi selengkapnya, lihat [Transkripsi Alternatif](https://docs.aws.amazon.com/transcribe/latest/dg/how-alternatives-med.html) di Panduan Pengembang Amazon Transcribe.

Contoh 6: Untuk mentranskripsikan file audio dikte medis dengan hingga dua transkripsi alternatif

start-medical-transcription-jobContoh berikut mentranskripsikan file audio dan menggunakan filter kosakata untuk menutupi kata-kata yang tidak diinginkan. Anda menentukan lokasi output transkripsi dalam OutputBucketName parameter.

```
aws transcribe start-medical-transcription-job \ 
     --cli-input-json file://mysixthfile.json
```
Isi dari mysixthfile.json:

```
{ 
     "MedicalTranscriptionJobName": "alternatives-conversation-medical-
transcription-job", 
     "LanguageCode": "language-code", 
     "Specialty": "PRIMARYCARE", 
     "Type": "DICTATION", 
     "OutputBucketName":"DOC-EXAMPLE-BUCKET", 
     "Media": { 
         "MediaFileUri": "s3://DOC-EXAMPLE-BUCKET/your-audio-file.extension" 
     }, 
     "Settings":{ 
            "ShowAlternatives": true, 
            "MaxAlternatives": 2 
     }
}
```
Output:

```
{ 
     "MedicalTranscriptionJob": { 
          "MedicalTranscriptionJobName": "alternatives-dictation-medical-
transcription-job", 
          "TranscriptionJobStatus": "IN_PROGRESS", 
          "LanguageCode": "language-code", 
          "Media": { 
              "MediaFileUri": "s3://DOC-EXAMPLE-BUCKET/your-audio-file.extension" 
         }, 
         "StartTime": "2020-09-21T21:01:14.592000+00:00", 
          "CreationTime": "2020-09-21T21:01:14.569000+00:00", 
          "Settings": { 
              "ShowAlternatives": true, 
              "MaxAlternatives": 2 
         }, 
         "Specialty": "PRIMARYCARE", 
         "Type": "DICTATION" 
     }
}
```
Untuk informasi selengkapnya, lihat [Transkripsi Alternatif](https://docs.aws.amazon.com/transcribe/latest/dg/how-alternatives-med.html) di Panduan Pengembang Amazon **Transcribe** 

Contoh 7: Untuk mentranskripsikan file audio dikte medis dengan akurasi yang meningkat dengan menggunakan kosakata khusus

start-medical-transcription-jobContoh berikut mentranskripsikan file audio dan menggunakan kosakata khusus medis yang telah Anda buat sebelumnya untuk meningkatkan akurasi transkripsi. Anda menentukan lokasi output transkripsi dalam OutputBucketName parameter.

```
aws transcribe start-transcription-job \ 
     --cli-input-json file://myseventhfile.json
```
Isi dari mysixthfile.json:

```
{ 
     "MedicalTranscriptionJobName": "vocabulary-dictation-medical-transcription-
job",
```

```
 "LanguageCode": "language-code", 
     "Specialty": "PRIMARYCARE", 
     "Type": "DICTATION", 
     "OutputBucketName":"DOC-EXAMPLE-BUCKET", 
     "Media": { 
         "MediaFileUri": "s3://DOC-EXAMPLE-BUCKET/your-audio-file.extension" 
     }, 
     "Settings":{ 
          "VocabularyName": "cli-medical-vocab-1" 
     }
}
```
Output:

```
{ 
     "MedicalTranscriptionJob": { 
         "MedicalTranscriptionJobName": "vocabulary-dictation-medical-
transcription-job", 
         "TranscriptionJobStatus": "IN_PROGRESS", 
         "LanguageCode": "language-code", 
         "Media": { 
              "MediaFileUri": "s3://DOC-EXAMPLE-BUCKET/your-audio-file.extension" 
         }, 
         "StartTime": "2020-09-21T21:17:27.045000+00:00", 
         "CreationTime": "2020-09-21T21:17:27.016000+00:00", 
         "Settings": { 
              "VocabularyName": "cli-medical-vocab-1" 
         }, 
         "Specialty": "PRIMARYCARE", 
         "Type": "DICTATION" 
     }
}
```
Untuk informasi selengkapnya, lihat [Kosakata Kustom Medis di Panduan](https://docs.aws.amazon.com/transcribe/latest/dg/how-vocabulary-med.html) Pengembang Amazon Transcribe.

• Untuk detail API, lihat [StartMedicalTranscriptionJob](https://awscli.amazonaws.com/v2/documentation/api/latest/reference/transcribe/start-medical-transcription-job.html)di Referensi AWS CLI Perintah.

### **JavaScript**

# SDK untuk JavaScript (v3)

## **a** Note

Ada lebih banyak tentang GitHub. Temukan contoh lengkapnya dan pelajari cara mengatur dan menjalankannya di [Repositori Contoh Kode AWS.](https://github.com/awsdocs/aws-doc-sdk-examples/tree/main/javascriptv3/example_code/transcribe#code-examples)

Buat klien.

```
const { TranscribeClient } = require("@aws-sdk/client-transcribe");
// Set the AWS Region.
const REGION = "REGION"; //e.g. "us-east-1"
// Create an Amazon Transcribe service client object.
const transcribeClient = new TranscribeClient({ region: REGION });
export { transcribeClient };
```
Mulai pekerjaan transkripsi medis.

```
// Import the required AWS SDK clients and commands for Node.js
import { StartMedicalTranscriptionJobCommand } from "@aws-sdk/client-transcribe";
import { transcribeClient } from "./libs/transcribeClient.js";
// Set the parameters
export const params = { 
  MedicalTranscriptionJobName: "MEDICAL_JOB_NAME", // Required 
  OutputBucketName: "OUTPUT_BUCKET_NAME", // Required 
  Specialty: "PRIMARYCARE", // Required. Possible values are 'PRIMARYCARE' 
  Type: "JOB_TYPE", // Required. Possible values are 'CONVERSATION' and 
  'DICTATION' 
  LanguageCode: "LANGUAGE_CODE", // For example, 'en-US' 
  MediaFormat: "SOURCE_FILE_FORMAT", // For example, 'wav' 
  Media: { 
     MediaFileUri: "SOURCE_FILE_LOCATION", 
     // The S3 object location of the input media file. The URI must be in the 
  same region 
     // as the API endpoint that you are calling.For example, 
     // "https://transcribe-demo.s3-REGION.amazonaws.com/hello_world.wav" 
  },
```

```
};
export const run = async () => {
   try { 
     const data = await transcribeClient.send( 
       new StartMedicalTranscriptionJobCommand(params) 
     ); 
     console.log("Success - put", data); 
     return data; // For unit tests. 
   } catch (err) { 
     console.log("Error", err); 
   }
};
run();
```
- Untuk informasi selengkapnya, silakan lihat [Panduan Developer AWS SDK for JavaScript.](https://docs.aws.amazon.com/sdk-for-javascript/v3/developer-guide/transcribe-medical-examples-section.html#transcribe-start-medical-transcription)
- Untuk detail API, lihat [StartMedicalTranscriptionJob](https://docs.aws.amazon.com/AWSJavaScriptSDK/v3/latest/client/transcribe/command/StartMedicalTranscriptionJobCommand)di Referensi AWS SDK for JavaScript API.

Untuk daftar lengkap panduan pengembang AWS SDK dan contoh kode, liha[tMenggunakan layanan](#page-168-0)  [ini dengan AWS SDK.](#page-168-0) Topik ini juga mencakup informasi tentang cara memulai dan detail versi-versi SDK sebelumnya.

# Memulai pekerjaan transkripsi Amazon Transcribe menggunakan SDK AWS

Contoh kode berikut menunjukkan cara memulai pekerjaan transkripsi Amazon Transcribe.

Contoh tindakan adalah kutipan kode dari program yang lebih besar dan harus dijalankan dalam konteks. Anda dapat melihat tindakan ini dalam konteks dalam contoh kode berikut:

- [Membuat dan menyempurnakan kosakata khusus](#page-501-0)
- [Transcribe audio dan dapatkan data pekerjaan](#page-511-0)

## .NET

# AWS SDK for .NET

## **a** Note

Ada lebih banyak tentang GitHub. Temukan contoh lengkapnya dan pelajari cara mengatur dan menjalankannya di [Repositori Contoh Kode AWS.](https://github.com/awsdocs/aws-doc-sdk-examples/tree/main/dotnetv3/Transcribe#code-examples)

```
 /// <summary> 
     /// Start a transcription job for a media file. This method returns 
     /// as soon as the job is started. 
     /// </summary> 
     /// <param name="jobName">A unique name for the transcription job.</param> 
     /// <param name="mediaFileUri">The URI of the media file, typically an Amazon 
 S3 location.</param>
     /// <param name="mediaFormat">The format of the media file.</param> 
     /// <param name="languageCode">The language code of the media file, such as 
 en-US.</param>
     /// <param name="vocabularyName">Optional name of a custom vocabulary.</
param> 
     /// <returns>A TranscriptionJob instance with information on the new job.</
returns> 
     public async Task<TranscriptionJob> StartTranscriptionJob(string jobName, 
  string mediaFileUri, 
         MediaFormat mediaFormat, LanguageCode languageCode, string? 
  vocabularyName) 
     { 
         var response = await _amazonTranscribeService.StartTranscriptionJobAsync( 
             new StartTranscriptionJobRequest() 
\{\hspace{.1cm} \} TranscriptionJobName = jobName, 
                 Media = new Media() 
\overline{a} MediaFileUri = mediaFileUri 
                 }, 
                 MediaFormat = mediaFormat, 
                 LanguageCode = languageCode, 
                 Settings = vocabularyName != null ? new Settings() 
\overline{a}
```

```
 VocabularyName = vocabularyName 
               } : null 
          }); 
     return response.TranscriptionJob; 
 }
```
• Untuk detail API, lihat [StartTranscriptionJobd](https://docs.aws.amazon.com/goto/DotNetSDKV3/transcribe-2017-10-26/StartTranscriptionJob)i Referensi AWS SDK for .NET API.

# CLI

# AWS CLI

Contoh 1: Untuk mentranskripsikan file audio

start-transcription-jobContoh berikut mentranskripsikan file audio Anda.

```
aws transcribe start-transcription-job \ 
     --cli-input-json file://myfile.json
```
Isi dari myfile.json:

```
{ 
     "TranscriptionJobName": "cli-simple-transcription-job", 
     "LanguageCode": "the-language-of-your-transcription-job", 
     "Media": { 
         "MediaFileUri": "s3://DOC-EXAMPLE-BUCKET/Amazon-S3-prefix/your-media-
file-name.file-extension" 
     }
}
```
Untuk informasi selengkapnya, lihat [Memulai \(Antarmuka Baris AWS Perintah\)](https://docs.aws.amazon.com/transcribe/latest/dg/getting-started-cli.html) di Panduan Pengembang Amazon Transcribe.

Contoh 2: Untuk mentranskripsikan file audio multi-saluran

start-transcription-jobContoh berikut mentranskripsikan file audio multi-saluran Anda.

```
aws transcribe start-transcription-job \ 
     --cli-input-json file://mysecondfile.json
```
Isi dari mysecondfile.json:

```
{ 
     "TranscriptionJobName": "cli-channelid-job", 
     "LanguageCode": "the-language-of-your-transcription-job", 
     "Media": { 
          "MediaFileUri": "s3://DOC-EXAMPLE-BUCKET/Amazon-S3-prefix/your-media-
file-name.file-extension" 
     }, 
     "Settings":{ 
         "ChannelIdentification":true 
     }
}
```
Output:

```
{ 
     "TranscriptionJob": { 
         "TranscriptionJobName": "cli-channelid-job", 
         "TranscriptionJobStatus": "IN_PROGRESS", 
         "LanguageCode": "the-language-of-your-transcription-job", 
         "Media": { 
              "MediaFileUri": "s3://DOC-EXAMPLE-BUCKET/Amazon-S3-prefix/your-media-
file-name.file-extension" 
         }, 
         "StartTime": "2020-09-17T16:07:56.817000+00:00", 
         "CreationTime": "2020-09-17T16:07:56.784000+00:00", 
         "Settings": { 
              "ChannelIdentification": true 
         } 
     }
}
```
Untuk informasi selengkapnya, lihat [Mentranskripsikan Audio Multi-Saluran](https://docs.aws.amazon.com/transcribe/latest/dg/channel-id.html) di Panduan Pengembang Amazon Transcribe.

Contoh 3: Untuk mentranskripsikan file audio dan mengidentifikasi speaker yang berbeda

start-transcription-jobContoh berikut mentranskripsikan file audio Anda dan mengidentifikasi speaker dalam output transkripsi.

```
aws transcribe start-transcription-job \
```

```
 --cli-input-json file://mythirdfile.json
```
Isi dari mythirdfile.json:

```
{ 
     "TranscriptionJobName": "cli-speakerid-job", 
     "LanguageCode": "the-language-of-your-transcription-job", 
     "Media": { 
         "MediaFileUri": "s3://DOC-EXAMPLE-BUCKET/Amazon-S3-prefix/your-media-
file-name.file-extension" 
     }, 
     "Settings":{ 
     "ShowSpeakerLabels": true, 
     "MaxSpeakerLabels": 2 
     }
}
```
Output:

```
{ 
     "TranscriptionJob": { 
          "TranscriptionJobName": "cli-speakerid-job", 
          "TranscriptionJobStatus": "IN_PROGRESS", 
         "LanguageCode": "the-language-of-your-transcription-job", 
          "Media": { 
              "MediaFileUri": "s3://DOC-EXAMPLE-BUCKET/Amazon-S3-prefix/your-media-
file-name.file-extension" 
         }, 
         "StartTime": "2020-09-17T16:22:59.696000+00:00", 
          "CreationTime": "2020-09-17T16:22:59.676000+00:00", 
          "Settings": { 
              "ShowSpeakerLabels": true, 
              "MaxSpeakerLabels": 2 
         } 
     }
}
```
Untuk informasi selengkapnya, lihat [Mengidentifikasi Pembicara](https://docs.aws.amazon.com/transcribe/latest/dg/diarization.html) di Panduan Pengembang Amazon Transcribe.

Contoh 4: Untuk mentranskripsikan file audio dan menutupi kata-kata yang tidak diinginkan dalam output transkripsi

start-transcription-jobContoh berikut mentranskripsikan file audio Anda dan menggunakan filter kosakata yang sebelumnya Anda buat untuk menutupi kata-kata yang tidak diinginkan.

```
aws transcribe start-transcription-job \ 
     --cli-input-json file://myfourthfile.json
```
Isi dari myfourthfile.json:

```
{ 
     "TranscriptionJobName": "cli-filter-mask-job", 
     "LanguageCode": "the-language-of-your-transcription-job", 
     "Media": { 
           "MediaFileUri": "s3://DOC-EXAMPLE-BUCKET/Amazon-S3-prefix/your-media-
file-name.file-extension" 
     }, 
     "Settings":{ 
         "VocabularyFilterName": "your-vocabulary-filter", 
         "VocabularyFilterMethod": "mask" 
     }
}
```

```
{ 
     "TranscriptionJob": { 
          "TranscriptionJobName": "cli-filter-mask-job", 
          "TranscriptionJobStatus": "IN_PROGRESS", 
          "LanguageCode": "the-language-of-your-transcription-job", 
          "Media": { 
              "MediaFileUri": "s3://Amazon-S3-Prefix/your-media-file.file-
extension" 
         }, 
          "StartTime": "2020-09-18T16:36:18.568000+00:00", 
          "CreationTime": "2020-09-18T16:36:18.547000+00:00", 
         "Settings": { 
              "VocabularyFilterName": "your-vocabulary-filter", 
              "VocabularyFilterMethod": "mask" 
         } 
     }
}
```
Untuk informasi selengkapnya, lihat [Memfilter Transkripsi di Panduan](https://docs.aws.amazon.com/transcribe/latest/dg/filter-transcriptions.html) Pengembang Amazon Transcribe.

Contoh 5: Untuk mentranskripsikan file audio dan menghapus kata-kata yang tidak diinginkan dalam output transkripsi

start-transcription-jobContoh berikut mentranskripsikan file audio Anda dan menggunakan filter kosakata yang sebelumnya Anda buat untuk menutupi kata-kata yang tidak diinginkan.

```
aws transcribe start-transcription-job \ 
     --cli-input-json file://myfifthfile.json
```
Isi dari myfifthfile.json:

```
{ 
     "TranscriptionJobName": "cli-filter-remove-job", 
     "LanguageCode": "the-language-of-your-transcription-job", 
     "Media": { 
         "MediaFileUri": "s3://DOC-EXAMPLE-BUCKET/Amazon-S3-prefix/your-media-
file-name.file-extension" 
     }, 
     "Settings":{ 
         "VocabularyFilterName": "your-vocabulary-filter", 
         "VocabularyFilterMethod": "remove" 
     }
}
```

```
{ 
     "TranscriptionJob": { 
         "TranscriptionJobName": "cli-filter-remove-job", 
         "TranscriptionJobStatus": "IN_PROGRESS", 
         "LanguageCode": "the-language-of-your-transcription-job", 
         "Media": { 
             "MediaFileUri": "s3://DOC-EXAMPLE-BUCKET/Amazon-S3-prefix/your-media-
file-name.file-extension" 
         }, 
         "StartTime": "2020-09-18T16:36:18.568000+00:00", 
         "CreationTime": "2020-09-18T16:36:18.547000+00:00", 
         "Settings": {
```

```
 "VocabularyFilterName": "your-vocabulary-filter", 
              "VocabularyFilterMethod": "remove" 
         } 
     }
}
```
Untuk informasi selengkapnya, lihat [Memfilter Transkripsi di Panduan](https://docs.aws.amazon.com/transcribe/latest/dg/filter-transcriptions.html) Pengembang Amazon Transcribe.

Contoh 6: Untuk mentranskripsikan file audio dengan akurasi yang meningkat menggunakan kosakata khusus

start-transcription-jobContoh berikut mentranskripsikan file audio Anda dan menggunakan filter kosakata yang sebelumnya Anda buat untuk menutupi kata-kata yang tidak diinginkan.

```
aws transcribe start-transcription-job \ 
     --cli-input-json file://mysixthfile.json
```
Isi dari mysixthfile.json:

```
{ 
     "TranscriptionJobName": "cli-vocab-job", 
     "LanguageCode": "the-language-of-your-transcription-job", 
     "Media": { 
         "MediaFileUri": "s3://DOC-EXAMPLE-BUCKET/Amazon-S3-prefix/your-media-
file-name.file-extension" 
     }, 
     "Settings":{ 
         "VocabularyName": "your-vocabulary" 
     }
}
```

```
{ 
     "TranscriptionJob": { 
         "TranscriptionJobName": "cli-vocab-job", 
         "TranscriptionJobStatus": "IN_PROGRESS", 
         "LanguageCode": "the-language-of-your-transcription-job", 
         "Media": {
```

```
 "MediaFileUri": "s3://DOC-EXAMPLE-BUCKET/Amazon-S3-prefix/your-media-
file-name.file-extension" 
         }, 
         "StartTime": "2020-09-18T16:36:18.568000+00:00", 
         "CreationTime": "2020-09-18T16:36:18.547000+00:00", 
         "Settings": { 
              "VocabularyName": "your-vocabulary" 
         } 
     }
}
```
Untuk informasi selengkapnya, lihat [Memfilter Transkripsi di Panduan](https://docs.aws.amazon.com/transcribe/latest/dg/filter-transcriptions.html) Pengembang Amazon Transcribe.

Contoh 7: Untuk mengidentifikasi bahasa file audio dan menuliskannya

start-transcription-jobContoh berikut mentranskripsikan file audio Anda dan menggunakan filter kosakata yang sebelumnya Anda buat untuk menutupi kata-kata yang tidak diinginkan.

```
aws transcribe start-transcription-job \ 
     --cli-input-json file://myseventhfile.json
```
Isi dari myseventhfile.json:

```
{ 
     "TranscriptionJobName": "cli-identify-language-transcription-job", 
     "IdentifyLanguage": true, 
     "Media": { 
         "MediaFileUri": "s3://DOC-EXAMPLE-BUCKET/Amazon-S3-prefix/your-media-
file-name.file-extension" 
     }
}
```

```
{ 
     "TranscriptionJob": { 
         "TranscriptionJobName": "cli-identify-language-transcription-job", 
         "TranscriptionJobStatus": "IN_PROGRESS", 
         "Media": {
```

```
 "MediaFileUri": "s3://DOC-EXAMPLE-BUCKET/Amazon-S3-prefix/your-media-
file-name.file-extension" 
         }, 
         "StartTime": "2020-09-18T22:27:23.970000+00:00", 
         "CreationTime": "2020-09-18T22:27:23.948000+00:00", 
         "IdentifyLanguage": true 
     }
}
```
Untuk informasi selengkapnya, lihat [Mengidentifikasi Bahasa](https://docs.aws.amazon.com/transcribe/latest/dg/auto-lang-id.html) di Panduan Pengembang Amazon Transcribe.

Contoh 8: Untuk mentranskripsikan file audio dengan informasi yang dapat diidentifikasi secara pribadi disunting

start-transcription-jobContoh berikut mentranskripsikan file audio Anda dan menyunting informasi identitas pribadi apa pun dalam keluaran transkripsi.

```
aws transcribe start-transcription-job \ 
     --cli-input-json file://myeighthfile.json
```
Isi dari myeigthfile.json:

```
{ 
     "TranscriptionJobName": "cli-redaction-job", 
     "LanguageCode": "language-code", 
     "Media": { 
          "MediaFileUri": "s3://Amazon-S3-Prefix/your-media-file.file-extension" 
     }, 
     "ContentRedaction": { 
          "RedactionOutput":"redacted", 
          "RedactionType":"PII" 
     }
}
```

```
{ 
     "TranscriptionJob": { 
         "TranscriptionJobName": "cli-redaction-job", 
         "TranscriptionJobStatus": "IN_PROGRESS", 
         "LanguageCode": "language-code",
```

```
 "Media": { 
              "MediaFileUri": "s3://Amazon-S3-Prefix/your-media-file.file-
extension" 
         }, 
         "StartTime": "2020-09-25T23:49:13.195000+00:00", 
         "CreationTime": "2020-09-25T23:49:13.176000+00:00", 
          "ContentRedaction": { 
              "RedactionType": "PII", 
              "RedactionOutput": "redacted" 
         } 
     }
}
```
Untuk informasi selengkapnya, lihat [Redaksi Konten Otomatis](https://docs.aws.amazon.com/transcribe/latest/dg/content-redaction.html) di Panduan Pengembang Amazon Transcribe.

Contoh 9: Untuk menghasilkan transkrip dengan informasi identitas pribadi (PII) yang disunting dan transkrip yang tidak disunting

start-transcription-jobContoh berikut menghasilkan dua transkripsi file audio Anda, satu dengan informasi yang dapat diidentifikasi secara pribadi disunting, dan yang lainnya tanpa redaksi apa pun.

```
aws transcribe start-transcription-job \ 
     --cli-input-json file://myninthfile.json
```
Isi dari myninthfile.json:

```
{ 
     "TranscriptionJobName": "cli-redaction-job-with-unredacted-transcript", 
     "LanguageCode": "language-code", 
     "Media": { 
           "MediaFileUri": "s3://Amazon-S3-Prefix/your-media-file.file-extension" 
         }, 
     "ContentRedaction": { 
          "RedactionOutput":"redacted_and_unredacted", 
         "RedactionType":"PII" 
     }
}
```

```
{ 
     "TranscriptionJob": { 
         "TranscriptionJobName": "cli-redaction-job-with-unredacted-transcript", 
         "TranscriptionJobStatus": "IN_PROGRESS", 
         "LanguageCode": "language-code", 
         "Media": { 
              "MediaFileUri": "s3://Amazon-S3-Prefix/your-media-file.file-
extension" 
         }, 
         "StartTime": "2020-09-25T23:59:47.677000+00:00", 
         "CreationTime": "2020-09-25T23:59:47.653000+00:00", 
         "ContentRedaction": { 
              "RedactionType": "PII", 
              "RedactionOutput": "redacted_and_unredacted" 
         } 
     }
}
```
Untuk informasi selengkapnya, lihat [Redaksi Konten Otomatis](https://docs.aws.amazon.com/transcribe/latest/dg/content-redaction.html) di Panduan Pengembang Amazon Transcribe.

Contoh 10: Untuk menggunakan model bahasa kustom yang sebelumnya Anda buat untuk mentranskripsikan file audio.

start-transcription-jobContoh berikut mentranskripsikan file audio Anda dengan model bahasa khusus yang telah Anda buat sebelumnya.

```
aws transcribe start-transcription-job \ 
     --cli-input-json file://mytenthfile.json
```
Isi dari mytenthfile.json:

```
{ 
     "TranscriptionJobName": "cli-clm-2-job-1", 
     "LanguageCode": "language-code", 
     "Media": { 
         "MediaFileUri": "s3://DOC-EXAMPLE-BUCKET/your-audio-file.file-extension" 
     }, 
     "ModelSettings": { 
         "LanguageModelName":"cli-clm-2" 
     }
}
```
Output:

```
{ 
     "TranscriptionJob": { 
         "TranscriptionJobName": "cli-clm-2-job-1", 
         "TranscriptionJobStatus": "IN_PROGRESS", 
         "LanguageCode": "language-code", 
          "Media": { 
              "MediaFileUri": "s3://DOC-EXAMPLE-BUCKET/your-audio-file.file-
extension" 
         }, 
         "StartTime": "2020-09-28T17:56:01.835000+00:00", 
          "CreationTime": "2020-09-28T17:56:01.801000+00:00", 
          "ModelSettings": { 
              "LanguageModelName": "cli-clm-2" 
         } 
     }
}
```
Untuk informasi selengkapnya, lihat [Meningkatkan Akurasi Transkripsi Khusus Domain dengan](https://docs.aws.amazon.com/transcribe/latest/dg/custom-language-models.html)  [Model Bahasa Khusus](https://docs.aws.amazon.com/transcribe/latest/dg/custom-language-models.html) di Panduan Pengembang Amazon Transcribe.

• Untuk detail API, lihat [StartTranscriptionJobd](https://awscli.amazonaws.com/v2/documentation/api/latest/reference/transcribe/start-transcription-job.html)i Referensi AWS CLI Perintah.

### Java

SDK for Java 2.x

### **a** Note

Ada lebih banyak tentang GitHub. Temukan contoh lengkapnya dan pelajari cara mengatur dan menjalankannya di [Repositori Contoh Kode AWS.](https://github.com/awsdocs/aws-doc-sdk-examples/tree/main/javav2/example_code/transcribe#readme)

```
public class TranscribeStreamingDemoApp { 
     private static final Region REGION = Region.US_EAST_1; 
     private static TranscribeStreamingAsyncClient client; 
     public static void main(String args[]) 
             throws URISyntaxException, ExecutionException, InterruptedException, 
  LineUnavailableException {
```

```
 client = TranscribeStreamingAsyncClient.builder() 
                 .credentialsProvider(getCredentials()) 
                 .region(REGION) 
                 .build(); 
        CompletableFuture<Void> result = 
 client.startStreamTranscription(getRequest(16_000), 
                 new AudioStreamPublisher(getStreamFromMic()), 
                 getResponseHandler()); 
        result.get(); 
        client.close(); 
    } 
    private static InputStream getStreamFromMic() throws LineUnavailableException 
 { 
        // Signed PCM AudioFormat with 16kHz, 16 bit sample size, mono 
        int sampleRate = 16000; 
        AudioFormat format = new AudioFormat(sampleRate, 16, 1, true, false); 
       DataLine.Info info = new DataLine.Info(TargetDataLine.class, format);
        if (!AudioSystem.isLineSupported(info)) { 
            System.out.println("Line not supported"); 
            System.exit(0); 
        } 
        TargetDataLine line = (TargetDataLine) AudioSystem.getLine(info); 
        line.open(format); 
        line.start(); 
        InputStream audioStream = new AudioInputStream(line); 
        return audioStream; 
    } 
    private static AwsCredentialsProvider getCredentials() { 
        return DefaultCredentialsProvider.create(); 
    } 
    private static StartStreamTranscriptionRequest getRequest(Integer 
 mediaSampleRateHertz) { 
        return StartStreamTranscriptionRequest.builder() 
                 .languageCode(LanguageCode.EN_US.toString()) 
                 .mediaEncoding(MediaEncoding.PCM)
```

```
 .mediaSampleRateHertz(mediaSampleRateHertz) 
                 .build();
     } 
     private static StartStreamTranscriptionResponseHandler getResponseHandler() { 
         return StartStreamTranscriptionResponseHandler.builder() 
                .onResponse(r -> { System.out.println("Received Initial response"); 
                 }) 
                .onError(e -> {
                     System.out.println(e.getMessage()); 
                    StringWriter sw = new StringWriter();
                     e.printStackTrace(new PrintWriter(sw)); 
                     System.out.println("Error Occurred: " + sw.toString()); 
                 }) 
                \cdot onComplete(() -> {
                     System.out.println("=== All records stream successfully 
===""); }) 
                 .subscriber(event -> { 
                     List<Result> results = ((TranscriptEvent) 
 event).transcript().results(); 
                    if (results.size() > 0) {
                          if (!
results.get(0).alternatives().get(0).transcript().isEmpty()) { 
 System.out.println(results.get(0).alternatives().get(0).transcript()); 
 } 
1 1 1 1 1 1 1
                 }) 
                 .build(); 
     } 
     private InputStream getStreamFromFile(String audioFileName) { 
         try { 
             File inputFile = new 
  File(getClass().getClassLoader().getResource(audioFileName).getFile()); 
             InputStream audioStream = new FileInputStream(inputFile); 
             return audioStream; 
         } catch (FileNotFoundException e) { 
             throw new RuntimeException(e); 
         } 
     }
```

```
 private static class AudioStreamPublisher implements Publisher<AudioStream> { 
         private final InputStream inputStream; 
         private static Subscription currentSubscription; 
         private AudioStreamPublisher(InputStream inputStream) { 
             this.inputStream = inputStream; 
         } 
         @Override 
         public void subscribe(Subscriber<? super AudioStream> s) { 
             if (this.currentSubscription == null) { 
                 this.currentSubscription = new SubscriptionImpl(s, inputStream); 
             } else { 
                 this.currentSubscription.cancel(); 
                 this.currentSubscription = new SubscriptionImpl(s, inputStream); 
 } 
             s.onSubscribe(currentSubscription); 
         } 
    } 
     public static class SubscriptionImpl implements Subscription { 
         private static final int CHUNK_SIZE_IN_BYTES = 1024 * 1; 
         private final Subscriber<? super AudioStream> subscriber; 
         private final InputStream inputStream; 
         private ExecutorService executor = Executors.newFixedThreadPool(1); 
         private AtomicLong demand = new AtomicLong(0); 
         SubscriptionImpl(Subscriber<? super AudioStream> s, InputStream 
 inputStream) { 
             this.subscriber = s; 
             this.inputStream = inputStream; 
         } 
         @Override 
         public void request(long n) { 
            if (n \leq \emptyset) {
                 subscriber.onError(new IllegalArgumentException("Demand must be 
 positive")); 
 } 
             demand.getAndAdd(n); 
            executor.submit( ) -> {
```

```
 try { 
                     do { 
                         ByteBuffer audioBuffer = getNextEvent(); 
                         if (audioBuffer.remaining() > 0) { 
                             AudioEvent audioEvent = 
 audioEventFromBuffer(audioBuffer); 
                             subscriber.onNext(audioEvent); 
                         } else { 
                             subscriber.onComplete(); 
                             break; 
 } 
                    } while (demand.decrementAndGet() > 0);
                 } catch (Exception e) { 
                     subscriber.onError(e); 
 } 
             }); 
        } 
        @Override 
        public void cancel() { 
             executor.shutdown(); 
        } 
         private ByteBuffer getNextEvent() { 
             ByteBuffer audioBuffer = null; 
             byte[] audioBytes = new byte[CHUNK_SIZE_IN_BYTES]; 
            int len = \varnothing;
             try { 
                 len = inputStream.read(audioBytes); 
                if (len \leq 0) {
                     audioBuffer = ByteBuffer.allocate(0); 
                 } else { 
                     audioBuffer = ByteBuffer.wrap(audioBytes, 0, len); 
 } 
             } catch (IOException e) { 
                 throw new UncheckedIOException(e); 
 } 
             return audioBuffer; 
        } 
         private AudioEvent audioEventFromBuffer(ByteBuffer bb) {
```

```
 return AudioEvent.builder() 
                        .audioChunk(SdkBytes.fromByteBuffer(bb)) 
                        .build(); 
          } 
     }
}
```
• Untuk detail API, lihat [StartTranscriptionJobd](https://docs.aws.amazon.com/goto/SdkForJavaV2/transcribe-2017-10-26/StartTranscriptionJob)i Referensi AWS SDK for Java 2.x API.

#### **JavaScript**

SDK untuk JavaScript (v3)

# **a** Note

Ada lebih banyak tentang GitHub. Temukan contoh lengkapnya dan pelajari cara mengatur dan menjalankannya di [Repositori Contoh Kode AWS.](https://github.com/awsdocs/aws-doc-sdk-examples/tree/main/javascriptv3/example_code/transcribe#code-examples)

## Mulai pekerjaan transkripsi.

```
// Import the required AWS SDK clients and commands for Node.js
import { StartTranscriptionJobCommand } from "@aws-sdk/client-transcribe";
import { transcribeClient } from "./libs/transcribeClient.js";
// Set the parameters
export const params = { 
  TranscriptionJobName: "JOB_NAME", 
  LanguageCode: "LANGUAGE_CODE", // For example, 'en-US' 
  MediaFormat: "SOURCE_FILE_FORMAT", // For example, 'wav' 
  Media: { 
     MediaFileUri: "SOURCE_LOCATION", 
     // For example, "https://transcribe-demo.s3-REGION.amazonaws.com/
hello_world.wav" 
   }, 
  OutputBucketName: "OUTPUT_BUCKET_NAME"
};
export const run = async () => {
   try { 
     const data = await transcribeClient.send(
```

```
 new StartTranscriptionJobCommand(params) 
     ); 
     console.log("Success - put", data); 
     return data; // For unit tests. 
   } catch (err) { 
     console.log("Error", err); 
   }
};
run();
```
Buat klien.

```
const { TranscribeClient } = require("@aws-sdk/client-transcribe");
// Set the AWS Region.
const REGION = "REGION"; //e.g. "us-east-1"
// Create an Amazon Transcribe service client object.
const transcribeClient = new TranscribeClient({ region: REGION });
export { transcribeClient };
```
- Untuk informasi selengkapnya, silakan lihat [Panduan Developer AWS SDK for JavaScript.](https://docs.aws.amazon.com/sdk-for-javascript/v3/developer-guide/transcribe-examples-section.html#transcribe-start-transcription)
- Untuk detail API, lihat [StartTranscriptionJobd](https://docs.aws.amazon.com/AWSJavaScriptSDK/v3/latest/client/transcribe/command/StartTranscriptionJobCommand)i Referensi AWS SDK for JavaScript API.

#### Python

SDK for Python (Boto3)

#### **a** Note

Ada lebih banyak tentang GitHub. Temukan contoh lengkapnya dan pelajari cara mengatur dan menjalankannya di [Repositori Contoh Kode AWS.](https://github.com/awsdocs/aws-doc-sdk-examples/tree/main/python/example_code/transcribe#code-examples)

```
def start_job( 
     job_name, 
     media_uri, 
     media_format, 
     language_code, 
     transcribe_client,
```

```
 vocabulary_name=None,
): 
    "" "
     Starts a transcription job. This function returns as soon as the job is 
 started. 
     To get the current status of the job, call get_transcription_job. The job is 
     successfully completed when the job status is 'COMPLETED'. 
     :param job_name: The name of the transcription job. This must be unique for 
                       your AWS account. 
     :param media_uri: The URI where the audio file is stored. This is typically 
                        in an Amazon S3 bucket. 
     :param media_format: The format of the audio file. For example, mp3 or wav. 
     :param language_code: The language code of the audio file. 
                            For example, en-US or ja-JP 
     :param transcribe_client: The Boto3 Transcribe client. 
     :param vocabulary_name: The name of a custom vocabulary to use when 
 transcribing 
                              the audio file. 
     :return: Data about the job. 
    "" "
     try: 
        job\_args = { "TranscriptionJobName": job_name, 
            "Media": {"MediaFileUri": media uri},
             "MediaFormat": media_format, 
             "LanguageCode": language_code, 
         } 
         if vocabulary_name is not None: 
             job_args["Settings"] = {"VocabularyName": vocabulary_name} 
         response = transcribe_client.start_transcription_job(**job_args) 
         job = response["TranscriptionJob"] 
         logger.info("Started transcription job %s.", job_name) 
     except ClientError: 
         logger.exception("Couldn't start transcription job %s.", job_name) 
         raise 
     else: 
         return job
```
• Untuk detail API, lihat [StartTranscriptionJobd](https://docs.aws.amazon.com/goto/boto3/transcribe-2017-10-26/StartTranscriptionJob)i AWS SDK for Python (Boto3) Referensi API.

Untuk daftar lengkap panduan pengembang AWS SDK dan contoh kode, liha[tMenggunakan layanan](#page-168-0)  [ini dengan AWS SDK.](#page-168-0) Topik ini juga mencakup informasi tentang cara memulai dan detail versi-versi SDK sebelumnya.

# Memperbarui kosakata Amazon Transcribe khusus menggunakan SDK AWS

Contoh kode berikut menunjukkan cara memperbarui kosakata Amazon Transcribe kustom.

Contoh-contoh tindakan adalah kutipan kode dari program yang lebih besar dan harus dijalankan di dalam konteks. Anda dapat melihat tindakan ini dalam konteks pada contoh kode berikut:

• [Membuat dan menyempurnakan kosakata khusus](#page-501-0)

## .NET

AWS SDK for NFT

## **a** Note

Ada lebih banyak tentang GitHub. Temukan contoh lengkapnya dan pelajari cara mengatur dan menjalankannya di [Repositori Contoh Kode AWS.](https://github.com/awsdocs/aws-doc-sdk-examples/tree/main/dotnetv3/Transcribe#code-examples)

```
 /// <summary> 
    /// Update a custom vocabulary with new values. Update overwrites all 
 existing information. 
    /// </summary> 
    /// <param name="languageCode">The language code of the vocabulary.</param> 
    /// <param name="phrases">Phrases to use in the vocabulary.</param> 
    /// <param name="vocabularyName">Name for the vocabulary.</param> 
   /// <returns>The state of the custom vocabulary.</returns>
     public async Task<VocabularyState> UpdateCustomVocabulary(LanguageCode 
 languageCode, 
         List<string> phrases, string vocabularyName) 
     { 
         var response = await _amazonTranscribeService.UpdateVocabularyAsync( 
             new UpdateVocabularyRequest() 
\{\hspace{.1cm} \}
```

```
 LanguageCode = languageCode, 
              Phrases = phrases, 
              VocabularyName = vocabularyName 
          }); 
     return response.VocabularyState; 
 }
```
• Untuk detail API, lihat [UpdateVocabularyd](https://docs.aws.amazon.com/goto/DotNetSDKV3/transcribe-2017-10-26/UpdateVocabulary)i Referensi AWS SDK for .NET API.

# CLI

AWS CLI

Untuk memperbarui kosakata khusus dengan istilah baru.

update-vocabularyContoh berikut menimpa istilah yang digunakan untuk membuat kosakata khusus dengan yang baru yang Anda berikan. Prasyarat: untuk mengganti istilah dalam kosakata khusus, Anda memerlukan file dengan istilah baru.

```
aws transcribe update-vocabulary \ 
     --vocabulary-file-uri s3://DOC-EXAMPLE-BUCKET/Amazon-S3-Prefix/custom-
vocabulary.txt \ 
     --vocabulary-name custom-vocabulary \ 
     --language-code language-code
```
Output:

```
{ 
     "VocabularyName": "custom-vocabulary", 
     "LanguageCode": "language", 
     "VocabularyState": "PENDING"
}
```
Untuk informasi selengkapnya, lihat [Kosakata Khusus di Panduan](https://docs.aws.amazon.com/transcribe/latest/dg/how-vocabulary.html) Pengembang Amazon Transcribe.

• Untuk detail API, lihat [UpdateVocabularyd](https://awscli.amazonaws.com/v2/documentation/api/latest/reference/transcribe/update-vocabulary.html)i Referensi AWS CLI Perintah.

## Python

# SDK for Python (Boto3)

## **a** Note

Ada lebih banyak tentang GitHub. Temukan contoh lengkapnya dan pelajari cara mengatur dan menjalankannya di [Repositori Contoh Kode AWS.](https://github.com/awsdocs/aws-doc-sdk-examples/tree/main/python/example_code/transcribe#code-examples)

```
def update_vocabulary( 
     vocabulary_name, language_code, transcribe_client, phrases=None, 
 table_uri=None
): 
    "''" Updates an existing custom vocabulary. The entire vocabulary is replaced with 
     the contents of the update. 
     :param vocabulary_name: The name of the vocabulary to update. 
     :param language_code: The language code of the vocabulary. 
     :param transcribe_client: The Boto3 Transcribe client. 
     :param phrases: A list of comma-separated phrases to include in the 
 vocabulary. 
     :param table_uri: A table of phrases and pronunciation hints to include in 
 the 
                        vocabulary. 
    "" "
     try: 
         vocab_args = {"VocabularyName": vocabulary_name, "LanguageCode": 
 language_code} 
         if phrases is not None: 
             vocab_args["Phrases"] = phrases 
         elif table_uri is not None: 
             vocab_args["VocabularyFileUri"] = table_uri 
         response = transcribe_client.update_vocabulary(**vocab_args) 
         logger.info("Updated custom vocabulary %s.", response["VocabularyName"]) 
     except ClientError: 
         logger.exception("Couldn't update custom vocabulary %s.", 
 vocabulary_name) 
         raise
```
• Untuk detail API, lihat [UpdateVocabularyd](https://docs.aws.amazon.com/goto/boto3/transcribe-2017-10-26/UpdateVocabulary)i AWS SDK for Python (Boto3) Referensi API.

Untuk daftar lengkap panduan pengembang AWS SDK dan contoh kode, liha[tMenggunakan layanan](#page-168-0)  [ini dengan AWS SDK.](#page-168-0) Topik ini juga mencakup informasi tentang cara memulai dan detail versi-versi SDK sebelumnya.

# Skenario untuk Amazon Transcribe menggunakan SDK AWS

Contoh kode berikut menunjukkan cara menerapkan skenario umum di Amazon Transcribe dengan AWS SDK. Skenario ini menunjukkan cara menyelesaikan tugas tertentu dengan memanggil beberapa fungsi dalam Amazon Transcribe. Setiap skenario menyertakan tautan ke GitHub, di mana Anda dapat menemukan petunjuk tentang cara mengatur dan menjalankan kode.

Contoh-contoh

- [Membuat dan menyempurnakan kosakata kustom Amazon Transcribe menggunakan SDK AWS](#page-501-0)
- [Transcribe audio dan dapatkan data pekerjaan dengan Amazon Transcribe menggunakan SDK](#page-511-0) [AWS](#page-511-0)

# <span id="page-501-0"></span>Membuat dan menyempurnakan kosakata kustom Amazon Transcribe menggunakan SDK AWS

Contoh kode berikut ini menunjukkan cara untuk melakukan:

- Unggah file audio ke Amazon S3.
- Jalankan pekerjaan Amazon Transcribe untuk mentranskripsikan file dan mendapatkan hasilnya.
- Buat dan perbaiki kosakata khusus untuk meningkatkan akurasi transkripsi.
- Jalankan pekerjaan dengan kosakata khusus dan dapatkan hasilnya.

## Python

# SDK untuk Python (Boto3)

## **a** Note

Ada lebih banyak tentang GitHub. Temukan contoh lengkapnya dan pelajari cara mengatur dan menjalankannya di [Repositori Contoh Kode AWS.](https://github.com/awsdocs/aws-doc-sdk-examples/tree/main/python/example_code/transcribe#code-examples)

Transcribe file audio yang berisi pembacaan Jabberwocky oleh Lewis Carroll. Mulailah dengan membuat fungsi yang membungkus tindakan Amazon Transcribe.

```
def start_job( 
     job_name, 
     media_uri, 
     media_format, 
     language_code, 
     transcribe_client, 
     vocabulary_name=None,
): 
    "" "
     Starts a transcription job. This function returns as soon as the job is 
  started. 
     To get the current status of the job, call get_transcription_job. The job is 
     successfully completed when the job status is 'COMPLETED'. 
     :param job_name: The name of the transcription job. This must be unique for 
                       your AWS account. 
     :param media_uri: The URI where the audio file is stored. This is typically 
                        in an Amazon S3 bucket. 
     :param media_format: The format of the audio file. For example, mp3 or wav. 
     :param language_code: The language code of the audio file. 
                             For example, en-US or ja-JP 
     :param transcribe_client: The Boto3 Transcribe client. 
     :param vocabulary_name: The name of a custom vocabulary to use when 
  transcribing 
                               the audio file. 
     :return: Data about the job. 
    "" "
     try: 
         job_args = {
```

```
 "TranscriptionJobName": job_name, 
              "Media": {"MediaFileUri": media_uri}, 
              "MediaFormat": media_format, 
              "LanguageCode": language_code, 
         } 
         if vocabulary_name is not None: 
              job_args["Settings"] = {"VocabularyName": vocabulary_name} 
         response = transcribe_client.start_transcription_job(**job_args) 
         job = response["TranscriptionJob"] 
         logger.info("Started transcription job %s.", job_name) 
     except ClientError: 
         logger.exception("Couldn't start transcription job %s.", job_name) 
         raise 
     else: 
         return job
def get_job(job_name, transcribe_client): 
    "" "
     Gets details about a transcription job. 
     :param job_name: The name of the job to retrieve. 
    : param transcribe client: The Boto3 Transcribe client.
     :return: The retrieved transcription job. 
    "" ""
     try: 
         response = transcribe_client.get_transcription_job( 
             TranscriptionJobName=job_name 
        \lambda job = response["TranscriptionJob"] 
         logger.info("Got job %s.", job["TranscriptionJobName"]) 
     except ClientError: 
         logger.exception("Couldn't get job %s.", job_name) 
         raise 
     else: 
         return job
def delete_job(job_name, transcribe_client): 
    "" ""
     Deletes a transcription job. This also deletes the transcript associated with 
     the job.
```
```
 :param job_name: The name of the job to delete. 
    : param transcribe client: The Boto3 Transcribe client.
    "" ""
     try: 
        transcribe_client.delete_transcription_job(TranscriptionJobName=job_name)
         logger.info("Deleted job %s.", job_name) 
     except ClientError: 
         logger.exception("Couldn't delete job %s.", job_name) 
         raise
def create_vocabulary( 
     vocabulary_name, language_code, transcribe_client, phrases=None, 
 table_uri=None
): 
    "" ""
     Creates a custom vocabulary that can be used to improve the accuracy of 
     transcription jobs. This function returns as soon as the vocabulary 
  processing 
     is started. Call get_vocabulary to get the current status of the vocabulary. 
     The vocabulary is ready to use when its status is 'READY'. 
     :param vocabulary_name: The name of the custom vocabulary. 
     :param language_code: The language code of the vocabulary. 
                            For example, en-US or nl-NL. 
    : param transcribe client: The Boto3 Transcribe client.
     :param phrases: A list of comma-separated phrases to include in the 
  vocabulary. 
     :param table_uri: A table of phrases and pronunciation hints to include in 
  the 
                        vocabulary. 
     :return: Information about the newly created vocabulary. 
     """ 
     try: 
         vocab_args = {"VocabularyName": vocabulary_name, "LanguageCode": 
  language_code} 
         if phrases is not None: 
             vocab_args["Phrases"] = phrases 
         elif table_uri is not None: 
             vocab_args["VocabularyFileUri"] = table_uri 
         response = transcribe_client.create_vocabulary(**vocab_args) 
         logger.info("Created custom vocabulary %s.", response["VocabularyName"])
```

```
 except ClientError: 
         logger.exception("Couldn't create custom vocabulary %s.", 
  vocabulary_name) 
         raise 
     else: 
         return response
def get_vocabulary(vocabulary_name, transcribe_client): 
    "" ""
     Gets information about a custom vocabulary. 
     :param vocabulary_name: The name of the vocabulary to retrieve. 
     :param transcribe_client: The Boto3 Transcribe client. 
     :return: Information about the vocabulary. 
     """ 
     try: 
         response = 
 transcribe_client.get_vocabulary(VocabularyName=vocabulary_name)
         logger.info("Got vocabulary %s.", response["VocabularyName"]) 
     except ClientError: 
         logger.exception("Couldn't get vocabulary %s.", vocabulary_name) 
         raise 
     else: 
         return response
def update_vocabulary( 
     vocabulary_name, language_code, transcribe_client, phrases=None, 
 table_uri=None
): 
    "" ""
     Updates an existing custom vocabulary. The entire vocabulary is replaced with 
     the contents of the update. 
     :param vocabulary_name: The name of the vocabulary to update. 
     :param language_code: The language code of the vocabulary. 
     :param transcribe_client: The Boto3 Transcribe client. 
     :param phrases: A list of comma-separated phrases to include in the 
  vocabulary. 
     :param table_uri: A table of phrases and pronunciation hints to include in 
  the
```

```
 vocabulary. 
     """ 
     try: 
         vocab_args = {"VocabularyName": vocabulary_name, "LanguageCode": 
  language_code} 
         if phrases is not None: 
             vocab_args["Phrases"] = phrases 
         elif table_uri is not None: 
            vocab args["VocabularyFileUri"] = table uri
         response = transcribe_client.update_vocabulary(**vocab_args) 
         logger.info("Updated custom vocabulary %s.", response["VocabularyName"]) 
     except ClientError: 
         logger.exception("Couldn't update custom vocabulary %s.", 
  vocabulary_name) 
         raise
def list_vocabularies(vocabulary_filter, transcribe_client): 
    "" "
     Lists the custom vocabularies created for this AWS account. 
     :param vocabulary_filter: The returned vocabularies must contain this string 
  in 
                                 their names. 
     :param transcribe_client: The Boto3 Transcribe client. 
     :return: The list of retrieved vocabularies. 
     """ 
     try: 
         response = 
  transcribe_client.list_vocabularies(NameContains=vocabulary_filter) 
         vocabs = response["Vocabularies"] 
         next_token = response.get("NextToken") 
        while next token is not None:
             response = transcribe_client.list_vocabularies( 
                  NameContains=vocabulary_filter, NextToken=next_token 
) vocabs += response["Vocabularies"] 
             next_token = response.get("NextToken") 
         logger.info( 
              "Got %s vocabularies with filter %s.", len(vocabs), vocabulary_filter 
\overline{\phantom{a}} except ClientError: 
         logger.exception(
```

```
 "Couldn't list vocabularies with filter %s.", vocabulary_filter 
\overline{\phantom{a}} raise 
     else: 
         return vocabs
def delete_vocabulary(vocabulary_name, transcribe_client): 
    "" "
     Deletes a custom vocabulary. 
     :param vocabulary_name: The name of the vocabulary to delete. 
     :param transcribe_client: The Boto3 Transcribe client. 
    "" ""
     try: 
         transcribe_client.delete_vocabulary(VocabularyName=vocabulary_name) 
         logger.info("Deleted vocabulary %s.", vocabulary_name) 
     except ClientError: 
         logger.exception("Couldn't delete vocabulary %s.", vocabulary_name) 
         raise
```
Panggil fungsi pembungkus untuk mentranskripsikan audio tanpa kosakata khusus dan kemudian dengan versi berbeda dari kosakata khusus untuk melihat hasil yang lebih baik.

```
def usage_demo(): 
     """Shows how to use the Amazon Transcribe service.""" 
     logging.basicConfig(level=logging.INFO, format="%(levelname)s: %(message)s") 
     s3_resource = boto3.resource("s3") 
     transcribe_client = boto3.client("transcribe") 
     print("-" * 88) 
     print("Welcome to the Amazon Transcribe demo!") 
     print("-" * 88) 
     bucket_name = f"jabber-bucket-{time.time_ns()}" 
     print(f"Creating bucket {bucket_name}.") 
     bucket = s3_resource.create_bucket( 
         Bucket=bucket_name,
```

```
 CreateBucketConfiguration={ 
         "LocationConstraint": transcribe_client.meta.region_name 
     }, 
\lambda media_file_name = ".media/Jabberwocky.mp3" 
media object key = "Jabberwocky.mp3"
 print(f"Uploading media file {media_file_name}.") 
 bucket.upload_file(media_file_name, media_object_key) 
 media_uri = f"s3://{bucket.name}/{media_object_key}" 
 job_name_simple = f"Jabber-{time.time_ns()}" 
 print(f"Starting transcription job {job_name_simple}.") 
 start_job( 
     job_name_simple, 
     f"s3://{bucket_name}/{media_object_key}", 
     "mp3", 
     "en-US", 
     transcribe_client, 
 ) 
 transcribe_waiter = TranscribeCompleteWaiter(transcribe_client) 
transcribe waiter.wait(job name simple)
 job_simple = get_job(job_name_simple, transcribe_client) 
 transcript_simple = requests.get( 
     job_simple["Transcript"]["TranscriptFileUri"] 
),json() print(f"Transcript for job {transcript_simple['jobName']}:") 
 print(transcript_simple["results"]["transcripts"][0]["transcript"]) 
 print("-" * 88) 
 print( 
     "Creating a custom vocabulary that lists the nonsense words to try to " 
     "improve the transcription." 
 ) 
 vocabulary_name = f"Jabber-vocabulary-{time.time_ns()}" 
 create_vocabulary( 
     vocabulary_name, 
     "en-US", 
     transcribe_client, 
     phrases=[ 
         "brillig", 
         "slithy", 
         "borogoves", 
         "mome", 
         "raths",
```

```
 "Jub-Jub", 
             "frumious", 
             "manxome", 
             "Tumtum", 
             "uffish", 
             "whiffling", 
             "tulgey", 
             "thou", 
             "frabjous", 
             "callooh", 
             "callay", 
             "chortled", 
        ], 
    ) 
    vocabulary_ready_waiter = VocabularyReadyWaiter(transcribe_client) 
    vocabulary_ready_waiter.wait(vocabulary_name) 
    job_name_vocabulary_list = f"Jabber-vocabulary-list-{time.time_ns()}" 
    print(f"Starting transcription job {job_name_vocabulary_list}.") 
    start_job( 
        job_name_vocabulary_list, 
        media_uri, 
        "mp3", 
        "en-US", 
        transcribe_client, 
        vocabulary_name, 
    ) 
    transcribe_waiter.wait(job_name_vocabulary_list) 
    job_vocabulary_list = get_job(job_name_vocabulary_list, transcribe_client) 
    transcript_vocabulary_list = requests.get( 
        job_vocabulary_list["Transcript"]["TranscriptFileUri"] 
   ),json() print(f"Transcript for job {transcript_vocabulary_list['jobName']}:") 
    print(transcript_vocabulary_list["results"]["transcripts"][0]["transcript"]) 
    print("-" * 88) 
    print( 
         "Updating the custom vocabulary with table data that provides additional 
^{\prime} "pronunciation hints." 
    ) 
    table_vocab_file = "jabber-vocabulary-table.txt" 
    bucket.upload_file(table_vocab_file, table_vocab_file) 
    update_vocabulary(
```

```
 vocabulary_name, 
     "en-US", 
     transcribe_client, 
     table_uri=f"s3://{bucket.name}/{table_vocab_file}", 
\lambda vocabulary_ready_waiter.wait(vocabulary_name) 
 job_name_vocab_table = f"Jabber-vocab-table-{time.time_ns()}" 
 print(f"Starting transcription job {job_name_vocab_table}.") 
 start_job( 
     job_name_vocab_table, 
     media_uri, 
     "mp3", 
     "en-US", 
     transcribe_client, 
     vocabulary_name=vocabulary_name, 
\lambda transcribe_waiter.wait(job_name_vocab_table) 
 job_vocab_table = get_job(job_name_vocab_table, transcribe_client) 
 transcript_vocab_table = requests.get( 
     job_vocab_table["Transcript"]["TranscriptFileUri"] 
),json() print(f"Transcript for job {transcript_vocab_table['jobName']}:") 
 print(transcript_vocab_table["results"]["transcripts"][0]["transcript"]) 
 print("-" * 88) 
 print("Getting data for jobs and vocabularies.") 
jabber jobs = list jobs("Jabber", transcribe client)
 print(f"Found {len(jabber_jobs)} jobs:") 
 for job_sum in jabber_jobs: 
     job = get_job(job_sum["TranscriptionJobName"], transcribe_client) 
     print( 
         f"\t{job['TranscriptionJobName']}, {job['Media']['MediaFileUri']}, " 
         f"{job['Settings'].get('VocabularyName')}" 
    \mathcal{L} jabber_vocabs = list_vocabularies("Jabber", transcribe_client) 
 print(f"Found {len(jabber_vocabs)} vocabularies:") 
 for vocab_sum in jabber_vocabs: 
     vocab = get_vocabulary(vocab_sum["VocabularyName"], transcribe_client) 
     vocab_content = requests.get(vocab["DownloadUri"]).text 
     print(f"\t{vocab['VocabularyName']} contents:") 
     print(vocab_content)
```

```
 print("-" * 88) 
    print("Deleting demo jobs.") 
    for job_name in [job_name_simple, job_name_vocabulary_list, 
 job_name_vocab_table]: 
        delete_job(job_name, transcribe_client) 
    print("Deleting demo vocabulary.") 
    delete_vocabulary(vocabulary_name, transcribe_client) 
    print("Deleting demo bucket.") 
    bucket.objects.delete() 
    bucket.delete() 
    print("Thanks for watching!")
```
- Lihat detail API di topik-topik berikut dalam Referensi API AWS SDK for Python (Boto3).
	- [CreateVocabulary](https://docs.aws.amazon.com/goto/boto3/transcribe-2017-10-26/CreateVocabulary)
	- [DeleteTranscriptionJob](https://docs.aws.amazon.com/goto/boto3/transcribe-2017-10-26/DeleteTranscriptionJob)
	- [DeleteVocabulary](https://docs.aws.amazon.com/goto/boto3/transcribe-2017-10-26/DeleteVocabulary)
	- [GetTranscriptionJob](https://docs.aws.amazon.com/goto/boto3/transcribe-2017-10-26/GetTranscriptionJob)
	- [GetVocabulary](https://docs.aws.amazon.com/goto/boto3/transcribe-2017-10-26/GetVocabulary)
	- [ListVocabularies](https://docs.aws.amazon.com/goto/boto3/transcribe-2017-10-26/ListVocabularies)
	- [StartTranscriptionJob](https://docs.aws.amazon.com/goto/boto3/transcribe-2017-10-26/StartTranscriptionJob)
	- [UpdateVocabulary](https://docs.aws.amazon.com/goto/boto3/transcribe-2017-10-26/UpdateVocabulary)

Untuk daftar lengkap panduan pengembang AWS SDK dan contoh kode, liha[tMenggunakan layanan](#page-168-0)  [ini dengan AWS SDK.](#page-168-0) Topik ini juga mencakup informasi tentang cara memulai dan detail versi-versi SDK sebelumnya.

# Transcribe audio dan dapatkan data pekerjaan dengan Amazon Transcribe menggunakan SDK AWS

Contoh-contoh kode berikut menunjukkan cara:

- Mulai pekerjaan transkripsi dengan Amazon Transcribe.
- Tunggu hingga tugas selesai.
- Dapatkan URI tempat transkrip disimpan.

Untuk informasi selengkapnya, lihat [Memulai Amazon Transcribe](https://docs.aws.amazon.com/transcribe/latest/dg/getting-started.html).

Java

SDK for Java 2.x

#### **a** Note

Ada lebih banyak tentang GitHub. Temukan contoh lengkapnya dan pelajari cara mengatur dan menjalankannya di [Repositori Contoh Kode AWS.](https://github.com/awsdocs/aws-doc-sdk-examples/tree/main/javav2/example_code/transcribe#readme)

Mentranskripsikan file PCM.

```
/** 
  * To run this AWS code example, ensure that you have set up your development 
  * environment, including your AWS credentials. 
 * 
 * For information, see this documentation topic: 
 * 
  * https://docs.aws.amazon.com/sdk-for-java/latest/developer-guide/get-
started.html 
  */
public class TranscribeStreamingDemoFile { 
     private static final Region REGION = Region.US_EAST_1; 
     private static TranscribeStreamingAsyncClient client; 
     public static void main(String args[]) throws ExecutionException, 
 InterruptedException { 
         final String USAGE = "\n" + 
                  "Usage:\n" + 
                 " \langlefile> \n\n" +
                  "Where:\n" + 
                  " file - the location of a PCM file to transcribe. In this 
example, ensure the PCM file is 16 hertz (Hz). \n\pi;
         if (args.length != 1) { 
             System.out.println(USAGE); 
             System.exit(1); 
         }
```

```
 String file = args[0]; 
        client = TranscribeStreamingAsyncClient.builder() 
                 .region(REGION) 
                 .build(); 
        CompletableFuture<Void> result = 
 client.startStreamTranscription(getRequest(16_000), 
                 new AudioStreamPublisher(getStreamFromFile(file)), 
                 getResponseHandler()); 
        result.get(); 
        client.close(); 
    } 
    private static InputStream getStreamFromFile(String file) { 
        try { 
            File inputFile = new File(file); 
            InputStream audioStream = new FileInputStream(inputFile); 
            return audioStream; 
        } catch (FileNotFoundException e) { 
            throw new RuntimeException(e); 
        } 
    } 
    private static StartStreamTranscriptionRequest getRequest(Integer 
 mediaSampleRateHertz) { 
        return StartStreamTranscriptionRequest.builder() 
                 .languageCode(LanguageCode.EN_US) 
                 .mediaEncoding(MediaEncoding.PCM) 
                 .mediaSampleRateHertz(mediaSampleRateHertz) 
                .build();
    } 
    private static StartStreamTranscriptionResponseHandler getResponseHandler() { 
        return StartStreamTranscriptionResponseHandler.builder() 
                .onResponse(r -> { System.out.println("Received Initial response"); 
                 }) 
                .onError(e \rightarrow \{ System.out.println(e.getMessage()); 
                    StringWriter sw = new StringWriter();
                     e.printStackTrace(new PrintWriter(sw)); 
                     System.out.println("Error Occurred: " + sw.toString());
```

```
 }) 
                .onComplete() -> \{ System.out.println("=== All records stream successfully 
 ==="");
 }) 
                 .subscriber(event -> { 
                     List<Result> results = ((TranscriptEvent) 
  event).transcript().results(); 
                    if (results.size() > 0) {
                         if (!
results.get(0).alternatives().get(0).transcript().isEmpty()) { 
  System.out.println(results.get(0).alternatives().get(0).transcript()); 
 } 
1 1 1 1 1 1 1
 }) 
                .build();
     } 
     private static class AudioStreamPublisher implements Publisher<AudioStream> { 
         private final InputStream inputStream; 
         private static Subscription currentSubscription; 
         private AudioStreamPublisher(InputStream inputStream) { 
             this.inputStream = inputStream; 
        } 
        @Override 
         public void subscribe(Subscriber<? super AudioStream> s) { 
             if (this.currentSubscription == null) { 
                 this.currentSubscription = new SubscriptionImpl(s, inputStream); 
             } else { 
                 this.currentSubscription.cancel(); 
                 this.currentSubscription = new SubscriptionImpl(s, inputStream); 
 } 
             s.onSubscribe(currentSubscription); 
        } 
     } 
     public static class SubscriptionImpl implements Subscription { 
         private static final int CHUNK_SIZE_IN_BYTES = 1024 * 1; 
         private final Subscriber<? super AudioStream> subscriber; 
         private final InputStream inputStream;
```

```
 private ExecutorService executor = Executors.newFixedThreadPool(1); 
         private AtomicLong demand = new AtomicLong(0); 
         SubscriptionImpl(Subscriber<? super AudioStream> s, InputStream 
 inputStream) { 
             this.subscriber = s; 
             this.inputStream = inputStream; 
         } 
         @Override 
         public void request(long n) { 
            if (n \leq \emptyset) {
                 subscriber.onError(new IllegalArgumentException("Demand must be 
 positive")); 
 } 
             demand.getAndAdd(n); 
            executor.submit( ) -> {
                 try { 
                     do { 
                          ByteBuffer audioBuffer = getNextEvent(); 
                          if (audioBuffer.remaining() > 0) { 
                              AudioEvent audioEvent = 
 audioEventFromBuffer(audioBuffer); 
                              subscriber.onNext(audioEvent); 
                          } else { 
                              subscriber.onComplete(); 
                              break; 
 } 
                     } while (demand.decrementAndGet() > 0); 
                 } catch (Exception e) { 
                     subscriber.onError(e); 
 } 
             }); 
         } 
         @Override 
         public void cancel() { 
             executor.shutdown(); 
         } 
         private ByteBuffer getNextEvent() { 
             ByteBuffer audioBuffer = null;
```

```
 byte[] audioBytes = new byte[CHUNK_SIZE_IN_BYTES]; 
            int len = \varnothing;
             try { 
                  len = inputStream.read(audioBytes); 
                 if (len \leq 0) {
                      audioBuffer = ByteBuffer.allocate(0); 
                  } else { 
                      audioBuffer = ByteBuffer.wrap(audioBytes, 0, len); 
 } 
             } catch (IOException e) { 
                  throw new UncheckedIOException(e); 
 } 
             return audioBuffer; 
         } 
         private AudioEvent audioEventFromBuffer(ByteBuffer bb) { 
             return AudioEvent.builder() 
                      .audioChunk(SdkBytes.fromByteBuffer(bb)) 
                      .build(); 
         } 
     }
}
```
Mentranskripsikan audio streaming dari mikrofon komputer Anda.

```
public class TranscribeStreamingDemoApp { 
     private static final Region REGION = Region.US_EAST_1; 
     private static TranscribeStreamingAsyncClient client; 
     public static void main(String args[]) 
             throws URISyntaxException, ExecutionException, InterruptedException, 
 LineUnavailableException { 
         client = TranscribeStreamingAsyncClient.builder() 
                  .credentialsProvider(getCredentials()) 
                  .region(REGION) 
                  .build();
```

```
 CompletableFuture<Void> result = 
 client.startStreamTranscription(getRequest(16_000), 
                 new AudioStreamPublisher(getStreamFromMic()), 
                 getResponseHandler()); 
        result.get(); 
        client.close(); 
    } 
    private static InputStream getStreamFromMic() throws LineUnavailableException 
 { 
        // Signed PCM AudioFormat with 16kHz, 16 bit sample size, mono 
        int sampleRate = 16000; 
        AudioFormat format = new AudioFormat(sampleRate, 16, 1, true, false); 
       DataLine.Info info = new DataLine.Info(TargetDataLine.class, format);
        if (!AudioSystem.isLineSupported(info)) { 
            System.out.println("Line not supported"); 
            System.exit(0); 
        } 
        TargetDataLine line = (TargetDataLine) AudioSystem.getLine(info); 
        line.open(format); 
        line.start(); 
        InputStream audioStream = new AudioInputStream(line); 
        return audioStream; 
    } 
    private static AwsCredentialsProvider getCredentials() { 
        return DefaultCredentialsProvider.create(); 
    } 
    private static StartStreamTranscriptionRequest getRequest(Integer 
 mediaSampleRateHertz) { 
        return StartStreamTranscriptionRequest.builder() 
                 .languageCode(LanguageCode.EN_US.toString()) 
                 .mediaEncoding(MediaEncoding.PCM) 
                 .mediaSampleRateHertz(mediaSampleRateHertz) 
                 .build(); 
    } 
    private static StartStreamTranscriptionResponseHandler getResponseHandler() {
```

```
 return StartStreamTranscriptionResponseHandler.builder() 
                .onResponse(r -> f) System.out.println("Received Initial response"); 
                 }) 
                .onError(e \rightarrow {
                     System.out.println(e.getMessage()); 
                    StringWriter sw = new StringWriter();
                     e.printStackTrace(new PrintWriter(sw)); 
                     System.out.println("Error Occurred: " + sw.toString()); 
 }) 
                \cdot onComplete(() -> {
                     System.out.println("=== All records stream successfully 
===""); }) 
                 .subscriber(event -> { 
                     List<Result> results = ((TranscriptEvent) 
 event).transcript().results(); 
                    if (results.size() > 0) {
                         if (!
results.get(0).alternatives().get(0).transcript().isEmpty()) { 
System.out.println(results.get(0).alternatives().get(0).transcript());
 } 
1 1 1 1 1 1 1
                 }) 
                 .build(); 
     } 
     private InputStream getStreamFromFile(String audioFileName) { 
         try { 
             File inputFile = new 
 File(getClass().getClassLoader().getResource(audioFileName).getFile()); 
             InputStream audioStream = new FileInputStream(inputFile); 
             return audioStream; 
         } catch (FileNotFoundException e) { 
             throw new RuntimeException(e); 
         } 
     } 
     private static class AudioStreamPublisher implements Publisher<AudioStream> { 
         private final InputStream inputStream; 
         private static Subscription currentSubscription; 
         private AudioStreamPublisher(InputStream inputStream) {
```

```
 this.inputStream = inputStream; 
         } 
         @Override 
         public void subscribe(Subscriber<? super AudioStream> s) { 
             if (this.currentSubscription == null) { 
                 this.currentSubscription = new SubscriptionImpl(s, inputStream); 
             } else { 
                 this.currentSubscription.cancel(); 
                 this.currentSubscription = new SubscriptionImpl(s, inputStream); 
 } 
             s.onSubscribe(currentSubscription); 
         } 
     } 
     public static class SubscriptionImpl implements Subscription { 
         private static final int CHUNK_SIZE_IN_BYTES = 1024 * 1; 
         private final Subscriber<? super AudioStream> subscriber; 
         private final InputStream inputStream; 
         private ExecutorService executor = Executors.newFixedThreadPool(1); 
         private AtomicLong demand = new AtomicLong(0); 
         SubscriptionImpl(Subscriber<? super AudioStream> s, InputStream 
 inputStream) { 
             this.subscriber = s; 
             this.inputStream = inputStream; 
         } 
         @Override 
         public void request(long n) { 
            if (n \leq \emptyset) {
                 subscriber.onError(new IllegalArgumentException("Demand must be 
 positive")); 
 } 
             demand.getAndAdd(n); 
            executor.submit( ) -> {
                 try { 
                      do { 
                          ByteBuffer audioBuffer = getNextEvent(); 
                          if (audioBuffer.remaining() > 0) {
```

```
 AudioEvent audioEvent = 
 audioEventFromBuffer(audioBuffer); 
                             subscriber.onNext(audioEvent); 
                         } else { 
                             subscriber.onComplete(); 
                             break; 
 } 
                    } while (demand.decrementAndGet() > 0);
                 } catch (Exception e) { 
                     subscriber.onError(e); 
 } 
             }); 
        } 
        @Override 
         public void cancel() { 
             executor.shutdown(); 
        } 
         private ByteBuffer getNextEvent() { 
             ByteBuffer audioBuffer = null; 
             byte[] audioBytes = new byte[CHUNK_SIZE_IN_BYTES]; 
            int len = \emptyset;
             try { 
                 len = inputStream.read(audioBytes); 
                if (len \leq 0) {
                    audioBuffer = ByteBuffer.allocate(0);
                 } else { 
                     audioBuffer = ByteBuffer.wrap(audioBytes, 0, len); 
 } 
             } catch (IOException e) { 
                 throw new UncheckedIOException(e); 
 } 
             return audioBuffer; 
        } 
         private AudioEvent audioEventFromBuffer(ByteBuffer bb) { 
             return AudioEvent.builder() 
                     .audioChunk(SdkBytes.fromByteBuffer(bb)) 
                     .build(); 
         }
```
}

}

- Lihat detail API di topik-topik berikut dalam Referensi API AWS SDK for Java 2.x .
	- [GetTranscriptionJob](https://docs.aws.amazon.com/goto/SdkForJavaV2/transcribe-2017-10-26/GetTranscriptionJob)
	- [StartTranscriptionJob](https://docs.aws.amazon.com/goto/SdkForJavaV2/transcribe-2017-10-26/StartTranscriptionJob)

#### Python

```
SDK for Python (Boto3)
```
#### **a** Note

Ada lebih banyak tentang GitHub. Temukan contoh lengkapnya dan pelajari cara mengatur dan menjalankannya di [Repositori Contoh Kode AWS.](https://github.com/awsdocs/aws-doc-sdk-examples/tree/main/python/example_code/transcribe#code-examples)

```
import time
import boto3
def transcribe_file(job_name, file_uri, transcribe_client): 
     transcribe_client.start_transcription_job( 
         TranscriptionJobName=job_name, 
         Media={"MediaFileUri": file_uri}, 
         MediaFormat="wav", 
         LanguageCode="en-US", 
    \mathcal{L} max_tries = 60 
    while max_tries > 0:
         max_tries -= 1 
        job = transcribe_client.get_transcription_job(TranscriptionJobName=job_name) 
         job_status = job["TranscriptionJob"]["TranscriptionJobStatus"] 
         if job_status in ["COMPLETED", "FAILED"]: 
              print(f"Job {job_name} is {job_status}.") 
              if job_status == "COMPLETED": 
                  print( 
                      f"Download the transcript from\n"
```

```
 f"\t{job['TranscriptionJob']['Transcript']
['TranscriptFileUri']}." 
) break 
         else: 
             print(f"Waiting for {job_name}. Current status is {job_status}.") 
         time.sleep(10)
def main(): 
     transcribe_client = boto3.client("transcribe") 
     file_uri = "s3://test-transcribe/answer2.wav" 
     transcribe_file("Example-job", file_uri, transcribe_client)
if __name__ == '__main__": main()
```
- Untuk detail API, lihat topik berikut ini adalah Referensi API SDK untuk Python (Boto3)AWS
	- [GetTranscriptionJob](https://docs.aws.amazon.com/goto/boto3/transcribe-2017-10-26/GetTranscriptionJob)

.

• [StartTranscriptionJob](https://docs.aws.amazon.com/goto/boto3/transcribe-2017-10-26/StartTranscriptionJob)

Untuk daftar lengkap panduan pengembang AWS SDK dan contoh kode, liha[tMenggunakan layanan](#page-168-0)  [ini dengan AWS SDK.](#page-168-0) Topik ini juga mencakup informasi tentang cara memulai dan detail versi-versi SDK sebelumnya.

# Contoh lintas layanan untuk Amazon Transcribe AWS menggunakan SDK

Contoh aplikasi berikut menggunakan AWS SDK untuk menggabungkan Amazon Transcribe dengan yang lain. Layanan AWS Setiap contoh menyertakan tautan ke GitHub, di mana Anda dapat menemukan petunjuk tentang cara mengatur dan menjalankan aplikasi.

#### Contoh-contoh

- [Membangun aplikasi Amazon Transcribe](#page-523-0)
- [Membangun aplikasi streaming Amazon Transcribe](#page-523-1)

• [Mengonversi teks menjadi ucapan dan kembali ke teks menggunakan AWS SDK](#page-524-0)

# <span id="page-523-0"></span>Membangun aplikasi Amazon Transcribe

Contoh kode berikut ini menunjukkan cara menggunakan Amazon Transcribe untuk menyalin dan menampilkan rekaman suara di peramban.

**JavaScript** 

SDK untuk JavaScript (v3)

Buat aplikasi yang menggunakan Amazon Transcribe untuk menyalin dan menampilkan rekaman suara di peramban. Aplikasi ini menggunakan dua bucket Amazon Simple Storage Service (Amazon S3), satu untuk meng-host kode aplikasi, dan satu lagi untuk menyimpan transkripsi. Aplikasi ini menggunakan kolam pengguna Amazon Cognito untuk mengautentikasi pengguna Anda. Pengguna yang diautentikasi memiliki izin AWS Identity and Access Management (IAM) untuk mengakses layanan yang diperlukan. AWS

Untuk kode sumber lengkap dan instruksi tentang cara mengatur dan menjalankan, lihat contoh lengkapnya di [GitHub](https://github.com/awsdocs/aws-doc-sdk-examples/tree/main/javascriptv3/example_code/cross-services/transcription-app).

Contoh ini juga tersedia di [panduan developer AWS SDK for JavaScript v3.](https://docs.aws.amazon.com/sdk-for-javascript/v3/developer-guide/transcribe-app.html)

Layanan yang digunakan dalam contoh ini

- Identitas Amazon Cognito
- Amazon S3
- Amazon Transcribe

Untuk daftar lengkap panduan pengembang AWS SDK dan contoh kode, liha[tMenggunakan layanan](#page-168-0)  [ini dengan AWS SDK.](#page-168-0) Topik ini juga mencakup informasi tentang cara memulai dan detail versi-versi SDK sebelumnya.

# <span id="page-523-1"></span>Membangun aplikasi streaming Amazon Transcribe

Contoh kode berikut menunjukkan cara membuat aplikasi yang merekam, mentranskripsikan, dan menerjemahkan audio langsung secara real-time, dan mengirim email hasilnya.

#### **JavaScript**

#### SDK untuk JavaScript (v3)

Menunjukkan cara menggunakan Amazon Transcribe untuk membuat aplikasi yang merekam, menyalin, dan menerjemahkan audio langsung secara real-time, dan mengirim email hasilnya menggunakan Amazon Simple Email Service (Amazon SES).

Untuk kode sumber lengkap dan instruksi tentang cara mengatur dan menjalankan, lihat contoh lengkapnya di [GitHub](https://github.com/awsdocs/aws-doc-sdk-examples/tree/main/javascriptv3/example_code/cross-services/transcribe-streaming-app).

Layanan yang digunakan dalam contoh ini

- Amazon Comprehend
- Amazon SES
- Amazon Transcribe
- Amazon Translate

Untuk daftar lengkap panduan pengembang AWS SDK dan contoh kode, liha[tMenggunakan layanan](#page-168-0)  [ini dengan AWS SDK.](#page-168-0) Topik ini juga mencakup informasi tentang cara memulai dan detail versi-versi SDK sebelumnya.

# <span id="page-524-0"></span>Mengonversi teks menjadi ucapan dan kembali ke teks menggunakan AWS SDK

Contoh kode berikut ini menunjukkan cara untuk melakukan:

- Menggunakan Amazon Polly untuk mensintesis file input teks biasa (UTF-8) ke file audio.
- Mengunggah file audio ke bucket Amazon S3.
- Menggunakan Amazon Transcribe untuk mengonversi file audio menjadi teks.
- Tampilkan teks.

#### Rust

#### SDK untuk Rust

Gunakan Amazon Polly untuk mensintesis file input teks biasa (UTF-8) menjadi file audio, unggah file audio ke bucket Amazon S3, gunakan Amazon Transcribe untuk mengonversi file audio tersebut menjadi teks, dan tampilkan teksnya.

Untuk kode sumber lengkap dan instruksi tentang cara mengatur dan menjalankan, lihat contoh lengkapnya di [GitHub](https://github.com/awsdocs/aws-doc-sdk-examples/blob/main/rustv1/cross_service#code-examples).

Layanan yang digunakan dalam contoh ini

- Amazon Polly
- Amazon S3
- Amazon Transcribe

Untuk daftar lengkap panduan pengembang AWS SDK dan contoh kode, liha[tMenggunakan layanan](#page-168-0)  [ini dengan AWS SDK.](#page-168-0) Topik ini juga mencakup informasi tentang cara memulai dan detail versi-versi SDK sebelumnya.

# Keamanan di Amazon Transcribe

Keamanan cloud di AWS menjadi prioritas tertinggi. SebagaiAWS pelanggan, Anda mendapatkan keuntungan dari pusat data dan arsitektur jaringan yang dibangun untuk memenuhi persyaratan organisasi yang paling sensitif terhadap keamanan.

Keamanan menjadi tanggung jawab bersama antara AWS dan Anda. Model [tanggung jawab](https://aws.amazon.com/compliance/shared-responsibility-model/) [bersama](https://aws.amazon.com/compliance/shared-responsibility-model/) menjelaskan hal ini sebagai keamanan dari cloud dan keamanan dalam cloud:

- Keamanan cloud:AWS bertanggung jawab untuk melindungi infrastruktur yang menjalankanAWS layanan diAWS Cloud. AWSjuga menyediakan layanan yang dapat Anda gunakan dengan aman. Auditor pihak ketiga menguji dan memverifikasi secara berkala efektivitas keamanan kami sebagai bagian dari [Program Kepatuhan AWS.](https://aws.amazon.com/compliance/programs/) Untuk mempelajari tentang program kepatuhan yang berlaku diAmazon Transcribe, lihat [AWSLayanan dalam Cakupan](https://aws.amazon.com/compliance/services-in-scope/) .AWS
- Keamanan dalam cloud: Tanggung jawab Anda ditentukan olehAWS layanan yang Anda gunakan. Anda juga bertanggung jawab atas faktor lain termasuk sensitivitas data Anda, persyaratan perusahaan Anda, serta hukum dan regulasi yang berlaku.

Dokumentasi ini akan membantu Anda memahami cara menerapkan model tanggung jawab bersama saat menggunakan Amazon Transcribe. Topik berikut menunjukkan cara mengonfigurasi Amazon Transcribe untuk memenuhi tujuan keamanan dan kepatuhan Anda. Anda juga mempelajari cara menggunakanAWS layanan lain untuk memantau dan mengamankanAmazon Transcribe sumber daya Anda.

Topik

- [Identity and Access Management untuk Amazon Transcribe](#page-527-0)
- [Perlindungan data di Amazon Transcribe](#page-554-0)
- [Memantau Amazon Transcribe](#page-559-0)
- [Validasi kepatuhan untuk Amazon Transcribe](#page-572-0)
- [Ketahanan di Amazon Transcribe](#page-573-0)
- [Keamanan infrastruktur dalam Amazon Transcribe](#page-573-1)
- [Analisis dan manajemen kerentanan diAmazon Transcribe](#page-574-0)
- [Praktik terbaik keamanan untuk Amazon Transcribe](#page-577-0)

# <span id="page-527-0"></span>Identity and Access Management untuk Amazon Transcribe

(IAM) AWS Identity and Access Management adalah Layanan AWS yang membantu seorang administrator dalam mengendalikan akses ke sumber daya AWS secara aman. Administrator IAM mengontrol siapa yang dapat terautentikasi (masuk) dan berwenang (memiliki izin) untuk menggunakan sumber daya Amazon Transcribe. IAM adalah sebuah layanan Layanan AWS yang dapat Anda gunakan tanpa dikenakan biaya tambahan.

Topik

- [Audiens](#page-527-1)
- [Autentikasi menggunakan identitas](#page-528-0)
- [Mengelola kebijakan menggunakan akses](#page-532-0)
- [Cara kerja Amazon Transcribe dengan IAM](#page-534-0)
- [Pencegahan wakil bingung lintas layanan](#page-542-0)
- [Contoh kebijakan berbasis identitas Amazon Transcribe](#page-543-0)
- [Pemecahan masalah identitas dan akses Amazon Transcribe](#page-552-0)

# <span id="page-527-1"></span>Audiens

Cara menggunakan AWS Identity and Access Management (IAM) berbeda, tergantung pada pekerjaan yang Anda lakukan di Amazon Transcribe.

Pengguna layanan – Jika Anda menggunakan layanan Amazon Transcribe untuk melakukan tugas Anda, administrator Anda akan memberikan kredensial dan izin yang Anda butuhkan. Saat Anda menggunakan lebih banyak fitur Amazon Transcribe untuk melakukan pekerjaan, Anda mungkin memerlukan izin tambahan. Memahami cara mengelola akses dapat membantu Anda meminta izin yang tepat dari administrator Anda. Jika Anda tidak dapat mengakses fitur di Amazon Transcribe, lihat [Pemecahan masalah identitas dan akses Amazon Transcribe](#page-552-0).

Administrator layanan – Jika Anda bertanggung jawab atas sumber daya Amazon Transcribe di perusahaan Anda, Anda mungkin memiliki akses penuh ke Amazon Transcribe. Tugas Anda adalah menentukan Amazon Transcribe fitur dan sumber daya mana yang harus diakses pengguna layanan Anda. Kemudian, Anda harus mengirimkan permintaan kepada administrator IAM Anda untuk mengubah izin pengguna layanan Anda. Tinjau informasi di halaman ini untuk memahami konsep dasar IAM. Untuk mempelajari lebih lanjut tentang cara perusahaan Anda dapat menggunakan IAM dengan Amazon Transcribe, lihat [Cara kerja Amazon Transcribe dengan IAM.](#page-534-0)

Administrator IAM – Jika Anda adalah administrator IAM, Anda mungkin ingin belajar dengan lebih detail tentang cara Anda menulis kebijakan untuk mengelola akses ke Amazon Transcribe. Untuk melihat contoh kebijakan berbasis identitas Amazon Transcribe yang dapat Anda gunakan di IAM, lihat [Contoh kebijakan berbasis identitas Amazon Transcribe.](#page-543-0)

## <span id="page-528-0"></span>Autentikasi menggunakan identitas

Autentikasi merupakan cara Anda untuk masuk ke AWS dengan menggunakan kredensial identitas Anda. Anda harus terautentikasi (masuk keAWS) sebagai Pengguna root akun AWS, sebagai pengguna IAM, atau dengan mengambil peran IAM.

Anda dapat masuk ke AWS sebagai identitas terfederasi dengan menggunakan kredensial yang disediakan melalui sumber identitas. AWS IAM Identity Center Para pengguna (Pusat Identitas IAM), otentikasi sign-on tunggal perusahaan Anda, dan kredensial Google atau Facebook Anda merupakan contoh identitas terfederasi. Saat Anda masuk sebagai identitas terfederasi, administrator Anda sebelumnya menyiapkan federasi identitas dengan menggunakan peran IAM. Ketika Anda mengakses AWS dengan menggunakan federasi, Anda secara tidak langsung mengambil suatu peran.

Tergantung pada jenis pengguna Anda, Anda dapat masuk ke AWS Management Console atau portal akses AWS. Untuk informasi selengkapnya tentang masuk ke AWS, silakan lihat [Cara masuk](https://docs.aws.amazon.com/signin/latest/userguide/how-to-sign-in.html)  [ke Akun AWS Anda](https://docs.aws.amazon.com/signin/latest/userguide/how-to-sign-in.html) di Panduan Pengguna AWS Sign-In.

Jika Anda mengakses AWS secara terprogram, AWS sediakan kit pengembangan perangkat lunak (SDK) dan antarmuka baris perintah (CLI) untuk menandatangani permintaan Anda secara kriptografis dengan menggunakan kredensial Anda. Jika Anda tidak menggunakan peralatan AWS, maka Anda harus menandatangani sendiri permintaan tersebut. Untuk informasi selengkapnya tentang penggunaan metode yang disarankan untuk menandatangani permintaan sendiri, silakan lihat [Menandatangani permintaan API AWS](https://docs.aws.amazon.com/IAM/latest/UserGuide/reference_aws-signing.html) di Panduan Pengguna IAM.

Terlepas dari metode autentikasi yang Anda gunakan, Anda mungkin juga diminta untuk menyediakan informasi keamanan tambahan. Sebagai contoh, AWS menyarankan supaya Anda menggunakan autentikasi multi-faktor (MFA) untuk meningkatkan keamanan akun Anda. Untuk mempelajari selengkapnya, silakan lihat [Autentikasi multi-faktor](https://docs.aws.amazon.com/singlesignon/latest/userguide/enable-mfa.html) di Panduan Pengguna AWS IAM Identity Center dan [Menggunakan autentikasi multi-faktor \(MFA\) di AWS](https://docs.aws.amazon.com/IAM/latest/UserGuide/id_credentials_mfa.html) di Panduan Pengguna IAM.

## Pengguna root Akun AWS

Ketika Anda membuat Akun AWS, Anda memulai dengan satu identitas masuk yang memiliki akses ke semua Layanan AWS dan sumber daya di akun tersebut. Identitas ini disebut pengguna root

Akun AWS dan diakses dengan cara masuk ke alamat email dan kata sandi yang Anda gunakan untuk membuat akun. Kami sangat menyarankan Anda tidak menggunakan pengguna root untuk tugas sehari-hari. Lindungi kredensial pengguna root Anda dan gunakan kredensial tersebut untuk melakukan tugas yang hanya dapat dilakukan pengguna root. Untuk daftar lengkap tugas yang mengharuskan Anda masuk sebagai pengguna root, silakan lihat [Tugas yang memerlukan kredensial](https://docs.aws.amazon.com/IAM/latest/UserGuide/root-user-tasks.html) [pengguna root](https://docs.aws.amazon.com/IAM/latest/UserGuide/root-user-tasks.html) di Panduan Pengguna IAM.

#### Identitas terfederasi

Praktik terbaiknya berupa, mewajibkan pengguna manusia, termasuk pengguna yang memerlukan akses administrator, untuk menggunakan federasi dengan penyedia identitas untuk mengakses Layanan AWS dengan menggunakan kredensial temporer.

Identitas terfederasi adalah pengguna dari direktori pengguna perusahaan Anda, penyedia identitas web, dikenal sebagai AWS Directory Service, direktori Pusat Identitas, atau pengguna mana pun yang mengakses Layanan AWS dengan menggunakan kredensial yang disediakan melalui sumber identitas. Ketika identitas terfederasi mengakses Akun AWS, identitas tersebut mengambil peran, dan peran memberikan kredensial temporer.

Untuk pengelolaan akses terpusat, kami sarankan Anda menggunakanAWS IAM Identity Center. Anda dapat membuat pengguna dan grup di Pusat Identitas IAM, atau Anda dapat menghubungkan dan menyinkronkan ke sekumpulan pengguna dan grup di sumber identitas Anda sendiri untuk digunakan di semua Akun AWS Anda dan aplikasi Anda. Untuk informasi tentang Pusat Identitas IAM, silakan lihat [Apakah Pusat Identitas IAM itu?](https://docs.aws.amazon.com/singlesignon/latest/userguide/what-is.html) di User Guide AWS IAM Identity Center.

## Pengguna dan Grup IAM

[Pengguna IAM](https://docs.aws.amazon.com/IAM/latest/UserGuide/id_users.html) adalah identitas dalam Akun AWS Anda yang memiliki izin khusus untuk satu orang atau aplikasi. Apabila memungkinkan, kami menyarankan untuk mengandalkan pada kredensial temporer alih-alih membuat pengguna IAM yang memiliki kredensyal jangka panjang seperti kata sandi dan kunci akses. Namun, jika Anda memiliki kasus penggunaan khusus yang memerlukan kredensial jangka panjang dengan pengguna IAM, kami menyarankan Anda memutar kunci akses. Untuk informasi selengkapnya, silakan lihat [Memutar kunci akses secara teratur untuk kasus](https://docs.aws.amazon.com/IAM/latest/UserGuide/best-practices.html#rotate-credentials) [penggunaan yang memerlukan kredensial jangka panjang](https://docs.aws.amazon.com/IAM/latest/UserGuide/best-practices.html#rotate-credentials) di Panduan Pengguna IAM.

[Grup IAM](https://docs.aws.amazon.com/IAM/latest/UserGuide/id_groups.html) adalah identitas yang menerangkan secara spesifik kumpulan pengguna IAM. Anda tidak dapat masuk sebagai kelompok. Anda dapat menggunakan grup untuk menerangkan secara spesifik izin untuk beberapa pengguna sekaligus. Grup membuat izin lebih mudah dikelola untuk

sekelompok besar pengguna. Sebagai contoh, Anda dapat memiliki grup yang diberi nama AdminIAM dan memberikan izin kepada grup tersebut untuk mengelola sumber daya IAM.

Pengguna berbeda dari peran. Pengguna secara unik terkait dengan satu orang atau aplikasi, tetapi peran tersebut dimaksudkan untuk dapat digunakan oleh siapa pun yang membutuhkannya. Pengguna memiliki kredensial jangka panjang permanen, tetapi peran memberikan kredensial temporer. Untuk mempelajari selengkapnya, silakan lihat [Kapan harus membuat pengguna IAM \(alih](https://docs.aws.amazon.com/IAM/latest/UserGuide/id.html#id_which-to-choose)[alih peran\)](https://docs.aws.amazon.com/IAM/latest/UserGuide/id.html#id_which-to-choose) di Panduan Pengguna IAM.

#### Peran IAM

[Peran IAM](https://docs.aws.amazon.com/IAM/latest/UserGuide/id_roles.html) merupakan identitas dalam Akun AWS Anda yang memiliki izin khusus. Peran ini mirip dengan pengguna IAM, tetapi tidak terkait dengan orang tertentu. Anda dapat menggunakan peran IAM untuk sementara dalam AWS Management Console dengan [berganti peran](https://docs.aws.amazon.com/IAM/latest/UserGuide/id_roles_use_switch-role-console.html). Anda dapat mengambil peran dengan cara memanggil operasi API AWS CLI atau AWS atau menggunakan URL kustom. Untuk informasi selengkapnya tentang cara menggunakan peran, silakan lihat [menggunakan](https://docs.aws.amazon.com/IAM/latest/UserGuide/id_roles_use.html) [peran IAM](https://docs.aws.amazon.com/IAM/latest/UserGuide/id_roles_use.html) di Panduan Pengguna IAM.

IAM role dengan kredensial temporer berguna dalam situasi berikut:

- Akses pengguna gabungan Untuk menetapkan izin ke sebuah identitas terfederasi, Anda harus membuat sebuah peran dan menentukan izin untuk peran tersebut. Ketika identitas gabungan terfederasi mengautentikasi, identitas tersebut terhubung dengan peran dan diberikan izin yang ditentukan oleh peran. Untuk informasi tentang peran-peran untuk federasi, silakan lihat [Membuat](https://docs.aws.amazon.com/IAM/latest/UserGuide/id_roles_create_for-idp.html)  [sebuah peran untuk Penyedia Identitas pihak ketiga](https://docs.aws.amazon.com/IAM/latest/UserGuide/id_roles_create_for-idp.html) di Panduan Pengguna IAM. Jika Anda menggunakan Pusat Identitas IAM, Anda mengonfigurasi serangkain izin. Untuk mengontrol apa yang dapat diakses identitas Anda setelah identitas tersebut diautentikasi, Pusat Identitas IAM mengkorelasikan izin yang diatur ke peran dalam IAM. Untuk informasi tentang rangkaian izin, silakan lihat [Rangkaian izin](https://docs.aws.amazon.com/singlesignon/latest/userguide/permissionsetsconcept.html) di Panduan Pengguna AWS IAM Identity Center.
- Izin pengguna IAM sementara Pengguna atau peran IAM dapat mengambil peran IAM untuk sementara mengambil izin berbeda untuk tugas tertentu.
- Akses lintas akun Anda dapat menggunakan peran IAM untuk mengizinkan seseorang (pengguna utama tepercaya) di akun berbeda untuk mengakses sumber daya yang ada di akun Anda. Peran adalah cara utama untuk memberikan akses lintas akun. Namun, pada beberapa Layanan AWS, Anda dapat melampirkan kebijakan secara langsung ke sumber daya (alih-alih menggunakan suatu peran sebagai proksi). Untuk mempelajari perbedaan antara kebijakan peran dan kebijakan berbasis sumber daya untuk akses lintas akun, silakan lihat [Bagaimana peran IAM](https://docs.aws.amazon.com/IAM/latest/UserGuide/id_roles_compare-resource-policies.html) [role berbeda dari kebijakan berbasis sumber daya](https://docs.aws.amazon.com/IAM/latest/UserGuide/id_roles_compare-resource-policies.html) dalam Panduan Pengguna IAM.
- Akses lintas layanan Sebagian Layanan AWS menggunakan fitur di Layanan AWS lainnya. Sebagai contoh, ketika Anda melakukan panggilan dalam suatu layanan, lazim pada layanan tersebut menjalankan aplikasi di Amazon EC2 atau menyimpan objek di Amazon S3. Suatu layanan mungkin melakukan hal tersebut menggunakan izin pengguna utama panggilan, menggunakan peran layanan, atau peran tertaut layanan.
	- Sesi akses maju (FAS) Ketika Anda menggunakan pengguna IAM atau peran IAM untuk melakukan tindakan-tindakan di AWS, Anda akan dianggap sebagai seorang pengguna utama. Ketika Anda menggunakan beberapa layanan, Anda mungkin melakukan sebuah tindakan yang kemudian dilanjutkan oleh tindakan lain pada layanan yang berbeda. FAS menggunakan izin dari pengguna utama untuk memanggil Layanan AWS, yang dikombinasikan dengan Layanan AWS yang diminta untuk membuat pengajuan ke layanan hilir. Permintaan FAS hanya diajukan ketika sebuah layanan menerima pengajuan yang memerlukan interaksi dengan Layanan AWS lain atau sumber daya lain untuk diselesaikan. Dalam hal ini, Anda harus memiliki izin untuk melakukan kedua tindakan tersebut. Untuk detail kebijakan ketika mengajukan permintaan FAS, silakan lihat [Meneruskan sesi akses](https://docs.aws.amazon.com/IAM/latest/UserGuide/access_forward_access_sessions.html).
	- Peran layanan Sebuah peran layanan adalah sebuah [peran IAM](https://docs.aws.amazon.com/IAM/latest/UserGuide/id_roles.html) yang dijalankan oleh suatu layanan untuk melakukan tindakan atas nama Anda. Administrator IAM dapat membuat, memodifikasi, dan menghapus peran layanan dari dalam IAM. Untuk informasi selengkapnya, silakan lihat [Membuat sebuah peran untuk mendelegasikan izin ke Layanan AWS](https://docs.aws.amazon.com/IAM/latest/UserGuide/id_roles_create_for-service.html) dalam Panduan pengguna IAM.
	- Peran tertaut layanan Peran tertaut layanan adalah tipe peran layanan yang tertaut dengan Layanan AWS. Layanan tersebut dapat menjalankan peran untuk melakukan sebuah tindakan atas nama Anda. Peran tertaut layanan akan muncul di Akun AWS Anda dan dimiliki oleh layanan tersebut. Administrator IAM dapat melihat, tetapi tidak dapat mengedit izin untuk peran tertaut layanan.
- Aplikasi yang berjalan di Amazon EC2 Anda dapat menggunakan peran IAM untuk mengelola kredensial temporer untuk aplikasi yang berjalan di instans EC2 dan mengajukan permintaan AWS CLI atau API AWS. Cara ini lebih baik daripada menyimpan kunci akses dalam instans EC2. Untuk menugaskan sebuah peran AWS ke instans EC2 dan membuatnya tersedia untuk semua aplikasinya, Anda dapat membuat sebuah profil instans yang dilampirkan ke instans. Profil instans berisi peran dan memungkinkan program yang berjalan di instans EC2 untuk mendapatkan kredensial sementara. Untuk informasi selengkapnya, silakan lihat [Menggunakan peran IAM untuk](https://docs.aws.amazon.com/IAM/latest/UserGuide/id_roles_use_switch-role-ec2.html) [memberikan izin ke aplikasi yang berjalan di instans Amazon EC2](https://docs.aws.amazon.com/IAM/latest/UserGuide/id_roles_use_switch-role-ec2.html) di Panduan Pengguna IAM.

Untuk mempelajari apakah kita harus menggunakan peran IAM atau pengguna IAM, silakan lihat [Kapan harus membuat peran IAM \(alih-alih pengguna\)](https://docs.aws.amazon.com/IAM/latest/UserGuide/id.html#id_which-to-choose_role) di Panduan Pengguna IAM.

# <span id="page-532-0"></span>Mengelola kebijakan menggunakan akses

Anda mengendalikan akses di AWS dengan membuat kebijakan dan melampirkannya ke identitas atau sumber daya AWS. Kebijakan adalah objek di AWS yang, ketika terkait dengan identitas atau sumber daya, akan menentukan izinnya. AWS mengevaluasi kebijakan-kebijakan tersebut ketika seorang pengguna utama (pengguna, root user, atau sesi peran) mengajukan permintaan. Izin dalam kebijakan menentukan apakah permintaan diberikan atau ditolak. Sebagian besar kebijakan disimpan di AWS sebagai dokumen JSON. Untuk informasi selengkapnya tentang struktur dan isi dokumen kebijakan JSON, silakan lihat [Gambaran Umum kebijakan JSON](https://docs.aws.amazon.com/IAM/latest/UserGuide/access_policies.html#access_policies-json) di Panduan Pengguna IAM.

Administrator dapat menggunakan kebijakan JSON AWS untuk menentukan secara spesifik siapa yang memiliki akses pada apa. Yaitu, pengguna utama manakah yang dapat melakukan tindakan pada sumber daya apa, dan dengan syarat apa.

Secara bawaan, para pengguna dan peran tidak memiliki izin. Untuk mengabulkan izin kepada pengguna untuk melakukan tindakan di sumber daya yang mereka perlukan, administrator IAM dapat membuat kebijakan IAM. Administrator kemudian akan dapat menambahkan kebijakan IAM ke peran, dan para pengguna dapat mengambil peran.

Kebijakan IAM mendefinisikan izin untuk suatu tindakan terlepas dari metode yang Anda gunakan untuk pengoperasiannya. Sebagai contoh, anggap saja Anda memiliki kebijakan yang mengizinkan tindakan iam:GetRole . Pengguna dengan kebijakan tersebut dapat memperoleh informasi peran dari AWS Management Console, AWS CLI, atau APIAWS.

### Kebijakan berbasis identitas

Kebijakan berbasis identitas adalah dokumen kebijakan izin JSON yang dapat Anda lampirkan ke sebuah identitas, misalnya pengguna IAM, grup pengguna IAM, atau peran IAM. Kebijakan ini mengontrol apa yang pengguna tindakan dan peran dapat kerjakan, pada sumber daya mana, dan dalam keadaan apa. Untuk mempelajari cara membuat kebijakan berbasis identitas, silakan lihat [Membuat kebijakan IAM](https://docs.aws.amazon.com/IAM/latest/UserGuide/access_policies_create.html) dalam Panduan Pengguna IAM.

Kebijakan berbasis identitas dapat dikategorikan lebih lanjut sebagai kebijakan inline atau kebijakan terkelola. Kebijakan inline ditanam secara langsung ke pengguna tunggal, grup, atau peran. Kebijakan terkelola adalah kebijakan yang berdiri sendiri yang dapat Anda lampirkan ke beberapa pengguna, grup, dan peran di Akun AWS Anda. Kebijakan terkelola mencakup kebijakan terkelola AWS dan kebijakan terkelola pelanggan. Untuk mempelajari cara memilih antara kebijakan terkelola

atau kebijakan inline, silakan lihat [Memilih antara kebijakan terkelola dan kebijakan inline](https://docs.aws.amazon.com/IAM/latest/UserGuide/access_policies_managed-vs-inline.html#choosing-managed-or-inline) diPanduan Pengguna IAM.

## Kebijakan berbasis sumber daya

Kebijakan berbasis sumber daya adalah dokumen kebijakan JSON yang Anda lampirkan ke sumber daya. Contoh kebijakan-kebijakan berbasis sumber daya adalah kebijakan terpercaya peran IAM dan kebijakan bucket Amazon S3. Dalam layanan yang mendukung kebijakan berbasis sumber daya, administrator layanan dapat menggunakannya untuk mengontrol akses ke sumber daya tertentu. Untuk sumber daya yang dilampiri kebijakan, kebijakan tersebut menentkan tindakan apa yang dapat dilakukan oleh pengguna utama yang ditentukan di sumber daya tersebut dan dalam kondisi apa. Anda harus [menentukan pengguna utama](https://docs.aws.amazon.com/IAM/latest/UserGuide/reference_policies_elements_principal.html) dalam kebijakan berbasis sumber daya. Pengguna utama dapat mencakup akun, pengguna, peran, pengguna gabungan, atau Layanan AWS.

Kebijakan berbasis sumber daya merupakan kebijakan inline yang terletak di layanan tersebut. Anda tidak dapat menggunakan kebijakan terkelola AWS dari IAM dalam kebijakan berbasis sumber daya.

### Daftar kontrol akses (ACL)

Daftar kontrol akses (ACL) mengendalikan pengguna utama mana (anggota akun, pengguna, atau peran) yang memiliki izin untuk mengakses sumber daya. ACL serupa dengan kebijakan berbasis sumber daya, meskipun kebijakan-kebijakan tersebut tidak menggunakan format dokumen kebijakan JSON.

Amazon S3, AWS WAF, dan Amazon VPC adalah contoh-contoh layanan yang mendukung ACL. Untuk mempelajari ACL selengkapnya, silakan lihat [Gambaran umum daftar kontrol akses \(ACL\)](https://docs.aws.amazon.com/AmazonS3/latest/dev/acl-overview.html) di Panduan Pengembang Layanan Penyimpanan Ringkas Amazon.

### Tipe-tipe kebijakan lain

AWS mendukung tipe kebijakan tambahan, yang kurang umum. Tipe-tipe kebijakan ini dapat mengatur izin maksimum yang diberikan kepada Anda oleh tipe kebijakan yang lebih umum.

• Batasan izin – Batasan izin adalah fitur lanjutan tempat Anda mengatur izin maksimum yang dapat diberikan oleh kebijakan berbasis identitas kepada entitas IAM (pengguna IAM atau peran IAM). Anda dapat menetapkan batasan izin untuk suatu entitas. Izin yang dihasilkan adalah perpotongan antara kebijakan berbasis identitas milik entitas dan batas izinnya. Kebijakan berbasis sumber daya yang menentukan pengguna atau peran dalam bidang Principal tidak dibatasi oleh batasan izin. Penolakan eksplisit dalam salah satu kebijakan ini menindihi izin. Untuk informasi selengkapnya tentang batasan izin, silakan lihat [Batasan izin untuk entitas IAM](https://docs.aws.amazon.com/IAM/latest/UserGuide/access_policies_boundaries.html) di Panduan Pengguna IAM.

- Kebijakan kontrol layanan (SCP) SCP adalah kebijakan JSON yang menentukan izin maksimum untuk sebuah organisasi atau unit organisasi (OU) di AWS Organizations. AWS Organizations adalah layanan untuk mengelompokkan dan secara terpusat mengelola beberapa Akun AWS yang dimiliki bisnis Anda. Jika Anda mengaktifkan semua fitur di suatu organisasi, maka Anda dapat menerapkan kebijakan kontrol layanan (SCP) ke salah satu atau ke semua akun Anda. SCP membatasi izin untuk entitas dalam akun anggota, termasuk setiap Pengguna root akun AWS. Untuk informasi selengkapnya tentang Organisasi dan SCP, silakan lihat [Cara kerja SCP](https://docs.aws.amazon.com/organizations/latest/userguide/orgs_manage_policies_about-scps.html) di Panduan Pengguna AWS Organizations.
- Kebijakan sesi Kebijakan sesi adalah kebijakan lanjutan yang Anda berikan sebagai parameter ketika Anda membuat sesi sementara secara terprogram untuk peran atau pengguna gabungan. Izin sesi yang dihasilkan adalah perpotongan kebijakan berbasis identitas pengguna atau peran dan kebijakan sesi. Izin juga dapat berasal dari kebijakan berbasis sumber daya. Penolakan eksplisit dalam salah satu kebijakan ini menindihi izin. Untuk informasi selengkapnya, silakan lihat [Kebijakan sesi](https://docs.aws.amazon.com/IAM/latest/UserGuide/access_policies.html#policies_session) di Panduan Pengguna IAM.

## Berbagai tipe kebijakan

Ketika beberapa tipe kebijakan berlaku pada suatu permintaan, izin yang dihasilkan lebih rumit untuk dipahami. Untuk mempelajari cara AWS menentukan untuk mengizinkan permintaan ketika beberapa tipe kebijakan dilibatkan, lihat [Logika evaluasi kebijakan](https://docs.aws.amazon.com/IAM/latest/UserGuide/reference_policies_evaluation-logic.html) dalam Panduan Pengguna IAM.

# <span id="page-534-0"></span>Cara kerja Amazon Transcribe dengan IAM

Sebelum Anda menggunakan IAM untuk mengelola akses ke Amazon Transcribe, Anda harus memahami fitur IAM yang tersedia untuk digunakan dengan Amazon Transcribe.

IAMfitur Dukungan Amazon Transcribe [Kebijakan berbasis identitas](#page-535-0) **Ya** [Kebijakan berbasis sumber daya](#page-536-0) Tidak [Tindakan kebijakan](#page-536-1) Ya [Sumber daya kebijakan](#page-537-0) Yawa Yawa Yawa Ya

## IAMfitur yang dapat Anda gunakan dengan Amazon Transcribe

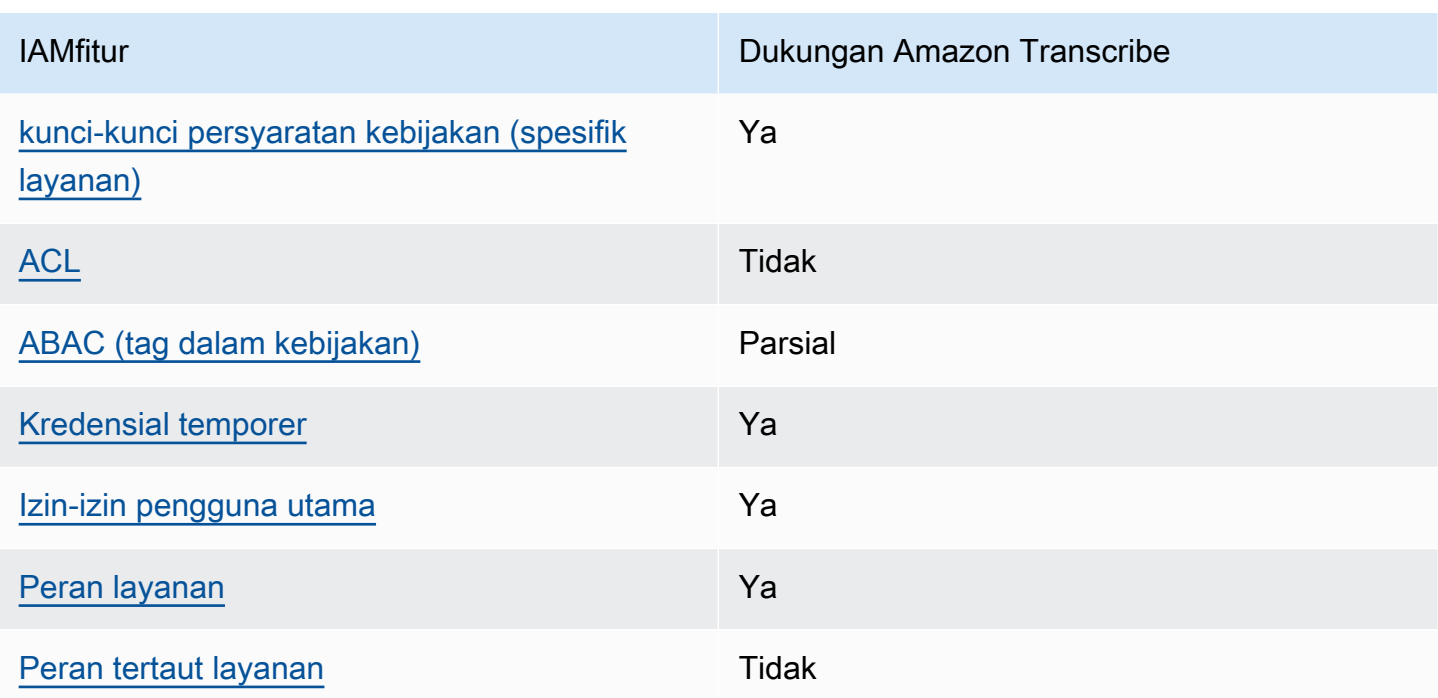

Untuk mendapatkan tampilan tingkat tinggi tentang cara Amazon Transcribe dan AWS layanan lain bekerja dengan sebagian besar IAM fitur, lihat [AWSlayanan yang berfungsi IAM](https://docs.aws.amazon.com/IAM/latest/UserGuide/reference_aws-services-that-work-with-iam.html) di Panduan IAM Pengguna.

<span id="page-535-0"></span>Kebijakan berbasis identitas untuk Amazon Transcribe

Mendukung kebijakan berbasis identitas Ya

Kebijakan berbasis identitas adalah dokumen kebijakan izin JSON yang dapat Anda lampirkan ke sebuah identitas, misalnya pengguna IAM, grup pengguna IAM, atau peran IAM. Kebijakan ini mengontrol apa yang pengguna tindakan dan peran dapat kerjakan, pada sumber daya mana, dan dalam keadaan apa. Untuk mempelajari cara membuat kebijakan berbasis identitas, silakan lihat [Membuat kebijakan IAM](https://docs.aws.amazon.com/IAM/latest/UserGuide/access_policies_create.html) dalam Panduan Pengguna IAM.

Dengan kebijakan berbasis identitas IAM, Anda dapat menentukan secara spesifik apakah tindakan dan sumber daya diizinkan atau ditolak, serta persyaratan yang menjadi dasar dikabulkan atau ditolaknya tindakan tersebut. Anda tidak dapat menentukan secara spesifik pengguna utama dalam sebuah kebijakan berbasis identitas karena pengguna utama berlaku bagi pengguna atau peran yang melekat kepadanya. Untuk mempelajari semua elemen yang dapat Anda gunakan dalam kebijakan JSON, lihat [Referensi elemen kebijakan IAM JSON](https://docs.aws.amazon.com/IAM/latest/UserGuide/reference_policies_elements.html) dalam Panduan Pengguna IAM.

#### Contoh kebijakan berbasis identitas untuk Amazon Transcribe

Untuk melihat contoh Amazon Transcribe kebijakan berbasis identitas, lihat [Contoh kebijakan](#page-543-0) [berbasis identitas Amazon Transcribe.](#page-543-0)

<span id="page-536-0"></span>Kebijakan berbasis sumber daya dalam Amazon Transcribe

Mendukung kebijakan berbasis sumber daya Tidak

Kebijakan berbasis sumber daya adalah dokumen kebijakan JSON yang Anda lampirkan ke sumber daya. Contoh kebijakan-kebijakan berbasis sumber daya adalah kebijakan terpercaya peran IAM dan kebijakan bucket Amazon S3. Dalam layanan yang mendukung kebijakan berbasis sumber daya, administrator layanan dapat menggunakannya untuk mengontrol akses ke sumber daya tertentu. Untuk sumber daya yang dilampiri kebijakan, kebijakan tersebut menentkan tindakan apa yang dapat dilakukan oleh pengguna utama yang ditentukan di sumber daya tersebut dan dalam kondisi apa. Anda harus [menentukan pengguna utama](https://docs.aws.amazon.com/IAM/latest/UserGuide/reference_policies_elements_principal.html) dalam kebijakan berbasis sumber daya. Pengguna utama dapat mencakup akun, pengguna, peran, pengguna gabungan, atau Layanan AWS.

Untuk mengaktifkan akses lintas akun, Anda dapat menentukan secara spesifik seluruh akun atau entitas IAM di akun lain sebagai pengguna utama dalam kebijakan berbasis sumber daya. Menambahkan pengguna utama akun silang ke kebijakan berbasis sumber daya hanya setengah dari membangun hubungan kepercayaan. Ketika pengguna utama dan sumber daya berada dalam Akun AWS yang berbeda, Administrator IAM di akun tepercaya juga harus memberikan izin kepada entitas pengguna utama (pengguna atau peran) untuk mengakses sumber daya. Mereka memberikan izin melampirkan kebijakan berbasis identitas kepada entitas. Namun, jika kebijakan berbasis sumber daya memberikan akses kepada pengguna utama dalam akun yang sama, tidak diperlukan kebijakan berbasis identitas tambahan. Untuk informasi lebih lanjut, lihat [Perbedaan IAM](https://docs.aws.amazon.com/IAM/latest/UserGuide/id_roles_compare-resource-policies.html)  [role dengan kebijakan berbasis sumber daya](https://docs.aws.amazon.com/IAM/latest/UserGuide/id_roles_compare-resource-policies.html) dalam Panduan Pengguna IAM.

## <span id="page-536-1"></span>Tindakan kebijakan untuk Amazon Transcribe

Mendukung tindakan kebijakan Ya

Administrator dapat menggunakan kebijakan JSON AWS untuk menentukan secara spesifik siapa yang memiliki akses pada apa. Yaitu, pengguna utama manakah yang dapat melakukan tindakan pada sumber daya apa, dan dengan syarat apa.

Elemen Action dari kebijakan JSON menjelaskan tindakan-tindakan yang dapat Anda gunakan untuk mengizinkan atau menolak akses dalam sebuah kebijakan. Tindakan-tindakan kebijakan biasanya memiliki nama yang sama sebagaimana operasi API AWS yang dikaitkan padanya. Ada beberapa pengecualian, misalnya tindakan yang memiliki izin saja yang tidak memiliki operasi API yang cocok. Ada juga beberapa operasi yang memerlukan beberapa tindakan dalam sebuah kebijakan. Tindakan-tindakan tambahan ini disebut tindakan dependen.

Menyertakan tindakan dalam suatu kebijakan untuk memberikan izin guna melakukan operasi yang terkait.

Untuk melihat daftar Amazon Transcribe tindakan, lihat [Tindakan yang ditentukan oleh Amazon](https://docs.aws.amazon.com/service-authorization/latest/reference/list_amazontranscribe.html#amazontranscribe-actions-as-permissions)  [Transcribe](https://docs.aws.amazon.com/service-authorization/latest/reference/list_amazontranscribe.html#amazontranscribe-actions-as-permissions) dalam Referensi Otorisasi Layanan.

Tindakan kebijakan Amazon Transcribe menggunakan transcribe awalan sebelum tindakan. Untuk menetapkan secara spesifik beberapa tindakan dalam satu pernyataan, pisahkan tindakantindakan tersebut dengan koma.

```
"Action": [ 
        "transcribe:action1", 
        "transcribe:action2"
]
```
Anda juga dapat menentukan beberapa tindakan menggunakan wildcard (\*). Sebagai contoh, untuk menentukan semua tindakan yang dimulai dengan kata List, sertakan tindakan berikut:

```
"Action": "transcribe:List*"
```
Untuk melihat contoh Amazon Transcribe kebijakan berbasis identitas, lihat [Contoh kebijakan](#page-543-0) [berbasis identitas Amazon Transcribe.](#page-543-0)

<span id="page-537-0"></span>Sumber daya kebijakan untuk Amazon Transcribe

Mendukung sumber daya kebijakan Ya

Administrator dapat menggunakan kebijakan JSON AWS untuk menentukan secara spesifik siapa yang memiliki akses pada apa. Yaitu, pengguna utama manakah yang dapat melakukan tindakan pada sumber daya apa, dan dengan syarat apa.

Elemen kebijakan JSON Resource menentukan objek atau objek-objek yang menjadi target penerapan tindakan. Pernyataan harus menyertakan entah elemen Resource atau NotResource. Praktik terbaiknya, tentukan sumber daya menggunakan [Amazon Resource Name \(ARN\).](https://docs.aws.amazon.com/general/latest/gr/aws-arns-and-namespaces.html) Anda dapat melakukan ini untuk tindakan-tindakan yang mendukung jenis sumber daya tertentu, yang dikenal sebagai izin tingkat sumber daya.

Untuk tindakan yang tidak mendukung izin di tingkat sumber daya, misalnya operasi pencantuman, gunakan wildcard (\*) untuk mengindikasikan bahwa pernyataan tersebut berlaku bagi semua sumber daya.

"Resource": "\*"

Untuk melihat daftar jenis Amazon Transcribe sumber daya dan ARNnya, lihat [Sumber daya](https://docs.aws.amazon.com/service-authorization/latest/reference/list_amazontranscribe.html#amazontranscribe-resources-for-iam-policies)  [yang ditentukan oleh Amazon Transcribe](https://docs.aws.amazon.com/service-authorization/latest/reference/list_amazontranscribe.html#amazontranscribe-resources-for-iam-policies) dalam Referensi Otorisasi Layanan. Untuk mempelajari tindakan yang dapat menentukan ARN setiap sumber daya, lihat [Tindakan yang ditentukan Amazon](https://docs.aws.amazon.com/service-authorization/latest/reference/list_amazontranscribe.html#amazontranscribe-actions-as-permissions)  [Transcribe.](https://docs.aws.amazon.com/service-authorization/latest/reference/list_amazontranscribe.html#amazontranscribe-actions-as-permissions)

Untuk melihat contoh Amazon Transcribe kebijakan berbasis identitas, lihat [Contoh kebijakan](#page-543-0) [berbasis identitas Amazon Transcribe.](#page-543-0)

<span id="page-538-0"></span>Kunci syarat kebijakan untuk Amazon Transcribe

Mendukung kunci-kunci persyaratan kebijakan spesifik layanan Ya

Administrator dapat menggunakan kebijakan JSON AWS untuk menentukan secara spesifik siapa yang memiliki akses pada apa. Yaitu, pengguna utama manakah yang dapat melakukan tindakan pada sumber daya apa, dan dengan syarat apa.

Elemen Condition (atau blok Condition) akan memungkinkan Anda menentukan syarat yang menjadi dasar suatu pernyataan berlaku. Elemen Condition bersifat opsional. Anda dapat membuat ekspresi bersyarat yang menggunakan [operator syarat](https://docs.aws.amazon.com/IAM/latest/UserGuide/reference_policies_elements_condition_operators.html), misalnya sama dengan atau kurang dari, untuk mencocokkan syarat dalam kebijakan dengan nilai-nilai yang diminta.

Jika Anda menentukan beberapa elemen Condition dalam sebuah pernyataan, atau beberapa kunci dalam elemen Condition tunggal, maka AWS akan mengevaluasinya dengan menggunakan operasi AND yang logis. Jika Anda menentukan beberapa niilai untuk satu kunci persyaratan, maka AWS akan mengevaluasi syarat tersebut menggunakan operasi OR yang logis. Semua persyaratan harus dipenuhi sebelum izin pernyataan diberikan.

Anda juga dapat menggunakan variabel placeholder saat menentukan syarat. Sebagai contoh, Anda dapat memberikan izin kepada pengguna IAM untuk mengakses sumber daya hanya jika izin tersebut mempunyai tag yang sesuai dengan nama pengguna IAM mereka. Untuk informasi selengkapnya, silakan lihat [Elemen kebijakan IAM: variabel dan tag](https://docs.aws.amazon.com/IAM/latest/UserGuide/reference_policies_variables.html) di Panduan Pengguna IAM.

AWS mendukung kunci-kunci syarat global dan kunci-kunci syarat spesifik layanan. Untuk melihat semua kunci persyaratan global AWS, silakan lihat [kunci konteks syarat global AWS](https://docs.aws.amazon.com/IAM/latest/UserGuide/reference_policies_condition-keys.html) di Panduan Pengguna IAM.

Untuk melihat daftar kunci Amazon Transcribe kondisi, lihat [Kunci kondisi untuk Amazon Transcribe](https://docs.aws.amazon.com/service-authorization/latest/reference/list_amazontranscribe.html#amazontranscribe-policy-keys) dalam Referensi Otorisasi Layanan. Untuk mempelajari tindakan dan sumber daya yang dapat Anda gunakan dengan kunci syarat tertentu, lihat [Tindakan yang ditentukan Amazon Transcribe](https://docs.aws.amazon.com/service-authorization/latest/reference/list_amazontranscribe.html#amazontranscribe-actions-as-permissions).

Untuk melihat contoh kebijakan berbasis identitas Amazon Transcribe, lihat [Contoh kebijakan](#page-543-0) [berbasis identitas Amazon Transcribe.](#page-543-0)

### <span id="page-539-0"></span>ACL di Amazon Transcribe

Mendukung ACL Tidak

Daftar kontrol akses (ACL) mengendalikan pengguna utama mana (anggota akun, pengguna, atau peran) yang memiliki izin untuk mengakses sumber daya. ACL serupa dengan kebijakan berbasis sumber daya, meskipun kebijakan-kebijakan tersebut tidak menggunakan format dokumen kebijakan JSON.

## <span id="page-539-1"></span>ABAC dengan Amazon Transcribe

Mendukung ABAC (tag dalam kebijakan) Parsial

Kontrol akses berbasis atribut (ABAC) adalah strategi otorisasi yang menentukan izin berdasarkan atribut. Di AWS, atribut-atribut ini disebut tag. Anda dapat melampirkan tag ke entitas IAM (pengguna atau peran) dan ke banyak sumber daya AWS. Pemberian tag ke entitas dan sumber daya adalah
langkah pertama dari ABAC. Kemudian rancanglah kebijakan ABAC untuk mengizinkan operasioperasi ketika tag milik pengguna utama cocok dengan tag yang ada di sumber daya yang ingin diakses.

ABAC sangat berguna di lingkungan yang berkembang dengan cepat dan berguna di situasi dimana pengelolaan kebijakan menjadi rumit.

Untuk mengendalikan akses berdasarkan tag, berikan informasi tentang tag di [elemen syarat](https://docs.aws.amazon.com/IAM/latest/UserGuide/reference_policies_elements_condition.html) dari sebuh kebijakan dengan menggunakan kunci-kunci persyaratan aws:ResourceTag/*key-name*, aws:RequestTag/*key-name*, atau aws:TagKeys.

Jika sebuah layanan mendukung ketiga kunci-kunci persyaratan untuk setiap jenis sumber daya, maka nilainya adalah Ya untuk layanan tersebut. Jika suatu layanan mendukung ketiga kunci persyaratan untuk hanya beberapa jenis sumber daya, maka nilainya adalah Parsial.

Untuk informasi selengkapnya tentang ABAC, silakan lihat [Apa itu ABAC?](https://docs.aws.amazon.com/IAM/latest/UserGuide/introduction_attribute-based-access-control.html) di Panduan Pengguna IAM. Untuk melihat tutorial yang menguraikan langkah-langkah pengaturan ABAC, silakan lihat [Menggunakan kontrol akses berbasis atribut \(ABAC\)](https://docs.aws.amazon.com/IAM/latest/UserGuide/tutorial_attribute-based-access-control.html) di Panduan Pengguna IAM.

Untuk informasi selengkapnya tentang penandaan sumber daya Amazon Transcribe, lihat [Penandaan pada sumber daya](#page-201-0) . Untuk informasi lebih rinci tentang kontrol akses berbasis tag, lihat [Mengontrol akses ke AWS sumber daya menggunakan tag](https://docs.aws.amazon.com/IAM/latest/UserGuide/access_tags.html).

Menggunakan kredensial sementara dengan Amazon Transcribe

Mendukung kredensial temporer Theorem Theorem Va

Beberapa Layanan AWS tidak berfungsi saat Anda masuk dengan menggunakan kredensial temporer. Sebagai informasi tambahan, termasuk tentang Layanan AWS mana saja yang berfungsi dengan kredensial temporer, silakan lihat [Layanan AWS yang berfungsi dengan IAM](https://docs.aws.amazon.com/IAM/latest/UserGuide/reference_aws-services-that-work-with-iam.html) di Panduan Pengguna IAM.

Anda menggunakan kredensial temporer jika Anda masuk ke AWS Management Console dengan menggunakan metode apa pun kecuali nama pengguna dan kata sandi. Sebagai contoh, ketika Anda mengakses AWS dengan menggunakan tautan masuk tunggal (SSO) milik perusahaan Anda, proses itu secara otomatis akan membuat kredensial temporer. Anda juga akan secara otomatis membuat kredensial temporer ketika Anda masuk ke konsol sebagai seorang pengguna dan kemudian beralih

peran. Untuk informasi selengkapnya tentang peralihan peran, silakan lihat [Peralihan peran \(konsol\)](https://docs.aws.amazon.com/IAM/latest/UserGuide/id_roles_use_switch-role-console.html) di Panduan Pengguna IAM.

Anda dapat secara manual membuat kredensial temporer menggunakan AWS CLI atau API AWS. Anda kemudian dapat menggunakan kredensial temporer tersebut untuk mengakses AWS. AWS menyarankan agar Anda secara dinamis membuat kredensial temporer alih-alih menggunakan kunci akses jangka panjang. Untuk informasi lebih lanjut, lihat [Kredensial keamanan sementara di IAM.](https://docs.aws.amazon.com/IAM/latest/UserGuide/id_credentials_temp.html)

Izin pelaku utama lintas layanan untuk Amazon Transcribe

Mendukung sesi akses maju (FAS) Ya

Saat Anda menggunakan pengguna IAM atau peran IAM untuk mengerjakan tindakan di AWS, Anda akan dianggap sebagai pengguna utama. Ketika Anda menggunakan beberapa layanan, Anda mungkin melakukan sebuah tindakan yang kemudian dilanjutkan oleh tindakan lain pada layanan yang berbeda. FAS menggunakan izin dari pengguna utama untuk memanggil Layanan AWS, yang dikombinasikan dengan Layanan AWS yang diminta untuk membuat pengajuan ke layanan hilir. Permintaan FAS hanya diajukan ketika sebuah layanan menerima pengajuan yang memerlukan interaksi dengan Layanan AWS lain atau sumber daya lain untuk diselesaikan. Dalam hal ini, Anda harus memiliki izin untuk melakukan kedua tindakan tersebut. Untuk detail kebijakan ketika mengajukan permintaan FAS, silakan lihat [Meneruskan sesi akses.](https://docs.aws.amazon.com/IAM/latest/UserGuide/access_forward_access_sessions.html)

Peran layanan untuk Amazon Transcribe

Mendukung peran layanan Ya

Peran layanan adalah sebuah [peran IAM](https://docs.aws.amazon.com/IAM/latest/UserGuide/id_roles.html) yang diambil oleh sebuah layanan untuk melakukan tindakan atas nama Anda. Administrator IAM dapat membuat, memodifikasi, dan menghapus peran layanan dari dalam IAM. Untuk informasi selengkapnya, lihat [Membuat peran untuk mendelegasikan](https://docs.aws.amazon.com/IAM/latest/UserGuide/id_roles_create_for-service.html)  [izin ke Layanan AWS](https://docs.aws.amazon.com/IAM/latest/UserGuide/id_roles_create_for-service.html) dalam Panduan pengguna IAM.

### **A** Warning

Mengubah izin untuk peran layanan dapat merusak fungsionalitas Amazon Transcribe. Edit peran layanan hanya jika Amazon Transcribe memberikan bimbingan untuk melakukannya.

## Peran yang terhubung dengan layanan untuk Amazon Transcribe

Mendukung peran yang tertaut dengan layanan Tidak

Peran yang tertaut layanan adalah jenis peran layanan yang tertaut dengan Layanan AWS. Layanan tersebut dapat menjalankan peran untuk melakukan sebuah tindakan atas nama Anda. Peran tertaut layanan akan muncul di Akun AWS Anda dan dimiliki oleh layanan tersebut. Administrator IAM dapat melihat, tetapi tidak dapat mengedit izin untuk peran tertaut layanan.

Amazon Transcribetidak mendukung peran terkait layanan.

Untuk detail tentang membuat atau mengelola peran terkait layanan untuk layanan lain, lihat [AWSlayanan yang berfungsi](https://docs.aws.amazon.com/IAM/latest/UserGuide/reference_aws-services-that-work-with-iam.html) dengannya. IAM Temukan sebuah layanan dalam tabel yang memiliki Yes di kolom Peran tertaut layanan. Pilih tautan Ya untuk melihat dokumentasi peran tertaut layanan untuk layanan tersebut.

## <span id="page-542-0"></span>Pencegahan wakil bingung lintas layanan

Deputi yang bingung adalah entitas (layanan atau akun) yang dipaksa oleh entitas yang berbeda untuk melakukan suatu tindakan. Hal ini, jenis peniruan dapat terjadi lintas akun dan lintas Layanan.

Untuk mencegah deputi bingung,AWS menyediakan alat yang membantu Anda melindungi data Anda untuk semua layanan menggunakan prinsip-prinsip layanan yang telah diberikan akses ke sumber daya di AndaAkun AWS. Bagian ini berfokus pada pencegahan wakil bingung lintas layanan khusus untukAmazon Transcribe; namun, Anda dapat mempelajari lebih lanjut tentang topik ini di bagian [masalah wakil bingung](https://docs.aws.amazon.com/IAM/latest/UserGuide/confused-deputy.html) dari PanduanIAM Pengguna.

Untuk membatasi izin yangIAM diberikanAmazon Transcribe untuk mengakses sumber daya Anda, sebaiknya gunakan kunci konteks kondisi global [aws:SourceArn](https://docs.aws.amazon.com/IAM/latest/UserGuide/reference_policies_condition-keys.html#condition-keys-sourcearn)dan [aws:SourceAccount](https://docs.aws.amazon.com/IAM/latest/UserGuide/reference_policies_condition-keys.html#condition-keys-sourceaccount)kebijakan sumber daya Anda.

Jika Anda menggunakan kedua kunci konteks kondisi global ini, danaws:SourceArn nilainya berisiAkun AWS ID,aws:SourceAccount nilai danAkun AWS inaws:SourceArn harus menggunakanAkun AWS ID yang sama saat digunakan dalam pernyataan kebijakan yang sama.

Jika Anda ingin hanya satu sumber daya yang dikaitkan dengan akses lintas layanan, gunakanaws:SourceArn. Jika Anda ingin mengaitkan sumber daya apa punAkun AWS dengan akses lintas layanan, gunakanaws:SourceAccount.

## **G** Note

Cara paling efektif untuk melindungi terhadap masalah wakil yang bingung adalah dengan menggunakan kunci konteks kondisiaws:SourceArn global dengan ARN penuh sumber daya. Jika Anda tidak mengetahui ARN lengkap, atau jika Anda menentukan beberapa sumber daya, gunakan kunci kondisi konteksaws:SourceArn global dengan wildcard (\*) untuk bagian ARN yang tidak diketahui. Sebagai contoh, arn:aws:transcribe::*123456789012*:\*.

Untuk contoh kebijakan peran asumsikan yang menunjukkan bagaimana Anda dapat mencegah masalah wakil yang bingung, liha[tKebijakan pencegahan wakil bingung](#page-550-0).

## Contoh kebijakan berbasis identitas Amazon Transcribe

Secara default, pengguna dan peran tidak memiliki izin untuk membuat atau memodifikasiAmazon Transcribe sumber daya. Mereka juga tidak dapat melakukan tugas dengan menggunakanAWS Management Console,AWS Command Line Interface (AWS CLI), atauAWS API. Untuk memberikan izin kepada para pengguna untuk melakukan tindakan di sumber daya yang mereka perlukan, administrator IAM dapat membuat kebijakan IAM. Administrator kemudian dapat menambahkan kebijakan IAM ke peran, dan pengguna dapat mengambil peran.

Untuk mempelajari cara membuat kebijakan berbasis identitas IAM dengan menggunakan contoh dokumen kebijakan JSON ini, lihat [Membuat kebijakan IAM](https://docs.aws.amazon.com/IAM/latest/UserGuide/access_policies_create-console.html) dalam Panduan Pengguna IAM.

Untuk detail tentang tindakan dan jenis sumber daya yang ditentukan oleh Amazon Transcribe, termasuk format ARN untuk setiap jenis sumber daya, lihat [Tindakan, sumber daya, dan kunci kondisi](https://docs.aws.amazon.com/service-authorization/latest/reference/list_amazontranscribe.html)  [untuk Amazon Transcribe](https://docs.aws.amazon.com/service-authorization/latest/reference/list_amazontranscribe.html) dalam Referensi Otorisasi Layanan.

### Topik

- [Praktik terbaik kebijakan](#page-544-0)
- [Menggunakan AWS Management Console](#page-545-0)
- [Izin yang diperlukan untukIAM peran](#page-546-0)
- [Izin yang diperlukan untuk kunciAmazon S3 enkripsi](#page-548-0)
- [Izinkan para pengguna untuk melihat izin mereka sendiri](#page-549-0)
- [AWS KMSkebijakan konteks enkripsi](#page-550-1)
- [Kebijakan pencegahan wakil bingung](#page-550-0)

• [Melihat pekerjaan transkripsi berdasarkan tanda](#page-551-0)

## <span id="page-544-0"></span>Praktik terbaik kebijakan

Kebijakan berbasis identitas menentukan apakah seseorang dapat membuat, mengakses, atau menghapusAmazon Transcribe sumber daya di akun Anda. Tindakan ini membuat Akun AWS Anda terkena biaya. Ketika Anda membuat atau mengedit kebijakan berbasis identitas, ikuti panduan dan rekomendasi ini:

- Memulai kebijakanAWS terkelola dan beralih ke izin paling sedikit hak istimewa Untuk mulai memberikan izin kepada pengguna dan beban kerja Anda, gunakan kebijakanAWS terkelola yang memberikan izin untuk banyak kasus penggunaan umum. Mereka tersedia di AndaAkun AWS. Kami menyarankan Anda mengurangi izin lebih lanjut dengan menentukan kebijakan yang dikelolaAWS pelanggan yang spesifik untuk kasus penggunaan Anda. Untuk informasi selengkapnya, lihat [kebijakanAWSAWS terkelola](https://docs.aws.amazon.com/IAM/latest/UserGuide/access_policies_managed-vs-inline.html#aws-managed-policies) [atau kebijakan terkelola untuk fungsi pekerjaan](https://docs.aws.amazon.com/IAM/latest/UserGuide/access_policies_job-functions.html) di Panduan Pengguna IAM.
- Menerapkan izin hak akses terkecil Saat Anda menetapkan izin dengan kebijakan IAM, berikan hanya izin yang diperlukan untuk melaksanakan tugas. Anda melakukan ini dengan menentukan tindakan yang dapat diambil pada sumber daya tertentu dalam kondisi tertentu, juga dikenal sebagai izin paling tidak memiliki hak istimewa. Untuk informasi selengkapnya tentang penggunaan IAM untuk menerapkan izin, lihat [Kebijakan dan izin di IAM](https://docs.aws.amazon.com/IAM/latest/UserGuide/access_policies.html) dalam Panduan Pengguna IAM.
- Gunakan ketentuan dalam kebijakan IAM untuk membatasi akses lebih lanjut Anda dapat menambahkan kondisi pada kebijakan Anda untuk membatasi akses ke tindakan dan sumber daya. Misalnya, Anda dapat menulis ketentuan kebijakan untuk menentukan bahwa semua permintaan harus dikirim menggunakan SSL. Anda juga dapat menggunakan kondisi untuk memberikan akses ke tindakan layanan jika digunakan melalui spesifikLayanan AWS, sepertiAWS CloudFormation. Untuk informasi selengkpanya, lihat [Elemen kebijakan IAM JSON: Syarat](https://docs.aws.amazon.com/IAM/latest/UserGuide/reference_policies_elements_condition.html) dalam Panduan Pengguna IAM.
- Gunakan IAM Access Analyzer untuk memvalidasi kebijakan IAM Anda untuk memastikan izin yang aman dan fungsional - IAM Access Analyzer memvalidasi kebijakan baru dan yang sudah ada sehingga kebijakan mematuhi bahasa kebijakan IAM (JSON) dan praktik terbaik IAM. IAM Access Analyzer menyediakan lebih dari 100 pemeriksaan kebijakan dan rekomendasi yang dapat ditindaklanjuti untuk membantu Anda membuat kebijakan yang aman dan fungsional. Untuk informasi selengkapnya, lihat [validasi kebijakan IAM Access Analyzer](https://docs.aws.amazon.com/IAM/latest/UserGuide/access-analyzer-policy-validation.html) di Panduan Pengguna IAM.
- Memerlukan otentikasi multi-faktor (MFA) Jika Anda memiliki skenario yang mengharuskan pengguna IAM atau pengguna root di AndaAkun AWS, aktifkan MFA untuk keamanan tambahan.

Untuk mewajibkan MFA saat operasi API dipanggil, tambahkan kondisi MFA ke kebijakan Anda. Untuk informasi selengkapnya, lihat [Mengonfigurasi akses API yang dilindungi MFA](https://docs.aws.amazon.com/IAM/latest/UserGuide/id_credentials_mfa_configure-api-require.html) di Panduan Pengguna IAM.

Untuk informasi selengkapnya tentang praktik terbaik dalam IAM, lihat [praktik terbaik keamanan di](https://docs.aws.amazon.com/IAM/latest/UserGuide/best-practices.html) [IAM](https://docs.aws.amazon.com/IAM/latest/UserGuide/best-practices.html) dalam Panduan Pengguna IAM.

## <span id="page-545-0"></span>Menggunakan AWS Management Console

Untuk mengakses konsol Amazon Transcribe, Anda harus memiliki rangkaian izin minimum. Izin ini harus mengizinkan Anda untuk membuat daftar dan melihat detail tentang sumber daya Amazon Transcribe di akun Akun AWS Anda. Jika Anda membuat kebijakan berbasis identitas yang lebih ketat dari izin minimum yang diperlukan, konsol tidak akan berfungsi sebagaimana dimaksudkan untuk entitas (pengguna atau peran) dengan kebijakan tersebut.

Anda tidak perlu meloloskan izin konsol minimum untuk pengguna yang hanya melakukan panggilan ke AWS CLI atau API AWS. Alih-alih, izinkan akses hanya ke tindakan yang sesuai dengan operasi API yang mereka coba lakukan.

Untuk memastikan bahwa entitas (pengguna dan peran) dapat menggunakan [AWS Management](https://console.aws.amazon.com/transcribe/) [Console](https://console.aws.amazon.com/transcribe/), lampirkan salah satu kebijakan yangAWS dikelola berikut ini kepada mereka.

- AmazonTranscribeFullAccess: Memberikan akses penuh untuk membuat, membaca, memperbarui, menghapus, dan menjalankan semuaAmazon Transcribe sumber daya. Hal ini juga memungkinkan akses keAmazon S3 embertranscribe dengan nama bucket.
- AmazonTranscribeReadOnlyAccess: Memberikan akses hanya-baca keAmazon Transcribe sumber daya sehingga Anda bisa mendapatkan dan mencantumkan pekerjaan transkripsi dan kosakata khusus.

#### **a** Note

Anda dapat meninjau kebijakan izin terkelola dengan masuk ke halamanIAMAWS Management Console dan mencari berdasarkan nama kebijakan. Pencarian untuk "transkripsi" mengembalikan kedua kebijakan yang tercantum di atas (AmazonTranscribeReadOnlydan AmazonTranscribeFullAccess).

Anda dapat membuat kebijakan IAM khusus untuk memberikan izin untuk tindakan API Amazon Transcribe. Anda dapat melampirkan kebijakan kustom ini ke entitas yang memerlukan izin tersebut.

## <span id="page-546-0"></span>Izin yang diperlukan untukIAM peran

Jika Anda membuatIAM peran untuk dipanggilAmazon Transcribe, itu harus memiliki izin untuk mengaksesAmazon S3 bucket. Jika berlaku, jugaKMS key harus digunakan untuk mengenkripsi isi bucket. Lihat bagian berikut untuk contoh kebijakan.

### Kebijakan kepercayaan

IAMEntitas yang Anda gunakan untuk membuat permintaan transkripsi harus memiliki kebijakan kepercayaan yang memungkinkanAmazon Transcribe untuk mengambil peran tersebut. Gunakan kebijakanAmazon Transcribe kepercayaan berikut. Perhatikan bahwa jika Anda membuat permintaan Analitik Panggilan real-time dengan analitik pasca-panggilan diaktifkan, Anda harus menggunakan 'Kebijakan kepercayaan untuk Analisis Panggilan waktu'.

Kebijakan kepercayaan untukAmazon Transcribe

```
{ 
   "Version": "2012-10-17", 
   "Statement": [ 
    \{ "Effect": "Allow", 
        "Principal": { 
          "Service": [ 
             "transcribe.amazonaws.com" 
          ] 
        }, 
        "Action": [ 
          "sts:AssumeRole" 
        ], 
        "Condition": { 
          "StringEquals": { 
             "aws:SourceAccount": "111122223333" 
          }, 
          "StringLike": { 
             "aws:SourceArn": "arn:aws:transcribe:us-west-2:111122223333:*" 
          } 
        } 
     } 
   ]
```
#### }

Kebijakan kepercayaan untuk Analitik Panggilan real-time

```
{ 
   "Version": "2012-10-17", 
   "Statement": [ 
     { 
        "Effect": "Allow", 
        "Principal": { 
          "Service": [ 
             "transcribe.streaming.amazonaws.com" 
          ] 
        }, 
        "Action": [ 
          "sts:AssumeRole" 
        ], 
        "Condition": { 
          "StringEquals": { 
             "aws:SourceAccount": "111122223333" 
          }, 
          "StringLike": { 
             "aws:SourceArn": "arn:aws:transcribe:us-west-2:111122223333:*" 
          } 
        } 
     } 
   ]
}
```
#### Amazon S3kebijakan bucket masukan

Kebijakan berikut memberikan izinIAM peran untuk mengakses file dari bucket masukan yang ditentukan.

```
{ 
     "Version": "2012-10-17", 
     "Statement": { 
          "Effect": "Allow", 
          "Action": [ 
               "s3:GetObject", 
               "s3:ListBucket" 
          ],
```

```
 "Resource": [ 
               "arn:aws:s3:::DOC-EXAMPLE-INPUT-BUCKET", 
               "arn:aws:s3:::DOC-EXAMPLE-INPUT-BUCKET/*" 
         \mathbf{I} }
}
```
Amazon S3kebijakan bucket keluaran

Kebijakan berikut memberikan izinIAM peran untuk menulis file ke bucket keluaran yang ditentukan.

```
{ 
      "Version": "2012-10-17", 
      "Statement": { 
           "Effect": "Allow", 
           "Action": [ 
                "s3:PutObject" 
          ], 
           "Resource": [ 
                "arn:aws:s3:::DOC-EXAMPLE-OUTPUT-BUCKET/*" 
         \mathbf{I} }
}
```
<span id="page-548-0"></span>Izin yang diperlukan untuk kunciAmazon S3 enkripsi

Jika Anda menggunakanKMS key untuk mengenkripsiAmazon S3 bucket, sertakan hal berikut dalamKMS key kebijakan. Ini memberikanAmazon Transcribe akses ke isi ember. Untuk informasi selengkapnya tentang mengizinkan aksesKMS keys, lihat [Akun AWSMengizinkan eksternal](https://docs.aws.amazon.com/kms/latest/developerguide/key-policy-modifying.html#key-policy-modifying-external-accounts)  [mengaksesKMS key](https://docs.aws.amazon.com/kms/latest/developerguide/key-policy-modifying.html#key-policy-modifying-external-accounts) di PanduanAWS KMS Pengembang.

```
{ 
   "Version": "2012-10-17", 
   "Statement": [ 
     { 
        "Effect": "Allow", 
        "Principal": { 
          "AWS": "arn:aws:iam::111122223333:role/ExampleRole" 
        }, 
        "Action": [ 
          "kms:Decrypt" 
        ],
```

```
 "Resource": "arn:aws:kms:us-west-2:111122223333:key/KMS-Example-KeyId" 
     } 
   ]
}
```
<span id="page-549-0"></span>Izinkan para pengguna untuk melihat izin mereka sendiri

Contoh ini menunjukkan cara Anda dapat membuat kebijakan yang mengizinkan para pengguna IAM untuk melihat kebijakan inline dan terkelola yang dilampirkan ke identitas pengguna mereka. Kebijakan ini mencakup izin untuk menyelesaikan tindakan pada konsol atau secara terprogram menggunakan API AWS CLI atau AWS.

```
{ 
     "Version": "2012-10-17", 
     "Statement": [ 
          { 
               "Sid": "ViewOwnUserInfo", 
               "Effect": "Allow", 
               "Action": [ 
                   "iam:GetUserPolicy", 
                   "iam:ListGroupsForUser", 
                   "iam:ListAttachedUserPolicies", 
                   "iam:ListUserPolicies", 
                   "iam:GetUser" 
              ], 
               "Resource": ["arn:aws:iam::*:user/${aws:username}"] 
          }, 
          { 
               "Sid": "NavigateInConsole", 
               "Effect": "Allow", 
               "Action": [ 
                   "iam:GetGroupPolicy", 
                   "iam:GetPolicyVersion", 
                   "iam:GetPolicy", 
                   "iam:ListAttachedGroupPolicies", 
                   "iam:ListGroupPolicies", 
                   "iam:ListPolicyVersions", 
                   "iam:ListPolicies", 
                   "iam:ListUsers" 
              ], 
               "Resource": "*" 
          } 
     ]
```
#### }

## <span id="page-550-1"></span>AWS KMSkebijakan konteks enkripsi

Kebijakan berikut memberikan izin "ExampleRole"IAM peran untuk menggunakan operasiAWS KMS Dekripsi dan Enkripsi untuk operasi khusus iniKMS key. Kebijakan ini hanya berfungsi untuk permintaan dengan setidaknya satu pasangan konteks enkripsi, dalam hal ini "color:indigoBlue". Untuk informasi selengkapnya tentang konteksAWS KMS enkripsi, lihat[AWS KMSkonteks enkripsi](#page-558-0).

```
{ 
   "Version": "2012-10-17", 
   "Statement": [ 
       { 
            "Effect": "Allow", 
            "Principal": { 
                 "AWS": "arn:aws:iam::111122223333:role/ExampleRole" 
            }, 
            "Action": [ 
                "kms:Decrypt", 
                "kms:DescribeKey", 
                "kms:Encrypt", 
                "kms:GenerateDataKey*", 
                "kms:ReEncrypt*" 
            ], 
            "Resource": "*", 
            "Condition": { 
                "StringEquals": { 
                     "kms:EncryptionContext:color":"indigoBlue" 
 } 
 } 
          } 
   \mathbf{I}}
```
### <span id="page-550-0"></span>Kebijakan pencegahan wakil bingung

Berikut adalah contoh kebijakan peran asumsikan yang menunjukkan bagaimana Anda dapat menggunakanaws:SourceArn danaws:SourceAccount denganAmazon Transcribe untuk mencegah masalah wakil yang membingungkan. Untuk informasi lebih lanjut tentang pencegahan wakil bingung, liha[tPencegahan wakil bingung lintas layanan](#page-542-0).

{

```
 "Version": "2012-10-17", 
   "Statement": [ 
     { 
        "Effect": "Allow", 
        "Principal": { 
          "Service": "transcribe.amazonaws.com" 
        }, 
        "Action": [ 
          "sts:AssumeRole", 
        ], 
        "Condition": { 
          "StringEquals": { 
             "aws:SourceAccount": "111122223333" 
          }, 
          "StringLike": { 
             "aws:SourceArn": "arn:aws:transcribe:us-west-2:111122223333:*" 
          } 
        } 
     } 
   ]
}
```
## <span id="page-551-0"></span>Melihat pekerjaan transkripsi berdasarkan tanda

Anda dapat menggunakan syarat dalam kebijakan berbasis identitas Anda untuk mengontrol akses ke sumber daya Amazon Transcribe berdasarkan tanda. Contoh ini menunjukkan cara bagaimana Anda dapat membuat kebijakan yang memungkinkan melihat pekerjaan transkripsi. Namun, izin diberikan hanya jika tanda pekerjaan transkripsiOwner memiliki nilai nama pengguna dari pengguna tersebut. Kebijakan ini juga memberi izin yang diperlukan untuk menyelesaikan tindakan ini menggunakan kebijakanAWS Management Console.

Anda dapat melampirkan kebijakan ini keIAM entitas di akun Anda. Jika peran bernamatest-role mencoba untuk melihat pekerjaan transkripsi, pekerjaan transkripsi harus ditandaiOwner=testrole atauowner=test-role (nama kunci kondisi tidak peka huruf besar), jika tidak maka akan ditolak aksesnya. Untuk informasi selengkapnya, lihat [elemen kebijakanIAM JSON: Kondisi](https://docs.aws.amazon.com/IAM/latest/UserGuide/reference_policies_elements_condition.html) di PanduanIAM Pengguna.

Untuk informasi lebih lanjut tentang pemberian tagAmazon Transcribe, lihat[Penandaan pada sumber](#page-201-0)  [daya](#page-201-0) .

{

```
 "Version": "2012-10-17", 
     "Statement": [ 
          { 
              "Sid": "ListTranscriptionJobsInConsole", 
              "Effect": "Allow", 
              "Action": "transcribe:ListTranscriptionJobs", 
              "Resource": "*" 
          }, 
          { 
              "Sid": "ViewTranscriptionJobsIfOwner", 
              "Effect": "Allow", 
              "Action": "transcribe:GetTranscriptionJobs", 
              "Resource": "arn:aws:transcribe:*:*:transcription-job/*", 
              "Condition": { 
                  "StringEquals": {"aws:ResourceTag/Owner": "${aws:username}"} 
 } 
         } 
    \mathbf{I}}
```
## Pemecahan masalah identitas dan akses Amazon Transcribe

Gunakan informasi berikut untuk membantu Anda mendiagnosis dan memperbaiki masalah umum yang mungkin Anda temukan saat bekerja denganAmazon Transcribe danAWS Identity and Access Management (IAM).

Topik

- [Saya tidak diotorisasi untuk melakukan tindakan di Amazon Transcribe](#page-552-0)
- [Saya tidak berwenang untuk melakukan iam:PassRole](#page-553-0)
- [Saya ingin mengizinkan orang di luar Akun AWS saya untuk mengakses sumber daya Amazon](#page-553-1)  [Transcribe saya](#page-553-1)

### <span id="page-552-0"></span>Saya tidak diotorisasi untuk melakukan tindakan di Amazon Transcribe

Jika Anda menerima kesalahan bahwa Anda tidak terotorisasi untuk melakukan tindakan, kebijakan Anda harus diperbarui agar Anda dapat melakukan tindakan.

Contoh kesalahan berikut terjadi ketika penggunamateojackson IAM mencoba menggunakan konsol untuk melihat detail tentang suatu*my-example-widget* sumber daya fiktif, tetapi tidak memilikitranscribe:*GetWidget* izin fiktif.

User: arn:aws:iam::123456789012:user/mateojackson is not authorized to perform: transcribe:*GetWidget* on resource: *my-example-widget*

Dalam hal ini, kebijakan untukmateojackson pengguna harus diperbarui untuk memungkinkan akses ke*my-example-widget* sumber daya dengan menggunakantranscribe:*GetWidget* tindakan.

Jika Anda membutuhkan bantuan, hubungiAWS administrator Anda. Administrator Anda adalah orang yang memberikan kredentif masuk Anda.

<span id="page-553-0"></span>Saya tidak berwenang untuk melakukan iam:PassRole

Jika Anda menerima kesalahan bahwa Anda tidak terotorisasi untuk melakukaniam:PassRole tindakan, kebijakan Anda harus diperbarui agar Anda dapat memberikan peranAmazon Transcribe.

BeberapaLayanan AWS memungkinkan Anda untuk memberikan peran yang sudah ada ke layanan tersebut alih-alih membuat peran layanan baru atau peran tertaut layanan. Untuk melakukannya, Anda harus memiliki izin untuk meneruskan peran ke layanan.

Contoh kesalahan berikut terjadi ketika pengguna IAM bernama marymajor mencoba menggunakan konsol tersebut untuk melakukan tindakan di Amazon Transcribe. Namun, tindakan tersebut mengharuskan layanan untuk memiliki izin yang diberikan oleh peran layanan. Mary tidak memiliki izin untuk meneruskan peran tersebut ke layanan.

```
User: arn:aws:iam::123456789012:user/marymajor is not authorized to perform: 
  iam:PassRole
```
Dalam hal ini, kebijakan Mary harus diperbarui untuk memungkinkannya melakukaniam:PassRole tindakan.

Jika Anda membutuhkan bantuan, hubungiAWS administrator Anda. Administrator Anda adalah orang yang memberikan kredentif masuk Anda.

<span id="page-553-1"></span>Saya ingin mengizinkan orang di luar Akun AWS saya untuk mengakses sumber daya Amazon Transcribe saya

Anda dapat membuat peran yang dapat digunakan para pengguna di akun lain atau orang-orang di luar organisasi Anda untuk mengakses sumber daya Anda. Anda dapat menentukan siapa yang dipercaya untuk mengambil peran tersebut. Untuk layanan yang mendukung kebijakan berbasis sumber daya atau daftar kontrol akses (ACL), Anda dapat menggunakan kebijakan tersebut untuk memberi akses pada orang ke sumber daya Anda.

Untuk mempelajari selengkapnya, lihat hal berikut:

- Untuk mempelajari apakah Amazon Transcribe mendukung fitur-fitur ini, lihat [Cara kerja Amazon](#page-534-0) [Transcribe dengan IAM.](#page-534-0)
- Untuk mempelajari cara memberikan akses ke sumber daya di seluruh akun Akun AWS yang Anda miliki, lihat [Memberikan akses ke pengguna IAM di akun Akun AWS lain yang Anda miliki](https://docs.aws.amazon.com/IAM/latest/UserGuide/id_roles_common-scenarios_aws-accounts.html) dalam Panduan Pengguna IAM.
- Untuk mempelajari cara memberikan akses ke sumber daya Anda ke Akun AWS pihak ketiga, lihat [Menyediakan akses ke akun Akun AWS yang dimiliki oleh pihak ketiga](https://docs.aws.amazon.com/IAM/latest/UserGuide/id_roles_common-scenarios_third-party.html) dalam Panduan Pengguna IAM.
- Untuk mempelajari cara memberikan akses melalui federasi identitas, lihat [Menyediakan akses ke](https://docs.aws.amazon.com/IAM/latest/UserGuide/id_roles_common-scenarios_federated-users.html)  [pengguna terautentikasi eksternal \(gabungan identitas\)](https://docs.aws.amazon.com/IAM/latest/UserGuide/id_roles_common-scenarios_federated-users.html) dalam Panduan Pengguna IAM .
- Untuk mempelajari perbedaan antara penggunaan peran dan kebijakan berbasis sumber daya untuk akses lintas akun, lihat [Perbedaan IAM role dan kebijakan berbasis sumber daya](https://docs.aws.amazon.com/IAM/latest/UserGuide/id_roles_compare-resource-policies.html) di Panduan Pengguna IAM.

# Perlindungan data di Amazon Transcribe

[Model tanggung jawab bersama](https://aws.amazon.com/compliance/shared-responsibility-model/) AWS diterapkan untuk perlindungan data Amazon Transcribe. Sebagaimana dijelaskan dalam model ini, AWS bertanggung jawab untuk melindungi infrastruktur global yang menjalankan semua AWS Cloud. Anda harus bertanggung jawab untuk memelihara kendali terhadap konten yang di-hosting pada infrastruktur ini. Anda juga bertanggung jawab atas tugas konfigurasi dan manajemen keamanan untuk Layanan AWS yang Anda gunakan. Untuk informasi selengkapnya tentang privasi data, lihat [FAQ Privasi Data.](https://aws.amazon.com/compliance/data-privacy-faq) Untuk informasi tentang perlindungan data di Eropa, silakan lihat postingan blog [Model Tanggung Jawab Bersama AWS dan](https://aws.amazon.com/blogs/security/the-aws-shared-responsibility-model-and-gdpr/) [GDPR](https://aws.amazon.com/blogs/security/the-aws-shared-responsibility-model-and-gdpr/) di Blog Keamanan AWS.

Untuk tujuan perlindungan data, sebaiknya Anda melindungi kredensial Akun AWS dan menyiapkan AWS IAM Identity Center atau AWS Identity and Access Management (IAM) untuk pengguna individu. Dengan cara seperti itu, setiap pengguna hanya diberi izin yang diperlukan untuk memenuhi tanggung jawab tugas mereka. Kami juga merekomendasikan agar Anda mengamankan data Anda dengan cara-cara berikut:

- Gunakan autentikasi multi-faktor (MFA) pada setiap akun.
- Gunakan SSL/TLS untuk melakukan komunikasi dengan sumber daya AWS. Kami membutuhkan TLS 1.2 dan merekomendasikan TLS 1.3.
- Siapkan API dan log aktivitas pengguna dengan AWS CloudTrail.
- Gunakan solusi enkripsi AWS, bersama dengan semua kontrol keamanan default dalam Layanan AWS.
- Gunakan layanan keamanan terkelola lanjutan seperti Amazon Macie, yang membantu menemukan dan mengamankan data sensitif yang disimpan di Amazon S3.
- Jika Anda memerlukan modul kriptografi tervalidasi FIPS 140-2 ketika mengakses AWS melalui antarmuka baris perintah atau API, gunakan titik akhir FIPS. Untuk informasi selengkapnya tentang titik akhir FIPS yang tersedia, silakan lihat [Standar Pemrosesan Informasi Federal \(FIPS\) 140-2](https://aws.amazon.com/compliance/fips/).

Sebaiknya Anda tidak memasukkan informasi rahasia atau sensitif, seperti alamat email pelanggan, ke dalam tanda atau bidang teks bebas seperti bidang Nama. Ini termasuk saat Anda bekerja dengan Amazon Transcribe atau lainnya Layanan AWS menggunakan konsol, APIAWS CLI, atau AWS SDK. Data apa pun yang Anda masukkan ke dalam tanda atau bidang teks bebas yang digunakan untuk nama dapat digunakan untuk log penagihan atau diagnostik. Saat Anda memberikan URL ke server eksternal, sebaiknya Anda tidak menyertakan informasi kredensial di URL untuk memvalidasi permintaan Anda ke server tersebut.

## Privasi lalu lintas antar jaringan

Endpoint Amazon Virtual Private Cloud (Amazon VPC) for Amazon Transcribe adalah entitas logis dalam VPC yang memungkinkan konektivitas hanya untuk. Amazon Transcribe Amazon VPCmerutekan permintaan ke Amazon Transcribe dan merutekan respons kembali ke VPC. Untuk informasi lebih lanjut, lihat [AWS PrivateLinkkonsep.](https://docs.aws.amazon.com/vpc/latest/privatelink/concepts.html) Untuk informasi tentang menggunakan Amazon VPC titik akhir dengan Amazon Transcribe liha[tAmazon Transcribe dan titik akhir VPC antarmuka](#page-574-0) [\(AWS PrivateLink\).](#page-574-0)

## Enkripsi data

enkripsi data mengacu pada melindungi data saat tidak digunakan. Anda dapat melindungi data Anda dengan menggunakan kunciAmazon S3 -managed atauKMS keys saat istirahat, bersama dengan Transport Layer Security (TLS) standar saat transit.

## Enkripsi saat tidak aktif

Amazon TranscribemenggunakanAmazon S3 kunci default (SSE-S3) untuk enkripsi transkrip sisi server yang ditempatkan diAmazon S3 bucket Anda.

Saat Anda menggunakan [StartTranscriptionJob](https://docs.aws.amazon.com/transcribe/latest/APIReference/API_StartTranscriptionJob.html)operasi, Anda dapat menentukan sendiriKMS key untuk mengenkripsi output dari pekerjaan transkripsi.

Amazon TranscribemenggunakanAmazon EBS volume yang dienkripsi dengan kunci default.

## Enkripsi dalam transit

Amazon Transcribemenggunakan TLS 1.2 denganAWS sertifikat untuk mengenkripsi data dalam perjalanan. Ini termasuk transkripsi streaming.

## Manajemen kunci

Amazon Transcribebekerja denganKMS keys untuk menyediakan enkripsi ditingkatkan untuk data Anda. DenganAmazon S3, Anda dapat mengenkripsi media input Anda saat membuat pekerjaan transkripsi. Integrasi denganAWS KMS memungkinkan enkripsi output dari [StartTranscriptionJob](https://docs.aws.amazon.com/transcribe/latest/APIReference/API_StartTranscriptionJob.html)permintaan.

Jika Anda tidak menentukanKMS key, output dari pekerjaan transkripsi dienkripsi denganAmazon S3 kunci default (SSE-S3).

Untuk informasi selengkapnyaAWS KMS, lihat [PanduanAWS Key Management Service](https://docs.aws.amazon.com/kms/latest/developerguide/concepts.html) [Pengembang](https://docs.aws.amazon.com/kms/latest/developerguide/concepts.html).

Manajemen kunci menggunakanAWS Management Console

Untuk mengenkripsi output pekerjaan transkripsi Anda, Anda dapat memilih antara menggunakanKMS key untukAkun AWS yang membuat permintaan, atauKMS key dari yang lainAkun AWS.

Jika Anda tidak menentukanKMS key, output dari pekerjaan transkripsi dienkripsi denganAmazon S3 kunci default (SSE-S3).

Untuk mengaktifkan enkripsi keluaran:

1. Di bawah Output data pilih Enkripsi.

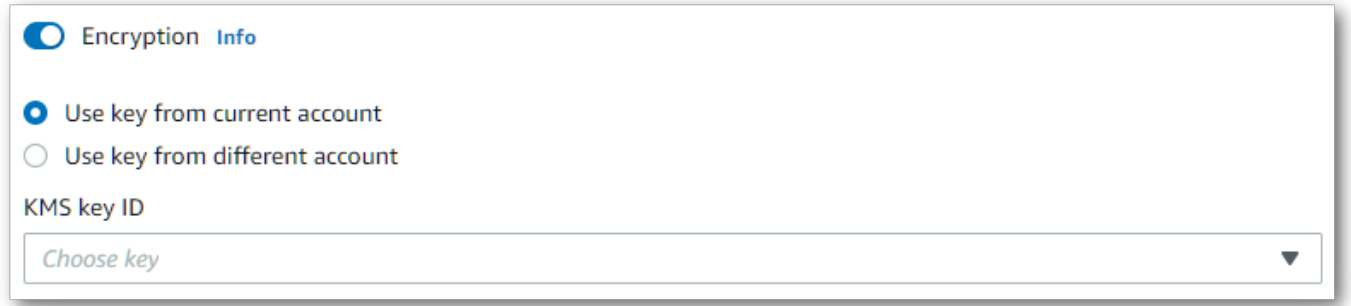

2. PilihKMS key apakah berasal dari yang saat iniAkun AWS Anda gunakan atau dari yang berbedaAkun AWS. Jika Anda ingin menggunakan kunci dari saat iniAkun AWS, pilih kunci dari KMS keyID. Jika Anda menggunakan kunci dari yang berbedaAkun AWS, Anda harus memasukkan ARN kunci. Untuk menggunakan kunci dari yang berbedaAkun AWS, pemanggil harus memilikikms:Encrypt izin untukKMS key. Lihat [Membuat kebijakan kunci](https://docs.aws.amazon.com/kms/latest/developerguide/key-policy-overview.html) untuk informasi lebih lanjut.

Pengelolaan kunci menggunakan API

Untuk menggunakan enkripsi output dengan API, Anda harus menentukan AndaKMS key menggunakanOutputEncryptionKMSKeyId parameter [StartCallAnalyticsJob](https://docs.aws.amazon.com/transcribe/latest/APIReference/API_StartCallAnalyticsJob.html), [StartMedicalTranscriptionJob](https://docs.aws.amazon.com/transcribe/latest/APIReference/API_StartMedicalTranscriptionJob.html), atau [StartTranscriptionJob](https://docs.aws.amazon.com/transcribe/latest/APIReference/API_StartTranscriptionJob.html)operasi.

Jika menggunakan kunci yang terletak di saat iniAkun AWS, Anda dapat menentukan AndaKMS key dalam salah satu dari empat cara:

- 1. GunakanKMS key ID itu sendiri. Sebagai contoh, 1234abcd-12ab-34cd-56ef-1234567890ab.
- 2. Gunakan alias untukKMS key ID. Sebagai contoh, alias/ExampleAlias.
- 3. Gunakan Amazon Resource Name (ARN) untukKMS key ID. Sebagai contoh, arn:aws:kms:region:account-ID:key/1234abcd-12ab-34cd-56ef-1234567890ab.
- 4. Gunakan ARN untukKMS key alias. Sebagai contoh, arn:aws:kms:region:account-ID:alias/ExampleAlias.

Jika menggunakan kunci yang terletak di berbedaAkun AWS dari saat iniAkun AWS, Anda dapat menentukan AndaKMS key dalam salah satu dari dua cara:

1. Gunakan ARN untukKMS key ID. Sebagai contoh, arn:aws:kms:region:account-ID:key/1234abcd-12ab-34cd-56ef-1234567890ab.

2. Gunakan ARN untukKMS key alias. Sebagai contoh, arn:aws:kms:region:account-ID:alias/ExampleAlias.

Perhatikan bahwa entitas yang membuat permintaan harus memiliki izin untuk menggunakan yang ditentukanKMS key.

## <span id="page-558-0"></span>AWS KMSkonteks enkripsi

AWS KMSkonteks enkripsi adalah peta teks biasa, non-secret key:value pair. Peta ini mewakili data autentikasi tambahan, yang dikenal sebagai pasangan konteks enkripsi, yang menyediakan lapisan keamanan tambahan untuk data Anda. Amazon Transcribememerlukan kunci enkripsi simetris untuk mengenkripsi output transkripsi keAmazon S3 bucket yang ditentukan pelanggan. Untuk mempelajari lebih lanjut, lihat [Kunci asimetris diAWS KMS.](https://docs.aws.amazon.com/kms/latest/developerguide/symmetric-asymmetric.html)

Saat membuat pasangan konteks enkripsi Anda, jangan sertakan informasi sensitif. konteks enkripsi tidak rahasia, sehingga Anda dapat menggunakannya untuk mengidentifikasi dan mengategorikan operasiCloudTrail kriptografi Anda), sehingga Anda dapat menggunakannya untuk mengidentifikasi dan mengategorikan operasi kriptografi Anda).

Pasangan konteks enkripsi dapat termasuk karakter khusus, seperti garis bawah (), tanda hubung (), garis miring (, garis miring, garis miring (,\_), garis miring (, garis miring,-), garis miring (, garis miring, garis miring, garis miring  $//$ , garis miring  $(,)$ , garis miring  $(,:)$ 

**a** Tip

Hal ini dapat berguna untuk menghubungkan nilai-nilai dalam pasangan konteks enkripsi Anda untuk data yang dienkripsi. Meskipun tidak diperlukan, kami sarankan Anda menggunakan metadata non-sensitif yang terkait dengan konten terenkripsi Anda, seperti nama file, nilai header, atau bidang database yang tidak terenkripsi.

Untuk menggunakan enkripsi output dengan API, aturKMSEncryptionContext parameter dalam [StartTranscriptionJob](https://docs.aws.amazon.com/transcribe/latest/APIReference/API_StartTranscriptionJob.html)operasi. Untuk menyediakan konteks enkripsi untuk operasi enkripsi keluaran,OutputEncryptionKMSKeyId parameter harus merujukKMS key ID simetris.

Anda dapat menggunakan [kunciAWS KMS kondisi](https://docs.aws.amazon.com/kms/latest/developerguide/policy-conditions.html#conditions-kms) denganIAM kebijakan untuk mengontrol akses ke enkripsi simetrisKMS key berdasarkan konteks enkripsi yang digunakan dalam permintaan [operasi](https://docs.aws.amazon.com/kms/latest/developerguide/concepts.html#cryptographic-operations) [kriptografi.](https://docs.aws.amazon.com/kms/latest/developerguide/concepts.html#cryptographic-operations) Untuk contoh kebijakan konteks enkripsi, lihat[AWS KMSkebijakan konteks enkripsi.](#page-550-1)

Menggunakan konteks enkripsi adalah opsional, tetapi disarankan. Untuk informasi selengkapnya, lihat [konteks enkripsi](https://docs.aws.amazon.com/kms/latest/developerguide/concepts.html#encrypt_context).

## Memilih untuk tidak menggunakan data Anda untuk peningkatan layanan

Secara default,Amazon Transcribe menyimpan dan menggunakan input suara yang telah diproses untuk mengembangkan layanan dan terus meningkatkan pengalaman Anda. Anda dapat memilih untuk tidak menggunakan konten Anda untuk mengembangkan dan meningkatkanAmazon Transcribe dengan menggunakan kebijakanAWS Organizations penyisihan. Untuk informasi tentang cara berhenti [berlangganan layanan AI.](https://docs.aws.amazon.com/organizations/latest/userguide/orgs_manage_policies_ai-opt-out.html)

# Memantau Amazon Transcribe

Pemantauan adalah bagian penting dari pemeliharaan keandalan, ketersediaan, dan kinerja Amazon Transcribe dan solusi AWS lain Anda. AWS menyediakan alat pemantauan berikut untuk memantau Amazon Transcribe, melaporkan jika ada yang salah, dan mengambil tindakan otomatis jika diperlukan:

- Amazon CloudWatch memantau sumber daya AWS Anda dan aplikasi yang Anda jalankan di AWS secara waktu nyata. Anda dapat mengumpulkan dan melacak metrik, membuat dasbor yang disesuaikan, dan mengatur alarm yang memberi tahu Anda atau mengambil tindakan saat metrik tertentu mencapai ambang batas yang ditentukan. Misalnya, Anda dapatCloudWatch melacak penggunaan CPU atau metrik lainnya diAmazon EC2 instans Anda dan secara otomatis meluncurkan instans baru ketika diperlukan.
- Amazon CloudWatch Logsdapat memantau, menyimpan, dan mengakses berkas log dariAmazon EC2 instans,,,CloudTrail, dan sumber lainnya. CloudWatch Logsdapat memantau informasi dalam file log dan memberi tahu Anda ketika ambang tertentu terpenuhi. Anda juga dapat mengarsipkan data log Anda dalam penyimpanan yang sangat tahan lama.
- AWS CloudTrailmerekam panggilan API dan kejadian terkait yang dilakukan oleh atau atas nama AndaAkun AWS dan mengirimkan berkas log keAmazon S3 bucket yang Anda tentukan. Anda dapat mengidentifikasi pengguna dan akun mana yang memanggil AWS, alamat IP sumber yang melakukan panggilan, dan kapan panggilan tersebut terjadi.

Untuk mengetahui informasi selengkapnya, lihat Panduan Pengguna [Amazon CloudWatch.](https://docs.aws.amazon.com/AmazonCloudWatch/latest/monitoring/WhatIsCloudWatch.html)

Amazon EventBridgeadalah layanan tanpa server yang menggunakan peristiwa untuk menghubungkan komponen aplikasi bersama-sama, sehingga memudahkan Anda untuk

membangun aplikasi berbasis peristiwa yang dapat diskalakan. EventBridgemengirimkan aliran data real-time dari aplikasi Anda sendiri, aplikasi Perangkat Lunak sebagai Layanan (SaaS), danAWS layanan serta merutekan data tersebut ke target sepertiLambda. Anda dapat memantau peristiwa yang terjadi di layanan, dan membangun arsitektur berbasis peristiwa. Untuk informasi selengkapnya, lihat Panduan Pengguna [Amazon EventBridge](https://docs.aws.amazon.com/eventbridge/latest/userguide/eb-what-is.html).

Topik

- [Pemantauan Amazon Transcribe dengan Amazon CloudWatch](#page-560-0)
- [Pemantauan Amazon Transcribe dengan AWS CloudTrail](#page-561-0)
- [Menggunakan Amazon EventBridge dengan Amazon Transcribe](#page-565-0)

# <span id="page-560-0"></span>Pemantauan Amazon Transcribe dengan Amazon CloudWatch

Anda dapat memantauAmazon Transcribe penggunaanCloudWatch, yang mengumpulkan data mentah dan memprosesnya menjadi metrik yang dapat dibaca dan hampir waktu nyata. Statistik ini disimpan untuk jangka waktu 15 bulan, sehingga Anda dapat mengakses informasi historis dan mendapatkan perspektif yang lebih baik tentang performa aplikasi atau layanan web Anda. Anda juga dapat mengatur alarm yang memperhatikan ambang batas tertentu dan mengirim notifikasi atau mengambil tindakan saat ambang batas tersebut terpenuhi. Untuk informasi selengkapnya, lihat [Panduan Pengguna CloudWatch.](https://docs.aws.amazon.com/AmazonCloudWatch/latest/monitoring/WhatIsCloudWatch.html)

## MenggunakanAmazon CloudWatch metrik dan dimensi denganAmazon Transcribe

Amazon TranscribemendukungCloudWatch metrik dan dimensi, yang merupakan data yang dapat membantu Anda memantau kinerja. Kategori metrik yang didukung mencakup lalu lintas, kesalahan, transfer data, dan latensi yang terkait dengan pekerjaan transkripsi Anda. Metrik yang didukungCloudWatch terletak melalui namespace AWS/Transcribe.

**a** Note

CloudWatchmetrik pemantauan tidak dikenai biaya dan tidak mengurangi kuotaCloudWatch layanan.

Untuk informasi selengkapnya tentangCloudWatch metrik, lihat [MenggunakanAmazon CloudWatch](https://docs.aws.amazon.com/AmazonCloudWatch/latest/monitoring/working_with_metrics.html)  [metrik.](https://docs.aws.amazon.com/AmazonCloudWatch/latest/monitoring/working_with_metrics.html)

# <span id="page-561-0"></span>Pemantauan Amazon Transcribe dengan AWS CloudTrail

Amazon Transcribeterintegrasi denganAWS CloudTrail, layanan yang menyediakan catatan tindakan yang diambilAmazon Transcribe olehAWS Identity and Access Management (IAM) pengguna atau peran, atau olehAWS layanan. CloudTrailmerekam semua panggilan API untukAmazon Transcribe. Itu mencakup panggilan dariAWS Management Console panggilan kode keAmazon Transcribe API, sebagai peristiwa. Dengan membuat jejak, Anda dapat mengaktifkan pengiriman tindakanCloudTrail berkelanjutan, termasuk peristiwa untukAmazon Transcribe, keAmazon S3 bucket. Jika Anda tidak membuat jejak, Anda masih dapat melihat peristiwa terbaru dalam Riwayat tindakan.CloudTrailAWS Management Console Menggunakan informasi yang dikumpulkan olehCloudTrail, Anda dapat melihat setiap permintaan yang dibuat ke, alamat IP asal permintaan tersebut dibuat, siapa yang membuat permintaanAmazon Transcribe, kapan permintaan dibuat, alamat IP asal permintaan tersebut dibuat, siapa yang membuat permintaan, kapan permintaan dibuat, alamat IP asal permintaan tersebut dibuat, siapa yang membuat permintaan, kapan permintaan dibuat, dan detail lainnya.

Untuk mempelajari lebih lanjutCloudTrail, lihat [PanduanAWS CloudTrail Pengguna.](https://docs.aws.amazon.com/awscloudtrail/latest/userguide/)

## Amazon Transcribe dan CloudTrail

CloudTraildiaktifkan pada AndaAkun AWS saat Anda membuat akun. Ketika aktivitas terjadi diAmazon Transcribe, aktivitas tersebut dicatat dalamCloudTrail peristiwa bersamaLayanan AWS peristiwa lainnya di Riwayat tindakan.CloudTrail Anda dapat melihat, mencari, dan mengunduh peristiwa terbaru di Akun AWS Anda. Untuk informasi lain, lihat [Melihat Peristiwa dengan Riwayat](https://docs.aws.amazon.com/awscloudtrail/latest/userguide/view-cloudtrail-events.html)  [Peristiwa CloudTrail.](https://docs.aws.amazon.com/awscloudtrail/latest/userguide/view-cloudtrail-events.html)

Untuk mendapatkan catatan berkelanjutan tentang peristiwa di AndaAkun AWS, termasuk peristiwa untukAmazon Transcribe, buat jejak. Jejak adalah konfigurasi yang digunakanCloudTrail untuk mengirimkan peristiwa sebagai berkas log keAmazon S3 bucket yang telah ditentukan. CloudTrailberkas log berisi satu atau beberapa entri log. Peristiwa menunjukkan satu permintaan dari sumber mana pun. Ini mencakup informasi tentang tindakan yang diminta, tanggal dan waktu tindakan, parameter permintaan, dan sebagainya. CloudTrailberkas log bukan merupakan jejak tumpukan terurut dari panggilan API publik, sehingga berkas log tidak muncul dalam urutan tertentu.

Secara default, saat Anda membuat jejak diAWS Management Console, jejak berlaku untuk semuaWilayah AWS. Jejak mencatat peristiwa dari semuaWilayah AWS diAWS partisi dan mengirimkan berkas log keAmazon S3 bucket yang Anda tentukan. Selain itu, Anda dapat mengonfigurasi lainnyaLayanan AWS untuk menganalisis lebih lanjut dan bertindak berdasarkan data peristiwa yang dikumpulkan diCloudTrail log. Untuk informasi selengkapnya, lihat :

- [Ikhtisar untuk Membuat Jejak](https://docs.aws.amazon.com/awscloudtrail/latest/userguide/cloudtrail-create-and-update-a-trail.html)
- [CloudTrailLayanan dan Integrasi yang Didukung](https://docs.aws.amazon.com/awscloudtrail/latest/userguide/cloudtrail-aws-service-specific-topics.html#cloudtrail-aws-service-specific-topics-integrations)
- [MengkonfigurasiAmazon SNS Notifikasi untukCloudTrail](https://docs.aws.amazon.com/awscloudtrail/latest/userguide/getting_notifications_top_level.html)
- [Menerima File Log CloudTrail dari Beberapa Wilayah](https://docs.aws.amazon.com/awscloudtrail/latest/userguide/receive-cloudtrail-log-files-from-multiple-regions.html) dan [Menerima File Log CloudTrail dari](https://docs.aws.amazon.com/awscloudtrail/latest/userguide/cloudtrail-receive-logs-from-multiple-accounts.html) [Beberapa Akun](https://docs.aws.amazon.com/awscloudtrail/latest/userguide/cloudtrail-receive-logs-from-multiple-accounts.html)

CloudTrailmencatat semuaAmazon Transcribe tindakan, yang didokumentasikan dalam [Referensi API.](https://docs.aws.amazon.com/transcribe/latest/APIReference/API_Reference.html) Misalnya, [CreateVocabularyG](https://docs.aws.amazon.com/transcribe/latest/APIReference/API_CreateVocabulary.html)[etTranscriptionJob](https://docs.aws.amazon.com/transcribe/latest/APIReference/API_GetTranscriptionJob.html), dan [StartTranscriptionJob](https://docs.aws.amazon.com/transcribe/latest/APIReference/API_StartTranscriptionJob.html)operasi menghasilkan entri dalam fileCloudTrail log.

Setiap entri peristiwa atau log berisi informasi tentang siapa yang membuat permintaan tersebut. Informasi ini membantu Anda menentukan hal berikut:

- Jika permintaan tersebut dibuat dengan kredensial root atauIAM pengguna
- Jika permintaan tersebut dibuat dengan kredensi keamanan sementara untukIAM peran atau pengguna gabungan
- Jika permintaan tersebut dibuat oleh orang lainLayanan AWS

Untuk informasi lain, lihat [Elemen userIdentity CloudTrail](https://docs.aws.amazon.com/awscloudtrail/latest/userguide/cloudtrail-event-reference-user-identity.html).

Anda juga dapat mengagregasi berkasAmazon Transcribe log dari beberapaWilayah AWS dan beberapaAkun AWS ke dalam satuAmazon S3 bucket. Untuk informasi selengkapnya, lihat [Menerima](https://docs.aws.amazon.com/awscloudtrail/latest/userguide/receive-cloudtrail-log-files-from-multiple-regions.html)  [BerkasCloudTrail Log dari Beberapa Wilayah](https://docs.aws.amazon.com/awscloudtrail/latest/userguide/receive-cloudtrail-log-files-from-multiple-regions.html) dan [Menerima BerkasCloudTrail Log dari Beberapa](https://docs.aws.amazon.com/awscloudtrail/latest/userguide/cloudtrail-receive-logs-from-multiple-accounts.html) [Akun](https://docs.aws.amazon.com/awscloudtrail/latest/userguide/cloudtrail-receive-logs-from-multiple-accounts.html).

Contoh: entri berkas log Amazon Transcribe

Jejak adalah konfigurasi yang dapat membuat pengiriman peristiwa sebagai berkas log keAmazon S3 bucket yang telah ditentukan. CloudTrailberkas log berisi satu atau beberapa entri log. Peristiwa menunjukkan satu permintaan dari sumber mana pun. Ini mencakup informasi tersebut tentang tindakan yang diminta sebagai tanggal dan waktu tindakan, dan parameter permintaan. CloudTrailberkas log bukan merupakan jejak tumpukan terurut dari panggilan API publik, sehingga berkas log tidak muncul dalam urutan tertentu.

Panggilan ke operasi [StartTranscriptionJob](https://docs.aws.amazon.com/transcribe/latest/APIReference/API_StartTranscriptionJob.html)dan [GetTranscriptionJob](https://docs.aws.amazon.com/transcribe/latest/APIReference/API_GetTranscriptionJob.html)API membuat entri berikut.

```
 "Records": [ 
         { 
             "eventVersion": "1.05", 
             "userIdentity": { 
                 "type": "IAMUser", 
                 "principalId": "111122223333", 
                 "arn": "arn:aws:iam:us-west-2:111122223333:user/my-user-name", 
                 "accountId": "111122223333", 
                 "accessKeyId": "AKIAIOSFODNN7EXAMPLE", 
                 "userName": "my-user-name" 
             }, 
             "eventTime": "2022-03-07T15:03:45Z", 
             "eventSource": "transcribe.amazonaws.com", 
             "eventName": "StartTranscriptionJob", 
             "awsRegion": "us-west-2", 
             "sourceIPAddress": "127.0.0.1", 
             "userAgent": "[ ]", 
             "requestParameters": { 
                 "mediaFormat": "flac", 
                 "languageCode": "en-US", 
                 "transcriptionJobName": "my-first-transcription-job", 
                 "media": { 
                      "mediaFileUri": "s3://DOC-EXAMPLE-BUCKET/my-media-file.flac" 
 } 
             }, 
             "responseElements": { 
                 "transcriptionJob": { 
                      "transcriptionJobStatus": "IN_PROGRESS", 
                      "mediaFormat": "flac", 
                      "creationTime": "2022-03-07T15:03:44.229000-08:00", 
                      "transcriptionJobName": "my-first-transcription-job", 
                      "languageCode": "en-US", 
                      "media": { 
                          "mediaFileUri": "s3://DOC-EXAMPLE-BUCKET/my-media-file.flac" 
1 1 1 1 1 1 1
 } 
             }, 
             "requestID": "47B8E8D397DCE7A6", 
             "eventID": "cdc4b7ed-e171-4cef-975a-ad829d4123e8", 
             "eventType": "AwsApiCall", 
             "recipientAccountId": "111122223333" 
         }, 
         { 
             "eventVersion": "1.05",
```

```
 "userIdentity": { 
                 "type": "IAMUser", 
                 "principalId": "111122223333", 
                 "arn": "arn:aws:iam:us-west-2:111122223333:user/my-user-name", 
                 "accountId": "111122223333", 
                 "accessKeyId": "AKIAIOSFODNN7EXAMPLE", 
                 "userName": "my-user-name" 
             }, 
             "eventTime": "2022-03-07T15:07:11Z", 
             "eventSource": "transcribe.amazonaws.com", 
             "eventName": "GetTranscriptionJob", 
             "awsRegion": "us-west-2", 
             "sourceIPAddress": "127.0.0.1", 
             "userAgent": "[ ]", 
             "requestParameters": { 
                 "transcriptionJobName": "my-first-transcription-job" 
             }, 
             "responseElements": { 
                 "transcriptionJob": { 
                     "settings": { 
\}, \{ "transcriptionJobStatus": "COMPLETED", 
                     "mediaFormat": "flac", 
                     "creationTime": "2022-03-07T15:03:44.229000-08:00", 
                     "transcriptionJobName": "my-first-transcription-job", 
                     "languageCode": "en-US", 
                     "media": { 
                         "mediaFileUri": "s3://DOC-EXAMPLE-BUCKET/my-media-file.flac" 
\}, \{ "transcript": { 
                         "transcriptFileUri": "s3://DOC-EXAMPLE-BUCKET/my-first-
transcription-job.json" 
1 1 1 1 1 1 1
 } 
             }, 
             "requestID": "BD8798EACDD16751", 
             "eventID": "607b9532-1423-41c7-b048-ec2641693c47", 
             "eventType": "AwsApiCall", 
             "recipientAccountId": "111122223333" 
         } 
     ]
```
}

## <span id="page-565-0"></span>Menggunakan Amazon EventBridge dengan Amazon Transcribe

DenganAmazon EventBridge, Anda dapat menanggapi perubahan status dalam Amazon Transcribe pekerjaan Anda dengan memulai acara di tempat lainLayanan AWS. Saat pekerjaan transkripsi berubah status, EventBridge secara otomatis mengirimkan peristiwa ke aliran peristiwa. Anda membuat aturan yang menentukan peristiwa yang ingin Anda pantau dalam aliran peristiwa dan tindakan yang EventBridge harus diambil ketika peristiwa tersebut terjadi. Misalnya, merutekan acara ke layanan lain (atau target), yang kemudian dapat mengambil tindakan. Anda dapat, misalnya, mengonfigurasi aturan untuk merutekan acara ke AWS Lambda fungsi saat pekerjaan transkripsi berhasil diselesaikan. Untuk menentukan [EventBridgeaturan](#page-565-1), lihat bagian berikut.

Anda dapat menerima pemberitahuan untuk acara melalui beberapa saluran, termasuk email, pemberitahuan [AWS Chatboto](https://docs.aws.amazon.com/chatbot/latest/adminguide/what-is.html)brolan, atau pemberitahuan [AWS Console Mobile Applicationp](https://docs.aws.amazon.com/consolemobileapp/latest/userguide/what-is-consolemobileapp.html)ush. Anda juga dapat melihat notifikasi di [Pusat Pemberitahuan Konsol.](https://console.aws.amazon.com/notifications/) Jika Anda ingin mengatur notifikasi, Anda dapat menggunakannya [Notifikasi Pengguna AWS.](https://docs.aws.amazon.com/notifications/latest/userguide/what-is.html) Notifikasi Pengguna AWSmendukung agregasi, yang dapat mengurangi jumlah pemberitahuan yang Anda terima selama acara tertentu.

## <span id="page-565-1"></span>Mendefinisikan aturan EventBridge

Untuk menentukan EventBridge aturan, gunakan [AWS Management Console.](https://console.aws.amazon.com/events) Saat Anda menentukan aturan, gunakan Amazon Transcribe sebagai nama layanan. Untuk contoh cara membuat EventBridge aturan, lihat [Amazon EventBridgeaturan.](https://docs.aws.amazon.com/eventbridge/latest/userguide/eb-rules.html)

Sebelum menggunakanEventBridge, perhatikan definisi berikut:

- Peristiwa —Sebuah peristiwa menunjukkan perubahan status salah satu pekerjaan transkripsi Anda. Misalnya, ketika TranscriptionJobStatus suatu pekerjaan berubah dari IN\_PROGRESS keCOMPLETED.
- Target Target adalah target lain Layanan AWS yang memproses suatu peristiwa. Misalnya, AWS Lambda atau Amazon Simple Notification Service (Amazon SNS). Target menerima peristiwa dalam format JSON.
- Aturan —Aturan cocok dengan peristiwa masuk yang EventBridge ingin Anda perhatikan dan merutekkannya ke target atau target untuk diproses. Jika aturan merutekan peristiwa ke beberapa target, semua target memproses peristiwa secara paralel. Aturan dapat menyesuaikan JSON yang dikirim ke target.

Amazon EventBridgeperistiwa dipancarkan atas dasar upaya terbaik. Untuk informasi selengkapnya tentang membuat dan mengelola acara diEventBridge, lihat [Amazon EventBridgeacara](https://docs.aws.amazon.com/eventbridge/latest/userguide/eb-events.html) di Panduan Amazon EventBridge Pengguna.

Berikut ini adalah contoh EventBridge aturan untuk Amazon Transcribe itu dimulai ketika status pekerjaan transkripsi berubah menjadi COMPLETED atau. FAILED

```
{ 
      "source": [ 
           "aws.transcribe" 
      ], 
      "detail-type": [ 
           "Transcribe Job State Change" 
      ], 
      "detail": { 
           "TranscriptionJobStatus": [ 
                "COMPLETED", 
                "FAILED" 
           ] 
     }
}
```
Aturan berisi bidang-bidang berikut:

- source—Sumber acara. KarenaAmazon Transcribe, ini selaluaws.transcribe.
- detail-type—Pengenal untuk detail acara. KarenaAmazon Transcribe, ini selaluTranscribe Job State Change.
- detail—Status pekerjaan baru dari pekerjaan transkripsi. Dalam contoh ini, aturan memulai peristiwa ketika status pekerjaan berubah menjadi COMPLETED atauFAILED.

## Peristiwa Amazon Transcribe

Amazon EventBridgemencatat beberapa Amazon Transcribe peristiwa:

- [Acara pekerjaan transkripsi](#page-567-0)
- [Acara identifikasi bahasa](#page-568-0)
- [Acara Panggilan Analytics](#page-569-0)
- [Panggilan acara pasca-panggilan Analytics](#page-569-1)

#### • [Acara kosakata](#page-571-0)

Semua peristiwa ini berisi bidang bersama berikut:

- version: Versi data acara. Nilai ini selalu 0.
- id: Pengidentifikasi unik yang dihasilkan oleh EventBridge untuk acara tersebut.
- detail-type: Pengenal untuk rincian acara. Sebagai contoh, Transcribe Job State Change.
- source: Sumber acara. Untuk Amazon Transcribe ini selaluaws.transcribe.
- account: Akun AWS ID akun yang menghasilkan panggilan API.
- time: Tanggal dan waktu acara disampaikan.
- region: Wilayah AWS Di mana permintaan dibuat.
- resources: Sumber daya yang digunakan oleh panggilan API. KarenaAmazon Transcribe, bidang ini selalu kosong.
- detail: Detail tambahan tentang acara tersebut.
	- FailureReason: Bidang ini hadir jika status atau status berubahFAILED, dan menjelaskan alasan untuk FAILED status atau status.
	- Setiap jenis acara memiliki bidang unik tambahan yang ditampilkan di bawahdetail. Bidang unik ini didefinisikan dalam bagian berikut setelah setiap contoh peristiwa.

#### <span id="page-567-0"></span>Acara pekerjaan transkripsi

Ketika status pekerjaan berubah dari IN\_PROGRESS ke COMPLETED atauFAILED, Amazon Transcribe menghasilkan peristiwa. Untuk mengidentifikasi pekerjaan yang mengubah status dan memulai acara di target Anda, gunakan TranscriptionJobName bidang acara. Sebuah Amazon Transcribe acara berisi informasi berikut. FailureReasonBidang ditambahkan di bawah detail jika status pekerjaan transkripsi Anda. FAILED

Perhatikan bahwa peristiwa ini hanya berlaku untuk operasi [StartTranscriptionJob](https://docs.aws.amazon.com/transcribe/latest/APIReference/API_StartTranscriptionJob.html)API.

```
{ 
     "version": "0", 
     "id": "event ID", 
     "detail-type":"Transcribe Job State Change", 
     "source": "aws.transcribe",
```

```
 "account": "111122223333", 
     "time": "timestamp", 
     "region": "us-west-2", 
     "resources": [ ], 
     "detail": { 
            "TranscriptionJobName": "my-first-transcription-job", 
            "TranscriptionJobStatus": "COMPLETED" (or "FAILED") 
     } 
}
```
- TranscriptionJobName: Nama unik yang Anda pilih untuk pekerjaan transkripsi Anda.
- TranscriptionJobStatus : Status pekerjaan transkripsi. Ini bisa COMPLETED atauFAILED.

#### <span id="page-568-0"></span>Acara identifikasi bahasa

Saat Anda mengaktifkan [identifikasi bahasa otomatis](#page-234-0)Amazon Transcribe, buat peristiwa saat status identifikasi bahasa adalah COMPLETED atauFAILED. Untuk mengidentifikasi pekerjaan yang mengubah status dan memulai acara di target Anda, gunakan JobName bidang acara. Sebuah Amazon Transcribe acara berisi informasi berikut. FailureReasonBidang ditambahkan di bawah detail jika status identifikasi bahasa AndaFAILED.

Perhatikan bahwa peristiwa ini hanya berlaku untuk operasi [StartTranscriptionJob](https://docs.aws.amazon.com/transcribe/latest/APIReference/API_StartTranscriptionJob.html)API saat [LanguageIdSettings](https://docs.aws.amazon.com/transcribe/latest/APIReference/API_LanguageIdSettings.html)parameter disertakan.

```
{ 
     "version": "0", 
     "id": "event ID", 
     "detail-type": "Language Identification State Change", 
     "source": "aws.transcribe", 
     "account": "111122223333", 
     "time": "timestamp", 
     "region": "us-west-2", 
     "resources": [ ], 
     "detail": { 
          "JobType": "TranscriptionJob", 
          "JobName": "my-first-lang-id-job", 
          "LanguageIdentificationStatus": "COMPLETED" (or "FAILED") 
     }
}
```
• JobType: Untuk pekerjaan transkripsi, nilai ini harusTranscriptionJob.

- JobName: Nama unik dari pekerjaan transkripsi Anda.
- LanguageIdentificationStatus: Status identifikasi bahasa dalam pekerjaan transkripsi. Ini bisa COMPLETED atauFAILED.

#### <span id="page-569-0"></span>Acara Panggilan Analytics

Ketika status pekerjaan [Call Analytics](#page-348-0) berubah dari IN\_PROGRESS ke COMPLETED atauFAILED, Amazon Transcribe menghasilkan peristiwa. Untuk mengidentifikasi pekerjaan Analytics Panggilan yang mengubah status dan memulai acara di target Anda, gunakan JobName bidang acara. Sebuah Amazon Transcribe acara berisi informasi berikut. FailureReasonBidang ditambahkan di bawah detail jika status pekerjaan Call Analytics AndaFAILED.

Perhatikan bahwa peristiwa ini hanya berlaku untuk operasi [StartCallAnalyticsJob](https://docs.aws.amazon.com/transcribe/latest/APIReference/API_StartCallAnalyticsJob.html)API.

```
{ 
     "version": "0", 
     "id": "event ID", 
     "detail-type": "Call Analytics Job State Change", 
     "source": "aws.transcribe", 
     "account": "111122223333", 
     "time": "timestamp", 
     "region": "us-west-2", 
     "resources": [ ], 
     "detail": { 
          "JobName": "my-first-analytics-job", 
          "JobStatus": "COMPLETED" (or "FAILED") 
     }
}
```
- JobName: Nama unik dari pekerjaan transkripsi Call Analytics Anda.
- JobStatus: Status pekerjaan transkripsi Call Analytics Anda. Ini bisa salah satu COMPLETED atauFAILED.

<span id="page-569-1"></span>Panggilan acara pasca-panggilan Analytics

Saat transkripsi [analitik pasca-panggilan](#page-404-0) mengubah status dari IN\_PROGRESS ke COMPLETED atauFAILED, Amazon Transcribe menghasilkan peristiwa. Untuk mengidentifikasi pekerjaan pascapanggilan Analytics Panggilan yang mengubah status dan memulai acara di target Anda, gunakan bidang acara. StreamingSessionId

Perhatikan bahwa peristiwa ini hanya berlaku untuk operasi [StartCallAnalyticsStreamTranscription](https://docs.aws.amazon.com/transcribe/latest/APIReference/API_streaming_StartCallAnalyticsStreamTranscription.html)API saat [PostCallAnalyticsSettings](https://docs.aws.amazon.com/transcribe/latest/APIReference/API_streaming_PostCallAnalyticsSettings.html)parameter disertakan.

Sebuah COMPLETED acara berisi informasi berikut:

```
{ 
     "version": "0", 
     "id": "event ID", 
     "detail-type": "Call Analytics Post Call Job State Change", 
     "source": "aws.transcribe", 
     "account": "111122223333", 
     "time": "timestamp", 
     "region": "us-west-2", 
     "resources": [ ], 
     "detail": { 
         "StreamingSessionId": "session-id", 
         "PostCallStatus": "COMPLETED", 
         "Transcript": { 
              "RedactedTranscriptFileUri": "s3://DOC-EXAMPLE-BUCKET/my-output-files/my-
redacted-file.JSON", 
              "TranscriptFileUri": "s3://DOC-EXAMPLE-BUCKET/my-output-files/my-file.JSON" 
         }, 
         "Media": { 
              "MediaFileUri": "s3://DOC-EXAMPLE-BUCKET/my-output-files/my-redacted-
file.WAV", 
              "RedactedMediaFileUri": "s3://DOC-EXAMPLE-BUCKET/my-output-files/my-
redacted-file.WAV" 
         } 
     }
}
```
Sebuah FAILED acara berisi informasi berikut:

```
{ 
     "version": "0", 
     "id": "event ID", 
     "detail-type": "Call Analytics Post Call Job State Change", 
     "source": "aws.transcribe", 
     "account": "111122223333", 
     "time": "timestamp", 
     "region": "us-west-2", 
     "resources": [ ],
```

```
 "detail": { 
          "StreamingSessionId": "session-id", 
          "PostCallStatus": "FAILED" 
     }
}
```
- StreamingSessionId: Nomor identifikasi yang ditetapkan untuk permintaan transkripsi Call Analytics real-time Anda.
- PostCallStatus: Status transkripsi Analytics Panggilan pasca-panggilan Anda. Ini bisa salah satu COMPLETED atauFAILED.
- Transcript: URI transkrip Anda yang disunting dan tidak disunting.
- Media: URI file audio Anda yang disunting dan tidak disunting.

#### <span id="page-571-0"></span>Acara kosakata

Ketika status [kosakata kustom](#page-262-0) berubah dari PENDING ke READY atauFAILED, Amazon Transcribe menghasilkan peristiwa. Untuk mengidentifikasi kosakata khusus yang mengubah status dan memulai acara di target Anda, gunakan bidang acara. VocabularyName Sebuah Amazon Transcribe acara berisi informasi berikut. FailureReasonBidang ditambahkan di bawah detail jika status kosakata kustom Anda. FAILED

Perhatikan bahwa peristiwa ini hanya berlaku untuk operasi [CreateVocabulary](https://docs.aws.amazon.com/transcribe/latest/APIReference/API_CreateVocabulary.html)API.

```
{ 
     "version": "0", 
     "id": "event ID", 
     "detail-type": "Vocabulary State Change", 
     "source": "aws.transcribe", 
     "account": "111122223333", 
     "time": "timestamp", 
     "region": "us-west-2", 
     "resources": [ ], 
     "detail": { 
          "VocabularyName": "unique-vocabulary-name", 
          "VocabularyState": "READY" (or "FAILED") 
     }
}
```
• VocabularyName: Nama unik kosakata kustom Anda.

• VocabularyState: Status pemrosesan kosakata kustom Anda. Ini bisa READY atauFAILED.

# Validasi kepatuhan untuk Amazon Transcribe

Untuk mempelajari apakah an Layanan AWS berada dalam lingkup program kepatuhan khusus, lihat [Layanan AWS di Scope oleh Program](https://aws.amazon.com/compliance/services-in-scope/) Program Kepatuhan yang Anda minati. Untuk informasi umum, silakan lihat [Program Kepatuhan AWS](https://aws.amazon.com/compliance/programs/) .

Anda bisa mengunduh laporan audit pihak ketiga menggunakan AWS Artifact. Untuk informasi selengkapnya, lihat [Mengunduh Laporan di AWS Artifact.](https://docs.aws.amazon.com/artifact/latest/ug/downloading-documents.html)

Tanggung jawab kepatuhan Anda saat menggunakan Layanan AWS ditentukan oleh sensitivitas data Anda, tujuan kepatuhan perusahaan Anda, serta hukum dan peraturan yang berlaku. AWS menyediakan sumber daya berikut untuk membantu kepatuhan:

- [Panduan Quick Start Keamanan dan Kepatuhan](https://aws.amazon.com/quickstart/?awsf.filter-tech-category=tech-category%23security-identity-compliance)  Panduan Quick Start Keamanan dan Kepatuhan – Panduan deployment ini membahas pertimbangan arsitektur dan menyediakan langkah-langkah untuk melakukan deployment terhadap lingkungan dasar di AWS yang menjadi fokus keamanan dan kepatuhan.
- [Merancang Keamanan dan Kepatuhan HIPAA di Amazon Web Services](https://docs.aws.amazon.com/whitepapers/latest/architecting-hipaa-security-and-compliance-on-aws/welcome.html)  Laporan resmi ini menjelaskan cara perusahaan dapat menggunakan AWS untuk membuat aplikasi yang memenuhi syarat HIPAA.

#### **a** Note

Tidak semua Layanan AWS memenuhi syarat HIPAA. Untuk informasi selengkapnya, lihat [Referensi Layanan yang Memenuhi Syarat HIPAA.](https://aws.amazon.com/compliance/hipaa-eligible-services-reference/)

- [Sumber Daya Kepatuhan AWS](https://aws.amazon.com/compliance/resources/) Kumpulan buku kerja dan panduan ini mungkin berlaku untuk industri dan lokasi Anda.
- [Panduan Kepatuhan Pelanggan AWS](https://d1.awsstatic.com/whitepapers/compliance/AWS_Customer_Compliance_Guides.pdf)  Pahami model tanggung jawab bersama melalui lensa kepatuhan. Panduan ini merangkum praktik terbaik untuk mengamankan Layanan AWS dan memetakan panduan kontrol keamanan di banyak kerangka kerja (termasuk National Institute of Standards and Technology (NIST), Dewan Standar Keamanan Industri Kartu Pembayaran (PCI), dan Organisasi Internasional untuk Standardisasi (ISO)).
- [Mengevaluasi Sumber Daya dengan Aturan](https://docs.aws.amazon.com/config/latest/developerguide/evaluate-config.html) di Panduan Developer AWS Config Layanan AWS Config menilai seberapa baik konfigurasi sumber daya Anda dalam mematuhi praktik-praktik internal, pedoman industri, dan regulasi internal.
- [AWS Security Hub](https://docs.aws.amazon.com/securityhub/latest/userguide/what-is-securityhub.html) Layanan AWS ini memberikan pandangan komprehensif tentang status keamanan Anda di dadlam AWS. Security Hub menggunakan kontrol keamanan untuk sumber daya AWS Anda dan untuk memeriksa kepatuhan terhadap standar industri keamanan dan praktik terbaik. Untuk daftar layanan dan kontrol yang didukung, lihat [Referensi kontrol Security Hub.](https://docs.aws.amazon.com/securityhub/latest/userguide/securityhub-controls-reference.html)
- [AWS Audit Manager](https://docs.aws.amazon.com/audit-manager/latest/userguide/what-is.html)  Layanan AWS ini akan membantu Anda untuk terus-menerus mengaudit penggunaan AWS untuk menyederhanakan bagaimana Anda mengelola risiko dan kepatuhan terhadap regulasi dan standar industri.

# Ketahanan di Amazon Transcribe

Infrastruktur global AWS dibangun di sekitar Wilayah AWS dan Availability Zone. Wilayah AWS menyediakan beberapa Availability Zone yang terpisah secara fisik dan terisolasi yang terhubung dengan jaringan latensi rendah, throughput tinggi, dan jaringan yang sangat berlebihan. Dengan Availability Zone, Anda dapat merancang serta mengoperasikan aplikasi dan basis data yang secara otomatis mengalami fail over antar zona tanpa gangguan. Availability Zone memiliki ketersediaan yang lebih baik, toleran terhadap kegagalan, dan dapat diukur skalanya jika dibandingkan dengan satu atau beberapa infrastruktur pusat data tradisional.

Untuk informasi selengkapnya tentang Wilayah AWS dan Availability Zone, lihat [Infrastruktur Global](https://aws.amazon.com/about-aws/global-infrastructure/)  [AWS](https://aws.amazon.com/about-aws/global-infrastructure/).

# Keamanan infrastruktur dalam Amazon Transcribe

Sebagai layanan terkelola, Amazon Transcribe dilindungi oleh keamanan jaringan AWS global. Untuk informasi tentang layanan AWS keamanan dan cara AWS melindungi infrastruktur, lihat [Keamanan](https://aws.amazon.com/security/)  [AWS Cloud.](https://aws.amazon.com/security/) Untuk merancang AWS lingkungan Anda menggunakan praktik terbaik untuk keamanan infrastruktur, lihat [Perlindungan](https://docs.aws.amazon.com/wellarchitected/latest/security-pillar/infrastructure-protection.html) Infrastruktur dalam Kerangka Kerja Pilar Keamanan yang AWS Diarsiteksikan dengan Baik.

Anda menggunakan panggilan API AWS yang dipublikasikan untuk mengakses Amazon Transcribe melalui jaringan. Klien harus mendukung hal berikut:

• Transport Layer Security (TLS). Kami membutuhkan TLS 1.2 dan merekomendasikan TLS 1.3.

• Suite cipher dengan kerahasiaan maju sempurna (PFS) seperti DHE (Ephemeral Diffie-Hellman) atau ECDHE (Elliptic Curve Ephemeral Diffie-Hellman). Sebagian besar sistem modern seperti Java 7 dan sistem yang lebih baru mendukung mode ini.

Selain itu, permintaan harus ditandatangani menggunakan access key ID dan secret access key yang terkait dengan principal IAM. Atau Anda bisa menggunakan [AWS Security Token Service](https://docs.aws.amazon.com/STS/latest/APIReference/Welcome.html) (AWS STS) untuk membuat kredensial keamanan sementara guna menandatangani permintaan.

# Analisis dan manajemen kerentanan diAmazon Transcribe

Konfigurasi dan kontrol IT merupakan tanggung jawab bersama antara AWS dan Anda, pelanggan kami. Untuk informasi selengkapnya, lihat [model tanggung jawab bersama](https://aws.amazon.com/compliance/shared-responsibility-model/) AWS.

## <span id="page-574-0"></span>Amazon Transcribe dan titik akhir VPC antarmuka (AWS PrivateLink)

Anda dapat membangun hubungan privat antara VPC Anda dan Amazon Transcribe dengan membuat VPC endpoint antarmuka. Endpoint antarmuka didukung ole[hAWS PrivateLink](https://aws.amazon.com/privatelink), teknologi yang dapat Anda gunakan untuk mengakses secara pribadiAmazon TranscribeAPI tanpa gateway internet, perangkat NAT, koneksi VPN, atauAWS Direct Connectkoneksi. Instans dalam VPC Anda tidak memerlukan alamat IP publik untuk berkomunikasi dengan API Amazon Transcribe. Lalu lintas antara VPC Anda dan Amazon Transcribe tidak meninggalkan jaringan Amazon.

Setiap titik akhir antarmuka diwakili oleh satu atau lebih [Antarmuka Jaringan Elastis](https://docs.aws.amazon.com/AWSEC2/latest/UserGuide/using-eni.html) dalam subnet Anda.

Untuk informasi selengkapnya, lihat [Antarmuka VPC endpoint \(AWS PrivateLink\)](https://docs.aws.amazon.com/vpc/latest/userguide/vpce-interface.html) dalam Panduan Pengguna Amazon VPC.

## Pertimbangan untuk VPC endpoint Amazon Transcribe

Sebelum Anda mengatur antarmuka VPC endpoint untukAmazon Transcribe, pastikan bahwa Anda meninjau[Properti endpoint antarmuka dan keterbatasan](https://docs.aws.amazon.com/vpc/latest/userguide/vpce-interface.html#vpce-interface-limitations)di dalamAmazon VPCPanduan Pengguna.

Amazon Transcribe mendukung panggilan ke semua tindakan API dari VPC Anda.

Buat VPC endpoint antarmuka untuk Amazon Transcribe

Anda dapat membuat endpoint VPC untukAmazon Transcribelayanan menggunakanAmazon VPC AWS Management ConsoleatauAWS CLI. Untuk informasi lebih lanjut, lihat[Membuat endpoint](https://docs.aws.amazon.com/vpc/latest/userguide/vpce-interface.html#create-interface-endpoint) [antarmukad](https://docs.aws.amazon.com/vpc/latest/userguide/vpce-interface.html#create-interface-endpoint)i dalamAmazon VPCPanduan Pengguna.

Untuk transkripsi batchAmazon Transcribe, membuat endpoint VPC menggunakan nama layanan berikut:

• com.amazonaw.*kami-barat-2*.mentranskripsikan

Untuk transkripsi streamingAmazon Transcribe, membuat endpoint VPC menggunakan nama layanan berikut:

• com.amazonaw.*kami-barat-2*.mentranskripsistreaming

Jika Anda mengaktifkan DNS pribadi untuk titik akhir, Anda dapat membuat permintaan APIAmazon Transcribemenggunakan nama DNS default untukWilayah AWS, misalnya,transcribestreaming.us-east-2.amazonaws.com.

Untuk informasi lebih lanjut, lihat[Mengakses layanan melalui endpoint antarmukad](https://docs.aws.amazon.com/vpc/latest/userguide/vpce-interface.html#access-service-though-endpoint)i dalamAmazon VPCPanduan Pengguna.

Membuat kebijakan VPC endpoint untuk Amazon Transcribe

Anda dapat melampirkan kebijakan endpoint ke titik akhir VPC Anda yang mengontrol akses ke layanan streaming atau layanan transkripsi batchAmazon Transcribe. Kebijakan menentukan informasi berikut ini:

- Prinsip-prinsip yang dapat melakukan tindakan.
- Tindakan yang dapat dilakukan.
- Sumber daya yang dapat digunakan untuk mengambil tindakan.

Untuk informasi lebih lanjut, lihat[Mengontrol akses ke layanan dengan titik akhir VPCd](https://docs.aws.amazon.com/vpc/latest/userguide/vpc-endpoints-access.html)i dalamAmazon VPCPanduan Pengguna.

Contoh: Kebijakan endpoint VPC untukAmazon Transcribetindakan transkripsi batch

Berikut ini adalah contoh kebijakan endpoint untuk transkripsi batch diAmazon Transcribe. Jika dilampirkan ke sebuah titik akhir, kebijakan ini memberikan akses ke tindakan Amazon Transcribe yang terdaftar untuk semua yang utama di semua sumber daya.

```
 "Statement":[
```
{
```
 { 
            "Principal":"*", 
            "Effect":"Allow", 
            "Action":[ 
               "transcribe:StartTranscriptionJob", 
               "transcribe:ListTranscriptionJobs" 
            ], 
            "Resource":"*" 
        } 
    ]
}
```
Contoh: Kebijakan endpoint VPC untukAmazon Transcribetindakan transkripsi streaming

Berikut ini adalah contoh kebijakan endpoint untuk transkripsi streaming diAmazon Transcribe. Jika dilampirkan ke sebuah titik akhir, kebijakan ini memberikan akses ke tindakan Amazon Transcribe yang terdaftar untuk semua yang utama di semua sumber daya.

```
{ 
    "Statement":[ 
        { 
            "Principal":"*", 
            "Effect":"Allow", 
            "Action":[ 
                "transcribe:StartStreamTranscription", 
                "transcribe:StartStreamTranscriptionWebsocket" 
            ], 
            "Resource":"*" 
        } 
   \mathbf{I}}
```
### Subnet bersama

Anda tidak dapat membuat, menjelaskan, memodifikasi, atau menghapus titik akhir VPC dalam subnet yang dibagikan dengan Anda. Namun, Anda dapat menggunakan titik akhir VPC di subnet yang dibagikan dengan Anda. Untuk informasi tentang berbagi VPC, lihat[Bagikan VPC Anda dengan](https://docs.aws.amazon.com/https://docs.aws.amazon.com/vpc/latest/userguide/vpc-sharing.html#vpc-sharing-service-behavior)  [akun lain](https://docs.aws.amazon.com/https://docs.aws.amazon.com/vpc/latest/userguide/vpc-sharing.html#vpc-sharing-service-behavior)di dalamAmazon Virtual Private Cloudmembimbing.

# Praktik terbaik keamanan untuk Amazon Transcribe

Praktik terbaik berikut adalah pedoman umum dan tidak mewakili solusi keamanan yang lengkap. Karena praktik terbaik ini mungkin tidak sesuai atau tidak memadai untuk lingkungan Anda, gunakan sebagai pertimbangan yang membantu, bukan sebagai resep.

• Gunakan enkripsi data, seperti konteksAWS KMS enkripsi

AWS KMSkonteks enkripsi adalah peta teks biasa, non-secret key:value pair. Peta ini mewakili data autentikasi tambahan, yang dikenal sebagai pasangan konteks enkripsi, yang menyediakan lapisan keamanan tambahan untuk data Anda.

Untuk informasi selengkapnya, liha[tAWS KMSkonteks enkripsi.](#page-558-0)

• Gunakan mandat sementara bila memungkinkan

Saat memungkinkan, gunakan kredensia sementara, seperti kunci akses. Untuk skenario di mana Anda membutuhkanIAM pengguna dengan akses terprogram dan kredensi jangka panjang, kami sarankan Anda memutar kunci akses. Memutar kredensi jangka panjang secara teratur membantu Anda membiasakan diri dengan prosesnya. Ini berguna jika Anda pernah berada dalam situasi di mana Anda harus memutar kredensi, seperti ketika seorang karyawan meninggalkan perusahaan Anda. Kami menyarankan Anda menggunakan IAMakses informasi yang terakhir digunakan untuk memutar dan menghapus kunci akses dengan aman.

Untuk informasi selengkapnya, lihat [Memutar kunci akses](https://docs.aws.amazon.com/IAM/latest/UserGuide/id_credentials_access-keys.html#Using_RotateAccessKey) dan [praktik terbaik keamanan diIAM.](https://docs.aws.amazon.com/IAM/latest/UserGuide/best-practices.html)

• MenggunakanIAM peran untuk aplikasi danAWS layanan yang memerlukanAmazon Transcribe akses

GunakanIAM peran untuk mengelola kredensia sementara untuk aplikasi atau layanan yang perlu diaksesAmazon Transcribe. Saat Anda menggunakan peran, Anda tidak perlu mendistribusikan kredentik jangka panjang, seperti kata sandi atau access key, keAmazon EC2 instans atauAWS layanan. IAMperan dapat menyediakan izin sementara yang dapat digunakan aplikasi saat mereka melakukan permintaan keAWS sumber daya.

Untuk informasi selengkapnya, lihat [IAMperan](https://docs.aws.amazon.com/IAM/latest/UserGuide/id_roles.html) dan [Skenario umum untuk peran: Pengguna,](https://docs.aws.amazon.com/IAM/latest/UserGuide/id_roles_common-scenarios.html)  [aplikasi, aplikasi, dan layanan.](https://docs.aws.amazon.com/IAM/latest/UserGuide/id_roles_common-scenarios.html)

• Gunakan kontrol akses berbasis tanda berbasis tanda berbasis tanda berbasis tanda berbasis tanda

Anda dapat menggunakan tag untuk mengontrol akses dalamAkun AWS. DiAmazon Transcribe. tag dapat ditambahkan ke: pekerjaan transkripsi, kosakata khusus, filter kosakata khusus, dan model bahasa khusus.

Untuk informasi selengkapnya, liha[tKontrol akses berbasis tag.](#page-202-0)

• Gunakan alatAWS pemantauan

Pemantauan adalah bagian penting dari pemeliharaan keandalan, keamanan, ketersediaan, dan kinerjaAmazon Transcribe danAWS solusi Anda. Anda dapat memantauAmazon Transcribe menggunakanCloudTrail.

Untuk informasi selengkapnya, liha[tPemantauan Amazon Transcribe dengan AWS CloudTrail.](#page-561-0)

• Aktifkan AWS Config

AWS Configdapat menilai, mengaudit, mengaudit, mengevaluasi konfigurasiAWS sumber daya Anda. Dengan menggunakanAWS Config, Anda dapat meninjau perubahan konfigurasi dan hubungan antarAWS sumber daya. Anda juga dapat menyelidiki riwayat konfigurasi sumber daya yang terperinci dan menentukan kepatuhan secara keseluruhan terhadap konfigurasi yang ditentukan dalam pedoman internal Anda. Ini dapat membantu Anda menyederhanakan audit kepatuhan, analisis keamanan, manajemen perubahan, dan pemecahan masalah operasional.

Untuk informasi lebih lanjut, lihat [Apa ituAWS Config?](https://docs.aws.amazon.com/config/latest/developerguide/WhatIsConfig.html)

# Amazon TranscribeMedical

Amazon TranscribeMedis adalah layanan pengenalan suara otomatis (ASR) yang dirancang untuk profesional medis yang ingin mentranskripsikan ucapan terkait medis, seperti catatan dokter yang didikte, pemantauan keamanan obat, janji telemedicine, atau percakapan dokter-pasien. Amazon Transcribe Medis tersedia melalui streaming real-time (melalui mikrofon) atau transkripsi file yang diunggah (batch).

#### **A** Important

Amazon TranscribeMedis bukanlah pengganti nasihat medis profesional, diagnosis, atau pengobatan. Identifikasi ambang batas kepercayaan yang tepat untuk kasus penggunaan Anda, dan gunakan ambang batas kepercayaan tinggi dalam situasi yang memerlukan akurasi tinggi. Untuk kasus penggunaan tertentu, hasil harus ditinjau dan diverifikasi oleh pengulas manusia yang terlatih dengan tepat. Amazon Transcribe Transkripsi medis hanya boleh digunakan dalam skenario perawatan pasien setelah ditinjau untuk akurasi dan penilaian medis yang sehat oleh profesional medis terlatih.

Amazon TranscribeMedis beroperasi di bawah model tanggung jawab bersama, di manaAWS bertanggung jawab untuk melindungi infrastruktur yang menjalankanAmazon Transcribe Medis dan Anda bertanggung jawab untuk mengelola data Anda. Untuk informasi selengkapnya, lihat [Model](https://aws.amazon.com/compliance/shared-responsibility-model/)  [Tanggung Jawab Bersama](https://aws.amazon.com/compliance/shared-responsibility-model/).

Amazon TranscribeMedis tersedia dalam bahasa Inggris AS (en-US).

Untuk hasil terbaik, gunakan format audio lossless, seperti FLAC atau WAV, dengan pengkodean PCM 16-bit. Amazon Transcribe Medicalmendukung laju sampel 16.000 Hz atau lebih tinggi.

Untuk analisis transkrip Anda, Anda dapat menggunakan yang lainLayanan AWS, seperti [Amazon](https://docs.aws.amazon.com/comprehend/latest/dg/comprehend-medical.html)  [Comprehend Medical](https://docs.aws.amazon.com/comprehend/latest/dg/comprehend-medical.html).

#### Spesialisasi yang Didukung

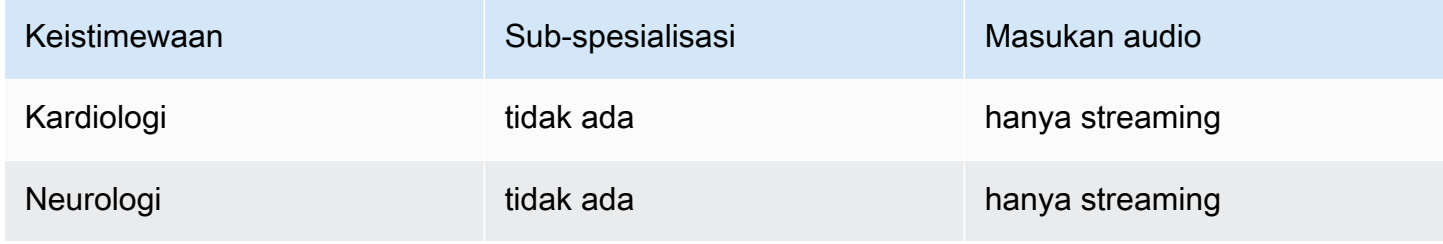

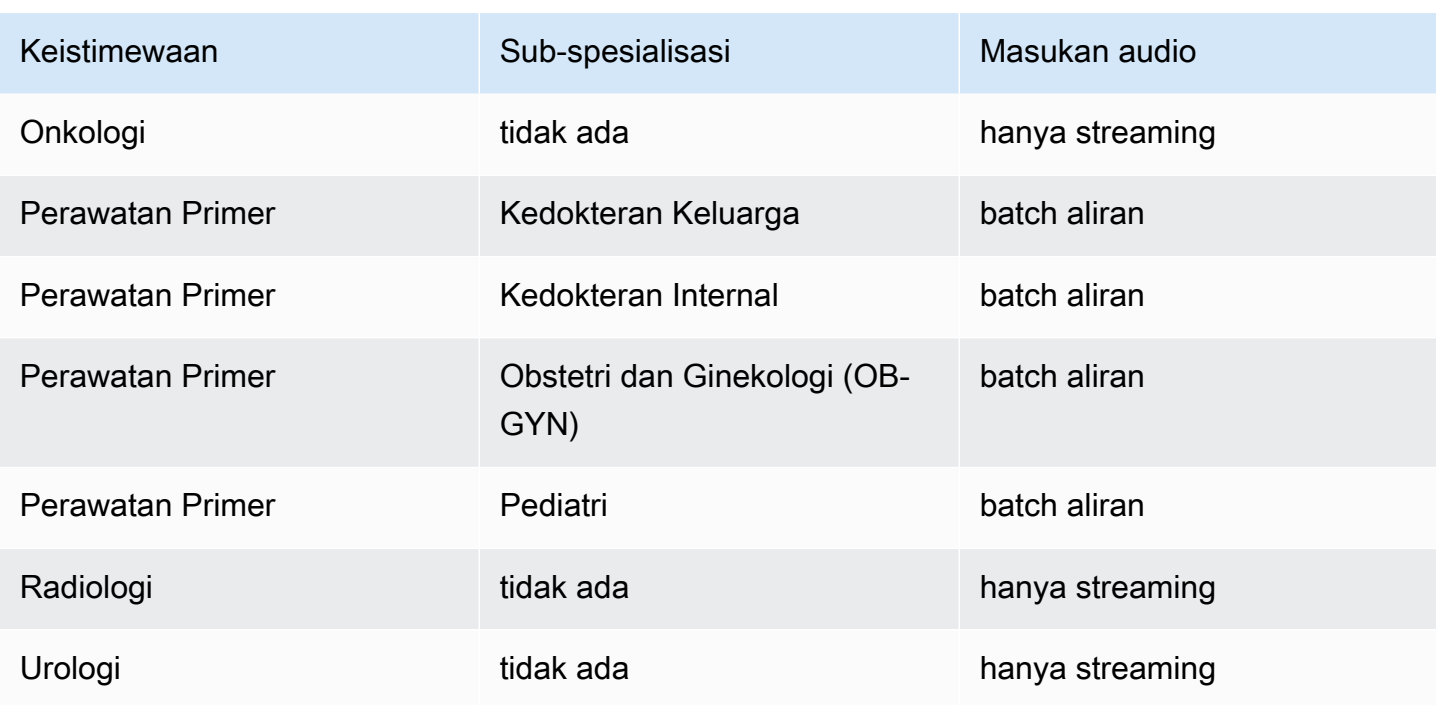

# Ketersediaan dan kuota wilayah

Call Analytics didukung sebagai berikutWilayah AWS:

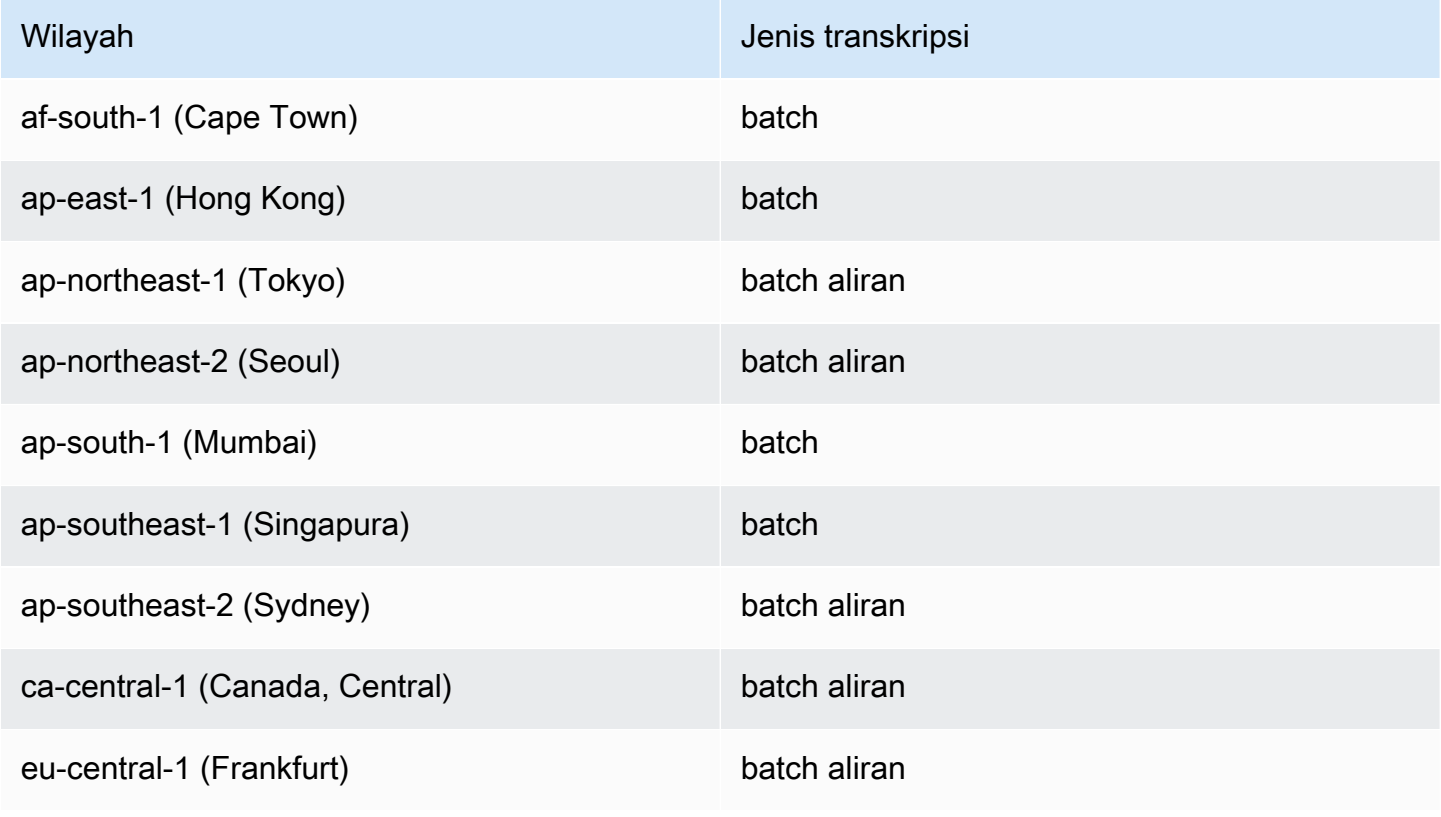

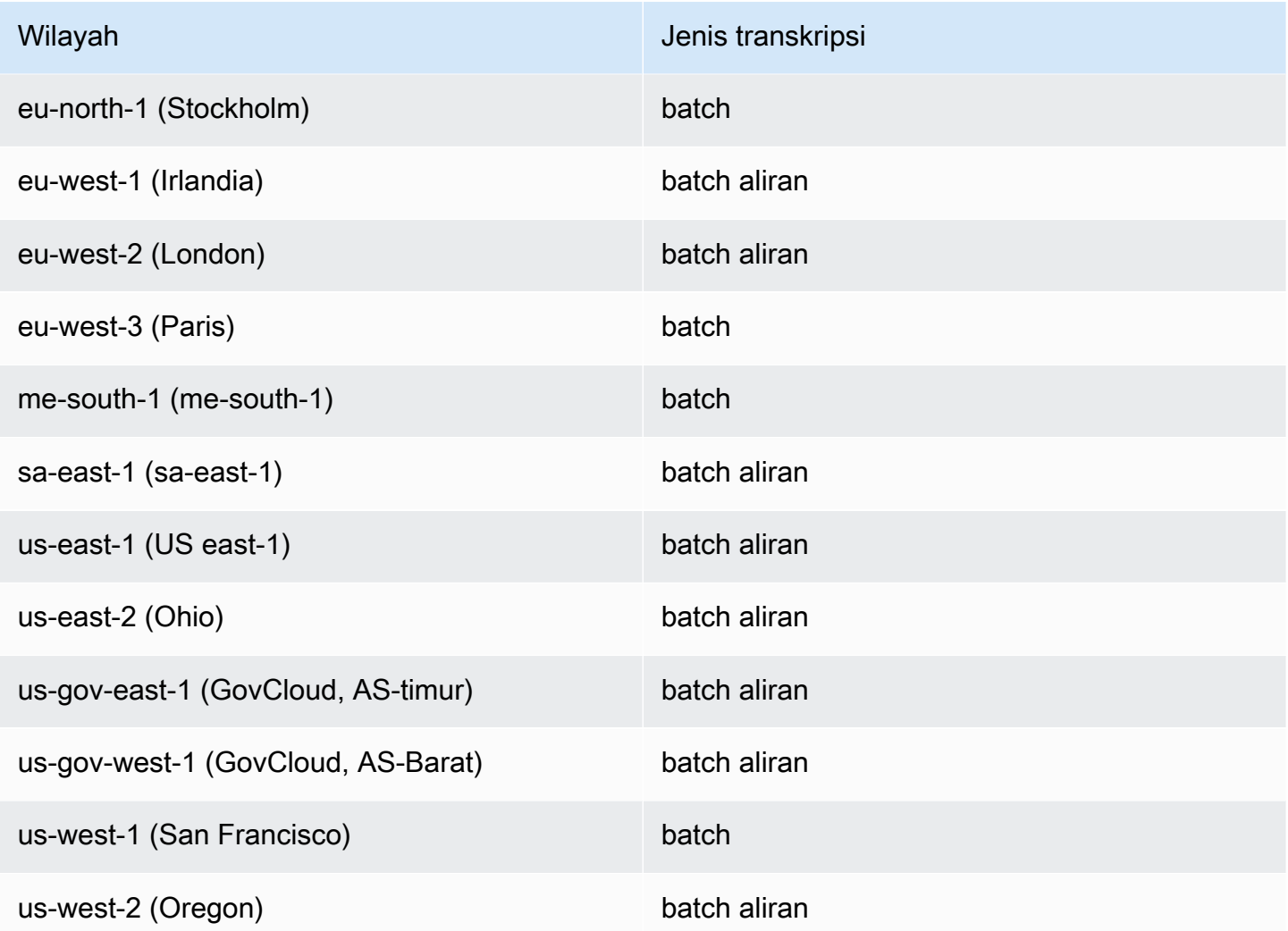

Perhatikan bahwa dukungan Wilayah berbeda untuk [Amazon Transcribe](#page-11-0),Amazon Transcribe Medical, dan [Call Analytics.](#page-351-0) .

Untuk mendapatkan titik akhir untuk setiap Wilayah yang didukung, lihat [Endpoint Layanan](https://docs.aws.amazon.com/general/latest/gr/transcribe.html#transcribe_region) di ReferensiAWS Umum.

Untuk daftar kuota yang berkaitan dengan transkripsi Anda, lihat [kuota Layanan](https://docs.aws.amazon.com/general/latest/gr/transcribe.html#limits-amazon-transcribe) di ReferensiAWS Umum. Beberapa kuota dapat diubah berdasarkan permintaan. Jika kolom Adjustable berisi 'Ya', Anda dapat meminta peningkatan. Untuk melakukannya, pilih tautan yang disediakan.

# Spesialisasi dan istilah medis

Saat membuat pekerjaan transkripsi medis, Anda menentukan bahasa, spesialisasi medis, dan jenis audio dari file sumber. Anda memasukkan bahasa Inggris AS (en-US) sebagai bahasa

danPRIMARYCARE sebagai spesialisasi medis. Memasuki perawatan primer sebagai nilai memungkinkan Anda menghasilkan transkripsi dari audio sumber dalam spesialisasi medis berikut:

- Kedokteran Keluarga
- Pengobatan Internal
- Obstetri dan Ginekologi (OB-GYN)
- Pediatri

Anda memiliki pilihan antara dikte dan percakapan untuk jenis audio Anda. Pilih dikte untuk file audio di mana dokter memberikan laporan tentang kunjungan pasien atau prosedur. Pilih percakapan untuk file audio yang melibatkan percakapan antara dokter dan pasien atau percakapan antara dokter.

Untuk menyimpan output pekerjaan transkripsi Anda, pilihAmazon S3 bucket yang telah Anda buat. Untuk informasi selengkapnya tentangAmazon S3 bucket, lihat [MemulaiAmazon Simple Storage](https://docs.aws.amazon.com/AmazonS3/latest/gsg/GetStartedWithS3.html) [Service.](https://docs.aws.amazon.com/AmazonS3/latest/gsg/GetStartedWithS3.html)

Berikut ini adalah jumlah minimum parameter permintaan untuk dimasukkan dalam contoh JSON.

```
{ 
    "MedicalTranscriptionJobName": "my-first-transcription-job", 
    "LanguageCode": "en-US", 
    "Media": { 
        "MediaFileUri": "s3://path to your audio file" 
    }, 
    "OutputBucketName": "your output bucket name", 
    "Specialty": "PRIMARYCARE", 
    "Type": "CONVERSATION"
}
```
Amazon TranscribeMedis memungkinkan Anda menghasilkan transkripsi alternatif. Untuk informasi selengkapnya, lihat [Menghasilkan transkripsi alternatif alternatif alternatif alternatif alternatif](#page-642-0)  [transkripsi alternatif alternatif](#page-642-0).

Anda juga dapat mengaktifkan partisi speaker atau mengidentifikasi saluran dalam audio Anda. Untuk informasi selengkapnya, lihat [Mengaktifkan pemartisian pembicara](#page-596-0) dan [Mentranskripsikan audio](#page-605-0)  [multi-saluran.](#page-605-0)

## <span id="page-583-0"></span>Mentranskripsikan istilah dan pengukuran medis

Amazon TranscribeMedis dapat mentranskripsikan istilah dan pengukuran medis. Amazon Transcribe Output medis singkatan untuk istilah lisan. Misalnya, "tekanan darah" ditranskripsikan sebagai BP. Anda dapat menemukan daftar konvensi yang digunakanAmazon Transcribe Medis untuk istilah medis dan pengukuran dalam tabel di halaman ini. Kolom Istilah Lisan mengacu pada istilah yang diucapkan dalam audio sumber. Kolom Output mengacu pada singkatan yang Anda lihat dalam hasil transkripsi Anda.

Anda dapat melihat bagaimana istilah yang diucapkan dalam audio sumber sesuai dengan output transkripsi di sini.

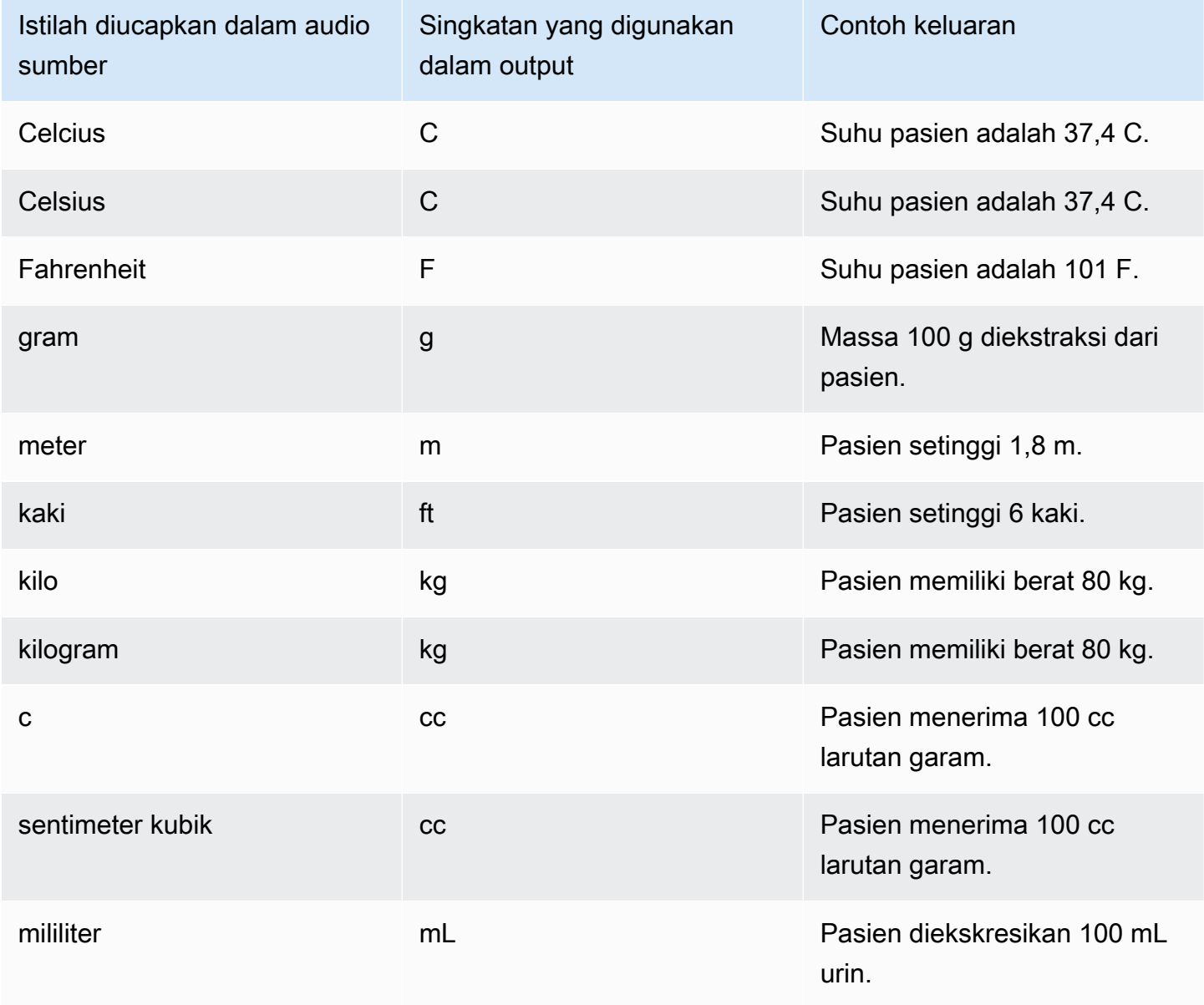

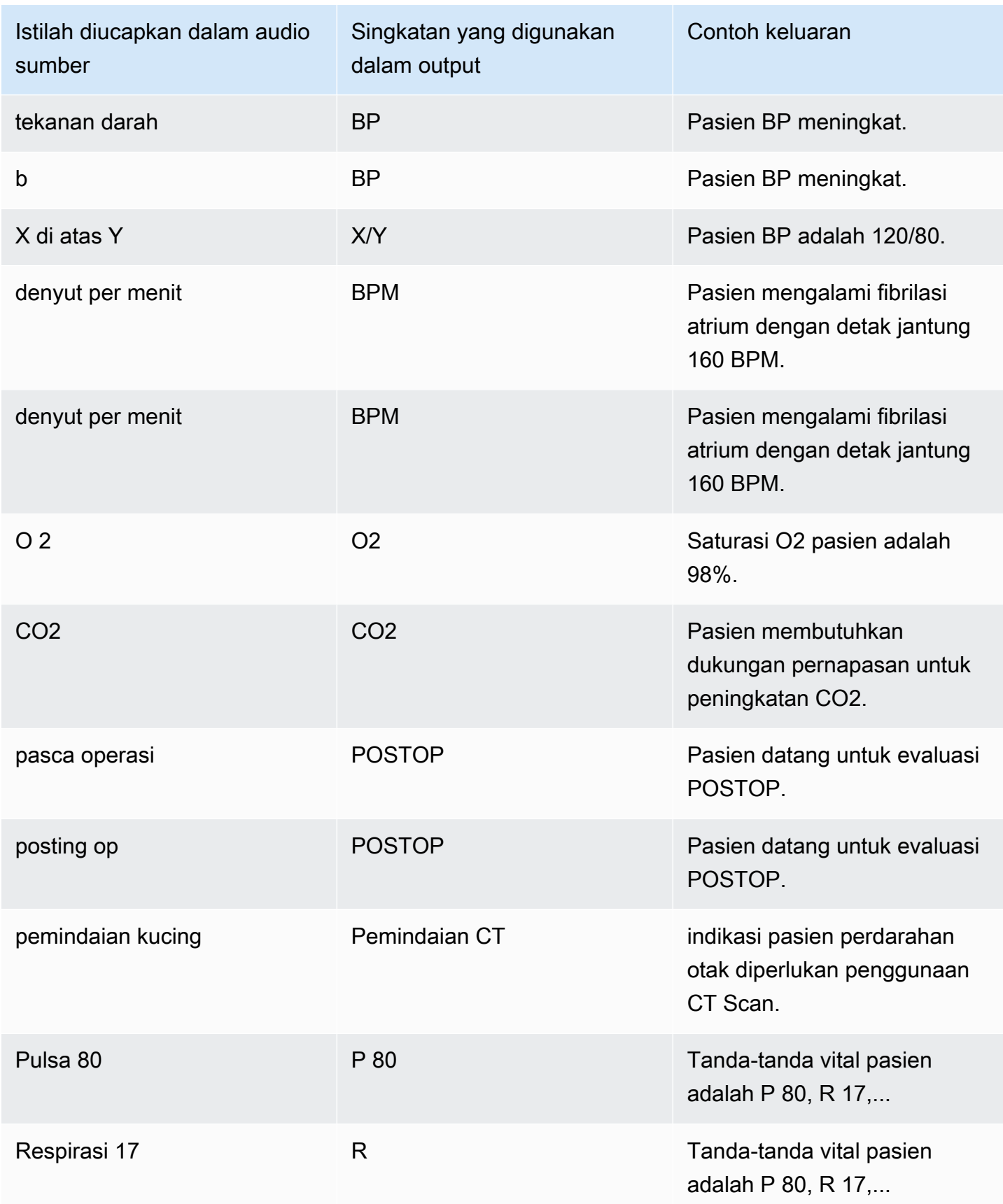

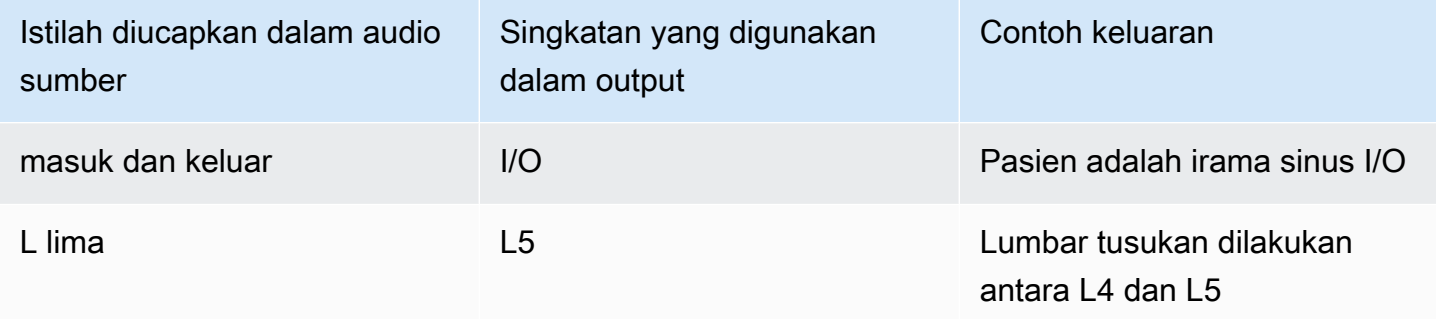

## <span id="page-585-0"></span>Mentranskripsikan angka

Amazon TranscribeMedis mentranskripsi digit sebagai angka, bukan kata-kata. Misalnya, nomor yang diucapkan "seribu dua ratus empat puluh dua" ditranskripsikan sebagai1242.

Nomor ditranscribed sesuai dengan aturan berikut.

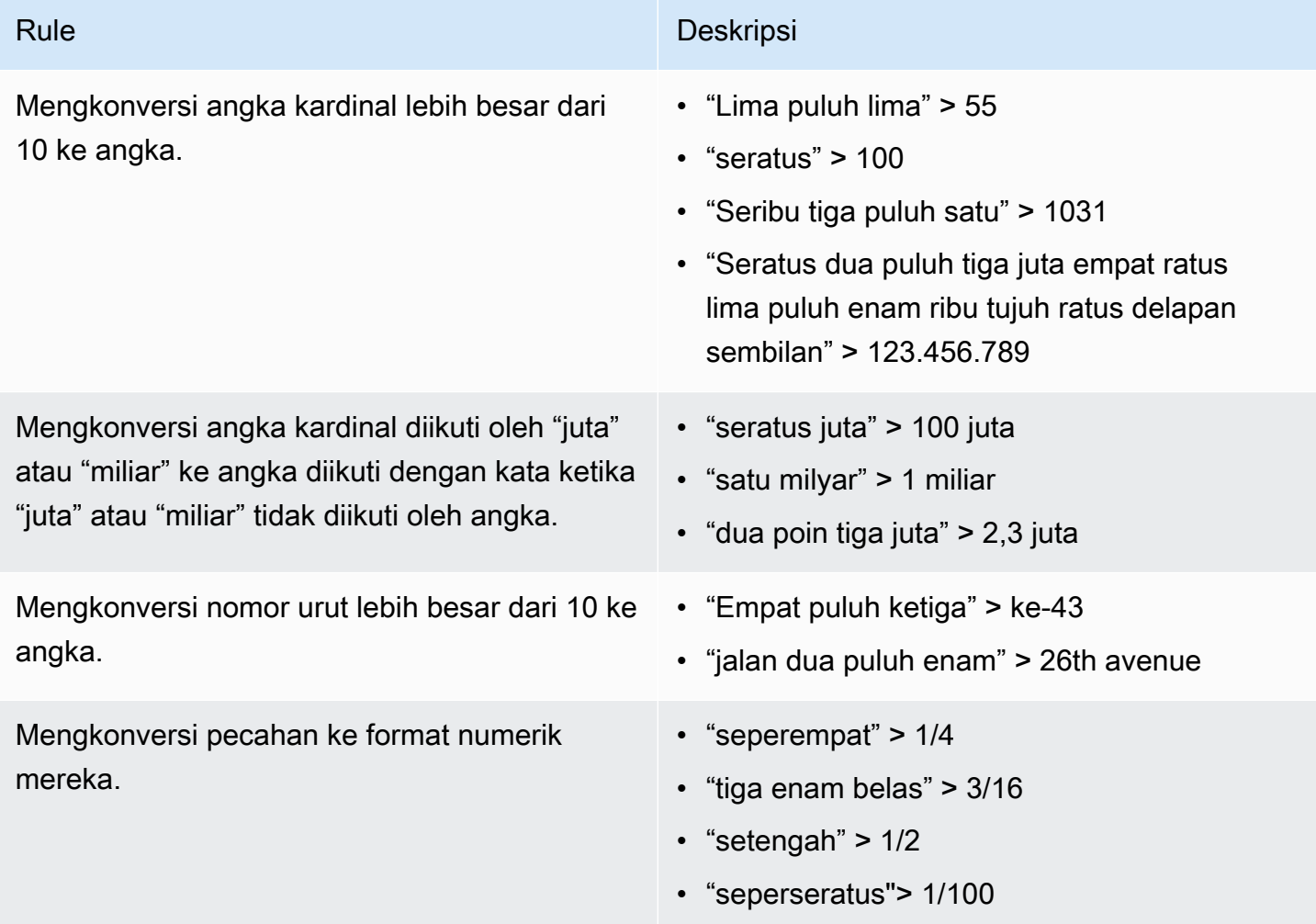

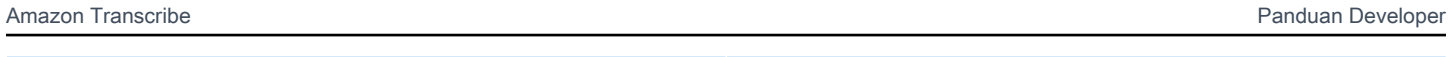

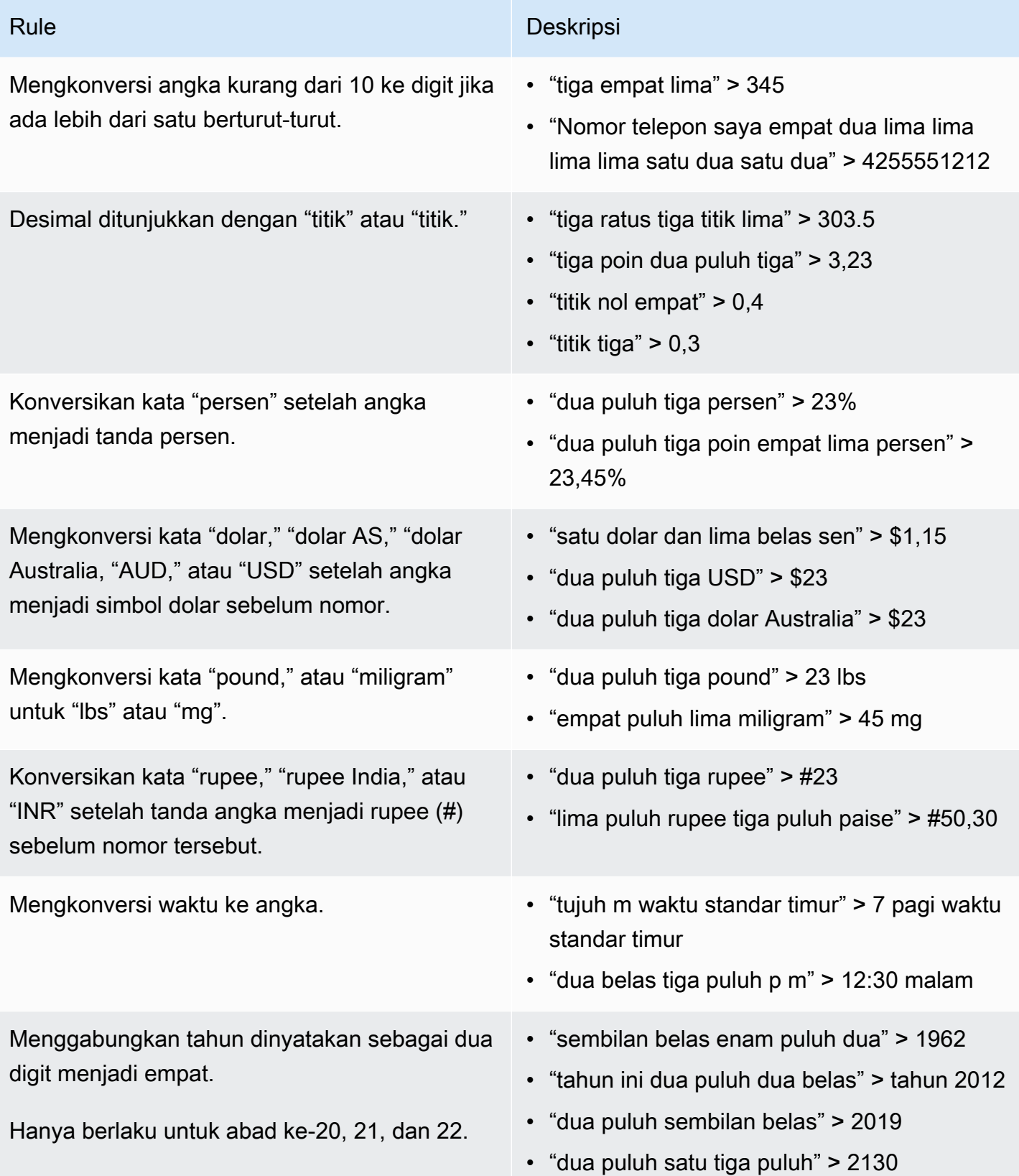

Amazon Transcribe Panduan Developer

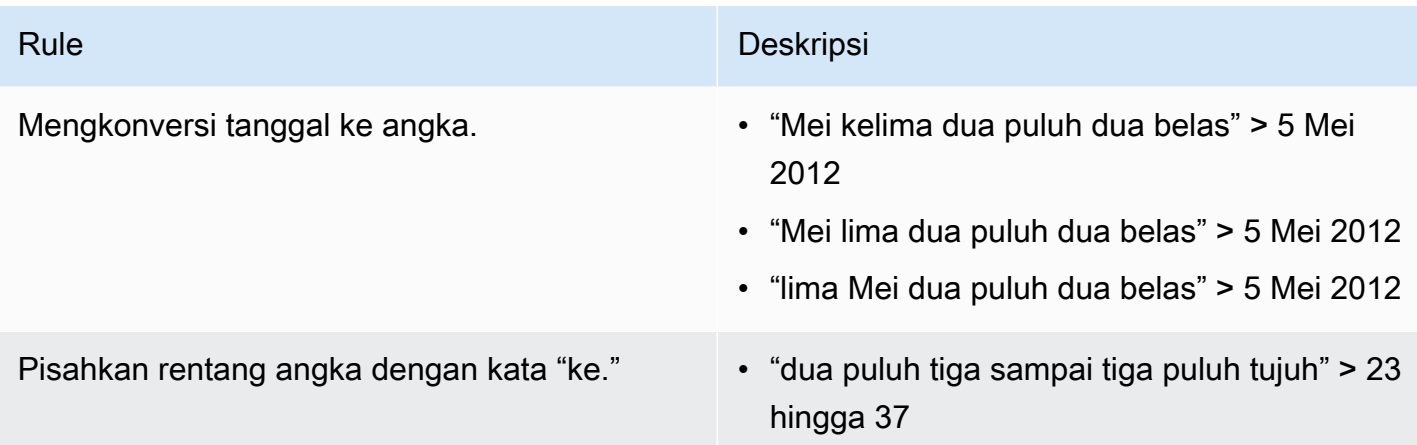

## Mentranskripsikan percakapan medis

Anda dapat menggunakanAmazon Transcribe Medis untuk mentranskripsikan percakapan medis antara dokter dan pasien menggunakan pekerjaan transkripsi batch atau streaming waktu nyata. Pekerjaan transkripsi Batch memungkinkan Anda untuk mentranskripsikan file audio. Untuk memastikan bahwaAmazon Transcribe Medical menghasilkan hasil transkripsi dengan akurasi setinggi mungkin, Anda harus menentukan spesialisasi medis dokter dalam pekerjaan transkripsi atau streaming Anda.

Anda dapat mentranskripsikan kunjungan klinisi-pasien dalam spesialisasi medis berikut:

- Kardiologi hanya tersedia dalam transkripsi streaming
- Neurologi hanya tersedia dalam transkripsi streaming
- Onkologi hanya tersedia dalam transkripsi streaming
- Perawatan Primer mencakup jenis praktik medis berikut:
	- Obat keluarga
	- Obat Internal
	- Obstetri dan Ginekologi (OB-GYN)
	- Pediatri
- Urologi hanya tersedia dalam transkripsi streaming

Anda dapat meningkatkan akurasi transkripsi dengan menggunakan kosakata khusus medis. Untuk informasi tentang cara kerja kosakata kustom medis, liha[tMeningkatkan akurasi transkripsi dengan](#page-621-0) [kosakata khusus medis.](#page-621-0)

Secara default,Amazon Transcribe Medis mengembalikan transkripsi dengan tingkat kepercayaan tertinggi. Jika Anda ingin mengonfigurasinya untuk mengembalikan transkripsi alternatif, lihat[Menghasilkan transkripsi alternatif alternatif alternatif alternatif alternatif transkripsi alternatif](#page-642-0)  [alternatif.](#page-642-0)

Untuk informasi tentang bagaimana angka dan pengukuran medis muncul dalam output transkripsi, lihat[Mentranskripsikan angka](#page-585-0) dan[Mentranskripsikan istilah dan pengukuran medis](#page-583-0).

Topik

- [Mentranskripsikan file audio percakapan medis](#page-588-0)
- [Mentranskripsikan percakapan medis dalam streaming waktu nyata](#page-593-0)
- [Mengaktifkan pemartisian pembicara](#page-596-0)
- [Mentranskripsikan audio multi-saluran](#page-605-0)

### <span id="page-588-0"></span>Mentranskripsikan file audio percakapan medis

Gunakan pekerjaan transkripsi batch untuk mentranskripsikan file audio percakapan medis. Anda dapat menggunakan ini untuk mentranskripsikan dialog klinisi-pasien. Anda dapat memulai pekerjaan transkripsi batch di [StartMedicalTranscriptionJob](https://docs.aws.amazon.com/transcribe/latest/APIReference/API_StartMedicalTranscriptionJob.html)API atauAWS Management Console.

Ketika Anda memulai pekerjaan transkripsi medis dengan [StartMedicalTranscriptionJob](https://docs.aws.amazon.com/transcribe/latest/APIReference/API_StartMedicalTranscriptionJob.html)API, Anda menentukanPRIMARYCARE sebagai nilaiSpecialty parameter.

AWS Management Console

Untuk mentranskripsikan dialog klinisi-pasien (AWS Management Console)

Untuk menggunakanAWS Management Console untuk mentranskripsikan dialog klinisi-pasien, buat pekerjaan transkripsi dan pilih Percakapan untuk jenis input Audio.

- 1. Masuk ke [AWS Management Console.](https://console.aws.amazon.com/transcribe/)
- 2. Dalam panel navigasi, di bawahAmazon Transcribe Medis, pilih pekerjaan Transkripsi.
- 3. Pilih Buat tugas.
- 4. Di halaman Tentukan detail Job, di bawah Pengaturan pekerjaan, tentukan yang berikut ini.
	- a. Nama nama pekerjaan transkripsi.
	- b. Jenis input audio Percakapan
- 5. Untuk bidang yang tersisa, tentukanAmazon S3 lokasi file audio Anda dan di mana Anda ingin menyimpan output dari pekerjaan transkripsi Anda.
- 6. Pilih Selanjutnya.
- 7. Pilih Create (Buat).

#### API

Untuk mentranskripsikan percakapan medis menggunakan pekerjaan transkripsi batch (API)

- Untuk [StartMedicalTranscriptionJob](https://docs.aws.amazon.com/transcribe/latest/APIReference/API_StartMedicalTranscriptionJob.html)API, tentukan yang berikut ini.
	- a. UntukMedicalTranscriptionJobName, tentukan nama unik di nama AndaAkun AWS.
	- b. UntukLanguageCode, tentukan kode bahasa yang sesuai dengan bahasa yang digunakan dalam file audio Anda dan bahasa filter kosakata Anda.
	- c. UntukMediaFileUri parameterMedia objek, tentukan nama file audio yang ingin Anda transkripsikan.
	- d. UntukSpecialty, tentukan spesialisasi medis dokter yang berbicara dalam file audio sebagaiPRIMARYCARE.
	- e. Untuk Type, tentukan CONVERSATION.
	- f. UntukOutputBucketName, tentukanAmazon S3 bucket untuk menyimpan hasil transkripsi.

Berikut ini adalah contoh permintaan yang menggunakanAWS SDK for Python (Boto3) untuk mentranskripsikan percakapan medis dari seorang dokter diPRIMARYCARE spesialisasi dan pasien.

```
from __future__ import print_function
import time
import boto3
transcribe = boto3.client('transcribe', 'us-west-2')
job_name = "my-first-med-transcription-job"
job_uri = "s3://DOC-EXAMPLE-BUCKET/my-input-files/my-audio-file.flac"
transcribe.start_medical_transcription_job( 
       MedicalTranscriptionJobName = job_name, 
      Media = \{ 'MediaFileUri': job_uri 
       },
```

```
 OutputBucketName = 'DOC-EXAMPLE-BUCKET', 
       OutputKey = 'output-files/', 
       LanguageCode = 'en-US', 
       Specialty = 'PRIMARYCARE', 
       Type = 'CONVERSATION' 
   )
while True: 
     status = transcribe.get_medical_transcription_job(MedicalTranscriptionJobName = 
  job_name) 
     if status['MedicalTranscriptionJob']['TranscriptionJobStatus'] in ['COMPLETED', 
  'FAILED']: 
         break 
     print("Not ready yet...") 
     time.sleep(5)
print(status)
```
Contoh kode berikut menunjukkan hasil transkripsi percakapan pasien-dokter.

```
{ 
     "jobName": "conversation-medical-transcription-job", 
     "accountId": "111122223333", 
     "results": { 
         "transcripts": [ 
\{\hspace{.1cm} \} "transcript": "... come for a follow up visit today..." 
 } 
         ], 
         "items": [ 
\{\hspace{.1cm} \} ...
                 "start_time": "4.85", 
                 "end_time": "5.12", 
                 "alternatives": [ 
\{ "confidence": "1.0", 
                         "content": "come" 
1 1 1 1 1 1 1
                 ], 
                 "type": "pronunciation"
```

```
 }, 
            { 
                "start_time": "5.12", 
                "end_time": "5.29", 
                "alternatives": [ 
\{ "confidence": "1.0", 
                       "content": "for" 
1 1 1 1 1 1 1
                ], 
                "type": "pronunciation" 
            }, 
            { 
                "start_time": "5.29", 
                "end_time": "5.33", 
                "alternatives": [ 
\{ "confidence": "0.9955", 
                       "content": "a" 
1 1 1 1 1 1 1
                ], 
                "type": "pronunciation" 
            }, 
            { 
                "start_time": "5.33", 
                "end_time": "5.66", 
                "alternatives": [ 
\{ "confidence": "0.9754", 
                       "content": "follow" 
1 1 1 1 1 1 1
                ], 
                "type": "pronunciation" 
            }, 
            { 
                "start_time": "5.66", 
                "end_time": "5.75", 
                "alternatives": [ 
\{ "confidence": "0.9754", 
                       "content": "up" 
1 1 1 1 1 1 1
                ], 
                "type": "pronunciation"
```

```
 }, 
\{\hspace{.1cm} \} "start_time": "5.75", 
              "end_time": "6.02", 
              "alternatives": [ 
\{ "confidence": "1.0", 
                     "content": "visit" 
1 1 1 1 1 1 1
 ] 
 ...
    }, 
    "status": "COMPLETED"
}
```
#### AWS CLI

Untuk mentranskripsikan percakapan medis menggunakan pekerjaan transkripsi batch (AWS CLI)

• Jalankan kode berikut.

```
aws transcribe start-medical-transcription-job \
--region us-west-2 \
--cli-input-json file://example-start-command.json
```
Kode berikut menunjukkan isiexample-start-command.json.

```
{ 
       "MedicalTranscriptionJobName": "my-first-med-transcription-job", 
       "Media": { 
            "MediaFileUri": "s3://DOC-EXAMPLE-BUCKET/my-input-files/my-audio-
file.flac" 
       }, 
       "OutputBucketName": "DOC-EXAMPLE-BUCKET", 
       "OutputKey": "my-output-files/", 
       "LanguageCode": "en-US", 
       "Specialty": "PRIMARYCARE", 
       "Type": "CONVERSATION"
```
}

### <span id="page-593-0"></span>Mentranskripsikan percakapan medis dalam streaming waktu nyata

Anda dapat mentranskripsikan aliran audio percakapan medis menggunakan HTTP/2 atau [WebSocket p](https://tools.ietf.org/html/rfc6455)rotokol. Untuk informasi tentang cara memulai aliran menggunakan WebSocket protokol, liha[tMenyiapkan WebSocket aliran](#page-185-0). Untuk memulai aliran HTTP/2, gunakan [StartMedicalStreamTranscription](https://docs.aws.amazon.com/transcribe/latest/APIReference/API_streaming_StartMedicalStreamTranscription.html)API.

Anda dapat mentranskripsikan streaming audio dalam spesialisasi medis berikut:

- Kardiologi
- Neurologi
- Onkologi
- Perawatan Primer
- Urologi

Setiap spesialisasi medis mencakup banyak jenis prosedur dan janji temu. Oleh karena itu, dokter mendikte berbagai jenis catatan. Gunakan contoh berikut sebagai panduan untuk membantu Anda menentukan nilai parameterspecialty URI WebSocket permintaan, atauSpecialty parameter [StartMedicalStreamTranscription](https://docs.aws.amazon.com/transcribe/latest/APIReference/API_streaming_StartMedicalStreamTranscription.html)API:

- Untuk konsultasi elektrofisiologi atau ekokardiografi, pilihCARDIOLOGY.
- Untuk onkologi medis, onkologi bedah, atau konsultasi onkologi radiasi, pilihONCOLOGY.
- Untuk dokter yang memberikan konsultasi kepada pasien yang mengalami stroke, baik serangan iskemik transien atau serangan serebrovaskular, pilihlahNEUROLOGY.
- Untuk konsultasi seputar inkontinensia urin, pilihlahUROLOGY.
- Untuk pemeriksaan tahunan atau kunjungan perawatan mendesak, pilihPRIMARYCARE.
- Untuk kunjungan rawat inap, pilihPRIMARYCARE.
- Untuk konsultasi mengenai kesuburan, ligasi tuba, penyisipan AKDR, atau aborsi, pilihPRIMARYCARE.

#### AWS Management Console

Untuk mentranskripsikan percakapan medis streaming (AWS Management Console)

Untuk menggunakanAWS Management Console untuk mentranskripsikan dialog pasien-dokter dalam streaming waktu nyata, pilih opsi untuk mentranskripsikan percakapan medis, memulai streaming, dan mulai berbicara ke mikrofon.

- 1. Masuk ke [AWS Management Console.](https://console.aws.amazon.com/transcribe/)
- 2. Dalam panel navigasi, di bawahAmazon Transcribe Medis, pilih Transkripsi waktu nyata.
- 3. Pilih Percakapan.
- 4. Untuk spesialisasi medis, pilih spesialisasi dokter.
- 5. Pilih Mulai streaming.
- 6. Bicaralah ke mikrofon.

Mentranskripsikan percakapan medis dalam aliran HTTP/2

Berikut ini adalah sintaks untuk parameter permintaan HTTP/2.

Untuk mentranskripsikan aliran HTTP/2 percakapan medis, gunakan [StartMedicalStreamTranscription](https://docs.aws.amazon.com/transcribe/latest/APIReference/API_streaming_StartMedicalStreamTranscription.html)API dan tentukan yang berikut ini:

- LanguageCodeKode bahasa. Nilai yang valid adalahen-US
- MediaEncoding- Pengkodean yang digunakan untuk input audio. Nilai yang valid adalah pcm, ogg-opus, dan flac.
- Specialty- Keistimewaan profesional medis.
- Type CONVERSATION

Untuk meningkatkan akurasi transkripsi istilah tertentu dalam aliran waktu nyata, gunakan kosakata khusus. Untuk mengaktifkan kosakata khusus, tetapkan nilaiVocabularyName parameter ke nama kosakata khusus yang ingin Anda gunakan. Untuk informasi selengkapnya, lihat [Meningkatkan](#page-621-0) [akurasi transkripsi dengan kosakata khusus medis](#page-621-0).

Untuk memberi label pidato dari speaker yang berbeda, aturShowSpeakerLabel parameternyatrue. Untuk informasi selengkapnya, lihat [Mengaktifkan pemartisian pembicara](#page-596-0). Untuk informasi selengkapnya tentang cara menyiapkan streaming HTTP/2 untuk mentranskripsikan percakapan medis, lihat[Menyiapkan aliran HTTP/2.](#page-179-0)

Mentranskripsikan percakapan medis dalam WebSocket aliran

Anda dapat menggunakan WebSocket permintaan untuk mentranskripsikan percakapan medis. Saat Anda membuat WebSocket permintaan, Anda membuat URI yang telah ditandatangani sebelumnya. URI ini berisi informasi yang diperlukan untuk mengatur aliran audio antara aplikasi Anda danAmazon Transcribe Medis. Untuk informasi selengkapnya tentang membuat WebSocket permintaan, lihat[Menyiapkan WebSocket aliran.](#page-185-0)

Gunakan template berikut untuk membuat URI yang telah ditandatangani sebelumnya.

```
GET wss://transcribestreaming.us-west-2.amazonaws.com:8443/medical-stream-
transcription-websocket
?language-code=languageCode
&X-Amz-Algorithm=AWS4-HMAC-SHA256
&X-Amz-Credential=AKIAIOSFODNN7EXAMPLE%2F20220208%2Fus-
west-2%2Ftranscribe%2Faws4_request
&X-Amz-Date=20220208T235959Z
&X-Amz-Expires=300
&X-Amz-Security-Token=security-token
&X-Amz-Signature=Signature Version 4 signature
&X-Amz-SignedHeaders=host
&media-encoding=flac
&sample-rate=16000
&session-id=sessionId
&specialty=medicalSpecialty
&type=CONVERSATION
&vocabulary-name=vocabularyName
&show-speaker-label=boolean
```
Untuk meningkatkan akurasi transkripsi istilah tertentu dalam aliran waktu nyata, gunakan kosakata khusus. Untuk mengaktifkan kosakata khusus, tetapkan nilaivocabulary-name ke nama kosakata khusus yang ingin Anda gunakan. Untuk informasi selengkapnya, lihat [Meningkatkan akurasi](#page-621-0)  [transkripsi dengan kosakata khusus medis](#page-621-0).

Untuk memberi label pidato dari speaker yang berbeda, aturshow-speaker-label parameter ketrue. Untuk informasi selengkapnya, lihat [Mengaktifkan pemartisian pembicara.](#page-596-0)

Untuk informasi selengkapnya tentang cara membuat URI yang telah ditandatangani sebelumnya, lihat[Menyiapkan WebSocket aliran.](#page-185-0)

## <span id="page-596-0"></span>Mengaktifkan pemartisian pembicara

Untuk mengaktifkan partisi speaker diAmazon Transcribe Medis, gunakan diarisasi speaker. Ini memungkinkan Anda untuk melihat apa yang dikatakan pasien dan apa yang dikatakan dokter dalam output transkripsi.

Saat Anda mengaktifkan diarisasi speaker,Amazon Transcribe Medical memberi label pada setiap ucapan pembicara dengan pengenal unik untuk setiap pembicara. Ucapan adalah satuan pidato yang biasanya dipisahkan dari ucapan lain dengan diam. Dalam transkripsi batch, ucapan dari dokter dapat menerima labelspk\_0 dan ucapan pasien dapat menerima labelspk\_1.

Jika ucapan dari satu pembicara tumpang tindih dengan ucapan dari pembicara lain,Amazon Transcribe Medis memerintahkan mereka dalam transkripsi pada waktu mulai mereka. Ucapan yang tumpang tindih dalam audio input tidak tumpang tindih dalam output transkripsi.

Anda dapat mengaktifkan diarisasi speaker saat mentranskripsikan file audio menggunakan pekerjaan transkripsi batch, atau dalam aliran waktu nyata.

Topik

- [Mengaktifkan partisi speaker dalam transkripsi batch](#page-596-1)
- [Mengaktifkan partisi speaker dalam aliran waktu nyata](#page-601-0)

#### <span id="page-596-1"></span>Mengaktifkan partisi speaker dalam transkripsi batch

Anda dapat mengaktifkan partisi speaker dalam pekerjaan transkripsi batch menggunakan [StartMedicalTranscriptionJob](https://docs.aws.amazon.com/transcribe/latest/APIReference/API_StartMedicalTranscriptionJob.html)API atauAWS Management Console. Ini memungkinkan Anda untuk mempartisi teks per pembicara dalam percakapan pasien-dokter dan menentukan siapa yang mengatakan apa yang ada dalam output transkripsi.

#### AWS Management Console

Untuk menggunakanAWS Management Console untuk mengaktifkan diarisasi speaker dalam pekerjaan transkripsi Anda, Anda mengaktifkan identifikasi audio dan kemudian partisi speaker.

- 1. Masuk ke [AWS Management Console.](https://console.aws.amazon.com/transcribe/)
- 2. Dalam panel navigasi, di bawahAmazon Transcribe Medis, pilih pekerjaan Transkripsi.
- 3. Pilih Buat tugas.
- 4. Pada halaman Tentukan detail pekerjaan, berikan informasi tentang pekerjaan transkripsi Anda.
- 5. Pilih Selanjutnya.
- 6. Aktifkan identifikasi Audio.
- 7. Untuk jenis identifikasi Audio, pilih Pembicara partisi.
- 8. Untuk Jumlah speaker maksimum, masukkan jumlah speaker maksimum yang menurut Anda berbicara di file audio Anda.
- 9. Pilih Create (Buat).

#### API

Untuk mengaktifkan partisi pembicara menggunakan pekerjaan transkripsi batch (API)

- Untuk [StartMedicalTranscriptionJob](https://docs.aws.amazon.com/transcribe/latest/APIReference/API_StartMedicalTranscriptionJob.html)API, tentukan yang berikut ini.
	- a. UntukMedicalTranscriptionJobName, tentukan nama yang unik di AndaAkun AWS.
	- b. UntukLanguageCode, tentukan kode bahasa yang sesuai dengan bahasa yang digunakan dalam file audio.
	- c. UntukMediaFileUri parameterMedia objek, tentukan nama file audio yang ingin Anda transkripsikan.
	- d. UntukSpecialty, tentukan spesialisasi medis dokter yang berbicara dalam file audio.
	- e. Untuk Type, tentukan CONVERSATION.
	- f. UntukOutputBucketName, tentukanAmazon S3 bucket untuk menyimpan hasil transkripsi.
	- g. UntukSettings objek, tentukan yang berikut ini.
		- i. ShowSpeakerLabels true.
		- ii. MaxSpeakerLabels- Bilangan bulat antara 2 dan 10 untuk menunjukkan jumlah speaker yang menurut Anda berbicara dalam audio Anda.

Permintaan berikut menggunakanAWS SDK for Python (Boto3) untuk memulai pekerjaan transkripsi batch dari dialog pasien dokter perawatan primer dengan partisi pembicara diaktifkan.

from \_\_future\_\_ import print\_function import time

Mengaktifkan pemartisian pembicara 588

```
import boto3
transcribe = boto3.client('transcribe', 'us-west-2')
job_name = "my-first-transcription-job"
job_uri = "s3://DOC-EXAMPLE-BUCKET/my-input-files/my-media-file.flac"
transcribe.start_medical_transcription_job( 
     MedicalTranscriptionJobName = job_name, 
     Media={ 
         'MediaFileUri': job_uri 
     }, 
     OutputBucketName = 'DOC-EXAMPLE-BUCKET', 
     OutputKey = 'my-output-files/', 
     LanguageCode = 'en-US', 
     Specialty = 'PRIMARYCARE', 
     Type = 'CONVERSATION', 
     OutputBucketName = 'DOC-EXAMPLE-BUCKET',
Settings = {'ShowSpeakerLabels': True, 
          'MaxSpeakerLabels': 2 
          } 
\overline{\phantom{a}}while True: 
     status = transcribe.get_medical_transcription_job(MedicalTranscriptionJobName = 
  job_name) 
     if status['MedicalTranscriptionJob']['TranscriptionJobStatus'] in ['COMPLETED', 
  'FAILED']: 
         break 
     print("Not ready yet...") 
     time.sleep(5)
print(status)
```
Contoh kode berikut menunjukkan hasil transkripsi pekerjaan transkripsi dengan partisi speaker diaktifkan.

```
{ 
     "jobName": "job ID", 
     "accountId": "111122223333", 
     "results": { 
         "transcripts": [ 
\{\hspace{.1cm} \} "transcript": "Professional answer." 
 }
```

```
 ], 
          "speaker_labels": { 
              "speakers": 1, 
              "segments": [ 
\overline{a} "start_time": "0.000000", 
                       "speaker_label": "spk_0", 
                       "end_time": "1.430", 
                       "items": [ 
 { 
                                 "start_time": "0.100", 
                                 "speaker_label": "spk_0", 
                                 "end_time": "0.690" 
\}, \{ { 
                                 "start_time": "0.690", 
                                 "speaker_label": "spk_0", 
                                 "end_time": "1.210" 
 } 
\sim 100 \sim 100 \sim 100 \sim 100 \sim 100 \sim 100 \sim 100 \sim 100 \sim 100 \sim 100 \sim 100 \sim 100 \sim 100 \sim 100 \sim 100 \sim 100 \sim 100 \sim 100 \sim 100 \sim 100 \sim 100 \sim 100 \sim 100 \sim 100 \sim 
 } 
              ] 
         }, 
          "items": [ 
              { 
                   "start_time": "0.100", 
                   "end_time": "0.690", 
                   "alternatives": [ 
\{ "confidence": "0.8162", 
                            "content": "Professional" 
1 1 1 1 1 1 1
                   ], 
                   "type": "pronunciation" 
              }, 
              { 
                   "start_time": "0.690", 
                   "end_time": "1.210", 
                   "alternatives": [ 
\{ "confidence": "0.9939", 
                            "content": "answer" 
1 1 1 1 1 1 1
                   ],
```

```
 "type": "pronunciation" 
            }, 
\{\hspace{.1cm} \} "alternatives": [ 
\{ "content": "." 
1 1 1 1 1 1 1
                ], 
                "type": "punctuation" 
 } 
       \mathbf{I} }, 
     "status": "COMPLETED"
}
```
#### AWS CLI

Untuk mentranskripsikan file audio percakapan antara dokter yang mempraktikkan perawatan primer dan pasien (AWS CLI)

• Jalankan kode berikut.

```
aws transcribe start-transcription-job \
--region us-west-2 \
--cli-input-json file://example-start-command.json
```
Kode berikut menunjukkan isiexample-start-command.json.

```
{ 
     "MedicalTranscriptionJobName": "my-first-med-transcription-job", 
      "Media": { 
           "MediaFileUri": "s3://DOC-EXAMPLE-BUCKET/my-input-files/my-audio-
file.flac" 
       }, 
       "OutputBucketName": "DOC-EXAMPLE-BUCKET", 
       "OutputKey": "my-output-files/", 
       "LanguageCode": "en-US",
```

```
 "Specialty": "PRIMARYCARE", 
        "Type": "CONVERSATION", 
        "Settings":{ 
            "ShowSpeakerLabels": true, 
            "MaxSpeakerLabels": 2 
          }
}
```
#### <span id="page-601-0"></span>Mengaktifkan partisi speaker dalam aliran waktu nyata

Untuk mempartisi speaker dan memberi label pidato mereka dalam aliran waktu nyata, gunakanAWS Management Console atau permintaan streaming. Partisi speaker bekerja paling baik untuk antara dua dan lima speaker dalam satu aliran. MeskipunAmazon Transcribe Medical dapat mempartisi lebih dari lima speaker dalam satu aliran, keakuratan partisi berkurang jika Anda melebihi angka itu.

Untuk memulai permintaan HTTP/2, gunakan [StartMedicalStreamTranscription](https://docs.aws.amazon.com/transcribe/latest/APIReference/API_streaming_StartMedicalStreamTranscription.html)API. Untuk memulai WebSocket permintaan, gunakan URI yang telah ditandatangani sebelumnya. URI berisi informasi yang diperlukan untuk mengatur komunikasi dua arah antara aplikasi Anda danAmazon Transcribe Medis.

Mengaktifkan partisi speaker dalam audio yang diucapkan ke mikrofon Anda (AWS Management Console)

Anda dapat menggunakanAWS Management Console untuk memulai aliran real-time percakapan klinisi-pasien, atau dikte yang diucapkan ke mikrofon Anda secara real-time.

- 1. Masuk ke [AWS Management Console.](https://console.aws.amazon.com/transcribe/)
- 2. Di panel navigasi, untukAmazon Transcribe Medis pilih Transkripsi waktu nyata.
- 3. Untuk jenis input Audio, pilih jenis pidato medis yang ingin Anda transkripsikan.
- 4. Untuk Pengaturan tambahan, pilih Pembicara partisi.
- 5. Pilih Mulai streaming untuk mulai menyalin audio real-time Anda.
- 6. Bicaralah ke mikrofon.

Mengaktifkan partisi speaker dalam aliran HTTP/2

Untuk mengaktifkan partisi speaker dalam aliran HTTP/2 percakapan medis, gunakan [StartMedicalStreamTranscription](https://docs.aws.amazon.com/transcribe/latest/APIReference/API_streaming_StartMedicalStreamTranscription.html)API dan tentukan yang berikut ini:

- UntukLanguageCode, tentukan kode bahasa yang sesuai dengan bahasa di sungai. Nilai yang valid adalahen-US.
- UntukMediaSampleHertz, tentukan laju sampel audio.
- UntukSpecialty, tentukan spesialisasi medis penyedia.
- ShowSpeakerLabel true

Untuk informasi selengkapnya tentang cara menyiapkan streaming HTTP/2 untuk mentranskripsikan percakapan medis, lihat[Menyiapkan aliran HTTP/2.](#page-179-0)

Mengaktifkan partisi speaker dalam WebSocket permintaan

Untuk mempartisi speaker dalam WebSocket aliran dengan API, gunakan format berikut untuk membuat URI yang telah ditandatangani sebelumnya untuk memulai WebSocket permintaan dan mengaturshow-speaker-label ketrue.

```
GET wss://transcribestreaming.us-west-2.amazonaws.com:8443/medical-stream-
transcription-websocket
?language-code=languageCode
&X-Amz-Algorithm=AWS4-HMAC-SHA256
&X-Amz-Credential=AKIAIOSFODNN7EXAMPLE%2F20220208%2Fus-
west-2%2Ftranscribe%2Faws4_request
&X-Amz-Date=20220208T235959Z
&X-Amz-Expires=300
&X-Amz-Security-Token=security-token
&X-Amz-Signature=Signature Version 4 signature
&X-Amz-SignedHeaders=host
&media-encoding=flac
&sample-rate=16000
&session-id=sessionId
&specialty=medicalSpecialty
&type=CONVERSATION
&vocabulary-name=vocabularyName
&show-speaker-label=boolean
```
Kode berikut menunjukkan respons contoh terpotong dari permintaan streaming.

{ "Transcript": {

```
 "Results": [ 
       { 
         "Alternatives": [ 
           { 
              "Items": [ 
\overline{a} "Confidence": 0.97, 
                  "Content": "From", 
                  "EndTime": 18.98, 
                  "Speaker": "0", 
                  "StartTime": 18.74, 
                  "Type": "pronunciation", 
                  "VocabularyFilterMatch": false 
                }, 
\overline{a} "Confidence": 1, 
                  "Content": "the", 
                  "EndTime": 19.31, 
                  "Speaker": "0", 
                  "StartTime": 19, 
                  "Type": "pronunciation", 
                  "VocabularyFilterMatch": false 
                }, 
\overline{a} "Confidence": 1, 
                  "Content": "last", 
                  "EndTime": 19.86, 
                  "Speaker": "0", 
                  "StartTime": 19.32, 
                  "Type": "pronunciation", 
                  "VocabularyFilterMatch": false 
                }, 
               ...
\overline{a} "Confidence": 1, 
                  "Content": "chronic", 
                  "EndTime": 22.55, 
                  "Speaker": "0", 
                  "StartTime": 21.97, 
                  "Type": "pronunciation", 
                  "VocabularyFilterMatch": false 
                }, 
                ...
                  "Confidence": 1,
```

```
 "Content": "fatigue", 
                  "EndTime": 24.42, 
                  "Speaker": "0", 
                  "StartTime": 23.95, 
                  "Type": "pronunciation", 
                  "VocabularyFilterMatch": false 
                }, 
\overline{a} "EndTime": 25.22, 
                  "StartTime": 25.22, 
                  "Type": "speaker-change", 
                  "VocabularyFilterMatch": false 
                }, 
\overline{a} "Confidence": 0.99, 
                  "Content": "True", 
                  "EndTime": 25.63, 
                  "Speaker": "1", 
                  "StartTime": 25.22, 
                  "Type": "pronunciation", 
                  "VocabularyFilterMatch": false 
                }, 
\overline{a} "Content": ".", 
                  "EndTime": 25.63, 
                  "StartTime": 25.63, 
                  "Type": "punctuation", 
                  "VocabularyFilterMatch": false 
 } 
             ], 
              "Transcript": "From the last note she still has mild sleep deprivation and 
 chronic fatigue True." 
           } 
         ], 
         "EndTime": 25.63, 
         "IsPartial": false, 
         "ResultId": "XXXXXXXXX-XXXX-XXXX-XXXX-XXXXXXXXXXX", 
         "StartTime": 18.74 
       } 
    \mathbf{I} }
```
}

Amazon TranscribeMedis memecah aliran audio masuk Anda berdasarkan segmen ucapan alami, seperti perubahan speaker atau jeda dalam audio. Transkripsi dikembalikan secara progresif ke aplikasi Anda, dengan setiap respons berisi lebih banyak ucapan yang ditranskripsikan hingga seluruh segmen ditranskripsikan. Kode sebelumnya adalah contoh terpotong dari segmen pidato yang ditranskripsikan sepenuhnya. Label speaker hanya muncul untuk segmen yang ditranskripsikan seluruhnya.

Daftar berikut menunjukkan organisasi objek dan parameter dalam output transkripsi streaming.

#### **Transcript**

Setiap segmen pidato memilikiTranscript objeknya sendiri.

#### **Results**

SetiapTranscript objek memilikiResults objeknya sendiri. Objek ini berisiisPartial lapangan. Ketika nilainyafalse, hasil yang dikembalikan adalah untuk seluruh segmen pidato.

#### **Alternatives**

SetiapResults objek memilikiAlternatives objek.

#### **Items**

SetiapAlternatives objek memilikiItems objek sendiri yang berisi informasi tentang setiap kata dan tanda baca dalam output transkripsi. Saat Anda mengaktifkan partisi speaker, setiap kata memilikiSpeaker label untuk segmen ucapan yang ditranskripsikan sepenuhnya. Amazon Transcribe Medis menggunakan label ini untuk menetapkan bilangan bulat unik untuk setiap pembicara di sungai. TypeParameter yang memiliki nilaispeaker-change menunjukkan bahwa satu orang telah berhenti berbicara dan bahwa orang lain akan segera memulai.

#### **Transcript**

Setiap objek Items berisi segmen ucapan yang ditranskripsikan sebagai nilaiTranscript bidang.

Untuk informasi selengkapnya tentang WebSocket permintaan, lihat[Menyiapkan WebSocket aliran.](#page-185-0)

### <span id="page-605-0"></span>Mentranskripsikan audio multi-saluran

Jika Anda memiliki file audio atau streaming yang memiliki beberapa saluran, Anda dapat menggunakan identifikasi saluran untuk mentranskripsikan ucapan dari masing-masing saluran tersebut. Amazon Transcribe Medis mentranskripsikan pidato dari setiap saluran secara terpisah. Ini menggabungkan transkripsi terpisah dari setiap saluran ke dalam output transkripsi tunggal.

Gunakan identifikasi saluran untuk mengidentifikasi saluran terpisah dalam audio Anda dan mentranskripsikan ucapan dari masing-masing saluran tersebut. Aktifkan ini dalam situasi seperti skenario penelepon dan agen. Gunakan ini untuk membedakan penelepon dari agen dalam rekaman atau aliran dari pusat kontak yang melakukan pemantauan keamanan obat.

Anda dapat mengaktifkan identifikasi saluran untuk pemrosesan batch dan streaming waktu nyata. Daftar berikut ini menjelaskan cara mengaktifkannya untuk setiap metode.

- Transkripsi Batch AWS Management Console dan [StartMedicalTranscriptionJob](https://docs.aws.amazon.com/transcribe/latest/APIReference/API_StartMedicalTranscriptionJob.html)API
- Transkripsi streaming WebSocket streaming dan [StartMedicalStreamTranscription](https://docs.aws.amazon.com/transcribe/latest/APIReference/API_streaming_StartMedicalStreamTranscription.html)API

### Mentranskripsikan file audio multi-saluran

Saat Anda mentranskripsikan file audio,Amazon Transcribe Medical mengembalikan daftar item untuk setiap saluran. Item adalah kata yang ditranskripsikan atau tanda baca. Setiap kata memiliki waktu mulai dan waktu akhir. Jika seseorang di satu saluran berbicara tentang seseorang di saluran terpisah, waktu mulai dan waktu akhir item untuk setiap saluran tumpang tindih sementara individu berbicara satu sama lain.

Secara default, Anda dapat mentranskripsikan file audio dengan dua saluran. Anda dapat meminta peningkatan kuota jika Anda perlu mentranskripsikan file yang memiliki lebih dari dua saluran. Untuk informasi selengkapnya tentang meminta peningkatan kuota, lihat [Layanan AWSkuota.](https://docs.aws.amazon.com/general/latest/gr/aws_service_limits.html)

Untuk mentranskripsikan audio multi-saluran dalam pekerjaan transkripsi batch, gunakanAWS Management Console atau [StartMedicalTranscriptionJob](https://docs.aws.amazon.com/transcribe/latest/APIReference/API_StartMedicalTranscriptionJob.html)API.

#### AWS Management Console

Untuk menggunakanAWS Management Console untuk mengaktifkan identifikasi saluran dalam pekerjaan transkripsi batch Anda, Anda mengaktifkan identifikasi audio dan kemudian identifikasi saluran. Identifikasi saluran adalah bagian dari identifikasi audio diAWS Management Console.

- 1. Masuk ke [AWS Management Console.](https://console.aws.amazon.com/transcribe/)
- 2. Dalam panel navigasi, di bawahAmazon Transcribe Medis, pilih pekerjaan Transkripsi.
- 3. Pilih Buat tugas.
- 4. Pada halaman Tentukan detail pekerjaan, berikan informasi tentang pekerjaan transkripsi Anda.
- 5. Pilih Selanjutnya.
- 6. Aktifkan identifikasi Audio.
- 7. Untuk jenis identifikasi Audio, pilih Identifikasi saluran.
- 8. Pilih Create (Buat).

#### API

Untuk mentranskripsikan file audio multi-channel (API)

- Untuk [StartMedicalTranscriptionJob](https://docs.aws.amazon.com/transcribe/latest/APIReference/API_StartMedicalTranscriptionJob.html)API, tentukan yang berikut ini.
	- a. UntukTranscriptionJobName, tentukan nama yang unik untuk AndaAkun AWS.
	- b. UntukLanguageCode, tentukan kode bahasa yang sesuai dengan bahasa yang digunakan dalam file audio. Nilai yang valid adalahen-US.
	- c. UntukMediaFileUri parameterMedia objek, tentukan nama file media yang ingin Anda transkripsikan.
	- d. UntukSettings objek, aturChannelIdentification ketrue.

Berikut ini adalah contoh permintaan menggunakanAWS SDK for Python (Boto3).

```
from __future__ import print_function
import time
import boto3
transcribe = boto3.client('transcribe', 'us-west-2')
job_name = "my-first-transcription-job"
job_name = "my-first-med-transcription-job"
job_uri = "s3://DOC-EXAMPLE-BUCKET/my-input-files/my-media-file.flac"
transcribe.start_medical_transcription_job( 
       MedicalTranscriptionJobName = job_name, 
      Media = \{ 'MediaFileUri': job_uri 
       }, 
       OutputBucketName = 'DOC-EXAMPLE-BUCKET', 
       OutputKey = 'output-files/', 
       LanguageCode = 'en-US', 
       Specialty = 'PRIMARYCARE', 
       Type = 'CONVERSATION', 
      Settings = \{ 'ChannelIdentification': True 
       }
)
```

```
while True: 
     status = transcribe.get_transcription_job(MedicalTranscriptionJobName = job_name) 
     if status['MedicalTranscriptionJob']['TranscriptionJobStatus'] in ['COMPLETED', 
  'FAILED']: 
         break 
     print("Not ready yet...") 
     time.sleep(5)
print(status)
```
#### AWS CLI

Untuk mentranskripsikan file audio multi-channel menggunakan pekerjaan transkripsi batch (AWS CLI)

• Jalankan kode berikut.

```
aws transcribe start-medical-transcription-job \
--region us-west-2 \
--cli-input-json file://example-start-command.json
```
Berikut ini adalah kode dariexample-start-command.json.

```
{ 
       "MedicalTranscriptionJobName": "my-first-med-transcription-job", 
       "Media": { 
            "MediaFileUri": "s3://DOC-EXAMPLE-BUCKET/my-input-files/my-audio-
file.flac" 
       }, 
       "OutputBucketName": "DOC-EXAMPLE-BUCKET", 
       "OutputKey": "my-output-files/", 
       "LanguageCode": "en-US", 
       "Specialty": "PRIMARYCARE", 
       "Type": "CONVERSATION", 
         "Settings":{ 
            "ChannelIdentification": true 
         }
}
```
Kode berikut menunjukkan output transkripsi untuk file audio yang memiliki percakapan pada dua saluran.

```
{ 
   "jobName": "job id", 
   "accountId": "111122223333", 
   "results": { 
     "transcripts": [ 
       { 
          "transcript": "When you try ... It seems to ..." 
       } 
     ], 
     "channel_labels": { 
       "channels": [ 
          { 
            "channel_label": "ch_0", 
            "items": [ 
              { 
                 "start_time": "12.282", 
                "end_time": "12.592", 
                "alternatives": [ 
\overline{\mathcal{L}} "confidence": "1.0000", 
                     "content": "When" 
 } 
                ], 
                "type": "pronunciation" 
              }, 
\{\hspace{.1cm} \} "start_time": "12.592", 
                "end_time": "12.692", 
                 "alternatives": [ 
\overline{\mathcal{L}} "confidence": "0.8787", 
                     "content": "you" 
 } 
               \perp,
                "type": "pronunciation" 
              }, 
\{\hspace{.1cm} \} "start_time": "12.702", 
                "end_time": "13.252",
```

```
 "alternatives": [ 
\overline{a} "confidence": "0.8318", 
                   "content": "try" 
 } 
              ], 
              "type": "pronunciation" 
            }, 
             ...
         ] 
      }, 
      { 
           "channel_label": "ch_1", 
           "items": [ 
            { 
               "start_time": "12.379", 
               "end_time": "12.589", 
               "alternatives": [ 
\overline{a} "confidence": "0.5645", 
                   "content": "It" 
 } 
              ], 
              "type": "pronunciation" 
            }, 
            { 
               "start_time": "12.599", 
               "end_time": "12.659", 
               "alternatives": [ 
\overline{a} "confidence": "0.2907", 
                  "content": "seems" 
 } 
              ], 
              "type": "pronunciation" 
            }, 
\{\hspace{.1cm} \} "start_time": "12.669", 
               "end_time": "13.029", 
               "alternatives": [ 
\overline{a} "confidence": "0.2497", 
                   "content": "to" 
 }
```

```
\qquad \qquad \Box "type": "pronunciation" 
             }, 
 ...
         ] 
     }
}
```
Mentranskripsikan aliran audio multi-saluran

Anda dapat mentranskripsikan audio dari saluran terpisah di HTTP/2 atau WebSocket streaming menggunakan [StartMedicalStreamTranscription](https://docs.aws.amazon.com/transcribe/latest/APIReference/API_streaming_StartMedicalStreamTranscription.html)API.

Secara default, Anda dapat mentranskripsikan aliran dengan dua saluran. Anda dapat meminta peningkatan kuota jika Anda perlu mentranskripsikan aliran yang memiliki lebih dari dua saluran. Untuk informasi selengkapnya tentang meminta peningkatan kuota layanan, lihat [kuotaAWS layanan.](https://docs.aws.amazon.com/general/latest/gr/aws_service_limits.html)

Mentranskripsikan audio multi-saluran dalam aliran HTTP/2

Untuk mentranskripsikan audio multi-saluran dalam aliran HTTP/2, gunakan [StartMedicalStreamTranscriptionA](https://docs.aws.amazon.com/transcribe/latest/APIReference/API_streaming_StartMedicalStreamTranscription.html)PI dan tentukan yang berikut:

- LanguageCode- Kode bahasa audio. Nilai yang valid adalahen-US.
- MediaEncoding- Pengkodean audio. Nilai yang valid adalah ogg-opus, flac, dan pcm.
- EnableChannelIdentification true
- NumberOfChannels- jumlah saluran dalam audio streaming Anda.

Untuk informasi selengkapnya tentang cara menyiapkan streaming HTTP/2 untuk mentranskripsikan percakapan medis, lihat[Menyiapkan aliran HTTP/2.](#page-179-0)

Mentranskripsikan audio multi-saluran dalam WebSocket aliran

Untuk mempartisi speaker dalam WebSocket aliran, gunakan format berikut untuk membuat URI yang telah ditandatangani sebelumnya dan mulai WebSocket permintaan. Tentukanenablechannel-identification sebagaitrue dan jumlah saluran di streaming Andanumber-ofchannels. URI yang telah ditandatangani sebelumnya berisi informasi yang diperlukan untuk mengatur komunikasi dua arah antara aplikasi Anda danAmazon Transcribe Medis.
GET wss://transcribestreaming.*us-west-2*.amazonaws.com:8443/medical-streamtranscription-websocket ?language-code=*languageCode* &X-Amz-Algorithm=AWS4-HMAC-SHA256 &X-Amz-Credential=*AKIAIOSFODNN7EXAMPLE*%2F*20220208*%2F*uswest-2*%2F*transcribe*%2Faws4\_request &X-Amz-Date=*20220208T235959Z* &X-Amz-Expires=*300* &X-Amz-Security-Token=*security-token* &X-Amz-Signature=*Signature Version 4 signature* &X-Amz-SignedHeaders=host &media-encoding=*flac* &sample-rate=*16000* &session-id=*sessionId* &enable-channel-identification=true &number-of-channels=2

Definisi parameter dapat ditemukan di [Referensi API](https://docs.aws.amazon.com/transcribe/latest/APIReference/API_Reference.html); parameter yang umum untuk semua operasiAWS API dicantumkan di bagian [Parameter Umum.](https://docs.aws.amazon.com/transcribe/latest/APIReference/CommonParameters.html)

Untuk informasi selengkapnya tentang WebSocket permintaan, lihat[Menyiapkan WebSocket aliran.](#page-185-0)

Output streaming multi-saluran

Output dari transkripsi streaming sama untuk HTTP/2 dan WebSocket permintaan. Berikut ini adalah output contoh.

```
{ 
     "resultId": "XXXXXX-XXXX-XXXX-XXXX-XXXXXXXXXX", 
     "startTime": 0.11, 
     "endTime": 0.66, 
     "isPartial": false, 
     "alternatives": [ 
          { 
               "transcript": "Left.", 
              "items": [ 
\overline{\mathcal{L}} "startTime": 0.11, 
                        "endTime": 0.45, 
                        "type": "pronunciation", 
                        "content": "Left", 
                        "vocabularyFilterMatch": false
```

```
 }, 
\overline{a} "startTime": 0.45, 
                    "endTime": 0.45, 
                    "type": "punctuation", 
                    "content": ".", 
                    "vocabularyFilterMatch": false 
 } 
 ] 
        } 
     ], 
     "channelId": "ch_0"
}
```
Untuk setiap segmen pidato, adachannelId bendera yang menunjukkan saluran mana pidato milik.

# Mentranskripsikan dikte medis

Anda dapat menggunakanAmazon Transcribe Medis untuk mentranskripsikan catatan medis yang didikte oleh dokter menggunakan pekerjaan transkripsi batch atau streaming waktu nyata. Pekerjaan transkripsi Batch memungkinkan Anda untuk mentranskripsikan file audio. Anda menentukan spesialisasi medis dokter dalam pekerjaan transkripsi Anda atau streaming untuk memastikan bahwaAmazon Transcribe Medis menghasilkan hasil transkripsi dengan akurasi setinggi mungkin.

Anda dapat mentranskripsikan dikte medis dalam spesialisasi berikut:

- Kardiologi hanya tersedia dalam transkripsi streaming
- Neurologi hanya tersedia dalam transkripsi streaming
- Onkologi hanya tersedia dalam transkripsi streaming
- Perawatan Primer mencakup jenis praktik medis berikut:
	- Obat keluarga
	- Obat Dalam
	- Obstetri dan Ginekologi (OB-GYN)
	- Pediatri
- Radiologi hanya tersedia dalam transkripsi streaming
- Urologi hanya tersedia dalam transkripsi streaming

Anda dapat meningkatkan akurasi transkripsi dengan menggunakan kosakata khusus. Untuk informasi tentang cara kerja kosakata kustom medis, liha[tMeningkatkan akurasi transkripsi dengan](#page-621-0) [kosakata khusus medis.](#page-621-0)

Secara default,Amazon Transcribe Medis mengembalikan transkripsi dengan tingkat kepercayaan tertinggi. Jika Anda ingin mengonfigurasinya untuk mengembalikan transkripsi alternatif, lihat[Menghasilkan transkripsi alternatif alternatif alternatif alternatif alternatif transkripsi alternatif](#page-642-0)  [alternatif.](#page-642-0)

Untuk informasi tentang bagaimana angka dan pengukuran medis muncul dalam output transkripsi, lihat[Mentranskripsikan angka](#page-585-0) dan[Mentranskripsikan istilah dan pengukuran medis](#page-583-0).

Topik

- [Mentranskripsikan file audio dari dikte medis](#page-614-0)
- [Mentranskripsikan dikte medis dalam aliran waktu nyata](#page-619-0)

## <span id="page-614-0"></span>Mentranskripsikan file audio dari dikte medis

Gunakan pekerjaan transkripsi batch untuk mentranskripsikan file audio percakapan medis. Anda dapat menggunakan ini untuk mentranskripsikan dialog klinisi-pasien. Anda dapat memulai pekerjaan transkripsi batch di [StartMedicalTranscriptionJob](https://docs.aws.amazon.com/transcribe/latest/APIReference/API_StartMedicalTranscriptionJob.html)API atauAWS Management Console.

Ketika Anda memulai pekerjaan transkripsi medis dengan [StartMedicalTranscriptionJob](https://docs.aws.amazon.com/transcribe/latest/APIReference/API_StartMedicalTranscriptionJob.html)API, Anda menentukanPRIMARYCARE sebagai nilaiSpecialty parameter.

AWS Management Console

Untuk mentranskripsikan dialog klinisi-pasien (AWS Management Console)

Untuk menggunakanAWS Management Console untuk mentranskripsikan dialog klinisi-pasien, buat pekerjaan transkripsi dan pilih Percakapan untuk jenis input Audio.

- 1. Masuk ke [AWS Management Console.](https://console.aws.amazon.com/transcribe/)
- 2. Dalam panel navigasi, di bawahAmazon Transcribe Medis, pilih pekerjaan Transkripsi.
- 3. Pilih Buat tugas.
- 4. Di halaman Tentukan detail Job, di bawah Pengaturan pekerjaan, tentukan yang berikut ini.
	- a. Nama nama pekerjaan transkripsi.
	- b. Jenis input audio Dikte
- 5. Untuk bidang yang tersisa, tentukanAmazon S3 lokasi file audio Anda dan di mana Anda ingin menyimpan output dari pekerjaan transkripsi Anda.
- 6. Pilih Selanjutnya.
- 7. Pilih Create (Buat).

#### API

Untuk mentranskripsikan percakapan medis menggunakan pekerjaan transkripsi batch (API)

- Untuk [StartMedicalTranscriptionJob](https://docs.aws.amazon.com/transcribe/latest/APIReference/API_StartMedicalTranscriptionJob.html)API, tentukan yang berikut ini.
	- a. UntukMedicalTranscriptionJobName, tentukan nama unik di nama AndaAkun AWS.
	- b. UntukLanguageCode, tentukan kode bahasa yang sesuai dengan bahasa yang digunakan dalam file audio Anda dan bahasa filter kosakata Anda.
	- c. DalamMediaFileUri parameterMedia objek, tentukan nama file audio yang ingin Anda transkripsikan.
	- d. UntukSpecialty, tentukan spesialisasi medis dokter yang berbicara dalam file audio.
	- e. Untuk Type, tentukan DICTATION.
	- f. UntukOutputBucketName, tentukanAmazon S3 bucket untuk menyimpan hasil transkripsi.

Berikut ini adalah contoh permintaan yang menggunakanAWS SDK for Python (Boto3) untuk mentranskripsikan dikte medis dari seorang dokter dalamPRIMARYCARE spesialisasi.

```
 from __future__ import print_function 
 import time 
 import boto3 
 transcribe = boto3.client('transcribe') 
 job_name = "my-first-med-transcription-job" 
 job_uri = "s3://DOC-EXAMPLE-BUCKET/my-input-files/my-audio-file.flac" 
 transcribe.start_medical_transcription_job( 
     MedicalTranscriptionJobName = job_name, 
    Media = \{ 'MediaFileUri': job_uri 
     }, 
     OutputBucketName = 'DOC-EXAMPLE-BUCKET', 
     OutputKey = 'my-output-files/', 
     LanguageCode = 'en-US',
```

```
 Specialty = 'PRIMARYCARE', 
      Type = 'DICTATION' 
  )
while True: 
     status = transcribe.get_medical_transcription_job(MedicalTranscriptionJobName = 
  job_name) 
     if status['MedicalTranscriptionJob']['TranscriptionJobStatus'] in ['COMPLETED', 
  'FAILED']: 
         break 
     print("Not ready yet...") 
     time.sleep(5)
print(status)
```
Contoh kode berikut menunjukkan hasil transkripsi dikte medis.

```
{ 
     "jobName": "dictation-medical-transcription-job", 
     "accountId": "111122223333", 
     "results": { 
         "transcripts": [ 
             { 
                 "transcript": "... came for a follow up visit today..." 
 } 
         ], 
         "items": [ 
             { 
             ...
                 "start_time": "4.85", 
                 "end_time": "5.12", 
                 "alternatives": [ 
\{ "confidence": "1.0", 
                          "content": "came" 
1 1 1 1 1 1 1
                 ], 
                 "type": "pronunciation" 
             }, 
\{\hspace{.1cm} \} "start_time": "5.12", 
                 "end_time": "5.29",
```

```
 "alternatives": [ 
\{ "confidence": "1.0", 
                       "content": "for" 
1 1 1 1 1 1 1
                ], 
                "type": "pronunciation" 
            }, 
            { 
                "start_time": "5.29", 
                "end_time": "5.33", 
                "alternatives": [ 
\{ "confidence": "0.9955", 
                       "content": "a" 
1 1 1 1 1 1 1
                ], 
                "type": "pronunciation" 
            }, 
            { 
                "start_time": "5.33", 
                "end_time": "5.66", 
                "alternatives": [ 
\{ "confidence": "0.9754", 
                       "content": "follow" 
1 1 1 1 1 1 1
                ], 
                "type": "pronunciation" 
            }, 
            { 
                "start_time": "5.66", 
                "end_time": "5.75", 
                "alternatives": [ 
\{ "confidence": "0.9754", 
                       "content": "up" 
1 1 1 1 1 1 1
                ], 
                "type": "pronunciation" 
            }, 
            { 
                "start_time": "5.75", 
                "end_time": "6.02",
```

```
 "alternatives": [ 
\{ "confidence": "1.0", 
                     "content": "visit" 
1 1 1 1 1 1 1
 ] 
              ...
    }, 
    "status": "COMPLETED"
}
```
#### AWS CLI

Untuk mengaktifkan partisi pembicara dalam pekerjaan transkripsi batch (AWS CLI)

• Jalankan kode berikut.

```
aws transcribe start-medical-transcription-job \
--region us-west-2 \
--cli-input-json file://example-start-command.json
```
Kode berikut menunjukkan isiexample-start-command.json.

```
{ 
       "MedicalTranscriptionJobName": "my-first-med-transcription-job", 
       "Media": { 
       "MediaFileUri": "s3://DOC-EXAMPLE-BUCKET/my-input-files/my-audio-file.flac" 
       }, 
       "OutputBucketName": "DOC-EXAMPLE-BUCKET", 
       "OutputKey": "my-output-files/", 
       "LanguageCode": "en-US", 
       "Specialty": "PRIMARYCARE", 
       "Type": "DICTATION"
}
```
## <span id="page-619-0"></span>Mentranskripsikan dikte medis dalam aliran waktu nyata

Gunakan WebSocket aliran untuk mentranskripsikan dikte medis sebagai aliran audio. Anda juga dapat menggunakanAWS Management Console untuk mentranskripsikan ucapan yang Anda atau orang lain berbicara langsung ke mikrofon.

Untuk HTTP/2 atau WebSocket streaming, Anda dapat mentranskripsikan audio dalam spesialisasi medis berikut:

- Kardiologi
- Onkologi
- Neurologi
- Perawatan Primer
- Radiologi
- Urologi

Setiap spesialisasi medis mencakup banyak jenis prosedur dan janji temu. Oleh karena itu, dokter mendikte berbagai jenis catatan. Gunakan contoh berikut sebagai panduan untuk membantu Anda menentukan nilai parameterspecialty URI WebSocket permintaan, atauSpecialty parameter [StartMedicalStreamTranscription](https://docs.aws.amazon.com/transcribe/latest/APIReference/API_streaming_StartMedicalStreamTranscription.html)API:

- Untuk dikte setelah prosedur elektrofisiologi atau ekokardiogram, pilihCARDIOLOGY.
- Untuk dikte setelah onkologi bedah atau prosedur onkologi radiasi, pilihlahONCOLOGY.
- Untuk dokter mendikte catatan yang menunjukkan diagnosis ensefalitis, pilihNEUROLOGY.
- Untuk dikte catatan prosedur untuk memecah batu kandung kemih, pilihUROLOGY.
- Untuk dikte catatan dokter setelah konsultasi penyakit dalam, pilihlahPRIMARYCARE.
- Untuk dikte dokter yang mengkomunikasikan temuan CT scan, PET scan, MRI, atau radiografi, pilihRADIOLOGY.
- Untuk dikte catatan dokter setelah konsultasi ginekologi, pilihlahPRIMARYCARE.

Untuk meningkatkan akurasi transkripsi istilah tertentu dalam aliran waktu nyata, gunakan kosakata khusus. Untuk mengaktifkan kosakata khusus, tetapkan nilaivocabulary-name ke nama kosakata khusus yang ingin Anda gunakan.

Mentranskripsikan dikte yang diucapkan ke mikrofon Anda denganAWS Management Console

Untuk menggunakanAWS Management Console untuk mentranskripsikan audio streaming dari dikte medis, pilih opsi untuk mentranskripsikan dikte medis, memulai streaming, dan mulai berbicara ke mikrofon.

Untuk mentranskripsikan audio streaming dari dikte medis (AWS Management Console)

- 1. Masuk ke [AWS Management Console.](https://console.aws.amazon.com/transcribe/)
- 2. Dalam panel navigasi, di bawahAmazon Transcribe Medis, pilih Transkripsi waktu nyata.
- 3. Pilih Dikte.
- 4. Untuk spesialisasi medis, pilih spesialisasi medis dari dokter yang berbicara di sungai.
- 5. Pilih Mulai streaming.
- 6. Bicaralah ke mikrofon.

Mentranskripsikan dikte dalam aliran HTTP/2

Untuk mentranskripsikan aliran HTTP/2 dari dikte medis, gunakan [StartMedicalStreamTranscription](https://docs.aws.amazon.com/transcribe/latest/APIReference/API_streaming_StartMedicalStreamTranscription.html)API dan tentukan yang berikut:

- LanguageCode- Kode bahasa. Nilai yang valid adalahen-US
- MediaEncoding- Pengkodean yang digunakan untuk input audio. Nilai yang valid adalah pcm, ogg-opus, dan flac.
- Specialty- Keistimewaan profesional medis.
- Type DICTATION

Untuk informasi lebih lanjut tentang menyiapkan aliran HTTP/2 untuk mentranskripsikan dikte medis, lihat[Menyiapkan aliran HTTP/2.](#page-179-0)

Menggunakan permintaan WebSocket streaming untuk mentranskripsikan dikte medis

Untuk mentranskripsikan dikte medis dalam streaming waktu nyata menggunakan WebSocket permintaan, Anda membuat URI yang telah ditandatangani sebelumnya. URI ini berisi informasi yang diperlukan untuk mengatur aliran audio antara aplikasi Anda danAmazon Transcribe Medis. Untuk informasi selengkapnya tentang membuat WebSocket permintaan, liha[tMenyiapkan WebSocket](#page-185-0)  [aliran](#page-185-0).

#### Gunakan template berikut untuk membuat URI yang telah ditandatangani sebelumnya.

```
GET wss://transcribestreaming.us-west-2.amazonaws.com:8443/medical-stream-
transcription-websocket
?language-code=languageCode
&X-Amz-Algorithm=AWS4-HMAC-SHA256
&X-Amz-Credential=AKIAIOSFODNN7EXAMPLE%2F20220208%2Fus-
west-2%2Ftranscribe%2Faws4_request
&X-Amz-Date=20220208T235959Z
&X-Amz-Expires=300
&X-Amz-Security-Token=security-token
&X-Amz-Signature=Signature Version 4 signature
&X-Amz-SignedHeaders=host
&media-encoding=flac
&sample-rate=16000
&session-id=sessionId
&specialty=medicalSpecialty
&type=DICTATION
&vocabulary-name=vocabularyName
&show-speaker-label=boolean
```
Untuk informasi selengkapnya tentang cara membuat URI yang telah ditandatangani sebelumnya, lihat[Menyiapkan WebSocket aliran.](#page-185-0)

# <span id="page-621-0"></span>Meningkatkan akurasi transkripsi dengan kosakata khusus medis

Untuk meningkatkan akurasi transkripsi dalamAmazon Transcribe Medis, buat dan gunakan satu atau lebih kosakata khusus medis. Kosakata khusus adalah kumpulan kata atau frasa yang spesifik untuk domain. Koleksi ini membantu meningkatkan kinerjaAmazon Transcribe Medis dalam menyalin katakata atau frasa.

Anda bertanggung jawab atas integritas data Anda sendiri ketika Anda menggunakanAmazon Transcribe Medis. Jangan memasukkan informasi rahasia, informasi pribadi (PII), atau informasi kesehatan yang dilindungi (PHI), ke dalam kosakata khusus.

Untuk hasil terbaik, buat kosakata khusus kecil terpisah yang masing-masing membantu mentranskripsikan rekaman audio tertentu. Anda menerima peningkatan yang lebih besar dalam akurasi transkripsi daripada jika Anda membuat satu kosakata kustom besar untuk digunakan dengan semua rekaman Anda.

Secara default, Anda dapat memiliki hingga 100 kosakata khusus di AndaAkun AWS. Kosakata kustom tidak boleh melebihi 50 KB. Untuk informasi tentang meminta peningkatan jumlah kosakata khusus yang dapat Anda miliki di AndaAkun AWS, lihat [kuotaAWS layanan.](https://docs.aws.amazon.com/general/latest/gr/aws_service_limits.html)

Kosakata khusus tersedia dalam bahasa Inggris AS (en-US).

Topik

- [Membuat file teks untuk kosakata kustom medis Anda](#page-622-0)
- [Menggunakan file teks untuk membuat kosakata khusus medis](#page-627-0)
- [Mentranskripsikan file audio menggunakan kosakata khusus medis](#page-629-0)
- [Mentranskripsikan aliran waktu nyata menggunakan kosakata khusus medis](#page-630-0)
- [Set karakter untukAmazon Transcribe Medis](#page-633-0)

## <span id="page-622-0"></span>Membuat file teks untuk kosakata kustom medis Anda

Untuk membuat kosakata khusus, Anda membuat file teks yang ada dalam format UTF-8. Dalam file ini, Anda membuat tabel empat kolom, dengan setiap kolom menentukan bidang. Setiap bidang memberi tahuAmazon Transcribe Medis bagaimana istilah khusus domain diucapkan atau cara menampilkan istilah ini dalam transkripsi Anda. Anda menyimpan file teks yang berisi bidang ini dalamAmazon S3 bucket.

### Memahami cara memformat file teks Anda

Untuk membuat kosakata kustom medis, Anda memasukkan nama kolom sebagai baris header. Anda memasukkan nilai untuk setiap kolom di bawah baris header.

Berikut ini adalah nama-nama dari empat kolom tabel:

- Phrase- kolom diperlukan, nilai yang dibutuhkan
- IPA- kolom diperlukan, nilai dapat opsional
- SoundsLike- kolom diperlukan, nilai dapat opsional
- DisplayAs- kolom diperlukan, nilai dapat opsional

Saat membuat kosakata khusus, pastikan bahwa Anda:

• Pisahkan setiap kolom dengan satu karakter Tab. Amazon Transcribemelempar pesan kesalahan jika Anda mencoba memisahkan kolom dengan spasi atau beberapa karakter Tab.

• Pastikan bahwa tidak ada spasi tambahan atau spasi putih setelah setiap nilai dalam kolom.

Pastikan nilai yang Anda masukkan untuk setiap kolom:

- Memiliki kurang dari 256 karakter, termasuk tanda hubung
- Gunakan hanya karakter dari set karakter yang diizinkan, lihat[Set karakter untukAmazon](#page-633-0)  [Transcribe Medis.](#page-633-0)

## Memasukkan nilai untuk kolom tabel

Informasi berikut menunjukkan kepada Anda cara menentukan nilai untuk empat kolom tabel:

• **Phrase**— Kata atau frasa yang harus dikenali. Anda harus memasukkan nilai di kolom ini.

Jika entri adalah frasa, pisahkan kata-kata dengan tanda hubung (-). Misalnya, masukkan**cerebral autosomal dominant arteriopathy with subcortical infarcts and leukoencephalopathy** sebagai**cerebral-autosomal-dominantarteriopathy-with-subcortical-infarcts-and-leukoencephalopathy**.

Masukkan akronim atau kata lain yang hurufnya harus diucapkan secara individual sebagai huruf tunggal diikuti oleh titik-titik, seperti**D.N.A.** atau**S.T.E.M.I.**. Untuk memasukkan bentuk jamak dari akronim, seperti "STEMIS," pisahkan "s" dari akronim dengan tanda hubung:**S.T.E.M.I-s** "" Anda dapat menggunakan huruf besar atau kecil untuk akronim.

PhraseKolom diperlukan. Anda dapat menggunakan salah satu karakter yang diizinkan untuk bahasa input. Untuk karakter yang diizinkan, liha[tSet karakter untukAmazon Transcribe Medis.](#page-633-0) Jika Anda tidak menentukanDisplayAs kolom,Amazon Transcribe Medis menggunakan kontenPhrase kolom di file keluaran.

• **IPA**(kolom diperlukan, nilai bisa opsional) - Untuk menentukan pengucapan kata atau frasa, Anda dapat memasukkan karakter di [Alfabet Fonetik Internasional \(IPA\)](https://en.wikipedia.org/wiki/International_Phonetic_Alphabet) di kolom ini. IPAKolom tidak dapat berisi spasi utama atau belakang, dan Anda harus menggunakan satu spasi untuk memisahkan setiap fonem dalam input. Misalnya, dalam bahasa Inggris Anda akan memasukkan frasa**acute-respiratory-distress-syndrome** sebagai**ə k j u t # # s p # # ə t # # i d # s t # # s s # n d # o# m**. Anda akan memasukkan frasa**A.L.L.** sebagai**e# # l # l**.

Bahkan jika Anda tidak menentukan isiIPA kolom, Anda harus menyertakanIPA kolom kosong. Jika Anda menyertakan nilai diIPA kolom, Anda tidak dapat memberikan nilai untukSoundsLike kolom.

Untuk daftar karakter IPA yang diizinkan untuk bahasa tertentu, lihat[Set karakter untukAmazon](#page-633-0) [Transcribe Medis.](#page-633-0) Bahasa Inggris AS adalah satu-satunya bahasa yang tersedia diAmazon Transcribe Medis.

• **SoundsLike**(kolom diperlukan, nilai dapat opsional) - Anda dapat memecah kata atau frasa menjadi segmen yang lebih kecil dan memberikan pengucapan untuk setiap segmen menggunakan ortografi standar bahasa untuk meniru cara kata itu terdengar. Misalnya, Anda dapat memberikan petunjuk pengucapan untuk frasa**cerebral-autosomal-dominantarteriopathy-with-subcortical-infarcts-and-leukoencephalopathy** seperti ini:**sir-e-brul-aut-o-som-ul-dah-mi-nant-ar-ter-ri-o-pa-thy-with-subcor-ti-cul-in-farcts-and-lewk-o-en-ce-phul-ah-pu-thy**. Petunjuk untuk frasa**atrioventricular-nodal-reentrant-tachycardia** akan terlihat seperti ini:**ay-treeo-ven-trick-u-lar-node-al-re-entr-ant-tack-ih-card-ia**. Anda memisahkan setiap bagian dari petunjuk dengan tanda hubung (-).

Bahkan jika Anda tidak memberikan nilai untukSoundsLike kolom, Anda harus menyertakanSoundsLike kolom kosong. Jika Anda menyertakan nilai diSoundsLike kolom, Anda tidak dapat memberikan nilai untukIPA kolom.

Anda dapat menggunakan salah satu karakter yang diizinkan untuk bahasa input. Untuk daftar karakter yang diizinkan, liha[tSet karakter untukAmazon Transcribe Medis.](#page-633-0)

• **DisplayAs**(kolom diperlukan, nilai dapat opsional) - Mendefinisikan bagaimana kata atau frasa terlihat ketika itu output. Misalnya, jika kata atau frasa**cerebral-autosomal-dominantarteriopathy-with-subcortical-infarcts-and-leukoencephalopathy**, Anda dapat menentukan bentuk tampilan sebagaicerebral autosomal dominant arteriopathy with subcortical infarcts and leukoencephalopathy, sehingga tanda hubung tidak ada. Anda juga dapat menentukanDisplayAsCADASIL seolah-olah Anda ingin menampilkan akronim alih-alih istilah penuh dalam output.

Jika Anda tidak menentukanDisplayAs kolom,Amazon Transcribe Medis menggunakanPhrase kolom dari file input di output.

Anda dapat menggunakan karakter UTF-8 apa pun diDisplayAs kolom.

Anda dapat menyertakan spasi hanya untuk nilai-nilai dalamIPA danDisplayAs kolom.

Untuk membuat file teks dari kosakata khusus Anda, tempatkan setiap kata atau frasa dalam file teks Anda pada baris terpisah. Pisahkan kolom dengan karakter Tab. Sertakan spasi hanya untuk nilai dalamIPA danDisplayAs kolom. Simpan file dengan ekstensi dalamAmazon S3 bucket.txt diWilayah AWS tempat yang sama di mana Anda menggunakanAmazon Transcribe Medis untuk membuat kosakata khusus Anda.

Jika Anda mengedit file teks Anda di Windows, pastikan file Anda dalamLF format dan tidak dalamCRLF format. Jika tidak, Anda tidak akan dapat membuat kosakata khusus Anda. Beberapa editor teks memungkinkan Anda untuk mengubah format dengan perintah Find and Replace.

Contoh berikut menunjukkan teks yang dapat Anda gunakan untuk membuat kosakata khusus. Untuk membuat kosakata khusus dari contoh-contoh ini, salin contoh ke editor teks, ganti[TAB] dengan karakter Tab, dan unggah file teks yang disimpan keAmazon S3.

```
Phrase[TAB]IPA[TAB]SoundsLike[TAB]DisplayAs
acute-respiratory-distress-syndrome[TAB][TAB][TAB]acute respiratory distress syndrome
A.L.L.[TAB]e# # l # l[TAB][TAB]ALL
atrioventricular-nodal-reentrant-tachycardia[TAB][TAB]ay-tree-o-ven-trick-u-lar-node-
al-re-entr-ant-tack-ih-card-ia[TAB]
```
Anda dapat memasukkan kolom dalam urutan apa pun. Contoh berikut menunjukkan struktur valid lainnya untuk file input kosakata kustom.

```
Phrase[TAB]SoundsLike[TAB]IPA[TAB]DisplayAs
acute-respiratory-distress-syndrome[TAB][TAB][TAB]acute respiratory distress syndrome
A.L.L.[TAB][TAB]e# # l # l[TAB]ALL
atrioventricular-nodal-reentrant-tachycardia[TAB]ay-tree-o-ven-trick-u-lar-node-al-re-
entr-ant-tack-ih-card-ia[TAB][TAB]
```
DisplayAs[TAB]SoundsLike[TAB]IPA[TAB]Phrase acute respiratory distress syndrome[TAB][TAB][TAB]acute-respiratory-distress-syndrome ALL[TAB][TAB]e# # l # l[TAB]A.L.L. [TAB]ay-tree-o-ven-trick-u-lar-node-al-re-entr-ant-tack-ih-card-ia[TAB] [TAB]atrioventricular-nodal-reentrant-tachycardia

Untuk kemudahan membaca, tabel berikut menunjukkan contoh sebelumnya dengan lebih jelas dalam format html. Mereka dimaksudkan hanya untuk menggambarkan contoh.

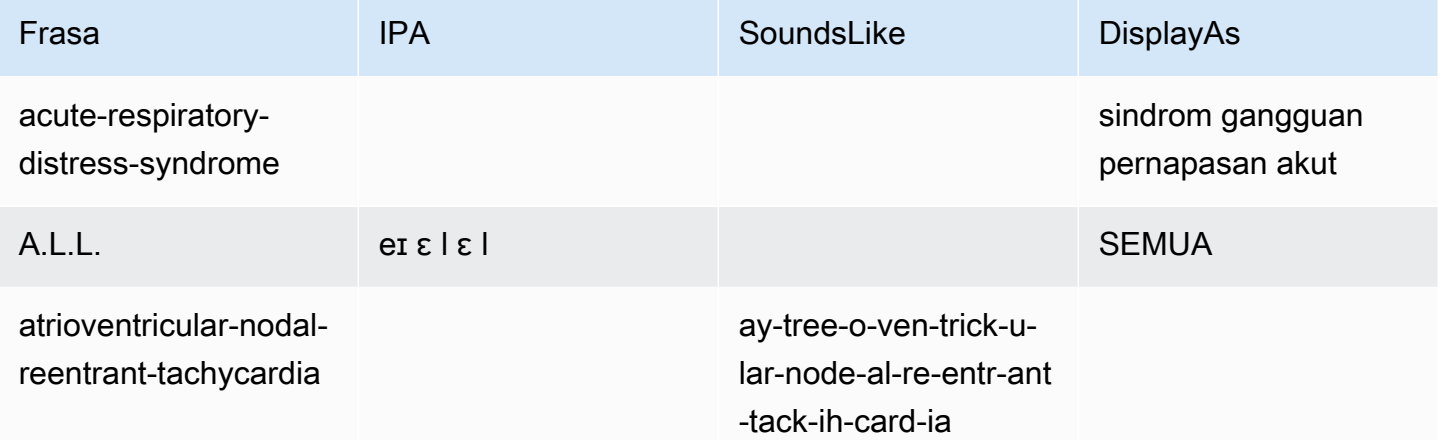

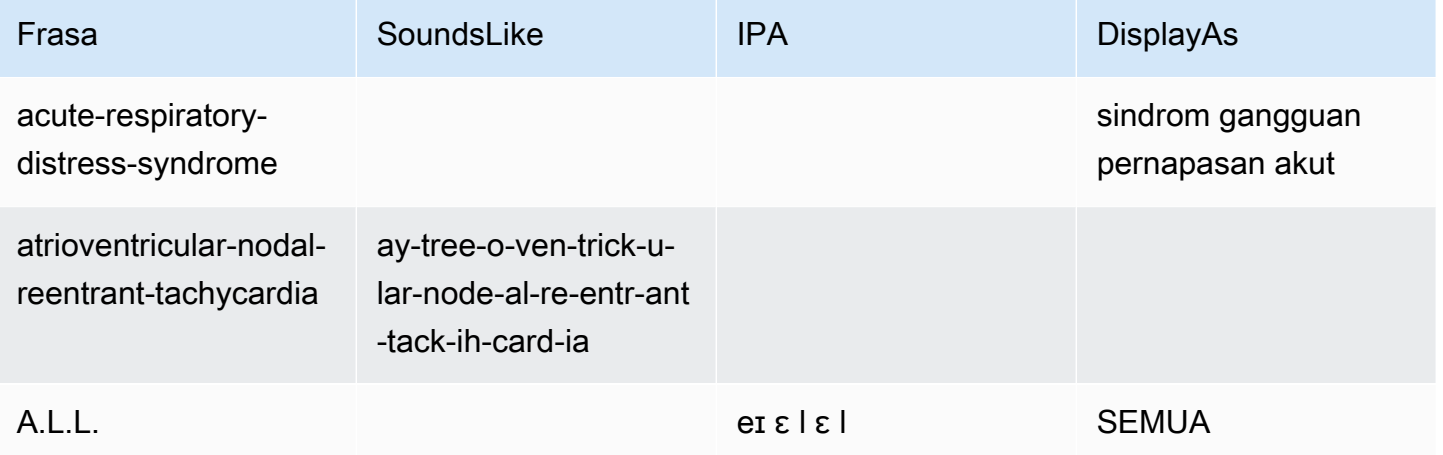

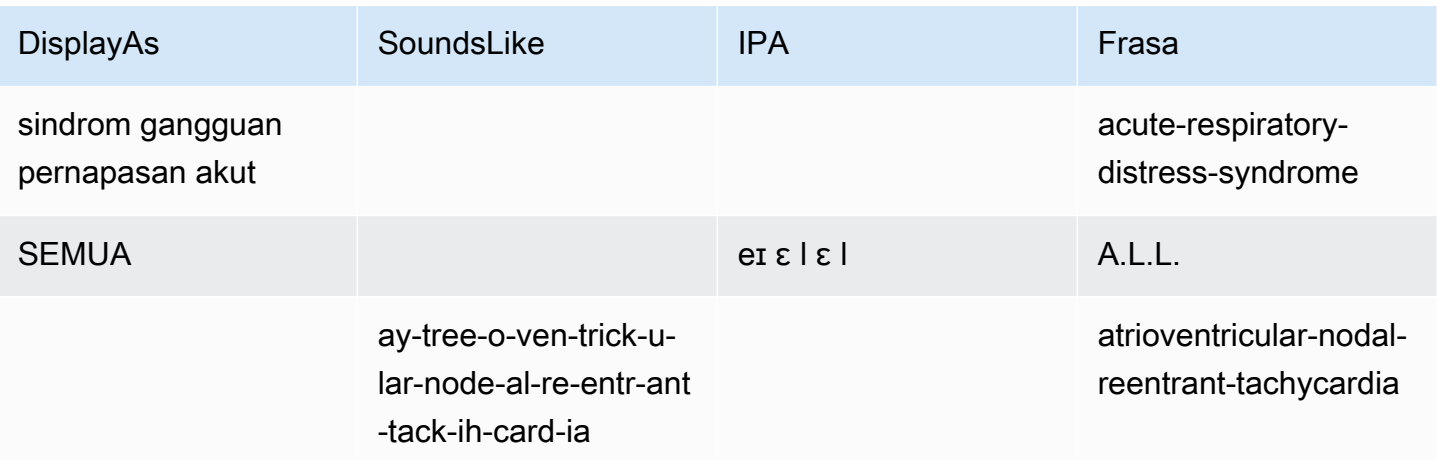

## <span id="page-627-0"></span>Menggunakan file teks untuk membuat kosakata khusus medis

Untuk membuat kosakata kustom, Anda harus telah menyiapkan file teks yang berisi koleksi kata atau frasa. Amazon Transcribe Medis menggunakan file teks ini untuk membuat kosakata khusus yang dapat Anda gunakan untuk meningkatkan akurasi transkripsi kata atau frasa tersebut. Anda dapat membuat kosakata khusus menggunakan [CreateMedicalVocabulary](https://docs.aws.amazon.com/transcribe/latest/APIReference/API_CreateMedicalVocabulary.html)API atau konsolAmazon Transcribe Medis.

AWS Management Console

Untuk menggunakanAWS Management Console untuk membuat kosakata kustom, Anda menyediakanAmazon S3 URI dari file teks yang berisi kata-kata atau frasa Anda.

- 1. Masuk ke [AWS Management Console.](https://console.aws.amazon.com/transcribe/)
- 2. Dalam panel navigasi, di bawahAmazon Transcribe Medis, pilih Kosakata khusus.
- 3. Untuk Nama, di bawah pengaturan Kosakata, pilih nama untuk kosakata kustom Anda.
- 4. Tentukan lokasi file audio atau file video Anda diAmazon S3:
	- Untuk lokasi file input Kosakata pada S3 di bawah pengaturan Kosakata, tentukanAmazon S3 URI yang mengidentifikasi file teks yang akan Anda gunakan untuk membuat kosakata khusus Anda.
	- Untuk lokasi file input Kosakata di S3, pilih Browse S3 untuk menelusuri file teks dan memilihnya.
- 5. Pilih Buat kosakata.

Anda dapat melihat status pemrosesan kosakata kustom Anda diAWS Management Console.

API

Untuk membuat kosakata kustom medis (API)

- Untuk [StartTranscriptionJob](https://docs.aws.amazon.com/transcribe/latest/APIReference/API_StartTranscriptionJob.html)API, tentukan yang berikut ini.
	- a. Untuk LanguageCode, tentukan en-US.
	- b. UntukVocabularyFileUri, tentukanAmazon S3 lokasi file teks yang Anda gunakan untuk menentukan kosakata khusus Anda.
	- c. UntukVocabularyName, tentukan nama untuk kosakata khusus Anda. Nama yang Anda tentukan harus unik dalam AndaAkun AWS.

Untuk melihat status pemrosesan kosakata kustom Anda, gunakan [GetMedicalVocabulary](https://docs.aws.amazon.com/transcribe/latest/APIReference/API_GetMedicalVocabulary.html)API.

Berikut ini adalah contoh permintaan menggunakanAWS SDK for Python (Boto3) untuk membuat kosakata khusus.

```
from __future__ import print_function
import time
import boto3 
transcribe = boto3.client('transcribe', 'us-west-2')
vocab_name = "my-first-vocabulary"
response = transcribe.create_medical_vocabulary( 
     VocabularyName = job_name, 
     VocabularyFileUri = 's3://DOC-EXAMPLE-BUCKET/my-vocabularies/my-vocabulary-
table.txt' 
     LanguageCode = 'en-US', 
   ) 
while True: 
     status = transcribe.get_medical_vocabulary(VocabularyName = vocab_name) 
     if status['VocabularyState'] in ['READY', 'FAILED']: 
         break 
     print("Not ready yet...") 
     time.sleep(5)
print(status)
```
#### AWS CLI

Untuk mengaktifkan partisi pembicara dalam pekerjaan transkripsi batch (AWS CLI)

• Jalankan kode berikut.

```
aws transcribe create-medical-vocabulary \
--vocabulary-name my-first-vocabulary \ 
--vocabulary-file-uri s3://DOC-EXAMPLE-BUCKET/my-vocabularies/my-vocabulary-
file.txt \
--language-code en-US
```
## <span id="page-629-0"></span>Mentranskripsikan file audio menggunakan kosakata khusus medis

Gunakan [StartMedicalTranscriptionJob](https://docs.aws.amazon.com/transcribe/latest/APIReference/API_StartMedicalTranscriptionJob.html)atauAWS Management Console untuk memulai pekerjaan transkripsi yang menggunakan kosakata khusus untuk meningkatkan akurasi transkripsi.

AWS Management Console

- 1. Masuk ke [AWS Management Console.](https://console.aws.amazon.com/transcribe/)
- 2. Dalam panel navigasi, di bawahAmazon Transcribe Medis, pilih Pekerjaan transkripsi.
- 3. Pilih Buat tugas.
- 4. Pada halaman Tentukan detail pekerjaan, berikan informasi tentang pekerjaan transkripsi Anda.
- 5. Pilih Selanjutnya.
- 6. Di bawah Kustomisasi, aktifkan Kosakata khusus.
- 7. Di bawah Pemilihan kosakata, pilih kosakata khusus.
- 8. Pilih Create (Buat).

#### API

Untuk mengaktifkan partisi speaker dalam file audio menggunakan pekerjaan transkripsi batch (API)

- Untuk [StartMedicalTranscriptionJob](https://docs.aws.amazon.com/transcribe/latest/APIReference/API_StartMedicalTranscriptionJob.html)API, tentukan yang berikut ini.
	- a. UntukMedicalTranscriptionJobName, tentukan nama yang unik di AndaAkun AWS.
	- b. UntukLanguageCode, tentukan kode bahasa yang sesuai dengan bahasa yang digunakan dalam file audio Anda dan bahasa filter kosakata Anda.
	- c. UntukMediaFileUri parameterMedia objek, tentukan nama file audio yang ingin Anda transkripsikan.
	- d. UntukSpecialty, tentukan spesialisasi medis dokter yang berbicara dalam file audio.
	- e. UntukType, tentukan apakah file audio adalah percakapan atau dikte.
	- f. UntukOutputBucketName, tentukanAmazon S3 bucket untuk menyimpan hasil transkripsi.
	- g. UntukSettings objek, tentukan yang berikut ini.
		- VocabularyName- nama kosakata khusus Anda.

Permintaan berikut menggunakanAWS SDK for Python (Boto3) untuk memulai pekerjaan transkripsi batch dengan kosakata khusus.

```
from __future__ import print_function
import time
import boto3
transcribe = boto3.client('transcribe', 'us-west-2')
job_name = "my-first-med-transcription-job"
job_uri = "s3://DOC-EXAMPLE-BUCKET/my-input-files/my-media-file.flac"
transcribe.start_medical_transcription_job( 
    MedicalTranscriptionJobName = job_name, 
   Media = \{ 'MediaFileUri': job_uri 
    }, 
    OutputBucketName = 'DOC-EXAMPLE-BUCKET', 
    OutputKey = 'my-output-files/', 
    LanguageCode = 'en-US', 
    Specialty = 'PRIMARYCARE', 
    Type = 'CONVERSATION', 
   Settings = \{ 'VocabularyName': 'example-med-custom-vocab' 
        } 
  )
while True: 
    status = transcribe.get_medical_transcription_job(MedicalTranscriptionJobName = 
  job_name) 
    if status['MedicalTranscriptionJob']['TranscriptionJobStatus'] in ['COMPLETED', 
  'FAILED']: 
         break 
     print("Not ready yet...") 
     time.sleep(5)
print(status)
```
## <span id="page-630-0"></span>Mentranskripsikan aliran waktu nyata menggunakan kosakata khusus medis

Untuk meningkatkan akurasi transkripsi dalam streaming waktu nyata, Anda dapat menggunakan kosakata khusus menggunakan HTTP/2 atau WebSocket streaming. Untuk memulai permintaan HTTP/2, gunakan [StartMedicalStreamTranscription](https://docs.aws.amazon.com/transcribe/latest/APIReference/API_streaming_StartMedicalStreamTranscription.html)API. Anda dapat

menggunakan kosakata kustom secara real-time menggunakan baikAWS Management Console, [StartMedicalStreamTranscription](https://docs.aws.amazon.com/transcribe/latest/APIReference/API_streaming_StartMedicalStreamTranscription.html)API, atau dengan menggunakan WebSocket protokol.

Mentranskripsikan dikte yang diucapkan ke Mikrofon Anda (AWS Management Console)

Untuk menggunakanAWS Management Console untuk mentranskripsikan audio streaming dari dikte medis, pilih opsi untuk mentranskripsikan dikte medis, memulai streaming, dan mulai berbicara ke mikrofon.

Untuk mentranskripsikan audio streaming dari dikte medis (AWS Management Console)

- 1. Masuk ke [AWS Management Console.](https://console.aws.amazon.com/transcribe/)
- 2. Dalam panel navigasi, di bawahAmazon Transcribe Medis, pilih Transkripsi waktu nyata.
- 3. Untuk spesialisasi medis, pilih spesialisasi medis dari dokter yang berbicara di sungai.
- 4. Untuk jenis input Audio, pilih Percakapan atau Dikte.
- 5. Untuk Pengaturan tambahan, pilih Kosakata khusus.
	- Untuk pemilihan Kosakata, pilih kosakata khusus.
- 6. Pilih Mulai streaming.
- 7. Bicaralah ke mikrofon.

Mengaktifkan partisi speaker dalam aliran HTTP/2

Berikut ini adalah sintaks untuk parameter permintaan HTTP/2.

```
POST /medical-stream-transcription HTTP/2
host: transcribestreaming.us-west-2.amazonaws.com
authorization: Generated value
x-amz-target: com.amazonaws.transcribe.Transcribe.StartMedicalStreamTranscription
x-amz-content-sha256: STREAMING-MED-AWS4-HMAC-SHA256-EVENTS
x-amz-date: 20220208T235959Z
x-amzn-transcribe-session-id: my-first-http2-med-stream
x-amzn-transcribe-language-code: en-US
x-amzn-transcribe-media-encoding: flac
x-amzn-transcribe-sample-rate: 16000
x-amzn-transcribe-vocabulary-name: my-first-med-vocab
x-amzn-transcribe-specialty: PRIMARYCARE
x-amzn-transcribe-type: CONVERSATION
x-amzn-transcribe-show-speaker-label: true
Content-type: application/vnd.amazon.eventstream
```
#### transfer-encoding: chunked

#### Deskripsi parameter:

- host: PerbaruiWilayah AWS ('us-west-2' pada contoh sebelumnya) dengan yangWilayah AWS Anda panggil. Untuk daftar validWilayah AWS, lihat [Wilayah AWSdan Endpoint](https://docs.aws.amazon.com/general/latest/gr/rande.html#transcribe_region).
- otorisasi: Ini adalah bidang yang dihasilkan. Untuk mempelajari lebih lanjut cara membuat tanda tangan, lihat [MenandatanganiAWS permintaan dengan Tanda Tangan Versi 4](https://docs.aws.amazon.com/general/latest/gr/sigv4_signing.html).
- x-amz-target: Jangan mengubah bidang ini; gunakan konten yang ditampilkan dalam contoh sebelumnya.
- x-amz-content-sha256: Ini adalah bidang yang dihasilkan. Untuk mempelajari lebih lanjut tentang menghitung tanda tangan, lihat [MenandatanganiAWS permintaan dengan Signature Versi 4.](https://docs.aws.amazon.com/general/latest/gr/sigv4_signing.html)
- x-amz-date: Tanggal dan waktu tanda tangan dibuat. Formatnya adalah YYYMMDDTHHMMSSZ, di mana YYY = tahun, MM = bulan, DD = hari, HH = jam, mm = menit, SS = detik, dan 'T' dan 'Z' adalah karakter tetap. Untuk informasi selengkapnya, lihat [Menangani Tanggal di Tanda Tangan](https://docs.aws.amazon.com/general/latest/gr/sigv4-date-handling.html)  [Versi 4](https://docs.aws.amazon.com/general/latest/gr/sigv4-date-handling.html).
- x-amzn-transcribe-session-id: Nama untuk sesi streaming Anda.
- x-amzn-transcribe-language-code: Pengkodean yang digunakan untuk audio input Anda. Lihat [StartMedicalStreamTranscription](https://docs.aws.amazon.com/transcribe/latest/APIReference/API_streaming_StartMedicalStreamTranscription.html)atau[Bahasa yang didukung dan fitur khusus bahasa](#page-16-0) untuk daftar nilai yang valid.
- x-amzn-transcribe-media-encoding: Pengkodean yang digunakan untuk audio input Anda. Nilai yang valid adalah pcm, ogg-opus, dan flac.
- x-amzn-transcribe-sample-rate: Tingkat sampel audio input (di Hertz). Amazon Transcribemendukung rentang dari 8.000 Hz hingga 48.000 Hz. Audio berkualitas rendah, seperti audio telepon, biasanya sekitar 8.000 Hz. Audio berkualitas tinggi biasanya berkisar dari 16.000 Hz hingga 48.000 Hz. Perhatikan bahwa laju sampel yang Anda tentukan harus sesuai dengan audio Anda.
- x-amzn-transcribe-vocabulary-name: Nama kosakata yang ingin Anda gunakan dengan transkripsi Anda.
- x-amzn-transcribe-specialty: Spesialisasi medis yang ditranskripsikan.
- x-amzn-transcribe-type: Pilih apakah ini dikte atau percakapan.
- x-amzn-transcribe-show-speaker-label: Untuk mengaktifkan diarisasi, nilai ini harustrue.
- content-type: Jangan ubah bidang ini; gunakan konten yang ditampilkan dalam contoh sebelumnya.

Mentranskripsikan aliran waktu nyata menggunakan kosakata khusus medis 623

Mengaktifkan partisi speaker dalam WebSocket permintaan

Untuk mempartisi speaker dalam WebSocket aliran dengan API, gunakan format berikut untuk membuat URI yang telah ditandatangani sebelumnya untuk memulai WebSocket permintaan dan setelvocabulary-name ke nama kosakata khusus.

```
GET wss://transcribestreaming.us-west-2.amazonaws.com:8443/medical-stream-
transcription-websocket
?language-code=en-US
&X-Amz-Algorithm=AWS4-HMAC-SHA256
&X-Amz-Credential=AKIAIOSFODNN7EXAMPLE%2F20220208%2Fus-
west-2%2Ftranscribe%2Faws4_request
&X-Amz-Date=20220208T235959Z
&X-Amz-Expires=300
&X-Amz-Security-Token=security-token
&X-Amz-Signature=Signature Version 4 signature
&X-Amz-SignedHeaders=host
&media-encoding=flac
&sample-rate=16000
&session-id=sessionId
&specialty=medicalSpecialty
&type=CONVERSATION
&vocabulary-name=vocabularyName
&show-speaker-label=boolean
```
## <span id="page-633-0"></span>Set karakter untukAmazon Transcribe Medis

Untuk menggunakan kosakata khusus diAmazon Transcribe Medis, gunakan kumpulan karakter berikut.

Set karakter bahasa Inggris bahasa Inggris

Untuk kosakata kustom bahasa Inggris, Anda dapat menggunakan karakter berikut diSoundsLike kolomPhrase dan:

- $\cdot$  a z
- $\bullet$  A Z
- '(tanda kutip)
- - (tanda hubung)
- . (Periode)

Anda dapat menggunakan karakter Alfabet Fonetik Internasional (IPA) berikut ini diIPA kolom file input kosakata.

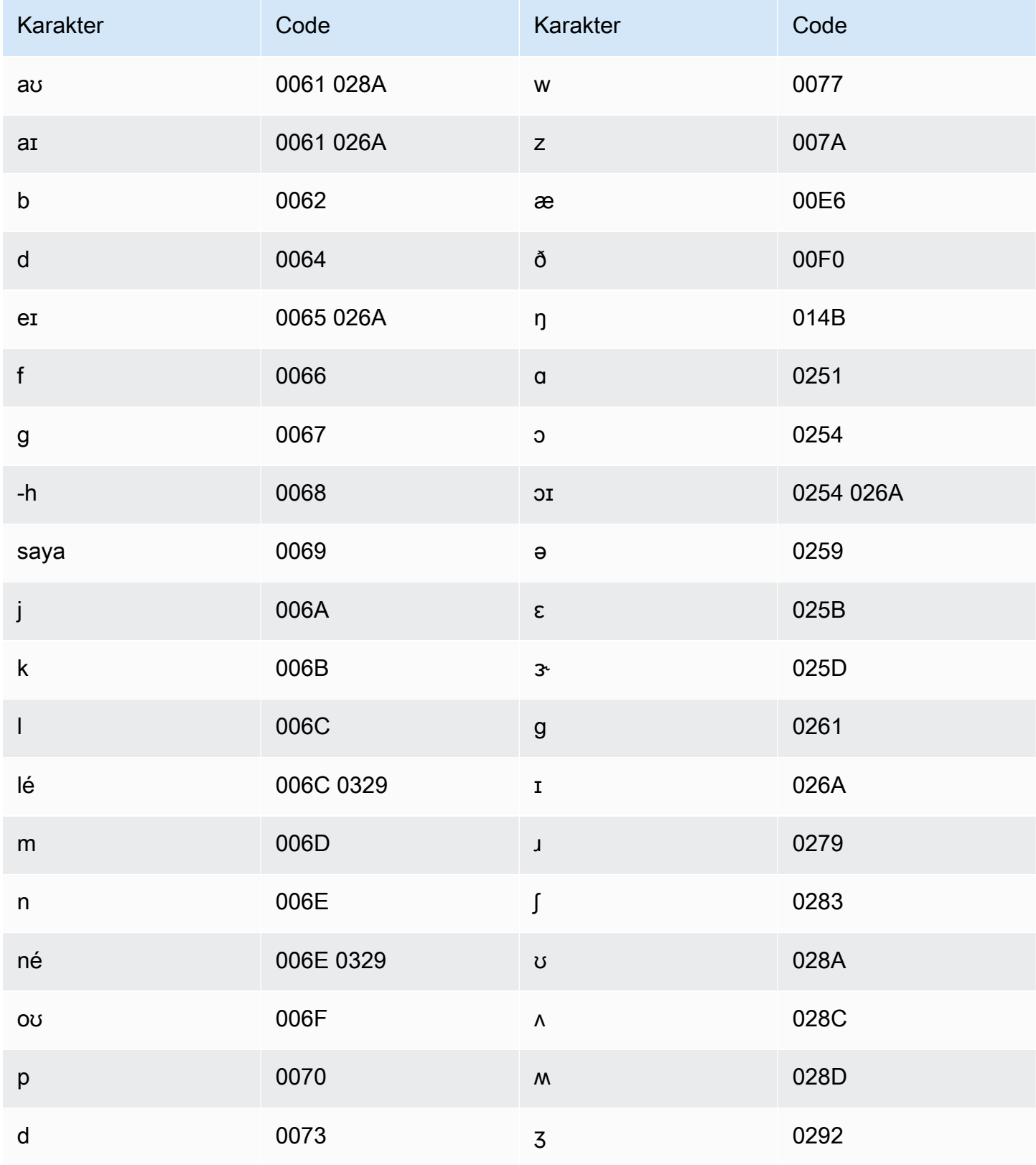

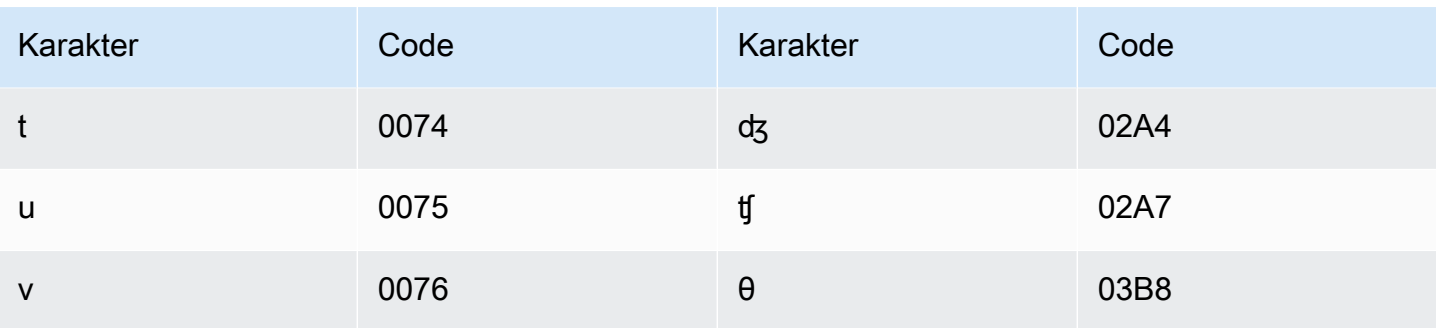

# <span id="page-635-0"></span>Mengidentifikasi informasi kesehatan pribadi (PHI) dalam transkripsi

Gunakan Identifikasi Informasi Health Pribadi untuk memberi label informasi kesehatan pribadi (PHI) dalam hasil transkripsi Anda. Dengan meninjau label, Anda dapat menemukan PHI yang dapat digunakan untuk mengidentifikasi pasien.

Anda dapat mengidentifikasi PHI menggunakan aliran waktu nyata atau pekerjaan transkripsi batch.

Anda dapat menggunakan pasca-pemrosesan Anda sendiri untuk menyunting PHI yang diidentifikasi dalam output transkripsi.

Gunakan Identifikasi Informasi Health Pribadi untuk mengidentifikasi jenis PHI berikut:

- PHI pribadi:
	- Nama Nama lengkap atau nama belakang dan awal
	- Gender
	- Umur
	- Nomor telepon
	- Tanggal (tidak termasuk tahun) yang berhubungan langsung dengan pasien
	- Alamat email
- PHI geografis:
	- Alamat fisik
	- Kode pos
	- Nama pusat medis atau praktik
- Akun PHI:
	- Nomor faks

Mengidentifikasi PHI dalam transkrip 626

- Nomor jaminan sosial (SSN)
- Nomor penerima asuransi Health
- Nomor akun
- Nomor sertifikat atau lisensi
- PHI Kendaraan:
	- Nomor identifikasi Mesin (VIN)
	- Nomor plat
- PHI Lainnya:
	- Lokasi Sumber Daya Seragam Web (URL)
	- Nomor alamat Internet Protocol (IP)

Amazon TranscribeUndang-Undang Akuntabilitas dan Portabilitas Asuransi Health dari 1996 (HIPAA) Layanan yang memenuhi syarat. Untuk informasi selengkapnya, lihat [Amazon TranscribeMedical](#page-579-0). Untuk informasi tentang mengidentifikasi PHI dalam file audio, liha[tMengidentifikasi PHI dalam file](#page-636-0) [audio](#page-636-0). Untuk informasi tentang mengidentifikasi PHI dalam aliran, lihat[Mengidentifikasi PHI dalam](#page-641-0)  [streaming real-time.](#page-641-0)

#### Topik

- [Mengidentifikasi PHI dalam file audio](#page-636-0)
- [Mengidentifikasi PHI dalam streaming real-time](#page-641-0)

## <span id="page-636-0"></span>Mengidentifikasi PHI dalam file audio

Gunakan pekerjaan transkripsi batch untuk mentranskripsikan file audio dan mengidentifikasi informasi kesehatan pribadi (PHI) di dalamnya. Ketika Anda mengaktifkan Identifikasi Informasi Health Pribadi (PHI),Amazon Transcribe Medis memberi label PHI yang diidentifikasi dalam hasil transkripsi. Untuk informasi tentang PHI yang dapat diidentifikasi olehAmazon Transcribe Medis, lihat[Mengidentifikasi informasi kesehatan pribadi \(PHI\) dalam transkripsi](#page-635-0).

Anda dapat memulai pekerjaan transkripsi batch menggunakan [StartMedicalTranscriptionJob](https://docs.aws.amazon.com/transcribe/latest/APIReference/API_StartMedicalTranscriptionJob.html)API atauAWS Management Console.

#### AWS Management Console

Untuk menggunakanAWS Management Console untuk mentranskripsikan dialog klinisi-pasien, buat pekerjaan transkripsi dan pilih Percakapan untuk jenis input Audio.

Untuk mentranskripsikan file audio dan mengidentifikasi PHI (AWS Management Console)

- 1. Masuk ke [AWS Management Console.](https://console.aws.amazon.com/transcribe/)
- 2. Di panel navigasi, di bawahAmazon Transcribe Medis, di bawah Medis, pilih Pekerjaan transkripsi.
- 3. Pilih Buat tugas.
- 4. Di halaman Tentukan detail Job, di bawah Pengaturan pekerjaan, tentukan yang berikut ini.
	- a. Nama Nama pekerjaan transkripsi yang unik untuk AndaAkun AWS.
	- b. Jenis input audio Percakapan atau Dikte.
- 5. Untuk bidang yang tersisa, tentukanAmazon S3 lokasi file audio Anda dan di mana Anda ingin menyimpan output dari pekerjaan transkripsi Anda.
- 6. Pilih Selanjutnya.
- 7. Di bawah Pengaturan audio, pilih Identifikasi PHI.
- 8. Pilih Create (Buat).

#### API

Untuk mentranskripsikan file audio dan mengidentifikasi PHI-nya menggunakan pekerjaan transkripsi batch (API)

- Untuk [StartMedicalTranscriptionJob](https://docs.aws.amazon.com/transcribe/latest/APIReference/API_StartMedicalTranscriptionJob.html)API, tentukan yang berikut ini.
	- a. UntukMedicalTranscriptionJobName, tentukan nama yang unik untuk AndaAkun AWS.
	- b. UntukLanguageCode, tentukan kode bahasa yang sesuai dengan bahasa yang digunakan dalam file audio Anda.
	- c. UntukMediaFileUri parameterMedia objek, tentukan nama file audio yang ingin Anda transkripsikan.
	- d. UntukSpecialty, tentukan spesialisasi medis dokter yang berbicara dalam file audio sebagaiPRIMARYCARE.
	- e. Untuk Type, tentukan salah satu, CONVERSATION atau DICTATION.

f. UntukOutputBucketName, tentukanAmazon S3 ember tempat Anda ingin menyimpan hasil transkripsi.

Berikut ini adalah contoh permintaan yang menggunakanAWS SDK for Python (Boto3) untuk mentranskripsikan file audio dan mengidentifikasi PHI pasien.

```
from __future__ import print_function
import time
import boto3
transcribe = boto3.client('transcribe')
job_name = "my-first-transcription-job"
job_uri = "s3://DOC-EXAMPLE-BUCKET/my-input-files/my-audio-file.flac"
transcribe.start_medical_transcription_job( 
      MedicalTranscriptionJobName = job name,
       Media = {'MediaFileUri': job_uri}, 
       LanguageCode = 'en-US', 
       ContentIdentificationType = 'PHI', 
       Specialty = 'PRIMARYCARE', 
       Type = 'type', # Specify 'CONVERSATION' for a medical conversation. Specify 
  'DICTATION' for a medical dictation. 
       OutputBucketName = 'DOC-EXAMPLE-BUCKET' 
   )
while True: 
     status = transcribe.get_medical_transcription_job(MedicalTranscriptionJobName = 
 job_name) 
     if status['MedicalTranscriptionJob']['TranscriptionJobStatus'] in ['COMPLETED', 
  'FAILED']: 
         break 
     print("Not ready yet...") 
     time.sleep(5)
print(status)
```
Contoh kode berikut menunjukkan hasil transkripsi dengan PHI pasien diidentifikasi.

```
{ 
     "jobName": "my-medical-transcription-job-name", 
     "accountId": "111122223333", 
     "results": {
```

```
 "transcripts": [{ 
     "transcript": "The patient's name is Bertrand." 
 }], 
"items": [{
     "start_time": "0.0", 
     "end_time": "0.37", 
     "alternatives": [{ 
          "confidence": "0.9993", 
          "content": "The" 
     }], 
     "type": "pronunciation" 
 }, { 
     "start_time": "0.37", 
     "end_time": "0.44", 
     "alternatives": [{ 
          "confidence": "0.9981", 
          "content": "patient's" 
     }], 
     "type": "pronunciation" 
 }, { 
     "start_time": "0.44", 
     "end_time": "0.52", 
     "alternatives": [{ 
          "confidence": "1.0", 
          "content": "name" 
     }], 
     "type": "pronunciation" 
 }, { 
     "start_time": "0.52", 
     "end_time": "0.92", 
     "alternatives": [{ 
          "confidence": "1.0", 
          "content": "is" 
     }], 
     "type": "pronunciation" 
 }, { 
     "start_time": "0.92", 
     "end_time": "0.9989", 
     "alternatives": [{ 
          "confidence": "1.0", 
         "content": "Bertrand" 
     }], 
     "type": "pronunciation" 
 }, {
```

```
 "alternatives": [{ 
                    "confidence": "0.0", 
                   "content": "." 
               }], 
               "type": "punctuation" 
          }], 
          "entities": [{ 
               "content": "Bertrand", 
               "category": "PHI*-Personal*", 
               "startTime": 0.92, 
               "endTime": 1.2, 
               "confidence": 0.9989 
          }], 
     }, 
     "status": "COMPLETED"
}
```
#### AWS CLI

Untuk mentranskripsikan file audio dan mengidentifikasi PHI menggunakan pekerjaan transkripsi batch (AWS CLI)

• Jalankan kode berikut.

```
aws transcribe start-medical-transcription-job \
--medical-transcription-job-name my-medical-transcription-job-name\
--language-code en-US \
--media MediaFileUri="s3://DOC-EXAMPLE-BUCKET/my-input-files/my-audio-file.flac" \
--output-bucket-name DOC-EXAMPLE-BUCKET \
--specialty PRIMARYCARE \
--type type \ # Choose CONVERSATION to transcribe a medical conversation.
 Choose DICTATION to transcribe a medical dictation.
--content-identification-type PHI
```
## <span id="page-641-0"></span>Mengidentifikasi PHI dalam streaming real-time

Anda dapat mengidentifikasi Informasi Health Pribadi (PHI) baik di HTTP/2 atau WebSocket stream. Saat Anda mengaktifkan Identifikasi PHI,Amazon Transcribe Medical memberi label pada PHI yang diidentifikasinya dalam hasil transkripsi. Untuk informasi tentang PHI yang dapat diidentifikasi olehAmazon Transcribe Medis, lihat[Mengidentifikasi informasi kesehatan pribadi \(PHI\) dalam](#page-635-0)  [transkripsi.](#page-635-0)

### Mengidentifikasi PHI dalam dikte yang diucapkan ke mikrofon Anda

Untuk menggunakanAWS Management Console untuk mentranskripsikan pidato yang diambil oleh mikrofon Anda dan mengidentifikasi PHI apa pun, pilih Dikte sebagai jenis input audio, mulai streaming, dan mulai berbicara ke mikrofon di komputer Anda.

Untuk mengidentifikasi PHI dalam dikte menggunakanAWS Management Console

- 1. Masuk ke [AWS Management Console.](https://console.aws.amazon.com/transcribe/)
- 2. Di panel navigasi, pilih Transkripsi waktu nyata.
- 3. Untuk Jenis input audio, pilih Dikte.
- 4. Untuk Pengaturan tambahan, pilih identifikasi PHI.
- 5. Pilih Mulai streaming dan bicaralah ke mikrofon.
- 6. Pilih Hentikan streaming untuk mengakhiri dikte.

#### Mengidentifikasi PHI di aliran HTP/2

Untuk memulai aliran HTTP/2 dengan PHI Identification diaktifkan, gunakan [StartMedicalStreamTranscription](https://docs.aws.amazon.com/transcribe/latest/APIReference/API_streaming_StartMedicalStreamTranscription.html)API dan tentukan yang berikut:

- UntukLanguageCode, tentukan kode bahasa untuk bahasa yang digunakan dalam aliran. Untuk bahasa Inggris AS, tentukanen-US.
- UntukMediaSampleHertz, tentukan laju sampel audio.
- Untuk content-identification-type, tentukan PHI.

Mengidentifikasi PHI dalam WebSocket aliran

Untuk memulai WebSocket aliran dengan PHI Identifikasi diaktifkan, gunakan format berikut untuk membuat URL yang telah ditandatangani sebelumnya.

GET wss://transcribestreaming.*us-west-2*.amazonaws.com:8443/medical-streamtranscription-websocket? &X-Amz-Algorithm=AWS4-HMAC-SHA256 &X-Amz-Credential=*AKIAIOSFODNN7EXAMPLE*%2F*20220208*%2F*uswest-2*%2F*transcribe*%2Faws4\_request &X-Amz-Date=*20220208T235959Z* &X-Amz-Expires=*300* &X-Amz-Security-Token=*security-token* &X-Amz-Signature=*Signature Version 4 signature* &X-Amz-SignedHeaders=host &language-code=*en-US* &media-encoding=*flac* &sample-rate=*16000* &specialty=*medical-specialty* &content-identification-type=PHI

Definisi parameter dapat ditemukan di [Referensi API](https://docs.aws.amazon.com/transcribe/latest/APIReference/API_Reference.html); parameter yang umum untuk semua operasiAWS API tercantum di bagian [Parameter Umum.](https://docs.aws.amazon.com/transcribe/latest/APIReference/CommonParameters.html)

# <span id="page-642-0"></span>Menghasilkan transkripsi alternatif alternatif alternatif alternatif alternatif transkripsi alternatif alternatif

Bila Anda menggunakanAmazon Transcribe Medis, Anda mendapatkan transkripsi yang memiliki tingkat kepercayaan tertinggi. Namun, Anda dapat mengonfigurasiAmazon Transcribe Medis untuk mengembalikan transkripsi tambahan dengan tingkat kepercayaan yang lebih rendah.

Gunakan transkripsi alternatif untuk melihat interpretasi yang berbeda dari audio yang ditranskripsikan. Misalnya, dalam aplikasi yang memungkinkan seseorang untuk meninjau transkripsi, Anda dapat menyajikan transkripsi alternatif untuk orang tersebut untuk memilih dari.

Anda dapat menghasilkan transkripsi alternatif denganAWS Management Console atau [StartMedicalTranscriptionJob](https://docs.aws.amazon.com/transcribe/latest/APIReference/API_StartMedicalTranscriptionJob.html)API.

## AWS Management Console

Untuk menggunakanAWS Management Console untuk menghasilkan transkripsi alternatif, Anda mengaktifkan hasil alternatif ketika Anda mengkonfigurasi pekerjaan Anda.

- 1. Masuk ke [AWS Management Console.](https://console.aws.amazon.com/transcribe/)
- 2. Di panel navigasi, di bawahAmazon Transcribe Medical, pilih pekerjaan transkripsi.
- 3. Pilih Buat tugas.
- 4. Pada halaman Tentukan detail pekerjaan, berikan informasi tentang pekerjaan transkripsi Anda.
- 5. Pilih Selanjutnya.
- 6. Aktifkan hasil alternatif.
- 7. Untuk alternatif maksimum, masukkan nilai integer antara 2 dan 10, untuk jumlah maksimum transkripsi alternatif yang Anda inginkan dalam output.
- 8. Pilih Create (Buat).

## API

Untuk memisahkan teks per pembicara dalam file audio menggunakan pekerjaan transkripsi batch (API)

- Untuk [StartMedicalTranscriptionJob](https://docs.aws.amazon.com/transcribe/latest/APIReference/API_StartMedicalTranscriptionJob.html)API, tentukan yang berikut ini.
	- a. UntukMedicalTranscriptionJobName, tentukan nama yang unik di AndaAkun AWS.
	- b. UntukLanguageCode, tentukan kode bahasa yang sesuai dengan bahasa yang digunakan dalam file audio Anda dan bahasa filter kosakata Anda.
	- c. DalamMediaFileUri parameterMedia objek, tentukan lokasi file audio yang ingin Anda transkripsikan.
	- d. UntukSpecialty, tentukan spesialisasi medis dokter yang berbicara dalam file audio.
	- e. UntukType, tentukan apakah Anda sedang menyalin percakapan medis atau dikte.
	- f. UntukOutputBucketName, tentukanAmazon S3 bucket untuk menyimpan hasil transkripsi.
	- g. UntukSettings objek, tentukan yang berikut ini.
		- i. ShowAlternatives true.
		- ii. MaxAlternatives- Bilangan bulat antara 2 dan 10 untuk menunjukkan jumlah transkripsi alternatif yang Anda inginkan dalam output transkripsi.

Permintaan berikut menggunakanAWS SDK for Python (Boto3) untuk memulai pekerjaan transkripsi yang menghasilkan hingga dua transkripsi alternatif.

from \_\_future\_\_ import print\_function import time

Menghasilkan transkripsi alternatif alternatif alternatif alternatif alternatif transkripsi alternatif alternatif

```
import boto3
transcribe = boto3.client('transcribe', 'us-west-2')
job_name = "my-first-transcription-job"
job_uri = s3://DOC-EXAMPLE-BUCKET/my-input-files/my-audio-file.flac
transcribe.start_medical_transcription_job( 
     MedicalTranscriptionJobName = job_name, 
    Media = \{ 'MediaFileUri': job_uri 
     }, 
     OutputBucketName = 'DOC-EXAMPLE-BUCKET', 
     OutputKey = 'my-output-files/', 
     LanguageCode = 'en-US', 
     Specialty = 'PRIMARYCARE', 
     Type = 'CONVERSATION', 
    Settings = { 'ShowAlternatives': True, 
         'MaxAlternatives': 2 
     }
)
while True: 
    status = transcribe.get_medical_transcription_job(MedicalTranscriptionJobName = 
  job_name) 
    if status['MedicalTranscriptionJob']['TranscriptionJobStatus'] in ['COMPLETED', 
  'FAILED']: 
        break 
    print("Not ready yet...") 
    time.sleep(5)
print(status)
```
## AWS CLI

Untuk mentranskripsikan file audio percakapan antara dokter perawatan primer dan pasien dalam file audio (AWS CLI)

• Jalankan kode berikut.

```
aws transcribe start-transcription-job \
--cli-input-json file://filepath/example-start-command.json
```
Kode berikut menunjukkan isiexample-start-command.json.

```
{ 
       "MedicalTranscriptionJobName": "my-first-transcription-job", 
       "LanguageCode": "en-US", 
       "Specialty": "PRIMARYCARE", 
       "Type": "CONVERSATION", 
       "OutputBucketName":"DOC-EXAMPLE-BUCKET", 
       "Media": { 
            "MediaFileUri": "s3://DOC-EXAMPLE-BUCKET/my-input-files/my-audio-
file.flac" 
         }, 
       "Settings":{ 
            "ShowAlternatives": true, 
            "MaxAlternatives": 2 
         }
}
```
# Amazon TranscribeTitik akhir VPC medis dan antarmuka (AWS PrivateLink)

Anda dapat membuat koneksi pribadi antara VPC Anda danAmazon TranscribeMedis dengan menciptakanantarmuka VPC endpoint. Endpoint antarmuka didukung ole[hAWS PrivateLink,](https://aws.amazon.com/privatelink) teknologi yang memungkinkan Anda mengakses secara pribadiAmazon TranscribeAPI medis tanpa gateway internet, perangkat NAT, koneksi VPN, atauAWS Direct Connectkoneksi. Instans di VPC Anda tidak memerlukan alamat IP publik untuk berkomunikasiAmazon TranscribeAPI medis. Lalu lintas antara VPC Anda danAmazon TranscribeMedis tidak meninggalkan jaringan Amazon.

Setiap titik akhir antarmuka diwakili oleh satu atau beberapa [Antarmuka Jaringan Elastis](https://docs.aws.amazon.com/AWSEC2/latest/UserGuide/using-eni.html) di subnet Anda.

Untuk informasi lebih lanjut, lihat[Titik akhir VPC antarmuka \(AWS PrivateLink\)](https://docs.aws.amazon.com/vpc/latest/userguide/vpce-interface.html)di dalamAmazon VPCPanduan Pengguna.

## Pertimbangan untukAmazon TranscribeTitik akhir VPC medis

Sebelum Anda mengatur antarmuka VPC endpoint untukAmazon TranscribeMedis, pastikan Anda meninjau[Properti endpoint antarmuka dan keterbatasan](https://docs.aws.amazon.com/vpc/latest/userguide/vpce-interface.html#vpce-interface-limitations)di dalamAmazon VPCPanduan Pengguna.

Amazon TranscribeMedis mendukung melakukan panggilan ke semua tindakan API-nya dari VPC Anda.

## Membuat endpoint antarmuka VPC untukAmazon TranscribeMedis

Anda dapat membuat endpoint VPC untukAmazon TranscribeLayanan medis menggunakan salah satuAWS Management ConsoleatauAWS CLI. Untuk informasi lebih lanjut, lihat[Membuat endpoint](https://docs.aws.amazon.com/vpc/latest/userguide/vpce-interface.html#create-interface-endpoint)  [antarmukad](https://docs.aws.amazon.com/vpc/latest/userguide/vpce-interface.html#create-interface-endpoint)i dalamAmazon VPCPanduan Pengguna.

Untuk transkripsi batch diAmazon TranscribeMedis, buat titik akhir VPC menggunakan nama layanan berikut:

• com.amazonaw.*kami-barat-2*.mentranskripsikan

Untuk transkripsi streaming diAmazon TranscribeMedis, buat titik akhir VPC menggunakan nama layanan berikut:

• com.amazonaw.*kami-barat-2*.mentranskripsistreaming

Jika Anda mengaktifkan DNS pribadi untuk titik akhir, Anda dapat membuat permintaan APIAmazon TranscribeMedis menggunakan nama DNS default untukWilayah AWS, misalnya,transcribestreaming.us-east-2.amazonaws.com.

Untuk informasi lebih lanjut, lihat[Mengakses layanan melalui endpoint antarmukad](https://docs.aws.amazon.com/vpc/latest/userguide/vpce-interface.html#access-service-though-endpoint)i dalamAmazon VPCPanduan Pengguna.

# Membuat kebijakan endpoint VPC untukAmazon TranscribeStreaming medis

Anda dapat melampirkan kebijakan endpoint ke endpoint VPC Anda yang mengontrol aksesAmazon TranscribeMedis. Kebijakan menentukan informasi berikut ini:

• Prinsip-prinsip yang dapat melakukan tindakan.

- Tindakan yang dapat dilakukan.
- Sumber daya yang dapat digunakan untuk mengambil tindakan.

Untuk informasi lebih lanjut, lihat [Mengendalikan akses ke layanan dengan VPC endpoint](https://docs.aws.amazon.com/vpc/latest/userguide/vpc-endpoints-access.html) di Panduan Pengguna Amazon VPC.

Contoh: Kebijakan endpoint VPC untukAmazon TranscribeTindakan transkripsi streaming medis

Berikut ini adalah contoh kebijakan endpoint untuk transkripsi streaming diAmazon TranscribeMedis. Saat dilampirkan ke titik akhir, kebijakan ini memberikan akses ke yang tercantumAmazon TranscribeTindakan medis untuk semua kepala sekolah pada semua sumber daya.

```
{ 
    "Statement":[ 
        { 
            "Principal":"*", 
            "Effect":"Allow", 
            "Action":[ 
               "transcribe:StartMedicalStreamTranscription", 
            ], 
            "Resource":"*" 
        } 
    ]
}
```
Contoh: Kebijakan endpoint VPC untukAmazon TranscribeTindakan transkripsi batch medis

Berikut ini adalah contoh kebijakan endpoint untuk transkripsi batch diAmazon TranscribeMedis. Saat dilampirkan ke titik akhir, kebijakan ini memberikan akses ke yang tercantumAmazon TranscribeTindakan medis untuk semua kepala sekolah pada semua sumber daya.

```
{ 
    "Statement":[ 
        { 
            "Principal":"*", 
            "Effect":"Allow", 
            "Action":[ 
               "transcribe:StartMedicalTranscriptionJob" 
            ], 
            "Resource":"*" 
        }
```
]

}

## Subnet bersama

Anda tidak dapat membuat, menjelaskan, memodifikasi, atau menghapus titik akhir VPC dalam subnet yang dibagikan dengan Anda. Namun, Anda dapat menggunakan titik akhir VPC di subnet yang dibagikan dengan Anda. Untuk informasi tentang berbagi VPC, lihat[Bagikan VPC Anda dengan](https://docs.aws.amazon.com/https://docs.aws.amazon.com/vpc/latest/userguide/vpc-sharing.html#vpc-sharing-service-behavior)  [akun lain](https://docs.aws.amazon.com/https://docs.aws.amazon.com/vpc/latest/userguide/vpc-sharing.html#vpc-sharing-service-behavior)di dalamAmazon Virtual Private Cloudpanduan.

# AWS HealthScribe

AWS HealthScribe adalah kemampuan pembelajaran mesin (ML) baru yang memenuhi syarat HIPAA yang menggabungkan pengenalan suara dan AI generatif untuk mentranskripsikan percakapan pasien-dokter dan menghasilkan catatan klinis. easy-to-review AWS HealthScribe membantu vendor perangkat lunak perawatan kesehatan membangun aplikasi klinis yang mengurangi beban dokumentasi dan meningkatkan pengalaman konsultasi. Layanan ini secara otomatis menyediakan transkrip percakapan yang kaya, mengidentifikasi peran pembicara, mengklasifikasikan dialog, mengekstrak istilah medis, dan menghasilkan catatan klinis awal. AWS HealthScribe menggabungkan kemampuan ini untuk menghilangkan kebutuhan untuk mengintegrasikan dan mengoptimalkan layanan AI terpisah, memungkinkan Anda untuk mempercepat implementasi.

Kasus penggunaan umum:

- Kurangi waktu dokumentasi Memungkinkan dokter untuk menyelesaikan dokumentasi klinis dengan cepat dengan catatan klinis yang dihasilkan AI yang mudah ditinjau, disesuaikan, dan diselesaikan dalam aplikasi Anda.
- Tingkatkan efisiensi juru tulis medis Lengkapi juru tulis medis dengan transkrip dan catatan klinis yang dihasilkan AI, bersama dengan audio konsultasi, untuk mempercepat waktu penyelesaian dokumentasi.
- Rekap kunjungan pasien yang efisien Ciptakan pengalaman yang memungkinkan pengguna mengingat kembali sorotan utama percakapan mereka dengan cepat di aplikasi Anda.

#### **A** Important

Hasil yang dihasilkan oleh AWS HealthScribe bersifat probabilistik dan mungkin tidak selalu akurat karena berbagai faktor, termasuk kualitas audio, kebisingan latar belakang, kejernihan speaker, kompleksitas terminologi medis, nuansa bahasa spesifik konteks, dan [sifat pembelajaran mesin dan AI generatif](https://aws.amazon.com/machine-learning/responsible-ai/policy/). AWS HealthScribe dirancang untuk digunakan dalam peran bantu bagi dokter dan juru tulis medis. AWS HealthScribe output hanya boleh digunakan dalam skenario perawatan pasien, termasuk, tetapi tidak terbatas pada sebagai bagian dari Catatan Kesehatan Elektronik, setelah ditinjau untuk akurasi dan pengenaan penilaian medis yang baik oleh profesional medis terlatih. AWS HealthScribe output bukan pengganti saran medis profesional, diagnosis, atau pengobatan, dan tidak dimaksudkan

untuk menyembuhkan, mengobati, mengurangi, mencegah, atau mendiagnosis penyakit atau kondisi kesehatan apa pun.

AWS HealthScribe beroperasi di bawah model tanggung jawab bersama, di mana AWS bertanggung jawab untuk melindungi infrastruktur yang berjalan AWS HealthScribe dan Anda bertanggung jawab untuk mengelola data Anda. Untuk informasi selengkapnya, lihat [Model Tanggung Jawab Bersama.](https://aws.amazon.com/compliance/shared-responsibility-model/)

AWS HealthScribe tersedia di wilayah US East (Virginia N.).

Layanan ini tersedia dalam bahasa Inggris AS (en-US). Untuk hasil terbaik, gunakan format audio lossless, seperti FLAC atau WAV, dengan pengkodean PCM 16-bit. AWS HealthScribe mendukung laju sampel 16.000 Hz atau lebih tinggi.

AWS HealthScribe saat ini mendukung spesialisasi Kedokteran Umum dan Ortopedi.

AWS HealthScribe Pekerjaan menganalisis konsultasi medis untuk menghasilkan dua file keluaran JSON: file [transkrip](https://docs.aws.amazon.com/transcribe/latest/dg/health-scribe-job.html#health-scribe-output-example) dan file dokumentasi [klinis.](https://docs.aws.amazon.com/transcribe/latest/dg/health-scribe-job.html#health-scribe-output-example)

Dalam file transkrip, selain output turn-by-turn transkripsi standar dengan stempel waktu tingkat kata, AWS HealthScribe memberi Anda:

- Deteksi peran peserta sehingga Anda dapat membedakan pasien dari dokter dalam transkrip percakapan.
- Pembagian transkrip, yang mengkategorikan dialog transkrip berdasarkan relevansi klinisnya seperti obrolan ringan, subjektif, objektif, dll. Ini dapat digunakan untuk menunjukkan bagian tertentu dari transkrip.
- Entitas klinis, yang mencakup informasi terstruktur seperti obat-obatan, kondisi medis, dan perawatan yang disebutkan dalam percakapan.

Dalam file dokumentasi klinis, AWS HealthScribe memberi Anda:

- Ringkasan yang berisi catatan yang dirangkum untuk bagian-bagian kunci dari dokumentasi klinis seperti Keluhan Kepala, Sejarah Penyakit Saat Ini, Tinjauan Sistem, Riwayat Medis Masa Lalu, Penilaian, dan Rencana.
- Tautan bukti yang menautkan setiap kalimat yang digunakan dalam ringkasan yang dihasilkan AI ke transkrip konsultasi asli, sehingga memudahkan pengguna untuk memvalidasi keakuratan ringkasan dalam aplikasi Anda.

Operasi API khusus untuk AWS HealthScribe:

- StartMedicalScribeJob
- ListMedicalScribeJobs
- GetMedicalScribeJob
- DeleteMedicalScribeJob

Untuk melihat contoh AWS HealthScribe permintaan, lihat [Memulai AWS HealthScribe pekerjaan.](https://docs.aws.amazon.com/transcribe/latest/dg/health-scribe-job.html)

## Berkas transkrip

File transkrip menyediakan konten percakapan dalam turn-by-turn format.

Selain itu, wawasan berikut disediakan untuk setiap giliran percakapan:

- Peran peserta Setiap peserta diberi label sebagai dokter atau pasien. Jika percakapan memiliki lebih dari satu peserta di setiap kategori, setiap peserta diberi nomor. Misalnya,CLINICIAN\_1, CLINICIAN\_2 danPATIENT\_1,PATIENT\_2.
- Bagian Setiap giliran dialog ditugaskan ke salah satu dari empat bagian yang mungkin berdasarkan konten yang diidentifikasi.
	- Subyektif Informasi yang diberikan oleh pasien tentang masalah kesehatan mereka.
	- Objektif Informasi yang diamati oleh dokter melalui pemeriksaan fisik, laboratorium, pencitraan, atau tes diagnostik.
	- Penilaian dan Rencana Informasi yang berkaitan dengan penilaian dokter dan rencana perawatan.
	- Kunjungi Manajemen Aliran Informasi yang terkait dengan obrolan ringan atau transisi.
- Wawasan Ekstrak entitas yang relevan secara klinis (ClinicalEntity) yang ada dalam percakapan. AWS HealthScribe mendeteksi semua entitas klinis yang didukung oleh [Amazon](https://aws.amazon.com/comprehend/medical)  [Comprehend Medical](https://aws.amazon.com/comprehend/medical).

Untuk informasi keluaran yang lebih rinci, lihat [Contoh keluaran transkrip](https://docs.aws.amazon.com/transcribe/latest/dg/health-scribe-job.html#health-scribe-output-example).

## File Dokumentasi Klinis

File wawasan dokumentasi berisi ringkasan untuk bagian kunci berikut dari dokumentasi klinis.

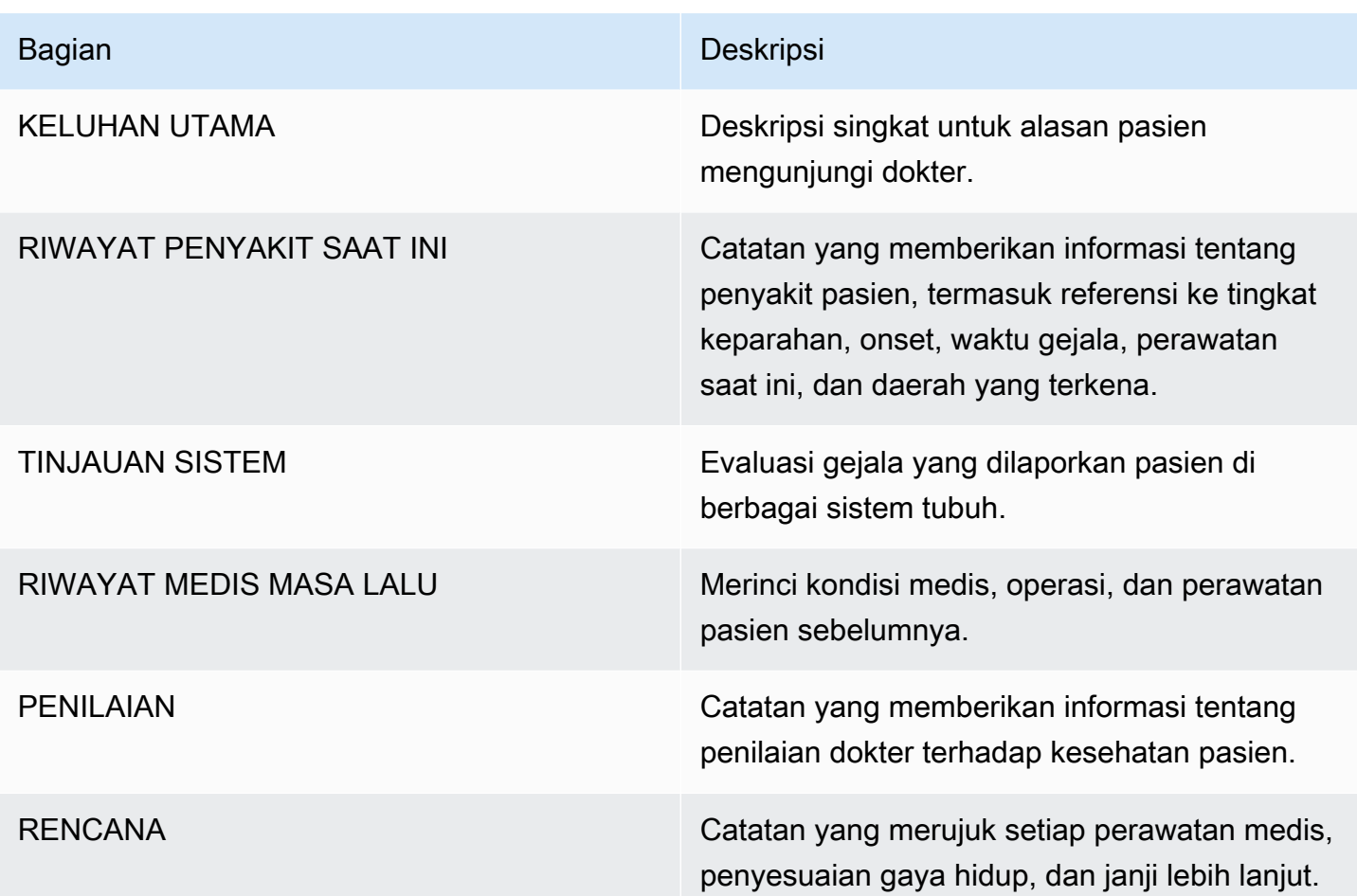

Setiap kalimat yang ada dalam Summary menyertakan referensi ke transkrip konsultasi asli, sehingga memudahkan pengguna untuk memvalidasi keakuratan ringkasan dalam aplikasi Anda. Memberikan ketertelusuran dan transparansi untuk wawasan yang dihasilkan AI konsisten dengan prinsip AI yang Bertanggung Jawab, seperti penjelasan. Memberikan referensi ini bersama dengan catatan ringkasan kepada dokter atau juru tulis medis membantu menumbuhkan kepercayaan dan mendorong penggunaan AI yang aman dalam pengaturan klinis.

Setiap kalimat di dalamnya Summary dilengkapi dengan EvidenceLinks yang SegmentId menyediakan dialog yang relevan dalam transkrip yang dirangkum.

Untuk informasi keluaran yang lebih rinci, lihat [Contoh keluaran dokumentasi klinis](https://docs.aws.amazon.com/transcribe/latest/dg/health-scribe-job.html#health-scribe-output-example).

# Memulai AWS HealthScribe pekerjaan

Anda dapat memulai AWS HealthScribe pekerjaan menggunakan AWS CLI atau AWS SDK; lihat contoh berikut ini.

### AWS CLI

Contoh ini menggunakan [start-medical-scribe-job](https://awscli.amazonaws.com/v2/documentation/api/latest/reference/transcribe/start-medical-scribe-job.html)perintah. Untuk informasi lebih lanjut, lihat [StartMedicalScribeJob.](https://docs.aws.amazon.com/transcribe/latest/APIReference/API_StartMedicalScribeJob.html)

```
aws transcribe start-medical-scribe-job \
--region us-west-2 \
--medical-scribe-job-name my-first-medical-scribe-job \
--media MediaFileUri=s3://DOC-EXAMPLE-BUCKET/my-input-files/my-media-file.flac \
--output-bucket-name DOC-EXAMPLE-BUCKET \
--DataAccessRoleArn=arn:aws:iam::111122223333:role/ExampleRole \
--settings ShowSpeakerLabels=false,ChannelIdentification=true \
--channel-definitions ChannelId=0,ParticipantRole=CLINICIAN 
 ChannelId=1,ParticipantRole=PATIENT
```
Berikut adalah contoh lain menggunakan [start-medical-scribe-job](https://awscli.amazonaws.com/v2/documentation/api/latest/reference/transcribe/start-medical-scribe-job.html)perintah, dan badan permintaan dengan pengaturan tambahan.

```
aws transcribe start-medical-scribe-job \
--region us-west-2 \
--cli-input-json file://filepath/my-first-medical-scribe-job.json
```
File my-first-medical-scribe-job.json berisi badan permintaan berikut.

```
{ 
   "MedicalScribeJobName": "my-first-medical-scribe-job", 
   "Media": { 
     "MediaFileUri": "s3://DOC-EXAMPLE-BUCKET/my-input-files/my-media-file.flac" 
    }, 
   "OutputBucketName": "DOC-EXAMPLE-BUCKET", 
   "DataAccessRoleArn": "arn:aws:iam::111122223333:role/ExampleRole", 
   "Settings": { 
     "ShowSpeakerLabels": false, 
     "ChannelIdentification": true 
   }, 
   "ChannelDefinitions": [ 
     {
```

```
 "ChannelId": 0, 
        "ParticipantRole":"CLINICIAN" 
     }, { 
        "ChannelId": 1, 
        "ParticipantRole":"PATIENT" 
     } 
   ]
}
```
#### AWS SDK for Python (Boto3)

Contoh berikut menggunakan AWS SDK for Python (Boto3) untuk membuat permintaan [start\\_medical\\_scribe\\_job.](https://boto3.amazonaws.com/v1/documentation/api/latest/reference/services/transcribe/client/start_medical_scribe_job.html) Untuk informasi lebih lanjut, lihat [StartMedicalScribeJob](https://docs.aws.amazon.com/transcribe/latest/APIReference/API_StartMedicalScribeJob.html).

```
from __future__ import print_functionimport timeimport boto3
transcribe = boto3.client('transcribe', 'us-west-2')
job_name = "my-first-medical-scribe-job"
job_uri = "s3://DOC-EXAMPLE-BUCKET/my-input-files/my-media-file.flac"
transcribe.start_medical_scribe_job( 
     MedicalScribeJobName = job_name, 
    Media = \{ 'MediaFileUri': job_uri 
     }, 
     OutputBucketName = 'DOC-EXAMPLE-BUCKET', 
     DataAccessRoleArn = 'arn:aws:iam::111122223333:role/ExampleRole', 
    Settings = \{ 'ShowSpeakerLabels': false, 
       'ChannelIdentification': true 
     }, 
     ChannelDefinitions = [ 
       { 
          'ChannelId': 0, 
         'ParticipantRole': 'CLINICIAN' 
       }, { 
          'ChannelId': 1, 
         'ParticipantRole': 'PATIENT' 
       } 
    \mathbf{I})
while True: 
     status = transcribe.get_medical_scribe_job(MedicalScribeJobName = job_name)
```

```
 if status['MedicalScribeJob']['MedicalScribeJobStatus'] in ['COMPLETED', 'FAILED']: 
         break 
     print("Not ready yet...") 
     time.sleep(5) 
print(status)
```
**a** Note

Konsol AWS Manajemen saat ini tidak mendukung AWS HealthScribe pekerjaan.

### Contoh output

Selain transkrip, StartMedicalScribeJob permintaan menghasilkan file dokumentasi klinis terpisah. Kedua file dalam format JSON dan disimpan di lokasi output yang Anda tentukan dalam permintaan Anda. Berikut adalah contoh dari setiap jenis output:

Contoh keluaran transkrip

File AWS HealthScribe transkrip (dari StartMedicalScribeJob permintaan) memiliki format berikut:

```
{ 
   "Conversation": { 
     "ConversationId": "sampleConversationUUID", 
     "JobName": "sampleJobName", 
     "JobType": "ASYNC", 
     "LanguageCode": "en-US", 
     "ClinicalInsights": [ 
       { 
         "Attributes": [], 
         "Category": "MEDICAL_CONDITION", 
         "InsightId": "insightUUID1", 
         "InsightType": "ClinicalEntity", 
         "Spans": [ 
 { 
              "BeginCharacterOffset": 12, 
              "Content": "pain", 
              "EndCharacterOffset": 15, 
              "SegmentId": "uuid1"
```

```
 } 
   ], 
   "Type": "DX_NAME" 
 }, 
\mathcal{L} "Attributes": [], 
   "Category": "TEST_TREATMENT_PROCEDURE", 
   "InsightId": "insightUUID2", 
   "InsightType": "ClinicalEntity", 
   "Spans": [ 
     { 
        "BeginCharacterOffset": 4, 
        "Content": "mammogram", 
        "EndCharacterOffset": 12, 
        "SegmentId": "uuid2" 
     } 
   ], 
   "Type": "TEST_NAME" 
 }, 
 { 
   "Attributes": [], 
   "Category": "TEST_TREATMENT_PROCEDURE", 
   "InsightId": "insightUUID3", 
   "InsightType": "ClinicalEntity", 
   "Spans": [ 
     { 
        "BeginCharacterOffset": 15, 
        "Content": "pap smear", 
        "EndCharacterOffset": 23, 
        "SegmentId": "uuid3" 
     } 
   ], 
   "Type": "TEST_NAME" 
 }, 
 { 
   "Attributes": [], 
   "Category": "MEDICATION", 
   "InsightId": "insightUUID4", 
   "InsightType": "ClinicalEntity", 
   "Spans": [ 
     { 
        "BeginCharacterOffset": 28, 
        "Content": "phentermine", 
        "EndCharacterOffset": 38,
```

```
 "SegmentId": "uuid4" 
            } 
          ], 
          "Type": "GENERIC_NAME" 
       }, 
       { 
         "Attributes": [ 
            { 
              "AttributeId": "attributeUUID1", 
              "Spans": [ 
                { 
                   "BeginCharacterOffset": 38, 
                   "Content": "high", 
                   "EndCharacterOffset": 41, 
                  "SegmentId": "uuid5" 
 } 
              ], 
              "Type": "TEST_VALUE" 
            } 
         ], 
          "Category": "TEST_TREATMENT_PROCEDURE", 
          "InsightId": "insightUUID5", 
          "InsightType": "ClinicalEntity", 
          "Spans": [ 
            { 
              "BeginCharacterOffset": 14, 
              "Content": "weight", 
              "EndCharacterOffset": 19, 
              "SegmentId": "uuid6" 
            } 
         ], 
          "Type": "TEST_NAME" 
       }, 
       { 
          "Attributes": [], 
          "Category": "ANATOMY", 
          "InsightId": "insightUUID6", 
          "InsightType": "ClinicalEntity", 
          "Spans": [ 
            { 
              "BeginCharacterOffset": 60, 
              "Content": "heart", 
              "EndCharacterOffset": 64, 
              "SegmentId": "uuid7"
```

```
 } 
          ], 
          "Type": "SYSTEM_ORGAN_SITE" 
        } 
     ], 
     "TranscriptItems": [ 
        { 
          "Alternatives": [ 
            { 
               "Confidence": 0.7925, 
               "Content": "Okay" 
            } 
          ], 
          "BeginAudioTime": 0.16, 
          "EndAudioTime": 0.6, 
          "Type": "PRONUNCIATION" 
        }, 
        { 
          "Alternatives": [ 
            { 
               "Confidence": 0, 
               "Content": "." 
            } 
          ], 
          "BeginAudioTime": 0, 
          "EndAudioTime": 0, 
          "Type": "PUNCTUATION" 
        }, 
        { 
          "Alternatives": [ 
            { 
               "Confidence": 1, 
               "Content": "Good" 
            } 
          ], 
          "BeginAudioTime": 0.61, 
          "EndAudioTime": 0.92, 
          "Type": "PRONUNCIATION" 
        }, 
        { 
          "Alternatives": [ 
\overline{a} "Confidence": 1, 
               "Content": "afternoon"
```

```
 } 
          ], 
          "BeginAudioTime": 0.92, 
          "EndAudioTime": 1.54, 
          "Type": "PRONUNCIATION" 
       }, 
       { 
          "Alternatives": [ 
            { 
               "Confidence": 0, 
               "Content": "." 
            } 
          ], 
          "BeginAudioTime": 0, 
          "EndAudioTime": 0, 
          "Type": "PUNCTUATION" 
       }, 
       { 
          "Alternatives": [ 
            { 
               "Confidence": 0.9924, 
               "Content": "You" 
            } 
          ], 
          "BeginAudioTime": 1.55, 
          "EndAudioTime": 1.88, 
          "Type": "PRONUNCIATION" 
       }, 
       { 
          "Alternatives": [ 
            { 
               "Confidence": 1, 
               "Content": "lost" 
            } 
          ], 
          "BeginAudioTime": 1.88, 
          "EndAudioTime": 2.19, 
          "Type": "PRONUNCIATION" 
       }, 
       { 
          "Alternatives": [ 
\overline{a} "Confidence": 1, 
               "Content": "one"
```

```
 } 
     ], 
     "BeginAudioTime": 2.19, 
     "EndAudioTime": 2.4, 
     "Type": "PRONUNCIATION" 
   }, 
   { 
     "Alternatives": [ 
        { 
          "Confidence": 1, 
          "Content": "lb" 
       } 
     ], 
     "BeginAudioTime": 2.4, 
     "EndAudioTime": 2.97, 
     "Type": "PRONUNCIATION" 
   } 
 ], 
 "TranscriptSegments": [ 
   { 
     "BeginAudioTime": 0.16, 
     "Content": "Okay.", 
     "EndAudioTime": 0.6, 
     "ParticipantDetails": { 
        "ParticipantRole": "CLINICIAN_0" 
     }, 
     "SectionDetails": { 
        "SectionName": "SUBJECTIVE" 
     }, 
     "SegmentId": "uuid1" 
   }, 
   { 
     "BeginAudioTime": 0.61, 
     "Content": "Good afternoon.", 
     "EndAudioTime": 1.54, 
     "ParticipantDetails": { 
        "ParticipantRole": "CLINICIAN_0" 
     }, 
     "SectionDetails": { 
        "SectionName": "OTHER" 
     }, 
     "SegmentId": "uuid2" 
   }, 
   {
```

```
 "BeginAudioTime": 1.55, 
         "Content": "You lost one lb.", 
         "EndAudioTime": 2.97, 
         "ParticipantDetails": { 
           "ParticipantRole": "CLINICIAN_0" 
        }, 
         "SectionDetails": { 
           "SectionName": "SUBJECTIVE" 
        }, 
         "SegmentId": "uuid3" 
      }, 
      { 
         "BeginAudioTime": 2.98, 
         "Content": "Yeah, I think it, uh, do you feel more energy?", 
         "EndAudioTime": 6.95, 
         "ParticipantDetails": { 
           "ParticipantRole": "CLINICIAN_0" 
        }, 
         "SectionDetails": { 
           "SectionName": "SUBJECTIVE" 
         }, 
         "SegmentId": "uuid5" 
      }, 
     \mathcal{L} "BeginAudioTime": 6.96, 
         "Content": "Yes.", 
         "EndAudioTime": 7.88, 
         "ParticipantDetails": { 
           "ParticipantRole": "CLINICIAN_0" 
        }, 
         "SectionDetails": { 
           "SectionName": "SUBJECTIVE" 
        }, 
         "SegmentId": "uuid6" 
      }, 
      { 
         "BeginAudioTime": 7.89, 
         "Content": "Uh, how about craving for the carbohydrate or sugar or fat or 
 anything?", 
         "EndAudioTime": 17.93, 
         "ParticipantDetails": { 
           "ParticipantRole": "CLINICIAN_0" 
         }, 
         "SectionDetails": {
```

```
 "SectionName": "SUBJECTIVE" 
           }, 
           "SegmentId": "uuid7" 
        } 
      ] 
   }
}
```
Berikut adalah contoh lain menggunakan [start-medical-scribe-job](https://awscli.amazonaws.com/v2/documentation/api/latest/reference/transcribe/start-medical-conversation-intelligence-job.html)perintah, dan badan permintaan dengan pengaturan tambahan.

```
aws transcribe start-medical-scribe-job \
--region us-west-2 \
--cli-input-json file://filepath/my-first-medical-scribe-job.json
```
File my-first-medical-scribe-job.json berisi badan permintaan berikut.

```
{ 
   "MedicalScribeJobName": "my-first-medical-scribe-job", 
   "Media": { 
     "MediaFileUri": "s3://DOC-EXAMPLE-BUCKET/my-input-files/my-media-file.flac" 
    }, 
   "OutputBucketName": "DOC-EXAMPLE-BUCKET", 
   "DataAccessRoleArn": "arn:aws:iam::111122223333:role/ExampleRole", 
   "Settings": { 
     "ShowSpeakerLabels": false, 
     "ChannelIdentification": true 
   }, 
   "ChannelDefinitions": [ 
    \left\{ \right. "ChannelId": 0, 
       "ParticipantRole":"CLINICIAN" 
     }, { 
        "ChannelId": 1, 
        "ParticipantRole":"PATIENT" 
     } 
   ]
}
```
#### Contoh keluaran dokumentasi klinis

File wawasan dokumentasi (dari StartMedicalScribeJob permintaan) memiliki format berikut:

```
{ 
   "ClinicalDocumentation": { 
     "Sections": [ 
       { 
         "SectionName": "CHIEF_COMPLAINT", 
         "Summary": [ 
           { 
              "EvidenceLinks": [ 
\overline{a} "SegmentId": "uuid1" 
                }, 
                { 
                  "SegmentId": "uuid2" 
                }, 
\overline{a} "SegmentId": "uuid3" 
                }, 
\overline{a} "SegmentId": "uuid4" 
                }, 
\overline{a} "SegmentId": "uuid5" 
                }, 
\overline{a} "SegmentId": "uuid6" 
 } 
             ], 
              "SummarizedSegment": "Weight loss." 
           } 
         ] 
       }, 
       { 
         "SectionName": "HISTORY_OF_PRESENT_ILLNESS", 
         "Summary": [ 
           { 
              "EvidenceLinks": [ 
\overline{a}
```

```
 "SegmentId": "uuid7" 
              }, 
\overline{a} "SegmentId": "uuid8" 
              }, 
\overline{a} "SegmentId": "uuid9" 
              }, 
\overline{a} "SegmentId": "uuid10" 
 } 
            ], 
             "SummarizedSegment": "The patient is seen today for a follow-up of weight 
 loss." 
          }, 
          { 
             "EvidenceLinks": [ 
\overline{a} "SegmentId": "uuid11" 
              }, 
\overline{a} "SegmentId": "uuid12" 
              }, 
\overline{a} "SegmentId": "uuid13" 
 } 
            ], 
            "SummarizedSegment": "They report feeling more energy and craving 
 carbohydrates, sugar, and fat." 
          }, 
          { 
             "EvidenceLinks": [ 
\overline{a} "SegmentId": "uuid14" 
              }, 
\overline{a} "SegmentId": "uuid15" 
              }, 
\overline{a} "SegmentId": "uuid16" 
 } 
            ], 
             "SummarizedSegment": "The patient is up to date on their mammogram and pap 
 smear."
```

```
 }, 
          { 
             "EvidenceLinks": [ 
\overline{a} "SegmentId": "uuid17" 
              }, 
\overline{a} "SegmentId": "uuid18" 
              }, 
\overline{a} "SegmentId": "uuid19" 
              }, 
\overline{a} "SegmentId": "uuid20" 
 } 
            ], 
             "SummarizedSegment": "The patient is taking phentermine and would like to 
 continue." 
          } 
        ] 
      }, 
      { 
         "SectionName": "REVIEW_OF_SYSTEMS", 
         "Summary": [ 
          { 
             "EvidenceLinks": [ 
\overline{a} "SegmentId": "uuid21" 
              }, 
\overline{a} "SegmentId": "uuid22" 
 } 
             ], 
             "SummarizedSegment": "Patient reports intermittent headaches, occasional 
 chest pains but denies any recent fevers or chills." 
          }, 
          { 
             "EvidenceLinks": [ 
\overline{a} "SegmentId": "uuid23" 
              }, 
\overline{a} "SegmentId": "uuid24" 
 }
```

```
 ], 
             "SummarizedSegment": "No recent changes in vision, hearing, or any 
 respiratory complaints." 
 } 
        ] 
      }, 
      { 
         "SectionName": "PAST_MEDICAL_HISTORY", 
         "Summary": [ 
           { 
             "EvidenceLinks": [ 
\overline{a} "SegmentId": "uuid25" 
              }, 
\overline{a} "SegmentId": "uuid26" 
 } 
            ], 
             "SummarizedSegment": "Patient has a history of hypertension and was 
 diagnosed with Type II diabetes 5 years ago." 
           }, 
           { 
             "EvidenceLinks": [ 
\overline{a} "SegmentId": "uuid27" 
              }, 
\overline{a} "SegmentId": "uuid28" 
 } 
            ], 
             "SummarizedSegment": "Underwent an appendectomy in the early '90s and had a 
 fracture in the left arm during childhood." 
 } 
        ] 
      }, 
      { 
         "SectionName": "ASSESSMENT", 
         "Summary": [ 
\overline{a} "EvidenceLinks": [ 
\overline{a} "SegmentId": "uuid29" 
              }, 
\overline{a}
```

```
 "SegmentId": "uuid30" 
 } 
             ], 
             "SummarizedSegment": "Weight loss" 
 } 
         ] 
       }, 
       { 
         "SectionName": "PLAN", 
         "Summary": [ 
\overline{a} "EvidenceLinks": [ 
\overline{a} "SegmentId": "uuid31" 
               }, 
\overline{a} "SegmentId": "uuid32" 
               }, 
\overline{a} "SegmentId": "uuid33" 
               }, 
\overline{a} "SegmentId": "uuid34" 
 } 
             ], 
             "SummarizedSegment": "For the condition of Weight loss: The patient was 
  given a 30-day supply of phentermine and was advised to follow up in 30 days." 
 } 
         ] 
       } 
     ] 
   }
}
```
## Enkripsi Data saat istirahat untuk AWS HealthScribe

AWS HealthScribe menyediakan enkripsi secara default untuk melindungi data pelanggan sensitif saat istirahat menggunakan kunci Amazon S3 -managed.

• Amazon S3-managed Keys (SSE-S3) - AWS HealthScribe menggunakan kunci Amazon S3 managed secara default untuk mengenkripsi file perantara secara otomatis. Anda tidak dapat melihat, mengelola, atau menggunakan kunci yang Amazon S3 dikelola, atau mengaudit penggunaannya. Namun, Anda tidak perlu mengambil tindakan apa pun atau mengubah program apa pun untuk melindungi kunci yang mengenkripsi data Anda. Untuk informasi lebih lanjut, lihat [SSE-S3.](https://docs.aws.amazon.com/AmazonS3/latest/userguide/UsingServerSideEncryption.html)

Enkripsi data saat istirahat secara default membantu mengurangi overhead operasional dan kompleksitas yang terlibat dalam melindungi data sensitif. Pada saat yang sama, ini memungkinkan Anda untuk membangun aplikasi aman yang memenuhi kepatuhan enkripsi yang ketat dan persyaratan peraturan.

Meskipun Anda tidak dapat menonaktifkan lapisan enkripsi ini atau memilih jenis enkripsi alternatif, Anda dapat menambahkan lapisan enkripsi kedua di atas kunci Amazon S3 -managed yang ada dengan memilih kunci yang dikelola pelanggan saat Anda membuat pekerjaan dengan AWS **HealthScribe** 

- Kunci terkelola pelanggan AWS HealthScribe mendukung penggunaan kunci terkelola pelanggan simetris yang Anda buat, miliki, dan kelola untuk menambahkan enkripsi lapisan kedua di atas enkripsi milik AWS yang ada. Karena Anda memiliki kontrol penuh atas lapisan enkripsi ini, Anda dapat melakukan tugas-tugas seperti:
	- Menetapkan dan memelihara kebijakan utama
	- Menetapkan dan memelihara IAM kebijakan dan hibah
	- Mengaktifkan dan menonaktifkan kebijakan utama
	- Memutar bahan kriptografi kunci
	- Menambahkan tanda
	- Membuat alias kunci
	- Kunci penjadwalan untuk penghapusan

Untuk informasi selengkapnya, lihat [kunci terkelola pelanggan](https://docs.aws.amazon.com/kms/latest/developerguide/concepts.html#customer-cmk) di Panduan AWS Key Management Service Pengembang.

#### **a** Note

AWS HealthScribe secara otomatis mengaktifkan enkripsi saat istirahat menggunakan kunci yang AWS dimiliki untuk melindungi data yang dapat diidentifikasi secara pribadi tanpa biaya. Namun, AWS KMS biaya berlaku untuk menggunakan kunci yang dikelola pelanggan. Untuk informasi lebih lanjut tentang harga, lihat [Harga AWS Key Management Service.](https://aws.amazon.com/kms/pricing/)

Untuk informasi lebih lanjut tentangAWS KMS, lihat [Apa itu AWS Key Management Service](https://docs.aws.amazon.com/kms/latest/developerguide/overview.html).

### Buat kunci terkelola pelanggan

Anda dapat membuat kunci terkelola pelanggan simetris dengan menggunakanAWS Management Console, atau AWS KMS API. Untuk membuat kunci terkelola pelanggan simetris, ikuti langkahlangkah untuk [Membuat kunci terkelola pelanggan simetris](https://docs.aws.amazon.com/kms/latest/developerguide/create-keys.html#create-symmetric-cmk) di Panduan AWS Key Management Service Pengembang.

Kebijakan utama mengontrol akses ke kunci yang dikelola pelanggan Anda. Setiap kunci yang dikelola pelanggan harus memiliki persis satu kebijakan utama, yang berisi pernyataan yang menentukan siapa yang dapat menggunakan kunci dan bagaimana mereka dapat menggunakannya. Saat membuat kunci terkelola pelanggan, Anda dapat menentukan kebijakan kunci. Untuk informasi selengkapnya, lihat [Mengelola akses ke kunci terkelola pelanggan](https://docs.aws.amazon.com/kms/latest/developerguide/control-access-overview.html#managing-access) di Panduan AWS Key Management Service Pengembang.

Jika Anda menggunakan kunci di akun yang sama dengan IAM peran yang Anda tentukan sebagai [StartMedicalScribeJob](https://docs.aws.amazon.com/transcribe/latest/APIReference/API_StartMedicalScribeJob.html)permintaan Anda, Anda tidak perlu memperbarui Kebijakan Kunci. [DataAccessRoleArn](https://docs.aws.amazon.com/transcribe/latest/APIReference/API_StartMedicalScribeJob.html#transcribe-StartMedicalScribeJob-request-DataAccessRoleArn) Untuk menggunakan kunci yang dikelola pelanggan Anda di akun yang berbeda seperti Anda DataAccessRole, Anda harus mempercayai Kebijakan Kunci untuk tindakan berikut: DataAccessRoleArn

- [kms:Encrypt](https://docs.aws.amazon.com/kms/latest/APIReference/API_Encrypt.html) Memungkinkan enkripsi menggunakan kunci yang dikelola pelanggan
- [kms:Decrypt](https://docs.aws.amazon.com/kms/latest/APIReference/API_Decrypt.html) Memungkinkan dekripsi menggunakan kunci yang dikelola pelanggan
- [kms:DescribeKey](https://docs.aws.amazon.com/kms/latest/APIReference/API_DescribeKey.html) Memberikan detail kunci yang dikelola pelanggan untuk memungkinkan AWS HealthScribe memvalidasi kunci

Berikut ini adalah contoh pernyataan kebijakan yang dapat Anda tambahkan untuk memberikan izin lintas akun IAM peran Anda untuk menggunakan kunci terkelola pelanggan Anda:

```
"Statement" : [ 
   { 
     "Sid": "Allow access to the DataAcessRole for StartMedicalScribeJob", 
     "Effect": "Allow", 
     "Principal": { 
       "AWS": "arn:aws:iam::111122223333:role/DataAccessRole" 
     },
```

```
 "Action": [ 
        "kms:DescribeKey", 
        "kms:Encrypt", 
        "kms:Decrypt", 
        "kms:GenerateDataKey" 
     ], 
      "Resource" : "*" 
   }
]
```
Terlepas dari apakah kunci yang dikelola pelanggan Anda dan DataAccessRole berada di akun yang sama atau akun yang berbeda, Anda DataAccessRole akan memerlukan izin untuk melakukan tindakan yang disebutkan di atas menggunakan kunci yang dikelola pelanggan Anda. Berikut adalah contoh pernyataan kebijakan yang dapat Anda tambahkan ke DataAccessRole:

```
"Statement" : [ 
   { 
     "Sid": "Allow role to perform AWS KMS actions for customer managed key", 
     "Effect": "Allow", 
     "Action": [ 
        "kms:DescribeKey", 
        "kms:Encrypt", 
        "kms:Decrypt" 
     ], 
     "Resource": "*" 
   }
]
```
Untuk informasi selengkapnya tentang [menentukan izin dalam kebijakan,](https://docs.aws.amazon.com/kms/latest/developerguide/control-access-overview.html#overview-policy-elements) lihat Panduan AWS Key Management Service Pengembang. Untuk informasi selengkapnya tentang [akses kunci pemecahan](https://docs.aws.amazon.com/kms/latest/developerguide/policy-evaluation.html#example-no-iam) masalah, lihat Panduan AWS Key Management Service Pengembang.

### Menentukan kunci yang dikelola pelanggan untuk AWS HealthScribe

Anda dapat menentukan kunci yang dikelola pelanggan sebagai enkripsi lapisan kedua untuk StartMedicalScribeJob permintaan. Saat membuat [StartMedicalScribeJobp](https://docs.aws.amazon.com/transcribe/latest/APIReference/API_StartMedicalScribeJob.html)ermintaan, Anda dapat menentukan kunci yang dikelola pelanggan dengan menyertakan KeyId bidang [OutputEncryptionKMS](https://docs.aws.amazon.com/transcribe/latest/APIReference/API_StartMedicalScribeJob.html#transcribe-StartMedicalScribeJob-request-OutputEncryptionKMSKeyId) dalam permintaan Anda.

## AWS KMSkonteks enkripsi

AWS KMSkonteks enkripsi adalah peta teks biasa, pasangan kunci non-rahasia: nilai. Peta ini mewakili data tambahan yang diautentikasi, yang dikenal sebagai pasangan konteks enkripsi, yang menyediakan lapisan keamanan tambahan untuk data Anda. AWS HealthScribe memerlukan kunci enkripsi simetris untuk mengenkripsi AWS HealthScribe output ke dalam bucket yang ditentukan pelangganAmazon S3. Untuk mempelajari lebih lanjut, lihat [Kunci asimetris di AWS KMS](https://docs.aws.amazon.com/kms/latest/developerguide/symmetric-asymmetric.html).

Saat membuat pasangan konteks enkripsi Anda, jangan sertakan informasi sensitif. Konteks enkripsi bukanlah rahasia — ini terlihat dalam teks biasa di dalam CloudTrail log Anda (sehingga Anda dapat menggunakannya untuk mengidentifikasi dan mengkategorikan operasi kriptografi Anda). Pasangan konteks enkripsi Anda dapat menyertakan karakter khusus, seperti garis bawah (\_), tanda hubung (), garis miring  $(.-)$  dan / titik dua  $( \setminus ).$ :

**b** Tip

Ini dapat berguna untuk menghubungkan nilai-nilai dalam pasangan konteks enkripsi Anda dengan data yang dienkripsi. Meskipun tidak diperlukan, kami sarankan Anda menggunakan metadata non-sensitif yang terkait dengan konten terenkripsi Anda, seperti nama file, nilai header, atau bidang database yang tidak terenkripsi.

Untuk menggunakan enkripsi output dengan API, atur EncryptionContext parameter [KMS](https://docs.aws.amazon.com/transcribe/latest/APIReference/API_StartMedicalScribeJob.html#transcribe-StartMedicalScribeJob-request-KMSEncryptionContext) dalam [StartMedicalScribeJobo](https://docs.aws.amazon.com/transcribe/latest/APIReference/API_StartMedicalScribeJob.html)perasi. Untuk menyediakan konteks enkripsi untuk operasi enkripsi output, KeyId parameter [OutputEncryptionKMS](https://docs.aws.amazon.com/transcribe/latest/APIReference/API_StartMedicalScribeJob.html#transcribe-StartMedicalScribeJob-request-OutputEncryptionKMSKeyId) harus mereferensikan ID AWS KMS kunci simetris.

Anda dapat menggunakan [kunci AWS KMS kondisi](https://docs.aws.amazon.com/kms/latest/developerguide/policy-conditions.html#conditions-kms) dengan IAM kebijakan untuk mengontrol akses ke AWS KMS kunci enkripsi simetris berdasarkan konteks enkripsi yang digunakan dalam permintaan operasi [kriptografi.](https://docs.aws.amazon.com/kms/latest/developerguide/concepts.html#cryptographic-operations) Untuk contoh kebijakan konteks enkripsi, lihat [kebijakan](https://docs.aws.amazon.com/transcribe/latest/dg/security_iam_id-based-policy-examples.html#kms-context-policy)  [konteks AWS KMS enkripsi.](https://docs.aws.amazon.com/transcribe/latest/dg/security_iam_id-based-policy-examples.html#kms-context-policy)

Menggunakan konteks enkripsi adalah opsional, tetapi disarankan. Untuk informasi selengkapnya, lihat [Konteks enkripsi](https://docs.aws.amazon.com/kms/latest/developerguide/concepts.html#encrypt_context).

# <span id="page-672-0"></span>Riwayat dokumen untuk Amazon Transcribe

• Update dokumentasi terbaru: 13 November 2023

Tabel berikut menjelaskan perubahan penting dalam setiap rilisAmazon Transcribe. Untuk notifikasi tentang pembaruan-pembaruan dokumentasi ini, Anda dapat berlangganan ke sebuah umpan RSS.

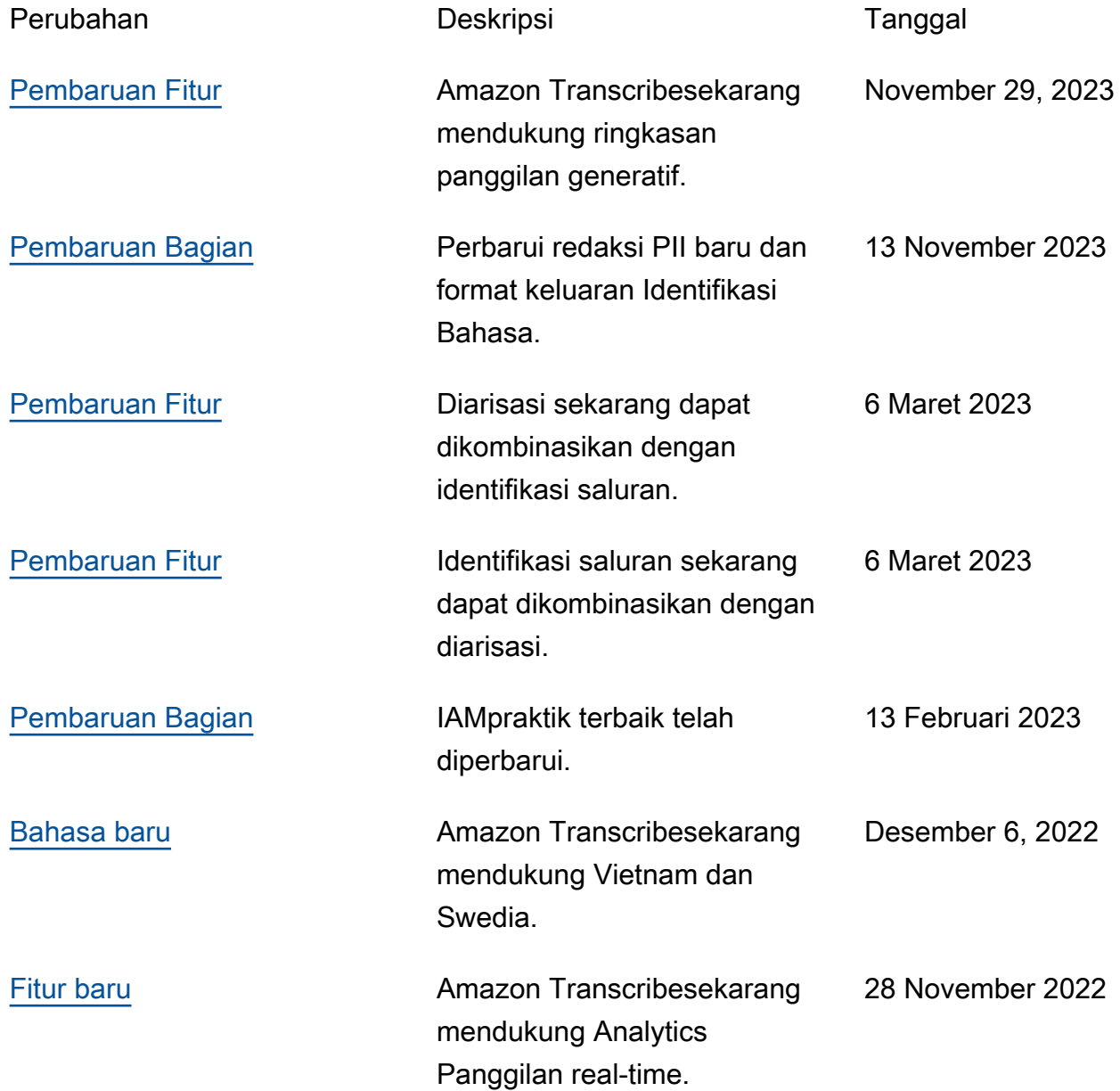

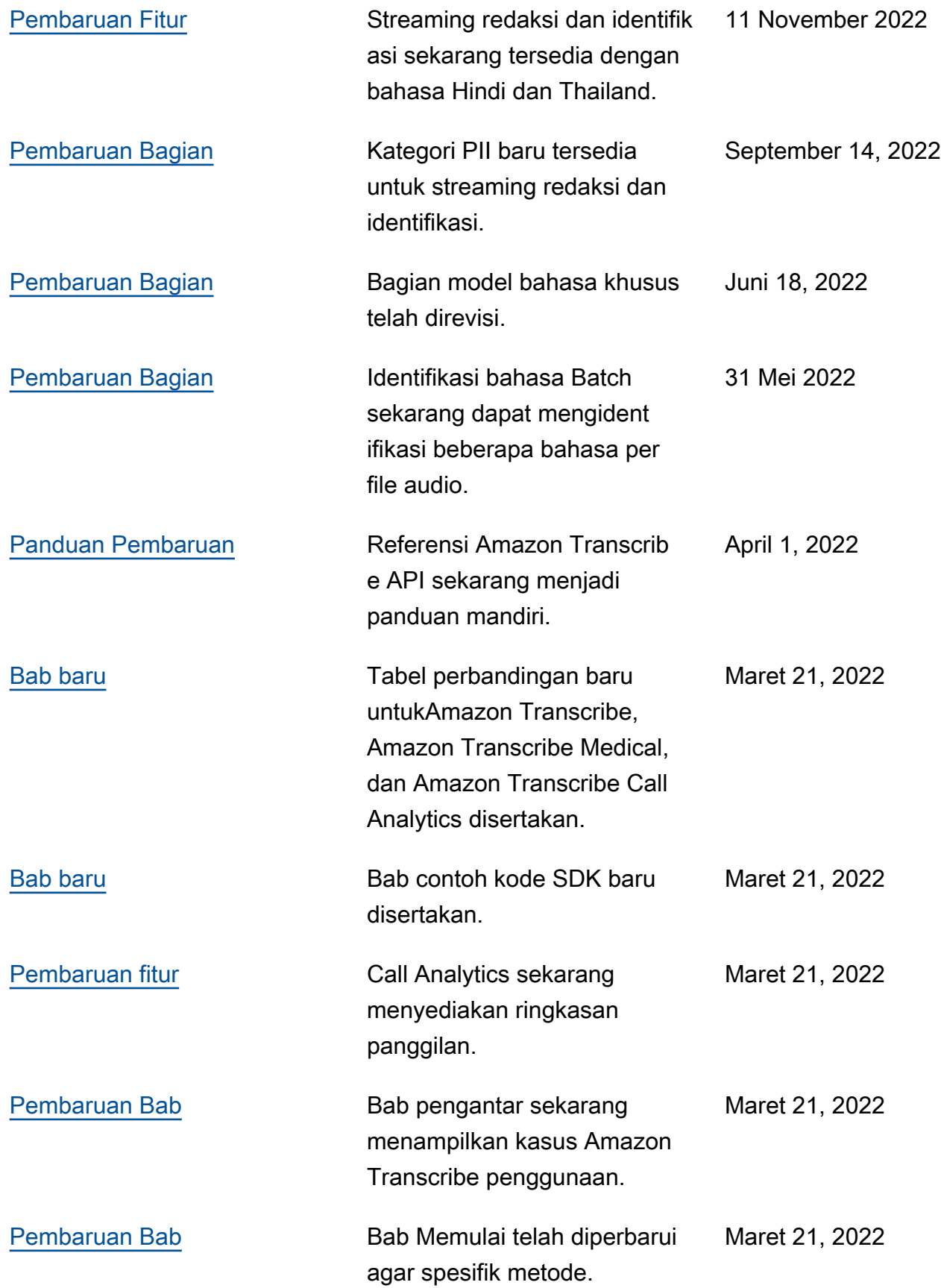

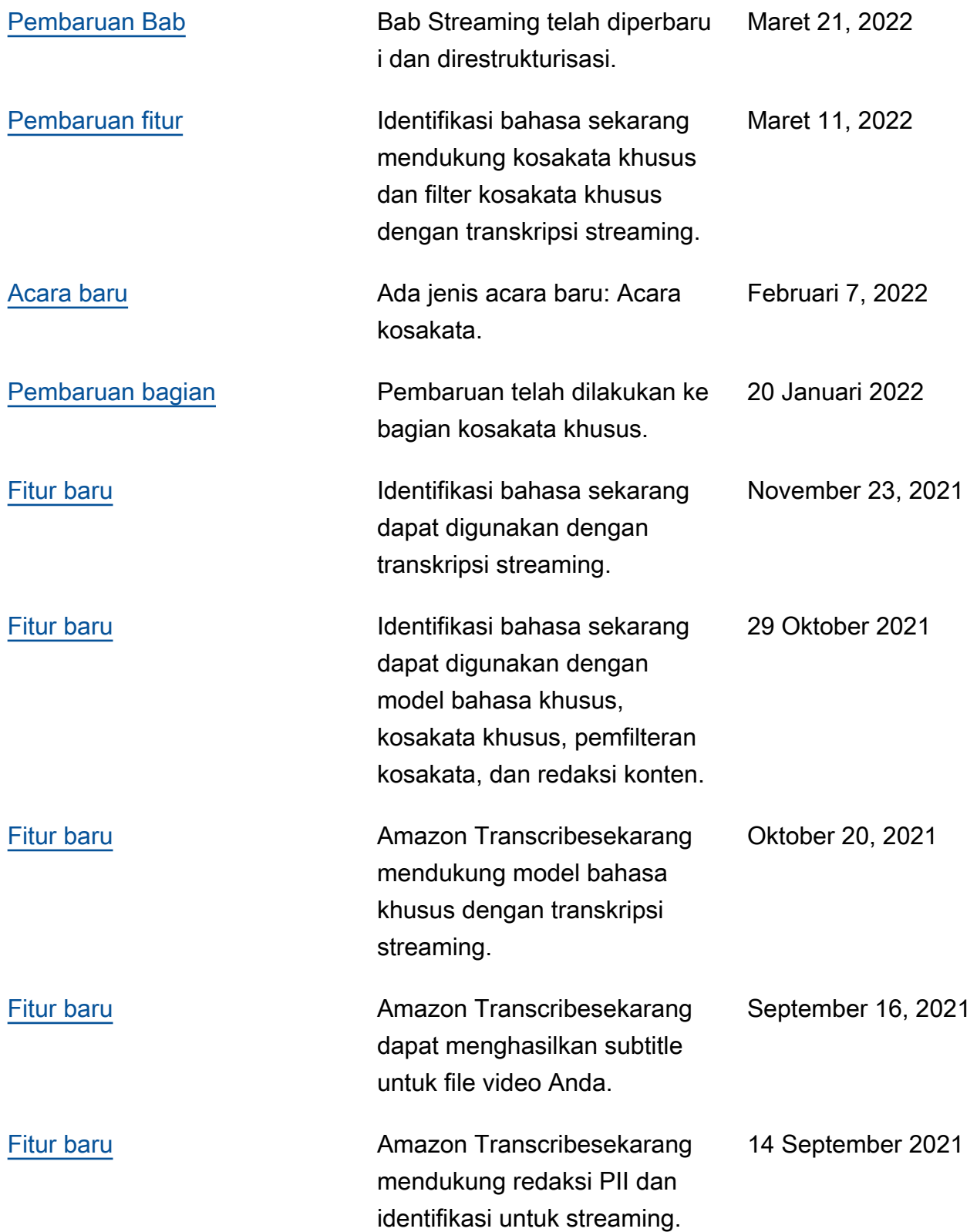

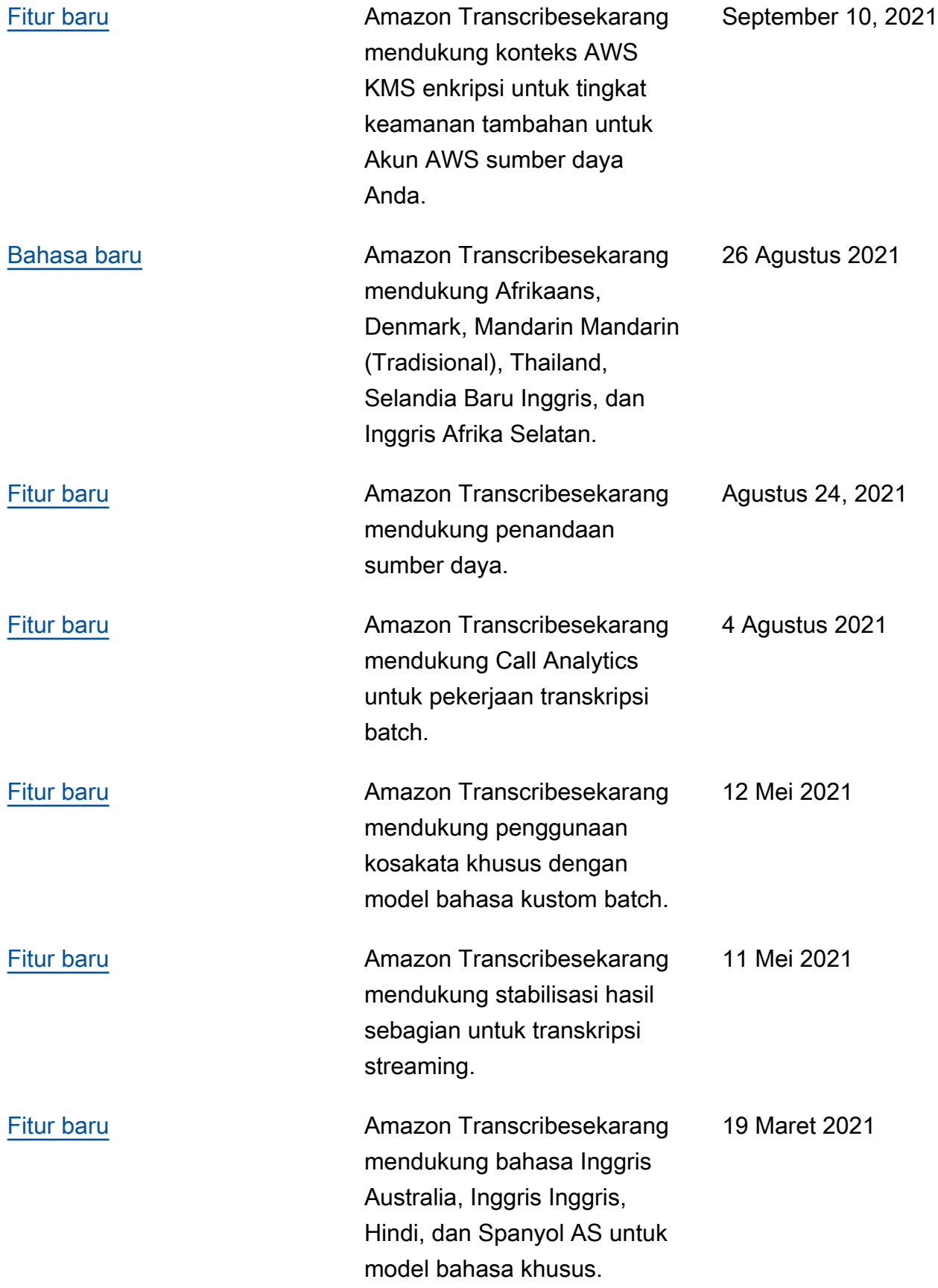

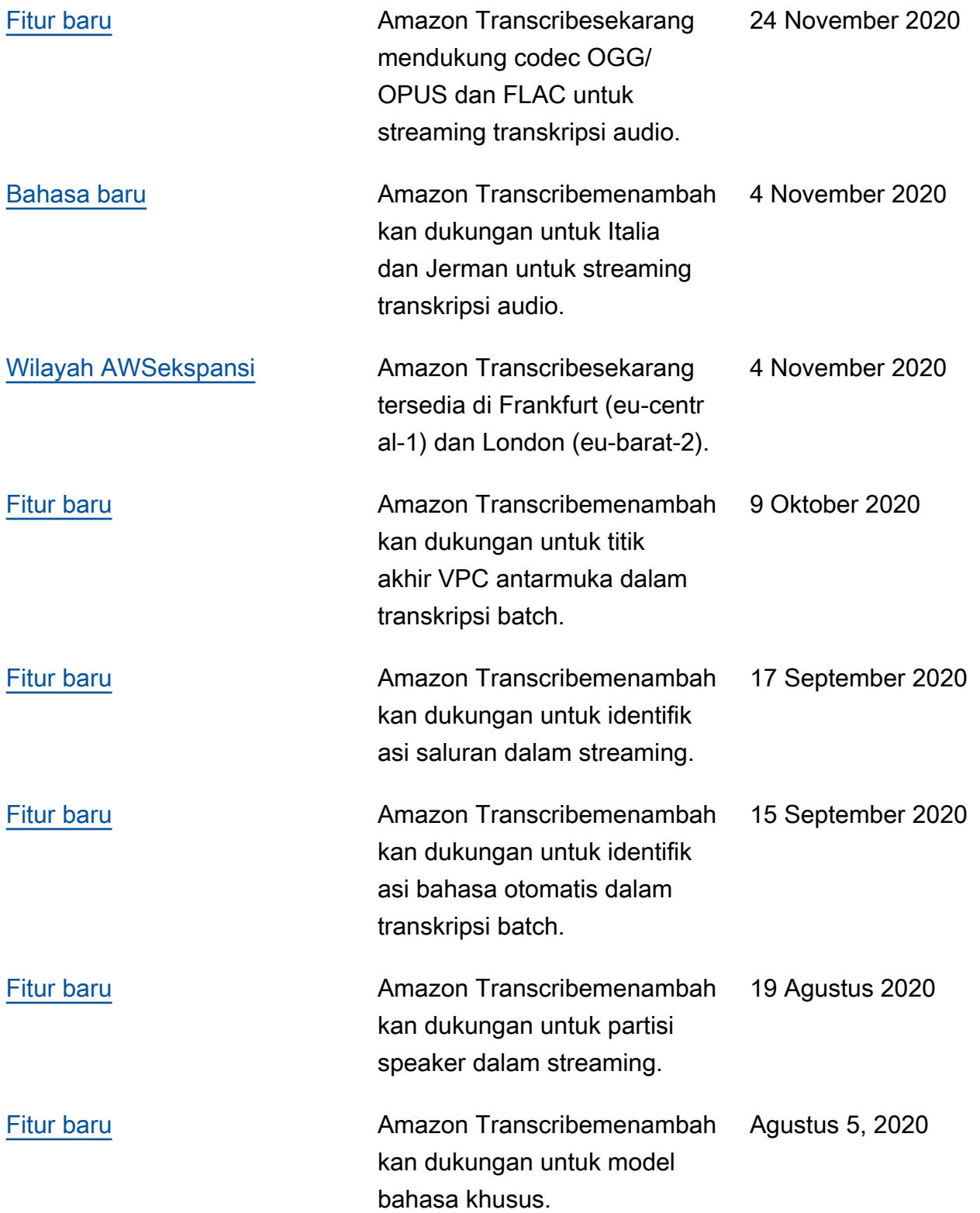

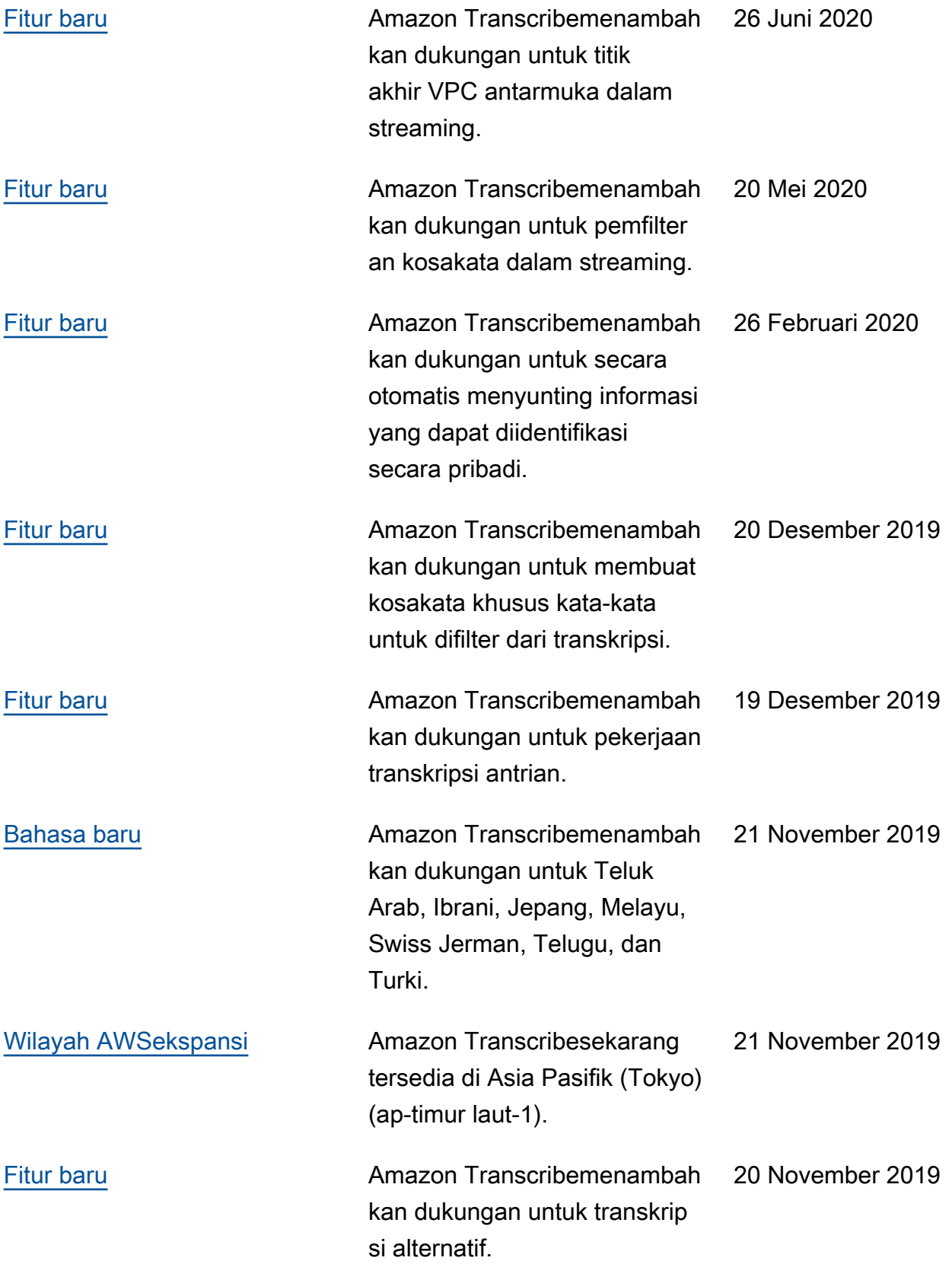

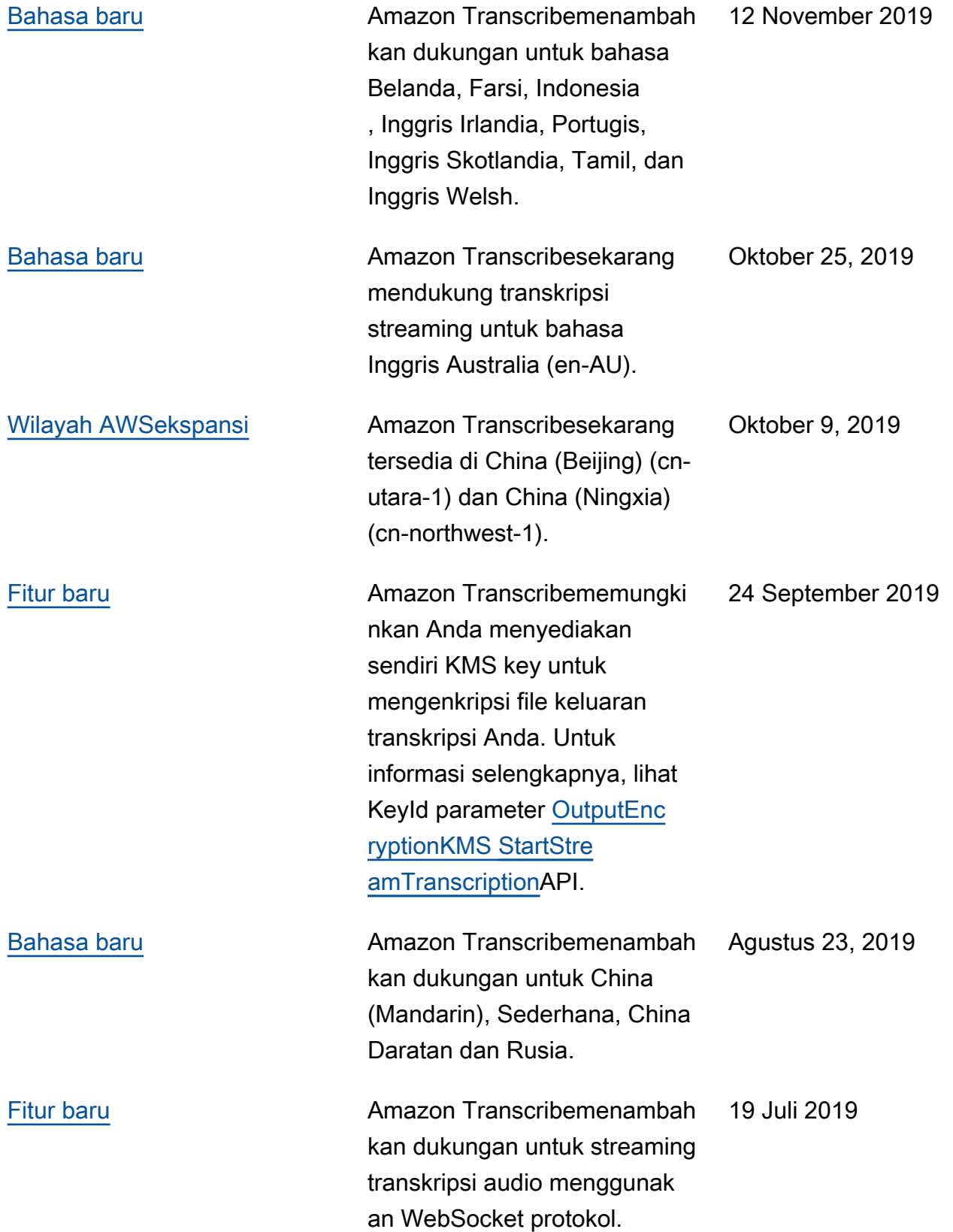

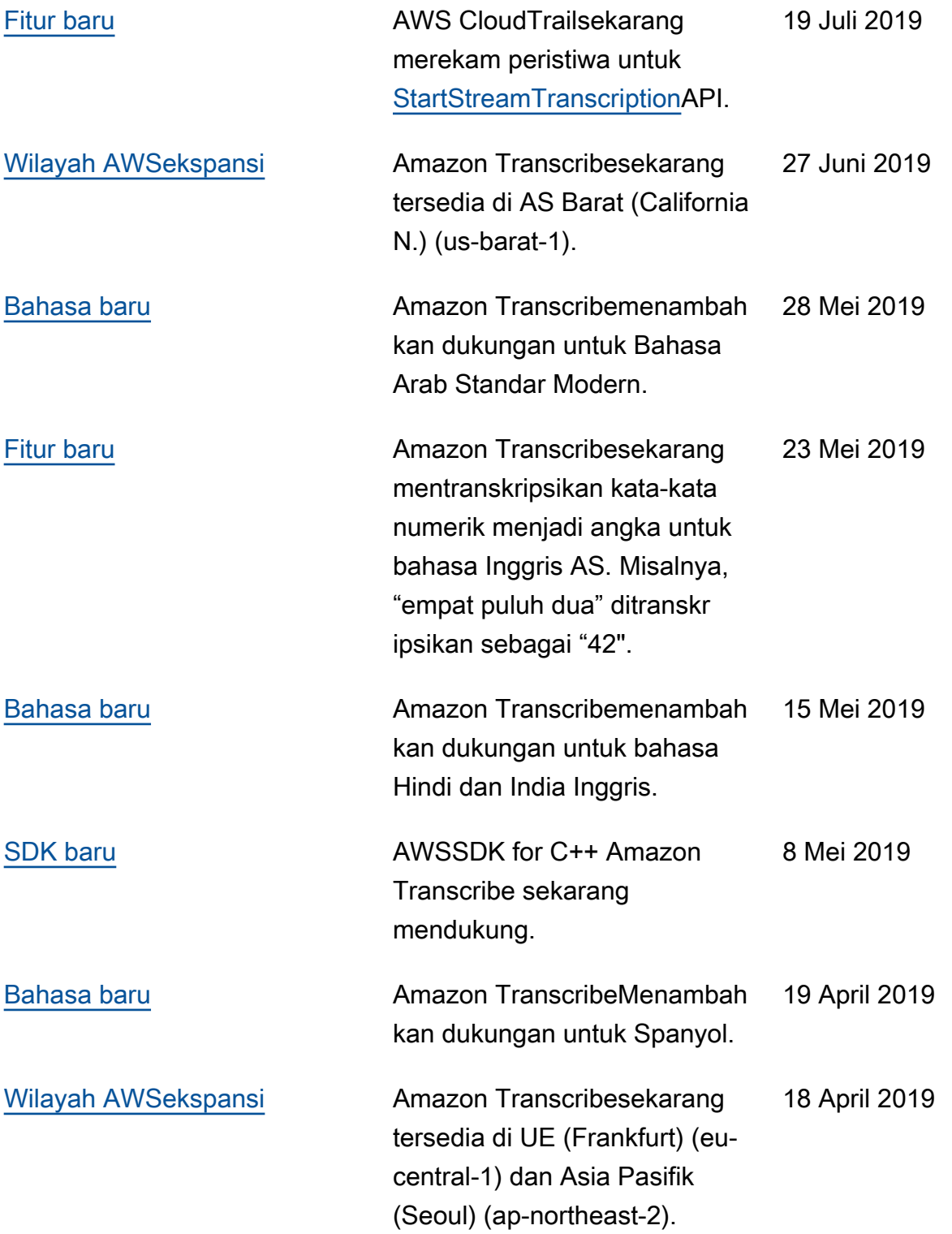

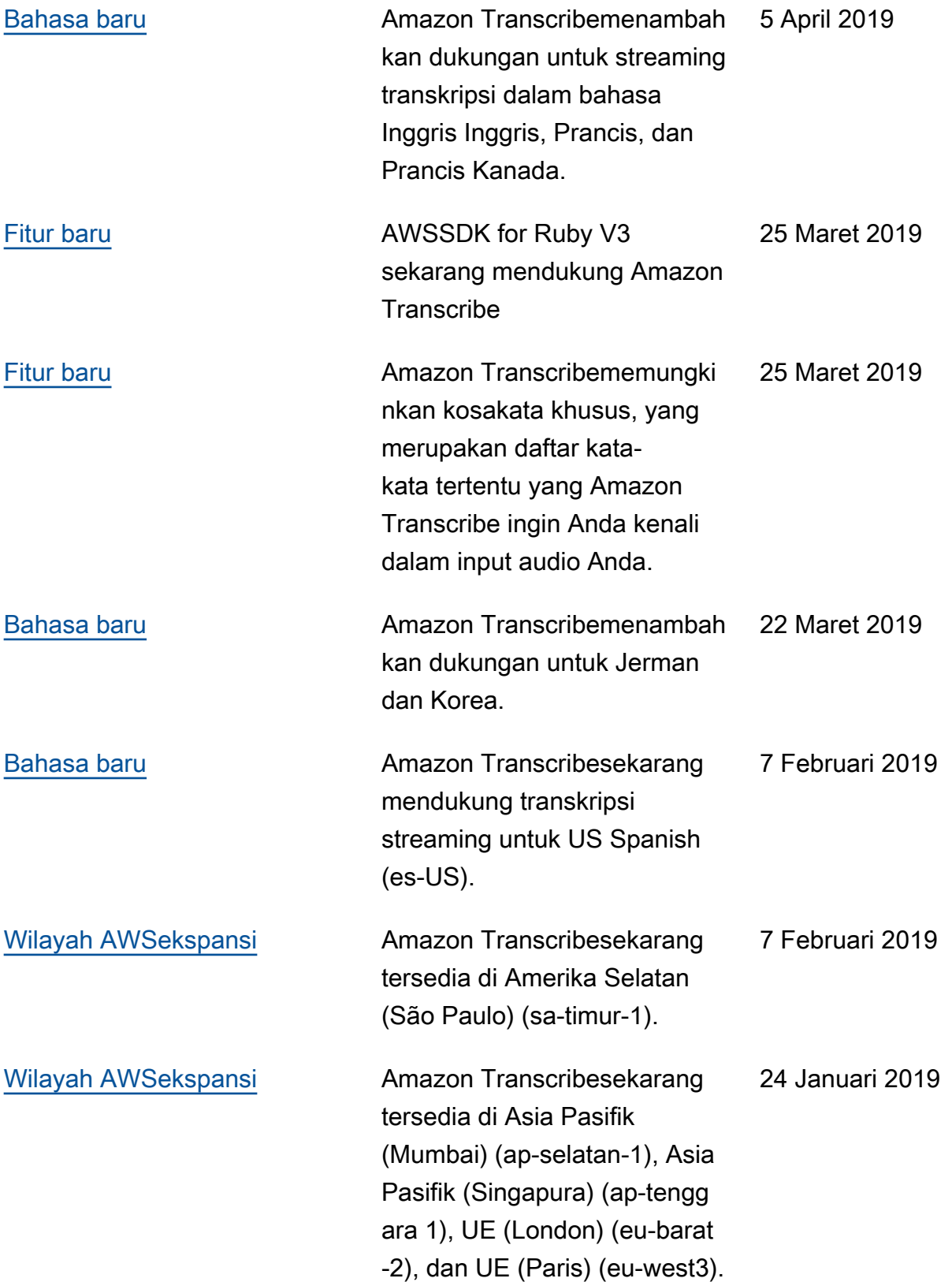

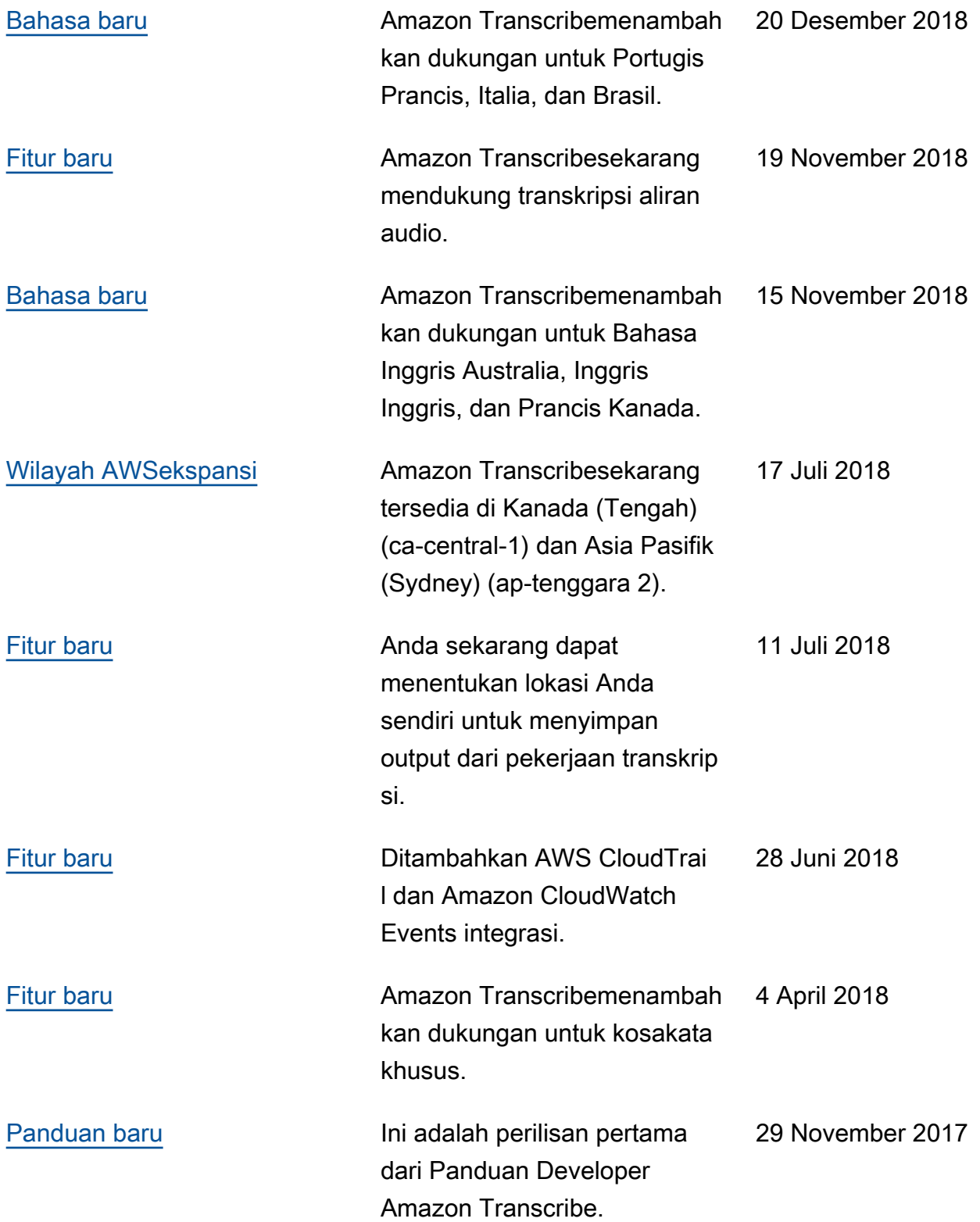

# AWSGlosarium

Untuk AWS terminologi terbaru, lihat [AWSglosarium di Referensi.](https://docs.aws.amazon.com/glossary/latest/reference/glos-chap.html) Glosarium AWS

Terjemahan disediakan oleh mesin penerjemah. Jika konten terjemahan yang diberikan bertentangan dengan versi bahasa Inggris aslinya, utamakan versi bahasa Inggris.